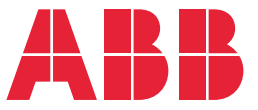

**—**ABB INDUSTRIAL DRIVES

## **ACS880 primary control program**

Firmware manual

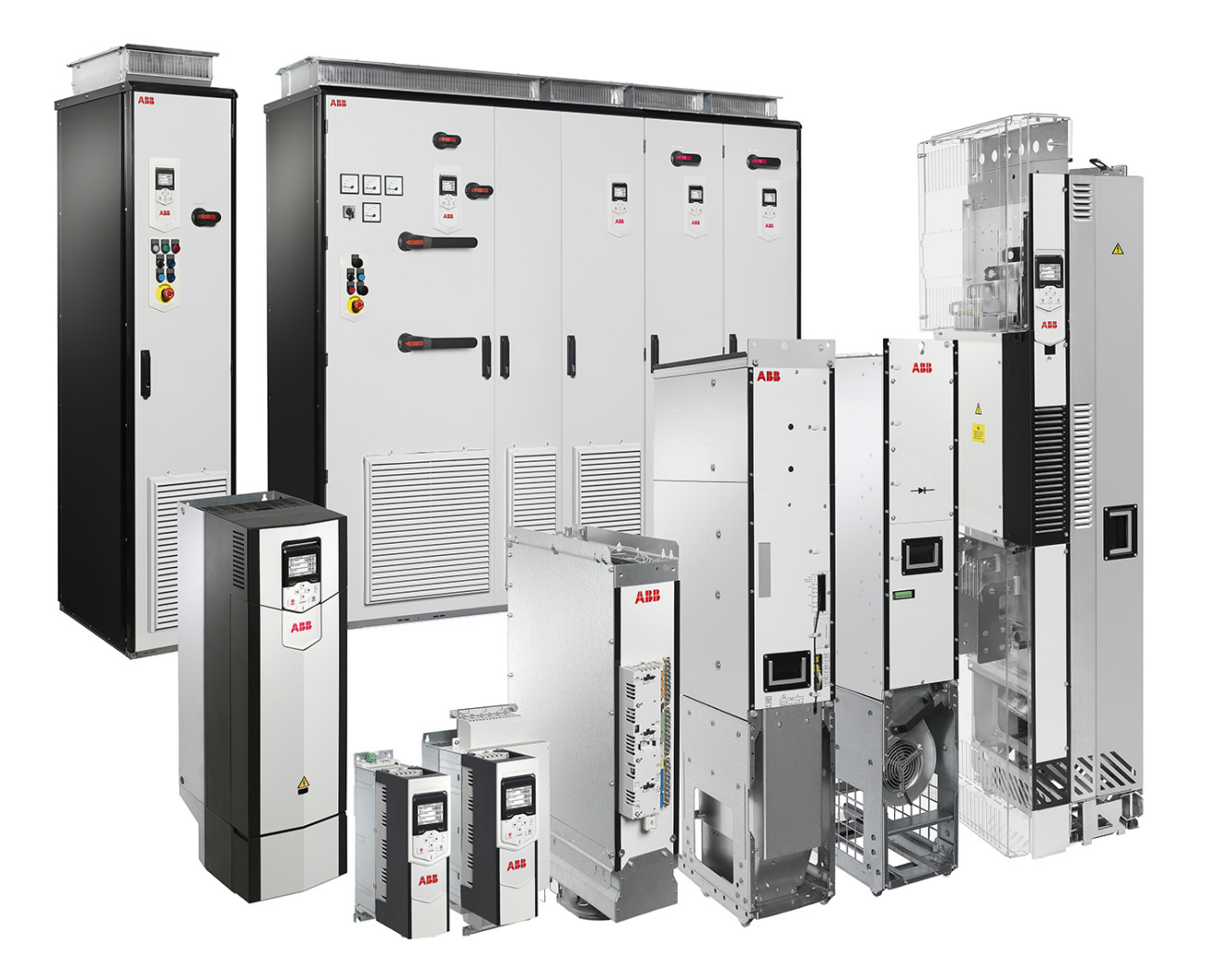

#### **List of related manuals**

**—**

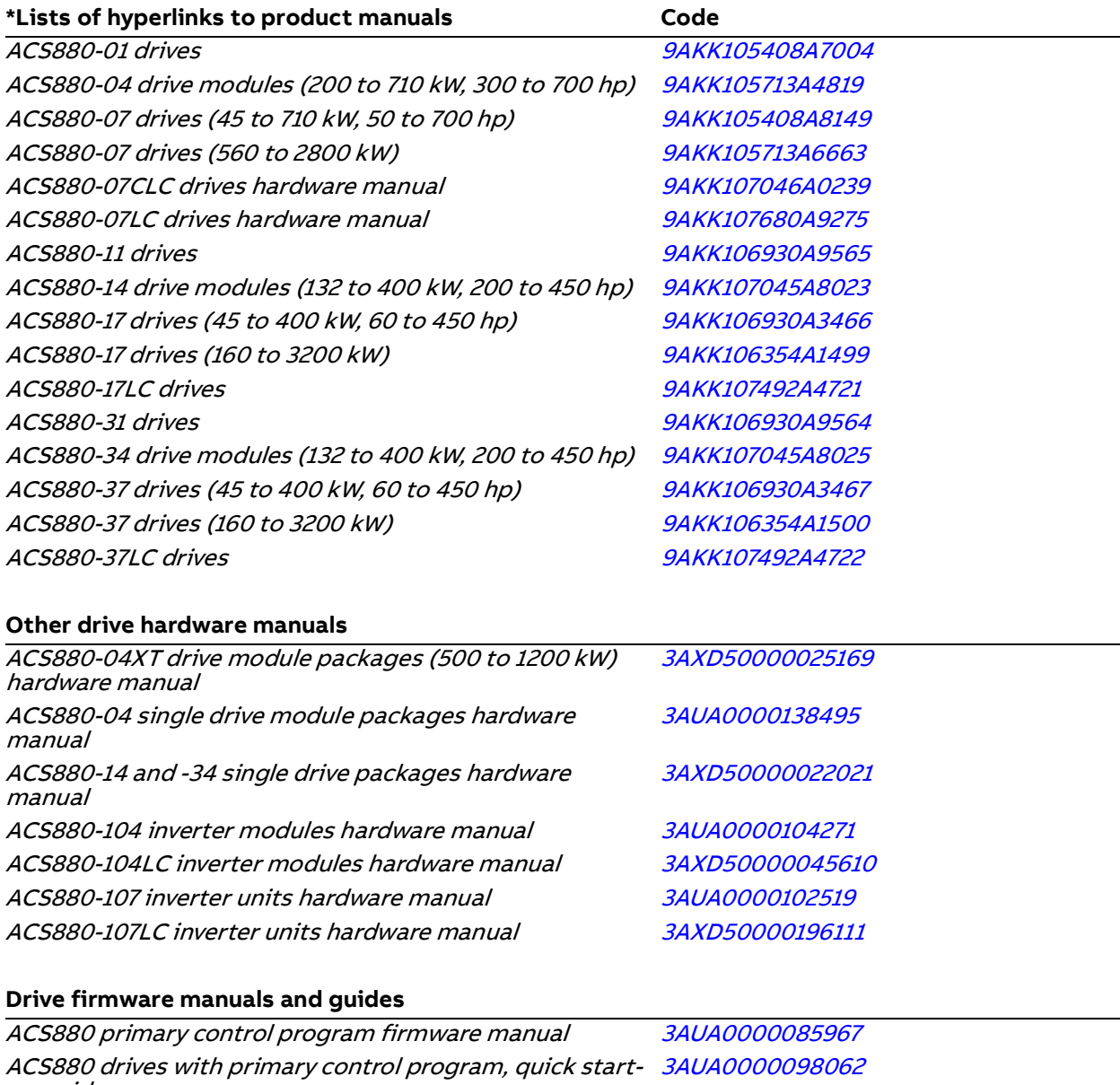

up guide Adaptive programming application guide [3AXD50000028574](http://search.abb.com/library/ABBLibrary.asp?DocumentID=3AXD50000028574&DocumentPartId=1&Action=LaunchDirect) Drive application programming manual (IEC 61131-3) [3AUA0000127808](http://search.abb.com/library/ABBLibrary.asp?DocumentID=3AUA0000127808&DocumentPartId=1&Action=LaunchDirect) ACS880 diode supply control program firmware manual [3AUA0000103295](http://search.abb.com/library/ABBLibrary.asp?DocumentID=3AUA0000103295&DocumentPartId=1&Action=LaunchDirect) ACS880 IGBT supply control program firmware manual [3AUA0000131562](http://search.abb.com/library/ABBLibrary.asp?DocumentID=3AUA0000131562&DocumentPartId=1&Action=LaunchDirect) CIO-01 I/O module user's manual [3AXD50000126880](http://search.abb.com/library/ABBLibrary.asp?DocumentID=3AXD50000126880&DocumentPartId=1&Action=LaunchDirect)

#### **Option manuals and guides**

ACX-AP-x assistant control panels user's manual [3AUA0000085685](http://search.abb.com/library/ABBLibrary.asp?DocumentID=3AUA0000085685&DocumentPartId=1&Action=LaunchDirect) Drive composer Start-up and maintenance PC tool user's [3AUA0000094606](http://search.abb.com/library/ABBLibrary.asp?DocumentID=3AUA0000094606&DocumentPartId=1&Action=LaunchDirect) manual Manuals and quick guides for I/O extension modules,

fieldbus adapters, encoder interfaces, etc.

You can find manuals and other product documents in PDF format on the Internet. See section *[Document library on the Internet](#page-602-0)* on the inside of the back cover. For manuals not available in the Document library, contact your local ABB representative.

### **Firmware manual**

**ACS880 primary control program**

[Table of contents](#page-4-0)

Copyright 2020 ABB. All Rights Reserved.

3AUA0000085967 Rev V EN EFFECTIVE: 2020-08-21

## <span id="page-4-0"></span>**Table of contents**

#### *[1. Introduction to the manual](#page-10-0)*

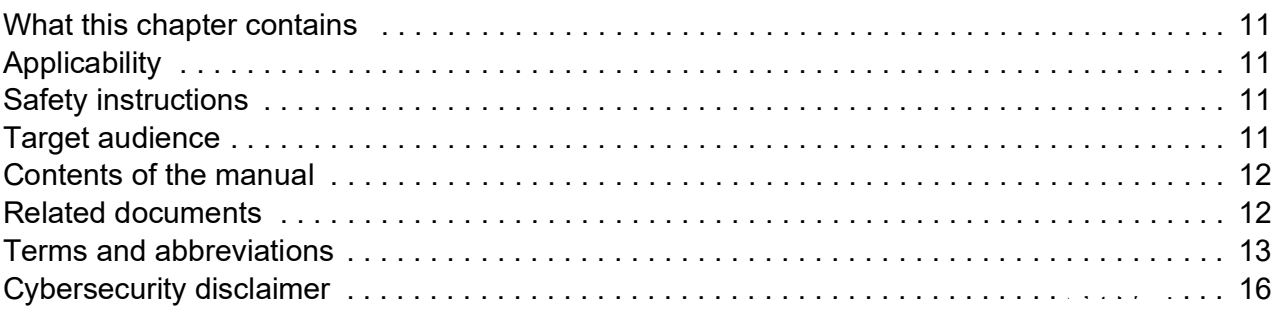

#### *[2. Using the control panel](#page-16-0)*

#### *[3. Control locations and operating modes](#page-18-0)*

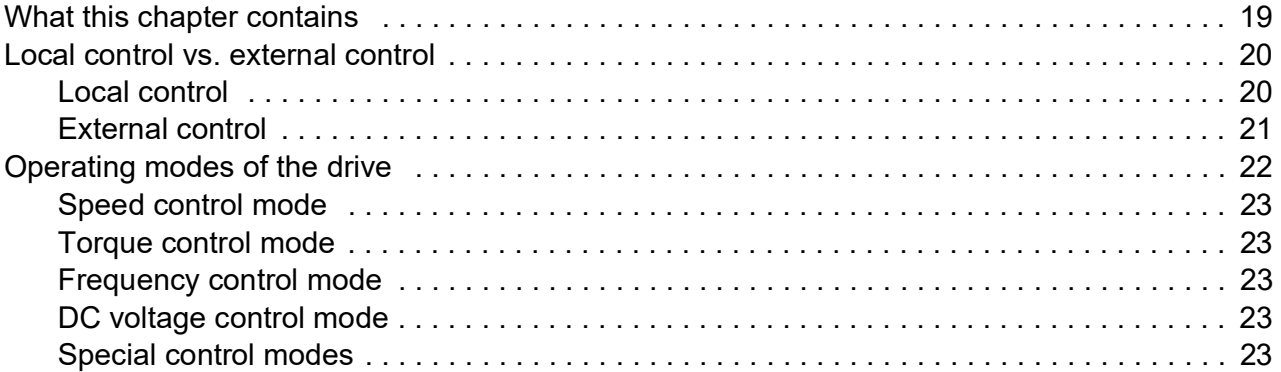

#### *[4. Program features](#page-24-0)*

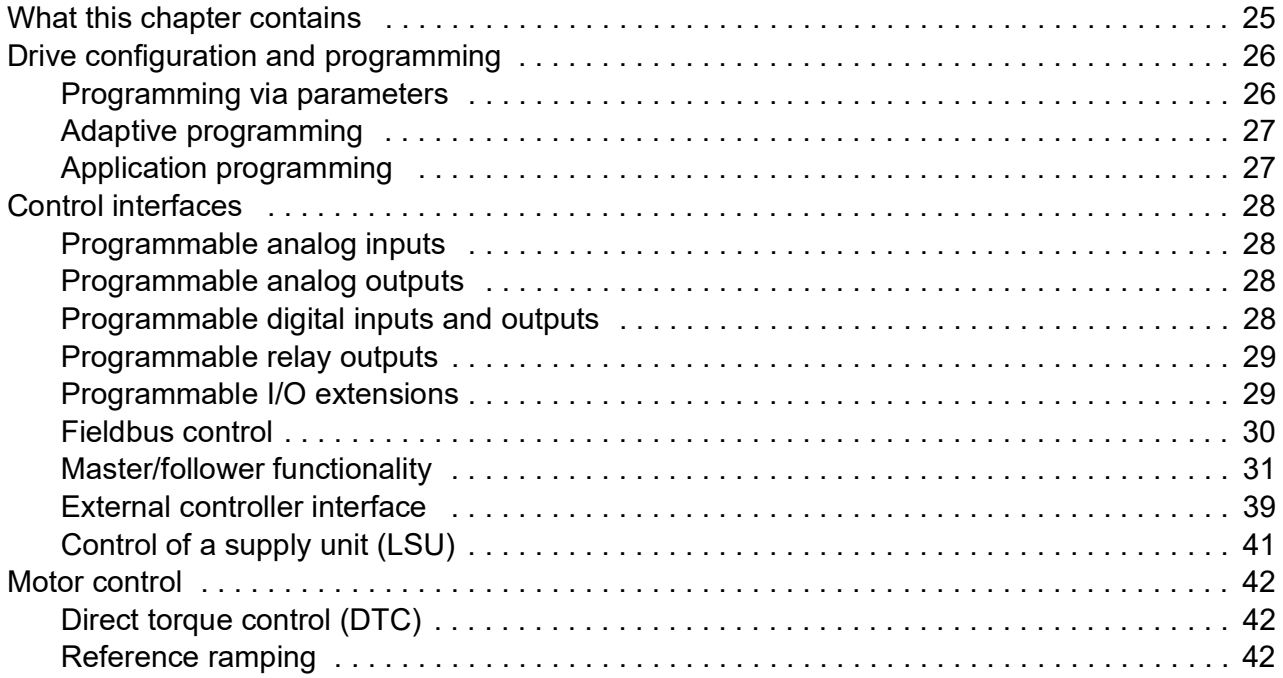

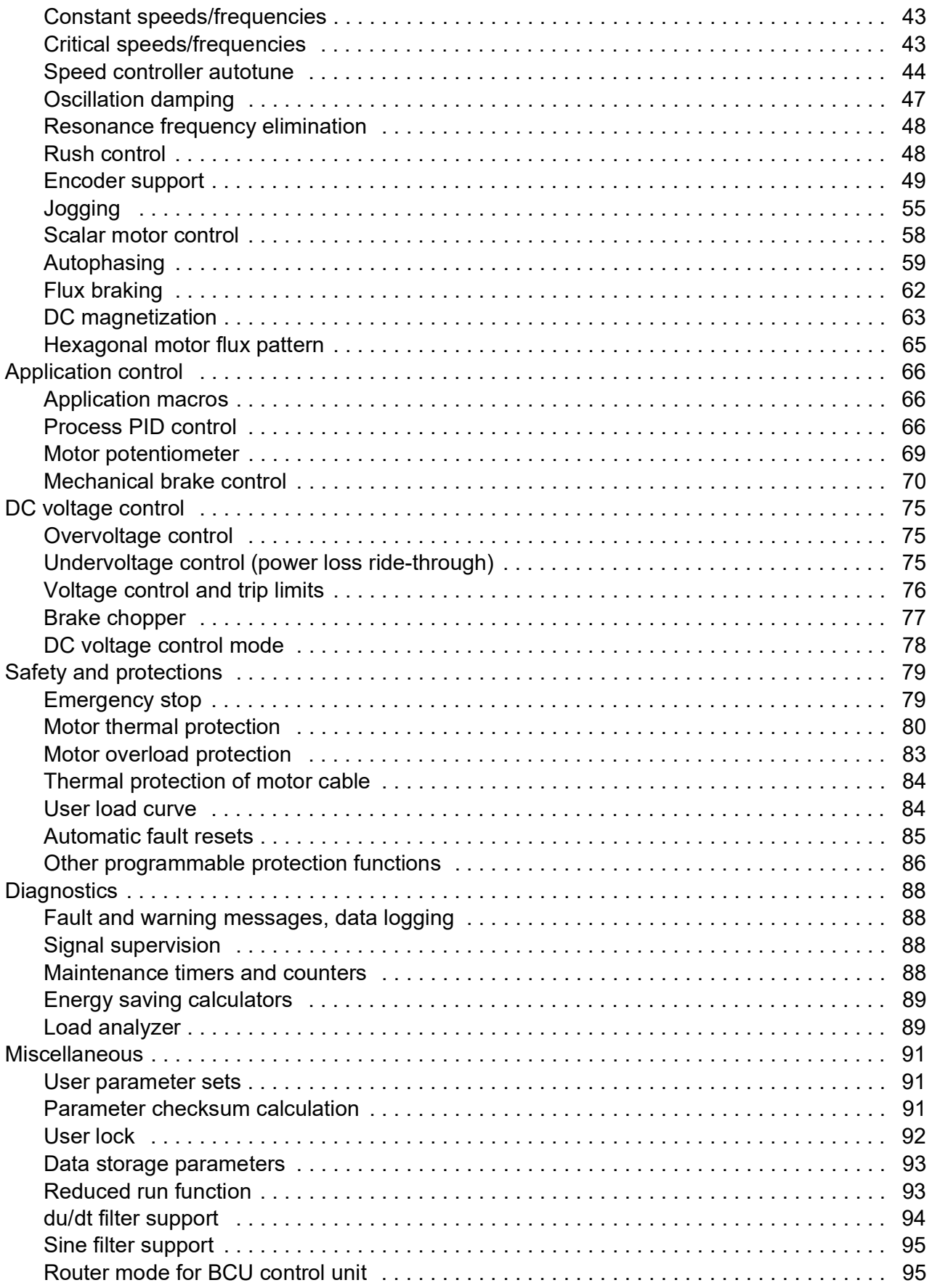

#### *[5. Application macros](#page-96-0)*

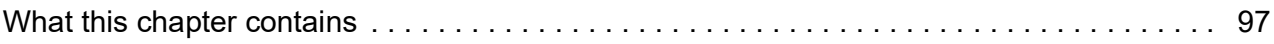

阊

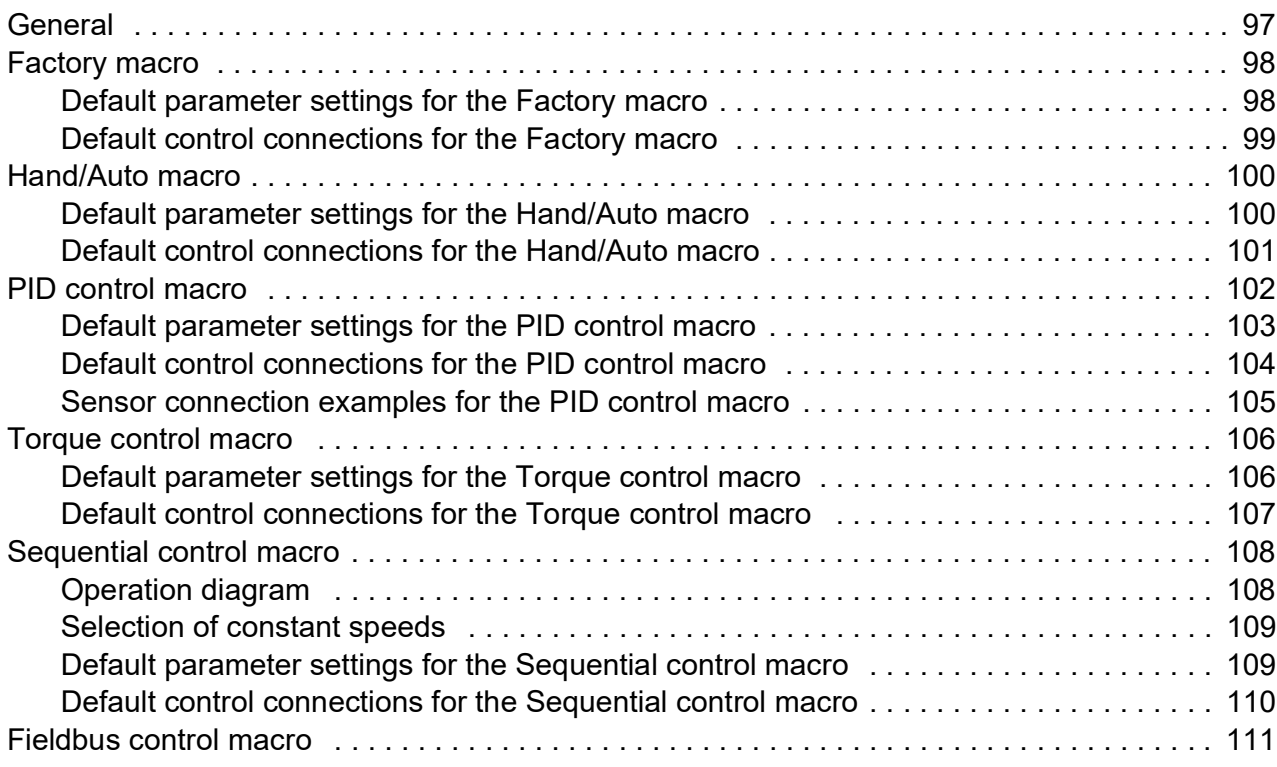

#### *[6. Parameters](#page-112-0)*

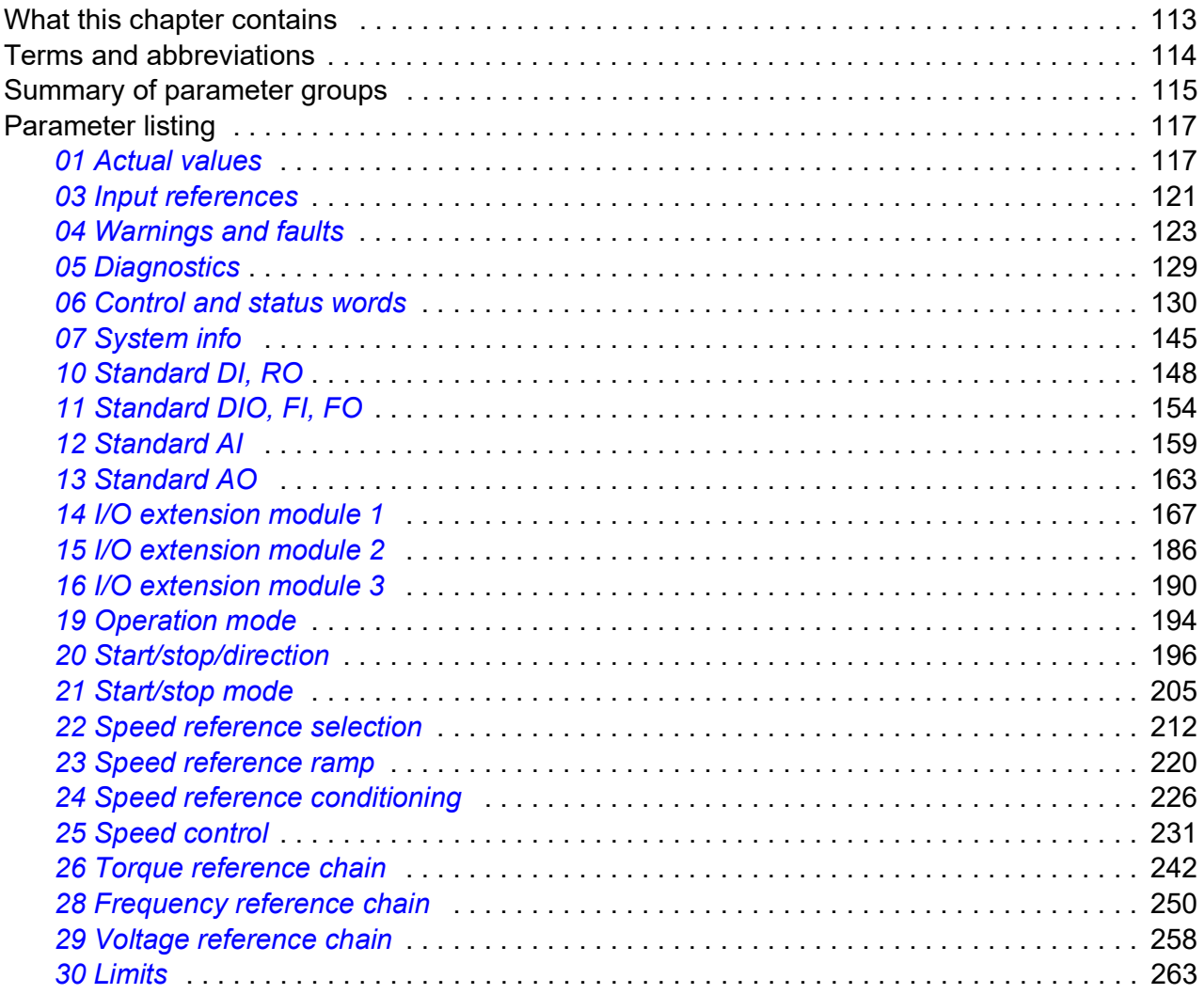

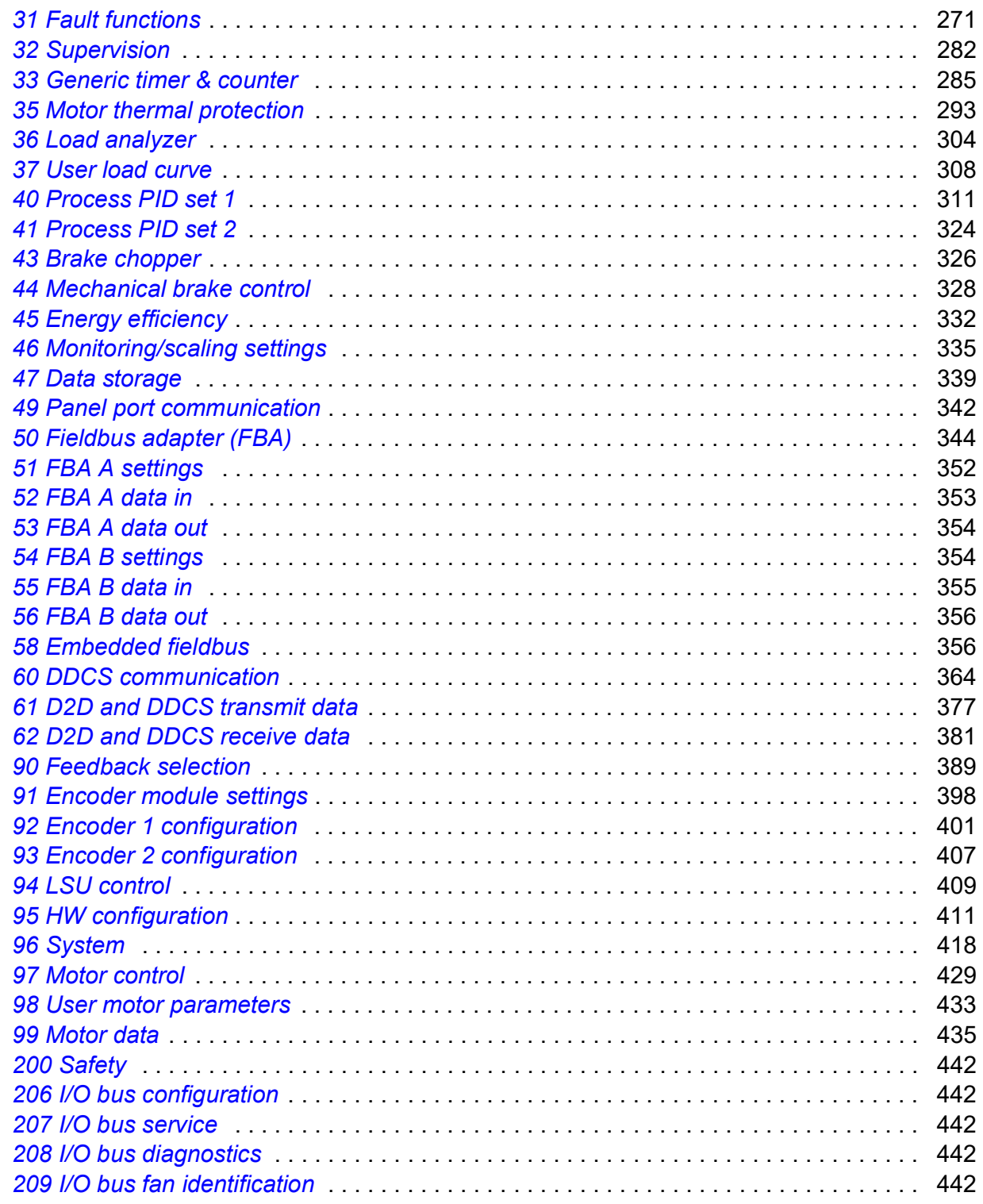

#### *[7. Additional parameter data](#page-442-0)*

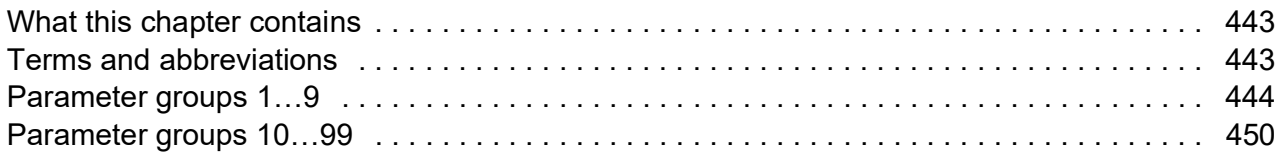

#### *[8. Fault tracing](#page-496-0)*

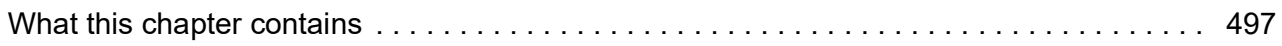

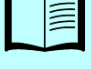

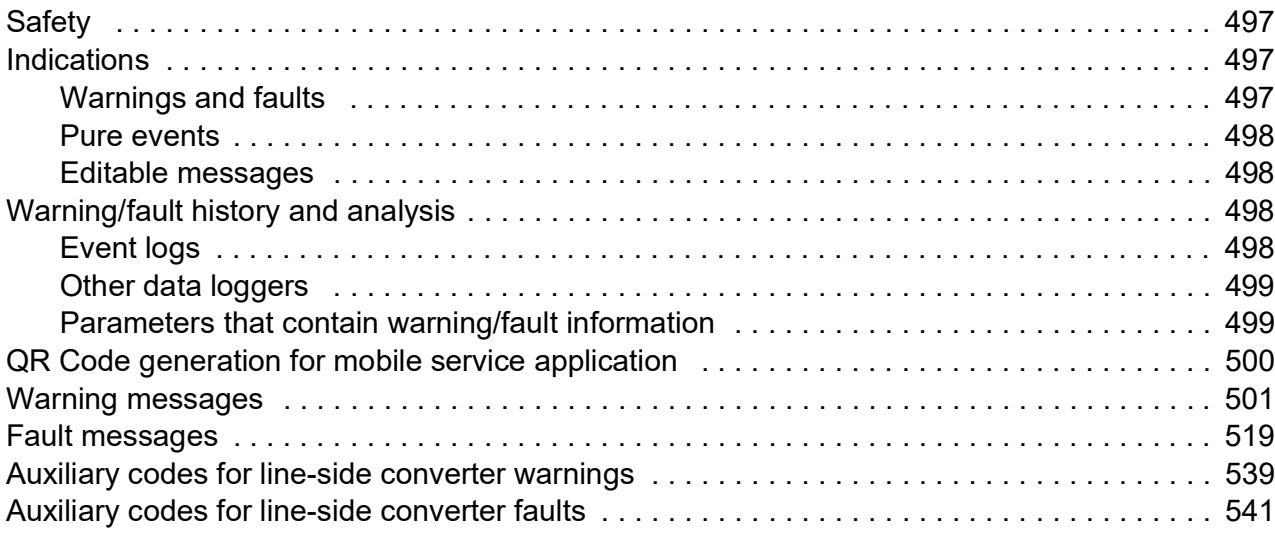

#### *[9. Fieldbus control through the embedded fieldbus interface \(EFB\)](#page-544-0)*

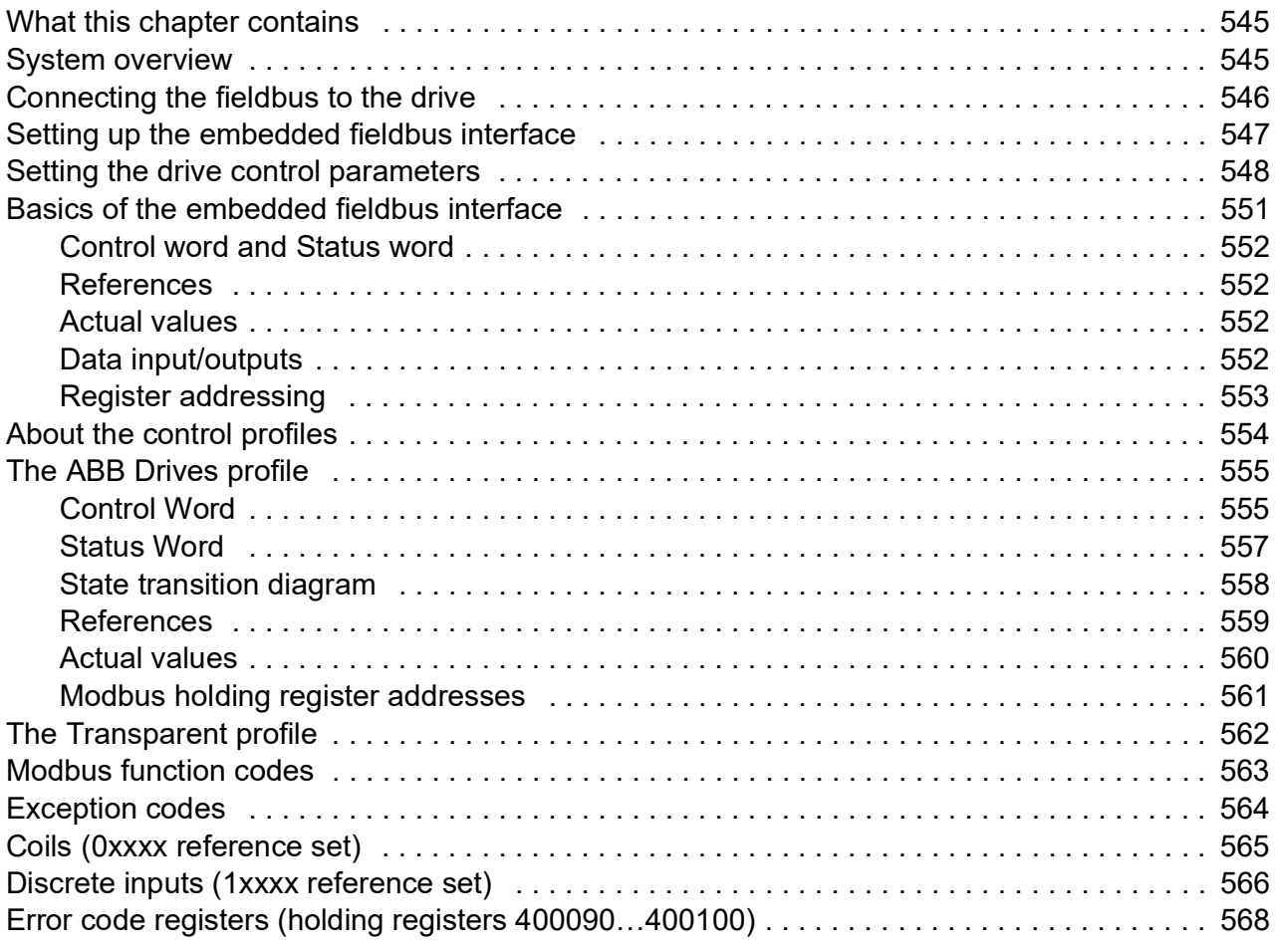

#### *[10. Fieldbus control through a fieldbus adapter](#page-568-0)*

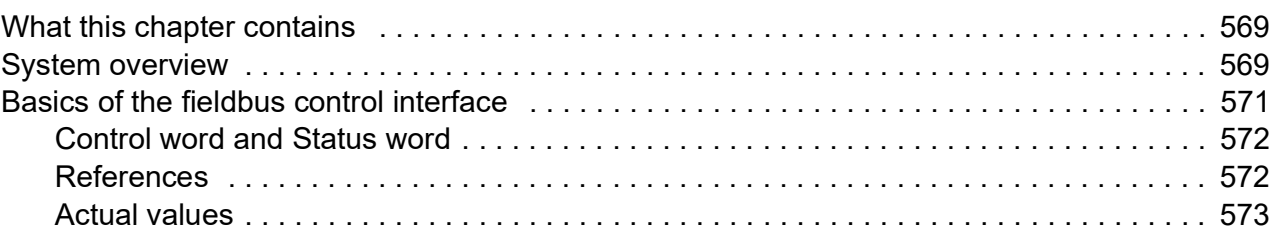

#### *10 Table of contents*

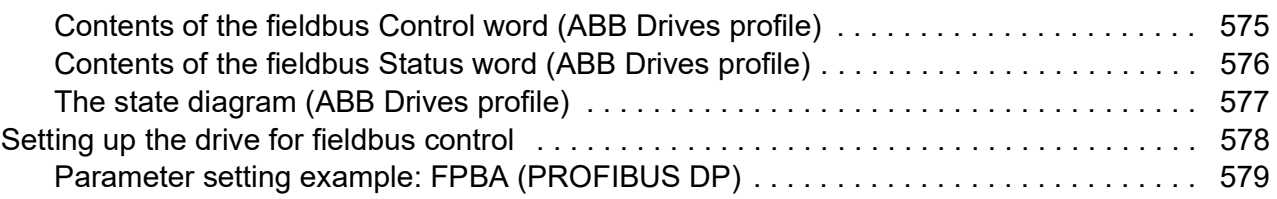

#### *[11. Control chain diagrams](#page-580-0)*

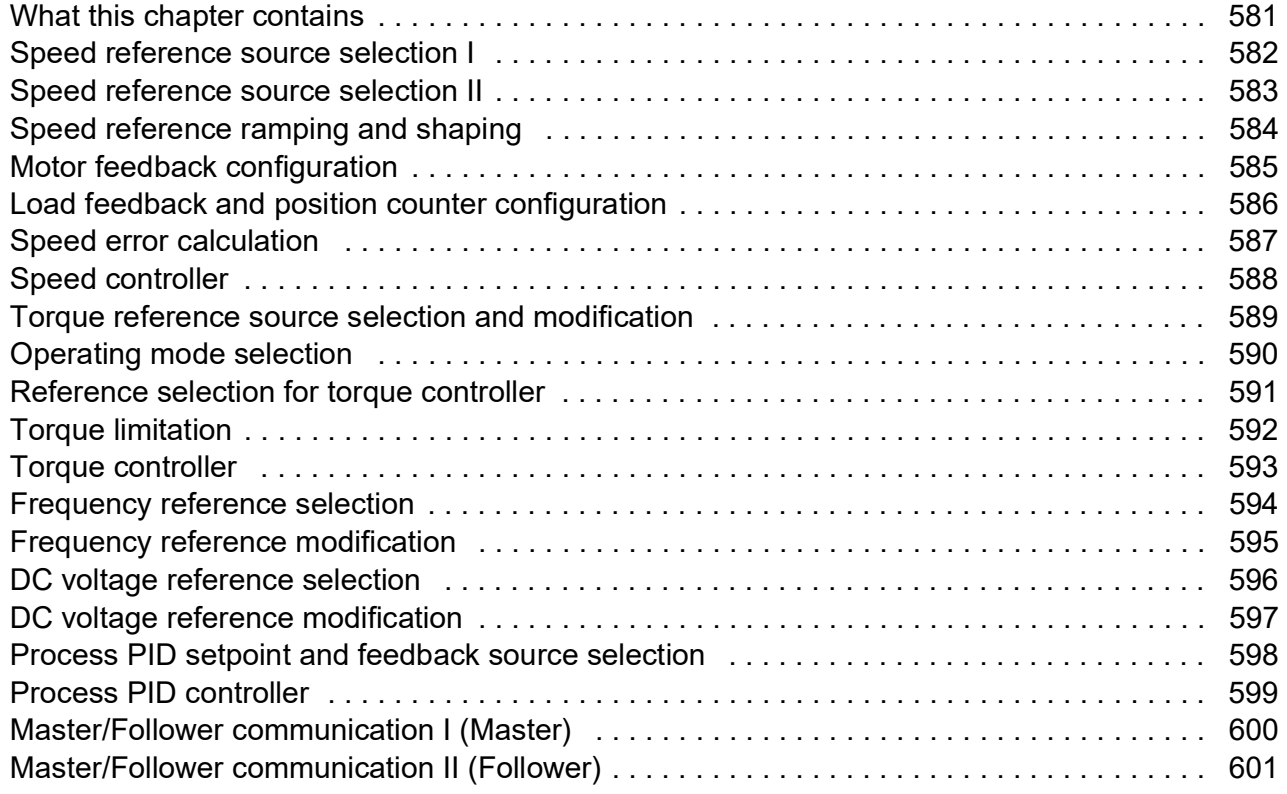

#### *[Further information](#page-602-1)*

# 1

## <span id="page-10-0"></span>**Introduction to the manual**

#### <span id="page-10-1"></span>**What this chapter contains**

This chapter describes the contents of the manual. It also contains information on the compatibility, safety and intended audience.

#### <span id="page-10-2"></span>**Applicability**

This manual applies to ACS880 primary control program version 3.1x or later.

The firmware version of the control program is visible in parameter *[07.05](#page-144-1) [Firmware](#page-144-2)  [version](#page-144-2)*, or the System info in the main menu on the drive control panel.

#### <span id="page-10-3"></span>**Safety instructions**

Follow all safety instructions delivered with the drive.

- Read the **complete safety instructions** before you install, commission, or use the drive. The complete safety instructions are delivered with the drive as either part of the *Hardware manual*, or, in the case of ACS880 multidrives, as a separate document.
- Read the **firmware function-specific warnings and notes** before changing parameter values. These warnings and notes are included in the parameter descriptions presented in chapter *[Parameters](#page-112-2)*.

#### <span id="page-10-4"></span>**Target audience**

This manual is intended for people who design, commission, or operate the drive system.

#### <span id="page-11-0"></span>**Contents of the manual**

This manual contains the following chapters:

- *[Using the control panel](#page-16-1)* provides basic instructions for the use of the control panel.
- *[Control locations and operating modes](#page-18-2)* describes the control locations and operating modes of the drive.
- *[Program features](#page-24-2)* contains descriptions of the features of the ACS880 primary control program.
- *[Application macros](#page-96-3)* contains a short description of each macro together with a connection diagram. Macros are pre-defined applications which will save the user time when configuring the drive.
- *[Parameters](#page-112-2)* describes the parameters used to program the drive.
- *[Additional parameter data](#page-442-3)* contains further information on the parameters.
- *[Fault tracing](#page-496-5)* lists the warning and fault messages with possible causes and remedies.
- *[Fieldbus control through the embedded fieldbus interface \(EFB\)](#page-544-3)* describes the communication to and from a fieldbus network using the embedded fieldbus interface of the drive.
- *[Fieldbus control through a fieldbus adapter](#page-568-3)* describes the communication to and from a fieldbus network using an optional fieldbus adapter module.
- *[Control chain diagrams](#page-580-2)* showing the parameter structure within the drive.

#### <span id="page-11-1"></span>**Related documents**

**Note:** A quick start-up sequence for a speed control application is provided by *ACS880 drives with primary control program, Quick start-up guide* (3AUA0000098062), delivered with the drive.

A list of related manuals is printed on the inside of the front cover.

<span id="page-12-2"></span><span id="page-12-1"></span>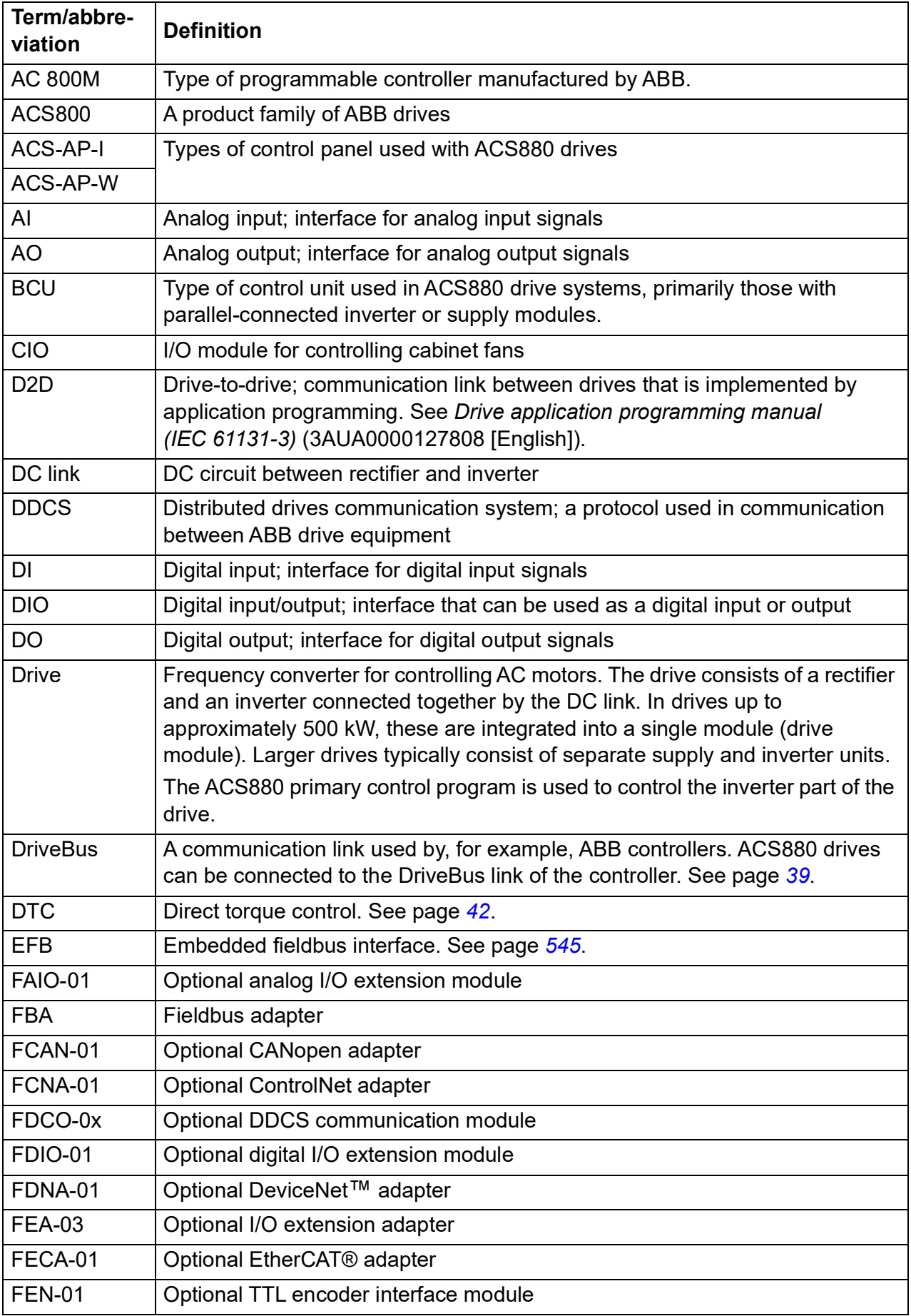

#### <span id="page-12-0"></span>**Terms and abbreviations**

<span id="page-13-1"></span><span id="page-13-0"></span>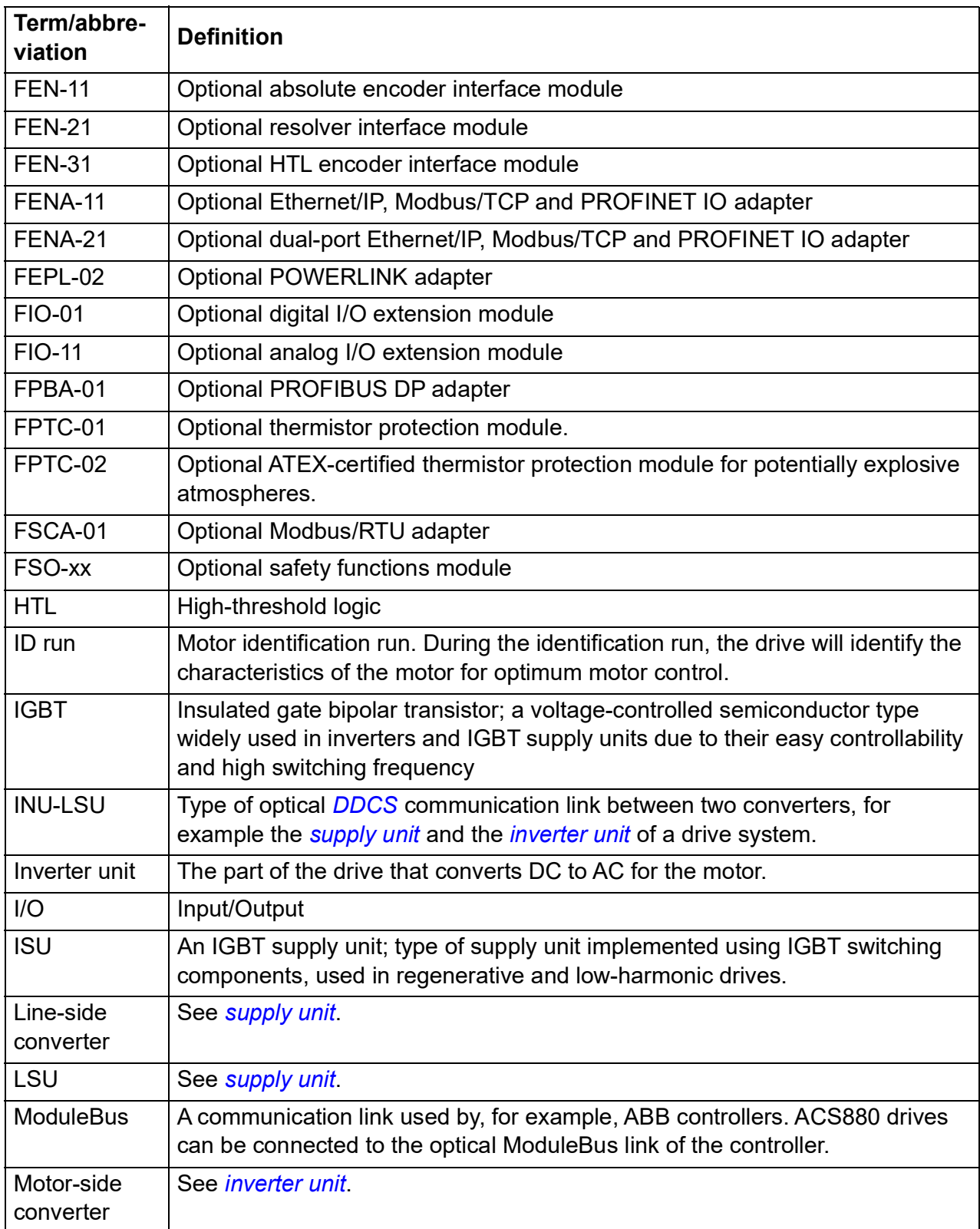

<span id="page-14-1"></span><span id="page-14-0"></span>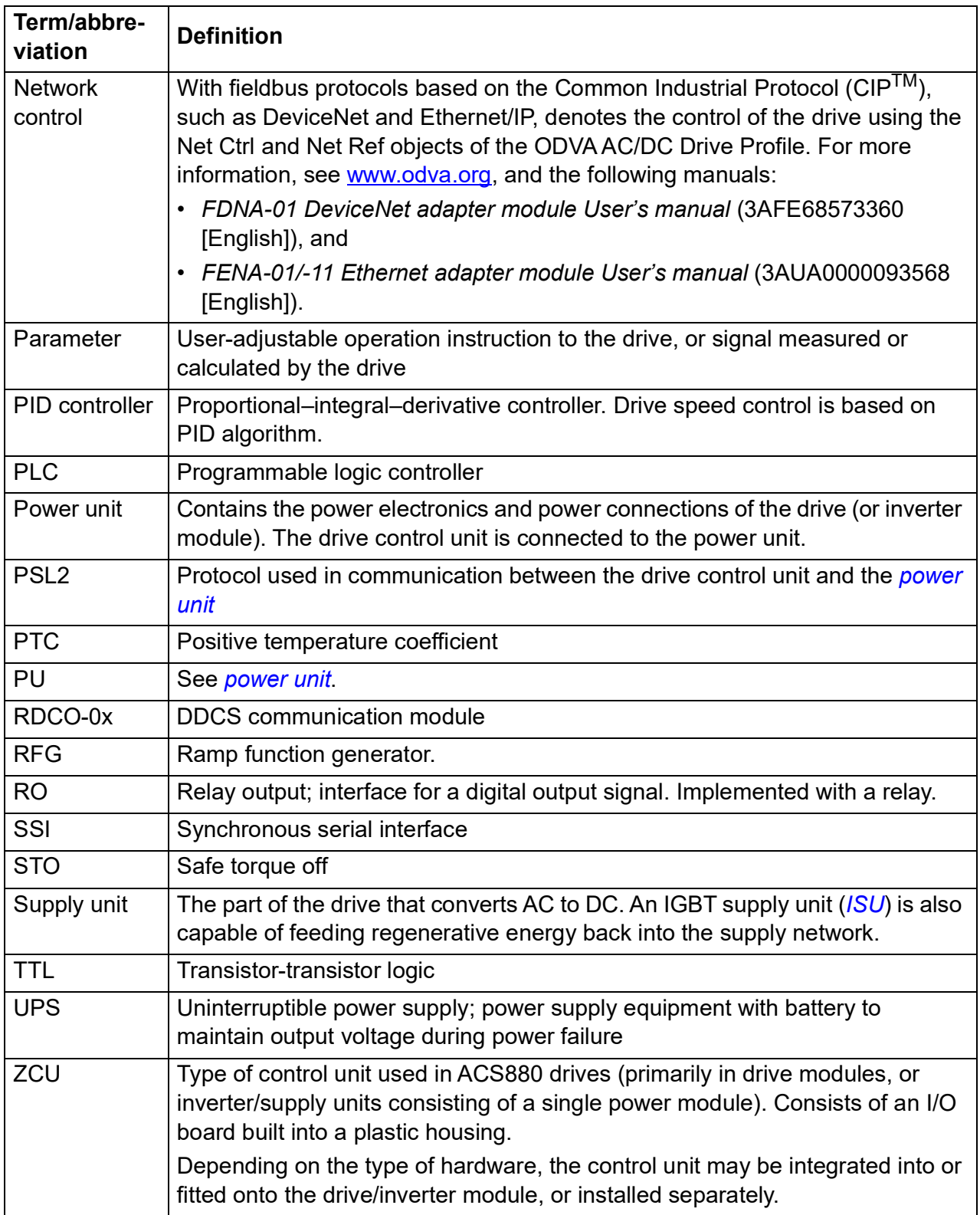

#### <span id="page-15-0"></span>**Cybersecurity disclaimer**

This product is designed to be connected to and to communicate information and data via a network interface. It is Customer's sole responsibility to provide and continuously ensure a secure connection between the product and Customer network or any other network (as the case may be). Customer shall establish and maintain any appropriate measures (such as but not limited to the installation of firewalls, application of authentication measures, encryption of data, installation of anti-virus programs, etc) to protect the product, the network, its system and the interface against any kind of security breaches, unauthorized access, interference, intrusion, leakage and/or theft of data or information. ABB and its affiliates are not liable for damages and/or losses related to such security breaches, any unauthorized access, interference, intrusion, leakage and/or theft of data or information.

See also section *[User lock](#page-91-1)* (page *[92](#page-91-1)*).

## 2

## <span id="page-16-1"></span><span id="page-16-0"></span>**Using the control panel**

Refer to *ACX-AP-x assistant control panels user's manual* (3AUA0000085685 [English]).

#### *18 Using the control panel*

## 3

### <span id="page-18-2"></span><span id="page-18-0"></span>**Control locations and operating modes**

#### <span id="page-18-1"></span>**What this chapter contains**

This chapter describes the control locations and operating modes supported by the control program.

#### <span id="page-19-0"></span>**Local control vs. external control**

The ACS880 has two main control locations: external and local. The control location is selected with the Loc/Rem key on the control panel or in the PC tool.

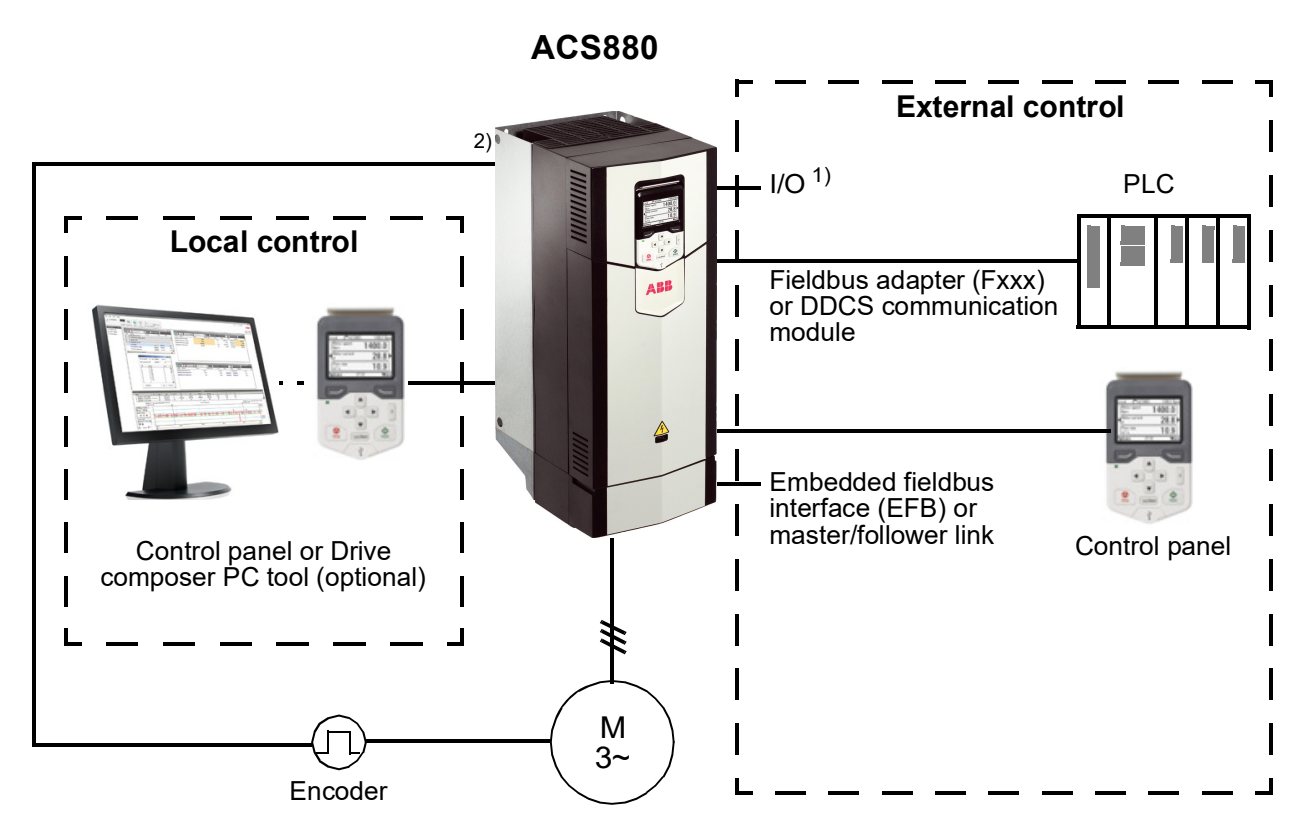

1) Extra inputs/outputs can be added by installing optional I/O extension modules (FIO-xx) in drive slots.

2) Encoder or resolver interface module(s) (FEN-xx) installed in drive slots.

#### <span id="page-19-1"></span>**Local control**

The control commands are given from the control panel keypad or from a PC equipped with Drive composer when the drive is set to local control. Speed and torque control modes are available for local control; frequency mode is available when scalar motor control mode is used (see parameter *[19.16](#page-194-2) [Local control mode](#page-194-3)*).

Local control is mainly used during commissioning and maintenance. The control panel always overrides the external control signal sources when used in local control. Changing the control location to local can be prevented by parameter *[19.17](#page-194-0) [Local](#page-194-1)  [control disable](#page-194-1)*.

The user can select by a parameter (*[49.05](#page-341-1) [Communication loss action](#page-341-2)*) how the drive reacts to a control panel or PC tool communication break. (The parameter has no effect in external control.)

#### <span id="page-20-0"></span>**External control**

When the drive is in external control, control commands are given through

- the I/O terminals (digital and analog inputs), or optional I/O extension modules
- the embedded fieldbus interface or an optional fieldbus adapter module
- the external (DDCS) controller interface
- the master/follower link, and/or
- the control panel.

Two external control locations, EXT1 and EXT2, are available. The user can select the sources of the start and stop commands separately for each location by parameters *[20.01](#page-195-1)*…*[20.10](#page-200-0)*. The operating mode can be selected separately for each location (in parameter group *[19 Operation mode](#page-193-3)*), which enables quick switching between different operating modes, for example speed and torque control. Selection between EXT1 and EXT2 is done via any binary source such as a digital input or fieldbus control word (see parameter *[19.11](#page-193-1) [Ext1/Ext2 selection](#page-193-2)*). The source of reference is selectable for each operating mode separately.

The control location selection is checked on a 2 ms time level.

#### **Using the control panel as an external control source**

The control panel can also be used as a source of start/stop commands and/or reference in external control. Selections for the control panel are available in the start/stop command source and reference source selection parameters.

Reference source selection parameters (except PID setpoint selectors) have two selections for the control panel. The difference between the two selections is in the initial reference value after the reference source switches to the control panel.

The panel reference is saved whenever another reference source is selected. If the reference source selection parameter is set to *[Control panel \(ref saved\)](#page-212-0)*, the saved value is used as the initial reference when control switches back to the panel. Note that only one type of reference can be saved at a time: for example, attempting to use the same saved reference with different operating modes (speed, torque, etc.) causes the drive to trip on *[7083](#page-529-0) [Panel reference conflict](#page-529-1)*. The panel reference can be separately limited by parameters in group *[49 Panel port communication](#page-341-3)*.

With the reference source selection parameter set to *[Control panel \(ref copied\)](#page-212-1)*, the initial panel reference value depends on whether the operating mode changes with the reference source. If the source switches to the panel and the operating mode does not change, the last reference from the previous source is adopted. If the operating mode changes, the drive actual value corresponding to the new mode is adopted as the initial value.

The process PID setpoint selectors in parameter groups *[40 Process PID set 1](#page-310-1)* and *[41](#page-323-1)  [Process PID set 2](#page-323-1)* only have one setting for the control panel. Whenever the control panel is selected as the setpoint source, operation resumes using the previous setpoint.

#### <span id="page-21-0"></span>**Operating modes of the drive**

The drive can operate in several operating modes with different types of reference. The mode is selectable for each control location (Local, EXT1 and EXT2) in parameter group *[19 Operation mode](#page-193-3)*.

The following is a general representation of the reference types and control chains. The page numbers refer to detailed diagrams in chapter *[Control chain diagrams](#page-580-2)*.

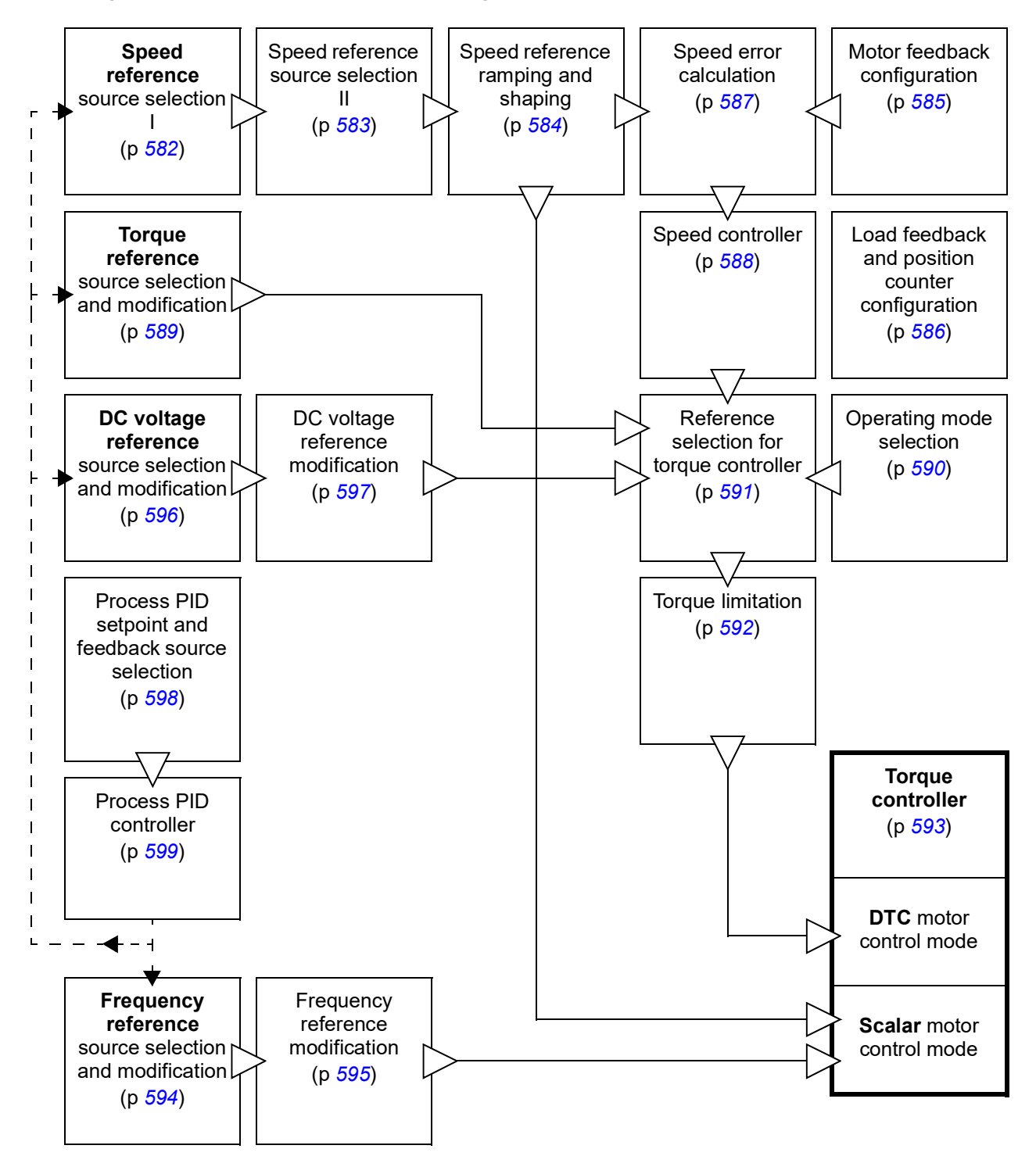

#### <span id="page-22-0"></span>**Speed control mode**

The motor follows a speed reference given to the drive. This mode can be used either with estimated speed as feedback, or with an encoder or resolver for better speed control accuracy.

Speed control mode is available in both local and external control. It is also available both in DTC (Direct Torque Control) and scalar motor control modes.

#### <span id="page-22-1"></span>**Torque control mode**

Motor torque follows a torque reference given to the drive. Torque control is possible without feedback, but is much more dynamic and accurate when used in conjunction with a feedback device such as an encoder or a resolver. It is recommended that a feedback device is used in crane, winch or lift control situations.

Torque control mode is available in DTC motor control mode for both local and external control locations.

#### <span id="page-22-2"></span>**Figuency control mode**

The motor follows a frequency reference given to the drive. Frequency control is only available in scalar motor control mode.

#### <span id="page-22-3"></span>■ DC voltage control mode

This mode is intended especially for off-grid applications where the inverter unit is connected to a generator and the supply unit creates an AC supply network.

The inverter unit adjusts the DC voltage by controlling generator torque. Based on the DC circuit capacitance either from an internal database or user input parameter, and measured DC voltage, the PI controller outputs a power reference. The power reference is then converted to a torque reference.

The settings of the DC voltage control chain are available in parameter group *[29](#page-257-1)  [Voltage reference chain](#page-257-1)*.

DC voltage control mode is only available with drives with a BCU control unit.

#### <span id="page-22-4"></span>**Special control modes**

In addition to the control modes mentioned above, the following special control modes are available:

- Process PID control. For more information, see section *[Process PID control](#page-65-3)* (page *[66](#page-65-3)*).
- Emergency stop modes Off1 and Off3: Drive stops along the defined deceleration ramp and drive modulation stops.
- Jogging mode: Drive starts and accelerates to the defined speed when the jogging signal is activated. For more information, see section *[Jogging](#page-54-1)* (page *[55](#page-54-1)*).

#### *24 Control locations and operating modes*

# 4

## <span id="page-24-2"></span><span id="page-24-0"></span>**Program features**

#### <span id="page-24-1"></span>**What this chapter contains**

The control program contains all of the parameters (including actual signals) within the drive. This chapter describes some of the more important functions within the control program, how to use them and how to program them to operate.

**WARNING!** Make sure that the machinery into which the drive is integrated  $'!$  fulfils the personnel safety regulations. Note that the frequency converter (a Complete Drive Module or a Basic Drive Module, as defined in IEC 61800-2), is not considered as a safety device mentioned in the European Machinery Directive and related harmonized standards. Thus, the personnel safety of the complete machinery must not be based on a specific frequency converter feature, but it has to be implemented as defined in the application specific regulations.

#### <span id="page-25-0"></span>**Drive configuration and programming**

The drive control program is divided into two parts:

- firmware program
- application program.

#### **Drive control program**

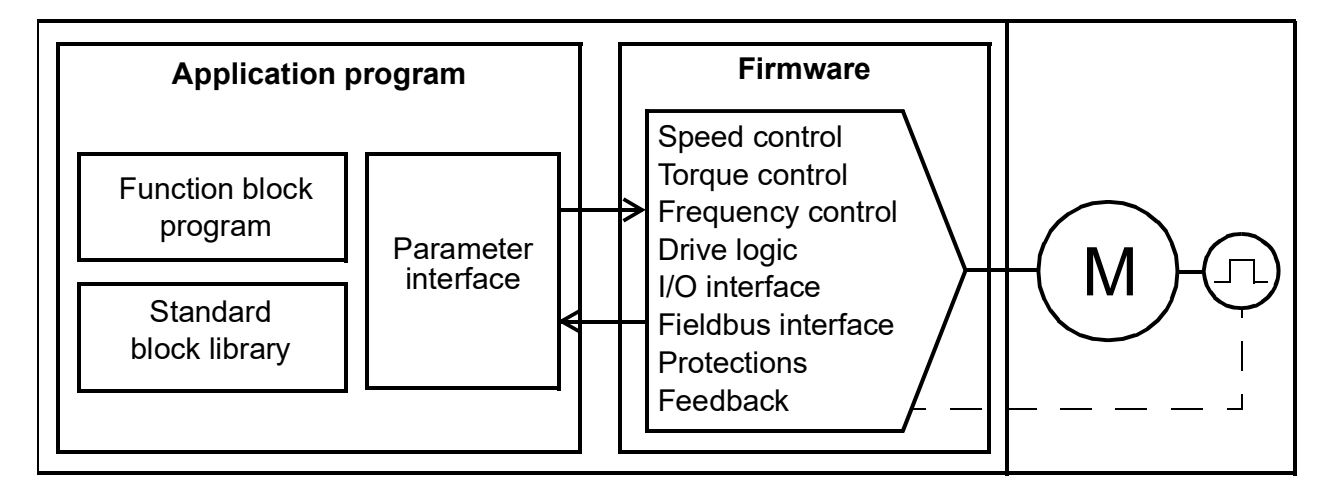

The firmware program performs the main control functions, including speed and torque control, drive logic (start/stop), I/O, feedback, communication and protection functions. Firmware functions are configured and programmed with parameters, and can be extended by application programming.

#### <span id="page-25-1"></span>**Programming via parameters**

Parameters configure all of the standard drive operations and can be set via

- the control panel, as described in chapter *[Using the control panel](#page-16-1)*
- the Drive composer PC tool, as described in *Drive composer user's manual* (3AUA0000094606 [English]), or
- the fieldbus interface, as described in chapters *[Fieldbus control through the](#page-544-3)  [embedded fieldbus interface \(EFB\)](#page-544-3)* and *[Fieldbus control through a fieldbus](#page-568-3)  [adapter](#page-568-3)*.

All parameter settings are stored automatically to the permanent memory of the drive. However, if an external +24 V DC power supply is used for the drive control unit, it is highly recommended to force a save by using parameter *[96.07](#page-420-0) [Parameter save](#page-420-1)  [manually](#page-420-1)* before powering down the control unit after any parameter changes have been made.

If necessary, the default parameter values can be restored by parameter *[96.06](#page-419-0) [Parameter restore](#page-419-1)*.

#### <span id="page-26-0"></span>**Adaptive programming**

Conventionally, the user can control the operation of the drive by parameters. However, the standard parameters have a fixed set of choices or a setting range. To further customize the operation of the drive, an adaptive program can be constructed out of a set of function blocks.

The Drive composer PC tool has an Adaptive programming feature with a graphical user interface for building the custom program. The function blocks include the usual arithmetic and logical functions, as well as eg. selection, comparison and timer blocks. The program can contain a maximum of 20 blocks. The adaptive program is executed on a 10 ms time level.

For selecting input to the program, the user interface has pre-selections for the physical inputs, common actual values, and other status information of the drive. Parameter values as well as constants can also be defined as inputs. The output of the program can be used eg. as a start signal, external event or reference, or connected to the drive outputs. Note that connecting the output of the adaptive program to a selection parameter will write-protect the parameter.

The status of the adaptive program is shown by parameter *[07.30](#page-146-0) [Adaptive program](#page-146-1)  [status](#page-146-1)*. The adaptive program can be disabled by *[96.70](#page-426-0) [Disable adaptive program](#page-426-1)*.

Please note that sequential programming is not supported.

For more information, see the *Adaptive programming application guide* (3AXD50000028574 [English]).

#### <span id="page-26-1"></span>**Application programming**

The functions of the firmware program can be extended with application programming. Application programmability is available as option +N8010.

Application programs can be built out of function blocks based on the IEC 61131-3 standard using a PC tool available separately.

For more information, see *Programming manual: Drive application programming (IEC 61131-3)* (3AUA0000127808 [English]).

#### <span id="page-27-0"></span>**Control interfaces**

#### <span id="page-27-1"></span>**Programmable analog inputs**

The control unit has two programmable analog inputs. Each of the inputs can be independently set as a voltage (0/2…10 V or -10…10 V) or current (0/4…20 mA) input by a jumper or switch on the control unit. Each input can be filtered, inverted and scaled. The analog inputs on the control unit are read on a 0.5 ms time level.

The number of analog inputs can be increased by installing FIO-11 or FAIO-01 I/O extensions (see *[Programmable I/O extensions](#page-28-1)* below). The analog inputs on extension modules are read on a 2 ms time level.

The drive can be set to perform an action (for example, to generate a warning or fault) if the value of an analog input moves out of a predefined range.

#### **Settings**

Parameter group *[12 Standard AI](#page-158-1)* (page *[159](#page-158-1)*).

#### <span id="page-27-2"></span>**Programmable analog outputs**

The control unit has two current (0…20 mA) analog outputs. Each output can be filtered, inverted and scaled. The analog outputs on the control unit are updated on a 0.5 ms time level.

The number of analog outputs can be increased by installing FIO-11 or FAIO-01 I/O extensions (see *[Programmable I/O extensions](#page-28-1)* below). The analog outputs on extension modules are updated on a 2 ms time level.

#### **Settings**

Parameter group *[13 Standard AO](#page-162-1)* (page *[163](#page-162-1)*).

#### <span id="page-27-3"></span>**Programmable digital inputs and outputs**

The control unit has six digital inputs, a digital start interlock input, and two digital input/outputs (I/O that can be set as either an input or an output). The digital inputs on the control unit are read on a 0.5 ms time level.

One digital input (DI6) doubles as a PTC thermistor input. See section *[Motor thermal](#page-79-0)  [protection](#page-79-0)* (page *[80](#page-79-0)*).

Digital input/output DIO1 can be used as a frequency input, DIO2 as a frequency output.

The number of digital inputs/outputs can be increased by installing FIO-01, FIO-11 or FDIO-01 I/O extensions (see *[Programmable I/O extensions](#page-28-1)* below). The digital inputs on extension modules are read on a 2 ms time level.

#### **Settings**

Parameter groups *[10 Standard DI, RO](#page-147-1)* (page *[148](#page-147-1)*) and *[11 Standard DIO, FI, FO](#page-153-1)* (page *[154](#page-153-1)*).

#### <span id="page-28-0"></span>**Programmable relay outputs**

The control unit has three relay outputs. The signal to be indicated by the outputs can be selected by parameters. The relay outputs on the control unit are updated on a 0.5 ms time level.

Relay outputs can be added by installing FIO-01 or FDIO-01 I/O extensions. The relay outputs on extension modules are updated on a 2 ms time level.

#### **Settings**

Parameter group *[10 Standard DI, RO](#page-147-1)* (page *[148](#page-147-1)*).

#### <span id="page-28-1"></span>**Programmable I/O extensions**

Inputs and outputs can be added by using I/O extension modules. One to three modules can be mounted on the slots of the control unit. Slots can be added by connecting an FEA-03 I/O extension adapter.

The table below shows the number of I/O on the control unit as well as optional I/O extension modules.

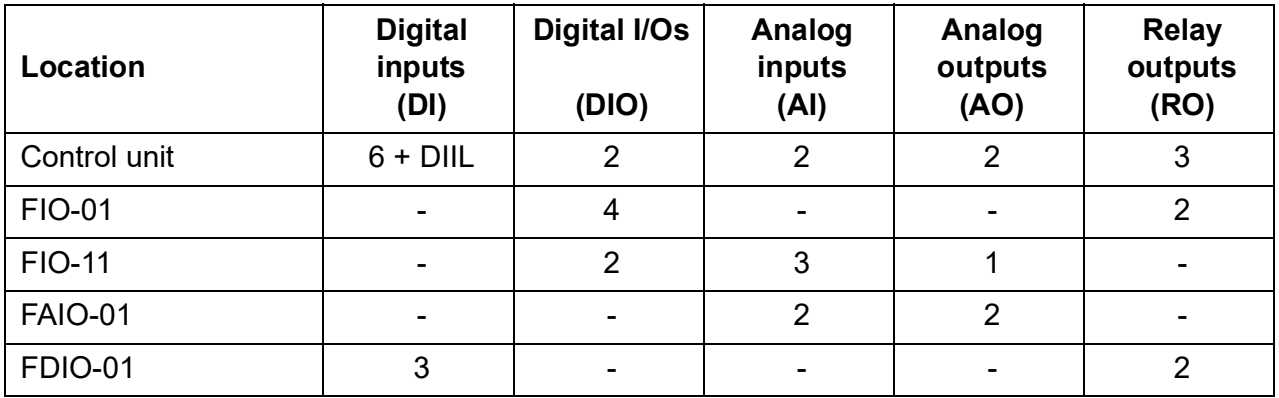

Three I/O extension modules can be activated and configured using parameter groups 14…16.

**Note:** Each configuration parameter group contains parameters that display the values of the inputs on that particular extension module. These parameters are the only way of utilizing the inputs on I/O extension modules as signal sources. To connect to an input, choose the setting *Other* in the source selector parameter, then specify the appropriate value parameter (and bit, for digital signals) in group 14, 15 or 16.

#### **Settings**

- Parameter groups *[14 I/O extension module 1](#page-166-1)* (page *[167](#page-166-1)*), *[15 I/O extension](#page-185-1)  [module 2](#page-185-1)* (page *[186](#page-185-1)*), *[16 I/O extension module 3](#page-189-1)* (page *[190](#page-189-1)*).
- Parameter *[60.41](#page-371-0)* (page *[372](#page-371-0)*).

#### <span id="page-29-0"></span>**Fieldbus control**

The drive can be connected to several different automation systems through its fieldbus interfaces. See chapters *[Fieldbus control through the embedded fieldbus](#page-544-3)  [interface \(EFB\)](#page-544-3)* (page *[545](#page-544-3)*) and *[Fieldbus control through a fieldbus adapter](#page-568-3)* (page *[569](#page-568-3)*).

#### **Settings**

Parameter groups *[50 Fieldbus adapter \(FBA\)](#page-343-1)* (page *[344](#page-343-1)*), *[51 FBA A settings](#page-351-1)* (page *[352](#page-351-1)*), *[52 FBA A data in](#page-352-1)* (page *[353](#page-352-1)*), and *[53 FBA A data out](#page-353-2)* (page *[354](#page-353-2)*), *[54 FBA B](#page-353-3)  [settings](#page-353-3)* (page *[354](#page-353-3)*), *[55 FBA B data in](#page-354-1)* (page *[355](#page-354-1)*), *[56 FBA B data out](#page-355-2)* (page *[356](#page-355-2)*), and *[58 Embedded fieldbus](#page-355-3)* (page *[356](#page-355-3)*).

#### <span id="page-30-0"></span>**Master/follower functionality**

#### **General**

The master/follower functionality can be used to link several drives together so that the load can be evenly distributed between the drives. This is ideal in applications where the motors are coupled to each other via gearing, chain, belt, etc.

The external control signals are typically connected to one drive only which acts as the master. The master controls up to 10 followers by sending broadcast messages over an electrical cable or fiber optic link. The master can read feedback signals from up to 3 selected followers.

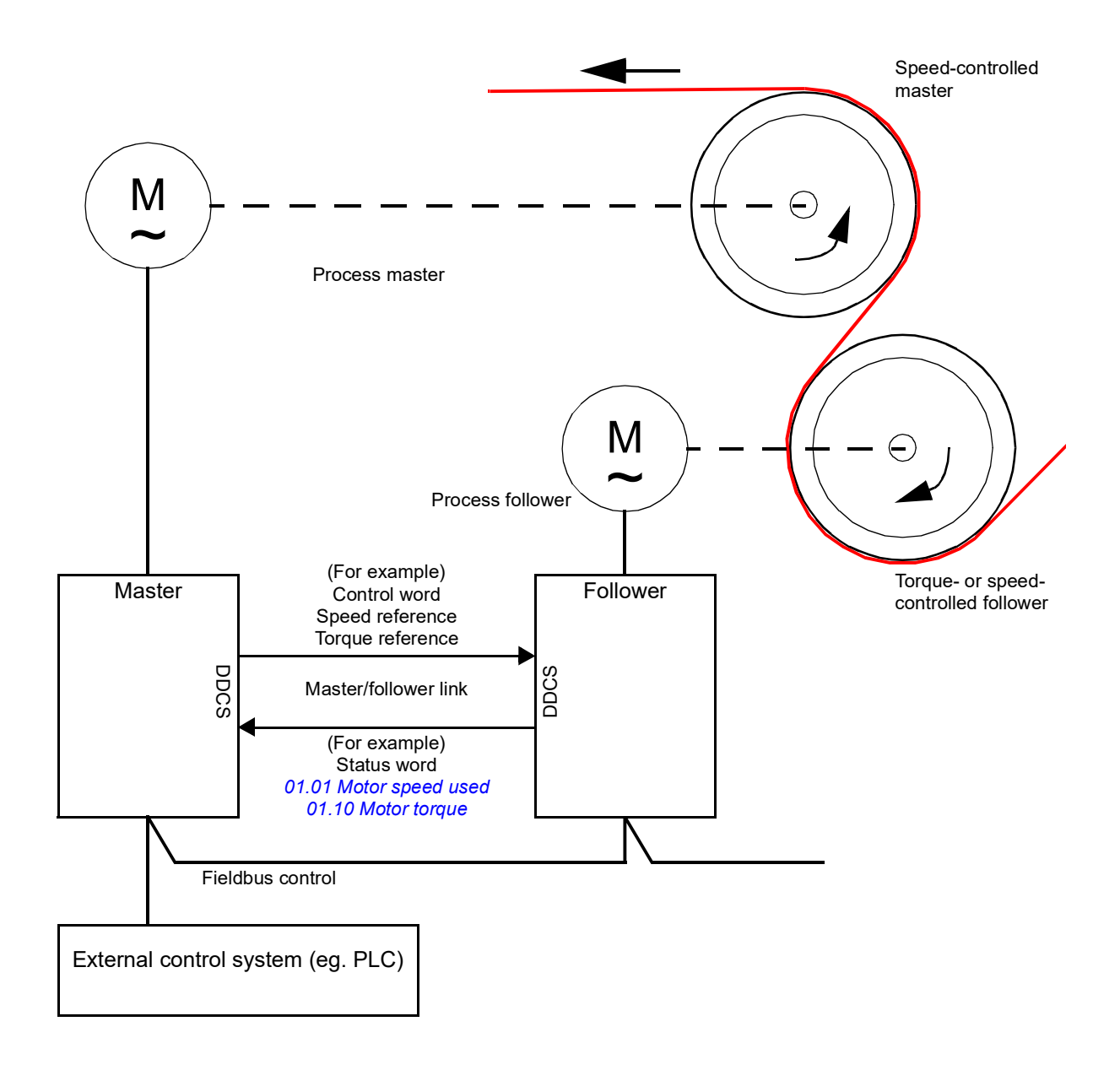

The master drive is typically speed-controlled and the other drives follow its torque or speed reference. In general, a follower should be

- torque-controlled when the motor shafts of the master and the follower are rigidly coupled by gearing, chain etc. so that no speed difference between the drives is possible
- speed-controlled when the motor shafts of the master and the follower are flexibly coupled so that a slight speed difference is possible. When both the master and the follower are speed-controlled, drooping is also typically used (see parameter *[25.08](#page-235-0) [Drooping rate](#page-235-1)*). The distribution of load between the master and follower can alternatively be adjusted as described under *[Load share function with a](#page-31-0)  [speed-controlled follower](#page-31-0)* below.

**Note:** With a speed-controlled follower (without load sharing), pay attention to the acceleration and deceleration ramp times of the follower. If the ramp times are set longer than in the master, the follower will follow its own acceleration/deceleration ramp times rather than those from the master. In general, it is recommended to set identical ramp times in both the master and the follower(s). Any ramp shape settings (see parameters *[23.16](#page-221-0)*…*[23.19](#page-222-0)*) should only be applied in the master.

In some applications, both speed control and torque control of the follower are required. In those cases, the operating mode can be switched by parameter (*[19.12](#page-194-4) [Ext1 control mode](#page-194-5)* or *[19.14](#page-194-6) [Ext2 control mode](#page-194-7)*). Another method is to set one external control location to speed control mode, the other to torque control mode. Then, a digital input of the follower can be used to switch between the control locations. See chapter *[Control locations and operating modes](#page-18-2)* (page *[19](#page-18-2)*).

With torque control, follower parameter *[26.15](#page-243-0) [Load share](#page-243-1)* can be used to scale the incoming torque reference for optimal load sharing between the master and the follower. Some torque-controlled follower applications, eg. where the torque is very low, or very low speed operation is required, may require encoder feedback.

If a drive needs to quickly switch between master and follower statuses, one user parameter set (see page *[91](#page-90-1)*) can be saved with the master settings, another with the follower settings. The suitable settings can then be activated using eg. digital inputs.

#### <span id="page-31-0"></span>**Load share function with a speed-controlled follower**

Load sharing between the master and a speed-controlled follower can be used in various applications. The load share function is implemented by fine-tuning the follower speed reference with an additional trim signal based on a torque reference. The torque reference is selected by parameter *[23.42](#page-225-3) [Follower speed corr torq source](#page-225-4)* (by default, reference 2 received from the master). Load share is adjusted by parameter *[26.15](#page-243-0) [Load share](#page-243-1)* and activated by the source selected by *[23.40](#page-224-0) [Follower](#page-224-1)  [speed correction enable](#page-224-1)*. Parameter *[23.41](#page-225-1) [Follower speed correction gain](#page-225-2)* provides a gain adjustment for the speed correction. The final correction signal added to the speed reference is shown by *[23.39](#page-224-2) [Follower speed correction out](#page-224-3)*. See the block diagram on page *[587](#page-586-1)*.

#### **Notes:**

- The function can be enabled only when the drive is a speed-controlled follower in remote control mode.
- Drooping (*[25.08](#page-235-0) [Drooping rate](#page-235-1)*) is ignored when the load share function is active.
- The master and follower should have the same speed control tuning values.
- The speed correction term is limited by the speed error window parameters *[24.44](#page-230-1) [Speed error window low](#page-230-3)* and *[24.43](#page-230-2) [Speed error window high](#page-230-4)*. An active limitation is indicated by *[06.19](#page-134-0) [Speed control status word](#page-134-1)*.
- For a reliable ramp stop of a follower,
	- both *[24.43](#page-230-2) [Speed error window high](#page-230-4)* and *[24.44](#page-230-1) [Speed error window low](#page-230-3)* must be set smaller than *[21.06](#page-207-0) [Zero speed limit](#page-207-1)* (or speed error window control disabled altogether by *[24.41](#page-229-0) [Speed error window control enable](#page-229-1)*), and
	- *[24.11](#page-226-0) [Speed correction](#page-226-1)* must be set smaller than *[21.06](#page-207-0) [Zero speed limit](#page-207-1)*.

#### **Communication**

A master/follower link can be built by connecting the drives together with fiber optic cables (may require additional equipment depending on existing drive hardware), or by wiring together the XD2D connectors of the drives. The medium is selected by parameter *[60.01](#page-363-1) [M/F communication port](#page-363-2)*.

Parameter *[60.03](#page-364-0) [M/F mode](#page-364-1)* defines whether the drive is the master or a follower on the communication link. Typically, the speed-controlled process master drive is also configured as the master in the communication.

The communication on the master/follower link is based on the DDCS protocol, which employs data sets (specifically, data set 41). One data set contains three 16-bit words. The contents of the data set are freely configurable using parameters *[61.01](#page-376-1)*…*[61.03](#page-376-3)*. The data set broadcast by the master typically contains the control word, speed reference and torque reference, while the followers return a status word with two actual values.

The default setting of parameter *[61.01](#page-376-1) [M/F data 1 selection](#page-376-2)* is *[Follower CW](#page-376-4)*. With this setting in the master, a word consisting of bits 0…11 of *[06.01](#page-129-1) [Main control word](#page-129-2)* and four bits selected by parameters *[06.45](#page-139-0)*…*[06.48](#page-140-0)* is broadcast to the followers. However, bit 3 of the follower control word is modified so that it remains on as long as the master is modulating, and its switching to 0 causes the follower to coast to a stop. This is to synchronize the stopping of both master and follower.

**Note:** When the master is ramping down to a stop, the follower observes the decreasing reference but receives no stop command until the master stops modulating and clears bit 3 of the follower control word. Because of this, the maximum and minimum speed limits on the follower drive should not have the same sign – otherwise the follower would be pushing against the limit until the master finally stops.

Three words of additional data can optionally be read from each follower. The followers from which data is read are selected by parameter *[60.14](#page-366-0) [M/F follower](#page-366-1)  [selection](#page-366-1)* in the master. In each follower drive, the data to be sent is selected by parameters *[61.01](#page-376-1)*…*[61.03](#page-376-3)*. The data is transferred in integer format over the link, and displayed by parameters *[62.28](#page-382-0)*…*[62.36](#page-383-0)* in the master. The data can then be forwarded to other parameters using *[62.04](#page-381-1)*…*[62.12](#page-382-1)*.

To indicate faults in the followers, each follower must be configured to transmit its status word as one of the above-mentioned data words. In the master, the corresponding target parameter must be set to *[Follower SW](#page-381-0)*. The action to be taken when a follower is faulted is selected by *[60.17](#page-367-0) [Follower fault action](#page-367-1)*. External events (see parameter group *[31 Fault functions](#page-270-1)*) can be used to indicate the status of other bits of the status word.

Block diagrams of the master/follower communication are presented on pages *[600](#page-599-1)* and *[601](#page-600-1)*.

#### **Construction of the master/follower link**

The master/follower link is formed by connecting the drives together using either

- shielded twisted-pair cable between the XD2D terminals of the drives\*, or
- fiber optic cables. Drives with a **[ZCU](#page-14-1)** control unit require an additional FDCO DDCS communication module; drives with a *[BCU](#page-12-2)* control unit require an RDCO module.

\*This connection cannot co-exist with, and is not to be confused with, drive-to-drive (D2D) communication implemented by application programming (detailed in *Drive application programming manual (IEC 61131-3)*, 3AUA0000127808 [English]).

Connection examples are shown below. Note that a star configuration using fiber optic cables requires an NDBU-95C DDCS branching unit.

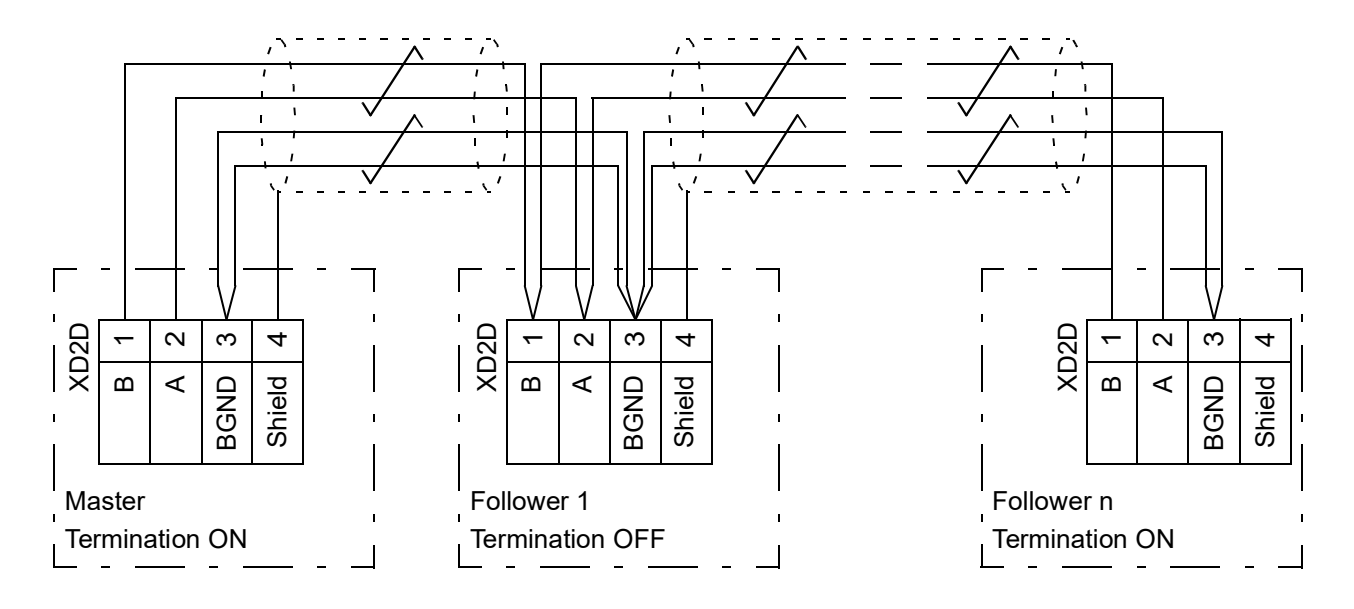

#### *Master/follower wiring with electrical cable*

See the hardware manual of the drive for wiring and termination details.

#### *Ring configuration with fiber optic cables*

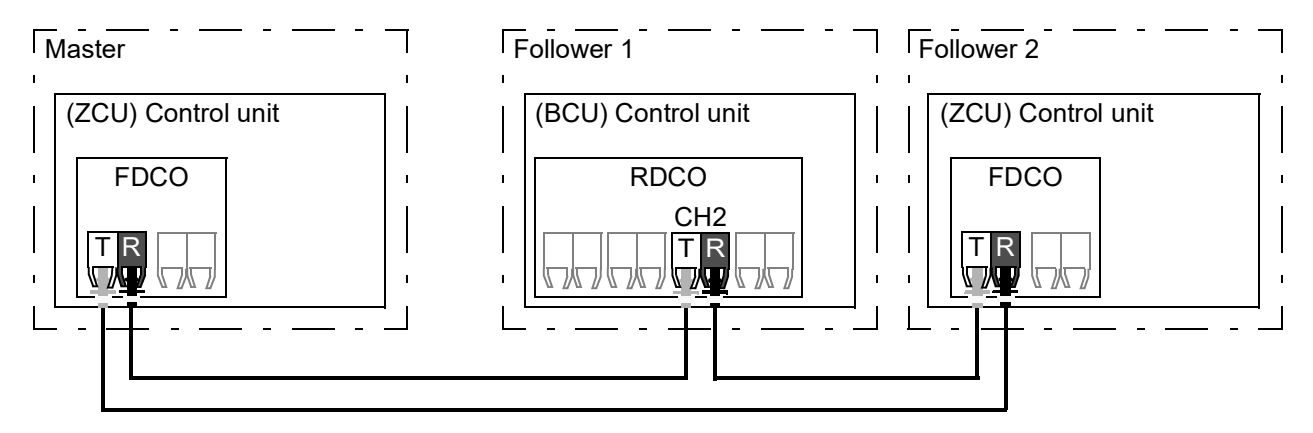

T = Transmitter; R = Receiver

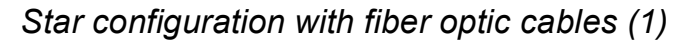

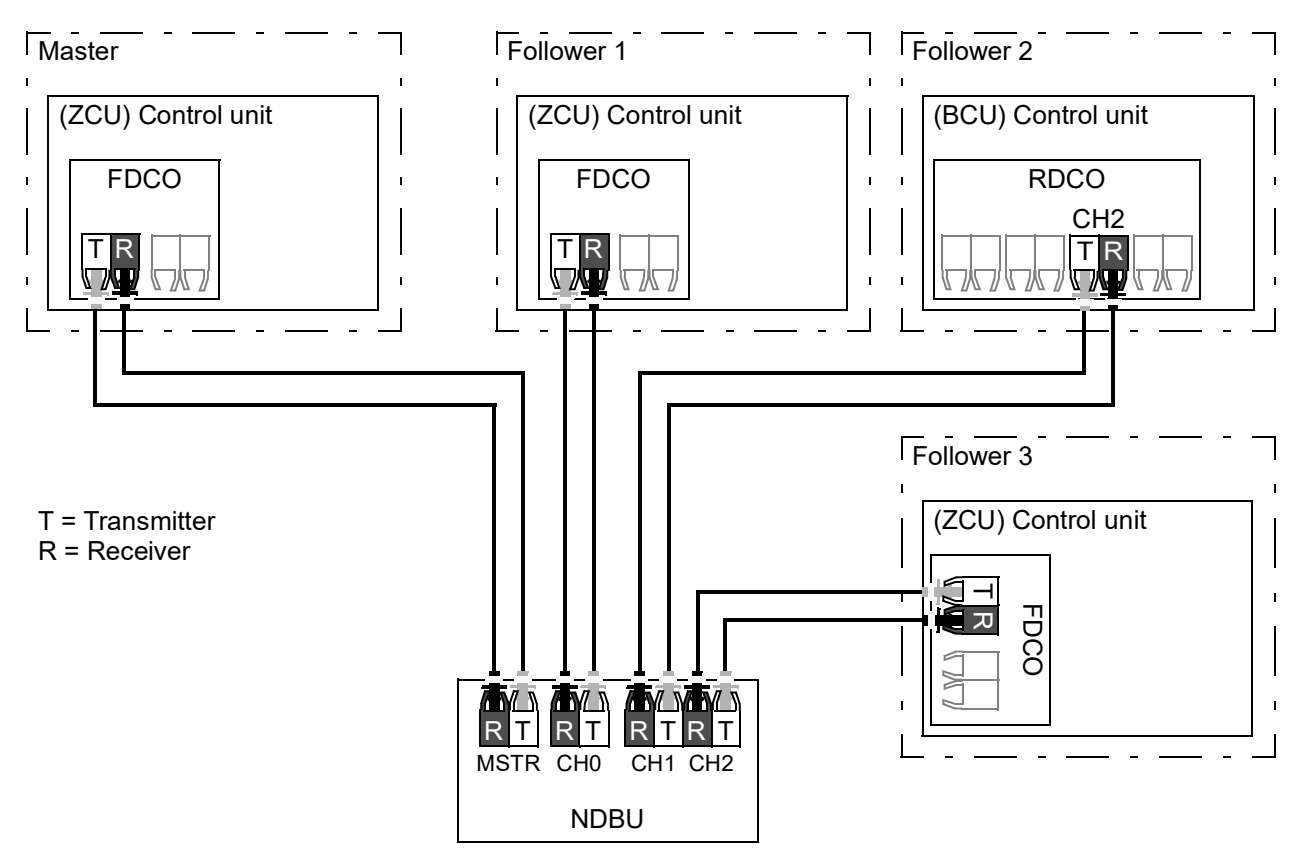

#### *Star configuration with fiber optic cables (2)*

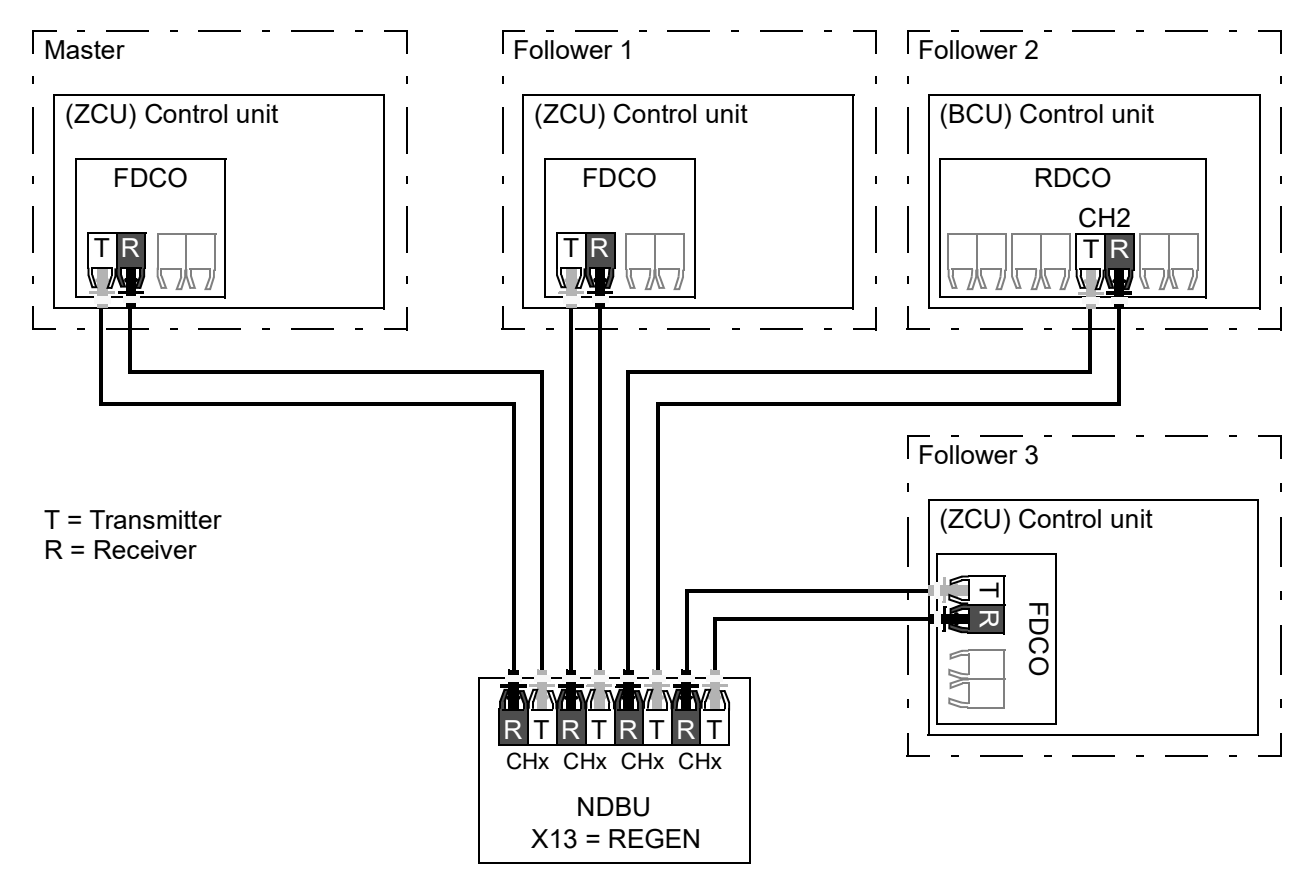
# **Example parameter settings**

The following is a checklist of parameters that need to be set when configuring the master/follower link. In this example, the master broadcasts the Follower control word, a speed reference and a torque reference. The follower returns a status word and two actual values (this is not compulsory but is shown for clarity).

### Master settings:

- Master/follower link activation
	- *[60.01](#page-363-0) [M/F communication port](#page-363-1)* (fiber optic channel or XD2D selection)
	- (*[60.02](#page-364-3) [M/F node address](#page-364-4)* = 1)
	- *[60.03](#page-364-0) [M/F mode](#page-364-1)* = *[DDCS master](#page-364-2)* (for both fiber optic and wire connection)
	- *[60.05](#page-364-6) [M/F HW connection](#page-364-7)* (*[Ring](#page-364-8)* or *[Star](#page-364-9)* for fiber optic, *[Star](#page-364-9)* for wire)
- Data to be broadcast to the followers
	- *[61.01](#page-376-0) [M/F data 1 selection](#page-376-1)* = *[Follower CW](#page-376-2)* (Follower control word)
	- *[61.02](#page-376-3) [M/F data 2 selection](#page-376-5)* = *[Used speed reference](#page-376-6)*
	- *[61.03](#page-376-4) [M/F data 3 selection](#page-376-7)* = *[Torque reference act 5](#page-376-8)*
- Data to be read from the followers (optional)
	- *[60.14](#page-366-0) [M/F follower selection](#page-366-1)* (selection of followers that data is read from)
	- *[62.04](#page-381-0) [Follower node 2 data 1 sel](#page-381-1)* … *[62.12](#page-382-0) [Follower node 4 data 3 sel](#page-382-1)* (mapping of data received from followers)

### Follower settings:

- Master/follower link activation
	- *[60.01](#page-363-0) [M/F communication port](#page-363-1)* (fiber optic channel or XD2D selection)
	- *[60.02](#page-364-3) [M/F node address](#page-364-4)* = 2…60
	- *[60.03](#page-364-0) [M/F mode](#page-364-1)* = *[DDCS follower](#page-364-5)* (for both fiber optic and wire connection)
	- *[60.05](#page-364-6) [M/F HW connection](#page-364-7)* (*[Ring](#page-364-8)* or *[Star](#page-364-9)* for fiber optic, *[Star](#page-364-9)* for wire)
- Mapping of data received from master
	- *[62.01](#page-380-0) [M/F data 1 selection](#page-380-1)* = *[CW 16bit](#page-380-2)*
	- *[62.02](#page-380-3) [M/F data 2 selection](#page-380-4)* = *[Ref1 16bit](#page-380-5)*
	- *[62.03](#page-381-2) [M/F data 3 selection](#page-381-3)* = *[Ref2 16bit](#page-380-6)*
- Selection of operating mode and control location
	- *[19.12](#page-194-0) [Ext1 control mode](#page-194-1)* = *[Speed](#page-194-2)* or *[Torque](#page-194-3)*
	- *[20.01](#page-195-0) [Ext1 commands](#page-195-1)* = *[M/F link](#page-197-0)*
	- *[20.02](#page-197-1) [Ext1 start trigger type](#page-197-2)* = *[Level](#page-197-3)*
- Selection of reference sources
	- *[22.11](#page-211-0) [Speed ref1 source](#page-211-1)* = *[M/F reference 1](#page-211-2)*
	- *[26.11](#page-242-0) [Torque ref1 source](#page-242-1)* = *[M/F reference 2](#page-242-2)*
- Selection of data to be sent to master (optional)
	- *[61.01](#page-376-0) [M/F data 1 selection](#page-376-1)* = *[SW 16bit](#page-376-9)*
	- *[61.02](#page-376-3) [M/F data 2 selection](#page-376-5)* = *[Act1 16bit](#page-376-10)*
	- *[61.03](#page-376-4) [M/F data 3 selection](#page-376-7)* = *[Act2 16bit](#page-376-11)*

# **Specifications of the fiber optic master/follower link**

- Maximum fiber optic cable length:
	- FDCO-01/02 or RDCO-04 with POF (Plastic Optic Fiber): 30 m
	- FDCO-01/02 or RDCO-04 with HCS (Hard-clad Silica Fiber): 200 m
	- For distances up to 1000 m, use two NOCR-01 optical converter/repeaters with glass optic cable (GOF, 62.5 micrometers, Multi-Mode)
- Maximum shielded twisted-pair cable length: 50 m
- Transmission rate: 4 Mbit/s
- Total performance of the link: < 5 ms to transfer references between the master and followers.
- Protocol: DDCS (Distributed Drives Communication System)

### **Settings and diagnostics**

Parameter groups *[60 DDCS communication](#page-363-2)* (page *[364](#page-363-2)*), *[61 D2D and DDCS transmit](#page-376-12)  [data](#page-376-12)* (page *[377](#page-376-12)*) and *[62 D2D and DDCS receive data](#page-380-7)* (page *[381](#page-380-7)*).

# **External controller interface**

#### **General**

The drive can be connected to an external controller (such as the ABB AC 800M) using either fiber optic or twisted-pair cable. The ACS880 is compatible with both the ModuleBus and DriveBus connections. Note that some features of DriveBus (such as BusManager) are not supported.

# **Topology**

An example connection with either a ZCU-based or BCU-based drive using fiber optic cables is shown below.

Drives with a *[ZCU](#page-14-0)* control unit require an additional FDCO DDCS communication module; drives with a *[BCU](#page-12-0)* control unit require an RDCO or FDCO module. The BCU has a dedicated slot for the RDCO – an FDCO module can also be used with a BCU control unit but it will reserve one of the three universal option module slots. Ring and star configurations are also possible much in the same way as with the master/follower link (see section *[Master/follower functionality](#page-30-0)* on page *[31](#page-30-0)*); the notable difference is that the external controller connects to channel CH0 on the RDCO module instead of CH2. The channel on the FDCO communication module can be freely selected.

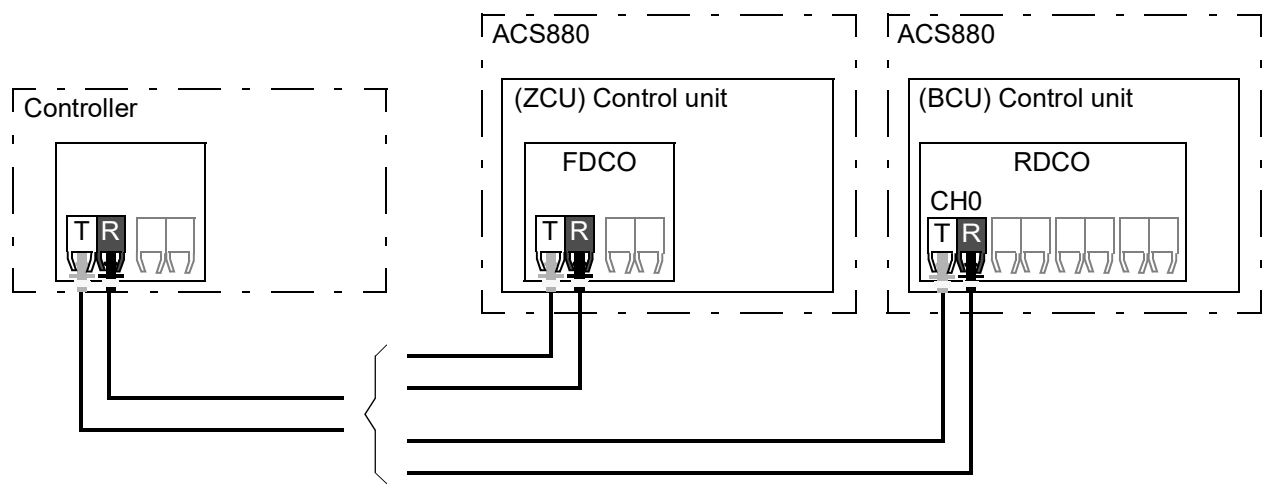

T = Transmitter; R = Receiver

The external controller can also be wired to the D2D (RS-485) connector using shielded, twisted-pair cable. The selection of the connection is made by parameter *[60.51](#page-371-0) [DDCS controller comm port](#page-371-1)*.

The transfer rate can be selected by parameter *[60.56](#page-372-0) [DDCS controller baud rate](#page-372-1)*.

# **Communication**

The communication between the controller and the drive consists of data sets of three 16-bit words each. The controller sends a data set to the drive, which returns the next data set to the controller.

### *40 Program features*

The communication uses data sets 10…33. The contents of the data sets are freely configurable, but data set 10 typically contains the control word and one or two references, while data set 11 returns the status word and selected actual values. For ModuleBus communication, the ACS880 can be set up as a "standard drive" or an "engineered drive" by parameter *[60.50](#page-371-2) [DDCS controller drive type](#page-371-3)*. ModuleBus communication uses data sets 1…4 with a "standard drive" and data sets 10…33 with an "engineered drive".

The word that is defined as the control word is internally connected to the drive logic; the coding of the bits is as presented in section *[Contents of the fieldbus Control word](#page-574-0)  [\(ABB Drives profile\)](#page-574-0)* (page *[575](#page-574-0)*). Likewise, the coding of the status word is as shown in section *[Contents of the fieldbus Status word \(ABB Drives profile\)](#page-575-0)* (page *[576](#page-575-0)*).

By default, data sets 32 and 33 are dedicated for the mailbox service, which enables the setting or inquiry of parameter values as follows:

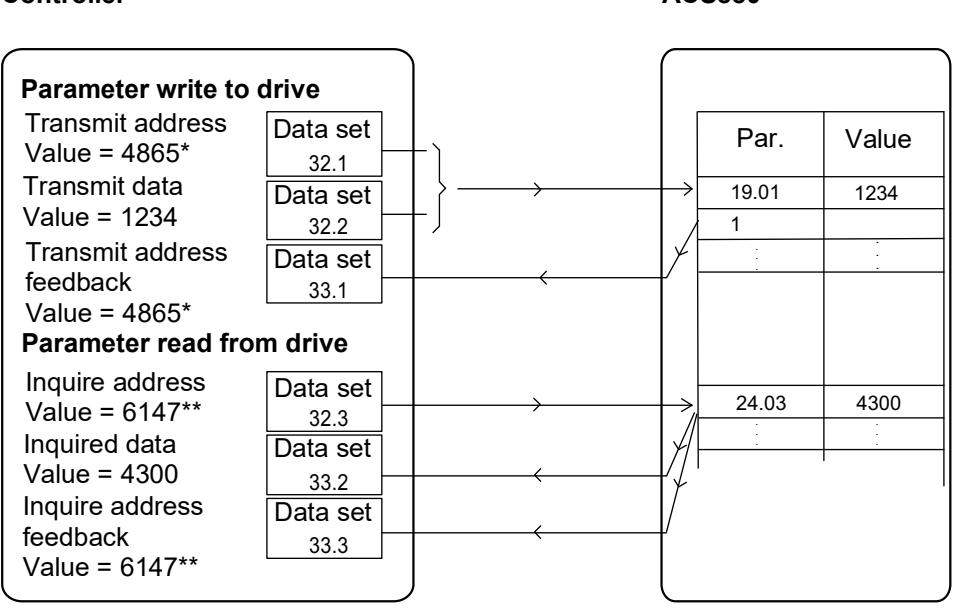

\*19.01 → 13h.01h → 1301h = 4865 \*\*24.03 → 18h.03h → 1803h = 6147

By parameter *[60.64](#page-374-0) [Mailbox dataset selection](#page-374-1)*, data sets 24 and 25 can be selected instead of data sets 32 and 33.

The update intervals of the data sets are as follows:

- Data sets 10…11: 2 ms
- Data sets 12…13: 4 ms
- Data sets 14…17: 10 ms
- Data sets 18…25, 32, 33: 100 ms.

# **Settings**

Parameter groups *[60 DDCS communication](#page-363-2)* (page *[364](#page-363-2)*), *[61 D2D and DDCS transmit](#page-376-12)  [data](#page-376-12)* (page *[377](#page-376-12)*) and *[62 D2D and DDCS receive data](#page-380-7)* (page *[381](#page-380-7)*).

#### **Controller ACS880**

# **Control of a supply unit (LSU)**

# **General**

If the drive has separately-controlled supply and inverter units (also known as lineside and motor-side converters), the supply unit can be controlled through the inverter unit. For example, the inverter unit can send a control word and references to the supply unit, enabling the control of both units from the interfaces of one control program.

With ACS880 single drives, the two control units are connected at the factory. In ACS880 multidrives (drive systems with one supply unit and multiple inverter units), the feature is not typically used.

### **Communication**

The communication between the converters and the drive consists of data sets of three 16-bit words each. The inverter unit sends a data set to the supply unit, which returns the next data set to the inverter unit.

The communication uses data sets 10 and 11, updated at 2 ms intervals. Data sets 10 is sent by the inverter unit to the supply unit, while data set 11 is sent by the supply unit to the inverter unit. The contents of the data sets are freely configurable, but data set 10 typically contains the control word, while data set 11 returns the status word.

The basic communication is initialized by parameter *[95.20](#page-415-0) [HW options word 1](#page-415-1)*. This will make several parameters visible (see below).

If the supply unit is regenerative (such as an IGBT supply unit), it is possible to send a DC voltage and/or reactive power reference to it from inverter parameter group *[94](#page-408-0)  [LSU control](#page-408-0)*. A regenerative supply unit will also send actual signals to the inverter unit which are visible in parameter group *[01 Actual values](#page-116-0)*.

# **Settings**

- Parameters *[01.102](#page-119-0)*…*[01.164](#page-120-0)* (page *[120](#page-119-0)*), *[05.111](#page-129-0)*…*[05.121](#page-129-1)* (page *[130](#page-129-0)*), *[06.36](#page-137-0)*…*[06.43](#page-139-0)* (page *[138](#page-137-0)*), *[06.116](#page-143-0)*…*[06.118](#page-144-0)* (page *[144](#page-143-0)*), *[07.106](#page-146-0)*…*[07.107](#page-147-0)* (page *[147](#page-146-0)*), *[30.101](#page-268-0)*…*[30.149](#page-270-0)* (page *[269](#page-268-0)*), *[31.120](#page-280-0)*…*[31.121](#page-280-1)* (page *[281](#page-280-0)*), *[95.20](#page-415-0) [HW options](#page-415-1)  [word 1](#page-415-1)* (page *[416](#page-415-0)*) and *[96.108](#page-427-0) [LSU control board boot](#page-427-1)* (page *[428](#page-427-0)*).
- Parameter groups *[60 DDCS communication](#page-363-2)* (page *[364](#page-363-2)*), *[61 D2D and DDCS](#page-376-12)  [transmit data](#page-376-12)* (page *[377](#page-376-12)*), *[62 D2D and DDCS receive data](#page-380-7)* (page *[381](#page-380-7)*) and *[94 LSU](#page-408-0)  [control](#page-408-0)* (page *[409](#page-408-0)*).

# **Motor control**

# **Direct torque control (DTC)**

The motor control of the ACS880 is based on direct torque control (DTC), the ABB premium motor control platform. The switching of the output semiconductors is controlled to achieve the required stator flux and motor torque. The reference value for the torque controller comes from the speed controller, DC voltage controller or directly from an external torque reference source.

Motor control requires measurement of the DC voltage and two motor phase currents. Stator flux is calculated by integrating the motor voltage in vector space. Motor torque is calculated as a cross product of the stator flux and the rotor current. By utilizing the identified motor model, the stator flux estimate is improved. Actual motor shaft speed is not needed for the motor control.

The main difference between traditional control and DTC is that torque control operates on the same time level as the power switch control. There is no separate voltage and frequency controlled PWM modulator; the output stage switching is wholly based on the electromagnetic state of the motor.

The best motor control accuracy is achieved by activating a separate motor identification run (ID run).

See also section *[Scalar motor control](#page-57-0)* (page *[58](#page-57-0)*).

# **Settings**

Parameters *[99.04](#page-435-0) [Motor control mode](#page-435-1)* (page *[436](#page-435-0)*) and *[99.13](#page-437-0) [ID run requested](#page-437-1)* (page *[438](#page-437-0)*).

# **Reference ramping**

Acceleration and deceleration ramping times can be set individually for speed, torque and frequency reference.

With a speed or frequency reference, the ramps are defined as the time it takes for the drive to accelerate or decelerate between zero speed or frequency and the value defined by parameter *[46.01](#page-334-0) [Speed scaling](#page-334-1)* or *[46.02](#page-335-0) [Frequency scaling](#page-335-1)*. The user can switch between two preset ramp sets using a binary source such as a digital input. For speed reference, also the shape of the ramp can be controlled.

With a torque reference, the ramps are defined as the time it takes for the reference to change between zero and nominal motor torque (parameter *[01.30](#page-118-0) [Nominal torque](#page-118-1)  [scale](#page-118-1))*.

# **Special acceleration/deceleration ramps**

The acceleration/deceleration times for the jogging function can be defined separately; see section *[Jogging](#page-54-0)* (page *[55\)](#page-54-0)*.

The change rate of the motor potentiometer function (page *[69](#page-68-0)*) is adjustable. The same rate applies in both directions.

A deceleration ramp can be defined for emergency stop ("Off3" mode).

# **Settings**

- Speed reference ramping: Parameters *[23.11](#page-219-0)*…*[23.19](#page-222-2)* and *[46.01](#page-334-0)* (pages *[220](#page-219-0)* and *[335](#page-334-0)*).
- Torque reference ramping: Parameters *[01.30](#page-118-0)*, *[26.18](#page-244-0)* and *[26.19](#page-244-1)* (pages *[119](#page-118-0)* and *[245](#page-244-0)*).
- Frequency reference ramping: Parameters *[28.71](#page-254-0)*…*[28.75](#page-255-0)* and *[46.02](#page-335-0)* (pages *[255](#page-254-0)* and *[336](#page-335-0)*).
- Jogging: Parameters *[23.20](#page-222-1)* and *[23.21](#page-222-3)* (page *[223](#page-222-1)*).
- Motor potentiometer: Parameter *[22.75](#page-217-0)* (page *[218](#page-217-0)*).
- Emergency stop ("Off3" mode): Parameter *[23.23](#page-222-0) [Emergency stop time](#page-222-4)* (page *[223](#page-222-0)*).

# **Constant speeds/frequencies**

Constant speeds and frequencies are predefined references that can be quickly activated, for example, through digital inputs. It is possible to define up to 7 constant speeds for speed control and 7 constant frequencies for frequency control.

**WARNING:** Constant speeds and frequencies override the normal reference irrespective of where the reference is coming from.

The constant speeds/frequencies function operates on a 2 ms time level.

#### **Settings**

Parameter groups *[22 Speed reference selection](#page-211-3)* (page *[212](#page-211-3)*) and *[28 Frequency](#page-249-0)  [reference chain](#page-249-0)* (page *[250](#page-249-0)*).

# **Critical speeds/frequencies**

Critical speeds (sometimes called "skip speeds") can be predefined for applications where it is necessary to avoid certain motor speeds or speed ranges because of, for example, mechanical resonance problems.

The critical speeds function prevents the reference from dwelling within a critical band for extended times. When a changing reference (*[22.87](#page-219-1) [Speed reference act 7](#page-219-2)*) enters a critical range, the output of the function (*[22.01](#page-211-4) [Speed ref unlimited](#page-211-5)*) freezes until the reference exits the range. Any instant change in the output is smoothed out by the ramping function further in the reference chain.

#### *44 Program features*

The function is also available for scalar motor control with a frequency reference. The input of the function is shown by *[28.96](#page-256-0) [Frequency ref act 7](#page-256-1)*, the output by *[28.97](#page-256-2) [Frequency ref unlimited](#page-256-3)*.

### **Example**

A fan has vibrations in the range of 540 to 690 rpm and 1380 to 1560 rpm. To make the drive avoid these speed ranges,

- enable the critical speeds function by turning on bit 0 of parameter *[22.51](#page-216-0) [Critical](#page-216-2)  [speed function](#page-216-2)*, and
- set the critical speed ranges as in the figure below.

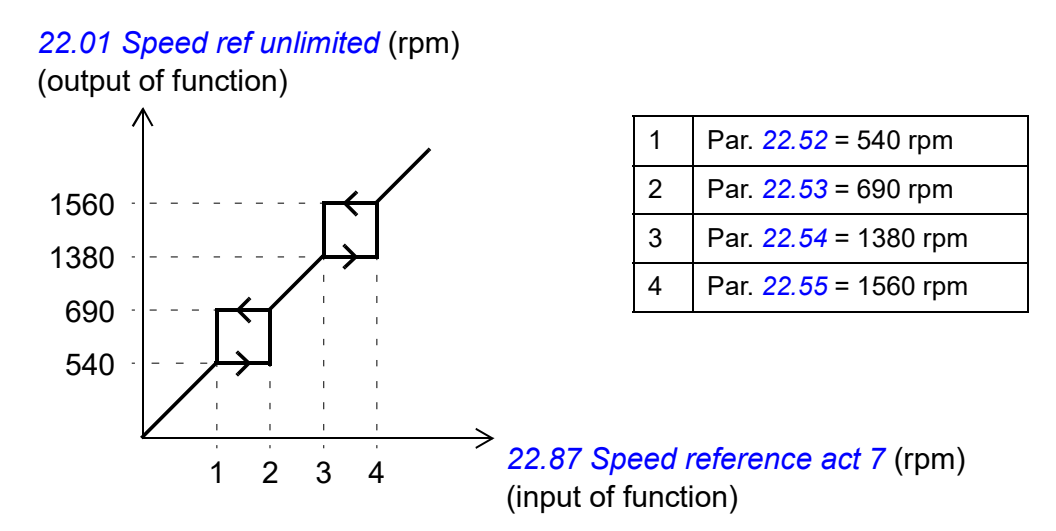

# **Settings**

- Critical speeds: parameters *[22.51](#page-216-0)*…*[22.57](#page-216-1)* (page *[217](#page-216-0)*)
- Critical frequencies: parameters *[28.51](#page-253-0)*…*[28.57](#page-254-1)* (page *[254](#page-253-0)*).

# **Speed controller autotune**

The speed controller of the drive can be automatically adjusted using the autotune function. Autotuning is based on an estimation of the mechanical time constant (inertia) of the motor and machine.

The autotune routine will run the motor through a series of acceleration/deceleration cycles, the number of which can be adjusted by parameter *[25.40](#page-240-4) [Autotune repeat](#page-240-5)  [times](#page-240-5)*. Higher values will produce more accurate results, especially if the difference between initial and maximum speeds is small.

The maximum torque reference used during autotuning will be the initial torque (ie. torque when the routine is activated) plus *[25.38](#page-240-0) [Autotune torque step](#page-240-1)*, unless limited by the maximum torque limit (parameter group *[30 Limits](#page-262-0)*) or the nominal motor torque (*[99 Motor data](#page-434-0)*). The calculated maximum speed during the routine is the initial speed (ie. speed when the routine is activated) + *[25.39](#page-240-2) [Autotune speed step](#page-240-3)*, unless limited by *[30.12](#page-264-0) [Maximum speed](#page-264-1)* or *[99.09](#page-436-0) [Motor nominal speed](#page-436-1)*.

The diagram below shows the behavior of speed and torque during the autotune routine. In this example, *[25.40](#page-240-4) [Autotune repeat times](#page-240-5)* is set to 2.

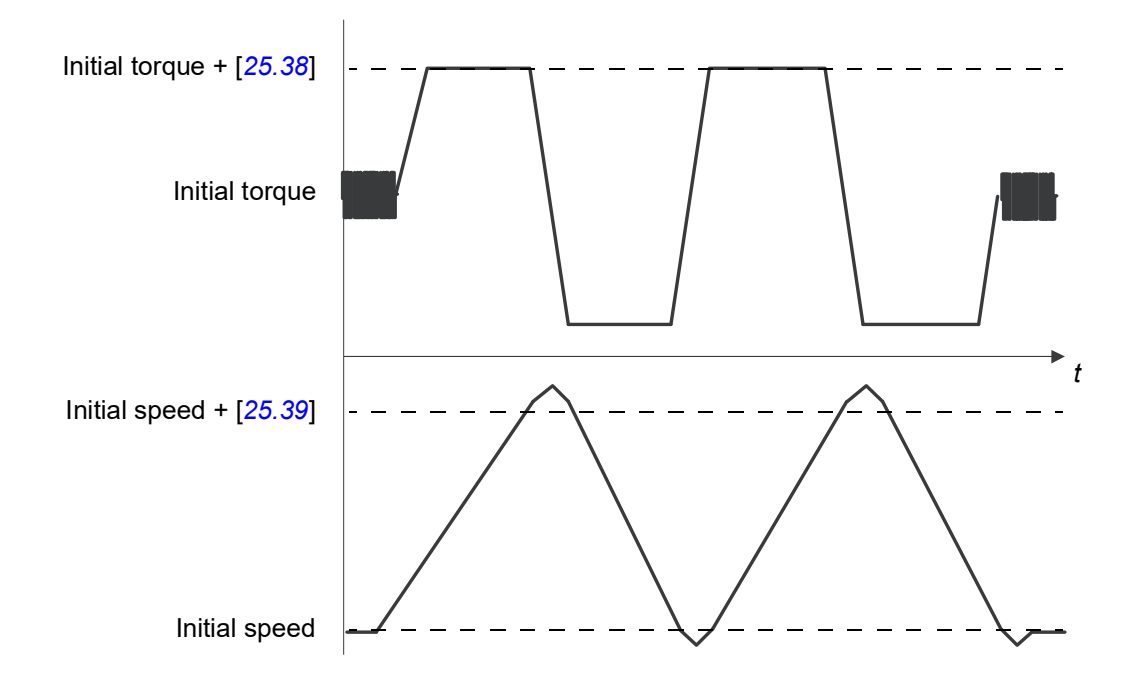

# **Notes:**

- If the drive cannot produce the requested braking power during the routine, the results will be based on the acceleration stages only, and not as accurate as with full braking power.
- The motor will exceed the calculated maximum speed slightly at the end of each acceleration stage.

# **Before activating the autotune routine**

The prerequisites for performing the autotune routine are:

- The motor identification run (ID run) has been successfully completed
- Speed and torque limits (parameter group *[30 Limits](#page-262-0)*) have been set
- The speed feedback has been monitored for noise, vibrations and other disturbances caused by the mechanics of the system, and
	- speed feedback filtering (parameter group *[90 Feedback selection](#page-388-0)*)
	- speed error filtering (*[24 Speed reference conditioning](#page-225-0)*) and
	- zero speed (parameters *[21.06](#page-207-0)* and *[21.07](#page-207-1)*) have been set to eliminate these disturbances.
- The drive has been started and is running in speed control mode.

After these conditions have been fulfilled, autotuning can be activated by parameter *[25.33](#page-239-0) [Speed controller autotune](#page-239-1)* (or the signal source selected by it).

# **Autotune modes**

Autotuning can be performed in three different ways depending on the setting of parameter *[25.34](#page-239-2) [Speed controller autotune mode](#page-239-3)*. The selections *[Smooth](#page-239-4)*, *[Normal](#page-240-6)* and *[Tight](#page-240-7)* define how the drive torque reference should react to a speed reference step after tuning. The selection *[Smooth](#page-239-4)* will produce a slow but robust response; *[Tight](#page-240-7)* will produce a fast response but possibly too high gain values for some applications. The figure below shows speed responses at a speed reference step (typically 1…20%).

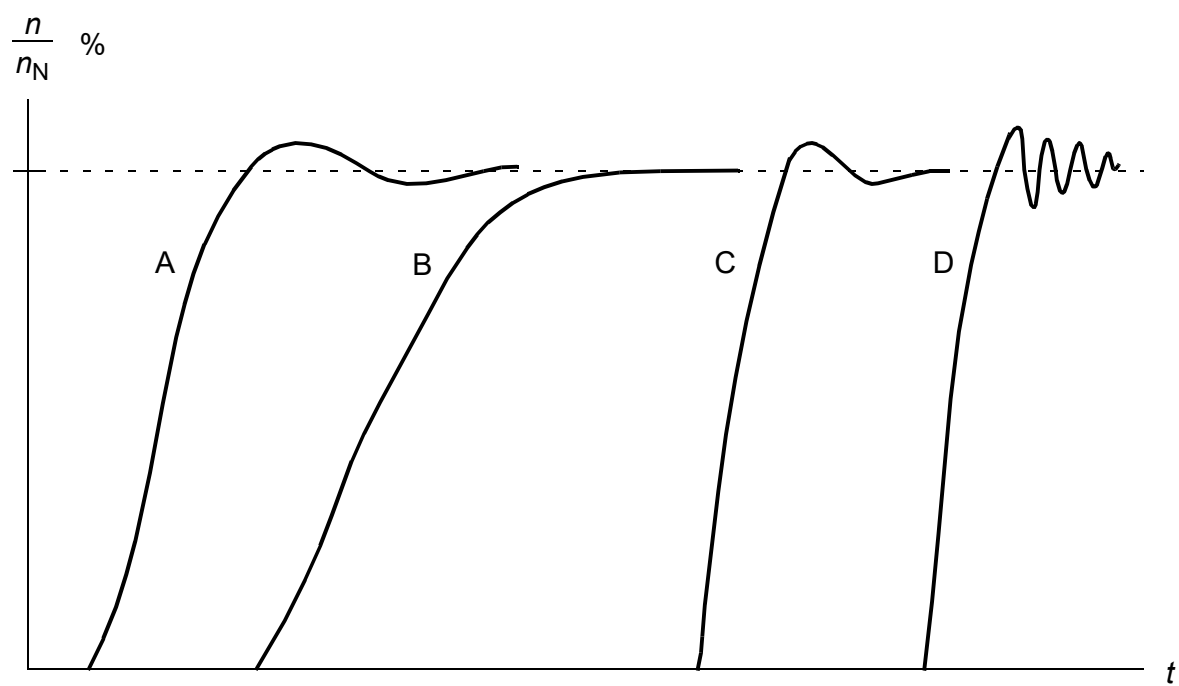

A: Undercompensated

- B: Normally tuned (autotuning)
- C: Normally tuned (manually). Better dynamic performance than with B
- D: Overcompensated speed controller

# **Autotune results**

At the end of a successful autotune routine, its results are automatically transferred into parameters

- *[25.02](#page-231-0) [Speed proportional gain](#page-231-1)* (proportional gain of the speed controller)
- *[25.03](#page-232-0) [Speed integration time](#page-232-1)* (integration time of the speed controller)
- *[25.37](#page-240-8) [Mechanical time constant](#page-240-9)* (mechanical time constant of the motor and machine).

Nevertheless, it is still possible to manually adjust the controller gain, integration time and derivation time.

The figure below is a simplified block diagram of the speed controller. The controller output is the reference for the torque controller.

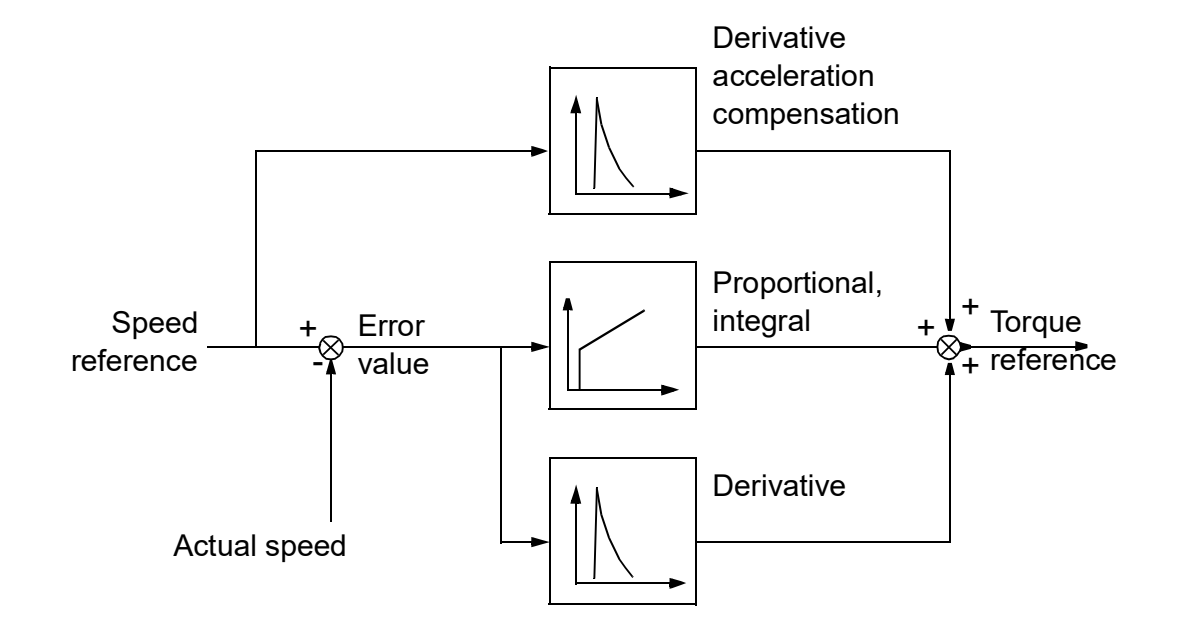

### **Warning indications**

A warning message, *[AF90](#page-515-0) [Speed controller autotuning](#page-515-1)*, will be generated if the autotune routine does not complete successfully. See chapter *[Fault tracing](#page-496-0)* (page *[497](#page-496-0)*) for further information.

# **Settings**

Parameters *[25.33](#page-239-0)*…*[25.40](#page-240-4)* (page *[240](#page-239-0)*).

# **Oscillation damping**

The oscillation damping function can be used to cancel out oscillations caused by mechanics or an oscillating DC voltage. The input – a signal reflecting the oscillation – is selected by parameter *[26.53](#page-247-0) [Oscillation compensation input](#page-247-1)*. The oscillation damping function outputs a sine wave (*[26.58](#page-247-2) [Oscillation damping output](#page-247-3)*) which can be summed with the torque reference with a suitable gain (*[26.57](#page-247-4) [Oscillation damping](#page-247-5)  [gain](#page-247-5)*) and phase shift (*[26.56](#page-247-6) [Oscillation damping phase](#page-247-7)*).

The oscillation damping algorithm can be activated without connecting the output to the reference chain, which makes it possible to compare the input and output of the function and make further adjustments before applying the result.

### **Tuning procedure for oscillation damping**

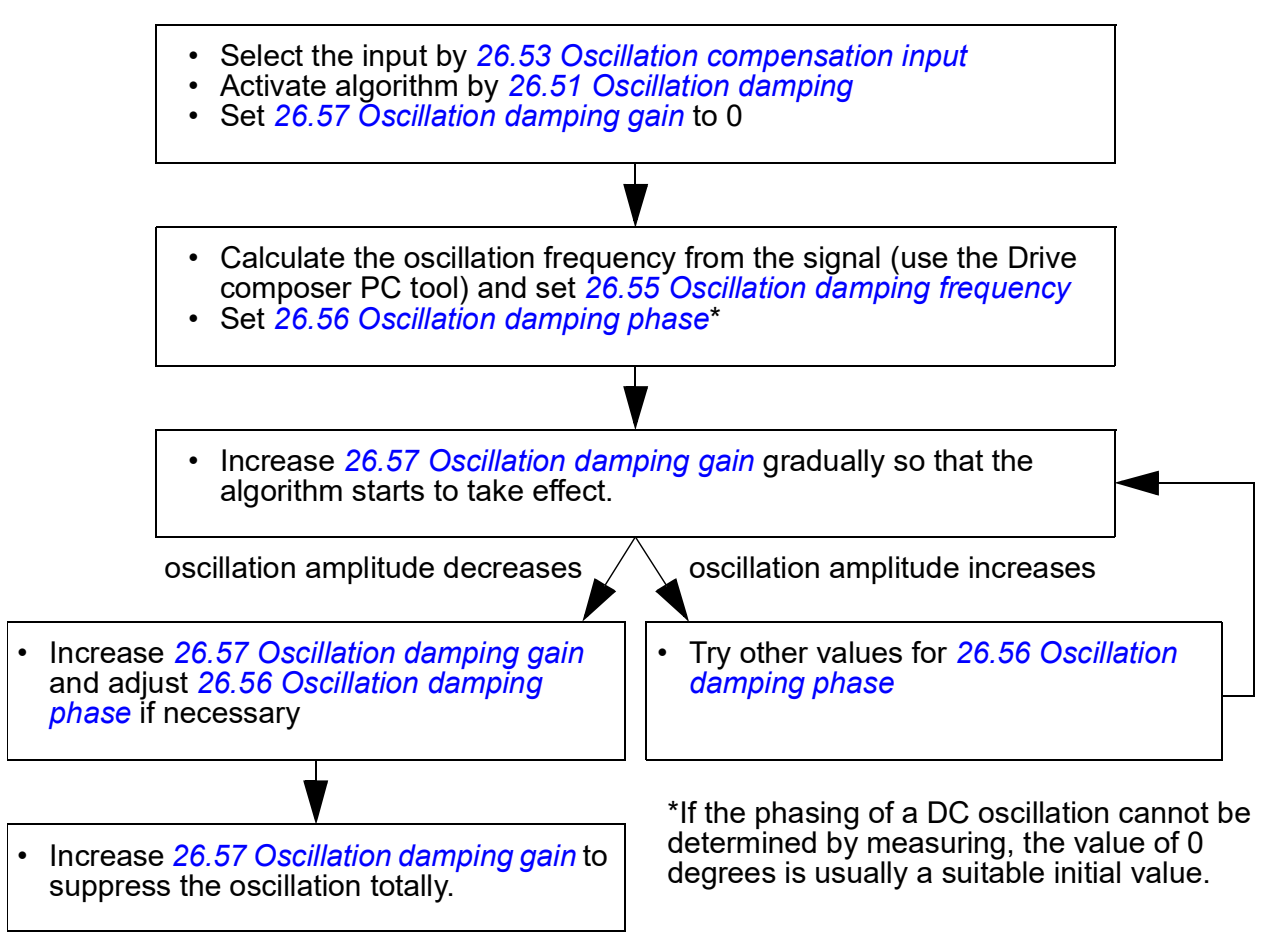

**Note:** Changing the speed error low-pass filter time constant or the integration time of the speed controller can affect the tuning of the oscillation damping algorithm. It is recommended to tune the speed controller before the oscillation damping algorithm. (The speed controller gain can be adjusted after the tuning of this algorithm.)

#### **Settings**

Parameters *[26.51](#page-246-0)*…*[26.58](#page-247-2)* (page *[247](#page-246-0)*).

# **Resonance frequency elimination**

The control program contains a notch filter function for removing the resonance frequencies from the speed error signal.

# **Settings**

Parameters *[24.13](#page-226-0)*…*[24.17](#page-228-0)* (page *[227](#page-226-0)*).

# **Rush control**

In torque control, the motor could potentially rush if the load were suddenly lost. The control program has a rush control function that decreases the torque reference

whenever the motor speed (*[90.01](#page-388-1) [Motor speed for control](#page-388-2)*) exceeds *[30.11](#page-263-0) [Minimum](#page-263-1)  [speed](#page-263-1)* or *[30.12](#page-264-0) [Maximum speed](#page-264-1)*.

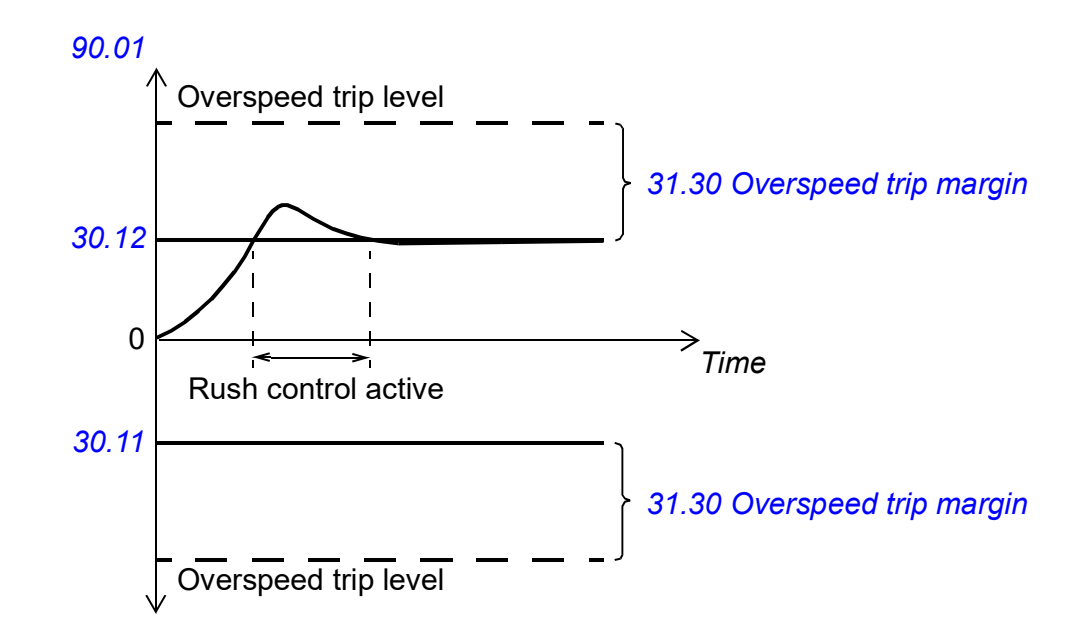

The function is based on a PI controller. The proportional gain and integration time can be defined by parameters. Setting these to zero disables rush control.

# **Settings**

Parameters *[26.81](#page-248-0) [Rush control gain](#page-248-1)* and *[26.82](#page-248-2) [Rush control integration time](#page-248-3)* (page *[249](#page-248-0)*).

# **Encoder support**

The program supports two single-turn or multiturn encoders (or resolvers). The following optional interface modules are available:

- TTL encoder interface FEN-01: two TTL inputs, TTL output (for encoder emulation and echo) and two digital inputs
- Absolute encoder interface FEN-11: absolute encoder input, TTL input, TTL output (for encoder emulation and echo) and two digital inputs
- Resolver interface FEN-21: resolver input, TTL input, TTL output (for encoder emulation and echo) and two digital inputs
- HTL encoder interface FEN-31: HTL encoder input, TTL output (for encoder emulation and echo) and two digital inputs
- HTL/TTL encoder interface FSE-31 (for use with an FSO-xx safety functions module): Two HTL/TTL encoder inputs (one HTL input supported at the time of publication).

The interface module is to be installed onto one of the option slots on the drive control unit. The module (except the FSE-31) can also be installed onto an FEA-03 extension adapter.

# **Encoder echo and emulation**

Both encoder echo and emulation are supported by the above-mentioned FEN-xx interfaces.

Encoder echo is available with TTL, TTL+ and HTL encoders. The signal received from the encoder is relayed to the TTL output unchanged. This enables the connection of one encoder to several drives.

Encoder emulation also relays the encoder signal to the output, but the signal is either scaled, or position data converted to pulses. Emulation can be used when absolute encoder or resolver position needs to be converted to TTL pulses, or when the signal must be converted to a different pulse number than the original.

# <span id="page-49-0"></span>**Load and motor feedback**

Three different sources can be used as speed and position feedback: encoder 1, encoder 2, or motor position estimate. Any of these can be used for load position calculation or motor control. The load position calculation makes it possible, for example, to determine the position of a conveyor belt or the height of the load on a crane. The feedback sources are selected by parameters *[90.41](#page-392-2) [Motor feedback](#page-392-3)  [selection](#page-392-3)* and *[90.51](#page-393-0) [Load feedback selection](#page-393-1)*.

For detailed parameter connections of the motor and load feedback functions, see the block diagrams on pages *[585](#page-584-0)* and *[586](#page-585-0)*. For more information on load position calculation, see section *[Position counter](#page-50-0)* (page *[51](#page-50-0)*).

Any mechanical gear ratios between the components (motor, motor encoder, load, load encoder) are specified using the gear parameters shown in the diagram below.

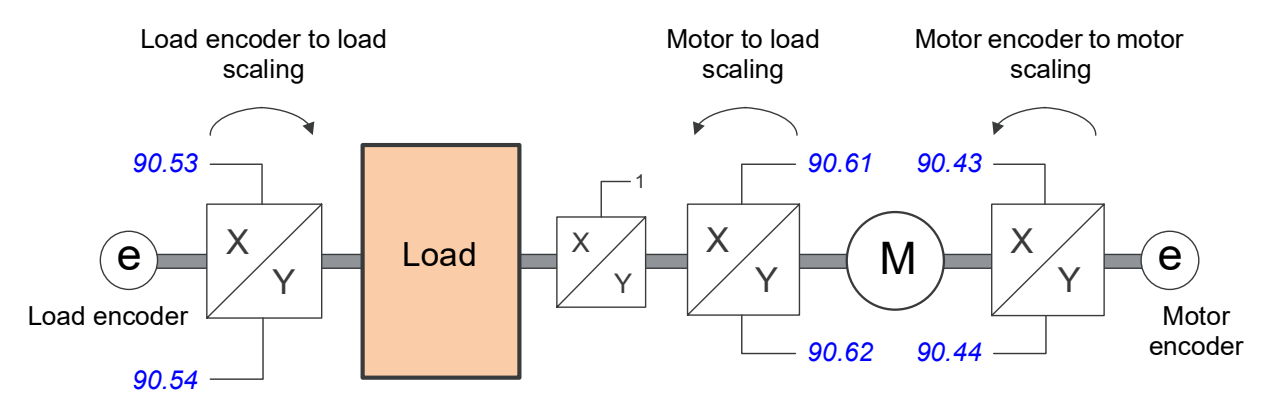

Any gear ratio between the load encoder and the load is defined by *[90.53](#page-394-0) [Load gear](#page-394-2)  [numerator](#page-394-2)* and *[90.54](#page-394-1) [Load gear denominator](#page-394-3)*. Similarly, any gear ratio between the motor encoder and the motor is defined by *[90.43](#page-392-0) [Motor gear numerator](#page-392-4)* and *[90.44](#page-392-1) [Motor gear denominator](#page-392-5)*. In case the internal estimated position is chosen as load feedback, the gear ratio between the motor and load can be defined by *[90.61](#page-395-1) [Gear numerator](#page-395-2)* and *[90.62](#page-395-0) [Gear denominator](#page-395-3)*. By default, all of the ratios mentioned above are 1:1. The ratios can only be changed with the drive stopped; new settings require validation by *[91.10](#page-398-0) [Encoder parameter refresh](#page-398-1)*.

### <span id="page-50-0"></span>**Position counter**

The control program contains a position counter feature that can be used to indicate the position of the load. The output of the counter function, parameter *[90.07](#page-389-0) [Load](#page-389-1)  [position scaled int](#page-389-1)*, indicates the scaled number of revolutions read from the selected source (see section *[Load and motor feedback](#page-49-0)* on page *[50](#page-49-0)*).

The relation between revolutions of the motor shaft and the translatory movement of the load (in any given unit of distance) is defined by parameters *[90.63](#page-395-4) [Feed constant](#page-395-5)  [numerator](#page-395-5)* and *[90.64](#page-395-6) [Feed constant denominator](#page-395-7)*. This gear function can be changed without the need of a parameter refresh or position counter reinitialization – however, the counter output is only updated after new position input data is received.

For detailed parameter connections of the load feedback function, see the block diagram on page *[586](#page-585-0)*.

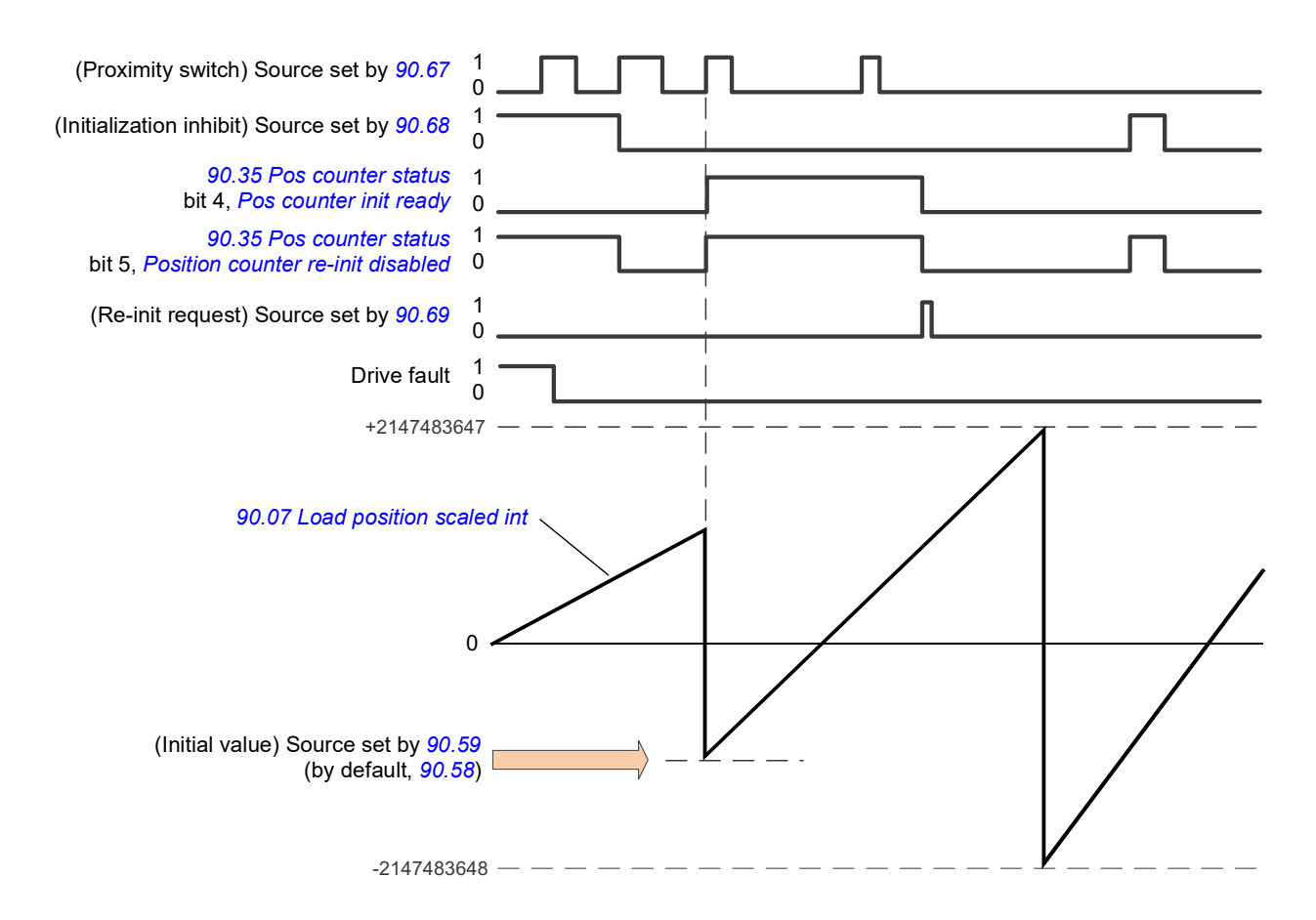

The position counter is initialized by setting a known physical position of the load into the control program. The initial position (for example, the home/zero position, or the distance from it) can be entered manually in a parameter (*[90.58](#page-394-4) [Pos counter init](#page-394-5)  [value int](#page-394-5)*), or taken from another parameter. This position is set as the value of the position counter (*[90.07](#page-389-0) [Load position scaled int](#page-389-1)*) when the source selected by *[90.67](#page-396-0) [Pos counter init cmd source](#page-396-1)*, such as a proximity switch connected to a digital input, is activated. A successful initialization is indicated by bit 4 of *[90.35](#page-391-0) [Pos counter status](#page-391-1)*.

Any subsequent initialization of the counter must first be enabled by *[90.69](#page-396-2) [Reset pos](#page-396-4)  [counter init ready](#page-396-4)*. To define a time window for initializations, *[90.68](#page-396-3) [Disable pos](#page-396-5)  [counter initialization](#page-396-5)* can be used to inhibit the signal from the proximity switch. An active fault in the drive will also prevent counter initialization.

# **Encoder error handling**

When an encoder is used for load feedback, the action taken in case of an encoder error is specified by *[90.55](#page-394-7) [Load feedback fault](#page-394-8)*. If the parameter is set to *[Warning](#page-394-9)*, the calculation will continue smoothly using estimated motor position. If the encoder recovers from the error, the calculation will smoothly switch back to encoder feedback. The load position signals (*[90.04](#page-388-3)*, *[90.05](#page-389-2)* and *[90.07](#page-389-0)*) will continue to be updated all the time, but bit 6 of *[90.35](#page-391-0) [Pos counter status](#page-391-1)* will be set to indicate potentially inaccurate position data. In addition, bit 4 of *[90.35](#page-391-0)* will be cleared upon the next stop as a recommendation to reinitialize the position counter.

Parameter *[90.60](#page-395-8) [Pos counter error and boot action](#page-395-9)* defines whether position calculation resumes from the previous value over an encoder error or control unit reboot. By default, bit 4 of *[90.35](#page-391-0) [Pos counter status](#page-391-1)* is cleared after an error, indicating that reinitialization is needed. With *[90.60](#page-395-8)* set to *[Continue from previous](#page-395-10)  [value](#page-395-10)*, the position values are retained over an error or reboot; bit 6 of *[90.35](#page-391-0)* is set however to indicate that an error occurred.

**Note:** With a multiturn absolute encoder, bit 6 of *[90.35](#page-391-0)* is cleared at the next stop of the drive if the encoder has recovered from the error; bit 4 is not cleared. The status of the position counter is retained over a control unit reboot, after which position calculation resumes from the absolute position given by the encoder, taking into account the initial position specified by *[90.58](#page-394-4)*.

**WARNING!** If the drive is in stopped state when an encoder error occurs, or if the drive is not powered, parameters *[90.04](#page-388-3)*, *[90.05](#page-389-2)*, *[90.07](#page-389-0)* and *[90.35](#page-391-0)* are not updated because no movement of the load can be detected. When using previous position values (*[90.60](#page-395-8) [Pos counter error and boot action](#page-395-9)* is set to *[Continue from](#page-395-10)  [previous value](#page-395-10)*), be aware that the position data is unreliable if the load is able to move.

# **Reading/writing position counter values through fieldbus**

The parameters of the position counter function, such as *[90.07](#page-389-0) [Load position scaled](#page-389-1)  [int](#page-389-1)* and *[90.58](#page-394-4) [Pos counter init value int](#page-394-5)*, can be accessed from an upper-level control system in the following formats:

- 16-bit integer (if 16 bits are sufficient for the application)
- 32-bit integer (can be accessed as two consequent 16-bit words).

For example, to read parameter *[90.07](#page-389-0) [Load position scaled int](#page-389-1)* through fieldbus, set the selection parameter of the desired dataset (in group 52) to *Other* – *[90.07](#page-389-0)*, and select the format. If you select a 32-bit format, the subsequent data word is also automatically reserved.

### <span id="page-52-0"></span>**Configuration of HTL encoder motor feedback**

- 1. Specify the type of the encoder interface module (parameter *[91.11](#page-398-2) [Module 1 type](#page-398-3)* = *[FEN-31](#page-398-4)*) and the slot the module is installed into (*[91.12](#page-398-5) [Module 1 location](#page-398-6)*).
- 2. Specify the type of the encoder (*[92.01](#page-400-0) [Encoder 1 type](#page-400-1)* = *[HTL](#page-400-2)*). The parameter listing will be re-read from the drive after the value is changed.
- 3. Specify the interface module that the encoder is connected to (*[92.02](#page-400-3) [Encoder 1](#page-400-4)  [source](#page-400-4)* = *[Module 1](#page-400-5)*).
- 4. Set the number of pulses according to encoder nameplate (*[92.10](#page-400-6) [Pulses/revolution](#page-400-7)*).
- 5. If the encoder rotates at a different speed to the motor (ie. is not mounted directly on the motor shaft), enter the gear ratio in *[90.43](#page-392-0) [Motor gear numerator](#page-392-4)* and *[90.44](#page-392-1) [Motor gear denominator](#page-392-5)*.
- 6. Set parameter *[91.10](#page-398-0) [Encoder parameter refresh](#page-398-1)* to *[Refresh](#page-398-7)* to apply the new parameter settings. The parameter will automatically revert to *[Done](#page-398-8)*.
- 7. Check that *[91.02](#page-397-0) [Module 1 status](#page-397-1)* is showing the correct interface module type (*[FEN-31](#page-398-4)*). Also check the status of the module; both LEDs should be glowing green.
- 8. Start the motor with a reference of eg. 400 rpm.
- 9. Compare the estimated speed (*[01.02](#page-116-1) [Motor speed estimated](#page-116-2)*) with the measured speed (*[01.04](#page-116-3) [Encoder 1 speed filtered](#page-116-4)*). If the values are the same, set the encoder as the feedback source (*[90.41](#page-392-2) [Motor feedback selection](#page-392-3)* = *[Encoder 1](#page-392-6)*).
- 10. Specify the action taken in case the feedback signal is lost (*[90.45](#page-392-7) [Motor feedback](#page-392-8)  [fault](#page-392-8)*).

#### **Example 1: Using the same encoder for both load and motor feedback**

The drive controls a motor used for lifting a load in a crane. An encoder attached to the motor shaft is used as feedback for motor control. The same encoder is also used for calculating the height of the load in the desired unit. A gear exists between the motor shaft and the cable drum. The encoder is configured as Encoder 1 as shown in *[Configuration of HTL encoder motor feedback](#page-52-0)* above. In addition, the following settings are made:

- (*[90.43](#page-392-0) [Motor gear numerator](#page-392-4)* = 1)
- (*[90.44](#page-392-1) [Motor gear denominator](#page-392-5)* = 1)

(No gear is needed as the encoder is mounted directly on the motor shaft.)

- *[90.51](#page-393-0) [Load feedback selection](#page-393-1)* = *[Encoder 1](#page-393-2)*
- (*[90.53](#page-394-0) [Load gear numerator](#page-394-2)* = 1)
- *[90.54](#page-394-1) [Load gear denominator](#page-394-3)* = 50

The cable drum turns one revolution per 50 revolutions of the motor shaft.

• (*[90.61](#page-395-1) [Gear numerator](#page-395-2)* = 1)

### *54 Program features*

• (*[90.62](#page-395-0) [Gear denominator](#page-395-3)* = 1)

(These parameters need not be changed as position estimate is not being used for feedback.)

- *[90.63](#page-395-4) [Feed constant numerator](#page-395-5)* = 7
- *[90.64](#page-395-6) [Feed constant denominator](#page-395-7)* = 10

The load moves 70 centimeters, ie. 7/10 of a meter, per one revolution of the cable drum.

The load height in meters can be read from *[90.07](#page-389-0) [Load position scaled int](#page-389-1)*, while *[90.03](#page-388-4) [Load speed](#page-388-5)* displays the rotational speed of the cable drum.

### **Example 2: Using two encoders**

One encoder (encoder 1) is used for motor feedback. The encoder is connected to the motor shaft through a gear. Another encoder (encoder 2) measures the line speed elsewhere in the machine. Each encoder is configured as shown in *[Configuration of HTL encoder motor feedback](#page-52-0)* above. In addition, the following settings are made:

- (*[90.41](#page-392-2) [Motor feedback selection](#page-392-3)* = *[Encoder 1](#page-392-6)*)
- (*[90.43](#page-392-0) [Motor gear numerator](#page-392-4)* = 1)
- *[90.44](#page-392-1) [Motor gear denominator](#page-392-5)* = 3

The encoder turns three revolutions per one revolution of the motor shaft.

• *[90.51](#page-393-0) [Load feedback selection](#page-393-1)* = *[Encoder 2](#page-393-3)*

The line speed measured by encoder 2 can be read from *[90.03](#page-388-4) [Load speed](#page-388-5)*. This value is given in rpm which can be converted into another unit by using *[90.53](#page-394-0) [Load](#page-394-2)  [gear numerator](#page-394-2)* and *[90.54](#page-394-1) [Load gear denominator](#page-394-3)*. Note that the feed constant gear cannot be used in this conversion because it does not affect *[90.03](#page-388-4) [Load speed](#page-388-5)*.

# **Example 3: ACS 600 / ACS800 compatibility**

With ACS 600 and ACS800 drives, both the rising and falling edges from encoder channels A and B are typically counted to achieve best possible accuracy. Thus the received pulse number per revolution equals four times the nominal pulse number of the encoder.

In this example, an HTL-type 2048-pulse encoder is fitted directly on the motor shaft. The desired initial position to correspond the proximity switch is 66770.

In the ACS880, the following settings are made:

- *[92.01](#page-400-0) [Encoder 1 type](#page-400-1)* = *[HTL](#page-400-2)*
- *[92.02](#page-400-3) [Encoder 1 source](#page-400-4)* = *[Module 1](#page-400-5)*
- *[92.10](#page-400-6) [Pulses/revolution](#page-400-7)* = 2048
- *[92.13](#page-402-0) [Position estimation enable](#page-402-1)* = *[Enable](#page-402-2)*
- *[90.51](#page-393-0) [Load feedback selection](#page-393-1)* = *[Encoder 1](#page-393-2)*
- *[90.63](#page-395-4) [Feed constant numerator](#page-395-5)* = 8192 (ie. 4 × value of *[92.10](#page-400-6)*, as the received number of pulses is 4 times nominal. See also parameter *[92.12](#page-402-3) [Resolver](#page-402-4)  [polepairs](#page-402-4)*)
- The desired "data out" parameter is set to Other *[90.58](#page-394-4) [Pos counter init value](#page-394-5)  [int](#page-394-5)* (32-bit format). Only the high word needs to be specified – the subsequent data word is reserved for the low word automatically.
- The desired sources (such as digital inputs or user bits of the control word) are selected in *[90.67](#page-396-0) [Pos counter init cmd source](#page-396-1)* and *[90.69](#page-396-2) [Reset pos counter](#page-396-4)  [init ready](#page-396-4)*.

In the PLC, if the initial value is set in 32-bit format using low and high words (corresponding to ACS800 parameters POS COUNT INIT LO and POS COUNT INIT HI), enter the value 66770 into these words as follows:

Eg. PROFIBUS:

- FBA data out  $x = POS COUNT INIT HI = 1$  (as bit 16 equals 66536)
- FBA data out  $(x + 1) = POS COUNT INT LO = 1234$ .

ABB Automation using DDCS communication, eg.:

- Data set 12.1 = POS COUNT INIT HI
- Data set 12.2 = POS COUNT INIT LO

To test the configuration of the PLC, initialize the position counter with the encoder connected. The initial value sent from the PLC should immediately be reflected by *[90.07](#page-389-0) [Load position scaled int](#page-389-1)* in the drive. The same value should then appear in the PLC after having been read from the drive.

#### **Settings**

Parameter groups *[90 Feedback selection](#page-388-0)* (page *[389](#page-388-0)*), *[91 Encoder module settings](#page-397-2)* (page *[398](#page-397-2)*), *[92 Encoder 1 configuration](#page-400-8)* (page *[401](#page-400-8)*) and *[93 Encoder 2 configuration](#page-406-0)* (page *[407](#page-406-0)*).

# <span id="page-54-0"></span>**Jogging**

The jogging function enables the use of a momentary switch to briefly rotate the motor. The jogging function is typically used during servicing or commissioning to control the machinery locally.

Two jogging functions (1 and 2) are available, each with their own activation sources and references. The signal sources are selected by parameters *[20.26](#page-203-0) [Jogging 1 start](#page-203-1)  [source](#page-203-1)* and *[20.27](#page-204-0) [Jogging 2 start source](#page-204-1)*. When jogging is activated, the drive starts and accelerates to the defined jogging speed (*[22.42](#page-215-0) [Jogging 1 ref](#page-215-1)* or *[22.43](#page-215-2) [Jogging 2](#page-215-3)* 

*[ref](#page-215-3)*) along the defined jogging acceleration ramp (*[23.20](#page-222-1) [Acc time jogging](#page-222-5)*). After the activation signal switches off, the drive decelerates to a stop along the defined jogging deceleration ramp (*[23.21](#page-222-3) [Dec time jogging](#page-222-6)*).

The figure and table below provide an example of how the drive operates during jogging. In the example, the ramp stop mode is used (see parameter *[21.03](#page-205-0) [Stop](#page-205-1)  [mode](#page-205-1)*).

Jog cmd = State of source set by *[20.26](#page-203-0) [Jogging 1 start source](#page-203-1)* or *[20.27](#page-204-0) [Jogging 2](#page-204-1)  [start source](#page-204-1)*

Jog enable = State of source set by *[20.25](#page-203-2) [Jogging enable](#page-203-3)* Start cmd = State of drive start command.

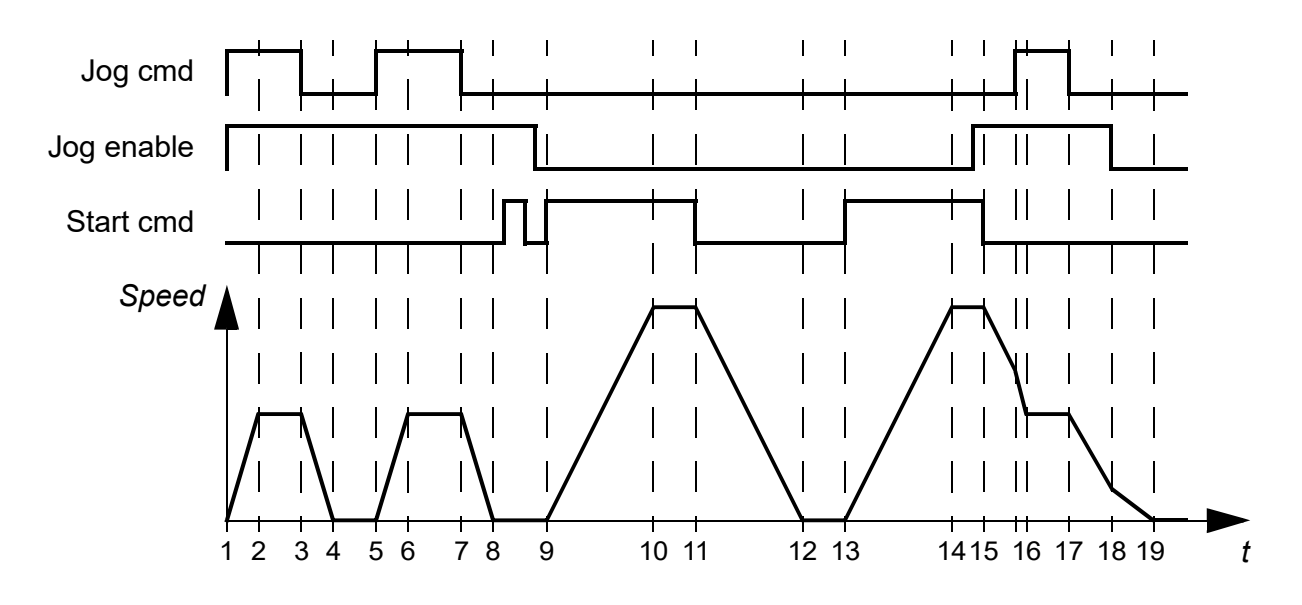

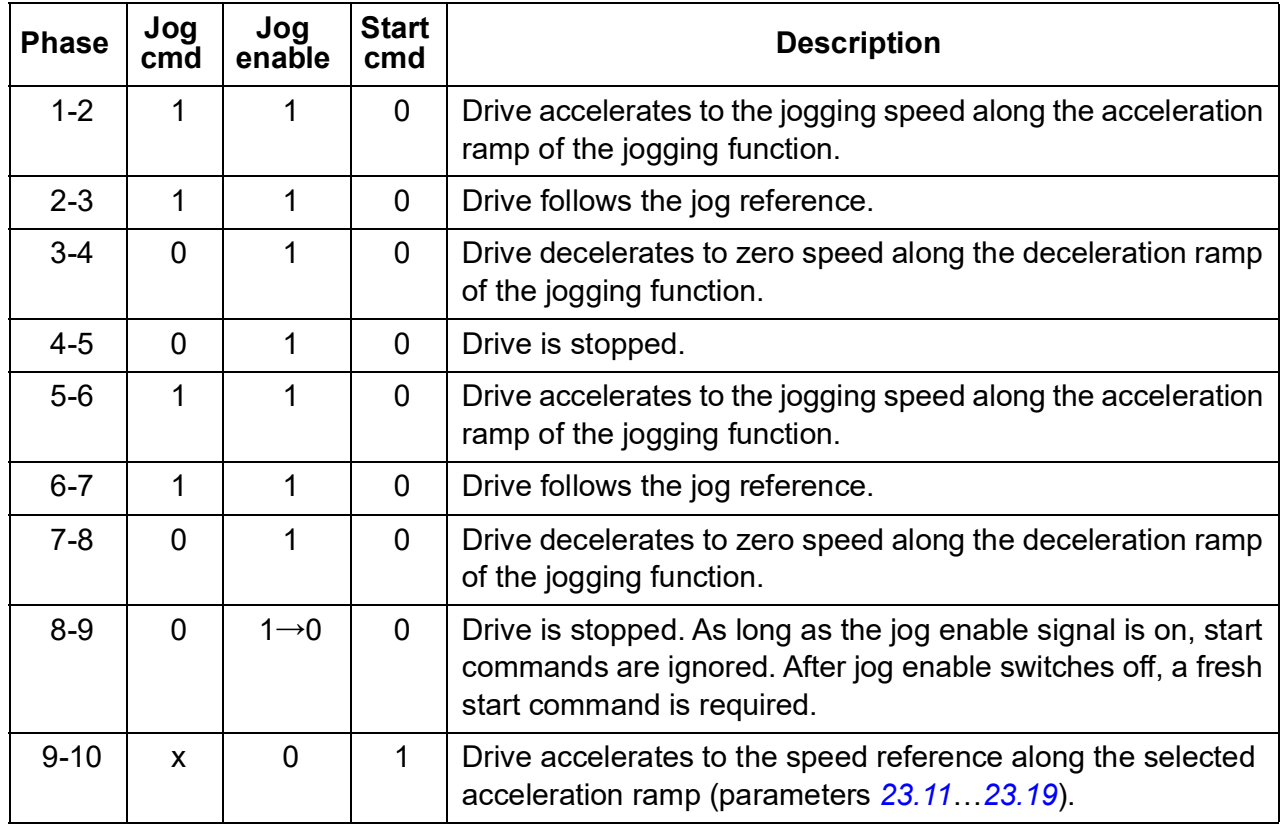

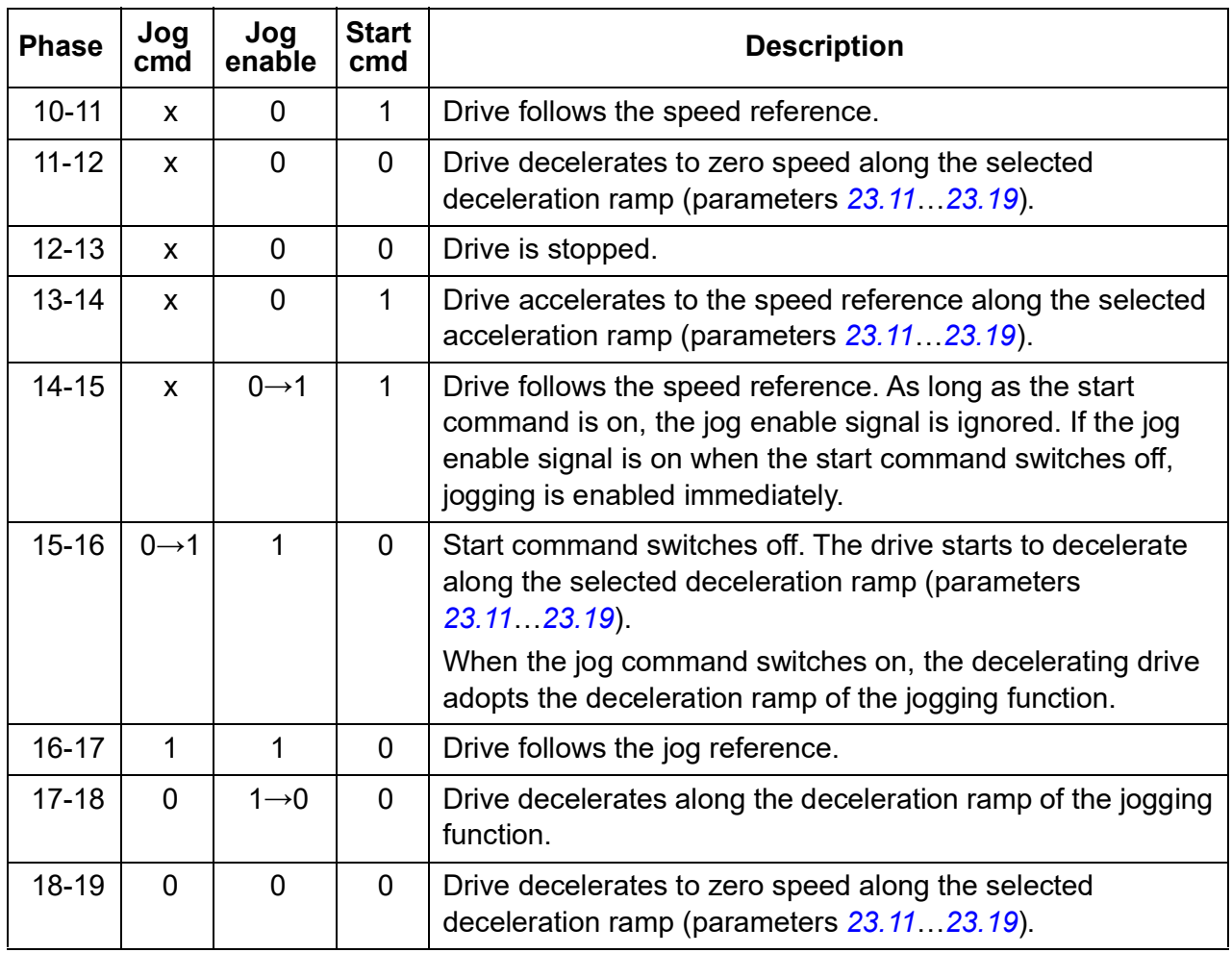

See also the block diagram on page *[584](#page-583-0)*.

The jogging function operates on a 2 ms time level.

#### **Notes:**

- Jogging is not available when the drive is in local control.
- Jogging cannot be enabled when the drive start command is on, or the drive started when jogging is enabled. Starting the drive after the jog enable switches off requires a fresh start command.

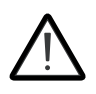

**WARNING!** If jogging is enabled and activated while the start command is on, jogging will activate as soon as the start command switches off.

- If both jogging functions are activated, the one that was activated first has priority.
- Jogging uses the speed control mode.
- Ramp shape times (parameters *[23.16](#page-221-0)*…*[23.19](#page-222-2)*) do not apply to jogging acceleration/deceleration ramps.
- The inching functions activated through fieldbus (see *[06.01](#page-129-2) [Main control word](#page-129-3)*, bits 8…9) use the references and ramp times defined for jogging, but do not require the jog enable signal.

# **Settings**

Parameters *[20.25](#page-203-2) [Jogging enable](#page-203-3)* (page *[204](#page-203-2)*), *[20.26](#page-203-0) [Jogging 1 start source](#page-203-1)* (page *[204](#page-203-0)*), *[20.27](#page-204-0) [Jogging 2 start source](#page-204-1)* (page *[205](#page-204-0)*), *[22.42](#page-215-0) [Jogging 1 ref](#page-215-1)* (page *[216](#page-215-0)*), *[22.43](#page-215-2) [Jogging 2 ref](#page-215-3)* (page *[216](#page-215-2)*), *[23.20](#page-222-1) [Acc time jogging](#page-222-5)* (page *[223](#page-222-1)*) and *[23.21](#page-222-3) [Dec time](#page-222-6)  [jogging](#page-222-6)* (page *[223](#page-222-3)*).

# <span id="page-57-0"></span>**Scalar motor control**

It is possible to select scalar control as the motor control method instead of DTC (Direct Torque Control). In scalar control mode, the drive is controlled with a speed or frequency reference. However, the outstanding performance of DTC is not achieved in scalar control.

It is recommended to activate scalar motor control mode

- if the nominal current of the motor is less than 1/6 of the nominal output current of the drive
- if the drive is used without a motor connected (for example, for test purposes)
- if the drive runs a medium-voltage motor through a step-up transformer, or
- in multimotor drives, if
	- the load is not equally shared between the motors,
	- the motors are of different sizes, or
	- the motors are going to be changed after motor identification (ID run)

In scalar control, some standard features are not available.

See also section *[Operating modes of the drive](#page-21-0)* (page *[22](#page-21-0)*).

# **IR compensation for scalar motor control**

IR compensation (also known as voltage boost) is available only when the motor control mode is scalar. When IR compensation is activated, the drive gives an extra voltage boost to the motor at low speeds. IR compensation is useful in applications that require a high breakaway torque. In step-up applications, voltage cannot be fed through the transformer at 0 Hz, so an additional breakpoint is available for defining the compensation near zero frequency.

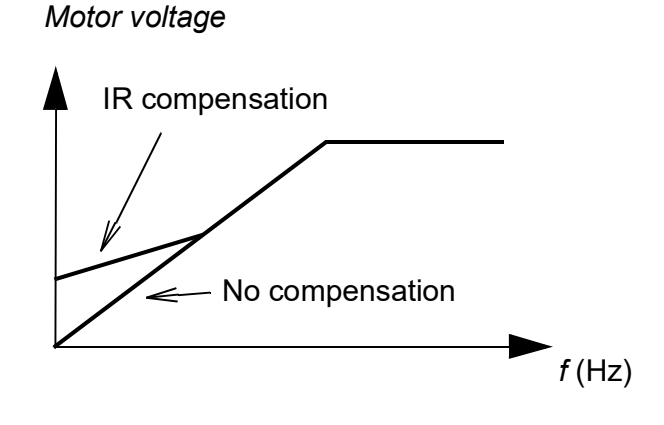

In Direct Torque Control (DTC), no IR compensation is possible or needed as it is applied automatically.

# **Settings**

- Parameters *[19.20](#page-195-2) [Scalar control reference unit](#page-195-3)* (page *[196](#page-195-2)*), *[97.12](#page-430-0) [IR comp step](#page-430-1)[up frequency](#page-430-1)* (page *[431](#page-430-0)*), *[97.13](#page-431-0) [IR compensation](#page-431-1)* (page *[432](#page-431-0)*) and *[99.04](#page-435-0) [Motor](#page-435-1)  [control mode](#page-435-1)* (page *[436](#page-435-0)*)
- Parameter group *[28 Frequency reference chain](#page-249-0)* (page *[250](#page-249-0)*).

# **Autophasing**

Autophasing is an automatic measurement routine to determine the angular position of the magnetic flux of a permanent magnet synchronous motor or the magnetic axis of a synchronous reluctance motor. The motor control requires the absolute position of the rotor flux in order to control motor torque accurately.

Sensors like absolute encoders and resolvers indicate the rotor position at all times after the offset between the zero angle of rotor and that of the sensor has been established. On the other hand, a standard pulse encoder determines the rotor position when it rotates but the initial position is not known. However, a pulse encoder can be used as an absolute encoder if it is equipped with Hall sensors, albeit with coarse initial position accuracy. Hall sensors generate so-called commutation pulses that change their state six times during one revolution, so it is only known within which 60° sector of a complete revolution the initial position is.

Many encoders give a zero pulse (also called Z-pulse) once during each rotation. The position of the zero pulse is fixed. If this position is known with respect to zero position used by motor control, the rotor position at the instant of the zero pulse is also known.

Using the zero pulse improves the robustness of the rotor position measurement. The rotor position must be determined during starting because the initial value given by the encoder is zero. The autophasing routine determines the position, but there is a risk of some position error. If the zero pulse position is known in advance, the position found by autophasing can be corrected as soon as the zero pulse is detected for the first time after starting.

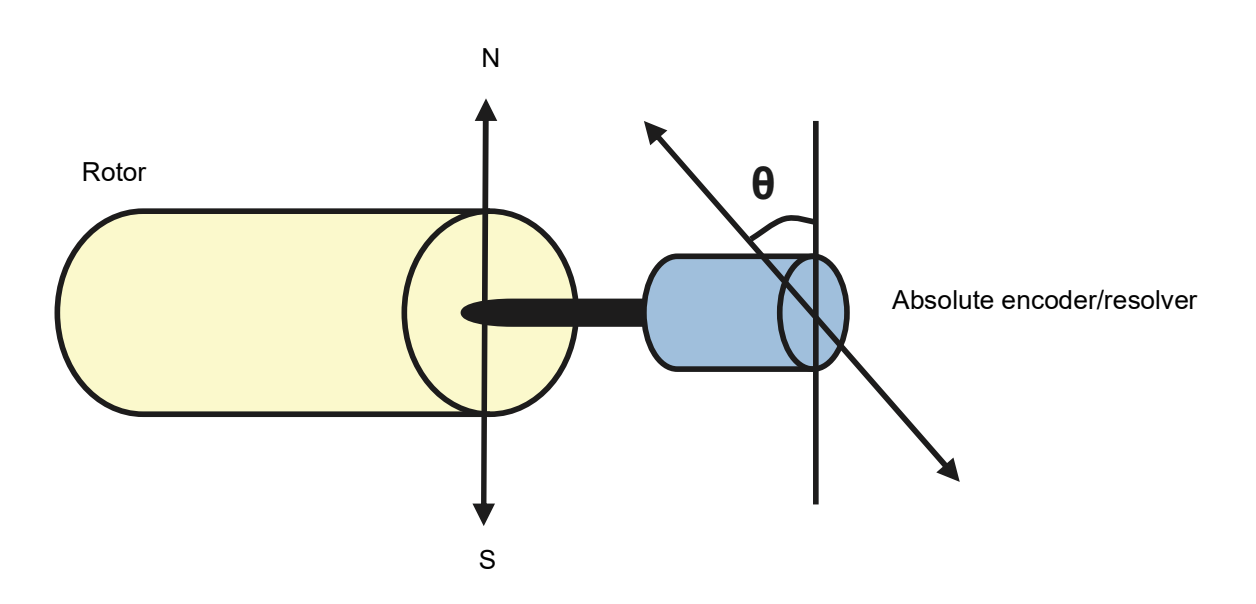

The autophasing routine is performed with permanent magnet synchronous motors and synchronous reluctance motors in the following cases:

- 1. One-time measurement of the rotor and encoder position difference when an absolute encoder, a resolver, or an encoder with commutation signals is used
- 2. At every power-up when an incremental encoder is used
- 3. With open-loop motor control, repetitive measurement of the rotor position at every start
- 4. When the position of the zero pulse must be measured before the first start after power-up.

**Note:** In closed-loop control, autophasing is performed automatically after the motor identification run (ID run). Autophasing is also performed automatically before starting when necessary.

In open-loop control, the zero angle of the rotor is determined before starting. In closed-loop control, the actual angle of the rotor is determined with autophasing when the sensor indicates zero angle. The offset of the angle must be determined because the actual zero angles of the sensor and the rotor do not usually match. The autophasing mode determines how this operation is done both in open-loop and closed-loop control.

The rotor position offset used in motor control can also be given by the user – see parameter *[98.15](#page-434-1) [Position offset user](#page-434-2)*. Note that the autophasing routine also writes its result into this parameter. The results are updated even if user settings are not enabled by *[98.01](#page-432-0) [User motor model mode](#page-432-1)*.

**Note:** In open-loop control, the motor always turns when it is started as the shaft is turned towards the remanence flux.

Bit 4 of *[06.21](#page-135-0) [Drive status word 3](#page-135-1)* indicates if the rotor position has already been determined.

# **Autophasing modes**

Several autophasing modes are available (see parameter *[21.13](#page-209-0) [Autophasing mode](#page-209-1)*).

The turning mode (*[Turning](#page-209-2)*) is recommended especially with case 1 (see the list above) as it is the most robust and accurate method. In turning mode, the motor shaft is turned back and forward (±360/polepairs)° in order to determine the rotor position. In case 3 (open-loop control), the shaft is turned only in one direction and the angle is smaller.

Another turning mode, *[Turning with Z-pulse](#page-209-3)*, can be used if there is difficulty using the normal turning mode, for example, because of significant friction. With this mode, the rotor is turned slowly until a zero pulse is detected from the encoder. When the zero pulse is detected for the first time, its position is stored into parameter *[98.15](#page-434-1) [Position](#page-434-2)  [offset user](#page-434-2)*, which can be edited for fine-tuning. Note that it is not mandatory to use this mode with a zero pulse encoder. In open-loop control, the two turning modes are identical.

The standstill modes (*[Standstill 1](#page-209-4)*, *[Standstill 2](#page-209-5)*) can be used if the motor cannot be turned (for example, when the load is connected). As the characteristics of motors and loads differ, testing must be done to find out the most suitable standstill mode.

The drive is capable of determining the rotor position when started into a running motor in open-loop or closed-loop control. In this situation, the setting of *[21.13](#page-209-0) [Autophasing mode](#page-209-1)* has no effect.

The autophasing routine can fail and therefore it is recommended to perform the routine several times and check the value of parameter *[98.15](#page-434-1) [Position offset user](#page-434-2)*.

An autophasing fault (*[3385](#page-521-0) [Autophasing](#page-521-1)*) can occur with a running motor if the estimated angle of the motor differs too much from the measured angle. This could be caused by, for example, the following:

- The encoder is slipping on the motor shaft
- An incorrect value has been entered into *[98.15](#page-434-1) [Position offset user](#page-434-2)*
- The motor is already turning before the autophasing routine is started
- *[Turning](#page-209-2)* mode is selected in *[21.13](#page-209-0) [Autophasing mode](#page-209-1)* but the motor shaft is locked
- *[Turning with Z-pulse](#page-209-3)* mode is selected in *[21.13](#page-209-0) [Autophasing mode](#page-209-1)* but no zero pulse is detected within a revolution of the motor
- The wrong motor type is selected in *[99.03](#page-434-3) [Motor type](#page-434-4)*
- Motor ID run has failed.

# **Settings and diagnostics**

Parameters *[06.21](#page-135-0) [Drive status word 3](#page-135-1)* (page *[136](#page-135-0)*), *[21.13](#page-209-0) [Autophasing mode](#page-209-1)* (page *[210](#page-209-0)*), *[98.15](#page-434-1) [Position offset user](#page-434-2)* (page *[435](#page-434-1)*) and *[99.13](#page-437-0) [ID run requested](#page-437-1)* (page *[438](#page-437-0)*).

# **Flux braking**

The drive can provide greater deceleration by raising the level of magnetization in the motor. By increasing the motor flux, the energy generated by the motor during braking can be converted to motor thermal energy.

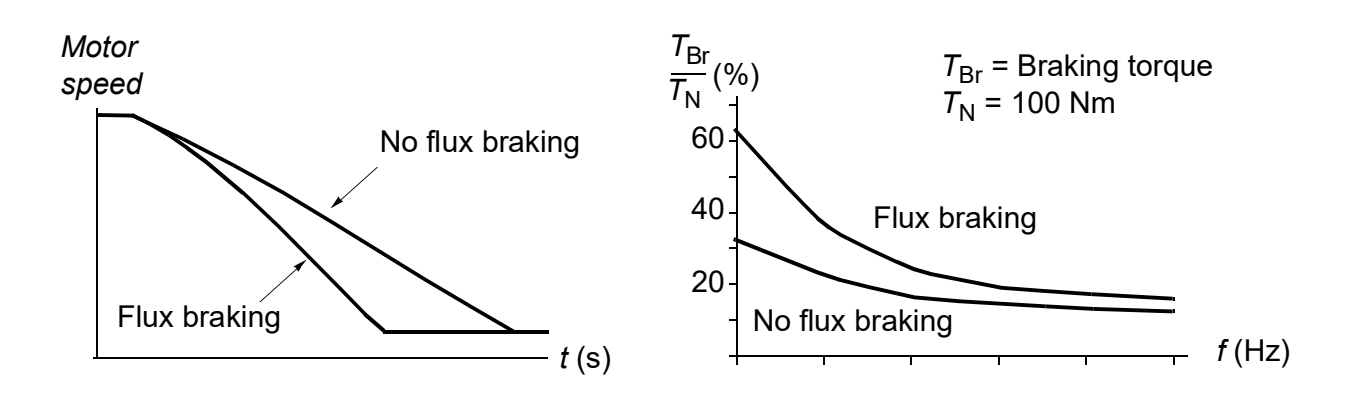

The drive monitors the motor status continuously, also during flux braking. Therefore, flux braking can be used both for stopping the motor and for changing the speed. The other benefits of flux braking are:

- The braking starts immediately after a stop command is given. The function does not need to wait for the flux reduction before it can start the braking.
- The cooling of the induction motor is efficient. The stator current of the motor increases during flux braking, not the rotor current. The stator cools much more efficiently than the rotor.
- Flux braking can be used with induction motors and permanent magnet synchronous motors.

Two braking power levels are available:

- Moderate braking provides faster deceleration compared to a situation where flux braking is disabled. The flux level of the motor is limited to prevent excessive heating of the motor.
- Full braking exploits almost all available current to convert the mechanical braking energy to motor thermal energy. Braking time is shorter compared to moderate braking. In cyclic use, motor heating may be significant.

**WARNING:** The motor needs to be rated to absorb the thermal energy generated by flux braking.

# **Settings**

Parameter *[97.05](#page-428-0) [Flux braking](#page-428-1)* (page *[429](#page-428-0)*).

# **DC magnetization**

DC magnetization can be applied to the motor to

- heat the motor to remove or prevent condensation, or
- to lock the rotor at, or near, zero speed.

### **Pre-heating**

A motor pre-heating function is available to prevent condensation in a stopped motor, or to remove condensation from the motor before start. Pre-heating involves feeding a DC current into the motor to heat up the windings.

Pre-heating is deactivated at start, or when one of the other DC magnetization functions is activated. With the drive stopped, pre-heating is disabled by the safe torque off function, a drive fault state, or the process PID sleep function. Pre-heating can only start after one minute has elapsed from stopping the drive.

A digital source to control pre-heating is selected by parameter *[21.14](#page-209-6) [Pre-heating](#page-209-7)  [input source](#page-209-7)*. The heating current is set by *[21.16](#page-209-8) [Pre-heating current](#page-209-9)*.

### **Pre-magnetization**

Pre-magnetization refers to DC magnetization of the motor before start. Depending on the selected start mode (*[21.01](#page-204-2) [Start mode](#page-204-3)* or *[21.19](#page-210-0) [Scalar start mode](#page-210-1)*), premagnetization can be applied to guarantee the highest possible breakaway torque, up to 200% of the nominal torque of the motor. By adjusting the pre-magnetization time (*[21.02](#page-205-2) [Magnetization time](#page-205-3)*), it is possible to synchronize the motor start and, for example, the release of a mechanical brake.

# **DC hold**

The function makes it possible to lock the rotor at (near) zero speed in the middle of normal operation. DC hold is activated by parameter *[21.08](#page-208-4) [DC current control](#page-208-5)*. When both the reference and motor speed drop below a certain level (parameter *[21.09](#page-208-0) [DC](#page-208-1)  [hold speed](#page-208-1)*), the drive will stop generating sinusoidal current and start to inject DC into the motor. The current is set by parameter *[21.10](#page-208-2) [DC current reference](#page-208-3)*. When the reference exceeds parameter *[21.09](#page-208-0) [DC hold speed](#page-208-1)*, normal drive operation continues.

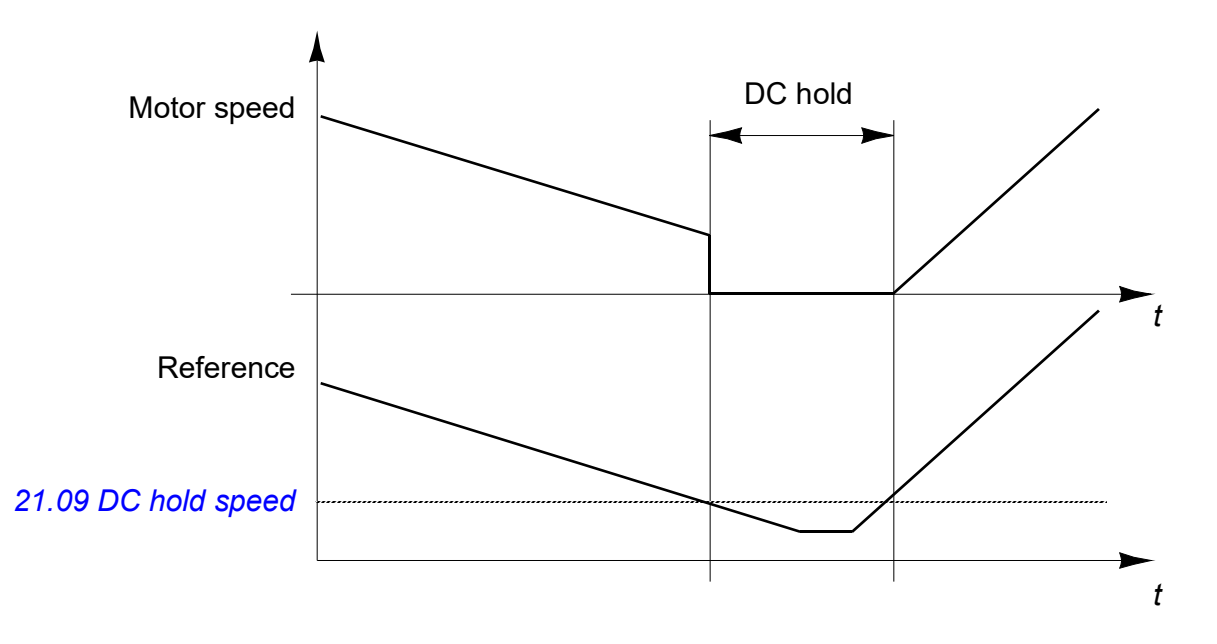

# **Notes:**

- DC hold is only available in speed control in DTC motor control mode (see page *[22](#page-21-0)*).
- The function applies the DC current to one phase only, depending on the position of the rotor. The return current will be shared between the other phases.

# **Post-magnetization**

This feature keeps the motor magnetized for a certain period (parameter *[21.11](#page-208-6) [Post](#page-208-7)  [magnetization time](#page-208-7)*) after stopping. This is to prevent the machinery from moving under load, for example before a mechanical brake can be applied. Postmagnetization is activated by parameter *[21.08](#page-208-4) [DC current control](#page-208-5)*. The magnetization current is set by parameter *[21.10](#page-208-2) [DC current reference](#page-208-3)*.

**Note:** Post-magnetization is only available when ramping is the selected stop mode (see parameter *[21.03](#page-205-0) [Stop mode](#page-205-1)*).

# **Continuous magnetization**

A digital signal, such as a user bit in the fieldbus control word, can be selected to activate continuous magnetization. This can be especially useful in processes requiring motors to be stopped (for example, to stand by until new material is processed), then quickly started without magnetizing them first.

# **Notes:**

• Continuous magnetization is only available in speed control in DTC motor control mode (see page *[22](#page-21-0)*). If parameter *[21.12](#page-208-8) [Continuous magnetization command](#page-208-9)* is on, the motor will be kept magnetized after a ramp stop. To enable continuous magnetization after a coast stop, the command (*[21.12](#page-208-8)*) must be cycled (on, off,

on). Furthermore, if the Run enable signal has been off, a new rising edge is required before continuous magnetization starts.

• Continuous magnetization should not be enabled while the motor is rotating.

**WARNING:** The motor must be designed to absorb or dissipate the thermal energy generated by continuous magnetization, for example by forced ventilation.

#### **Settings**

Parameters *[06.21](#page-135-0) [Drive status word 3](#page-135-1)* (page *[136](#page-135-0)*), *[21.01](#page-204-2) [Start mode](#page-204-3)*, *[21.02](#page-205-2) [Magnetization time](#page-205-3)*, *[21.08](#page-208-4)*…*[21.12](#page-208-8)*, *[21.14](#page-209-6) [Pre-heating input source](#page-209-7)* and *[21.16](#page-209-8) [Pre](#page-209-9)[heating current](#page-209-9)* (page *[205](#page-204-2)*).

#### **Hexagonal motor flux pattern**

**Note:** This feature is only available in scalar motor control mode (see page *[22](#page-21-0)*).

Typically, the drive controls the motor flux so that the rotating flux vector follows a circular pattern. This is ideal for most applications. However, when operating above the field weakening point (FWP), it is not possible to reach 100% of the output voltage. This reduces the peak load capacity of the drive.

Using a hexagonal motor flux vector pattern, the maximum output voltage can be reached above the field weakening point. This increases the peak load capacity compared to the circular pattern, but the continuous load capacity in the range of FWP … 1.6 × FWP is reduced because of increasing losses. With hexagonal motor flux active, the pattern changes from circular to hexagonal gradually as the frequency rises from 100% to 120% of the FWP.

#### **Settings**

Parameters *[97.18](#page-431-2) [Hexagonal field weakening](#page-431-3)* and *[97.19](#page-432-2) [Hexagonal field weakening](#page-432-3)  [point](#page-432-3)* (page *[432](#page-431-2)*).

# **Application control**

# **Application macros**

Application macros are predefined application parameter edits and I/O configurations. See chapter *[Application macros](#page-96-0)* (page *[97](#page-96-0)*).

# **Process PID control**

There is a built-in process PID controller in the drive. The controller can be used to control process variables such as pressure, flow or fluid level.

In process PID control, a process reference (setpoint) is connected to the drive instead of a speed reference. An actual value (process feedback) is also brought back to the drive. The process PID control adjusts the drive speed in order to keep the measured process quantity (actual value) at the desired level (setpoint).

Process PID control operates on a 2 ms time level.

The simplified block diagram below illustrates the process PID control. For a more detailed block diagram, see page *[598](#page-597-0)*.

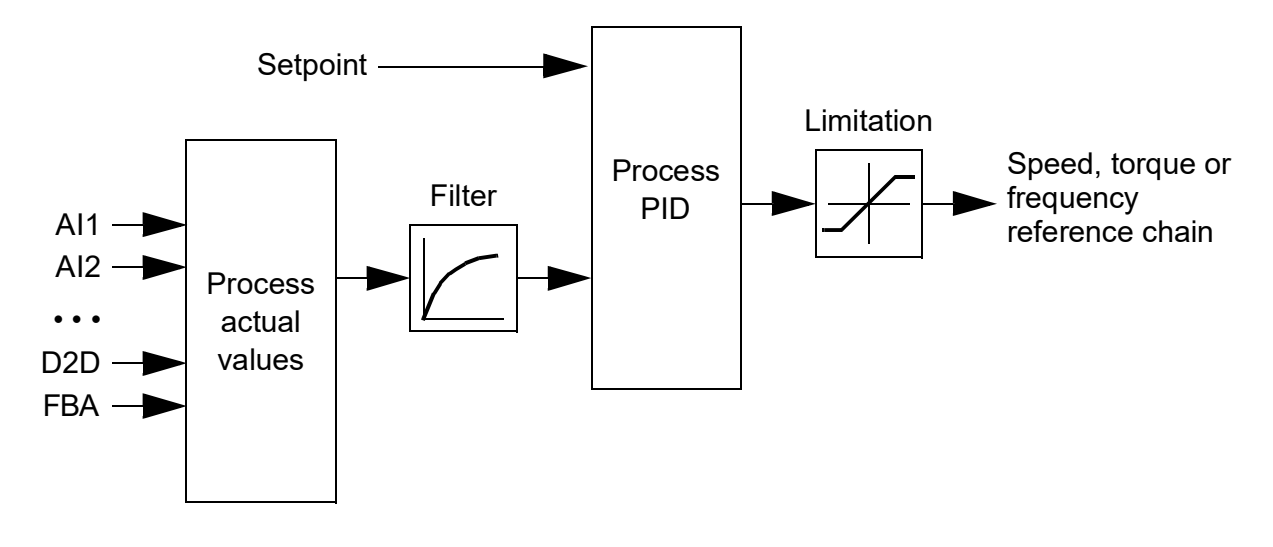

The control program contains two complete sets of process PID controller settings that can be alternated whenever necessary; see parameter *[40.57](#page-322-0) [PID set1/set2](#page-322-1)  [selection](#page-322-1)*.

**Note:** Process PID control is only available in external control; see section *[Local](#page-19-0)  [control vs. external control](#page-19-0)* (page *[20](#page-19-0)*).

#### **Quick configuration of the process PID controller**

- 1. Activate the process PID controller (parameter *[40.07](#page-311-1) [Set 1 PID operation mode](#page-311-2)*).
- 2. Select a feedback source (parameters *[40.08](#page-311-0)*…*[40.11](#page-312-0)*).
- 3. Select a setpoint source (parameters *[40.16](#page-313-0)*…*[40.25](#page-315-0)*).
- 4. Set the gain, integration time, derivation time, and the PID output levels (*[40.32](#page-316-0) [Set 1 gain](#page-316-1)*, *[40.33](#page-317-0) [Set 1 integration time](#page-317-1)*, *[40.34](#page-317-2) [Set 1 derivation time](#page-317-3)*, *[40.36](#page-318-0) [Set 1](#page-318-1)  [output min](#page-318-1)* and *[40.37](#page-318-2) [Set 1 output max](#page-318-3)*).
- 5. The PID controller output is shown by parameter *[40.01](#page-310-0) [Process PID output](#page-310-1)  [actual](#page-310-1)*. Select it as the source of, for example, *[22.11](#page-211-0) [Speed ref1 source](#page-211-1)*.

#### **Sleep function for process PID control**

The sleep function can be used in PID control applications that involve relatively long periods of low demand (for example, a tank is at level), During such periods, the sleep function saves energy by stopping the motor completely, instead of running the motor slowly below the efficient operating range of the system. When the feedback changes, the PID controller wakes the drive up.

**Note:** The sleep function is disabled when mechanical brake control (see page *[70](#page-69-0)*) is active.

**Example:** The drive controls a pressure boost pump. The water consumption falls at night. As a consequence, the process PID controller decreases the motor speed. However, due to natural losses in the pipes and the low efficiency of the centrifugal pump at low speeds, the motor would never stop rotating. The sleep function detects the slow rotation and stops unnecessary pumping after the sleep delay has passed. The drive shifts into sleep mode, still monitoring the pressure. The pumping resumes when the pressure falls under the wake-up level (setpoint - wake-up deviation) and the wake-up delay has passed.

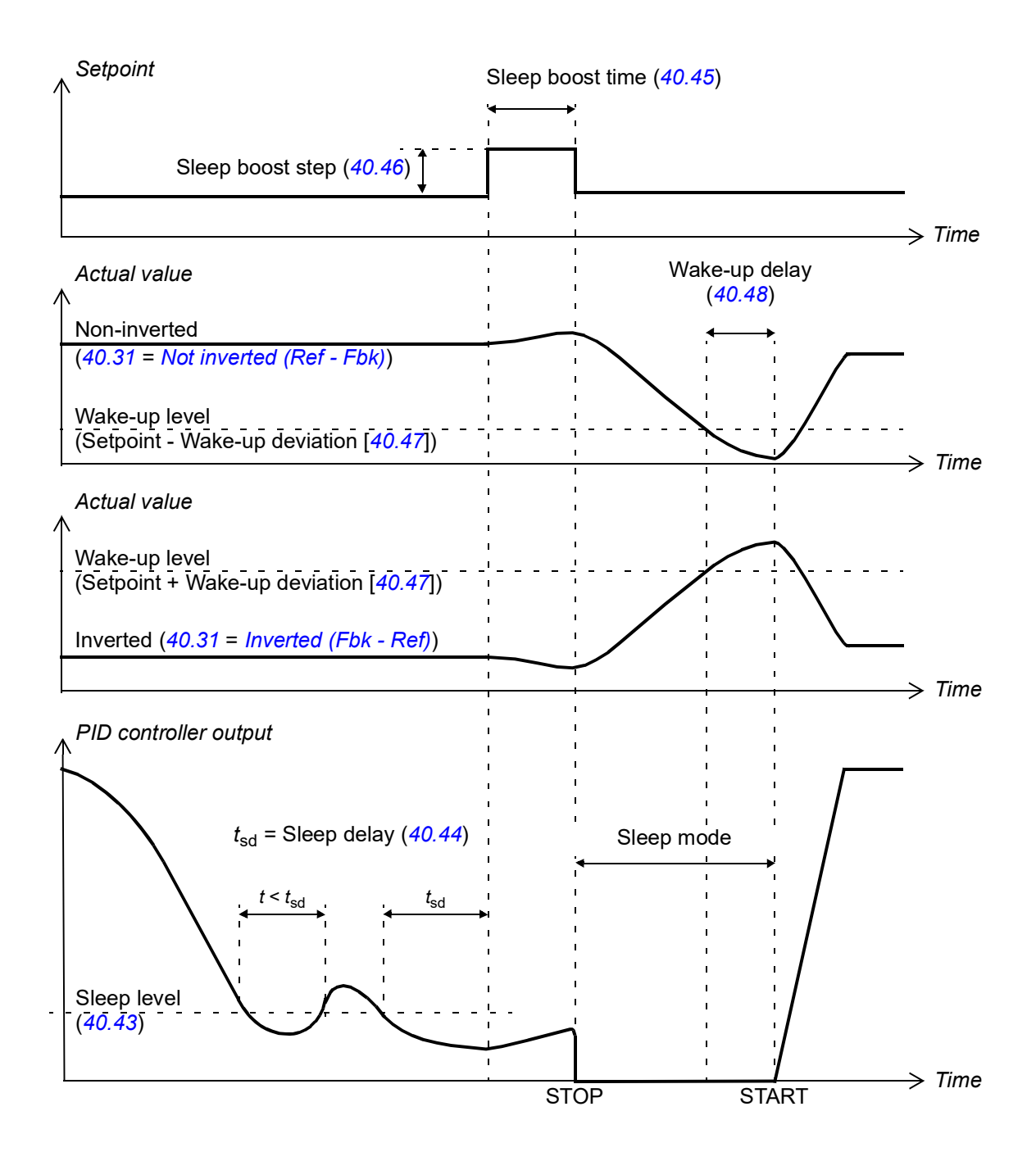

# **Tracking**

In tracking mode, the PID block output is set directly to the value of parameter *[40.50](#page-321-0)* (or *[41.50](#page-325-0)*) *[Set 1 tracking ref selection](#page-321-1)*. The internal I term of the PID controller is set so that no transient is allowed to pass on to the output, so when the tracking mode is left, normal process control operation can be resumed without a significant bump.

# **Settings**

- Parameter *[96.04](#page-418-0) [Macro select](#page-418-1)* (macro selection)
- Parameter groups *[40 Process PID set 1](#page-310-2)* (page *[311](#page-310-2)*) and *[41 Process PID set 2](#page-323-0)* (page *[324](#page-323-0)*).

# <span id="page-68-0"></span>**Motor potentiometer**

The motor potentiometer is, in effect, a counter whose value can be adjusted up and down using two digital signals selected by parameters *[22.73](#page-217-1) [Motor potentiometer up](#page-217-2)  [source](#page-217-2)* and *[22.74](#page-217-3) [Motor potentiometer down source](#page-217-4)*. Note that these signals have no effect when the drive is stopped.

When enabled by *[22.71](#page-216-7) [Motor potentiometer function](#page-216-8)*, the motor potentiometer assumes the value set by *[22.72](#page-217-5) [Motor potentiometer initial value](#page-217-6)*. Depending on the mode selected in *[22.71](#page-216-7)*, the motor potentiometer value is either retained or reset over a stop or a power cycle.

The change rate is defined in *[22.75](#page-217-0) [Motor potentiometer ramp time](#page-217-7)* as the time it would take for the value to change from the minimum (*[22.76](#page-217-8) [Motor potentiometer min](#page-217-9)  [value](#page-217-9)*) to the maximum (*[22.77](#page-218-0) [Motor potentiometer max value](#page-218-1)*) or vice versa. If the up and down signals are simultaneously on, the motor potentiometer value does not change.

The output of the function is shown by *[22.80](#page-218-2) [Motor potentiometer ref act](#page-218-3)*, which can directly be set as the source of any selector parameter such as *[22.11](#page-211-0) [Speed ref1](#page-211-1)  [source](#page-211-1)*.

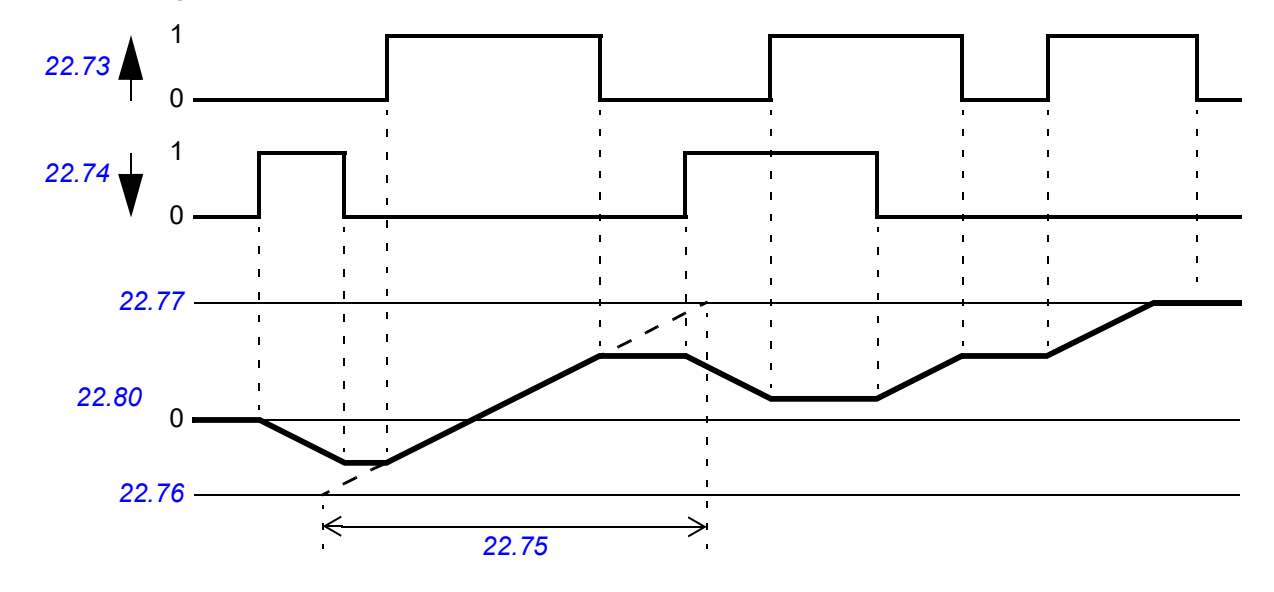

The following example shows the behavior of the motor potentiometer value.

# **Settings**

Parameters *[22.71](#page-216-7)*…*[22.80](#page-218-2)* (page *[217](#page-216-7)*).

# <span id="page-69-0"></span>**Mechanical brake control**

A mechanical brake can be used for holding the motor and driven machinery at zero speed when the drive is stopped, or not powered. The brake control logic observes the settings of parameter group *[44 Mechanical brake control](#page-327-1)* as well as several external signals, and moves between the states presented in the diagram on page *[71](#page-70-0)*. The tables below the state diagram detail the states and transitions. The timing diagram on page *[73](#page-72-0)* shows an example of a close-open-close sequence.

The mechanical brake control logic operates on a 10 ms time level.

# **Inputs of the brake control logic**

The start command of the drive (bit 5 of *[06.16](#page-131-0) [Drive status word 1](#page-131-1)*) is the main control source of the brake control logic. An optional external open/close signal can be selected by *[44.12](#page-330-0) [Brake close request](#page-330-1)*. The two signals interact as follows:

- Start command = 1 **AND** signal selected by *[44.12](#page-330-0) [Brake close request](#page-330-1)* = 0  $\rightarrow$  Request brake to **open**
- Start command = 0 **OR** signal selected by *[44.12](#page-330-0) [Brake close request](#page-330-1)* = 1 → Request brake to **close**

Another external signal – for example, from a higher-level control system – can be connected via parameter *[44.11](#page-329-0) [Keep brake closed](#page-329-1)* to prevent the brake from opening.

Other signals that affect the state of the control logic are

- brake status acknowledgement (optional, defined by *[44.07](#page-328-0) [Brake acknowledge](#page-328-1)  [selection](#page-328-1)*),
- bit 2 of *[06.11](#page-130-0) [Main status word](#page-130-1)* (indicates whether the drive is ready to follow the given reference or not),
- bit 6 of *[06.16](#page-131-0) [Drive status word 1](#page-131-1)* (indicates whether the drive is modulating or not),
- optional FSO-xx safety functions module.

# **Outputs of the brake control logic**

The mechanical brake is to be controlled by bit 0 of parameter *[44.01](#page-327-0) [Brake control](#page-327-2)  [status](#page-327-2)*. This bit should be selected as the source of a relay output (or a digital input/output in output mode) which is then wired to the brake actuator through a relay. See the wiring example on page *[74](#page-73-0)*.

The brake control logic, in various states, will request the drive control logic to hold the motor, increase the torque, or ramp down the speed. These requests are visible in parameter *[44.01](#page-327-0) [Brake control status](#page-327-2)*.

# **Settings**

Parameter group *[44 Mechanical brake control](#page-327-1)* (page *[328](#page-327-1)*).

<span id="page-70-0"></span>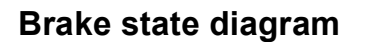

<span id="page-70-7"></span><span id="page-70-5"></span><span id="page-70-4"></span><span id="page-70-3"></span><span id="page-70-2"></span>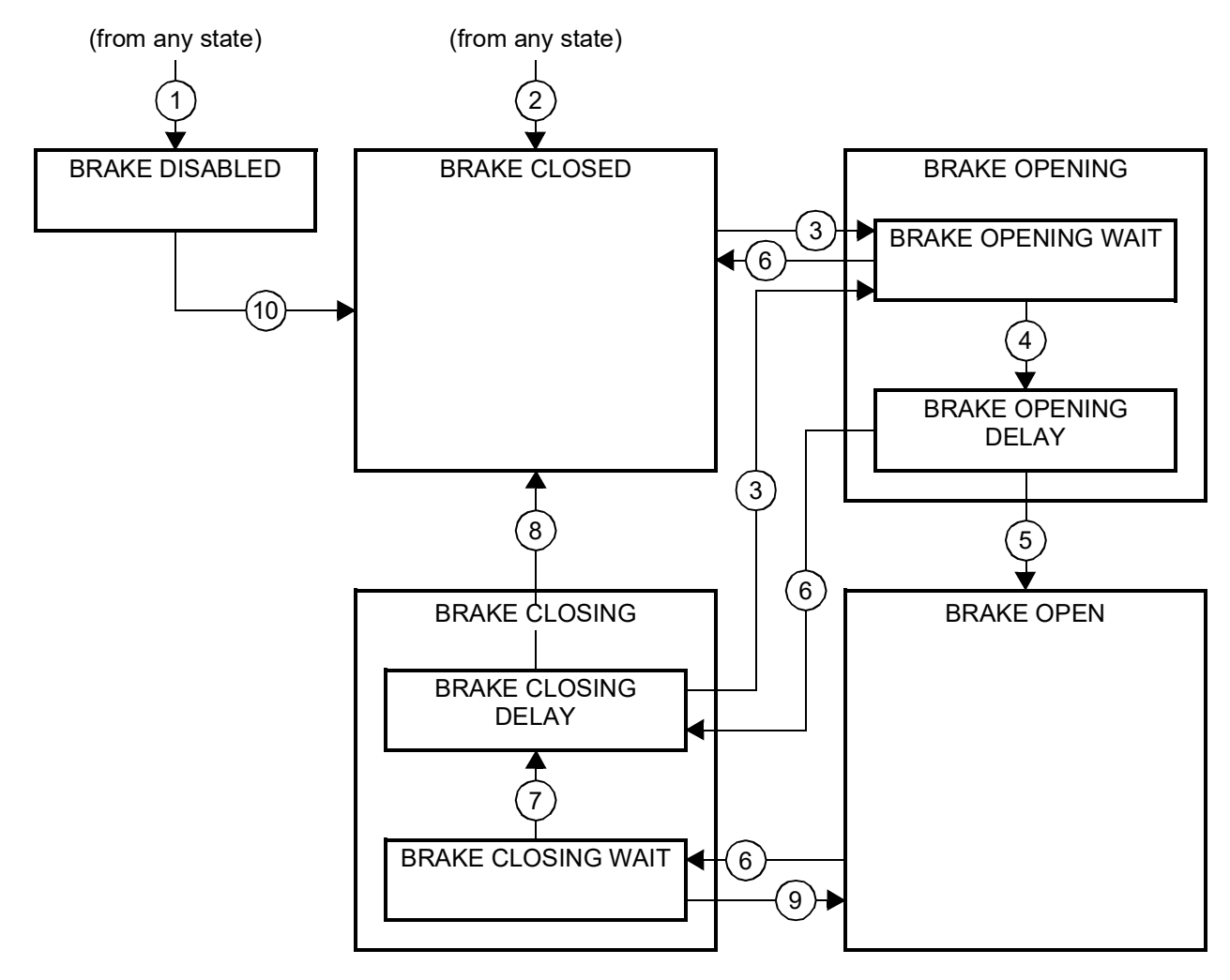

#### <span id="page-70-9"></span><span id="page-70-8"></span><span id="page-70-6"></span><span id="page-70-1"></span>**State descriptions**

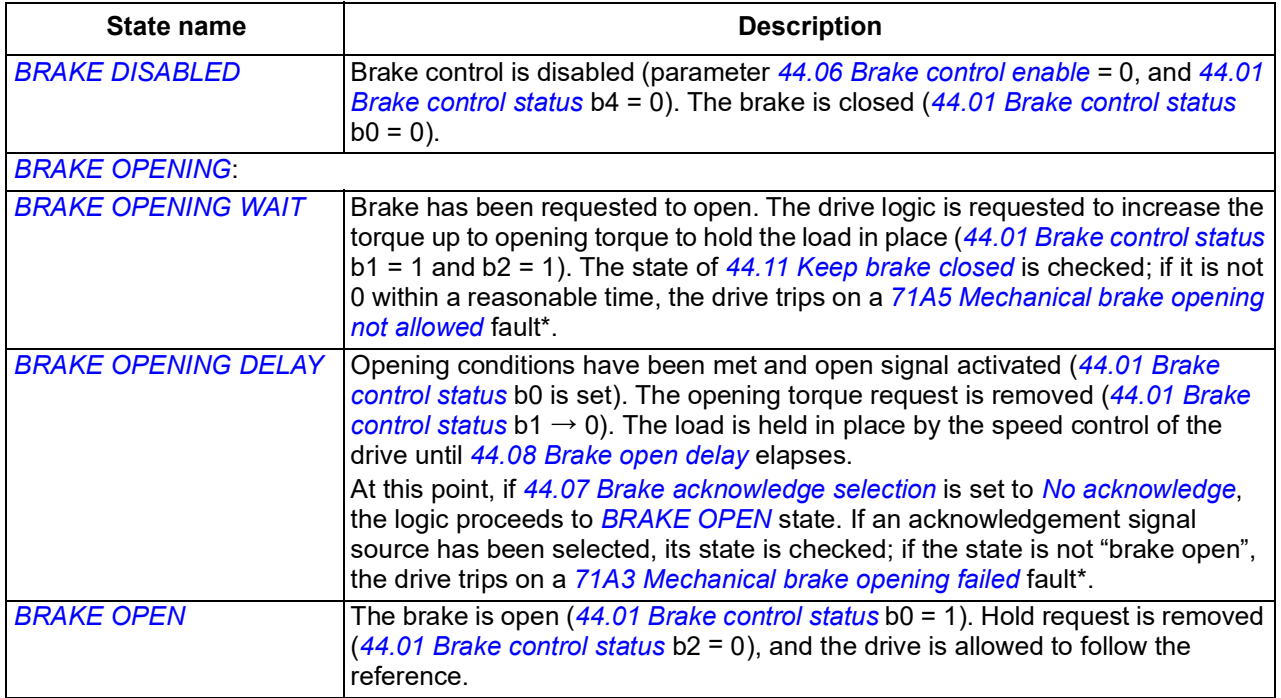

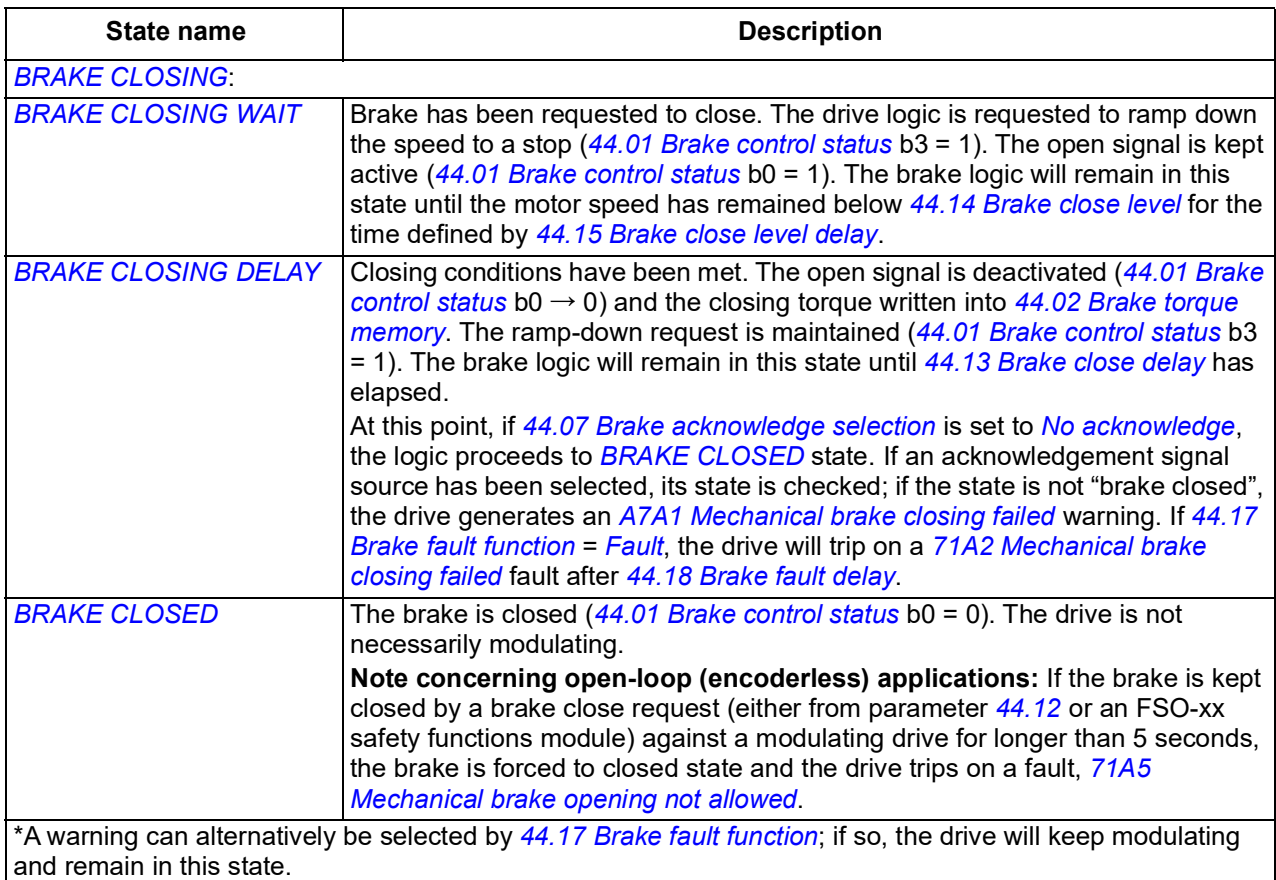

# State change conditions ( (n ) )

- 1 Brake control disabled (parameter *[44.06](#page-328-2) [Brake control enable](#page-328-3)* → 0).
- 2 *[06.11](#page-130-0) [Main status word](#page-130-1)*, bit 2 = 0 or brake is forced to close by optional FSO-xx safety functions module.
- 3 Brake has been requested to open and *[44.16](#page-331-0) [Brake reopen delay](#page-331-1)* has expired.
- 4 Brake open conditions (such as *[44.10](#page-329-4) [Brake open torque](#page-329-5)*) fulfilled and *[44.11](#page-329-0) [Keep brake closed](#page-329-1)* = 0.
- 5 *[44.08](#page-329-2) [Brake open delay](#page-329-3)* has elapsed and brake open acknowledgement (if chosen by *[44.07](#page-328-0) [Brake](#page-328-1)  [acknowledge selection](#page-328-1)*) has been received.
- 6 Brake has been requested to close.
- 7 Motor speed has remained below closing speed *[44.14](#page-330-6) [Brake close level](#page-330-7)* for the duration of *[44.15](#page-330-4) [Brake close level delay](#page-330-5)*.
- 8 *[44.13](#page-330-2) [Brake close delay](#page-330-3)* has elapsed and brake close acknowledgement (if chosen by *[44.07](#page-328-0) [Brake](#page-328-1)  [acknowledge selection](#page-328-1)*) has been received.
- 9 Brake has been requested to open.
- 10 Brake control enabled (parameter *[44.06](#page-328-2) [Brake control enable](#page-328-3)* → 1).
#### **Timing diagram**

The simplified timing diagram below illustrates the operation of the brake control function. Refer to the state diagram above.

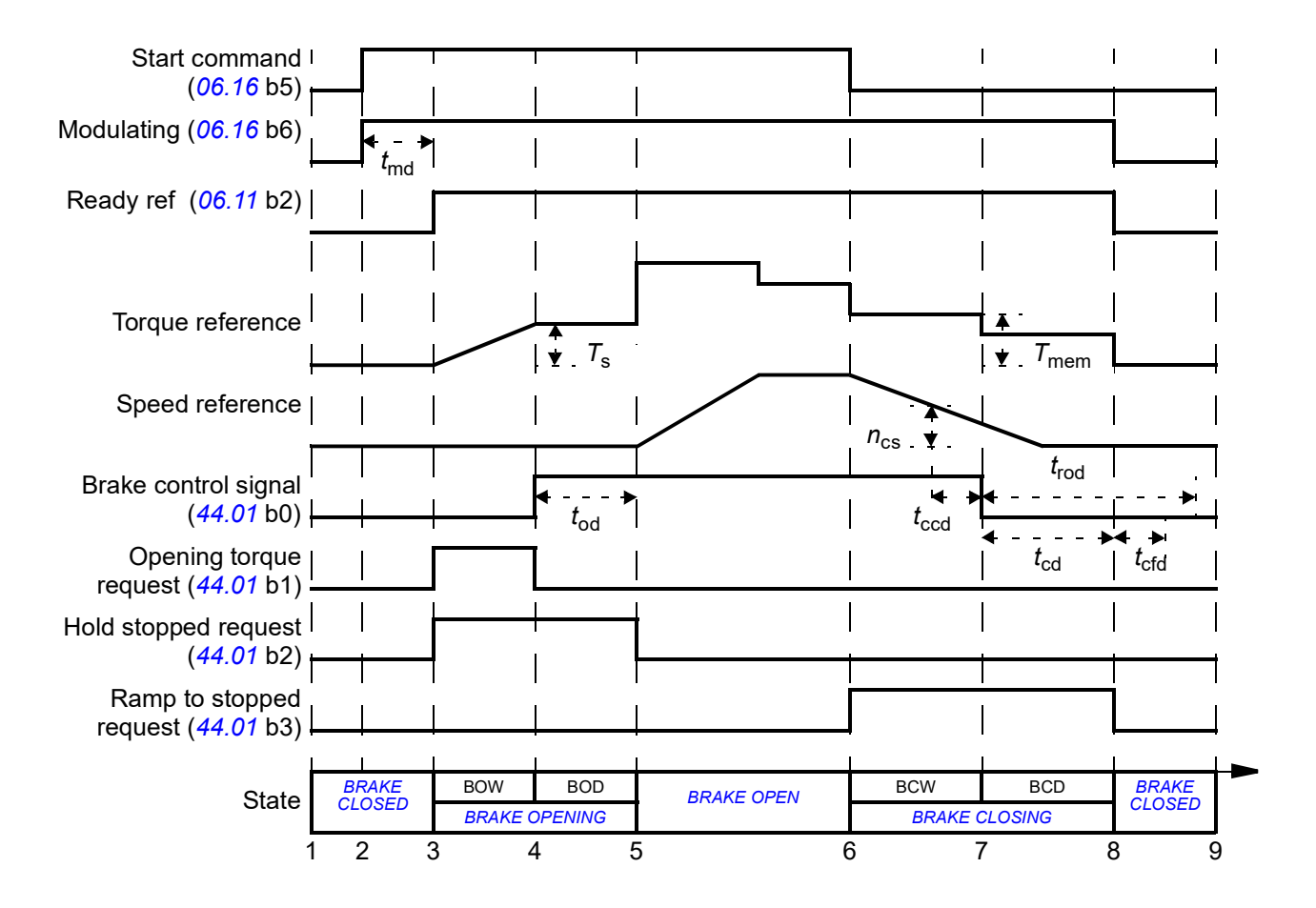

*T*<sup>s</sup> Start torque at brake open (parameter *[44.03](#page-328-0) [Brake open torque reference](#page-328-1)*)

- *T*mem Stored torque value at brake close (*[44.02](#page-327-0) [Brake torque memory](#page-327-1)*)
- *t*md Motor magnetization delay
- *t* Brake open delay (parameter [44.08](#page-329-0) [Brake open delay](#page-329-1))
- *n*cs Brake close speed (parameter *[44.14](#page-330-0) [Brake close level](#page-330-1)*)
- *t*ccd Brake close command delay (parameter *[44.15](#page-330-4) [Brake close level delay](#page-330-5)*)
- *t*cd Brake close delay (parameter *[44.13](#page-330-2) [Brake close delay](#page-330-3)*)
- *t* Brake close fault delay (parameter [44.18](#page-331-0) [Brake fault delay](#page-331-1))
- *t*rod Brake reopen delay (parameter *[44.16](#page-331-2) [Brake reopen delay](#page-331-3)*)
- BOW *[BRAKE OPENING WAIT](#page-70-7)*
- BOD *[BRAKE OPENING DELAY](#page-70-6)*
- BCW *[BRAKE CLOSING WAIT](#page-70-5)*
- BCD *[BRAKE CLOSING DELAY](#page-70-4)*

#### **Wiring example**

The figure below shows a brake control wiring example. The brake control hardware and wiring is to be sourced and installed by the customer.

**WARNING!** Make sure that the machinery into which the drive with brake control function is integrated fulfils the personnel safety regulations. Note that the frequency converter (a Complete Drive Module or a Basic Drive Module, as defined in IEC 61800-2), is not considered as a safety device mentioned in the European Machinery Directive and related harmonised standards. Thus, the personnel safety of the complete machinery must not be based on a specific frequency converter feature (such as the brake control function), but it has to be implemented as defined in the application specific regulations.

The brake is controlled by bit 0 of parameter *[44.01](#page-327-2) [Brake control status](#page-327-3)*. The source of brake acknowledge (status supervision) is selected by parameter *[44.07](#page-328-2) [Brake](#page-328-3)  [acknowledge selection](#page-328-3)*. In this example,

- parameter *[10.24](#page-150-0) [RO1 source](#page-150-1)* is set to *[Open brake command](#page-151-0)* (ie. bit 0 of *[44.01](#page-327-2) [Brake control status](#page-327-3)*), and
	- Motor **M** 115/230 VAC **Drive control unit** Mechanical brake Brake control hardware **Emergency** brake XRO1  $1$  NC 2 COM 3 NO XD24 XDIO  $4$  +24VD 5 DI5
- parameter *[44.07](#page-328-2) [Brake acknowledge selection](#page-328-3)* is set to *[DI5](#page-328-4)*.

# **DC voltage control**

#### **Overvoltage control**

Overvoltage control of the intermediate DC link is typically needed when the motor is in generating mode. The motor can generate when it decelerates or when the load overhauls the motor shaft, causing the shaft to turn faster than the applied speed or frequency. To prevent the DC voltage from exceeding the overvoltage control limit, the overvoltage controller automatically decreases the generating torque when the limit is reached. The overvoltage controller also increases any programmed deceleration times if the limit is reached; to achieve shorter deceleration times, a brake chopper and resistor may be required.

#### **Undervoltage control (power loss ride-through)**

If the incoming supply voltage is cut off, the drive will continue to operate by utilizing the kinetic energy of the rotating motor. The drive will be fully operational as long as the motor rotates and generates energy to the drive. The drive can continue operation after the break if the main contactor (if present) remained closed.

**Note:** Units equipped with a main contactor must be equipped with a hold circuit (e.g. UPS) to keep the contactor control circuit closed during a short supply break.

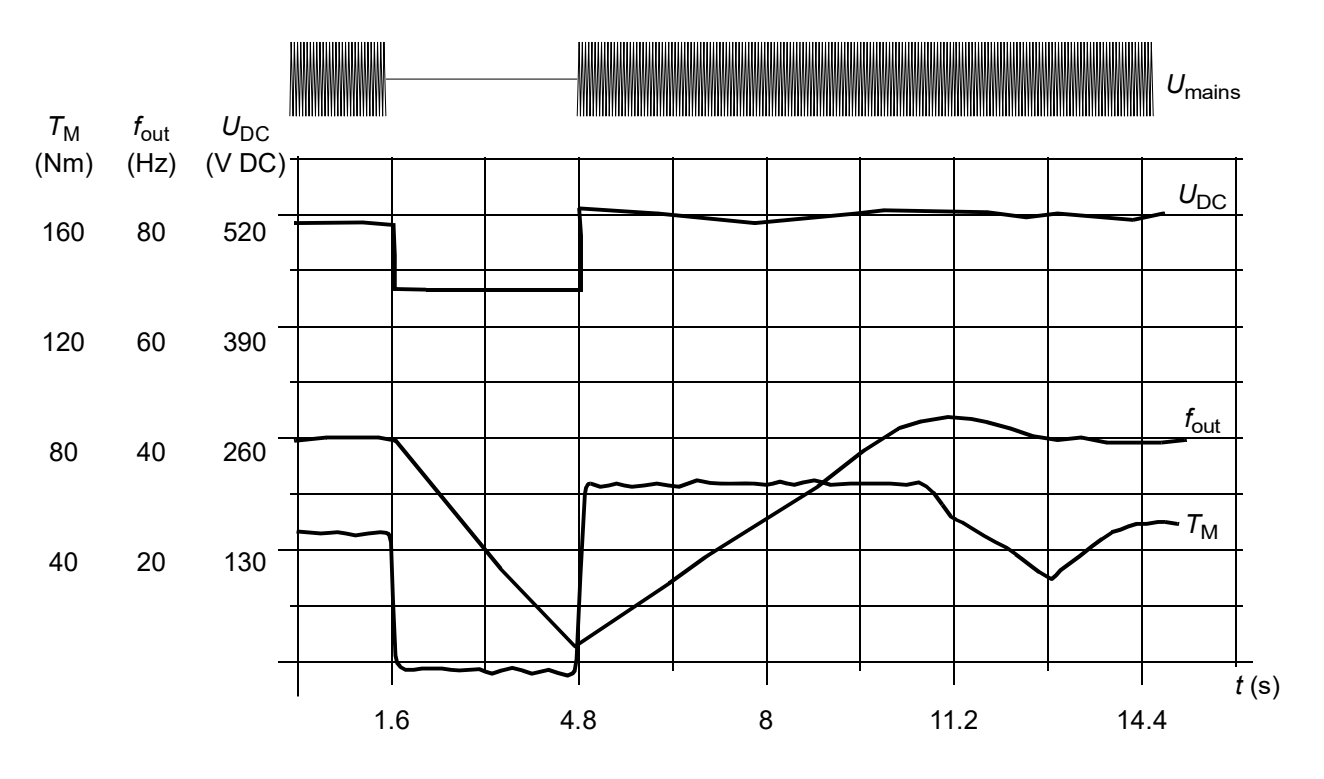

 $U_{\text{DC}}$ = intermediate circuit voltage of the drive,  $f_{\text{out}}$  = output frequency of the drive,  $T_M$  = motor torque Loss of supply voltage at nominal load ( $f_{\text{out}}$  = 40 Hz). The intermediate circuit DC voltage drops to the minimum limit. The controller keeps the voltage steady as long as the mains is switched off. The drive runs the motor in generator mode. The motor speed falls but the drive is operational as long as the motor has enough kinetic energy.

#### **Automatic restart**

It is possible to restart the drive automatically after a short (max. 5 seconds) power supply failure by using the Automatic restart function provided that the drive is allowed to run for 5 seconds without the cooling fans operating.

When enabled, the function takes the following actions upon a supply failure to enable a successful restart:

- The undervoltage fault is suppressed (but a warning is generated)
- Modulation and cooling is stopped to conserve any remaining energy
- DC circuit pre-charging is enabled.

If the DC voltage is restored before the expiration of the period defined by parameter *[21.18](#page-210-0) [Auto restart time](#page-210-1)* and the start signal is still on, normal operation will continue. However, if the DC voltage remains too low at that point, the drive trips on a fault, *[3280](#page-521-0) [Standby timeout](#page-521-1)*.

**WARNING!** Before you activate the function, make sure that no dangerous situations can occur. The function restarts the drive automatically and continues operation after a supply break.

#### <span id="page-75-0"></span>**Voltage control and trip limits**

The control and trip limits of the intermediate DC voltage regulator are relative to the supply voltage as well as drive/inverter type. The DC voltage is approximately 1.35 times the line-to-line supply voltage, and is displayed by parameter *[01.11](#page-116-0) [DC voltage](#page-116-1)*.

All levels are relative to the supply voltage range selected in parameter *[95.01](#page-410-0) [Supply](#page-410-1)  [voltage](#page-410-1)*. The following table shows the values of selected DC voltage levels in volts and in percent of  $U_{DCmax}$  (the DC voltage at the upper bound of the supply voltage range).

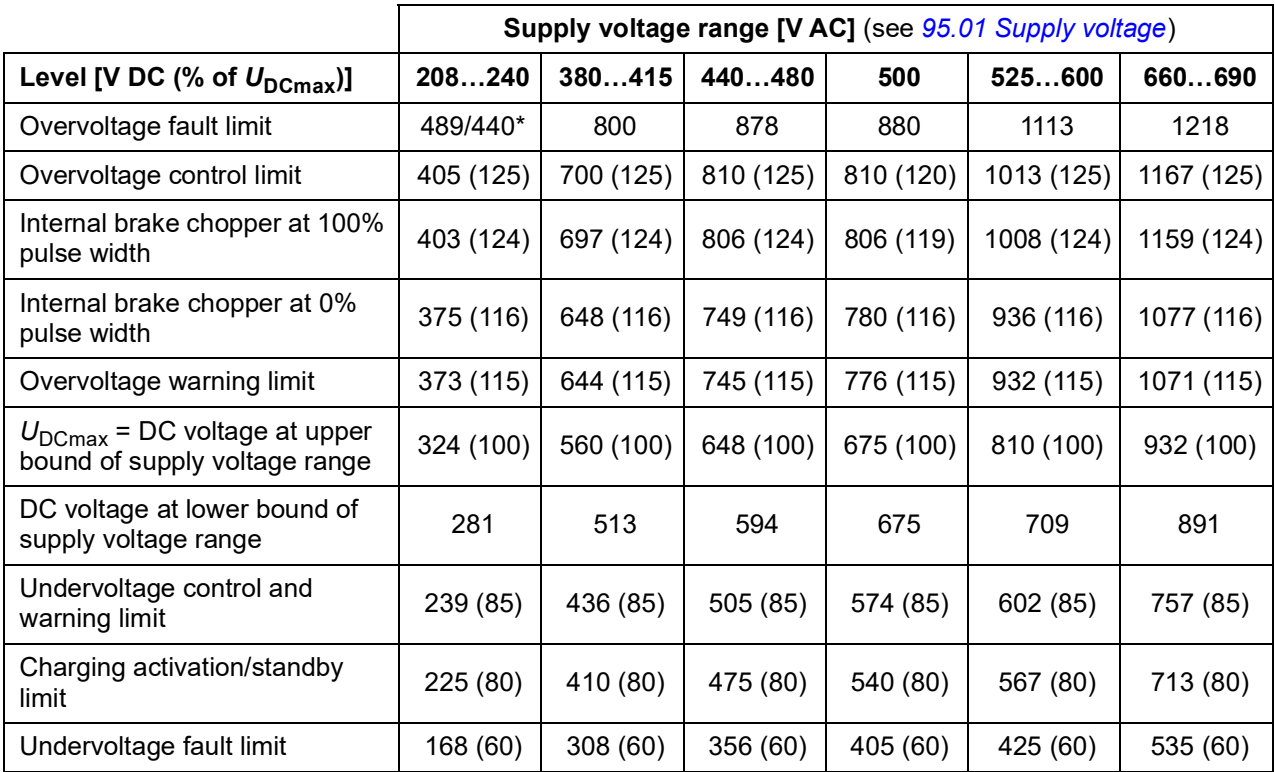

\*489 V with frames R1…R3, 440 V with frames R4…R8.

#### **Settings**

Parameters *[01.11](#page-116-0) [DC voltage](#page-116-1)* (page *[117](#page-116-0)*), *[30.30](#page-268-0) [Overvoltage control](#page-268-1)* (page *[269](#page-268-0)*), *[30.31](#page-268-2) [Undervoltage control](#page-268-3)* (page *[269](#page-268-2)*), *[95.01](#page-410-0) [Supply voltage](#page-410-1)* (page *[411](#page-410-0)*), and *[95.02](#page-410-2) [Adaptive voltage limits](#page-410-3)* (page *[411](#page-410-2)*).

#### **Brake chopper**

A brake chopper can be used to handle the energy generated by a decelerating motor. When the DC voltage rises high enough, the chopper connects the DC circuit to an external brake resistor. The chopper operates on the pulse width modulation principle.

Some ACS880 drives have an internal brake chopper as standard, some have a brake chopper available as an internal or external option. See the appropriate hardware manual or sales catalog.

The internal brake choppers of ACS880 drives start conducting when the DC link voltage reaches 1.156  $\times$   $U_{\text{DCmax}}$ . 100% pulse width is reached at approximately 1.2  $\times$ *U*<sub>DCmax</sub>, depending on supply voltage range – see table under *Voltage control and [trip limits](#page-75-0)* above. ( $U_{DCmax}$  is the DC voltage corresponding to the maximum of the AC supply voltage range.) For information on external brake choppers, refer to their documentation.

**Note:** For runtime braking, overvoltage control (parameter *[30.30](#page-268-0) [Overvoltage control](#page-268-1)*) needs to be disabled for the chopper to operate.

#### *78 Program features*

#### **Settings**

Parameters *[01.11](#page-116-0) [DC voltage](#page-116-1)* (page *[117](#page-116-0)*) and *[30.30](#page-268-0) [Overvoltage control](#page-268-1)* (page *[269](#page-268-0)*); parameter group *[43 Brake chopper](#page-325-0)* (page *[326](#page-325-0)*).

#### **DC voltage control mode**

A special mode for controlling the voltage of a common DC bus is available especially for off-grid applications where the inverter unit is connected to a generator and the supply unit creates an AC supply network. See section *[DC voltage control mode](#page-22-0)* (page *[23](#page-22-0)*).

#### **Settings**

Parameter group *[29 Voltage reference chain](#page-257-0)* (page *[258](#page-257-0)*).

# **Safety and protections**

#### **Emergency stop**

The emergency stop signal is connected to the input selected by parameter *[21.05](#page-206-2) [Emergency stop source](#page-206-3)*. An emergency stop can also be generated through fieldbus (parameter *[06.01](#page-129-0) [Main control word](#page-129-1)*, bits 0…2).

The mode of the emergency stop is selected by parameter *[21.04](#page-206-0) [Emergency stop](#page-206-1)  [mode](#page-206-1)*. The following modes are available:

- Off1: Stop along the standard deceleration ramp defined for the particular reference type in use
- Off2: Stop by coasting
- Off3: Stop by the emergency stop ramp defined by parameter *[23.23](#page-222-0) [Emergency](#page-222-1)  [stop time](#page-222-1)*.

With Off1 or Off3 emergency stop modes, the ramp-down of the motor speed can be supervised by parameters *[31.32](#page-277-0) [Emergency ramp supervision](#page-277-1)* and *[31.33](#page-278-0) [Emergency](#page-278-1)  [ramp supervision delay](#page-278-1)*.

#### **Notes:**

- For SIL 3 / PL e-level emergency stop functions, the drive can be fitted with a TÜV-certified FSO-xx safety options module. The module can then be incorporated into certified safety systems.
- The installer of the equipment is responsible for installing the emergency stop devices and all additional devices needed for the emergency stop function to fulfill the required emergency stop categories. For more information, contact your local ABB representative.
- After an emergency stop signal is detected, the emergency stop function cannot be canceled even though the signal is canceled.
- If the minimum (or maximum) torque limit is set to 0%, the emergency stop function may not be able to stop the drive.
- Speed and torque reference additives (parameters *[22.15](#page-213-0)*, *[22.17](#page-213-1)*, *[26.16](#page-243-0)*, *[26.25](#page-244-0)* and *[26.41](#page-245-0)*) and reference ramp shapes (*[23.16](#page-221-0)*…*[23.19](#page-222-2)*) are ignored in case of emergency ramp stops.

#### **Settings**

Parameters *[06.17](#page-132-0) [Drive status word 2](#page-132-1)* (page *[133](#page-132-0)*), *[06.18](#page-133-0) [Start inhibit status word](#page-133-1)* (page *[134](#page-133-0)*), *[21.04](#page-206-0) [Emergency stop mode](#page-206-1)* (page *[207](#page-206-0)*), *[21.05](#page-206-2) [Emergency stop source](#page-206-3)* (page *[207](#page-206-0)*), *[23.23](#page-222-0) [Emergency stop time](#page-222-1)* (page *[223](#page-222-0)*), *[25.13](#page-236-4) [Min torq sp ctrl em stop](#page-236-5)* (page *[237](#page-236-4)*), *[25.14](#page-236-2) [Max torq sp ctrl em stop](#page-236-3)* (page *[237](#page-236-2)*), *[25.15](#page-236-0) [Proportional gain em](#page-236-1)  [stop](#page-236-1)* (page *[237](#page-236-0)*), *[31.32](#page-277-0) [Emergency ramp supervision](#page-277-1)* (page *[278](#page-277-0)*) and *[31.33](#page-278-0) [Emergency ramp supervision delay](#page-278-1)* (page *[279](#page-278-0)*).

### <span id="page-79-0"></span>**Motor thermal protection**

The control program features two separate motor temperature monitoring functions. The temperature data sources and warning/trip limits can be set up independently for each function.

The motor temperature can be monitored using

- the motor thermal protection model (estimated temperature derived internally inside the drive), or
- sensors installed in the windings. This will result in a more accurate motor model.

In addition to temperature monitoring, a protection function is available for 'Ex' motors installed in a potentially explosive atmosphere.

#### **Motor thermal protection model**

The drive calculates the temperature of the motor on the basis of the following assumptions:

- 1. When power is applied to the drive for the first time, the motor is assumed to be at ambient temperature (defined by parameter *[35.50](#page-297-0) [Motor ambient temperature](#page-297-1)*). After this, when power is applied to the drive, the motor is assumed to be at the estimated temperature.
- 2. Motor temperature is calculated using the user-adjustable motor thermal time and motor load curve. The load curve should be adjusted in case the ambient temperature exceeds 30 °C.

The motor thermal protection model fulfills standard IEC/EN 61800-5-1 ed. 2.1 requirements for thermal memory retention and speed sensitivity. The estimated temperature is retained over power down. Speed dependency is set by parameters *[35.51](#page-298-0) [Motor load curve](#page-298-1)*, *[35.52](#page-298-2) [Zero speed load](#page-298-3)* and *[35.53](#page-298-4) [Break point](#page-298-5)*.

**Note:** The motor thermal model can be used when only one motor is connected to the drive.

#### **Temperature monitoring using PTC sensors**

One PTC sensor can be connected to digital input DI6.

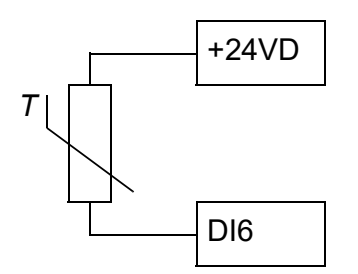

The resistance of the PTC sensor increases when its temperature rises. The increasing resistance of the sensor decreases the voltage at the input, and eventually its state switches from 1 to 0, indicating overtemperature.

1…3 PTC sensors can also be connected in series to an analog input and an analog output. The analog output feeds a constant excitation current of 1.6 mA through the sensor. The sensor resistance increases as the motor temperature rises, as does the voltage over the sensor. The temperature measurement function calculates the resistance of the sensor and generates an indication if overtemperature is detected.

For wiring of the sensor, refer to the *Hardware Manual* of the drive.

The figure below shows typical PTC sensor resistance values as a function of temperature.

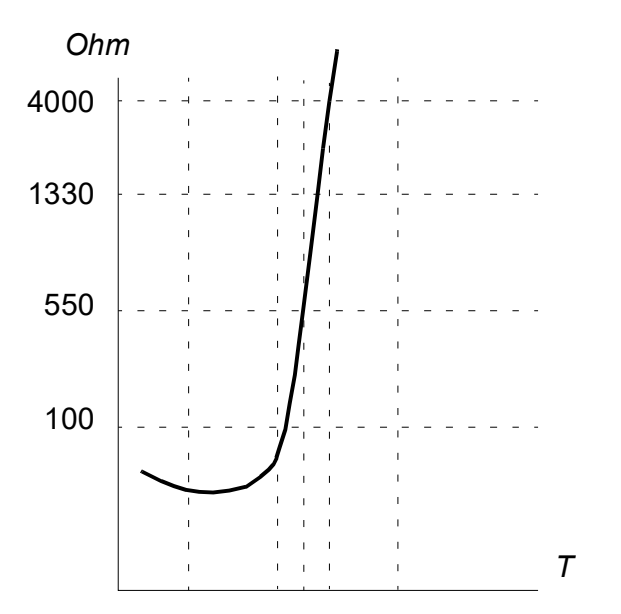

In addition to the above, optional FEN-xx encoder interfaces, and FPTC-xx modules have connections for PTC sensors. Refer to the module-specific documentation for more information.

#### **Temperature monitoring using Pt100 or Pt1000 sensors**

1…3 Pt100 or Pt1000 sensors can be connected in series to an analog input and an analog output.

The analog output feeds a constant excitation current of 9.1 mA (Pt100) or 1 mA (Pt1000) through the sensor. The sensor resistance increases as the motor temperature rises, as does the voltage over the sensor. The temperature measurement function reads the voltage through the analog input and converts it into degrees Celsius.

The warning and fault limits can be adjusted by parameters.

For the wiring of the sensor, refer to the *Hardware Manual* of the drive.

#### **Temperature monitoring using KTY84 sensors**

One KTY84 sensor can be connected to an analog input and an analog output on the control unit.

The analog output feeds a constant excitation current of 2.0 mA through the sensor. The sensor resistance increases as the motor temperature rises, as does the voltage over the sensor. The temperature measurement function reads the voltage through the analog input and converts it into degrees Celsius.

FEN-xx encoder interfaces (optional) also have a connection for one KTY84 sensor.

The figure and table below show typical KTY84 sensor resistance values as a function of the motor operating temperature.

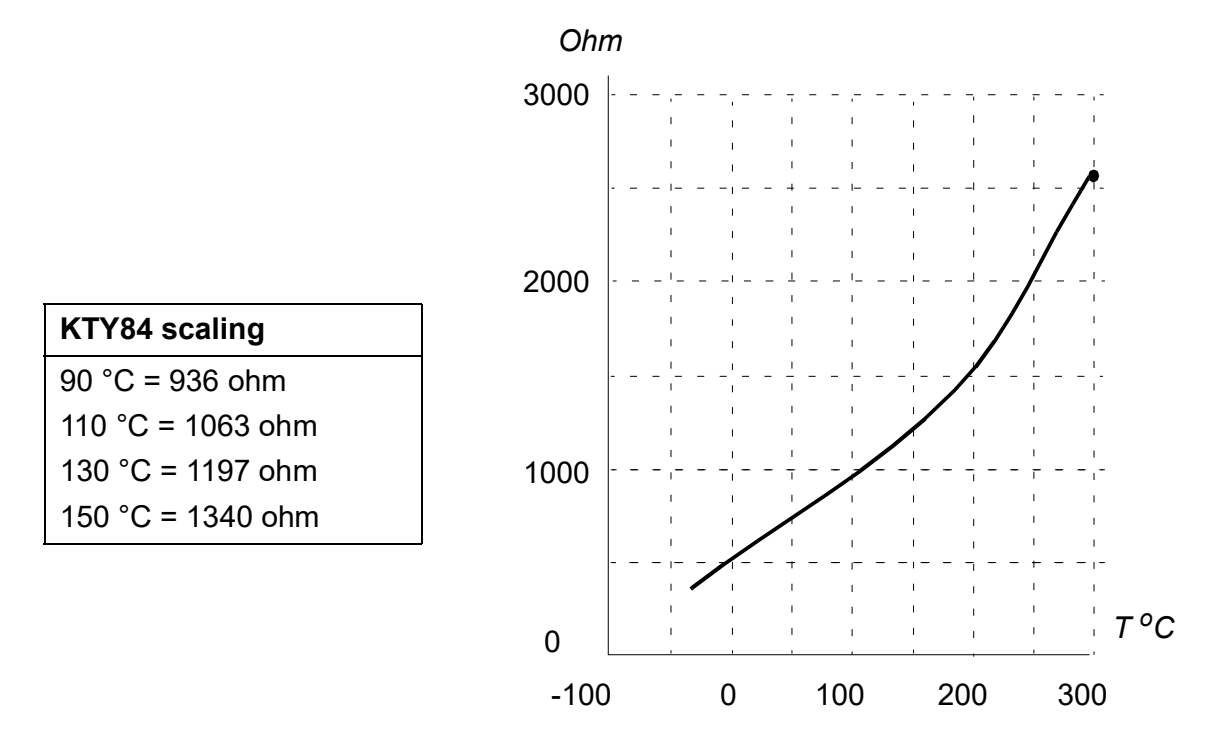

The warning and fault limits can be adjusted by parameters.

For the wiring of the sensor, refer to the *Hardware Manual* of the drive.

#### **Motor fan control logic (parameters** *[35.100](#page-301-0)***…***[35.106](#page-303-0)***)**

If the motor has an external cooling fan, it is possible to use a drive signal (for example, running/stopped) to control the starter of the fan via a relay or digital output. A digital input can be selected for fan feedback. A loss of the feedback signal will optionally cause a warning or a fault.

Start and stop delays can be defined for the fan. In addition, a feedback delay can be set to define the time within which feedback must be received after the fan starts.

#### **Ex motor support (parameter** *[95.15](#page-413-0)***, bit 0)**

The control program has a temperature protection function for Ex motors located in a potentially explosive atmosphere. The protection is enabled by setting bit 0 of parameter *[95.15](#page-413-0) [Special HW settings](#page-413-1)*.

#### **Settings**

Parameter groups *[35 Motor thermal protection](#page-292-0)* (page *[293](#page-292-0)*) and *[91 Encoder module](#page-397-0)  [settings](#page-397-0)* (page *[398](#page-397-0)*); parameter *[95.15](#page-413-0) [Special HW settings](#page-413-1)* (page *[414](#page-413-0)*).

#### **Motor overload protection**

This section describes motor overload protection without using motor thermal protection model, either with estimated or measured temperature. For protection with the motor thermal protection model, see section *[Motor thermal protection](#page-79-0)* (page *[80](#page-79-0)*).

Motor overload protection is required and specified by multiple standards including the US National Electric Code (NEC), UL 508C and the common UL\IEC 61800-5-1 standard in conjunction with IEC 60947-4-1. The standards allow for motor overload protection without external temperature sensors.

The Motor overload protection fulfills standard IEC/EN 61800-5-1 ed. 2.1 requirements for thermal memory retention and speed sensitivity. The estimated temperature is retained over power down. Speed dependency is set by parameters.

The protection feature allows the user to specify the class of operation in the same manner as the overload relays are specified in standards IEC 60947-4-1 and NEMA ICS 2.

Motor overload protection requires that you specify a motor current tripping level. This is defined by a curve using parameters *[35.51](#page-298-0)*, *[35.52](#page-298-2)* and *[35.53](#page-298-4)*. The tripping level is the motor current at which the overload protection will ultimately trip if the motor current remains at this level continuously.

The motor overload class (class of operation), parameter *[35.57](#page-300-0) [Motor overload class](#page-300-1)*, is given as the time required for the overload relay to trip when operating at 7.2 times the tripping level in the case of IEC 60947-4-1 and 6 times the tripping level in the case of NEMA ICS 2. The standards also specify the time to trip for current levels between the tripping level and the 6 times tripping level. The drive satisfies the IEC standard and NEMA standard trip times.

Using class 20 satisfies the UL 508C requirements.

The motor overload algorithm monitors the squared ratio (motor current / tripping level)<sup>2</sup> and accumulates this over time. This is sometimes referred to as  $I<sup>2</sup>t$ protection. The accumulated value is shown in parameter *[35.05](#page-293-0)*.

You can define with parameter *[35.56](#page-299-0)* that when *[35.05](#page-293-0)* reaches 88%, a motor overload warning will be generated, and when it reaches 100%, the drive will trip on the motor overload fault. The rate at which this internal value is increased depends on the actual current, tripping level current and overload class selected.

Parameters *[35.51](#page-298-0)*, *[35.52](#page-298-2)* and *[35.53](#page-298-4)* serve a dual purpose. They determine the load curve for temperature estimate as well as specify the overload tripping level.

#### **Settings and diagnostics**

Parameters common to motor thermal protection and motor overload protection: *[35.51](#page-298-0) [Motor load curve](#page-298-1)* … *[35.53](#page-298-4) [Break point](#page-298-5)* (page *[299](#page-298-0)*).

Parameters specific to motor overload protection: *[35.05](#page-293-0) [Motor overload level](#page-293-1)* (page *[294](#page-293-0)*), *[35.56](#page-299-0) [Motor overload action](#page-299-1)* … *[35.57](#page-300-0) [Motor overload class](#page-300-1)* (page *[300](#page-299-0)*).

#### **Thermal protection of motor cable**

The control program contains a thermal protection function for the motor cable. This function should be used, for example, when the nominal current of the drive exceeds the current-carrying capacity of the motor cable.

The program calculates the temperature of the cable on the basis of the following data:

- Measured output current (parameter *[01.07](#page-116-2) [Motor current](#page-116-3)*)
- Nominal continuous current rating of the cable, specified by *[35.61](#page-300-3) [Cable nominal](#page-300-4)  [current](#page-300-4)*, and
- Thermal time constant of the cable, specified by *[35.62](#page-301-1) [Cable thermal rise time](#page-301-2)*.

When the calculated temperature of the cable reaches 102% of the rated maximum, a warning (*[A480](#page-500-0) [Motor cable overload](#page-500-1)*) is given. The drive trips on a fault (*[4000](#page-522-0) [Motor](#page-522-1)  [cable overload](#page-522-1)*) when 106% is reached.

#### **Settings**

Parameters *[35.60](#page-300-2)*…*[35.62](#page-301-1)* (page *[301](#page-300-2)*).

#### **User load curve**

The user load curve provides a function that monitors an input signal (eg. motor torque or motor current) as a function of drive output speed or frequency. The function includes both high limit (overload) and low limit (underload) monitoring. Overload monitoring can, for example, be used to detect a pump becoming clogged or a saw blade hitting a knot. Underload monitoring can detect the load being lost, for example because of the snapping of a transmission belt.

The monitoring is effective within a motor speed and/or frequency range. The frequency range is used with a frequency reference in scalar motor control mode; otherwise, the speed range is used. The range is defined by five speed (parameters *[37.11](#page-308-1)*…*[37.15](#page-308-2)*) or frequency (*[37.16](#page-308-0)*…*[37.20](#page-309-0)*) values. The values are positive, but the monitoring is symmetrically active in the negative direction as the sign of the monitored signal is ignored. Outside the speed/frequency range, the monitoring is disabled.

An underload (*[37.21](#page-309-3)*…*[37.25](#page-309-4)*) and overload (*[37.31](#page-309-1)*…*[37.35](#page-309-2)*) limit is set for each of the five speed or frequency points. Between these points, the limits are interpolated linearly to form overload and underload curves.

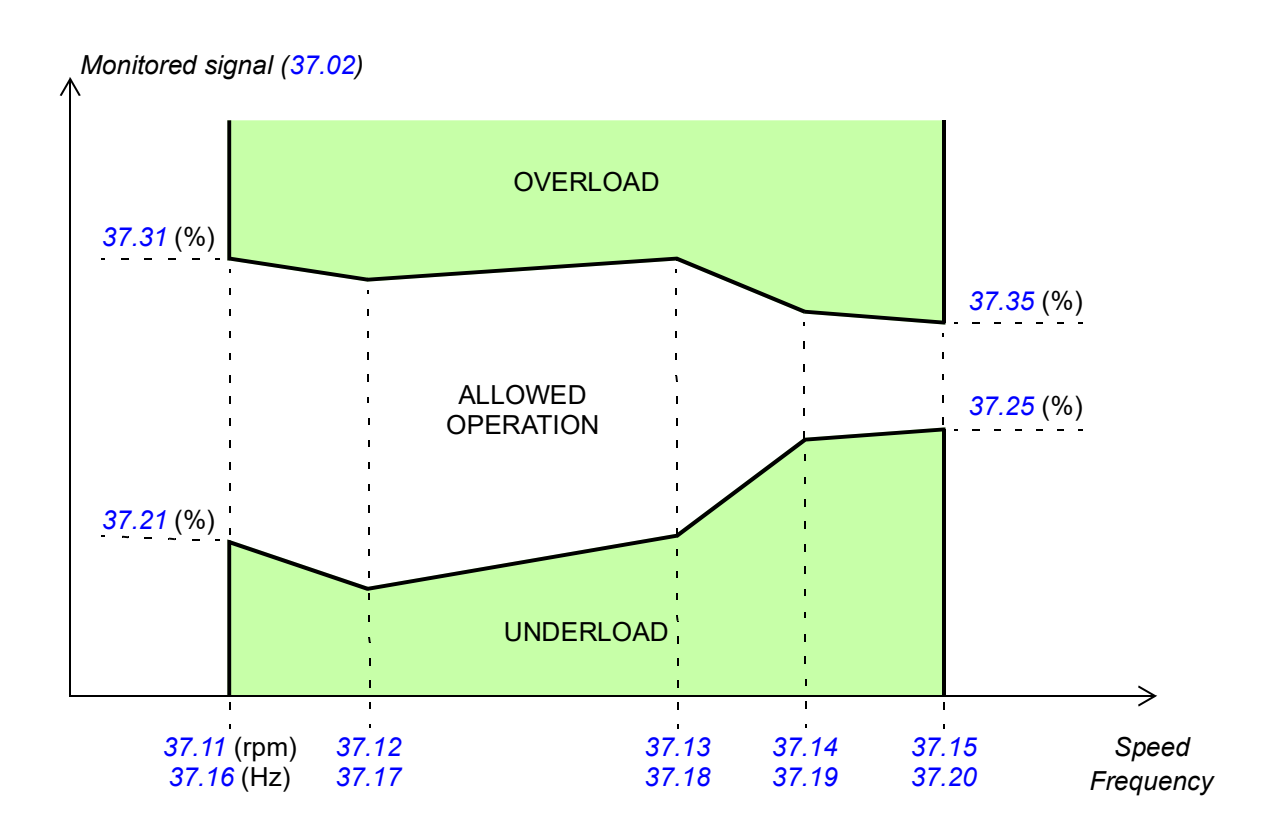

The action (none, warning or fault) taken when the signal exits the allowed operation area can be selected separately for overload and underload conditions (parameters *[37.03](#page-307-1)* and *[37.04](#page-308-3)* respectively). Each condition also has an optional timer to delay the selected action (*[37.41](#page-310-0)* and *[37.42](#page-310-1)*).

#### **Settings**

Parameter group *[37 User load curve](#page-307-0)* (page *[308](#page-307-0)*).

#### **Automatic fault resets**

The drive can automatically reset itself after overcurrent, overvoltage, undervoltage and external faults. The user can also specify a fault (excluding Safe torque off related faults) to be reset automatically.

By default, automatic resets are off and must be specifically activated by the user.

**WARNING!** Before you activate the function, make sure that no dangerous situations can occur. The function resets the drive automatically and continues operation after a fault.

#### **Settings**

Parameters *[31.12](#page-272-0)*…*[31.16](#page-273-0)* (page *[273](#page-272-0)*).

#### **Other programmable protection functions**

#### **External events (parameters** *[31.01](#page-270-0)***…***[31.10](#page-271-0)***)**

Five different event signals from the process can be connected to selectable inputs to generate trips and warnings for the driven equipment. When the signal is lost, an external event (fault, warning, or a mere log entry) is generated. The contents of the messages can be edited on the control panel by selecting **Menu - Settings** - **Edit texts**.

#### **Motor phase loss detection (parameter** *[31.19](#page-273-1)***)**

The parameter selects how the drive reacts whenever a motor phase loss is detected.

#### **Earth (Ground) fault detection (parameter** *[31.20](#page-273-2)***)**

The earth fault detection function is based on sum current measurement. Note that

- an earth fault in the supply cable does not activate the protection
- in a grounded supply, the protection activates within 2 milliseconds
- in an ungrounded supply, the supply capacitance must be 1 microfarad or more
- the capacitive currents caused by shielded motor cables up to 300 meters will not activate the protection
- the protection is deactivated when the drive is stopped.

#### **Safe torque off detection (parameter** *[31.22](#page-274-0)***)**

The drive monitors the status of the Safe torque off input, and this parameter selects which indications are given when the signals are lost. (The parameter does not affect the operation of the Safe torque off function itself). For more information on the Safe torque off function, see the *Hardware manual*.

#### **Swapped supply and motor cabling (parameter** *[31.23](#page-275-0)***)**

The drive can detect if the supply and motor cables have accidentally been swapped (for example, if the supply is connected to the motor connection of the drive). The parameter selects if a fault is generated or not. Note that the protection should be disabled in drive/inverter hardware supplied from a common DC bus.

#### **Stall protection (parameters** *[31.24](#page-276-0)***…***[31.28](#page-276-1)***)**

The drive protects the motor in a stall situation. It is possible to adjust the supervision limits (current, frequency and time) and choose how the drive reacts to a motor stall condition.

#### **Overspeed protection (parameter** *[31.30](#page-277-2)***)**

The user can set overspeed limits by specifying a margin that is added to the currently-used maximum and minimum speed limits.

#### **Ramp stop supervision (parameters** *[31.32](#page-277-0)***,** *[31.33](#page-278-0)***,** *[31.37](#page-279-0)* **and** *[31.38](#page-279-1)***)**

The control program has a supervision function for both the normal and emergency stop ramps. The user can either define a maximum time for stopping, or a maximum deviation from the expected deceleration rate. If the drive fails to stop in the expected manner, a fault is generated and the drive coasts to a stop.

#### **Main cooling fan supervision (parameter** *[31.35](#page-278-2)***)**

The parameter selects how the drive reacts to a loss of the main cooling fan.

With an inverter unit consisting of frame R8i inverter modules, it may be possible to continue operation even if a cooling fan of an inverter module stops. See the description of the parameter.

#### **Custom motor current fault limit (parameter** *[31.42](#page-280-0)***)**

The control program sets a motor current limit based on drive hardware. In most cases, the default value is appropriate. However, a lower limit can be manually set by the user, for example, to protect a permanent magnet motor from demagnetization.

#### **Local control loss detection (parameter** *[49.05](#page-341-0)***)**

The parameter selects how the drive reacts to a control panel or PC tool communication break.

# **Diagnostics**

#### **Fault and warning messages, data logging**

See chapter *[Fault tracing](#page-496-0)* (page *[497](#page-496-0)*).

#### **Signal supervision**

Three signals can be selected to be supervised by this function. Whenever a supervised signal exceeds or falls below predefined limits, a bit in *[32.01](#page-281-1) [Supervision](#page-281-2)  [status](#page-281-2)* is activated, and a warning or fault generated. The contents of the message can be edited on the control panel by selecting **Menu - Settings** - **Edit texts**.

The supervised signal is low-pass filtered. The supervision operates on a 2 ms time level. The configuration parameters are scanned for changes on a 10 ms time level.

#### **Settings**

Parameter group *[32 Supervision](#page-281-0)* (page *[282](#page-281-0)*).

#### **Maintenance timers and counters**

The program has six different maintenance timers or counters that can be configured to generate a warning when a pre-defined limit is reached. The contents of the message can be edited on the control panel by selecting **Menu - Settings** - **Edit texts**.

The timer/counter can be set to monitor any parameter. This feature is especially useful as a service reminder.

There are three types of counters:

- On-time timers. Measures the time a binary source (for example, a bit in a status word) is on.
- Signal edge counters. The counter is incremented whenever the monitored binary source changes state.
- Value counters. The counter measures, by integration, the monitored parameter. A warning is given when the calculated area below the signal peak exceeds a user-defined limit.

#### **Settings**

Parameter group *[33 Generic timer & counter](#page-284-0)* (page *[285](#page-284-0)*).

#### **Energy saving calculators**

This feature consists of the following functionalities:

- An energy optimizer that adjusts the motor flux in such a way that the total system efficiency is maximized
- A counter that monitors used and saved energy by the motor and displays them in kWh, currency or volume of  $CO<sub>2</sub>$  emissions, and
- A load analyzer showing the load profile of the drive (see separate section on page *[89](#page-88-0)*).

**Note:** The accuracy of the energy savings calculation is directly dependent on the accuracy of the reference motor power given in parameter *[45.19](#page-334-0) [Comparison power](#page-334-1)*.

#### **Settings**

Parameter group *[45 Energy efficiency](#page-331-4)* (page *[332](#page-331-4)*).

#### <span id="page-88-0"></span>**Load analyzer**

#### **Peak value logger**

The user can select a signal to be monitored by a peak value logger. The logger records the peak value of the signal along with the time the peak occurred, as well as motor current, DC voltage and motor speed at the time of the peak. The peak value is sampled at 2 ms intervals.

#### **Amplitude loggers**

The control program has two amplitude loggers. Depending on the setting of parameter *[36.08](#page-305-0) [Logger function](#page-305-1)*, the loggers are active continuously or only when the drive is modulating.

For amplitude logger 2, the user can select a signal to be sampled at 200 ms intervals, and specify a value that corresponds to 100%. The collected samples are sorted into 10 read-only parameters according to their amplitude. Each parameter represents an amplitude range 10 percentage points wide, and displays the percentage of the collected samples that have fallen within that range. Note that the lowest range also contains the negative values (if any), while the highest range also contains the values above 100%.

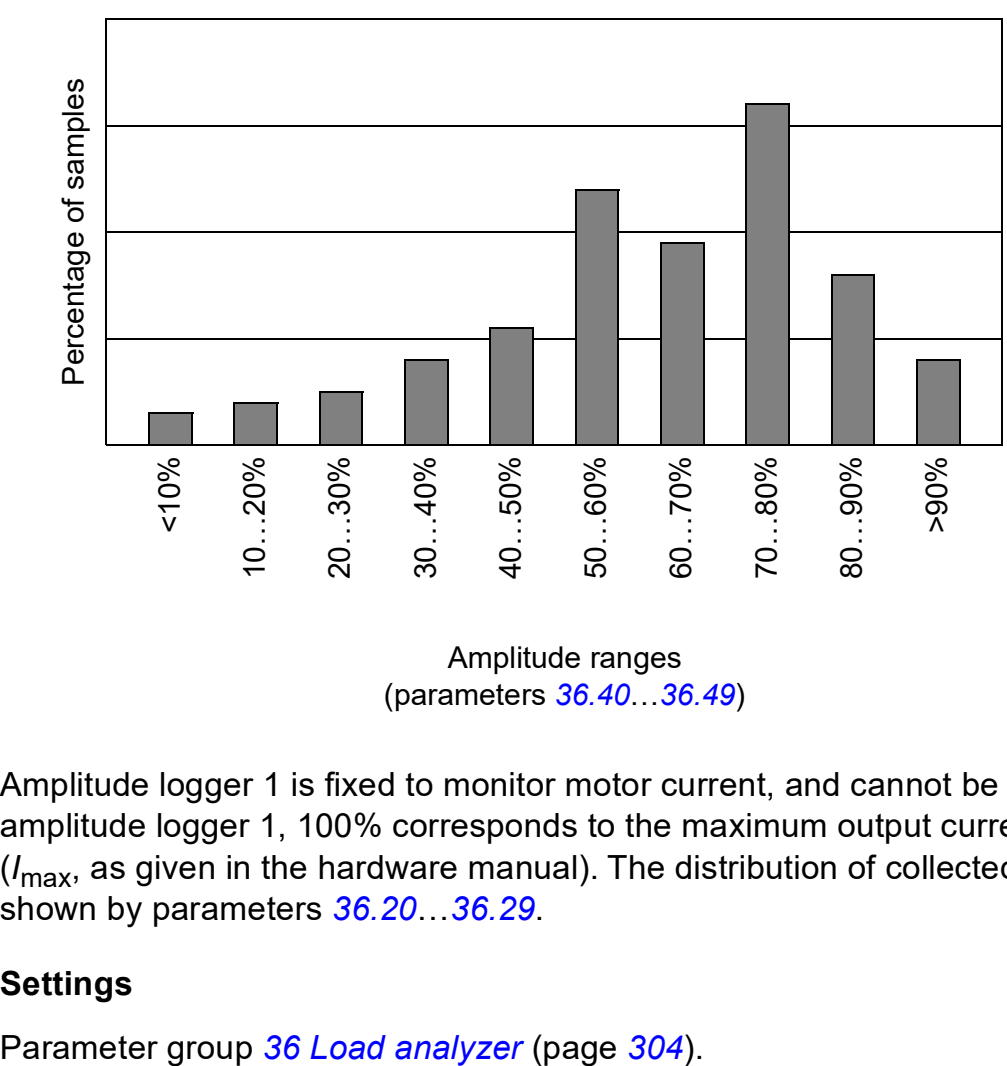

Amplitude ranges (parameters *[36.40](#page-306-0)*…*[36.49](#page-307-3)*)

Amplitude logger 1 is fixed to monitor motor current, and cannot be reset. With amplitude logger 1, 100% corresponds to the maximum output current of the drive (*I*max, as given in the hardware manual). The distribution of collected samples is shown by parameters *[36.20](#page-305-2)*…*[36.29](#page-306-1)*.

#### **Settings**

## **Miscellaneous**

#### **User parameter sets**

The drive supports four user parameter sets that can be saved to the permanent memory and recalled using drive parameters. It is also possible to use digital inputs to switch between user parameter sets.

A user parameter set contains all editable values in parameter groups 10…99 except

- forced I/O values such as parameters *[10.03](#page-147-0) [DI force selection](#page-147-1)* and *[10.04](#page-147-2) [DI force](#page-147-3)  [data](#page-147-3)*
- I/O extension module settings (groups 14...16)
- fieldbus communication enable parameters (*[50.01](#page-343-0) [FBA A enable](#page-343-1)* and *[50.31](#page-347-0) [FBA](#page-347-1)  [B enable](#page-347-1)*)
- other fieldbus communication settings (groups 51...56 and 58)
- encoder configuration settings (groups 92...93),
- some hardware settings in parameter group *[95 HW configuration](#page-410-4)*, and
- user set selection parameters *[96.11](#page-421-0)*…*[96.13](#page-422-0)*.

As the motor settings are included in the user parameter sets, make sure the settings correspond to the motor used in the application before recalling a user set. In an application where different motors are used with the drive, the motor ID run needs to be performed with each motor and the results saved to different user sets. The appropriate set can then be recalled when the motor is switched.

If no parameter sets have been saved, attempting to load a set will create all sets from the currently active parameter settings.

Switching between user parameter sets is only possible with the drive stopped.

#### **Settings**

Parameters *[96.10](#page-420-0)*…*[96.13](#page-422-0)* (page *[421](#page-420-0)*).

#### **Parameter checksum calculation**

A parameter checksum can be calculated from a user-definable set of parameters to monitor changes in the drive configuration. The calculated checksum is compared to 1…4 reference checksums; in case of a mismatch, an event (a pure event, warning or fault) is generated.

By default, the set of parameters included in the calculation contain most parameters with the exception of

- actual signals
- parameter group *[47 Data storage](#page-338-0)*
- parameters that are activated to validate new settings (such as *[51.27](#page-351-0)* and *[96.07](#page-420-3)*)
- parameters that are not saved to the flash memory (such as *[96.24](#page-423-0)*…*[96.26](#page-423-1)*)
- parameters that are internally calculated from others (such as *[98.09](#page-433-0)*…*[98.14](#page-434-0)*).
- dynamic parameters (eg. parameters that vary according to hardware), and
- application program parameters.

The default set can be edited using the Drive customizer PC tool.

#### **Settings**

Parameters *[96.53](#page-424-0)*…*[96.59](#page-425-0)* (page *[425](#page-424-0)*).

#### **User lock**

For improved cybersecurity, it is highly recommended that you set a master pass code to prevent, for example, the changing of parameter values and/or the loading of firmware and other files.

**WARNING!** ABB will not be liable for damages or losses caused by the failure to activate the user lock using a new pass code. See *[Cybersecurity disclaimer](#page-15-0)* (page *[16](#page-15-0)*).

To activate the user lock for the first time,

- Enter the default pass code, 10000000, into *[96.02](#page-418-0) [Pass code](#page-418-1)*. This will make parameters *[96.100](#page-426-0)*…*[96.102](#page-427-0)* visible.
- Enter a new pass code into *[96.100](#page-426-0) [Change user pass code](#page-426-1)*. Always use eight digits; if using Drive composer, finish with Enter.
- Confirm the new pass code in *[96.101](#page-427-1) [Confirm user pass code](#page-427-2)*.

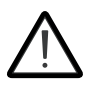

**WARNING!** Store the pass code in a safe place – the user lock cannot be opened even by ABB if the pass code is lost.

- In *[96.102](#page-427-0) [User lock functionality](#page-427-3)*, define the actions that you want to prevent (we recommend you select all the actions unless otherwise required by the application).
- Enter an invalid (random) pass code into *[96.02](#page-418-0) [Pass code](#page-418-1)*.
- Activate *[96.08](#page-420-1) [Control board boot](#page-420-2)*, or cycle the power to the control unit.
- Check that parameters *[96.100](#page-426-0)*…*[96.102](#page-427-0)* are hidden. If they are not, enter another random pass code into *[96.02](#page-418-0)*.

To reopen the lock, enter your pass code into *[96.02](#page-418-0) [Pass code](#page-418-1)*. This will again make parameters *[96.100](#page-426-0)*…*[96.102](#page-427-0)* visible.

#### **Settings**

Parameters *[96.02](#page-418-0)* (page *[419](#page-418-0)*) and *[96.100](#page-426-0)*…*[96.102](#page-427-0)* (page *[427](#page-426-0)*).

#### **Data storage parameters**

Twenty-four (sixteen 32-bit, eight 16-bit) parameters are reserved for data storage. These parameters are unconnected by default and can be used for eg. linking, testing and commissioning purposes. They can be written to and read from using other parameters' source or target selections.

Note that only 32-bit floating point (type *[real32](#page-442-0)*) parameters can be selected as the source of another parameter value. In other words, parameters *[47.01](#page-338-1)*…*[47.08](#page-338-2)* can be used as value sources of other parameters while *[47.11](#page-338-3)*…*[47.28](#page-340-2)* cannot.

To use a 16-bit integer (received in DDCS data sets) as the source of another parameter, write the value into one of the *[real32](#page-442-0)* type storage parameters (*[47.01](#page-338-1)*…*[47.08](#page-338-2)*). Select the storage parameter as the source, and define a suitable scaling method between the 16-bit and 32-bit values in parameters *[47.31](#page-340-0)*…*[47.38](#page-340-1)*.

#### **Settings**

Parameter group *[47 Data storage](#page-338-0)* (page *[339](#page-338-0)*).

#### **Reduced run function**

A "reduced run" function is available for inverter units consisting of parallel-connected inverter modules. The function makes it possible to continue operation with limited current even if one (or more) module is out of service, for example, because of maintenance work. In principle, reduced run is possible with only one module, but the physical requirements of operating the motor still apply; for example, the modules remaining in use must be able to provide the motor with enough magnetizing current.

#### **Activation of the reduced run function**

**Note:** For cabinet-built drives, the wiring accessories and the air baffle needed during the procedure are available from ABB, and are included in the delivery.

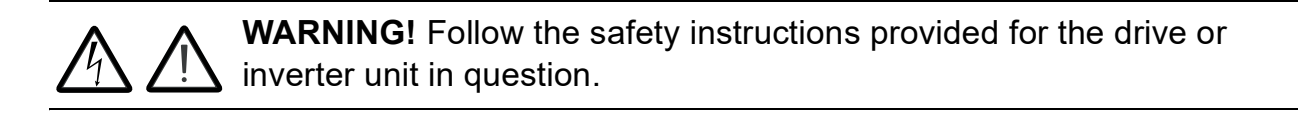

- 1. Disconnect the supply voltage and all auxiliary voltages from the drive/inverter unit.
- 2. If the inverter control unit is powered from the faulty module, install an extension to the wiring and connect it to one of the remaining modules.
- 3. Remove the module to be serviced from its bay. See the appropriate hardware manual for instructions.
- 4. If the Safe torque off (STO) function is in use, install jumpering in the STO wiring in place of the missing module (unless the module was the last on the chain).
- 5. Install an air baffle to the top module guide to block the airflow through the empty module bay.
- 6. In case the inverter unit has a DC switch with a charging circuit, disable the appropriate channel on the xSFC-xx charging controller.
- 7. Switch on the power to the drive/inverter unit.
- 8. Enter the number of inverter modules present into parameter *[95.13](#page-412-1) [Reduced run](#page-412-2)  [mode](#page-412-2)*.
- 9. Reset all faults and start the drive/inverter unit. The maximum current is now automatically limited according to the new inverter configuration. A mismatch between the number of detected modules (*[95.14](#page-412-0)*) and the value set in *[95.13](#page-412-1)* will generate a fault.

After all modules have been reinstalled, parameter *[95.13](#page-412-1) [Reduced run mode](#page-412-2)* must be reset to 0 to disable the reduced run function. In case the inverter is equipped with a charging circuit, the charging monitoring must be reactivated for all modules. If the Safe torque off (STO) function is in use, an acceptance test must be performed (see the hardware manual of the drive/inverter unit for instructions).

#### **Settings**

Parameters *[06.17](#page-132-0)* (page *[133](#page-132-0)*) and *[95.13](#page-412-1)*…*[95.14](#page-412-0)* (page *[413](#page-412-1)*).

#### **du/dt filter support**

With an external du/dt filter connected to the output of the drive, bit 13 of *[95.20](#page-415-0) [HW](#page-415-1)  [options word 1](#page-415-1)* must be switched on. The setting limits the output switching frequency. With frame size R5i…R7i inverter modules, the setting also forces the drive/inverter module fan to full speed. Note that the setting is not to be activated with inverter modules with internal du/dt filters.

#### **Settings**

Parameter *[95.20](#page-415-0) [HW options word 1](#page-415-1)* (page *[416](#page-415-0)*).

#### **Sine filter support**

The control program has a setting that enables the use of sine filters (available separately from ABB and others).

With an ABB sine filter connected to the output of the drive, bit 1 of *[95.15](#page-413-0) [Special HW](#page-413-1)  [settings](#page-413-1)* must be switched on. The setting limits the switching and output frequencies to

- prevent the drive from operating at filter resonance frequencies, and
- protect the filter from overheating.

With a custom sine filter, bit 3 of *[95.15](#page-413-0) [Special HW settings](#page-413-1)* must be switched on. (The setting does not limit the output frequency.) Additional parameters must be set according to the properties of the filter as listed below.

#### **Settings**

Parameters *[95.15](#page-413-0) [Special HW settings](#page-413-1)* (page *[414](#page-413-0)*), *[97.01](#page-428-0) [Switching frequency](#page-428-1)  [reference](#page-428-1)*, *[97.02](#page-428-2) [Minimum switching frequency](#page-428-3)* (page *[429](#page-428-0)*), *[99.18](#page-440-0) [Sine filter](#page-440-1)  [inductance](#page-440-1)* and *[99.19](#page-441-0) [Sine filter capacitance](#page-441-1)* (page *[441](#page-440-0)*).

#### **Router mode for BCU control unit**

The BCU control unit of an inverter unit can be set to a "router mode" to allow the control of locally-connected power units (for example, inverter modules) by another BCU. Using the router mode and some hardware switching, it is possible to have the same modules alternate between inverter and, for example, IGBT supply use.

The router mode involves connecting the two BCUs together by their PSL2 channels. When router mode is active, the channels coming from the other BCU are forwarded to the local modules.

The diagrams below show how the control of four converter modules can be switched between two BCUs.

**Note:** For an example of how to switch converter modules between inverter and IGBT supply use, see the *ACS880 IGBT supply control program firmware manual* (3AUA0000131562 [English]).

*BCU 1 controlling all modules, BCU 2 in router mode*

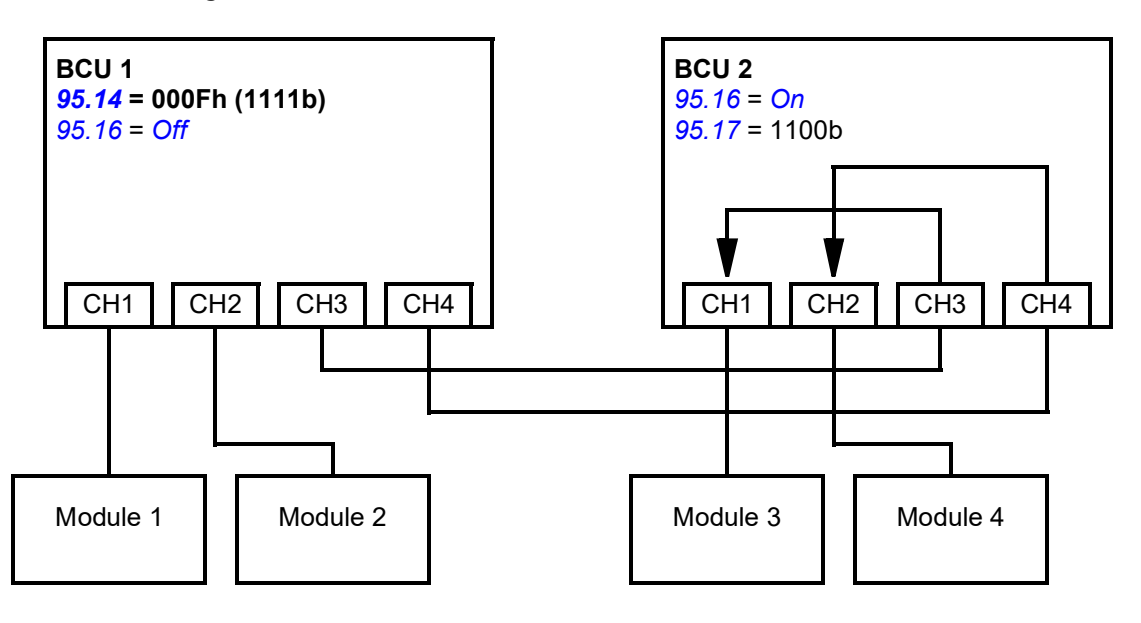

*BCU 2 controlling all modules, BCU 1 in router mode*

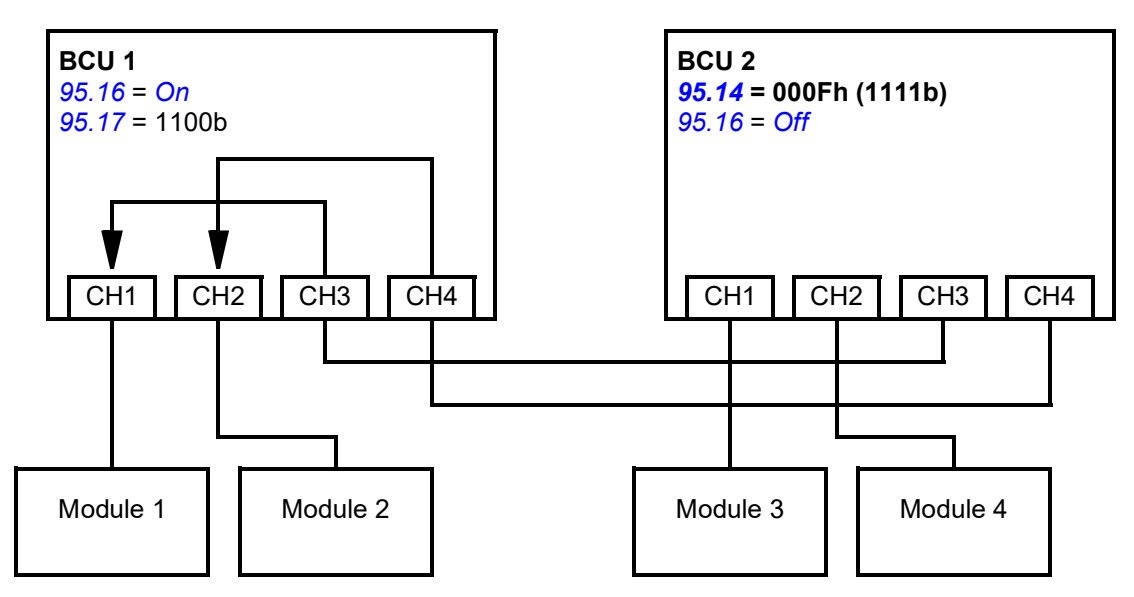

#### **Notes:**

- The local modules must be connected to successive channels starting from CH1. The immediately following channels are connected to the other BCU and routed to the local modules. There must be at least as many local modules as there are routed channels.
- In PLC control, any switch-overs must be done in stopped state, and so that at least one BCU is in router mode at any given time.
- Additional rules or restrictions may apply when using the router mode with other control programs. See the appropriate firmware manual.

#### **Settings**

Parameters *[95.16](#page-413-2) [Router mode](#page-413-3)* and *[95.17](#page-414-0) [Router channel config](#page-414-1)* (page *[414](#page-413-2)*).

# 5

# **Application macros**

# **What this chapter contains**

This chapter describes the intended use, operation and default control connections of the application macros.

More information on the connectivity of the control unit is given in the *Hardware manual* of the drive.

# **General**

Application macros are sets of default parameter values suitable for the application in question. When starting up the drive, the user typically selects the best-suited application macro as a starting point, then makes any necessary changes to tailor the settings to the application. This usually results in a much lower number of user edits compared to the traditional way of programming a drive.

Application macros can be selected by parameter *[96.04](#page-418-2) [Macro select](#page-418-3)*. User parameter sets are managed by the parameters in group *[96 System](#page-417-0)*.

# **Factory macro**

The Factory macro is suited to relatively straightforward speed control applications such as conveyors, pumps and fans, and test benches.

The drive is speed-controlled with the reference signal connected to analog input AI1. The start/stop commands are given through digital input DI1; running direction is determined by DI2. This macro uses control location EXT1.

Faults are reset through digital input DI3.

DI4 switches between acceleration/deceleration time sets 1 and 2. The acceleration and deceleration times, as well as ramp shapes, are defined by parameters *[23.12](#page-220-0)*…*[23.19](#page-222-2)*.

DI5 activates constant speed 1.

#### **Default parameter settings for the Factory macro**

The default parameter settings for the Factory macro are listed under *[Parameter](#page-116-4)  [listing](#page-116-4)* (page *[117](#page-116-4)*).

# **Default control connections for the Factory macro**

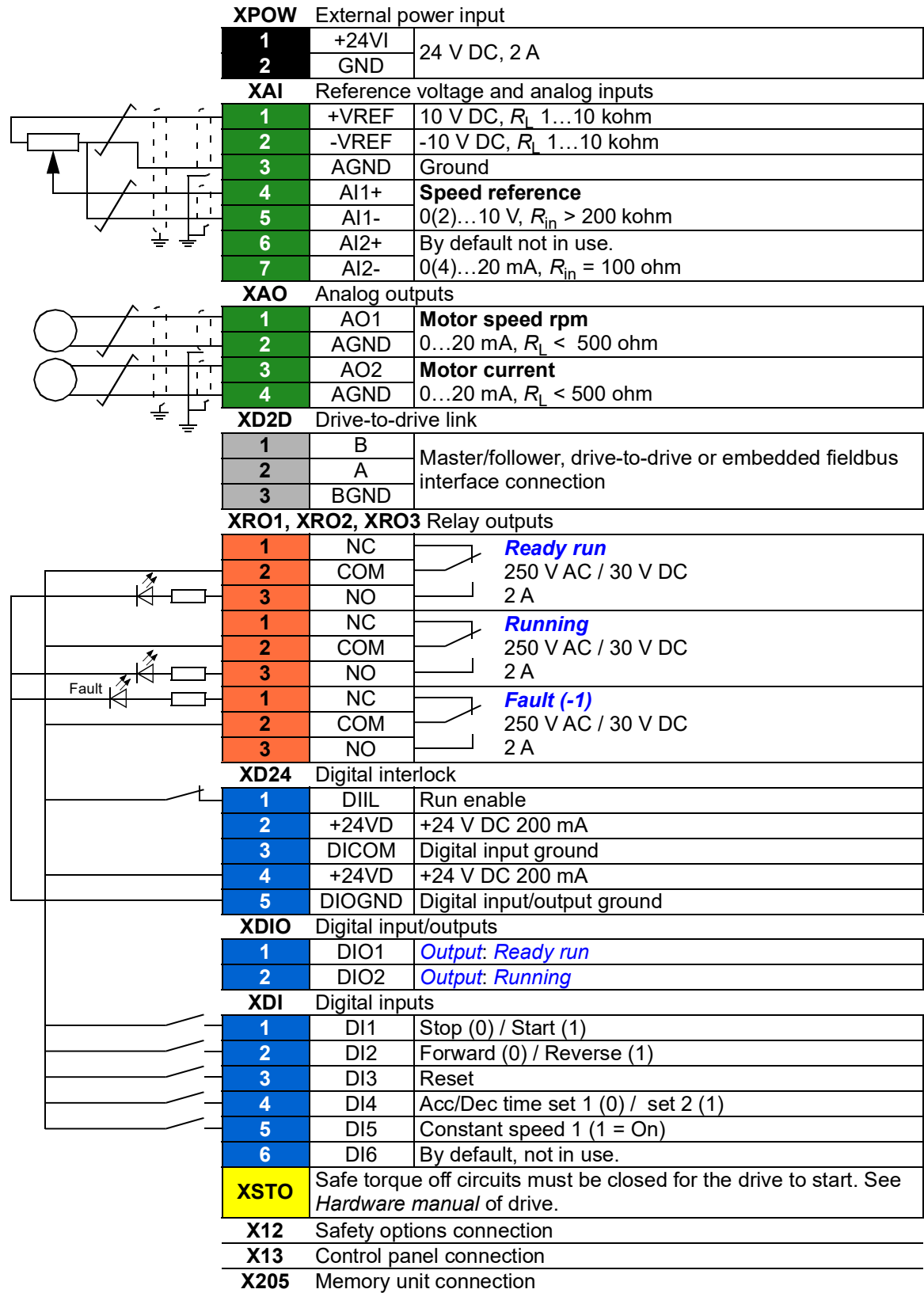

# **Hand/Auto macro**

The Hand/Auto macro is suited to speed control applications where two external control devices are used.

The drive is speed-controlled from the external control locations EXT1 (Hand control) and EXT2 (Auto control). The selection between the control locations is done through digital input DI3.

The start/stop signal for EXT1 is connected to DI1 while running direction is determined by DI2. For EXT2, start/stop commands are given through DI6, the direction through DI5.

The reference signals for EXT1 and EXT2 are connected to analog inputs AI1 and AI2 respectively.

A constant speed (by default, 300 rpm) can be activated through DI4.

#### **Default parameter settings for the Hand/Auto macro**

Below is a listing of default parameter values that differ from those listed for the Factory macro in *[Parameter listing](#page-116-4)* (page *[117](#page-116-4)*).

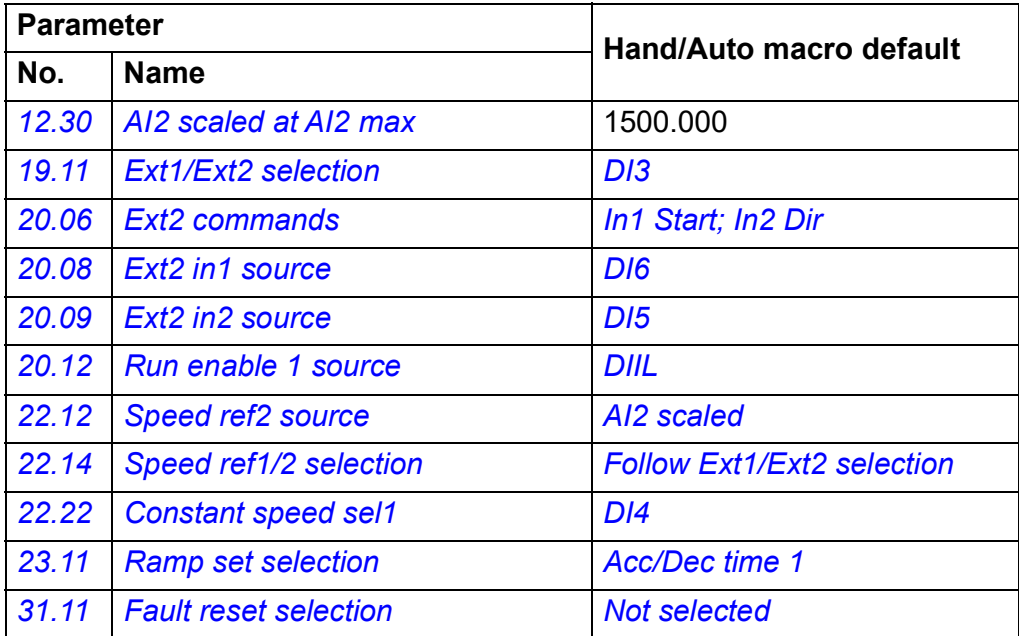

# **Default control connections for the Hand/Auto macro**

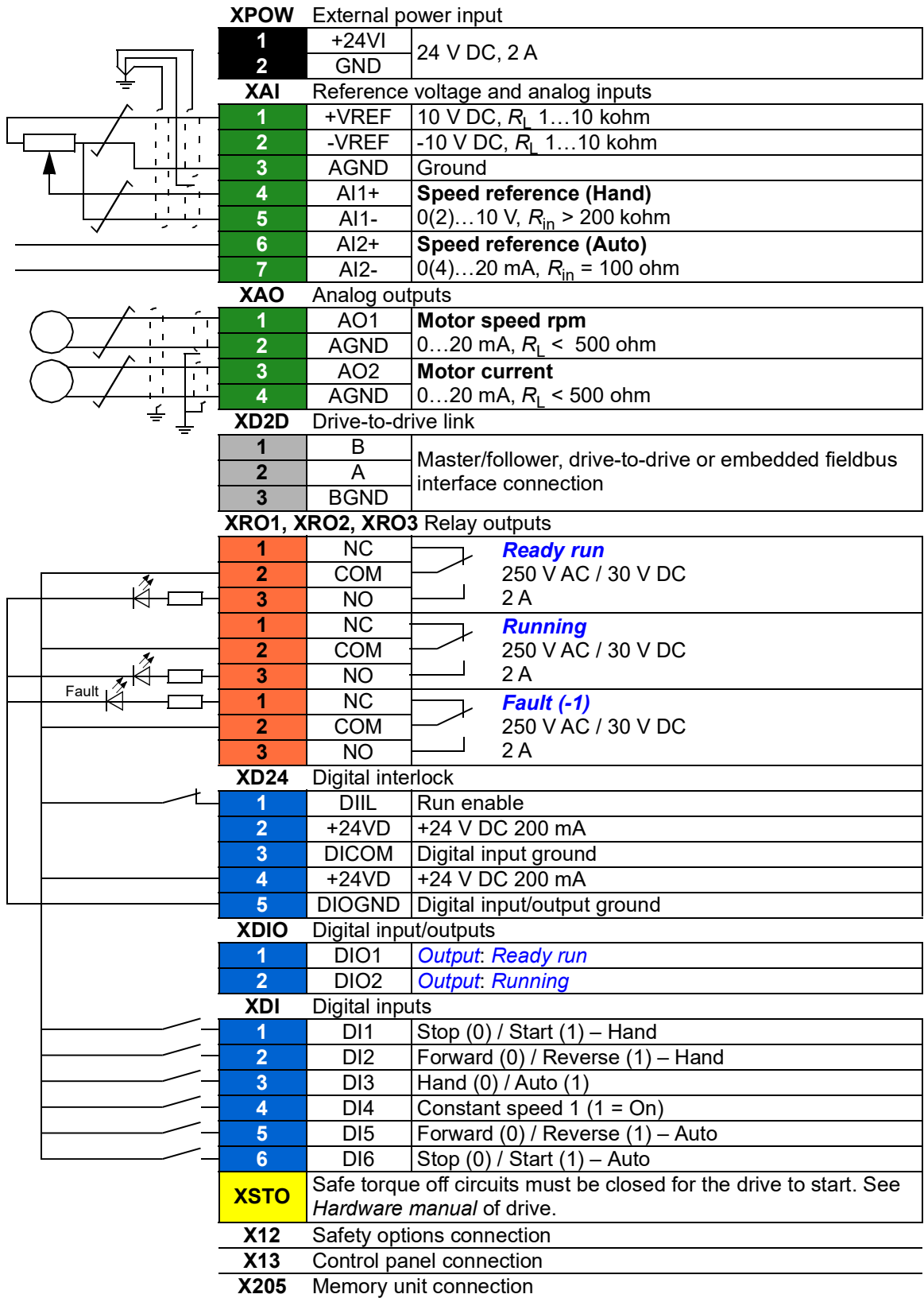

# **PID control macro**

The PID control macro is suitable for process control applications, for example closed-loop pressure, level or flow control systems such as

- pressure boost pumps of municipal water supply systems
- level-controlling pumps of water reservoirs
- pressure boost pumps of district heating systems
- material flow control on a conveyor line.

The process reference signal is connected to analog input AI1 and the process feedback signal to AI2. Alternatively, a direct speed reference can be given to the drive through AI1. Then the PID controller is bypassed and the drive no longer controls the process variable.

Selection between direct speed control (control location EXT1) and process variable control (EXT2) is done through digital input DI3.

The stop/start signals for EXT1 and EXT2 are connected to DI1 and DI6 respectively.

A constant speed (by default, 300 rpm) can be activated through DI4.

**Note:** When commissioning the PID loop, it is useful to run the motor in speed control first using EXT1; this allows testing of the PID feedback polarity and scaling. Once the feedback has been proven, the PID loop can be "closed" by switching to EXT2.

#### **Default parameter settings for the PID control macro**

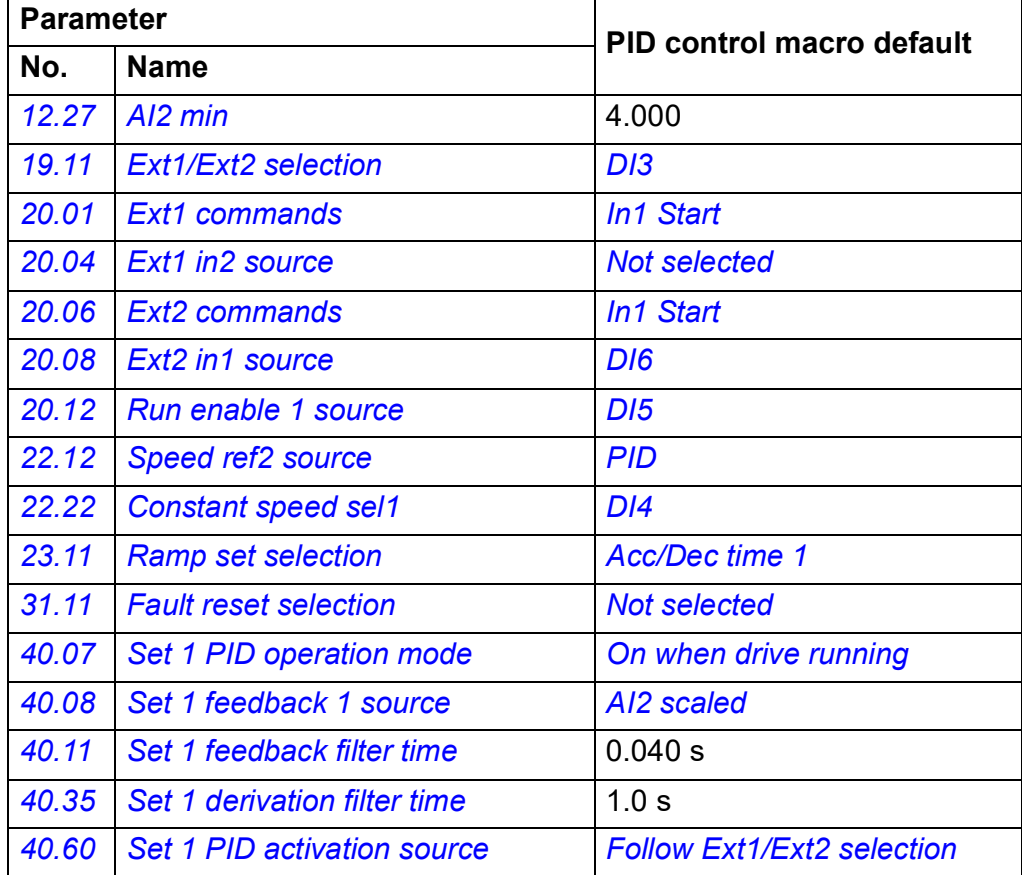

Below is a listing of default parameter values that differ from those listed for the Factory macro in *[Parameter listing](#page-116-4)* (page *[117](#page-116-4)*).

**Note:** The macro selection does not affect parameter group *[41 Process PID set 2](#page-323-0)*.

#### **Default control connections for the PID control macro**

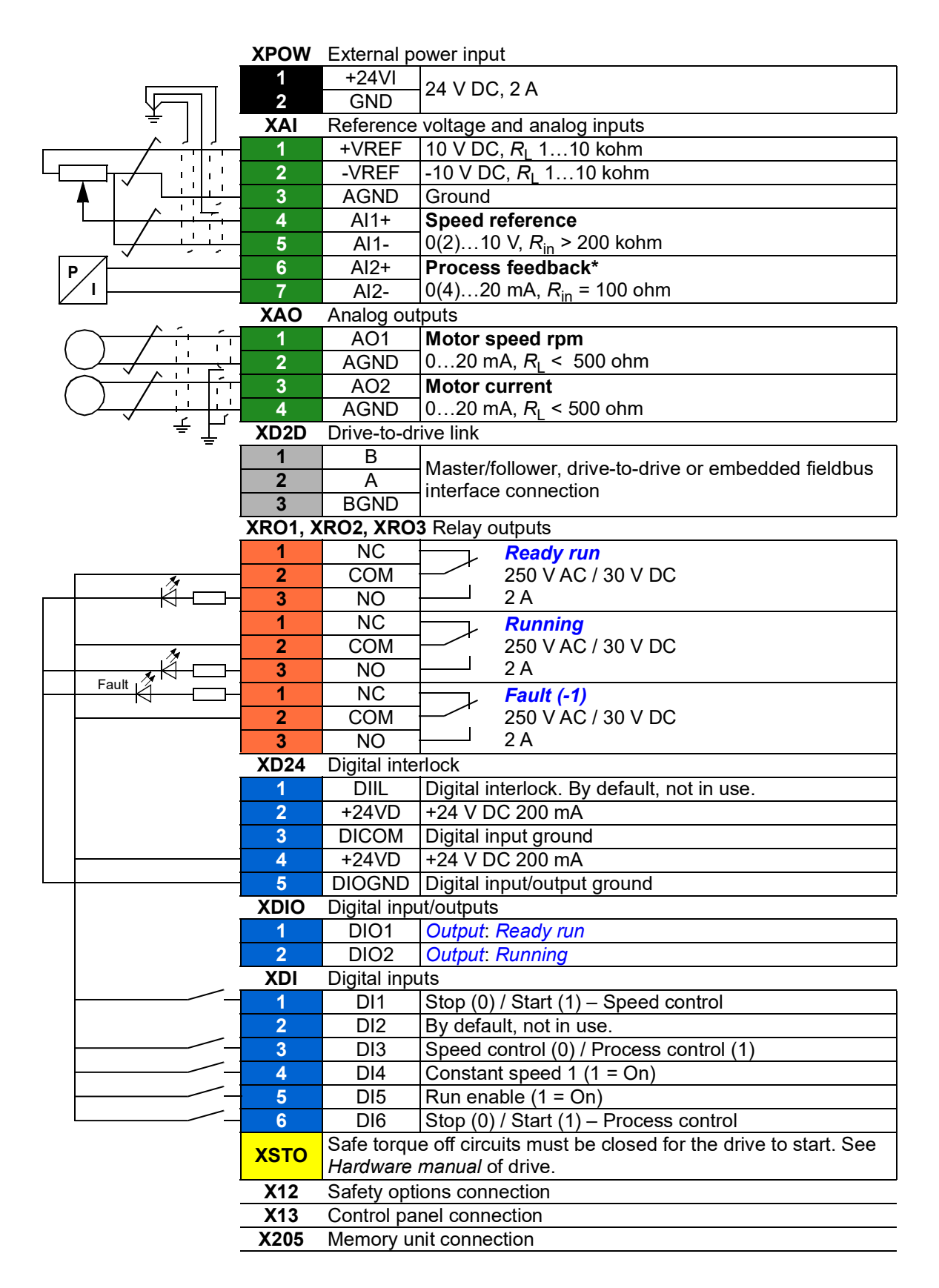

\*For sensor connection examples, see page *[105](#page-104-0)*.

#### <span id="page-104-0"></span>**Sensor connection examples for the PID control macro**

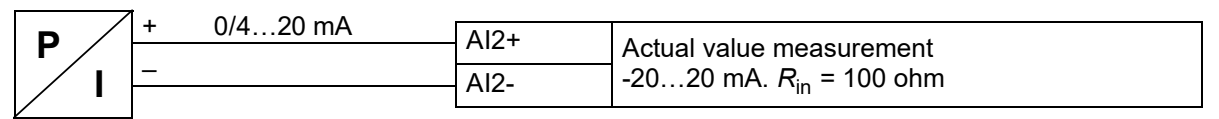

**Note:** The sensor must be powered externally.

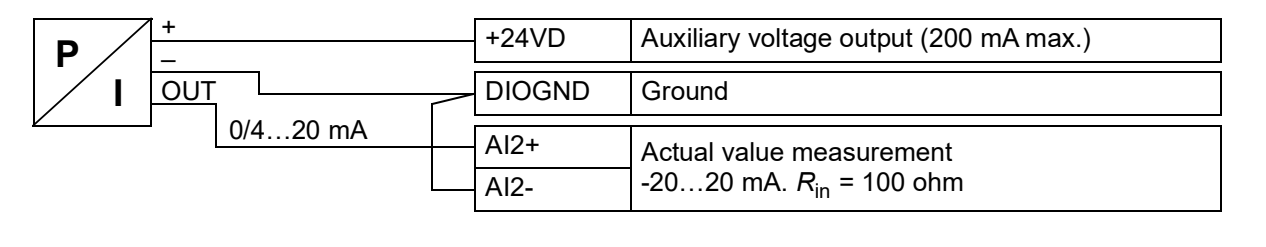

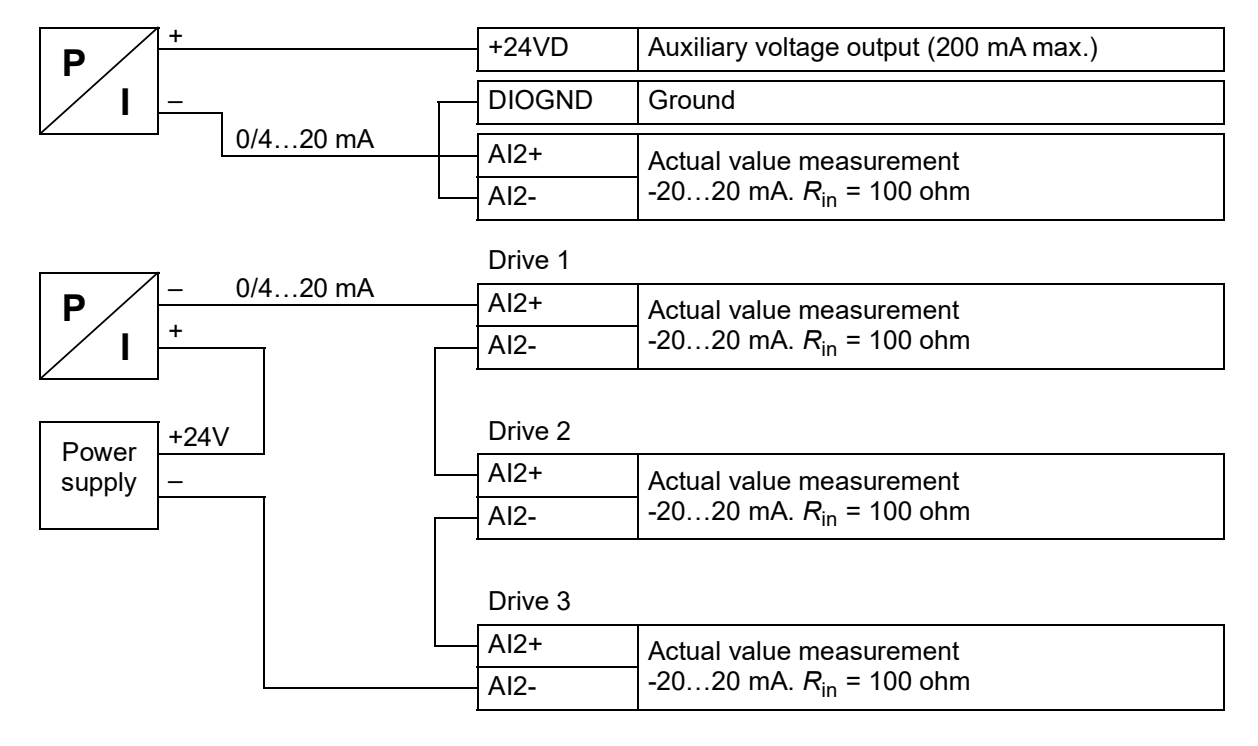

# **Torque control macro**

This macro is used in applications in which torque control of the motor is required. These are typically tension applications, where a particular tension needs to be maintained in the mechanical system.

Torque reference is given through analog input AI2, typically as a current signal in the range of 0…20 mA (corresponding to 0…100% of rated motor torque).

The start/stop signal is connected to digital input DI1. The direction is determined by DI2. Through digital input DI3, it is possible to select speed control (EXT1) instead of torque control (EXT2). As with the PID control macro, speed control can be used for commissioning the system and checking the motor direction.

It is also possible to change the control to local (control panel or PC tool) by pressing the Loc/Rem key. By default, the local reference is speed; if a torque reference is required, the value of parameter *[19.16](#page-194-4) [Local control mode](#page-194-5)* should be changed to *[Torque](#page-194-3)*.

A constant speed (by default, 300 rpm) can be activated through DI4. DI5 switches between acceleration/deceleration time sets 1 and 2. The acceleration and deceleration times, as well as ramp shapes, are defined by parameters *[23.12](#page-220-0)*…*[23.19](#page-222-2)*.

#### **Default parameter settings for the Torque control macro**

Below is a listing of default parameter values that differ from those listed for the Factory macro in *[Parameter listing](#page-116-4)* (page *[117](#page-116-4)*).

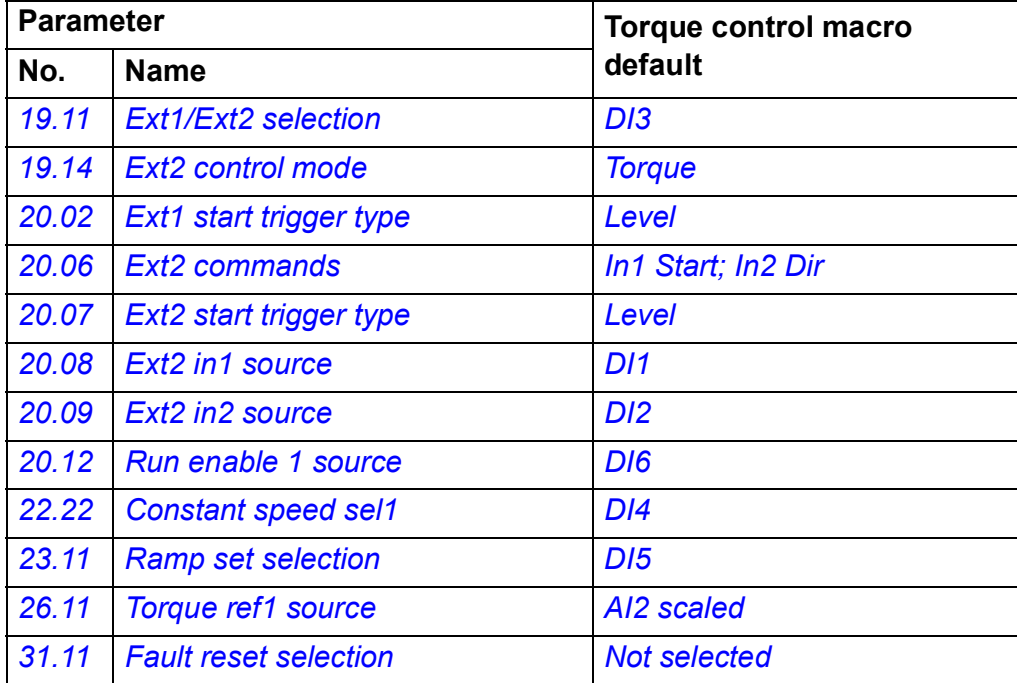

# **Default control connections for the Torque control macro**

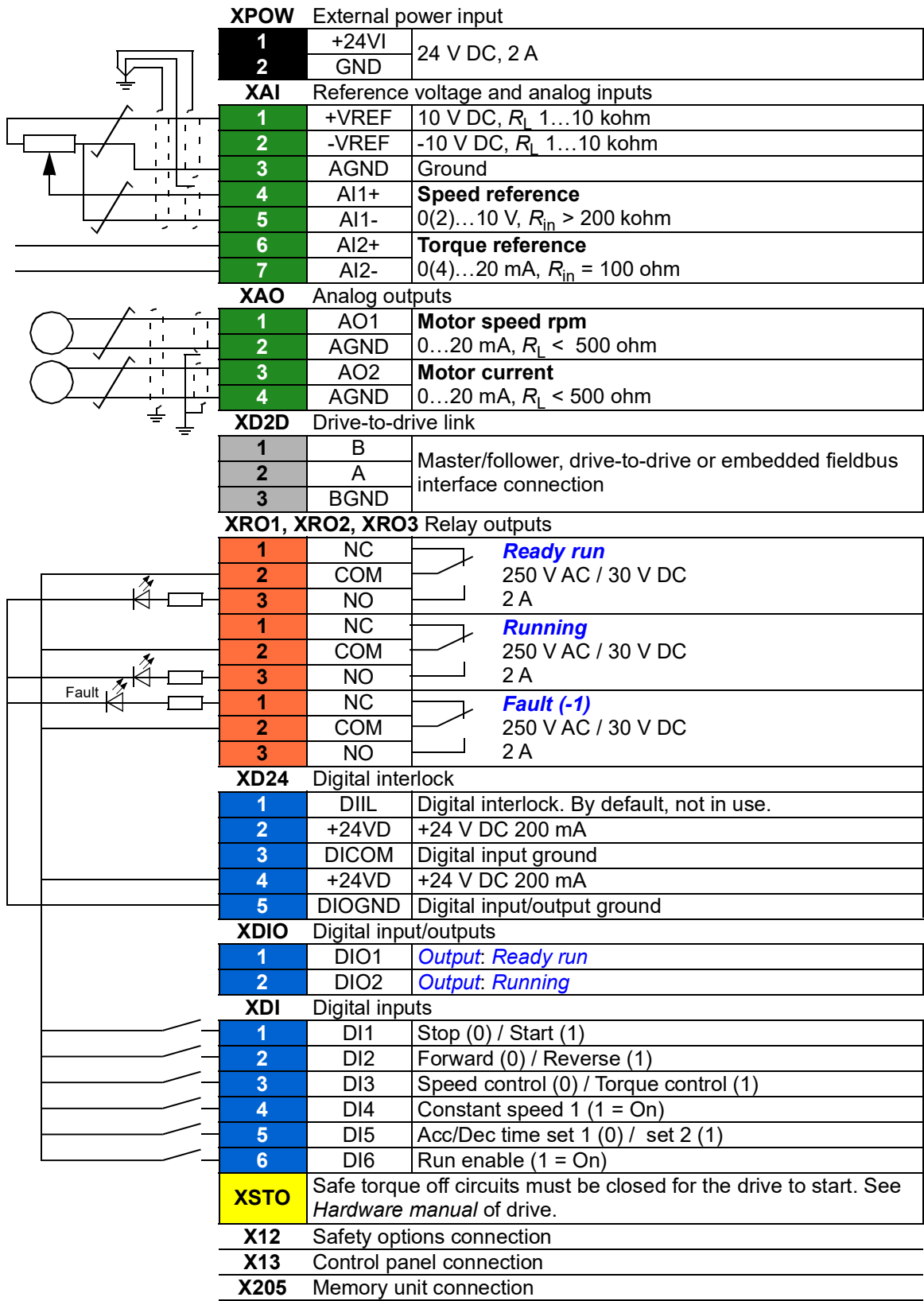

# **Sequential control macro**

The Sequential control macro is suited for speed control applications in which a speed reference, multiple constant speeds, and two acceleration and deceleration ramps can be used.

Only EXT1 is used in this macro.

The macro offers seven preset constant speeds which can be activated by digital inputs DI4…DI6 (see parameter *[22.21](#page-213-2) [Constant speed function](#page-213-3)*). An external speed reference can be given through analog input AI1. The reference is active only when no constant speed is activated (digital inputs DI4…DI6 are all off). Operational commands can also be given from the control panel.

The start/stop commands are given through digital input DI1; running direction is determined by DI2.

Two acceleration/deceleration ramps are selectable through DI3. The acceleration and deceleration times, as well as ramp shapes, are defined by parameters *[23.12](#page-220-0)*…*[23.19](#page-222-2)*.

#### **Operation diagram**

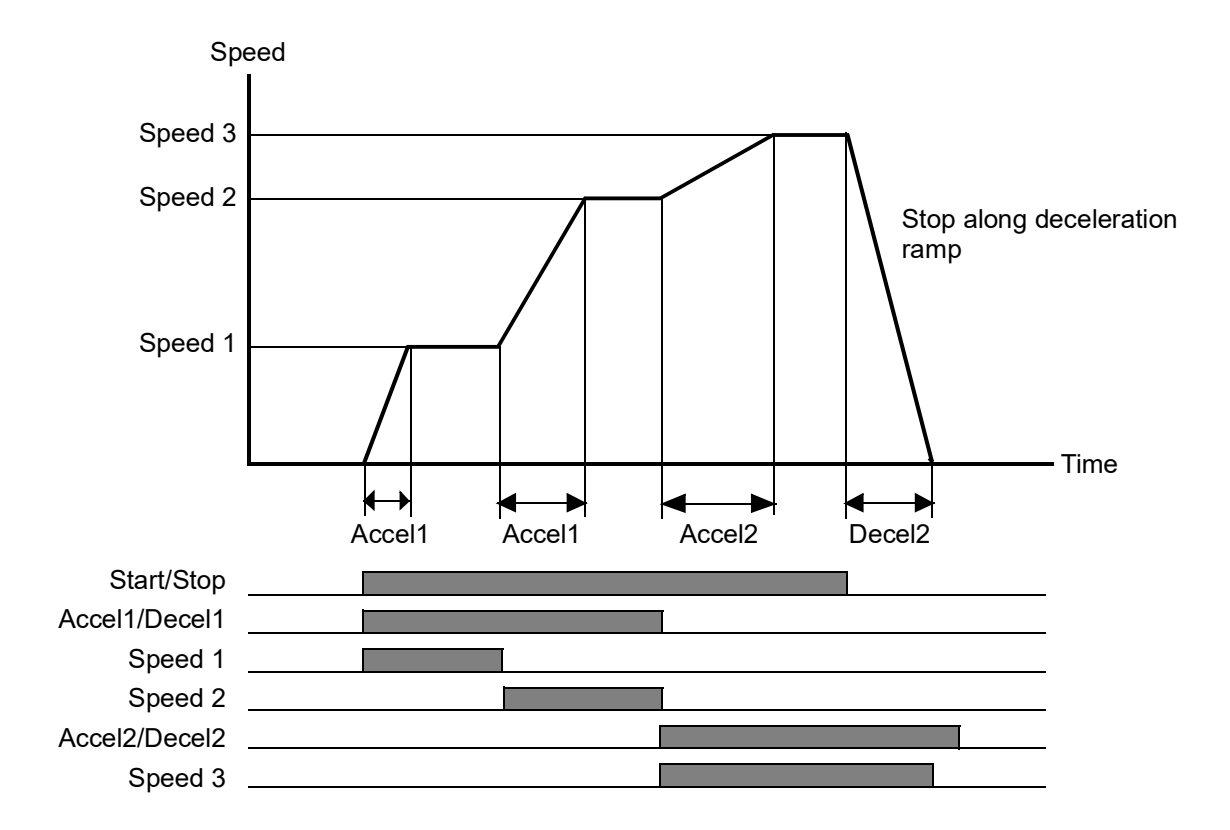

The figure below shows an example of the use of the macro.
## <span id="page-108-0"></span>**Selection of constant speeds**

By default, constant speeds 1…7 are selected using digital inputs DI4…DI6 as follows:

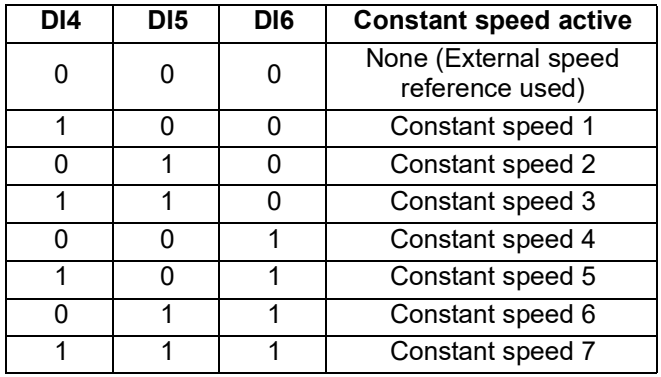

#### **Default parameter settings for the Sequential control macro**

Below is a listing of default parameter values that differ from those listed for the Factory macro in *[Parameter listing](#page-116-0)* (page *[117](#page-116-0)*).

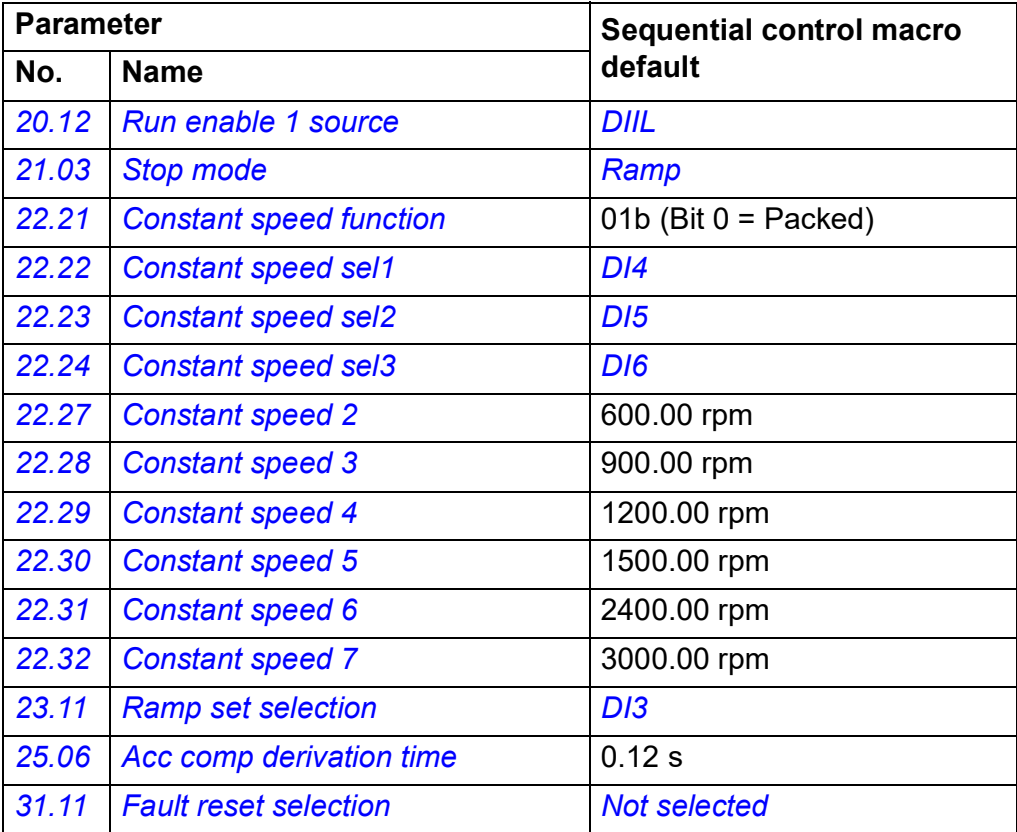

## **Default control connections for the Sequential control macro**

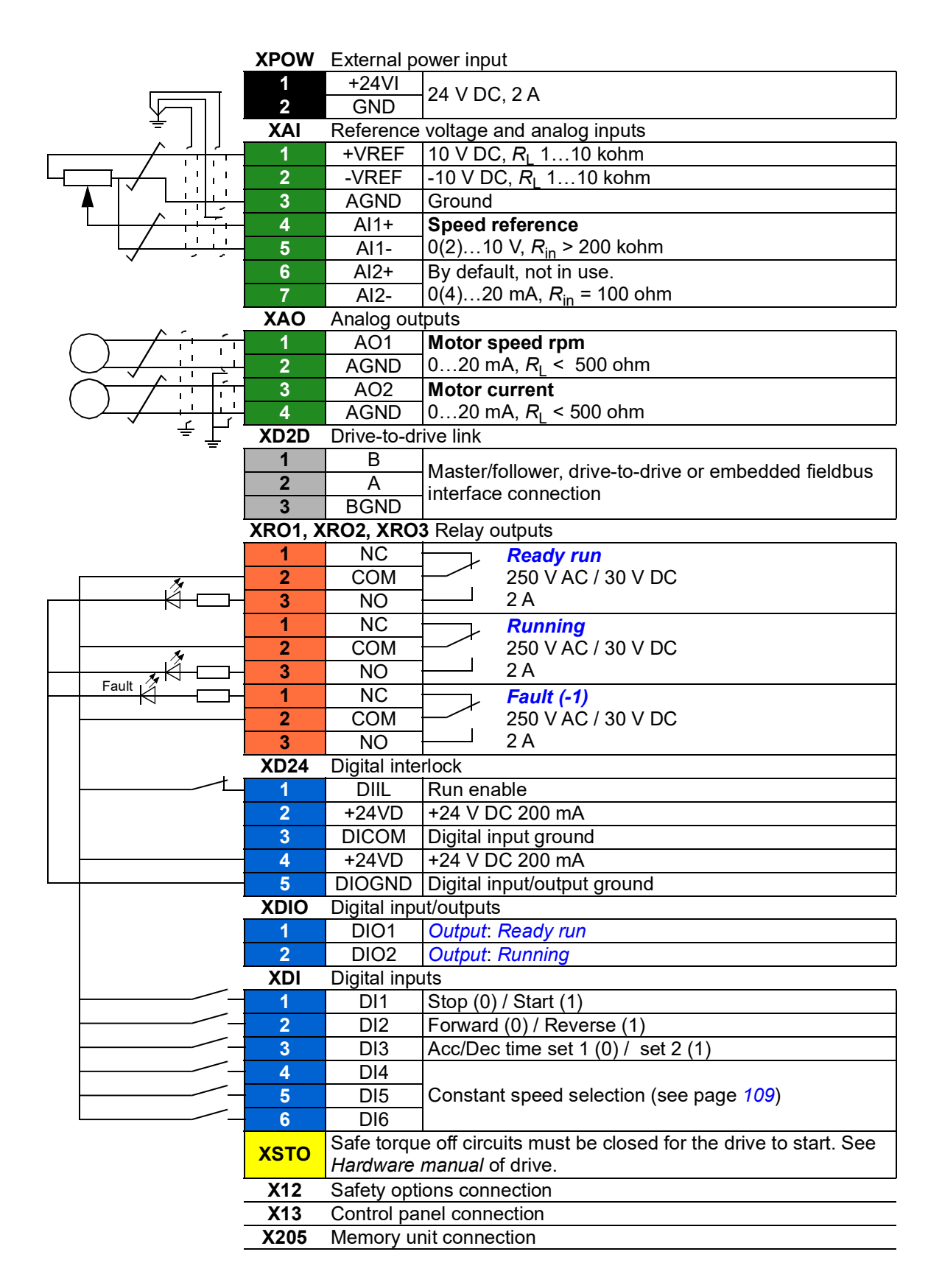

## **Fieldbus control macro**

This application macro is not supported by the current firmware version.

## *112 Application macros*

# 6

# **Parameters**

## **What this chapter contains**

The chapter describes the parameters, including actual signals, of the control program.

# <span id="page-113-5"></span>**Terms and abbreviations**

<span id="page-113-4"></span><span id="page-113-3"></span><span id="page-113-2"></span><span id="page-113-1"></span><span id="page-113-0"></span>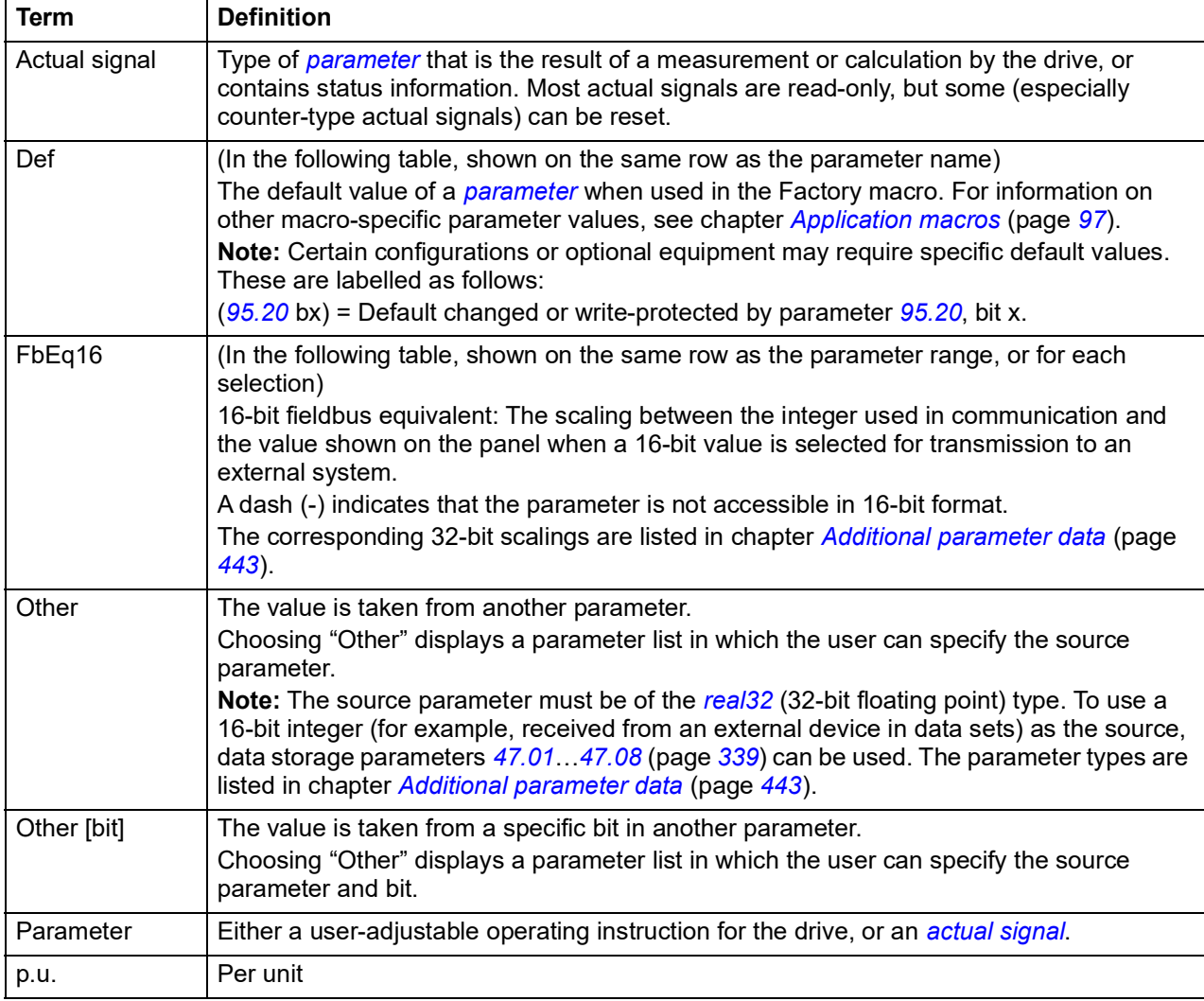

# **Summary of parameter groups**

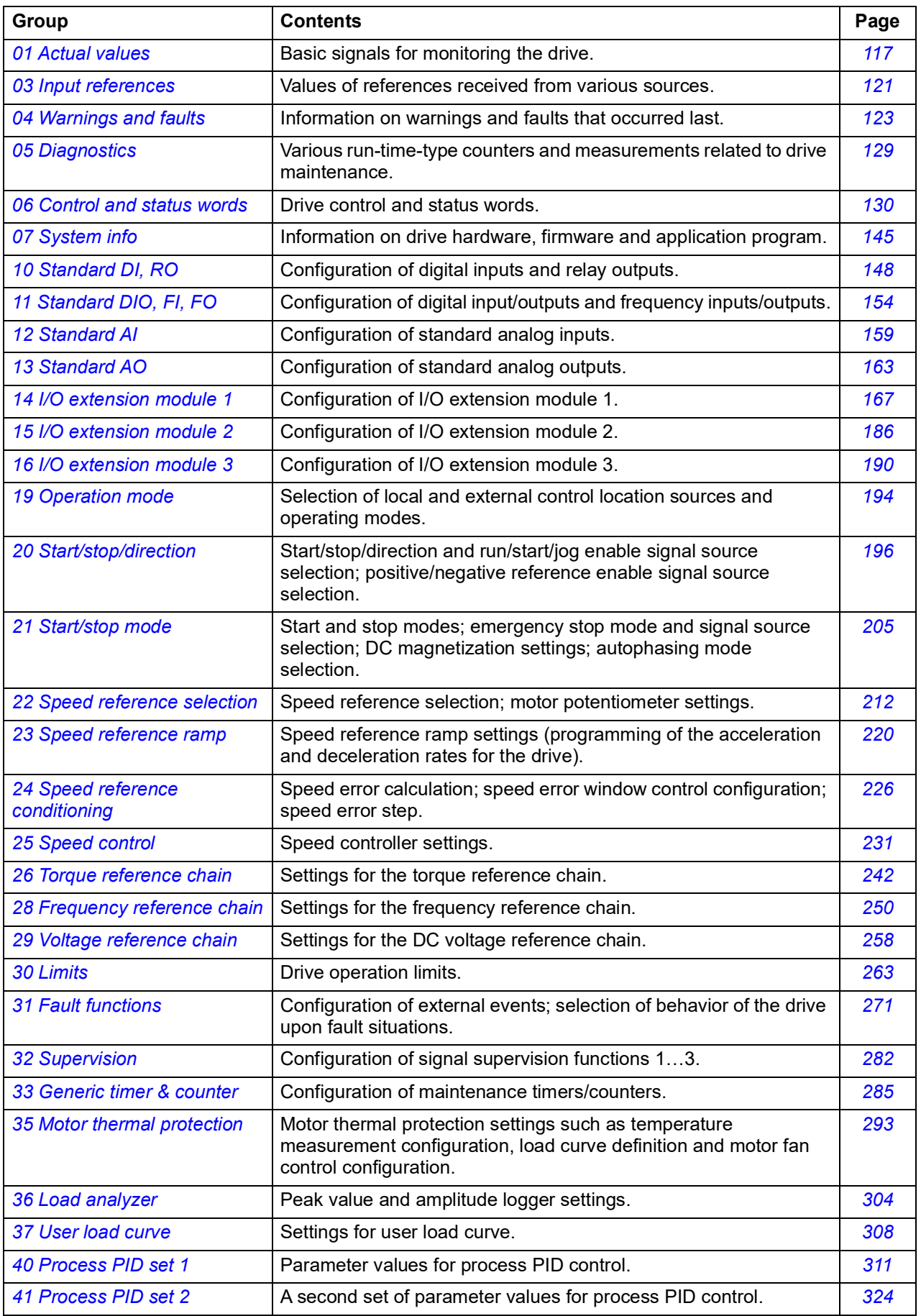

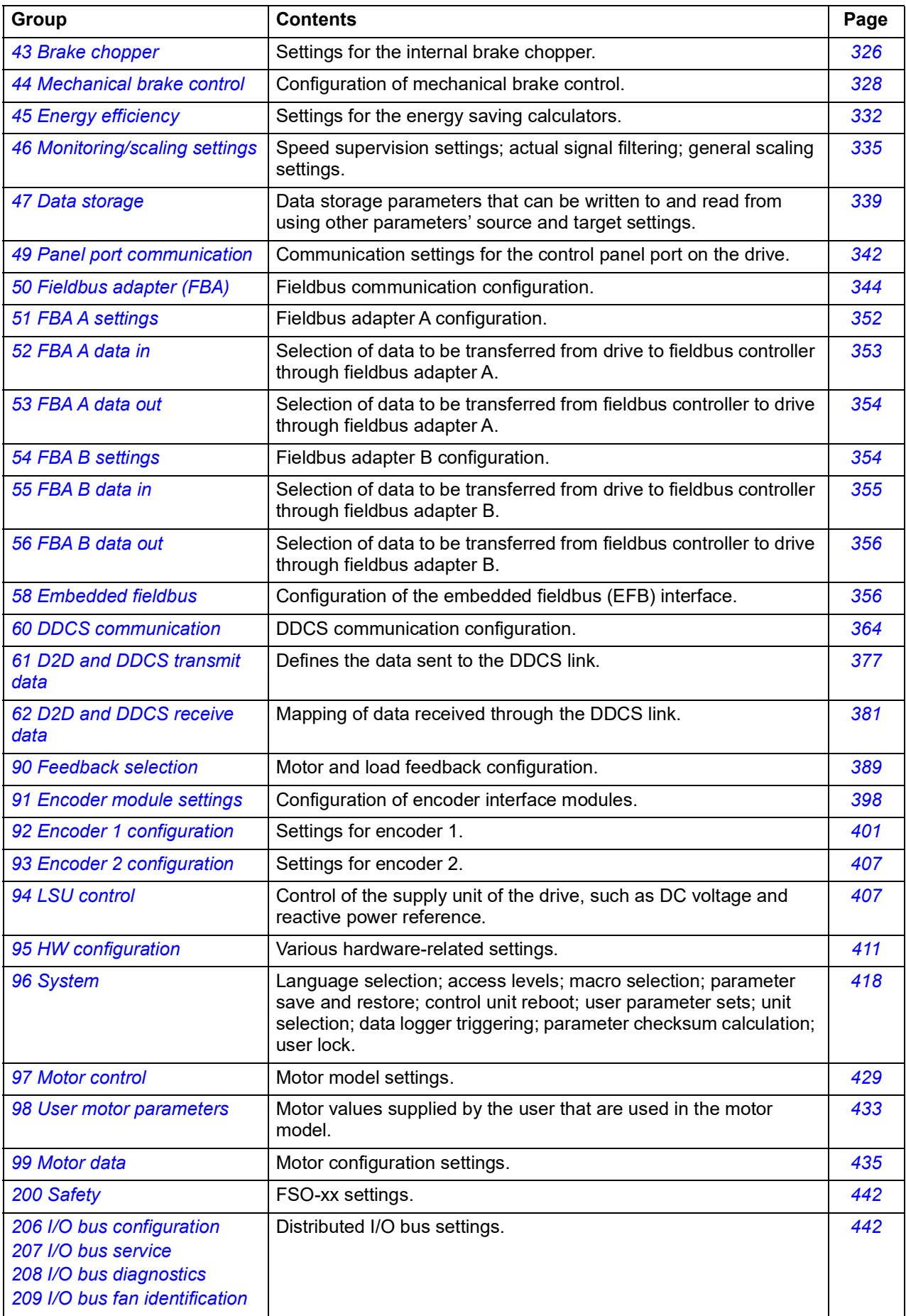

# <span id="page-116-0"></span>**Parameter listing**

<span id="page-116-11"></span><span id="page-116-10"></span><span id="page-116-9"></span><span id="page-116-8"></span><span id="page-116-7"></span><span id="page-116-6"></span><span id="page-116-5"></span><span id="page-116-4"></span><span id="page-116-3"></span><span id="page-116-2"></span><span id="page-116-1"></span>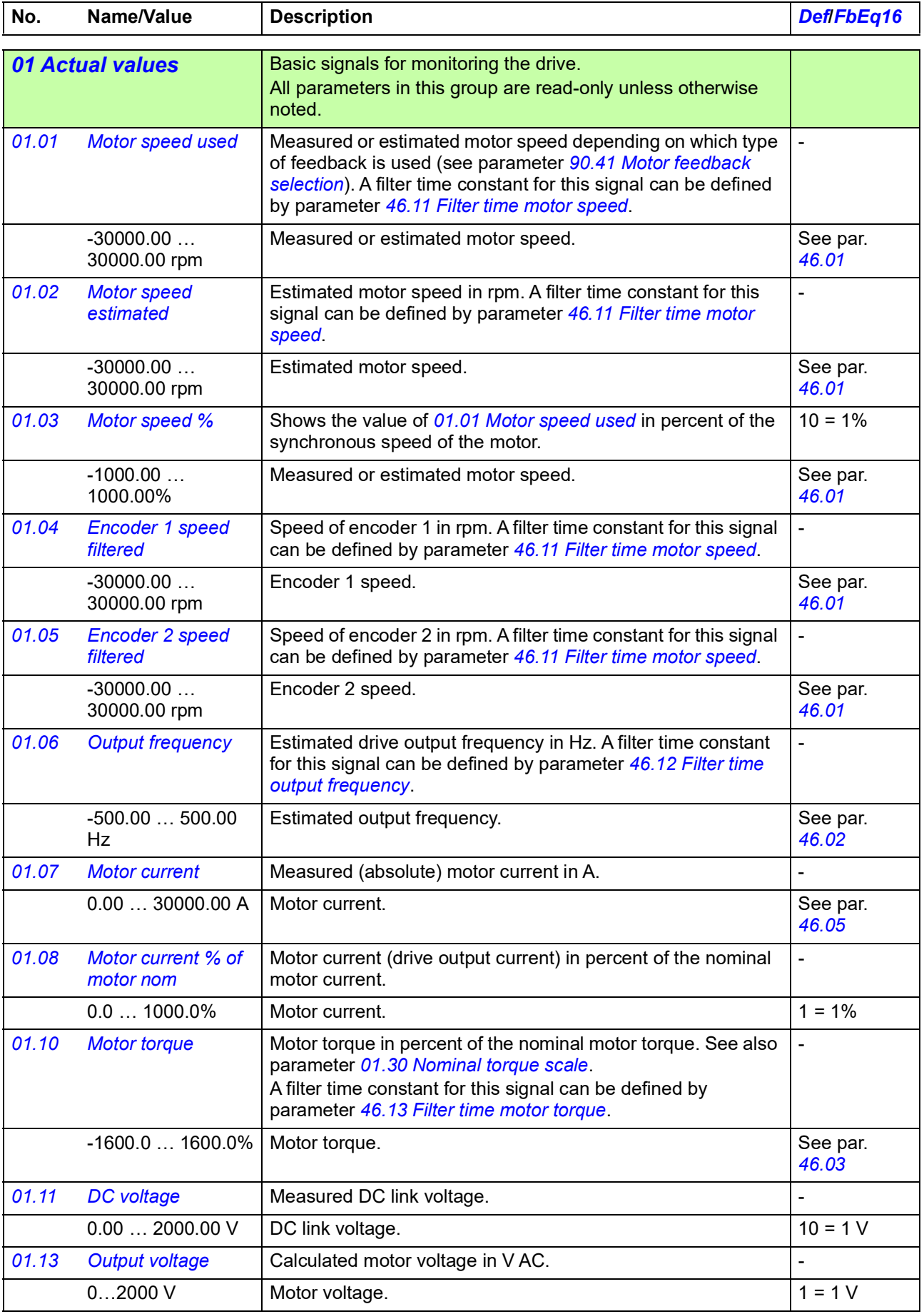

<span id="page-117-9"></span><span id="page-117-8"></span><span id="page-117-7"></span><span id="page-117-6"></span><span id="page-117-5"></span><span id="page-117-4"></span><span id="page-117-3"></span><span id="page-117-2"></span><span id="page-117-1"></span><span id="page-117-0"></span>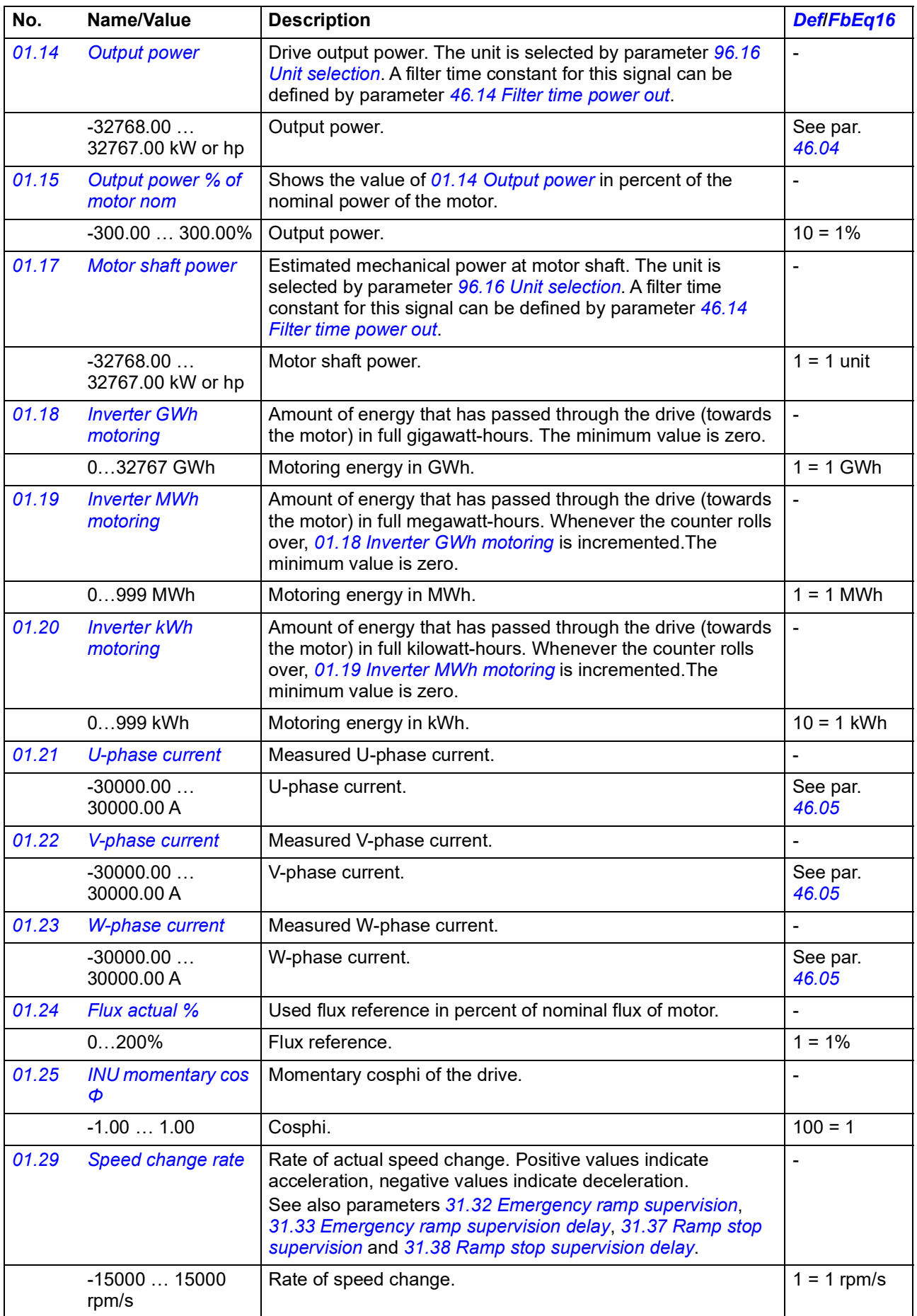

<span id="page-118-11"></span><span id="page-118-10"></span><span id="page-118-9"></span><span id="page-118-8"></span><span id="page-118-7"></span><span id="page-118-6"></span><span id="page-118-5"></span><span id="page-118-4"></span><span id="page-118-3"></span><span id="page-118-2"></span><span id="page-118-1"></span><span id="page-118-0"></span>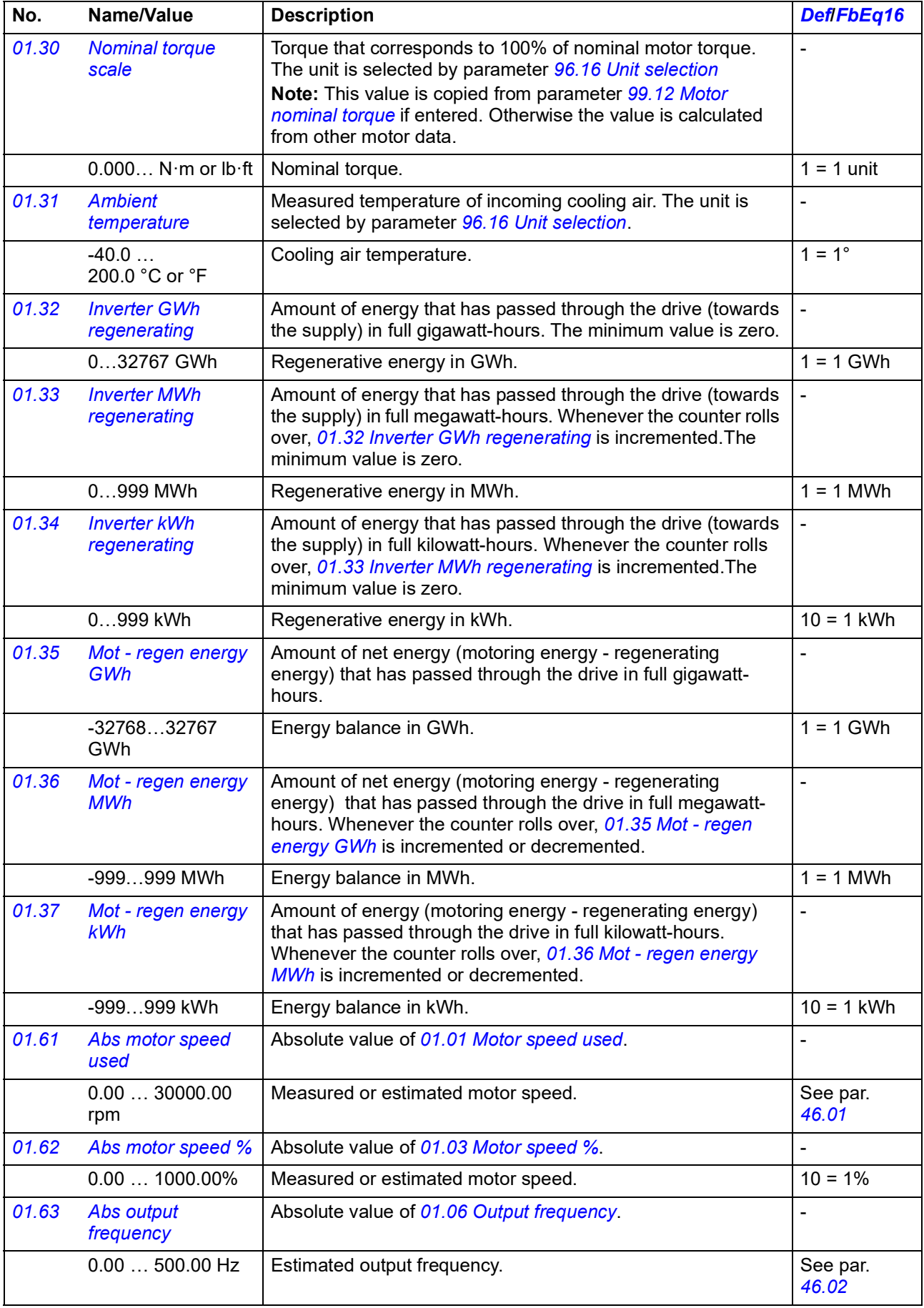

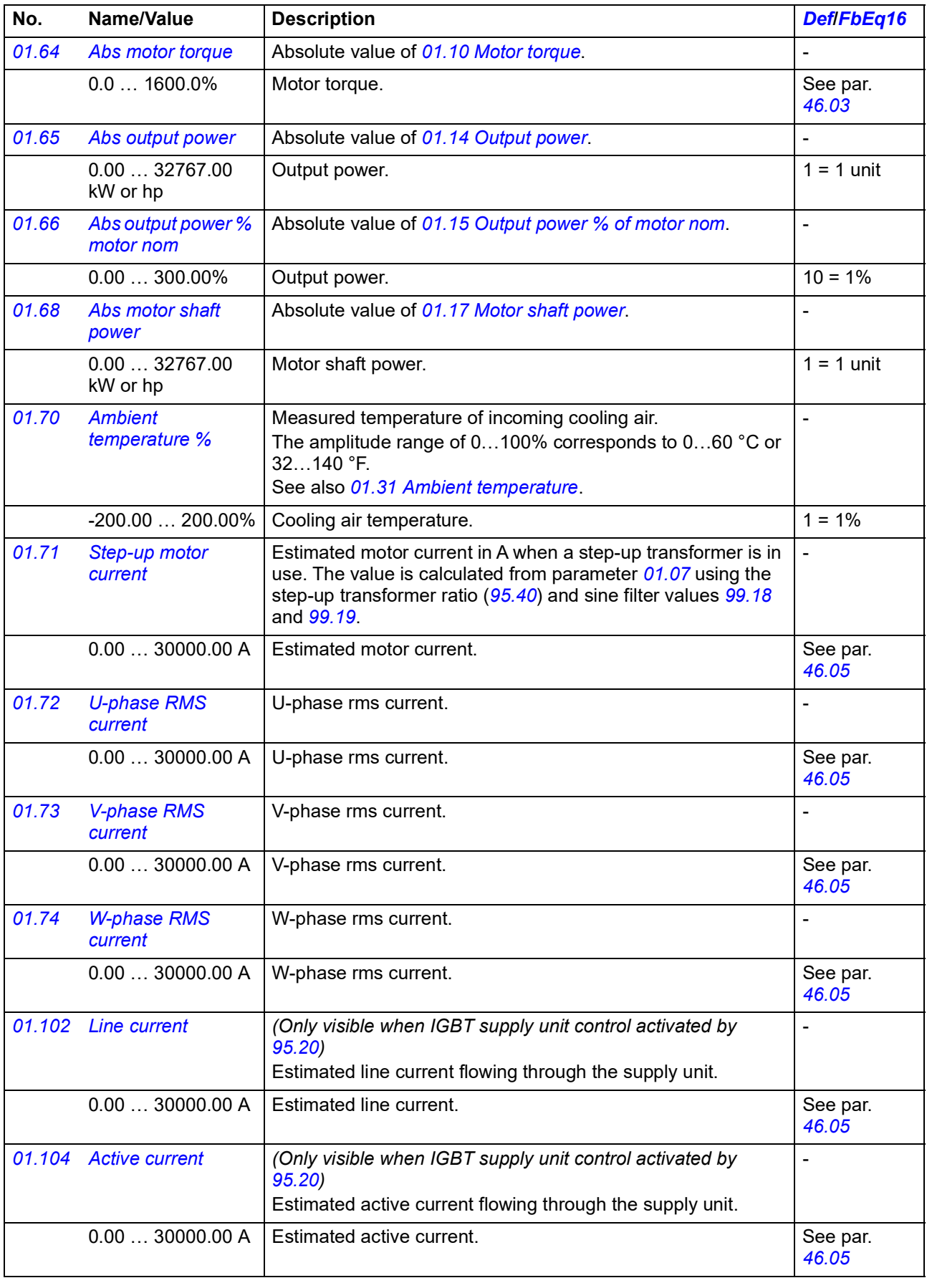

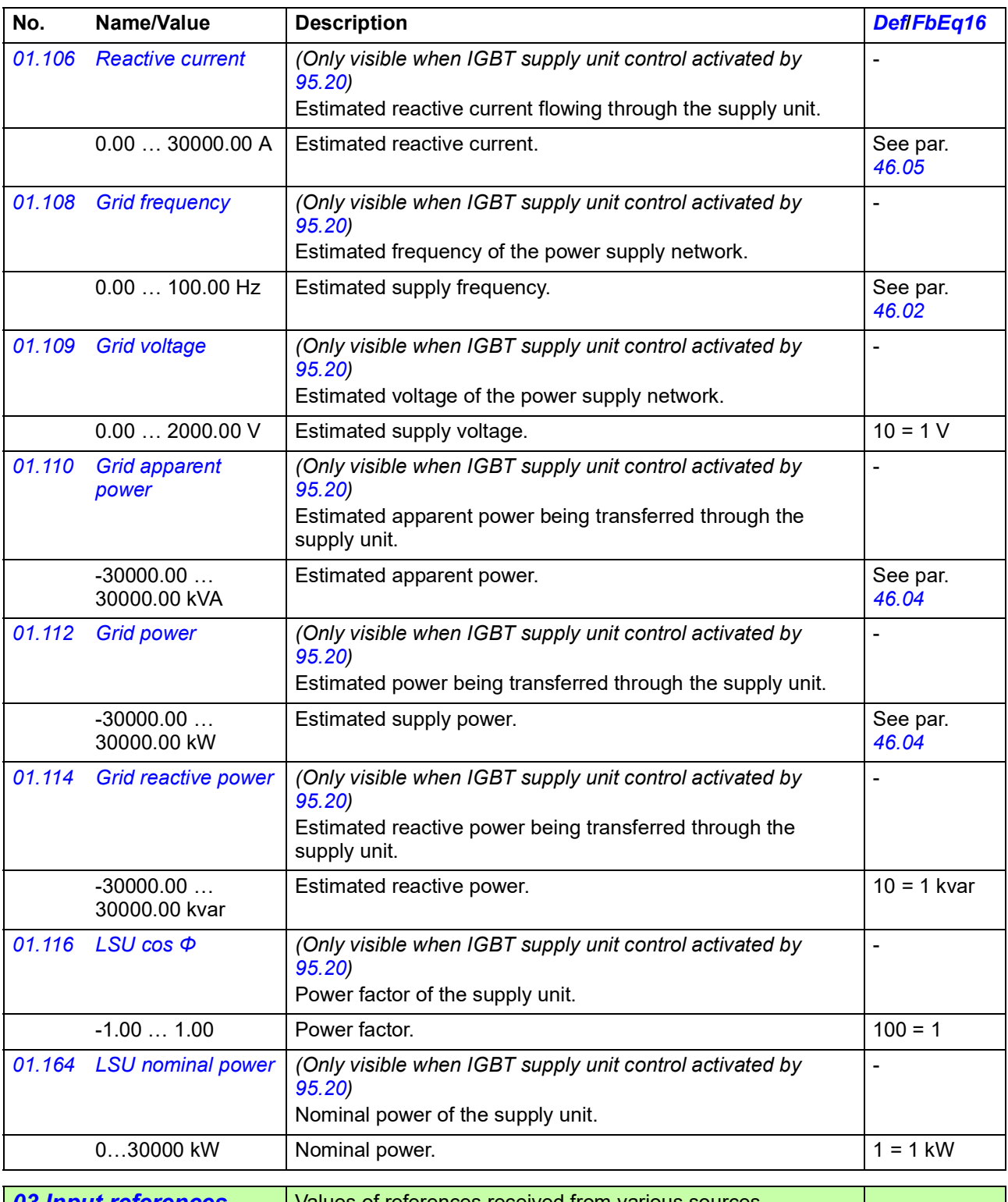

<span id="page-120-1"></span><span id="page-120-0"></span>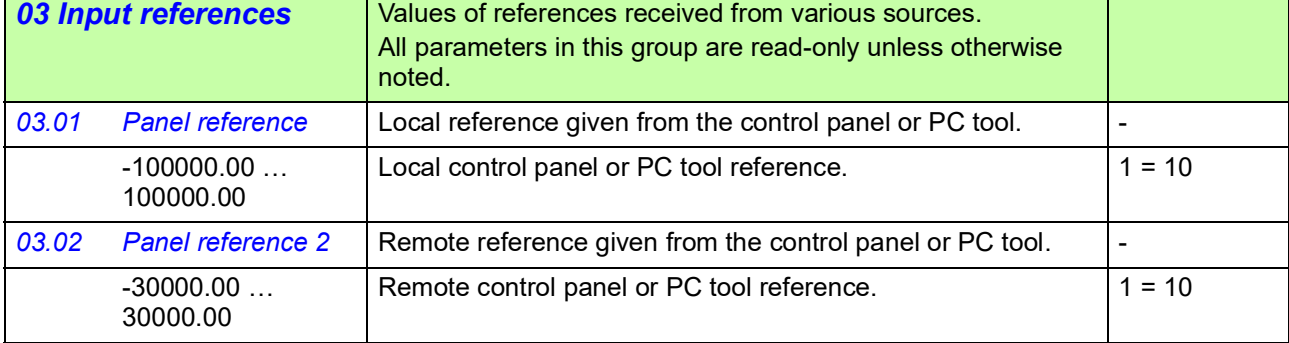

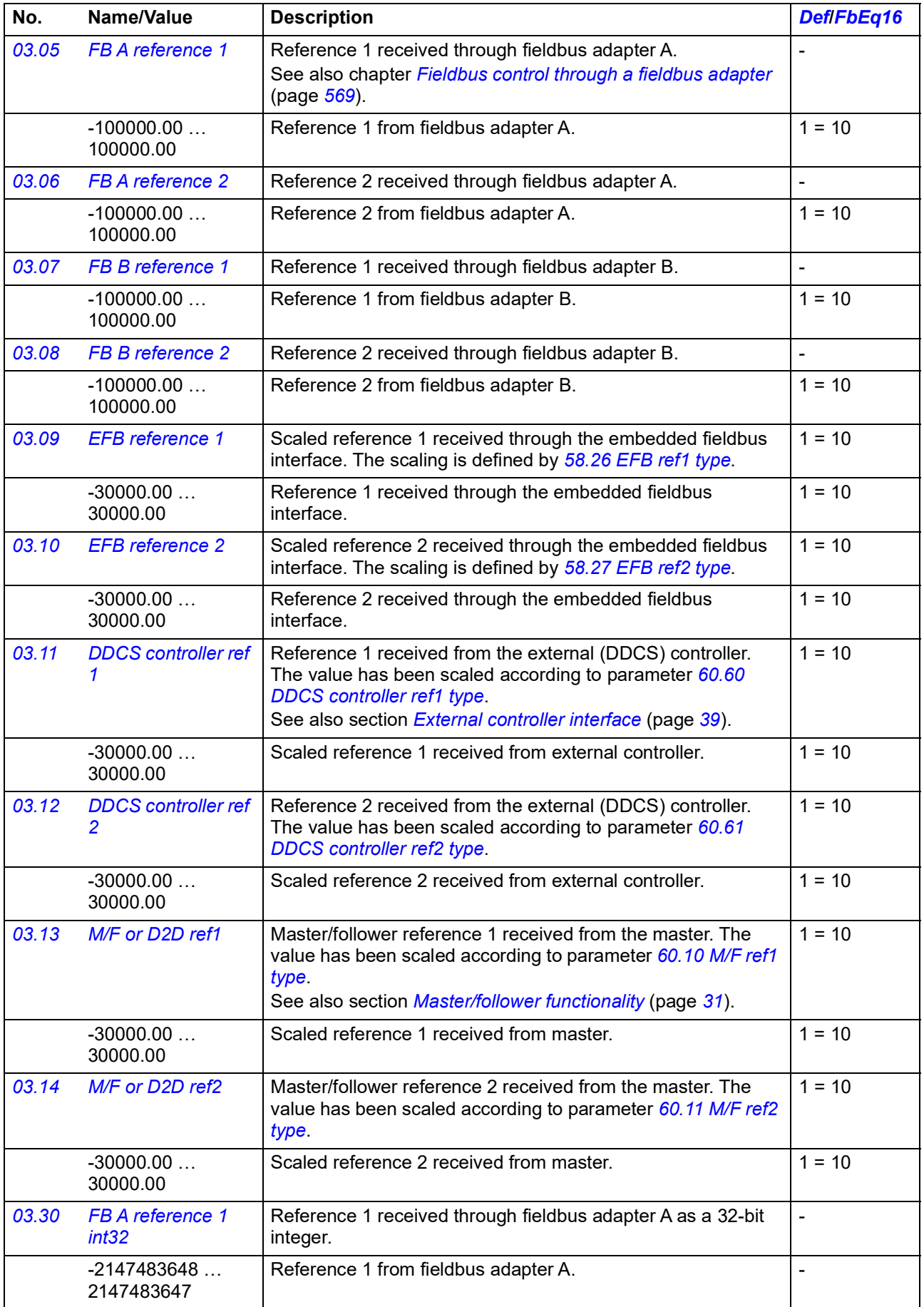

<span id="page-122-1"></span><span id="page-122-0"></span>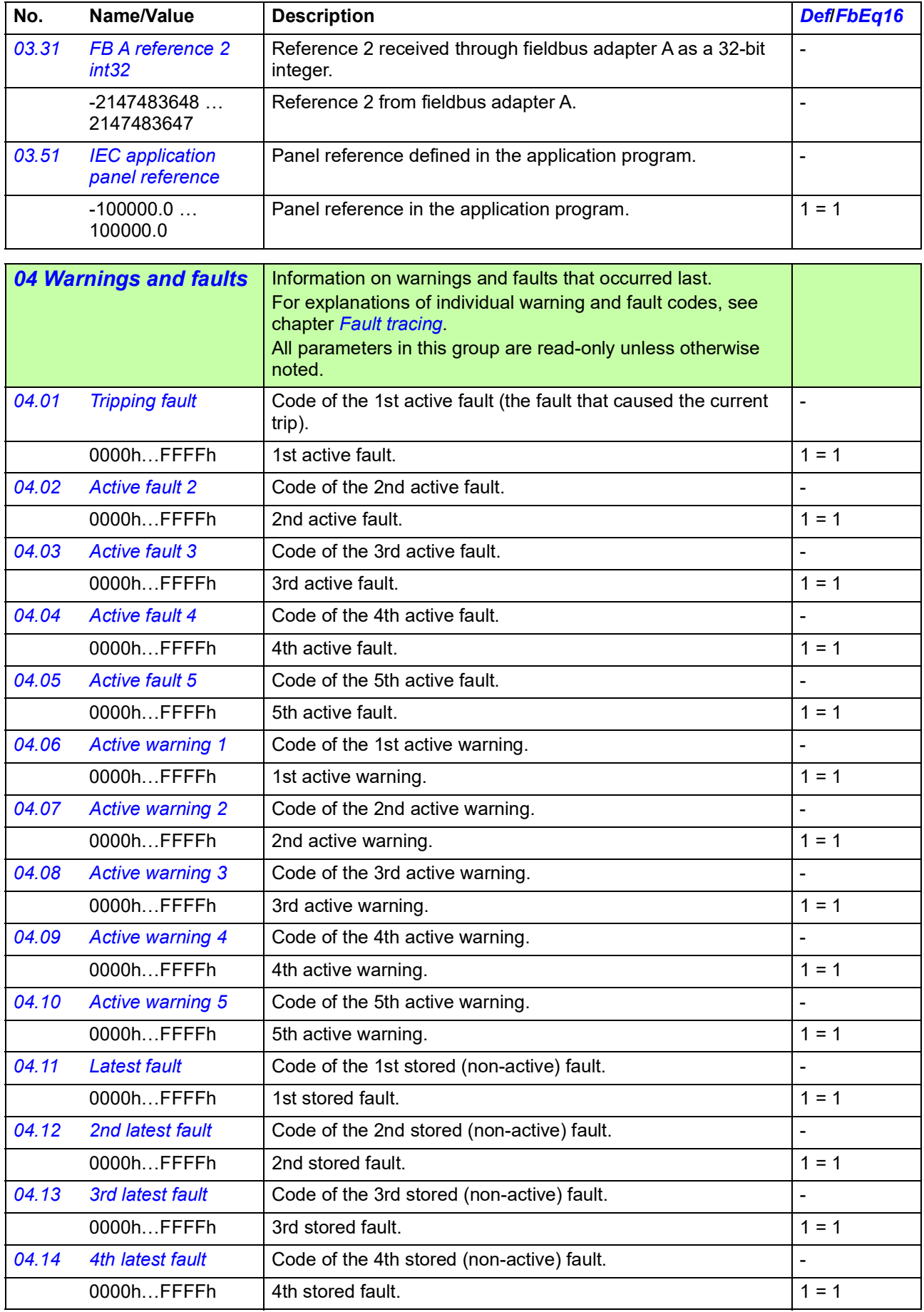

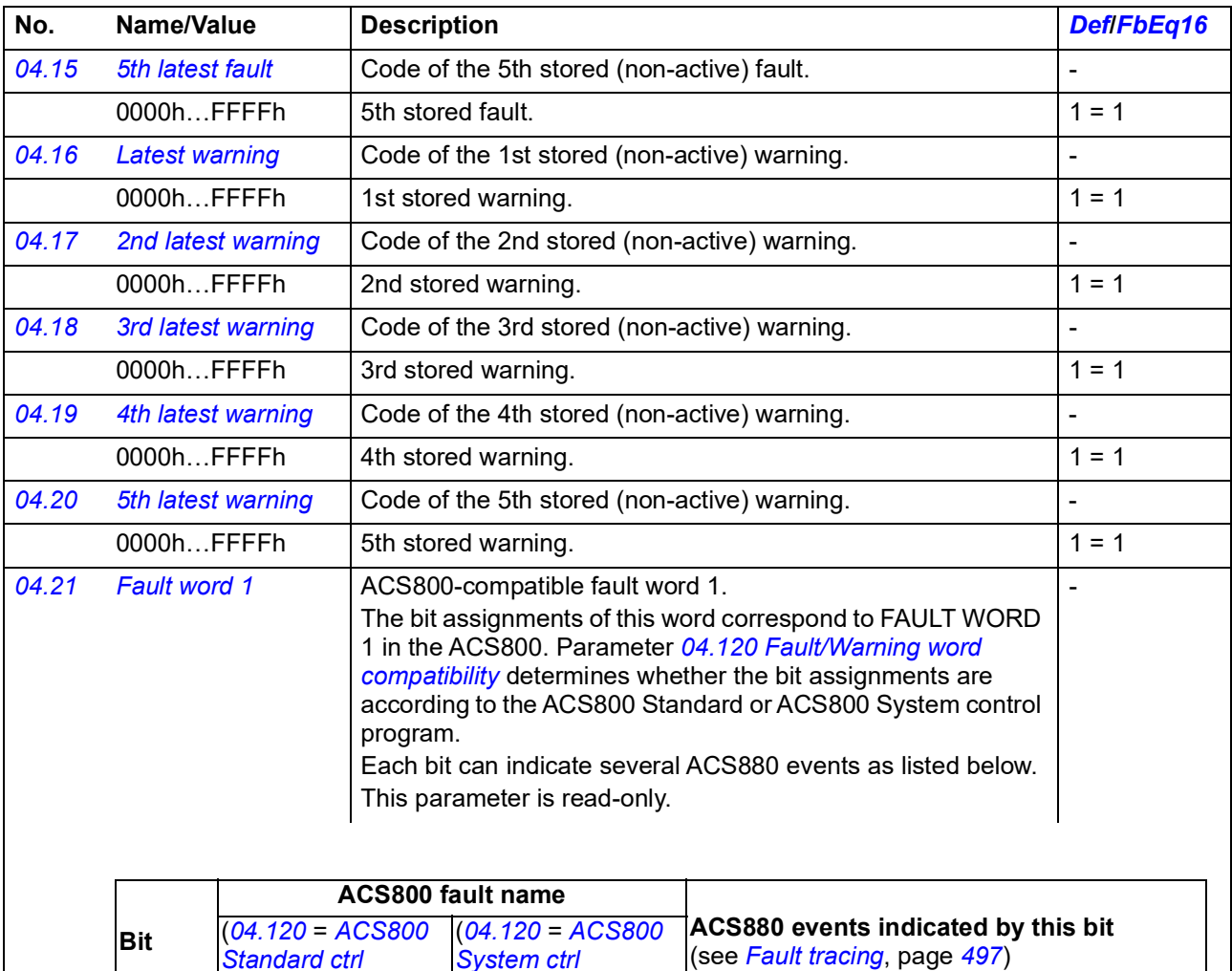

<span id="page-123-1"></span><span id="page-123-0"></span>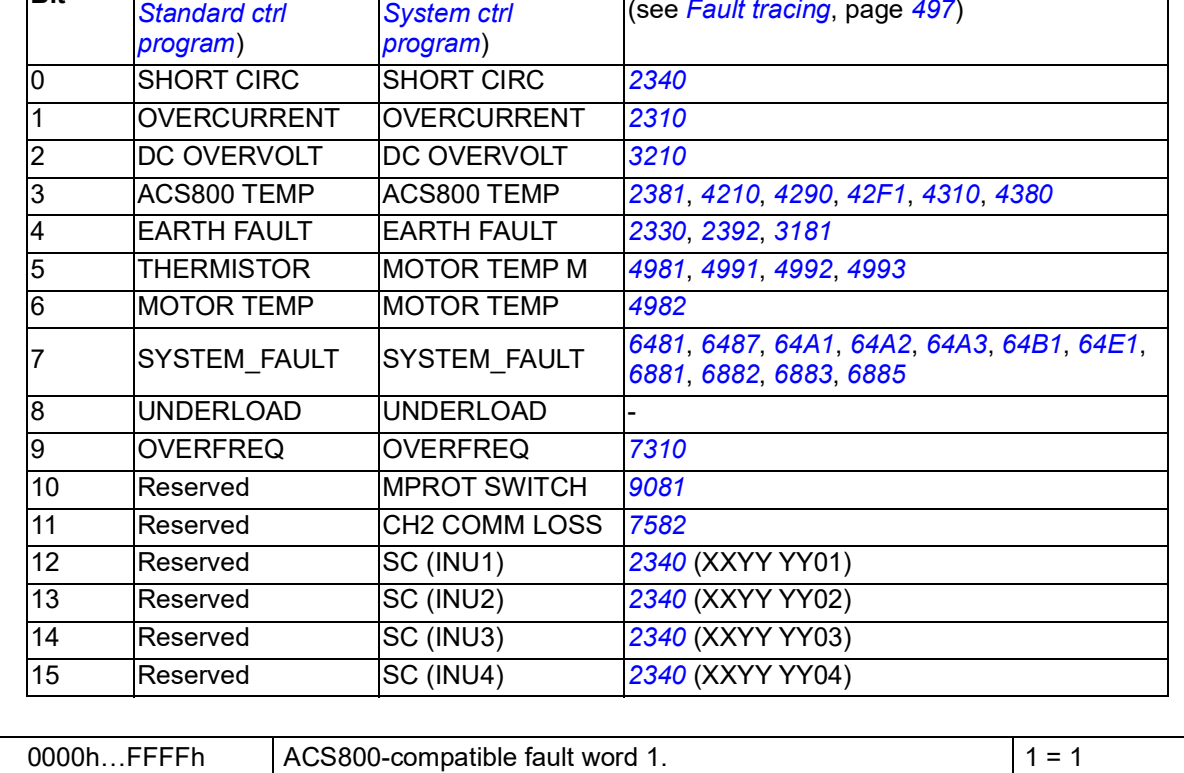

<span id="page-124-1"></span><span id="page-124-0"></span>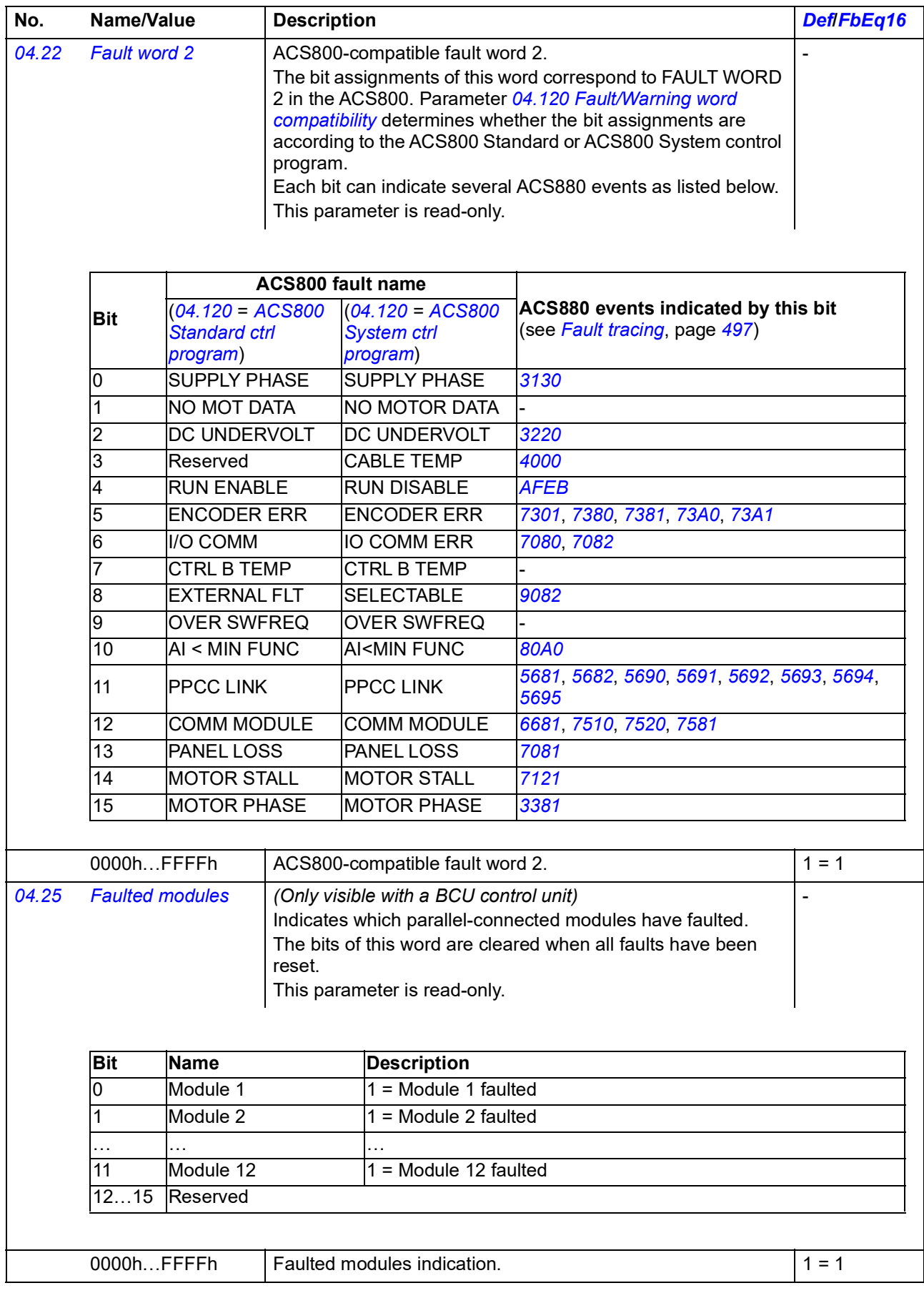

<span id="page-125-1"></span><span id="page-125-0"></span>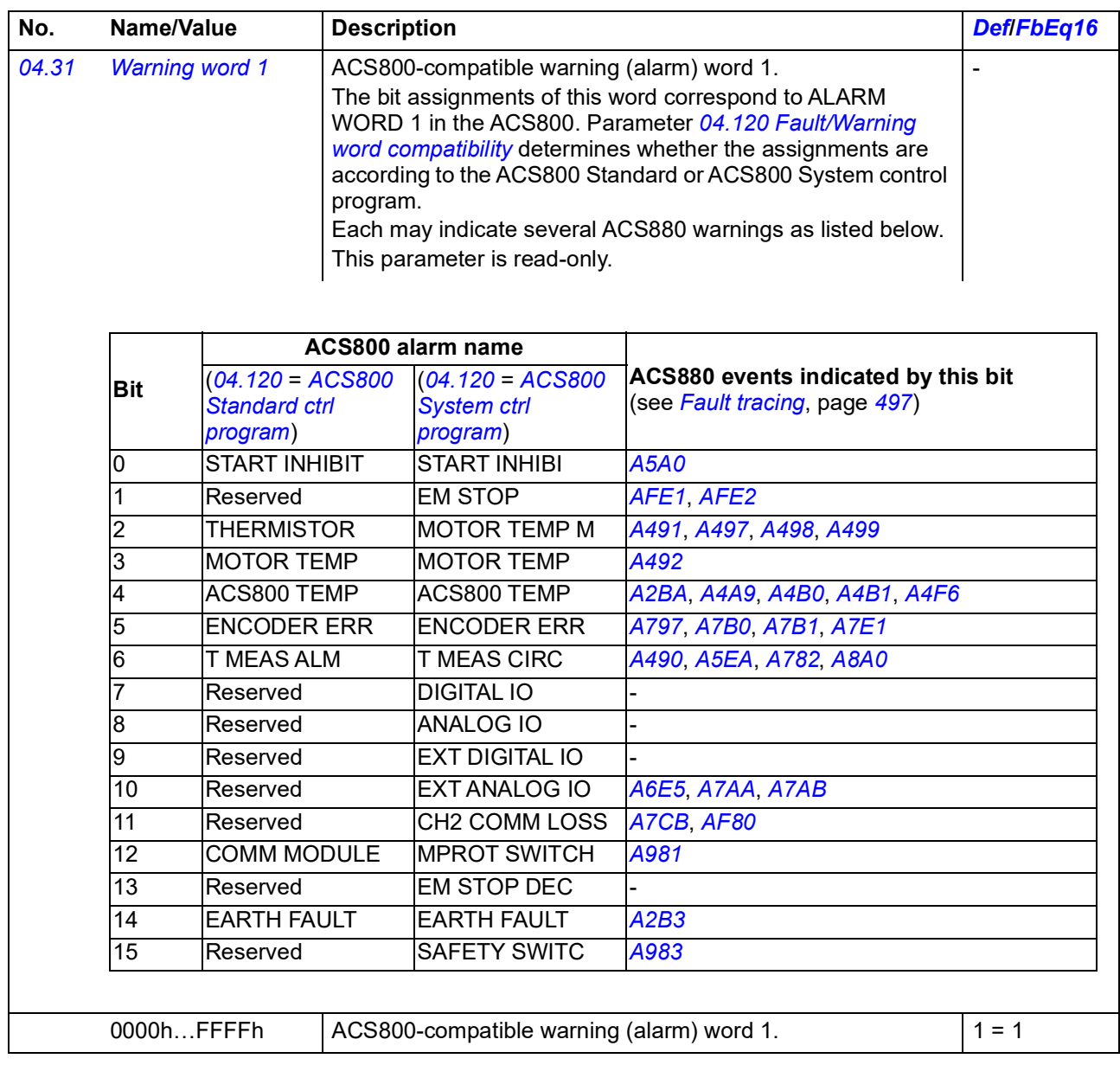

<span id="page-126-3"></span><span id="page-126-2"></span><span id="page-126-1"></span><span id="page-126-0"></span>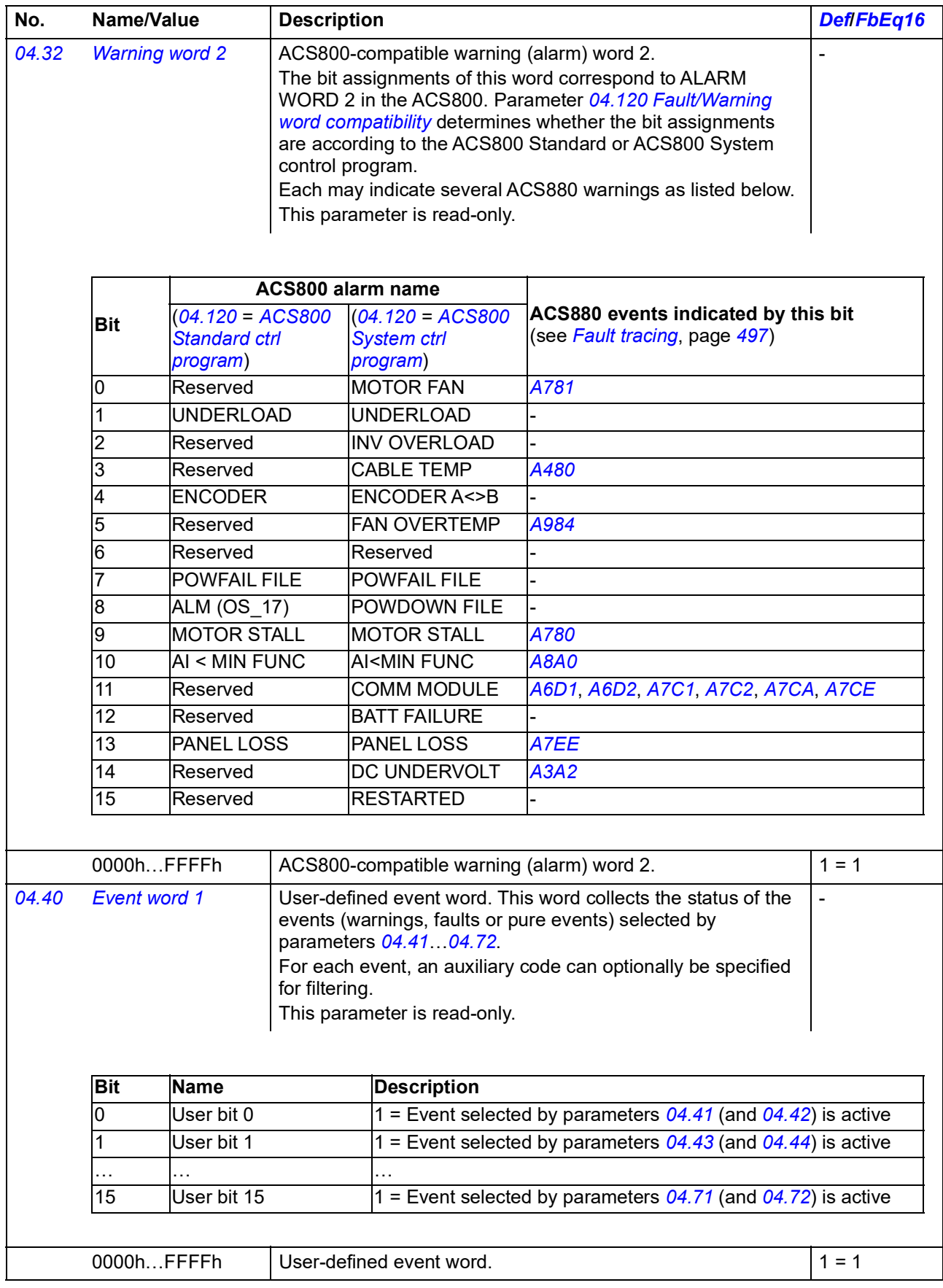

<span id="page-127-8"></span><span id="page-127-7"></span><span id="page-127-6"></span><span id="page-127-5"></span><span id="page-127-4"></span><span id="page-127-3"></span><span id="page-127-2"></span><span id="page-127-1"></span><span id="page-127-0"></span>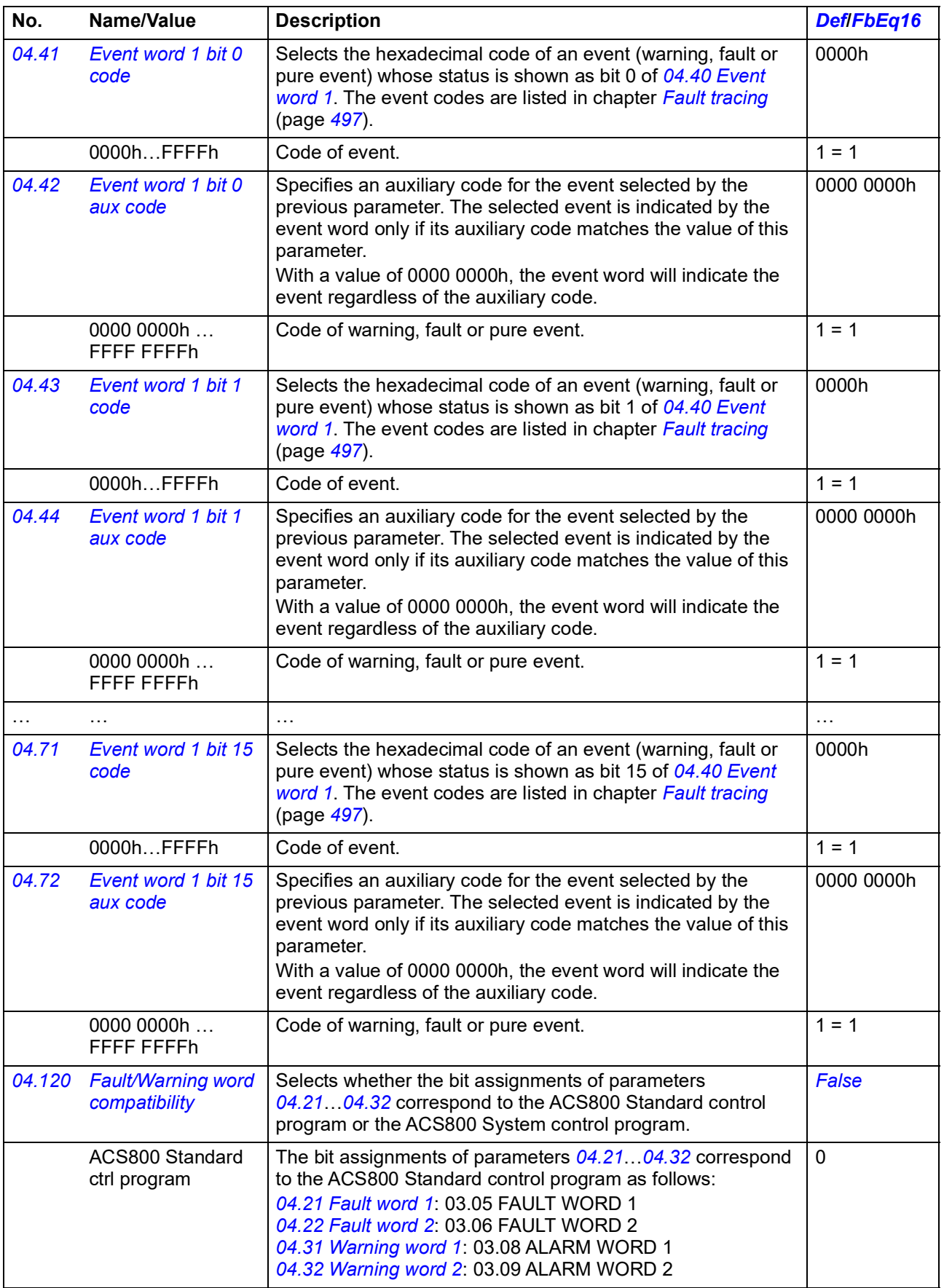

<span id="page-128-2"></span><span id="page-128-1"></span><span id="page-128-0"></span>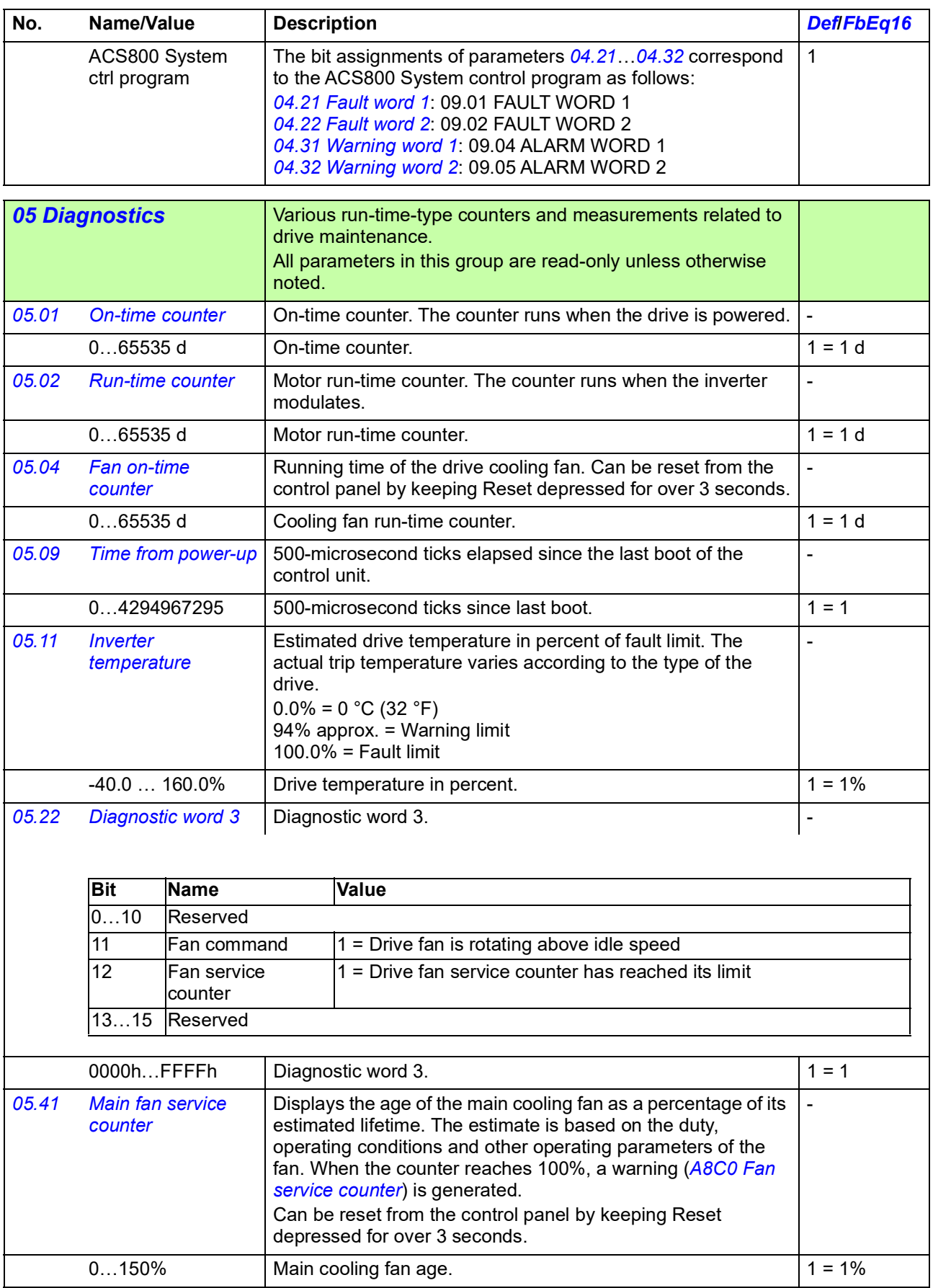

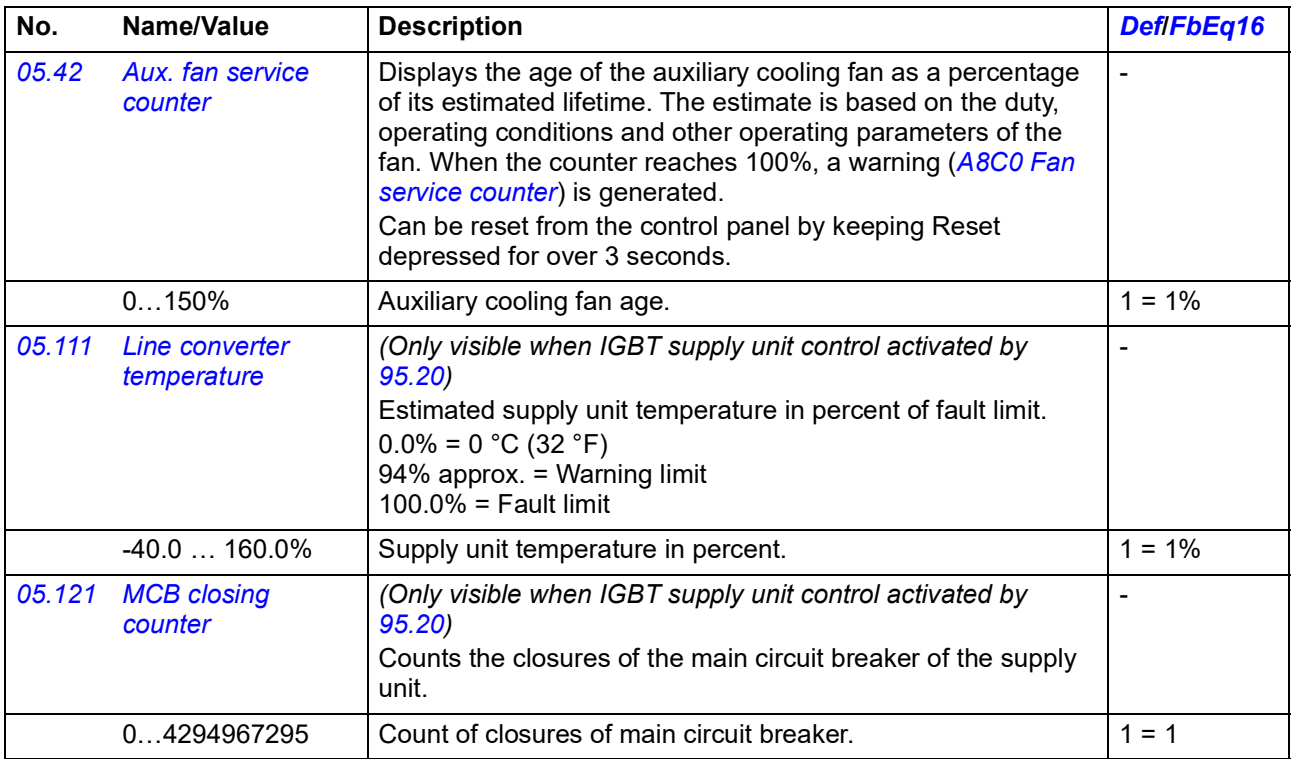

<span id="page-129-3"></span><span id="page-129-2"></span><span id="page-129-1"></span><span id="page-129-0"></span>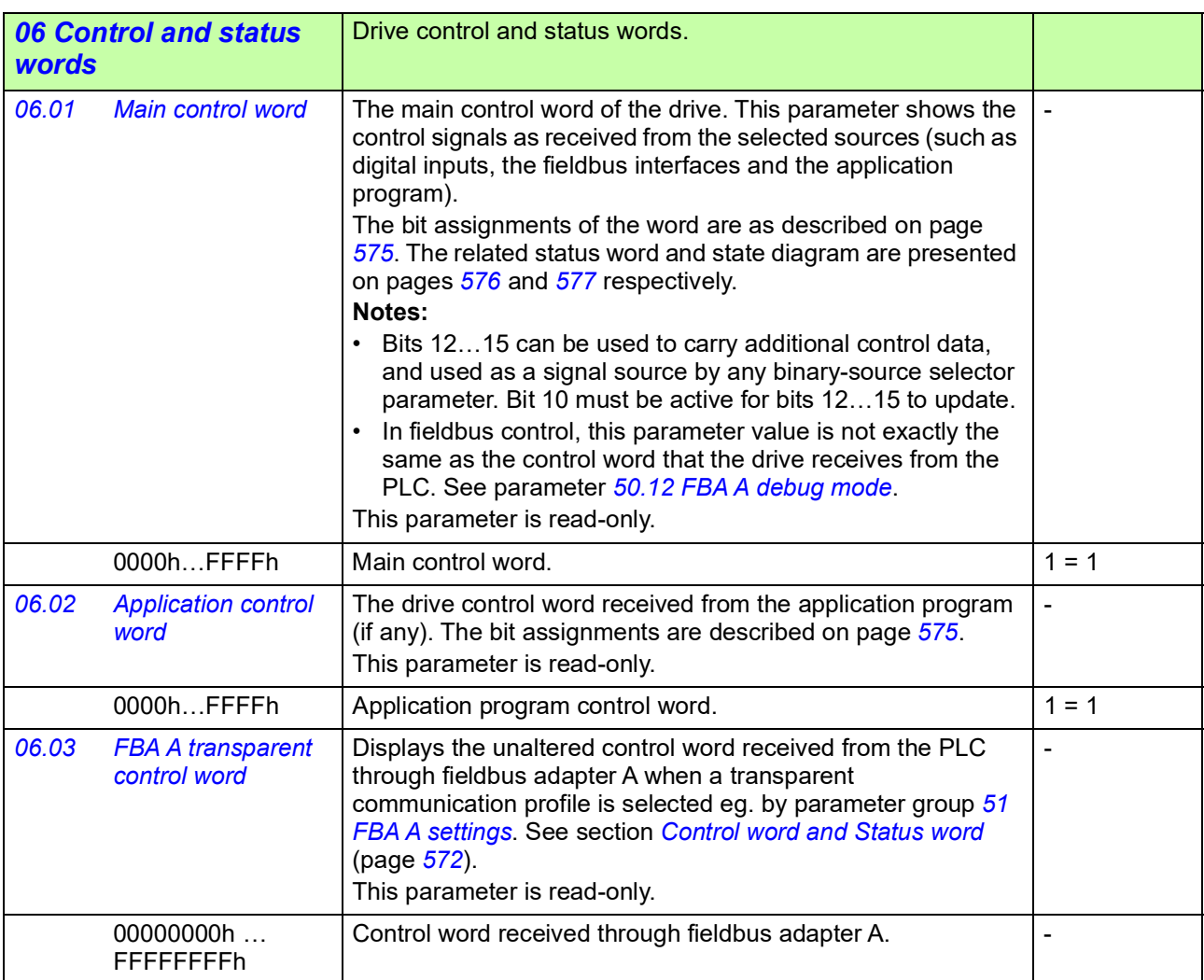

<span id="page-130-1"></span><span id="page-130-0"></span>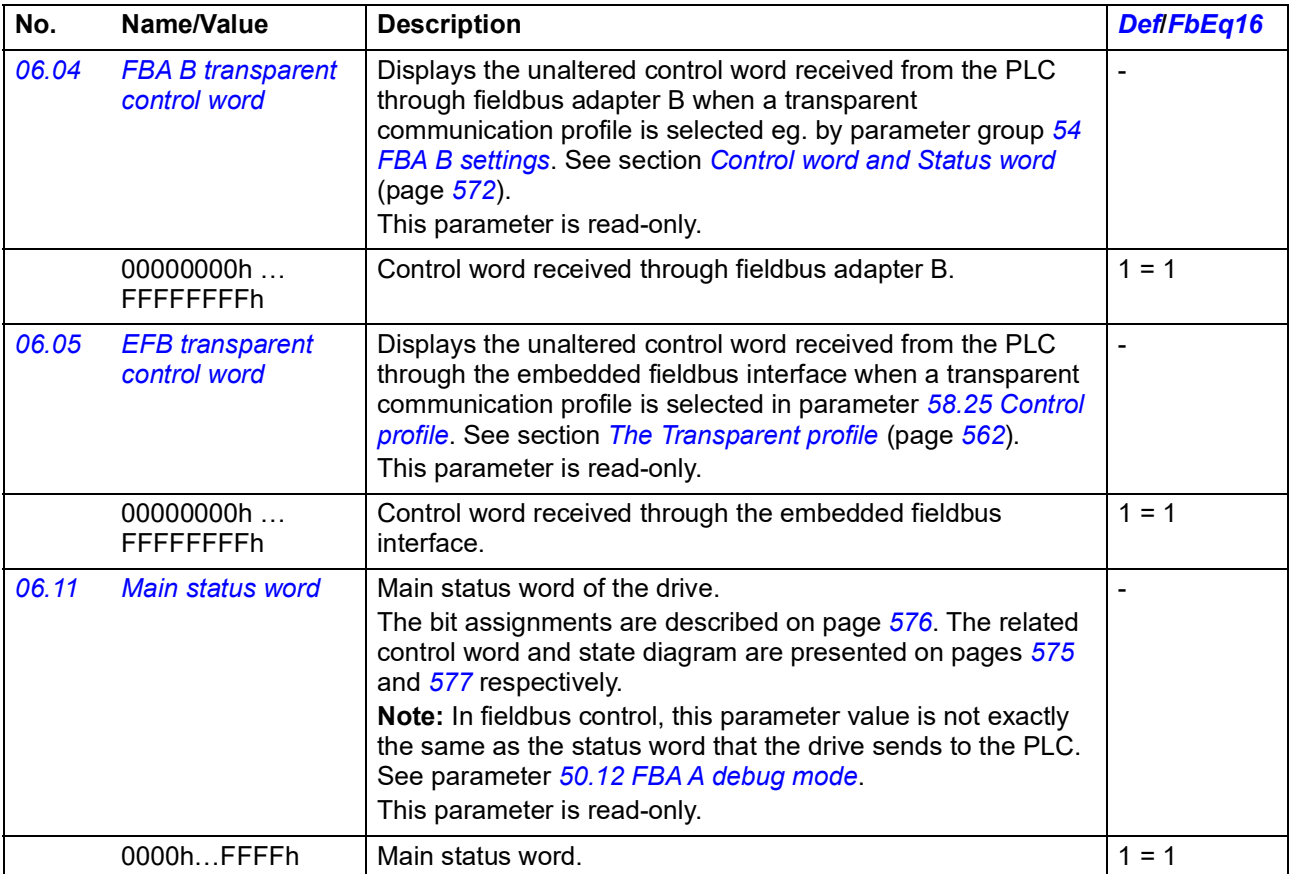

<span id="page-131-1"></span><span id="page-131-0"></span>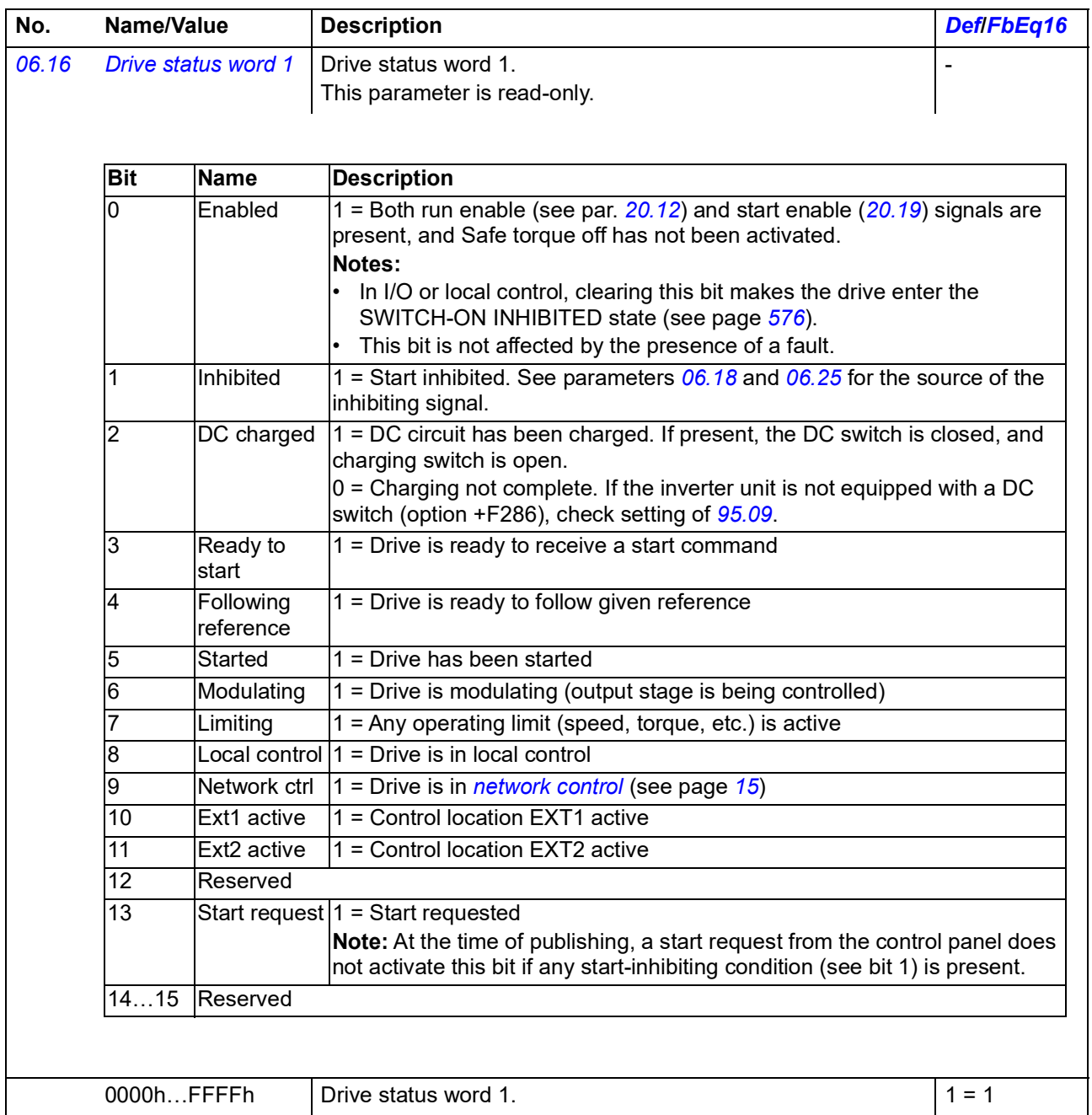

<span id="page-132-1"></span><span id="page-132-0"></span>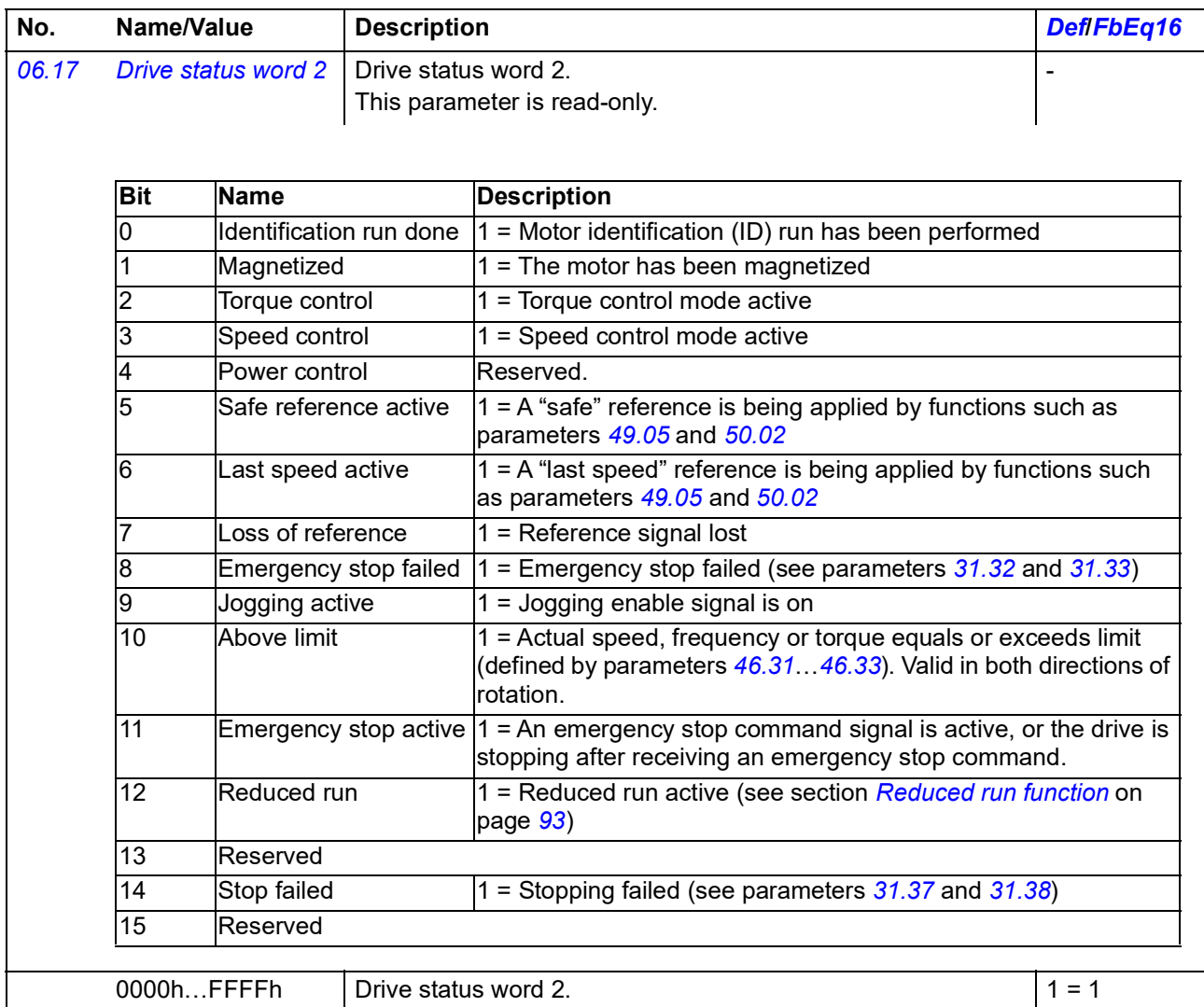

<span id="page-133-1"></span><span id="page-133-0"></span>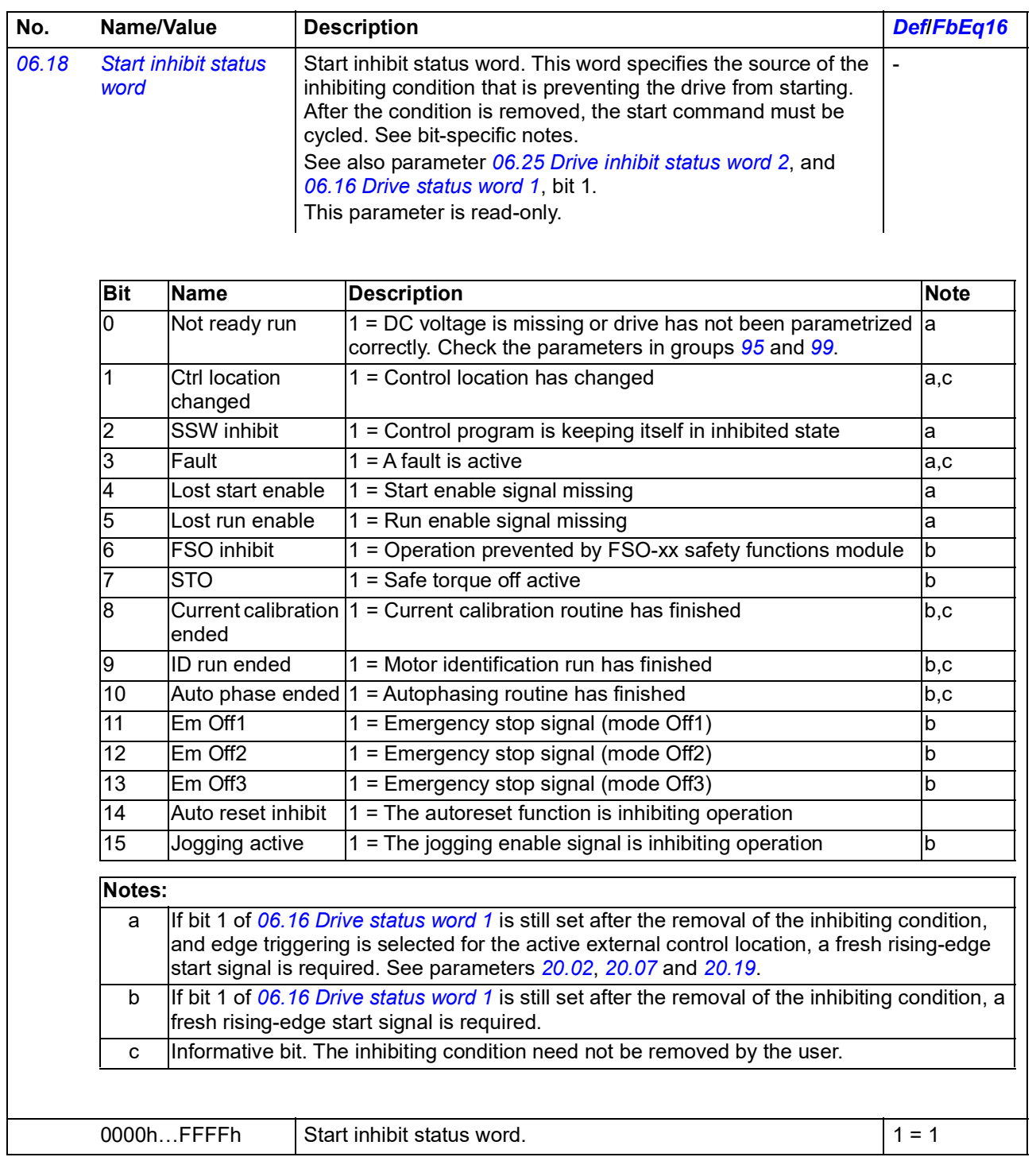

<span id="page-134-1"></span><span id="page-134-0"></span>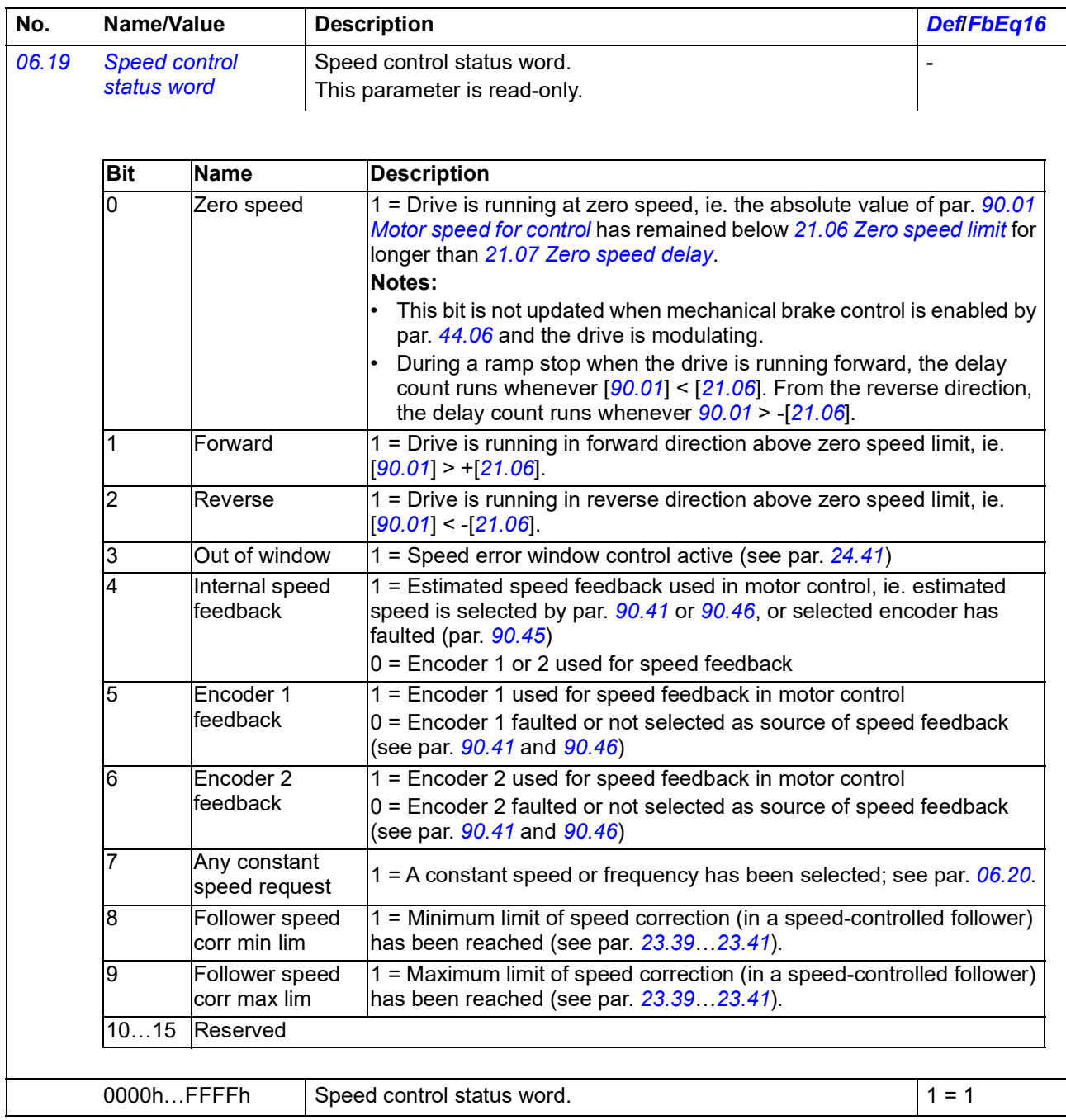

<span id="page-135-0"></span>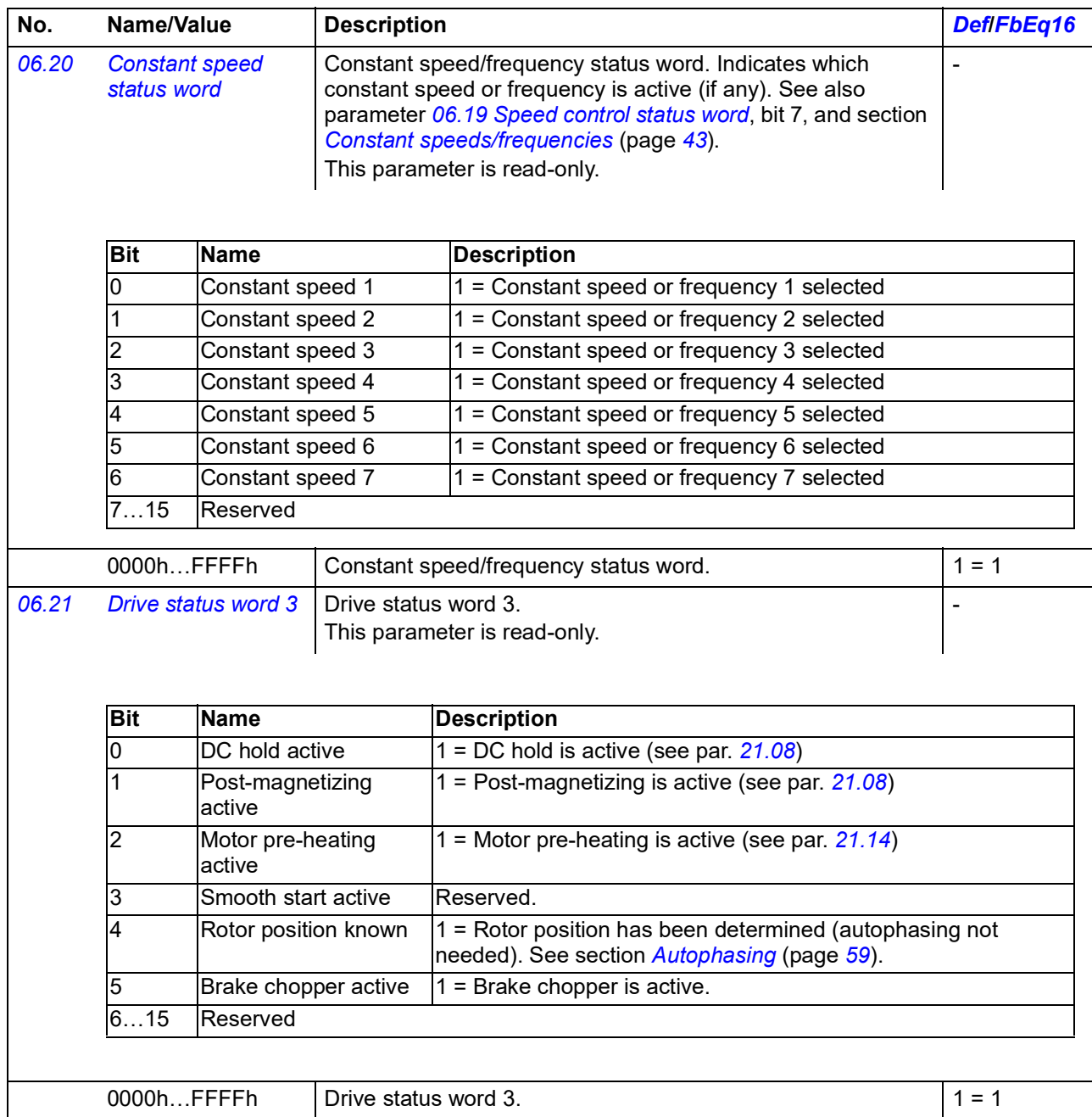

<span id="page-136-4"></span><span id="page-136-3"></span><span id="page-136-2"></span><span id="page-136-1"></span><span id="page-136-0"></span>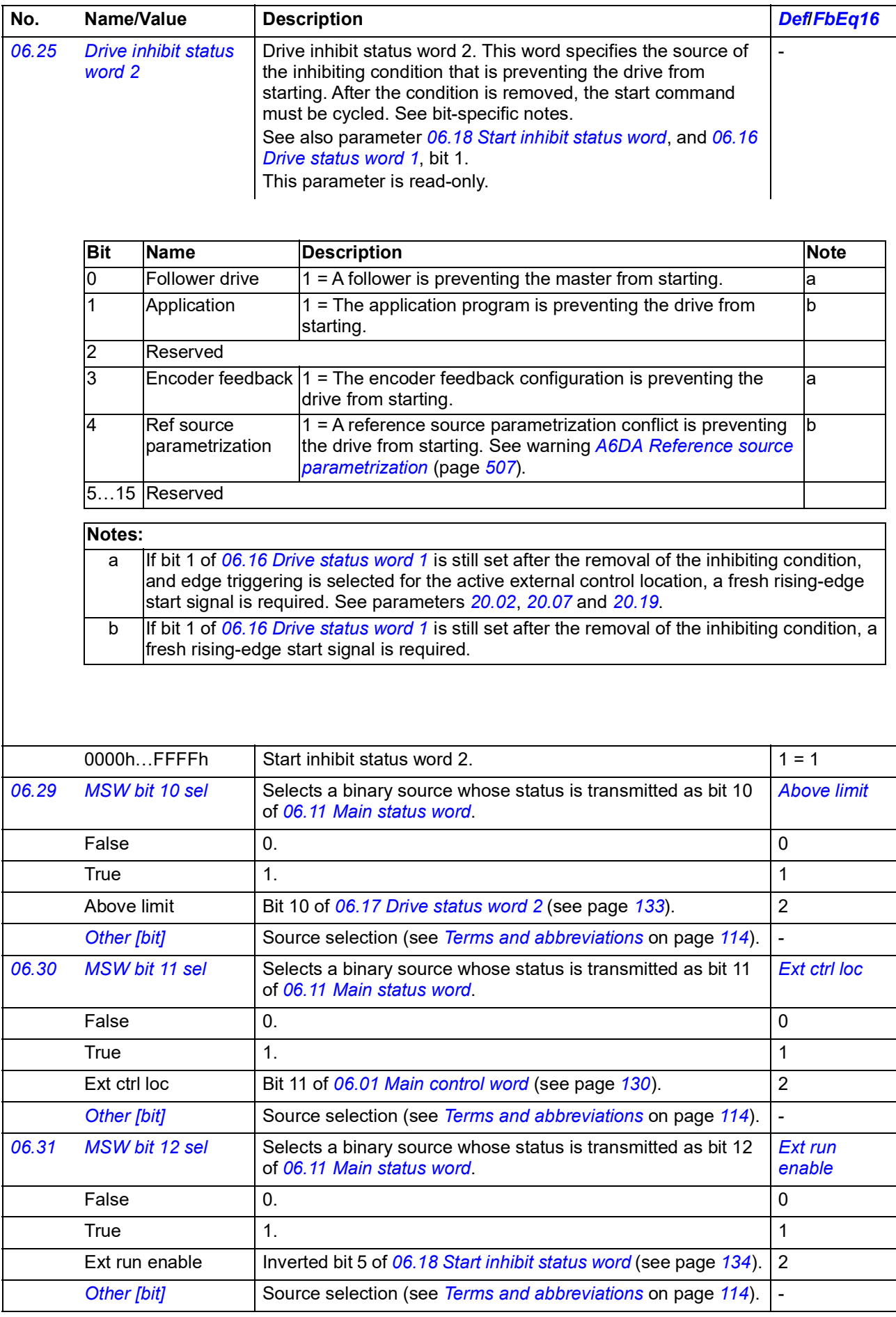

<span id="page-137-1"></span><span id="page-137-0"></span>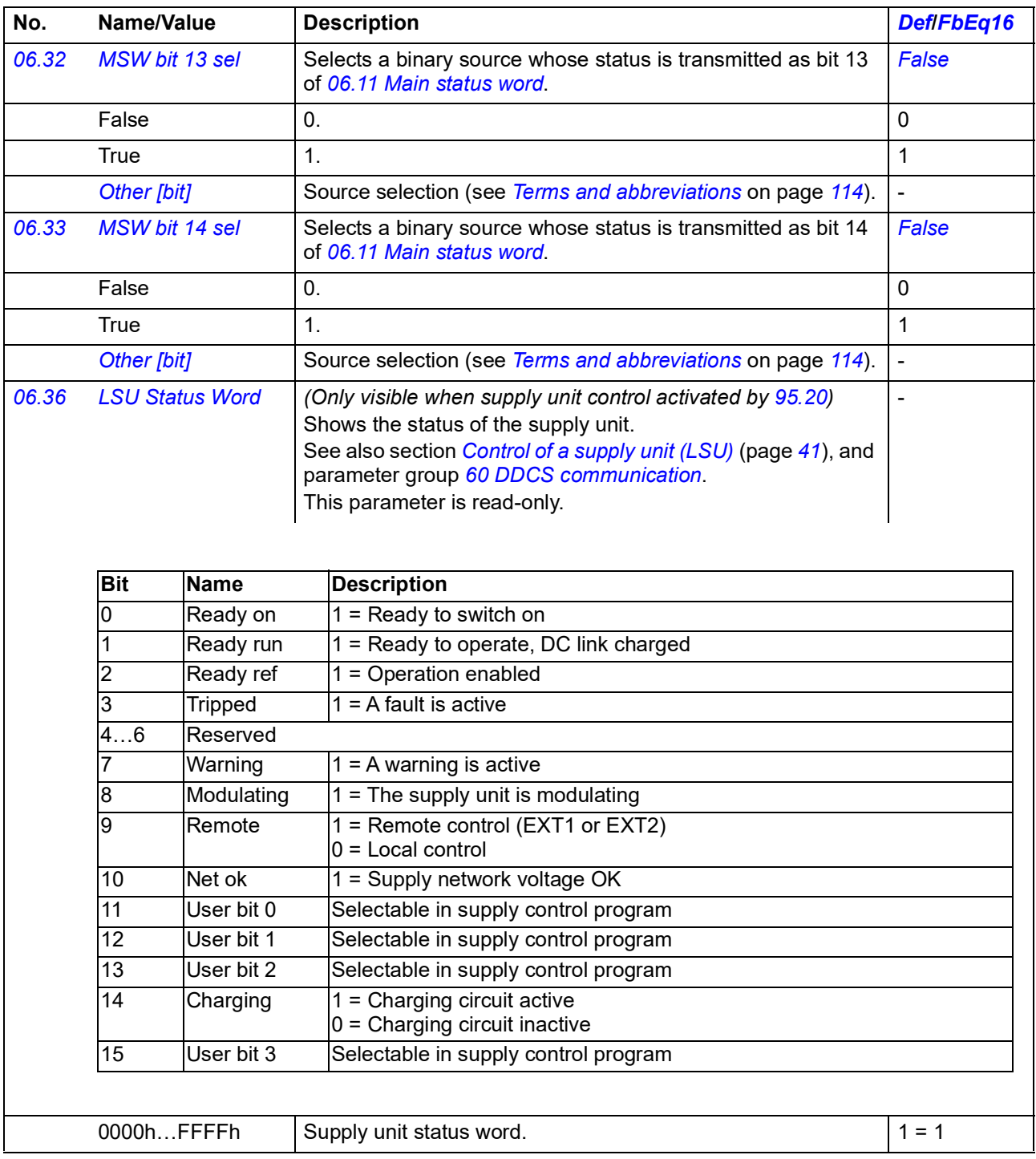

<span id="page-138-7"></span><span id="page-138-6"></span><span id="page-138-5"></span><span id="page-138-4"></span><span id="page-138-3"></span><span id="page-138-2"></span><span id="page-138-1"></span><span id="page-138-0"></span>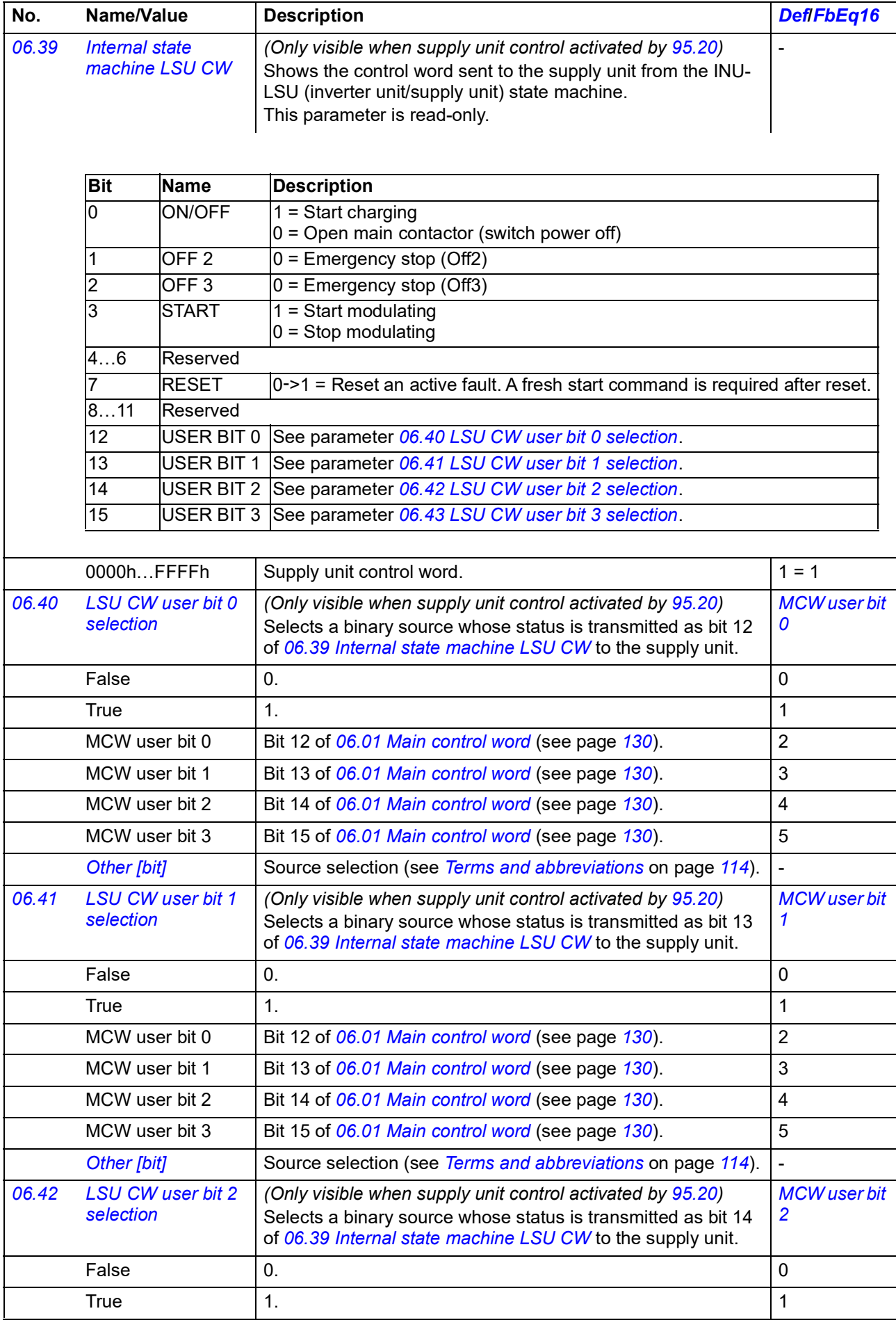

<span id="page-139-5"></span><span id="page-139-4"></span><span id="page-139-3"></span><span id="page-139-2"></span><span id="page-139-1"></span><span id="page-139-0"></span>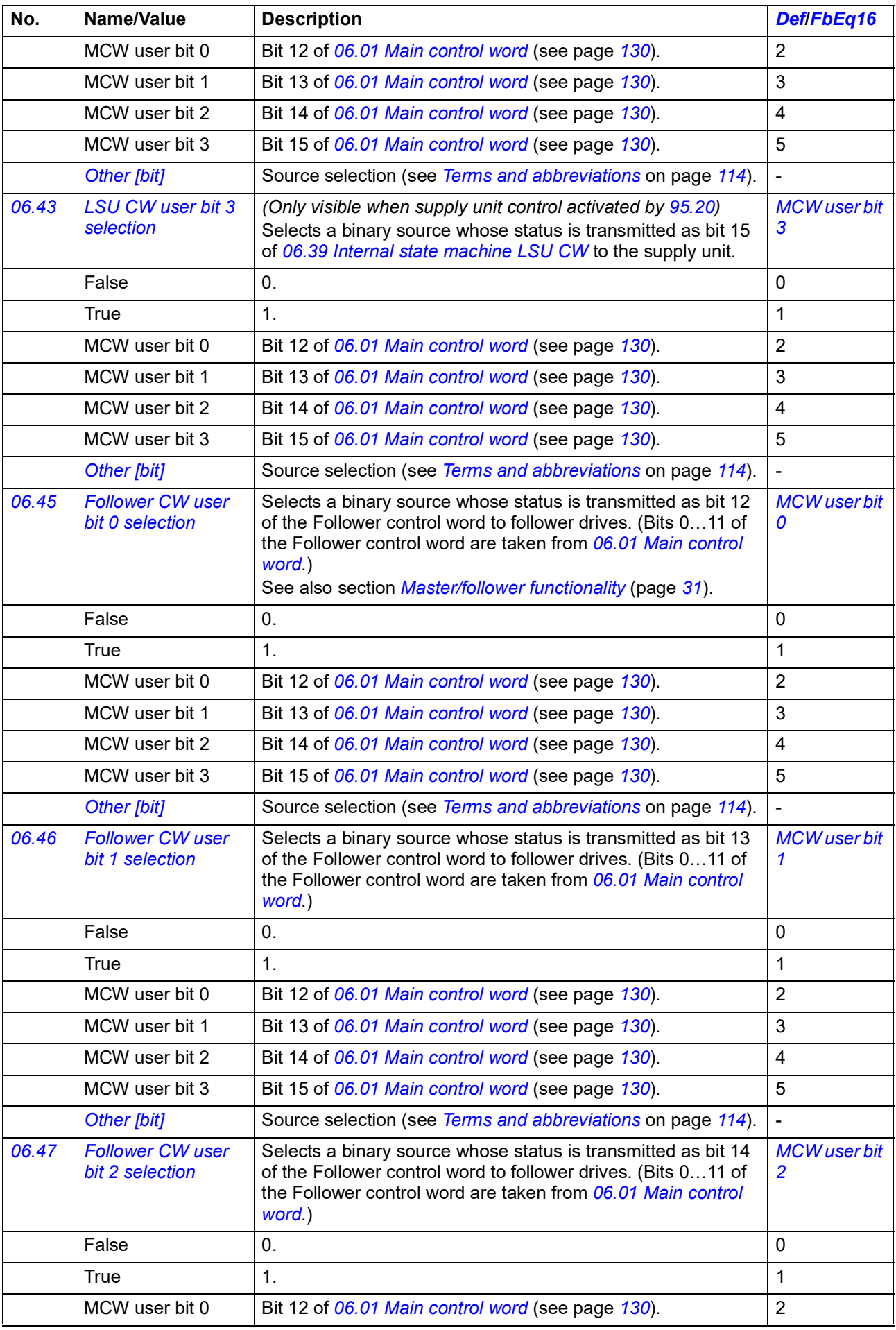

<span id="page-140-8"></span><span id="page-140-7"></span><span id="page-140-6"></span><span id="page-140-5"></span><span id="page-140-4"></span><span id="page-140-3"></span><span id="page-140-2"></span><span id="page-140-1"></span><span id="page-140-0"></span>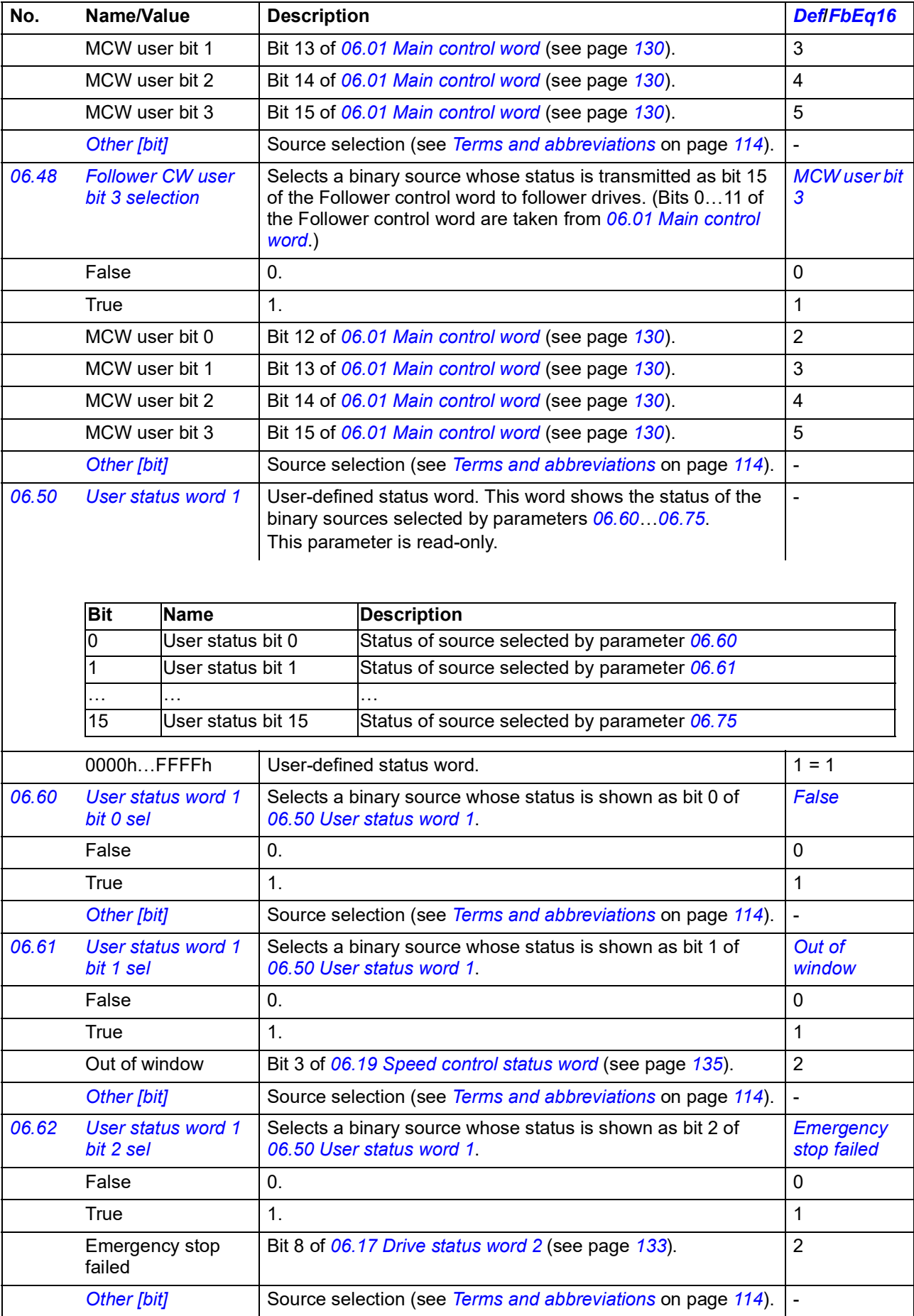

<span id="page-141-6"></span><span id="page-141-5"></span><span id="page-141-4"></span><span id="page-141-3"></span><span id="page-141-2"></span><span id="page-141-1"></span><span id="page-141-0"></span>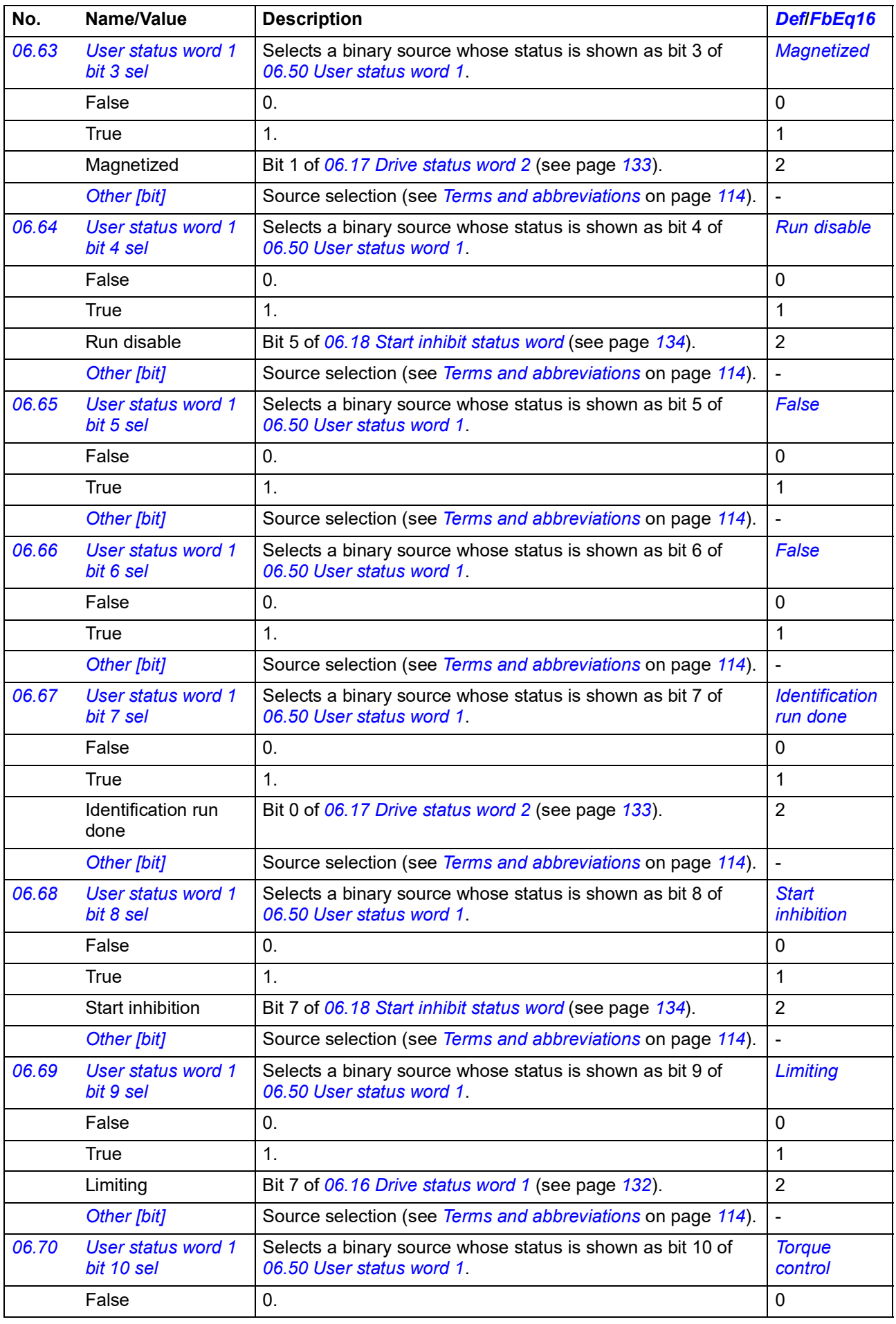

<span id="page-142-6"></span><span id="page-142-5"></span><span id="page-142-4"></span><span id="page-142-3"></span><span id="page-142-2"></span><span id="page-142-1"></span><span id="page-142-0"></span>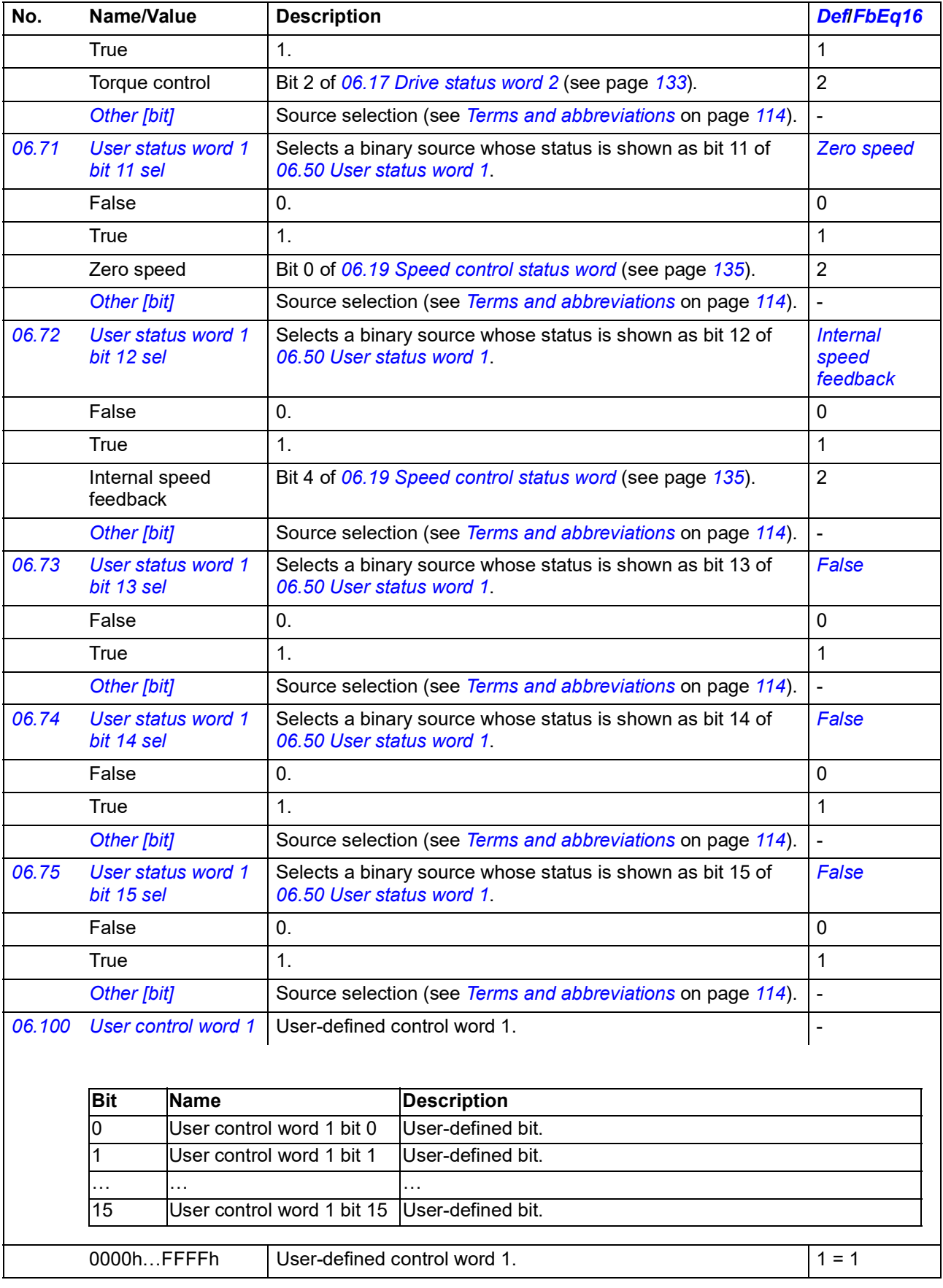

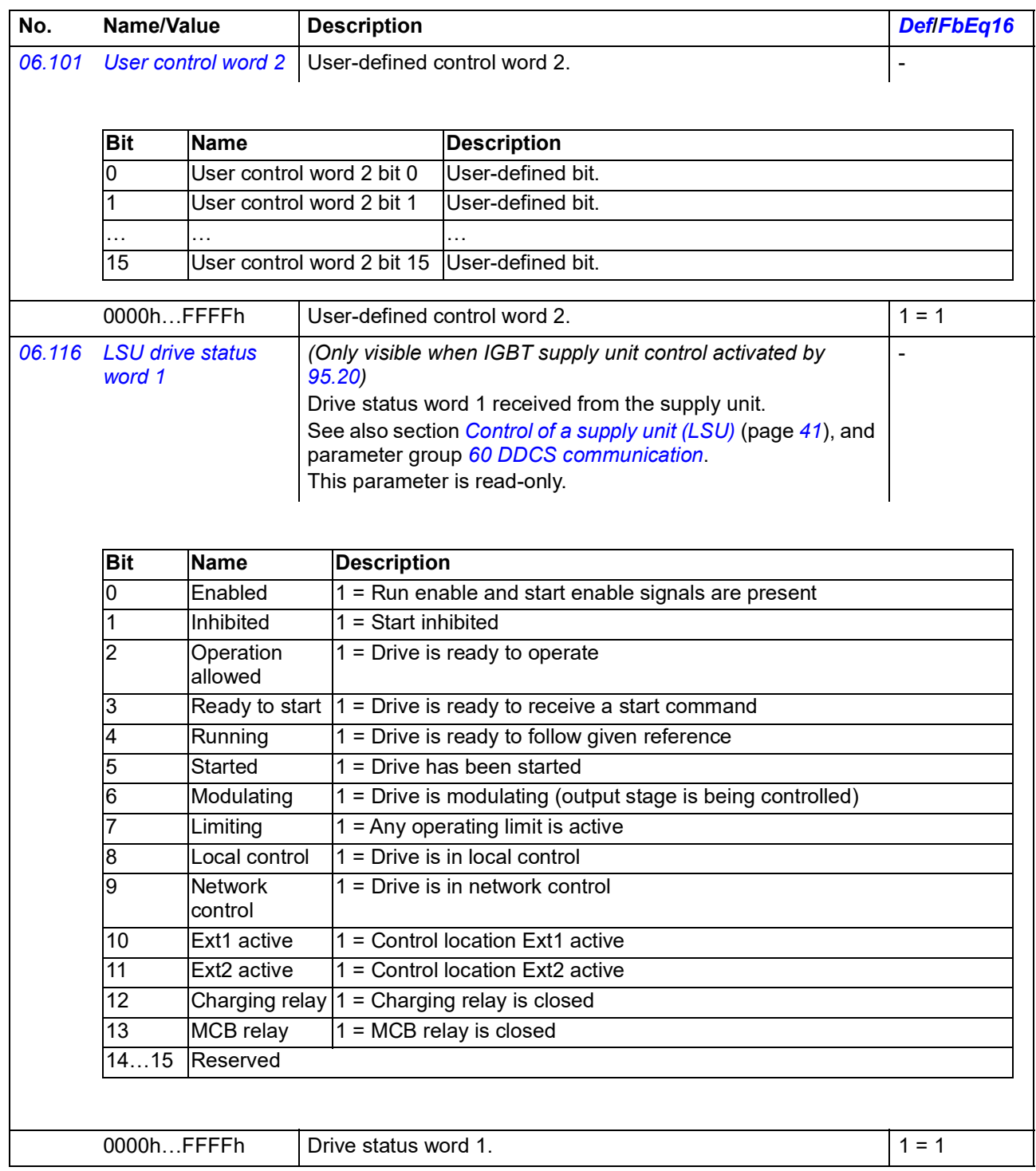
<span id="page-144-0"></span>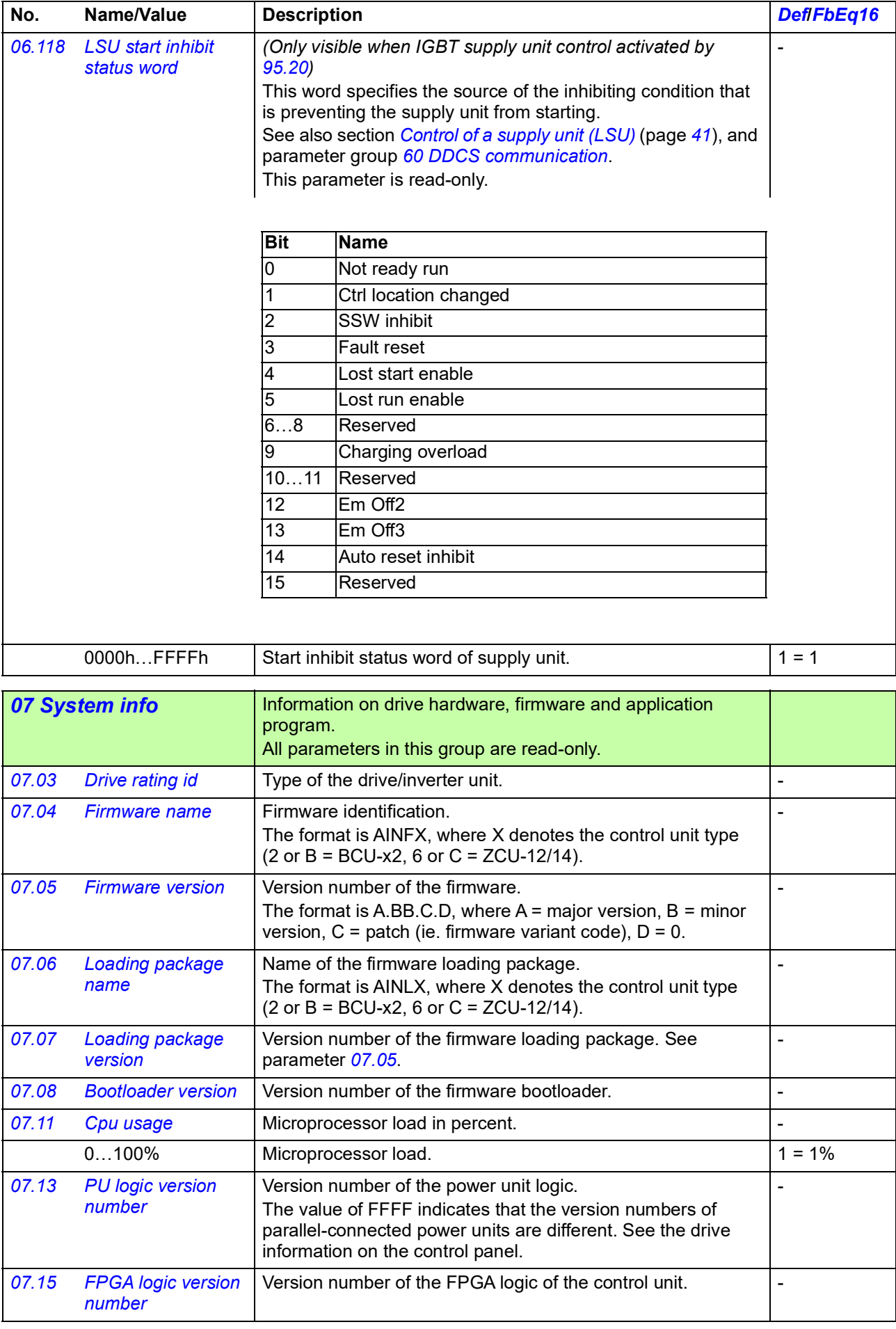

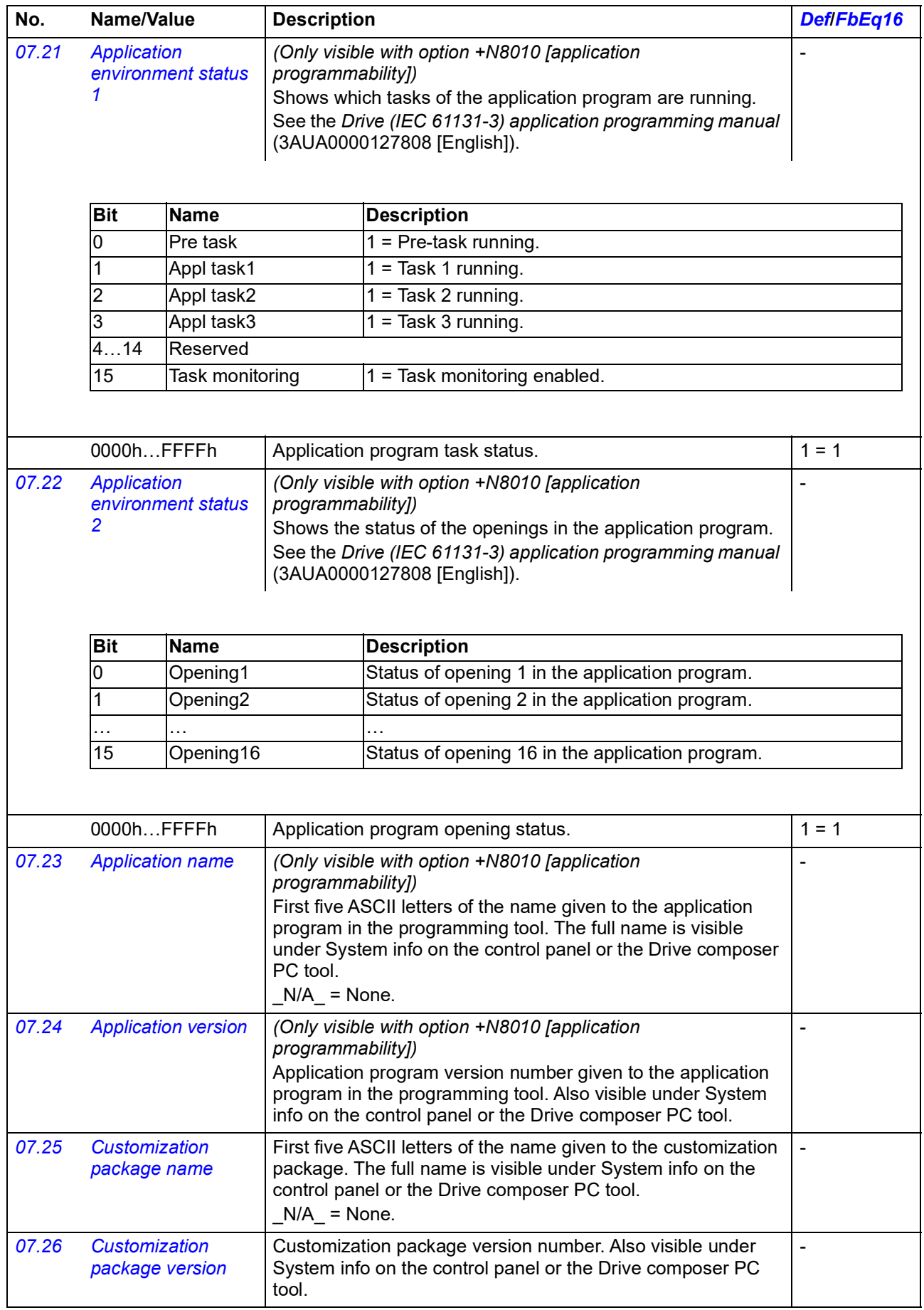

<span id="page-146-2"></span><span id="page-146-1"></span><span id="page-146-0"></span>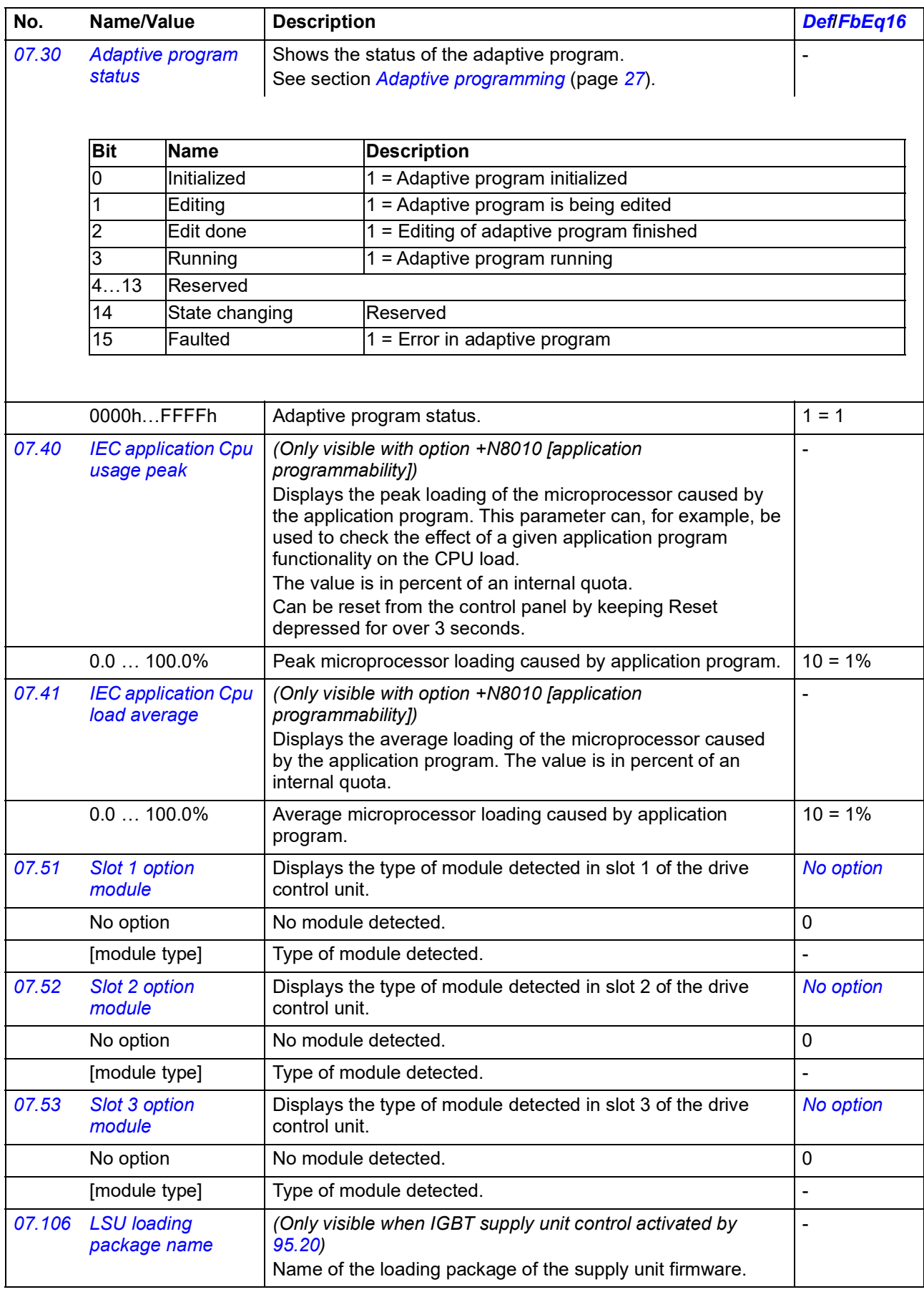

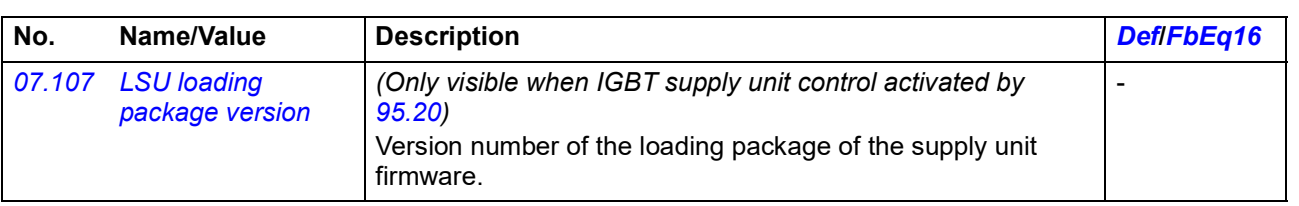

<span id="page-147-7"></span><span id="page-147-6"></span><span id="page-147-5"></span><span id="page-147-4"></span><span id="page-147-3"></span><span id="page-147-2"></span><span id="page-147-1"></span><span id="page-147-0"></span>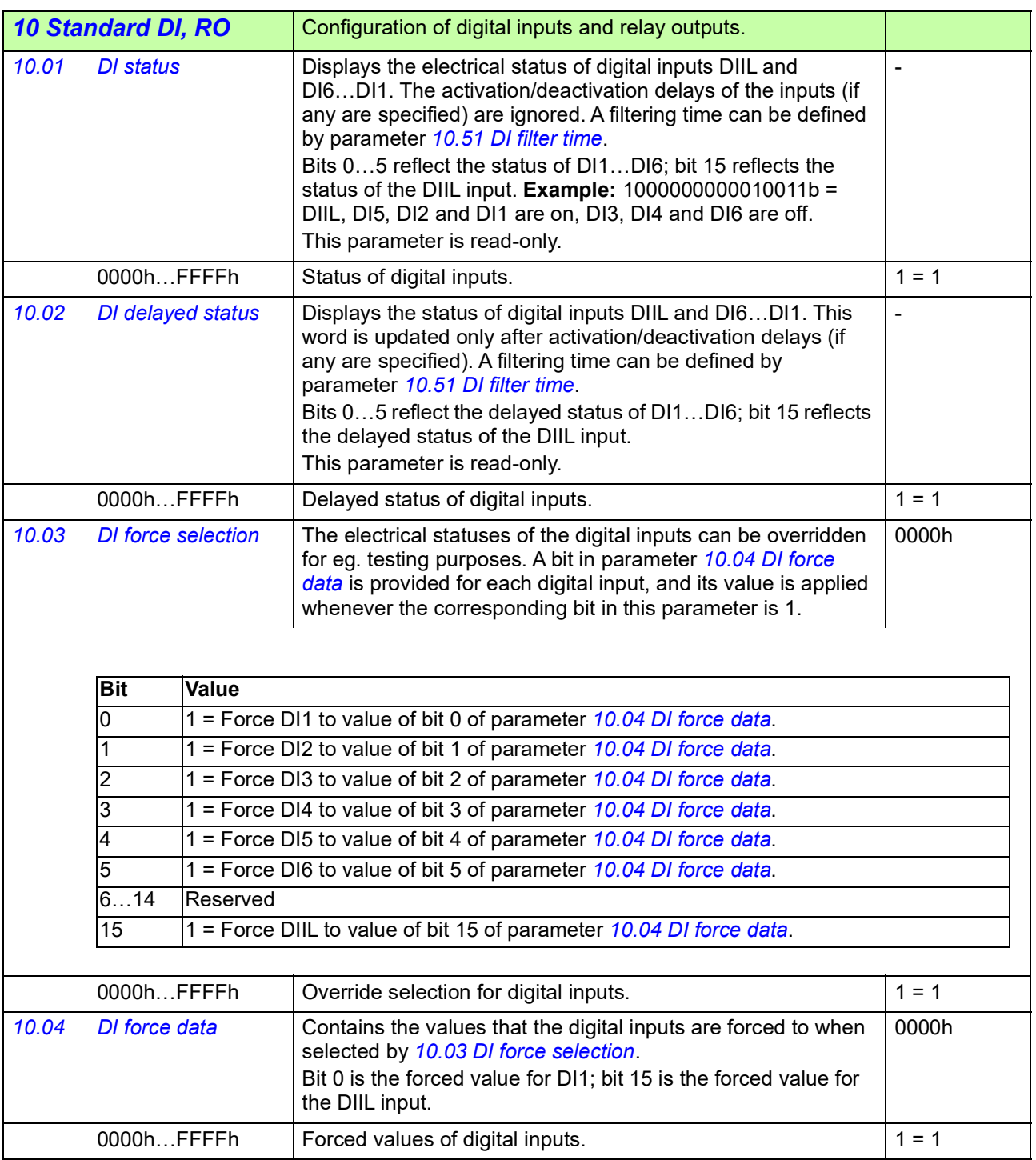

<span id="page-148-7"></span><span id="page-148-6"></span><span id="page-148-5"></span><span id="page-148-4"></span><span id="page-148-3"></span><span id="page-148-2"></span><span id="page-148-1"></span><span id="page-148-0"></span>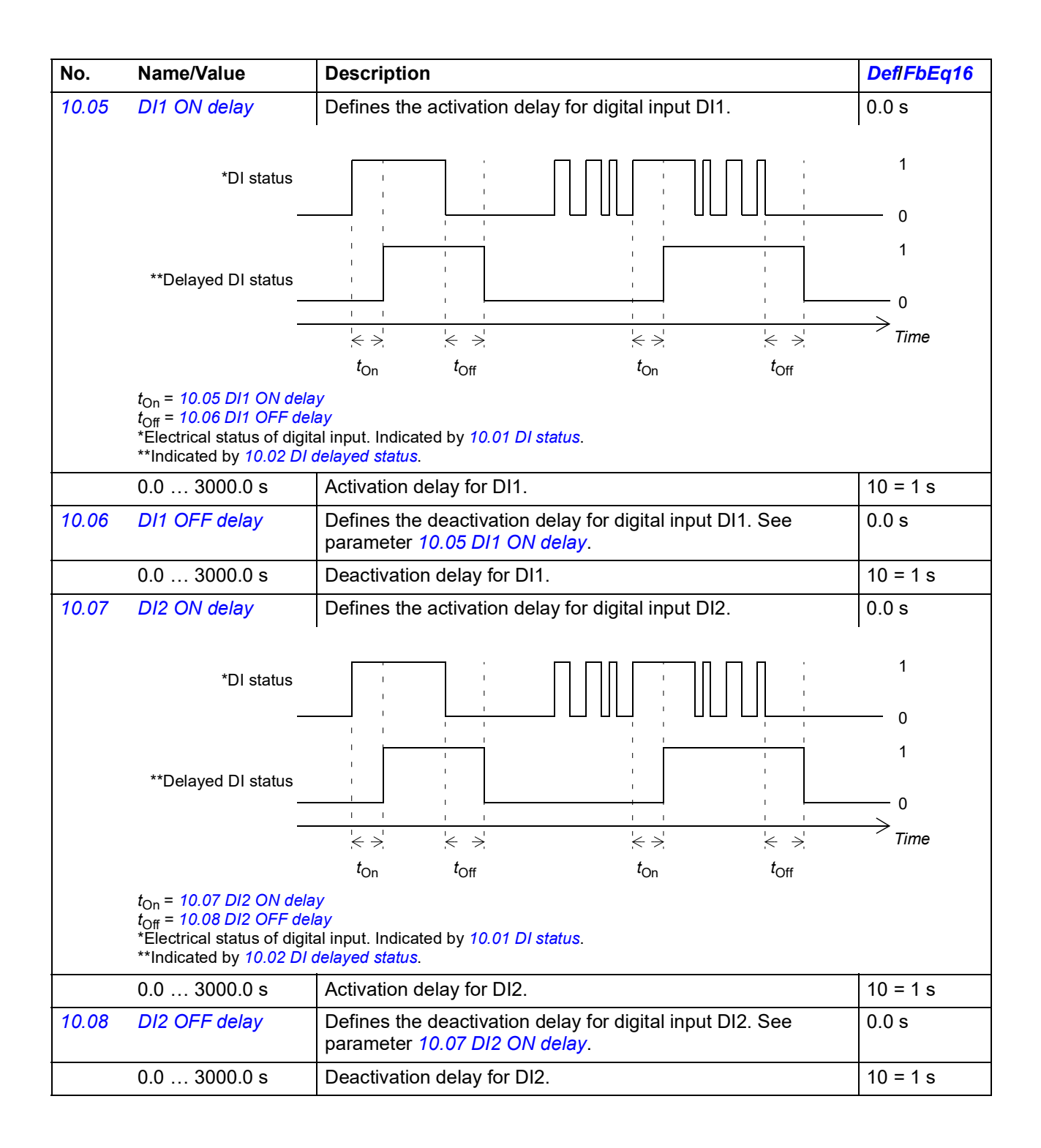

<span id="page-149-7"></span><span id="page-149-6"></span><span id="page-149-5"></span><span id="page-149-4"></span><span id="page-149-3"></span><span id="page-149-2"></span><span id="page-149-1"></span><span id="page-149-0"></span>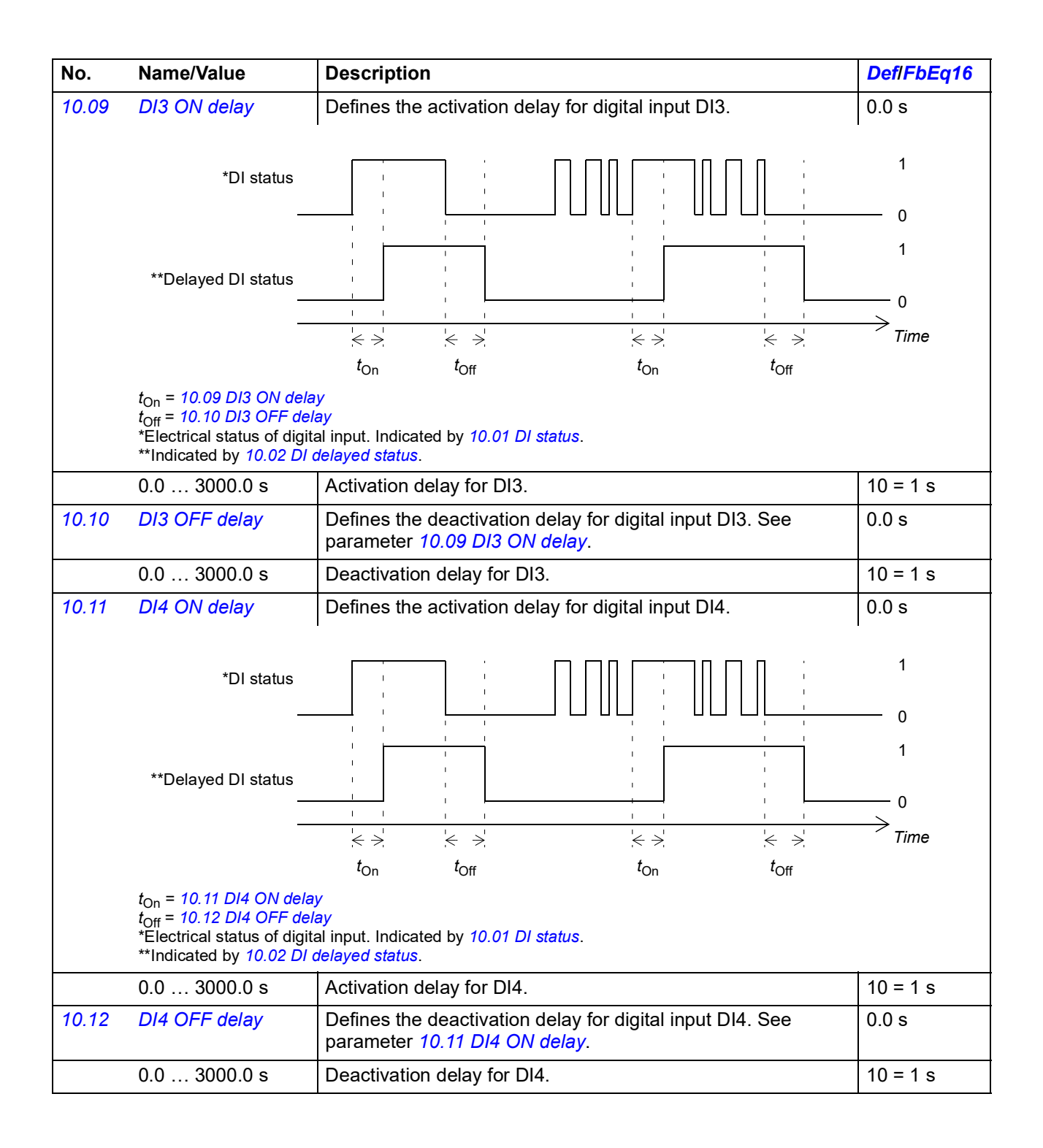

<span id="page-150-9"></span><span id="page-150-8"></span><span id="page-150-7"></span><span id="page-150-6"></span><span id="page-150-5"></span><span id="page-150-4"></span><span id="page-150-3"></span><span id="page-150-2"></span><span id="page-150-1"></span><span id="page-150-0"></span>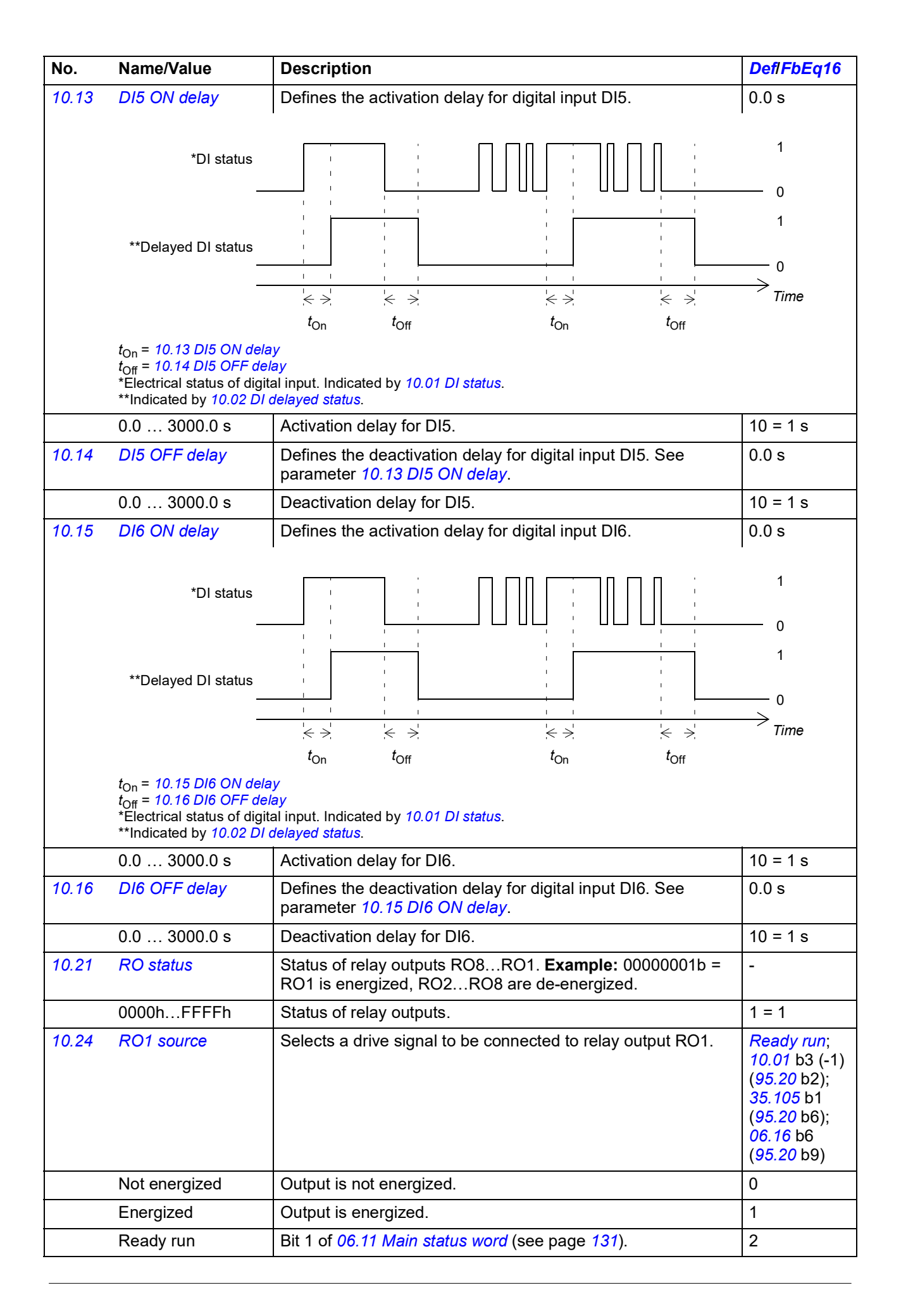

<span id="page-151-3"></span><span id="page-151-2"></span><span id="page-151-1"></span><span id="page-151-0"></span>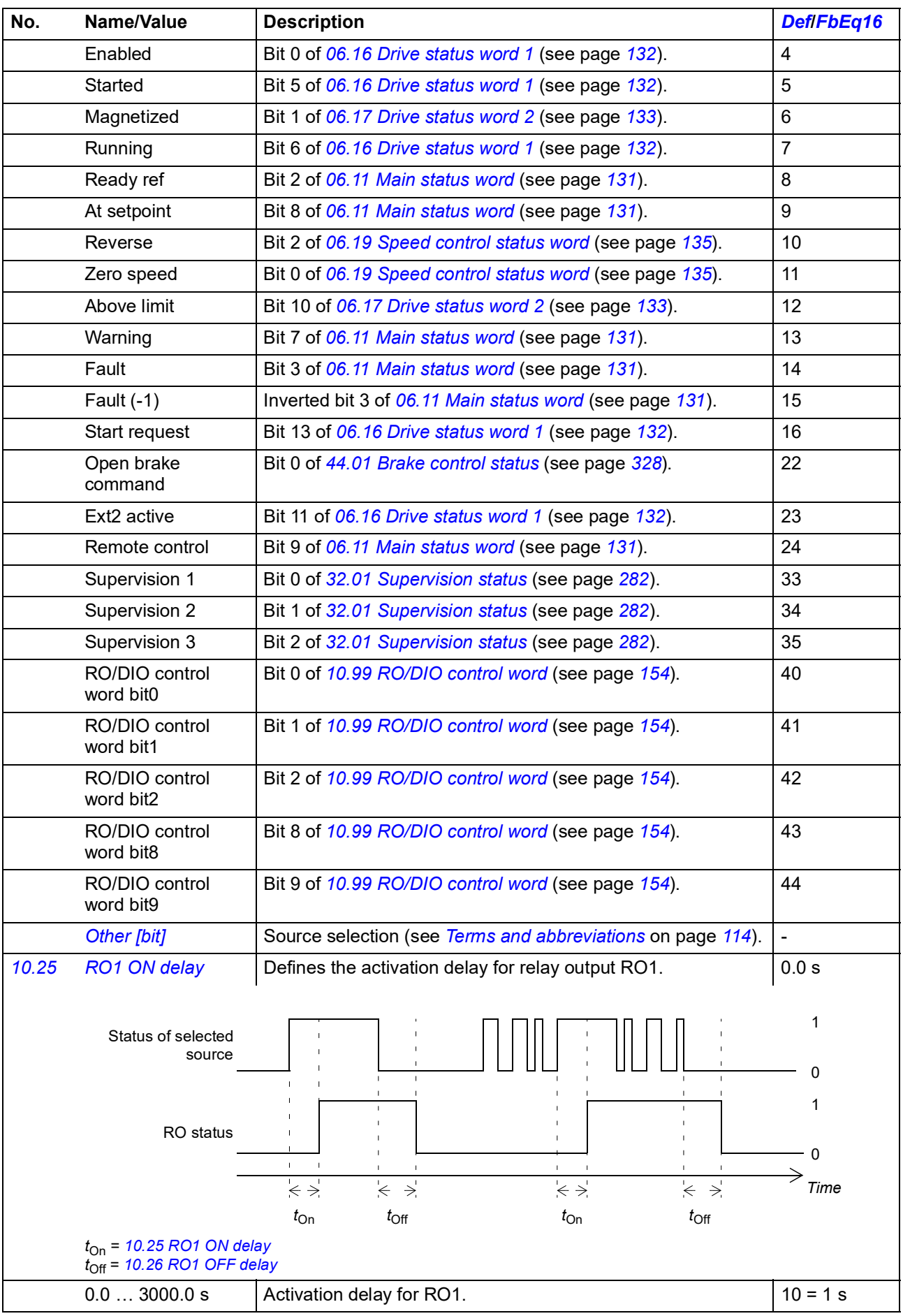

<span id="page-152-13"></span><span id="page-152-12"></span><span id="page-152-11"></span><span id="page-152-10"></span><span id="page-152-9"></span><span id="page-152-8"></span><span id="page-152-7"></span><span id="page-152-6"></span><span id="page-152-5"></span><span id="page-152-4"></span><span id="page-152-3"></span><span id="page-152-2"></span><span id="page-152-1"></span><span id="page-152-0"></span>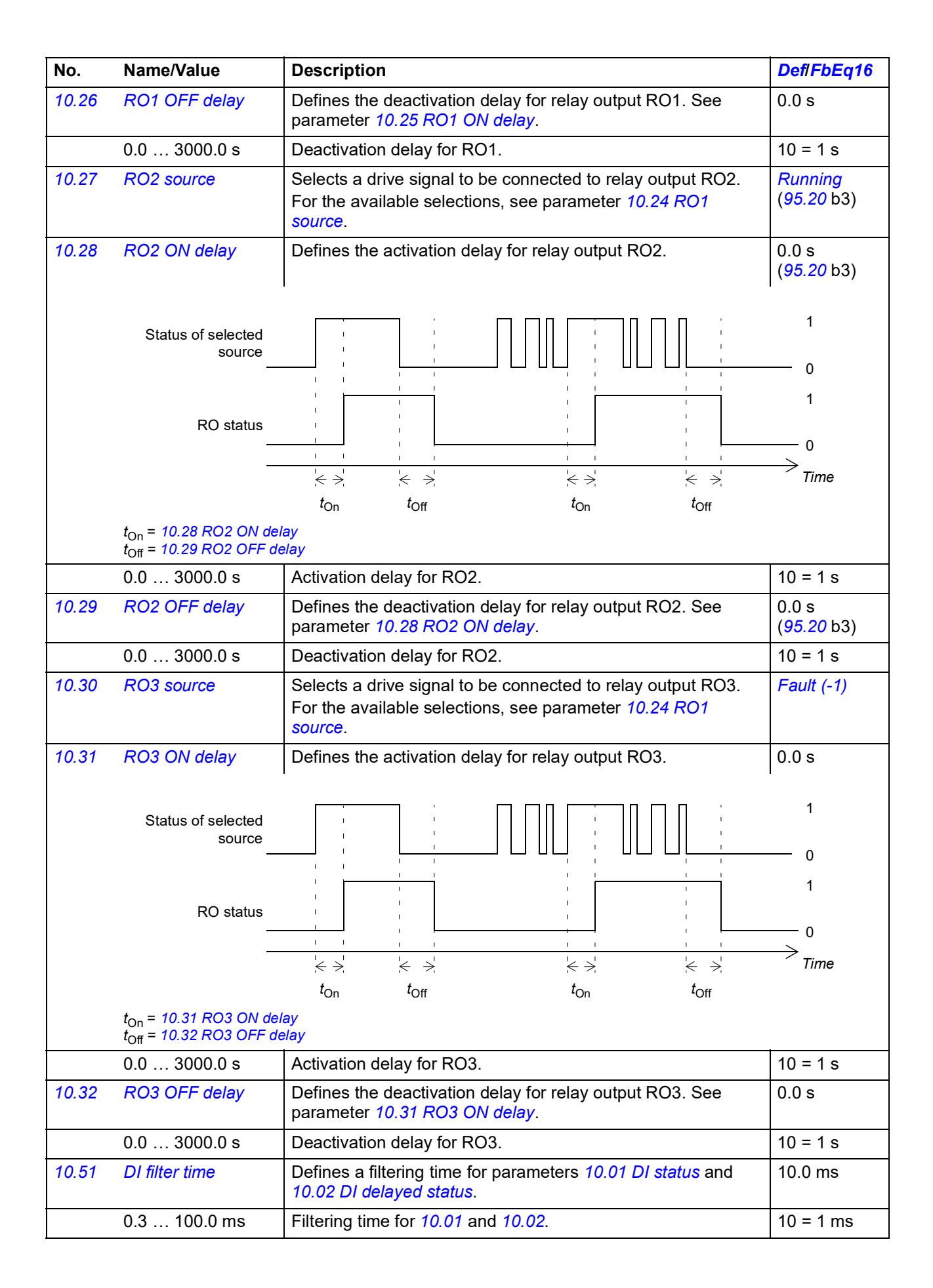

<span id="page-153-11"></span><span id="page-153-10"></span><span id="page-153-9"></span><span id="page-153-8"></span><span id="page-153-7"></span><span id="page-153-6"></span><span id="page-153-5"></span><span id="page-153-4"></span><span id="page-153-3"></span><span id="page-153-2"></span><span id="page-153-1"></span><span id="page-153-0"></span>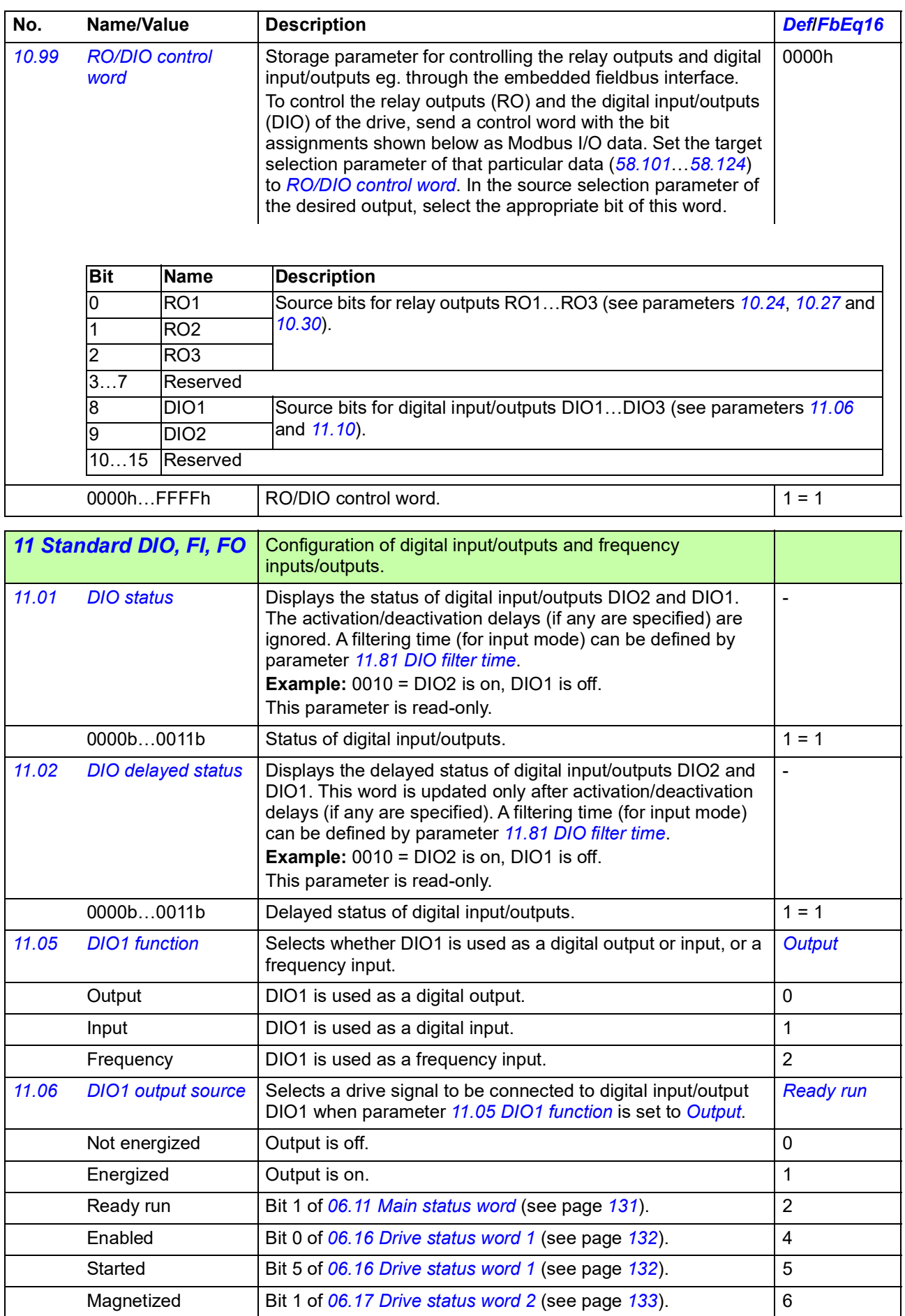

<span id="page-154-2"></span><span id="page-154-1"></span><span id="page-154-0"></span>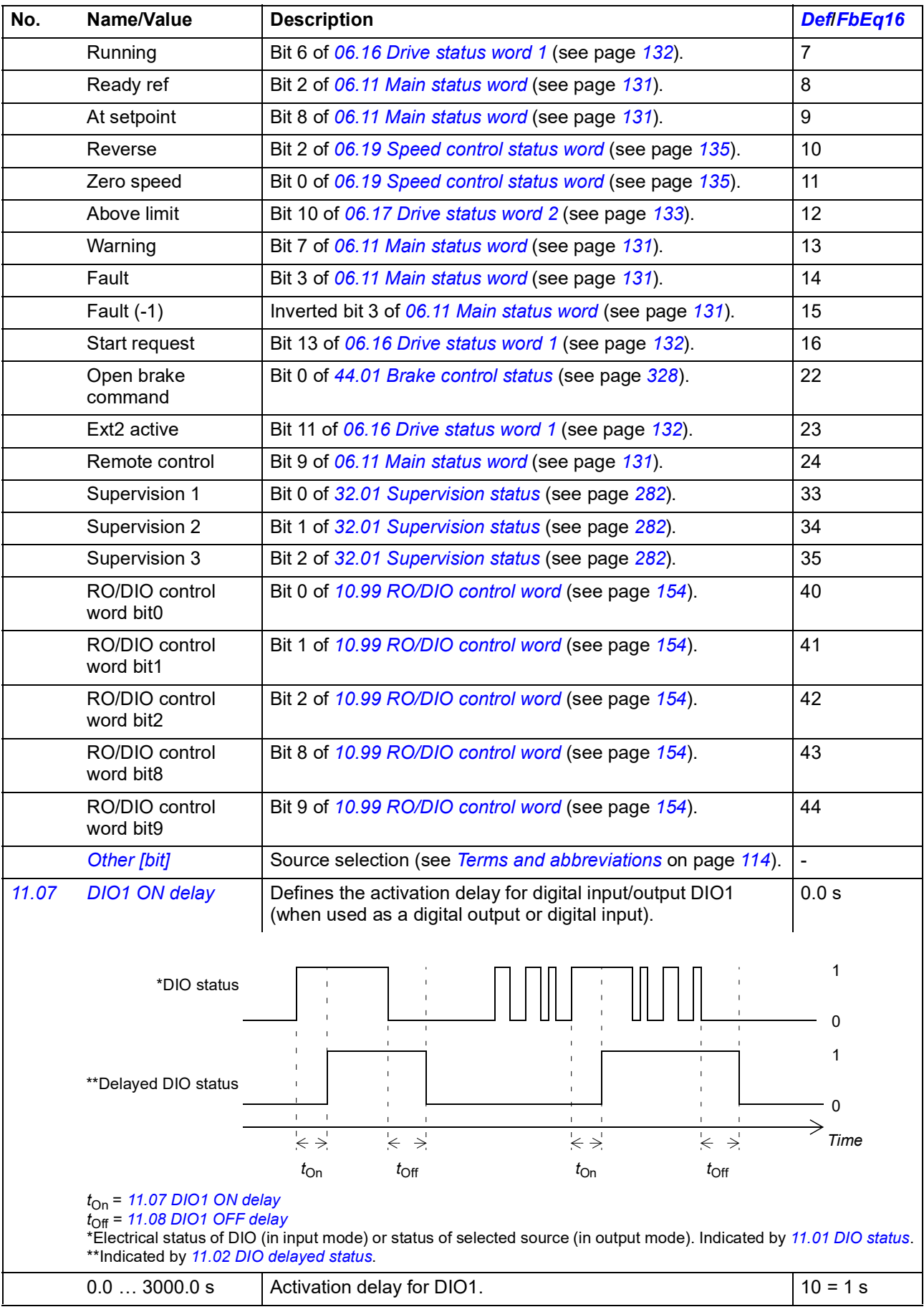

<span id="page-155-11"></span><span id="page-155-10"></span><span id="page-155-9"></span><span id="page-155-8"></span><span id="page-155-7"></span><span id="page-155-6"></span><span id="page-155-5"></span><span id="page-155-4"></span><span id="page-155-3"></span><span id="page-155-2"></span><span id="page-155-1"></span><span id="page-155-0"></span>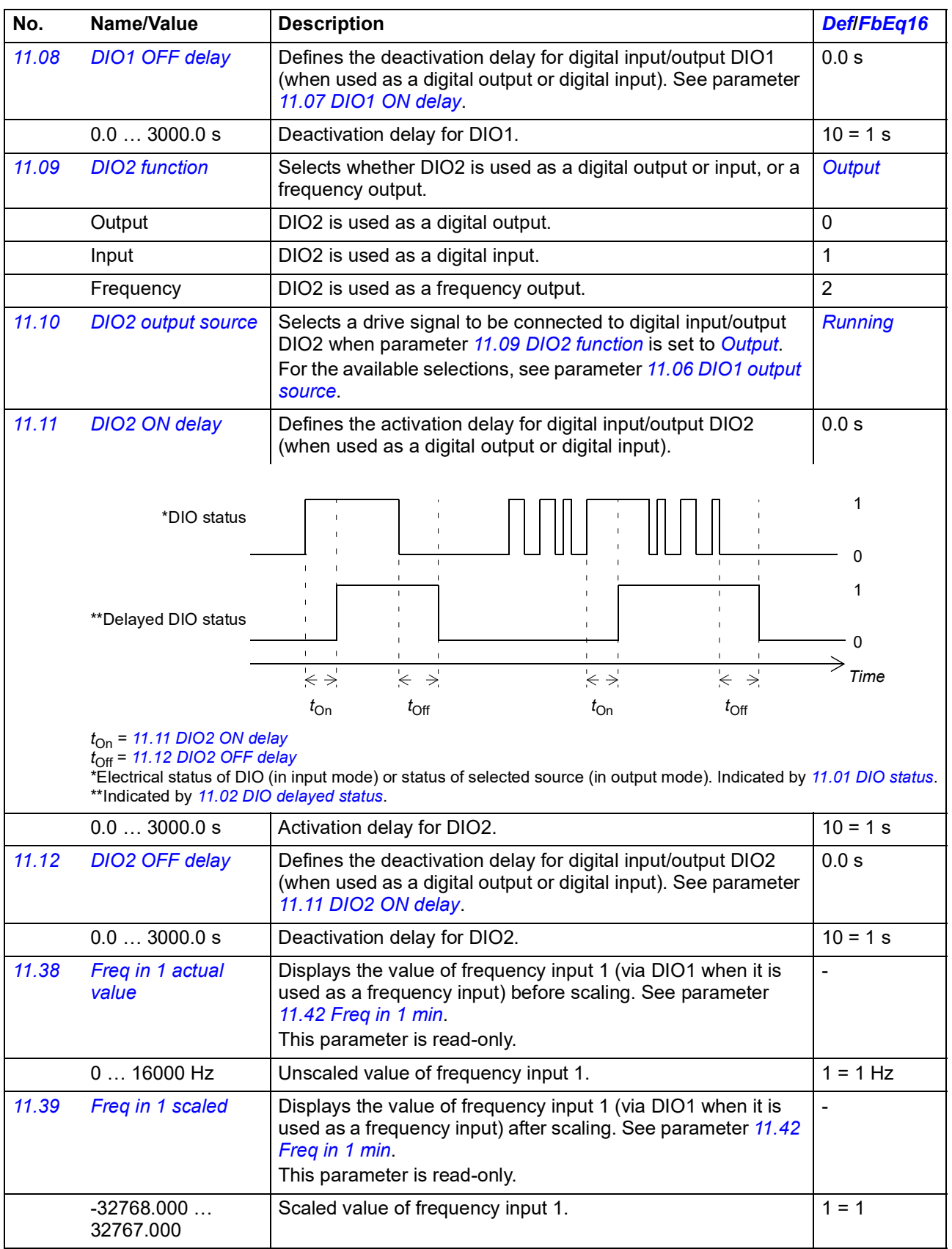

<span id="page-156-10"></span><span id="page-156-9"></span><span id="page-156-8"></span><span id="page-156-7"></span><span id="page-156-6"></span><span id="page-156-5"></span><span id="page-156-4"></span><span id="page-156-3"></span><span id="page-156-2"></span><span id="page-156-1"></span><span id="page-156-0"></span>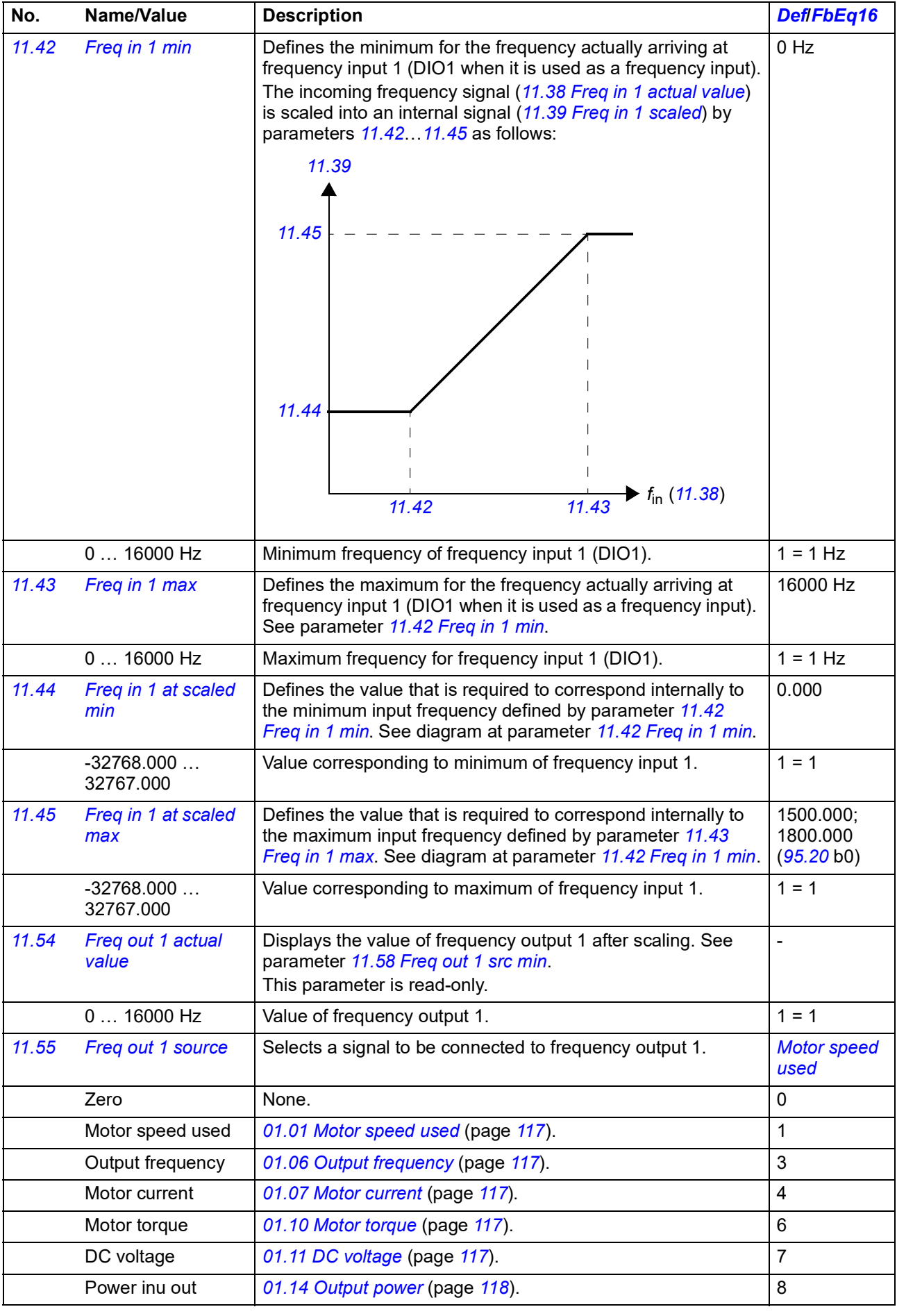

<span id="page-157-0"></span>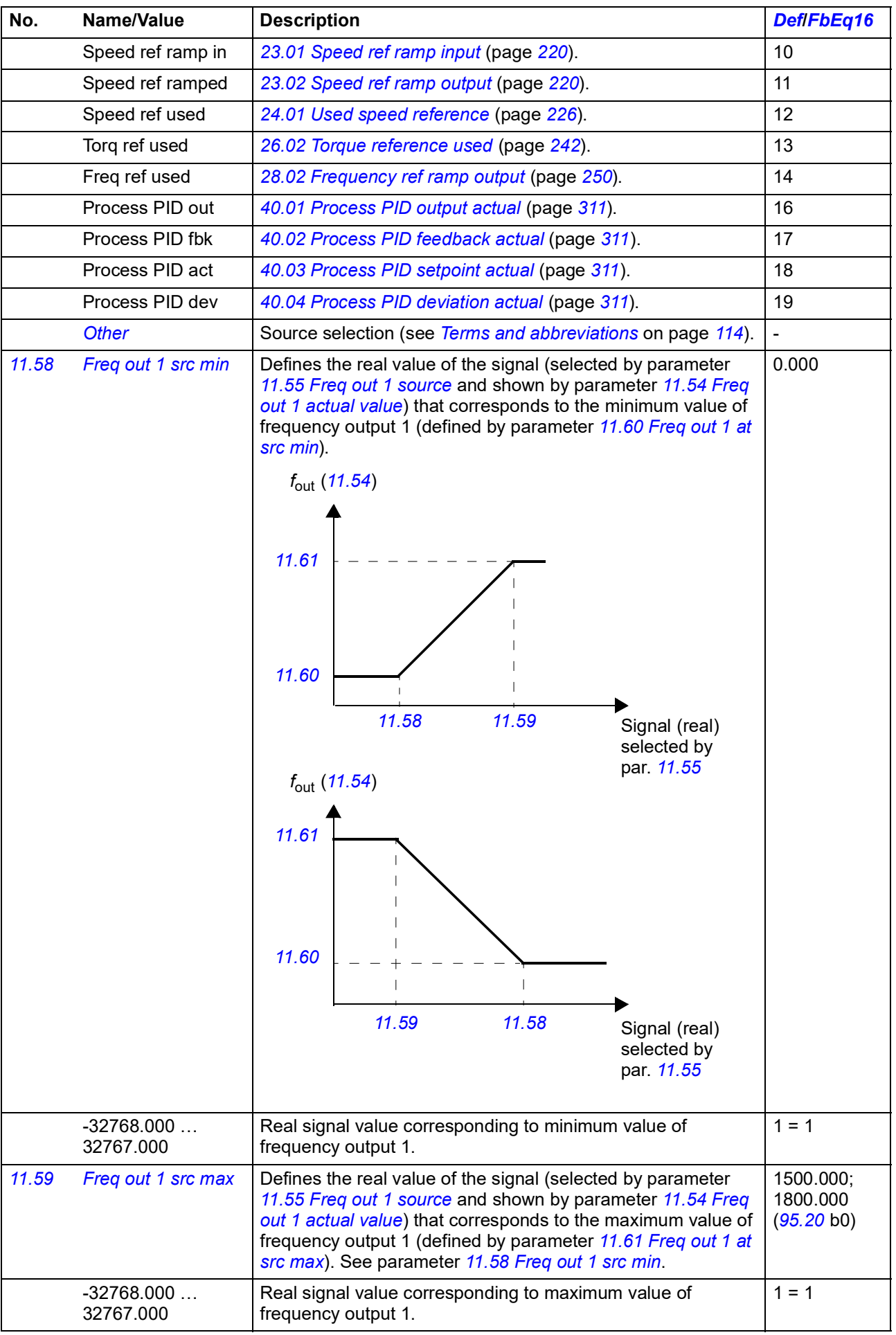

<span id="page-158-5"></span><span id="page-158-4"></span><span id="page-158-3"></span><span id="page-158-2"></span>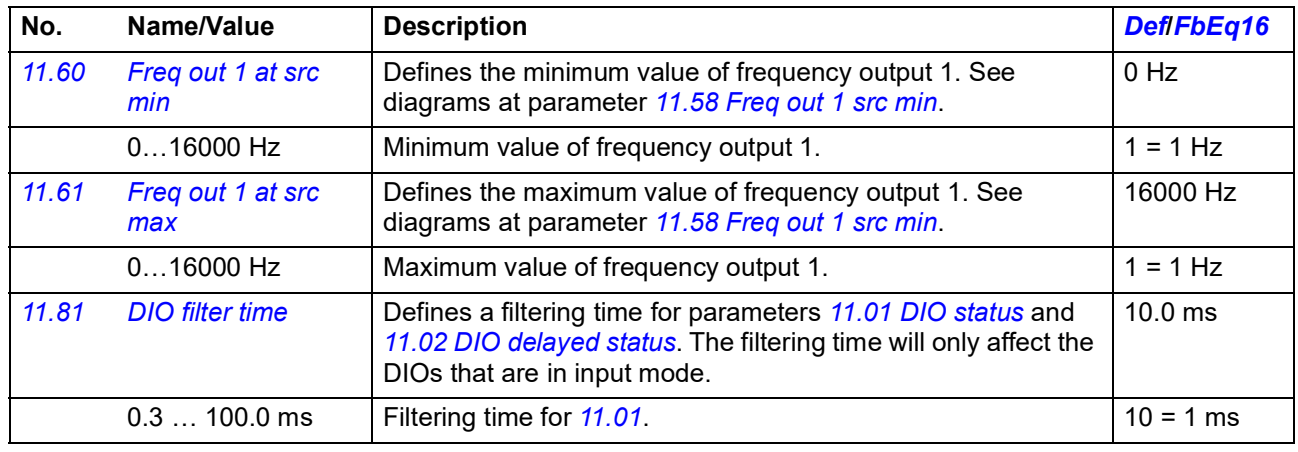

<span id="page-158-9"></span><span id="page-158-8"></span><span id="page-158-7"></span><span id="page-158-6"></span><span id="page-158-1"></span><span id="page-158-0"></span>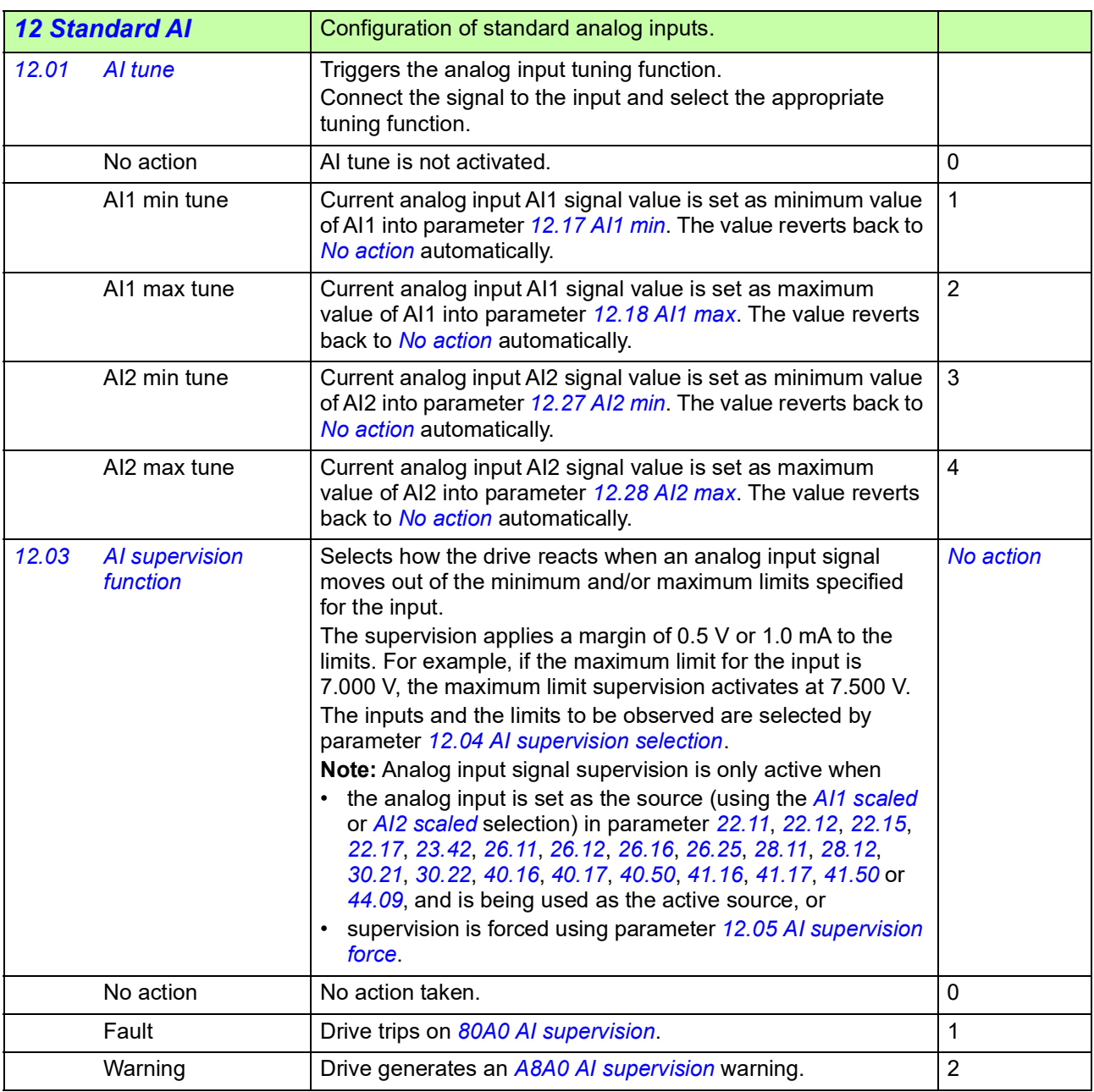

<span id="page-159-4"></span><span id="page-159-3"></span><span id="page-159-2"></span><span id="page-159-1"></span><span id="page-159-0"></span>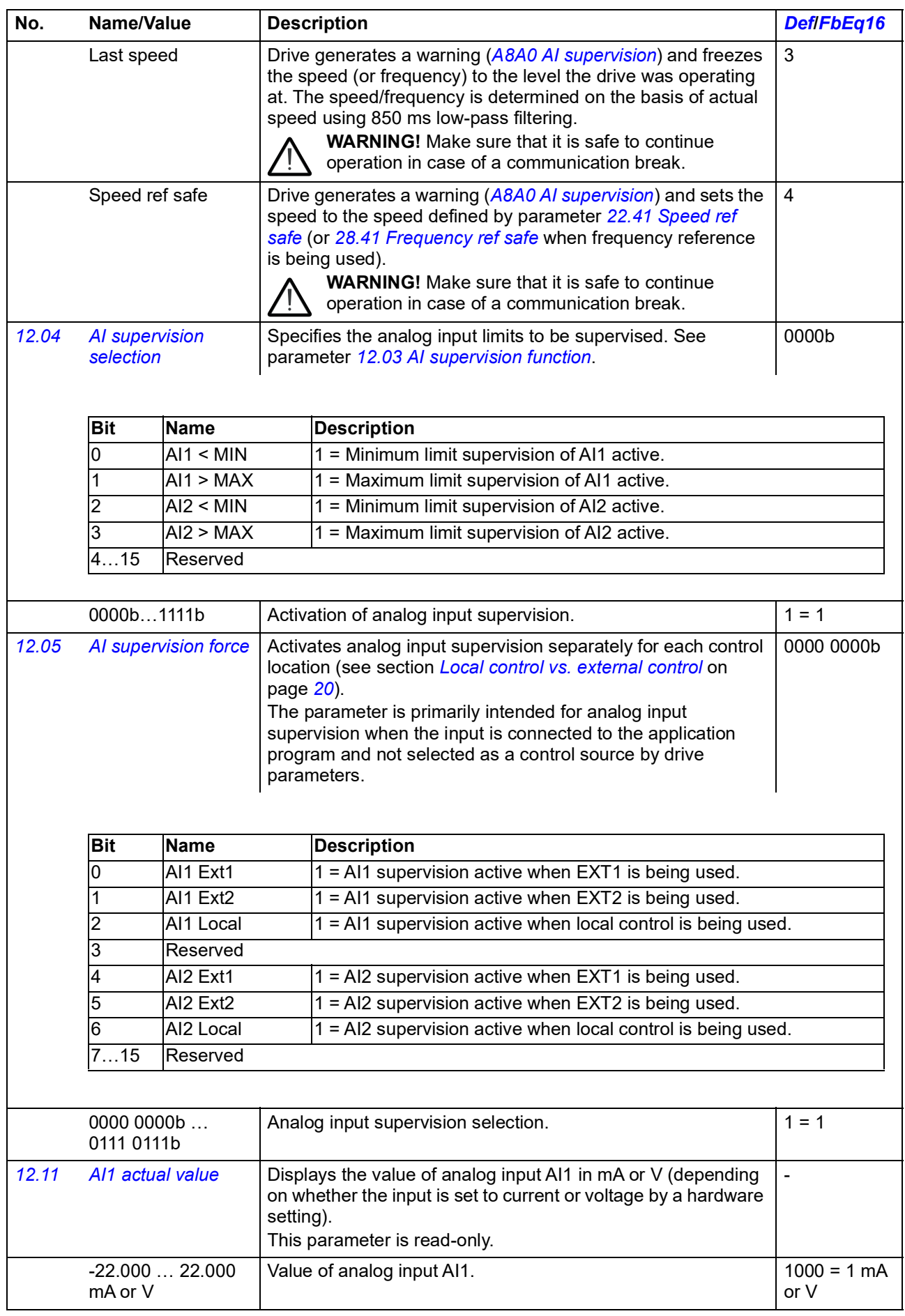

<span id="page-160-7"></span><span id="page-160-6"></span><span id="page-160-5"></span><span id="page-160-4"></span><span id="page-160-3"></span><span id="page-160-2"></span><span id="page-160-1"></span><span id="page-160-0"></span>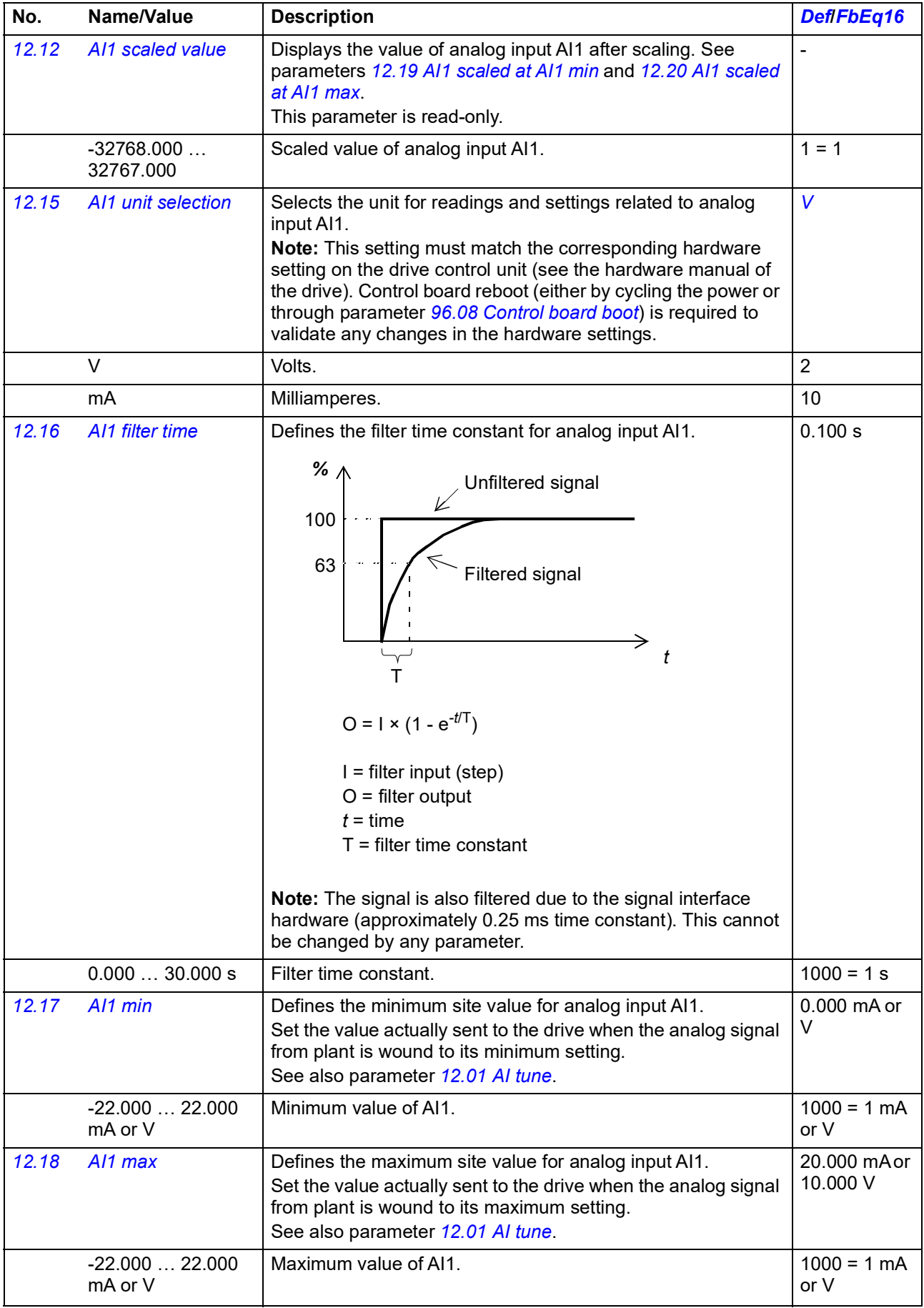

<span id="page-161-6"></span><span id="page-161-5"></span><span id="page-161-4"></span><span id="page-161-3"></span><span id="page-161-2"></span><span id="page-161-1"></span><span id="page-161-0"></span>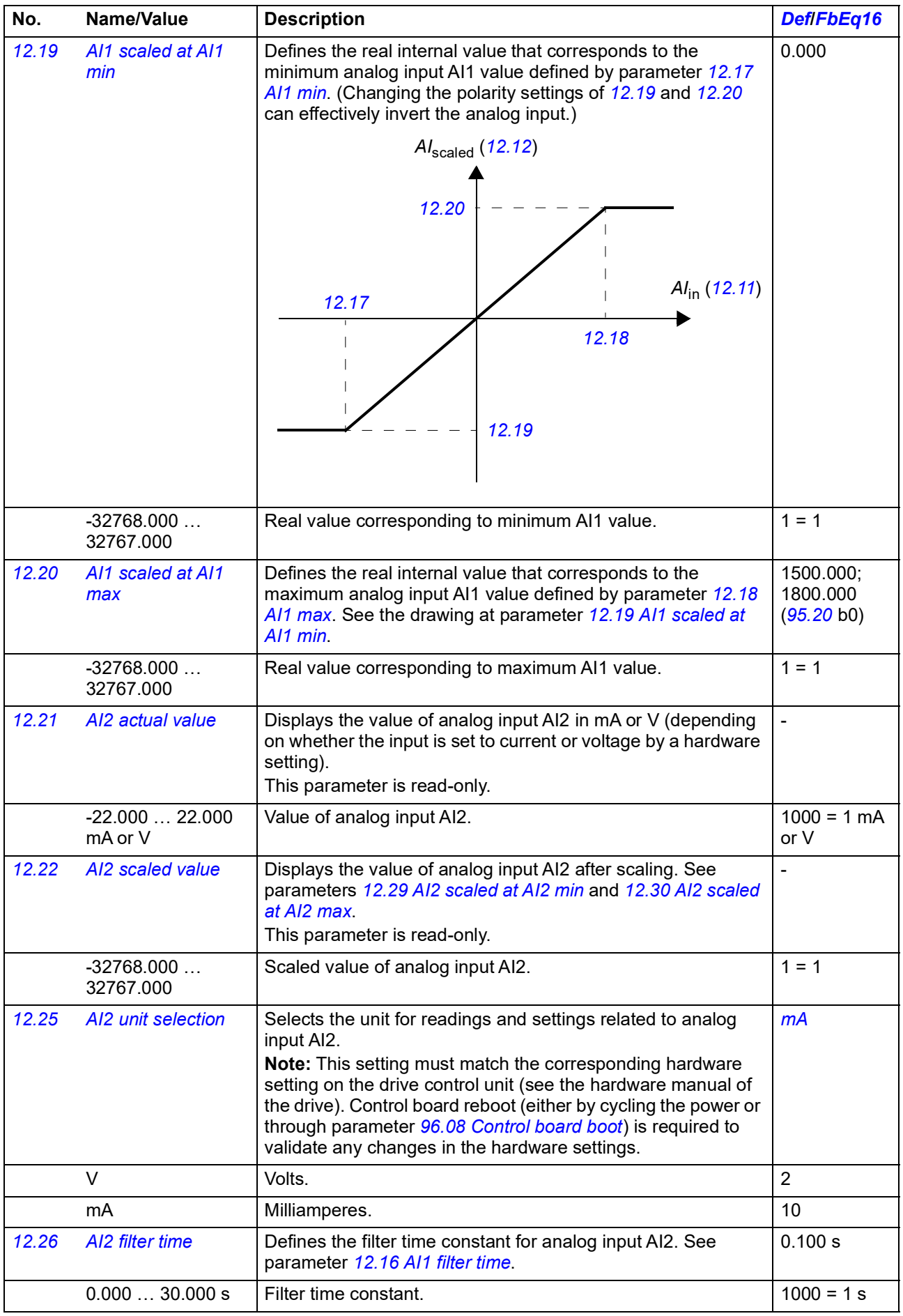

<span id="page-162-1"></span><span id="page-162-0"></span>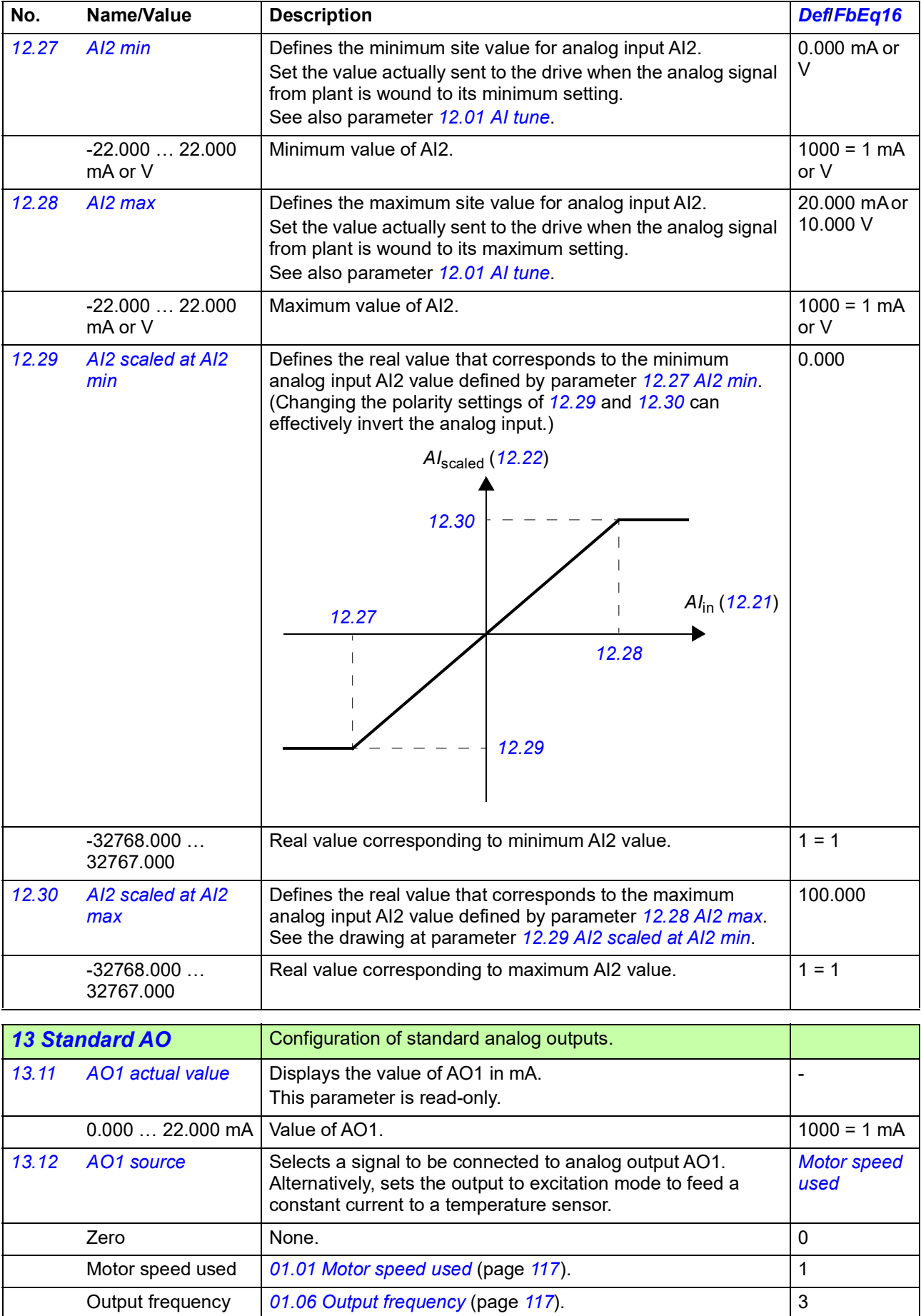

<span id="page-162-6"></span><span id="page-162-5"></span><span id="page-162-4"></span><span id="page-162-3"></span><span id="page-162-2"></span>Motor current *[01.07](#page-116-4) [Motor current](#page-116-5)* (page *[117](#page-116-4)*). 4

<span id="page-163-3"></span><span id="page-163-2"></span><span id="page-163-1"></span><span id="page-163-0"></span>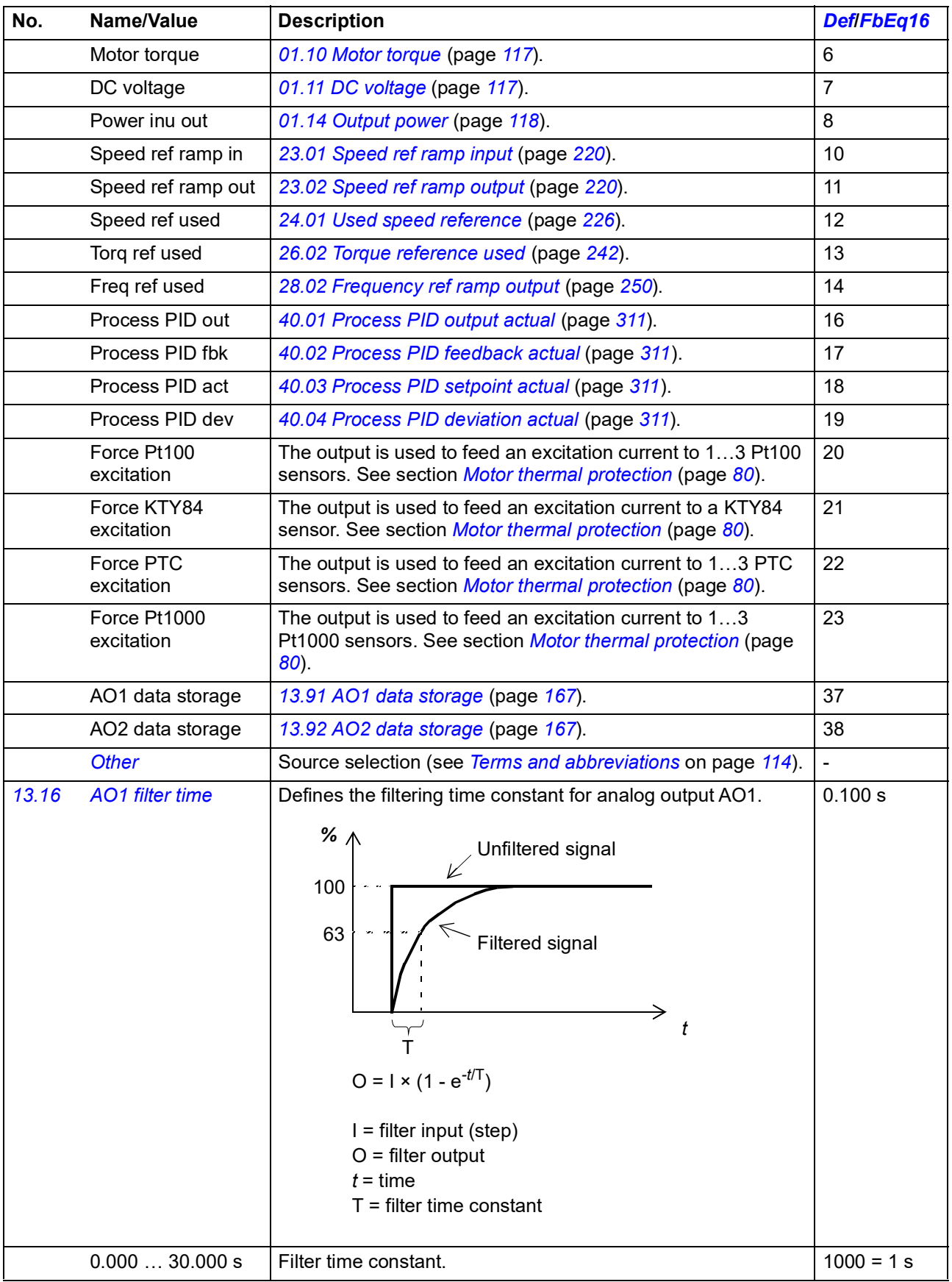

<span id="page-164-6"></span><span id="page-164-5"></span><span id="page-164-4"></span><span id="page-164-3"></span><span id="page-164-2"></span><span id="page-164-1"></span><span id="page-164-0"></span>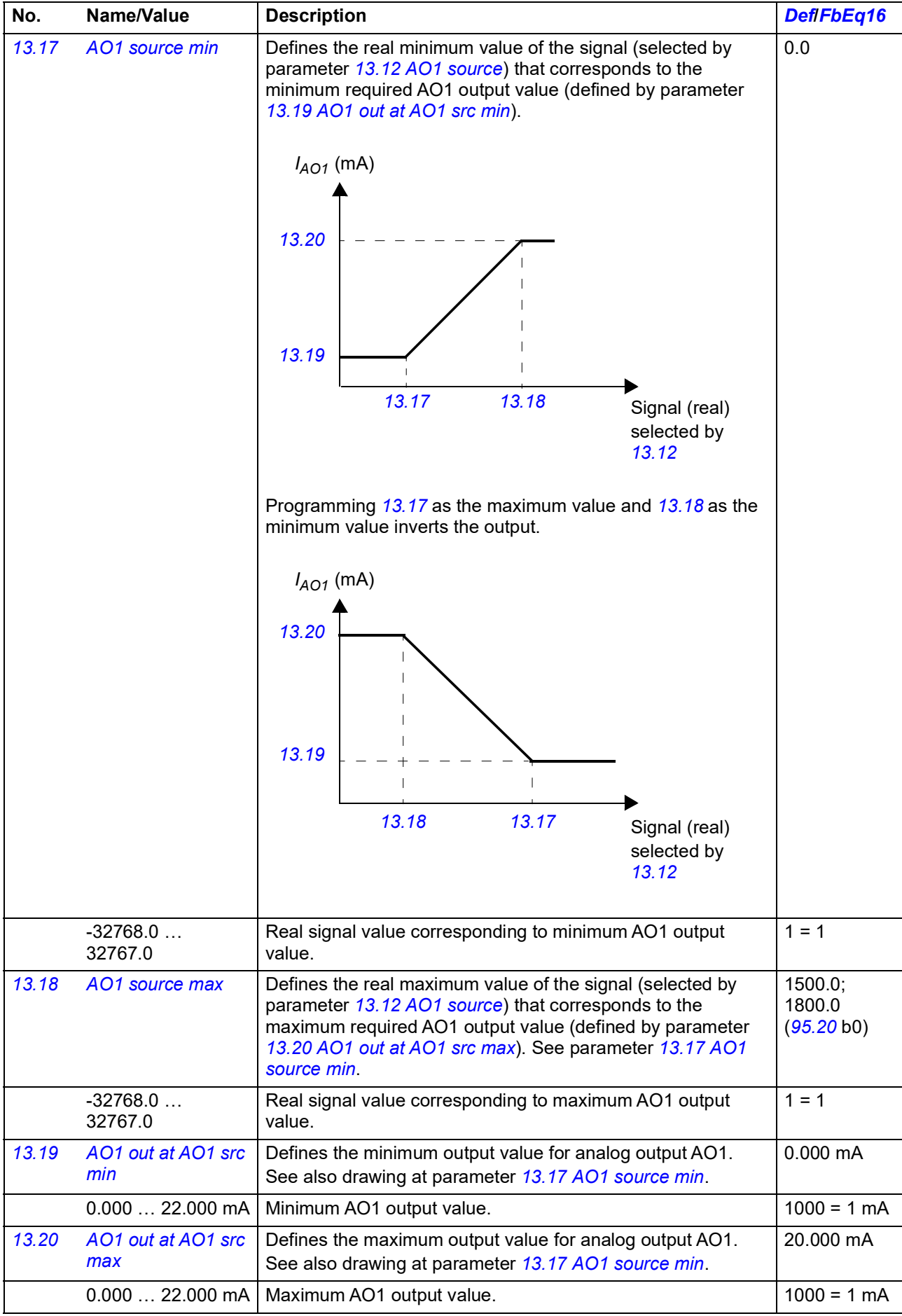

<span id="page-165-3"></span><span id="page-165-2"></span><span id="page-165-1"></span><span id="page-165-0"></span>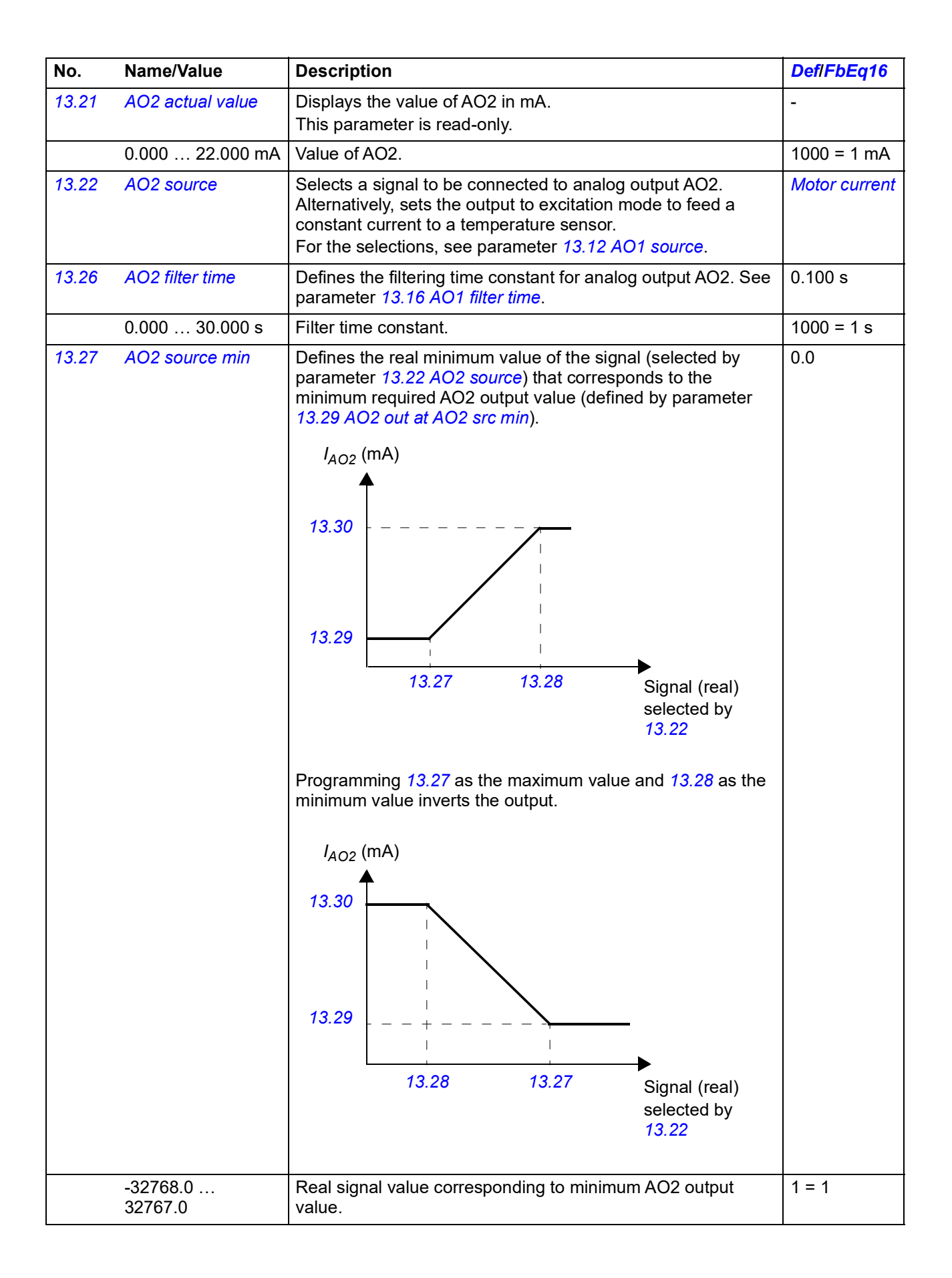

<span id="page-166-8"></span><span id="page-166-7"></span><span id="page-166-6"></span><span id="page-166-5"></span><span id="page-166-4"></span><span id="page-166-3"></span><span id="page-166-2"></span><span id="page-166-1"></span><span id="page-166-0"></span>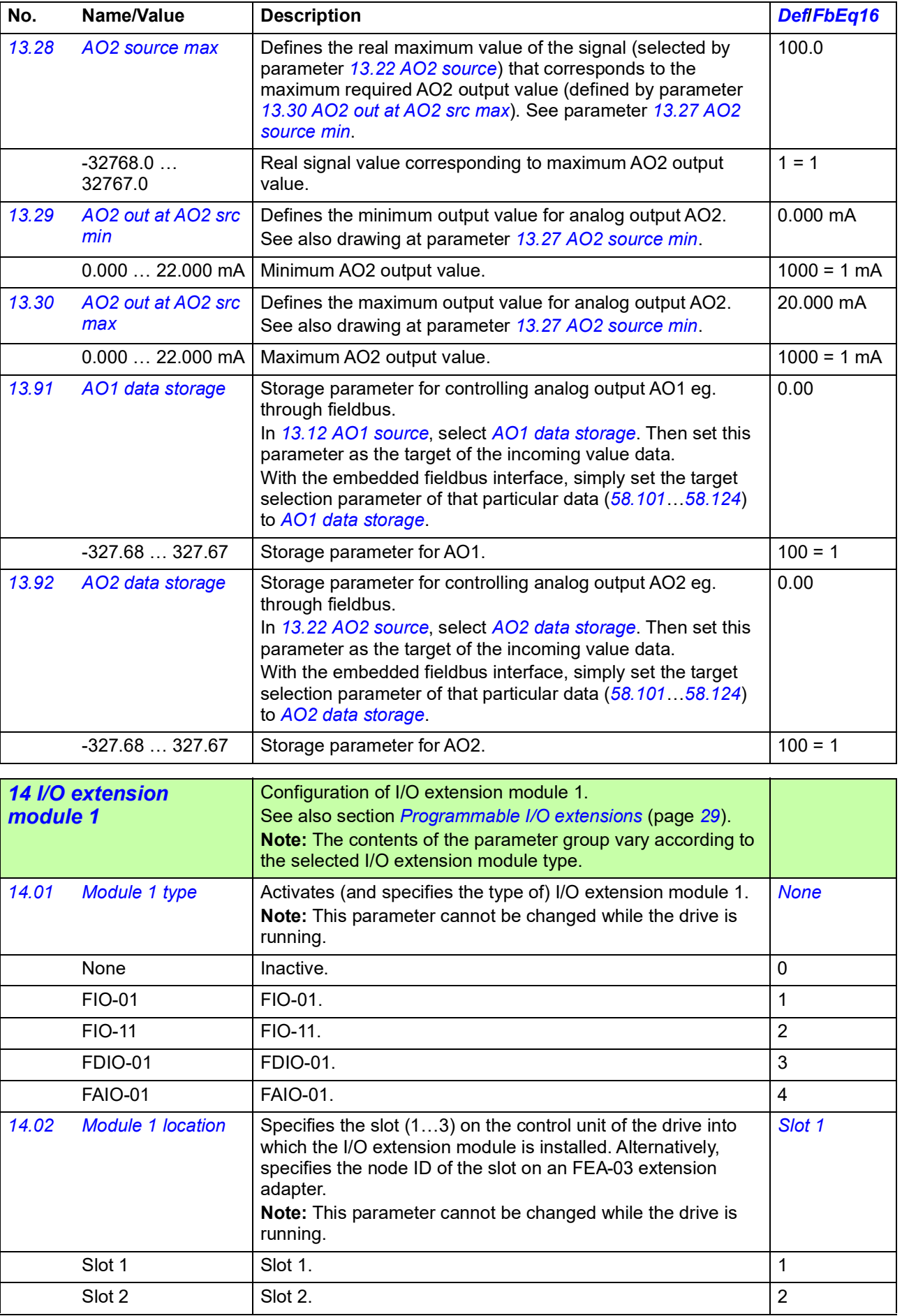

<span id="page-166-16"></span><span id="page-166-15"></span><span id="page-166-14"></span><span id="page-166-13"></span><span id="page-166-12"></span><span id="page-166-11"></span><span id="page-166-10"></span><span id="page-166-9"></span>

<span id="page-167-6"></span><span id="page-167-5"></span><span id="page-167-4"></span><span id="page-167-3"></span><span id="page-167-2"></span><span id="page-167-1"></span><span id="page-167-0"></span>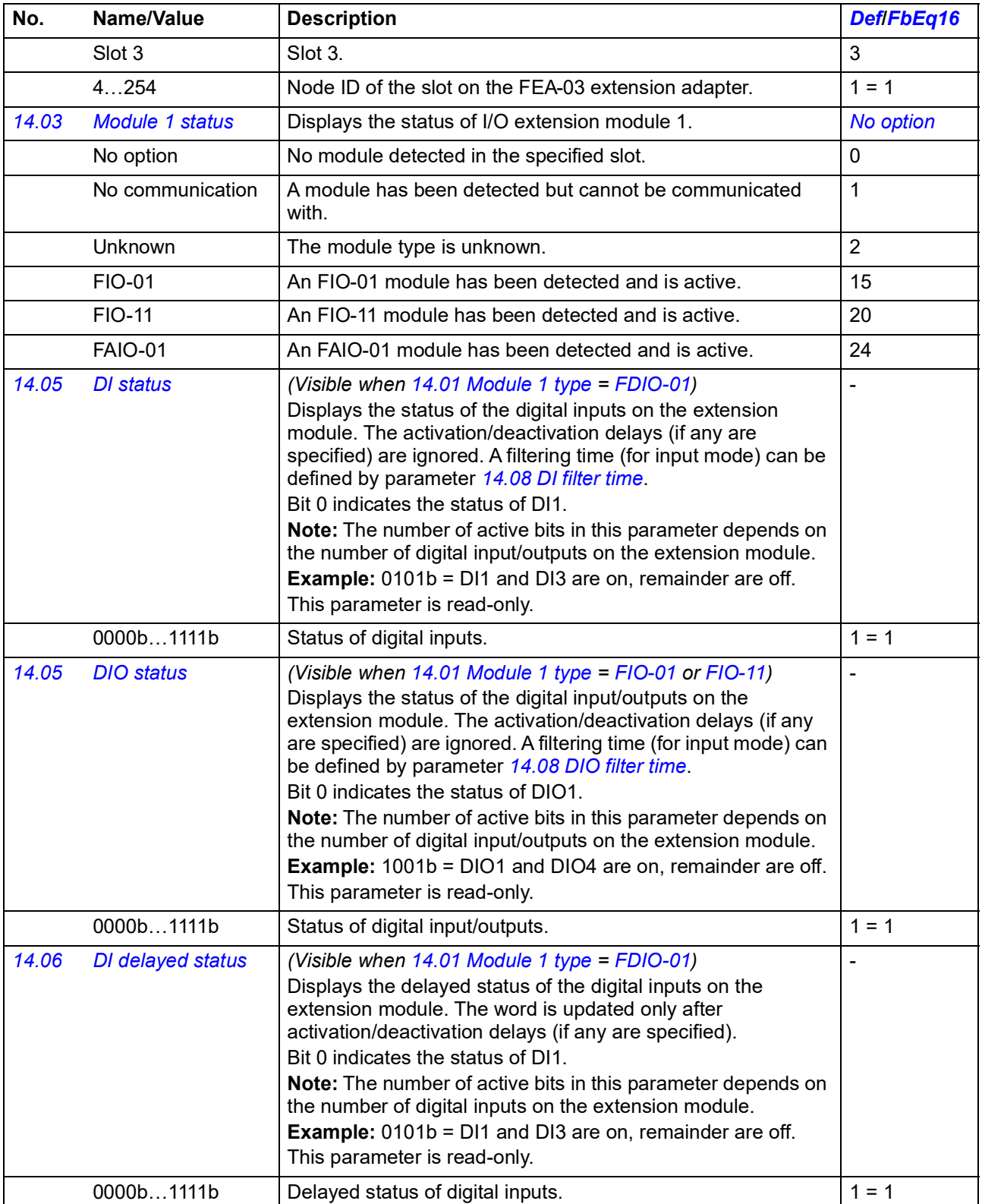

<span id="page-168-11"></span><span id="page-168-10"></span><span id="page-168-9"></span><span id="page-168-8"></span><span id="page-168-7"></span><span id="page-168-6"></span><span id="page-168-5"></span><span id="page-168-4"></span><span id="page-168-3"></span><span id="page-168-2"></span><span id="page-168-1"></span><span id="page-168-0"></span>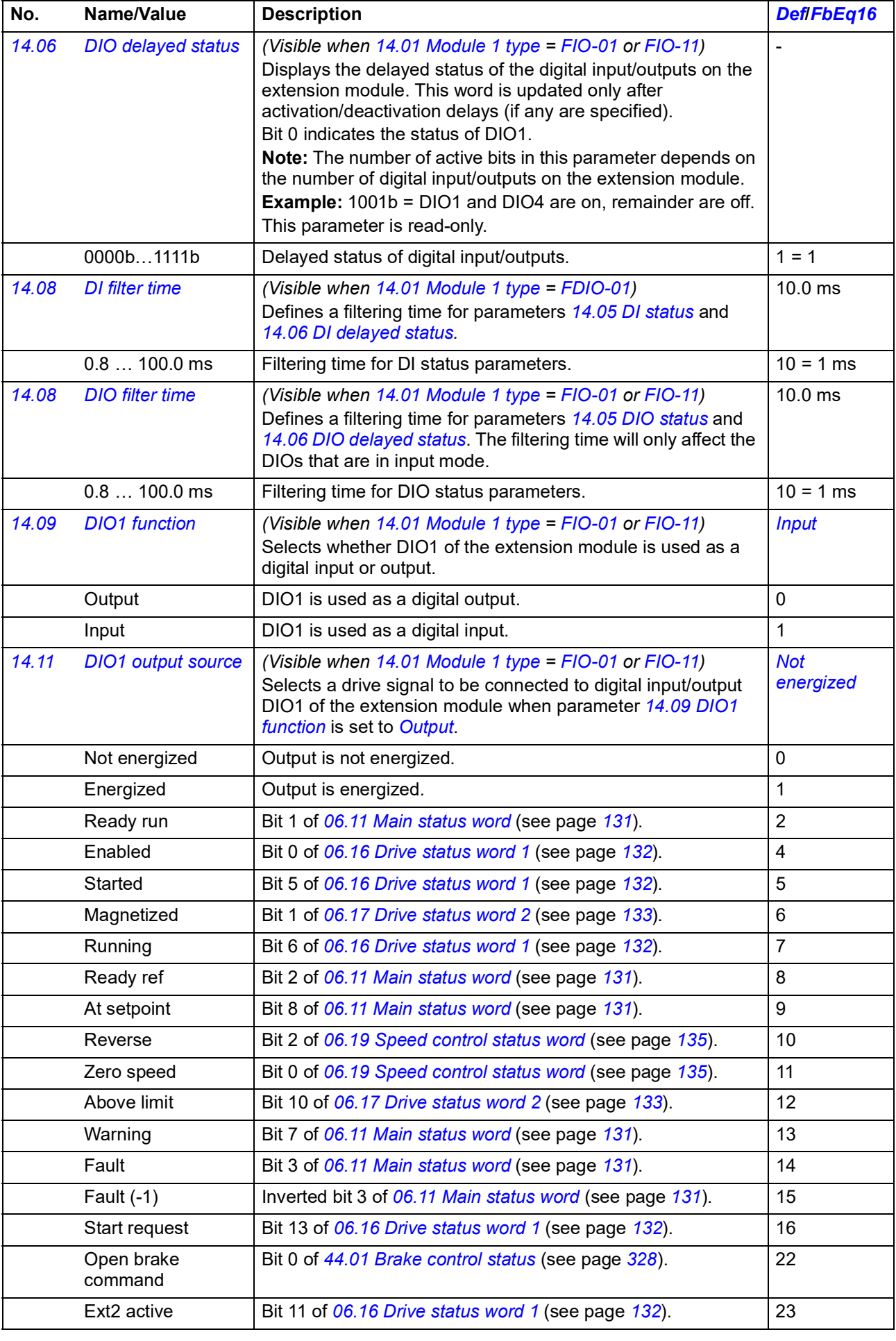

<span id="page-169-3"></span><span id="page-169-2"></span><span id="page-169-1"></span><span id="page-169-0"></span>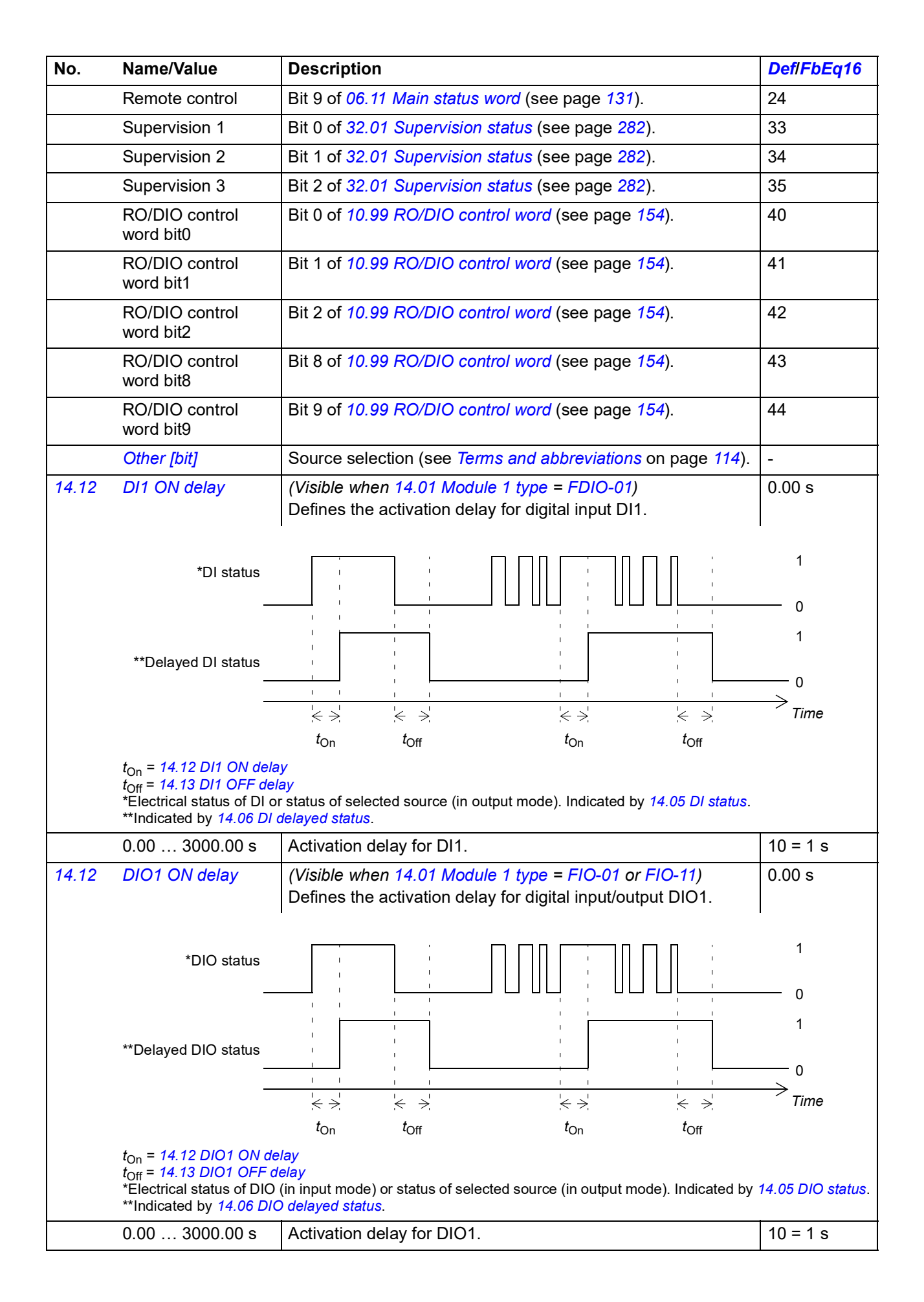

<span id="page-170-11"></span><span id="page-170-10"></span><span id="page-170-9"></span><span id="page-170-8"></span><span id="page-170-7"></span><span id="page-170-6"></span><span id="page-170-5"></span><span id="page-170-4"></span><span id="page-170-3"></span><span id="page-170-2"></span><span id="page-170-1"></span><span id="page-170-0"></span>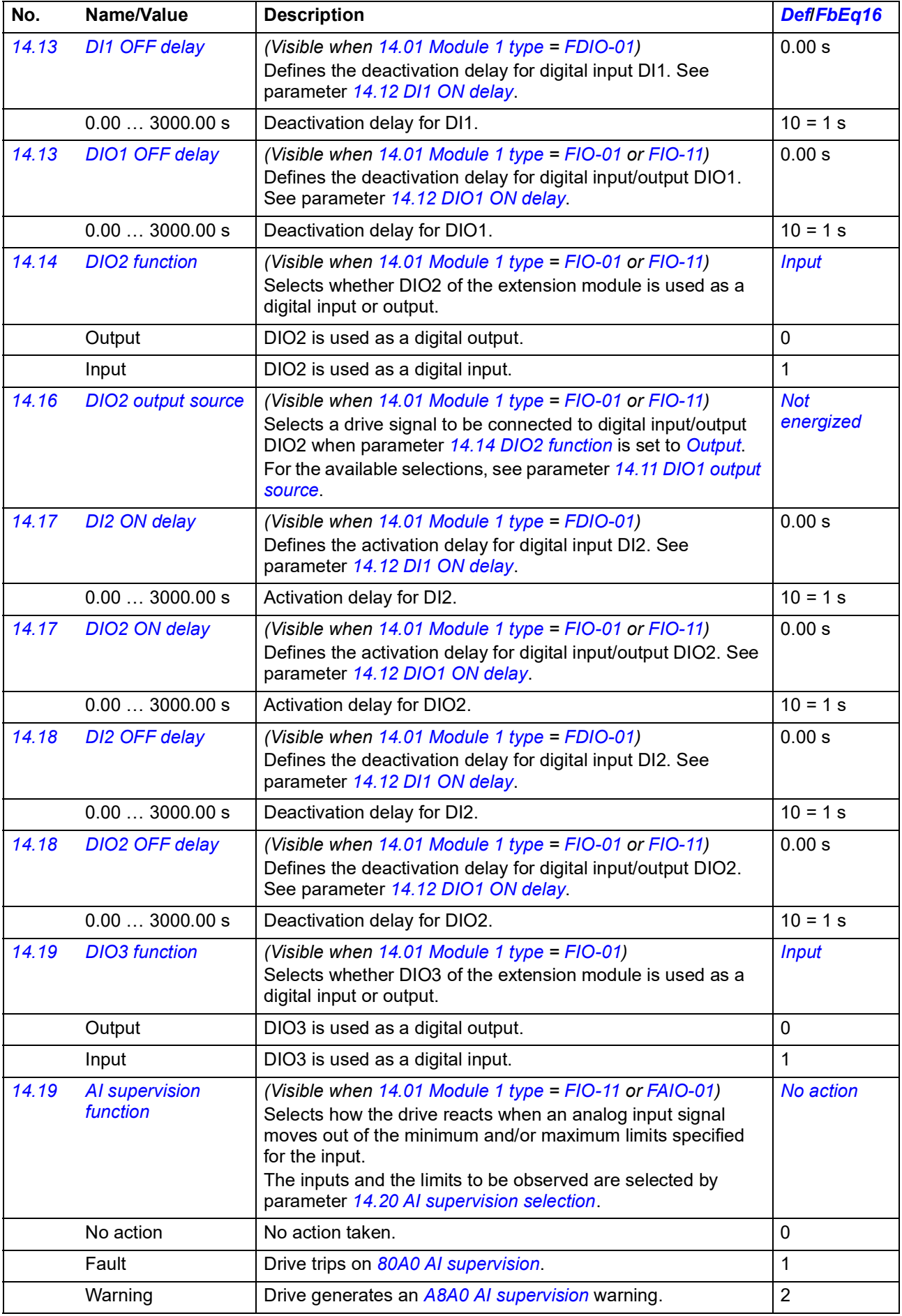

<span id="page-171-3"></span><span id="page-171-2"></span><span id="page-171-1"></span><span id="page-171-0"></span>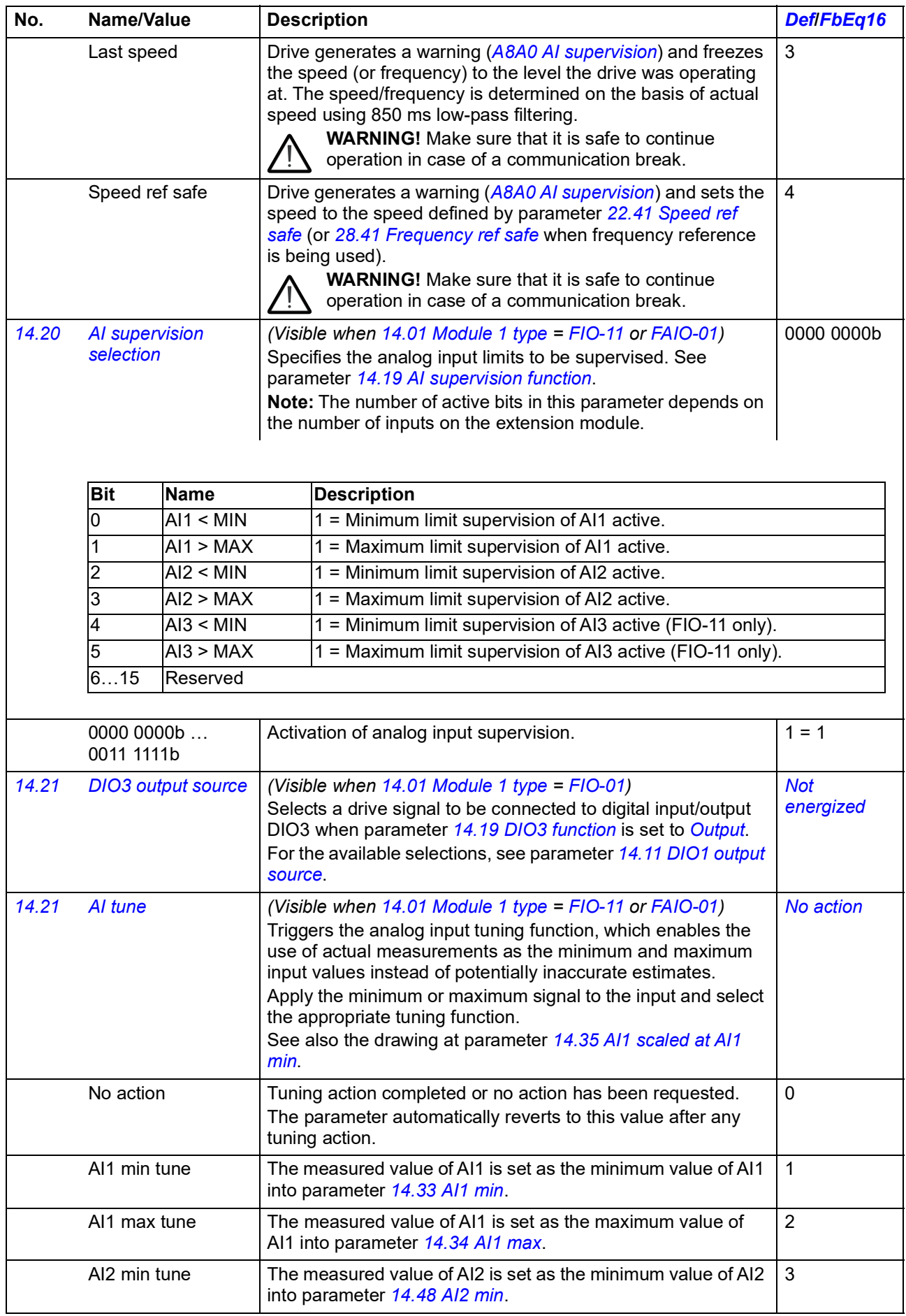

<span id="page-172-2"></span><span id="page-172-1"></span><span id="page-172-0"></span>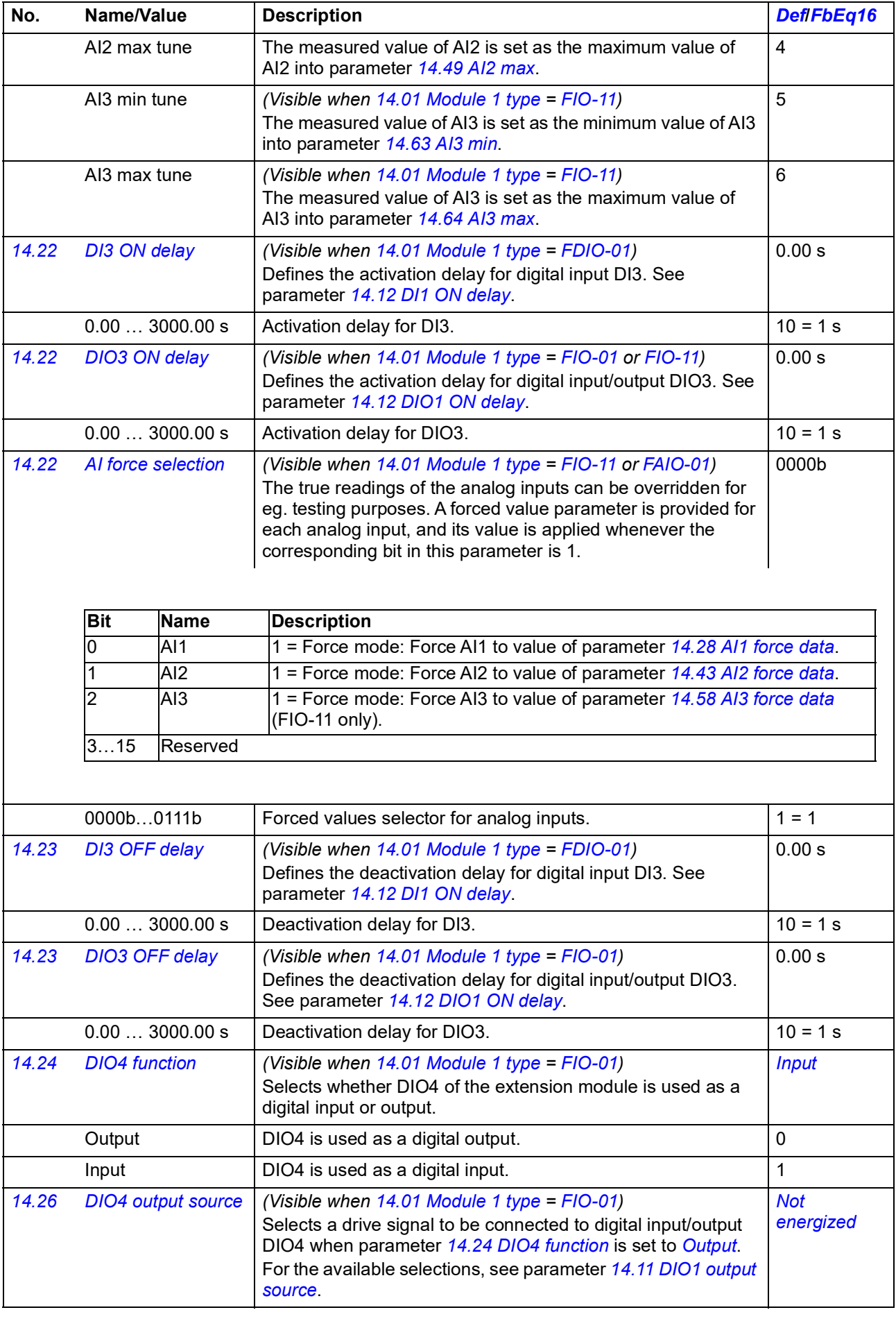

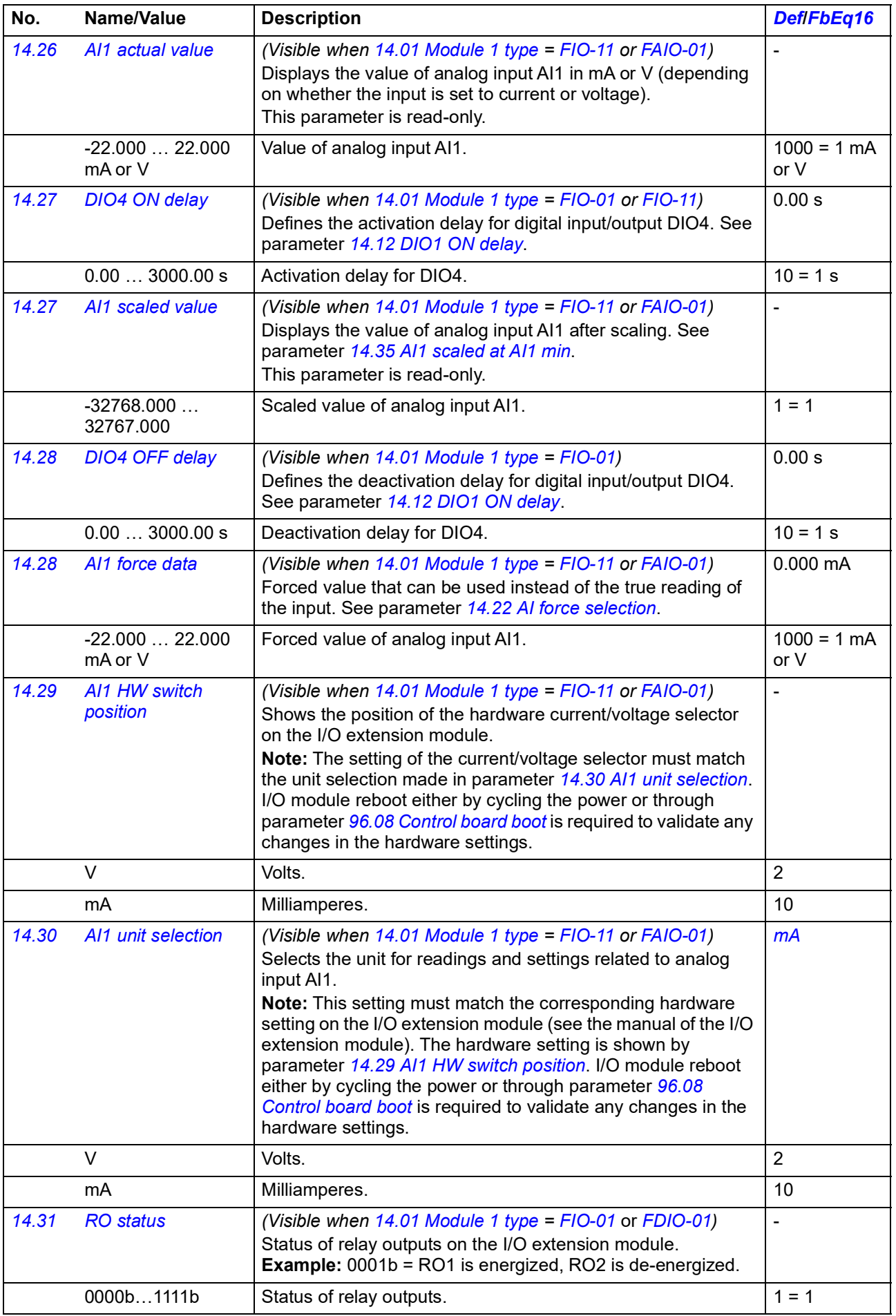

<span id="page-174-0"></span>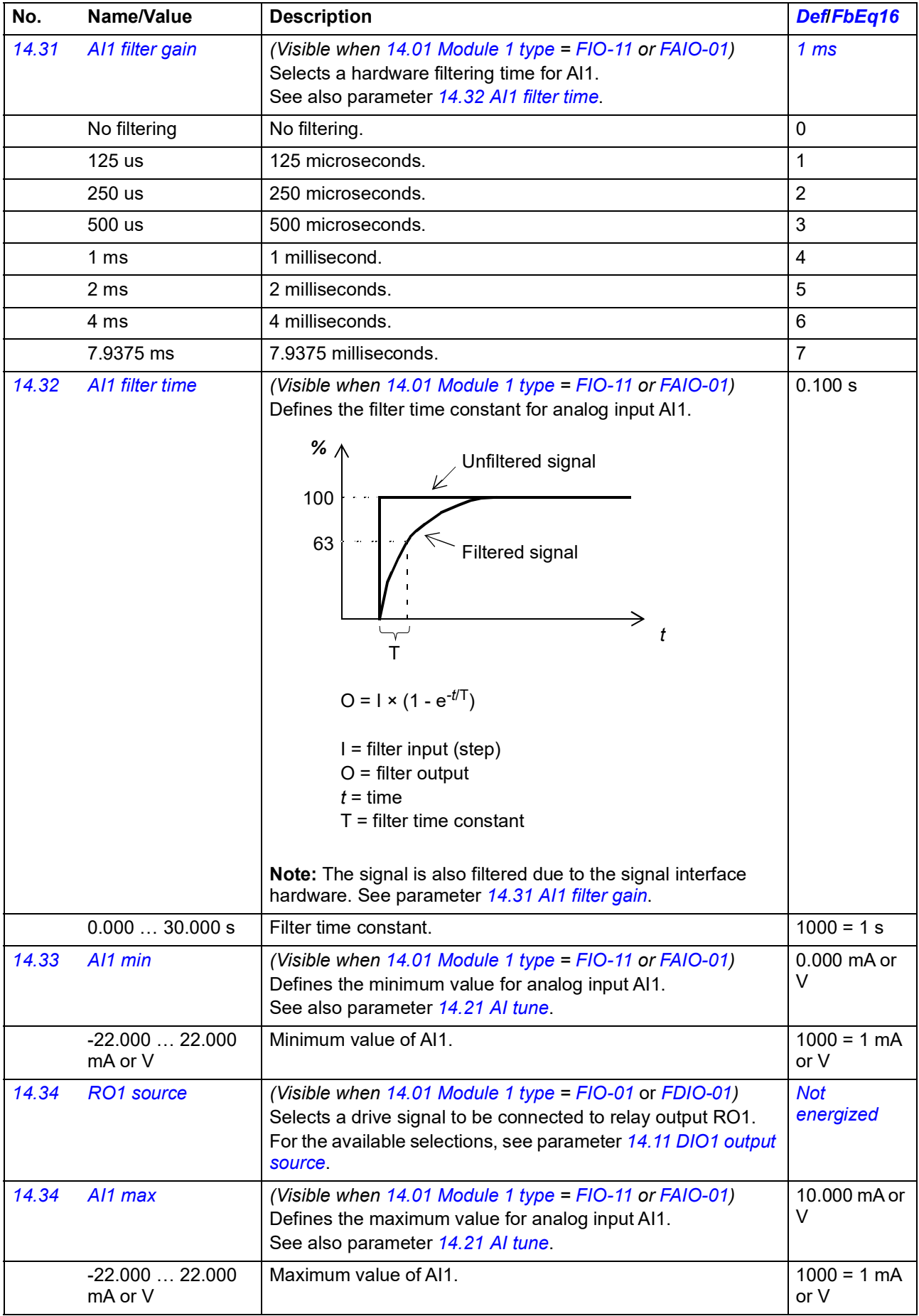

<span id="page-175-3"></span><span id="page-175-2"></span><span id="page-175-1"></span><span id="page-175-0"></span>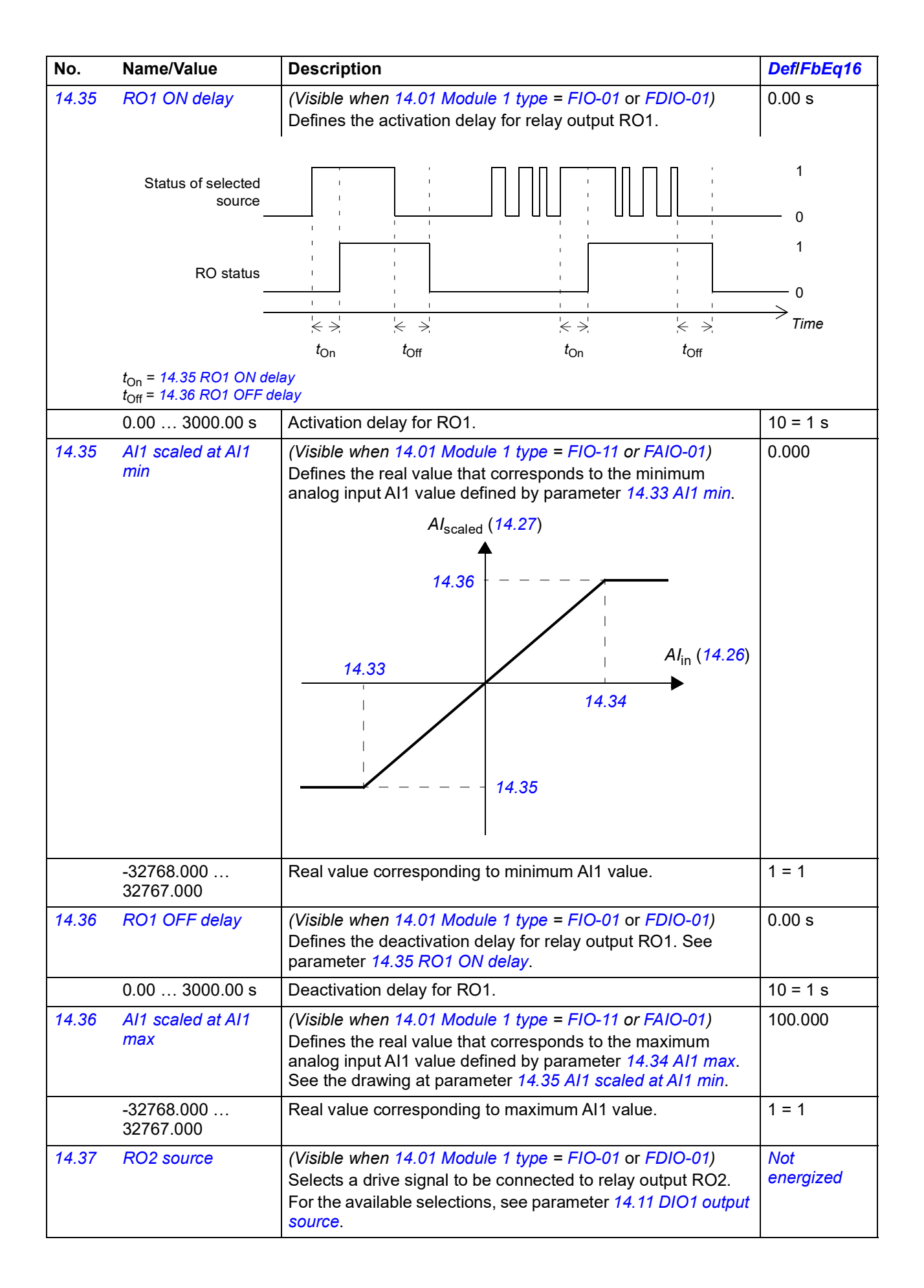

<span id="page-176-10"></span><span id="page-176-9"></span><span id="page-176-8"></span><span id="page-176-7"></span><span id="page-176-6"></span><span id="page-176-5"></span><span id="page-176-4"></span><span id="page-176-3"></span><span id="page-176-2"></span><span id="page-176-1"></span><span id="page-176-0"></span>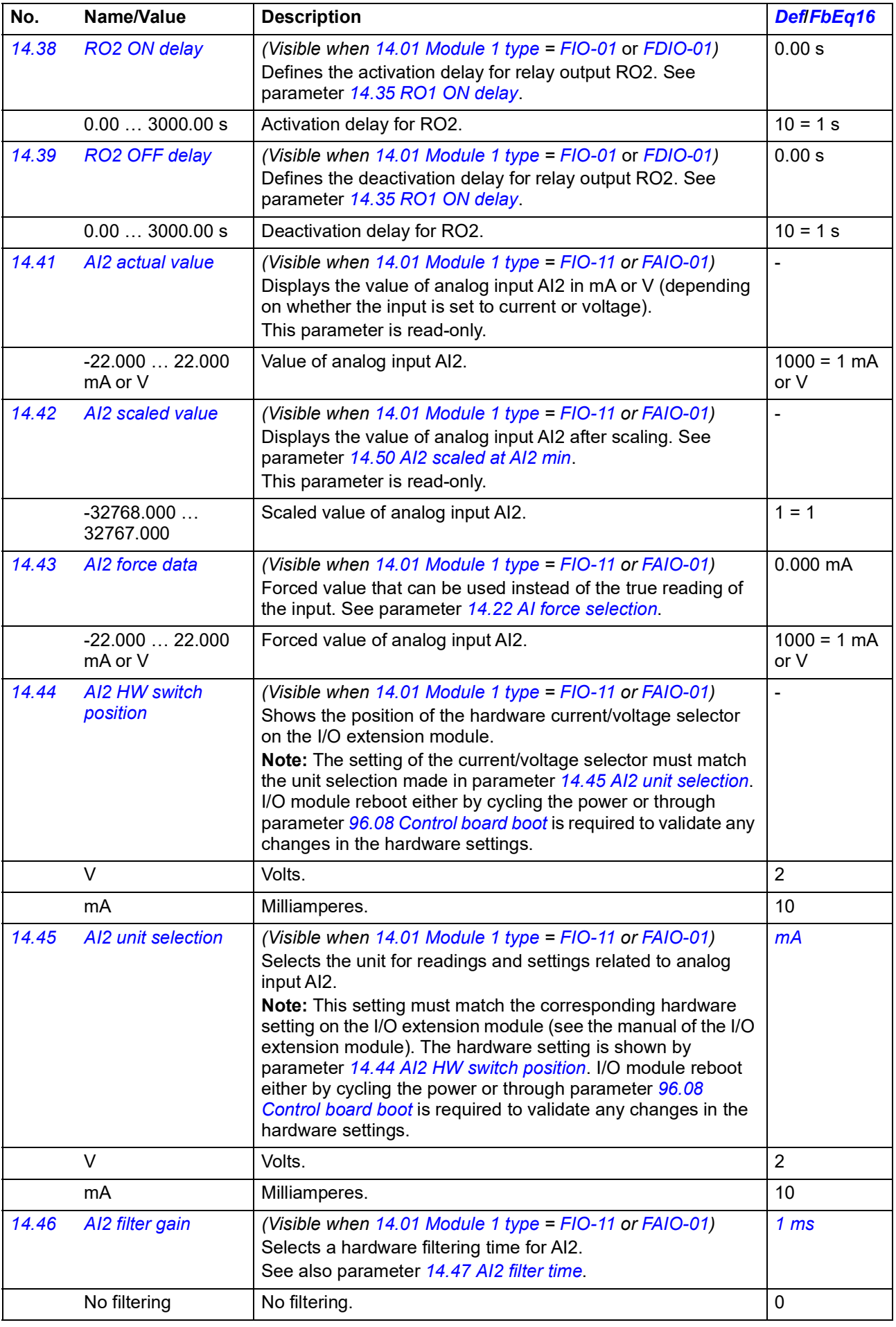

<span id="page-177-6"></span><span id="page-177-5"></span><span id="page-177-4"></span><span id="page-177-3"></span><span id="page-177-2"></span><span id="page-177-1"></span><span id="page-177-0"></span>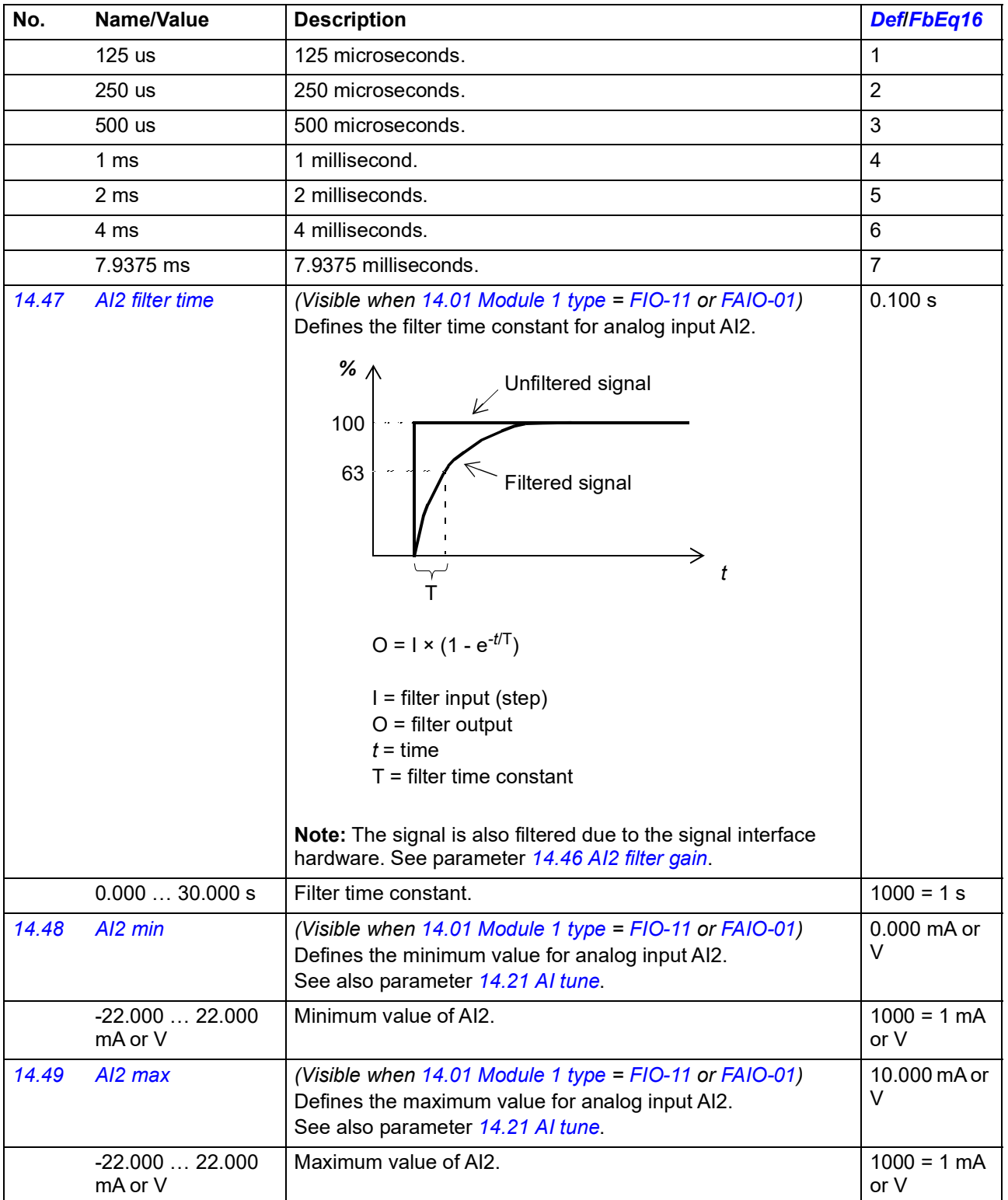

<span id="page-178-6"></span><span id="page-178-5"></span><span id="page-178-4"></span><span id="page-178-3"></span><span id="page-178-2"></span><span id="page-178-1"></span><span id="page-178-0"></span>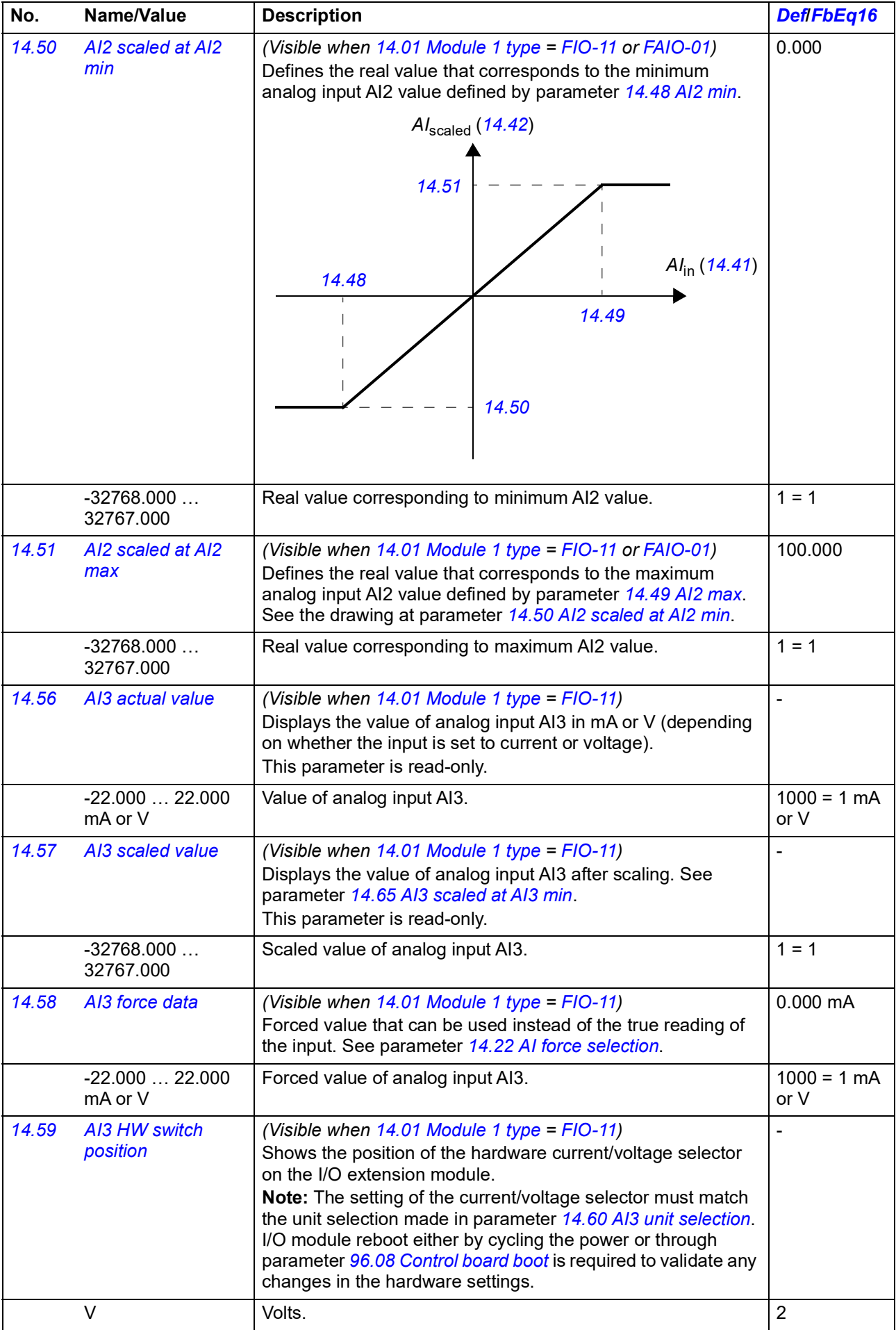

<span id="page-179-7"></span><span id="page-179-6"></span><span id="page-179-5"></span><span id="page-179-4"></span><span id="page-179-3"></span><span id="page-179-2"></span><span id="page-179-1"></span><span id="page-179-0"></span>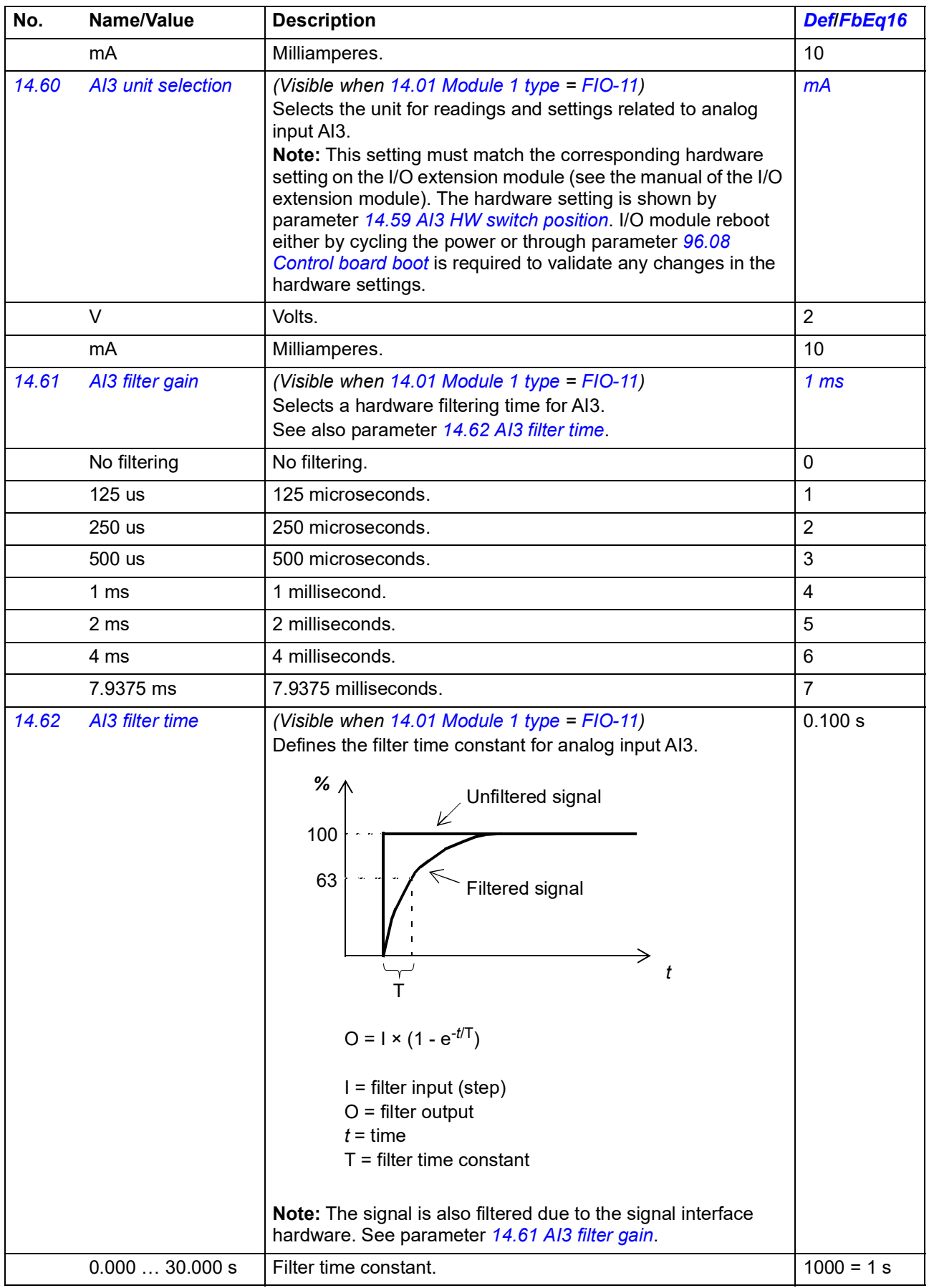
<span id="page-180-9"></span><span id="page-180-8"></span><span id="page-180-7"></span><span id="page-180-6"></span><span id="page-180-5"></span><span id="page-180-4"></span><span id="page-180-3"></span><span id="page-180-2"></span><span id="page-180-1"></span><span id="page-180-0"></span>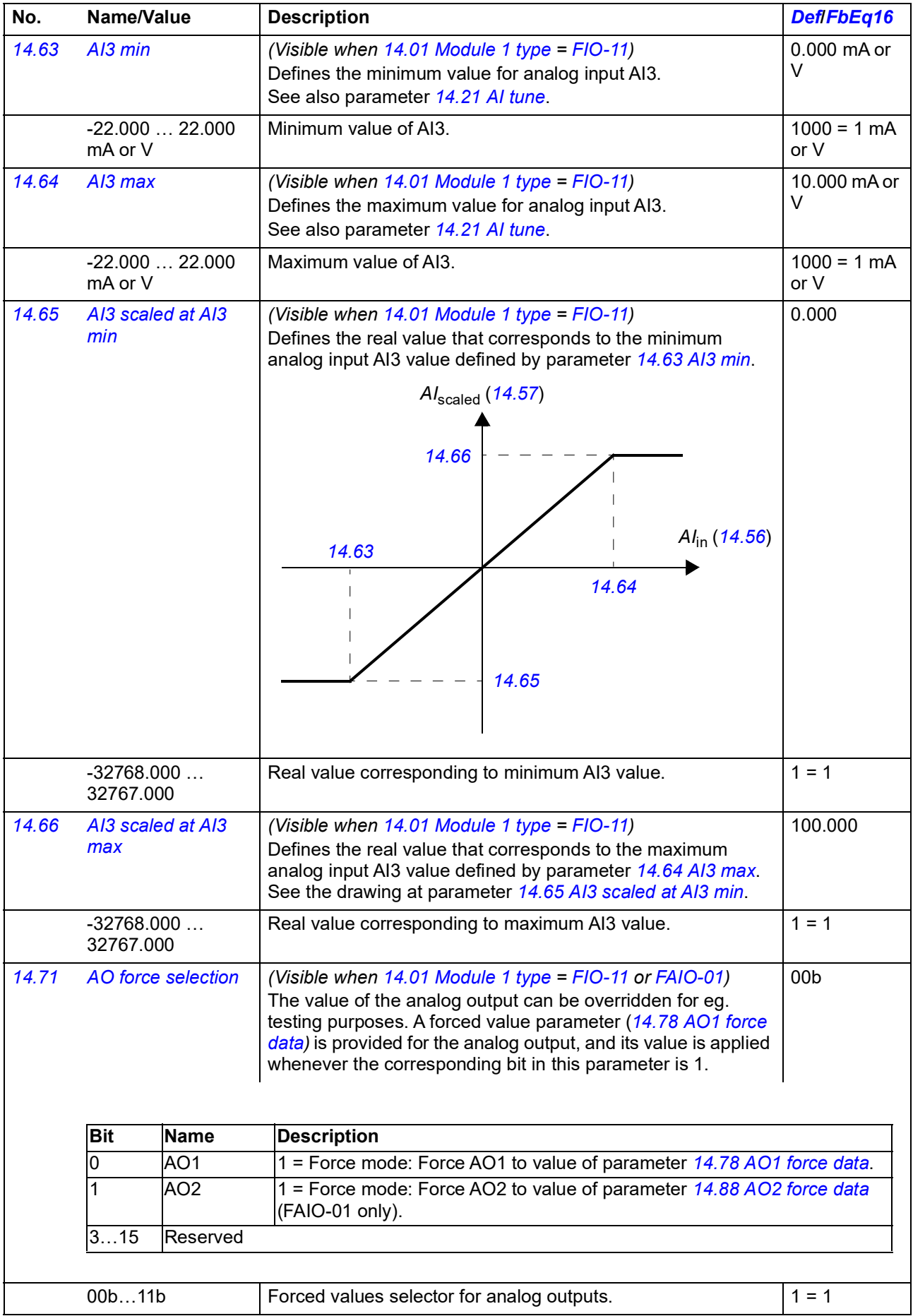

<span id="page-181-6"></span><span id="page-181-5"></span><span id="page-181-4"></span><span id="page-181-3"></span><span id="page-181-2"></span><span id="page-181-1"></span><span id="page-181-0"></span>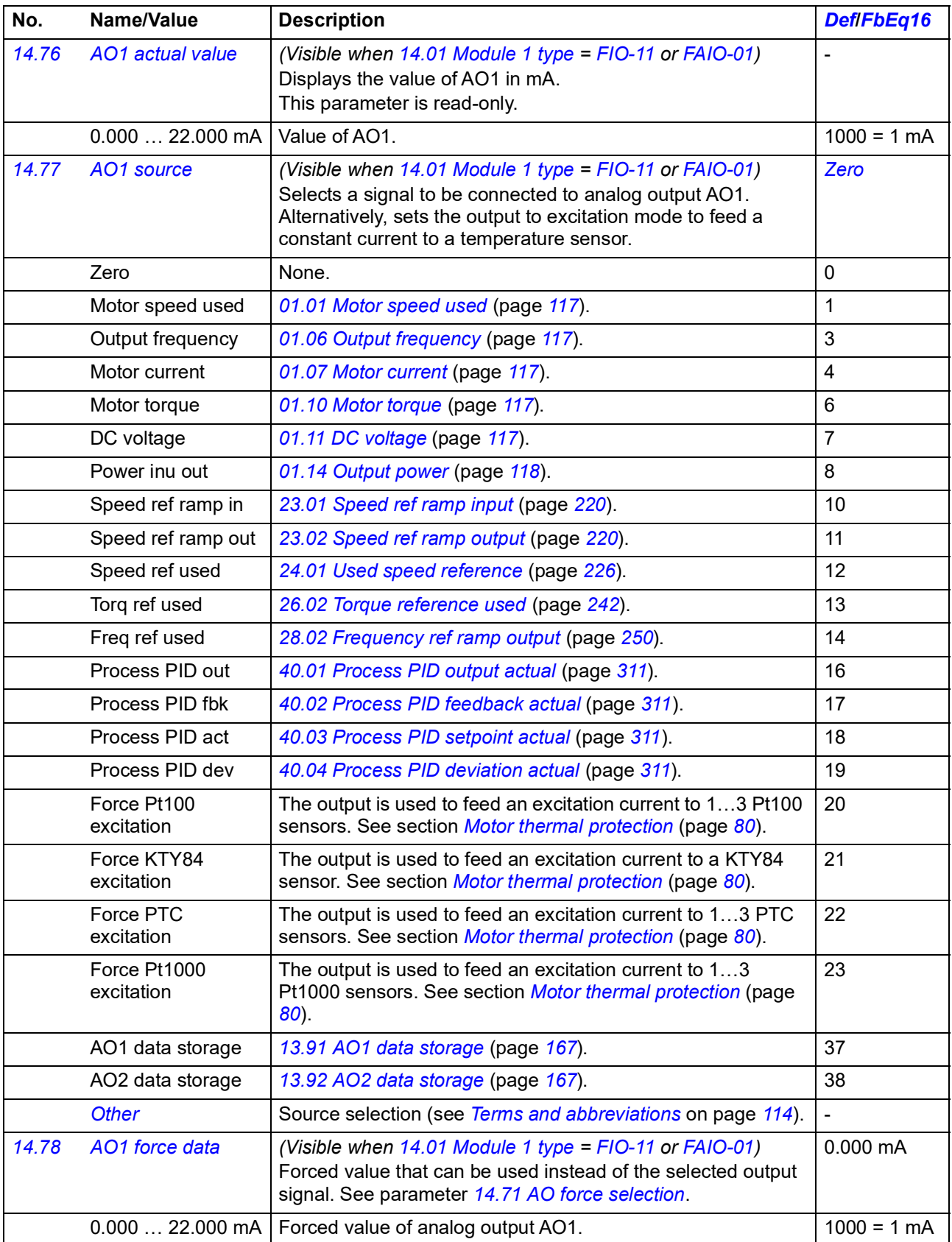

<span id="page-182-1"></span><span id="page-182-0"></span>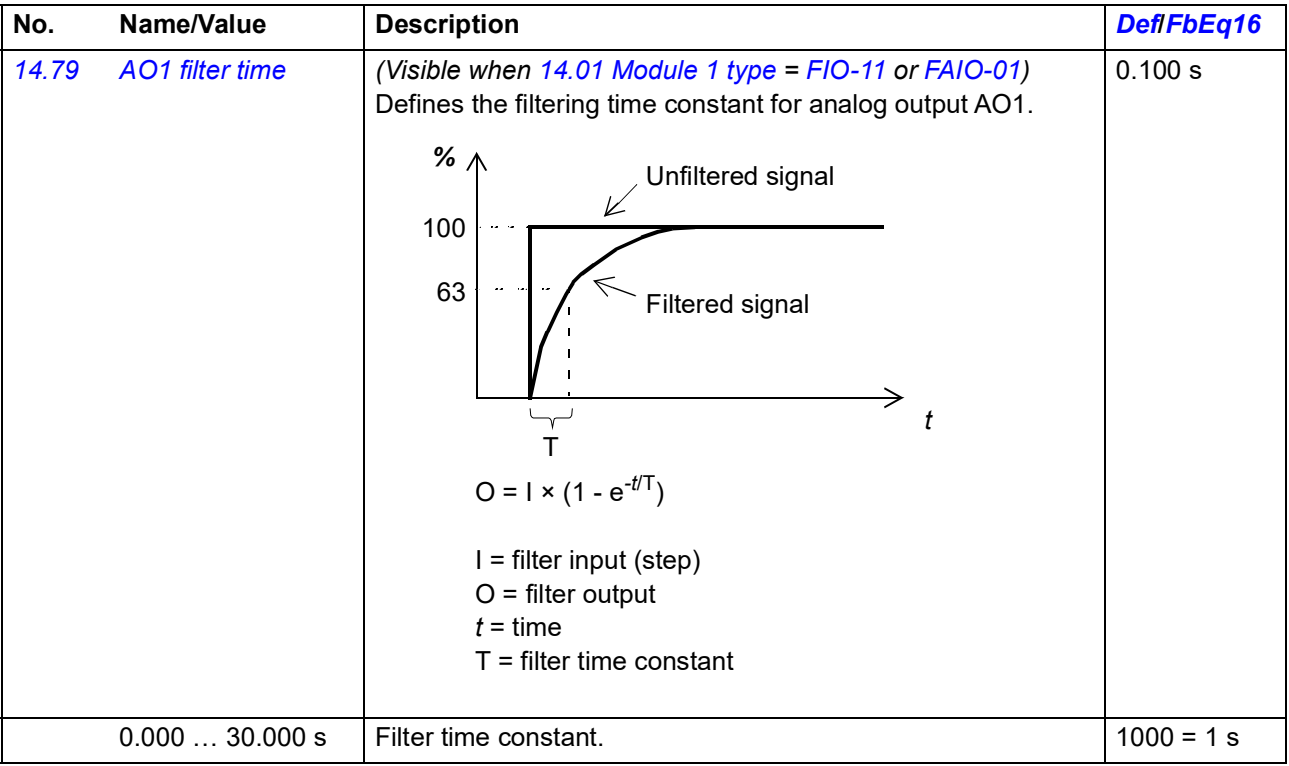

<span id="page-183-7"></span><span id="page-183-6"></span><span id="page-183-5"></span><span id="page-183-4"></span><span id="page-183-3"></span><span id="page-183-2"></span><span id="page-183-1"></span><span id="page-183-0"></span>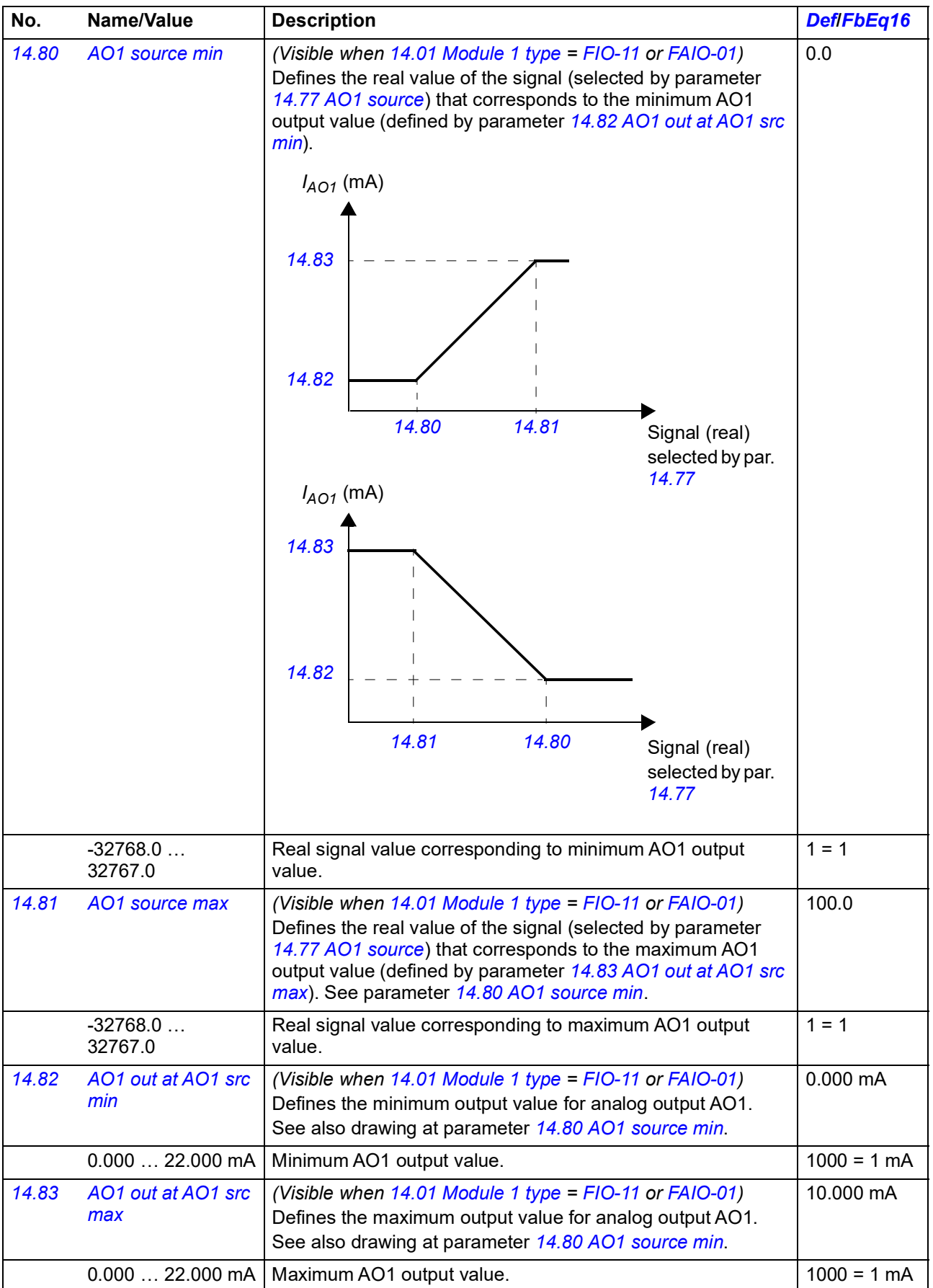

<span id="page-184-9"></span><span id="page-184-8"></span><span id="page-184-7"></span><span id="page-184-6"></span><span id="page-184-5"></span><span id="page-184-4"></span><span id="page-184-3"></span><span id="page-184-2"></span><span id="page-184-1"></span><span id="page-184-0"></span>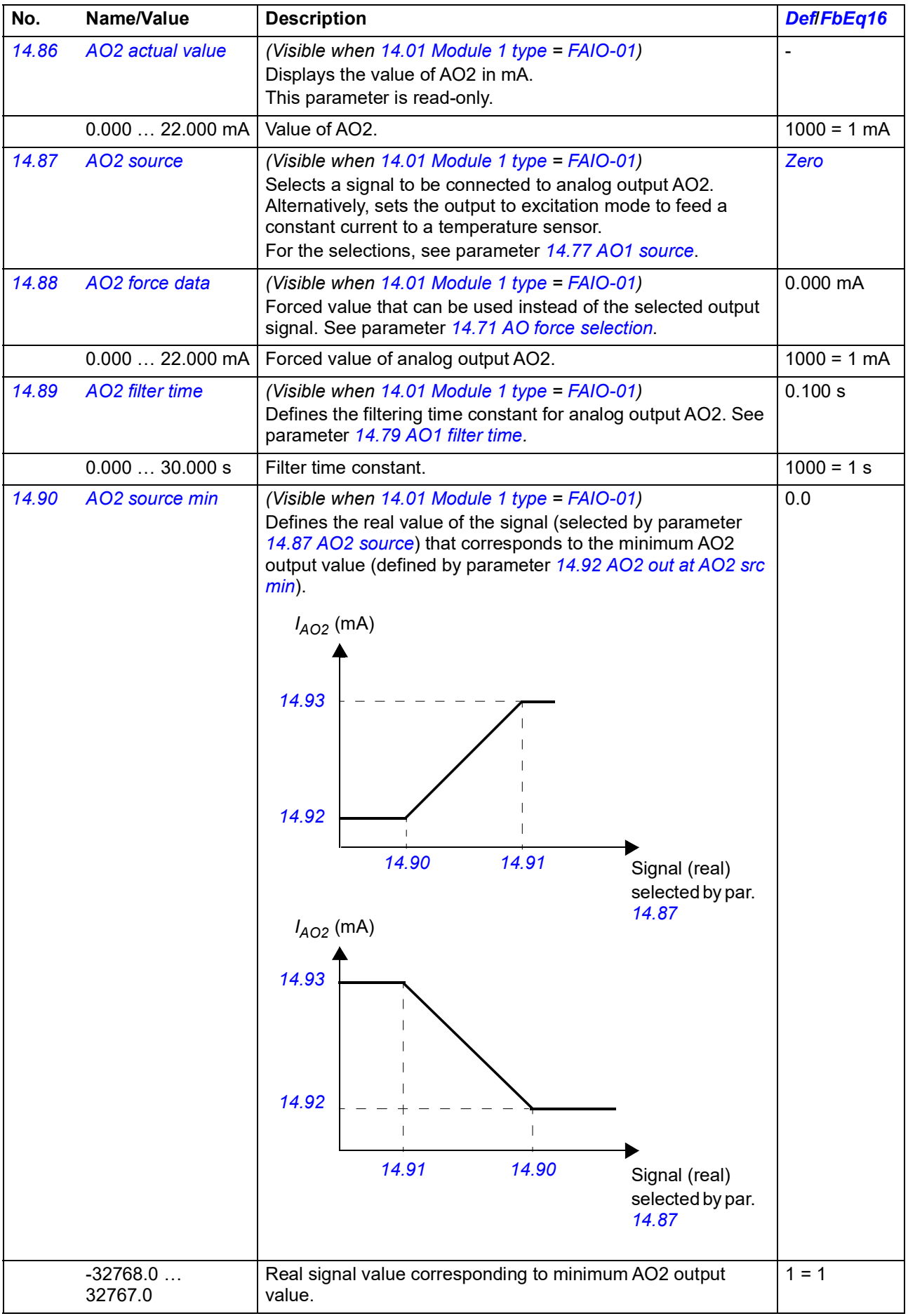

<span id="page-185-7"></span><span id="page-185-3"></span><span id="page-185-1"></span><span id="page-185-0"></span>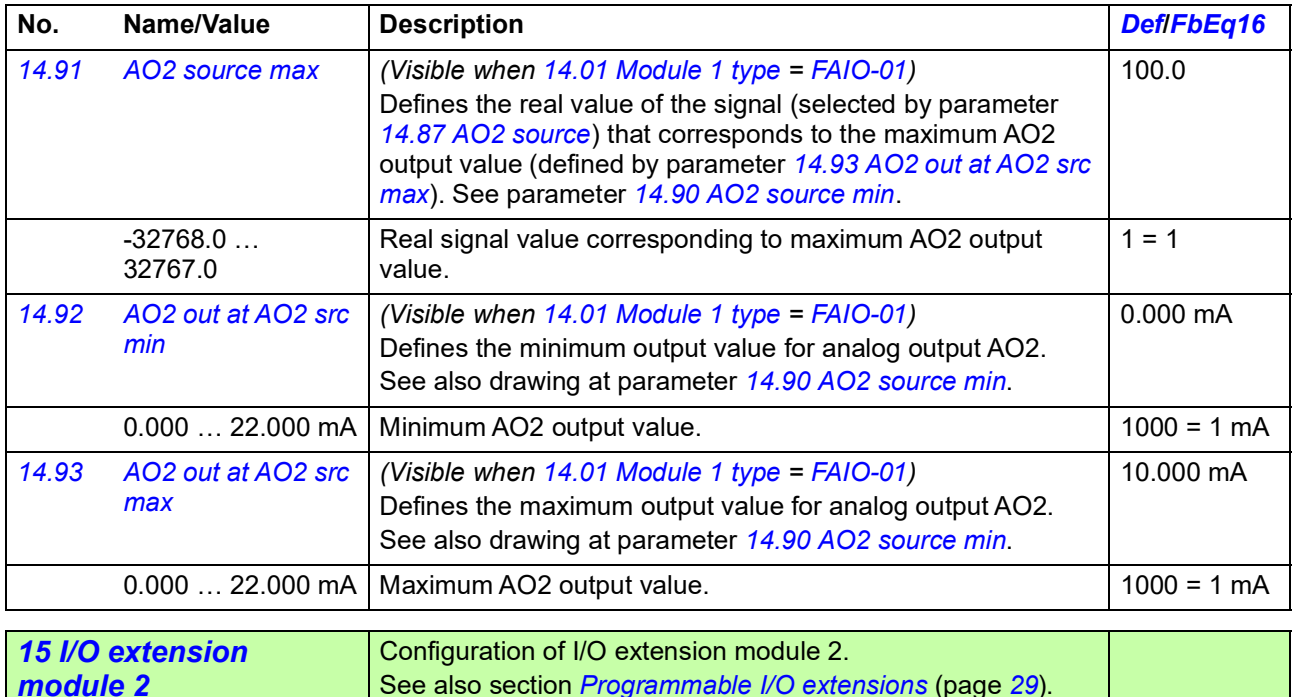

<span id="page-185-6"></span><span id="page-185-5"></span><span id="page-185-4"></span><span id="page-185-2"></span>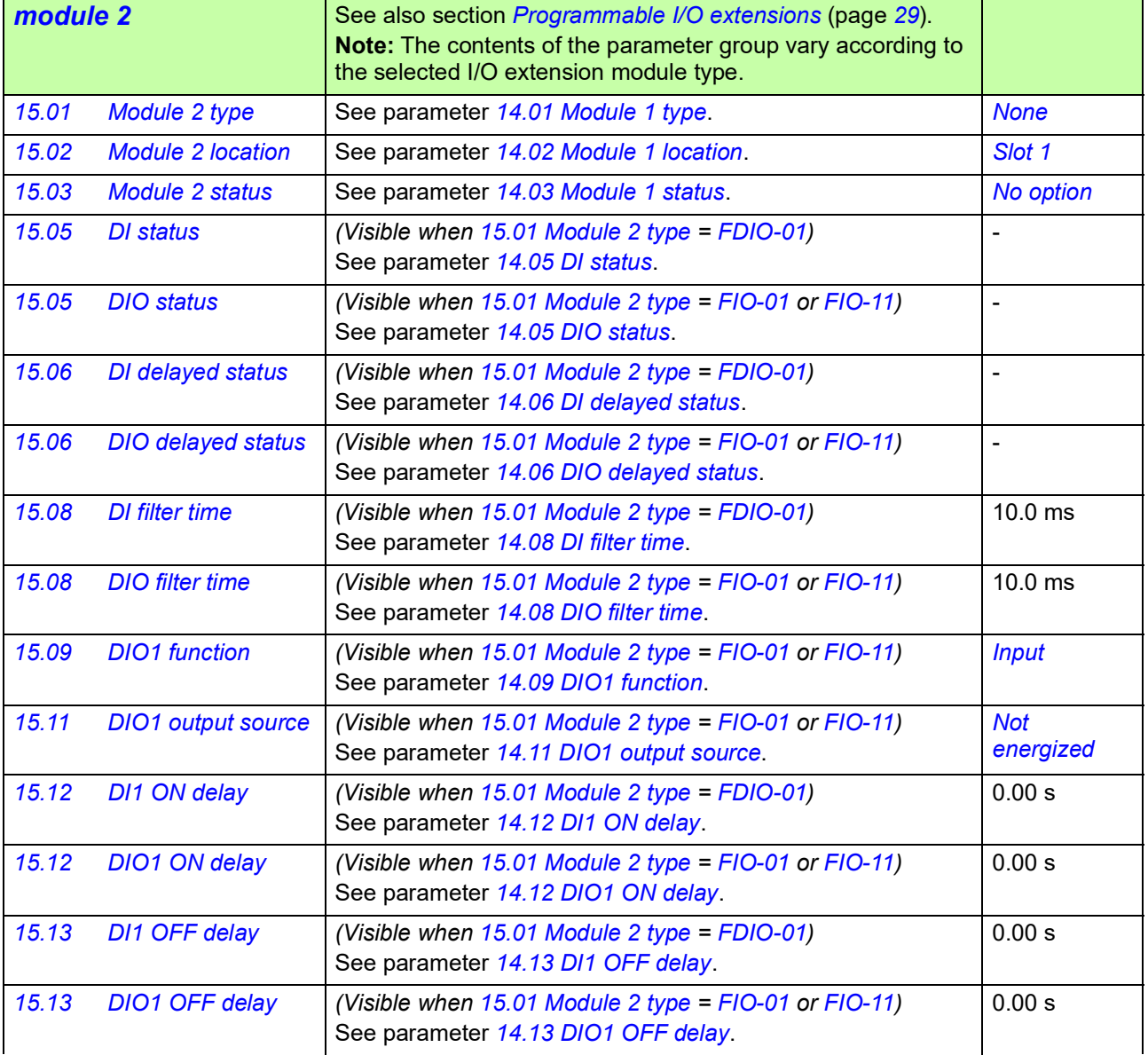

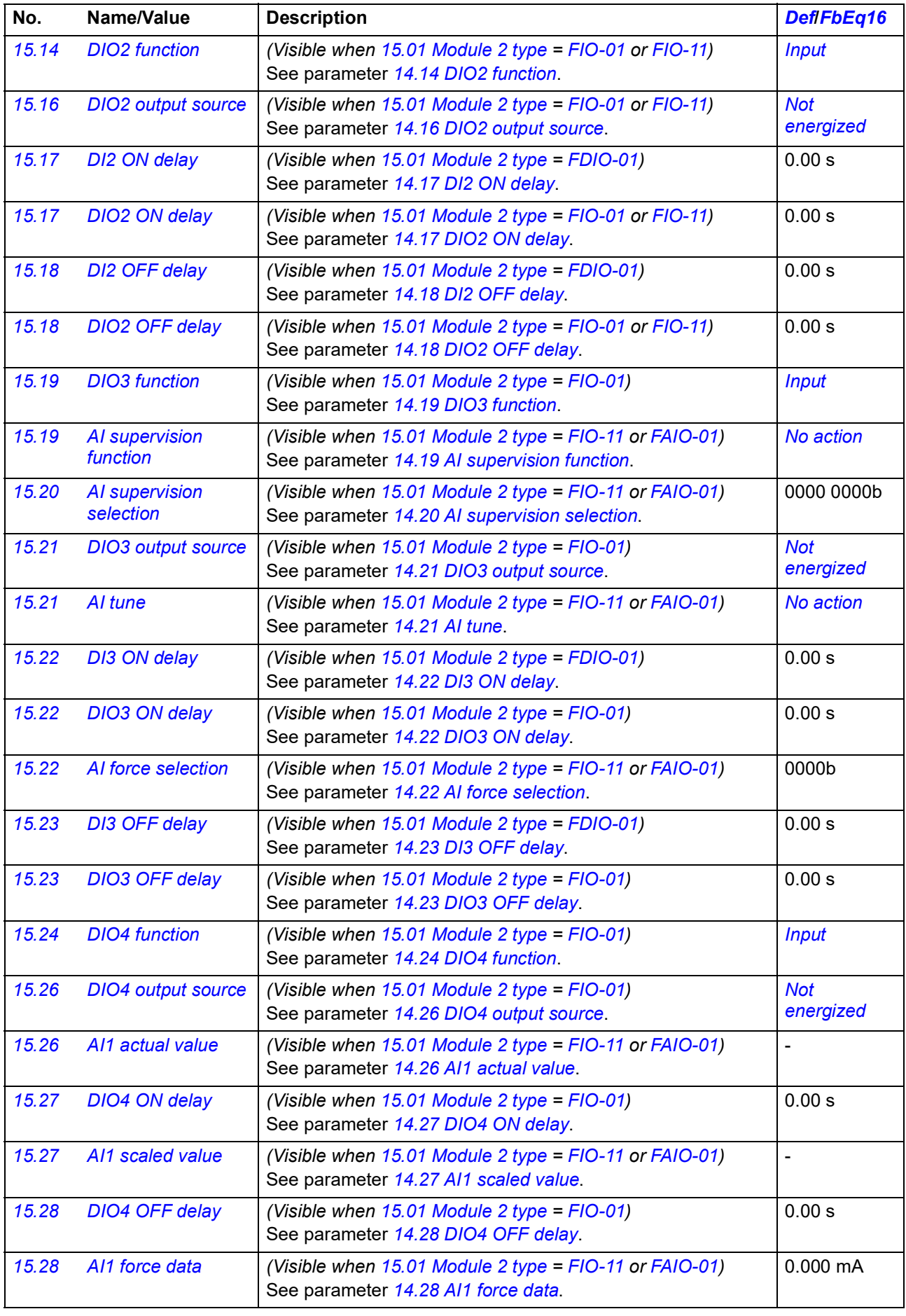

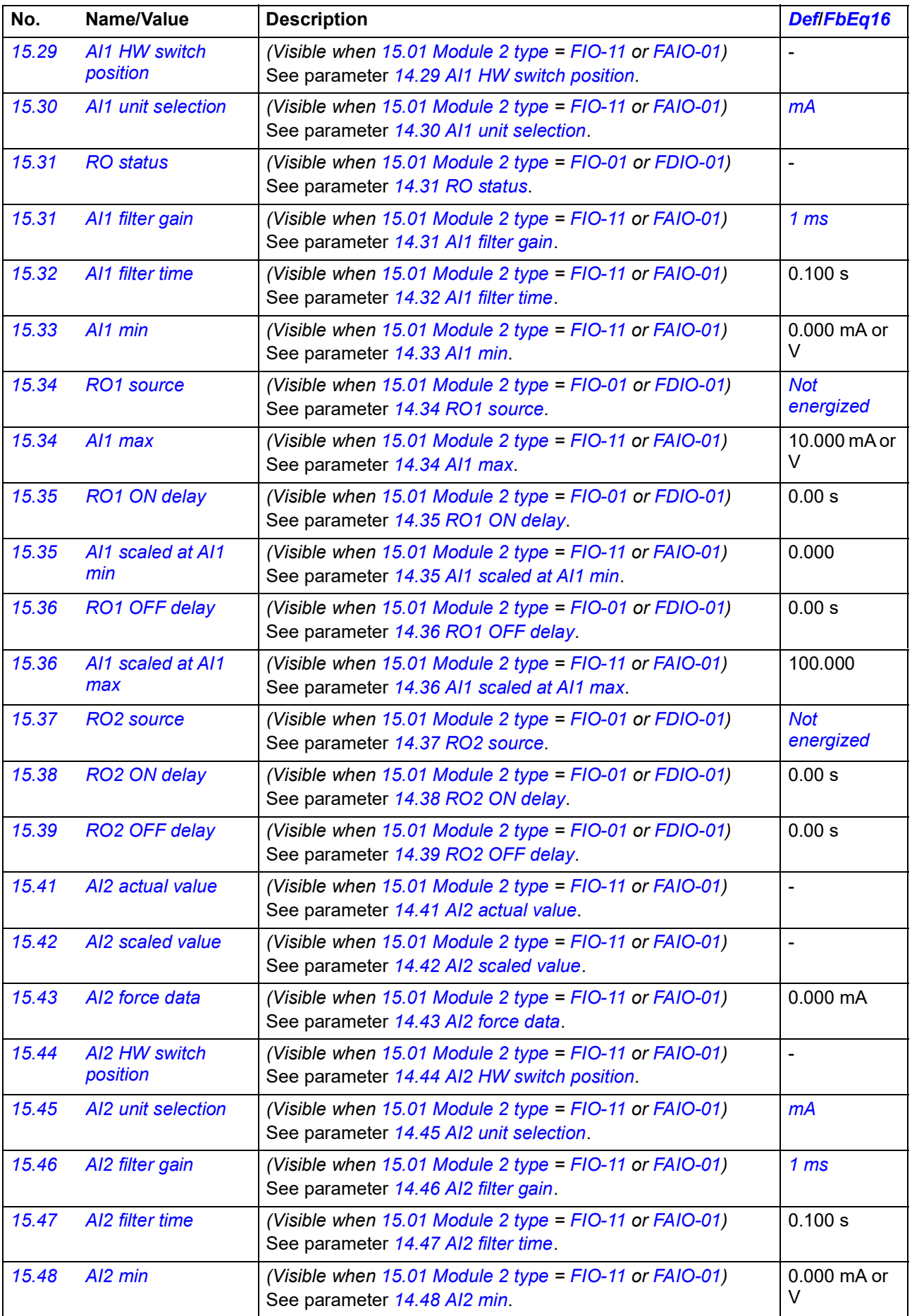

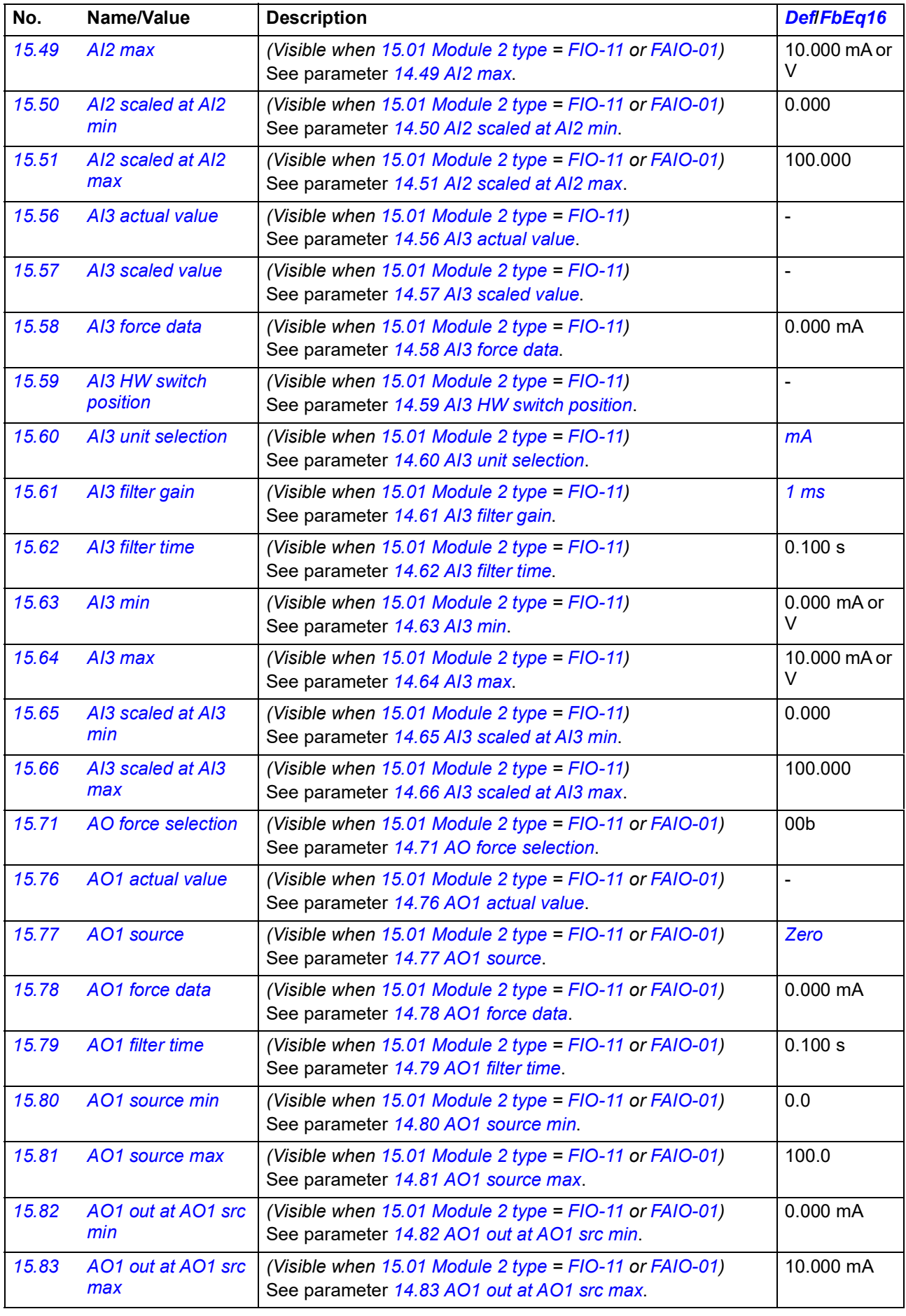

<span id="page-189-1"></span><span id="page-189-0"></span>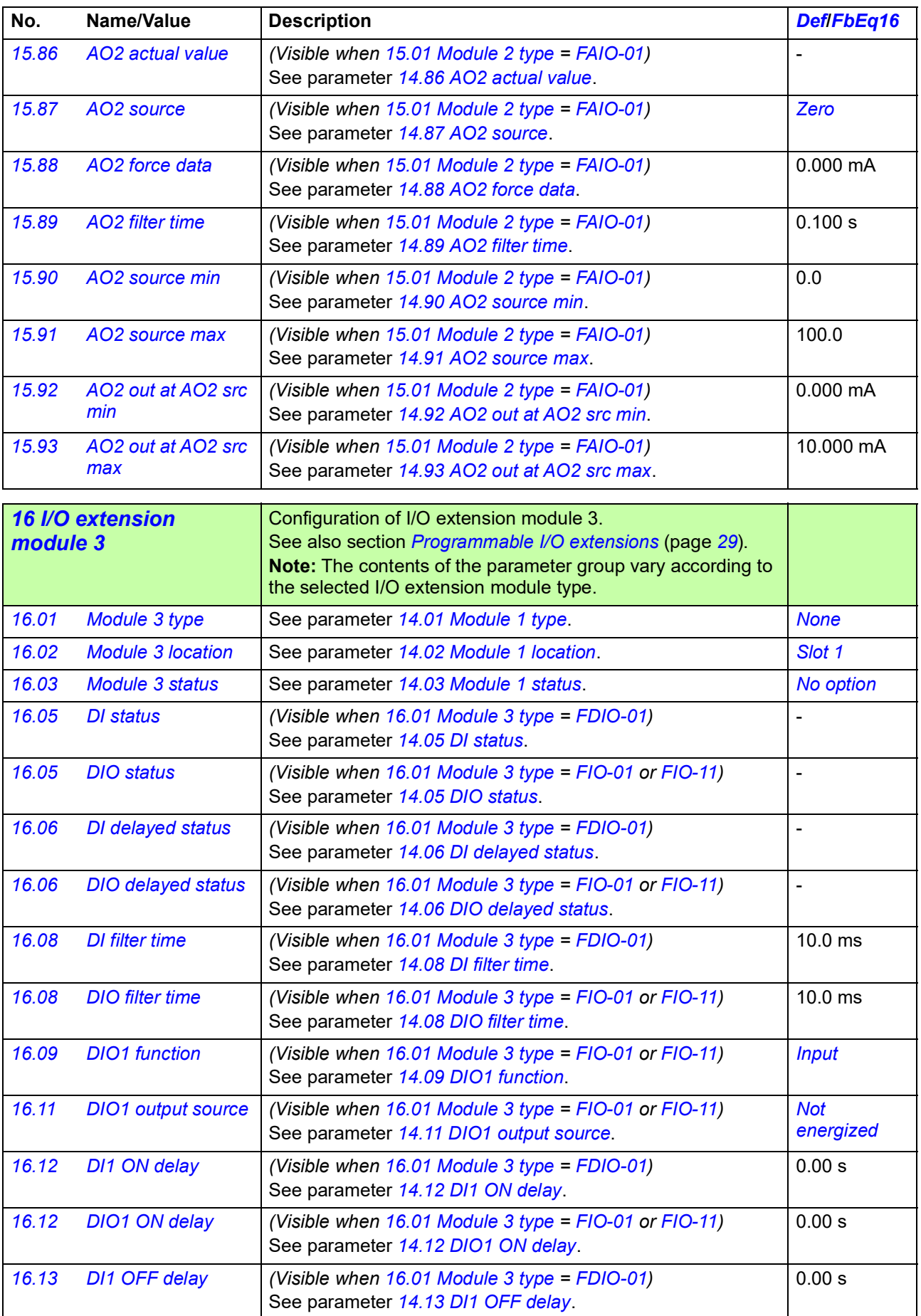

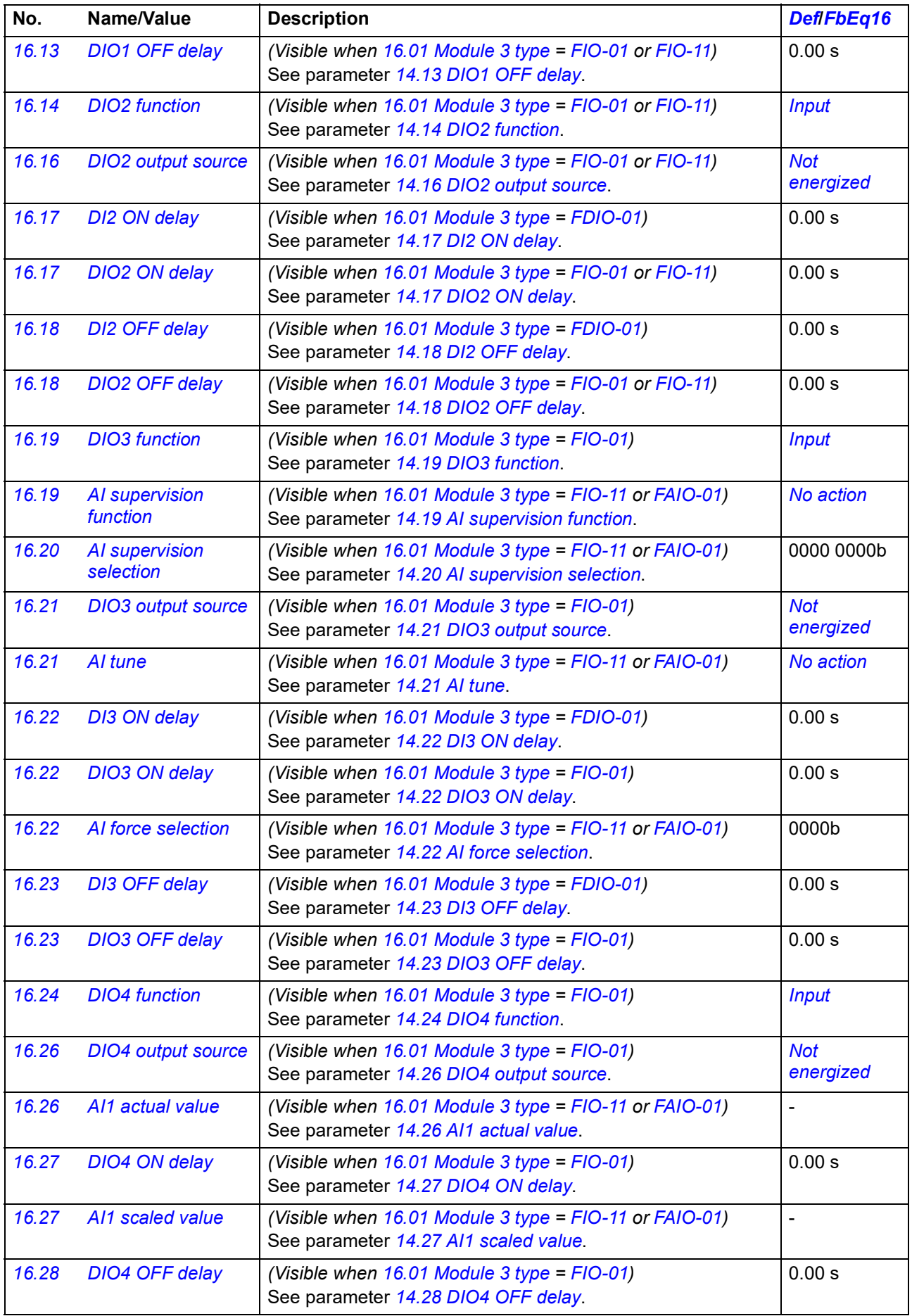

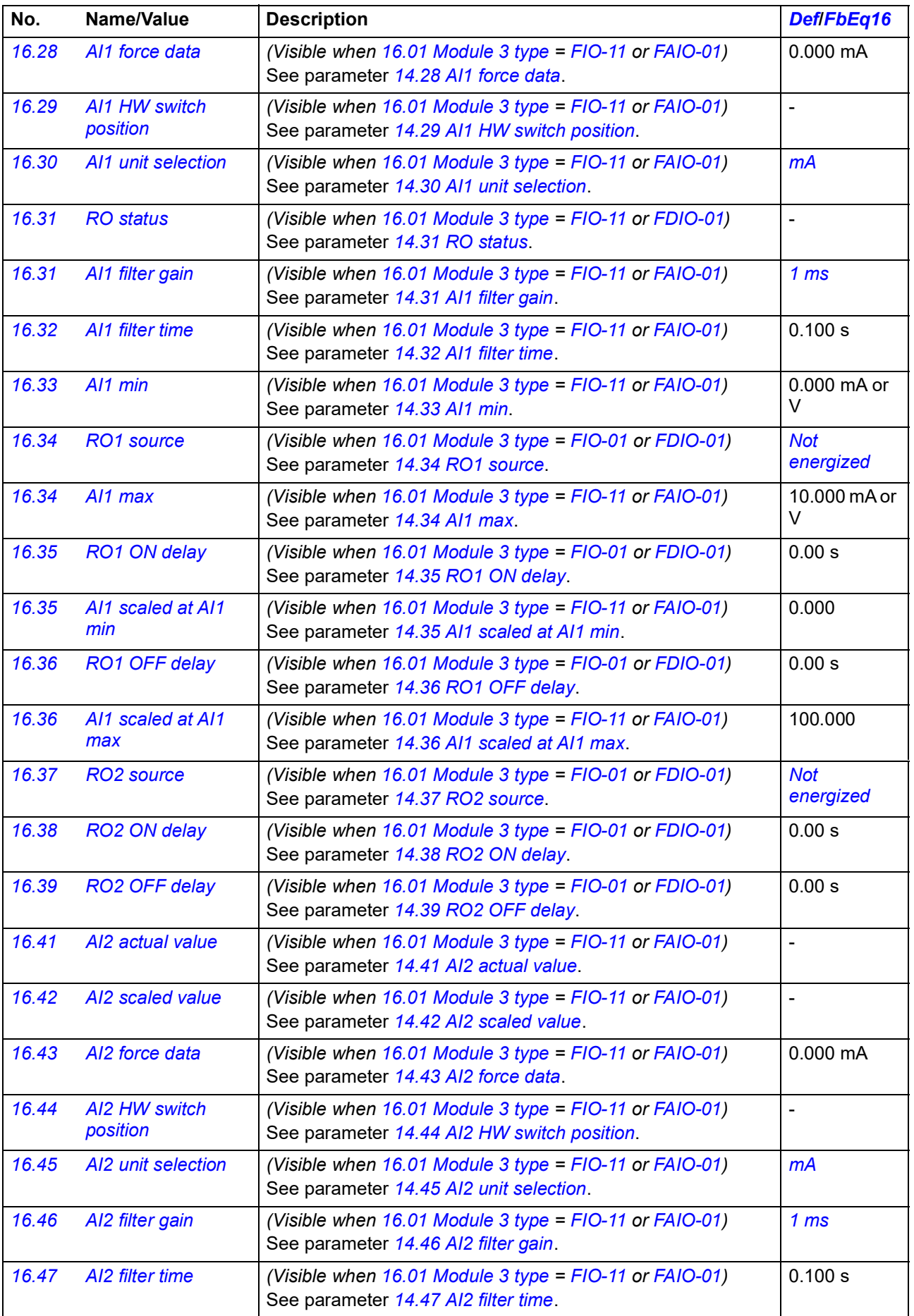

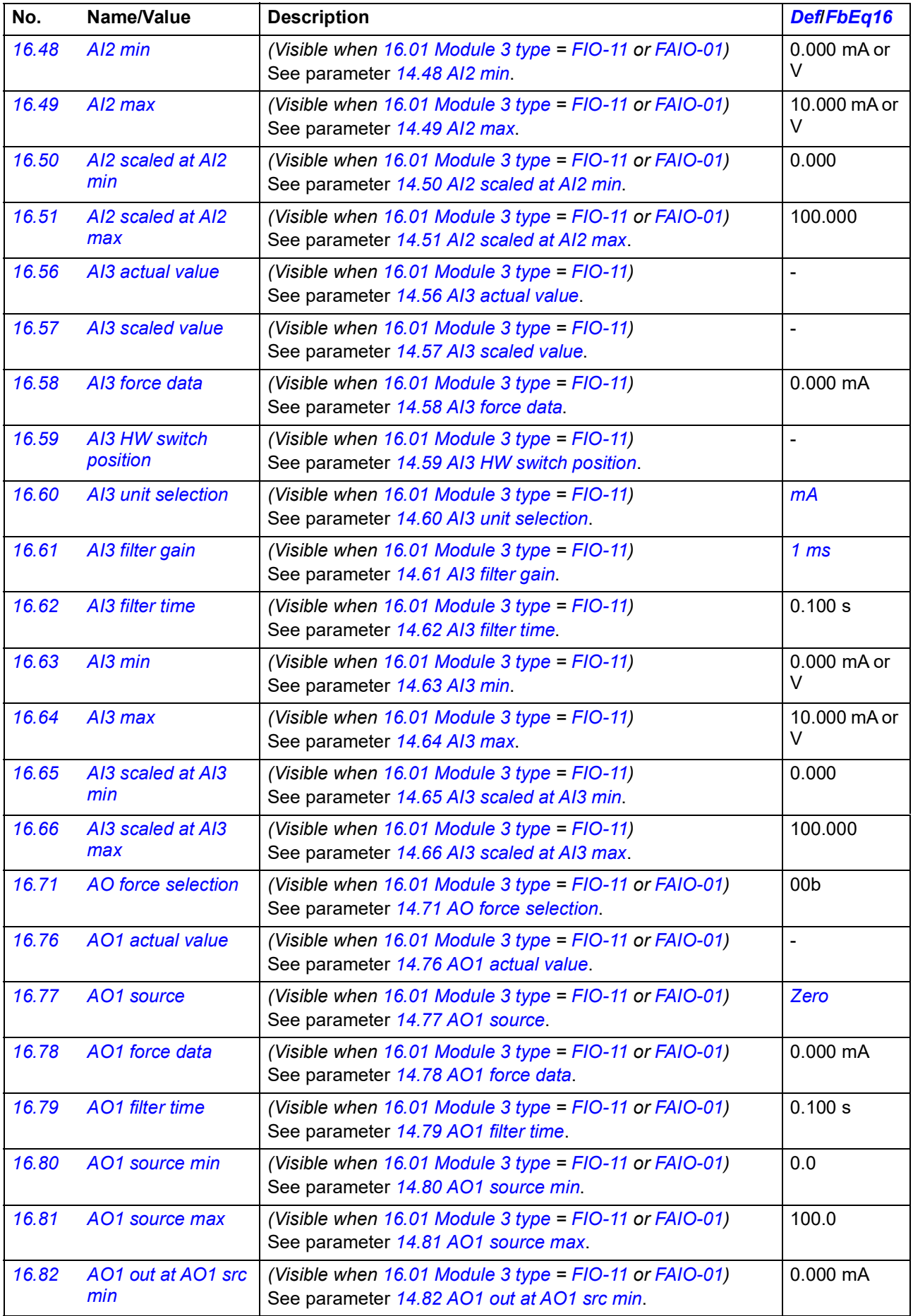

<span id="page-193-2"></span><span id="page-193-1"></span><span id="page-193-0"></span>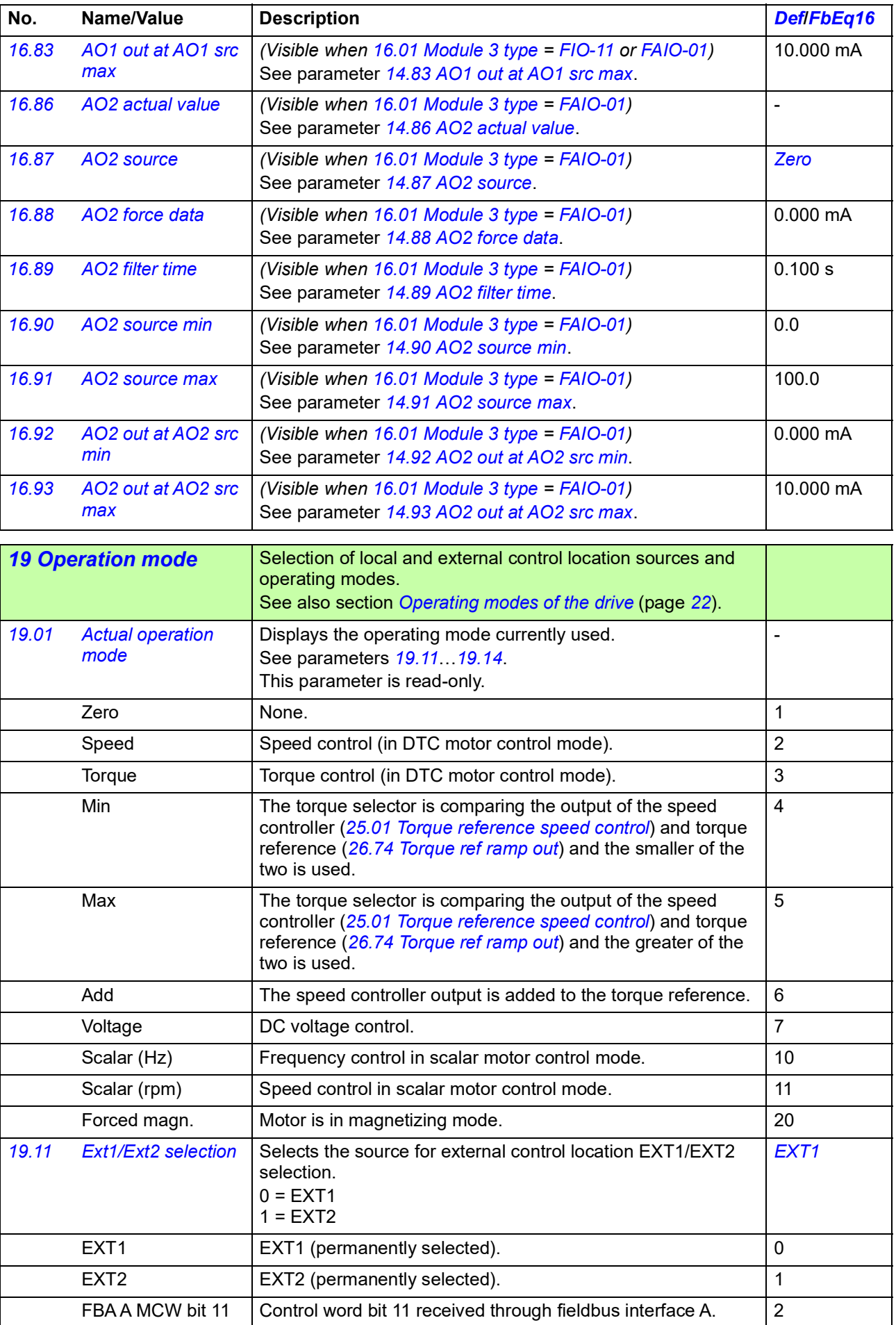

<span id="page-194-2"></span><span id="page-194-1"></span><span id="page-194-0"></span>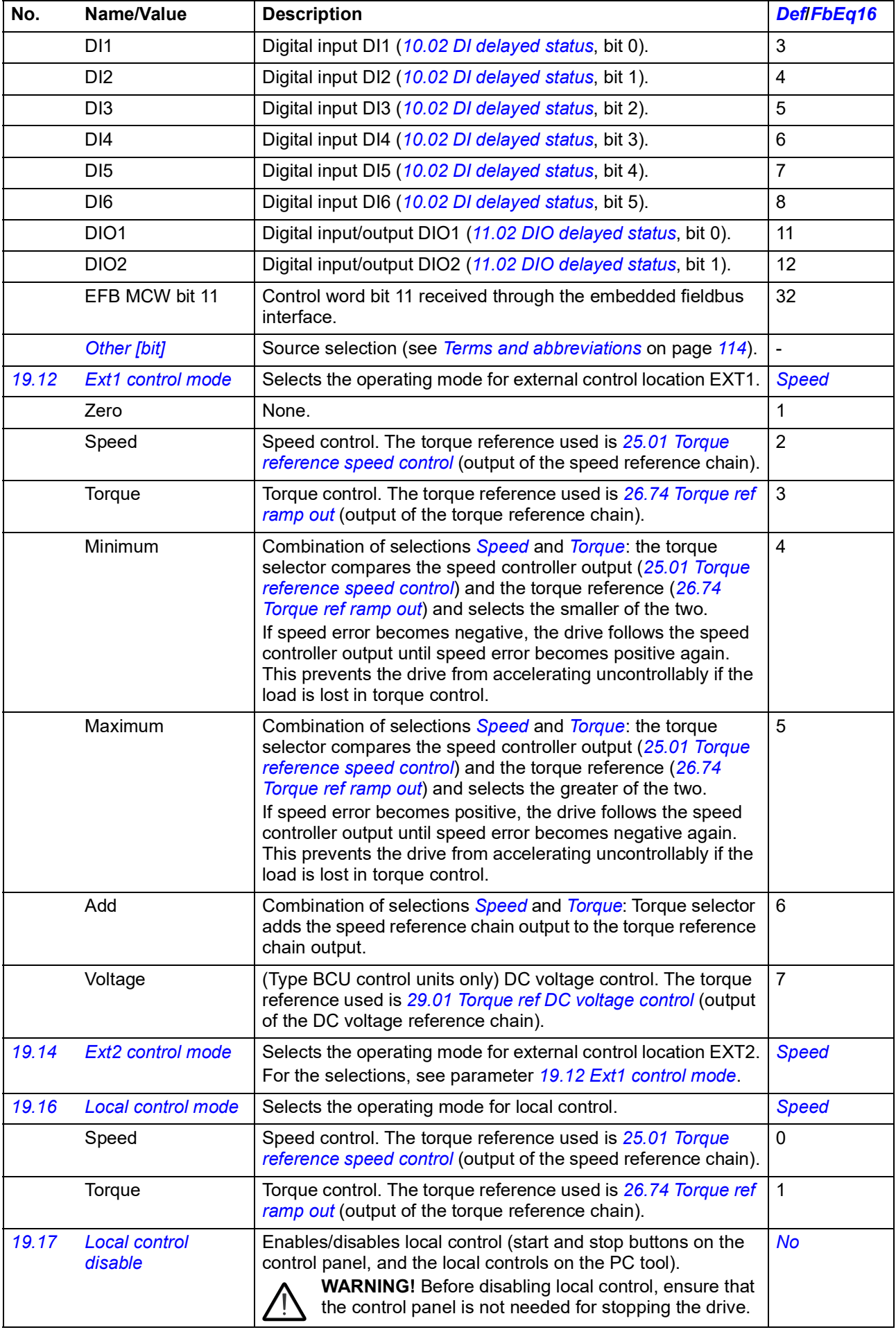

<span id="page-195-3"></span><span id="page-195-2"></span><span id="page-195-1"></span><span id="page-195-0"></span>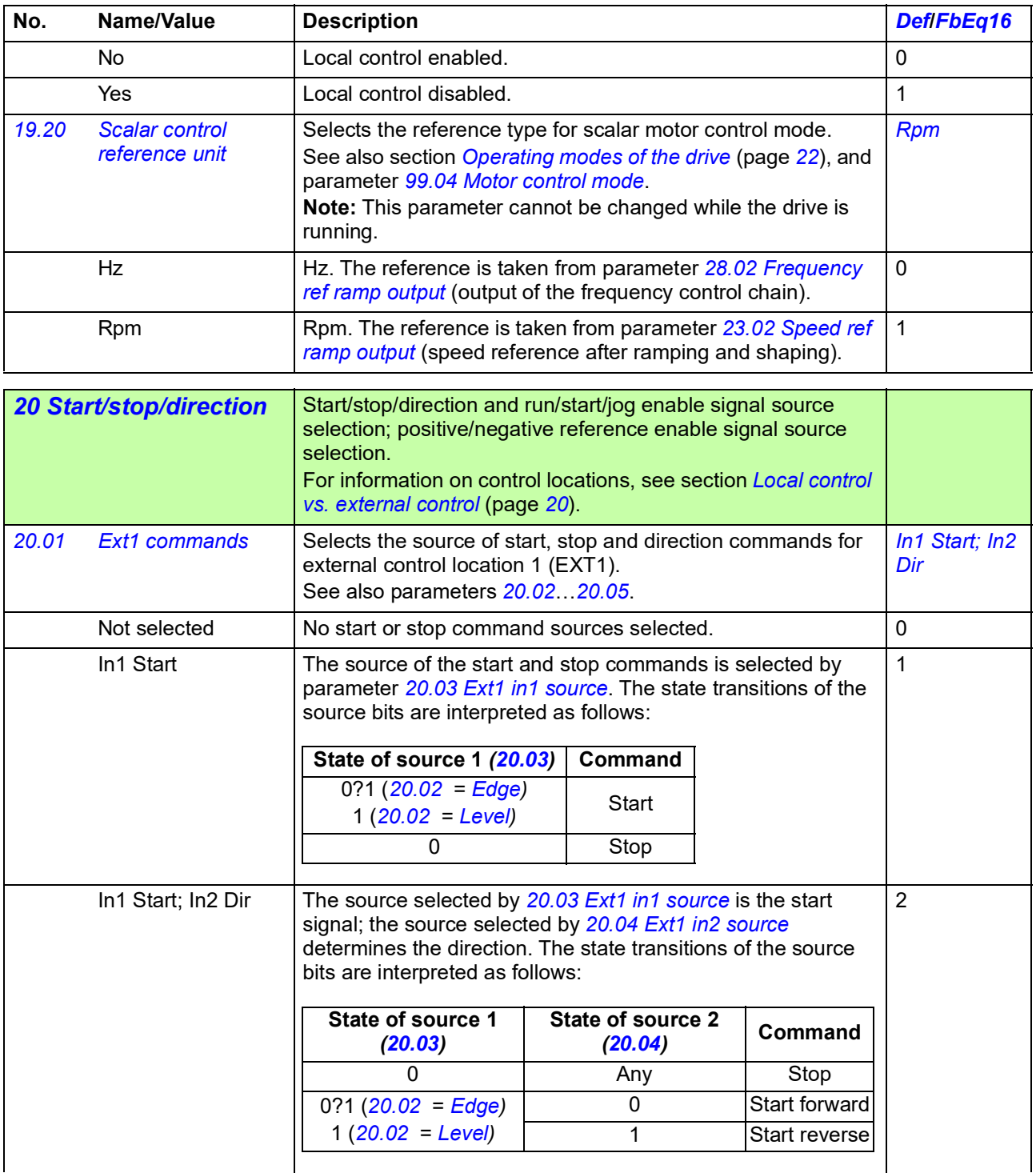

<span id="page-196-1"></span><span id="page-196-0"></span>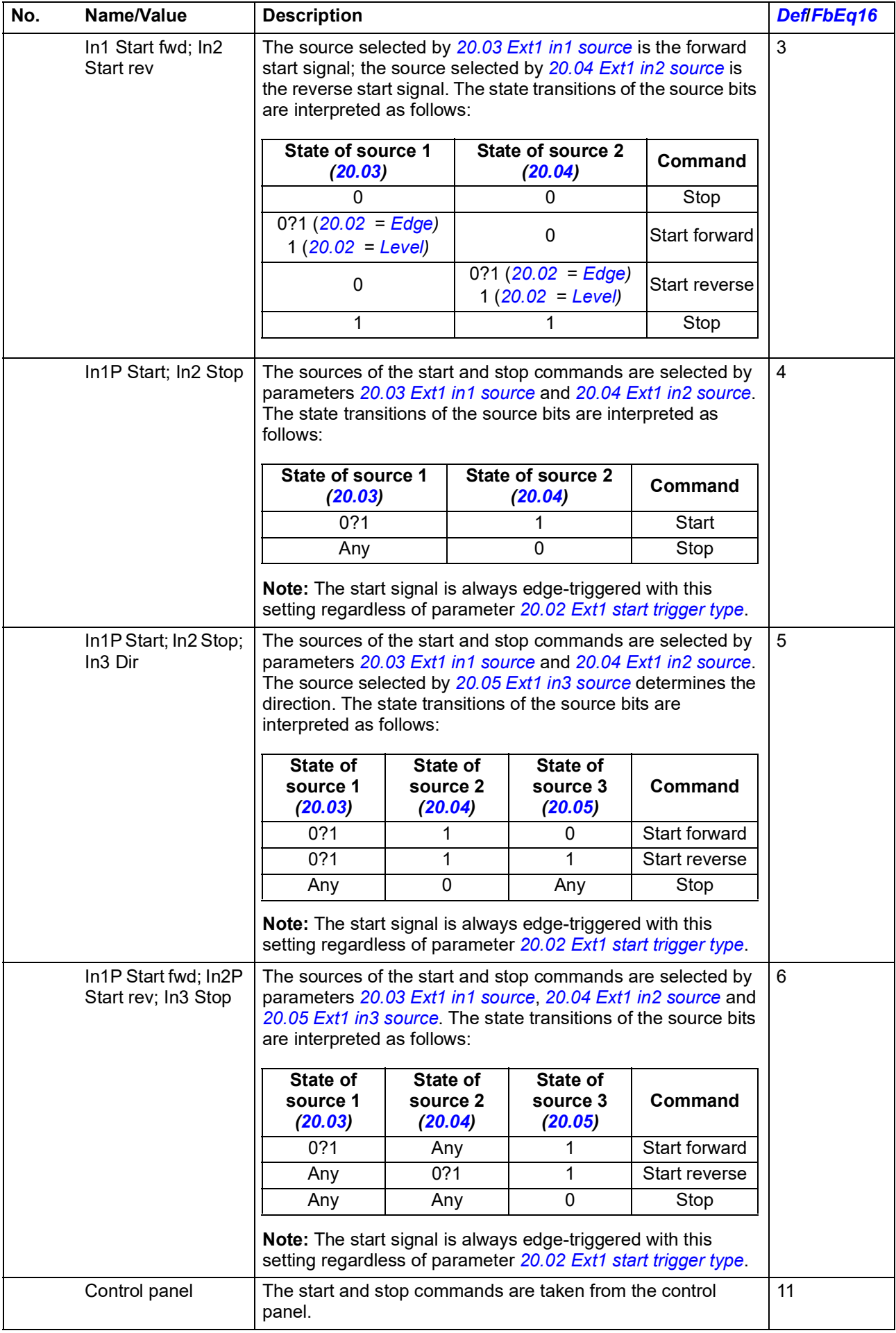

<span id="page-197-12"></span><span id="page-197-11"></span><span id="page-197-10"></span><span id="page-197-9"></span><span id="page-197-8"></span><span id="page-197-7"></span><span id="page-197-6"></span><span id="page-197-5"></span><span id="page-197-4"></span><span id="page-197-3"></span><span id="page-197-2"></span><span id="page-197-1"></span><span id="page-197-0"></span>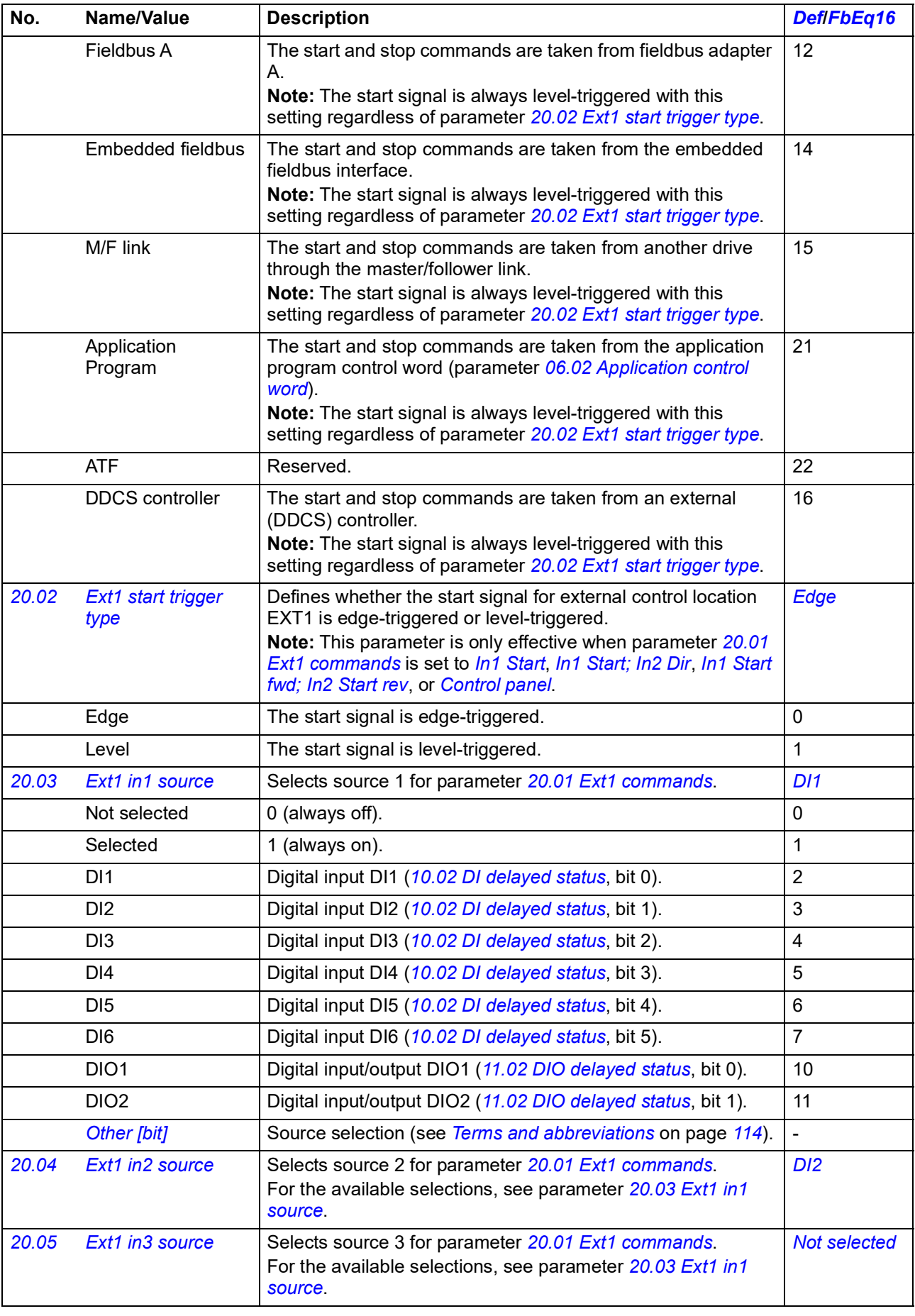

<span id="page-198-5"></span><span id="page-198-4"></span><span id="page-198-3"></span><span id="page-198-2"></span><span id="page-198-1"></span><span id="page-198-0"></span>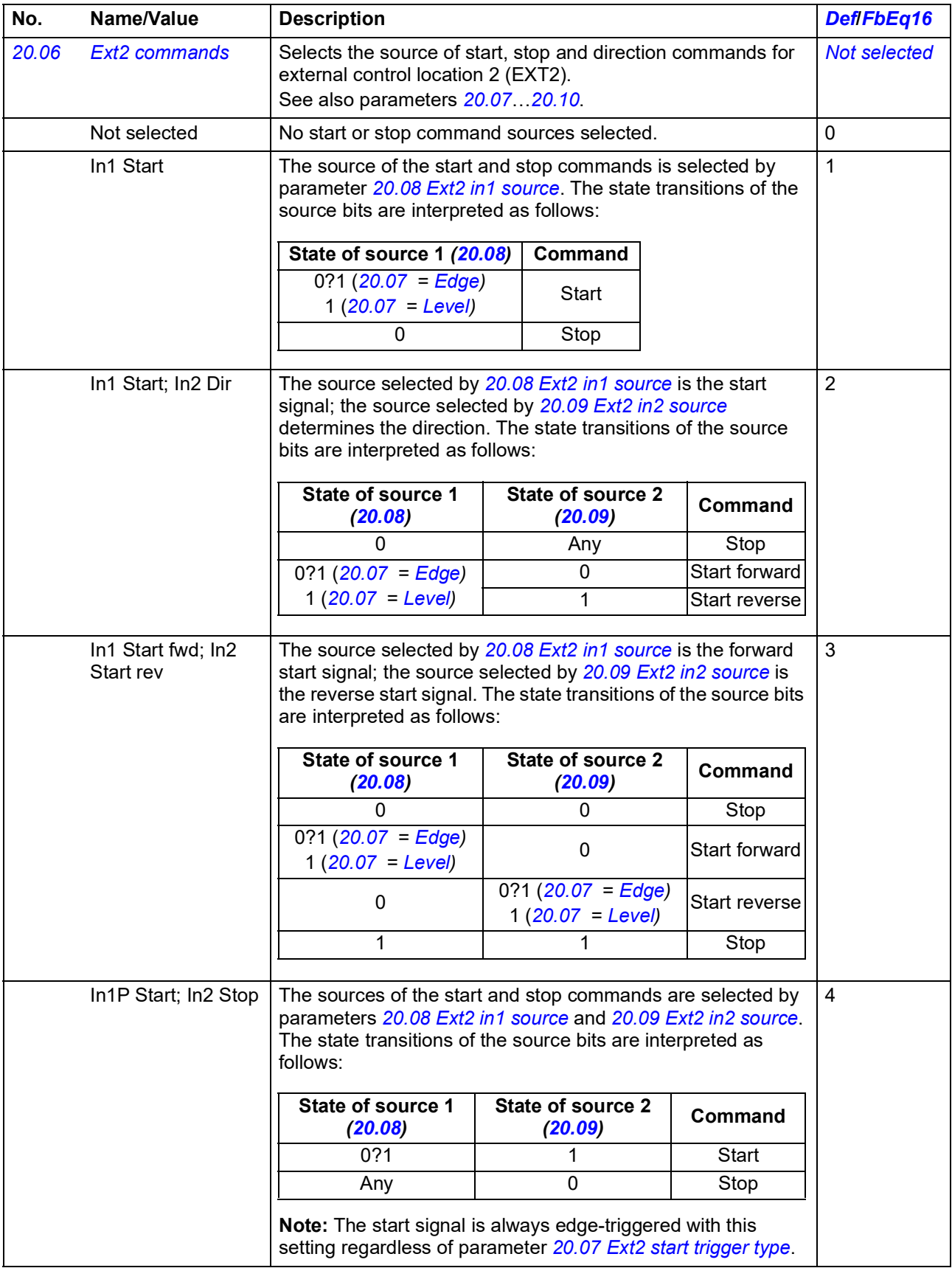

<span id="page-199-0"></span>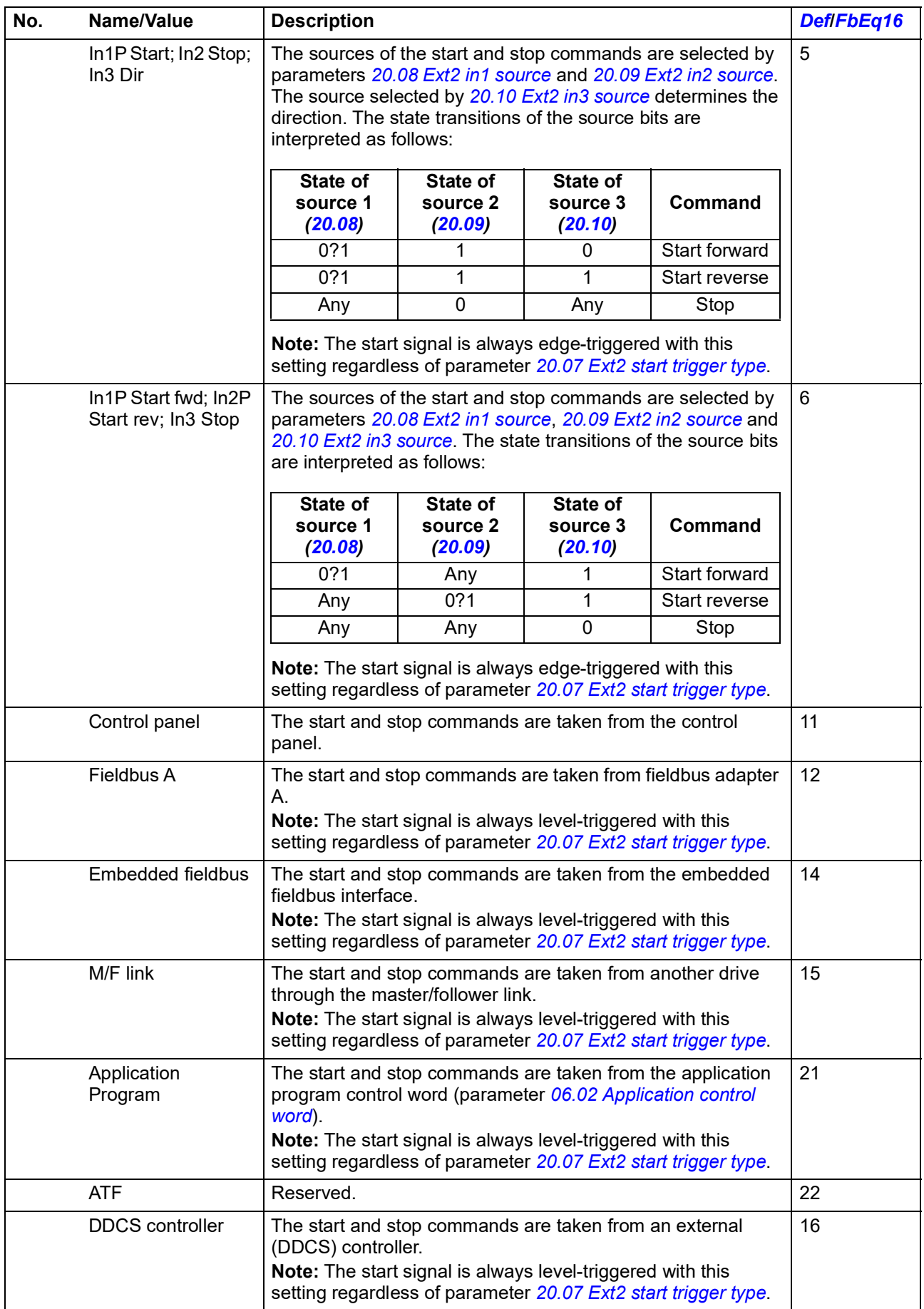

<span id="page-200-18"></span><span id="page-200-17"></span><span id="page-200-16"></span><span id="page-200-15"></span><span id="page-200-14"></span><span id="page-200-13"></span><span id="page-200-12"></span><span id="page-200-11"></span><span id="page-200-10"></span><span id="page-200-9"></span><span id="page-200-8"></span><span id="page-200-7"></span><span id="page-200-6"></span><span id="page-200-5"></span><span id="page-200-4"></span><span id="page-200-3"></span><span id="page-200-2"></span><span id="page-200-1"></span><span id="page-200-0"></span>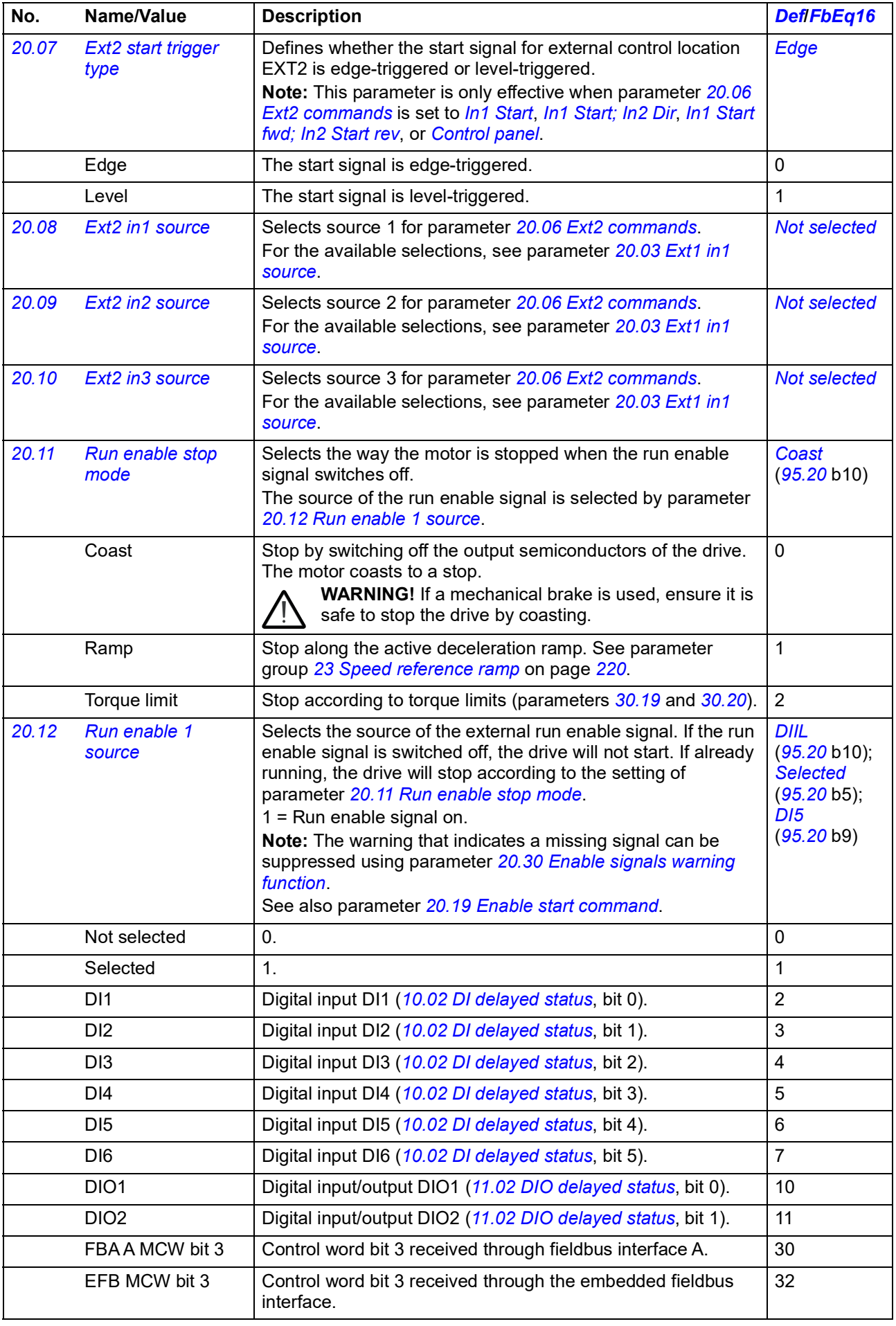

<span id="page-201-3"></span><span id="page-201-2"></span><span id="page-201-1"></span><span id="page-201-0"></span>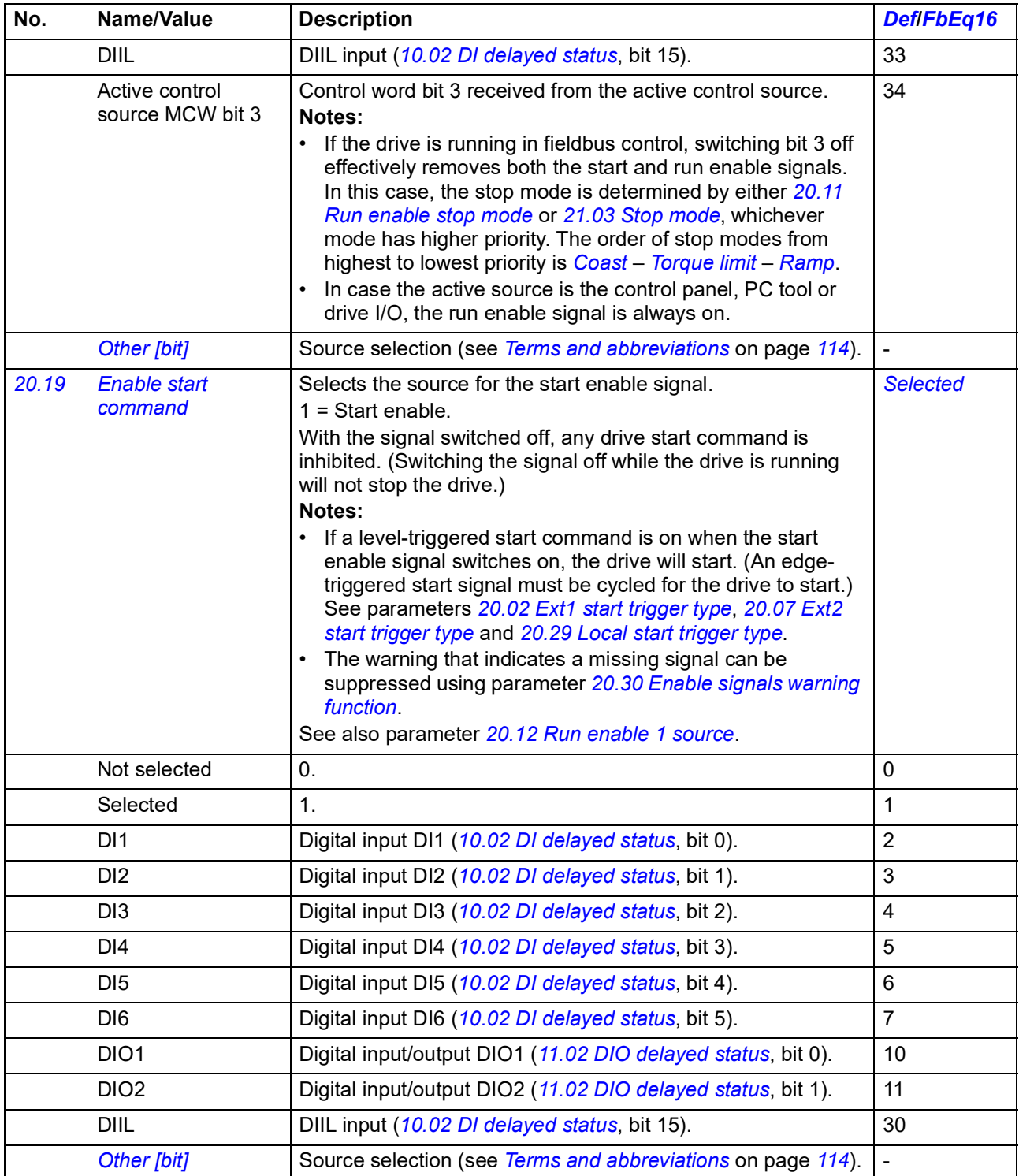

<span id="page-202-4"></span><span id="page-202-3"></span><span id="page-202-2"></span><span id="page-202-1"></span><span id="page-202-0"></span>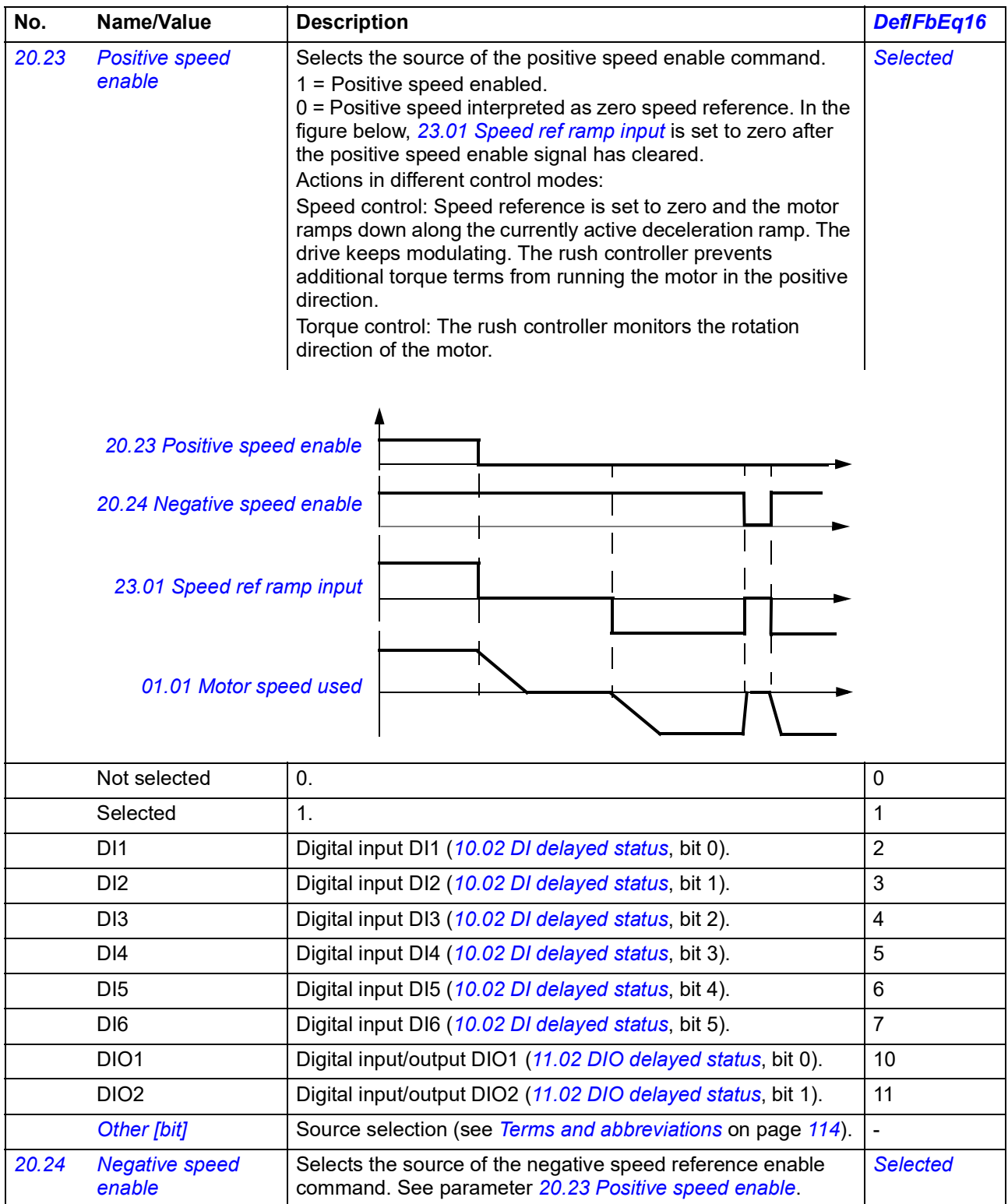

<span id="page-203-5"></span><span id="page-203-4"></span><span id="page-203-3"></span><span id="page-203-2"></span><span id="page-203-1"></span><span id="page-203-0"></span>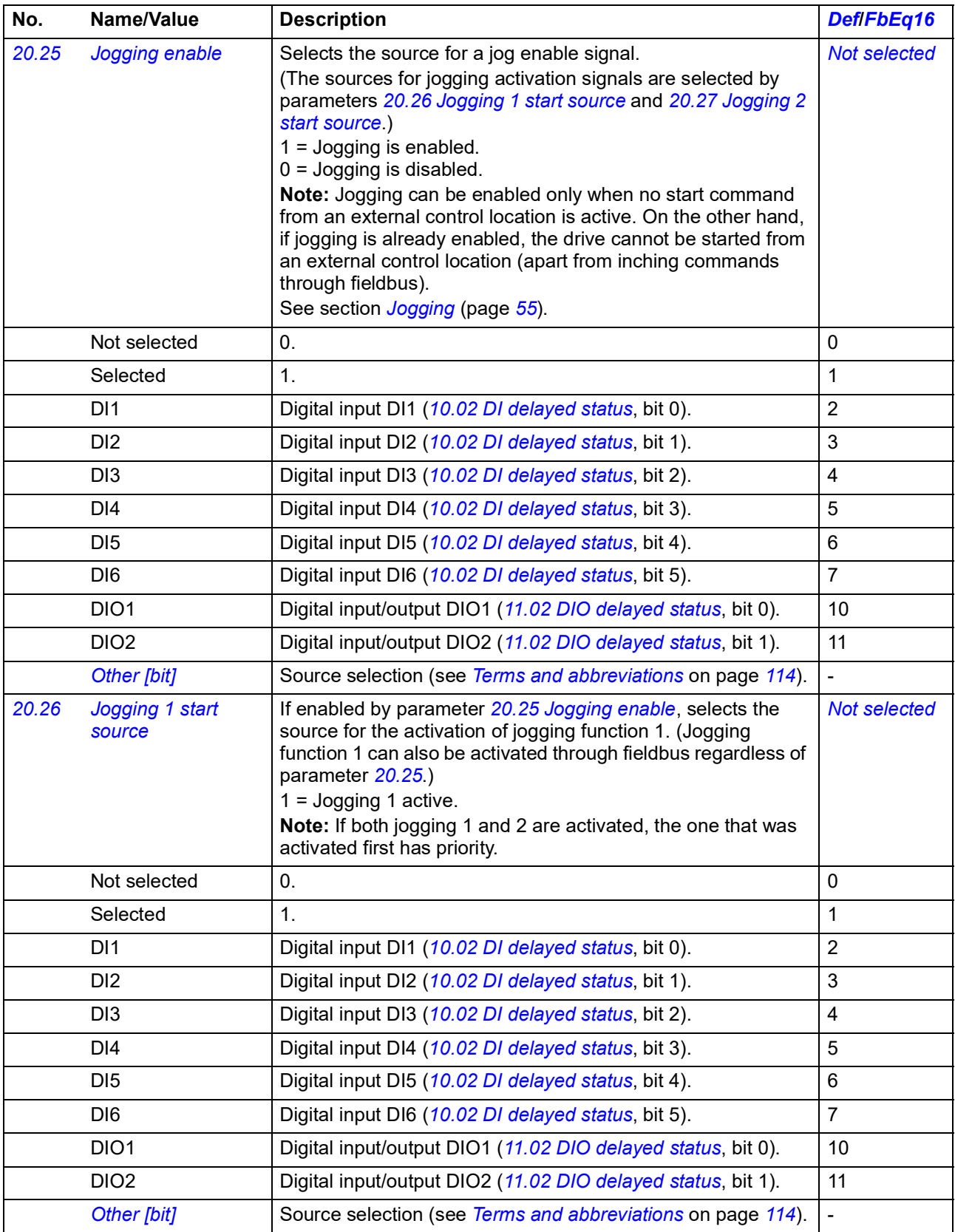

<span id="page-204-6"></span><span id="page-204-5"></span><span id="page-204-4"></span><span id="page-204-3"></span><span id="page-204-2"></span>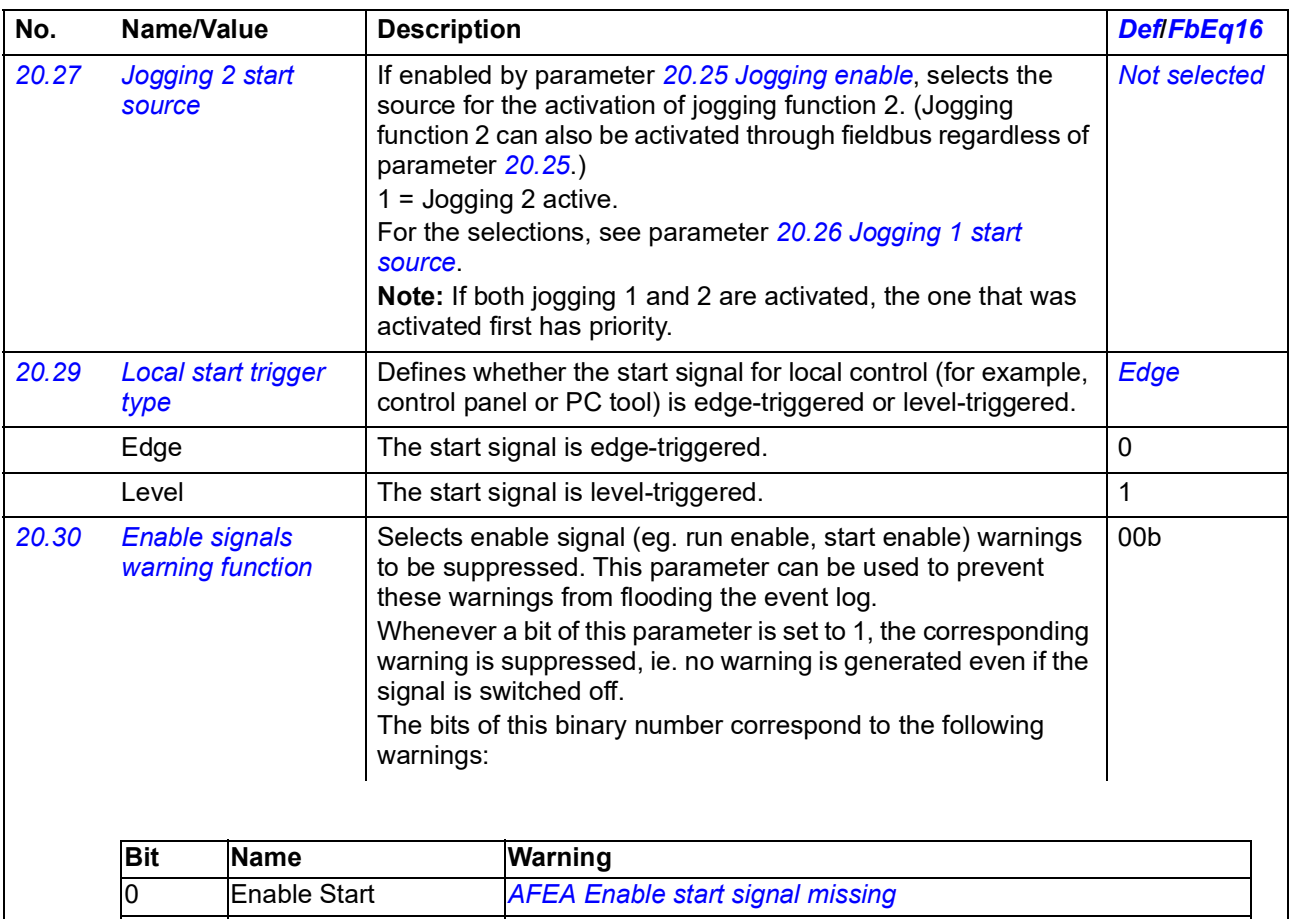

<span id="page-204-1"></span><span id="page-204-0"></span>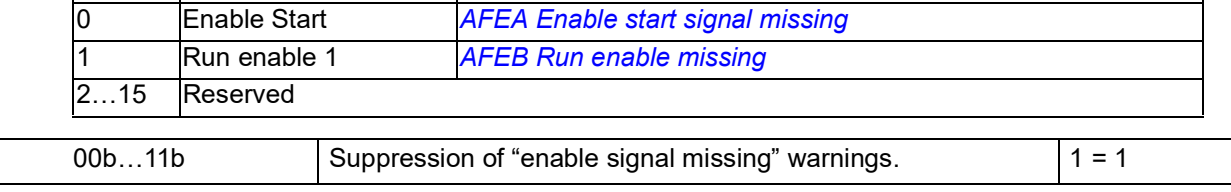

<span id="page-204-9"></span><span id="page-204-8"></span><span id="page-204-7"></span>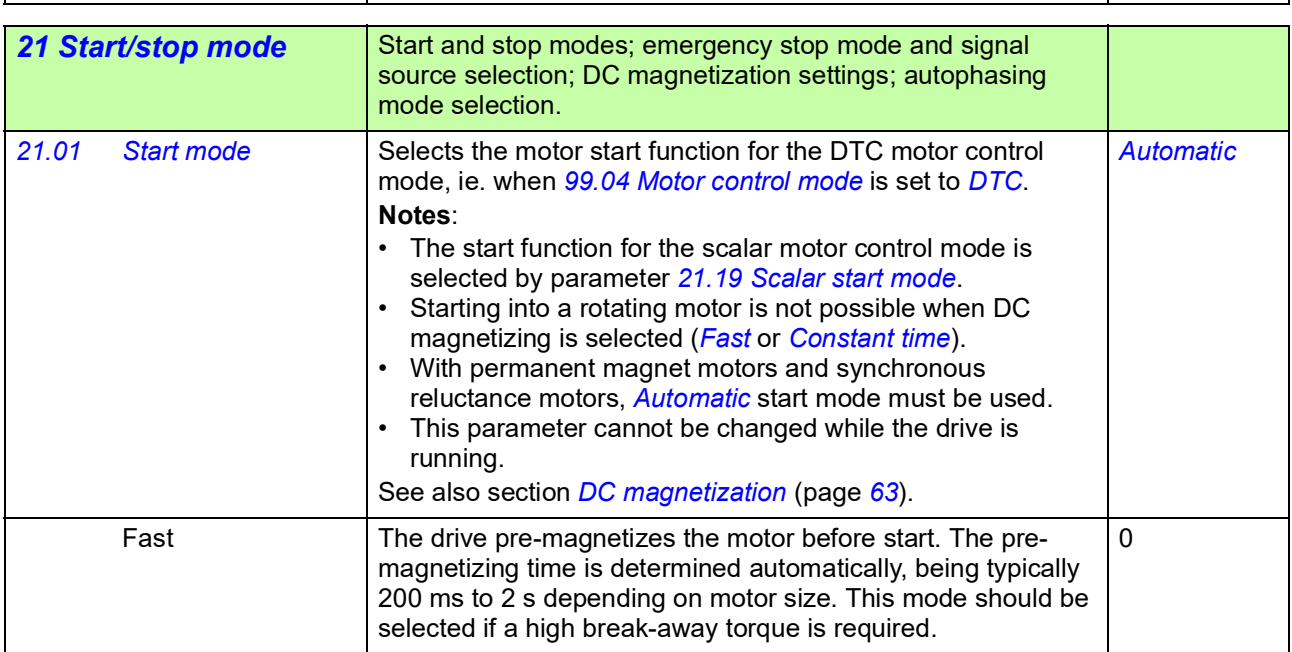

<span id="page-205-5"></span><span id="page-205-4"></span><span id="page-205-3"></span><span id="page-205-2"></span><span id="page-205-1"></span><span id="page-205-0"></span>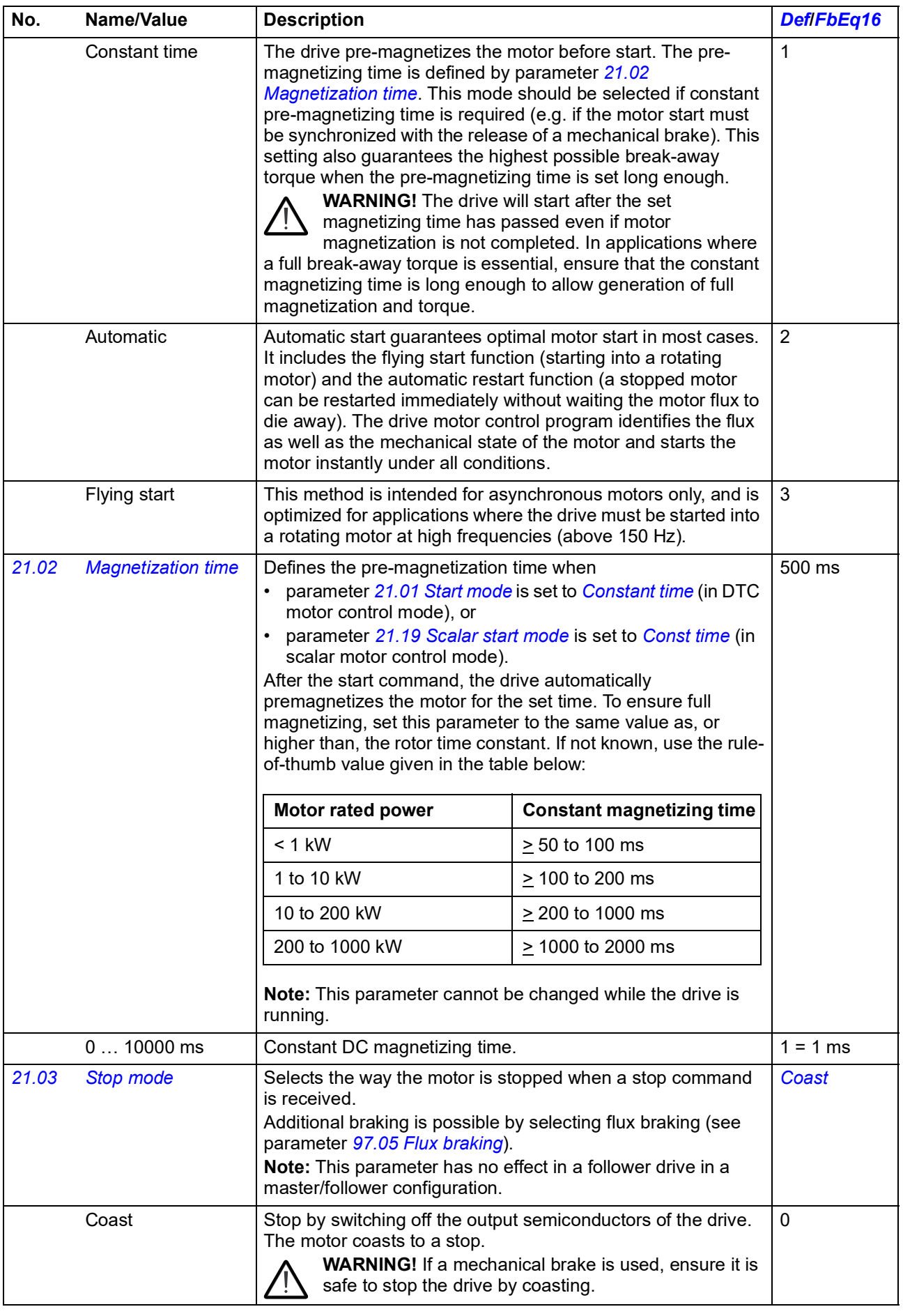

<span id="page-206-3"></span><span id="page-206-2"></span><span id="page-206-1"></span><span id="page-206-0"></span>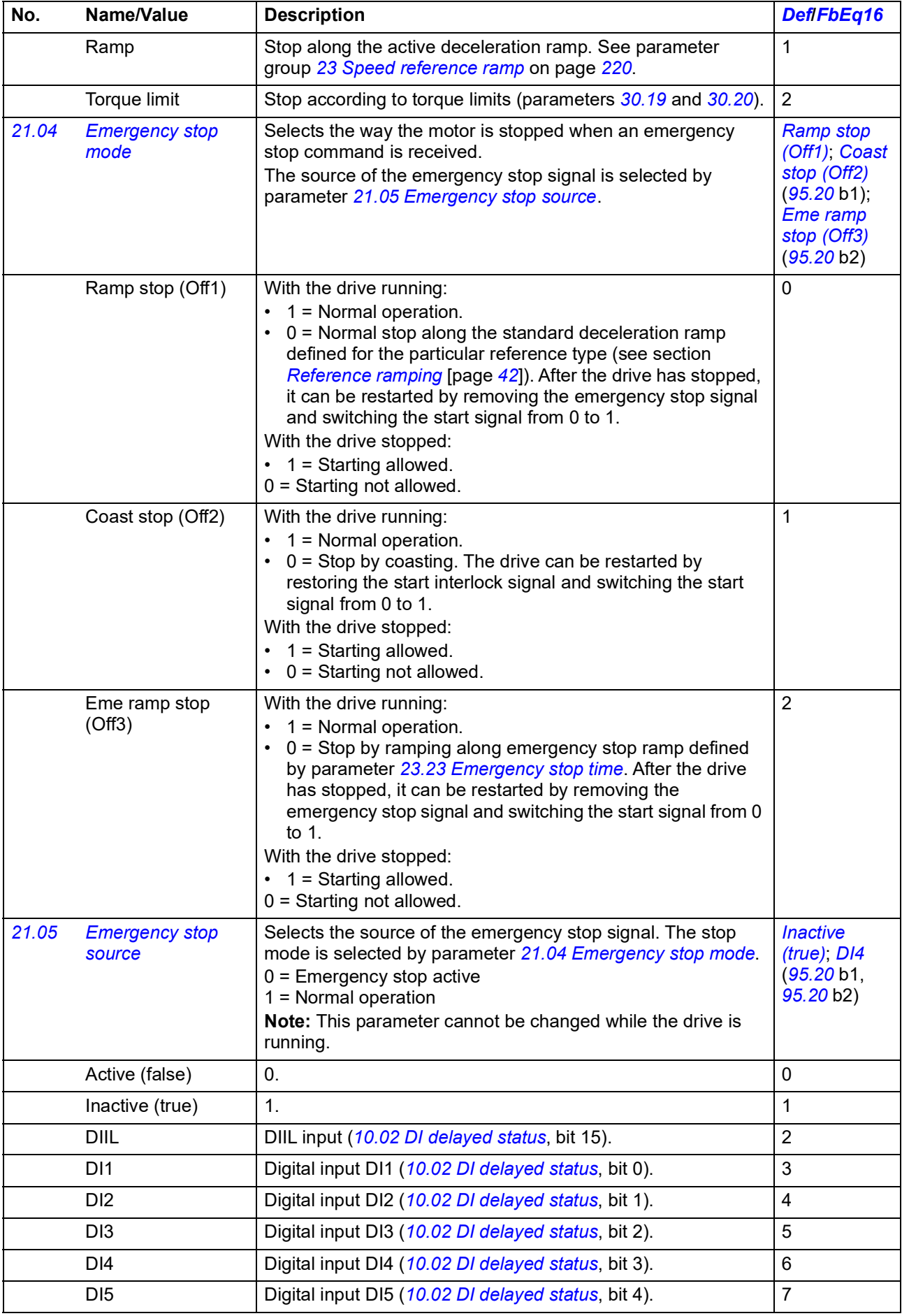

<span id="page-207-1"></span><span id="page-207-0"></span>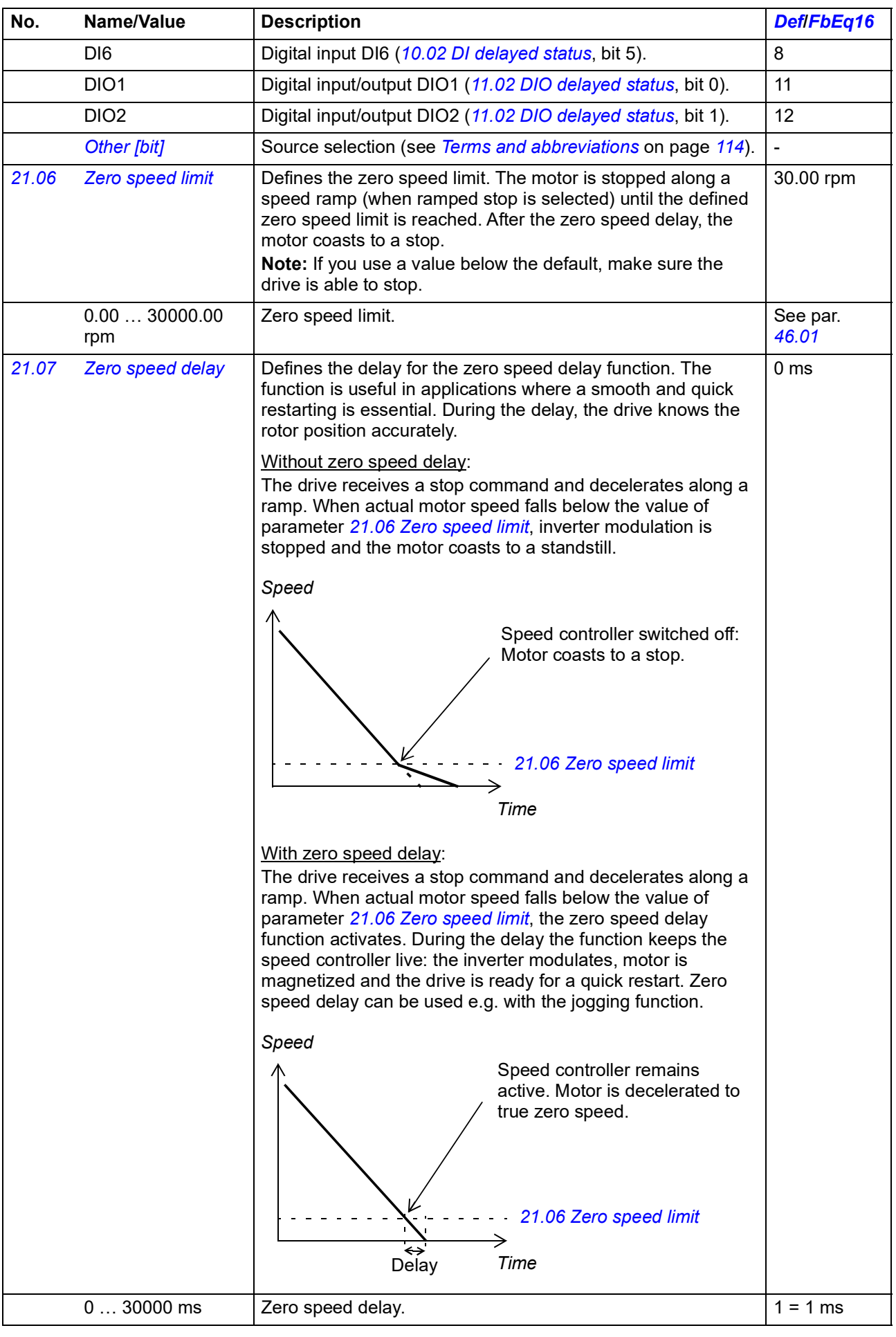

<span id="page-208-2"></span><span id="page-208-1"></span><span id="page-208-0"></span>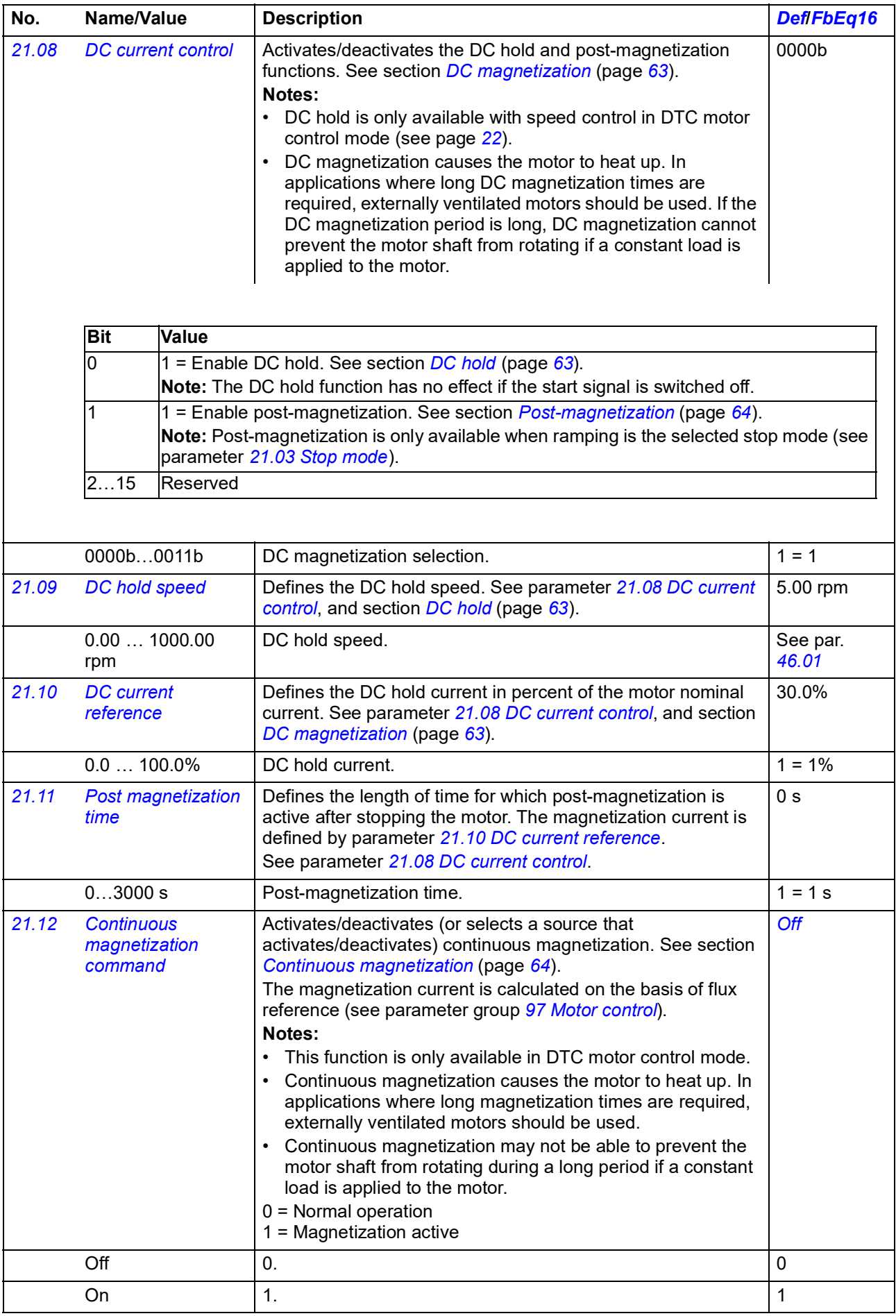

<span id="page-209-2"></span><span id="page-209-1"></span><span id="page-209-0"></span>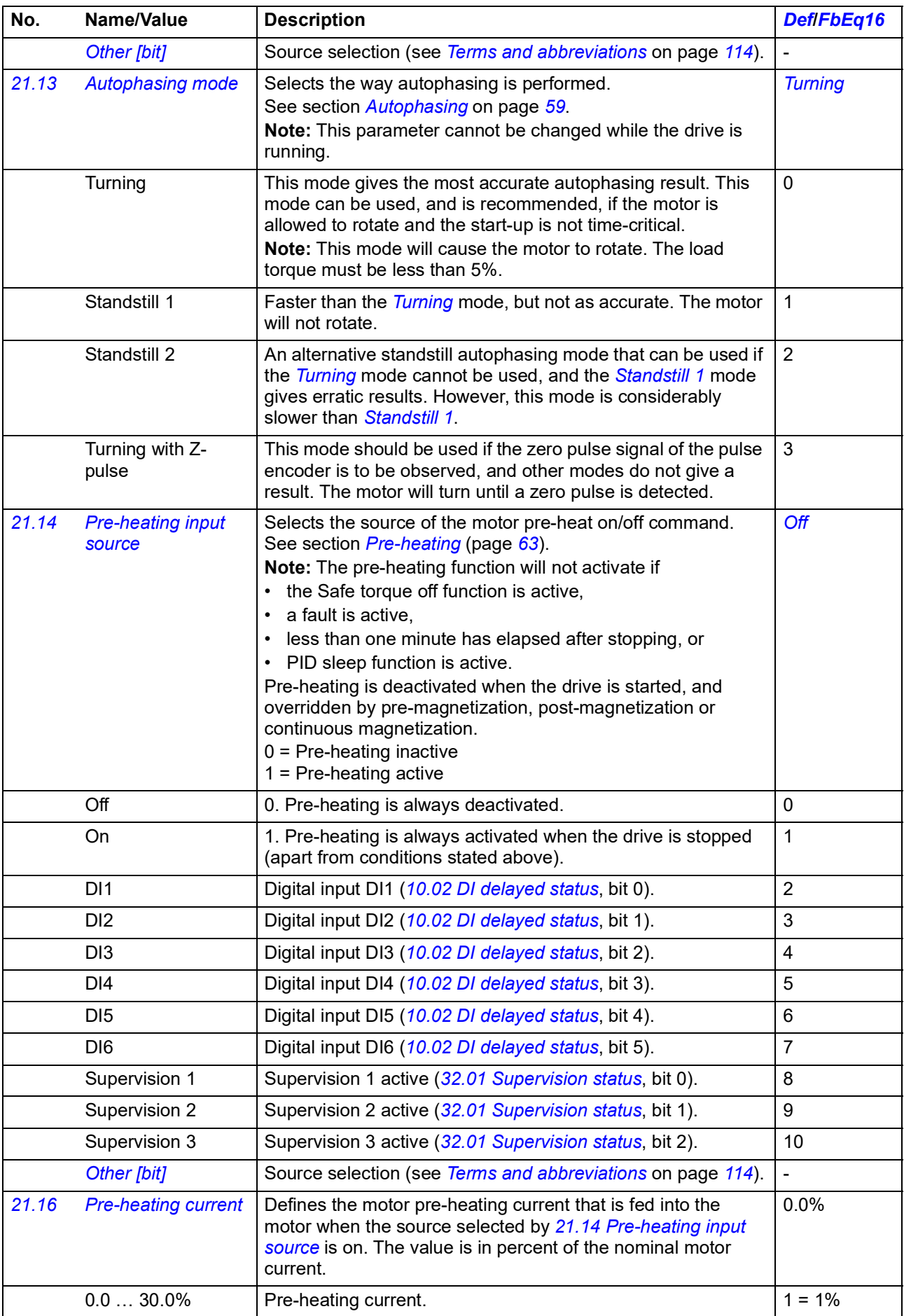

<span id="page-210-4"></span><span id="page-210-3"></span><span id="page-210-2"></span><span id="page-210-1"></span><span id="page-210-0"></span>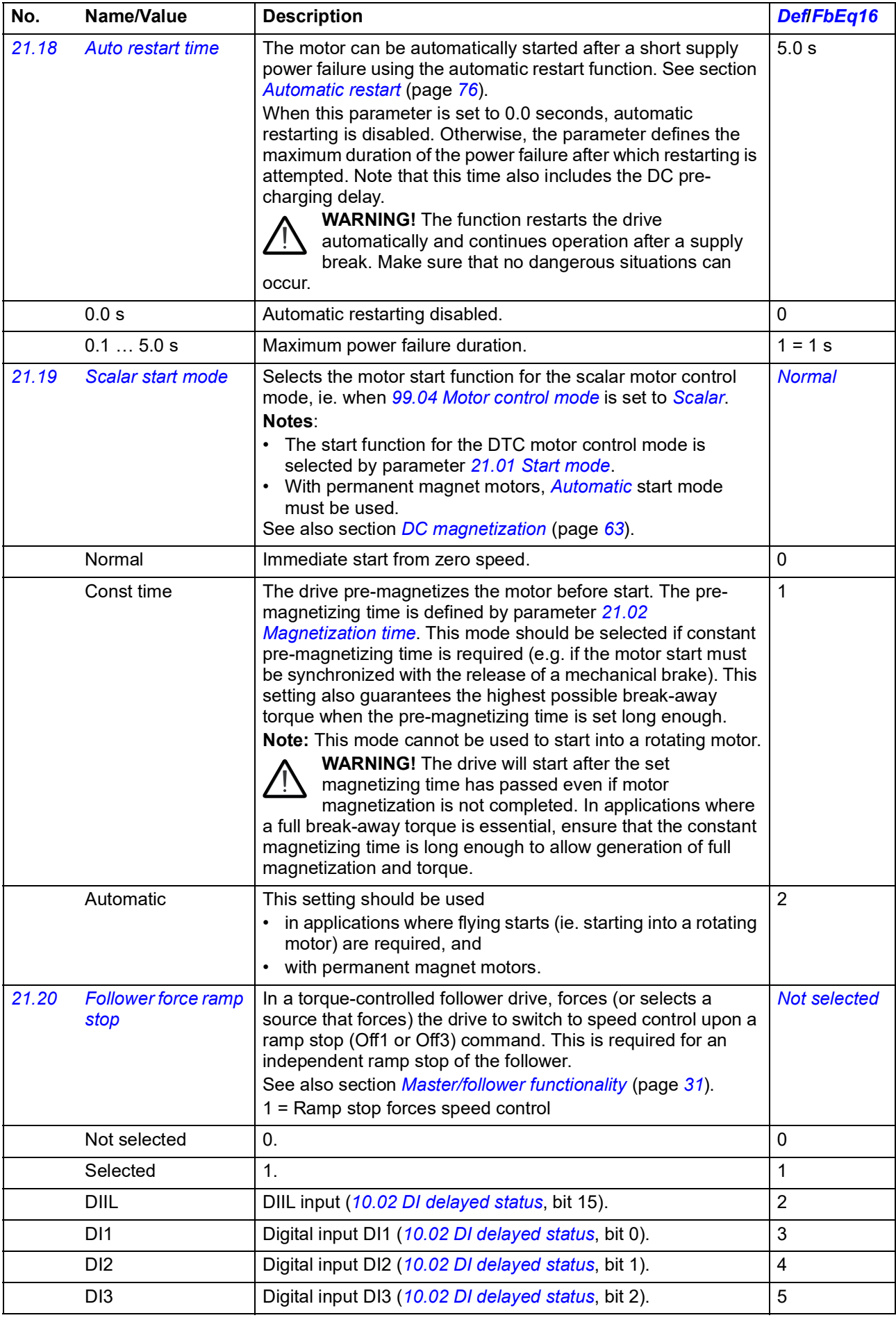

## *212 Parameters*

<span id="page-211-3"></span><span id="page-211-2"></span><span id="page-211-1"></span><span id="page-211-0"></span>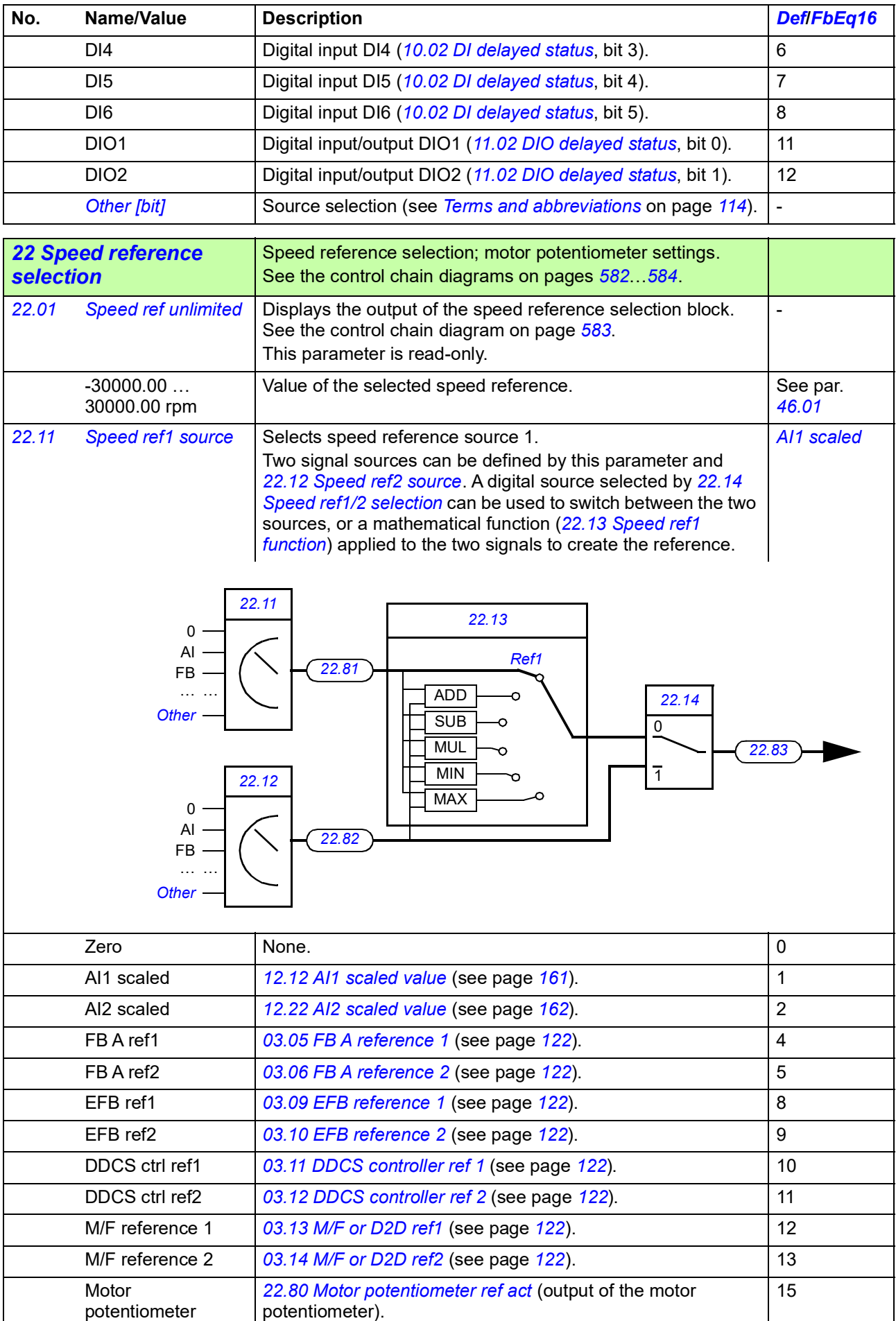

<span id="page-212-6"></span><span id="page-212-5"></span><span id="page-212-4"></span><span id="page-212-3"></span><span id="page-212-2"></span><span id="page-212-1"></span><span id="page-212-0"></span>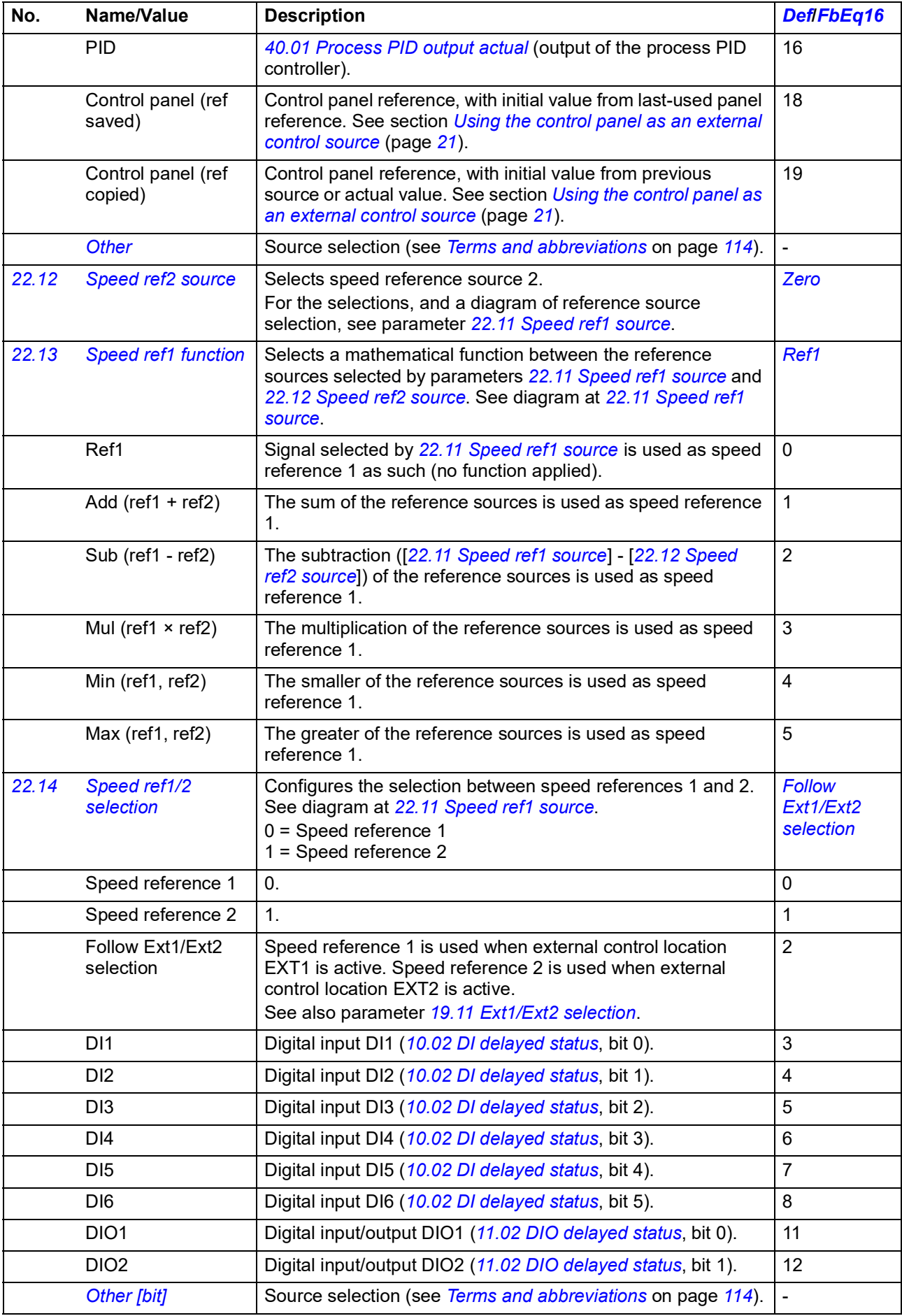

<span id="page-213-1"></span><span id="page-213-0"></span>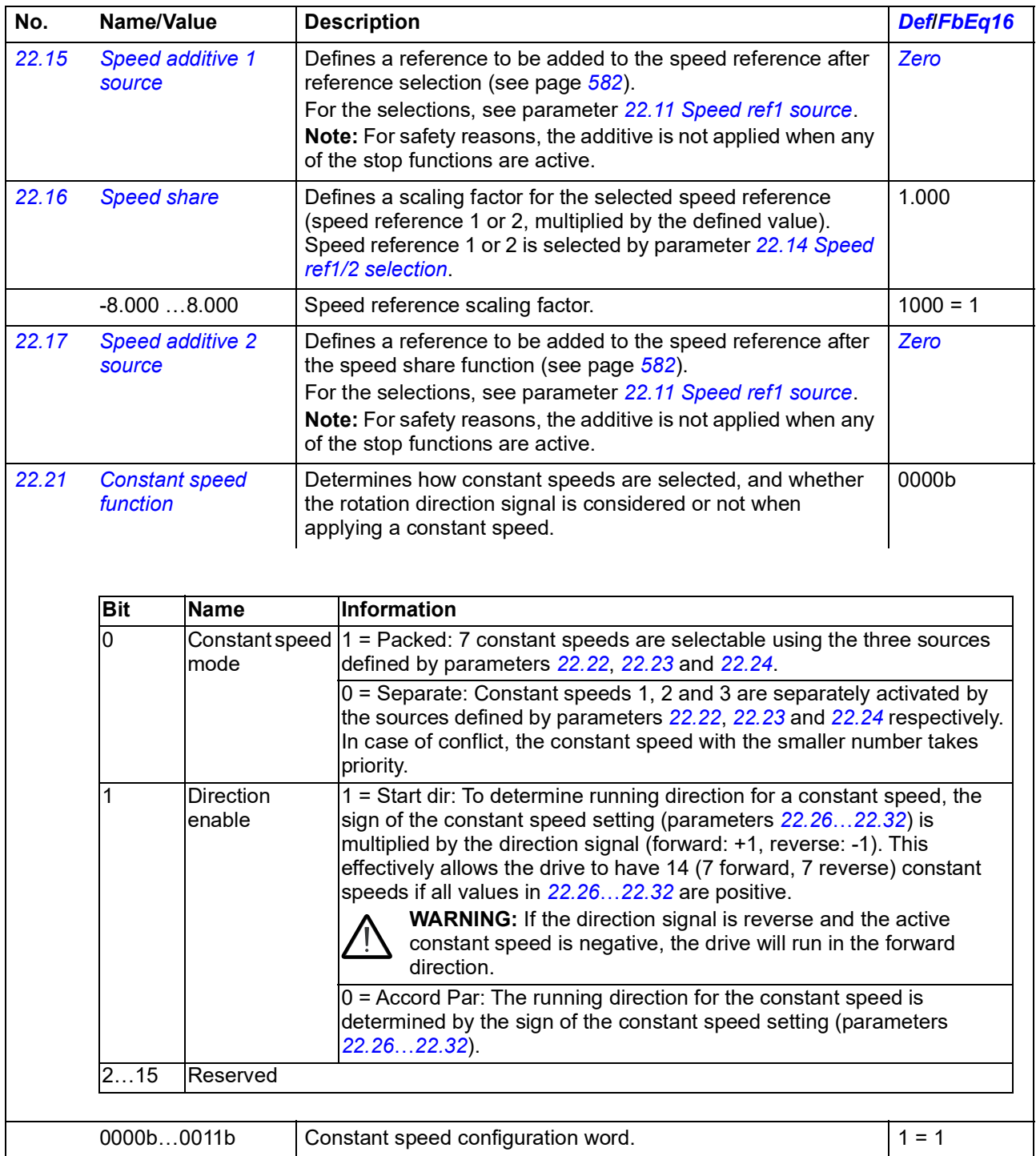

<span id="page-214-8"></span><span id="page-214-7"></span><span id="page-214-6"></span><span id="page-214-5"></span><span id="page-214-4"></span><span id="page-214-3"></span><span id="page-214-2"></span><span id="page-214-1"></span><span id="page-214-0"></span>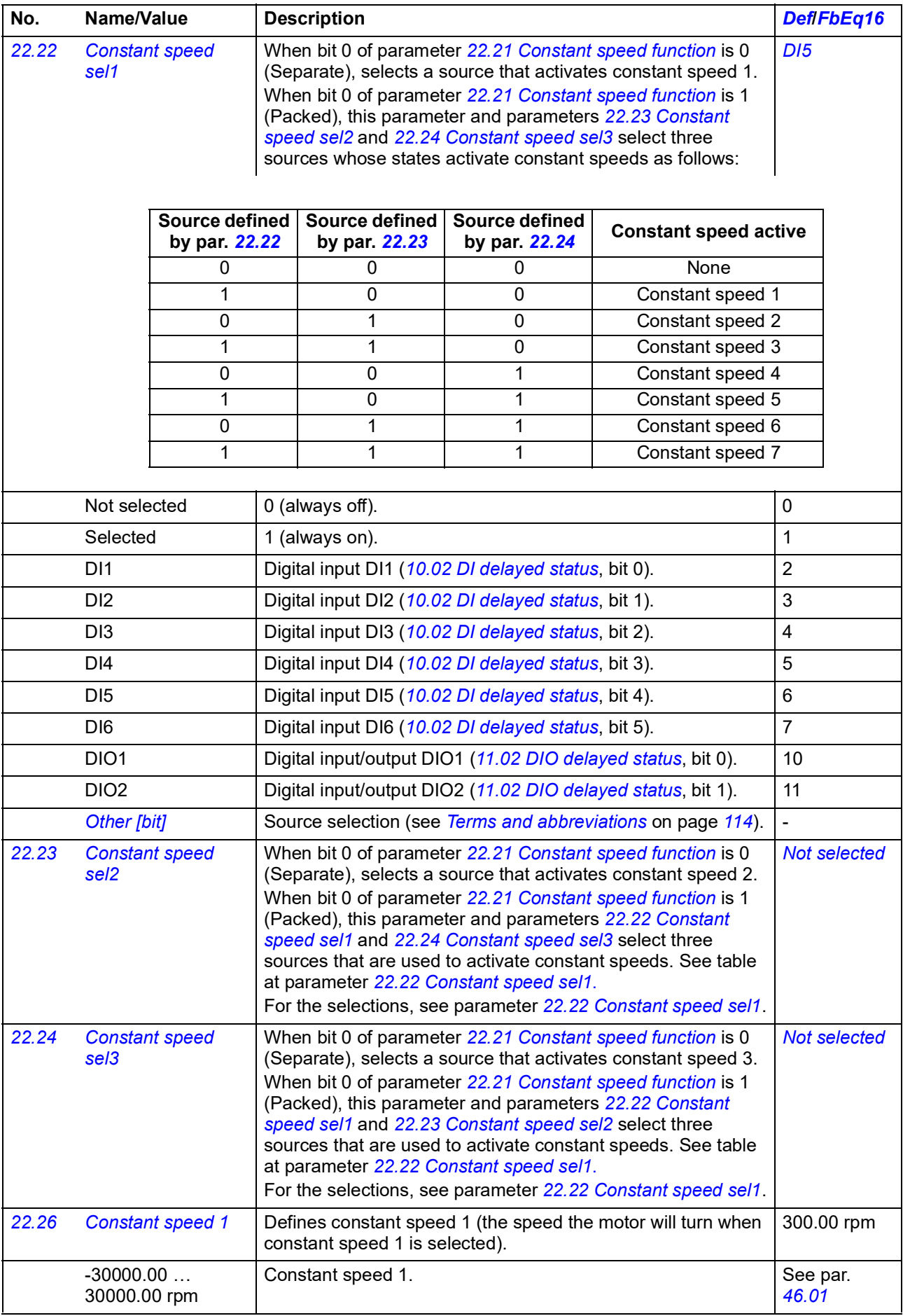

<span id="page-215-0"></span>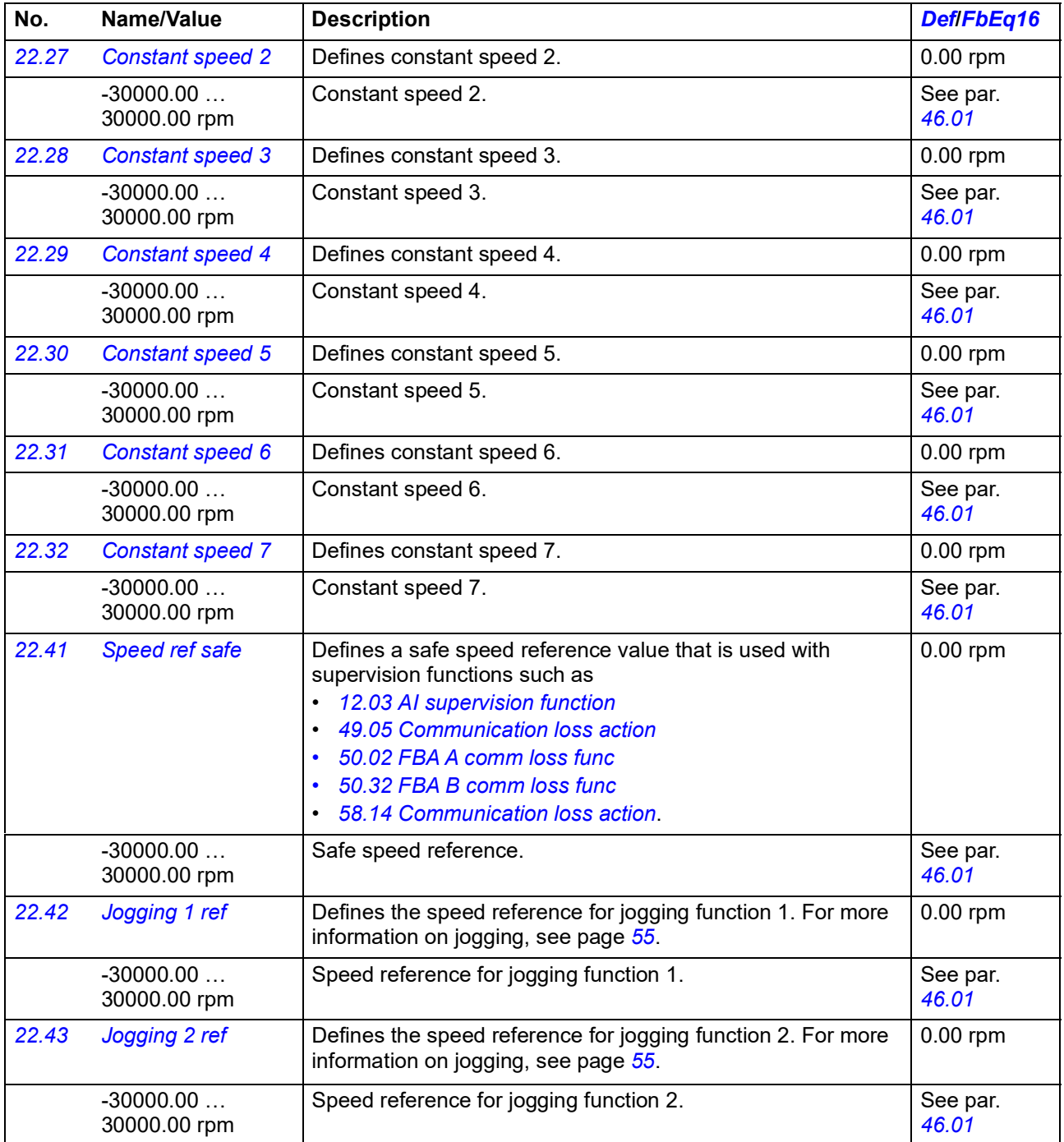
## *Parameters 217*

<span id="page-216-14"></span><span id="page-216-13"></span><span id="page-216-12"></span><span id="page-216-11"></span><span id="page-216-10"></span><span id="page-216-9"></span><span id="page-216-8"></span><span id="page-216-7"></span><span id="page-216-6"></span><span id="page-216-5"></span><span id="page-216-4"></span><span id="page-216-3"></span><span id="page-216-2"></span><span id="page-216-1"></span><span id="page-216-0"></span>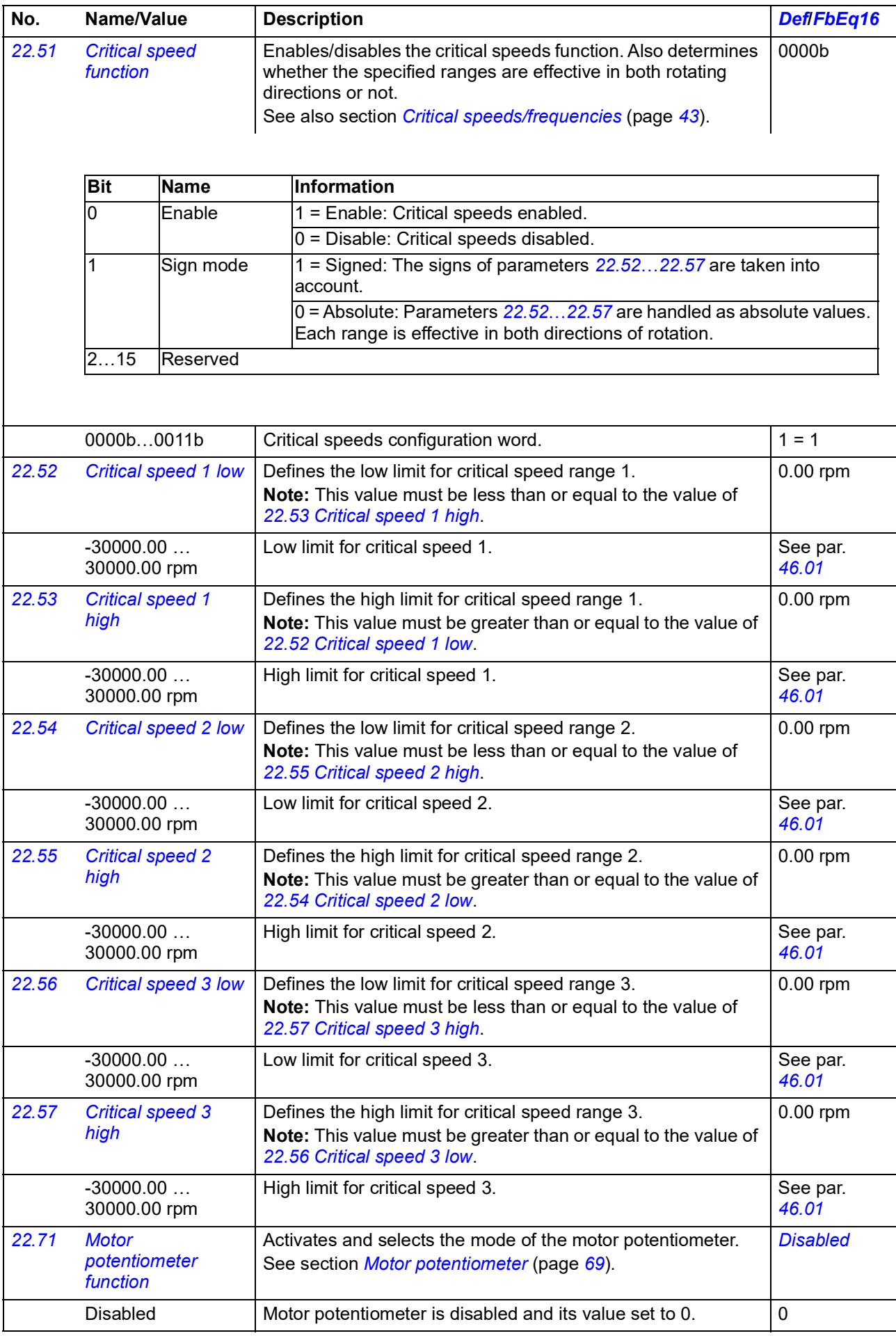

<span id="page-217-8"></span><span id="page-217-7"></span><span id="page-217-6"></span><span id="page-217-5"></span><span id="page-217-4"></span><span id="page-217-3"></span><span id="page-217-2"></span><span id="page-217-1"></span><span id="page-217-0"></span>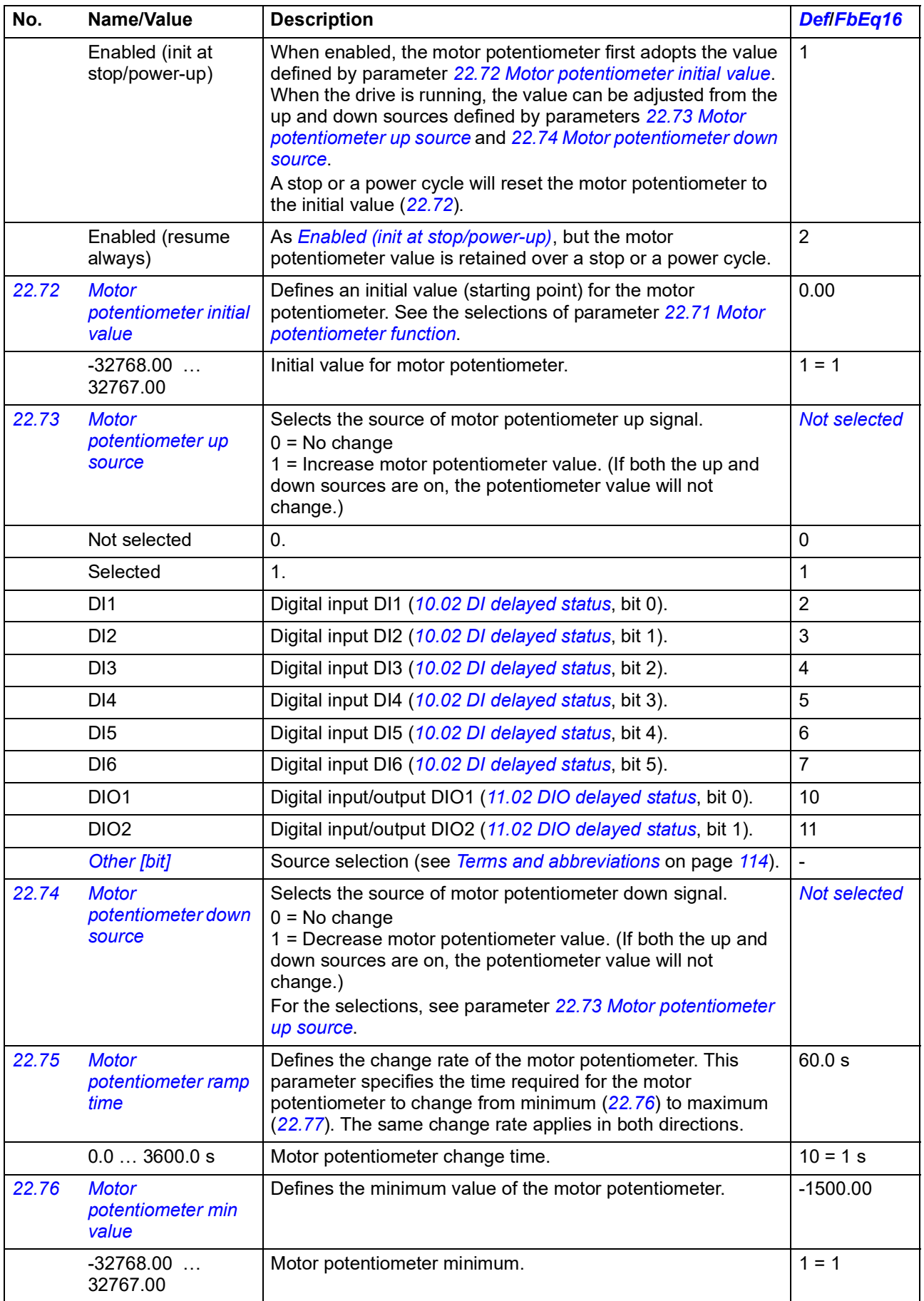

<span id="page-218-4"></span><span id="page-218-3"></span><span id="page-218-2"></span><span id="page-218-1"></span><span id="page-218-0"></span>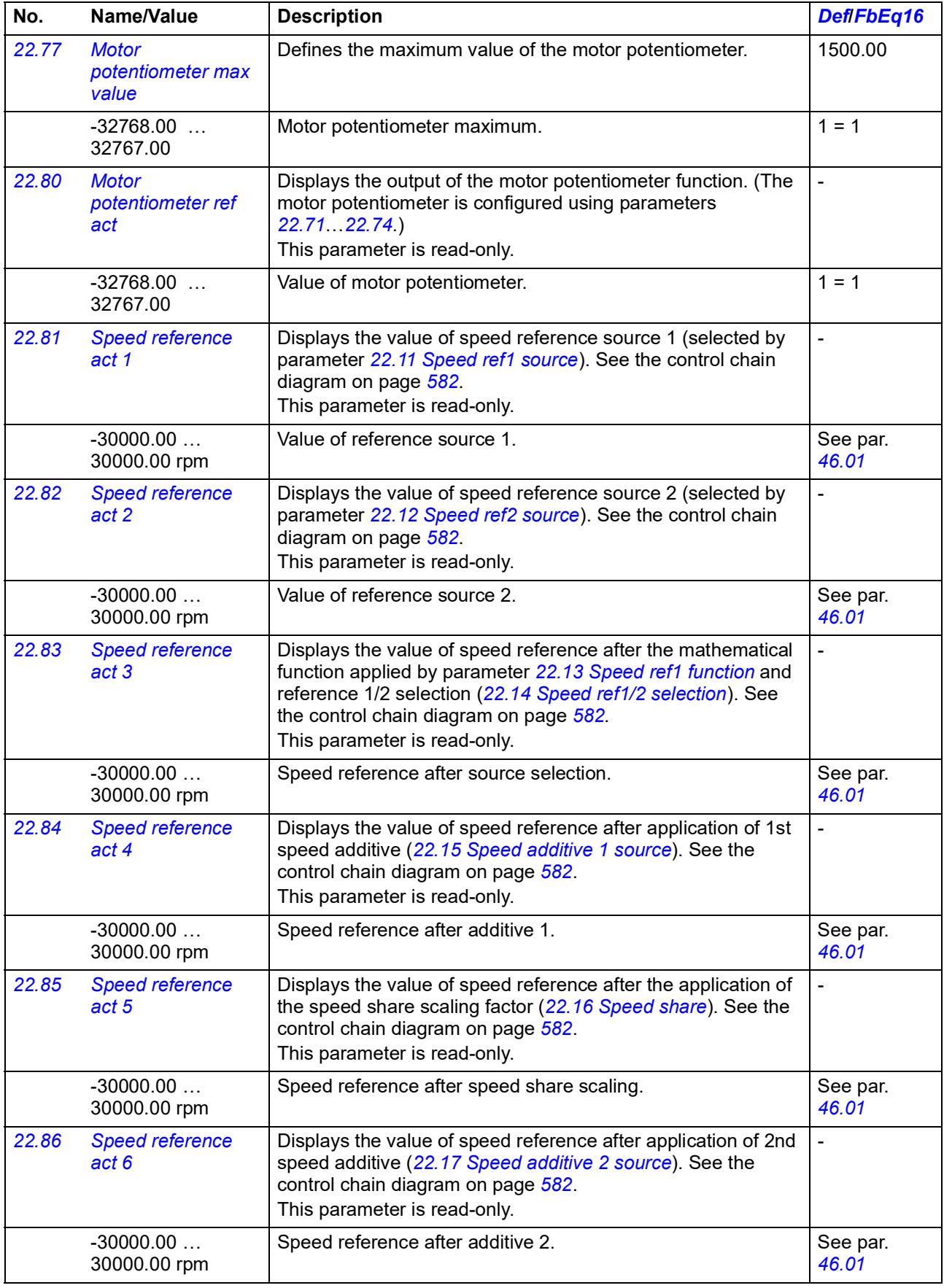

<span id="page-219-4"></span><span id="page-219-3"></span><span id="page-219-2"></span><span id="page-219-1"></span><span id="page-219-0"></span>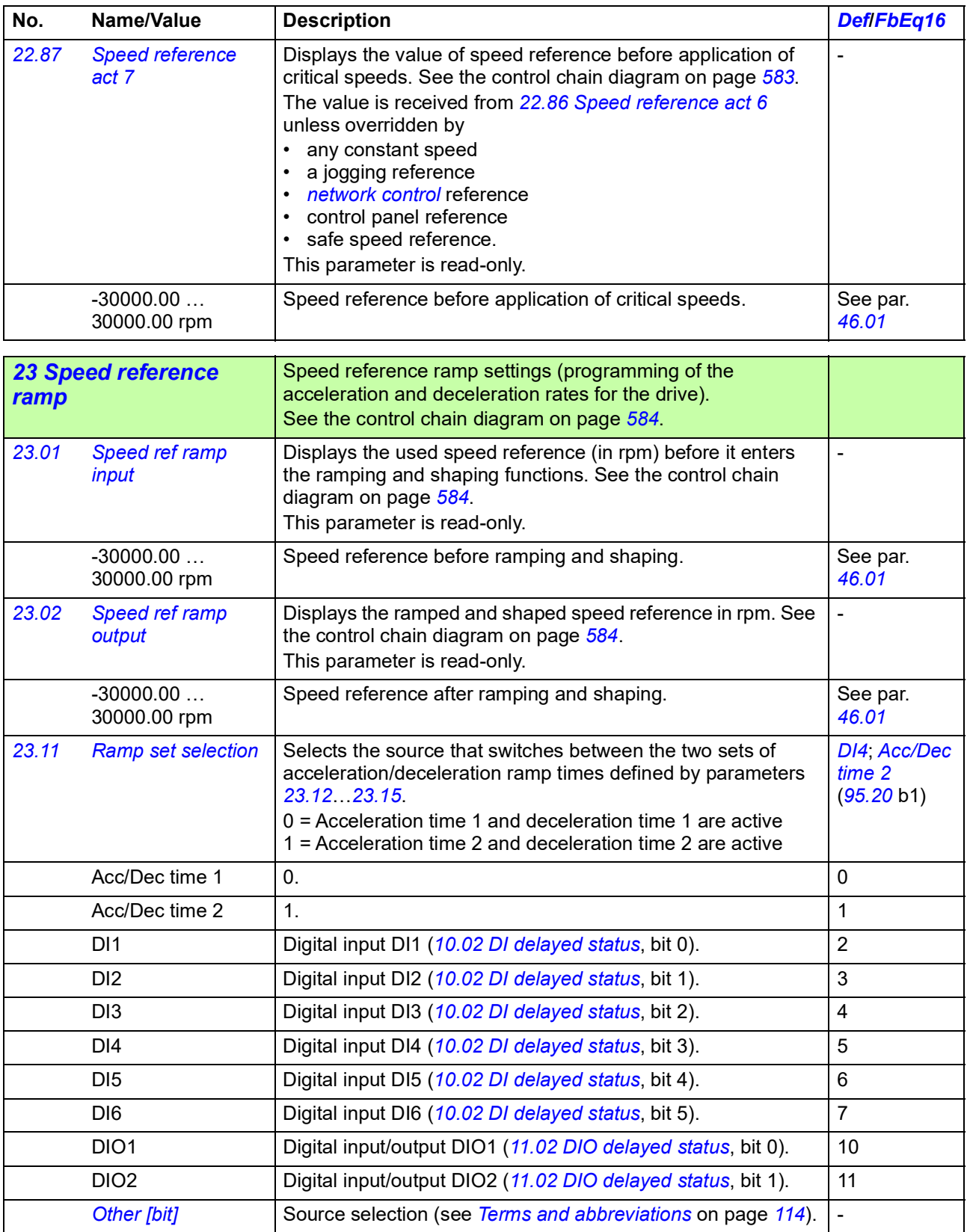

<span id="page-220-4"></span><span id="page-220-3"></span><span id="page-220-2"></span><span id="page-220-1"></span><span id="page-220-0"></span>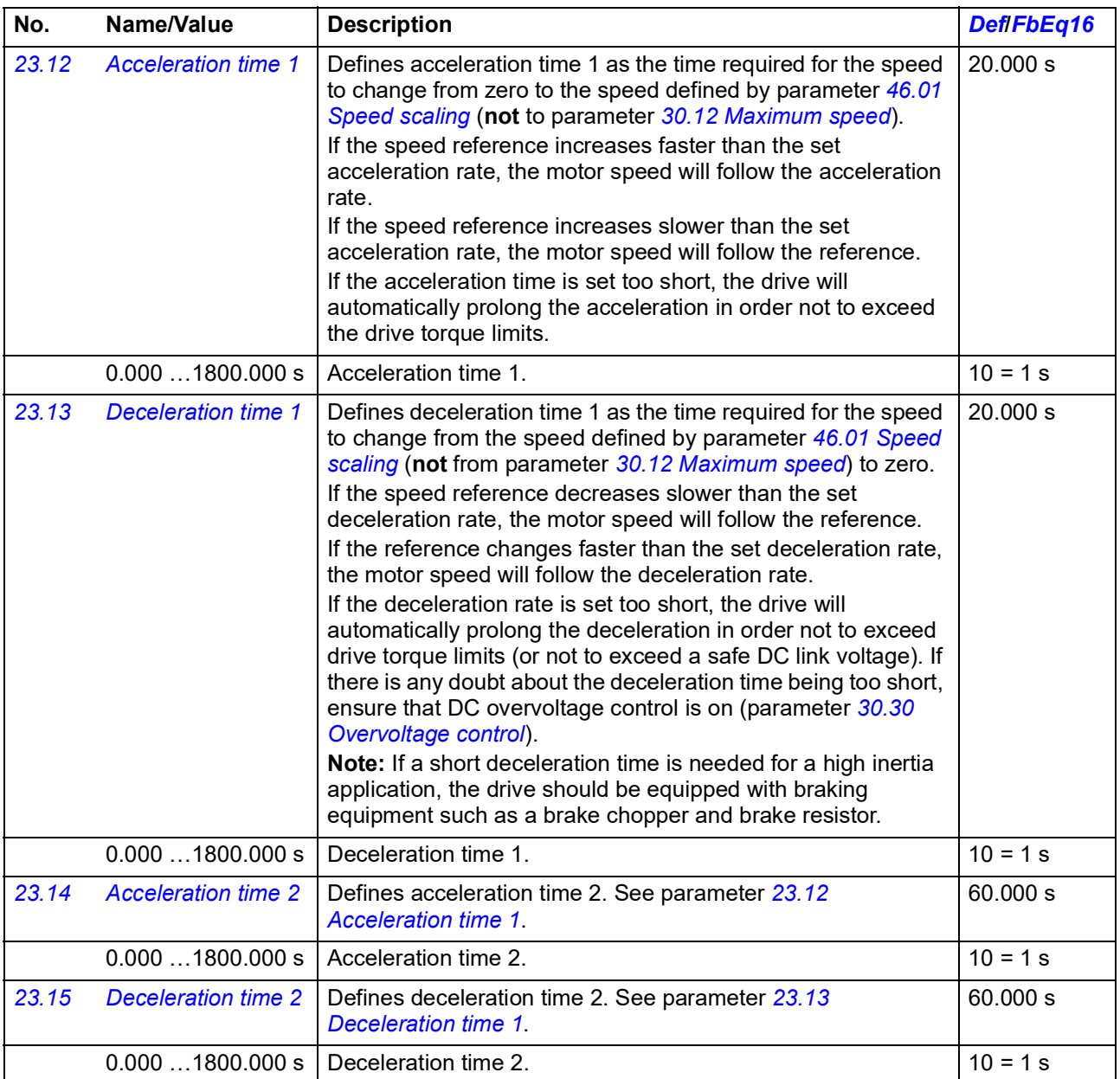

<span id="page-221-3"></span><span id="page-221-2"></span><span id="page-221-1"></span><span id="page-221-0"></span>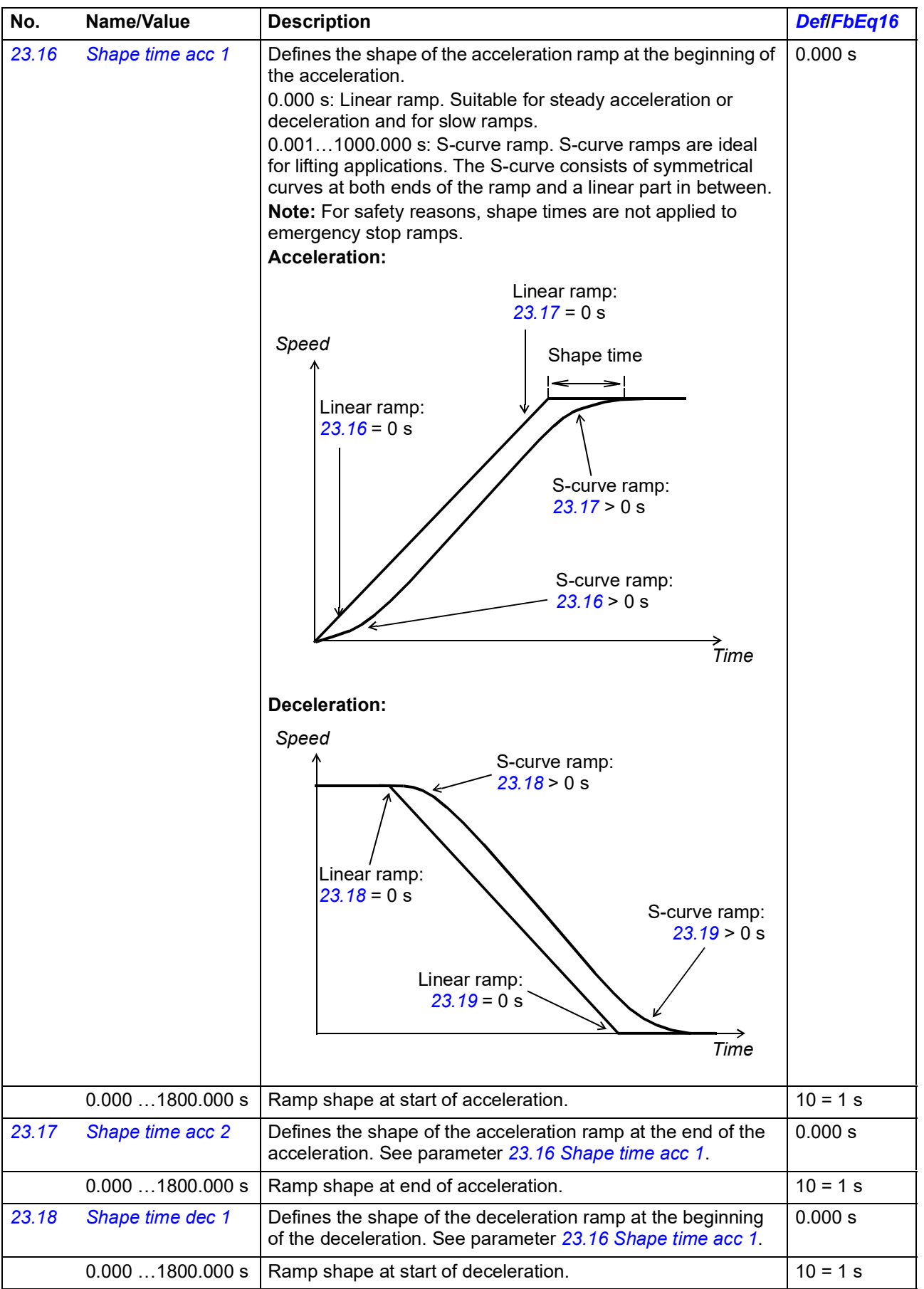

<span id="page-222-1"></span><span id="page-222-0"></span>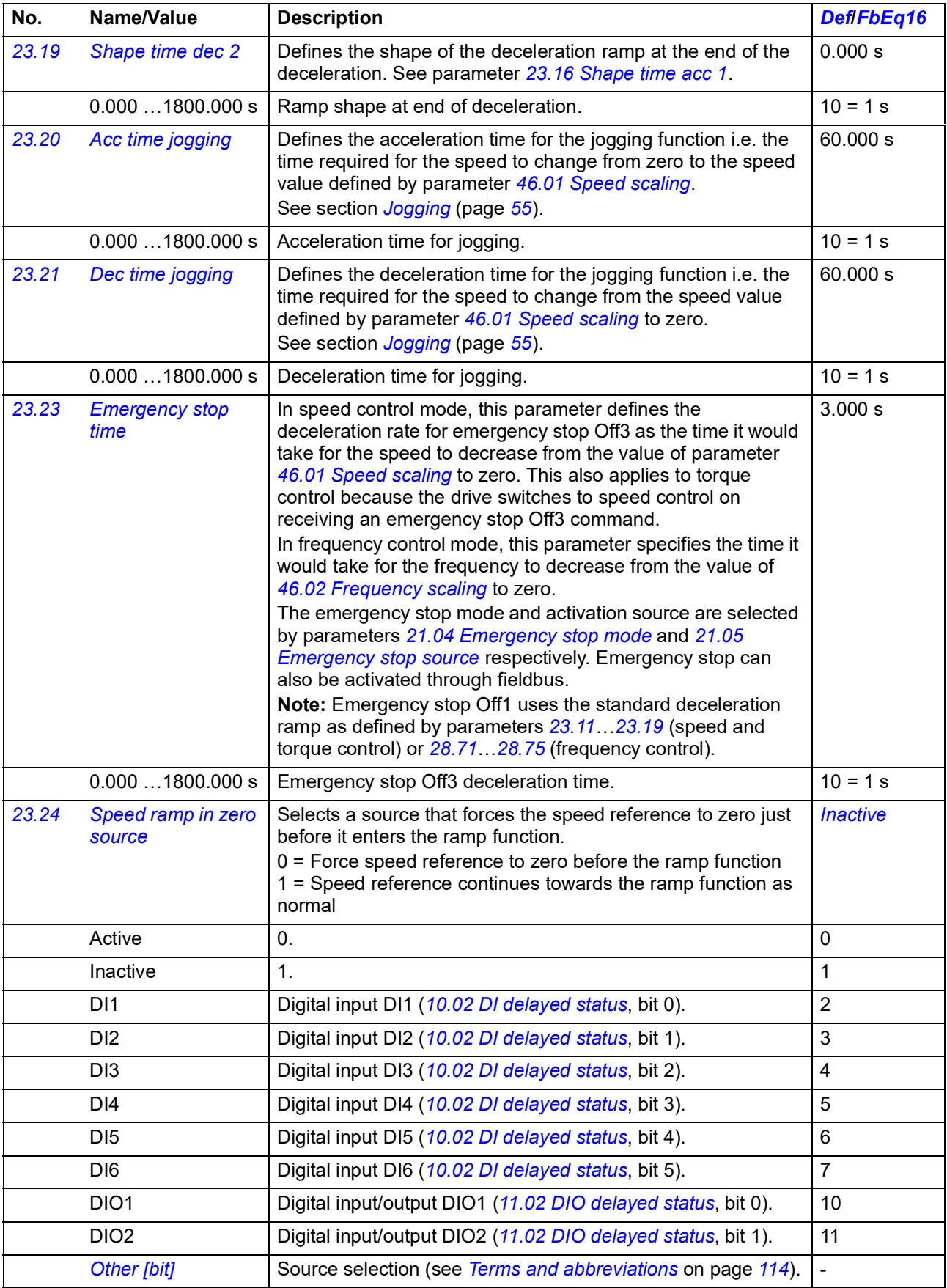

<span id="page-223-2"></span><span id="page-223-1"></span><span id="page-223-0"></span>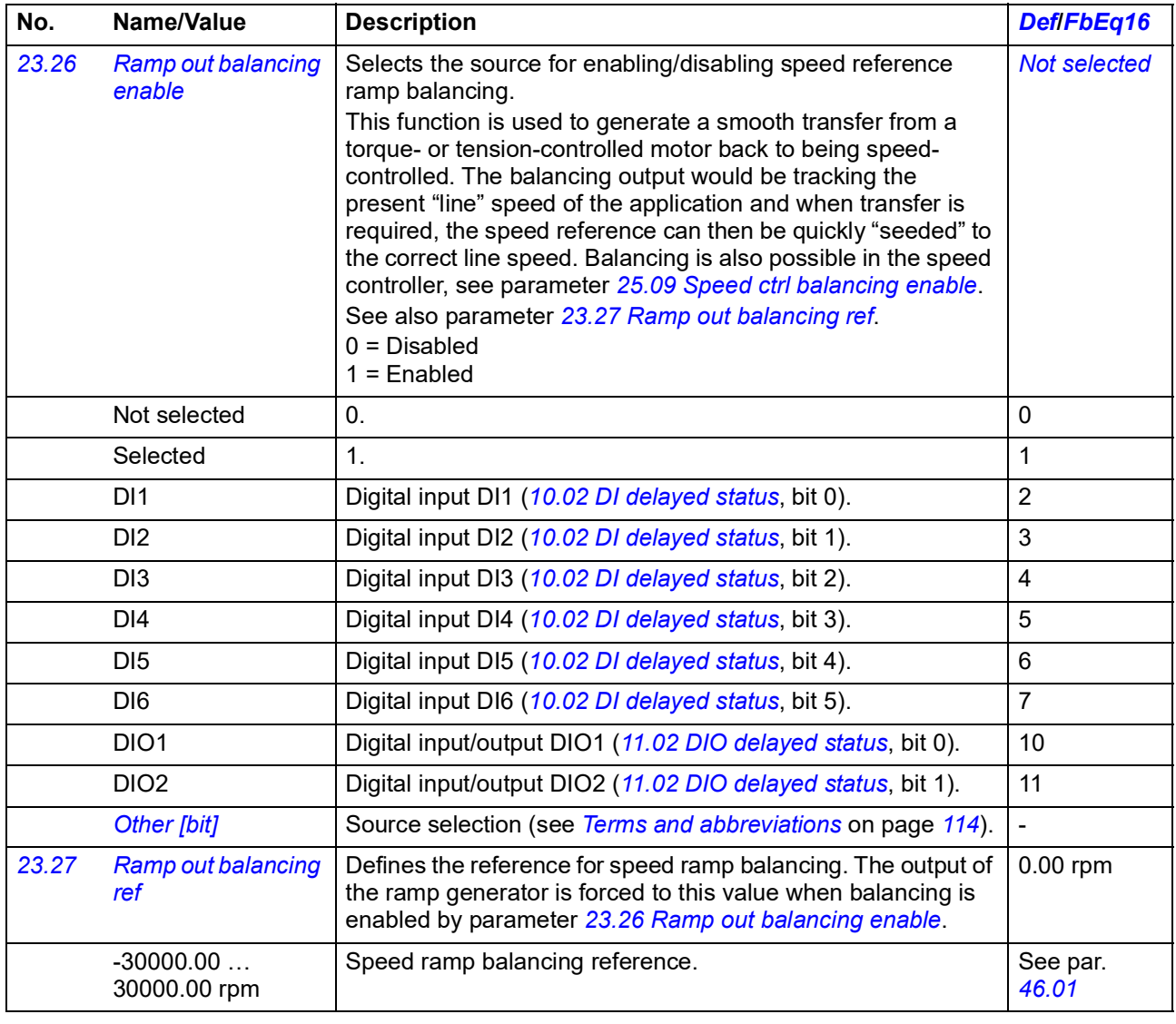

<span id="page-224-4"></span><span id="page-224-3"></span><span id="page-224-2"></span><span id="page-224-1"></span><span id="page-224-0"></span>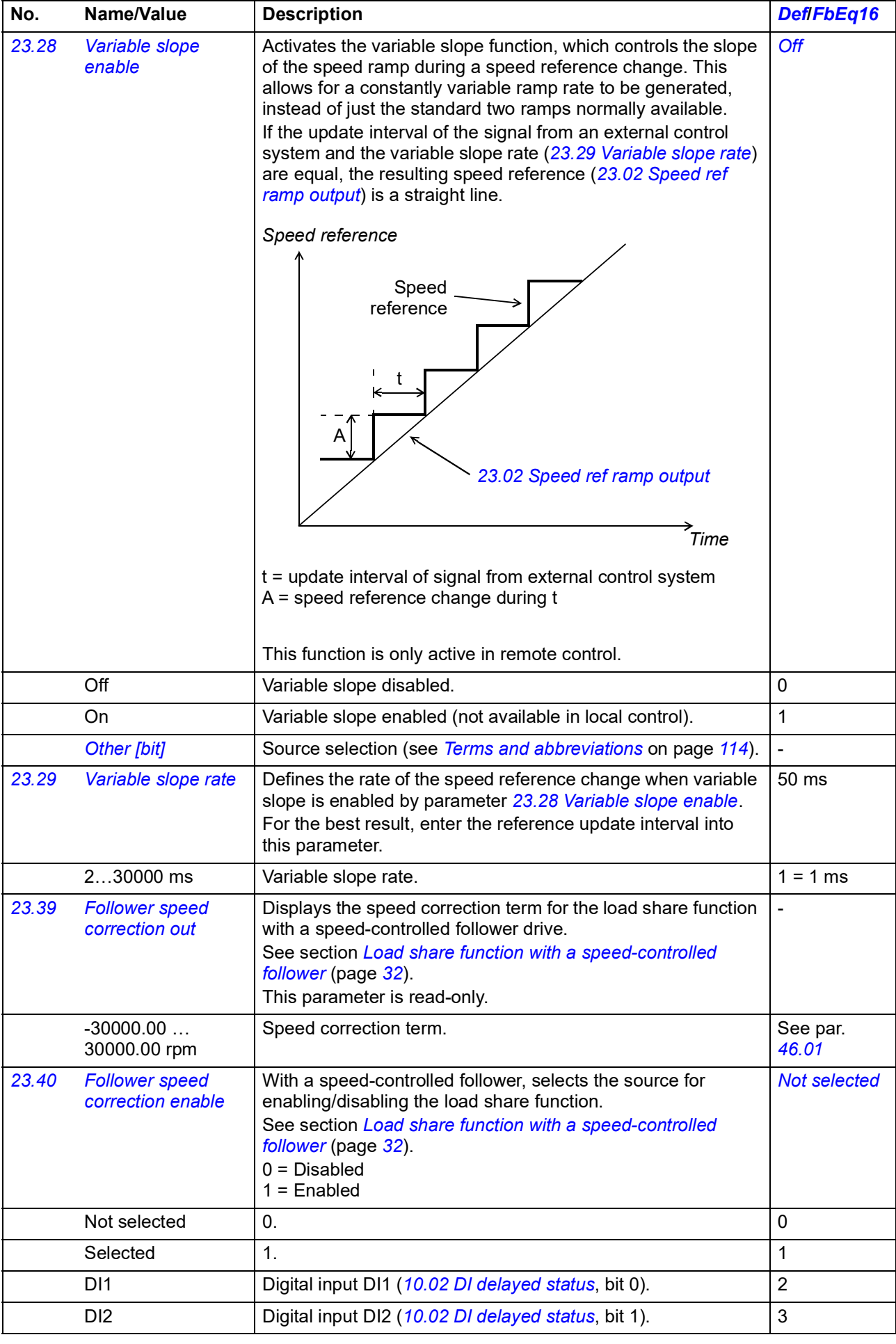

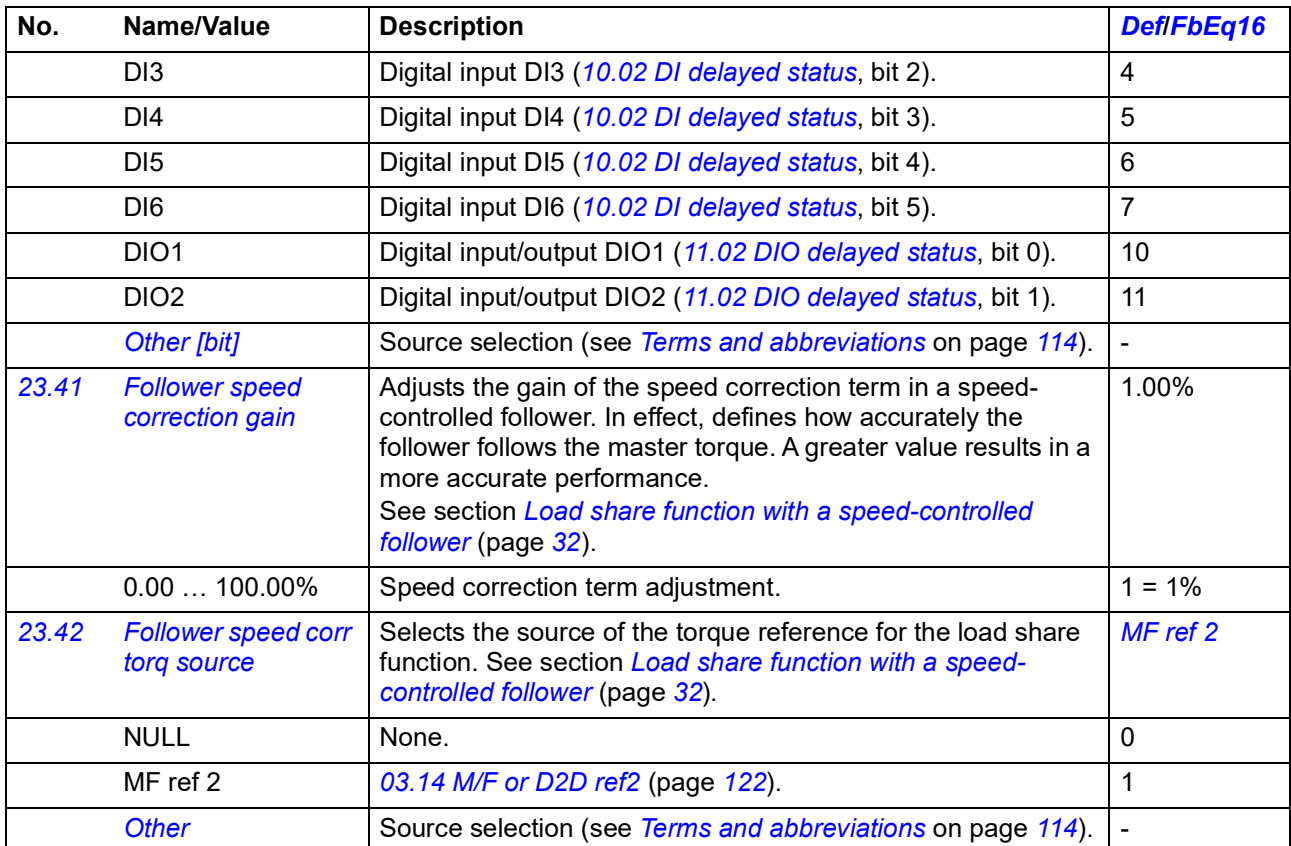

<span id="page-225-3"></span><span id="page-225-2"></span><span id="page-225-1"></span><span id="page-225-0"></span>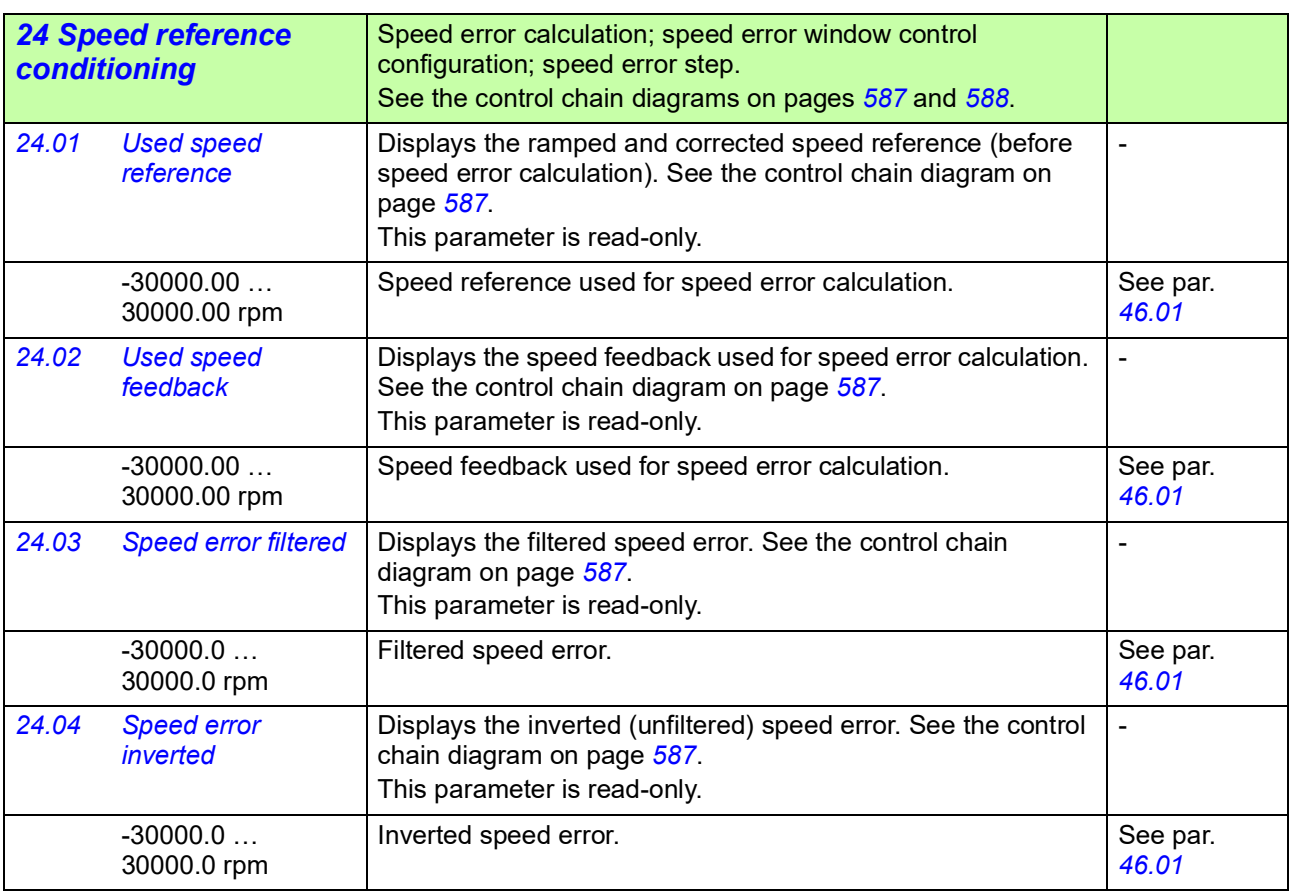

<span id="page-226-1"></span><span id="page-226-0"></span>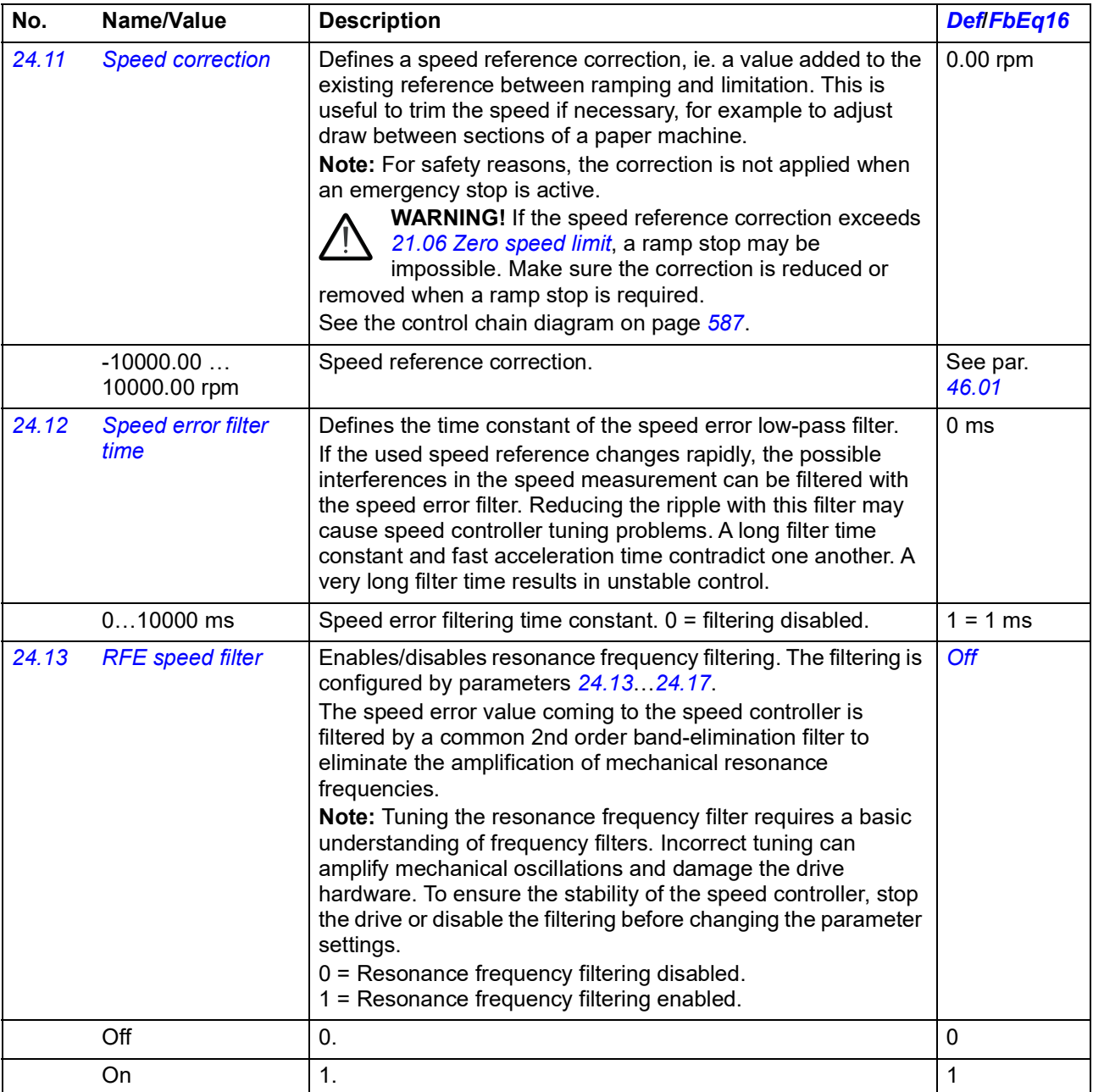

<span id="page-227-1"></span><span id="page-227-0"></span>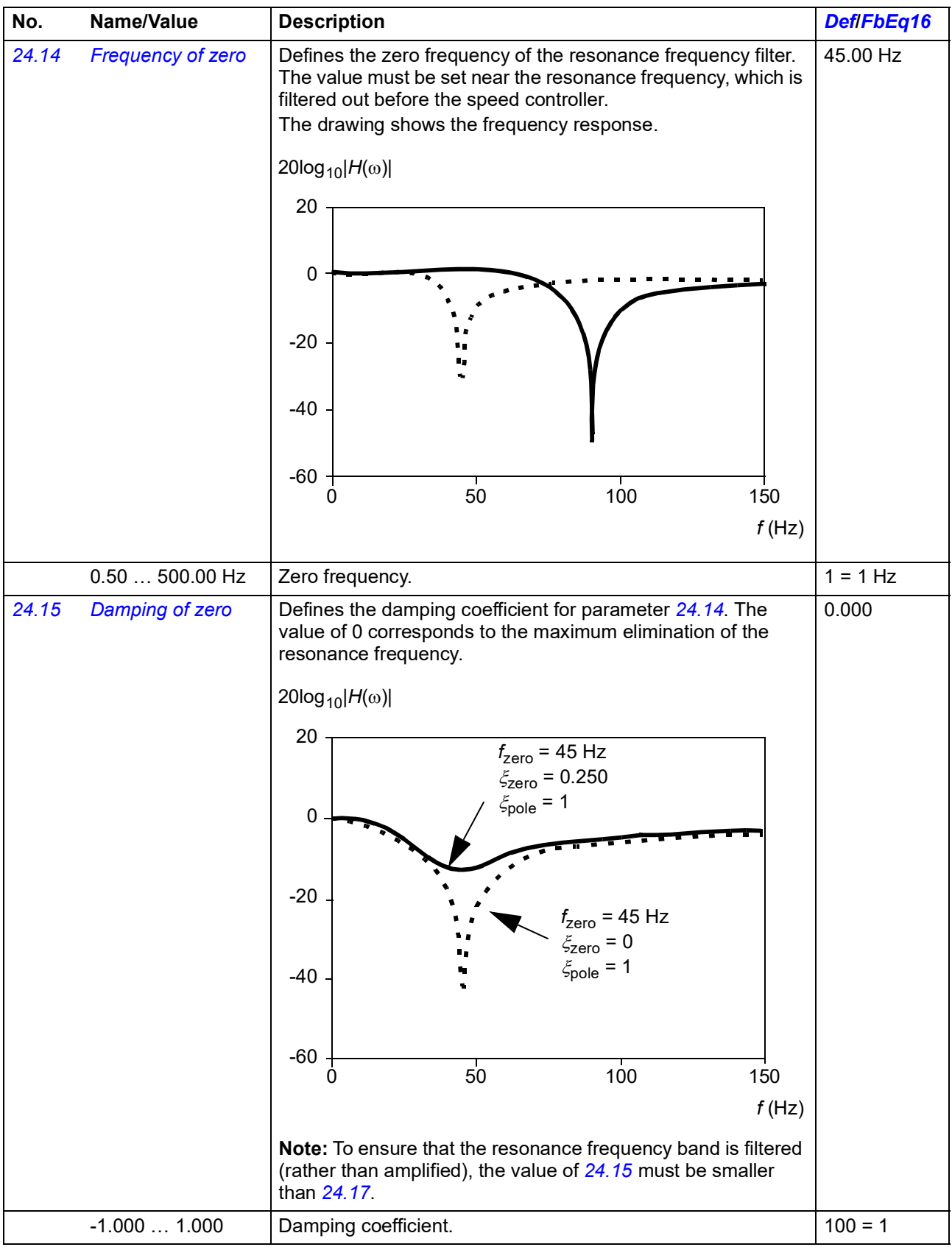

<span id="page-228-1"></span><span id="page-228-0"></span>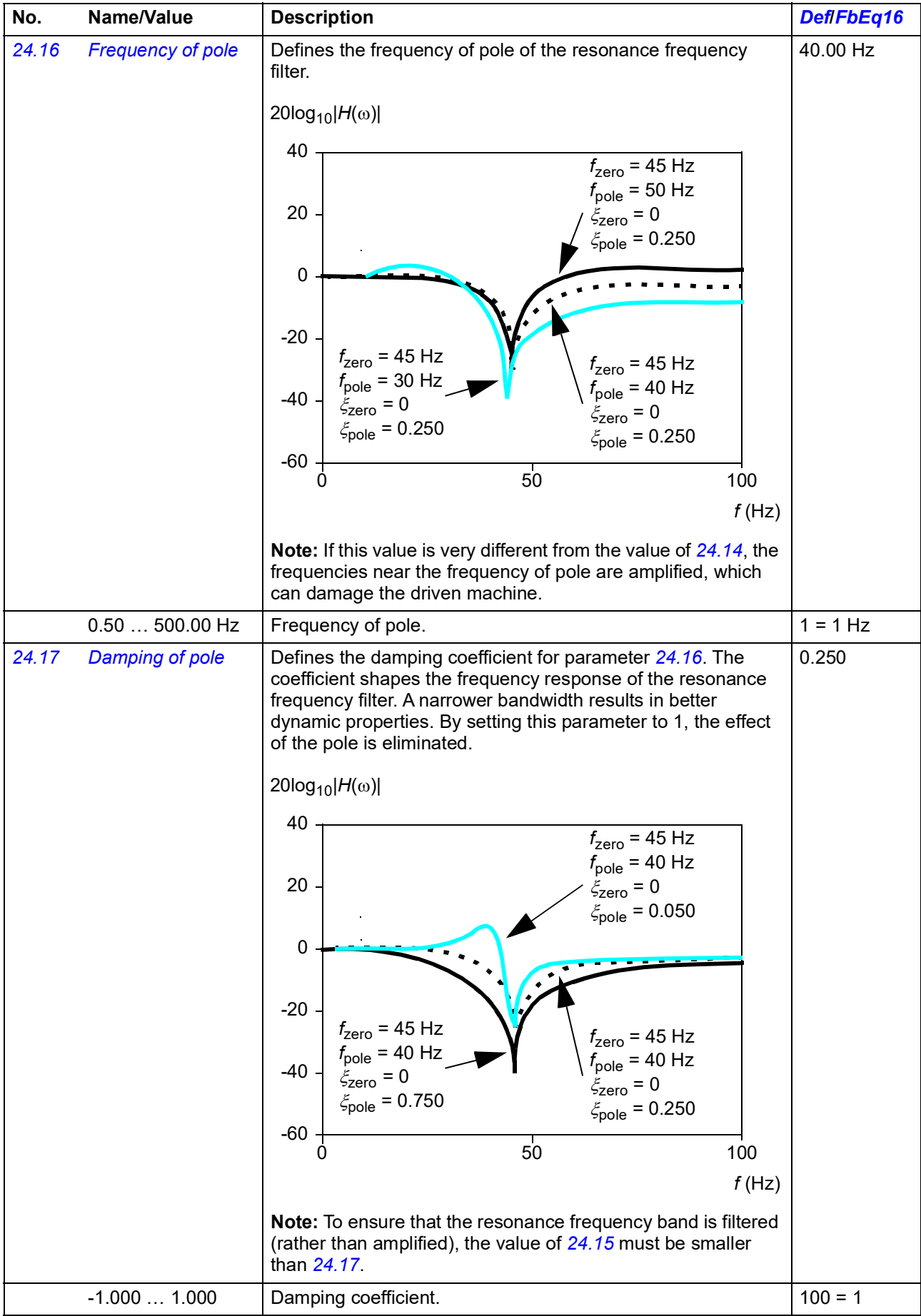

<span id="page-229-2"></span><span id="page-229-1"></span><span id="page-229-0"></span>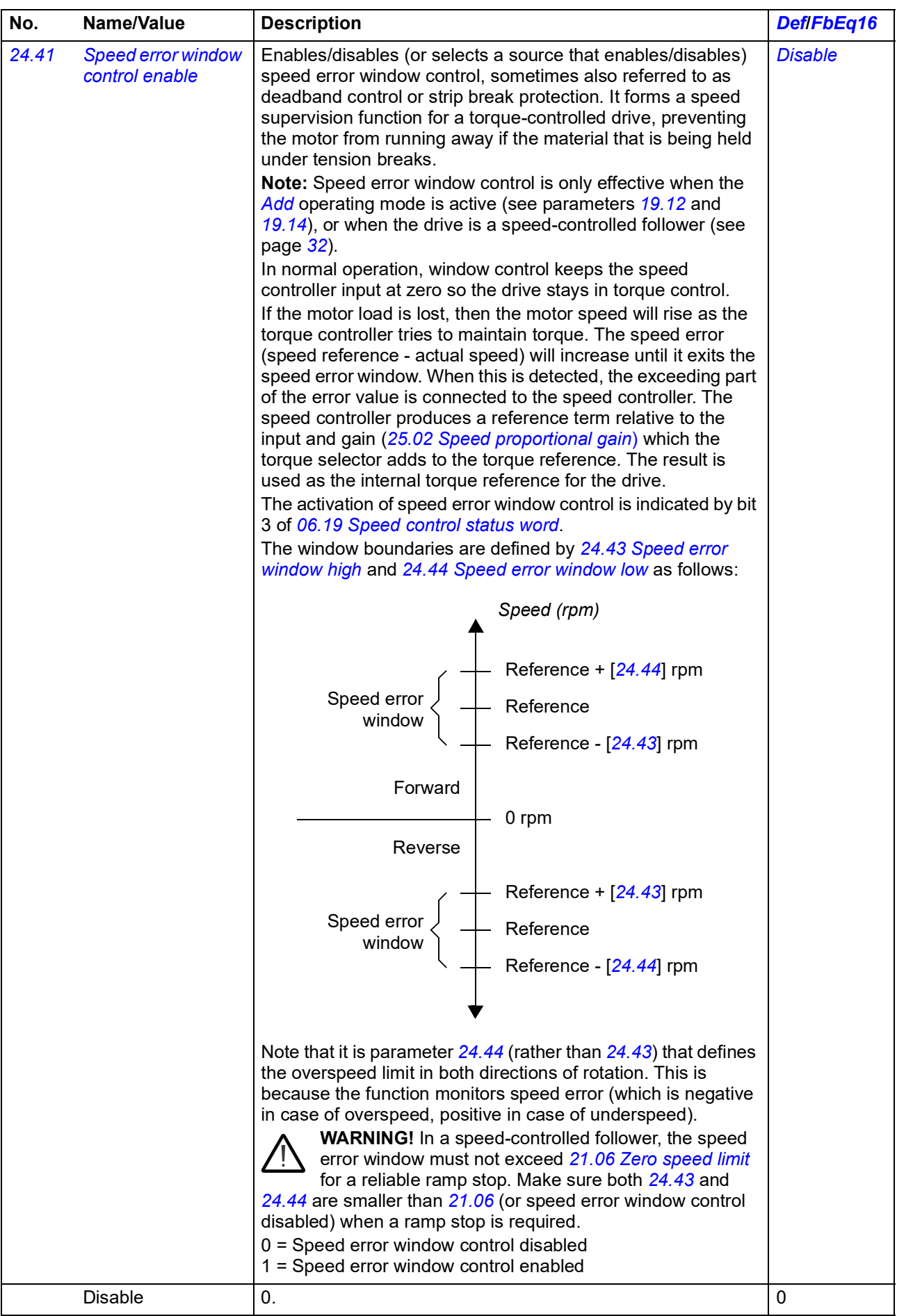

<span id="page-230-4"></span><span id="page-230-1"></span><span id="page-230-0"></span>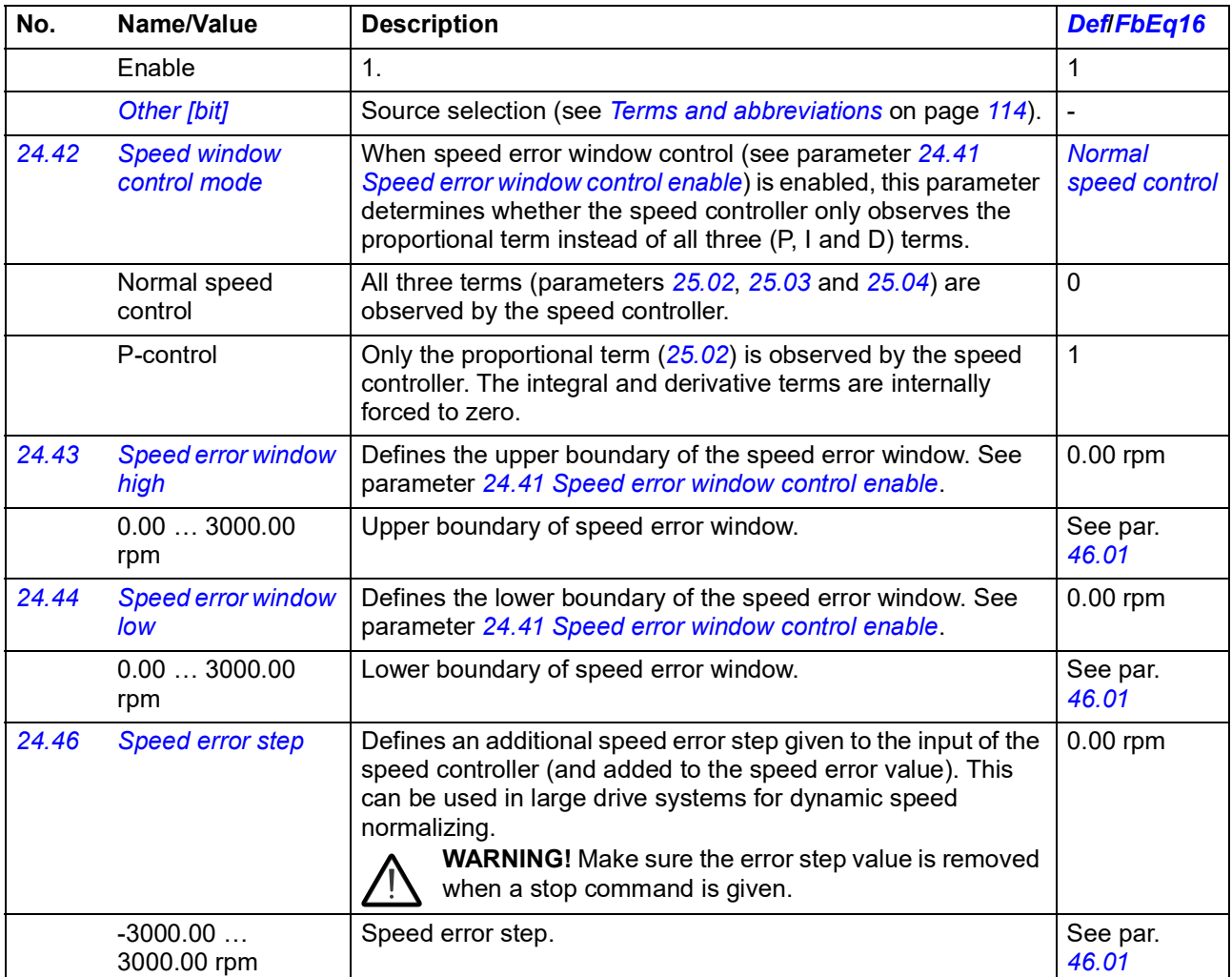

<span id="page-230-3"></span><span id="page-230-2"></span>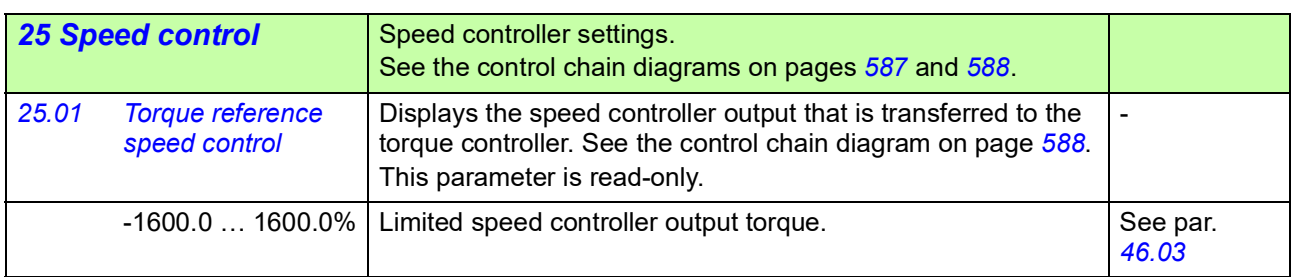

<span id="page-231-1"></span><span id="page-231-0"></span>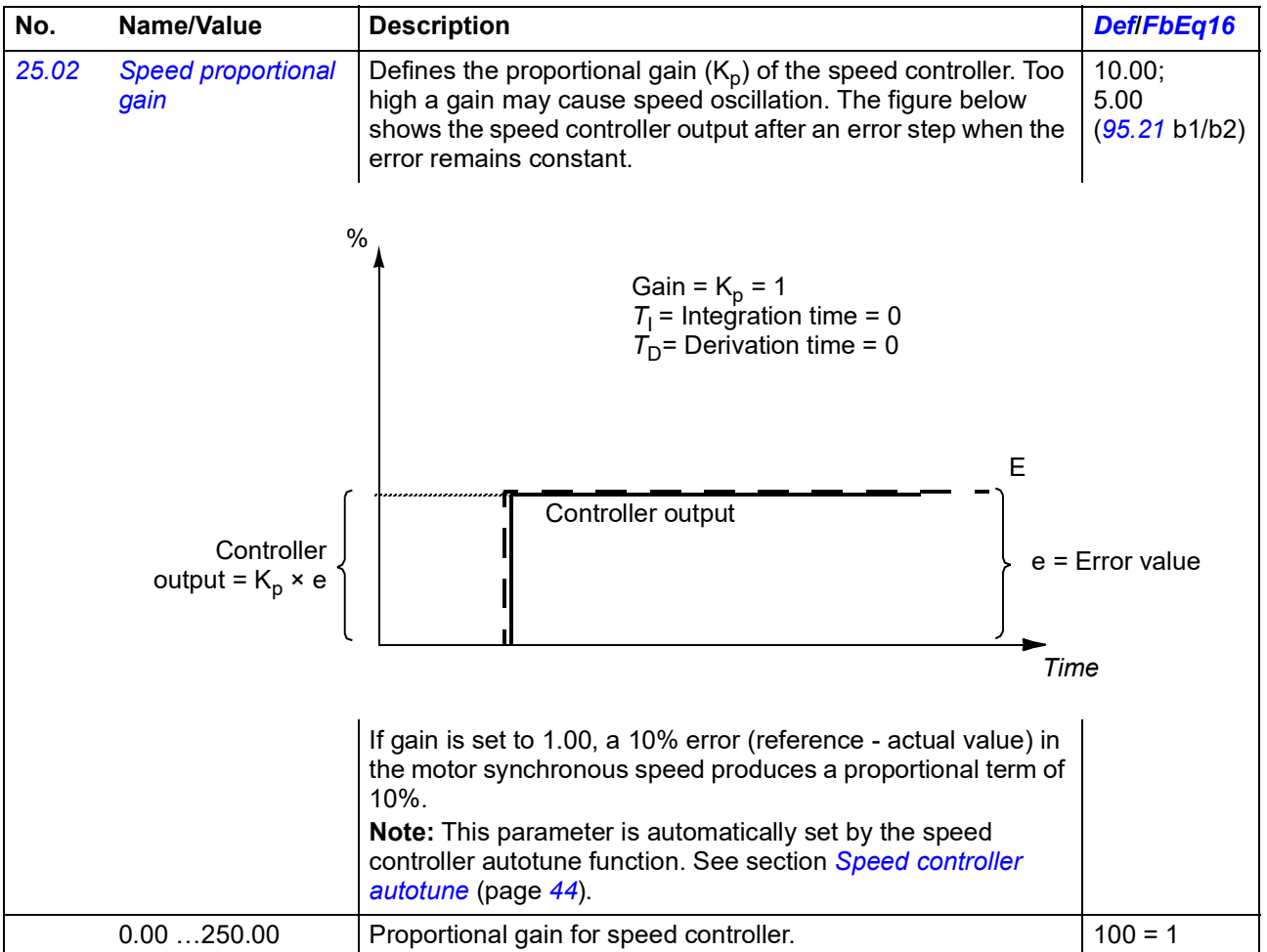

<span id="page-232-1"></span><span id="page-232-0"></span>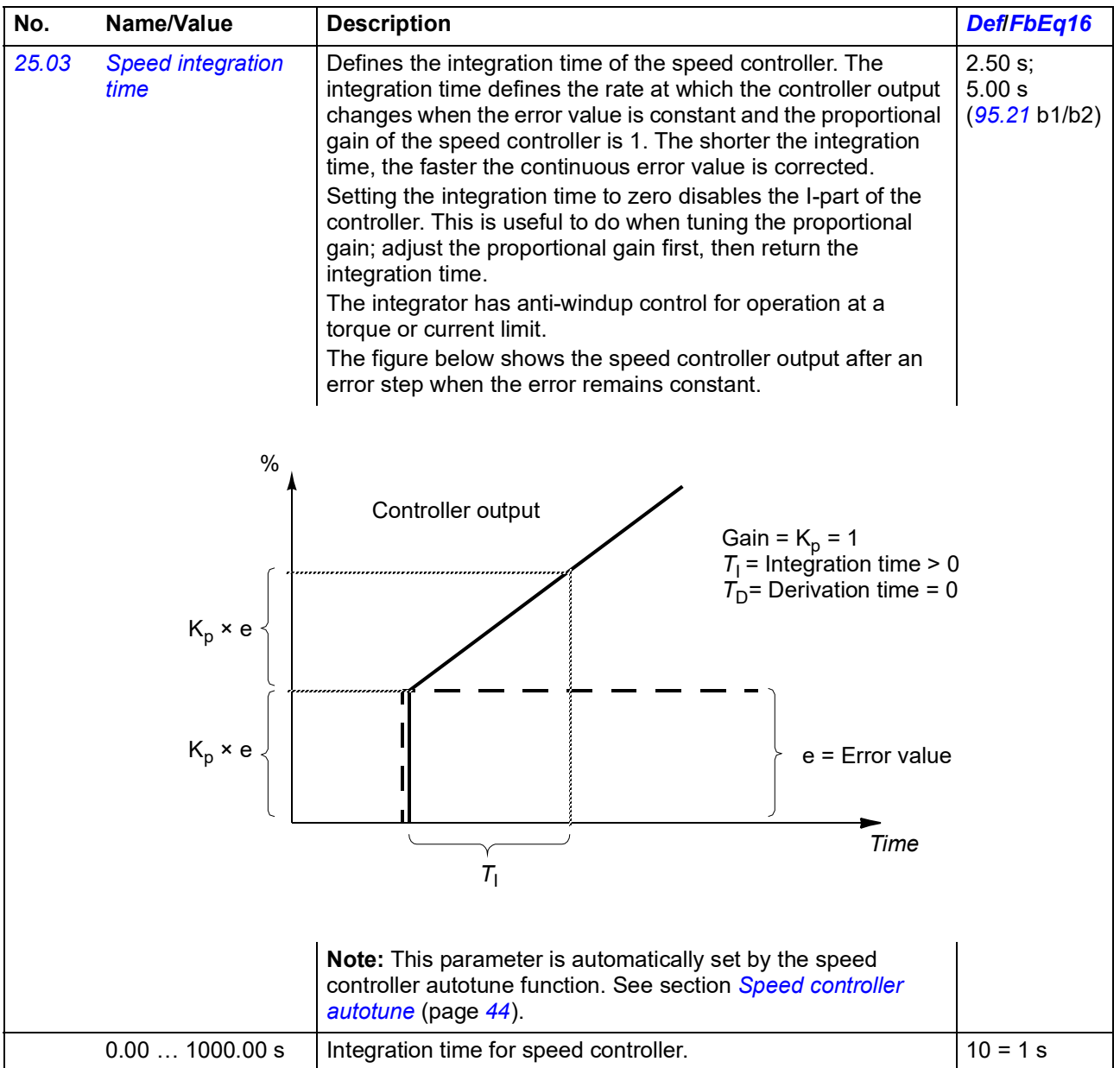

<span id="page-233-1"></span><span id="page-233-0"></span>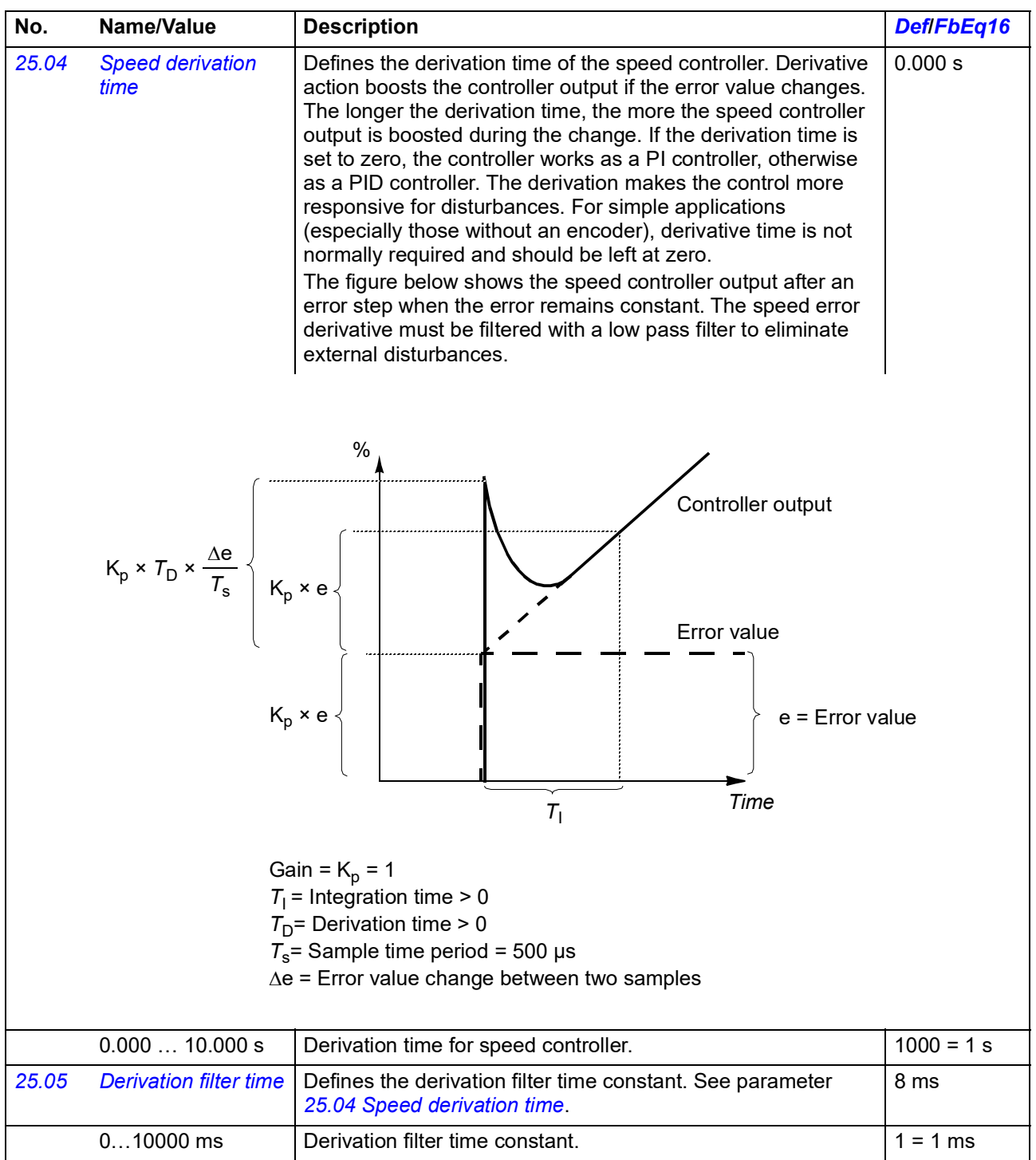

<span id="page-234-1"></span><span id="page-234-0"></span>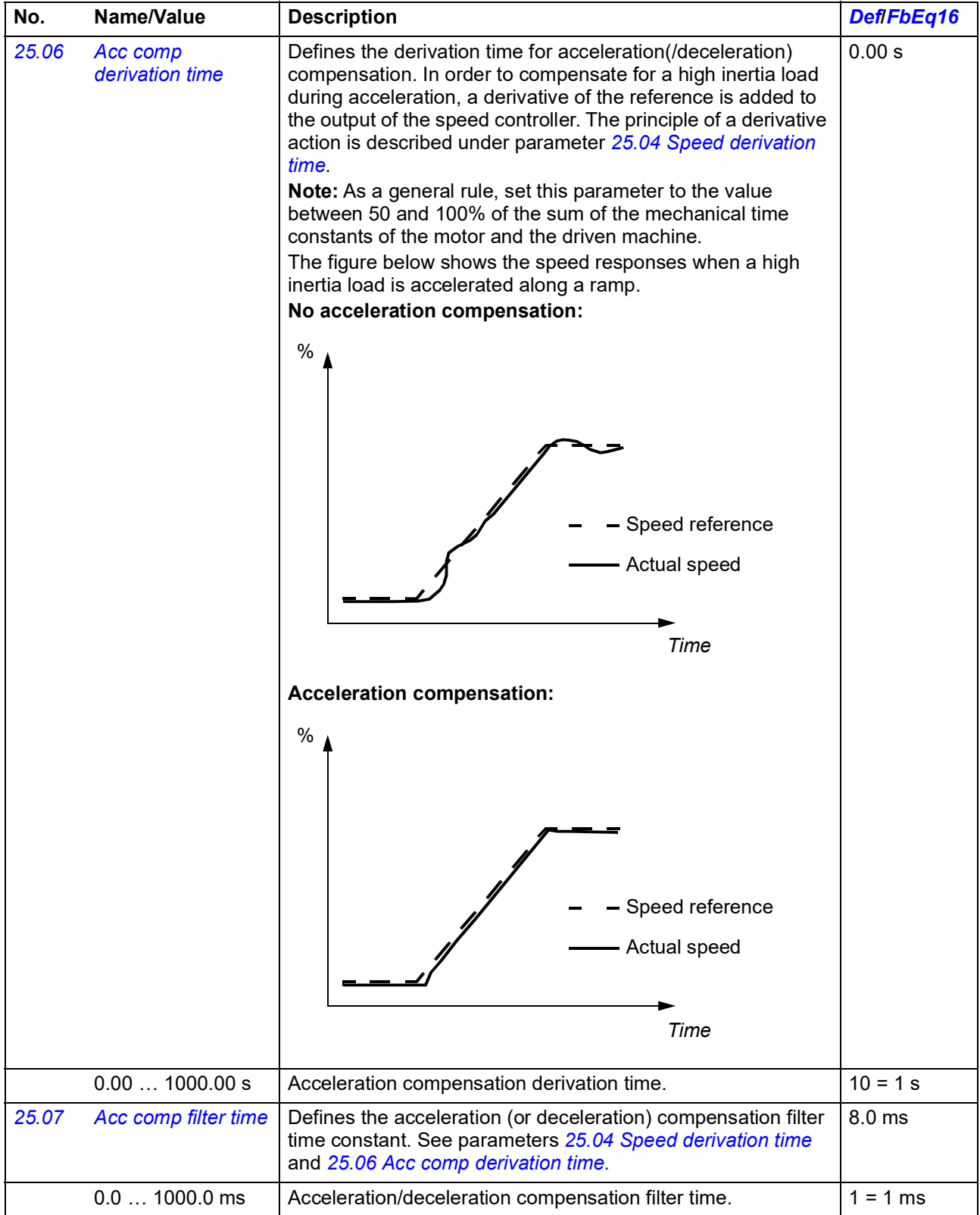

<span id="page-235-4"></span><span id="page-235-3"></span><span id="page-235-2"></span><span id="page-235-1"></span><span id="page-235-0"></span>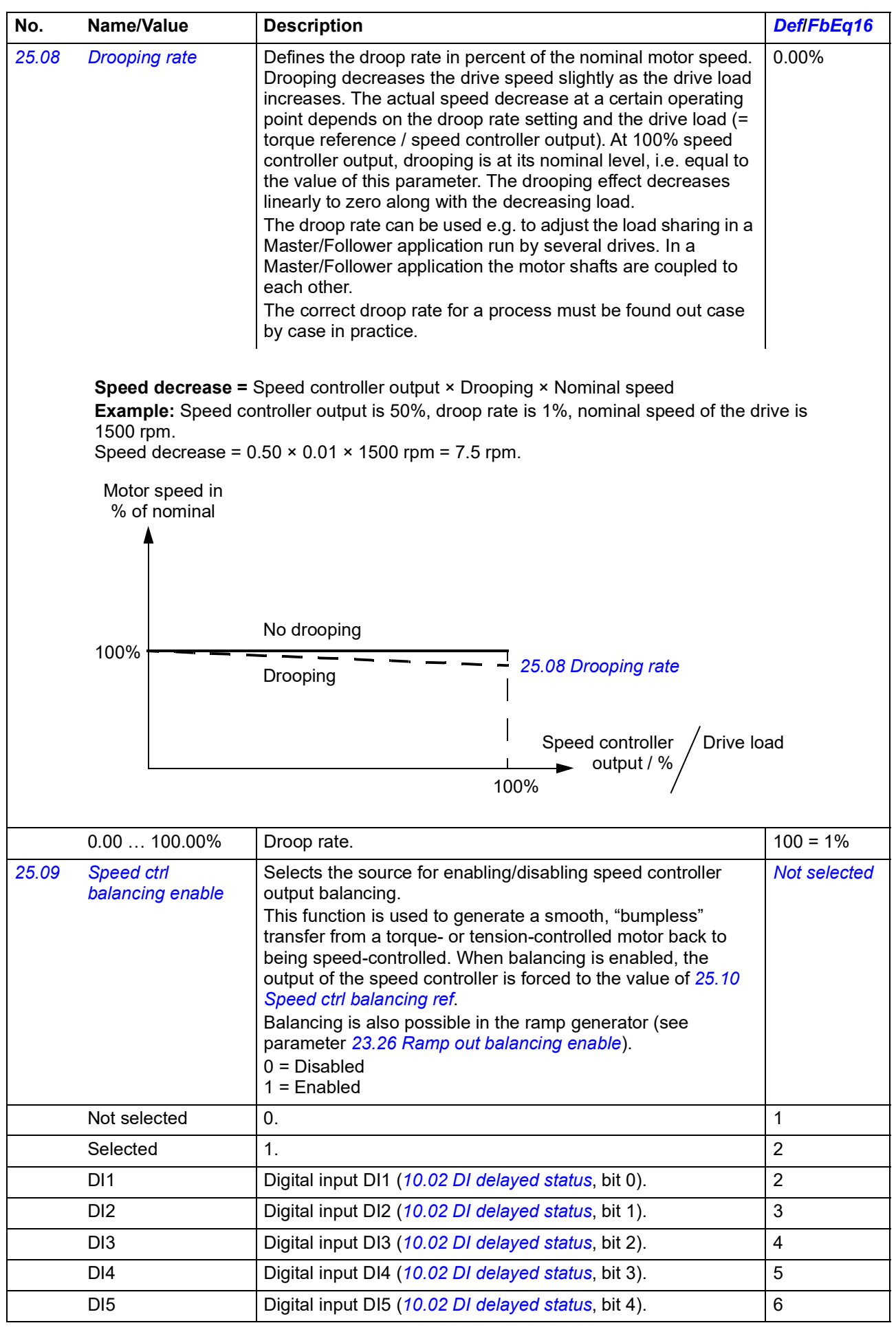

<span id="page-236-5"></span><span id="page-236-4"></span><span id="page-236-3"></span><span id="page-236-2"></span><span id="page-236-1"></span><span id="page-236-0"></span>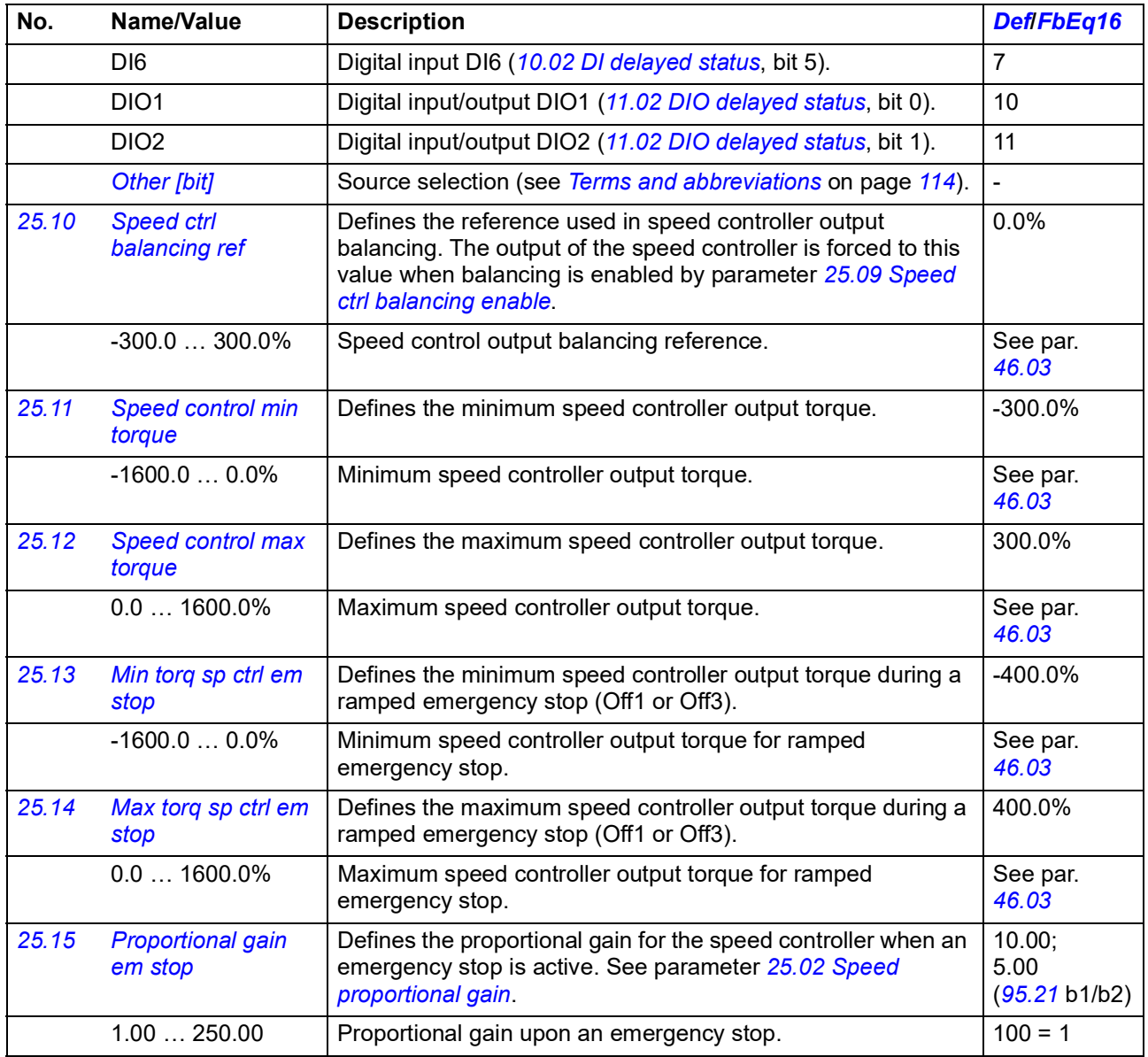

<span id="page-237-7"></span><span id="page-237-6"></span><span id="page-237-5"></span><span id="page-237-4"></span><span id="page-237-3"></span><span id="page-237-2"></span><span id="page-237-1"></span><span id="page-237-0"></span>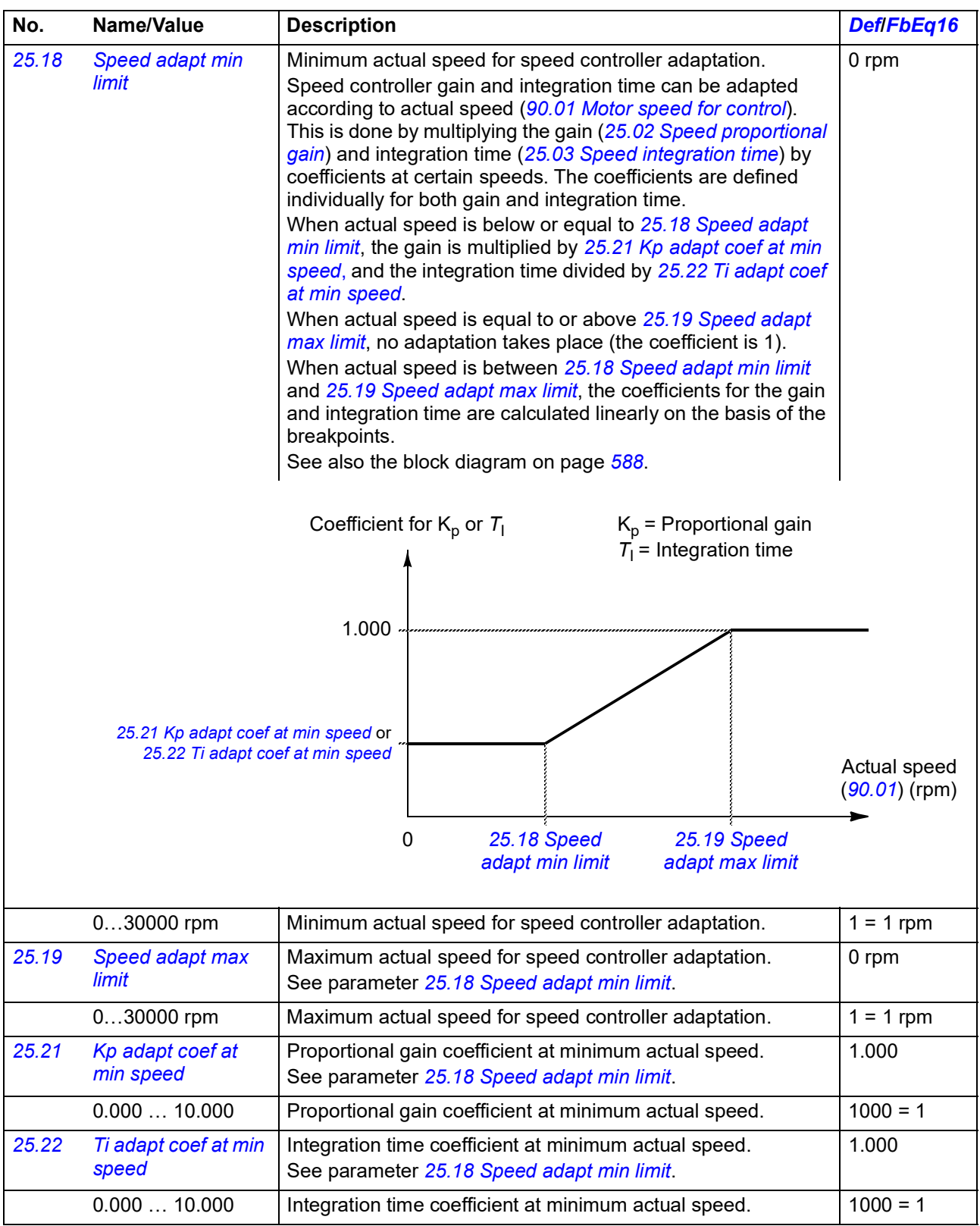

<span id="page-238-5"></span><span id="page-238-4"></span><span id="page-238-3"></span><span id="page-238-2"></span><span id="page-238-1"></span><span id="page-238-0"></span>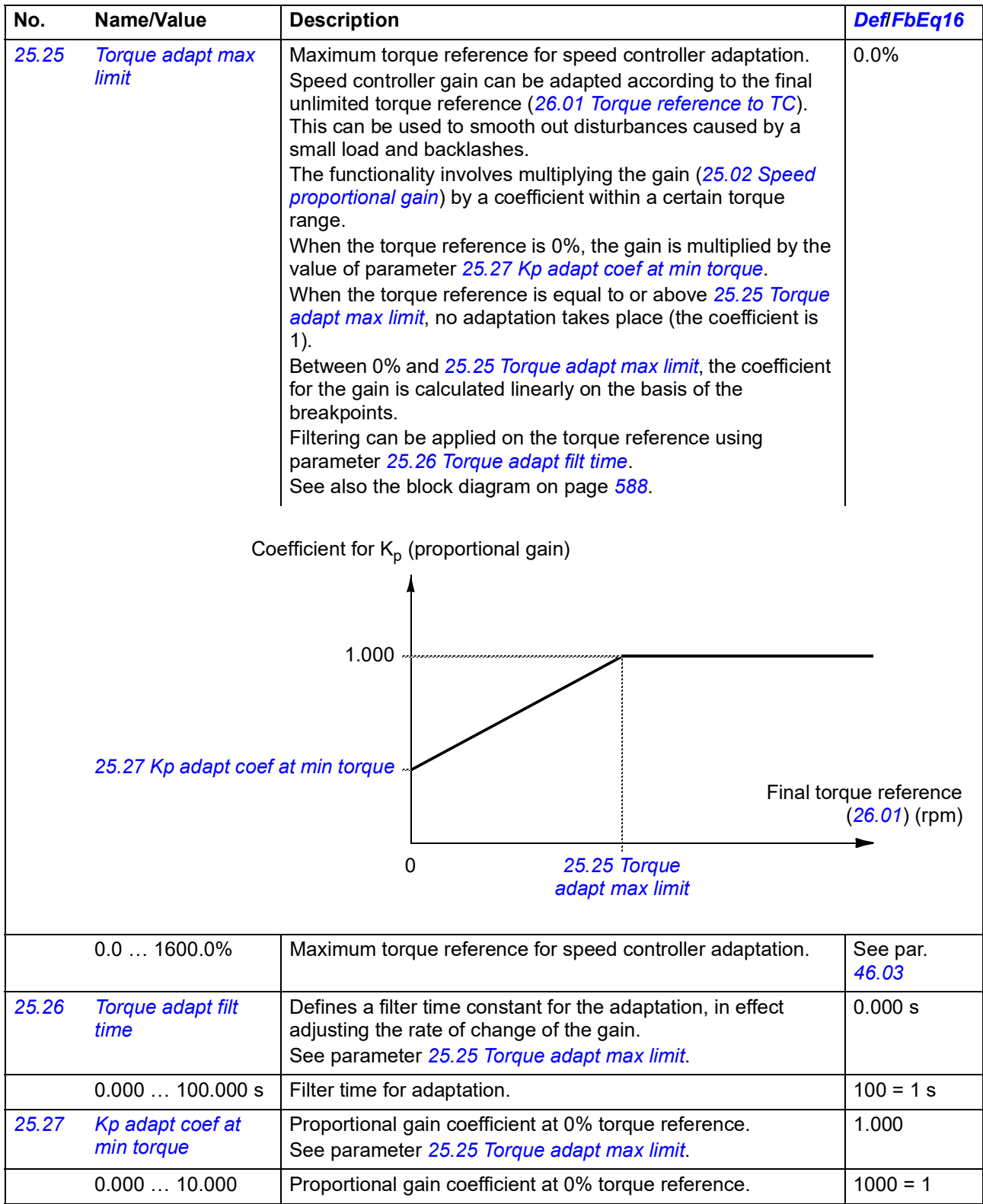

<span id="page-239-1"></span><span id="page-239-0"></span>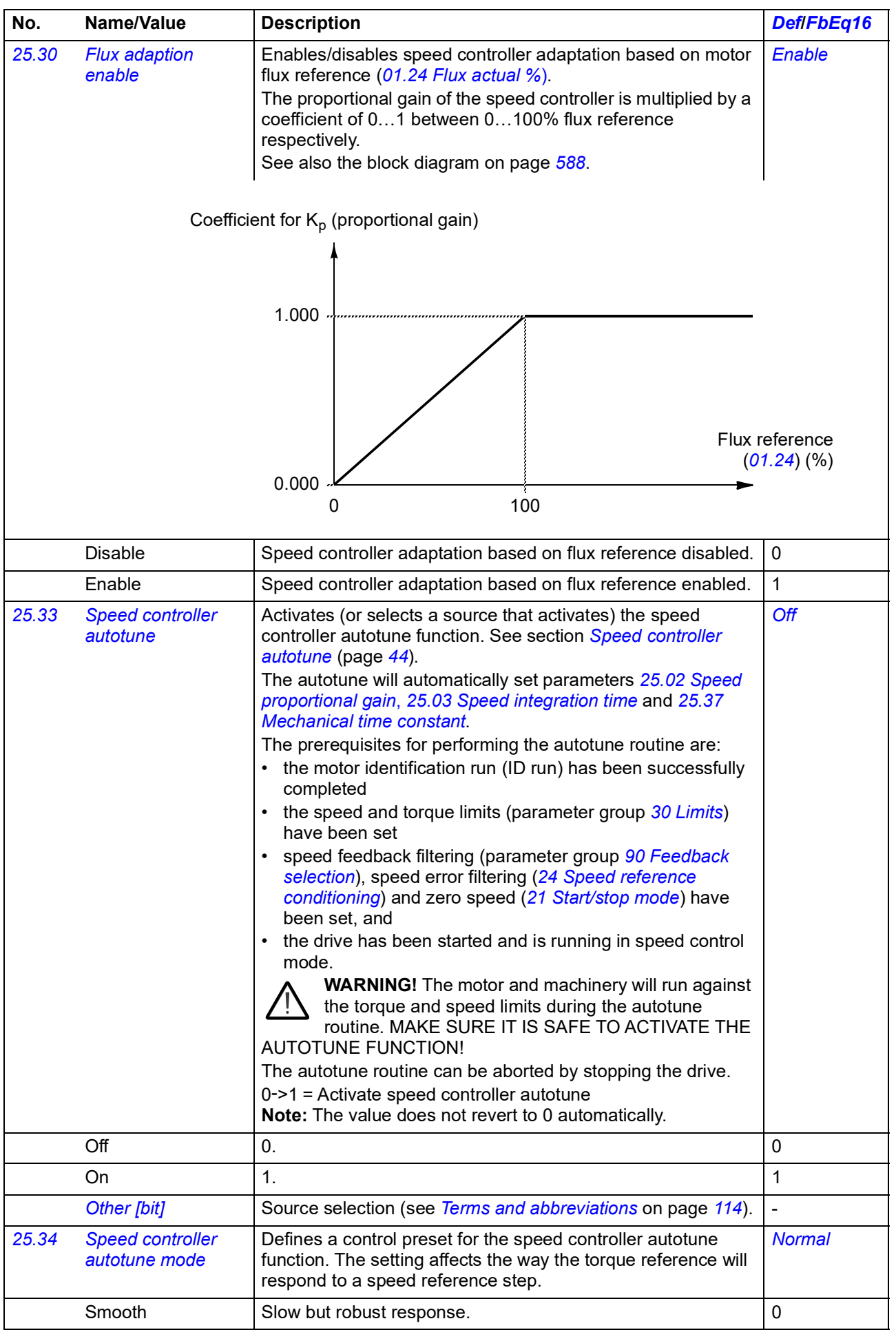

<span id="page-240-3"></span><span id="page-240-2"></span><span id="page-240-1"></span><span id="page-240-0"></span>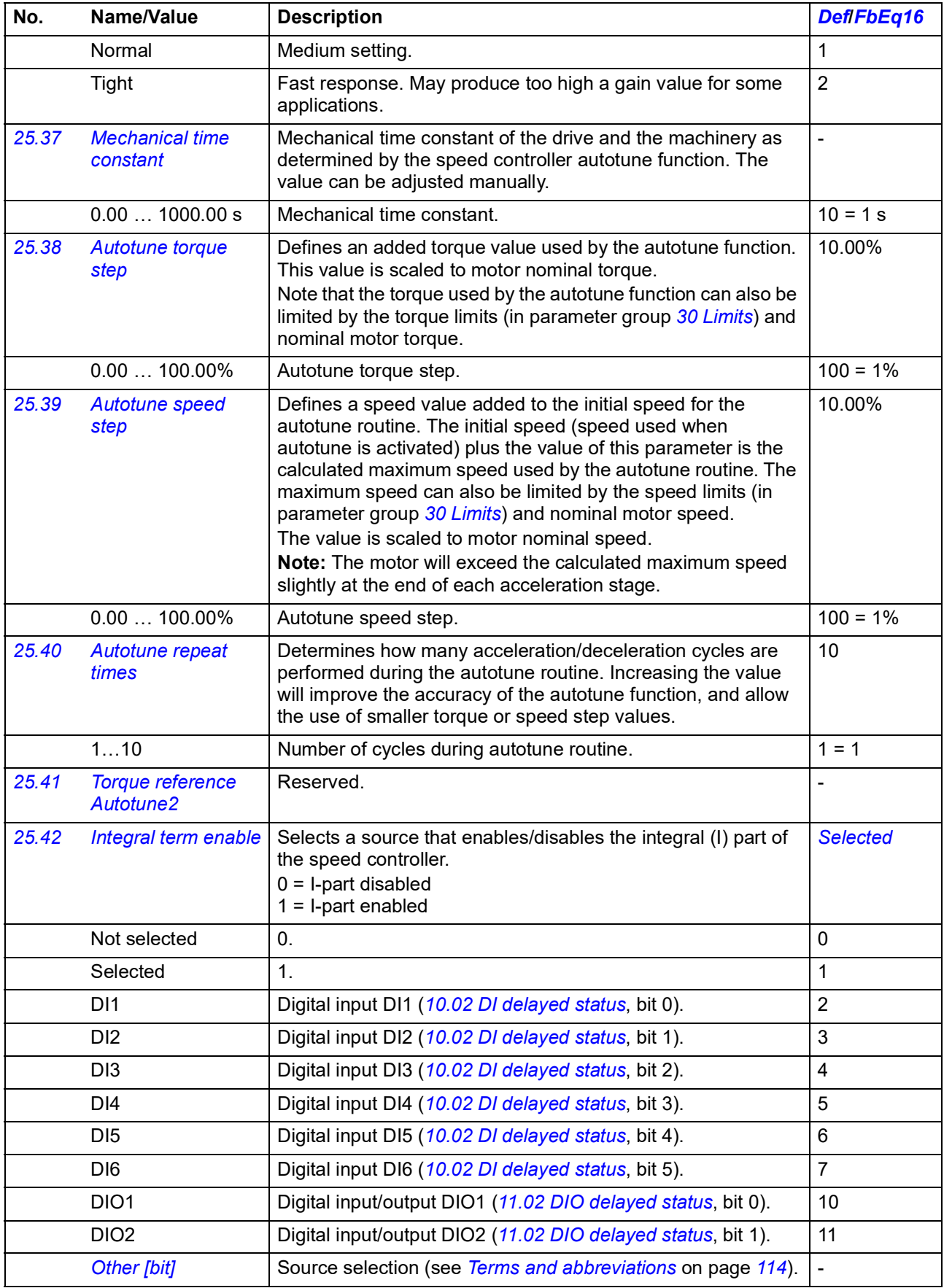

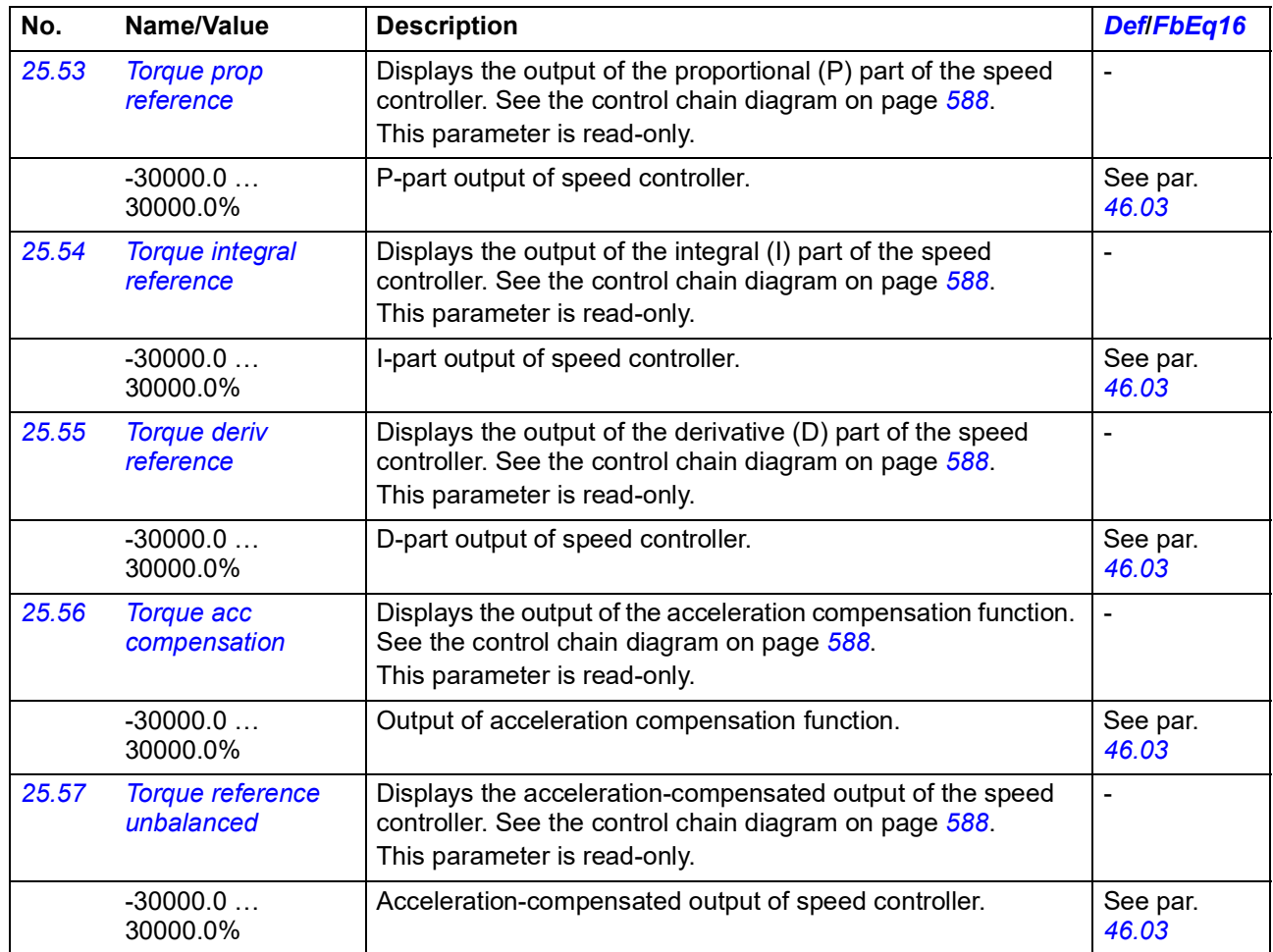

<span id="page-241-1"></span><span id="page-241-0"></span>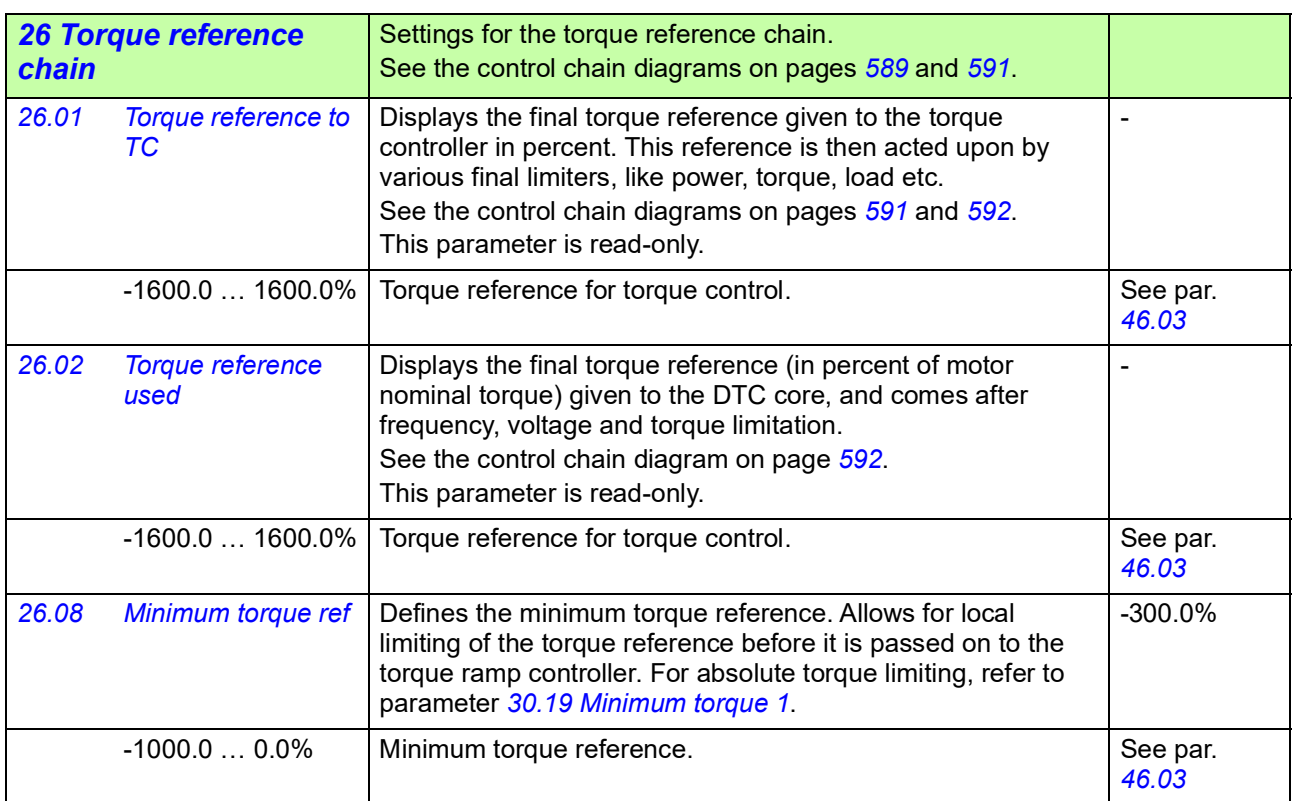

<span id="page-242-0"></span>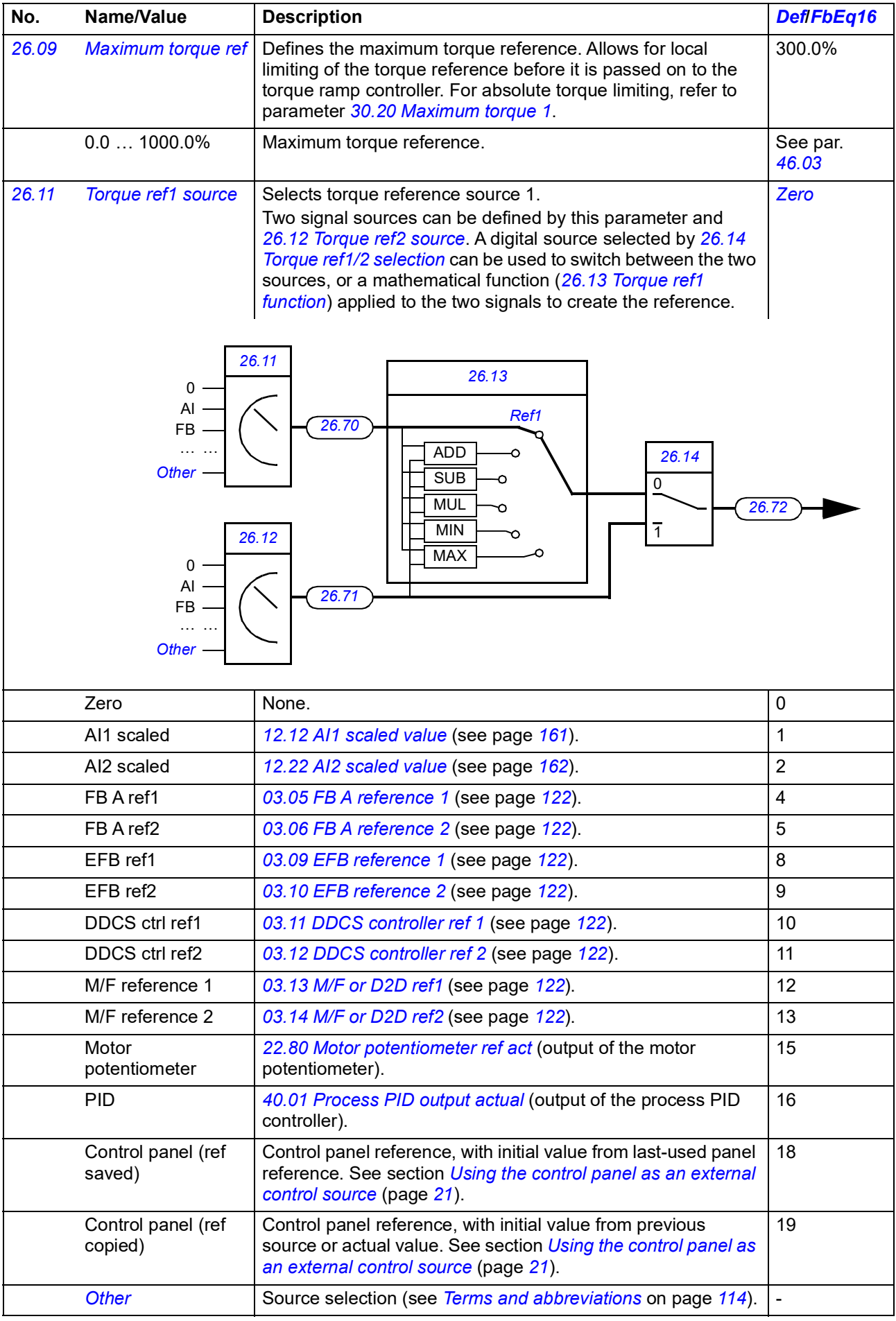

<span id="page-243-7"></span><span id="page-243-6"></span><span id="page-243-5"></span><span id="page-243-4"></span><span id="page-243-3"></span><span id="page-243-2"></span><span id="page-243-1"></span><span id="page-243-0"></span>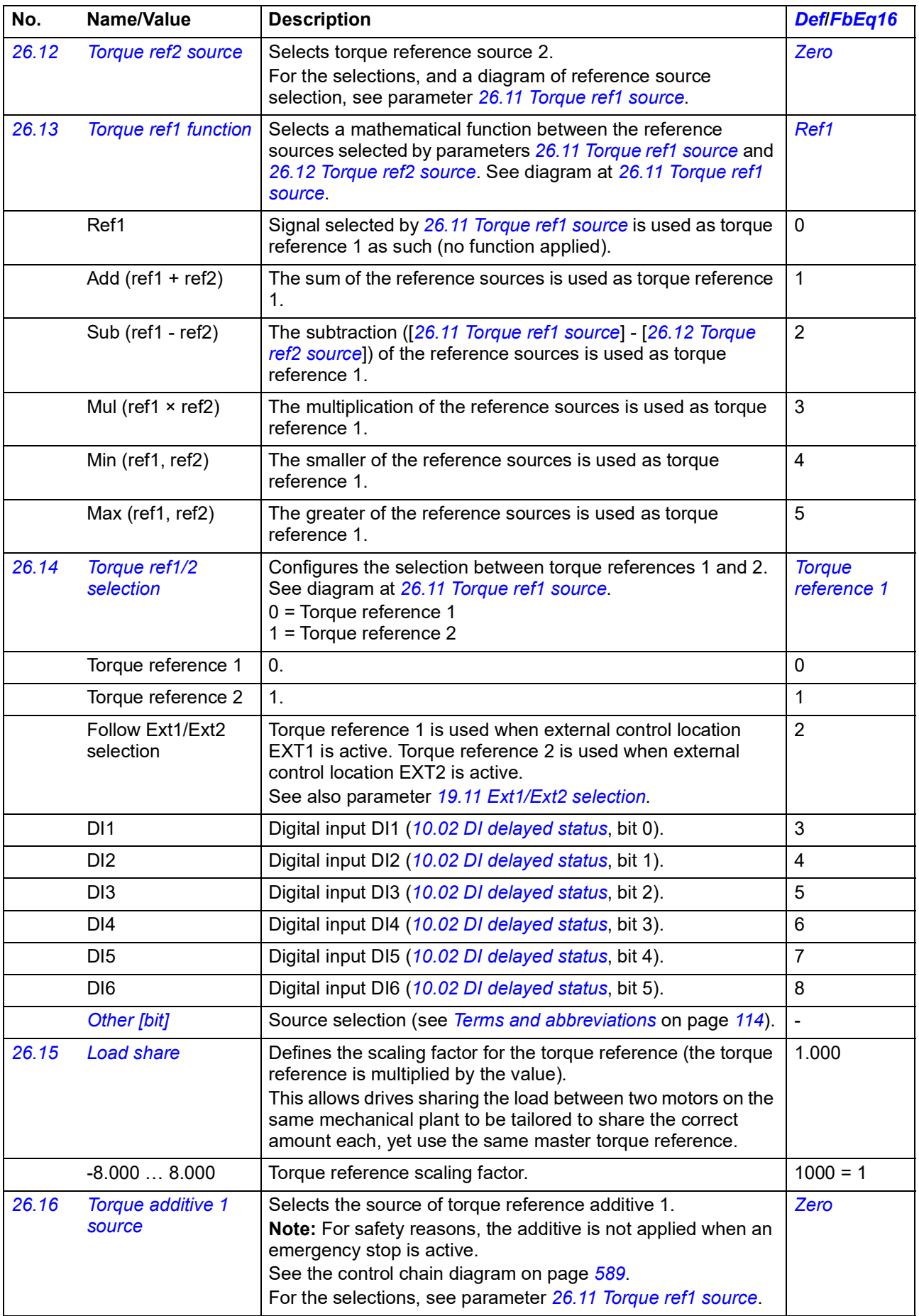

<span id="page-244-4"></span><span id="page-244-3"></span><span id="page-244-2"></span><span id="page-244-1"></span><span id="page-244-0"></span>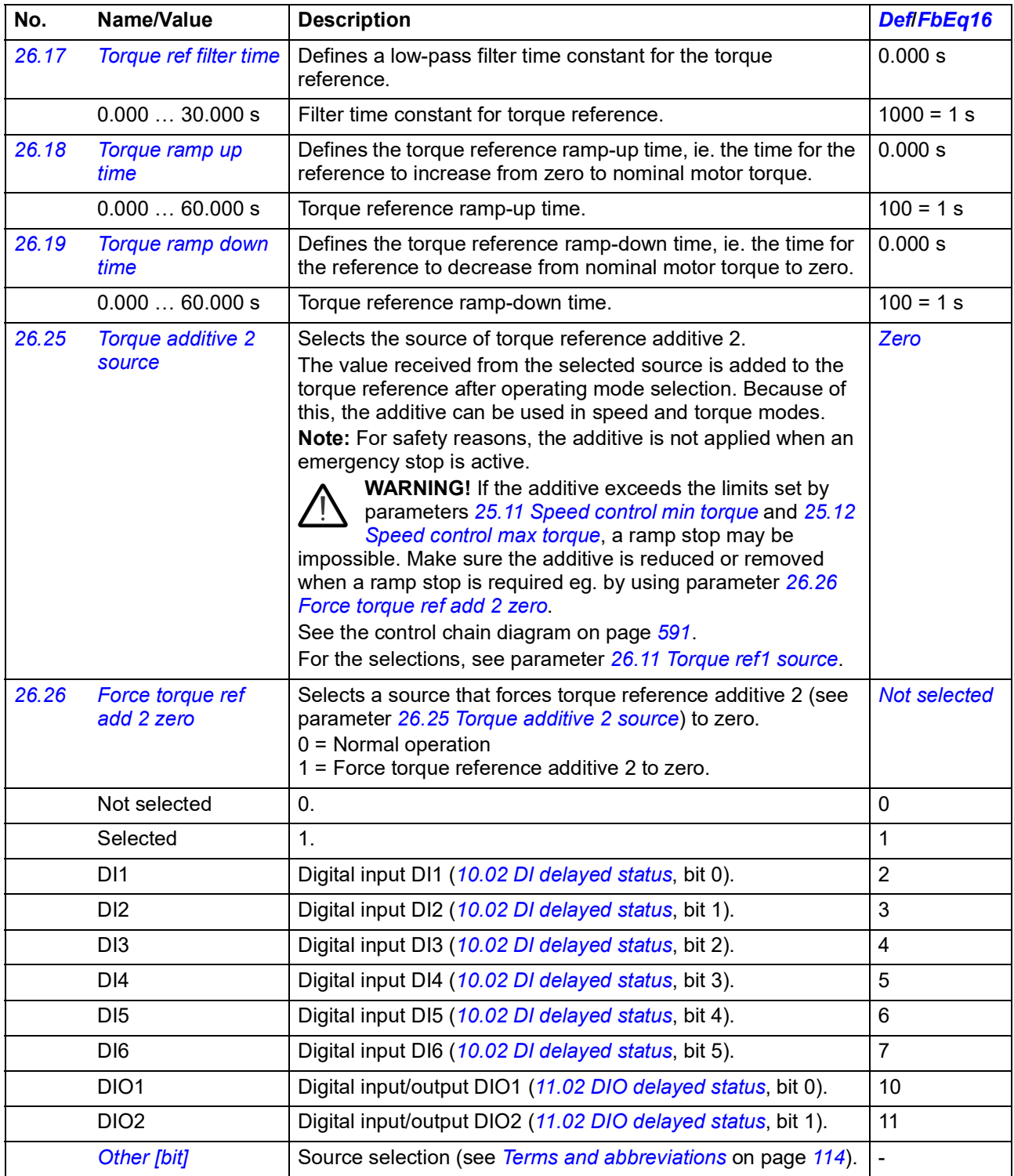

<span id="page-245-10"></span><span id="page-245-9"></span><span id="page-245-8"></span><span id="page-245-7"></span><span id="page-245-6"></span><span id="page-245-5"></span><span id="page-245-4"></span><span id="page-245-3"></span><span id="page-245-2"></span><span id="page-245-1"></span><span id="page-245-0"></span>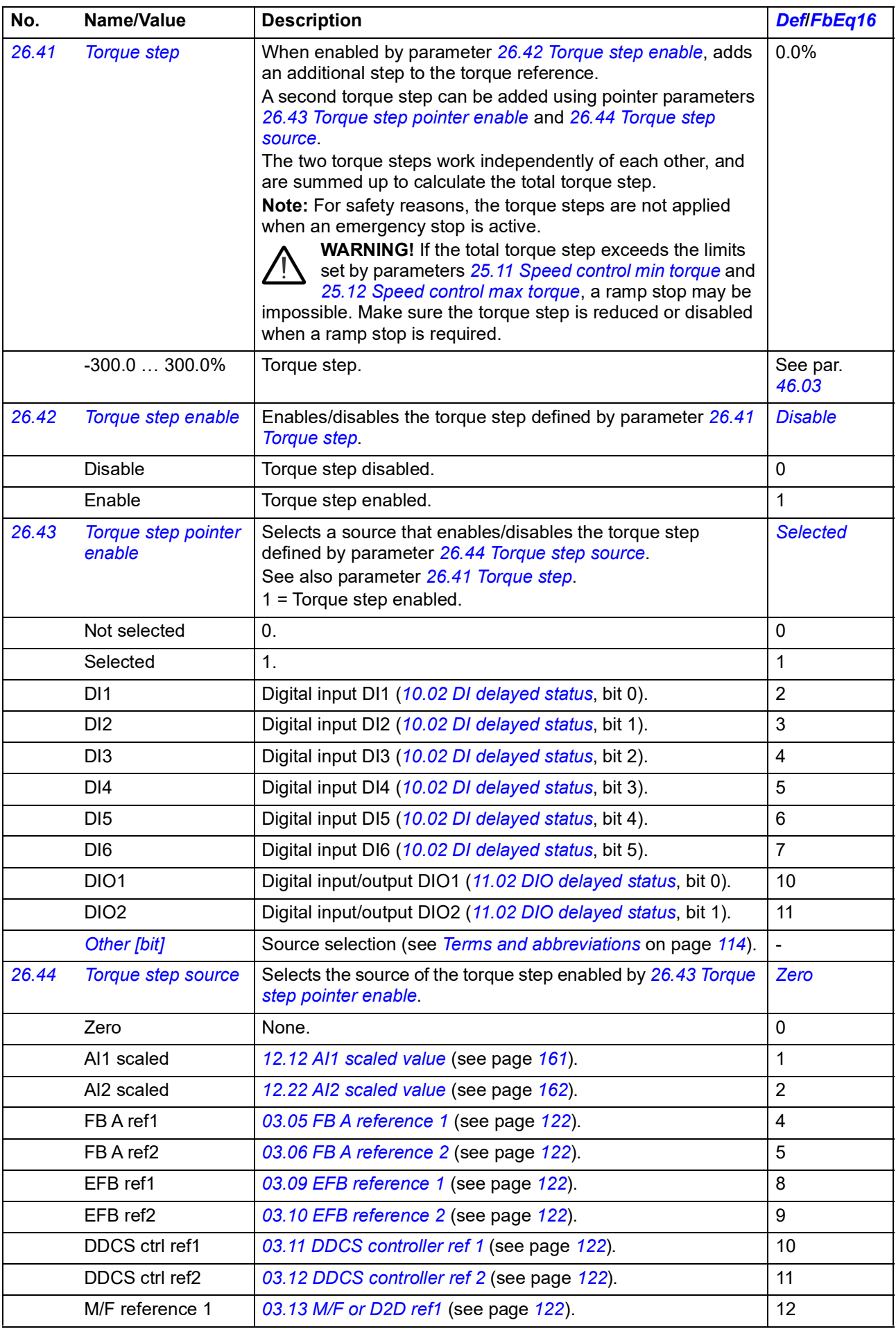

<span id="page-246-4"></span><span id="page-246-3"></span><span id="page-246-2"></span><span id="page-246-1"></span><span id="page-246-0"></span>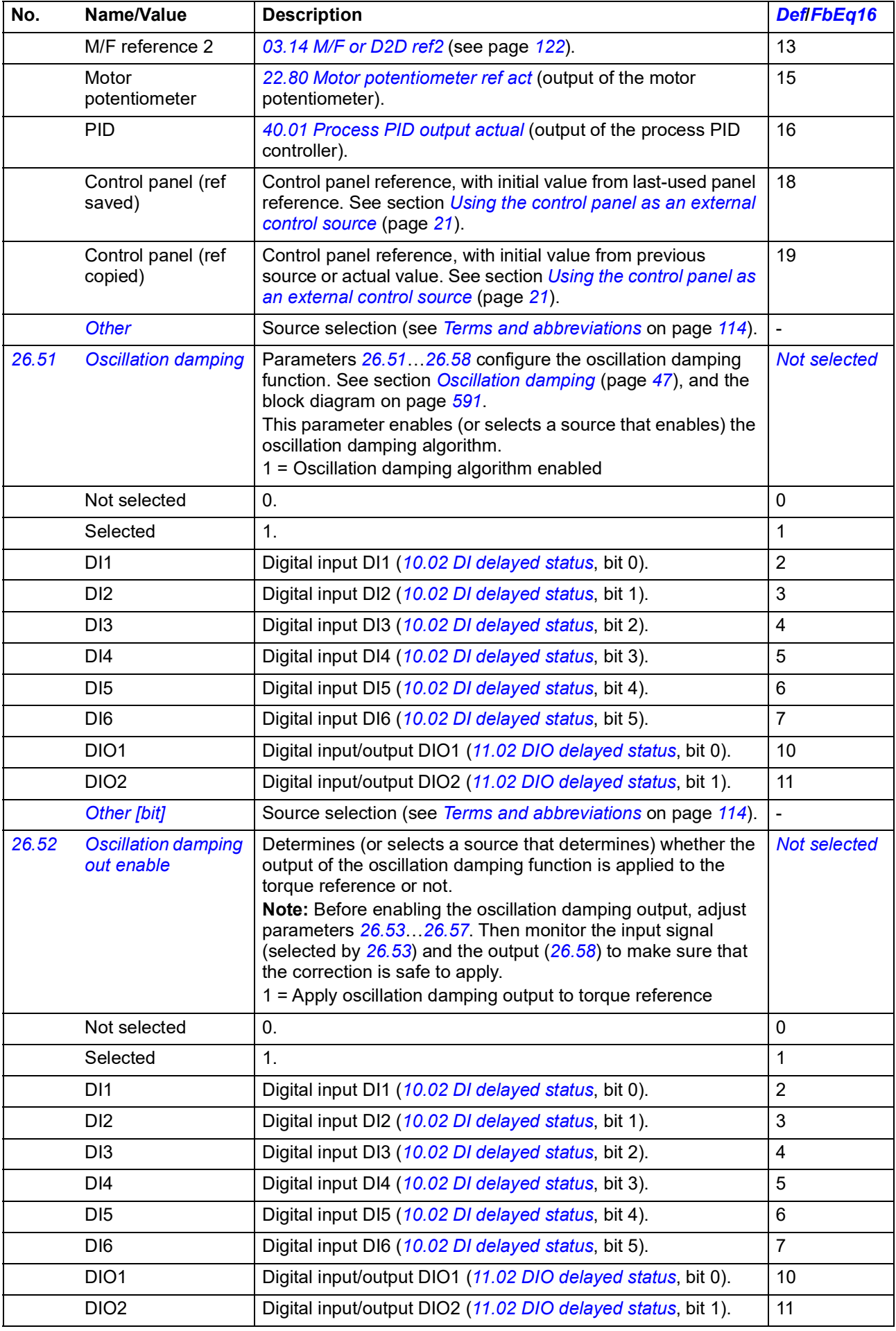

<span id="page-247-5"></span><span id="page-247-4"></span><span id="page-247-3"></span><span id="page-247-2"></span><span id="page-247-1"></span><span id="page-247-0"></span>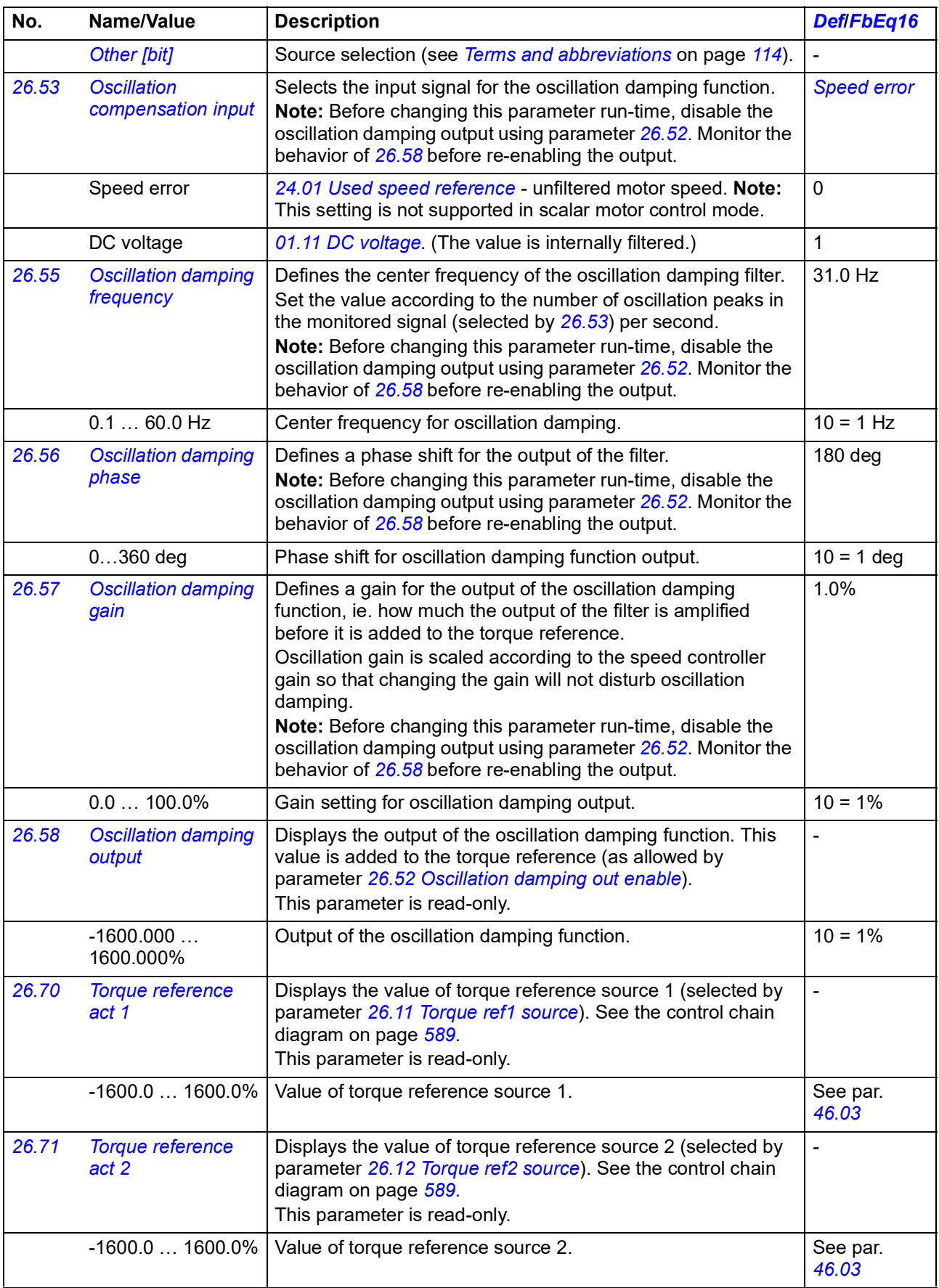

<span id="page-248-0"></span>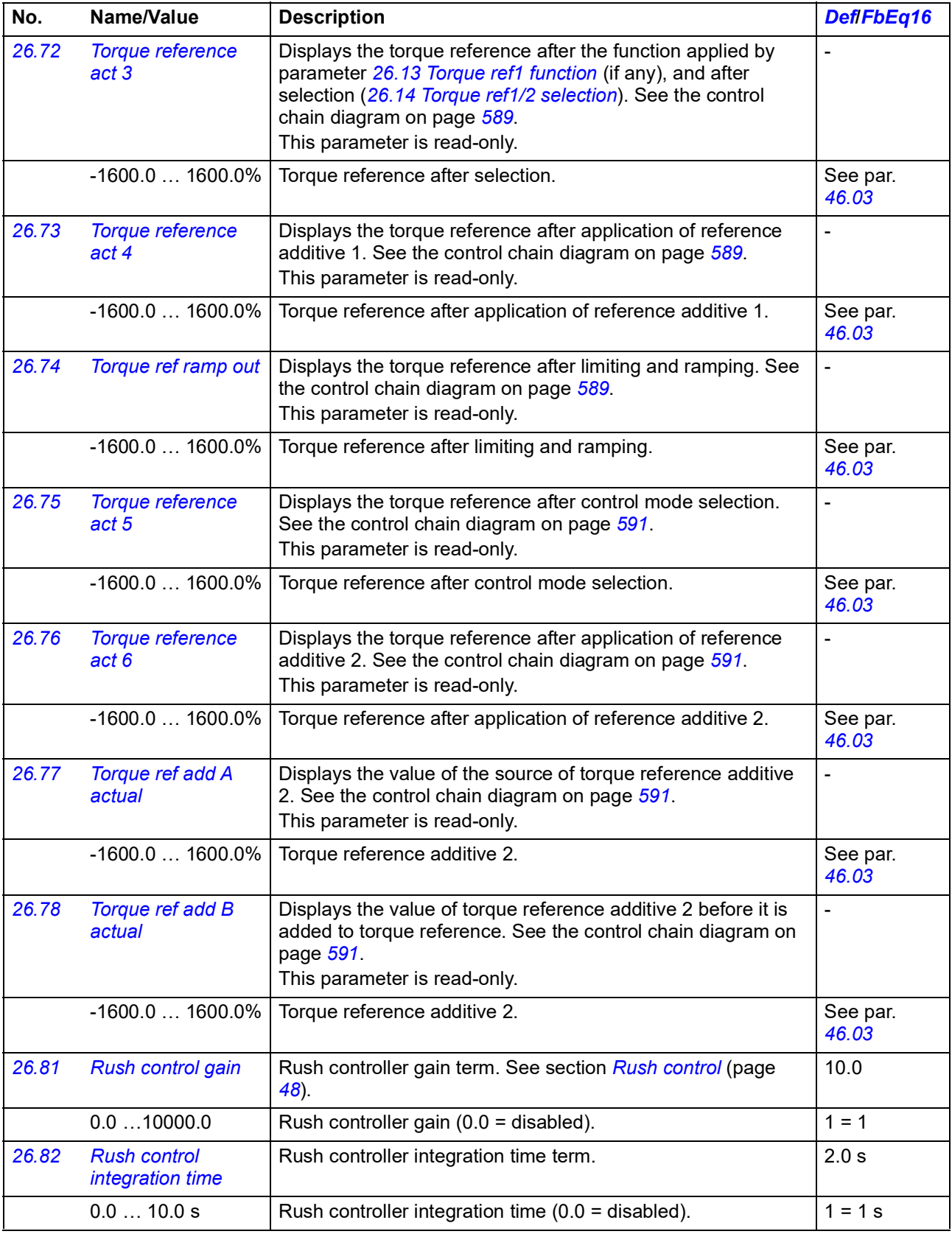

<span id="page-249-0"></span>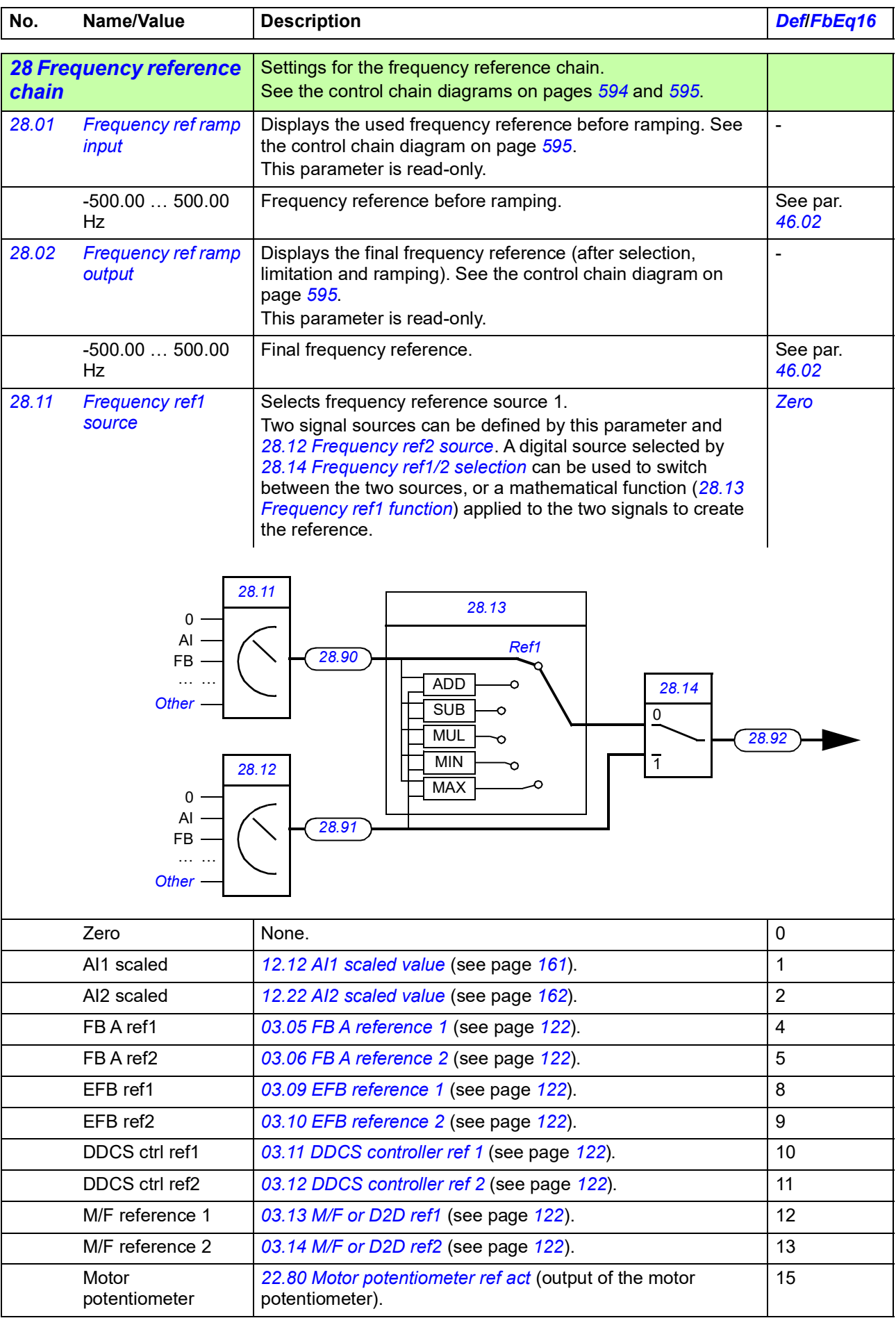

<span id="page-250-7"></span><span id="page-250-6"></span><span id="page-250-5"></span><span id="page-250-4"></span><span id="page-250-3"></span><span id="page-250-2"></span><span id="page-250-1"></span><span id="page-250-0"></span>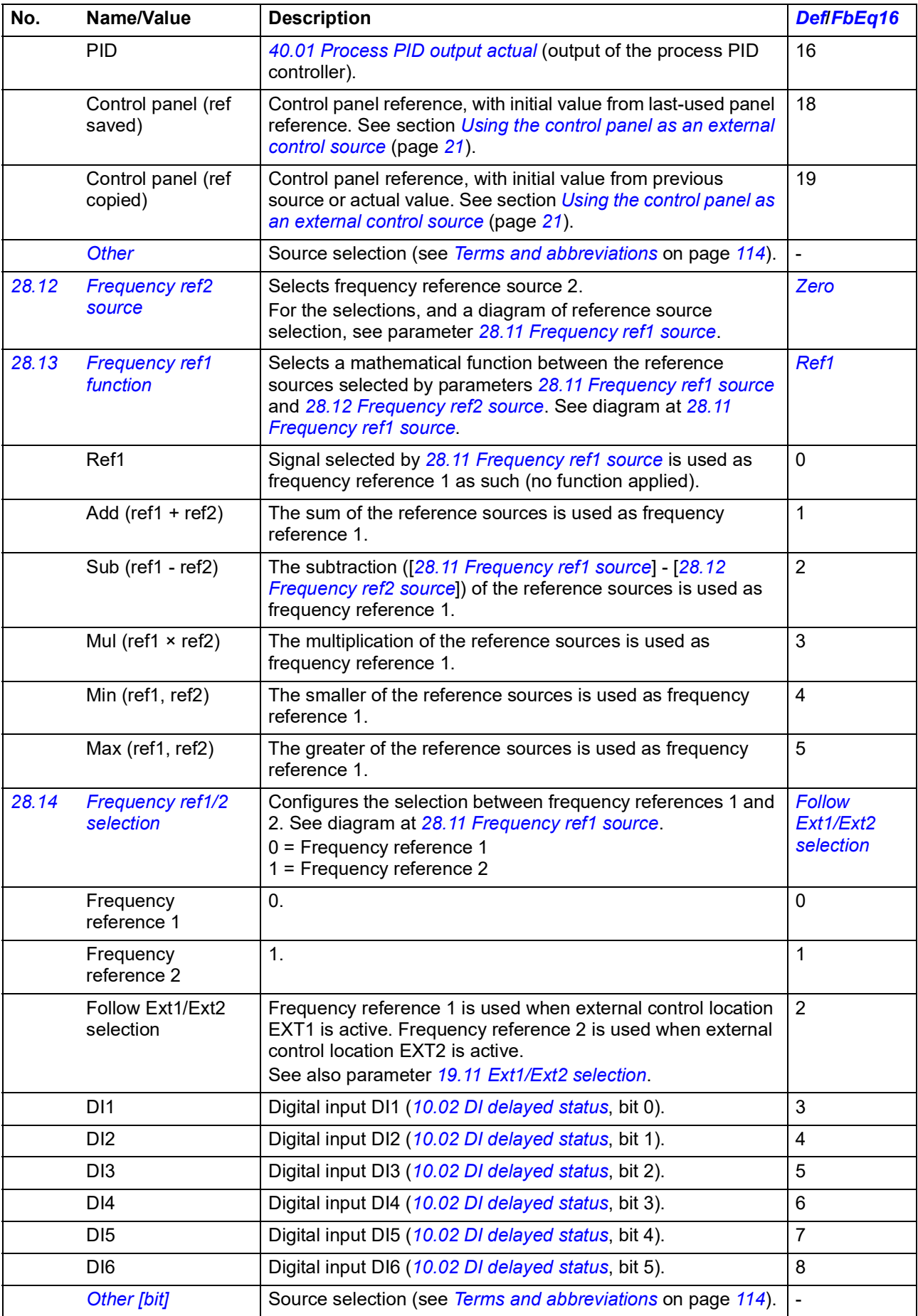

<span id="page-251-3"></span><span id="page-251-2"></span><span id="page-251-1"></span><span id="page-251-0"></span>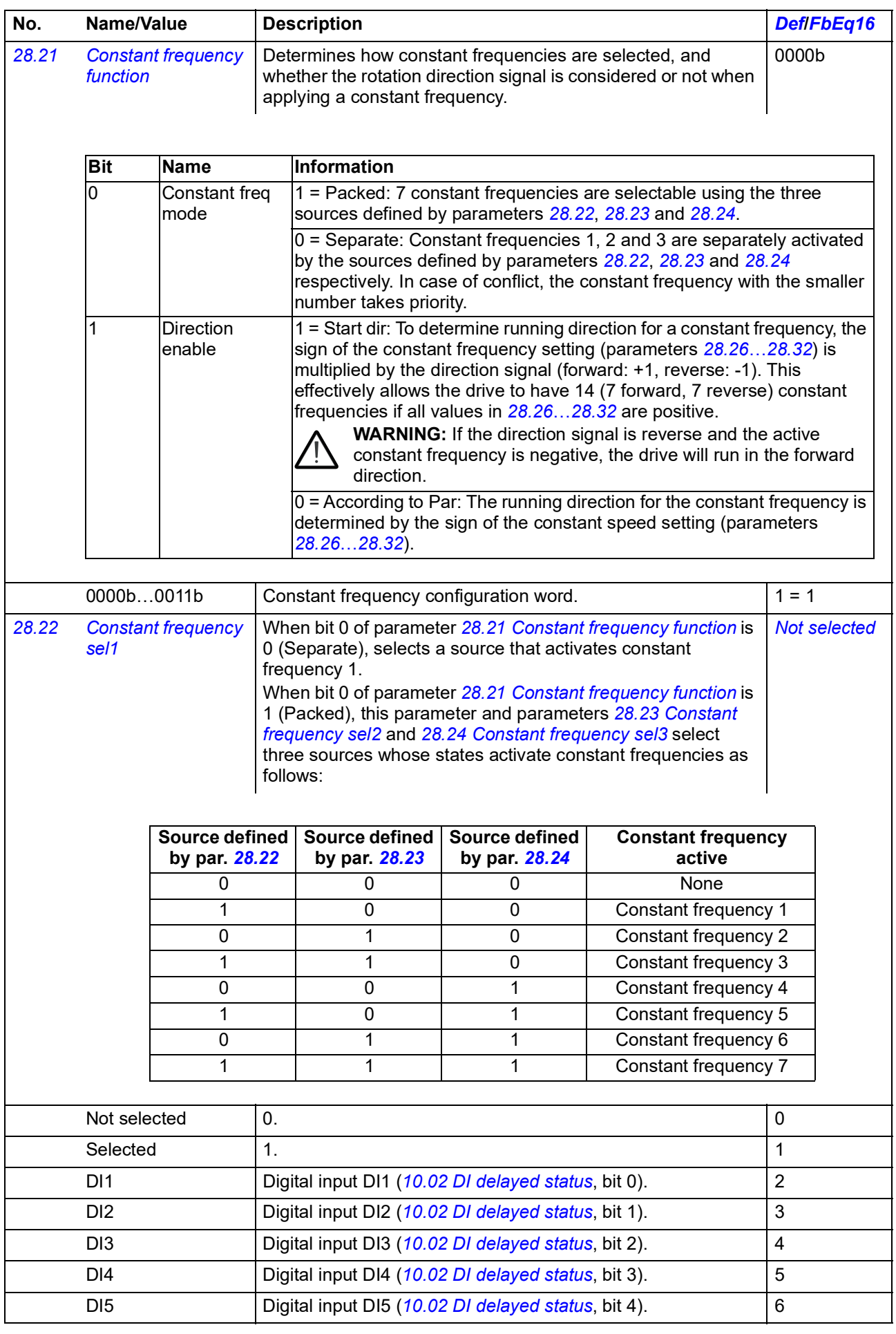
<span id="page-252-3"></span><span id="page-252-2"></span><span id="page-252-1"></span><span id="page-252-0"></span>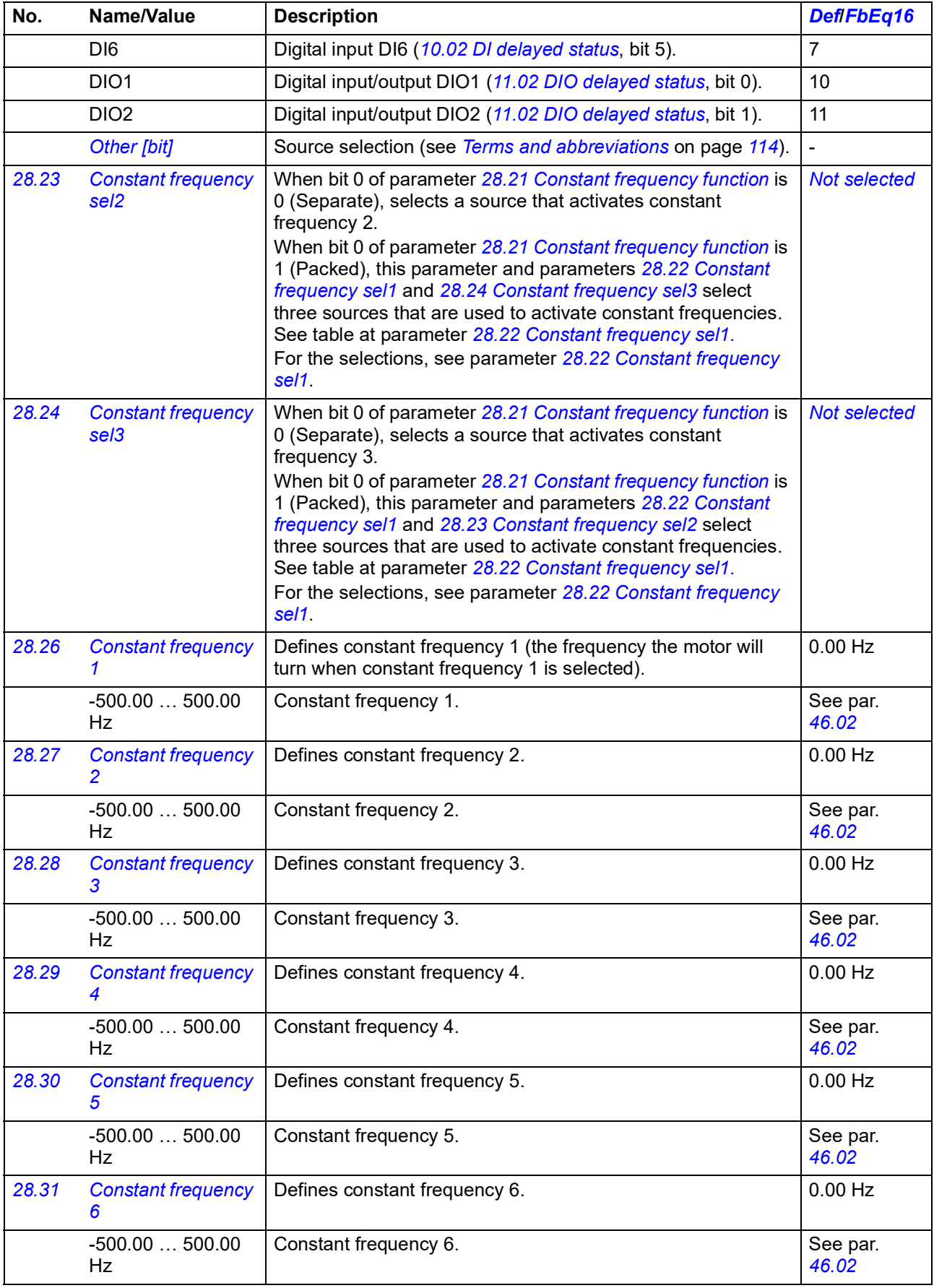

<span id="page-253-7"></span><span id="page-253-6"></span><span id="page-253-5"></span><span id="page-253-4"></span><span id="page-253-3"></span><span id="page-253-2"></span><span id="page-253-1"></span><span id="page-253-0"></span>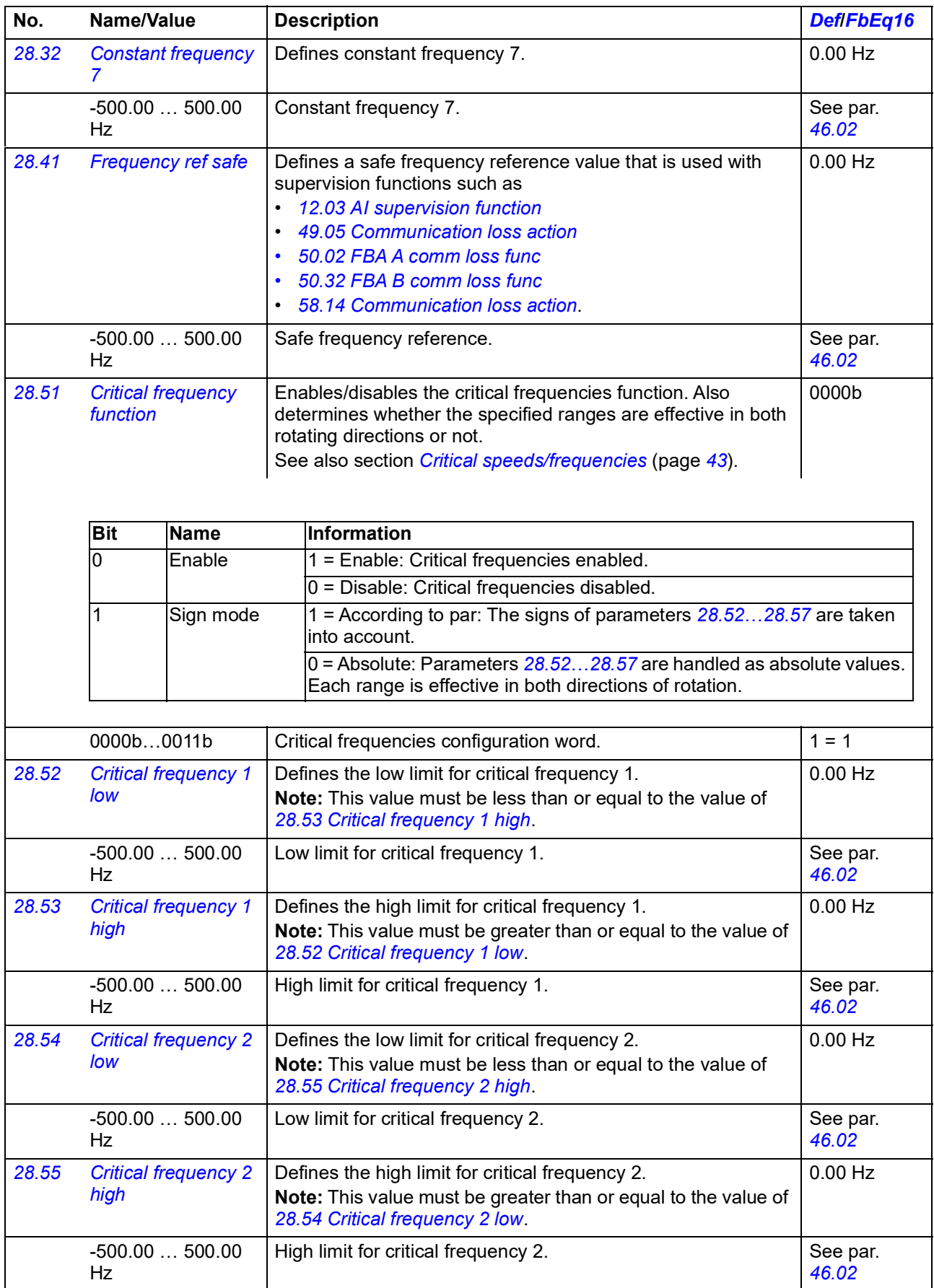

<span id="page-254-8"></span><span id="page-254-7"></span><span id="page-254-6"></span><span id="page-254-5"></span><span id="page-254-4"></span><span id="page-254-3"></span><span id="page-254-2"></span><span id="page-254-1"></span><span id="page-254-0"></span>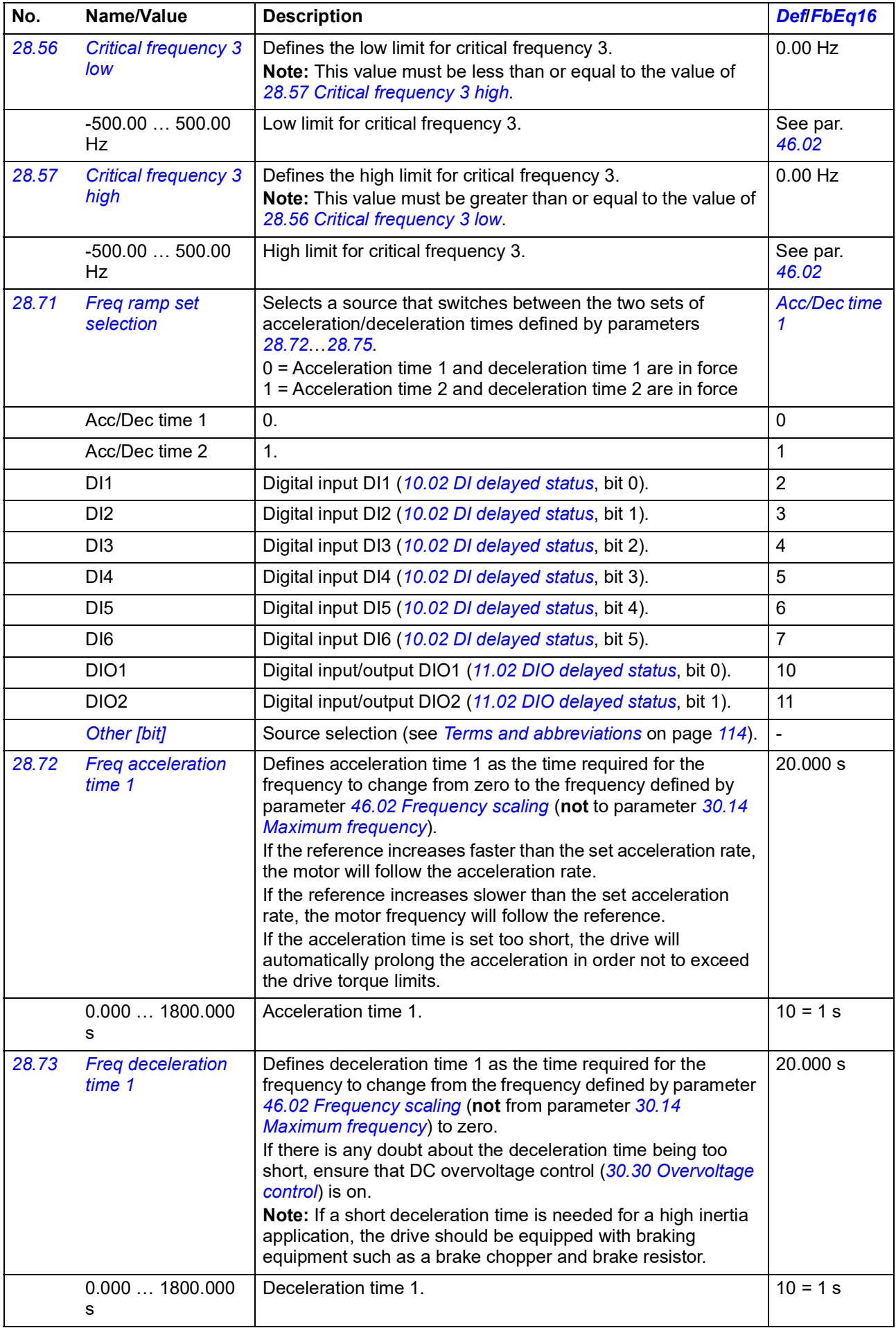

<span id="page-255-3"></span><span id="page-255-2"></span><span id="page-255-1"></span><span id="page-255-0"></span>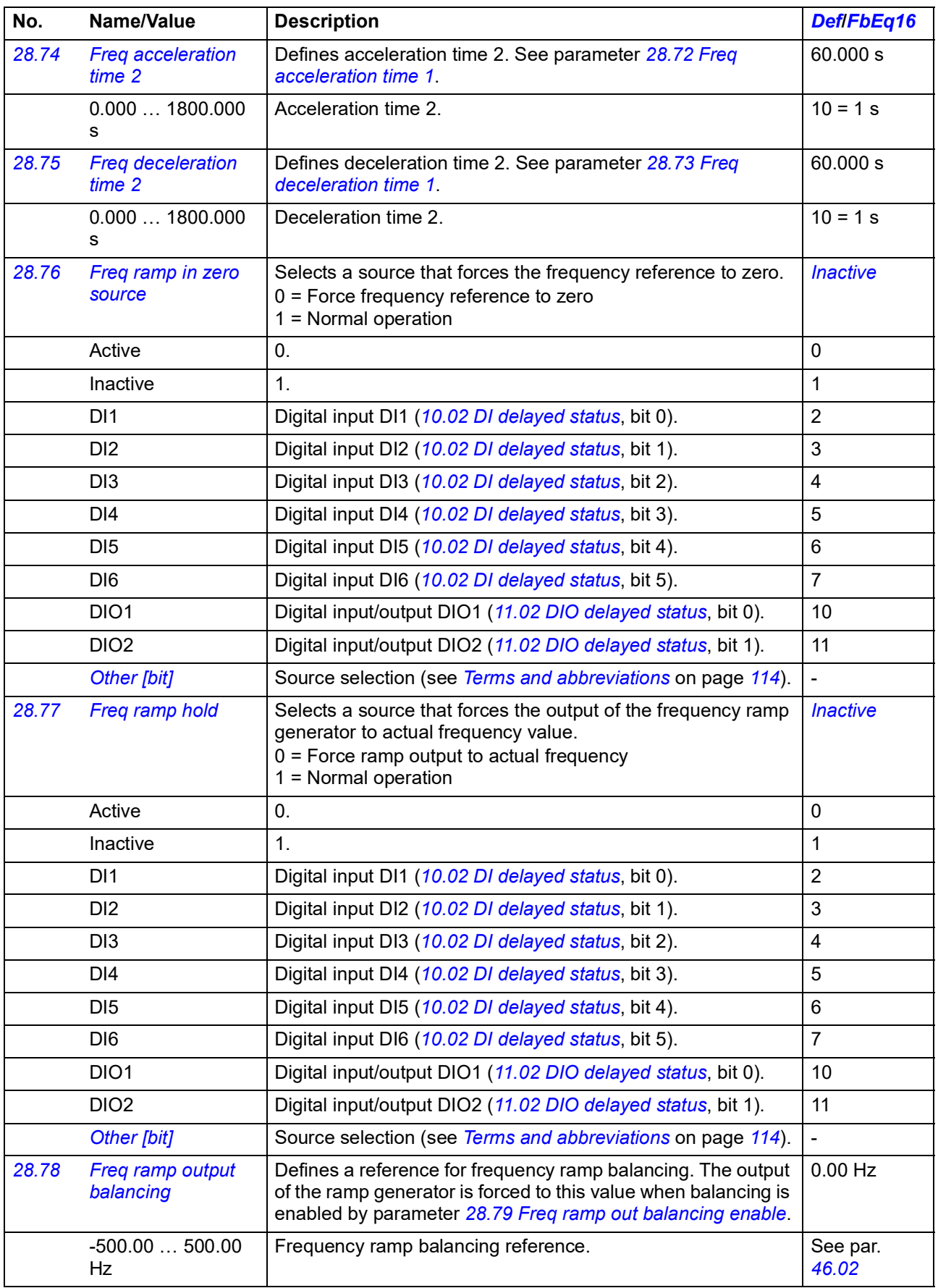

<span id="page-256-2"></span><span id="page-256-1"></span><span id="page-256-0"></span>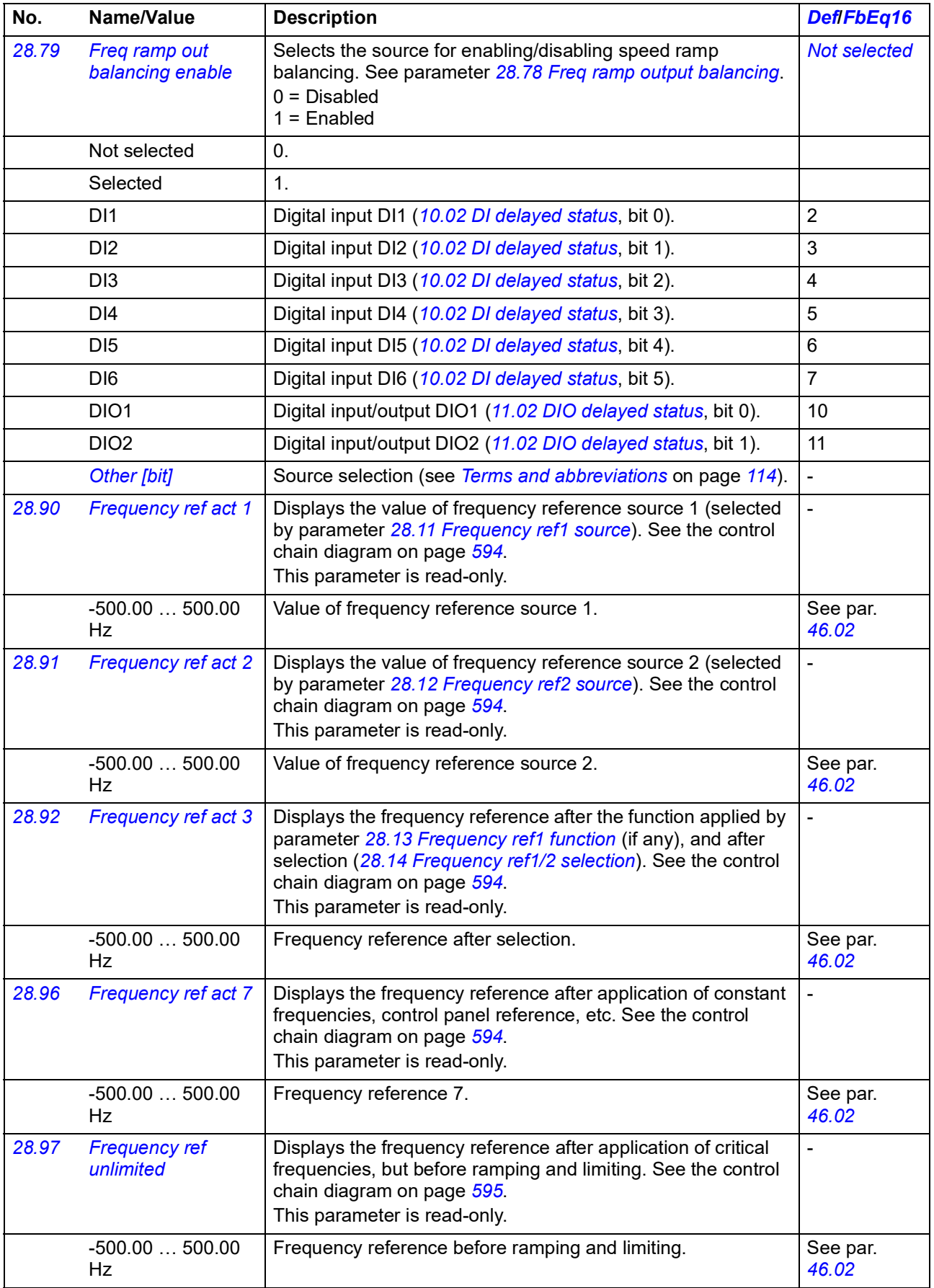

<span id="page-257-2"></span><span id="page-257-1"></span><span id="page-257-0"></span>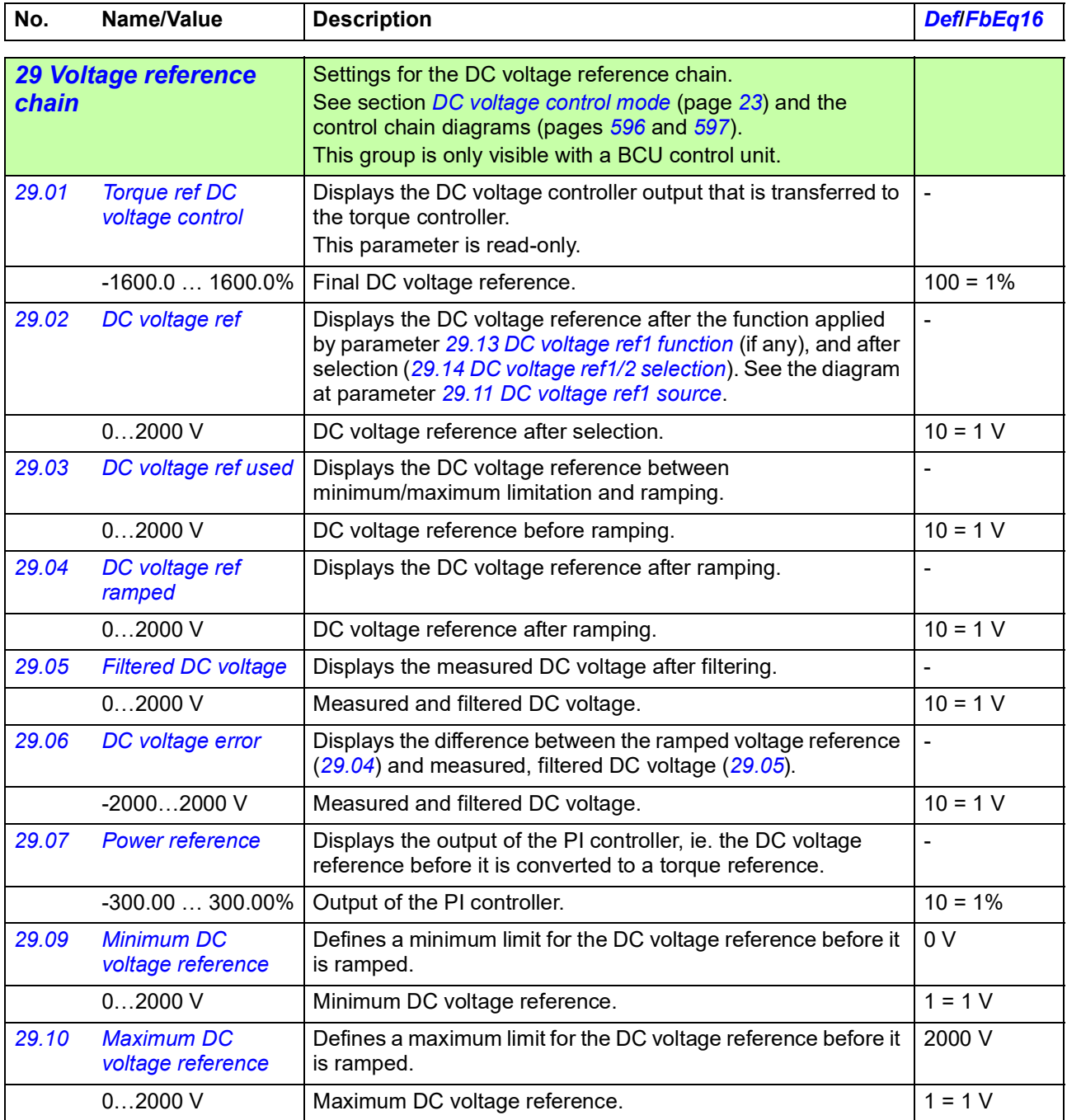

<span id="page-258-4"></span><span id="page-258-3"></span><span id="page-258-2"></span><span id="page-258-1"></span><span id="page-258-0"></span>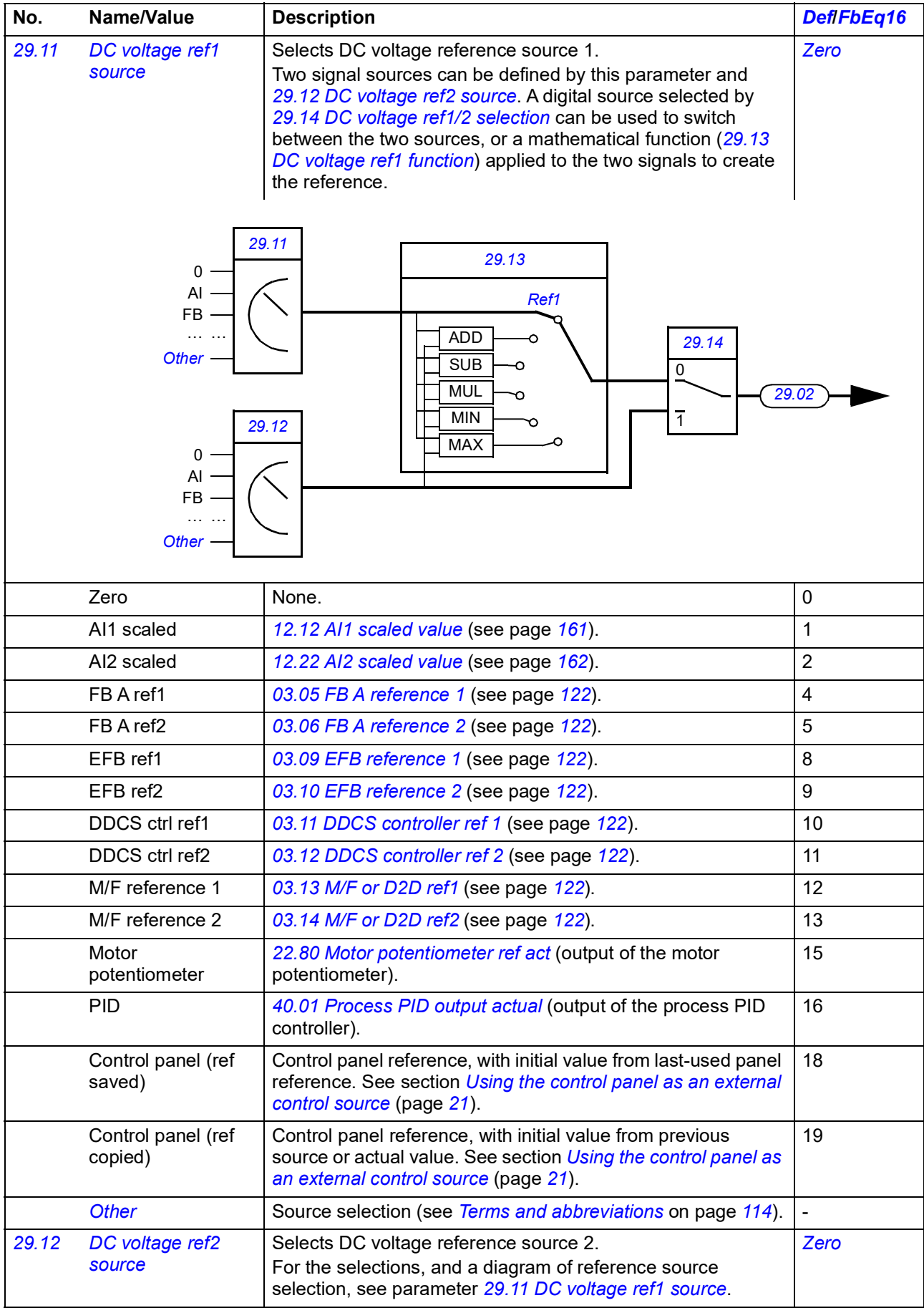

<span id="page-259-5"></span><span id="page-259-4"></span><span id="page-259-3"></span><span id="page-259-2"></span><span id="page-259-1"></span><span id="page-259-0"></span>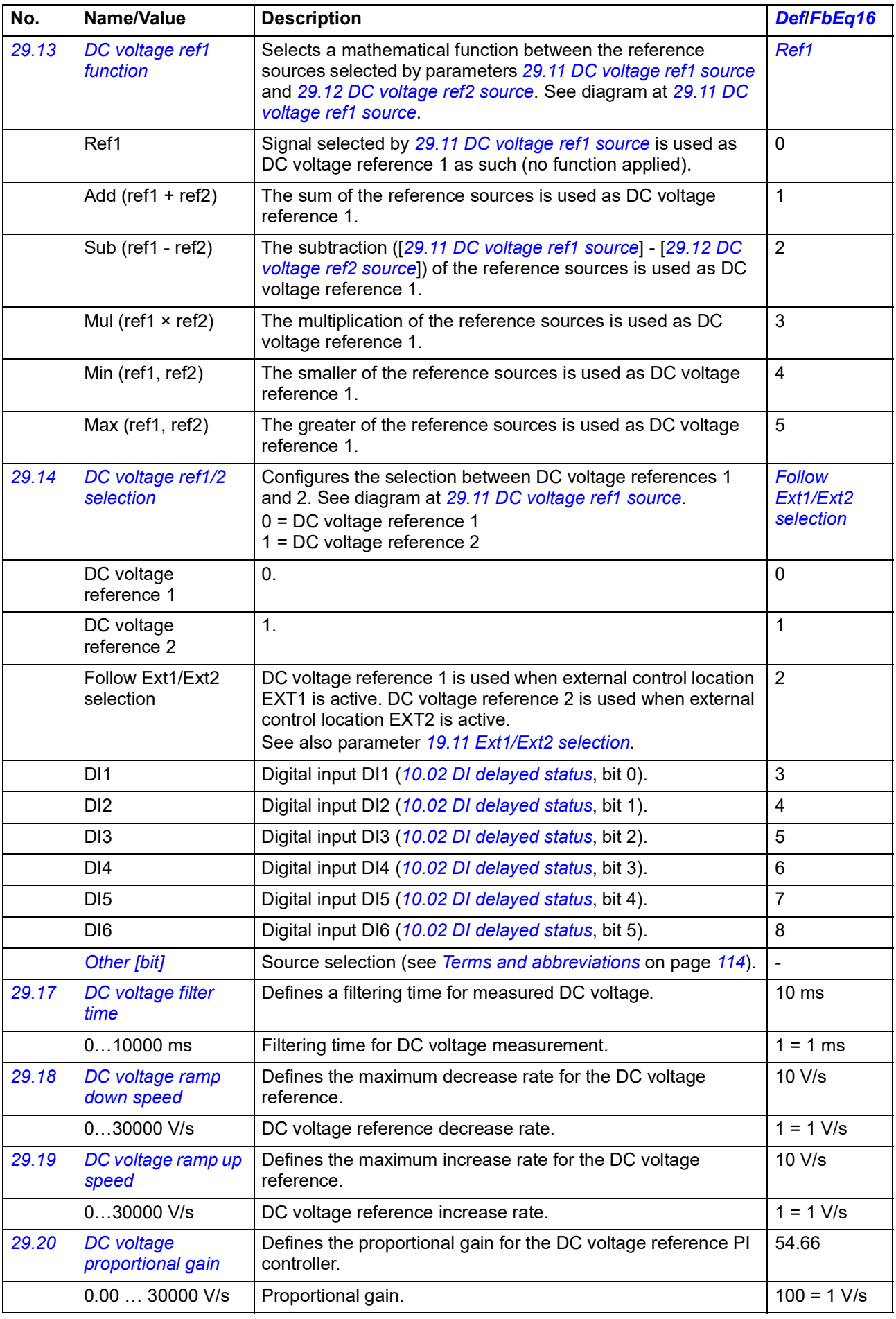

<span id="page-260-9"></span><span id="page-260-8"></span><span id="page-260-7"></span><span id="page-260-6"></span><span id="page-260-5"></span><span id="page-260-4"></span><span id="page-260-3"></span><span id="page-260-2"></span><span id="page-260-1"></span><span id="page-260-0"></span>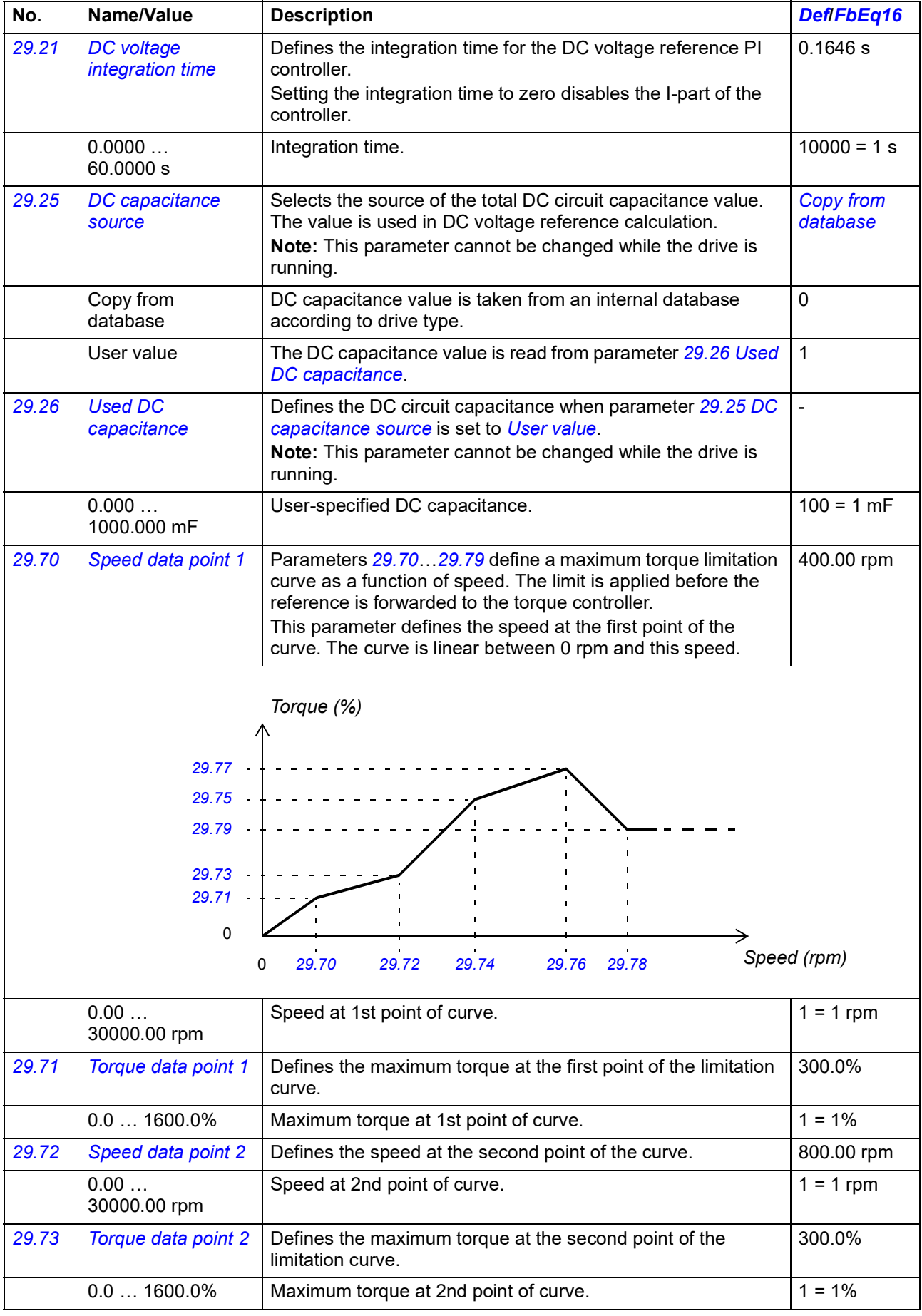

<span id="page-261-5"></span><span id="page-261-4"></span><span id="page-261-3"></span><span id="page-261-2"></span><span id="page-261-1"></span><span id="page-261-0"></span>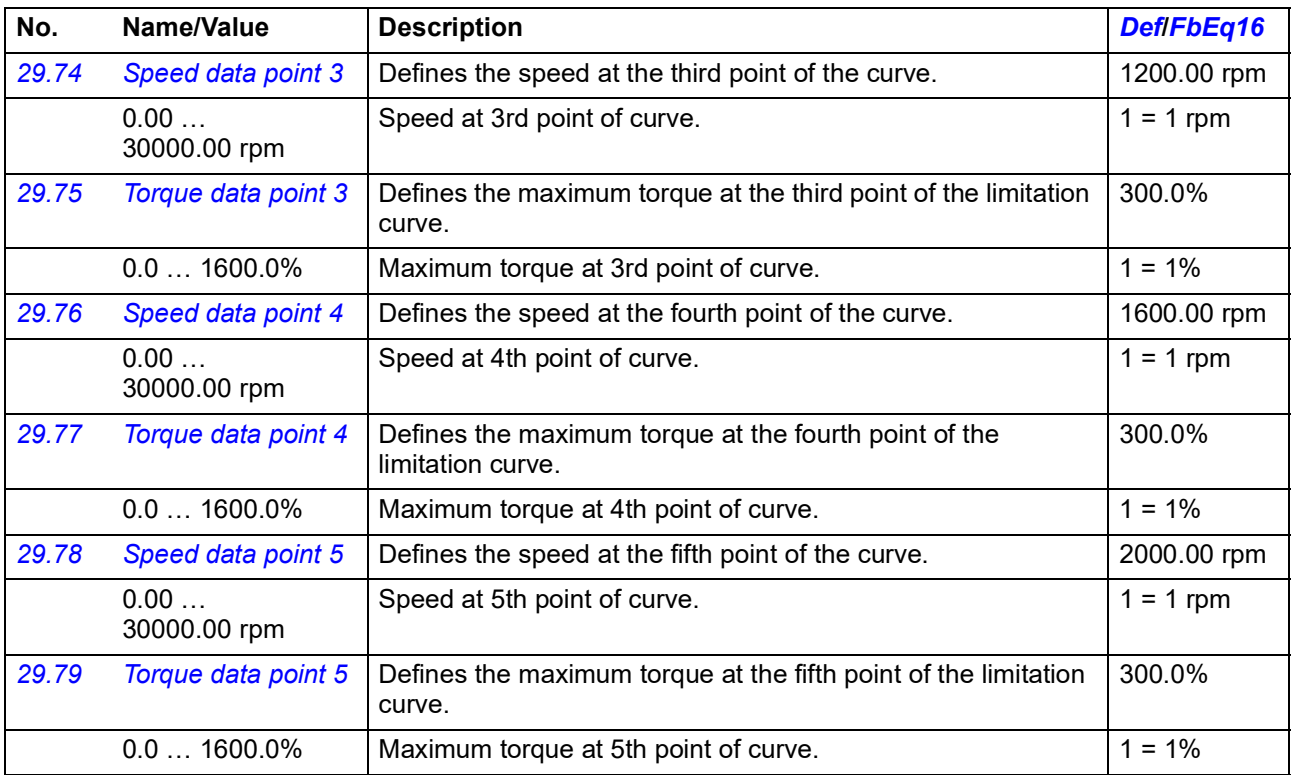

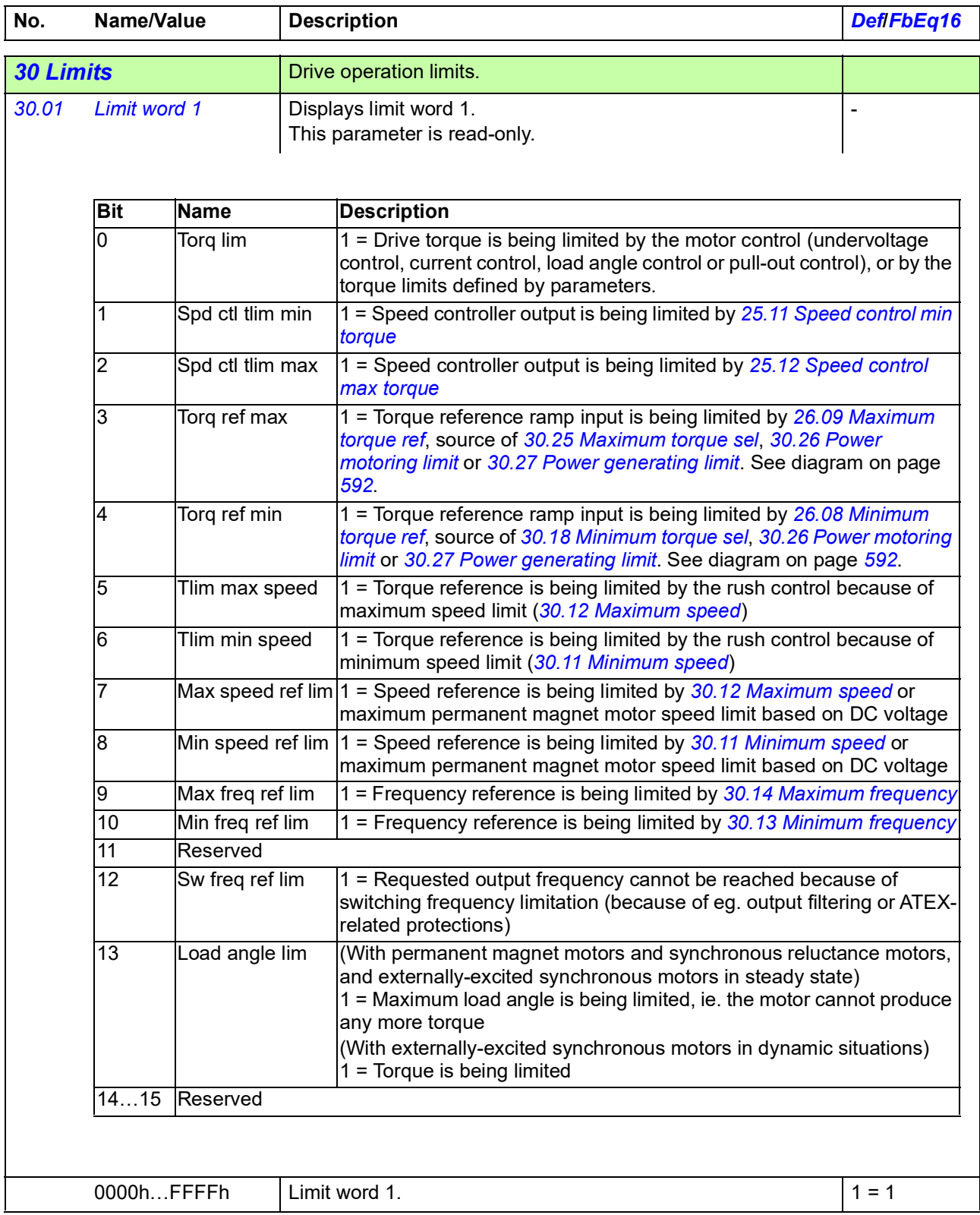

<span id="page-263-1"></span><span id="page-263-0"></span>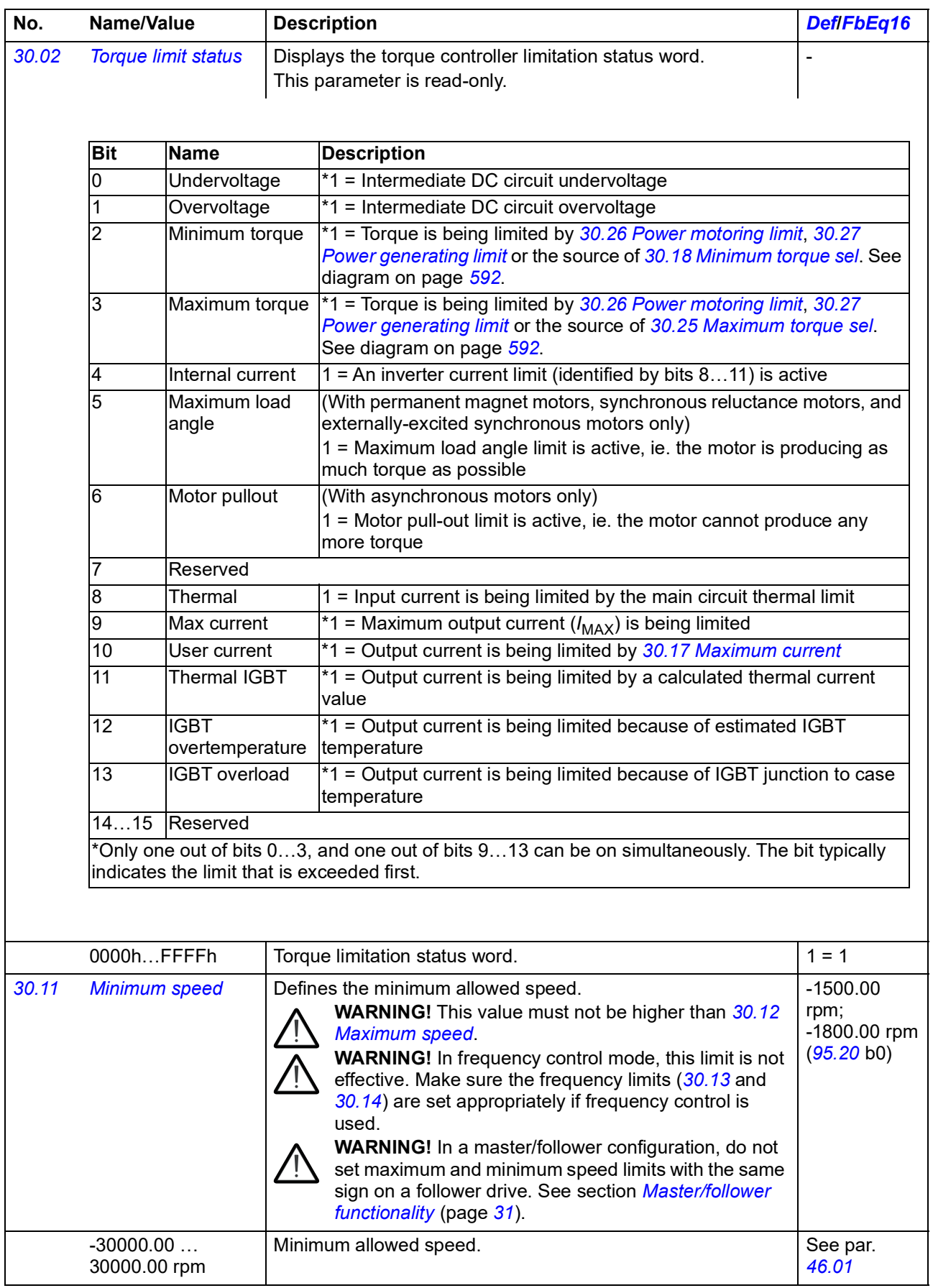

<span id="page-264-13"></span><span id="page-264-12"></span><span id="page-264-11"></span><span id="page-264-10"></span><span id="page-264-9"></span><span id="page-264-8"></span><span id="page-264-7"></span><span id="page-264-6"></span><span id="page-264-5"></span><span id="page-264-4"></span><span id="page-264-3"></span><span id="page-264-2"></span><span id="page-264-1"></span><span id="page-264-0"></span>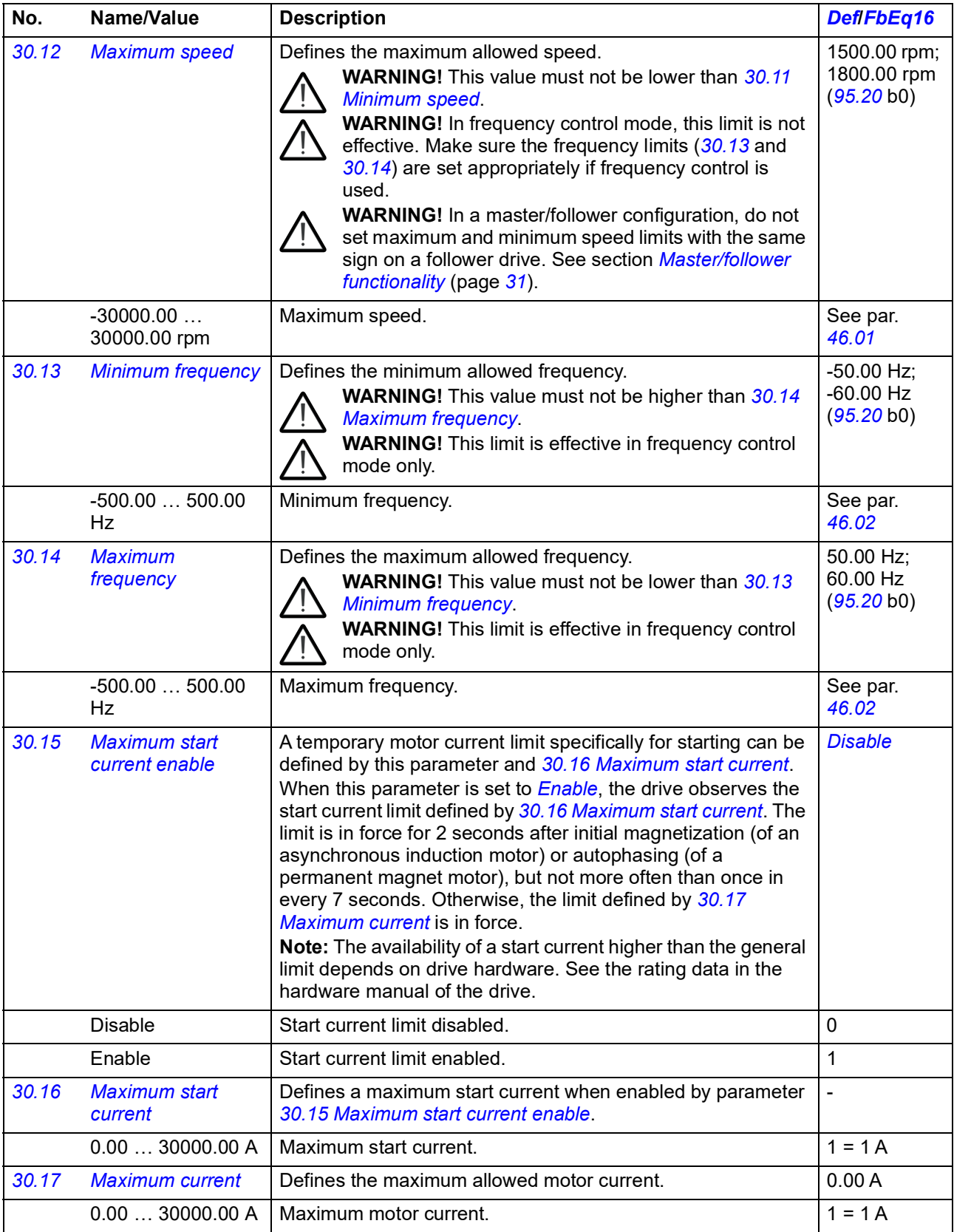

<span id="page-265-3"></span><span id="page-265-2"></span><span id="page-265-1"></span><span id="page-265-0"></span>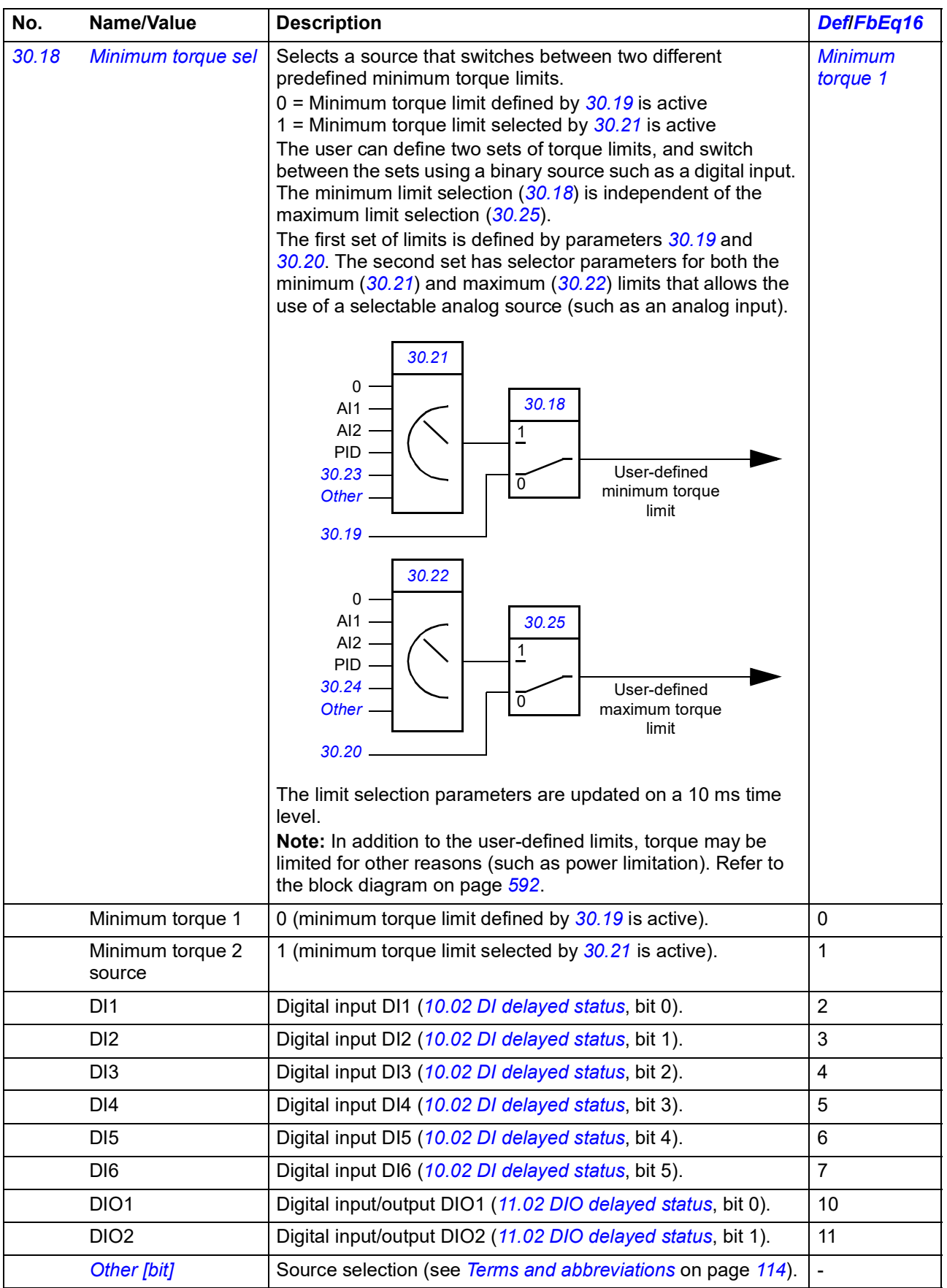

<span id="page-266-5"></span><span id="page-266-4"></span><span id="page-266-3"></span><span id="page-266-2"></span><span id="page-266-1"></span><span id="page-266-0"></span>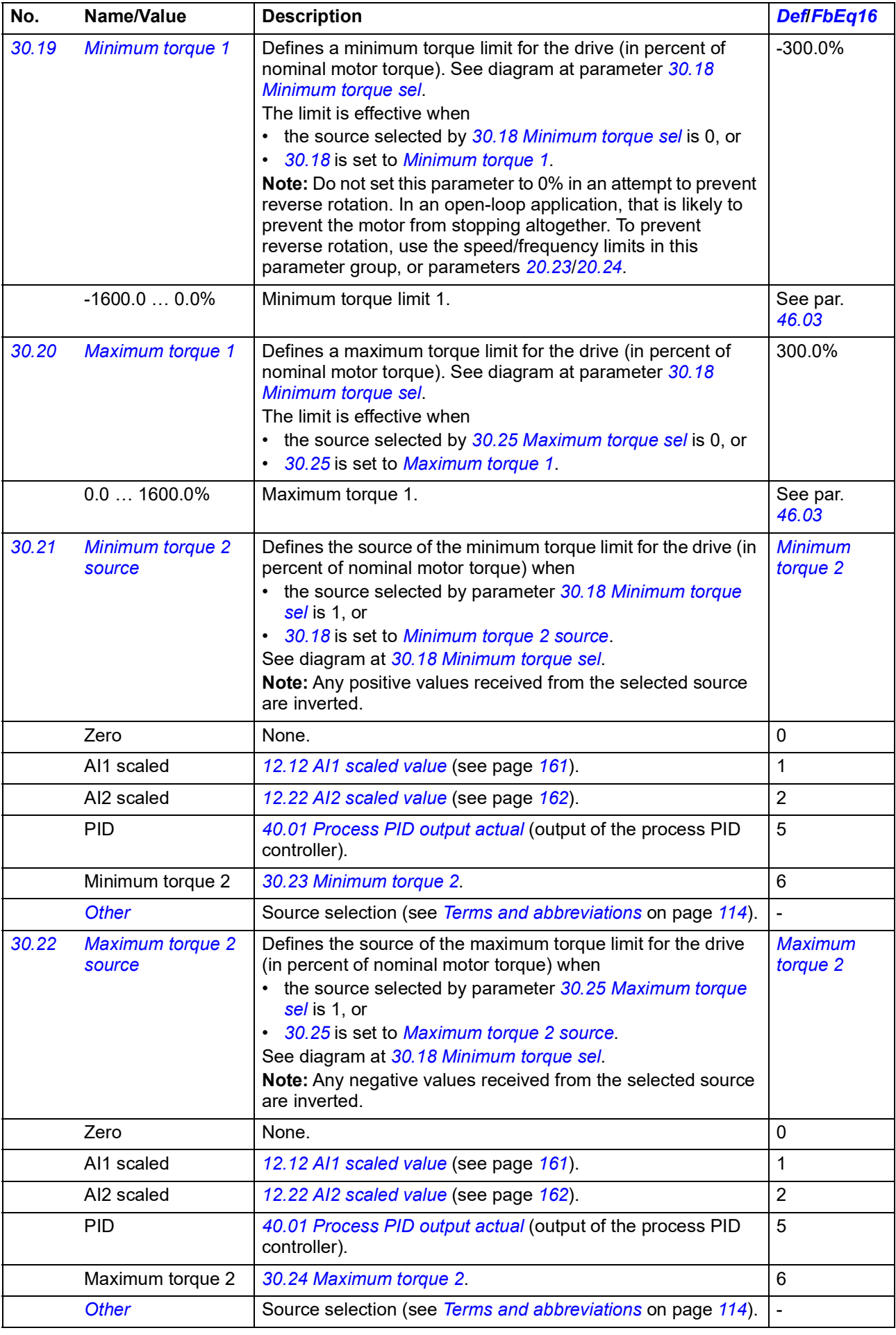

<span id="page-267-11"></span><span id="page-267-10"></span><span id="page-267-9"></span><span id="page-267-8"></span><span id="page-267-7"></span><span id="page-267-6"></span><span id="page-267-5"></span><span id="page-267-4"></span><span id="page-267-3"></span><span id="page-267-2"></span><span id="page-267-1"></span><span id="page-267-0"></span>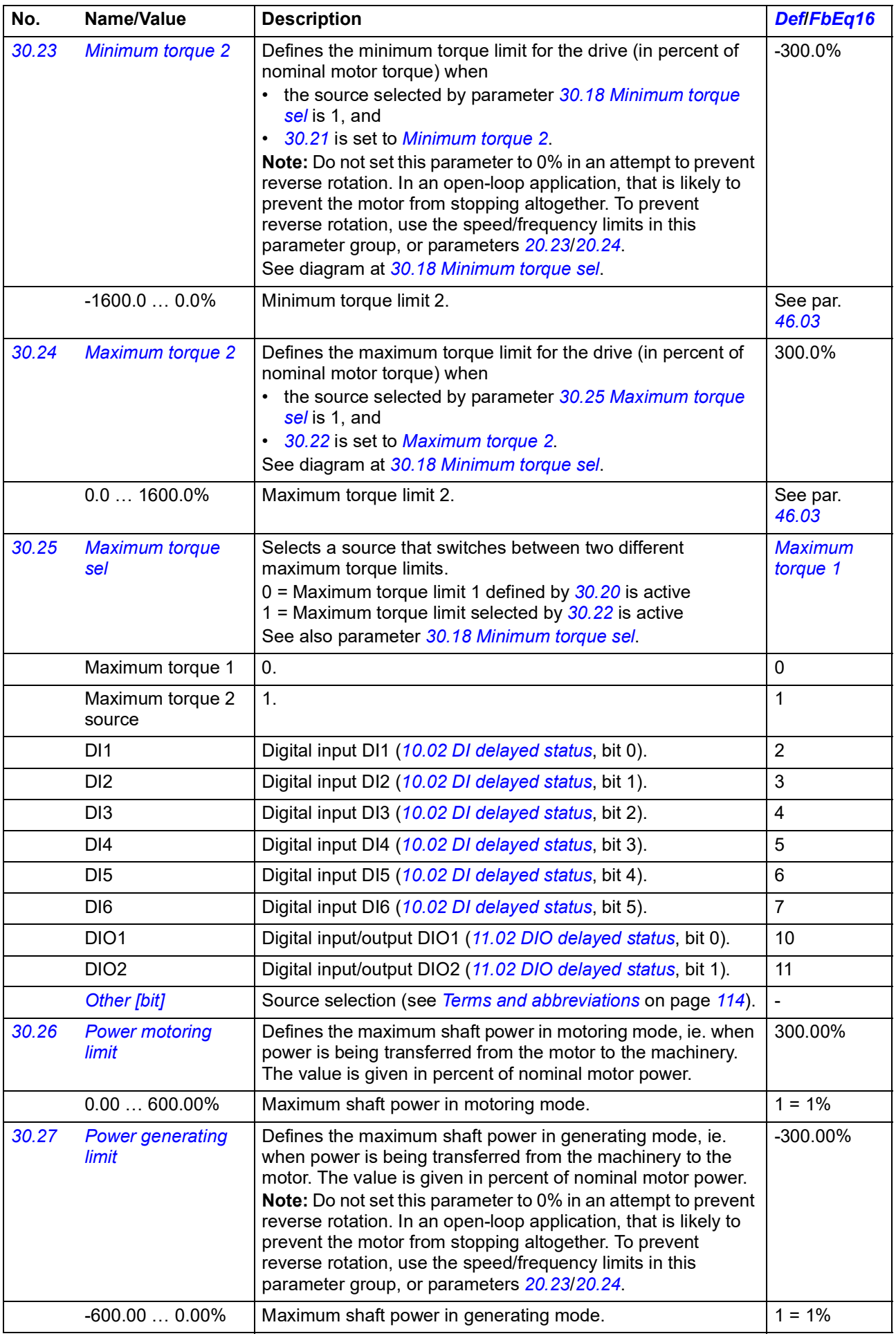

<span id="page-268-1"></span><span id="page-268-0"></span>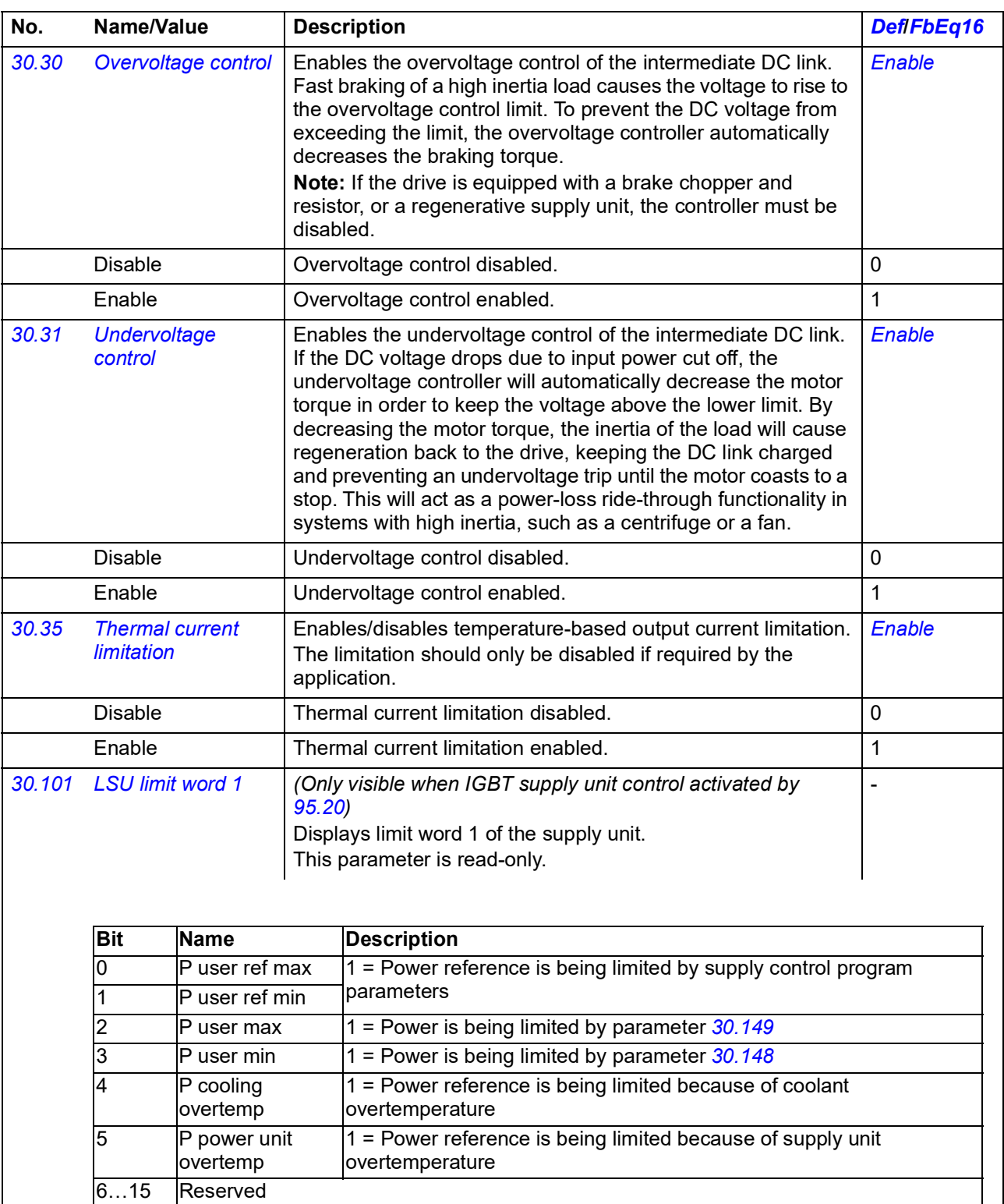

<span id="page-268-2"></span>0000h…FFFFh Supply unit limit word 1. 1 = 1

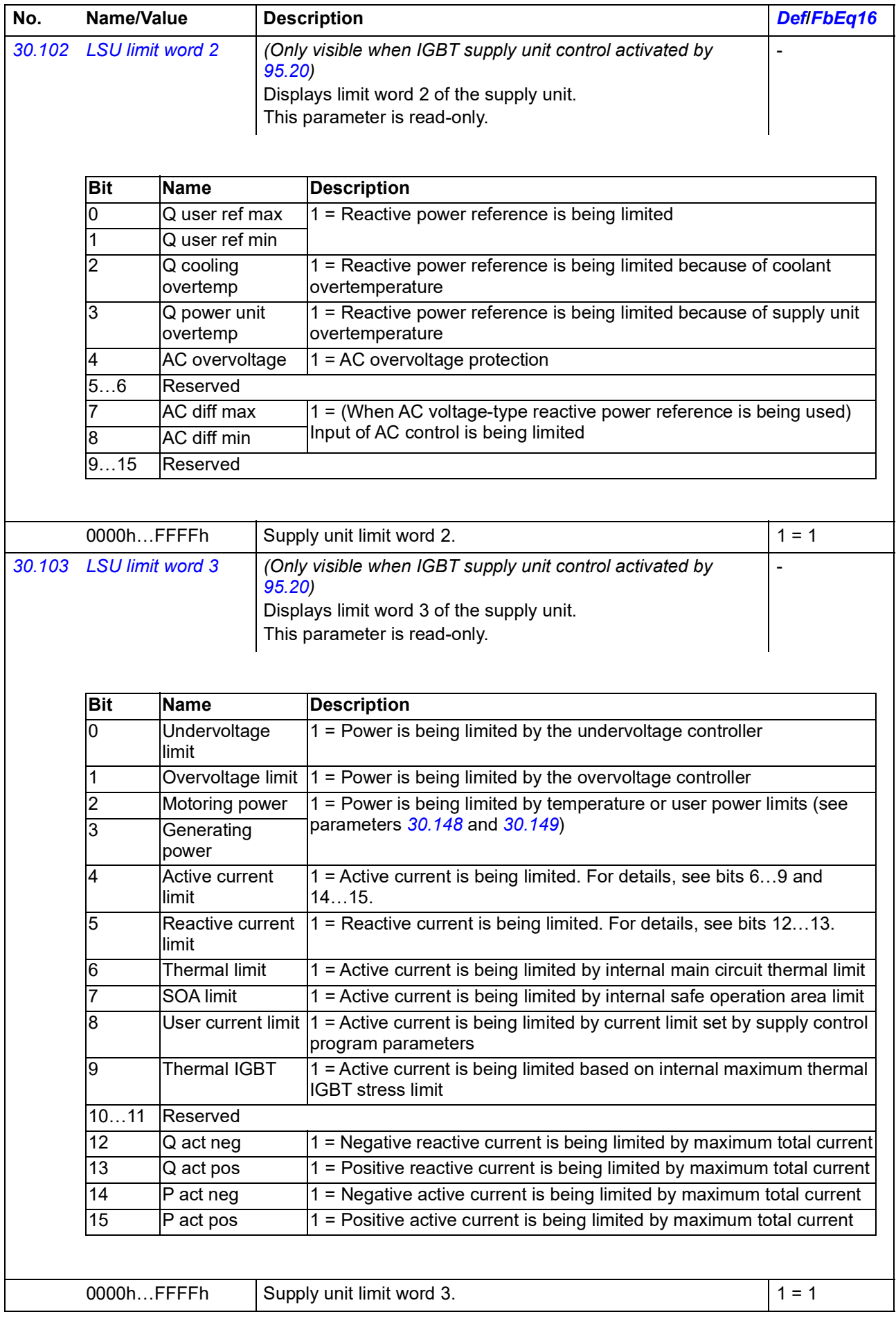

<span id="page-270-9"></span><span id="page-270-8"></span><span id="page-270-7"></span><span id="page-270-6"></span><span id="page-270-5"></span><span id="page-270-4"></span><span id="page-270-3"></span><span id="page-270-2"></span><span id="page-270-1"></span><span id="page-270-0"></span>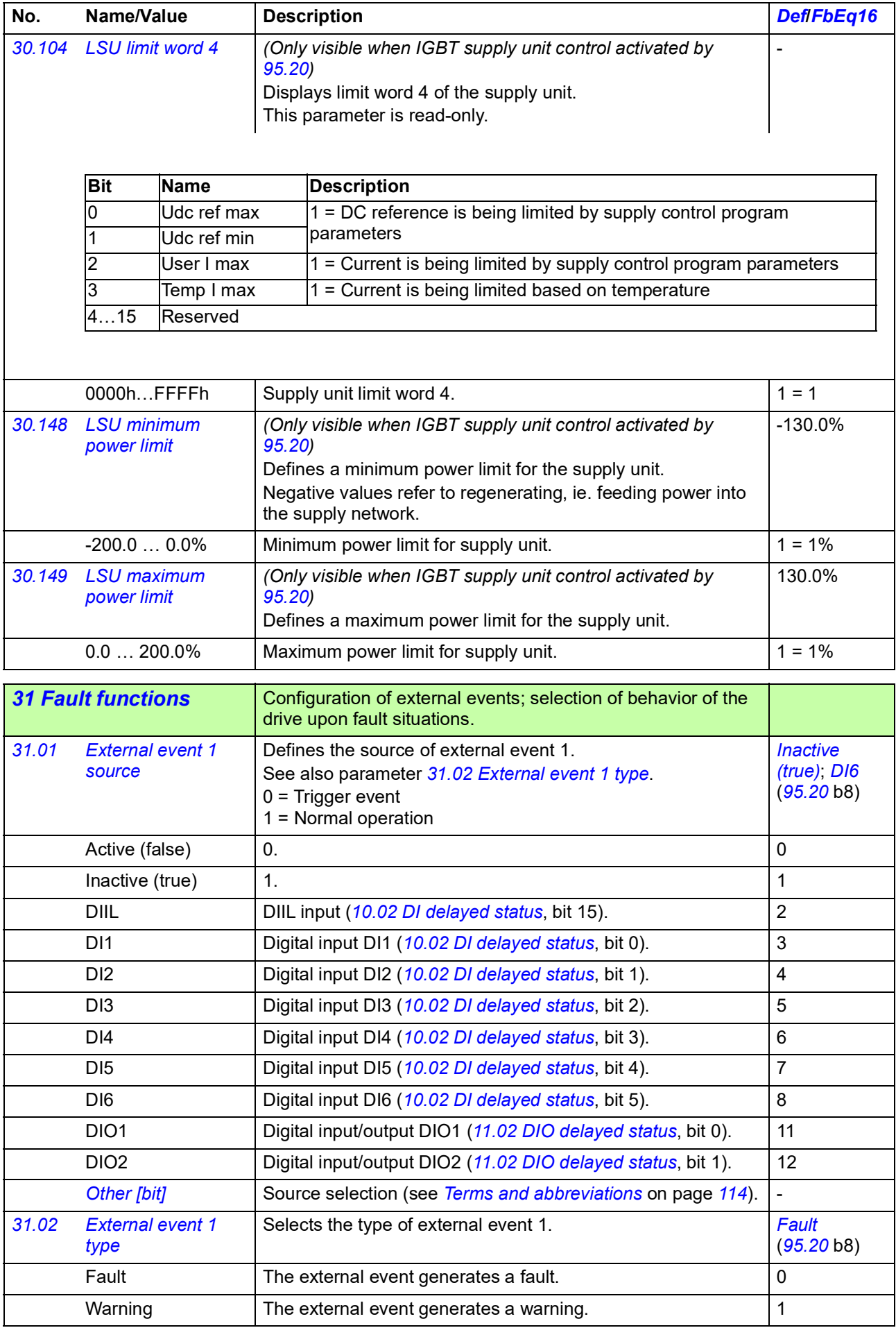

<span id="page-271-15"></span><span id="page-271-14"></span><span id="page-271-13"></span><span id="page-271-12"></span><span id="page-271-11"></span><span id="page-271-10"></span><span id="page-271-9"></span><span id="page-271-8"></span><span id="page-271-7"></span><span id="page-271-6"></span><span id="page-271-5"></span><span id="page-271-4"></span><span id="page-271-3"></span><span id="page-271-2"></span><span id="page-271-1"></span><span id="page-271-0"></span>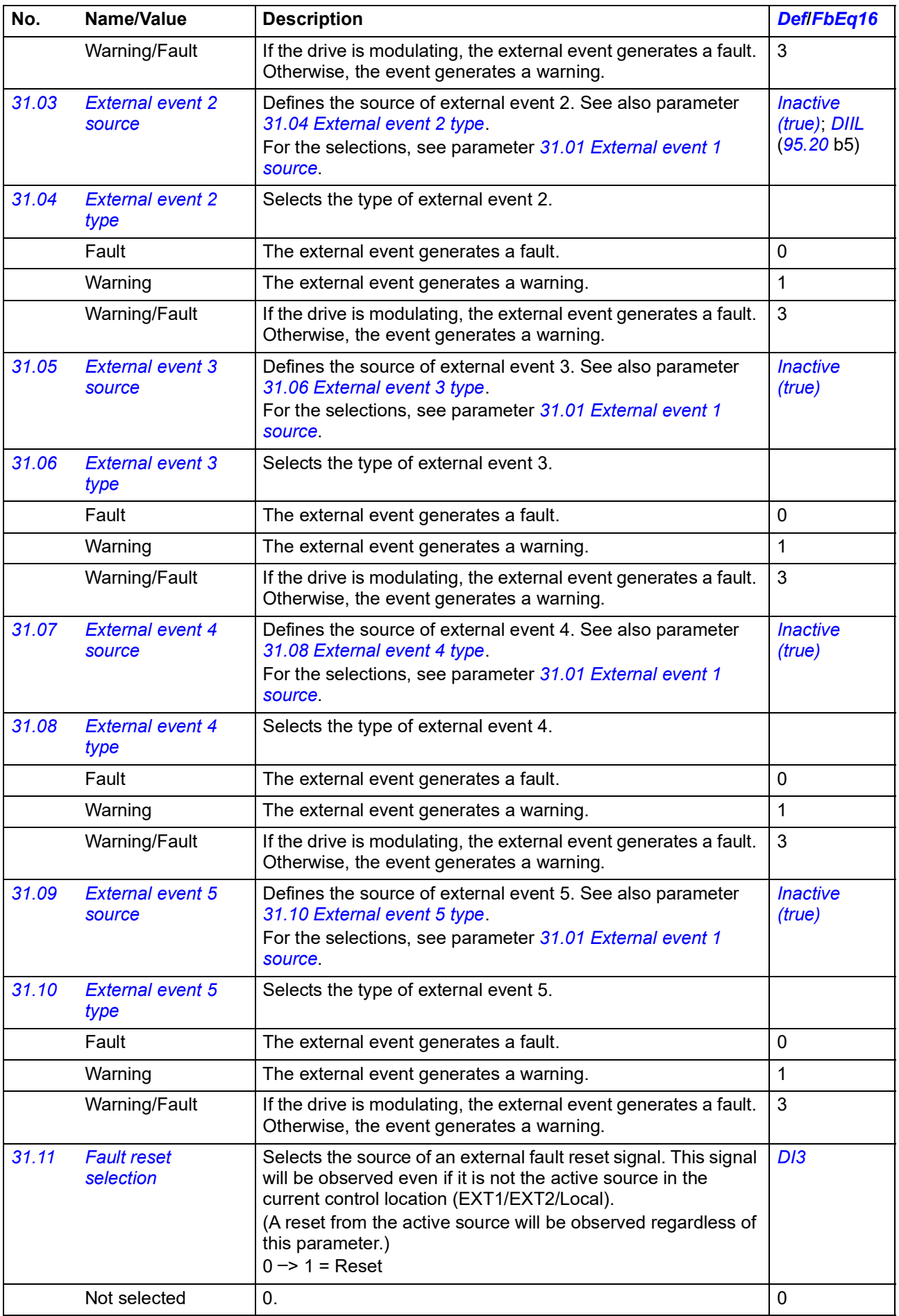

<span id="page-272-2"></span><span id="page-272-1"></span><span id="page-272-0"></span>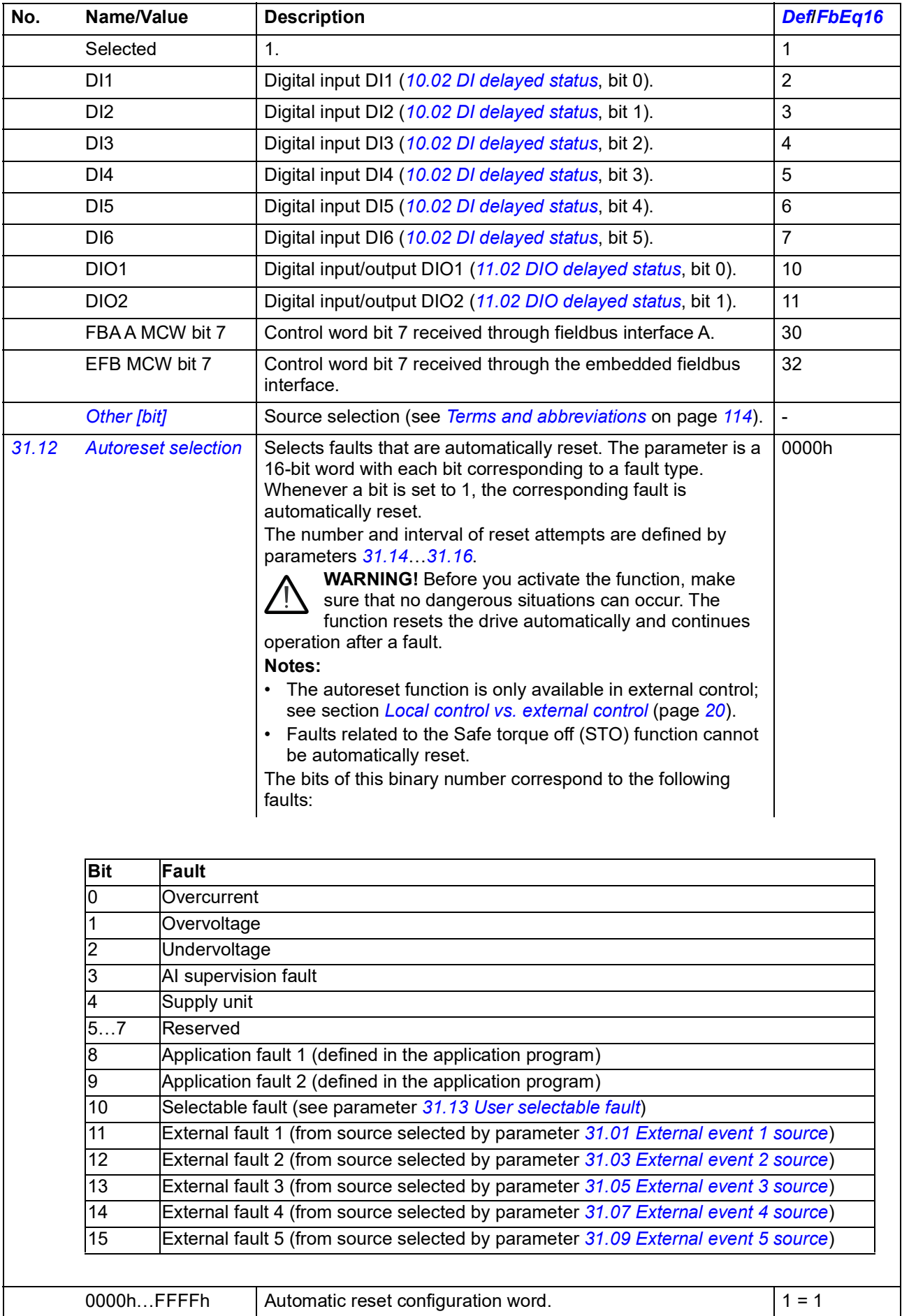

<span id="page-273-7"></span><span id="page-273-6"></span><span id="page-273-5"></span><span id="page-273-4"></span><span id="page-273-3"></span><span id="page-273-2"></span><span id="page-273-1"></span><span id="page-273-0"></span>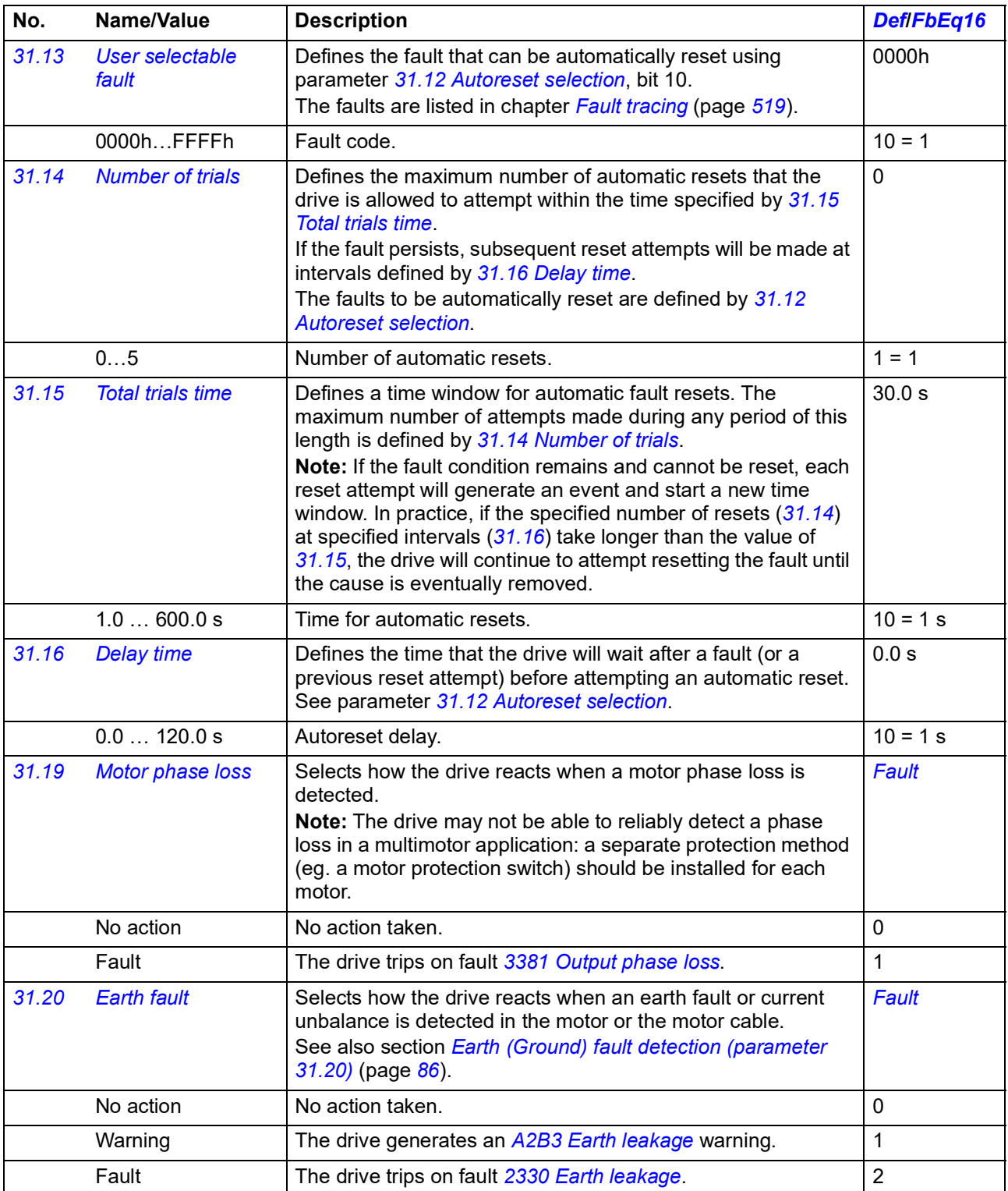

<span id="page-274-0"></span>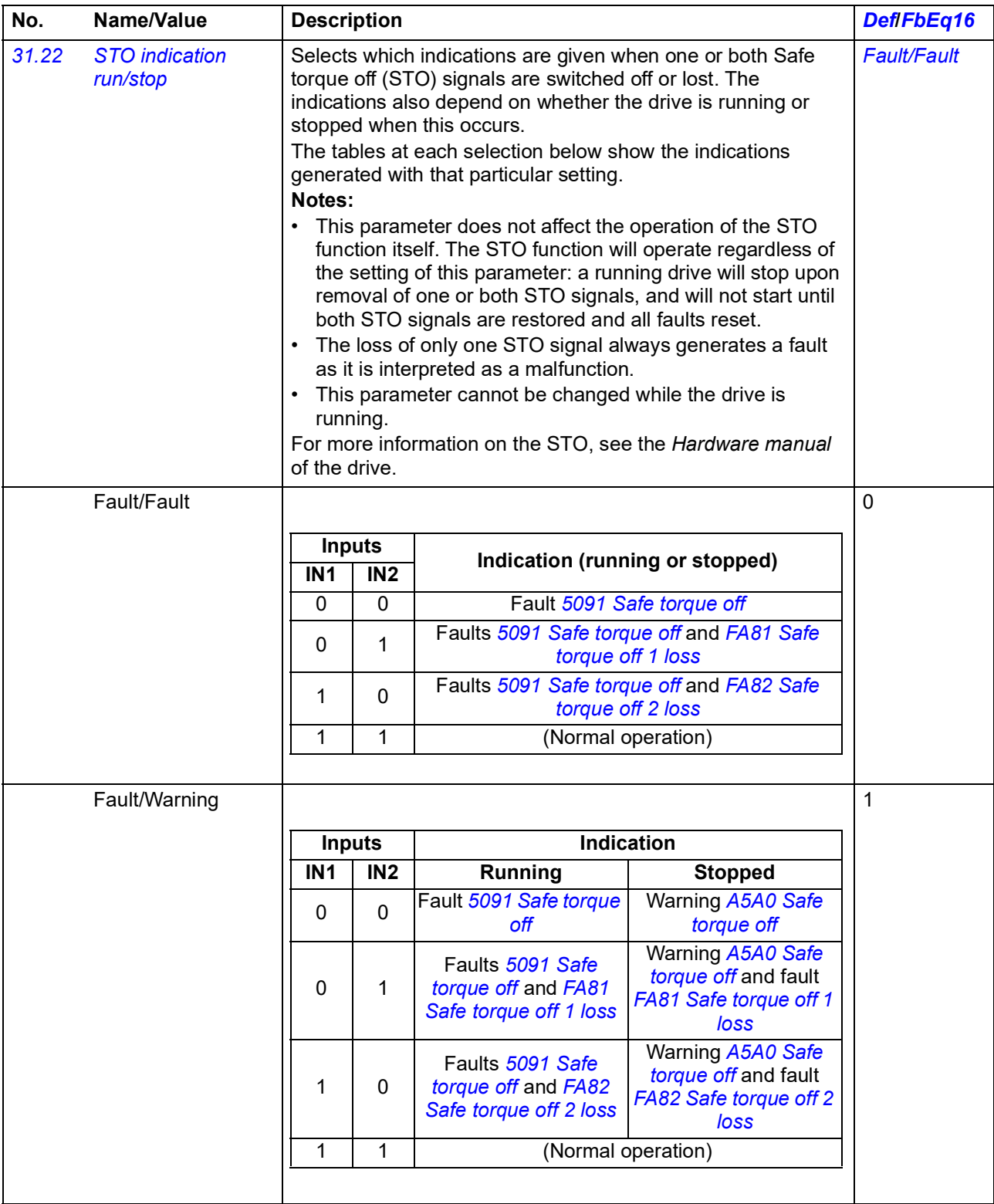

<span id="page-275-0"></span>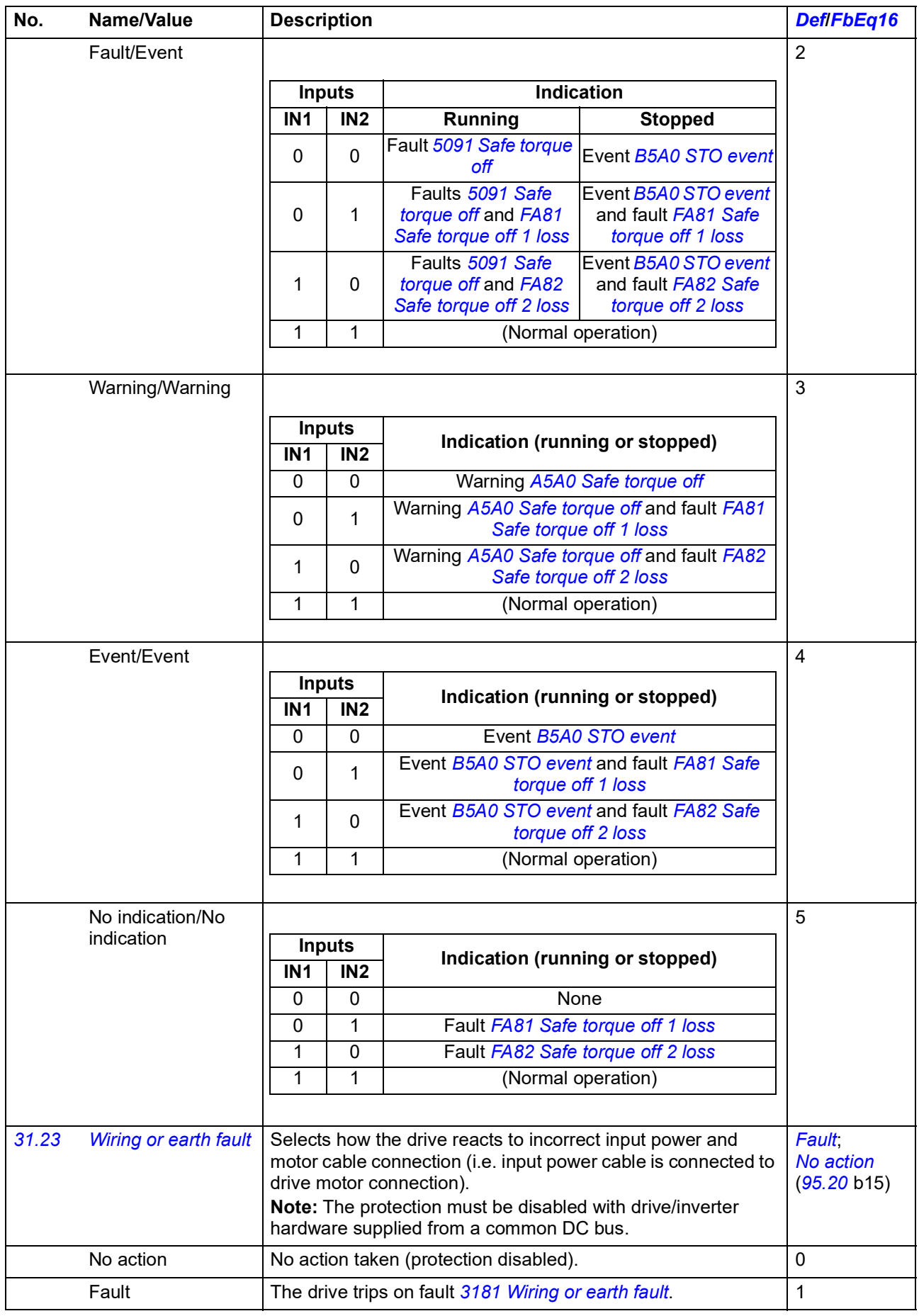

<span id="page-276-10"></span><span id="page-276-9"></span><span id="page-276-8"></span><span id="page-276-7"></span><span id="page-276-6"></span><span id="page-276-5"></span><span id="page-276-4"></span><span id="page-276-3"></span><span id="page-276-2"></span><span id="page-276-1"></span><span id="page-276-0"></span>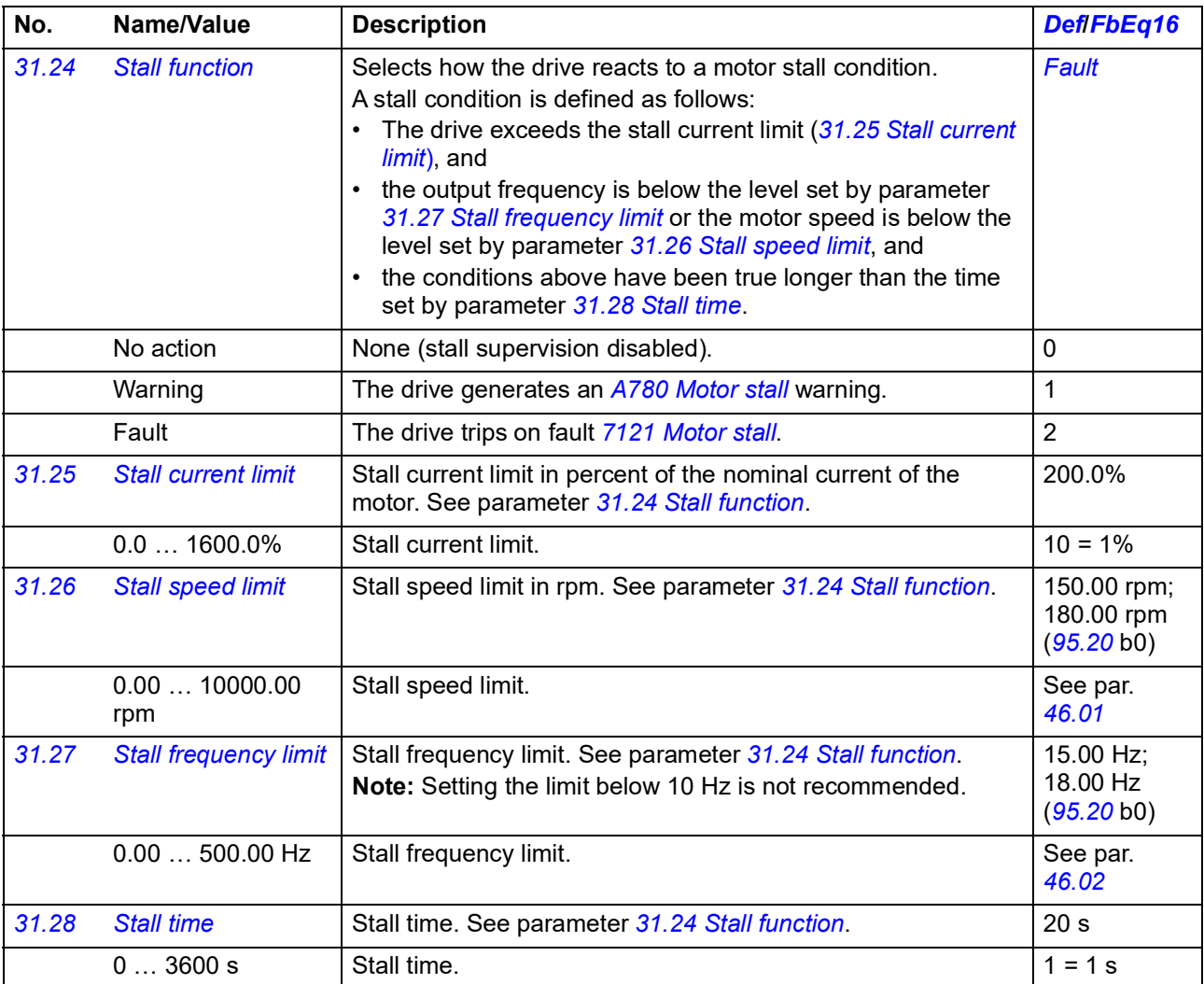

<span id="page-277-2"></span><span id="page-277-1"></span><span id="page-277-0"></span>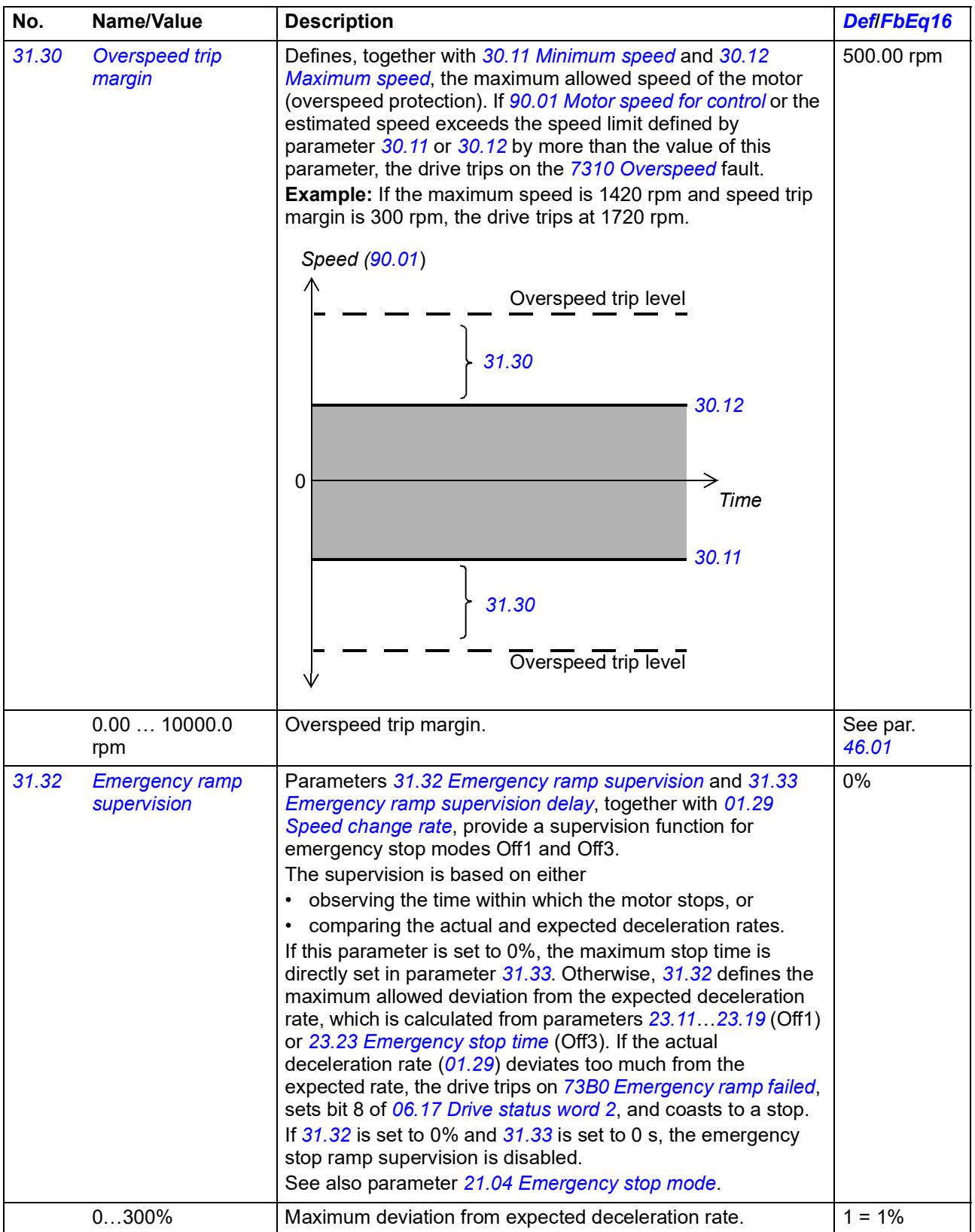

<span id="page-278-4"></span><span id="page-278-3"></span><span id="page-278-2"></span><span id="page-278-1"></span><span id="page-278-0"></span>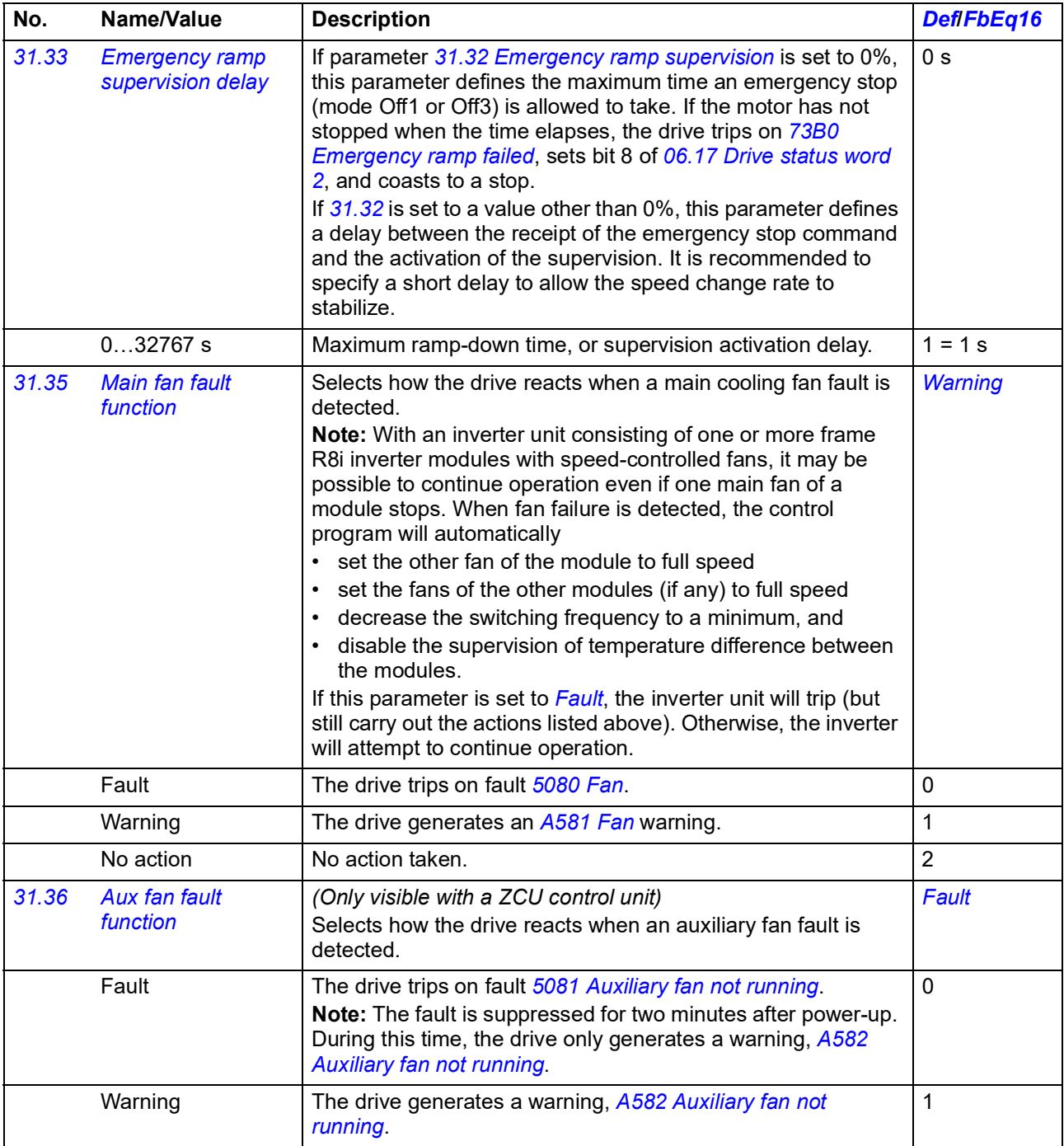

<span id="page-279-3"></span><span id="page-279-2"></span><span id="page-279-1"></span><span id="page-279-0"></span>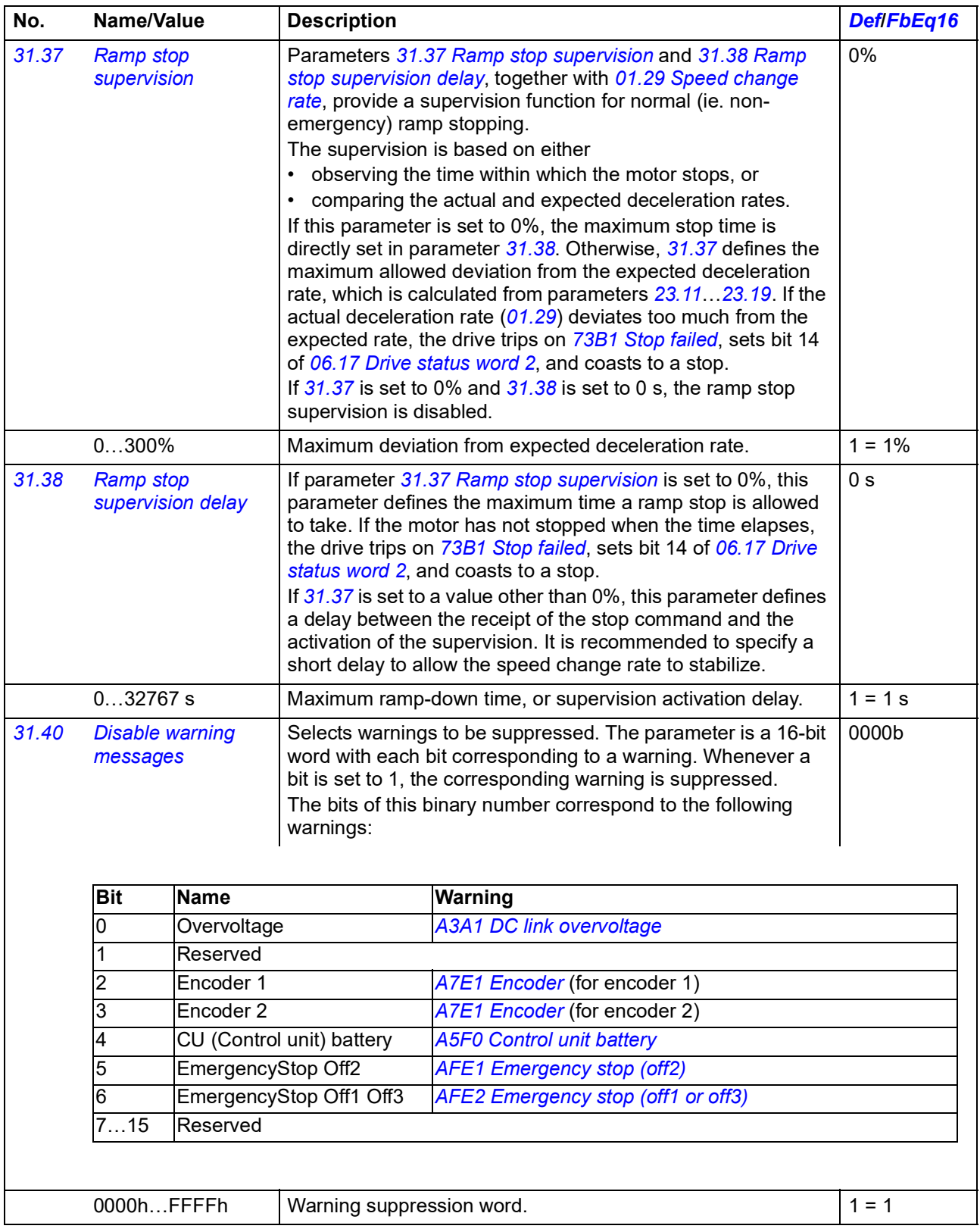

<span id="page-280-3"></span><span id="page-280-2"></span><span id="page-280-1"></span><span id="page-280-0"></span>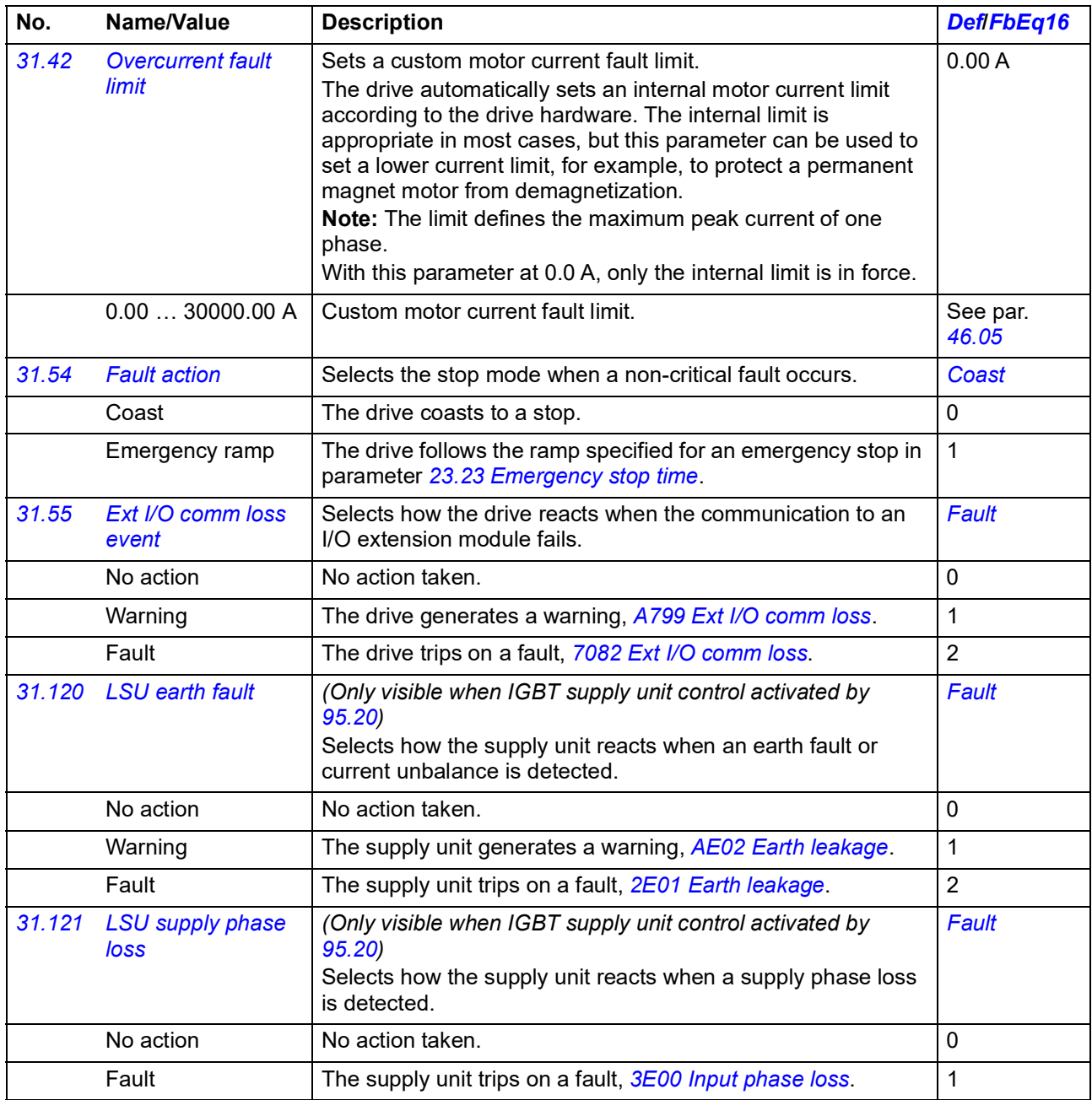

<span id="page-281-7"></span><span id="page-281-6"></span><span id="page-281-5"></span><span id="page-281-4"></span><span id="page-281-3"></span><span id="page-281-2"></span><span id="page-281-1"></span><span id="page-281-0"></span>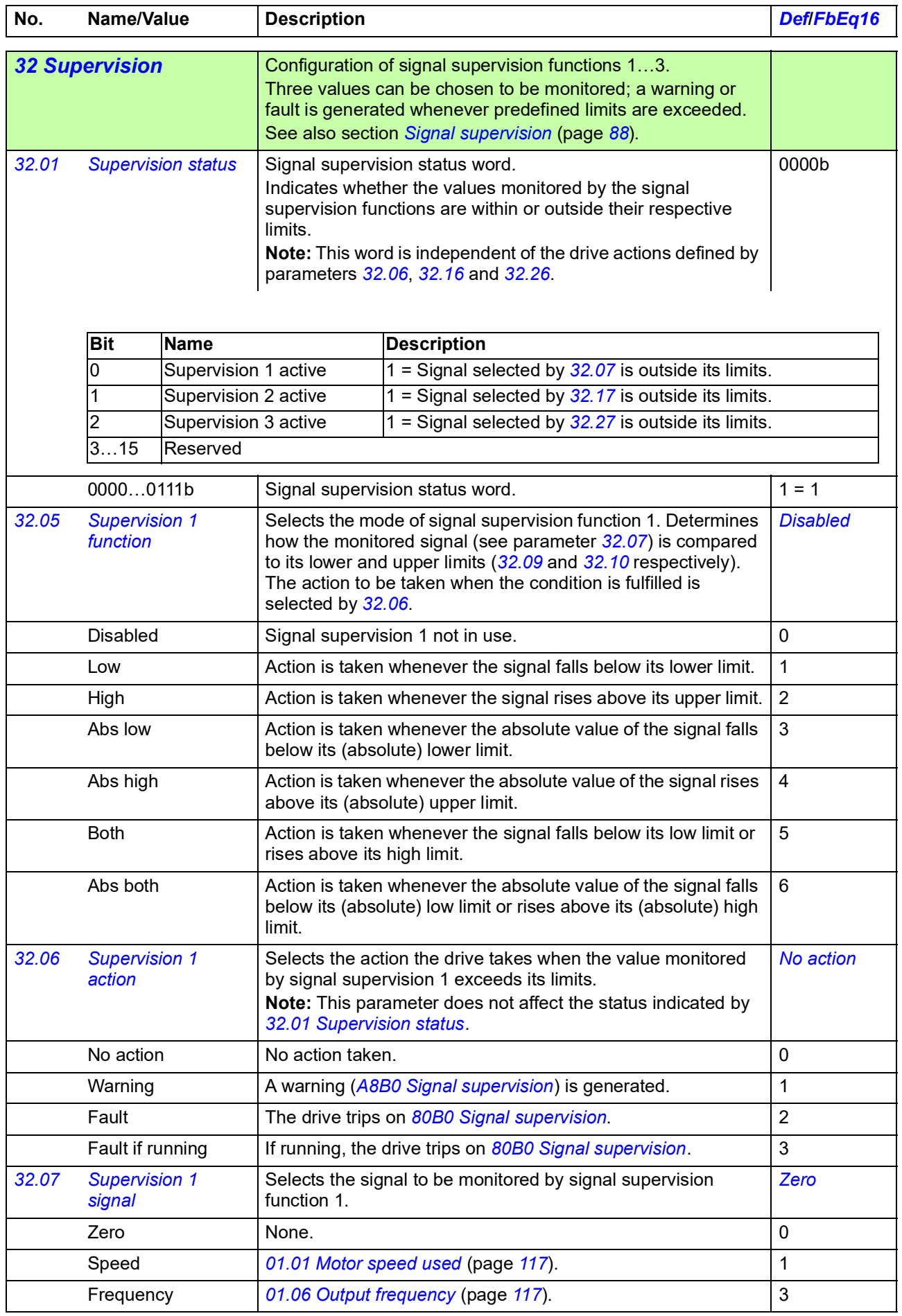

<span id="page-282-4"></span><span id="page-282-3"></span><span id="page-282-2"></span><span id="page-282-1"></span><span id="page-282-0"></span>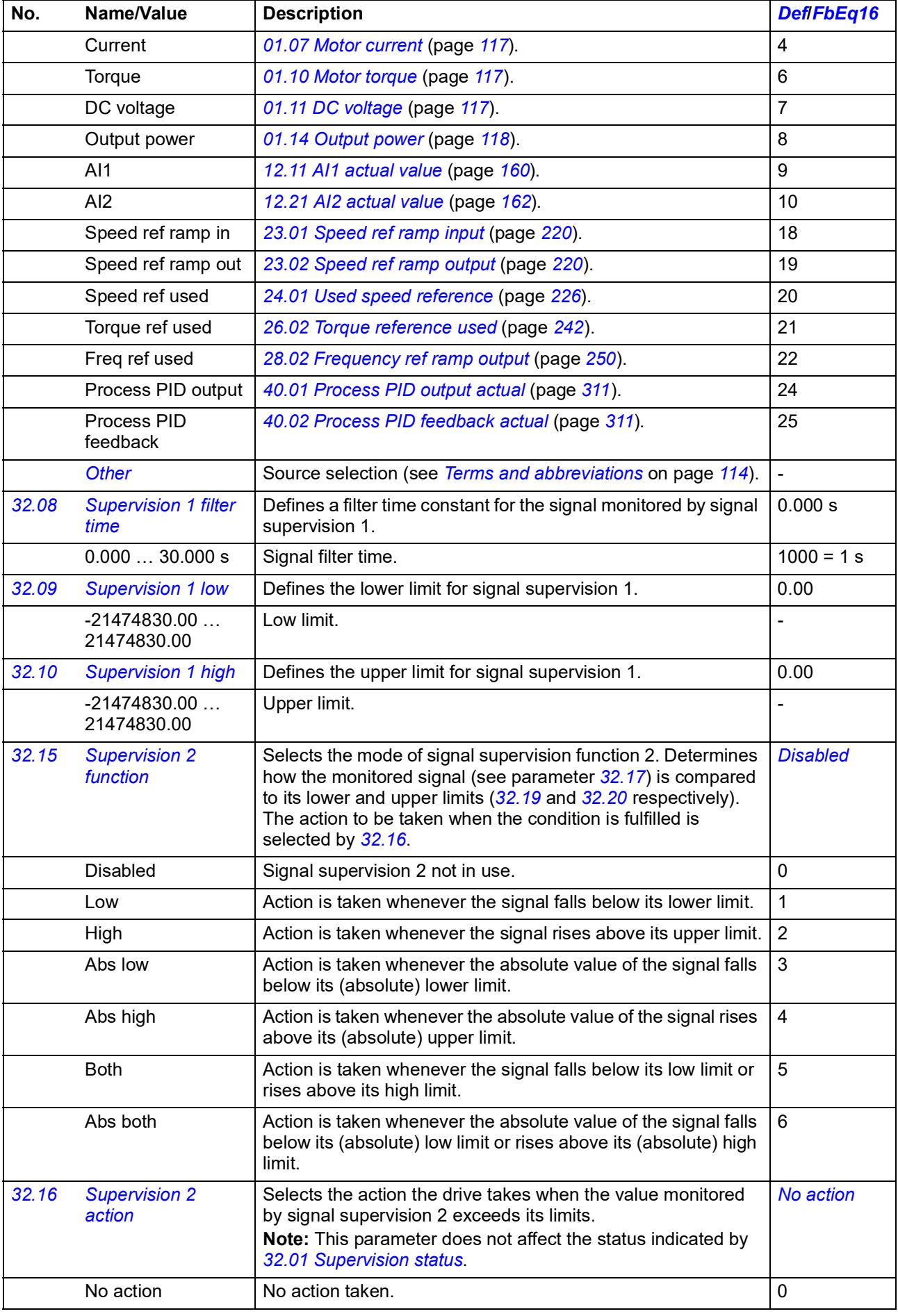

<span id="page-283-6"></span><span id="page-283-5"></span><span id="page-283-4"></span><span id="page-283-3"></span><span id="page-283-2"></span><span id="page-283-1"></span><span id="page-283-0"></span>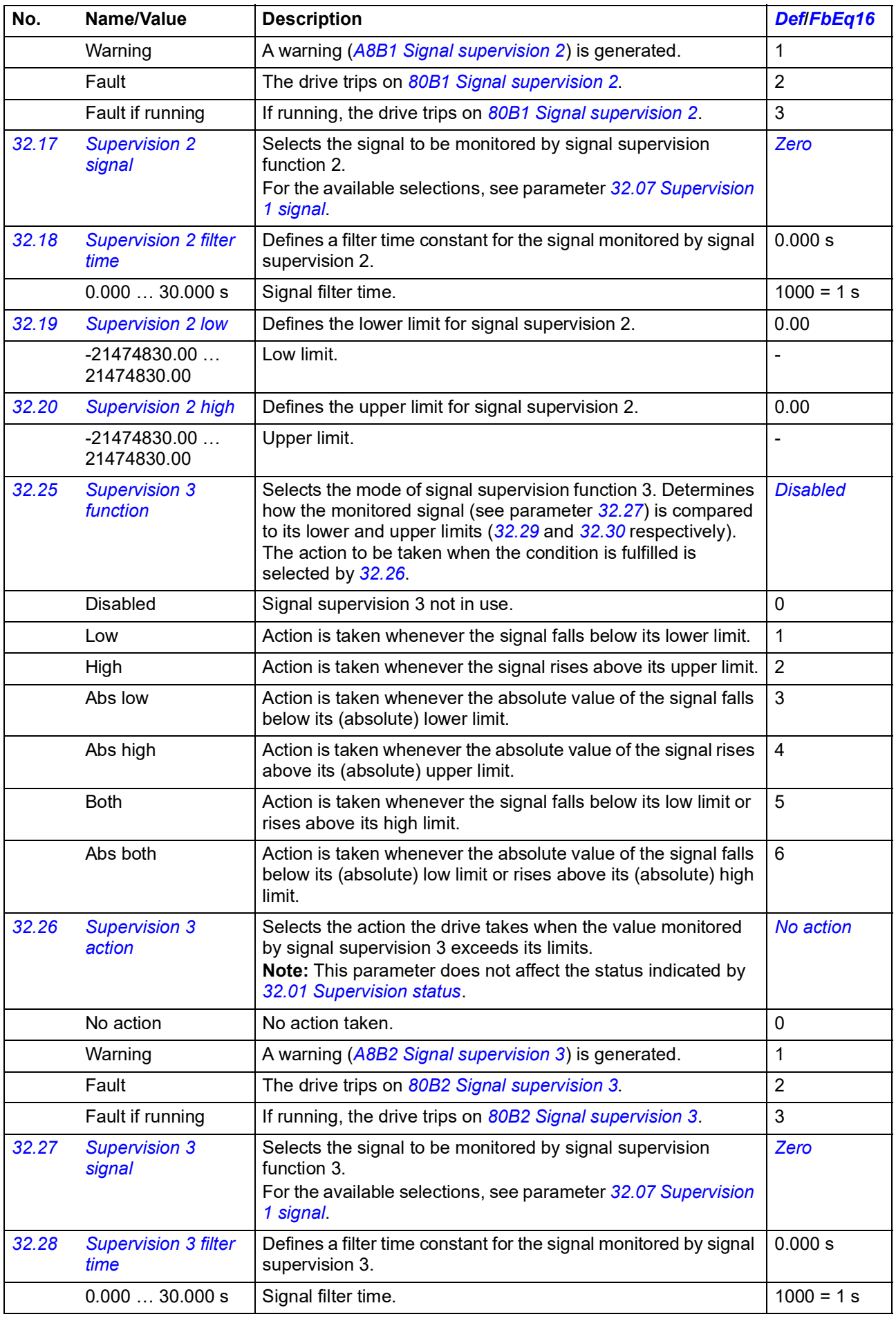

<span id="page-284-0"></span>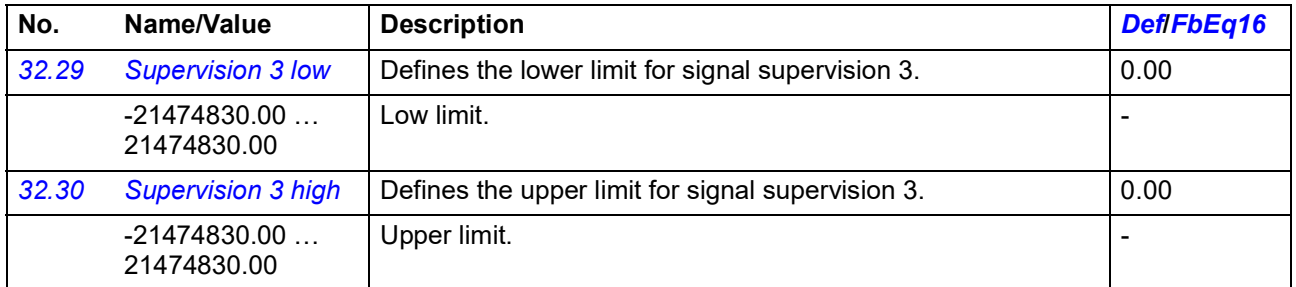

<span id="page-284-5"></span><span id="page-284-4"></span><span id="page-284-1"></span>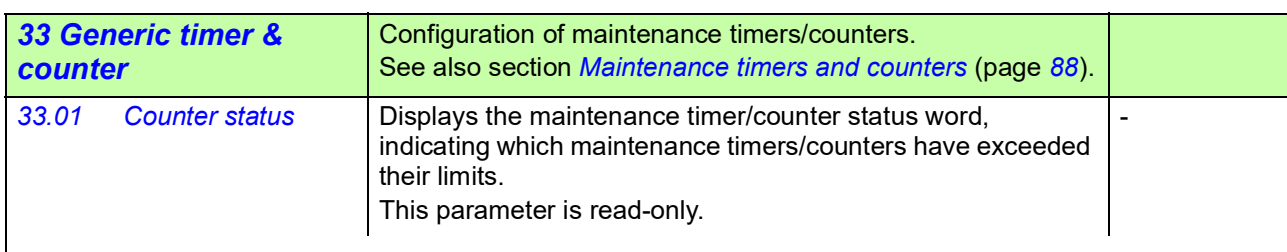

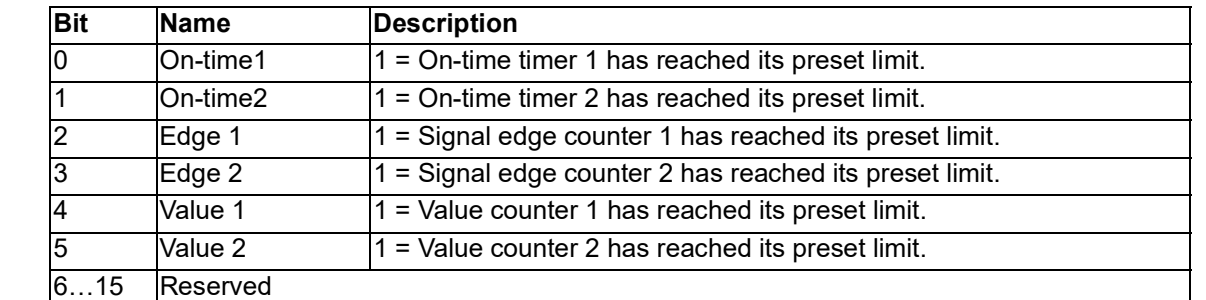

<span id="page-284-6"></span><span id="page-284-3"></span><span id="page-284-2"></span>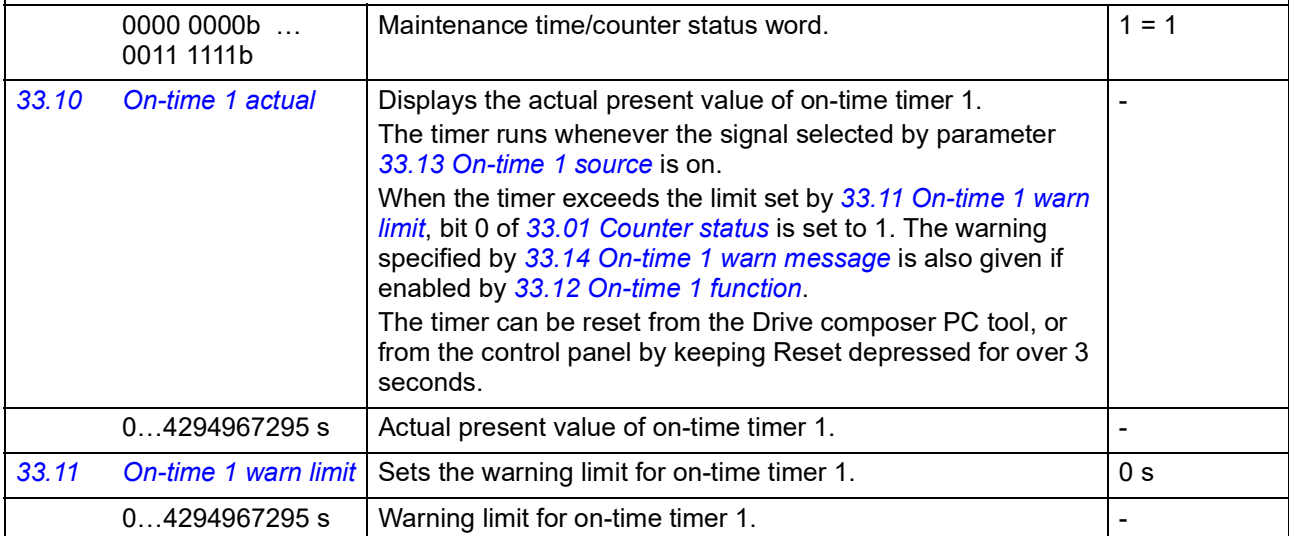

<span id="page-285-10"></span><span id="page-285-9"></span><span id="page-285-8"></span><span id="page-285-7"></span><span id="page-285-6"></span><span id="page-285-5"></span><span id="page-285-4"></span><span id="page-285-3"></span><span id="page-285-2"></span><span id="page-285-1"></span><span id="page-285-0"></span>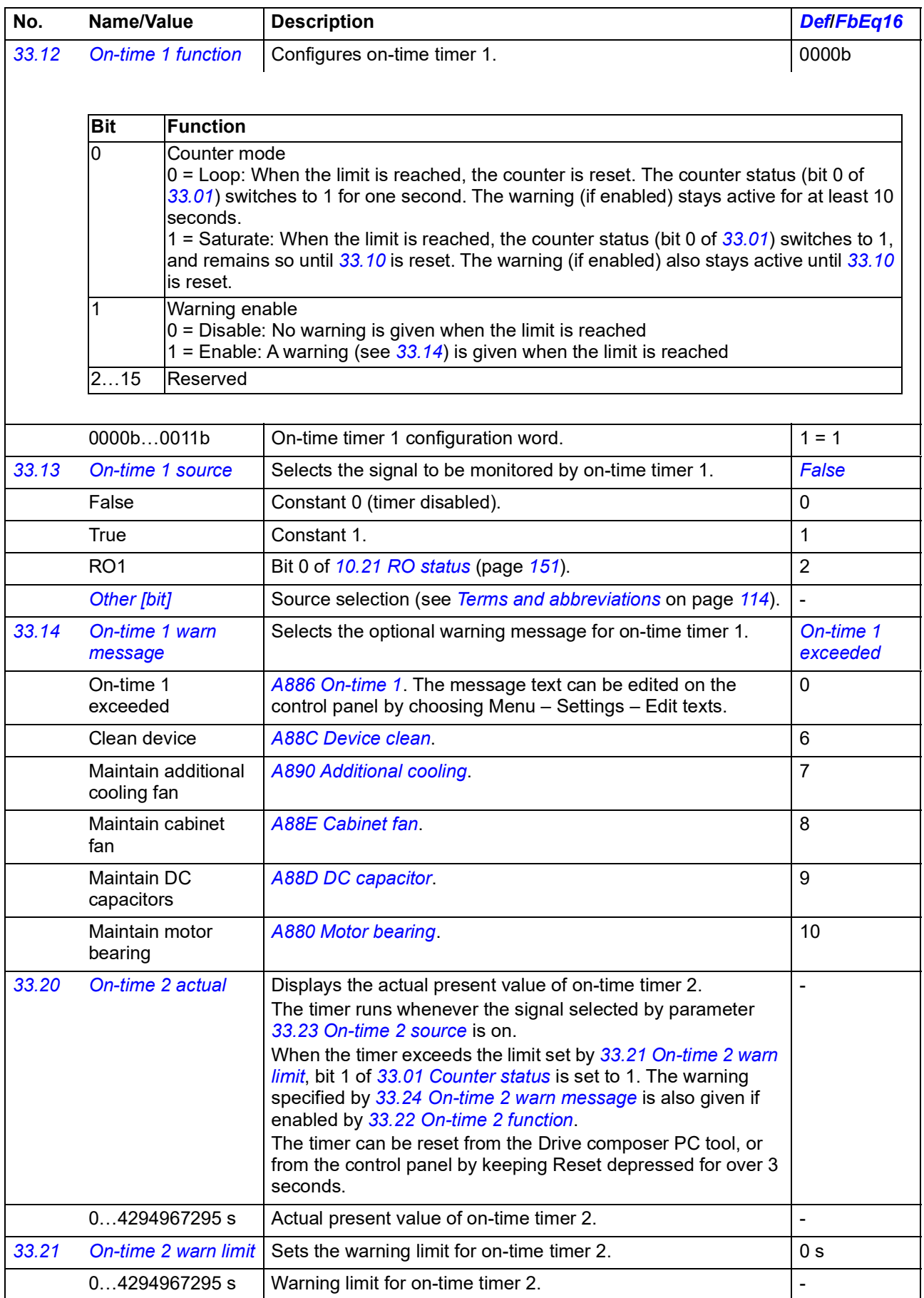

<span id="page-286-8"></span><span id="page-286-7"></span><span id="page-286-6"></span><span id="page-286-5"></span><span id="page-286-4"></span><span id="page-286-3"></span><span id="page-286-2"></span><span id="page-286-1"></span><span id="page-286-0"></span>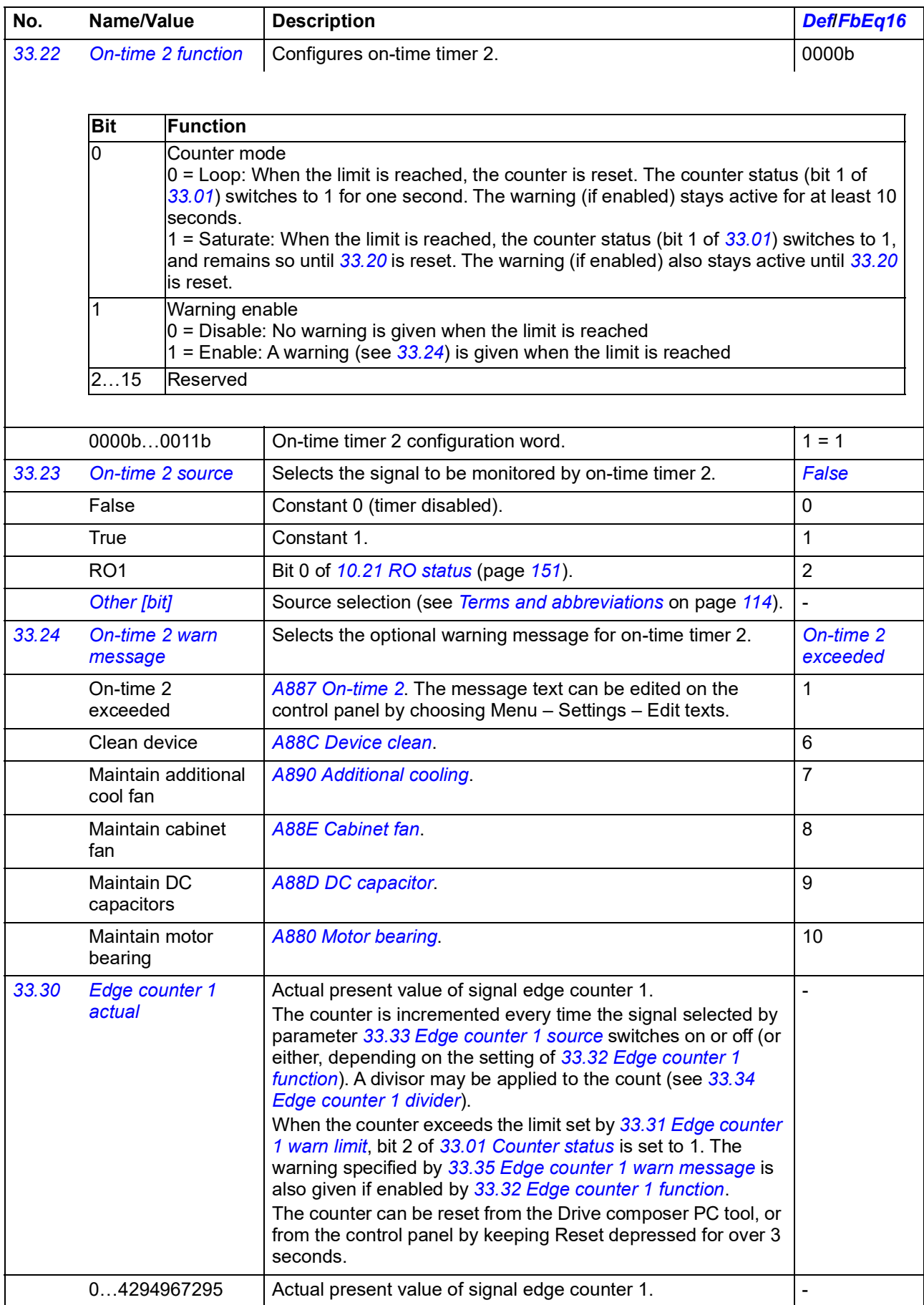

<span id="page-287-11"></span><span id="page-287-10"></span><span id="page-287-9"></span><span id="page-287-8"></span><span id="page-287-7"></span><span id="page-287-6"></span><span id="page-287-5"></span><span id="page-287-4"></span><span id="page-287-3"></span><span id="page-287-2"></span><span id="page-287-1"></span><span id="page-287-0"></span>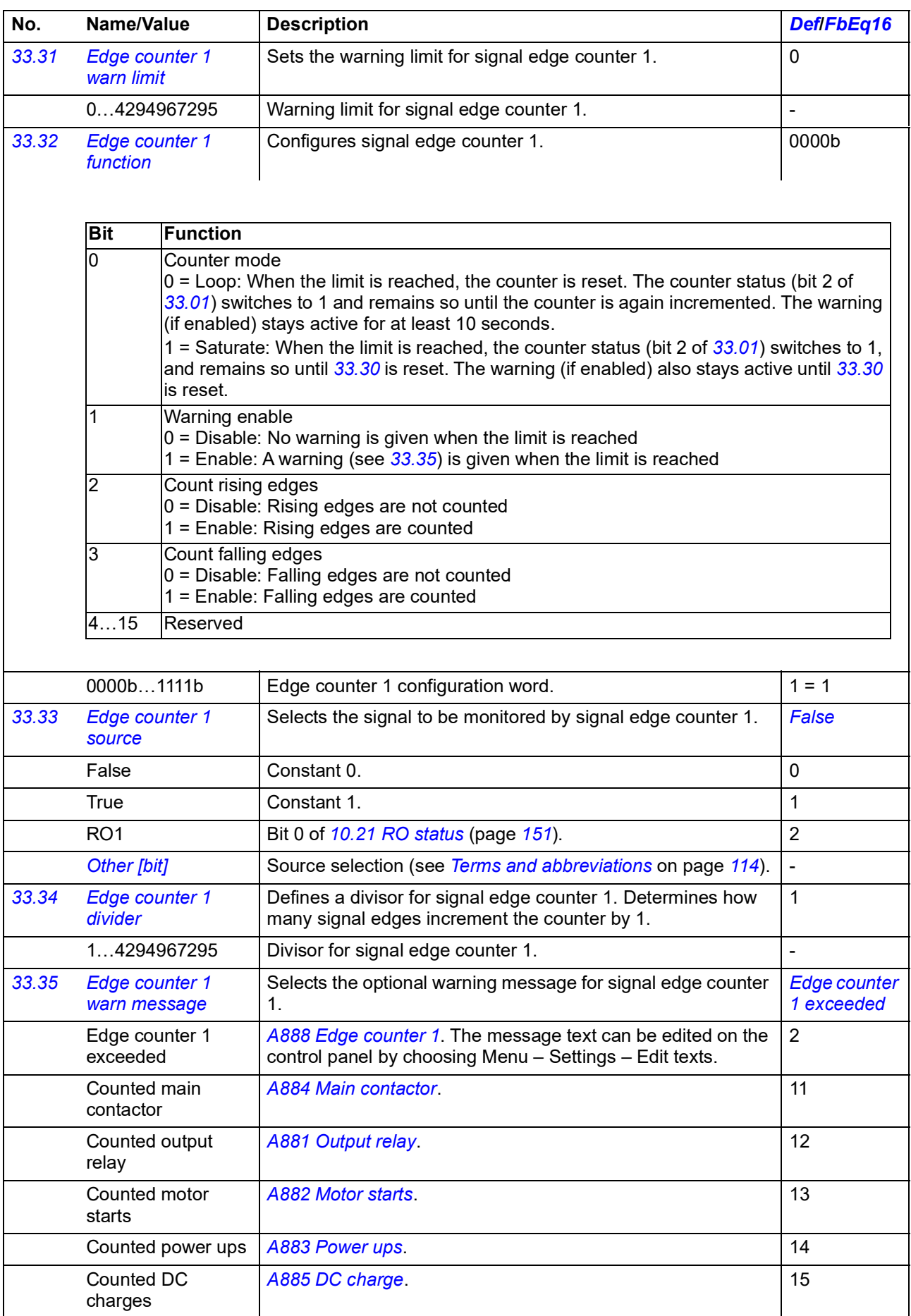
<span id="page-288-9"></span><span id="page-288-8"></span><span id="page-288-7"></span><span id="page-288-6"></span><span id="page-288-5"></span><span id="page-288-4"></span><span id="page-288-3"></span><span id="page-288-2"></span><span id="page-288-1"></span><span id="page-288-0"></span>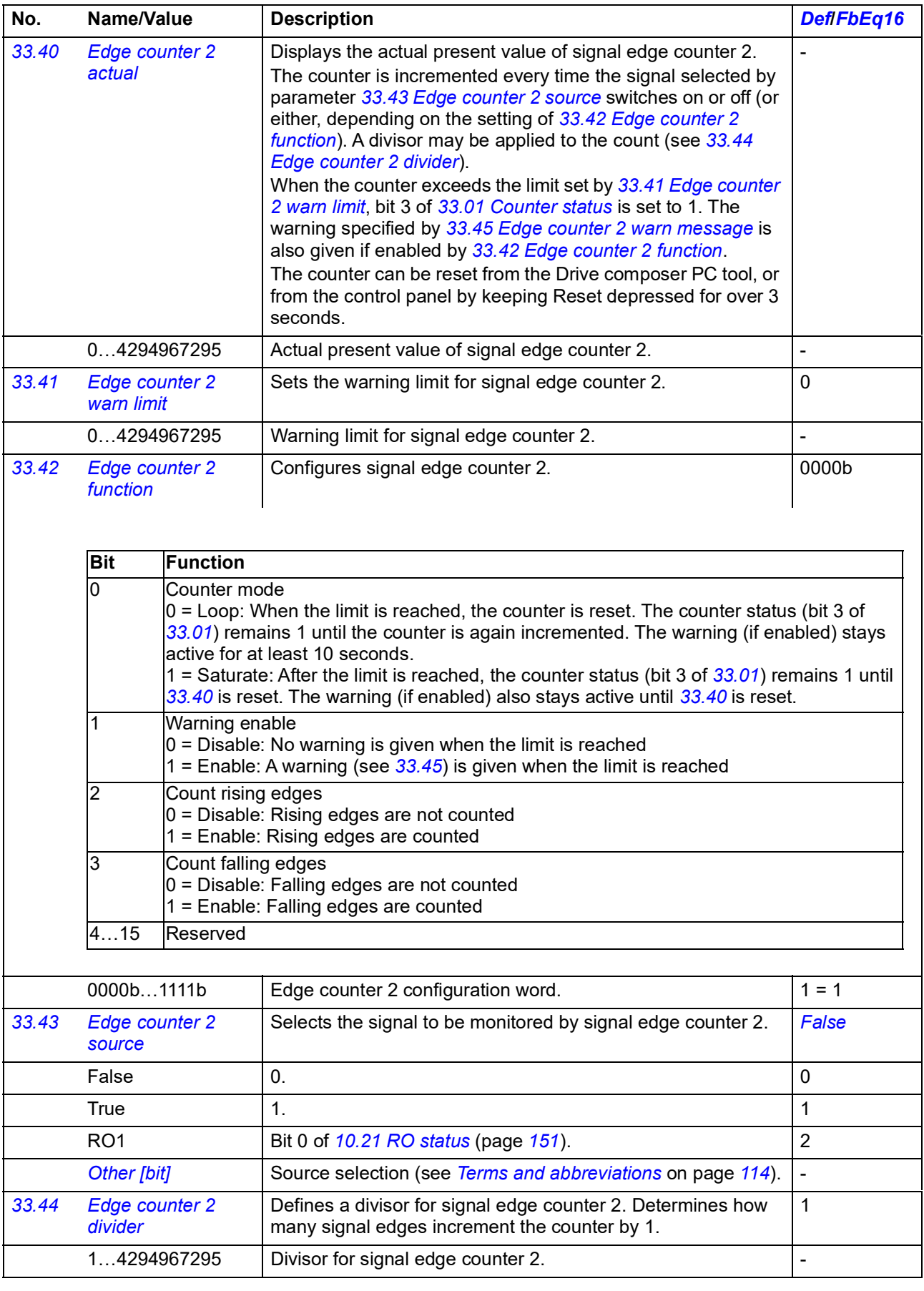

<span id="page-289-5"></span><span id="page-289-4"></span><span id="page-289-3"></span><span id="page-289-2"></span><span id="page-289-1"></span><span id="page-289-0"></span>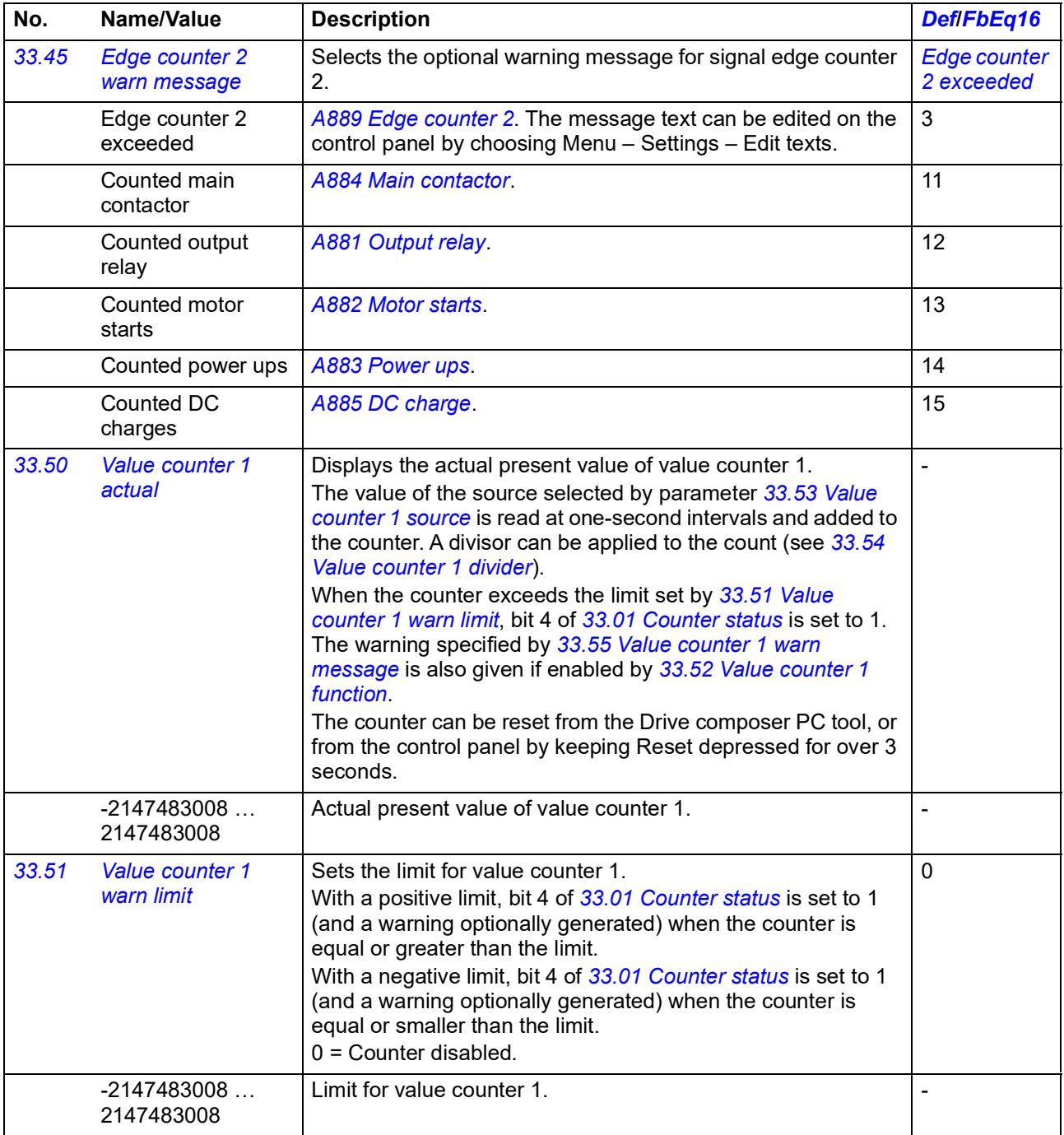

<span id="page-290-10"></span><span id="page-290-9"></span><span id="page-290-8"></span><span id="page-290-7"></span><span id="page-290-6"></span><span id="page-290-5"></span><span id="page-290-4"></span><span id="page-290-3"></span><span id="page-290-2"></span><span id="page-290-1"></span><span id="page-290-0"></span>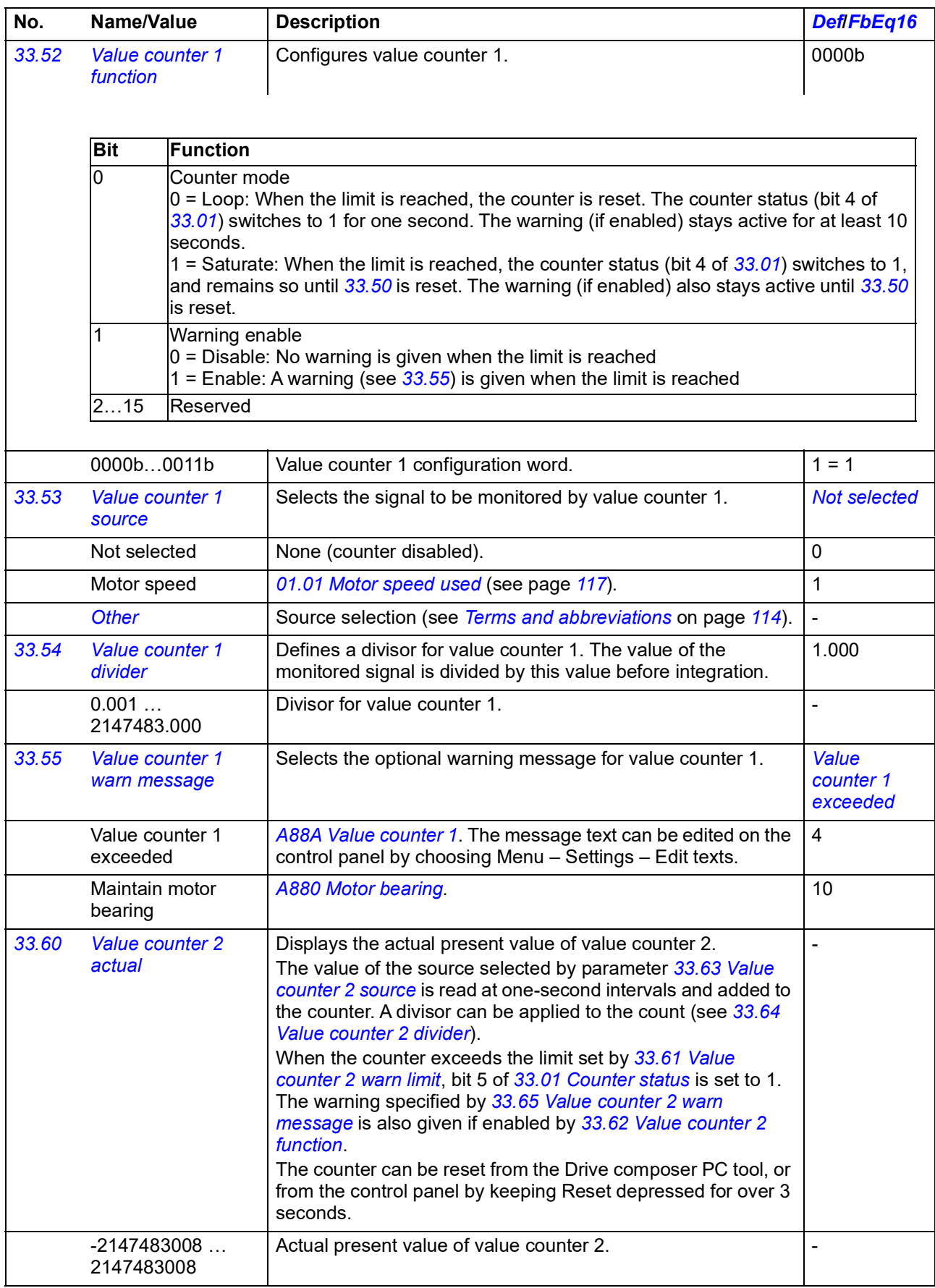

<span id="page-291-11"></span><span id="page-291-10"></span><span id="page-291-9"></span><span id="page-291-8"></span><span id="page-291-7"></span><span id="page-291-6"></span><span id="page-291-5"></span><span id="page-291-4"></span><span id="page-291-3"></span><span id="page-291-2"></span><span id="page-291-1"></span><span id="page-291-0"></span>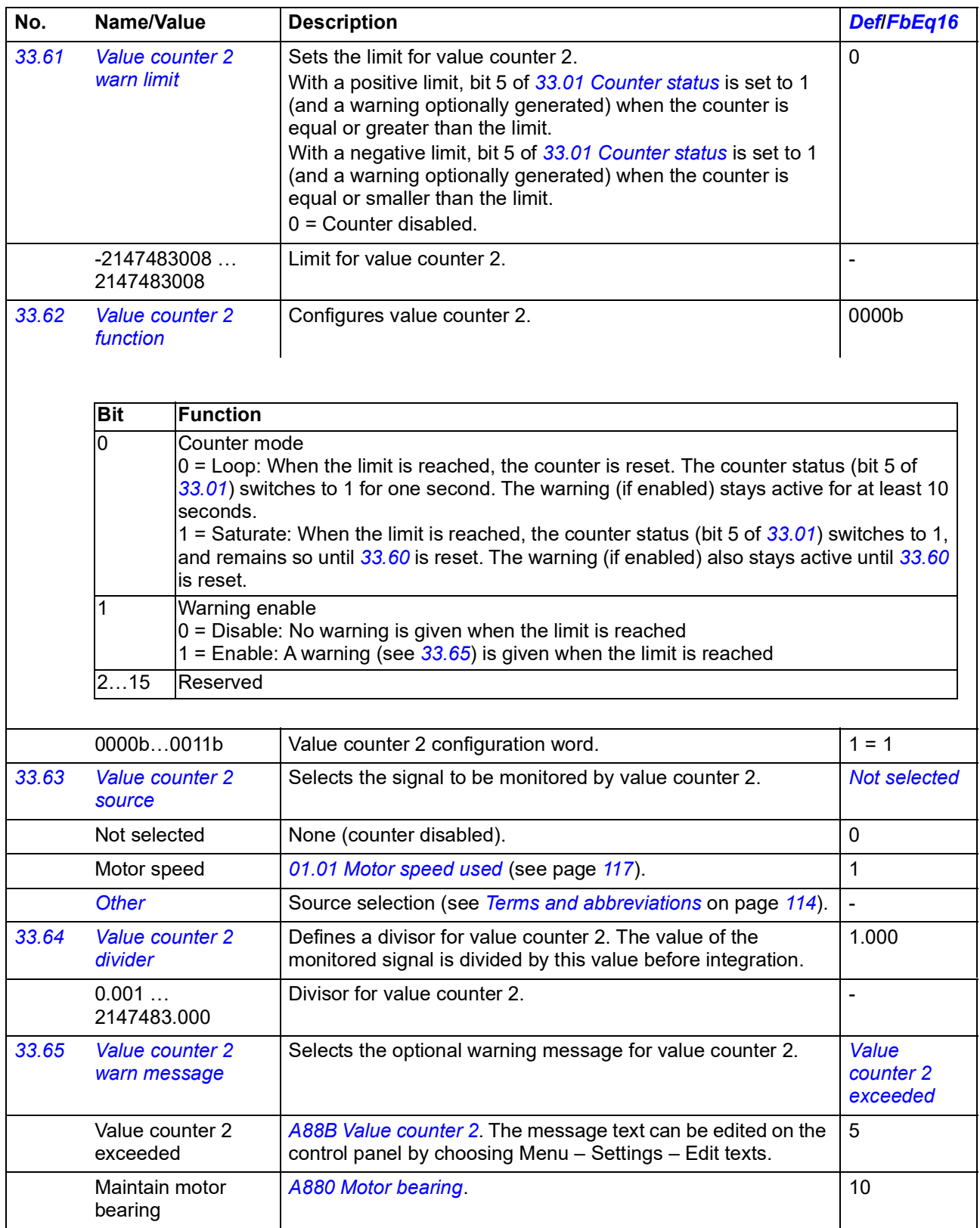

<span id="page-292-5"></span><span id="page-292-4"></span><span id="page-292-3"></span><span id="page-292-2"></span><span id="page-292-1"></span><span id="page-292-0"></span>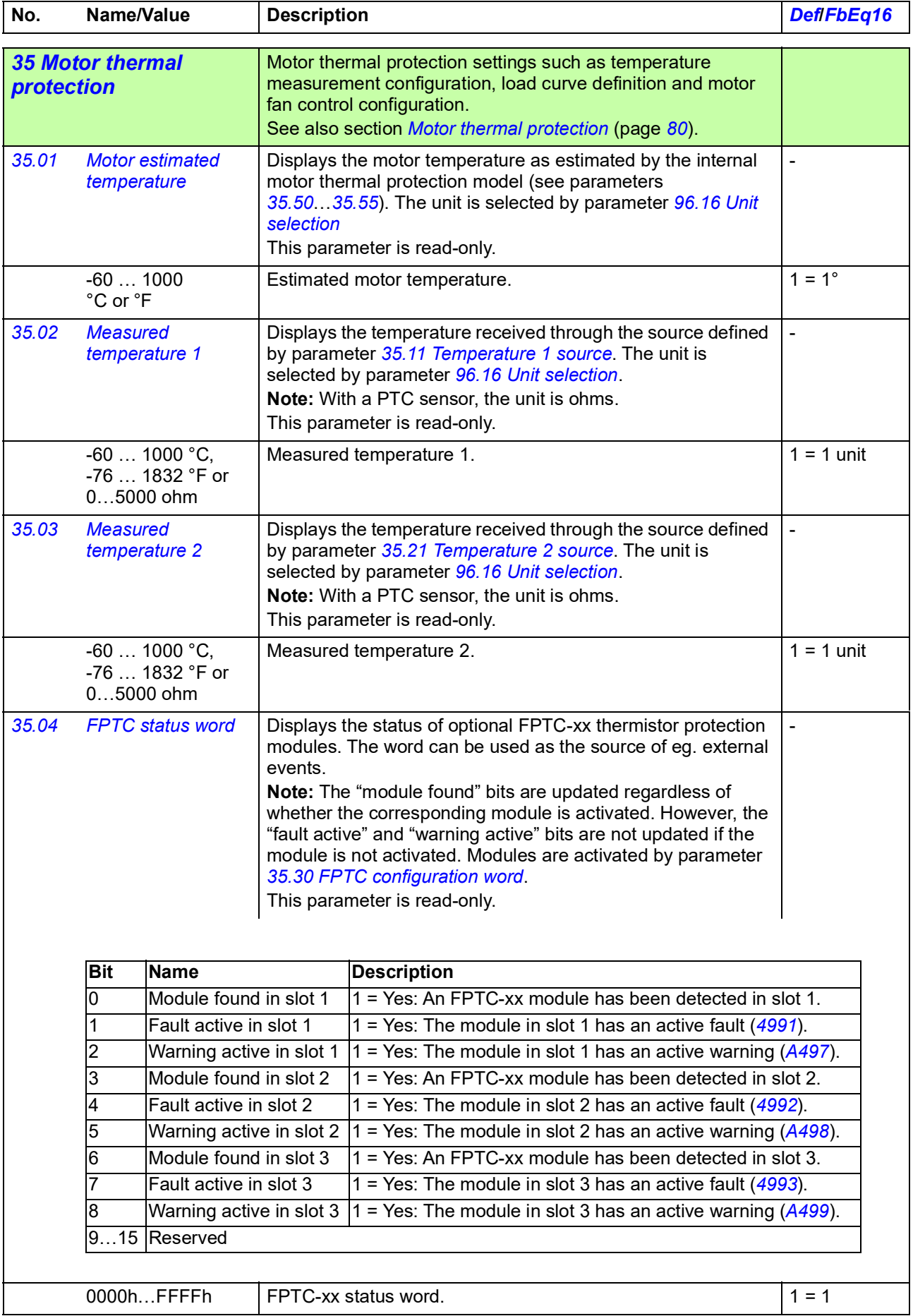

<span id="page-293-6"></span><span id="page-293-5"></span><span id="page-293-4"></span><span id="page-293-3"></span><span id="page-293-2"></span><span id="page-293-1"></span><span id="page-293-0"></span>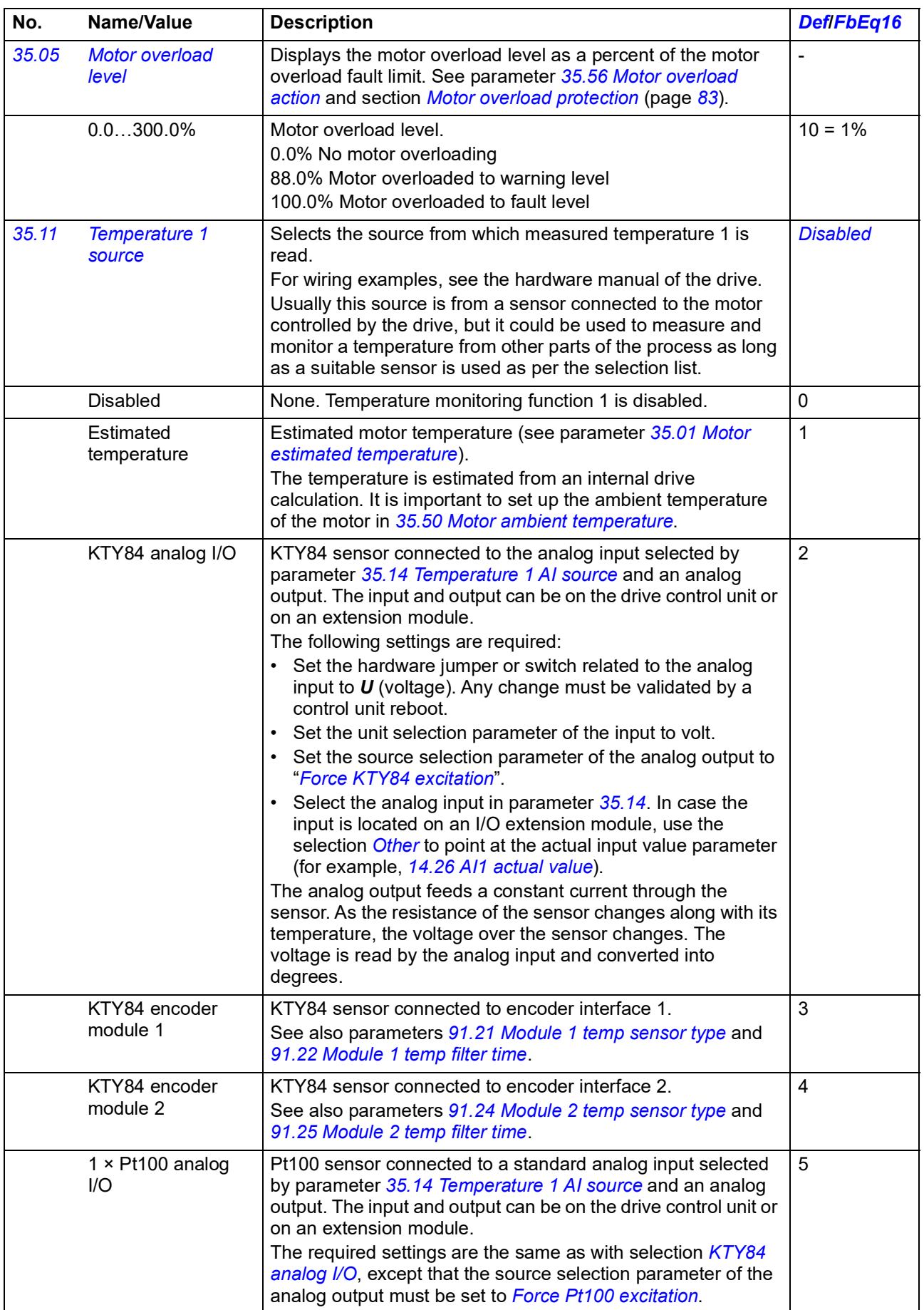

<span id="page-294-2"></span><span id="page-294-1"></span><span id="page-294-0"></span>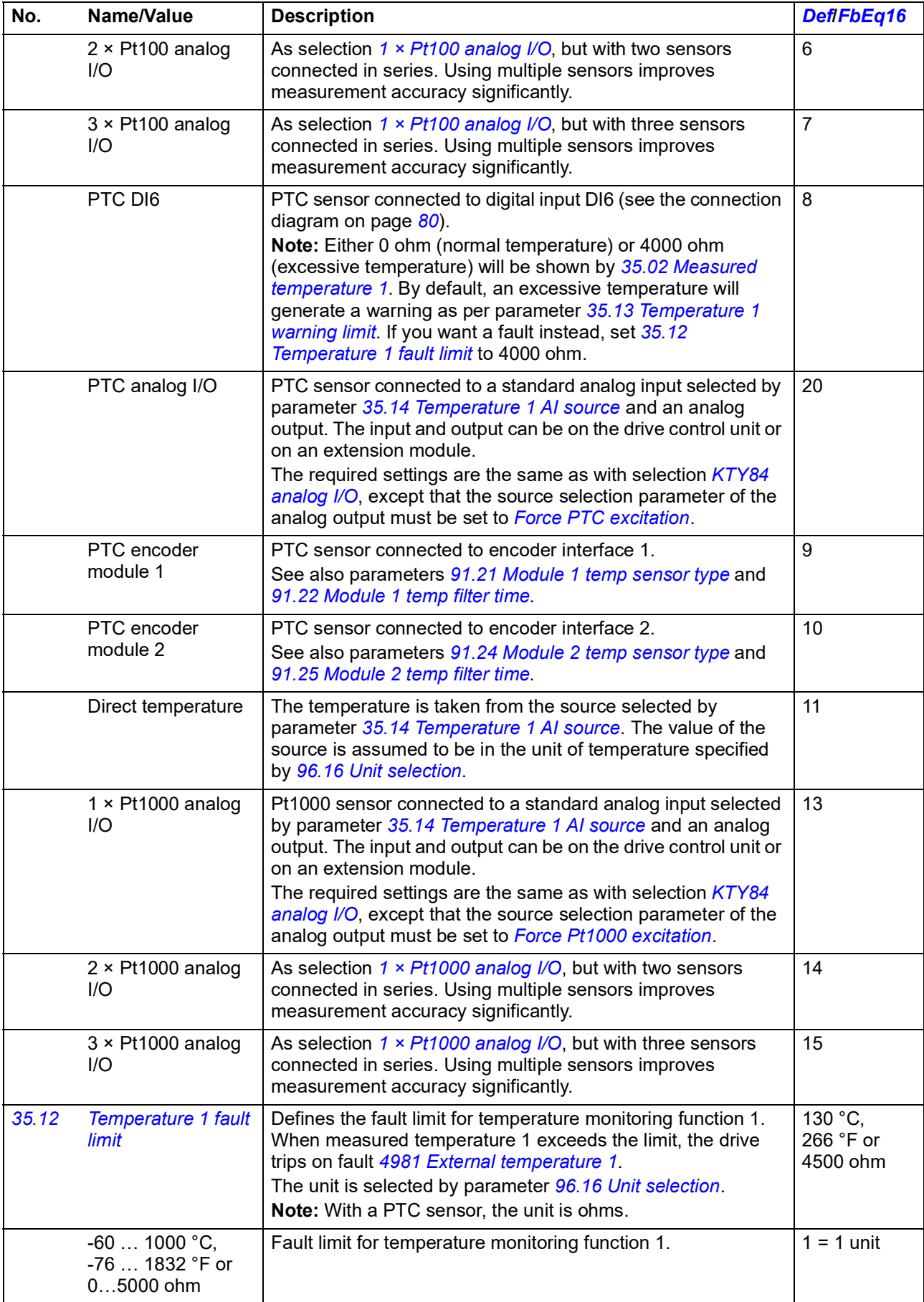

<span id="page-295-9"></span><span id="page-295-8"></span><span id="page-295-7"></span><span id="page-295-6"></span><span id="page-295-5"></span><span id="page-295-4"></span><span id="page-295-3"></span><span id="page-295-2"></span><span id="page-295-1"></span><span id="page-295-0"></span>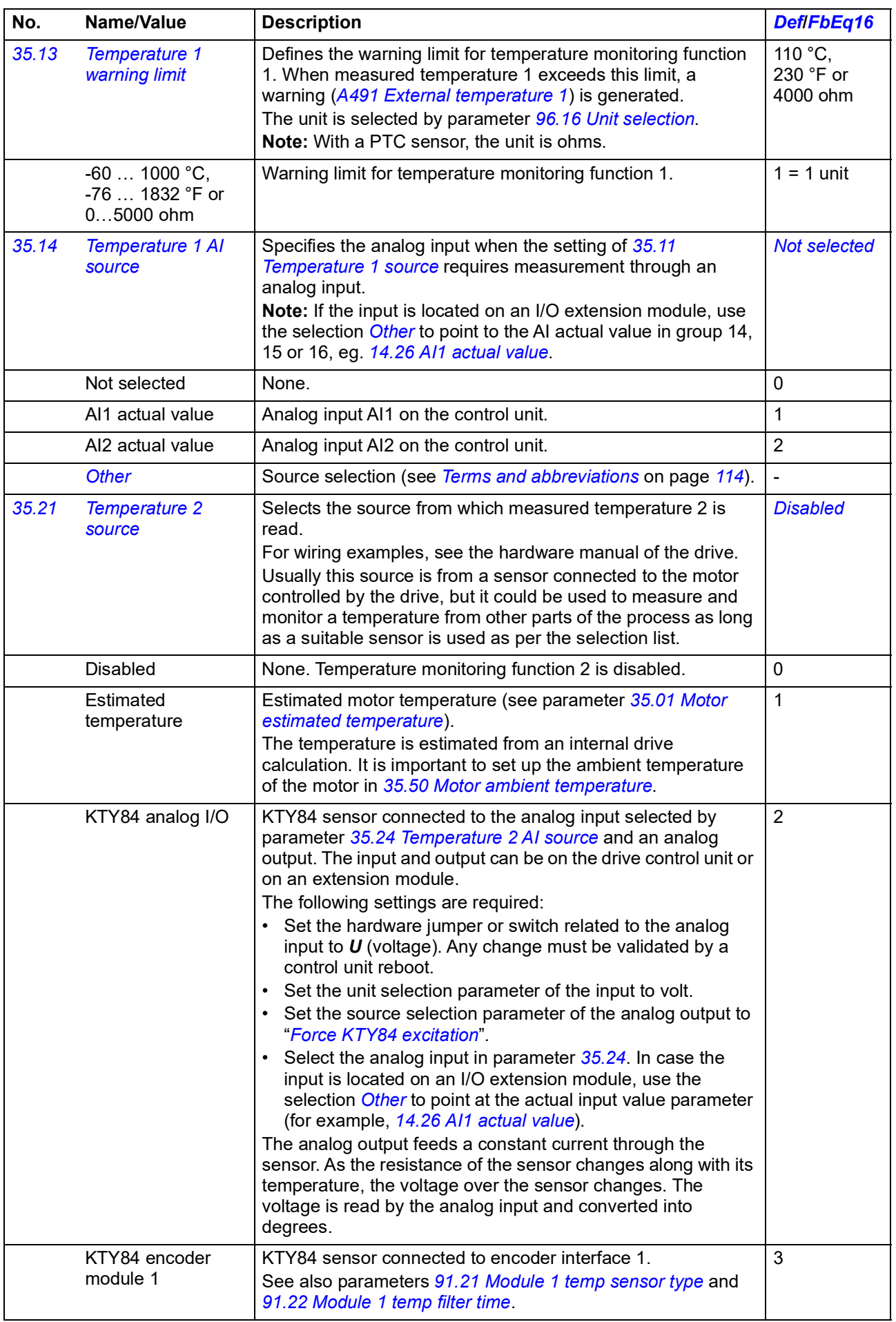

<span id="page-296-4"></span><span id="page-296-3"></span><span id="page-296-2"></span><span id="page-296-1"></span><span id="page-296-0"></span>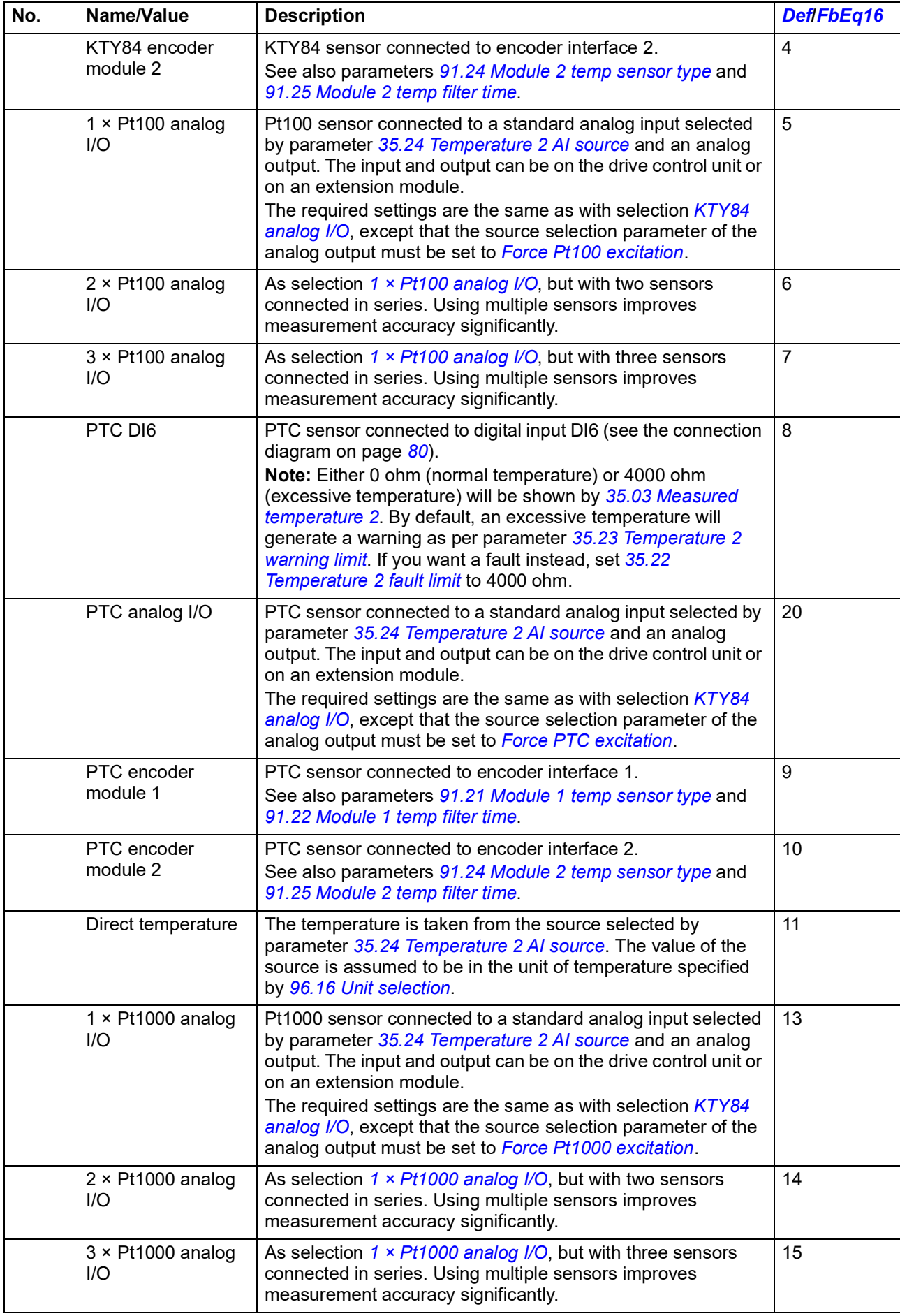

<span id="page-297-10"></span><span id="page-297-9"></span><span id="page-297-8"></span><span id="page-297-7"></span><span id="page-297-6"></span><span id="page-297-5"></span><span id="page-297-4"></span><span id="page-297-3"></span><span id="page-297-2"></span><span id="page-297-1"></span><span id="page-297-0"></span>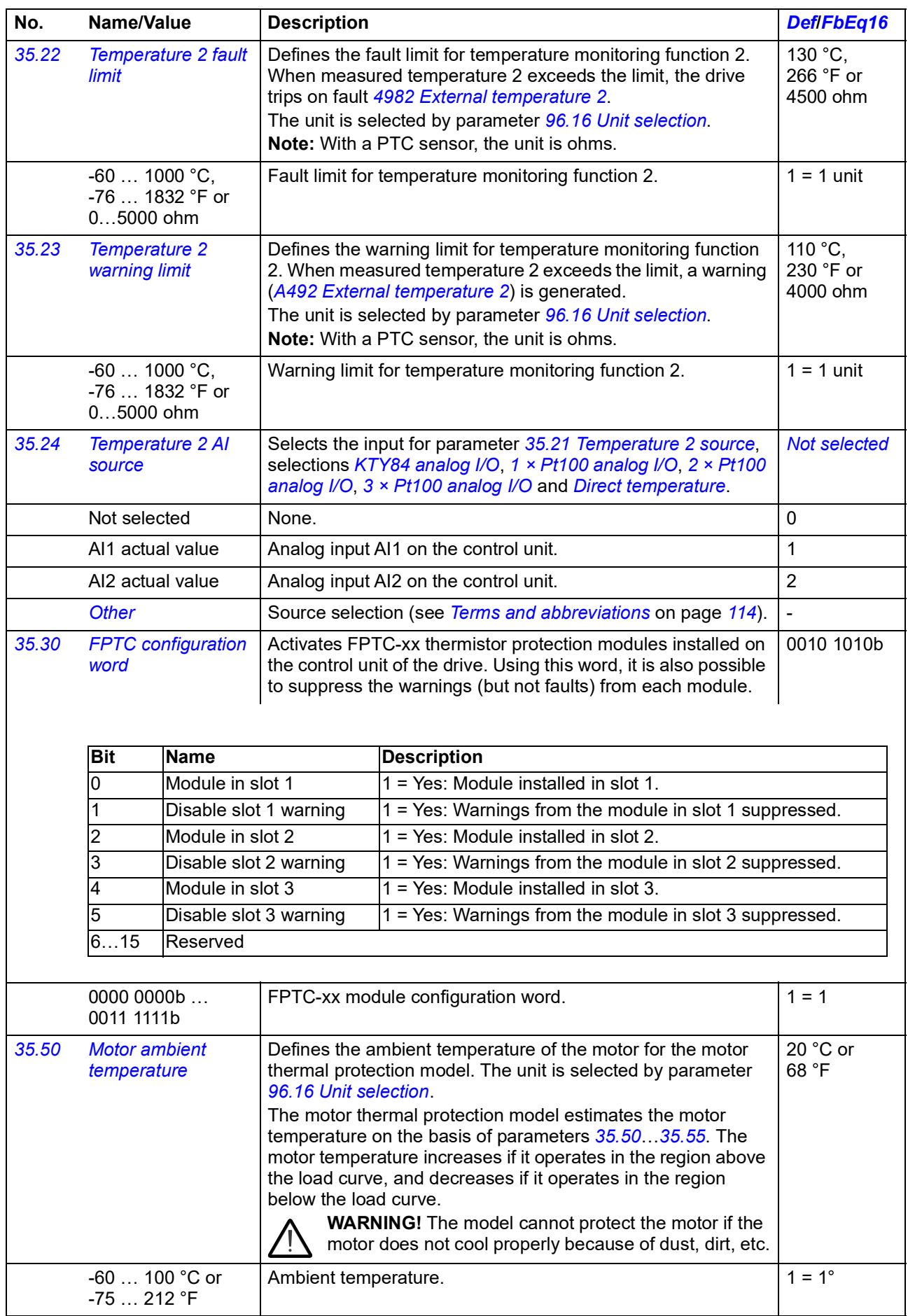

<span id="page-298-5"></span><span id="page-298-4"></span><span id="page-298-3"></span><span id="page-298-2"></span><span id="page-298-1"></span><span id="page-298-0"></span>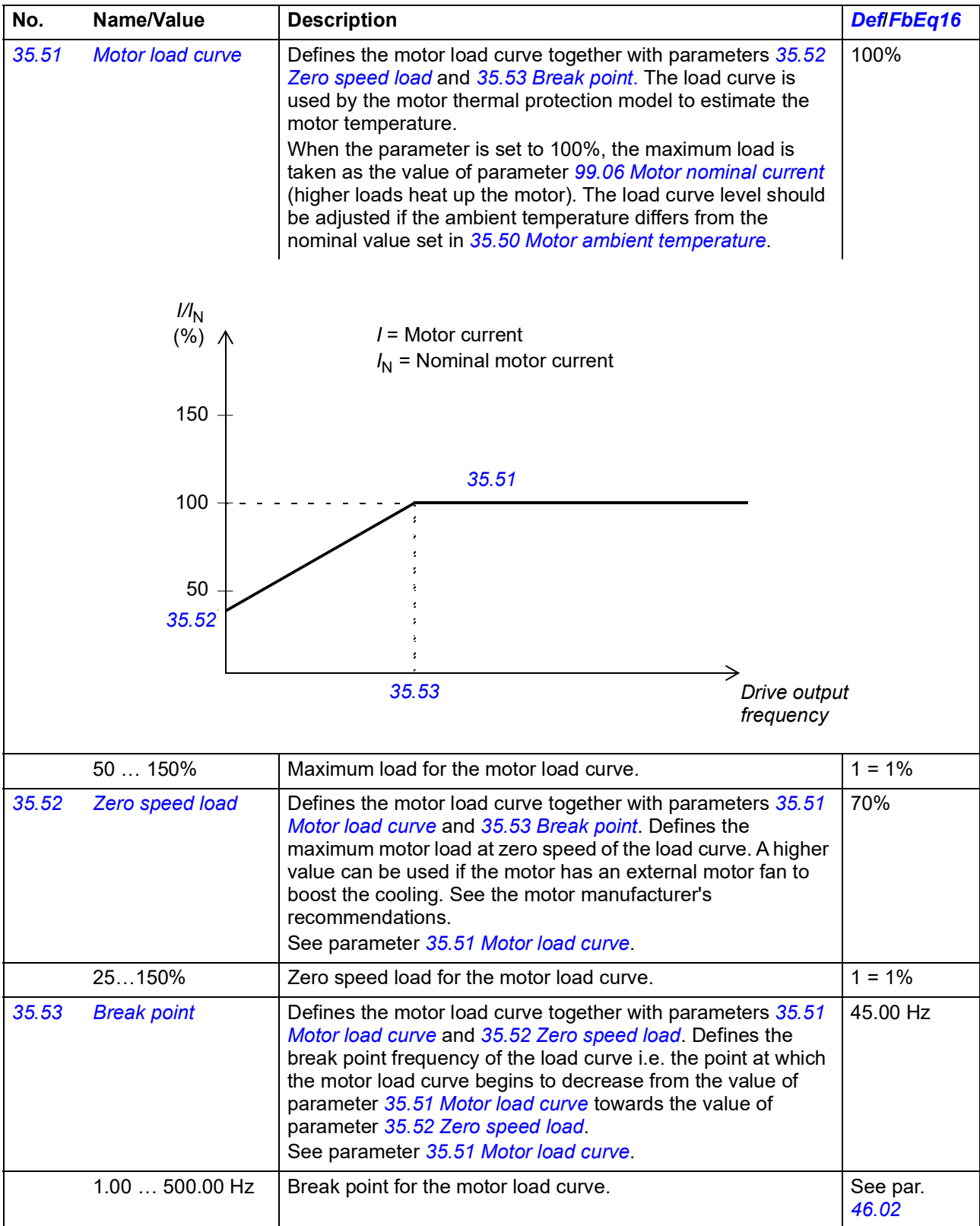

<span id="page-299-3"></span><span id="page-299-2"></span><span id="page-299-1"></span><span id="page-299-0"></span>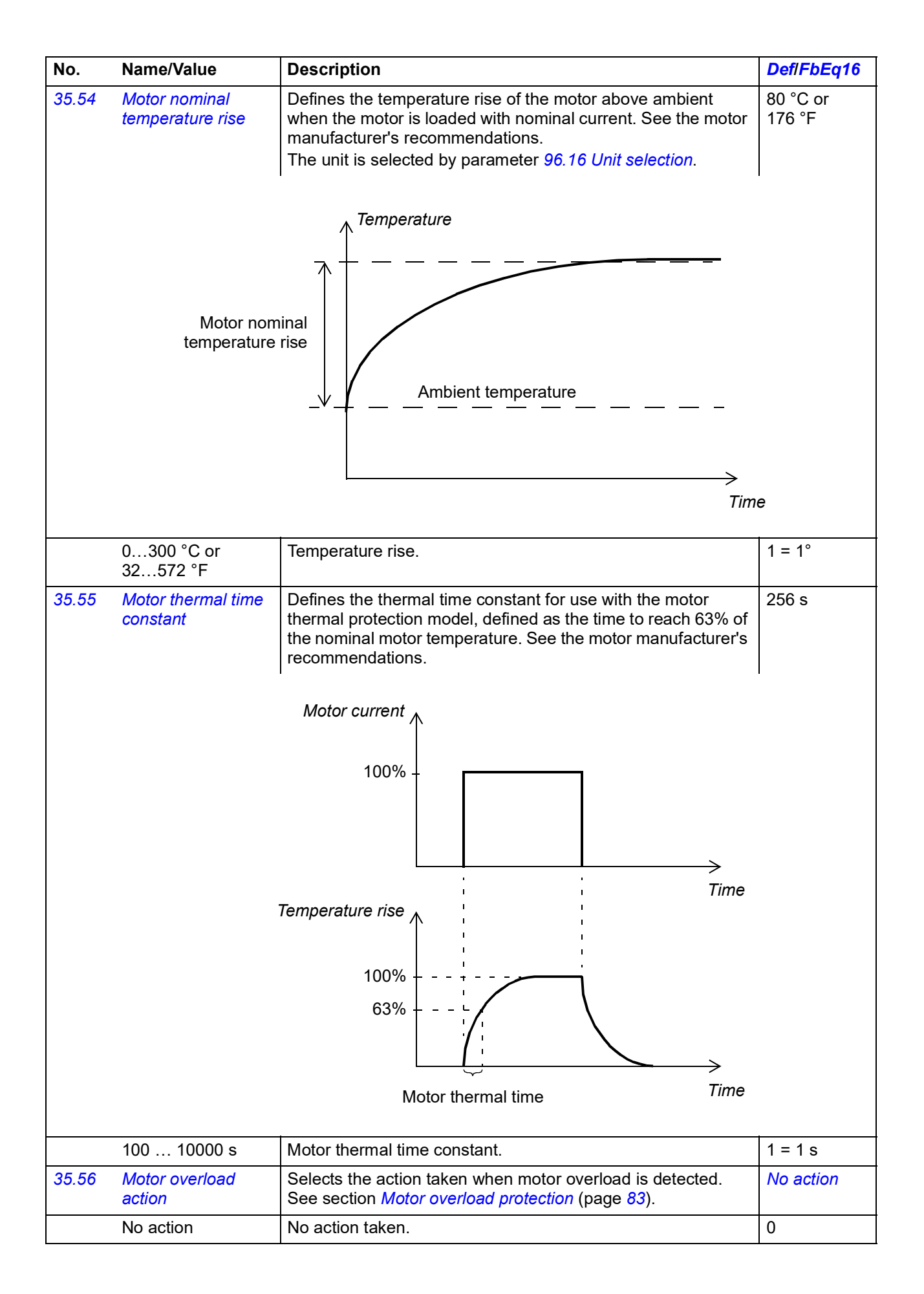

<span id="page-300-2"></span><span id="page-300-1"></span><span id="page-300-0"></span>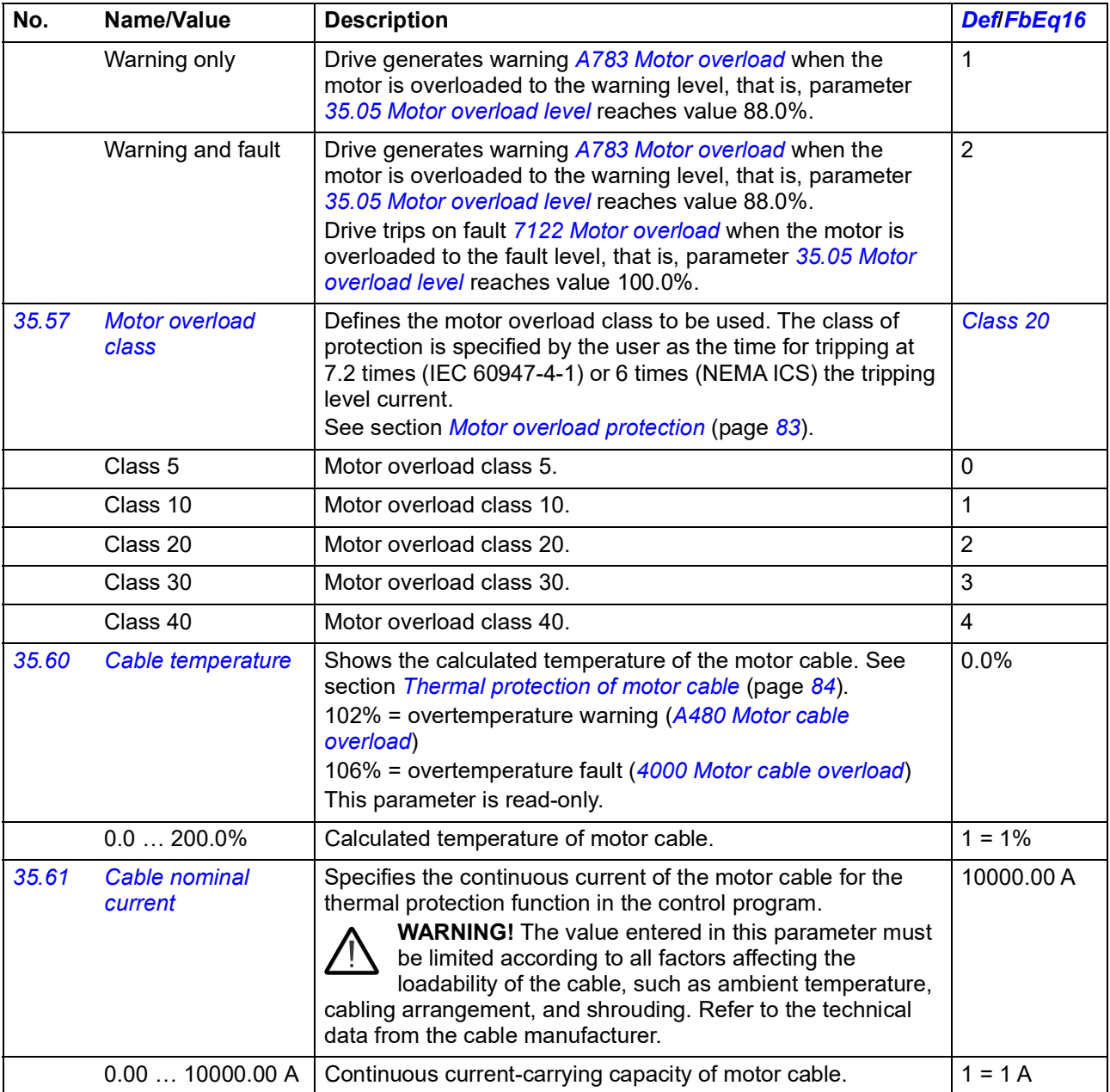

<span id="page-301-2"></span><span id="page-301-1"></span><span id="page-301-0"></span>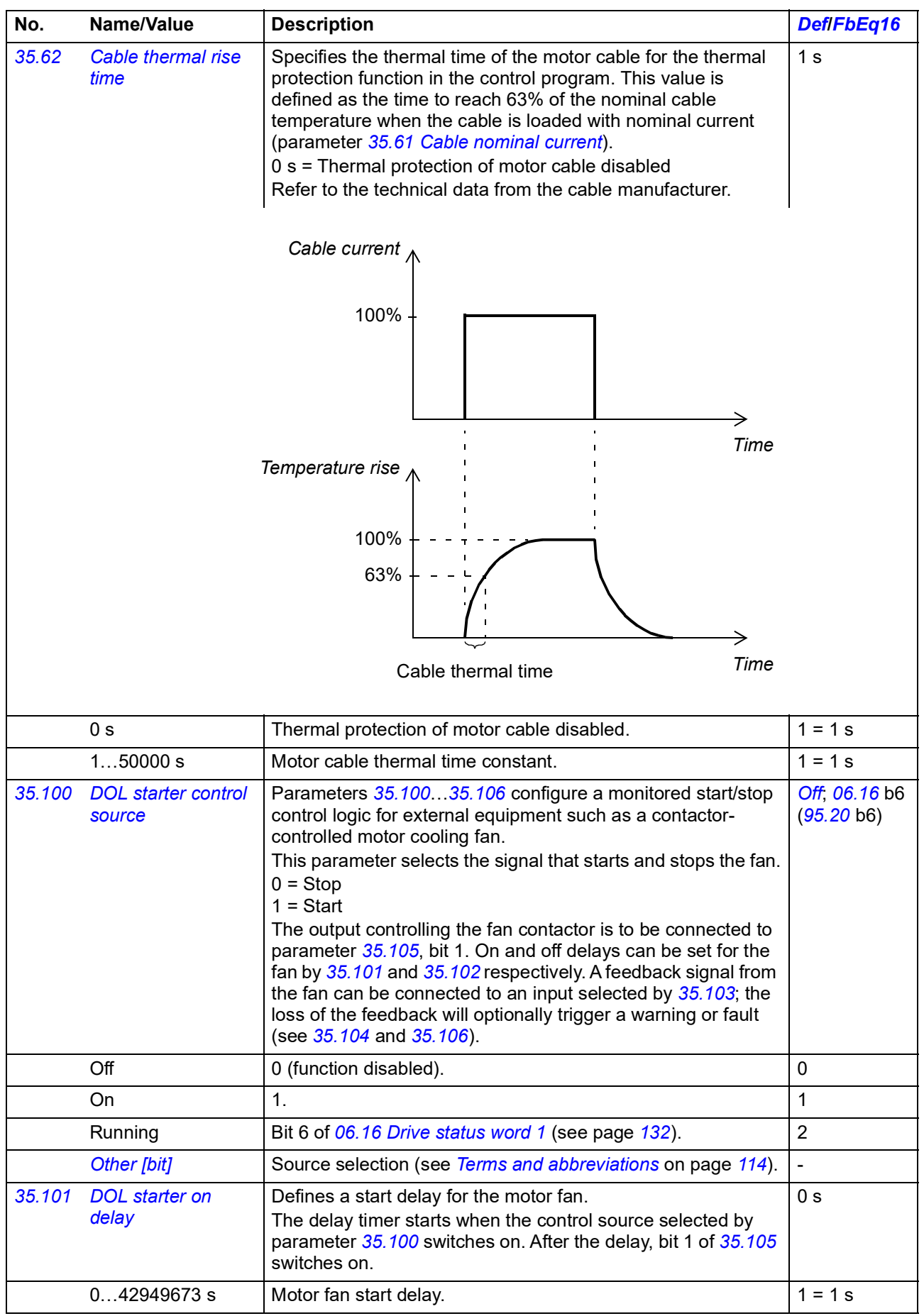

<span id="page-302-4"></span><span id="page-302-3"></span><span id="page-302-2"></span><span id="page-302-1"></span><span id="page-302-0"></span>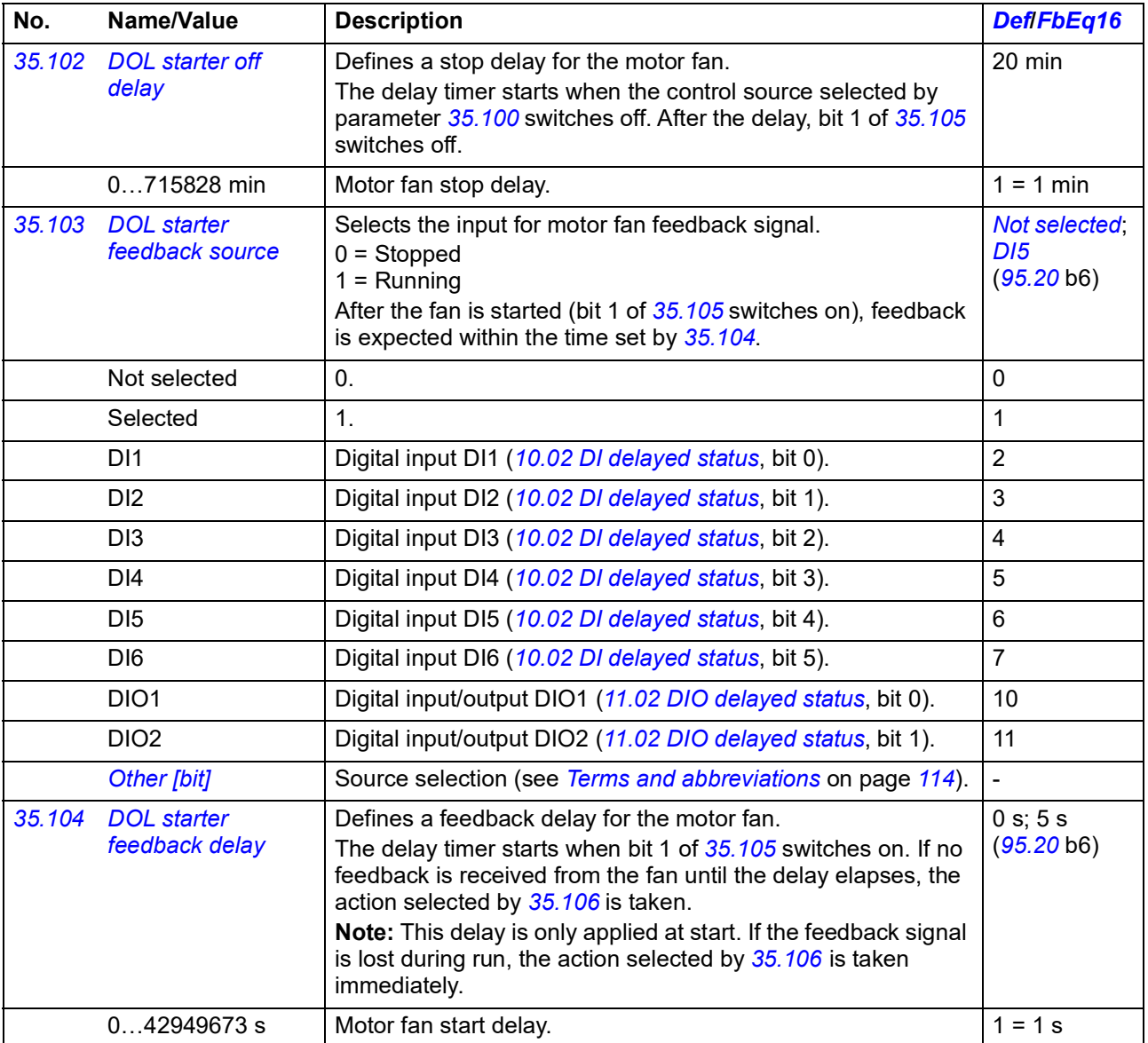

<span id="page-303-5"></span><span id="page-303-4"></span><span id="page-303-3"></span><span id="page-303-2"></span><span id="page-303-1"></span><span id="page-303-0"></span>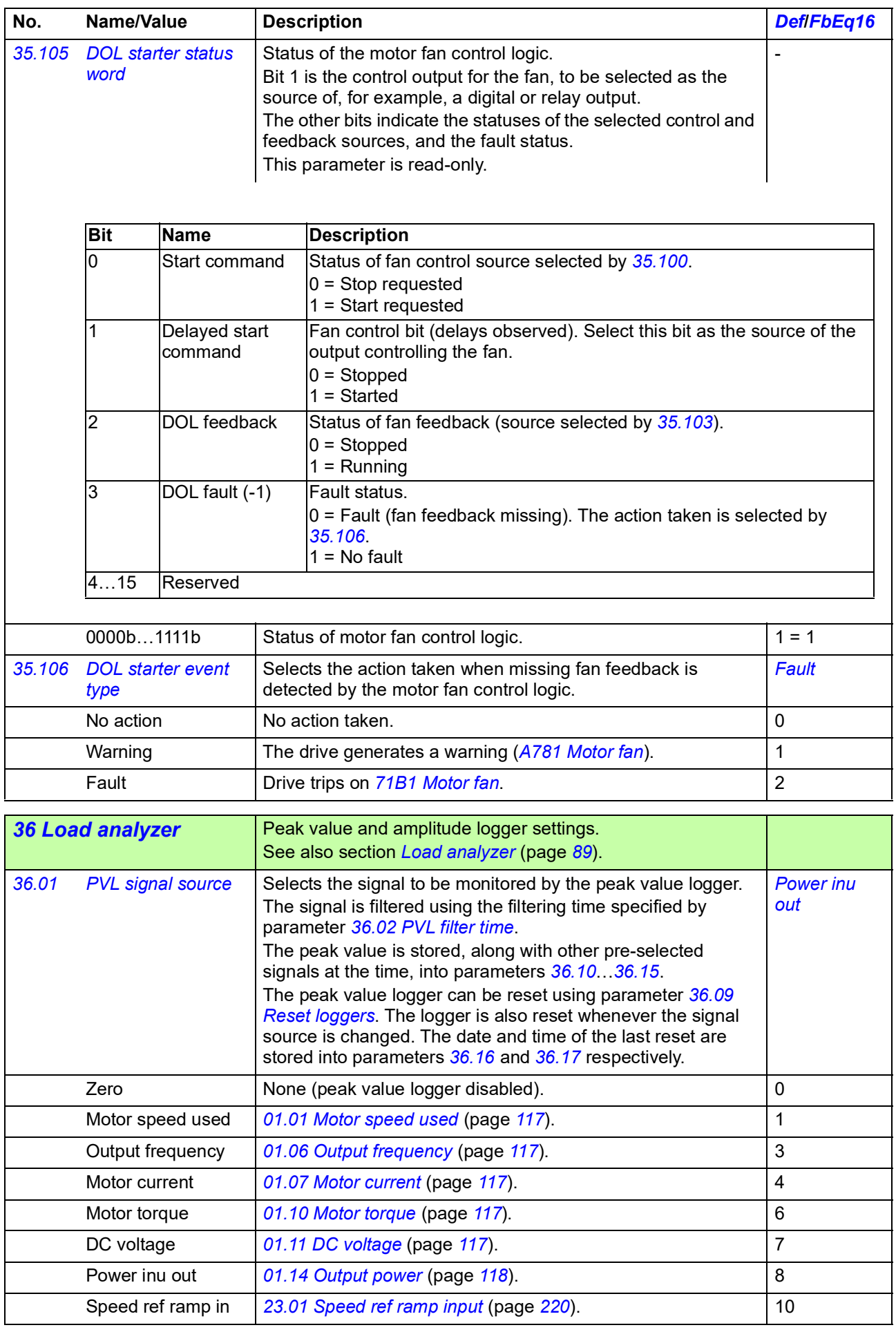

<span id="page-304-4"></span><span id="page-304-3"></span><span id="page-304-2"></span><span id="page-304-1"></span><span id="page-304-0"></span>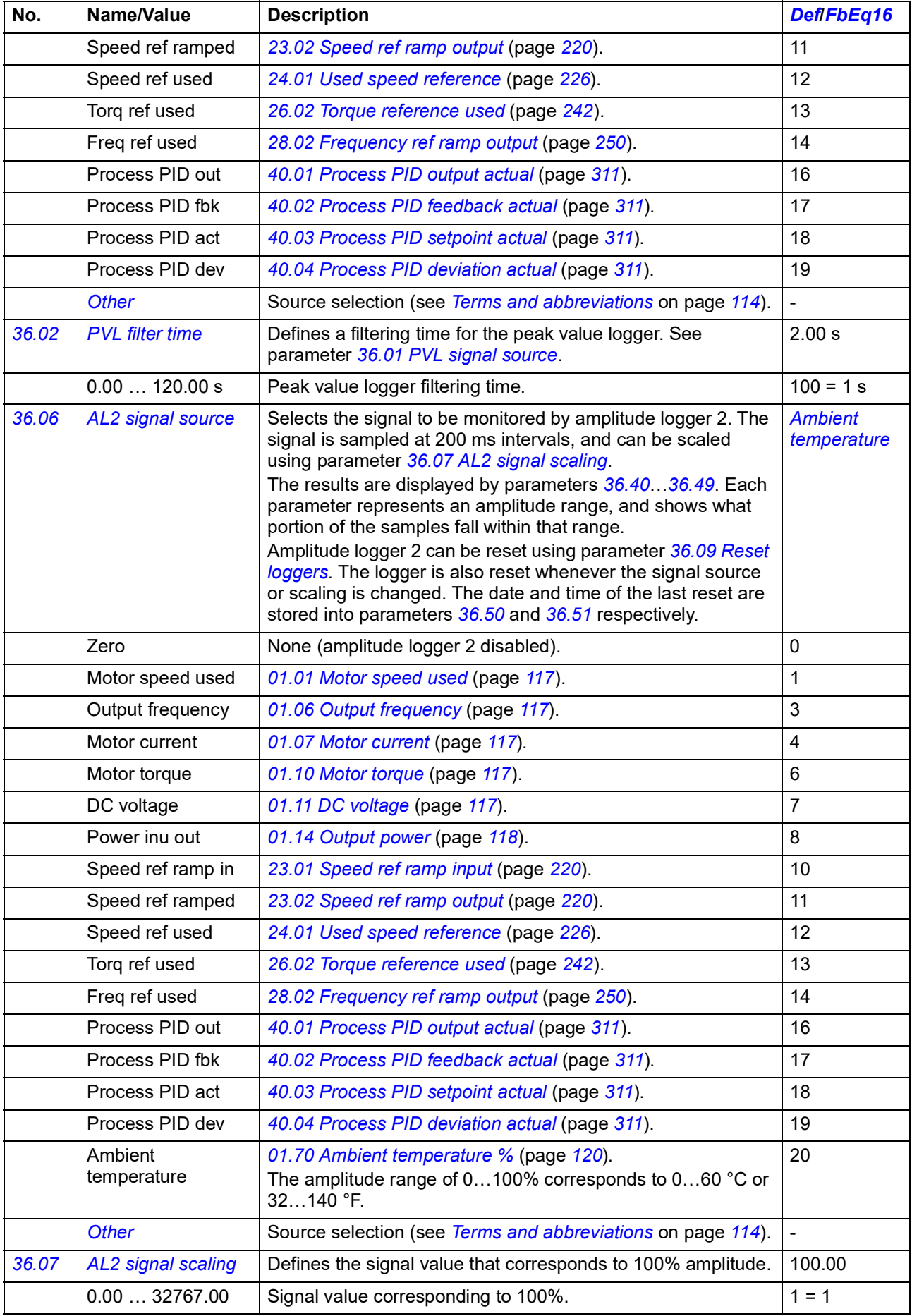

<span id="page-305-6"></span><span id="page-305-5"></span><span id="page-305-4"></span><span id="page-305-3"></span><span id="page-305-2"></span><span id="page-305-1"></span><span id="page-305-0"></span>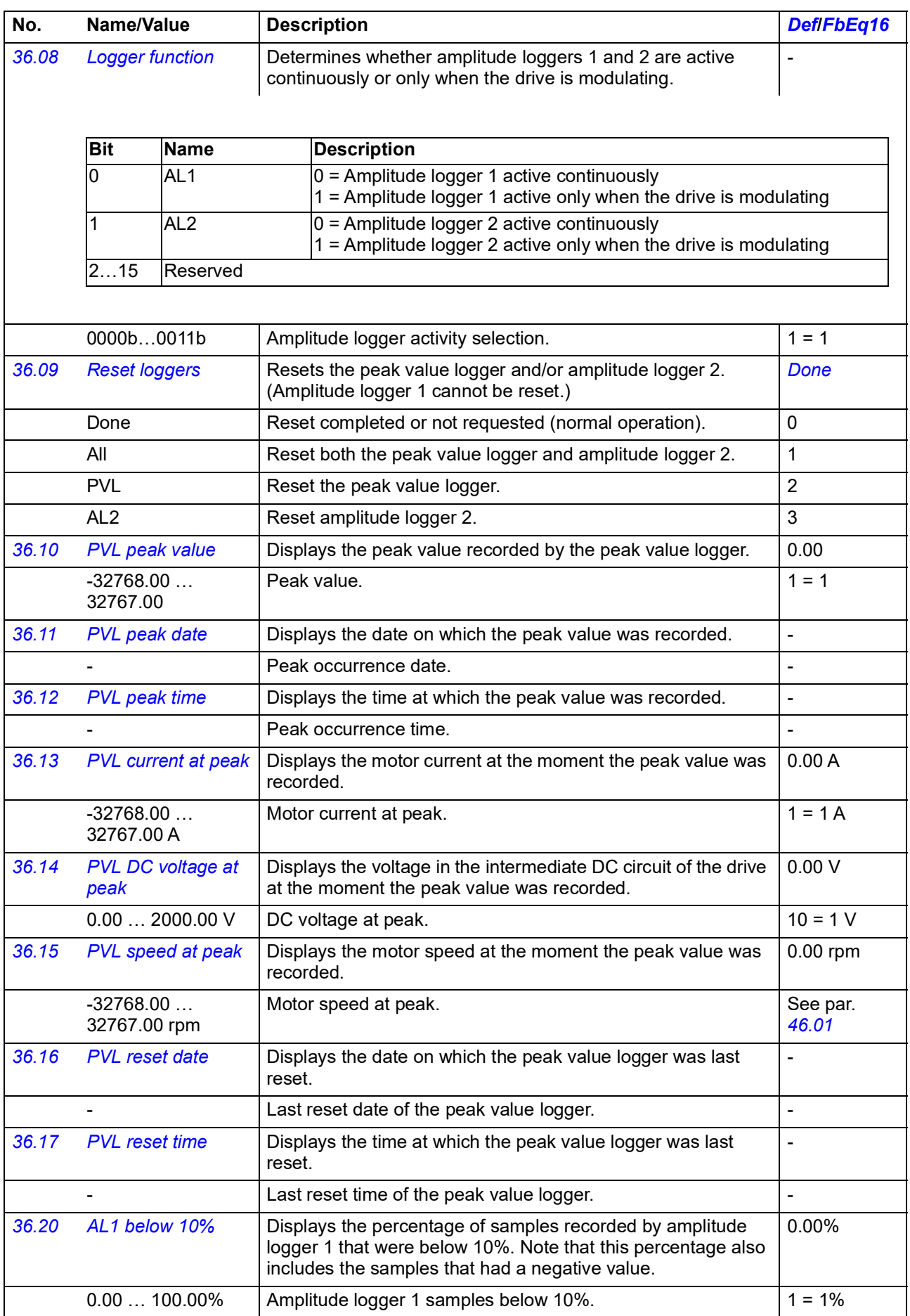

<span id="page-306-0"></span>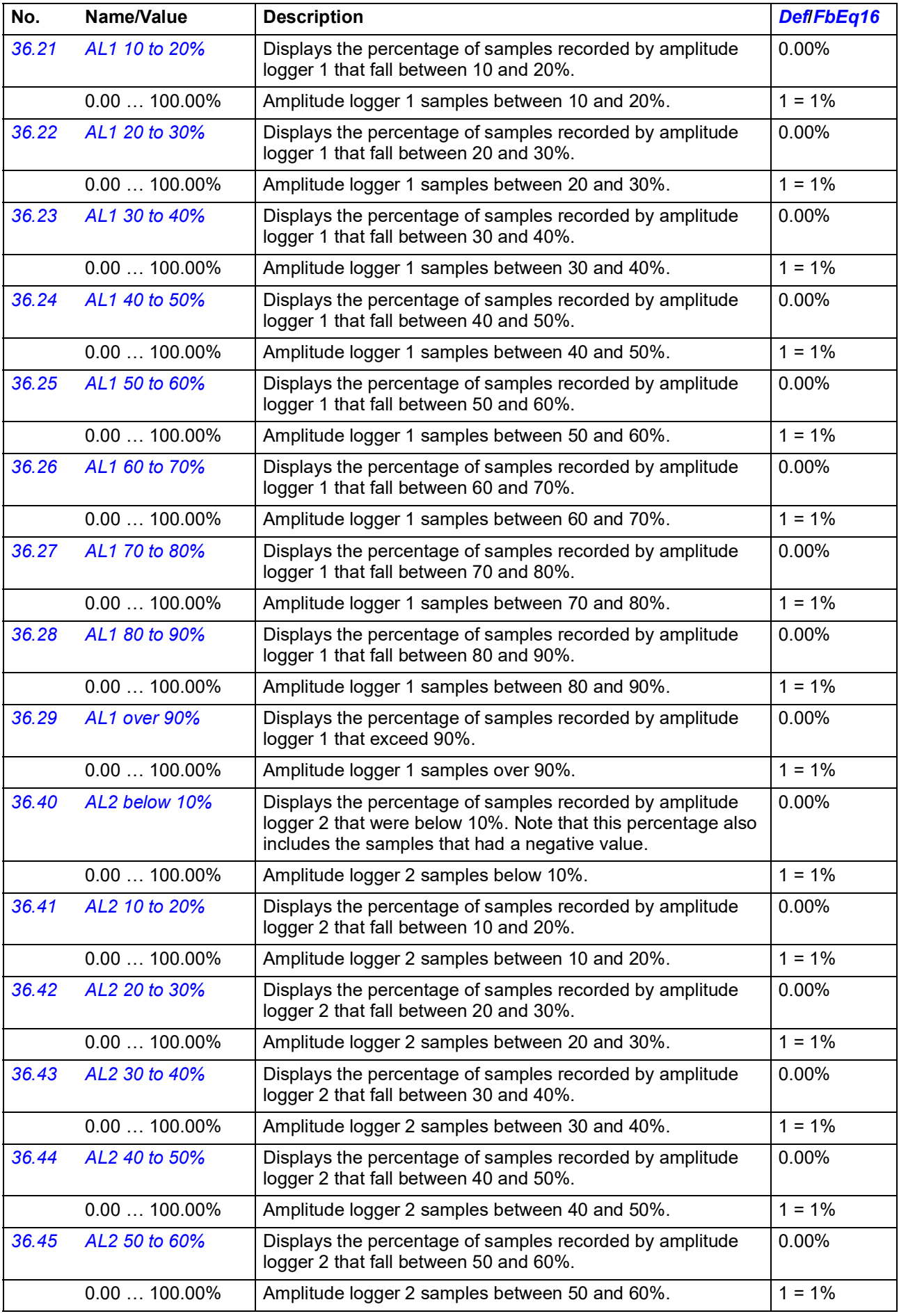

<span id="page-307-2"></span><span id="page-307-1"></span><span id="page-307-0"></span>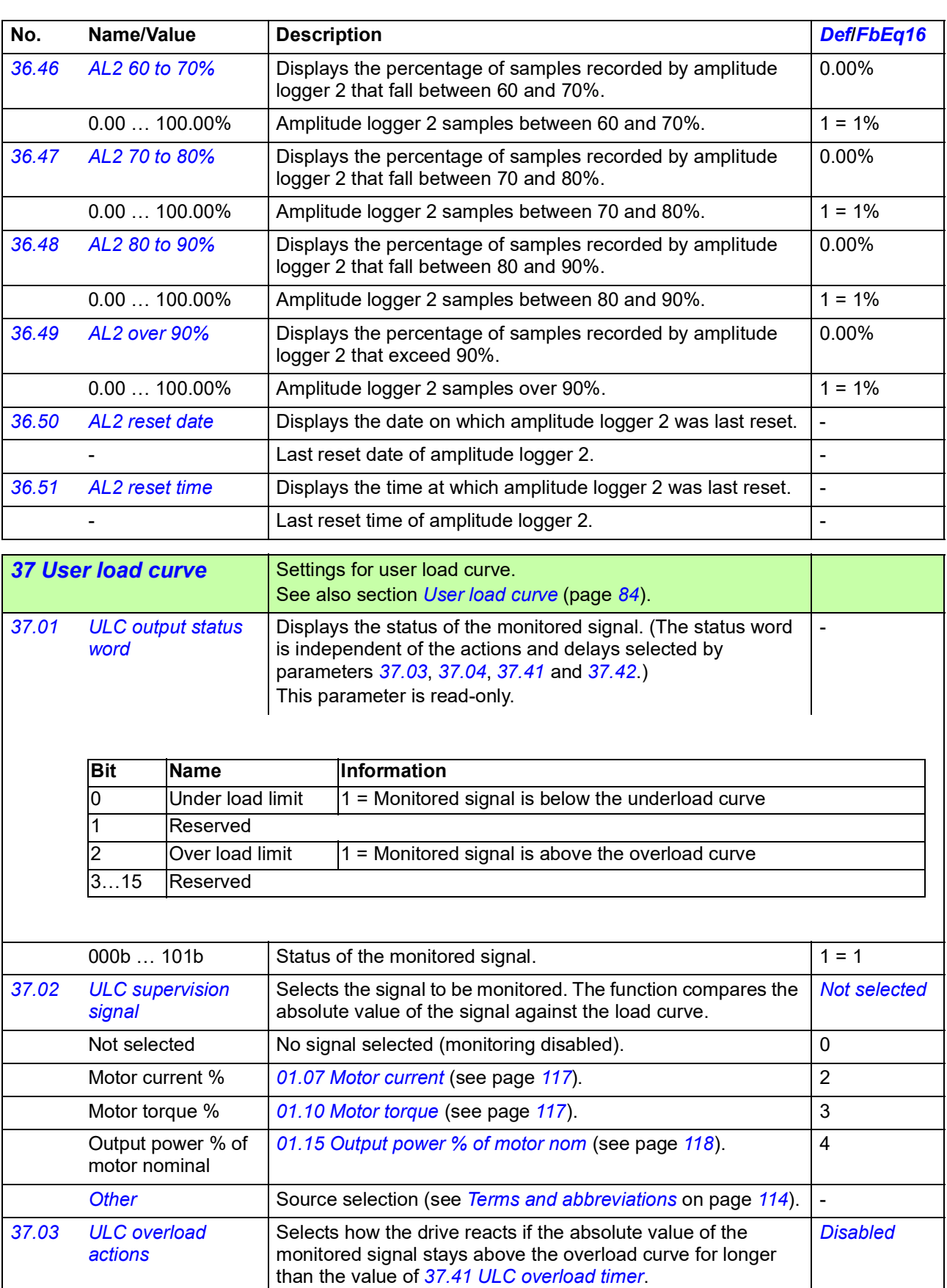

<span id="page-307-6"></span><span id="page-307-5"></span><span id="page-307-4"></span><span id="page-307-3"></span>Disabled No action taken. Warning The drive generates a warning ([A8BE](#page-514-0) [ULC overload warning](#page-514-1)). 1 Fault Drive trips on [8002](#page-534-0) [ULC overload fault](#page-534-1).

<span id="page-308-2"></span><span id="page-308-1"></span><span id="page-308-0"></span>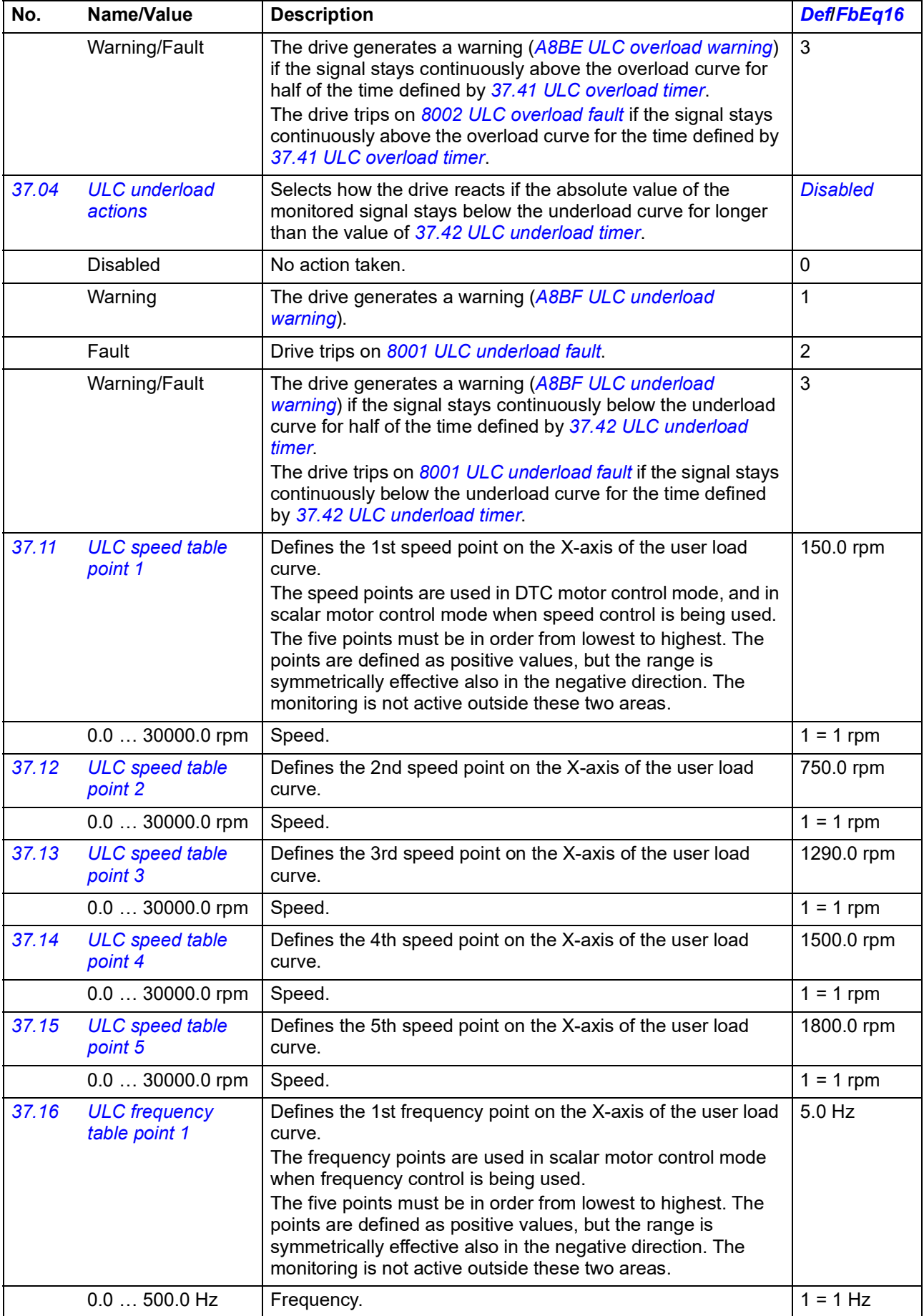

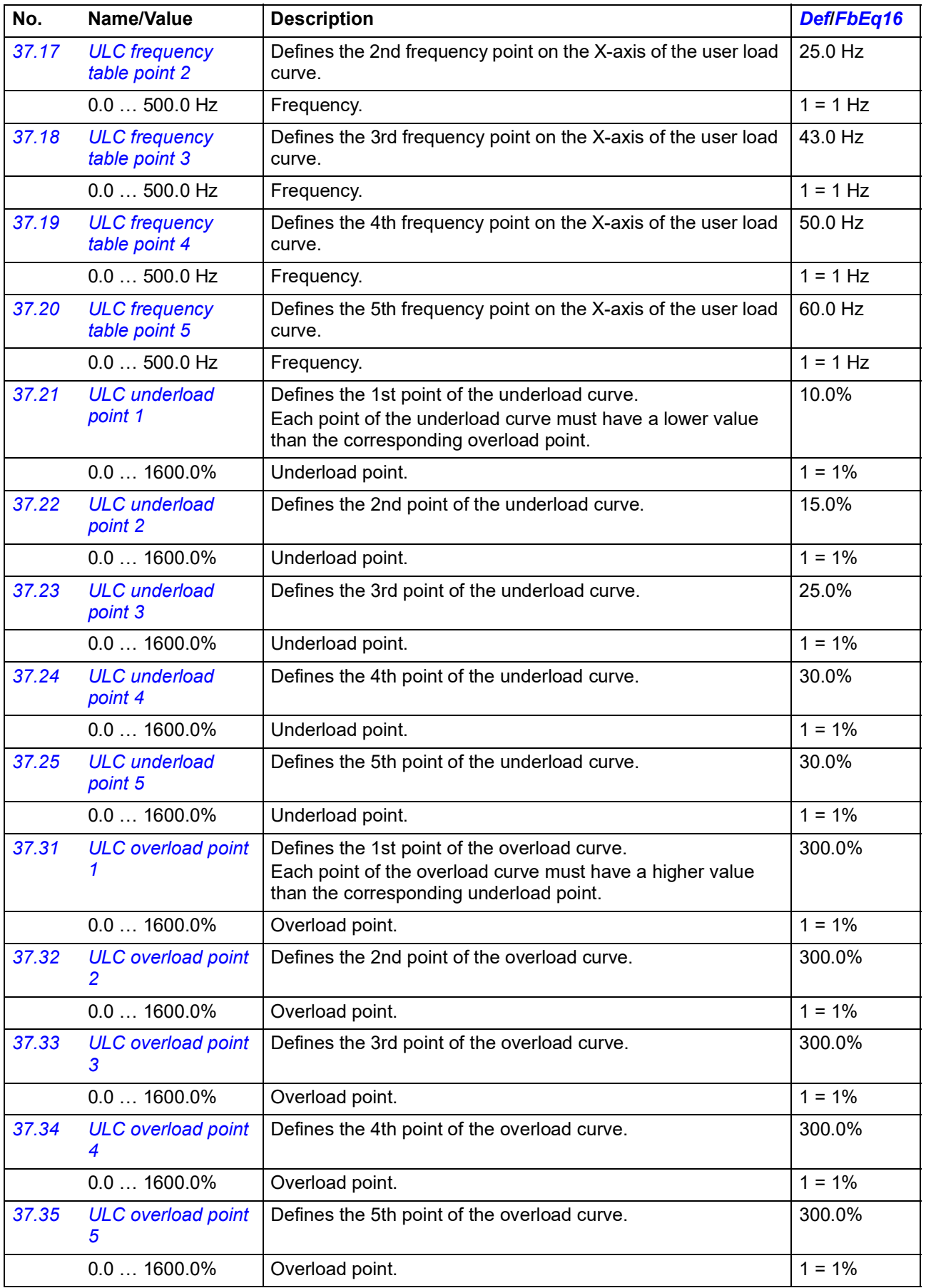

<span id="page-310-11"></span><span id="page-310-10"></span><span id="page-310-9"></span><span id="page-310-8"></span><span id="page-310-7"></span><span id="page-310-6"></span><span id="page-310-5"></span><span id="page-310-4"></span><span id="page-310-3"></span><span id="page-310-2"></span><span id="page-310-1"></span><span id="page-310-0"></span>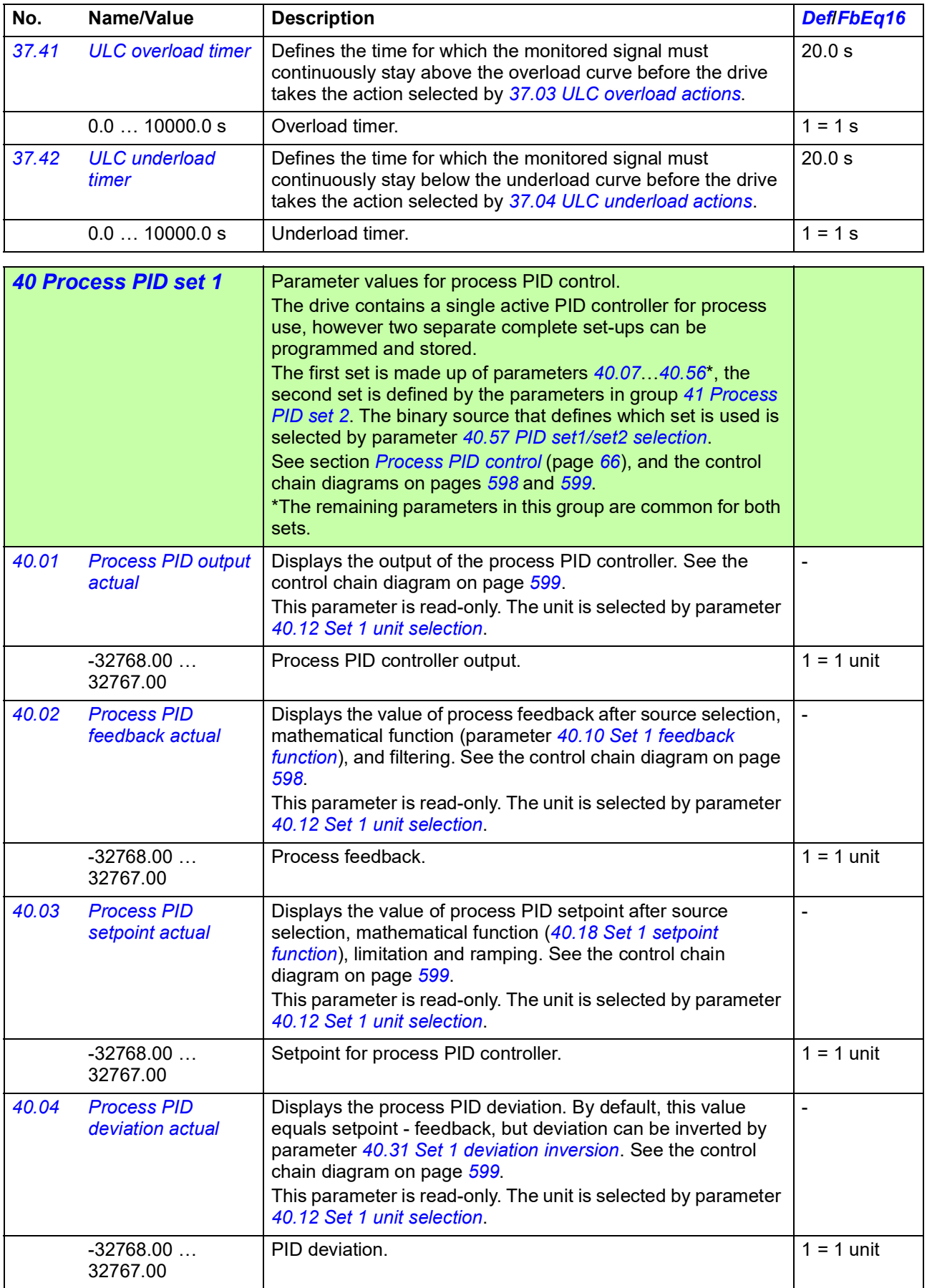

<span id="page-311-8"></span><span id="page-311-7"></span><span id="page-311-6"></span><span id="page-311-5"></span><span id="page-311-4"></span><span id="page-311-3"></span><span id="page-311-2"></span><span id="page-311-1"></span><span id="page-311-0"></span>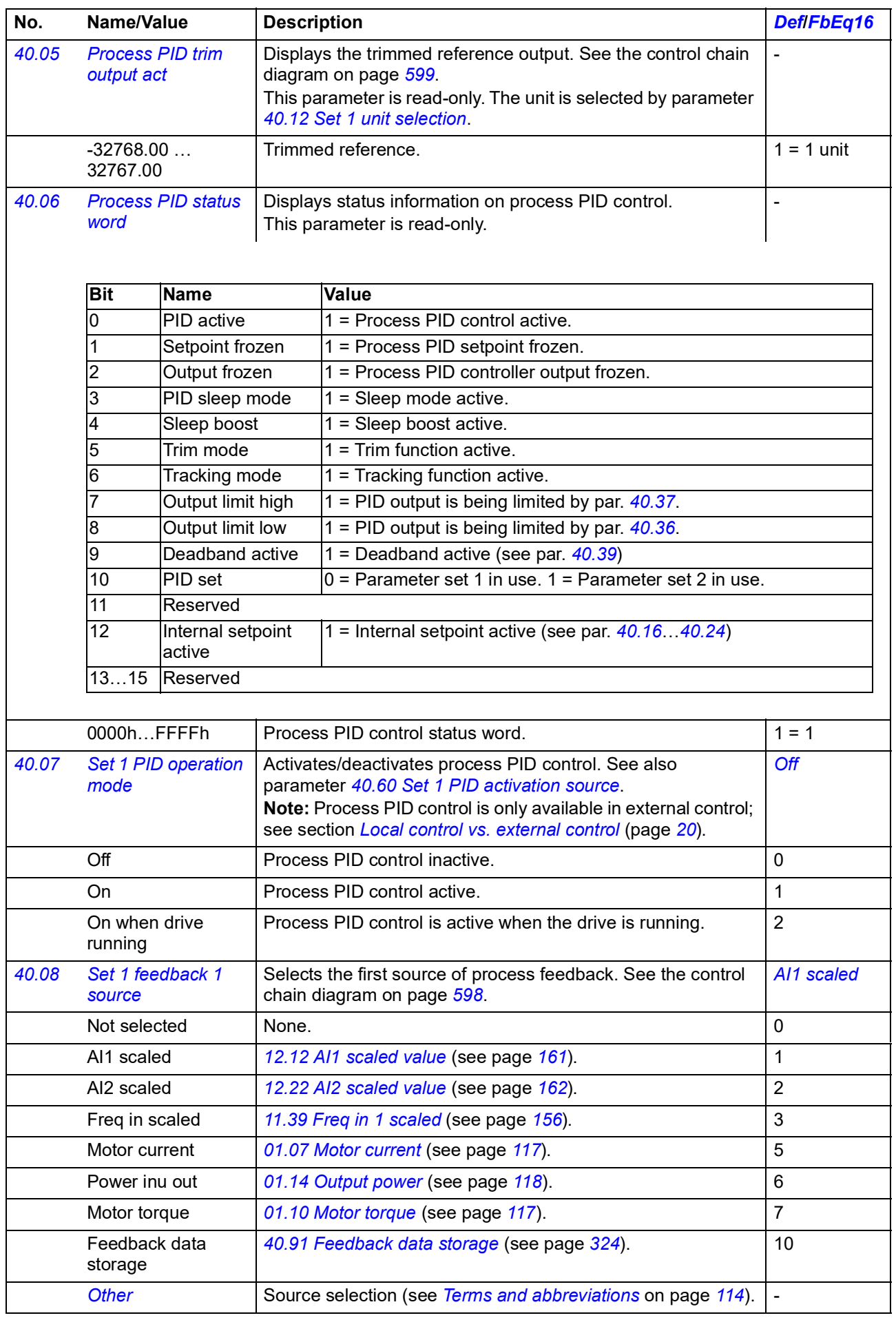

<span id="page-312-13"></span><span id="page-312-12"></span><span id="page-312-11"></span><span id="page-312-10"></span><span id="page-312-9"></span><span id="page-312-8"></span><span id="page-312-7"></span><span id="page-312-6"></span><span id="page-312-5"></span><span id="page-312-4"></span><span id="page-312-3"></span><span id="page-312-2"></span><span id="page-312-1"></span><span id="page-312-0"></span>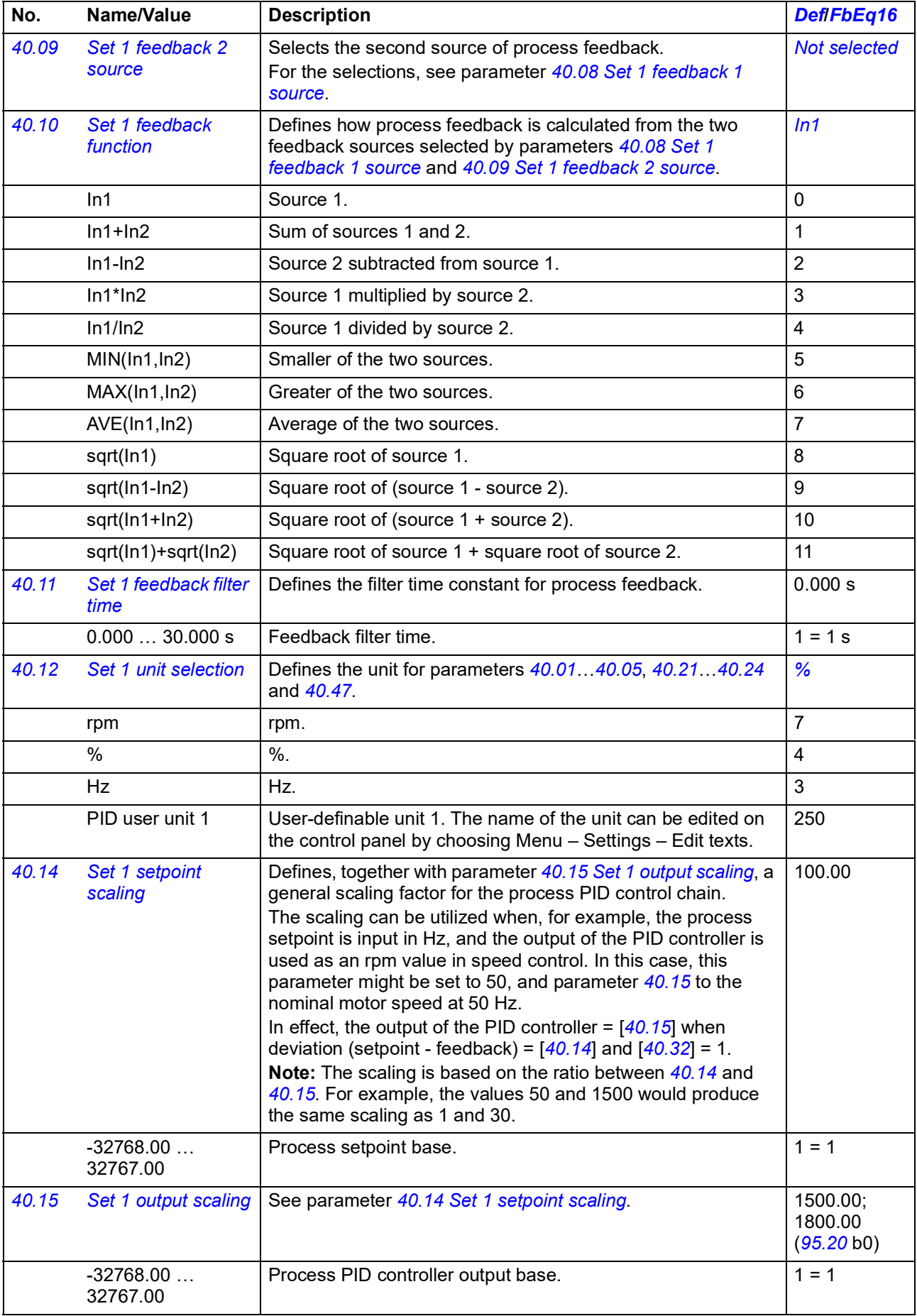

<span id="page-313-9"></span><span id="page-313-8"></span><span id="page-313-7"></span><span id="page-313-6"></span><span id="page-313-5"></span><span id="page-313-4"></span><span id="page-313-3"></span><span id="page-313-2"></span><span id="page-313-1"></span><span id="page-313-0"></span>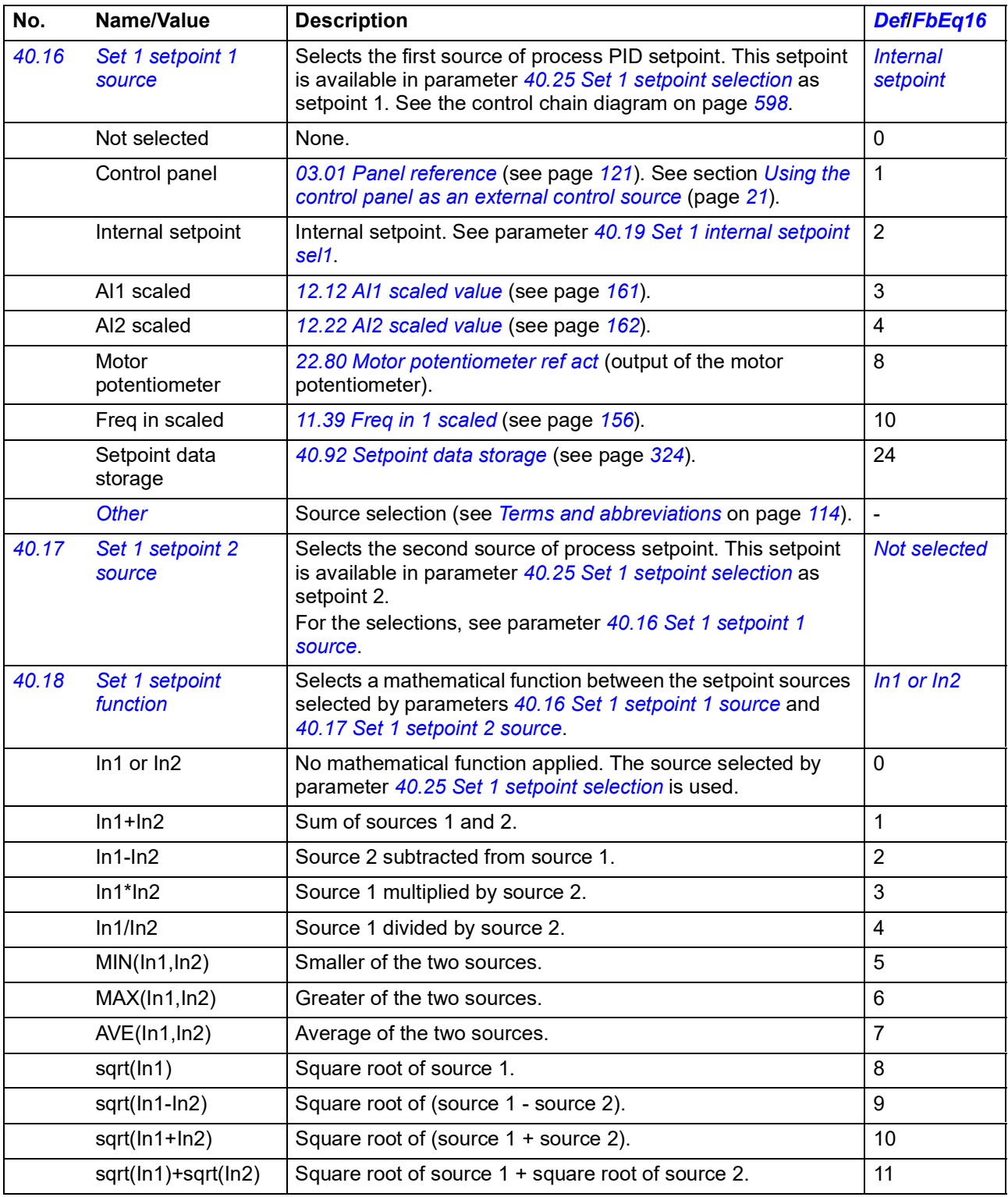

<span id="page-314-7"></span><span id="page-314-6"></span><span id="page-314-5"></span><span id="page-314-4"></span><span id="page-314-3"></span><span id="page-314-2"></span><span id="page-314-1"></span><span id="page-314-0"></span>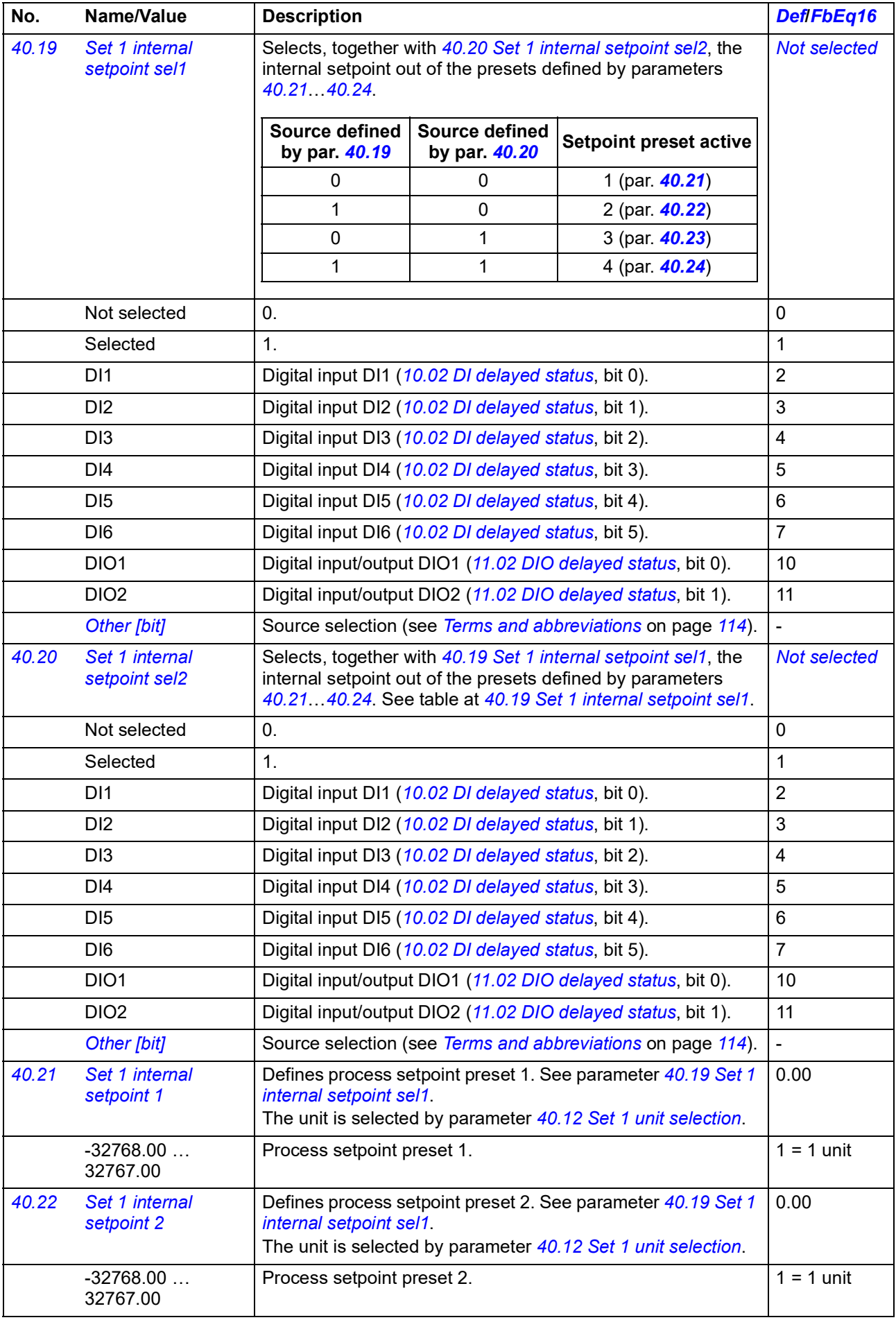

<span id="page-315-4"></span><span id="page-315-3"></span><span id="page-315-2"></span><span id="page-315-1"></span><span id="page-315-0"></span>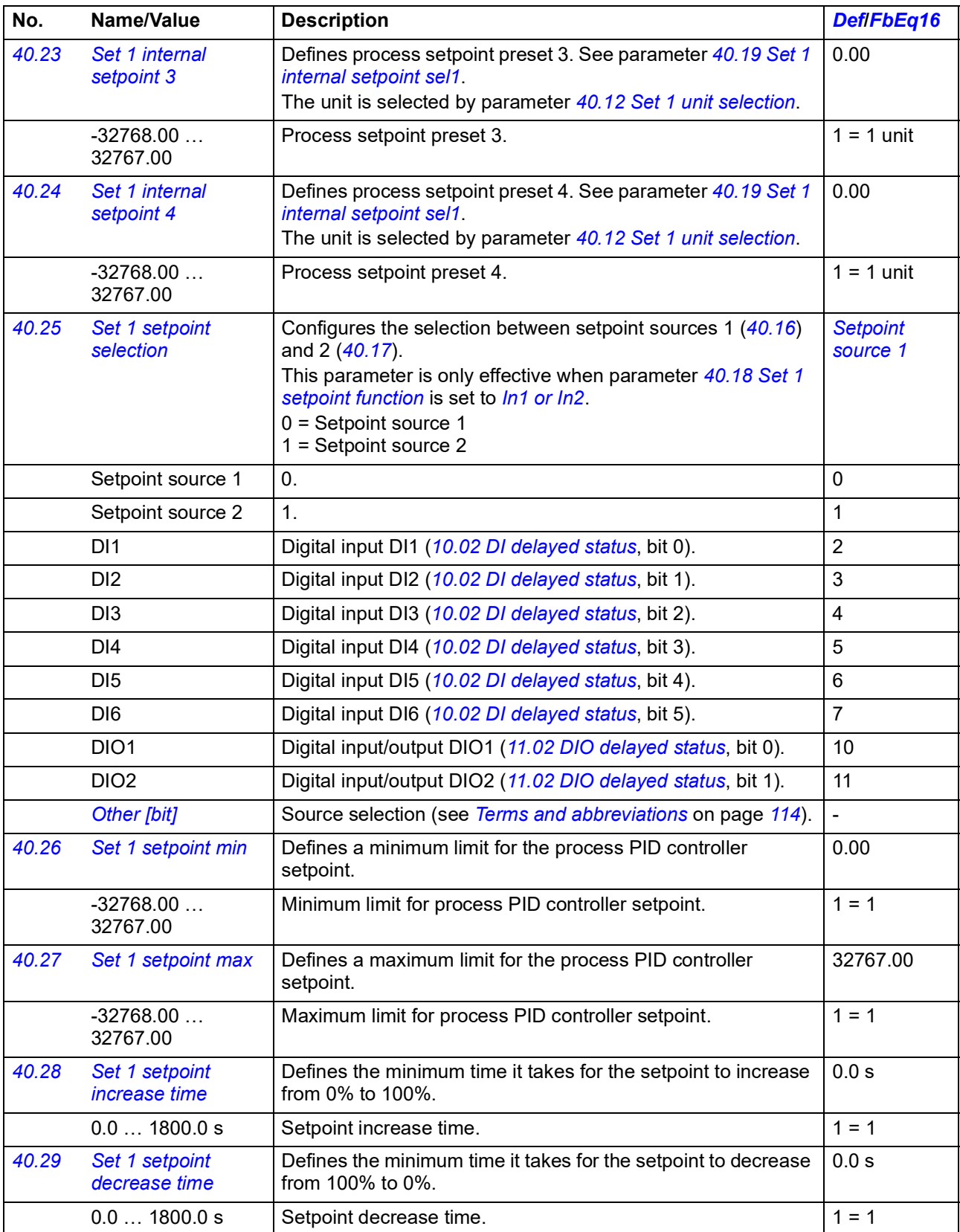

<span id="page-316-6"></span><span id="page-316-5"></span><span id="page-316-4"></span><span id="page-316-3"></span><span id="page-316-2"></span><span id="page-316-1"></span><span id="page-316-0"></span>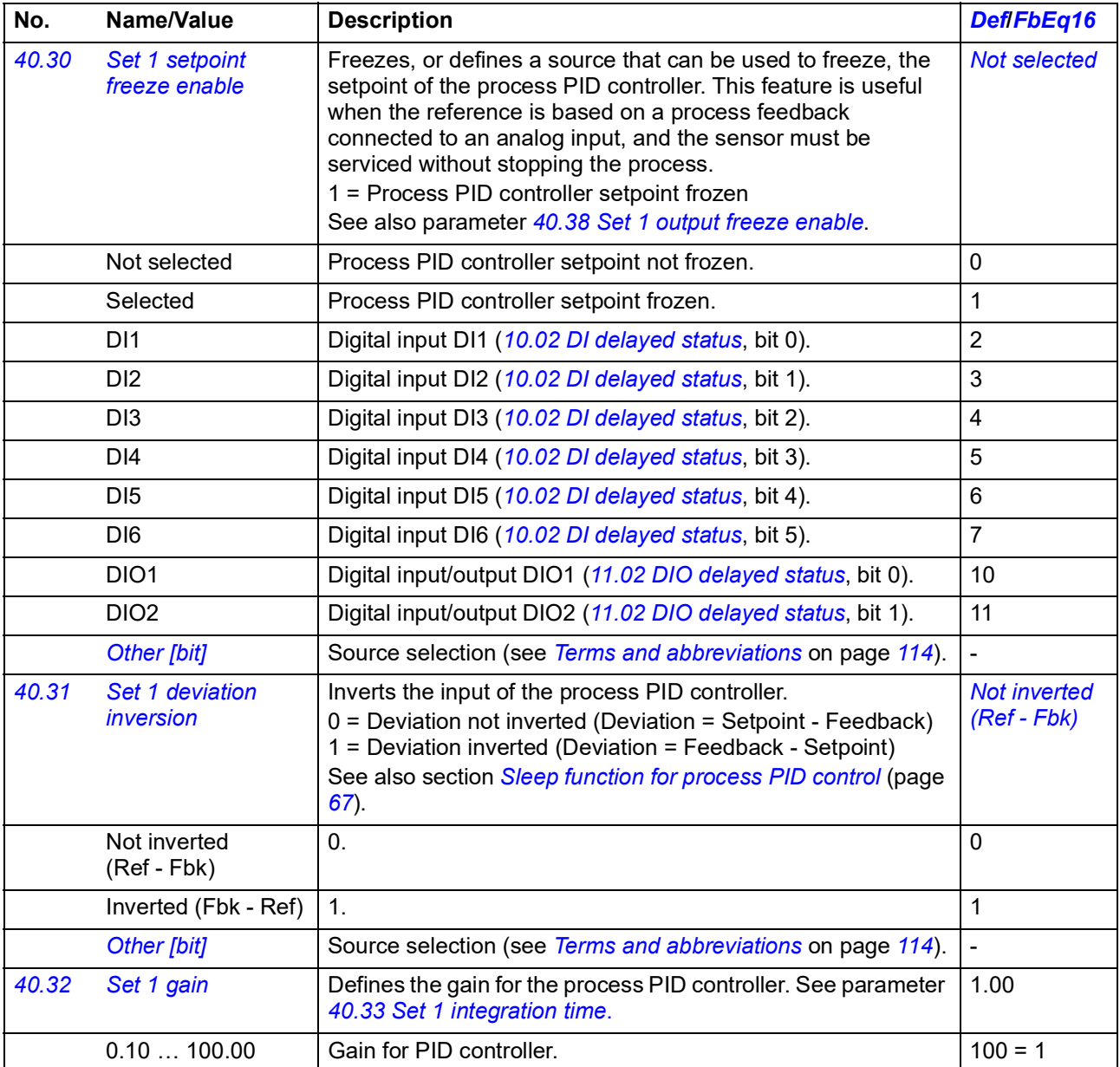

<span id="page-317-1"></span><span id="page-317-0"></span>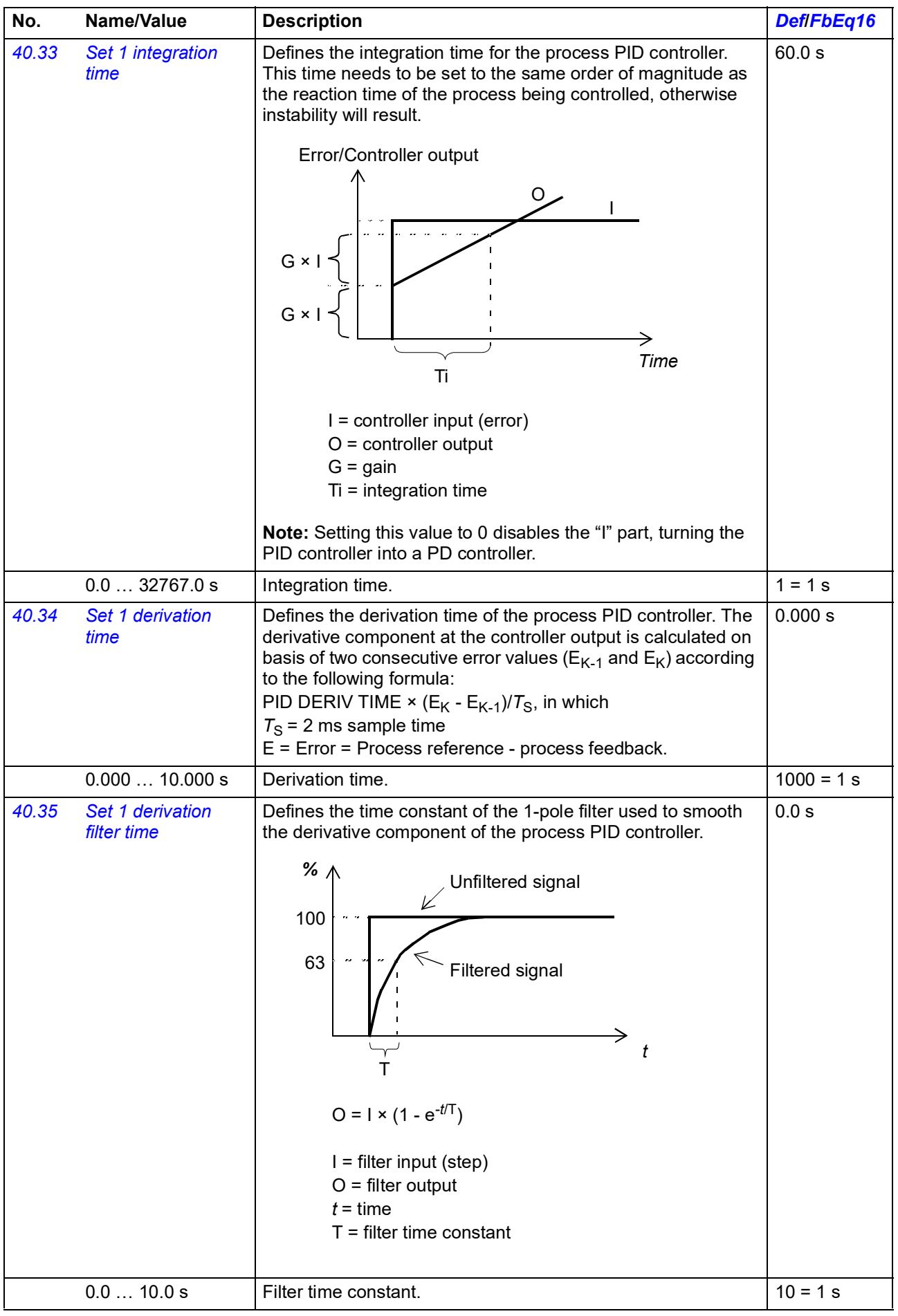

<span id="page-318-5"></span><span id="page-318-4"></span><span id="page-318-3"></span><span id="page-318-2"></span><span id="page-318-1"></span><span id="page-318-0"></span>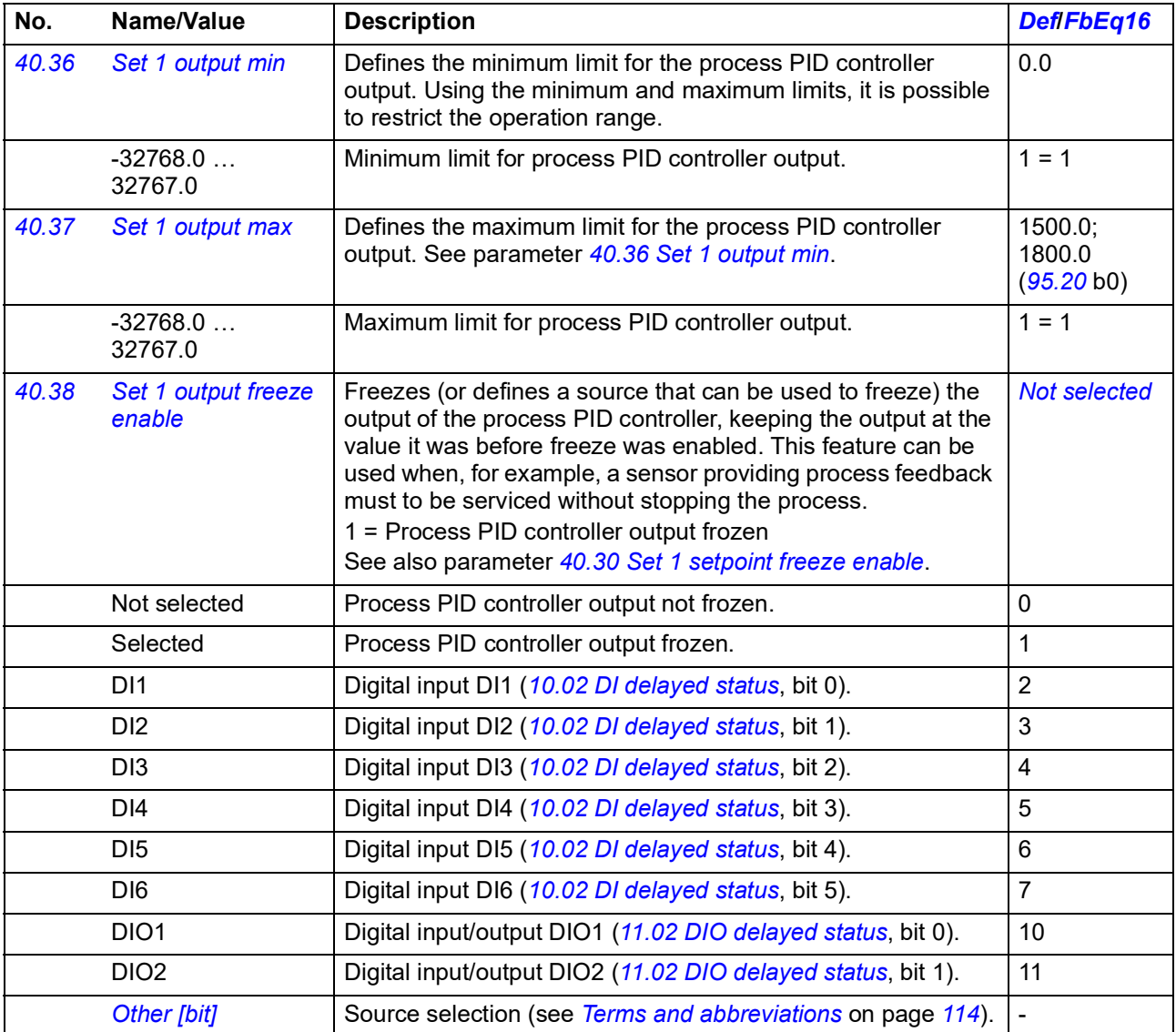

<span id="page-319-11"></span><span id="page-319-10"></span><span id="page-319-9"></span><span id="page-319-8"></span><span id="page-319-7"></span><span id="page-319-6"></span><span id="page-319-5"></span><span id="page-319-4"></span><span id="page-319-3"></span><span id="page-319-2"></span><span id="page-319-1"></span><span id="page-319-0"></span>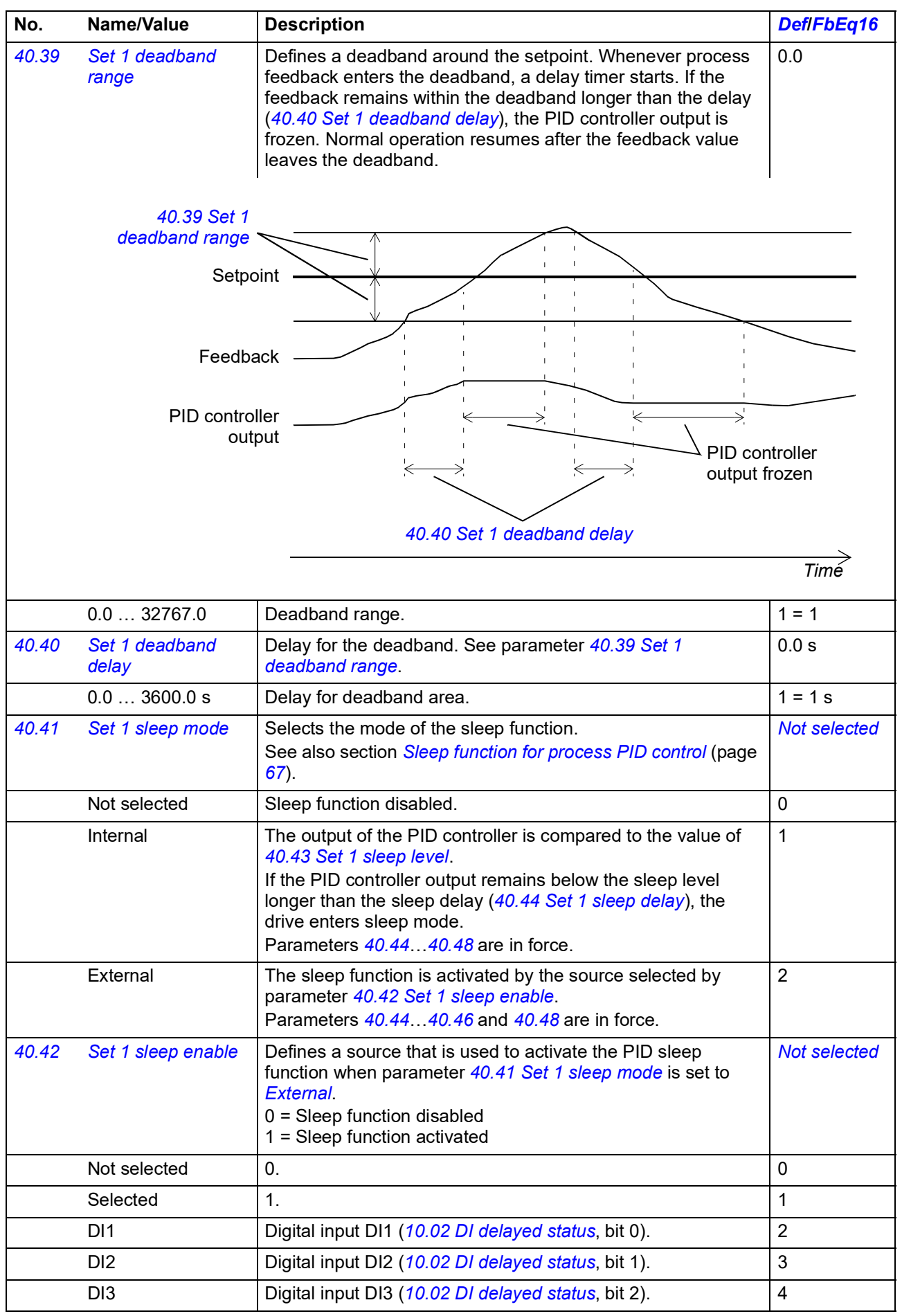

<span id="page-320-14"></span><span id="page-320-13"></span><span id="page-320-12"></span><span id="page-320-11"></span><span id="page-320-10"></span><span id="page-320-9"></span><span id="page-320-8"></span><span id="page-320-7"></span><span id="page-320-6"></span><span id="page-320-5"></span><span id="page-320-4"></span><span id="page-320-3"></span><span id="page-320-2"></span><span id="page-320-1"></span><span id="page-320-0"></span>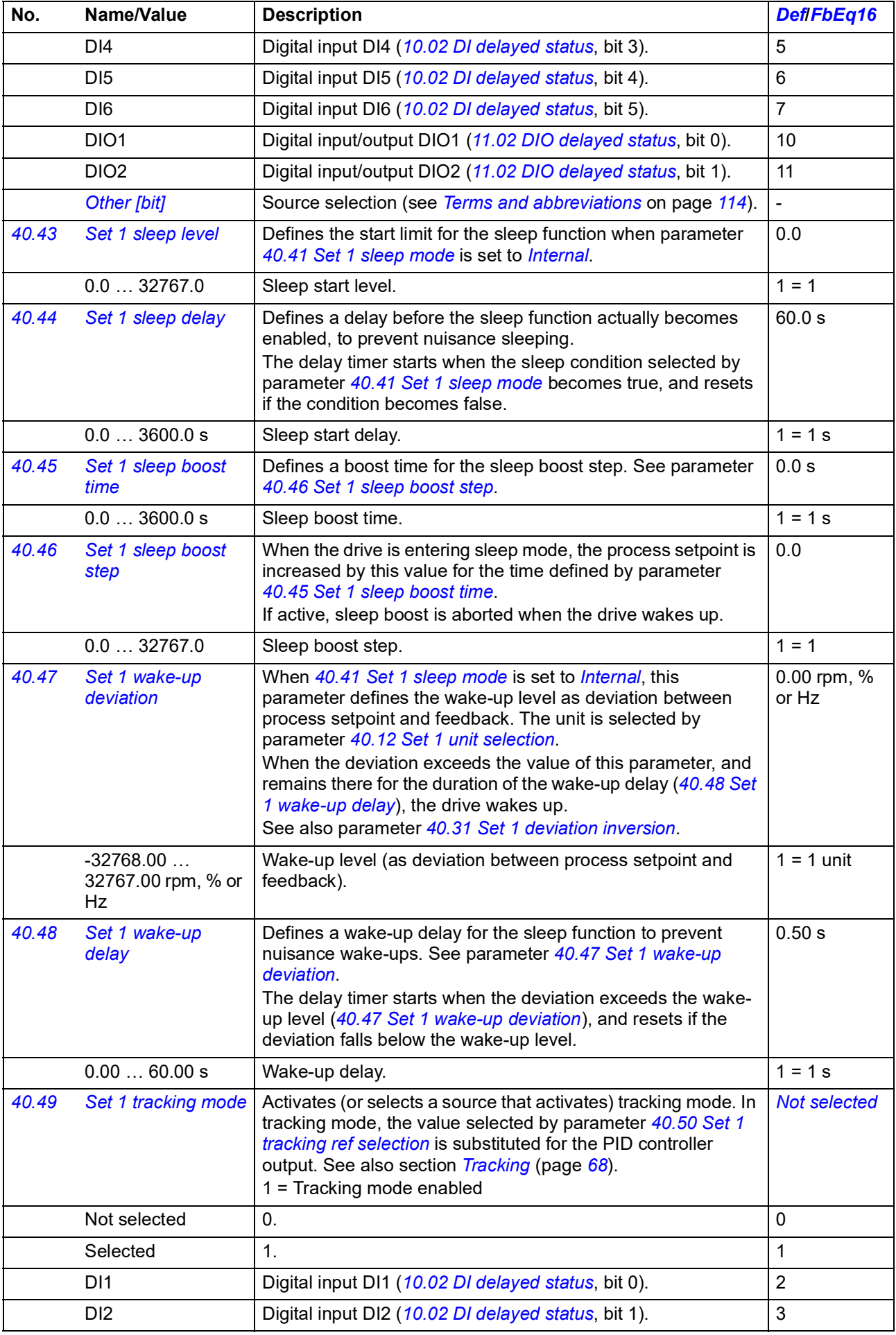

<span id="page-321-14"></span><span id="page-321-13"></span><span id="page-321-12"></span><span id="page-321-11"></span><span id="page-321-10"></span><span id="page-321-9"></span><span id="page-321-8"></span><span id="page-321-7"></span><span id="page-321-6"></span><span id="page-321-5"></span><span id="page-321-4"></span><span id="page-321-3"></span><span id="page-321-2"></span><span id="page-321-1"></span><span id="page-321-0"></span>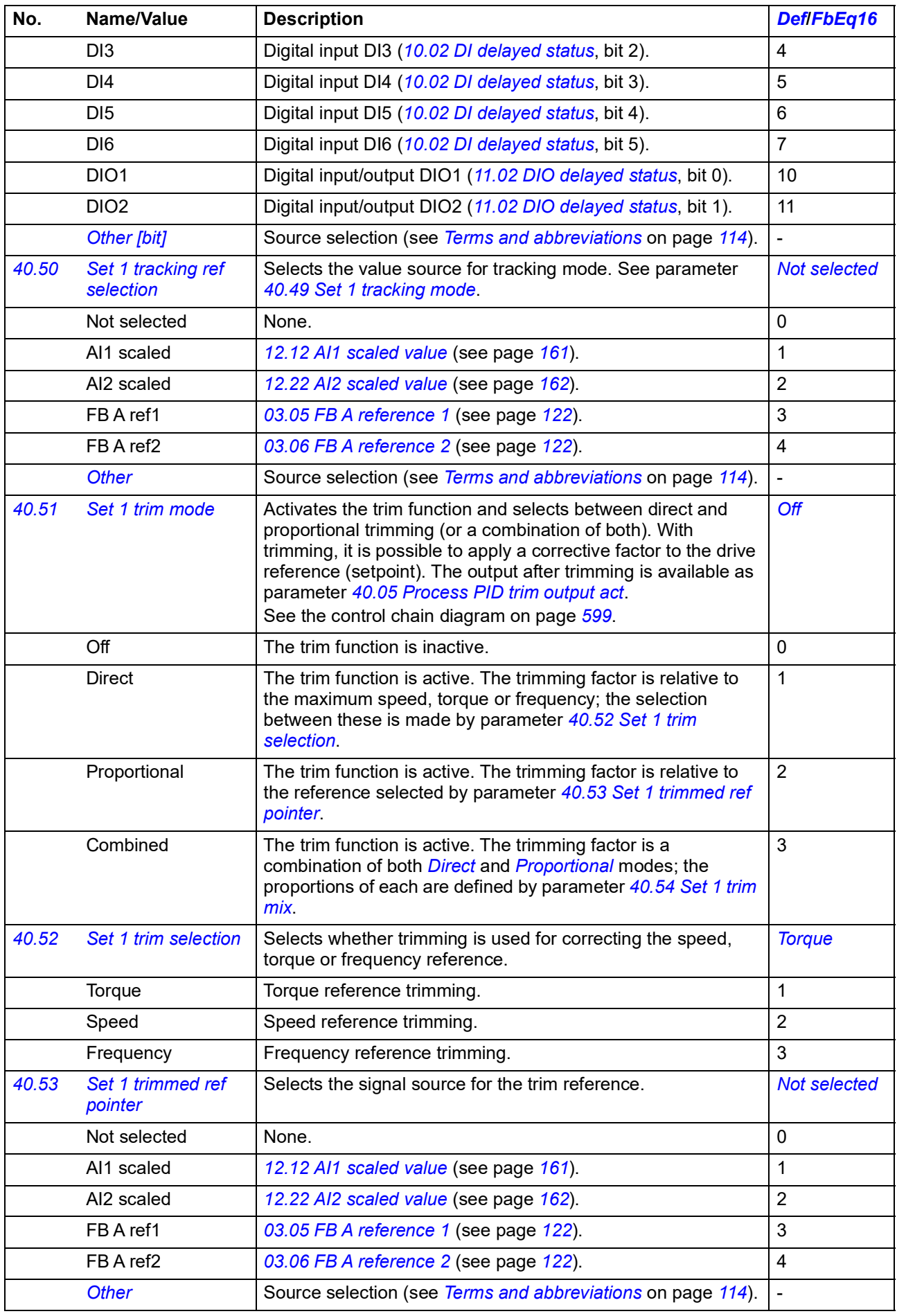

<span id="page-322-10"></span><span id="page-322-9"></span><span id="page-322-8"></span><span id="page-322-7"></span><span id="page-322-6"></span><span id="page-322-5"></span><span id="page-322-4"></span><span id="page-322-3"></span><span id="page-322-2"></span><span id="page-322-1"></span><span id="page-322-0"></span>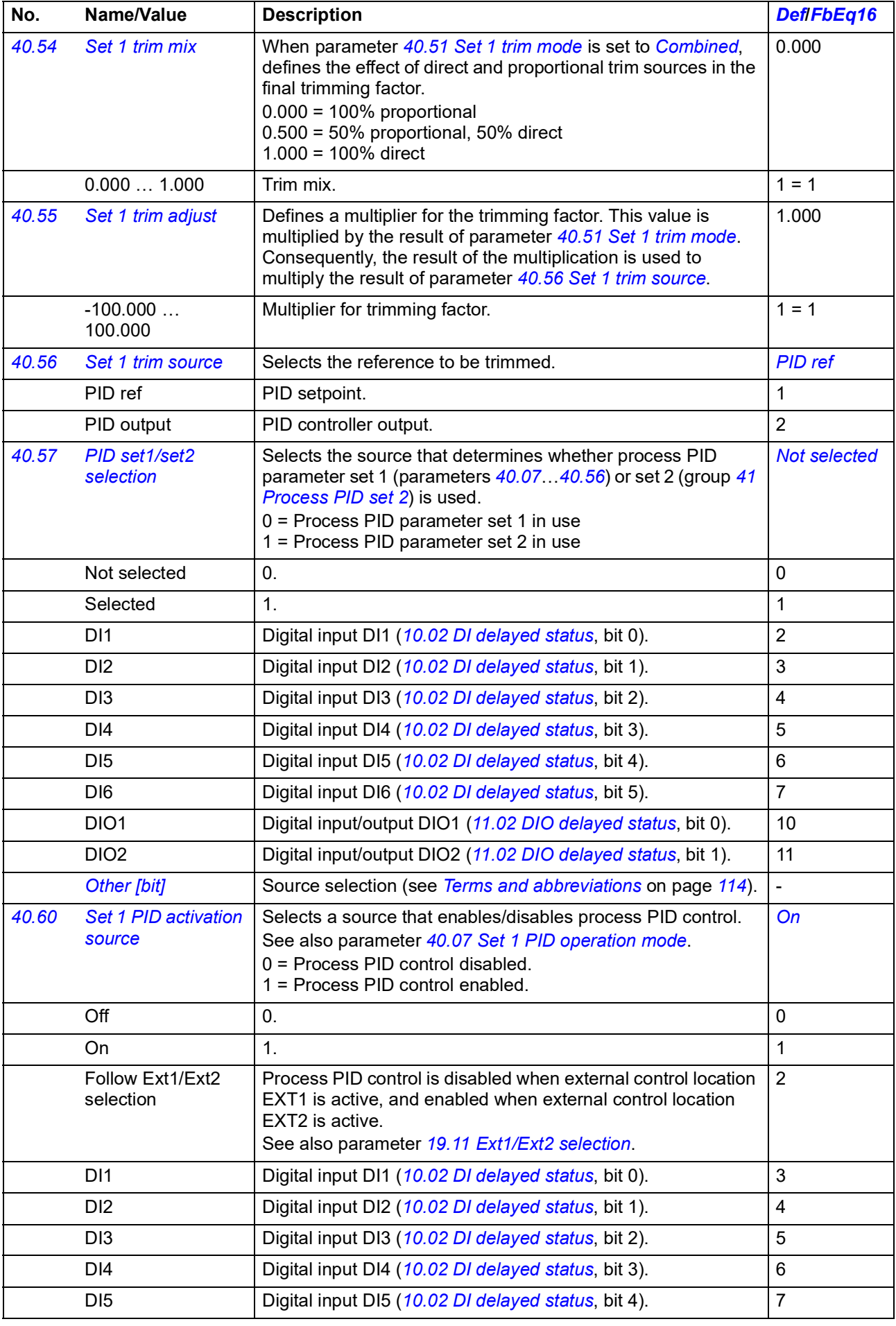

<span id="page-323-5"></span><span id="page-323-4"></span><span id="page-323-3"></span><span id="page-323-2"></span><span id="page-323-1"></span><span id="page-323-0"></span>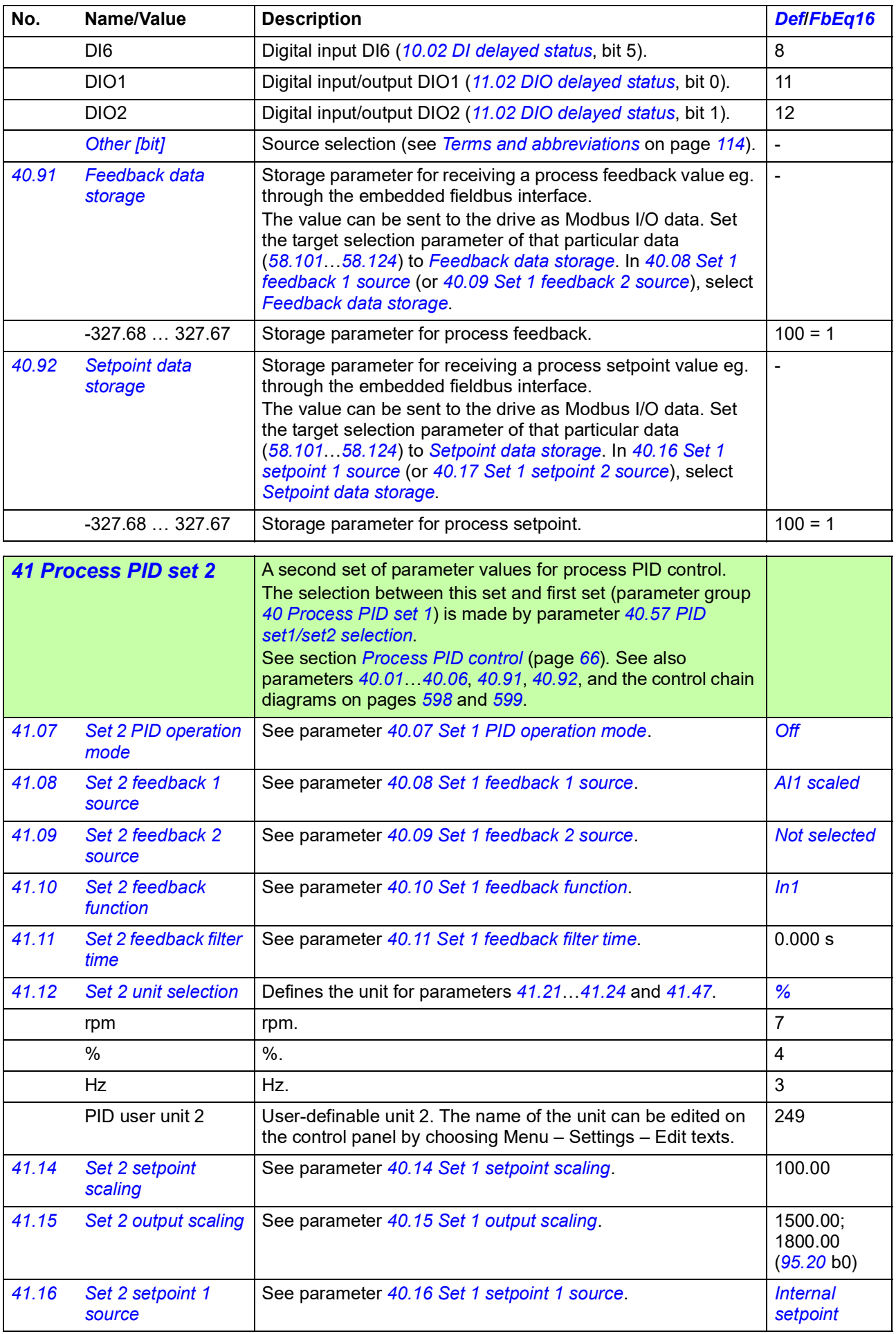
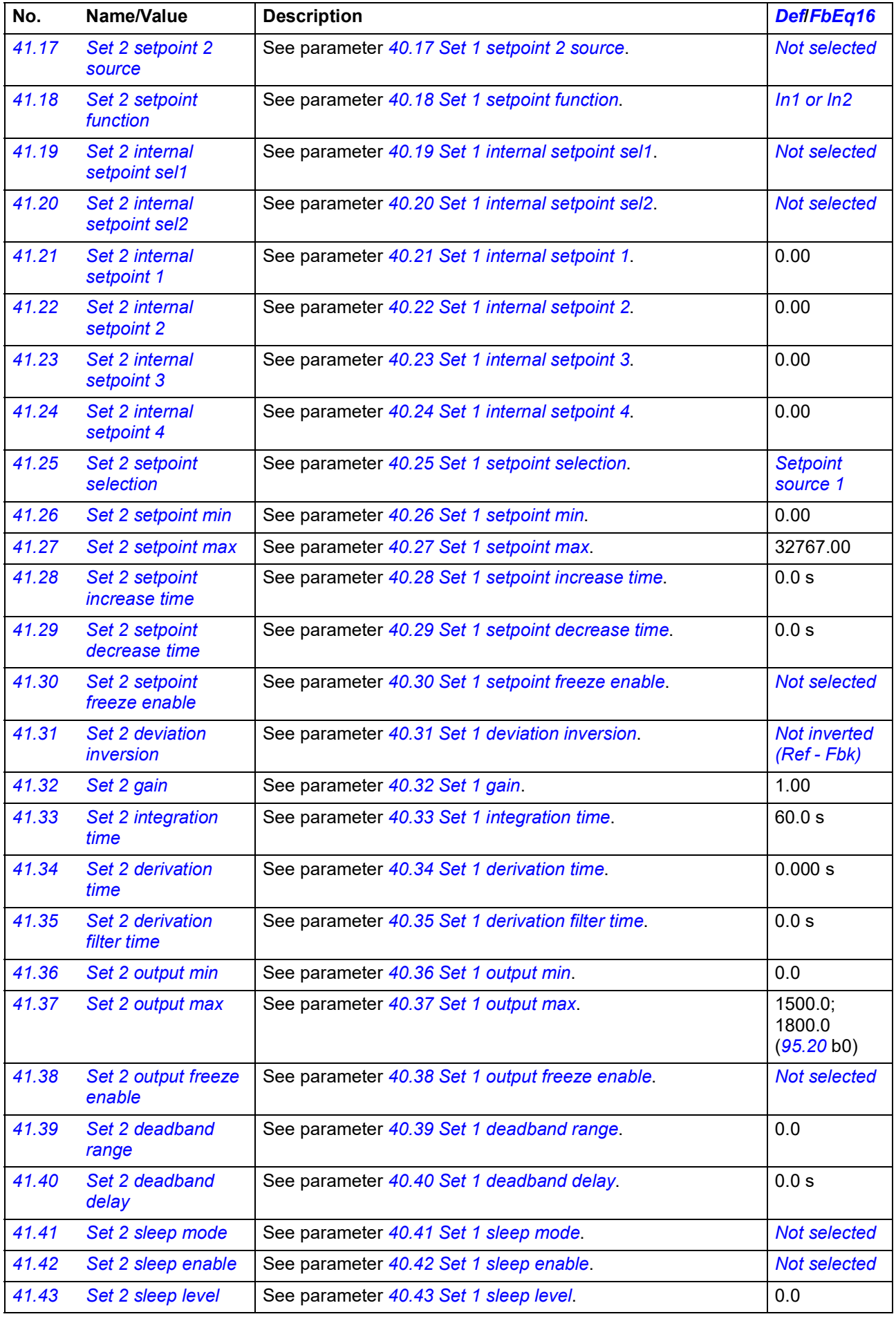

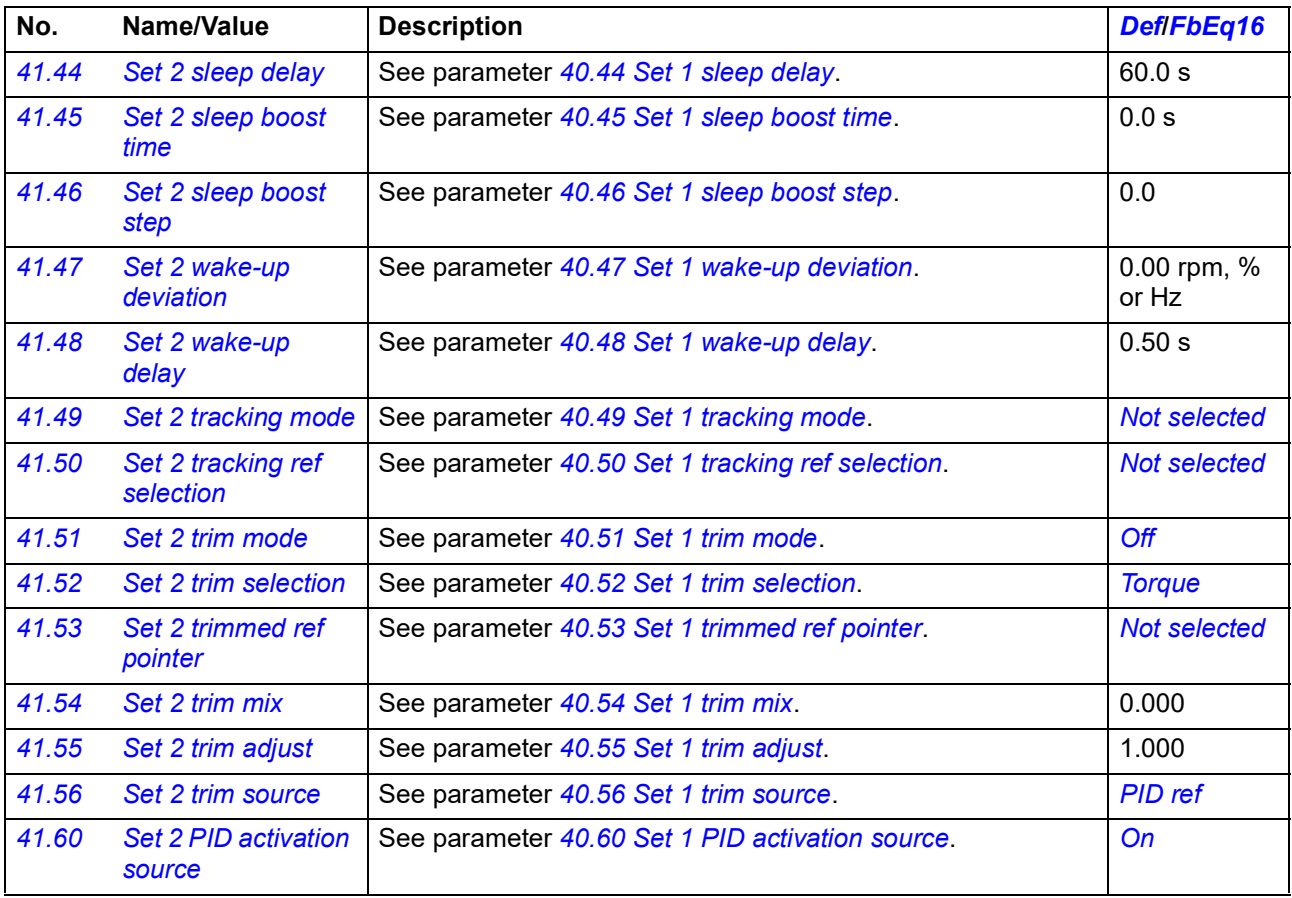

<span id="page-325-1"></span><span id="page-325-0"></span>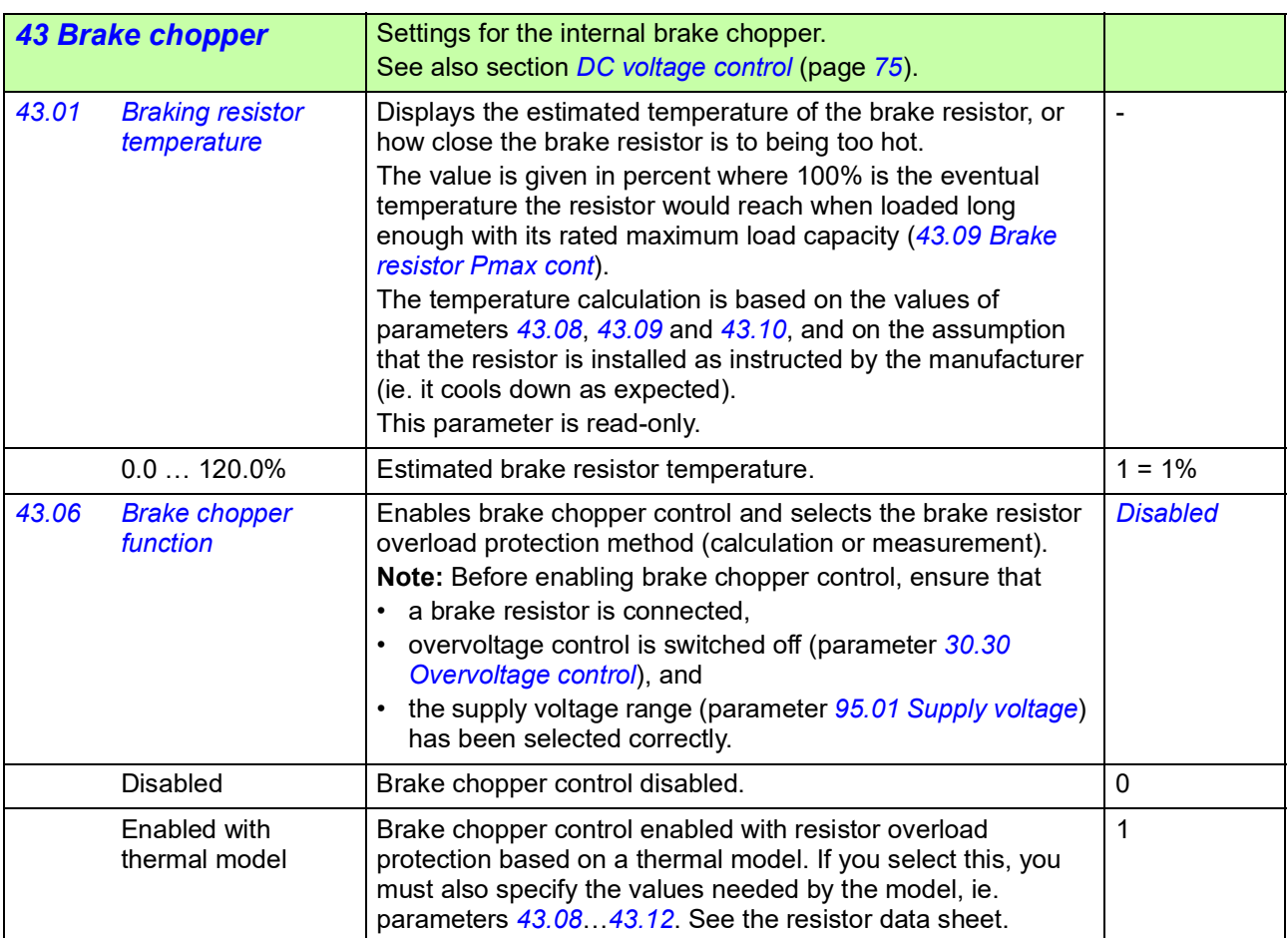

<span id="page-326-4"></span><span id="page-326-3"></span><span id="page-326-2"></span><span id="page-326-1"></span><span id="page-326-0"></span>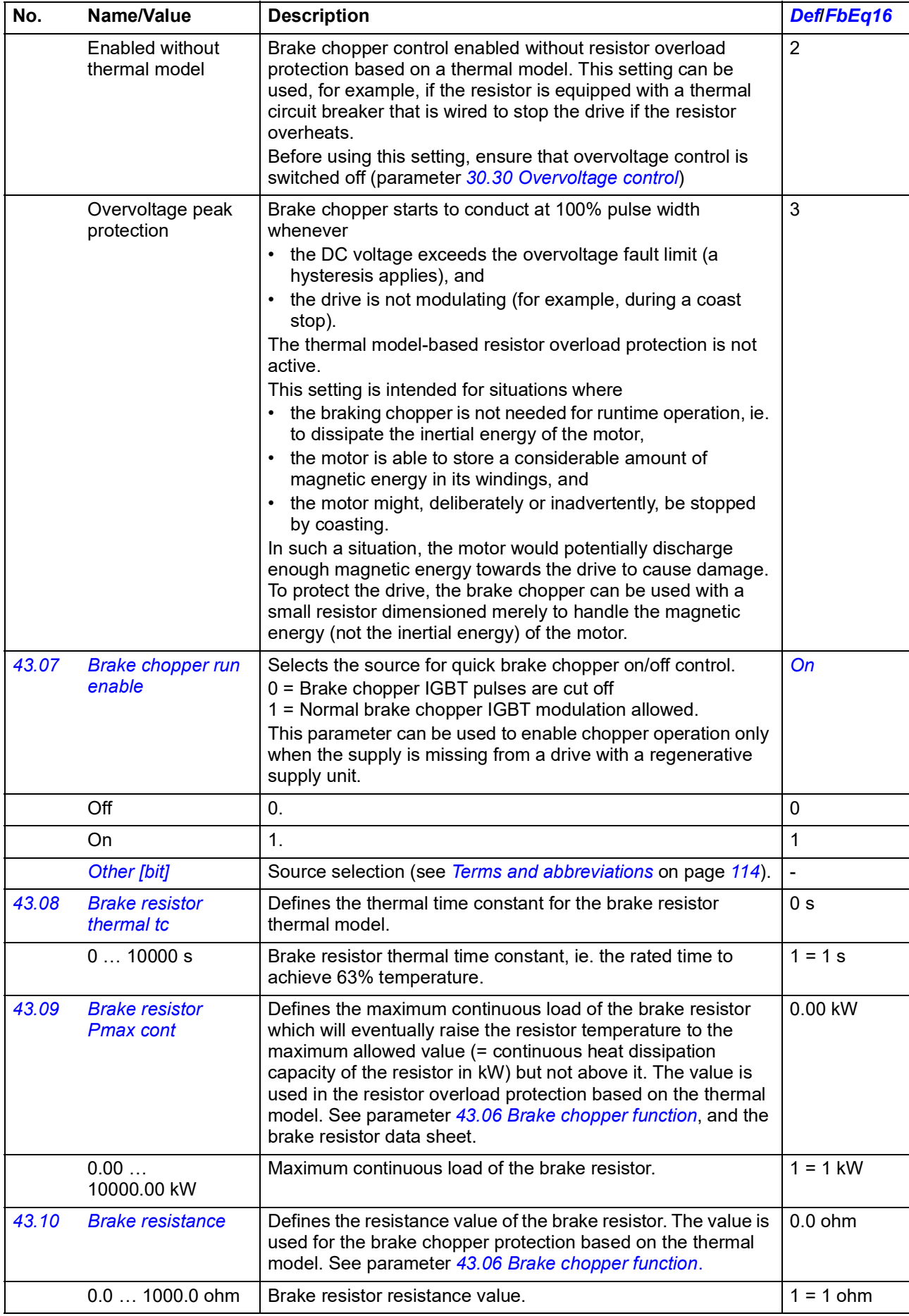

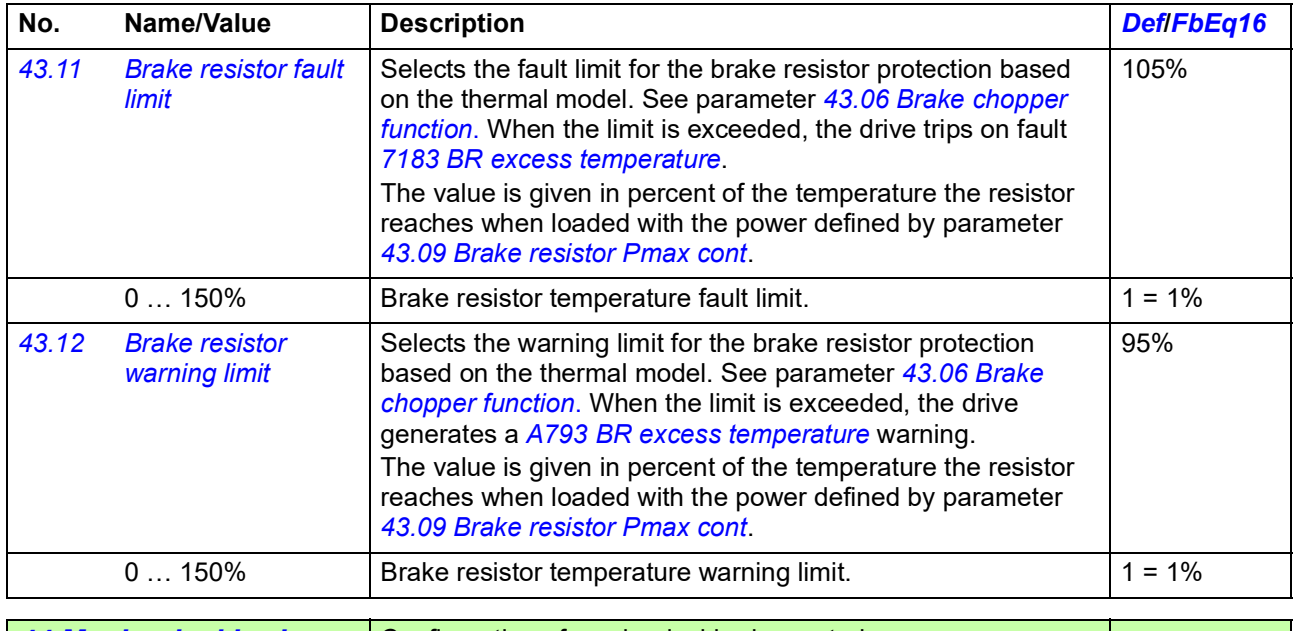

<span id="page-327-2"></span><span id="page-327-1"></span><span id="page-327-0"></span>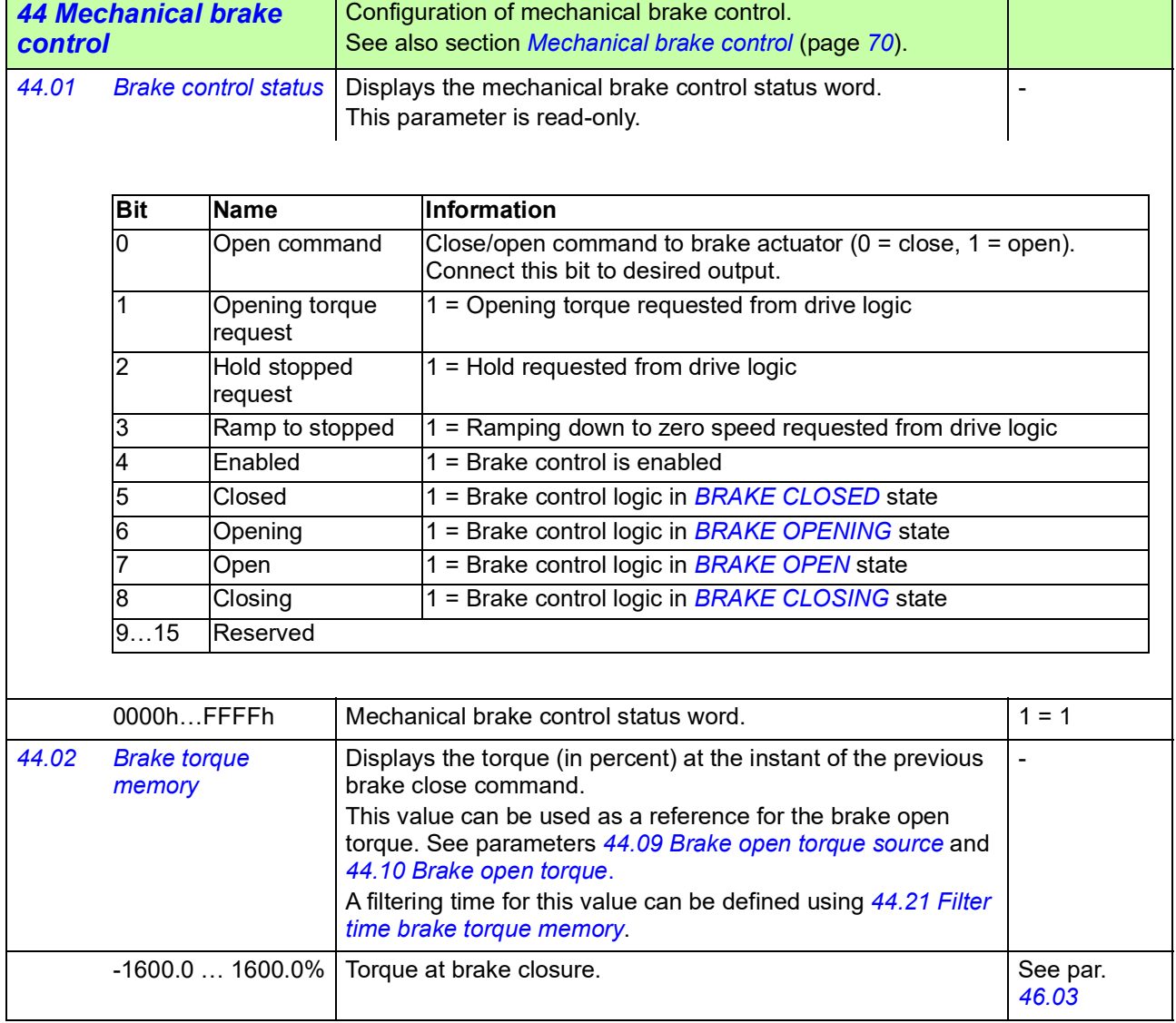

<span id="page-328-5"></span><span id="page-328-4"></span><span id="page-328-3"></span><span id="page-328-2"></span><span id="page-328-1"></span><span id="page-328-0"></span>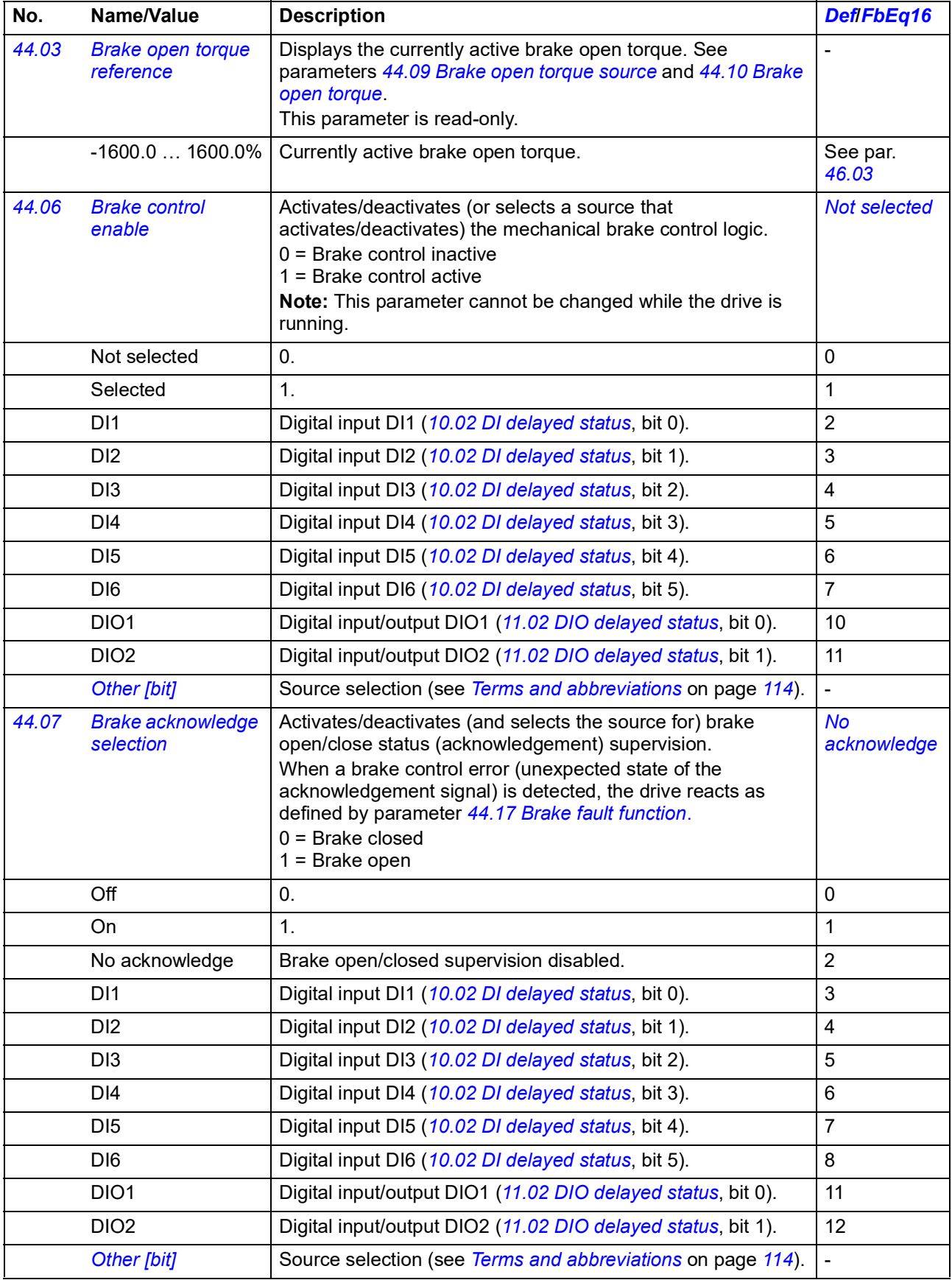

<span id="page-329-5"></span><span id="page-329-4"></span><span id="page-329-3"></span><span id="page-329-2"></span><span id="page-329-1"></span><span id="page-329-0"></span>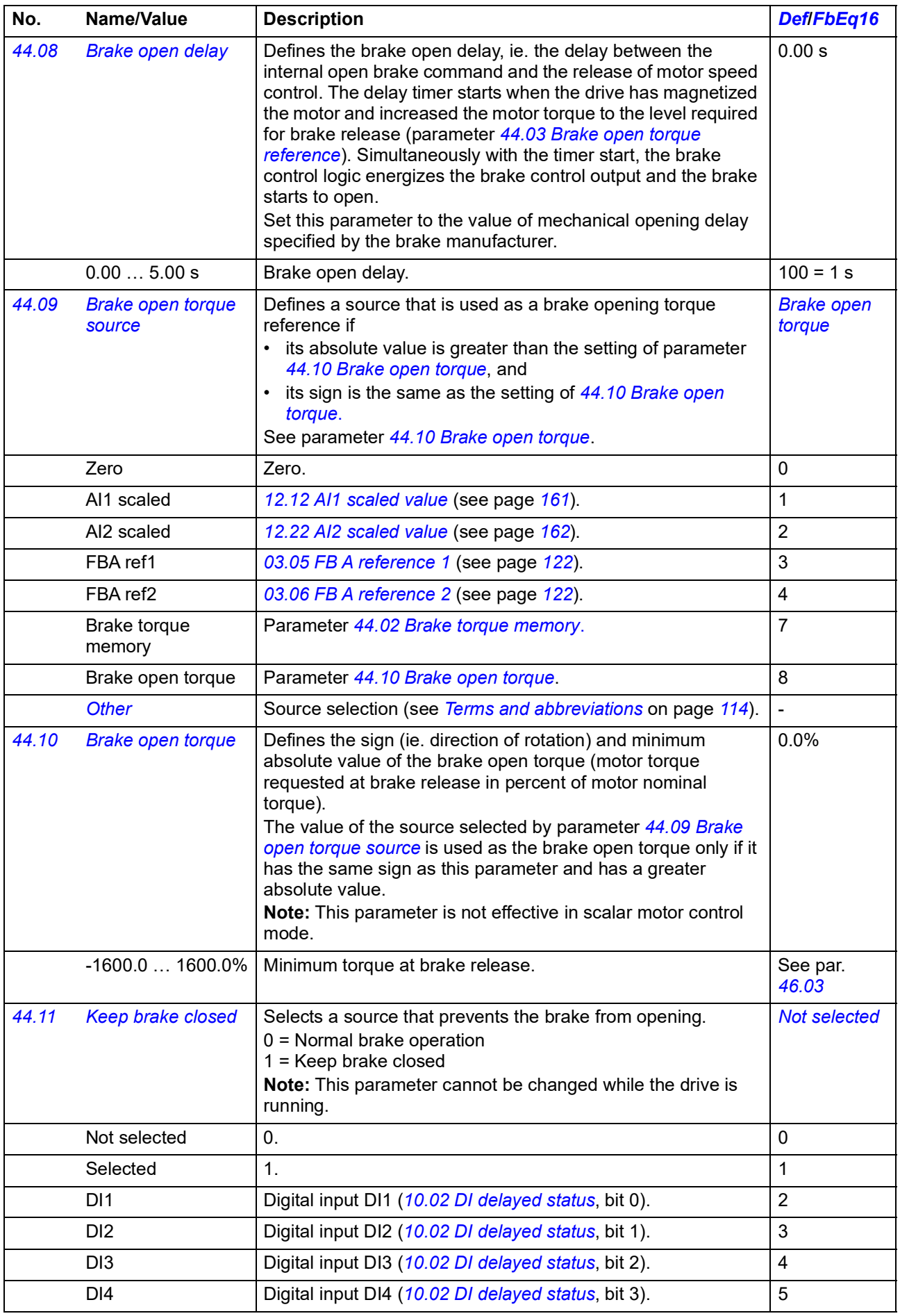

<span id="page-330-4"></span><span id="page-330-3"></span><span id="page-330-2"></span><span id="page-330-1"></span><span id="page-330-0"></span>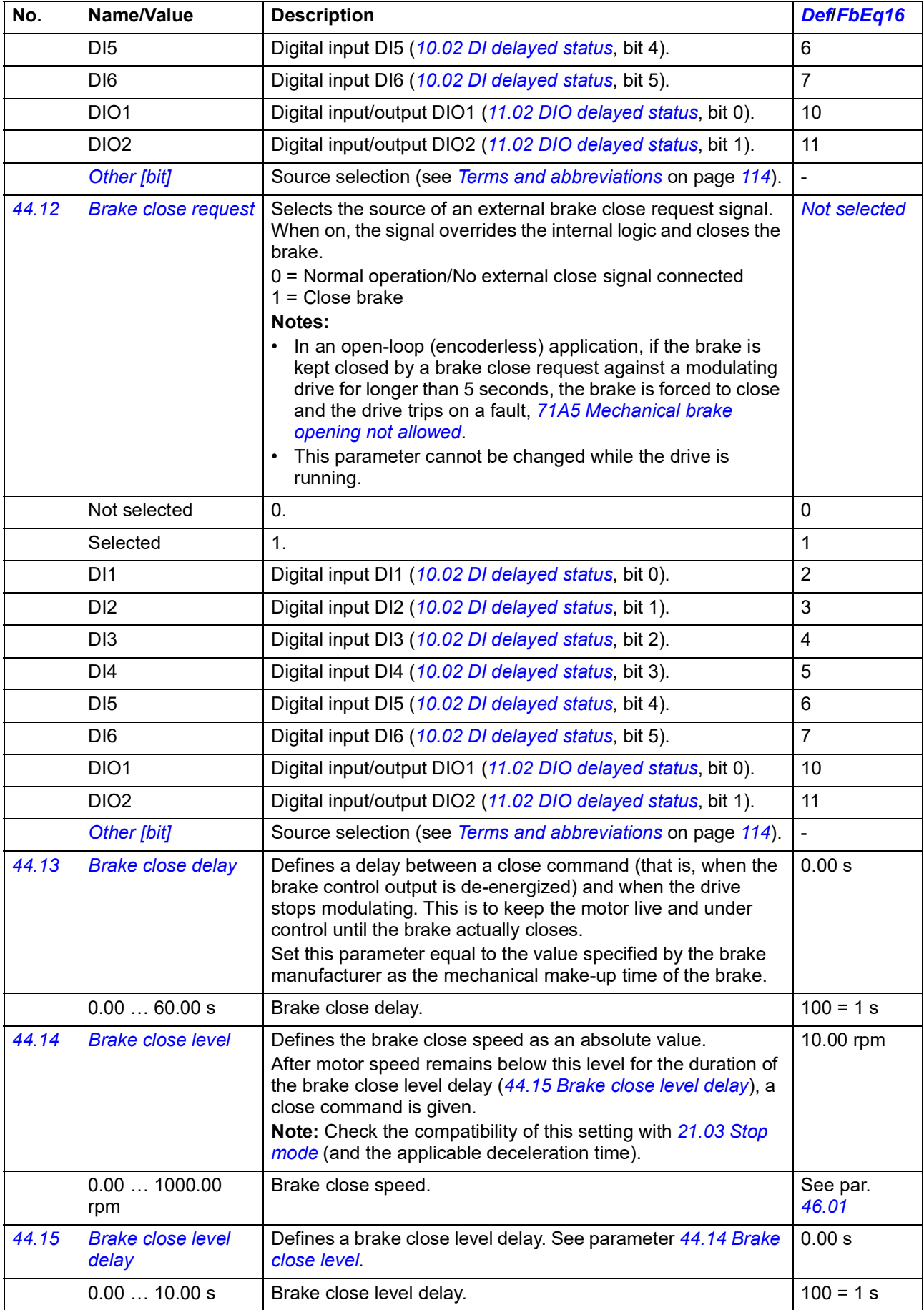

<span id="page-331-4"></span><span id="page-331-3"></span><span id="page-331-2"></span>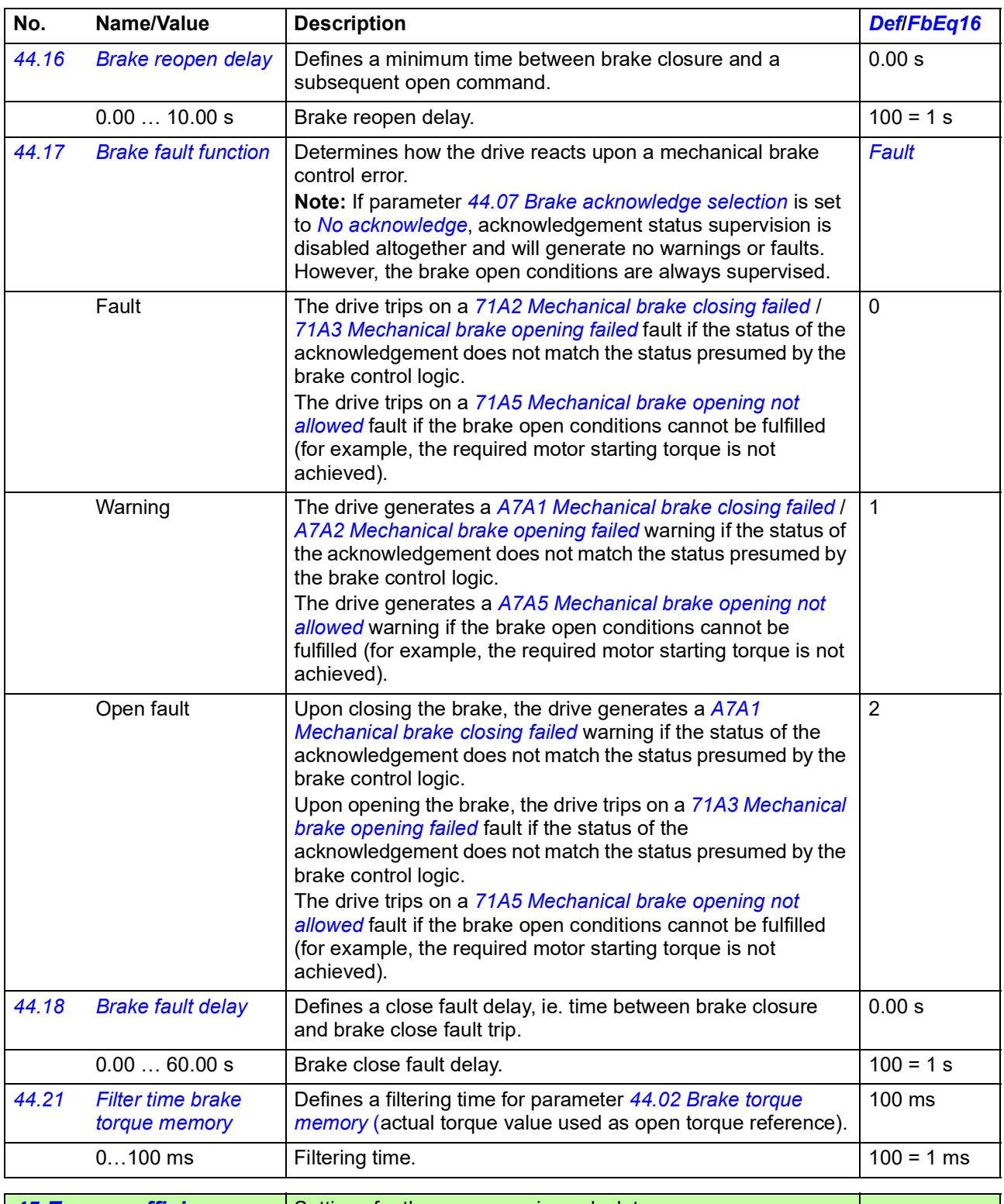

<span id="page-331-6"></span><span id="page-331-5"></span><span id="page-331-1"></span><span id="page-331-0"></span>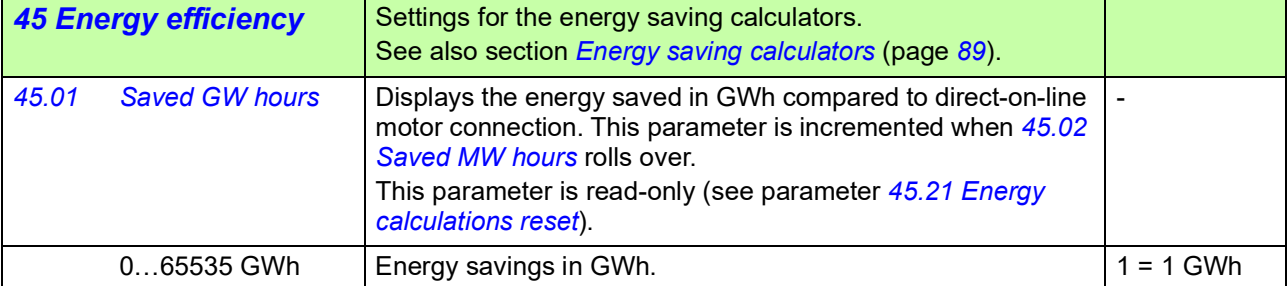

<span id="page-332-9"></span><span id="page-332-8"></span><span id="page-332-7"></span><span id="page-332-6"></span><span id="page-332-5"></span><span id="page-332-4"></span><span id="page-332-3"></span><span id="page-332-2"></span><span id="page-332-1"></span><span id="page-332-0"></span>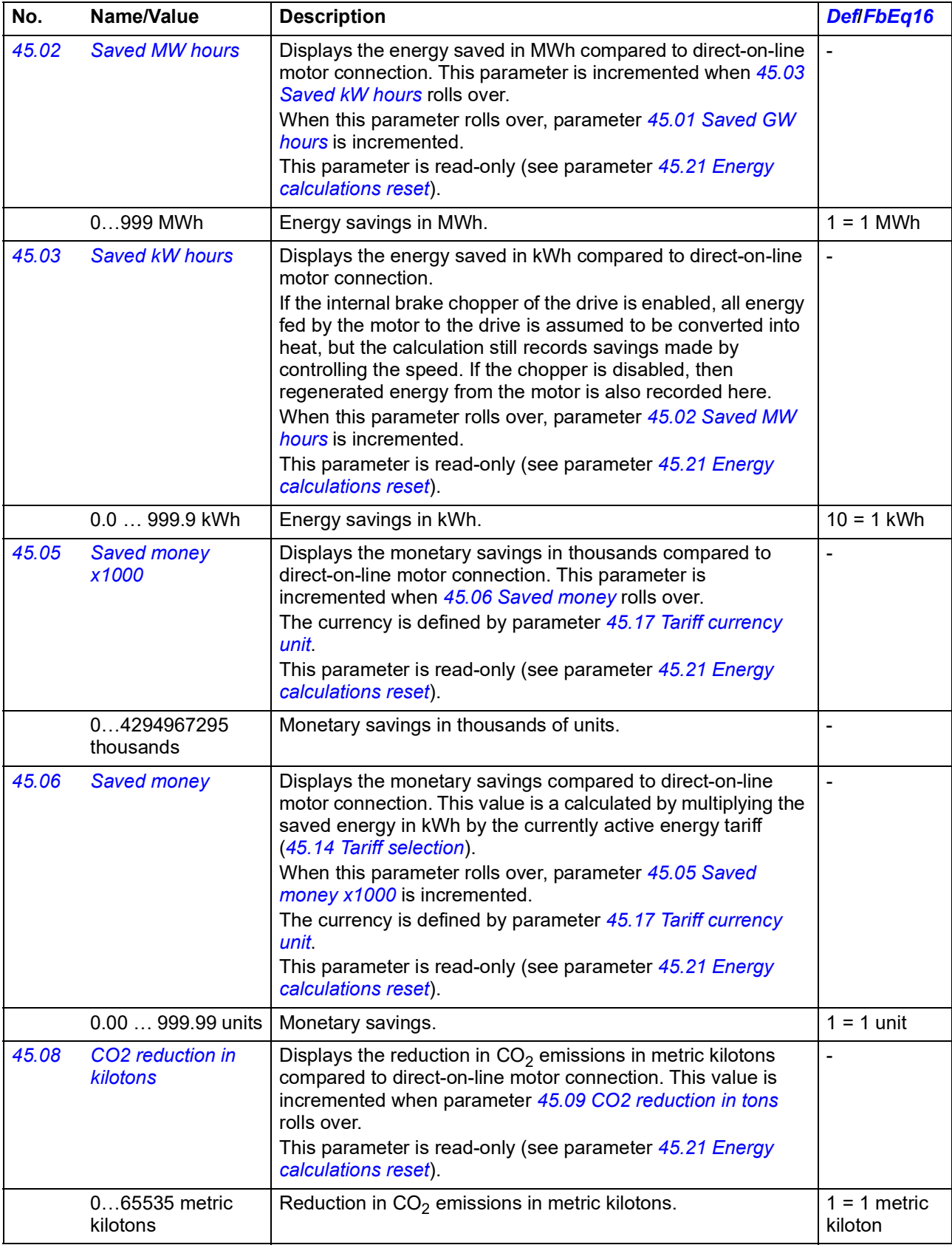

<span id="page-333-9"></span><span id="page-333-8"></span><span id="page-333-7"></span><span id="page-333-6"></span><span id="page-333-5"></span><span id="page-333-4"></span><span id="page-333-3"></span><span id="page-333-2"></span><span id="page-333-1"></span><span id="page-333-0"></span>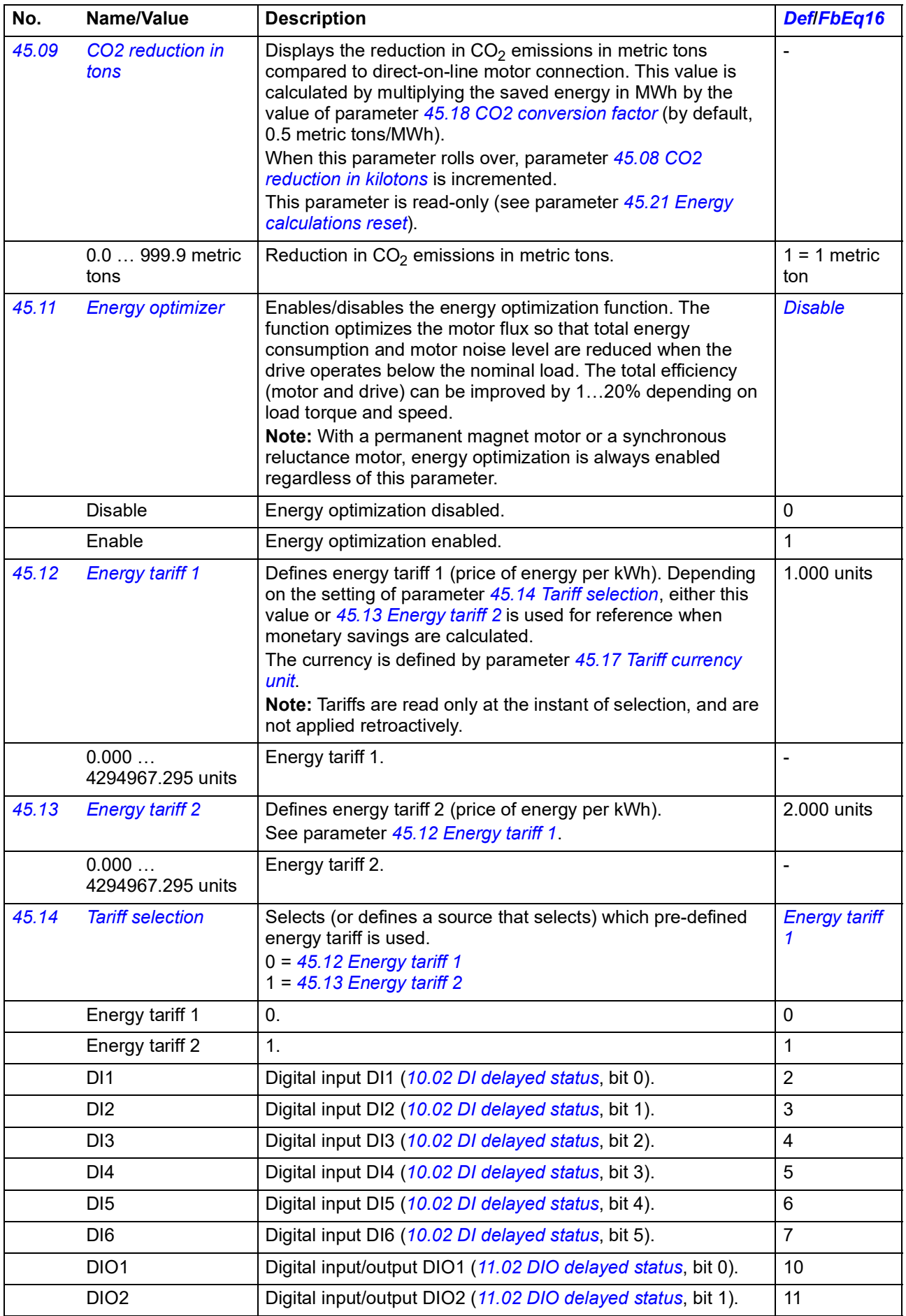

<span id="page-334-7"></span><span id="page-334-6"></span><span id="page-334-5"></span><span id="page-334-4"></span><span id="page-334-3"></span>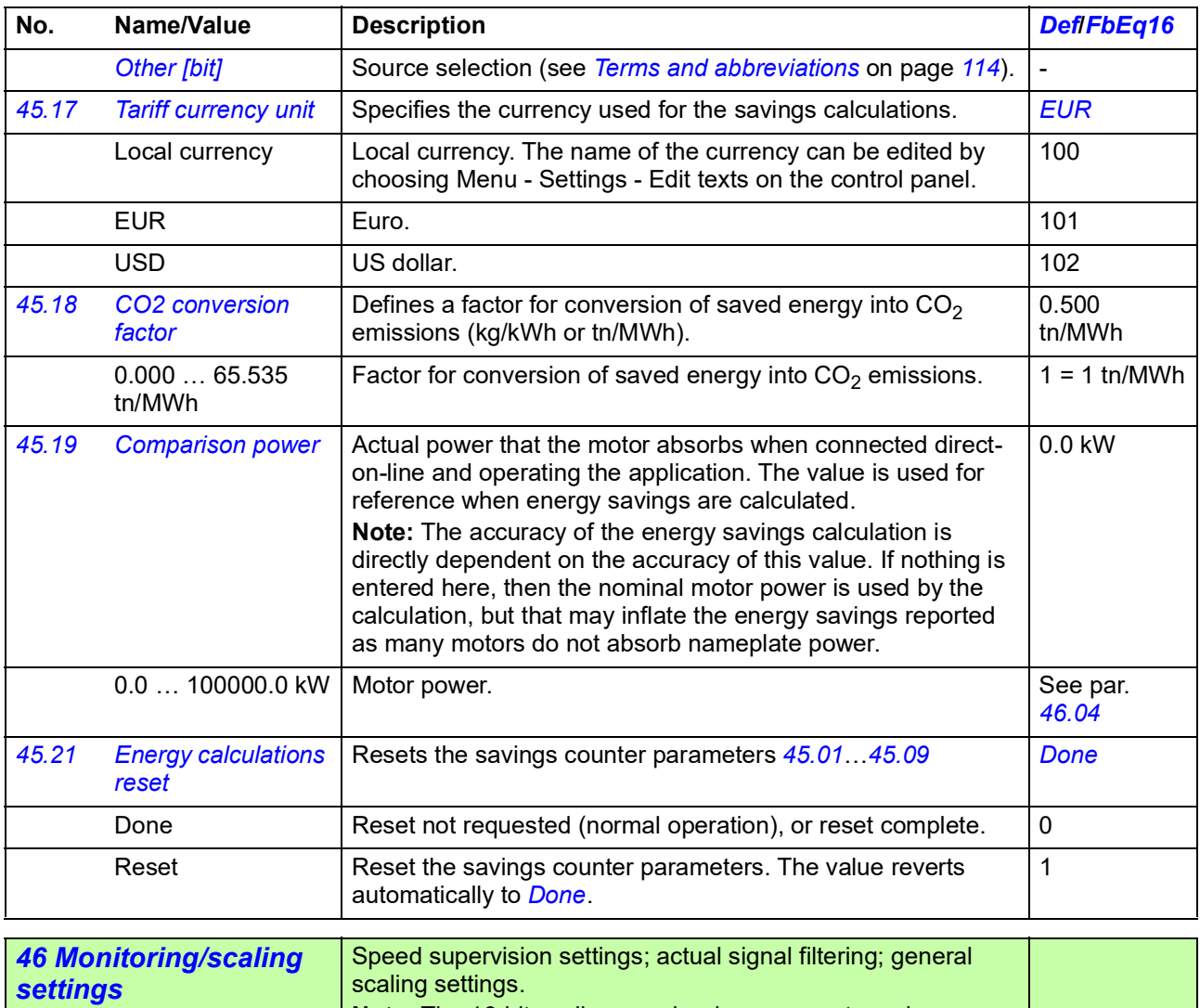

<span id="page-334-8"></span><span id="page-334-2"></span><span id="page-334-1"></span><span id="page-334-0"></span>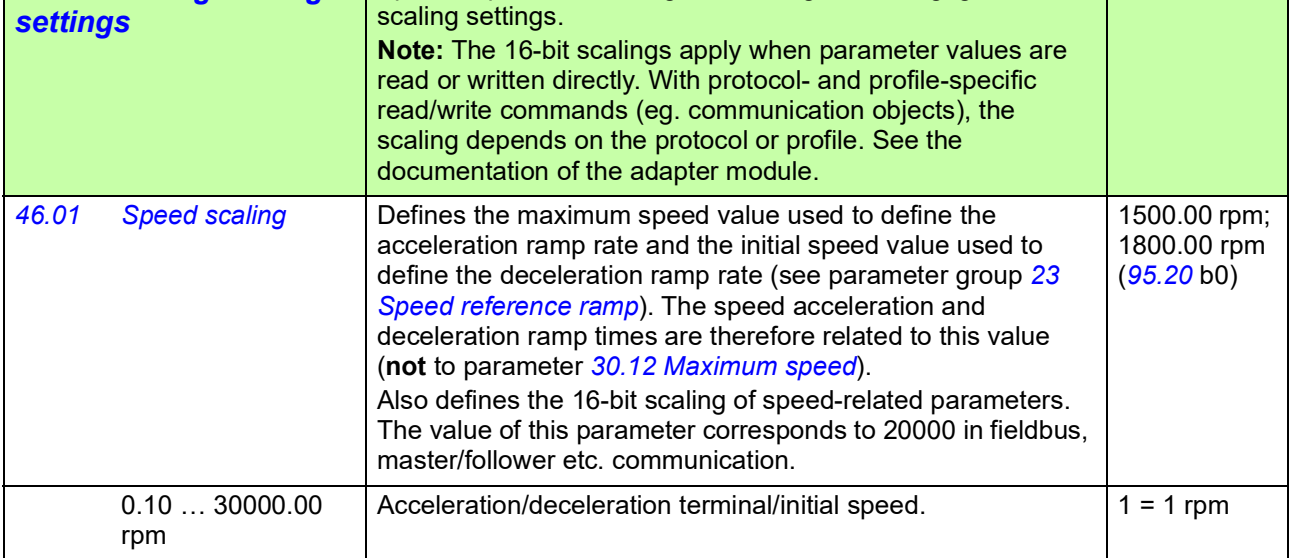

<span id="page-335-2"></span><span id="page-335-1"></span><span id="page-335-0"></span>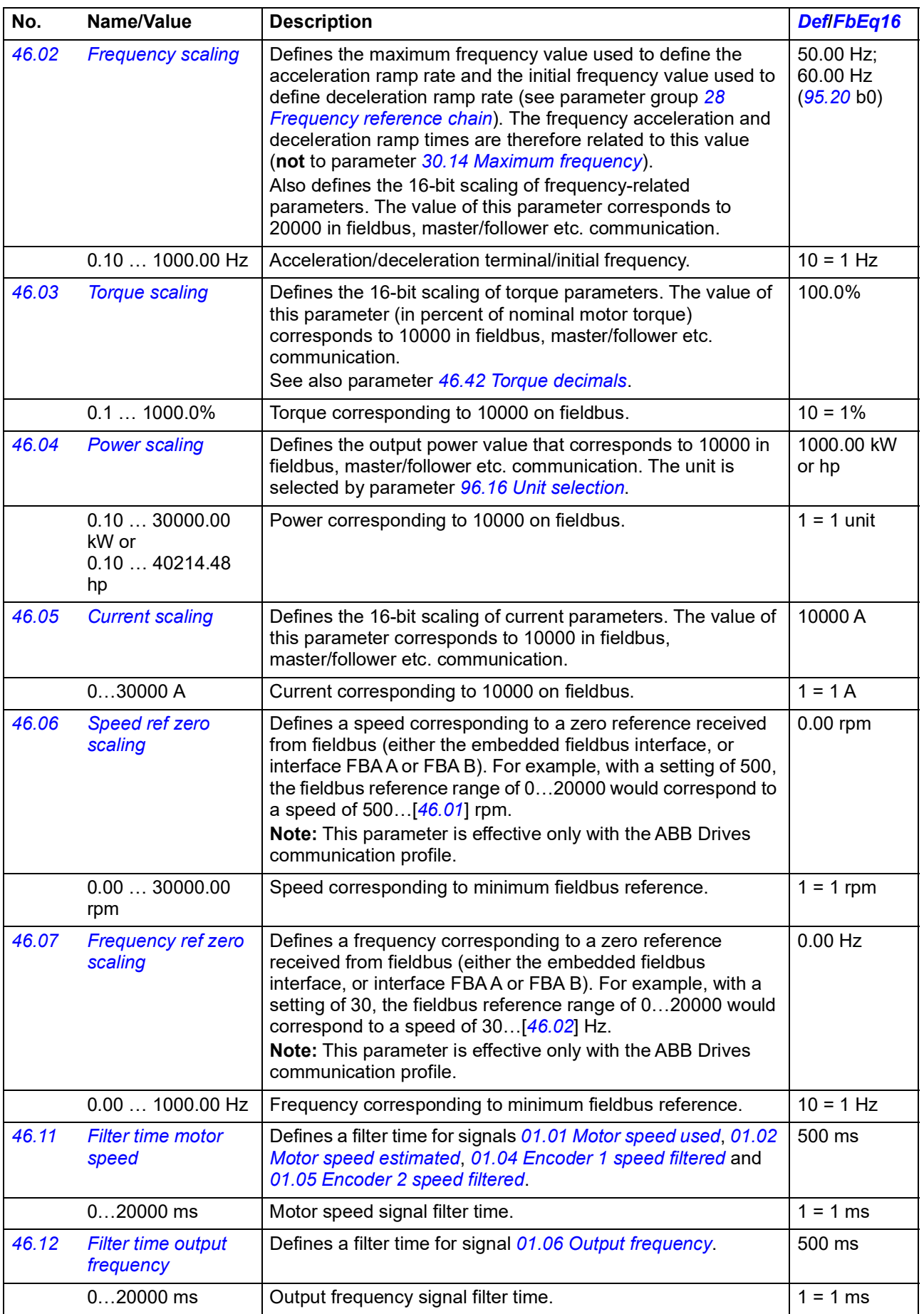

<span id="page-336-1"></span><span id="page-336-0"></span>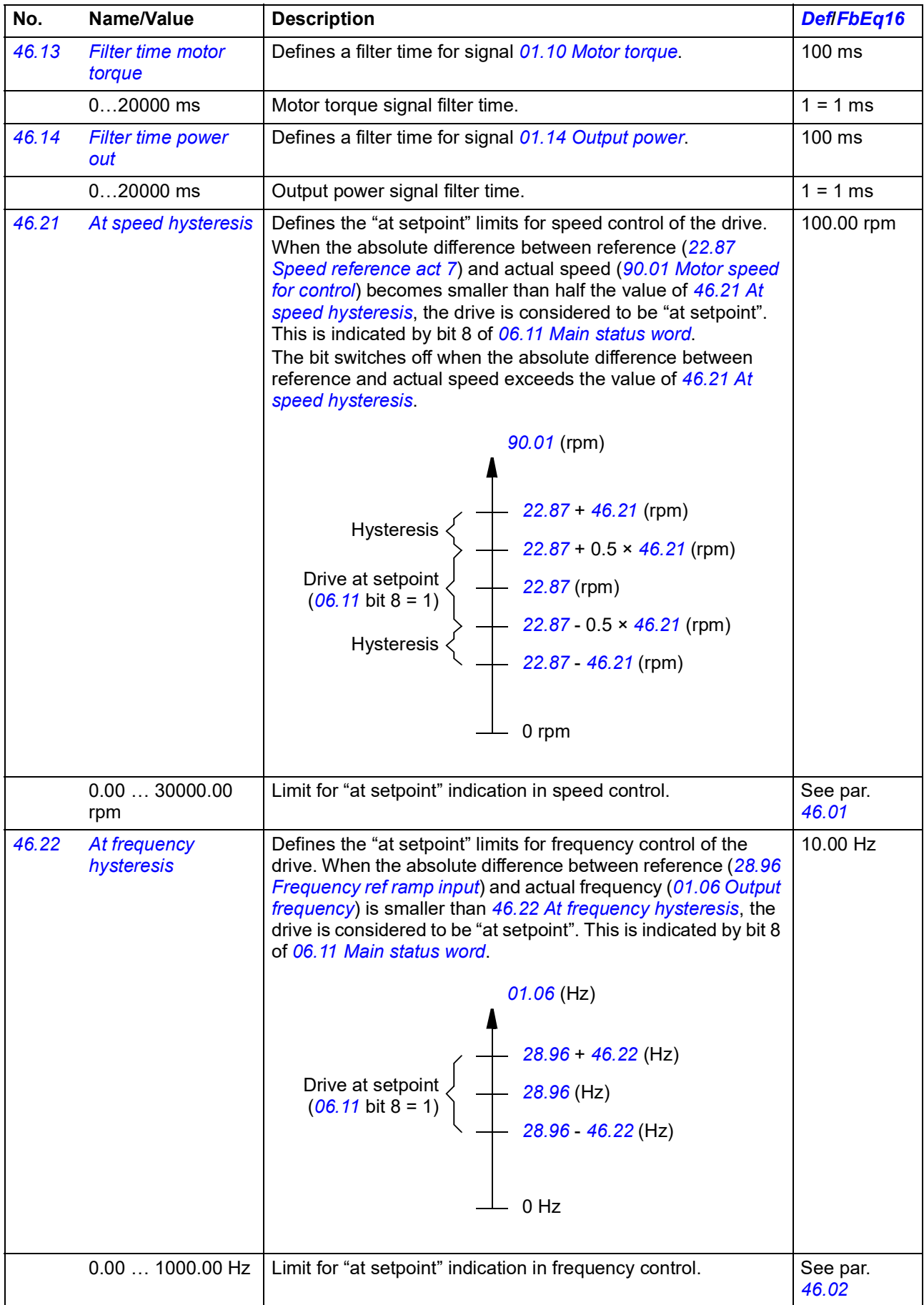

<span id="page-337-3"></span><span id="page-337-2"></span><span id="page-337-1"></span><span id="page-337-0"></span>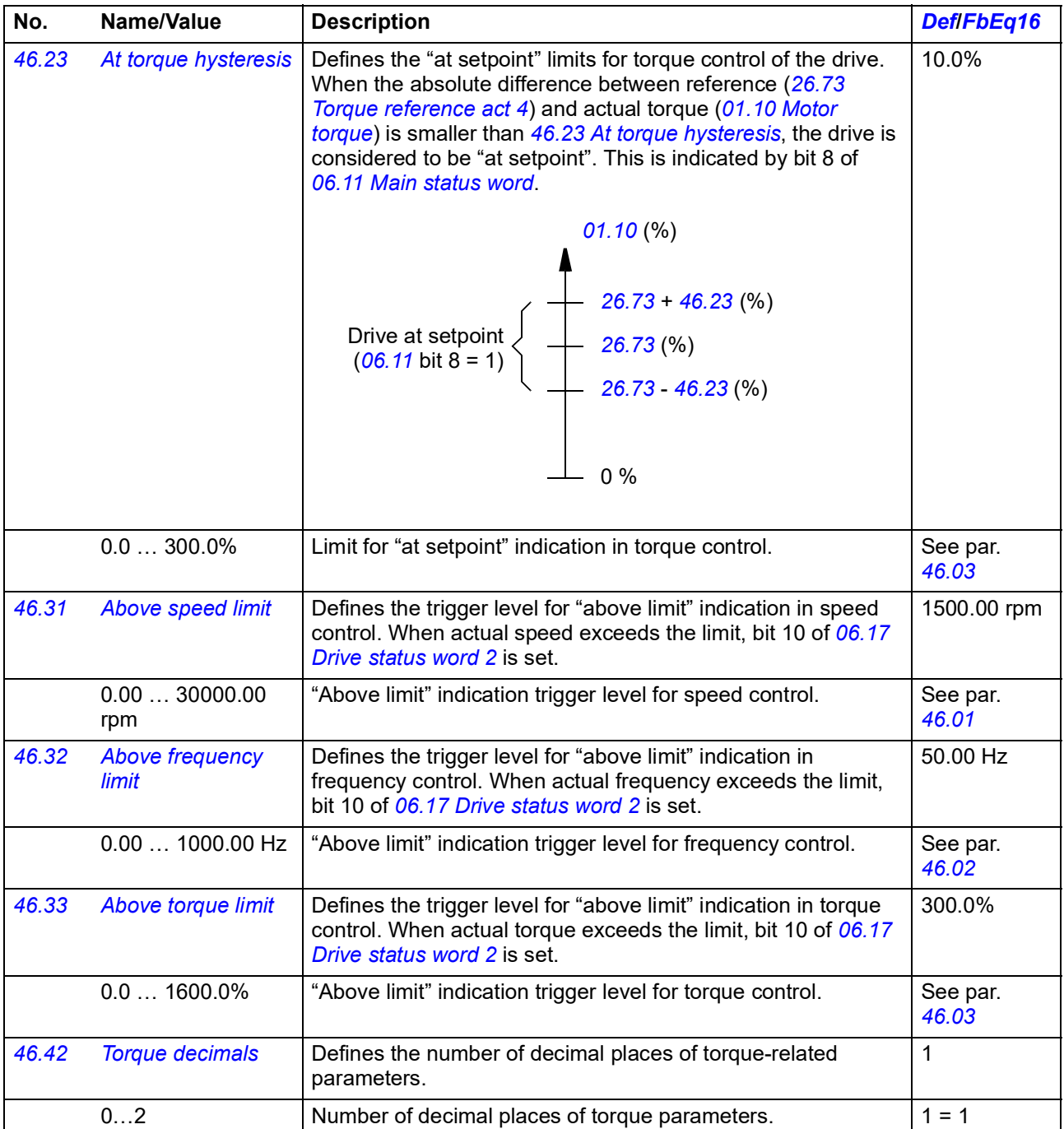

<span id="page-338-15"></span><span id="page-338-14"></span><span id="page-338-13"></span><span id="page-338-12"></span><span id="page-338-11"></span><span id="page-338-10"></span><span id="page-338-9"></span><span id="page-338-8"></span><span id="page-338-7"></span><span id="page-338-6"></span><span id="page-338-5"></span><span id="page-338-4"></span><span id="page-338-3"></span><span id="page-338-2"></span><span id="page-338-1"></span><span id="page-338-0"></span>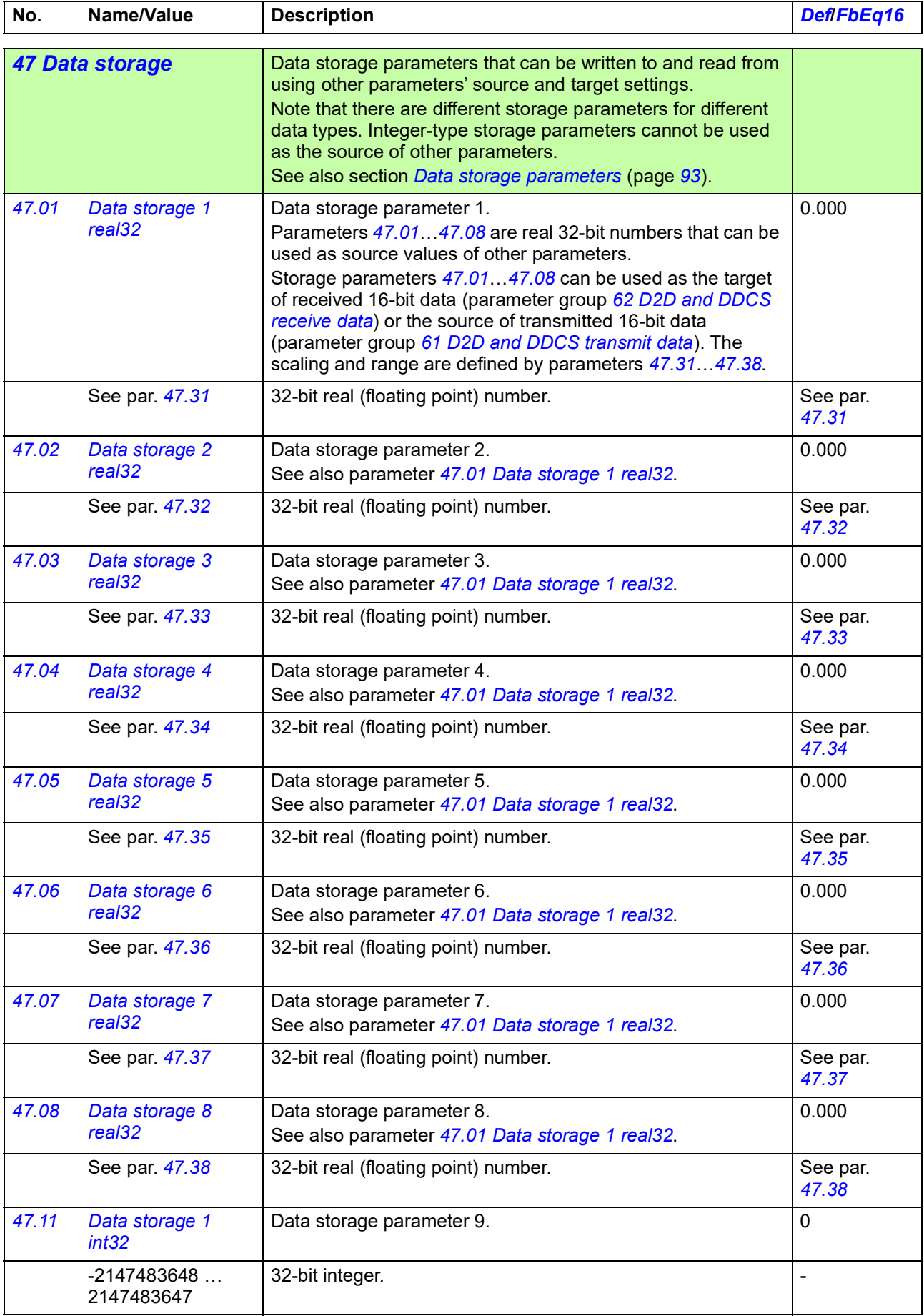

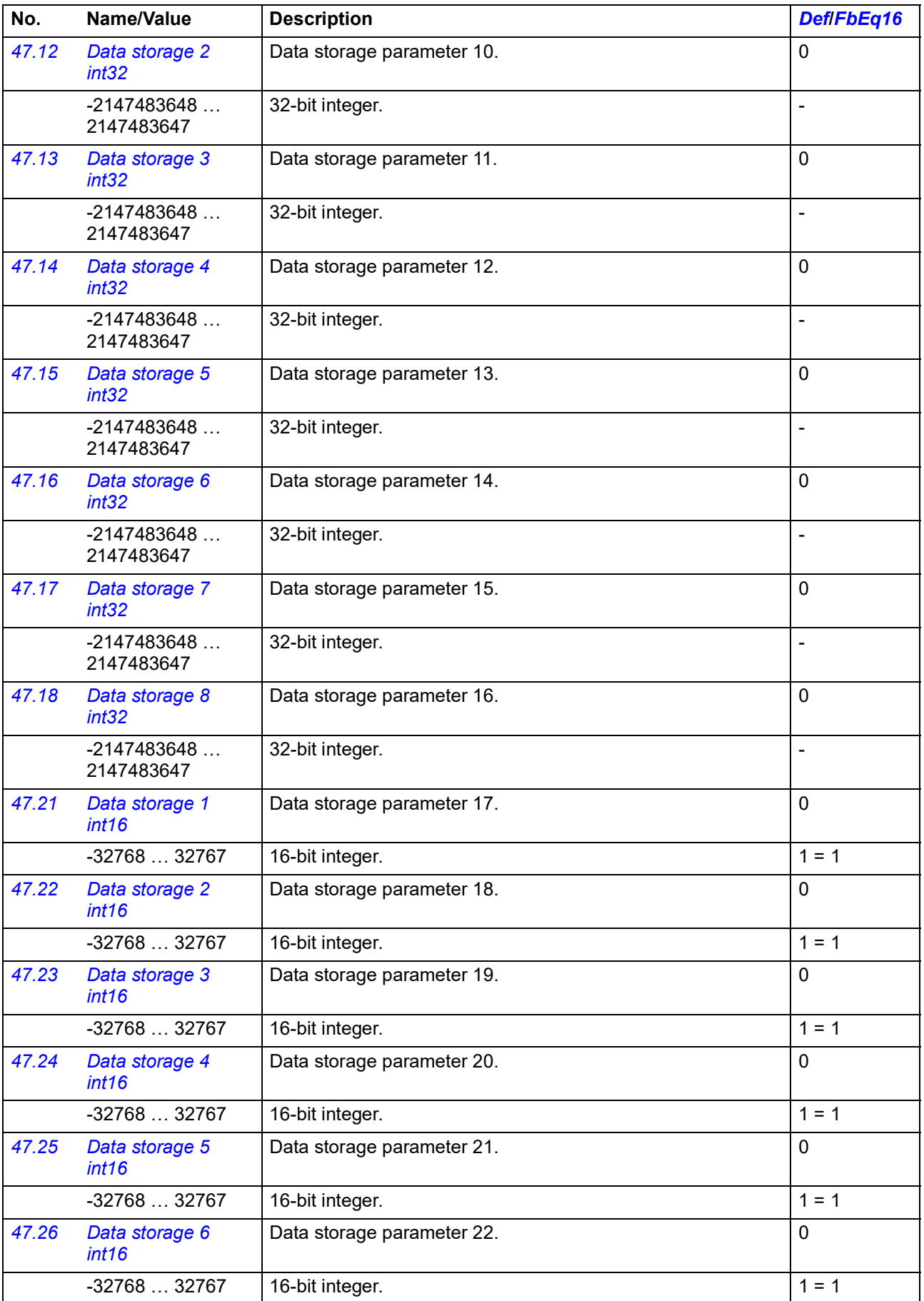

<span id="page-340-9"></span><span id="page-340-8"></span><span id="page-340-7"></span><span id="page-340-6"></span><span id="page-340-5"></span><span id="page-340-4"></span><span id="page-340-3"></span><span id="page-340-2"></span><span id="page-340-1"></span><span id="page-340-0"></span>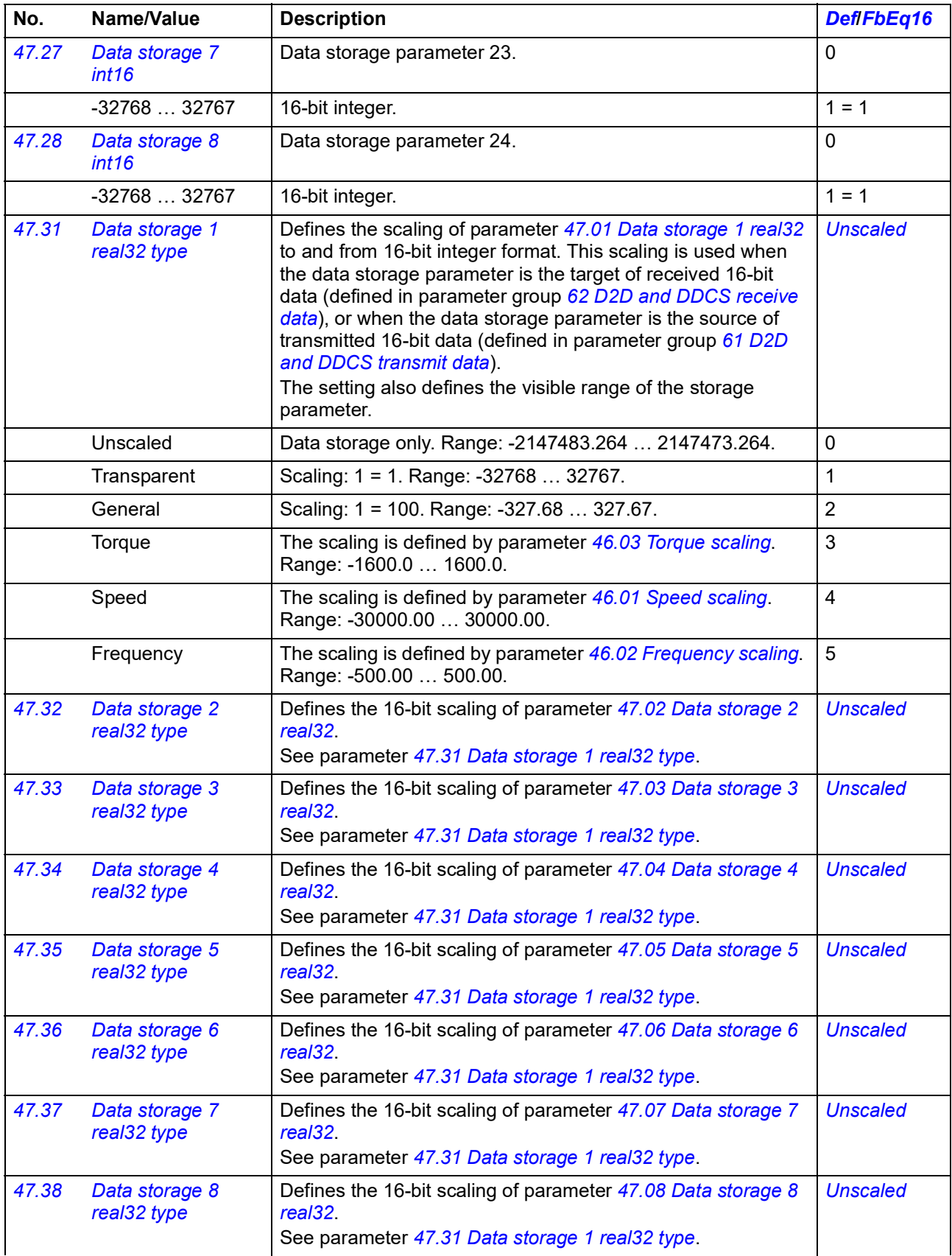

<span id="page-341-4"></span><span id="page-341-3"></span><span id="page-341-2"></span><span id="page-341-1"></span><span id="page-341-0"></span>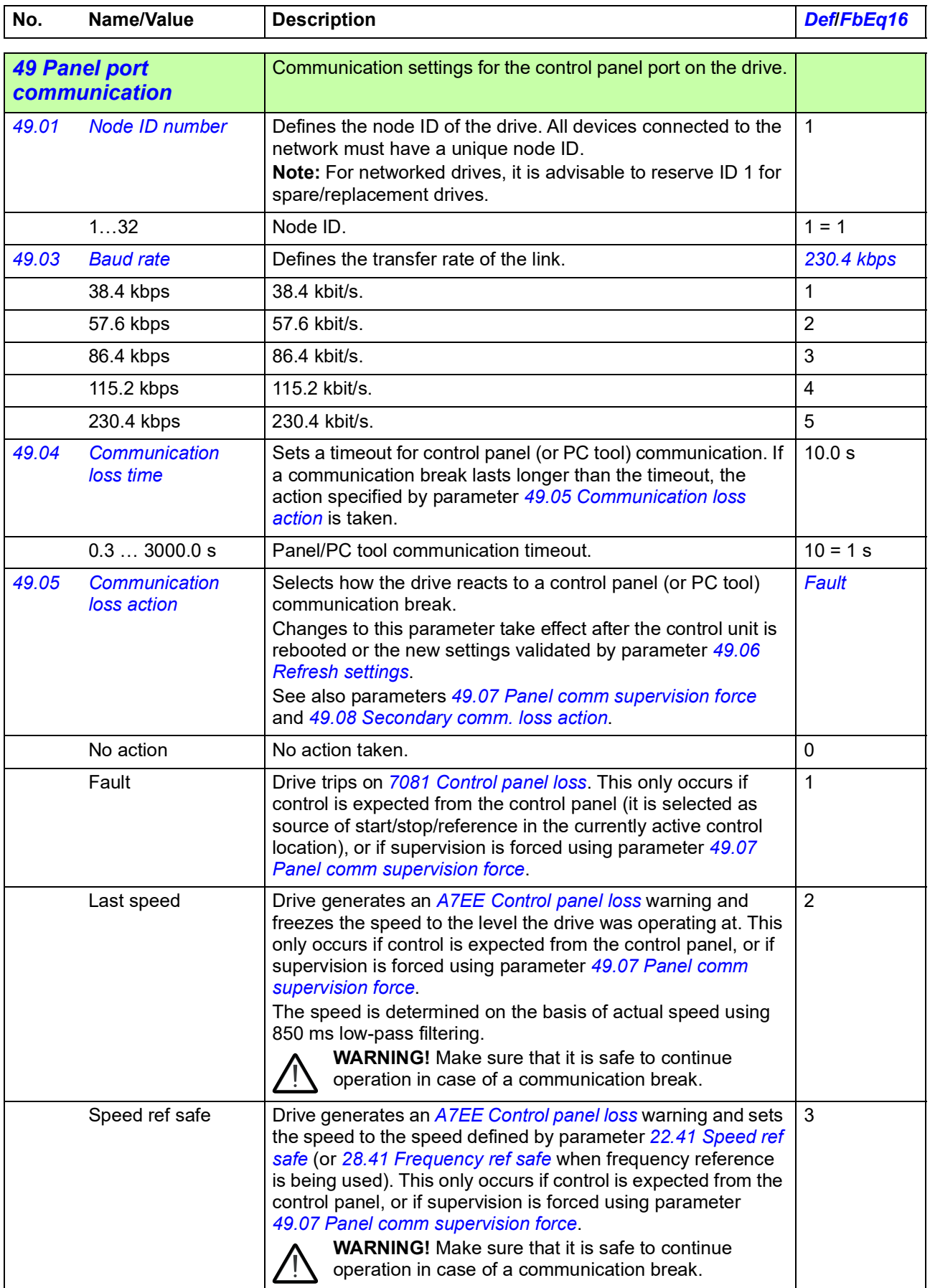

<span id="page-342-8"></span><span id="page-342-7"></span><span id="page-342-6"></span><span id="page-342-5"></span><span id="page-342-4"></span><span id="page-342-3"></span><span id="page-342-2"></span><span id="page-342-1"></span><span id="page-342-0"></span>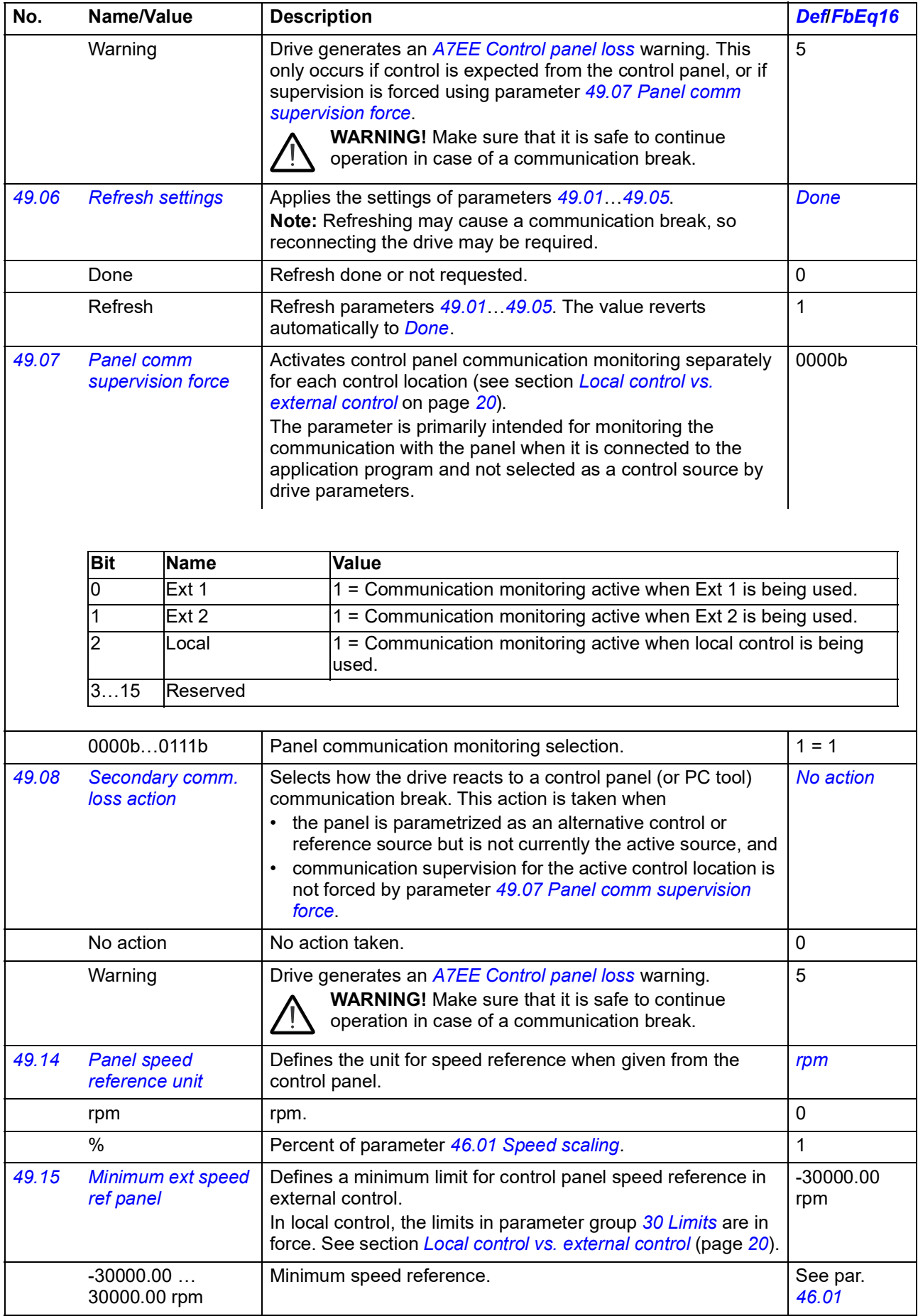

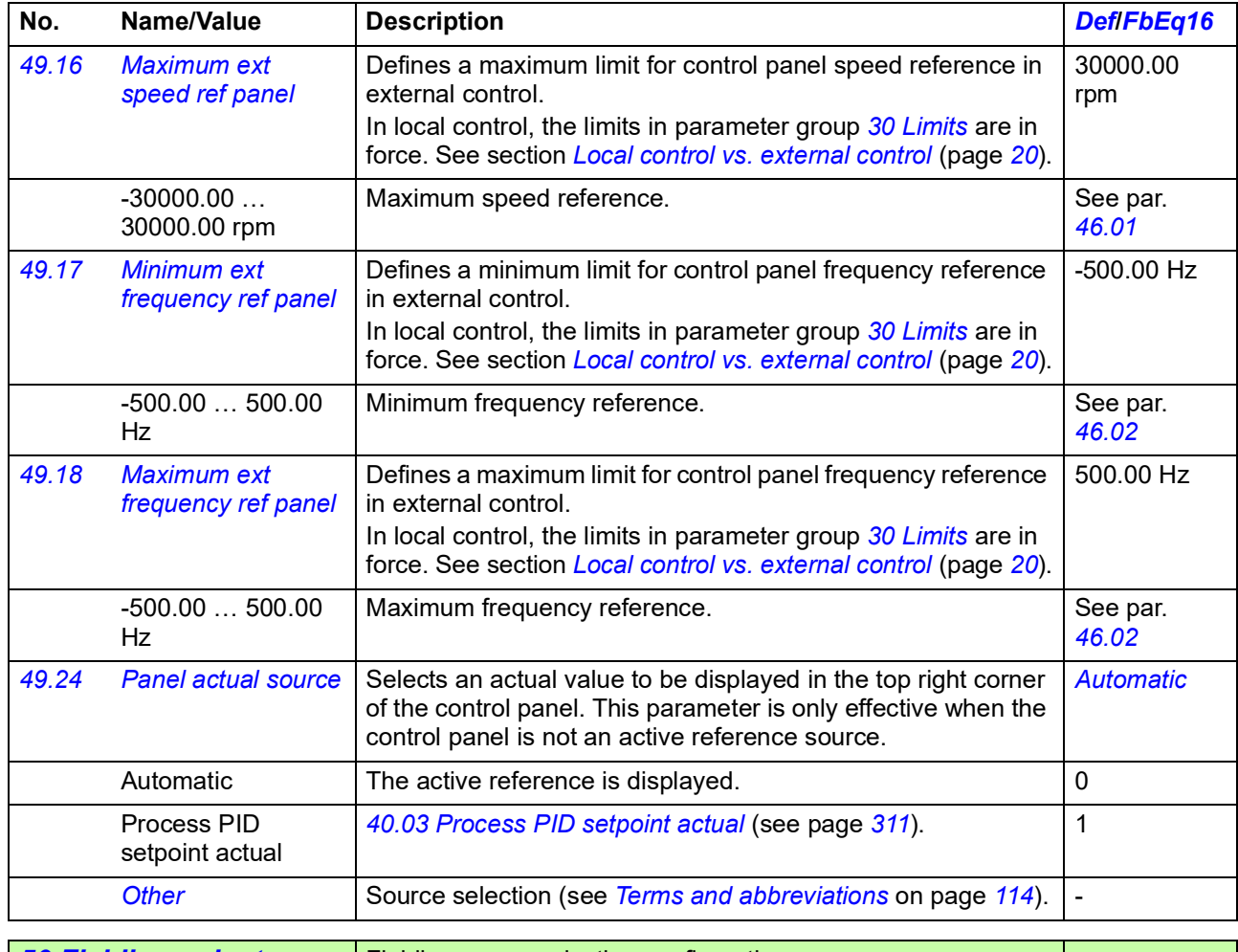

<span id="page-343-6"></span><span id="page-343-5"></span><span id="page-343-4"></span><span id="page-343-3"></span><span id="page-343-2"></span><span id="page-343-1"></span><span id="page-343-0"></span>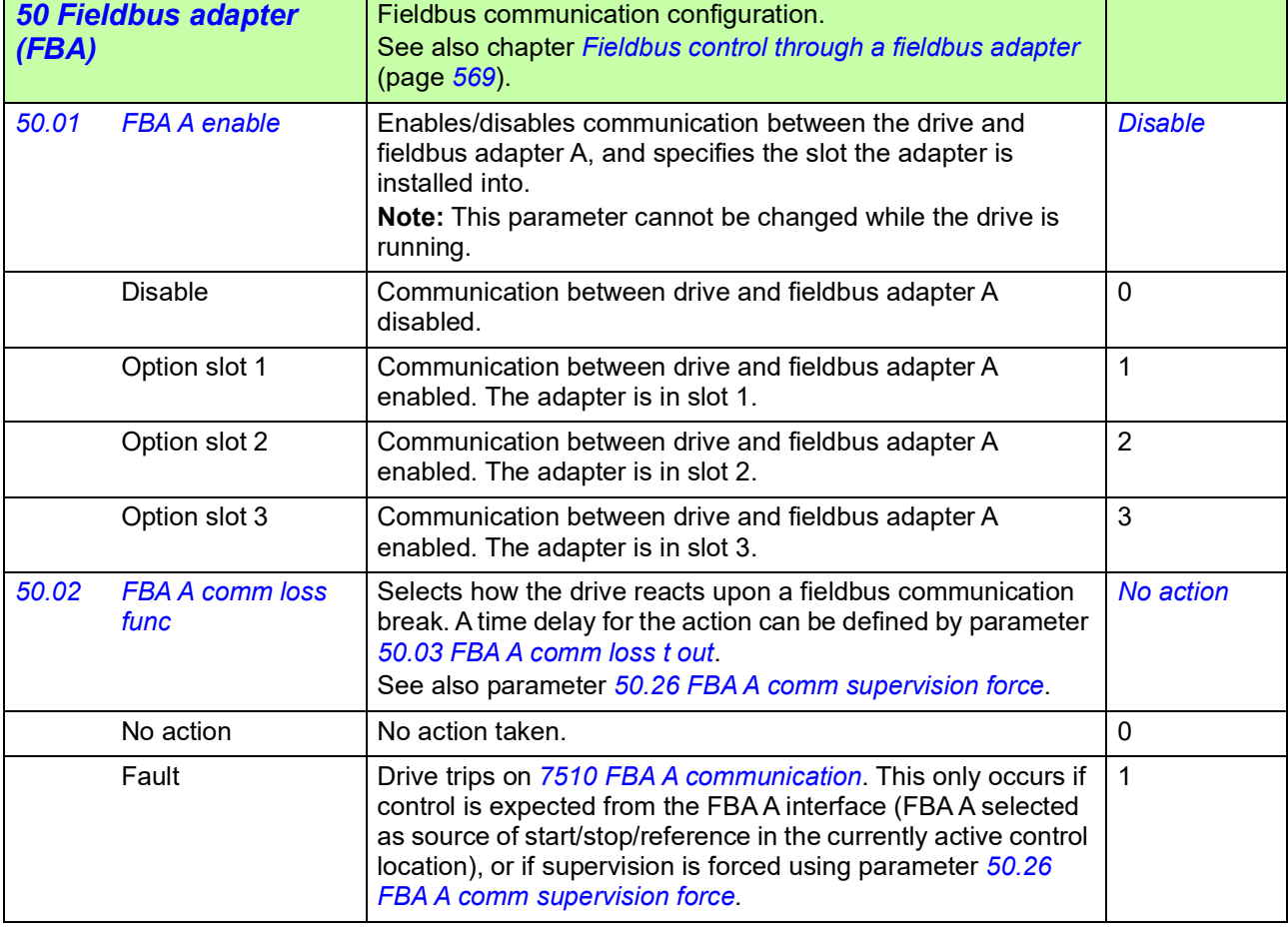

<span id="page-344-8"></span><span id="page-344-7"></span><span id="page-344-6"></span><span id="page-344-5"></span><span id="page-344-4"></span><span id="page-344-3"></span><span id="page-344-2"></span><span id="page-344-1"></span><span id="page-344-0"></span>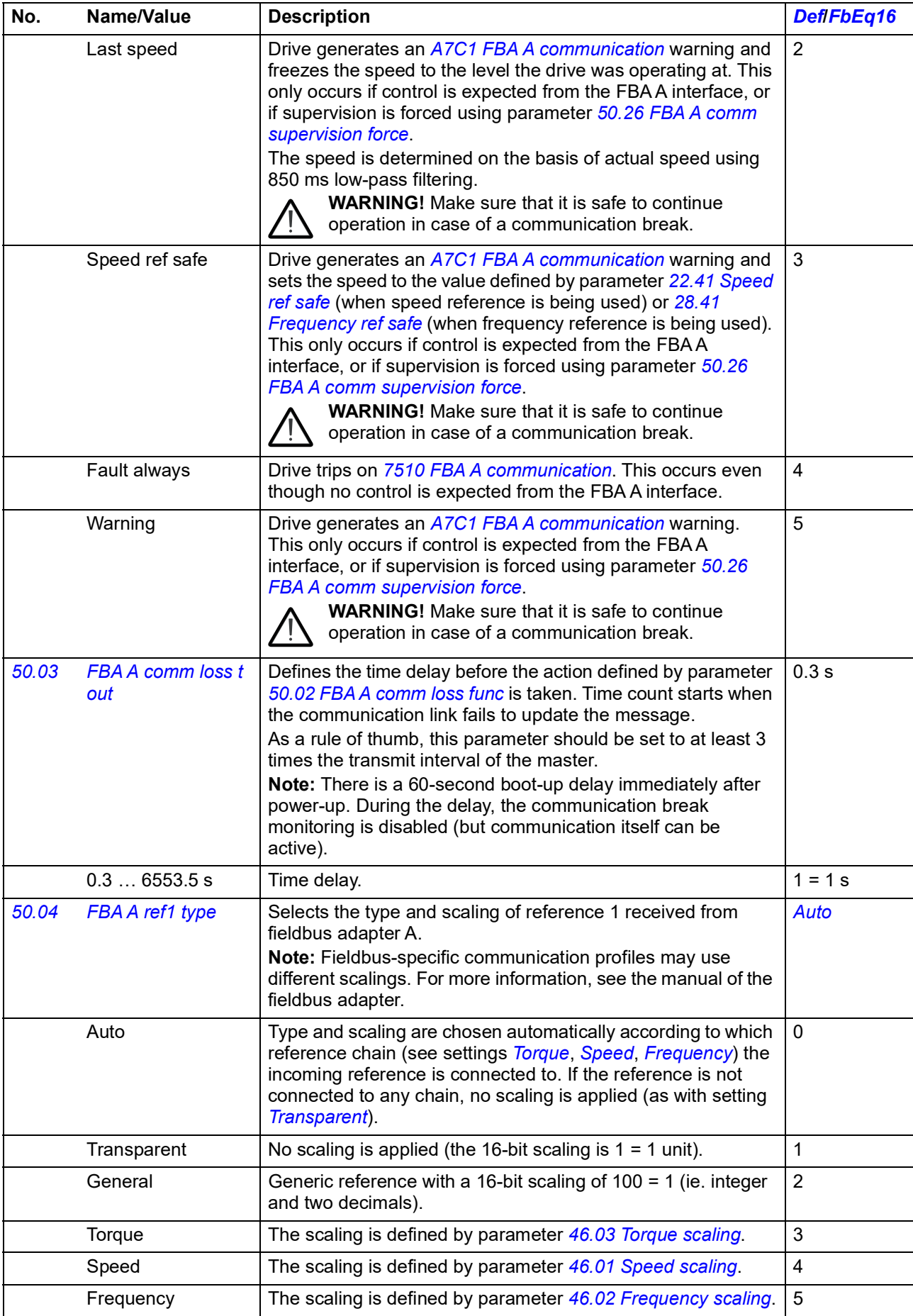

<span id="page-345-14"></span><span id="page-345-13"></span><span id="page-345-12"></span><span id="page-345-11"></span><span id="page-345-10"></span><span id="page-345-9"></span><span id="page-345-8"></span><span id="page-345-7"></span><span id="page-345-6"></span><span id="page-345-5"></span><span id="page-345-4"></span><span id="page-345-3"></span><span id="page-345-2"></span><span id="page-345-1"></span><span id="page-345-0"></span>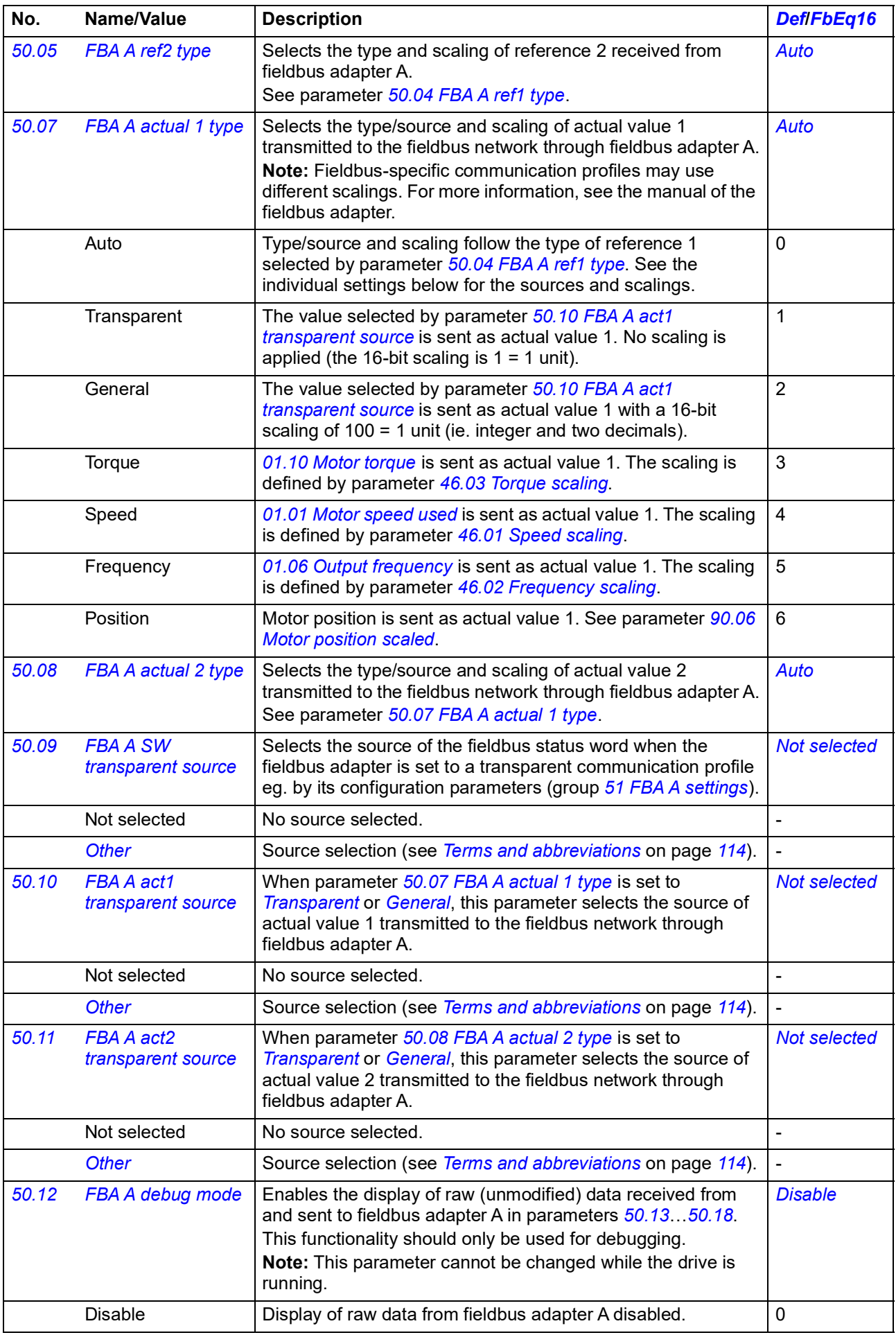

<span id="page-346-1"></span><span id="page-346-0"></span>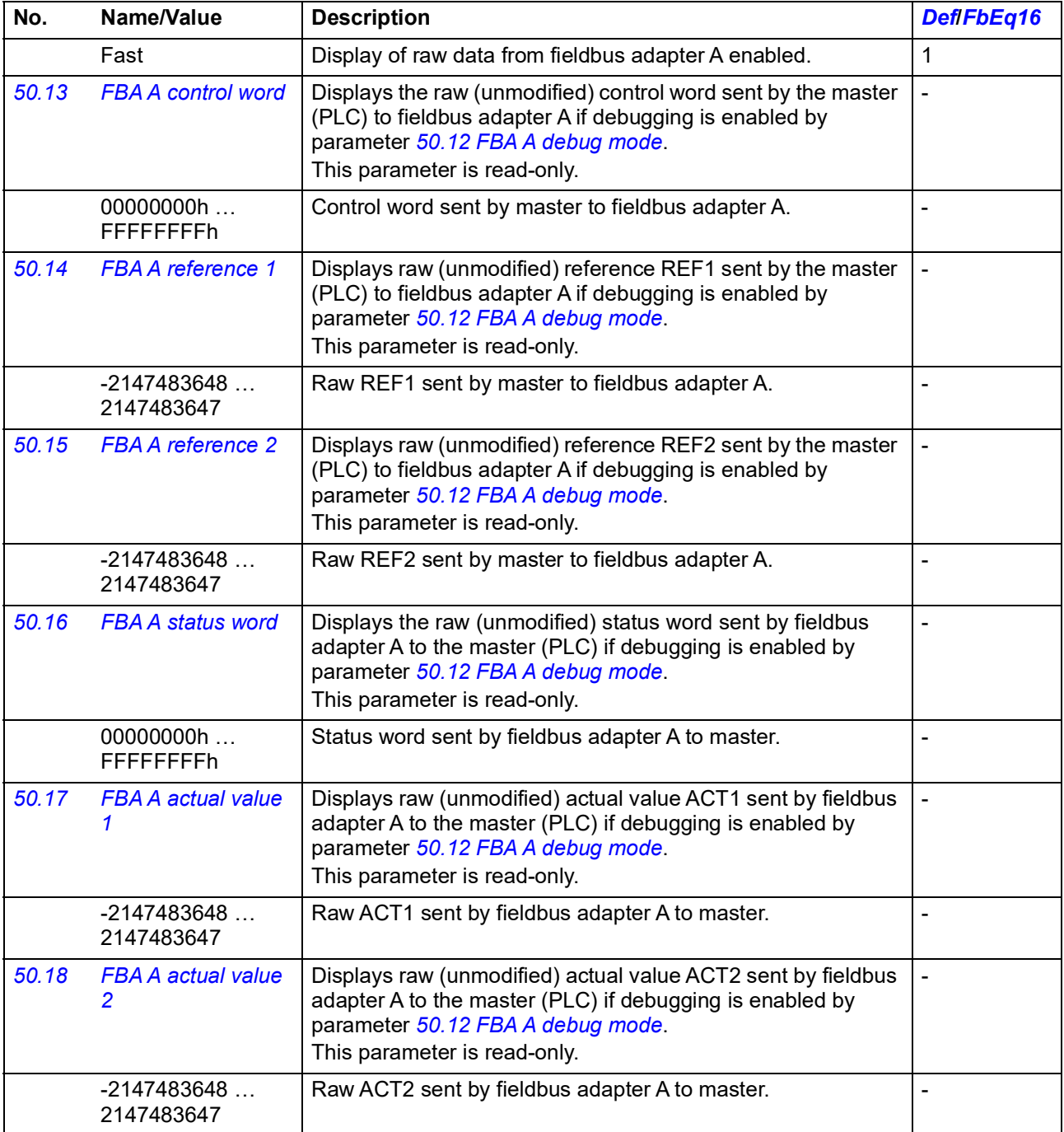

<span id="page-347-7"></span><span id="page-347-6"></span><span id="page-347-5"></span><span id="page-347-4"></span><span id="page-347-3"></span><span id="page-347-2"></span><span id="page-347-1"></span><span id="page-347-0"></span>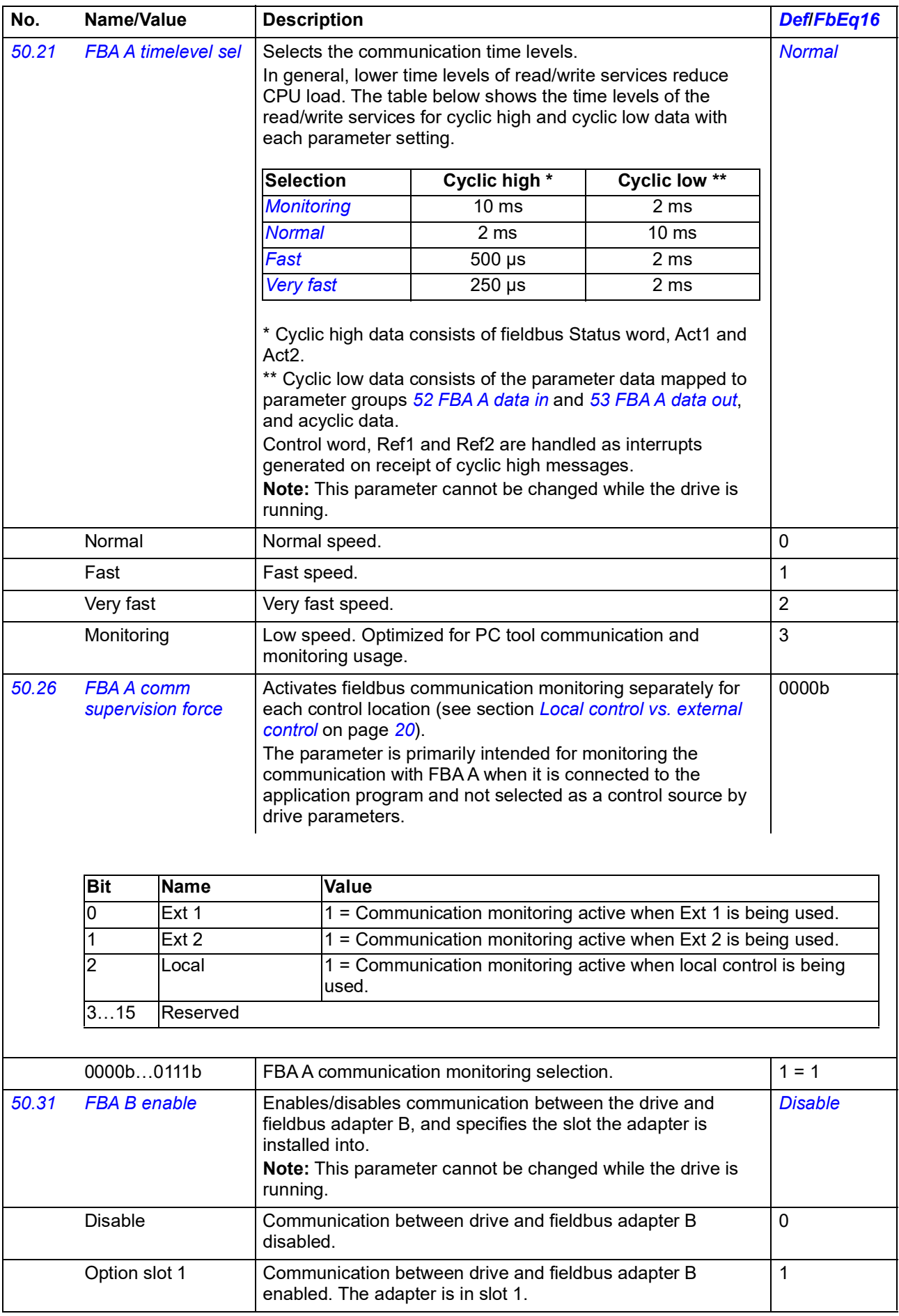

<span id="page-348-4"></span><span id="page-348-3"></span><span id="page-348-2"></span><span id="page-348-1"></span><span id="page-348-0"></span>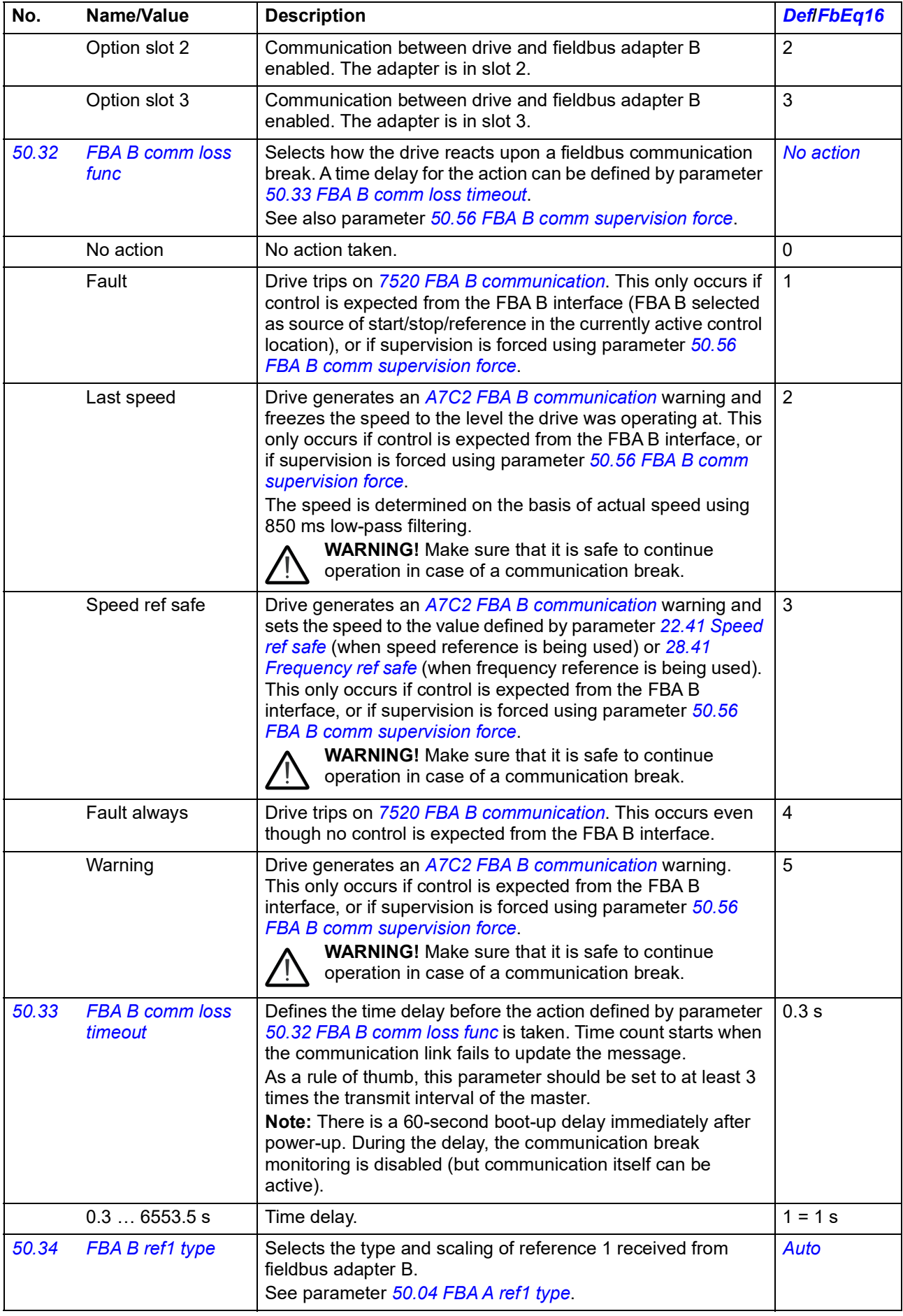

<span id="page-349-10"></span><span id="page-349-9"></span><span id="page-349-8"></span><span id="page-349-7"></span><span id="page-349-6"></span><span id="page-349-5"></span><span id="page-349-4"></span><span id="page-349-3"></span><span id="page-349-2"></span><span id="page-349-1"></span><span id="page-349-0"></span>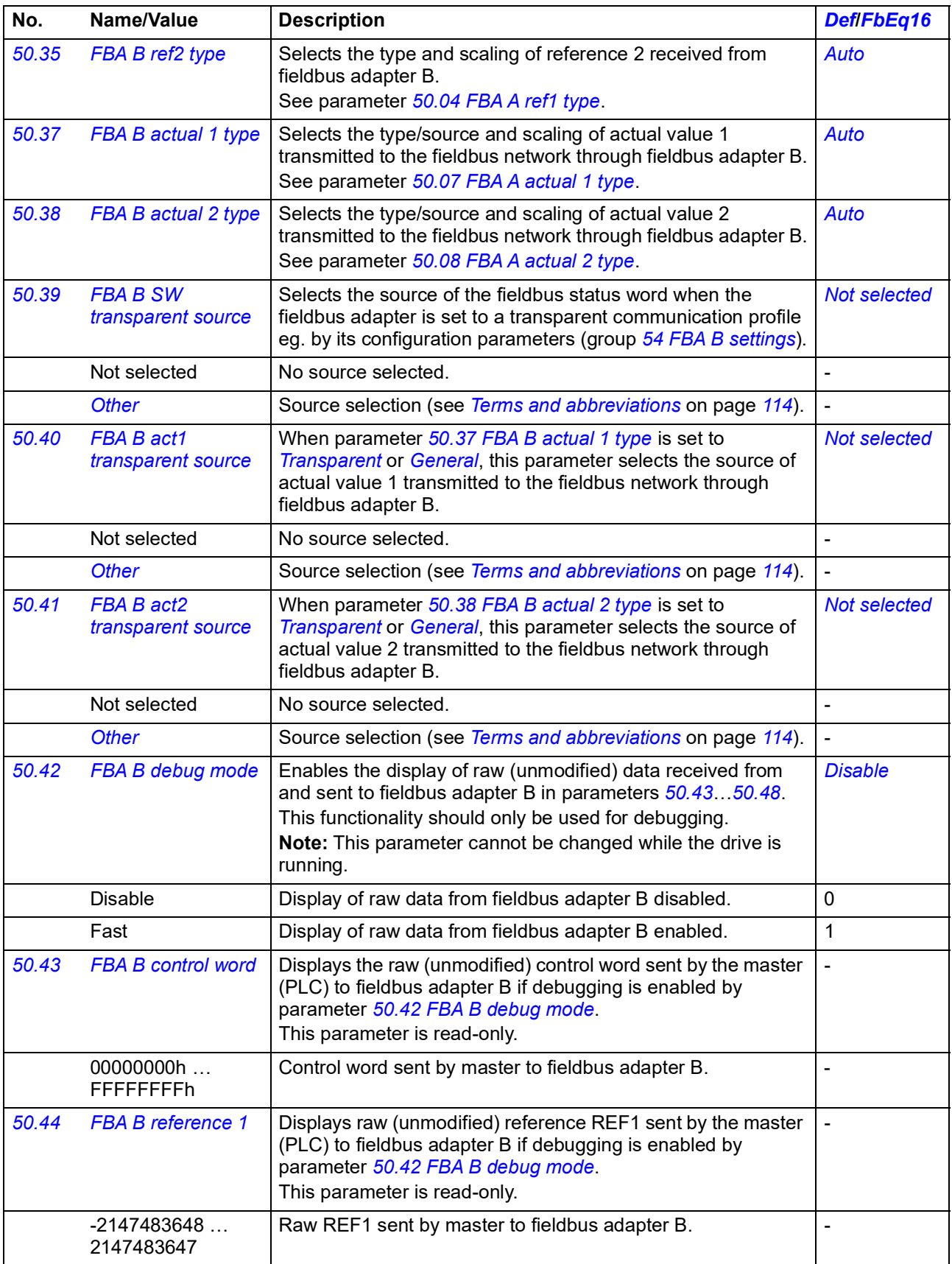

<span id="page-350-3"></span><span id="page-350-2"></span><span id="page-350-1"></span><span id="page-350-0"></span>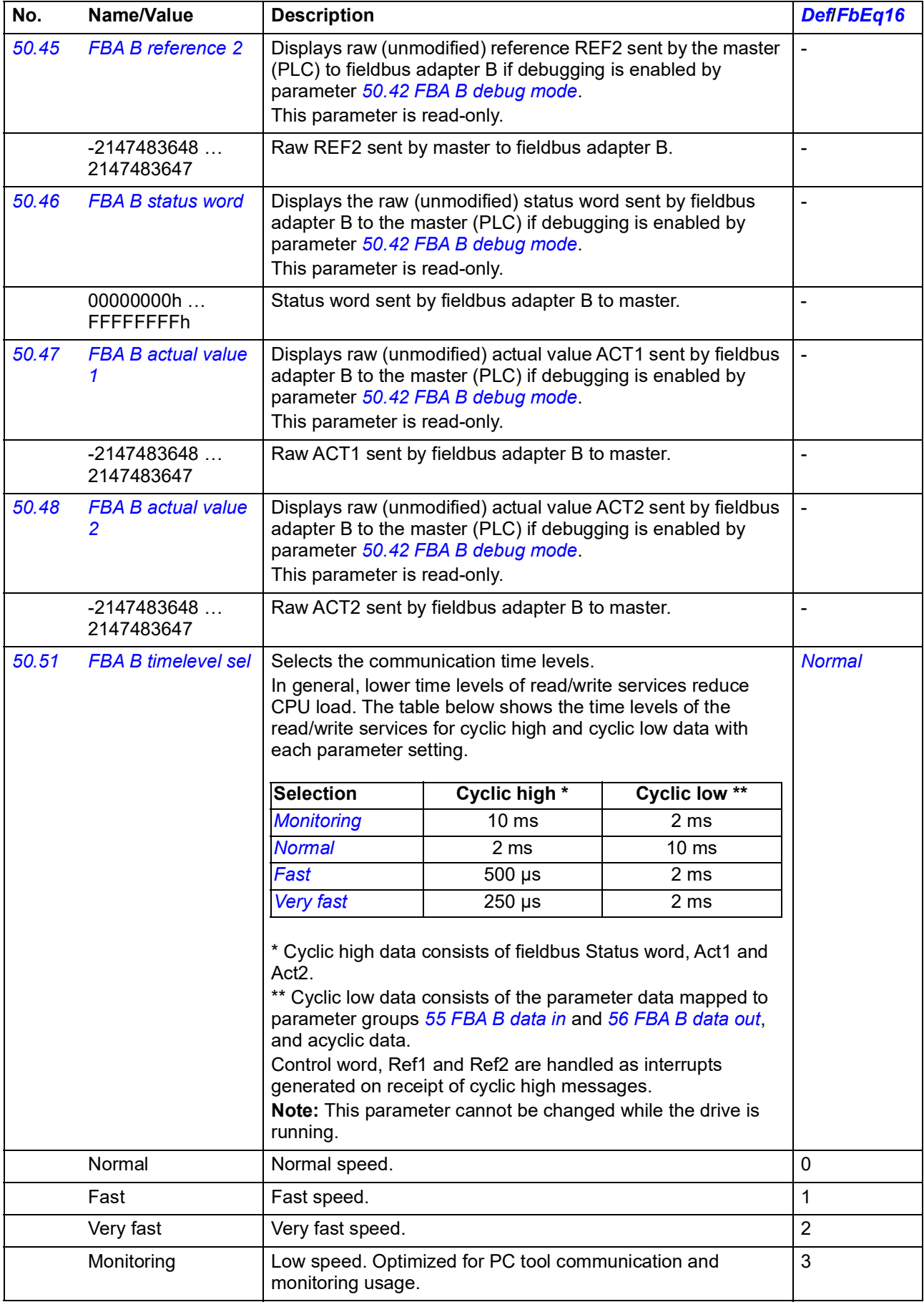

<span id="page-351-6"></span><span id="page-351-5"></span><span id="page-351-4"></span><span id="page-351-3"></span><span id="page-351-2"></span><span id="page-351-1"></span><span id="page-351-0"></span>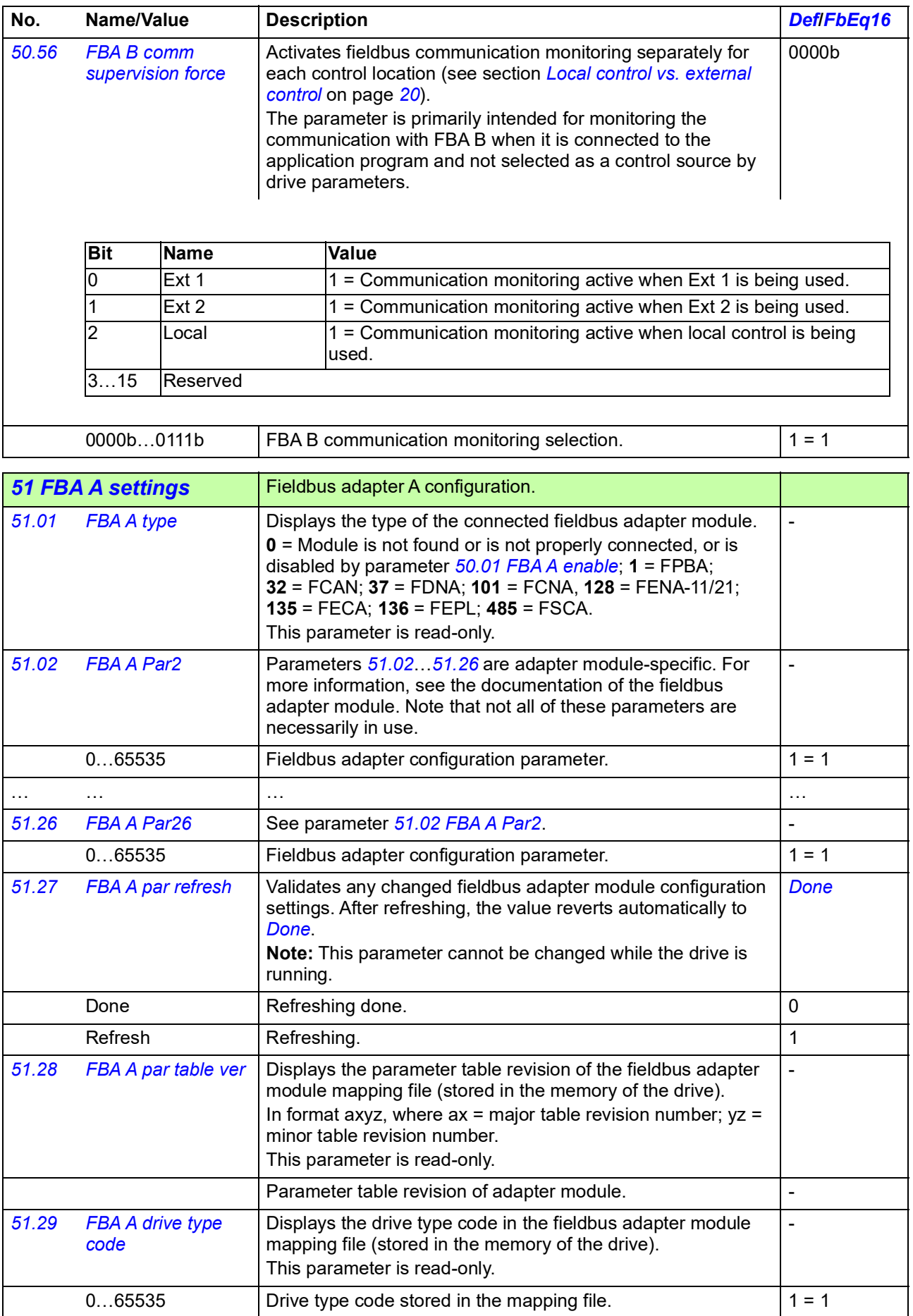

<span id="page-352-3"></span><span id="page-352-2"></span><span id="page-352-1"></span><span id="page-352-0"></span>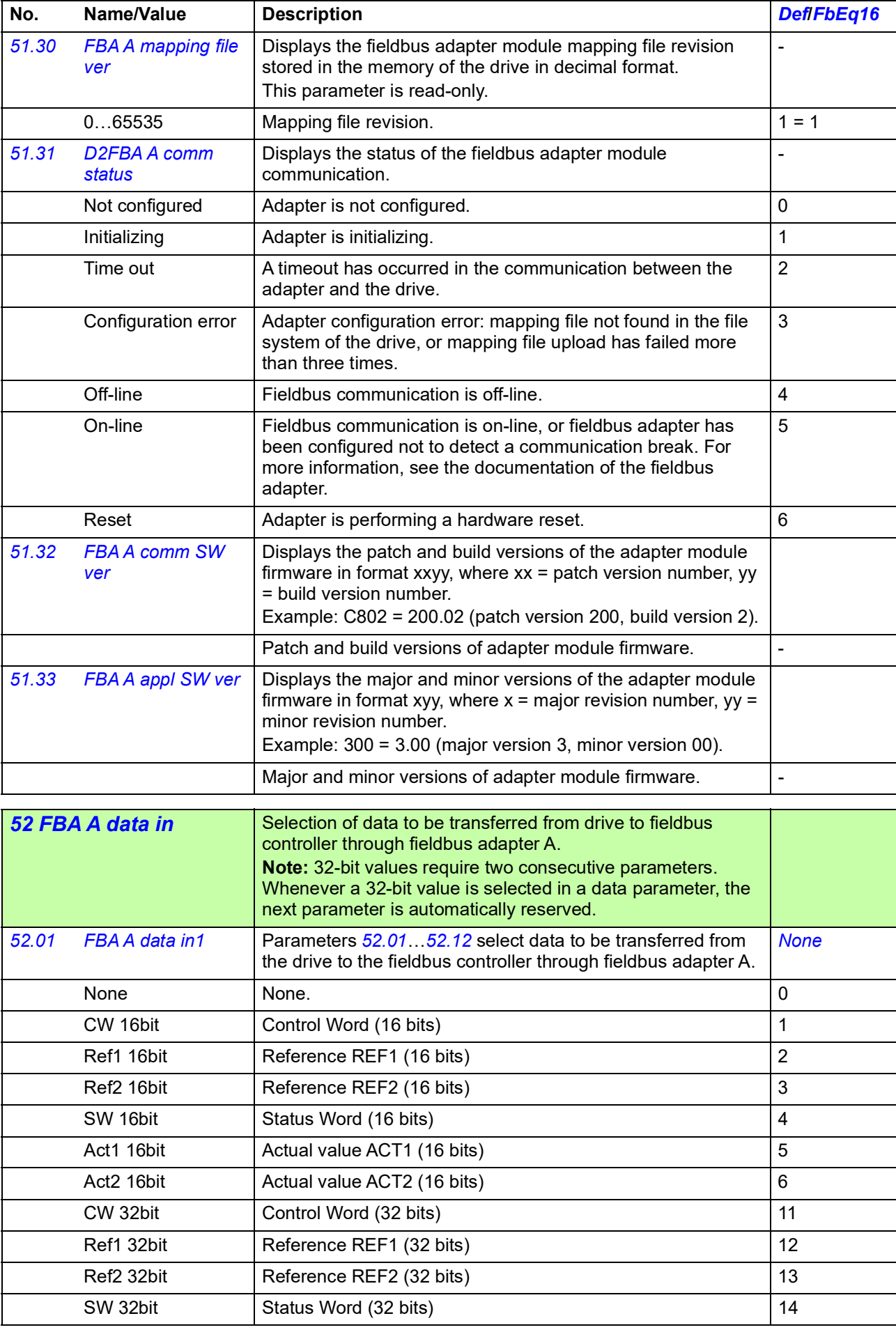

<span id="page-353-2"></span><span id="page-353-0"></span>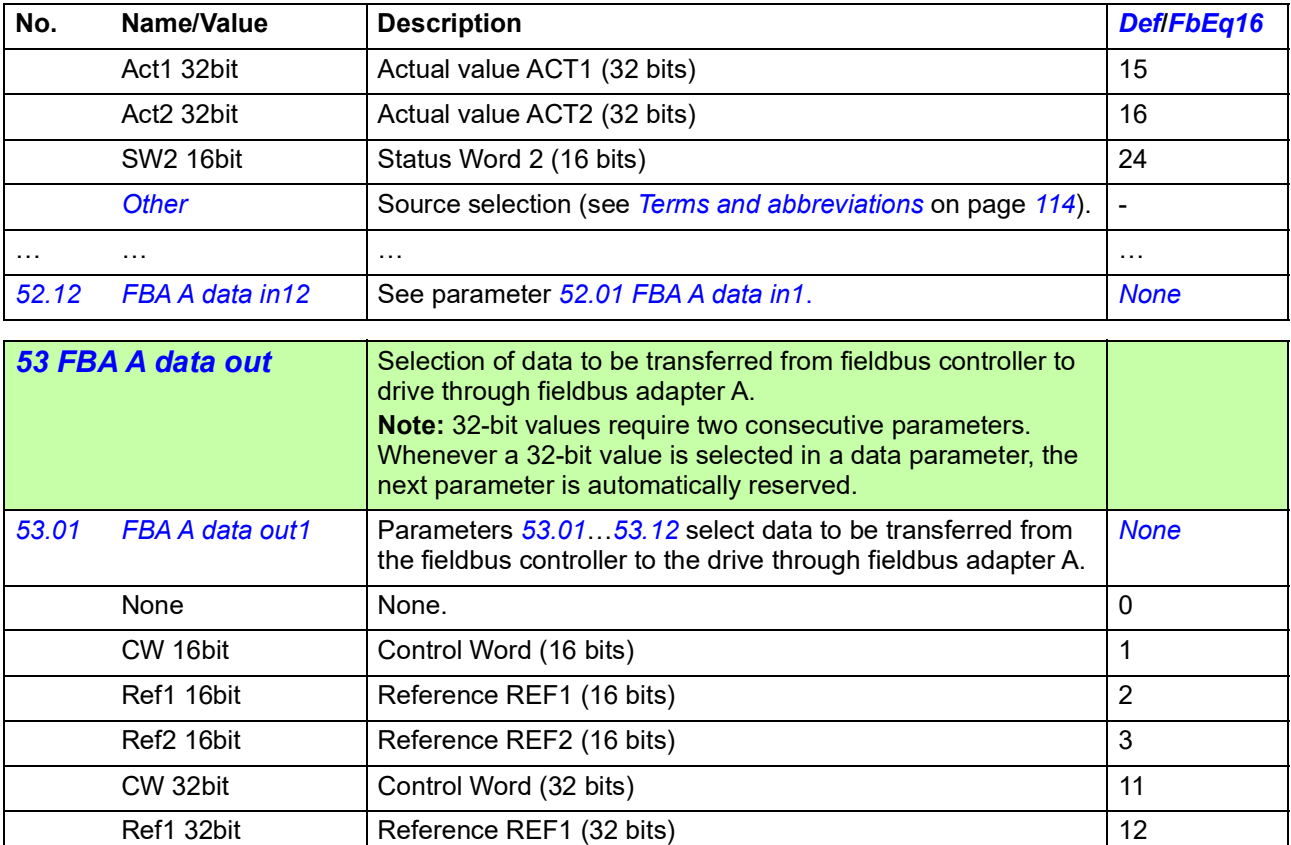

<span id="page-353-6"></span><span id="page-353-5"></span><span id="page-353-3"></span>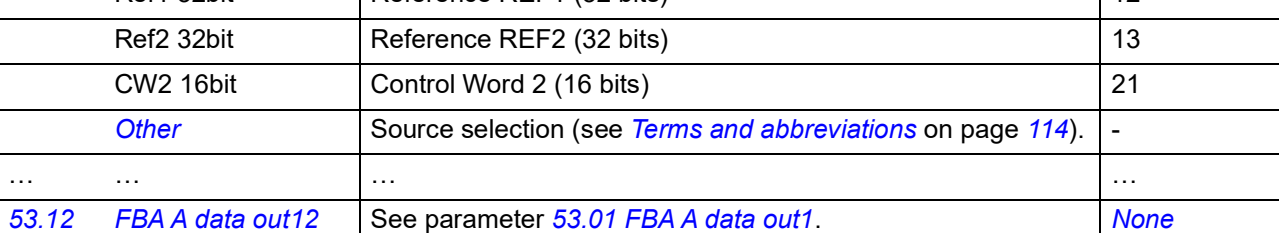

<span id="page-353-10"></span><span id="page-353-9"></span><span id="page-353-8"></span><span id="page-353-7"></span><span id="page-353-4"></span><span id="page-353-1"></span>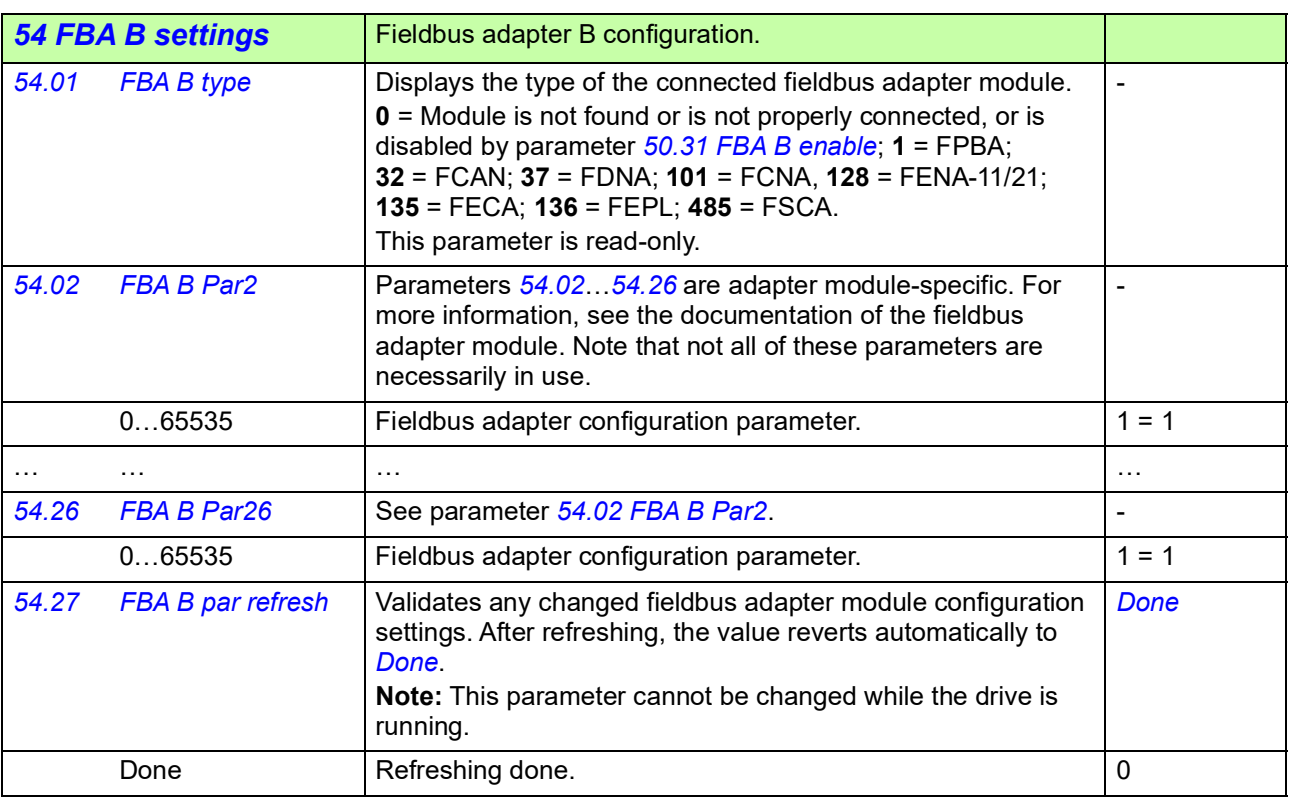

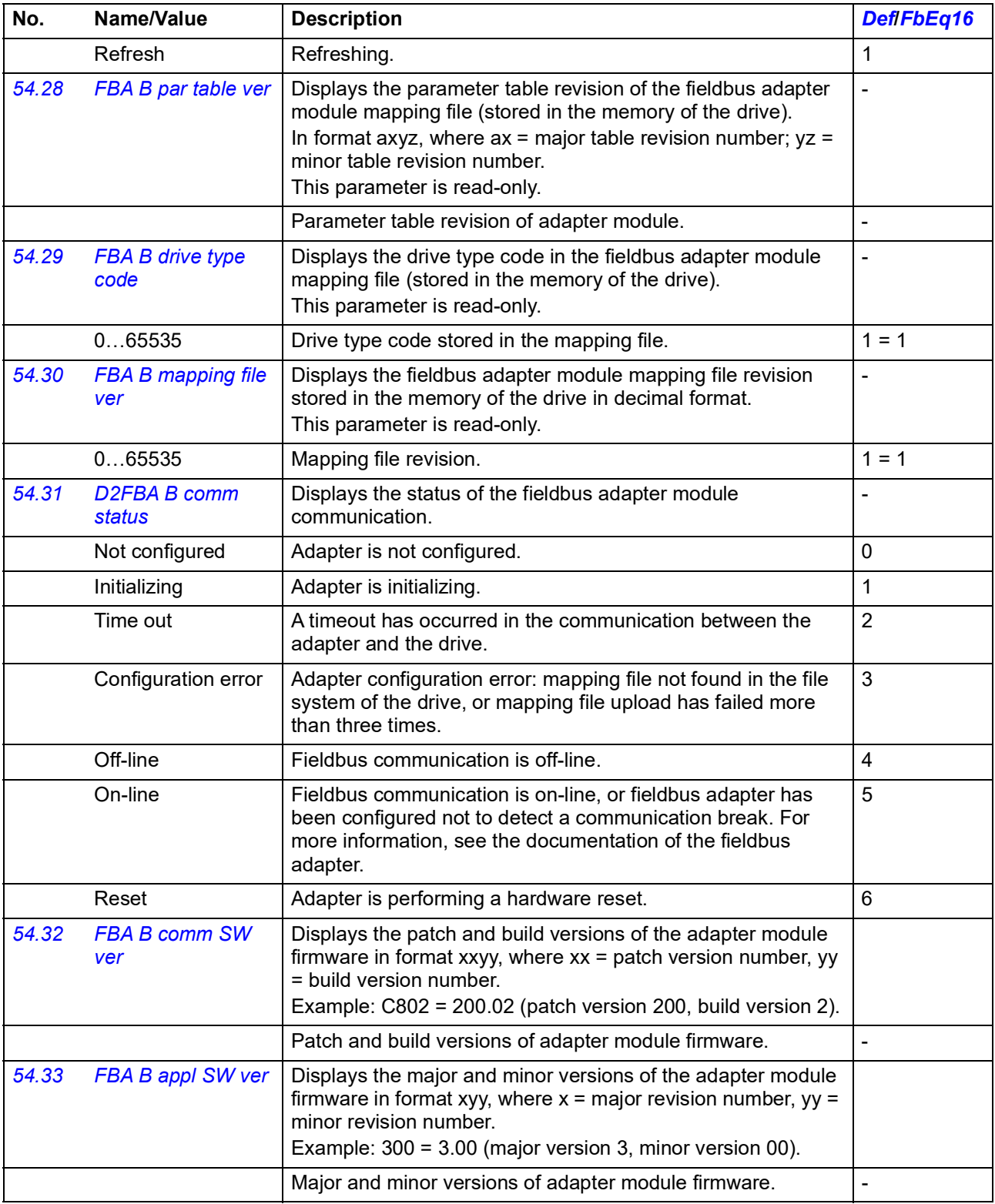

<span id="page-354-3"></span><span id="page-354-2"></span><span id="page-354-1"></span><span id="page-354-0"></span>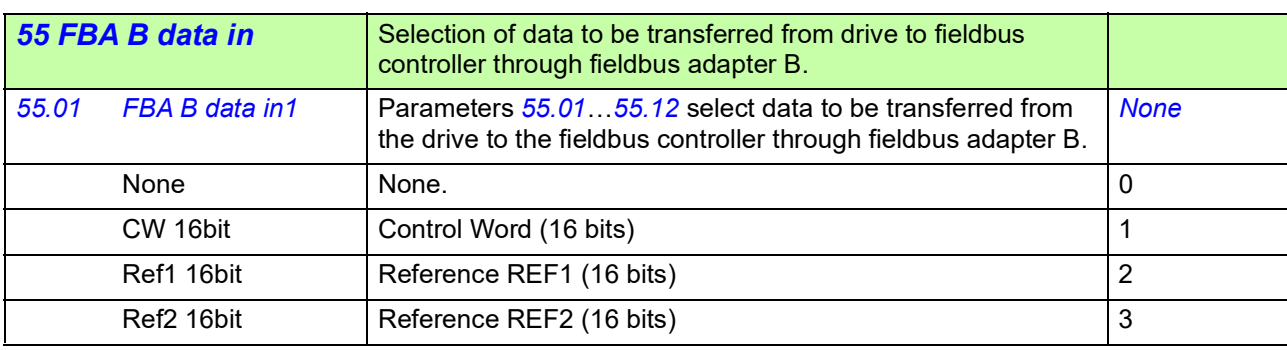

<span id="page-355-1"></span>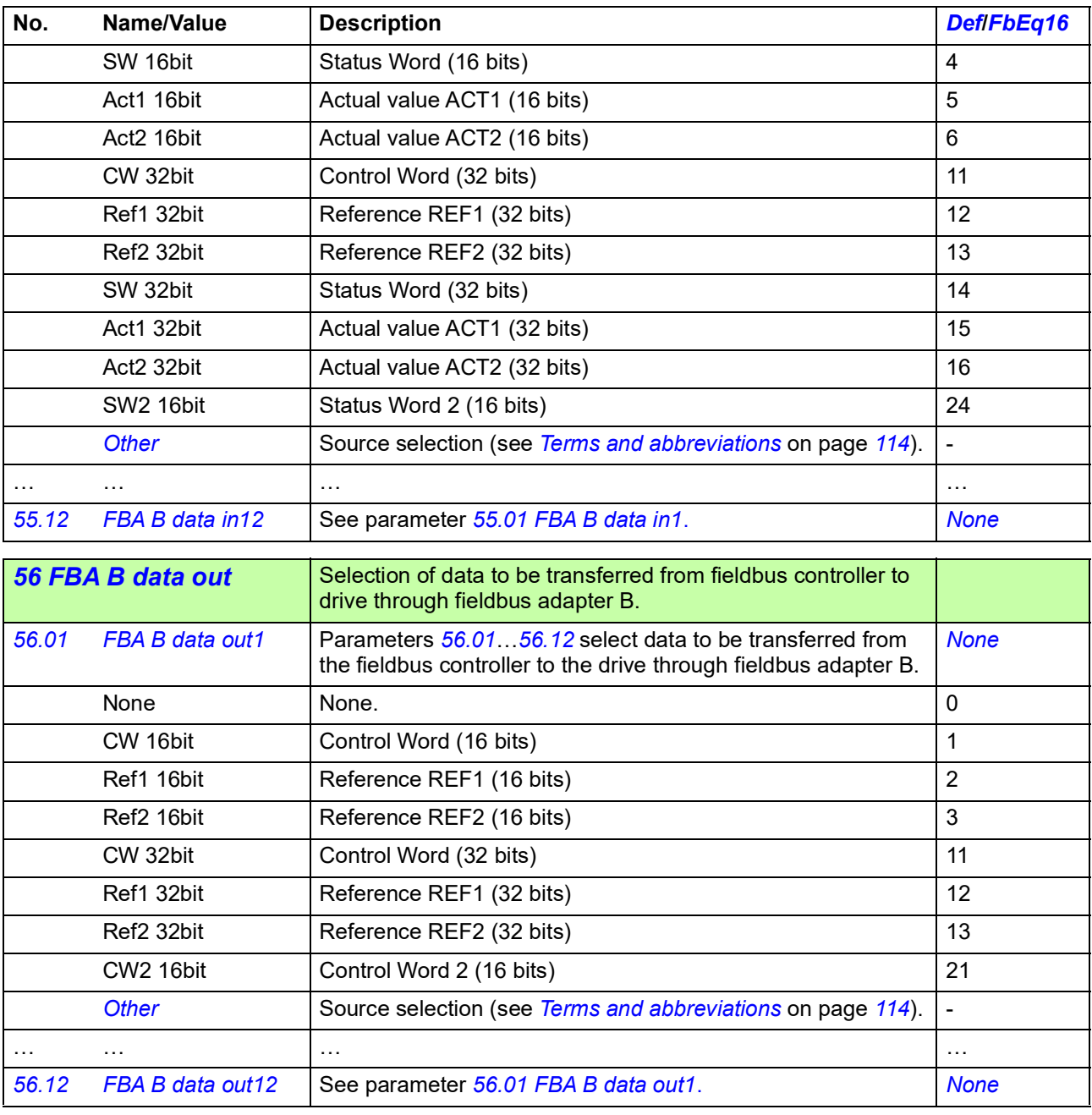

<span id="page-355-3"></span><span id="page-355-2"></span><span id="page-355-0"></span>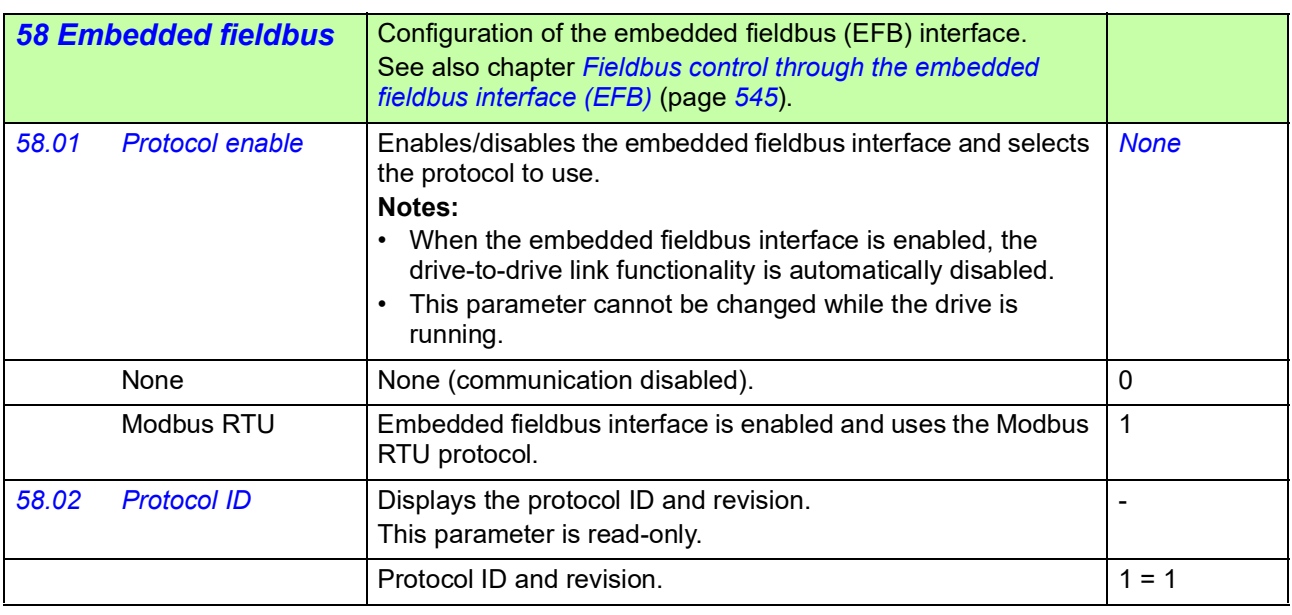

<span id="page-356-5"></span><span id="page-356-4"></span><span id="page-356-3"></span><span id="page-356-2"></span><span id="page-356-1"></span><span id="page-356-0"></span>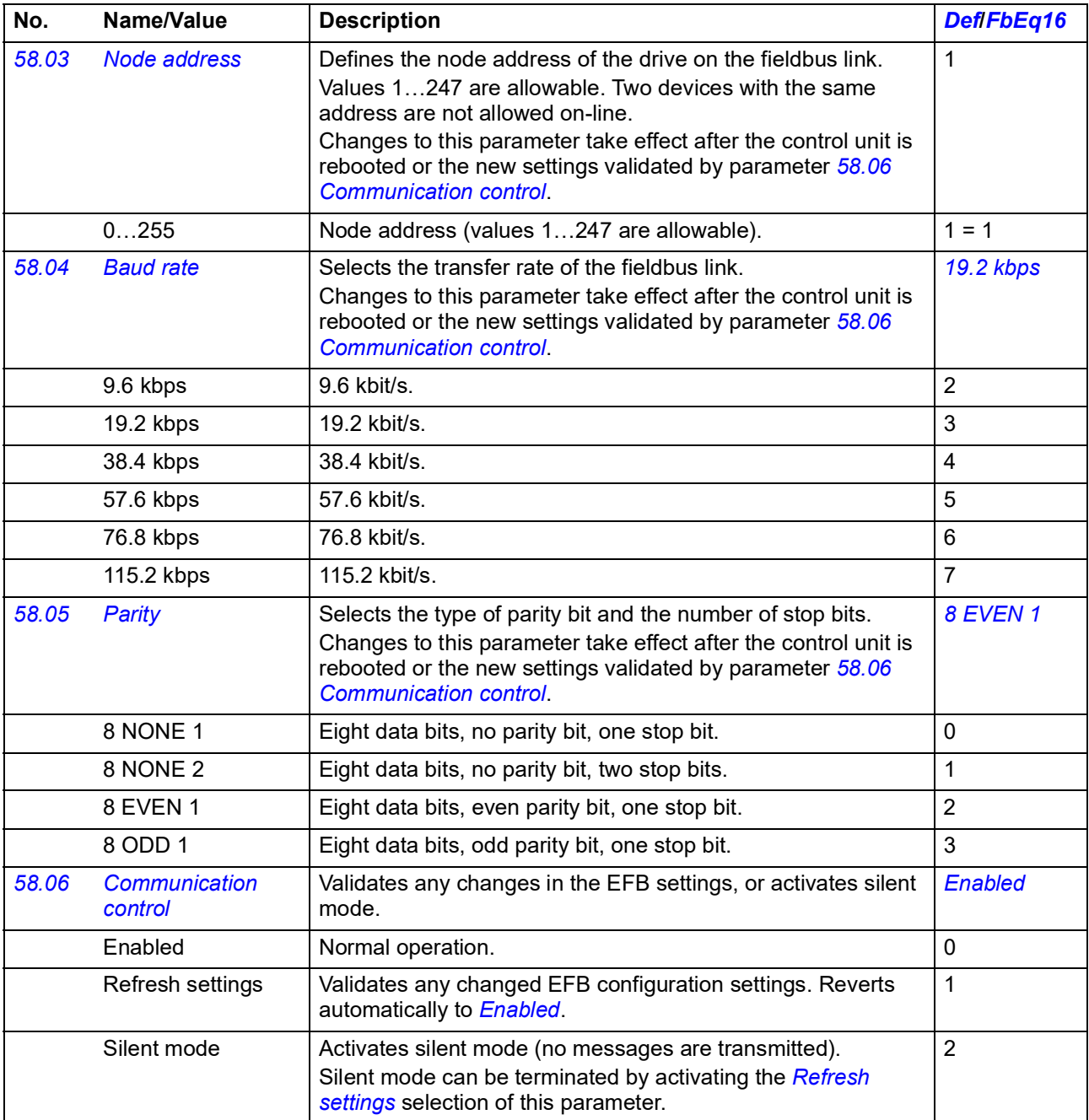

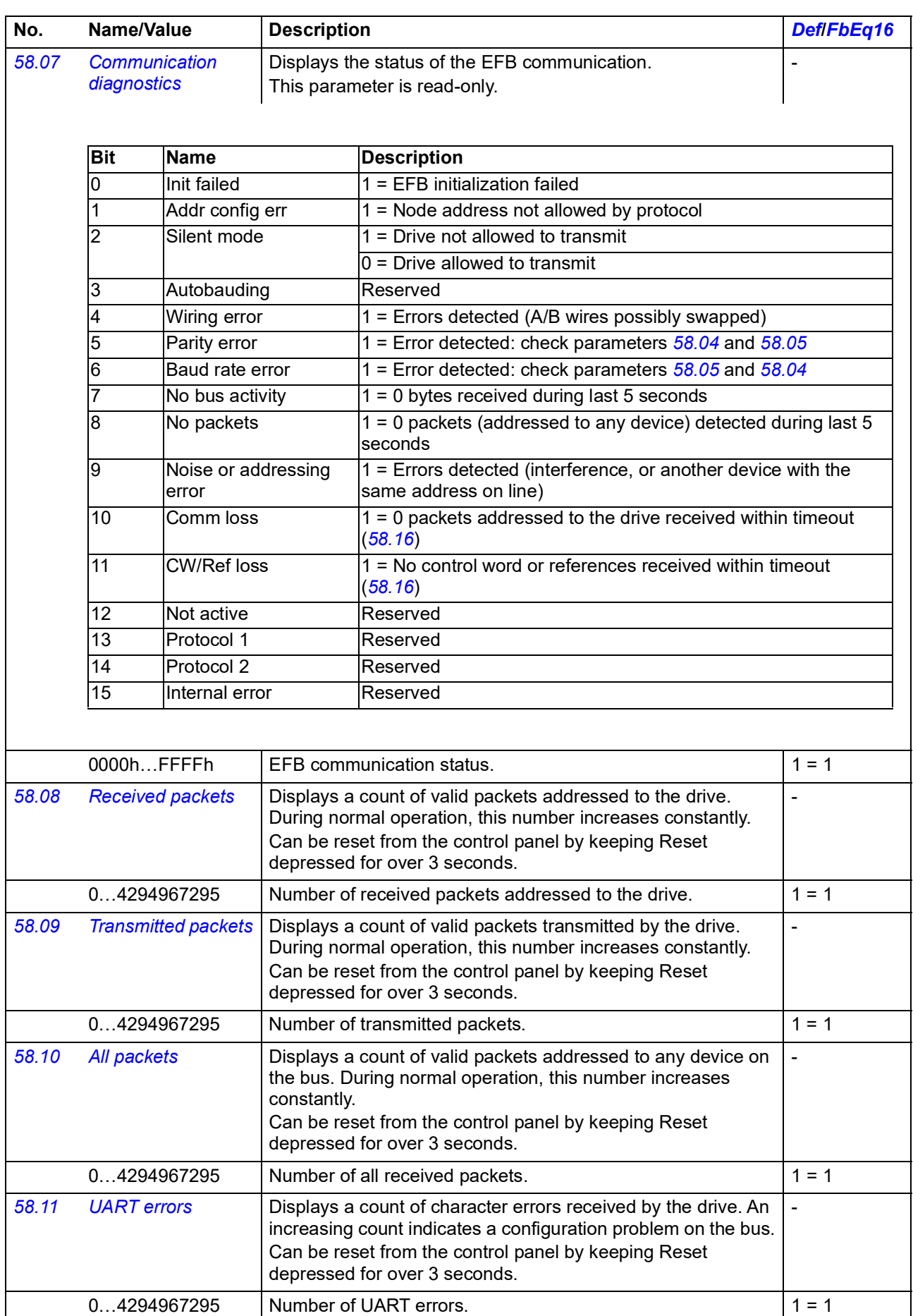

<span id="page-358-4"></span><span id="page-358-3"></span><span id="page-358-2"></span><span id="page-358-1"></span><span id="page-358-0"></span>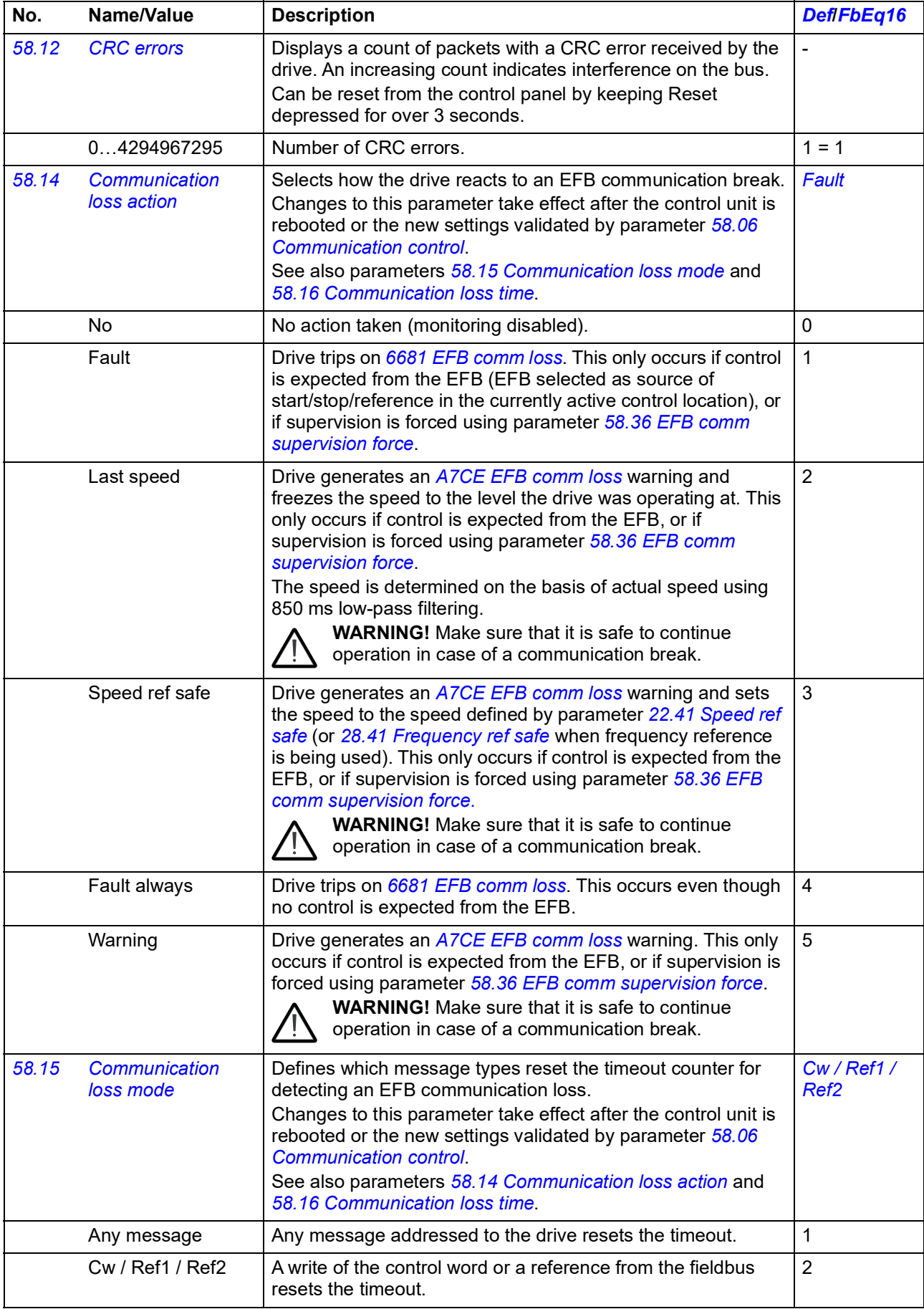

<span id="page-359-8"></span><span id="page-359-7"></span><span id="page-359-6"></span><span id="page-359-5"></span><span id="page-359-4"></span><span id="page-359-3"></span><span id="page-359-2"></span><span id="page-359-1"></span><span id="page-359-0"></span>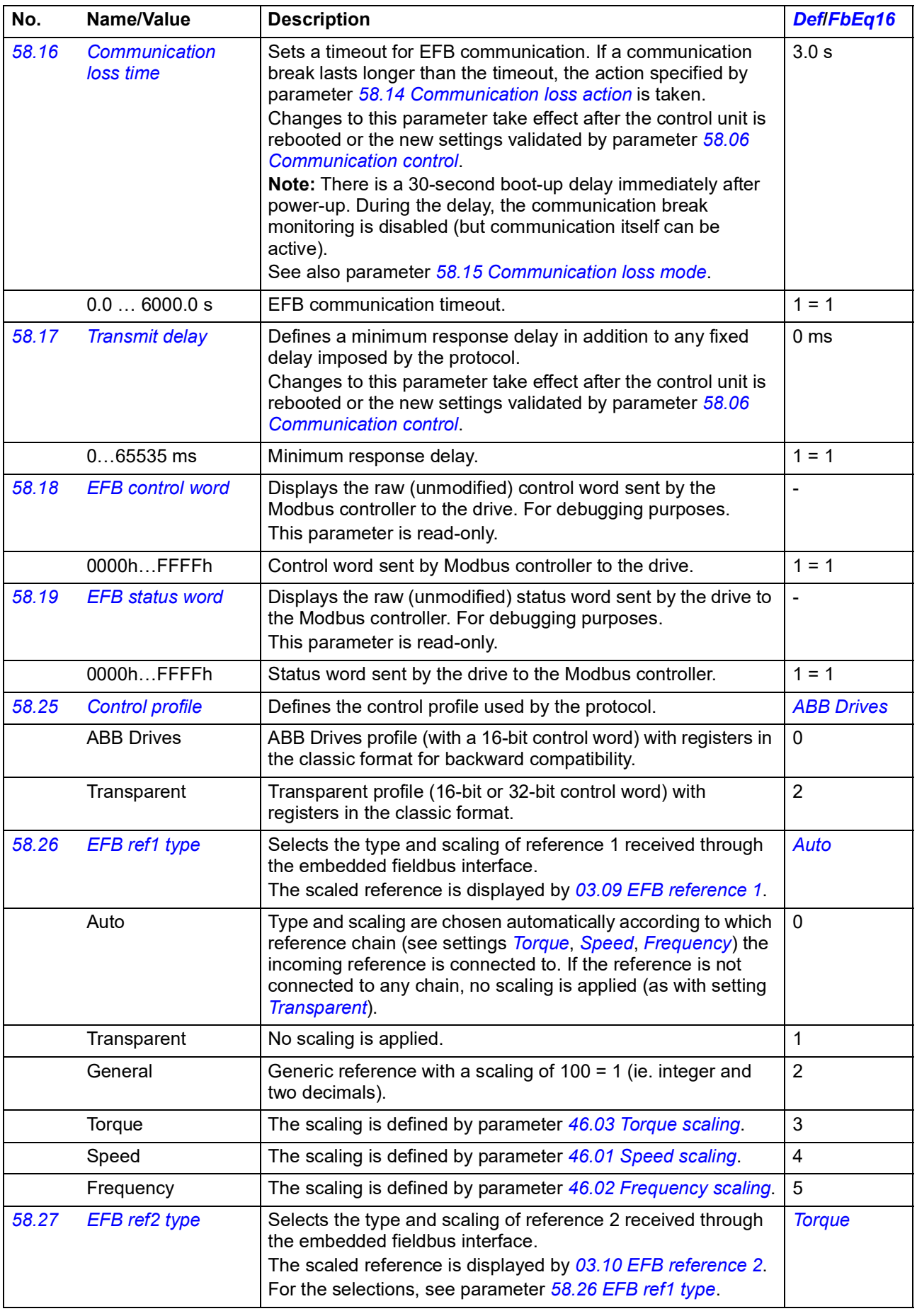
<span id="page-360-11"></span><span id="page-360-10"></span><span id="page-360-9"></span><span id="page-360-8"></span><span id="page-360-7"></span><span id="page-360-6"></span><span id="page-360-5"></span><span id="page-360-4"></span><span id="page-360-3"></span><span id="page-360-2"></span><span id="page-360-1"></span><span id="page-360-0"></span>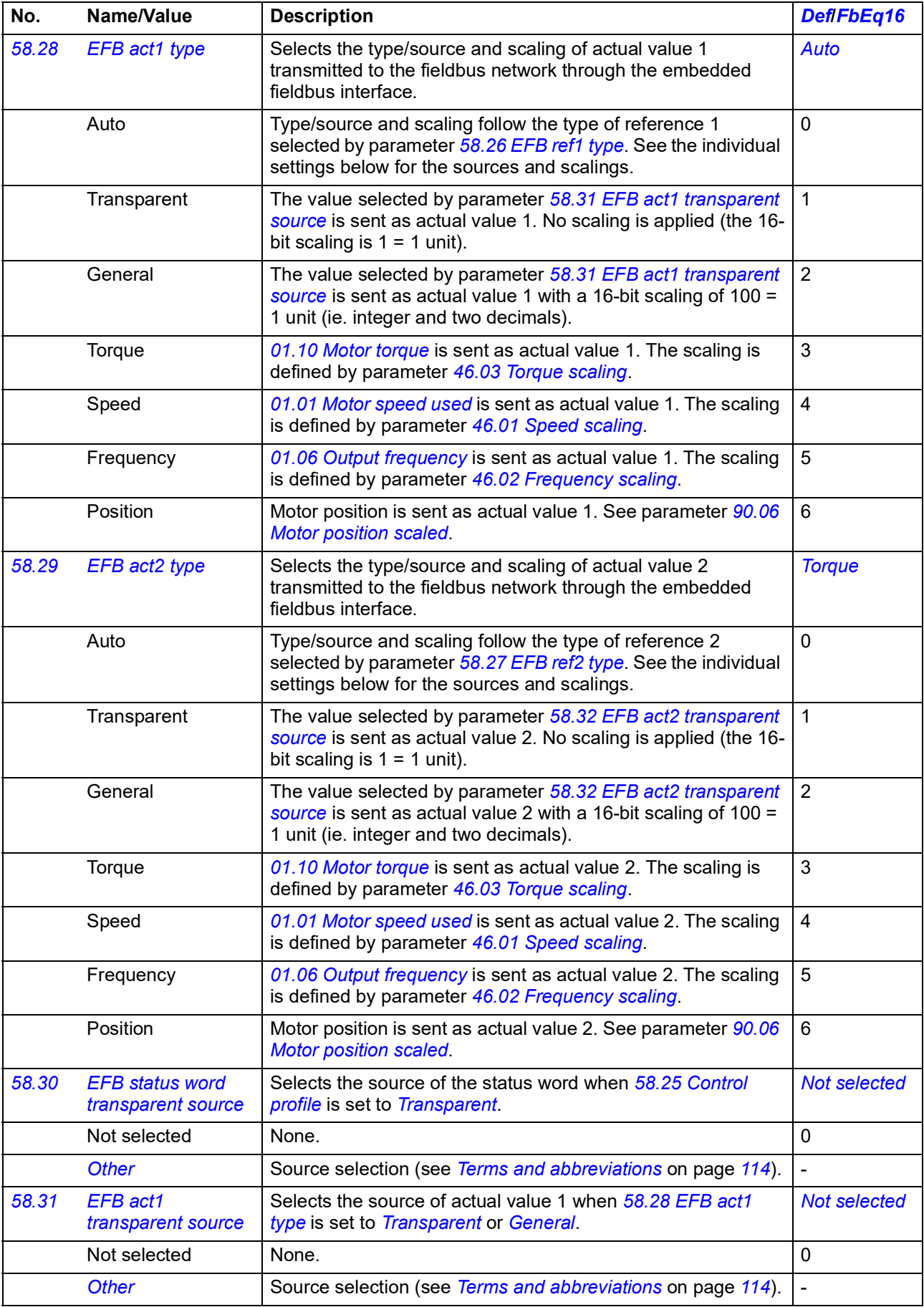

<span id="page-361-4"></span><span id="page-361-3"></span><span id="page-361-2"></span><span id="page-361-1"></span><span id="page-361-0"></span>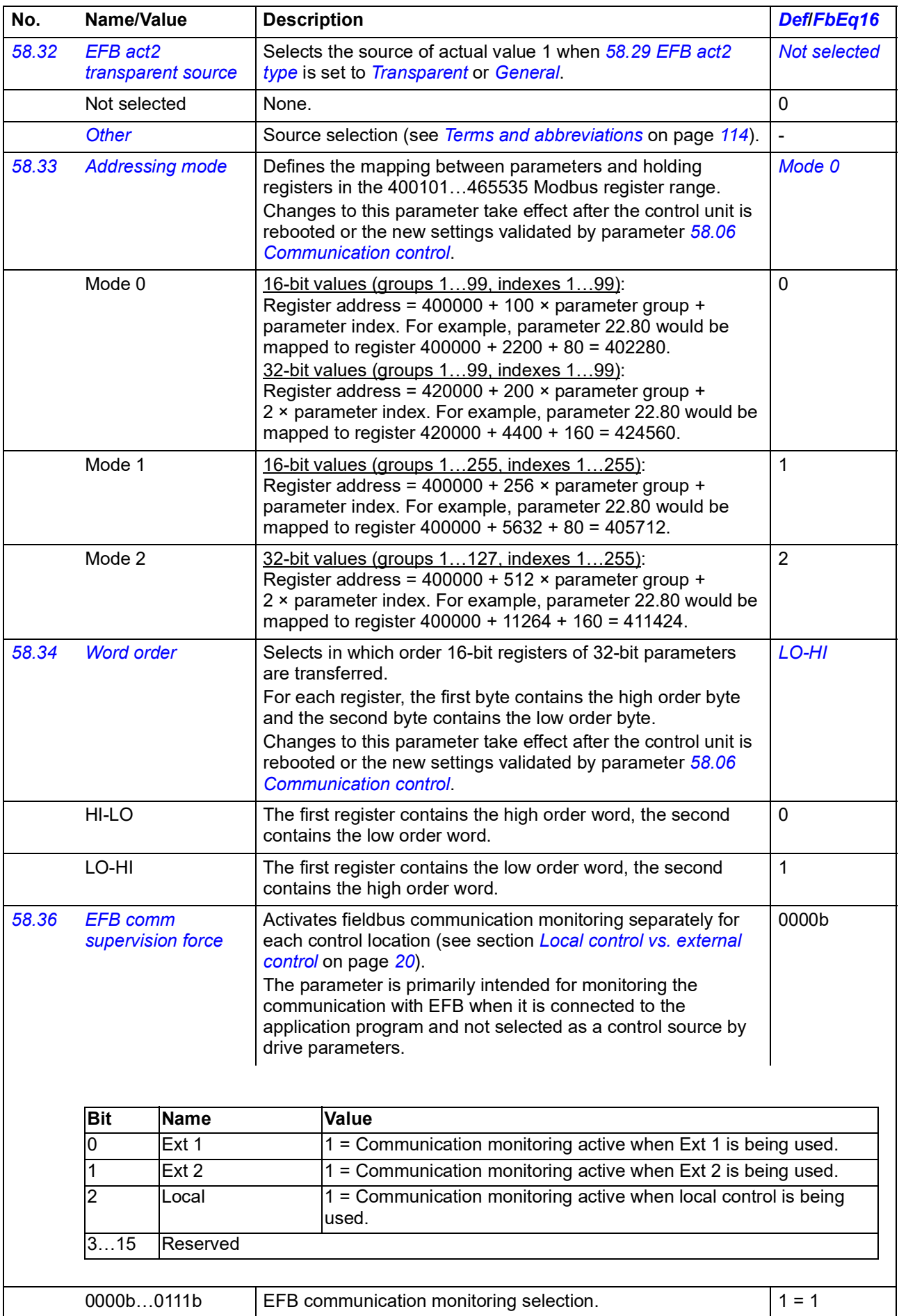

<span id="page-362-5"></span><span id="page-362-4"></span><span id="page-362-3"></span><span id="page-362-2"></span><span id="page-362-1"></span><span id="page-362-0"></span>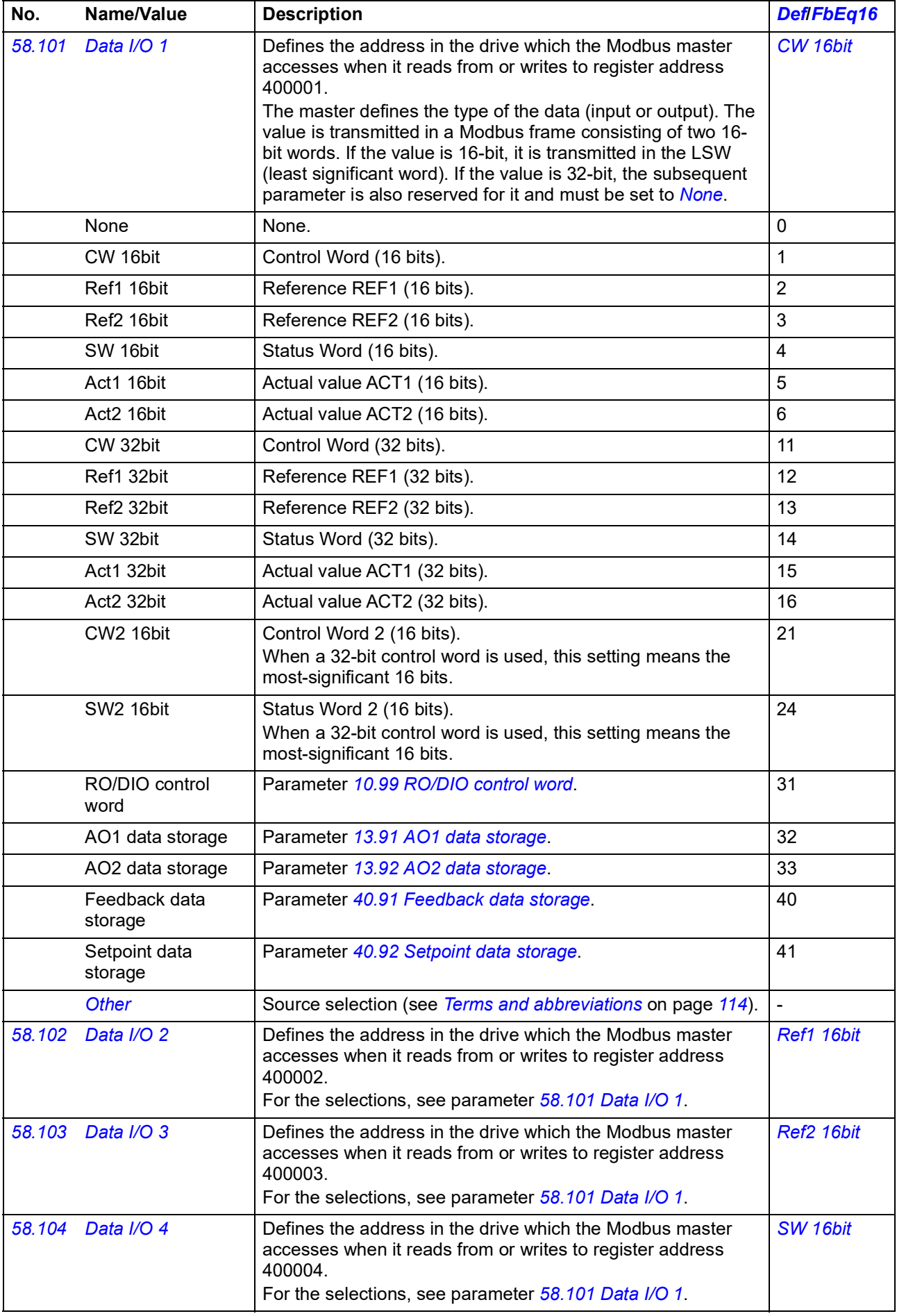

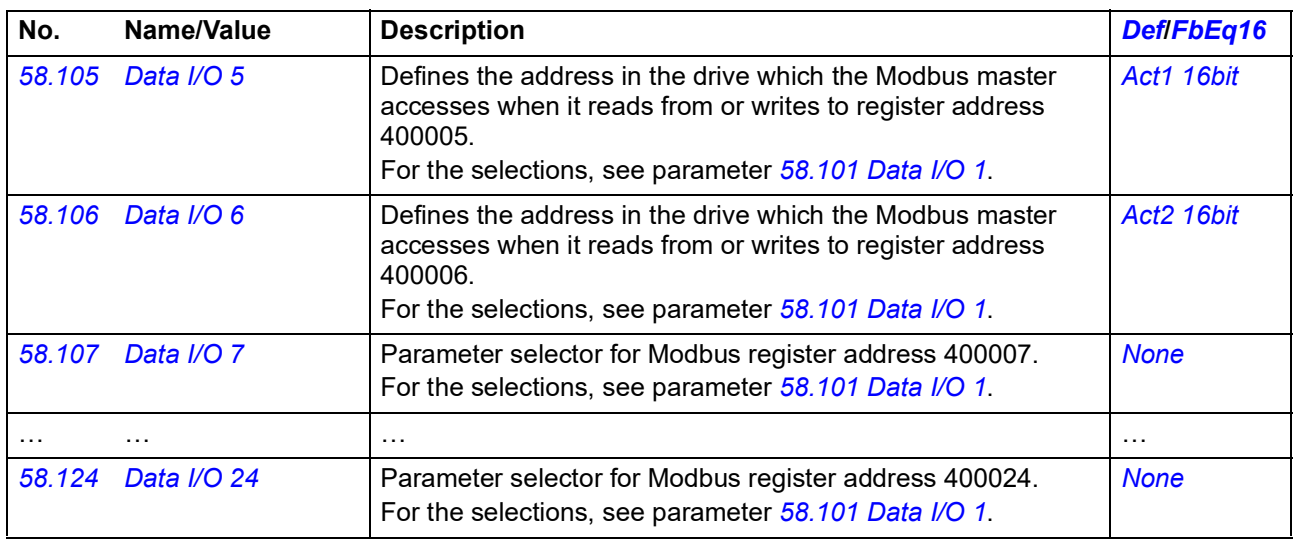

<span id="page-363-3"></span><span id="page-363-2"></span><span id="page-363-1"></span><span id="page-363-0"></span>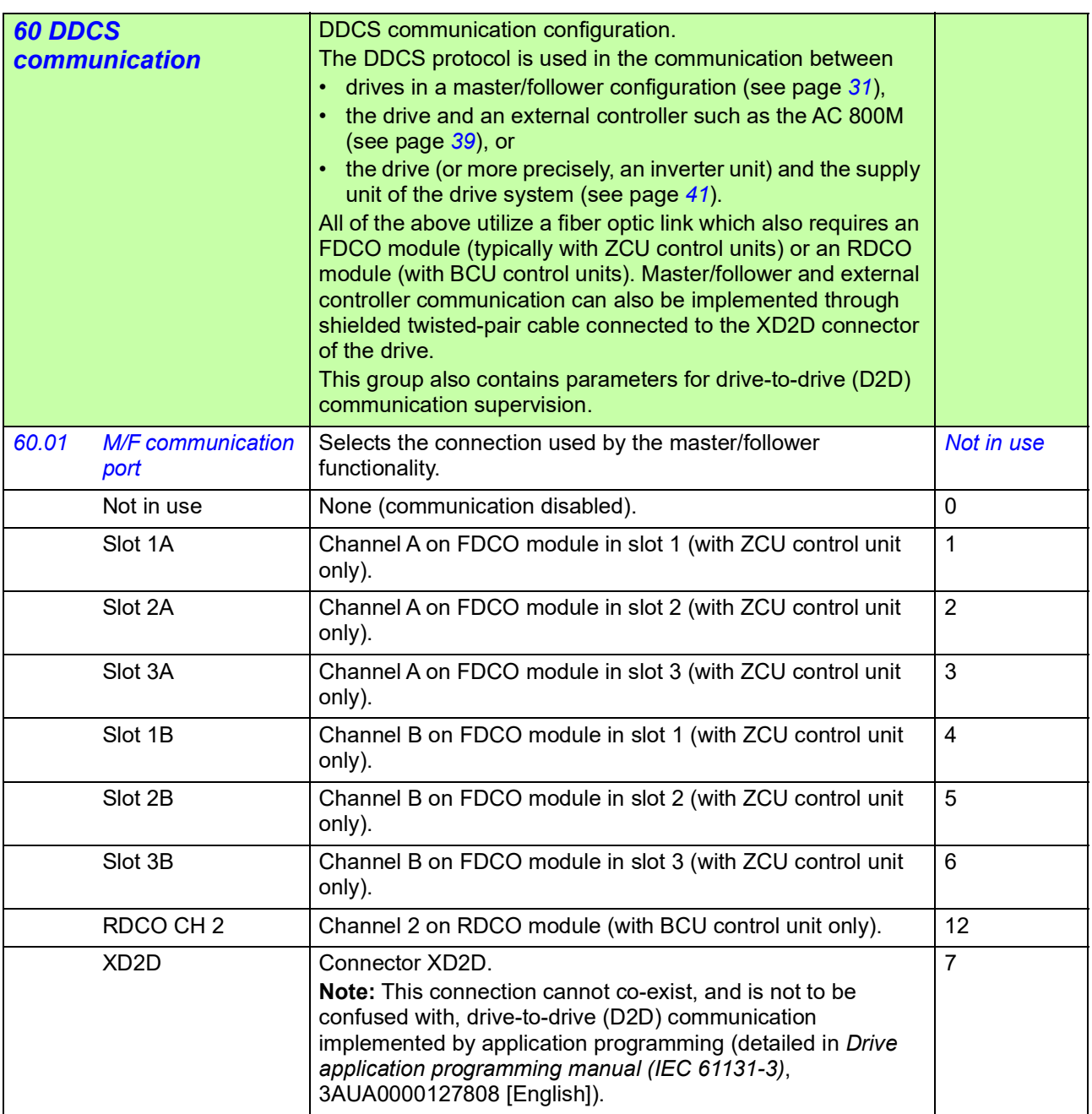

<span id="page-364-8"></span><span id="page-364-7"></span><span id="page-364-6"></span><span id="page-364-5"></span><span id="page-364-4"></span><span id="page-364-3"></span><span id="page-364-2"></span><span id="page-364-1"></span><span id="page-364-0"></span>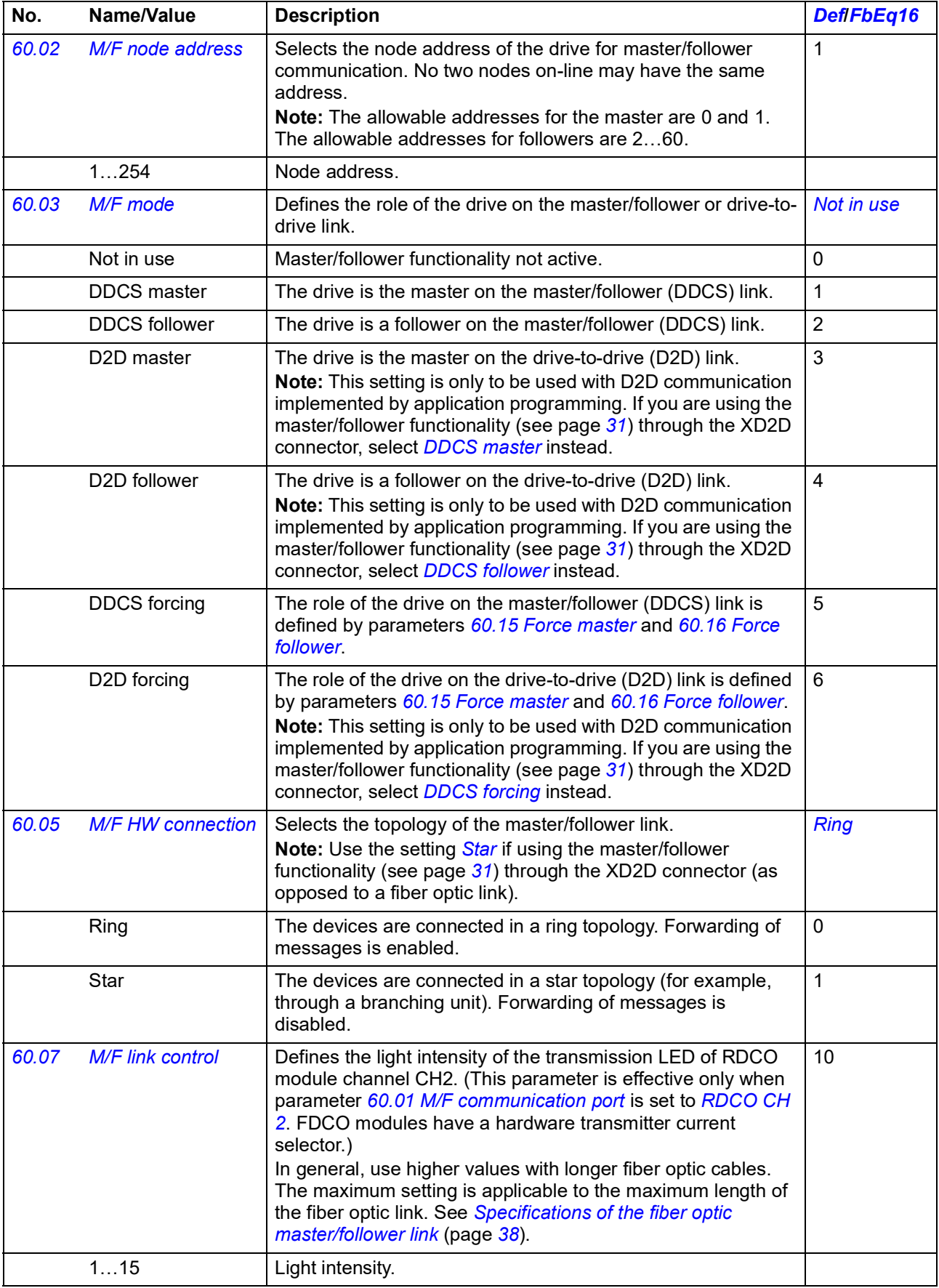

<span id="page-365-12"></span><span id="page-365-11"></span><span id="page-365-10"></span><span id="page-365-9"></span><span id="page-365-8"></span><span id="page-365-7"></span><span id="page-365-6"></span><span id="page-365-5"></span><span id="page-365-4"></span><span id="page-365-3"></span><span id="page-365-2"></span><span id="page-365-1"></span><span id="page-365-0"></span>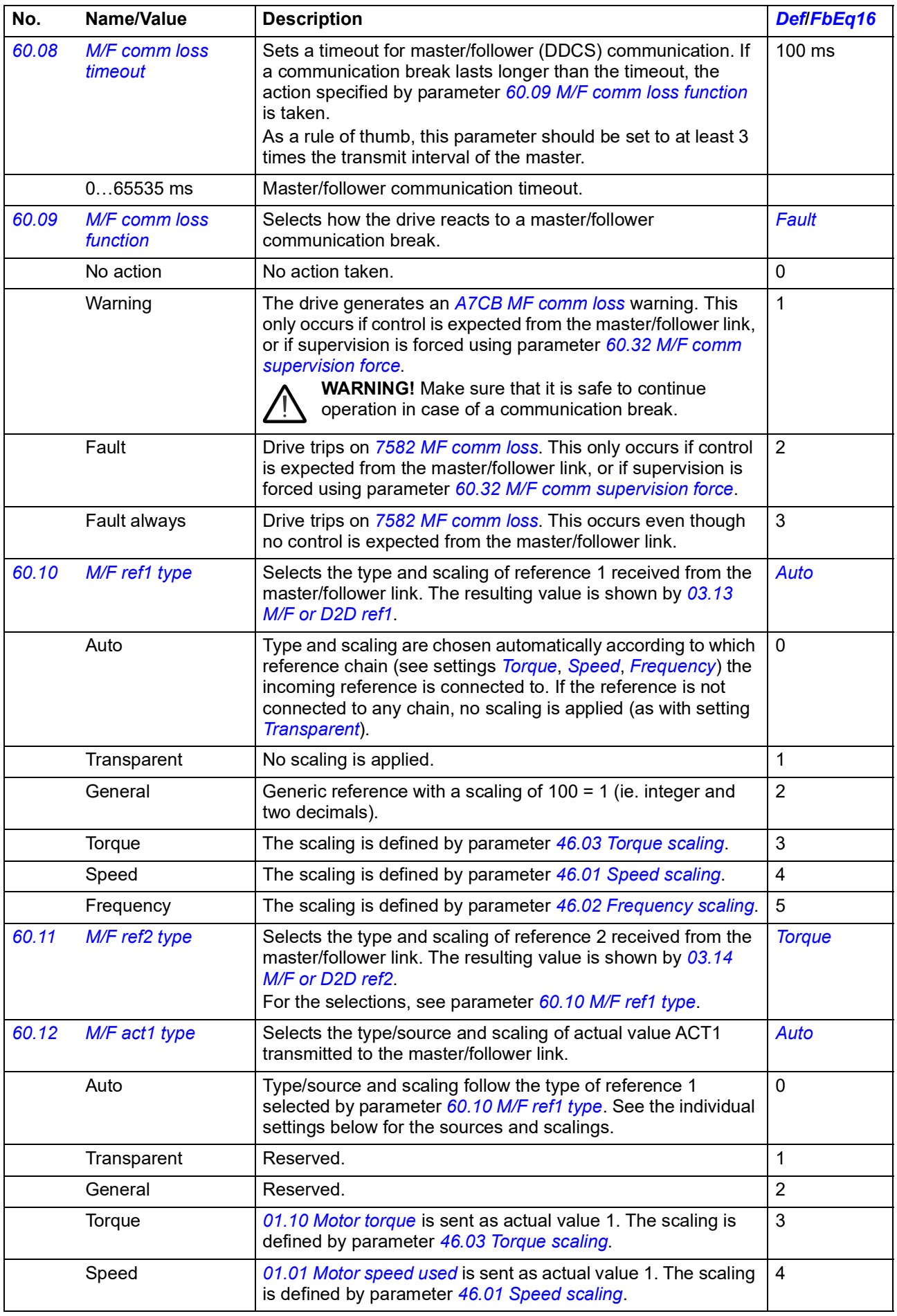

<span id="page-366-6"></span><span id="page-366-5"></span><span id="page-366-4"></span><span id="page-366-3"></span><span id="page-366-2"></span><span id="page-366-1"></span><span id="page-366-0"></span>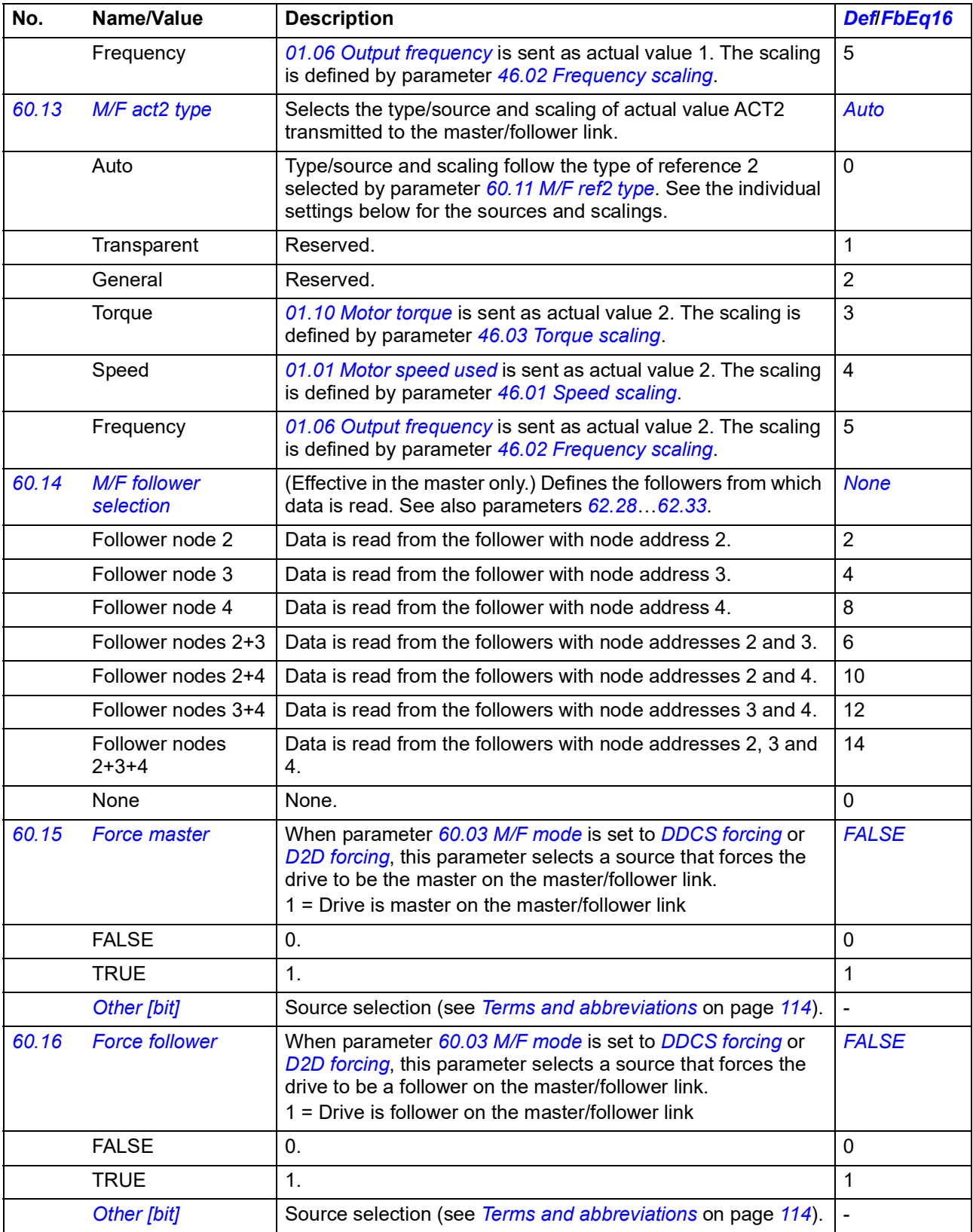

<span id="page-367-5"></span><span id="page-367-4"></span><span id="page-367-3"></span><span id="page-367-2"></span><span id="page-367-1"></span><span id="page-367-0"></span>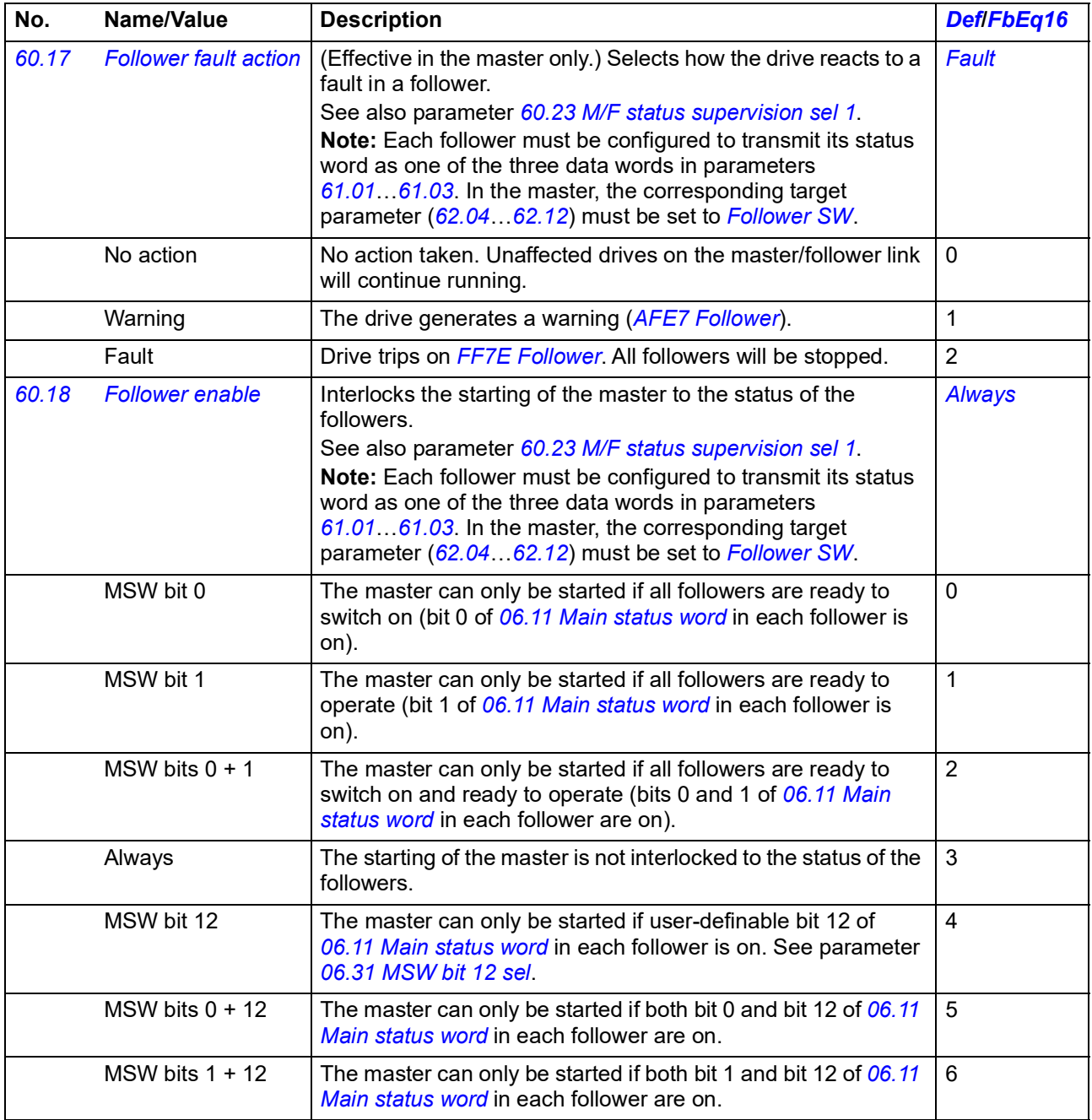

<span id="page-368-3"></span><span id="page-368-2"></span><span id="page-368-1"></span><span id="page-368-0"></span>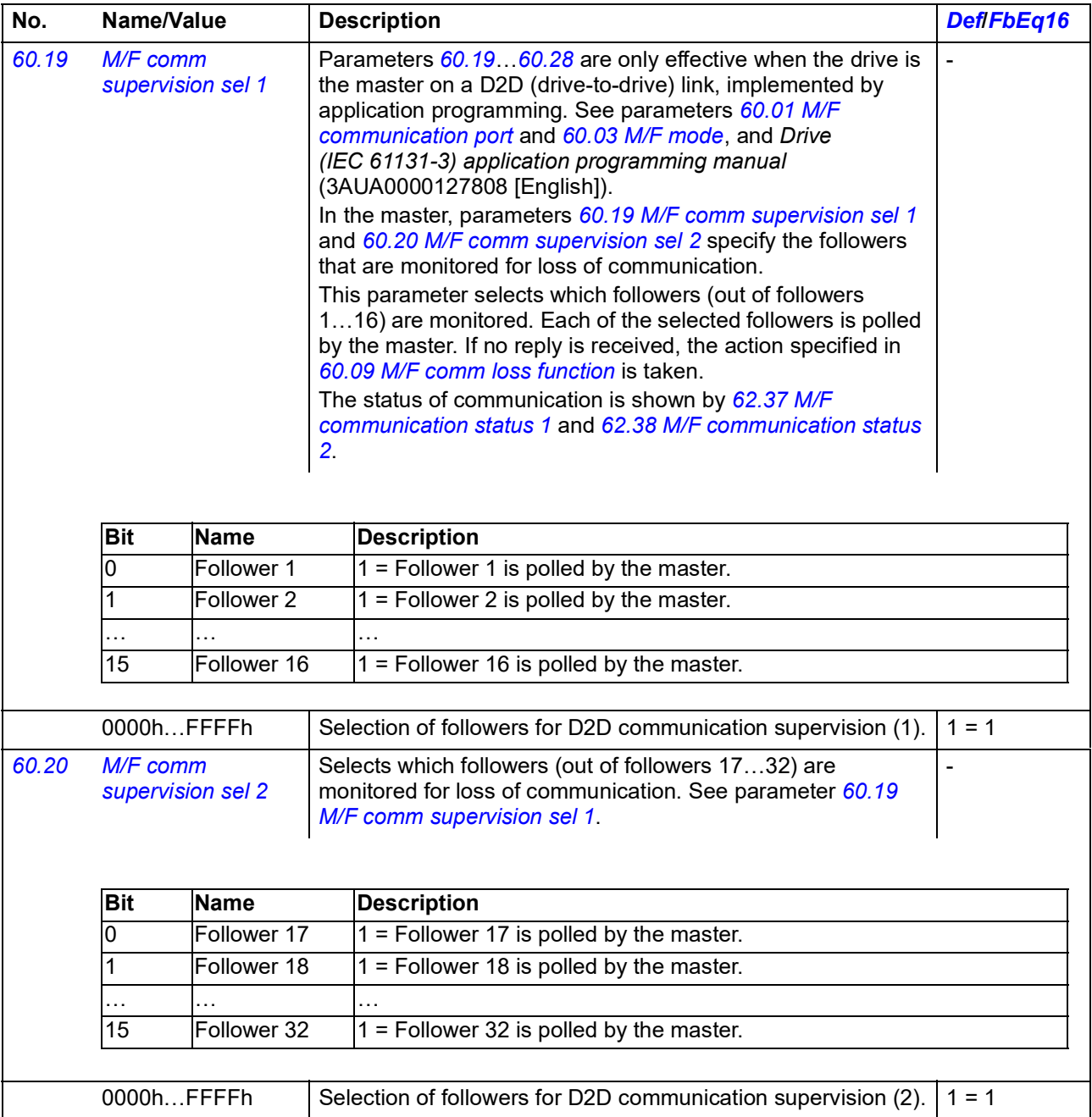

<span id="page-369-3"></span><span id="page-369-2"></span><span id="page-369-1"></span><span id="page-369-0"></span>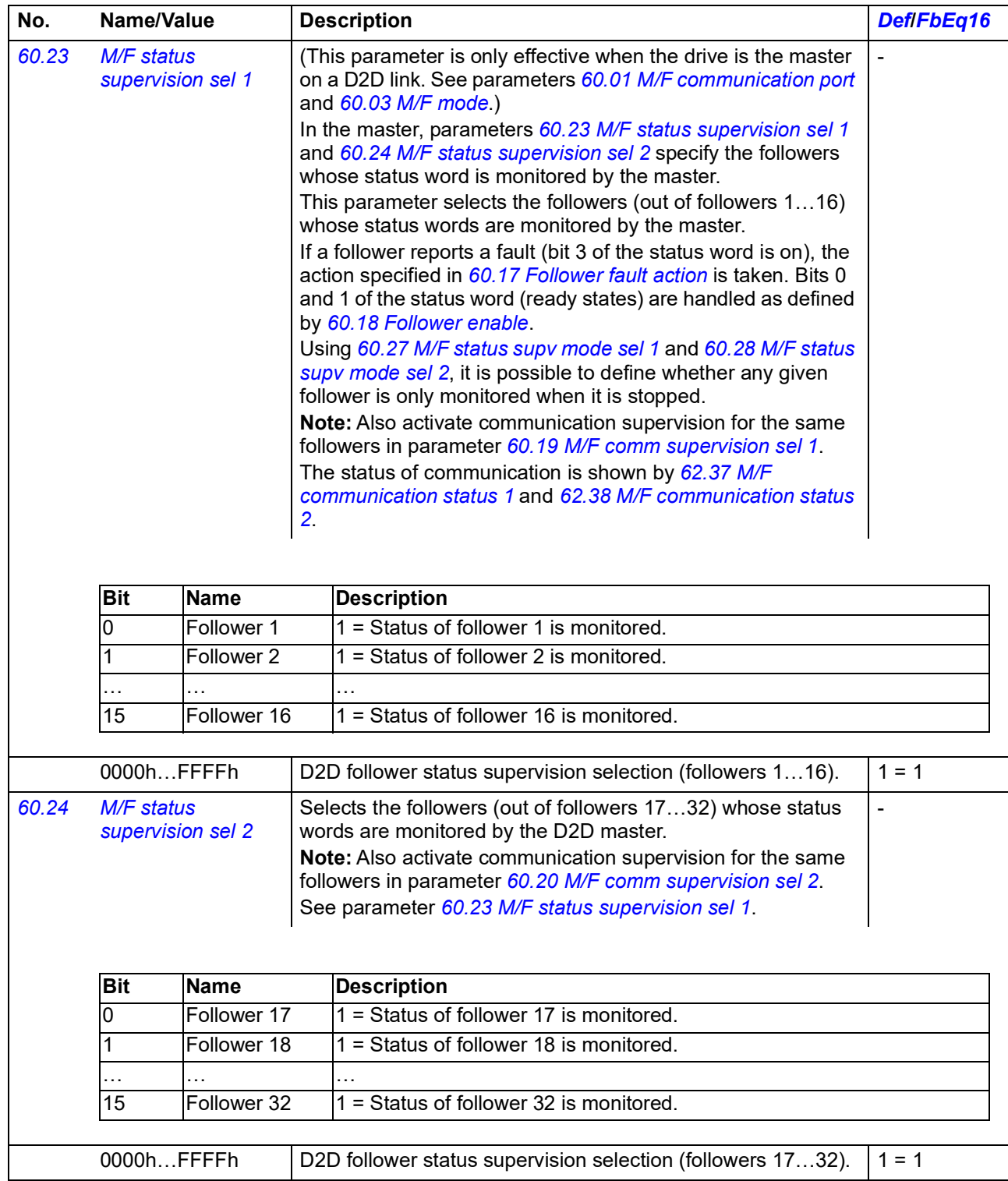

## *Parameters 371*

<span id="page-370-3"></span><span id="page-370-2"></span><span id="page-370-1"></span><span id="page-370-0"></span>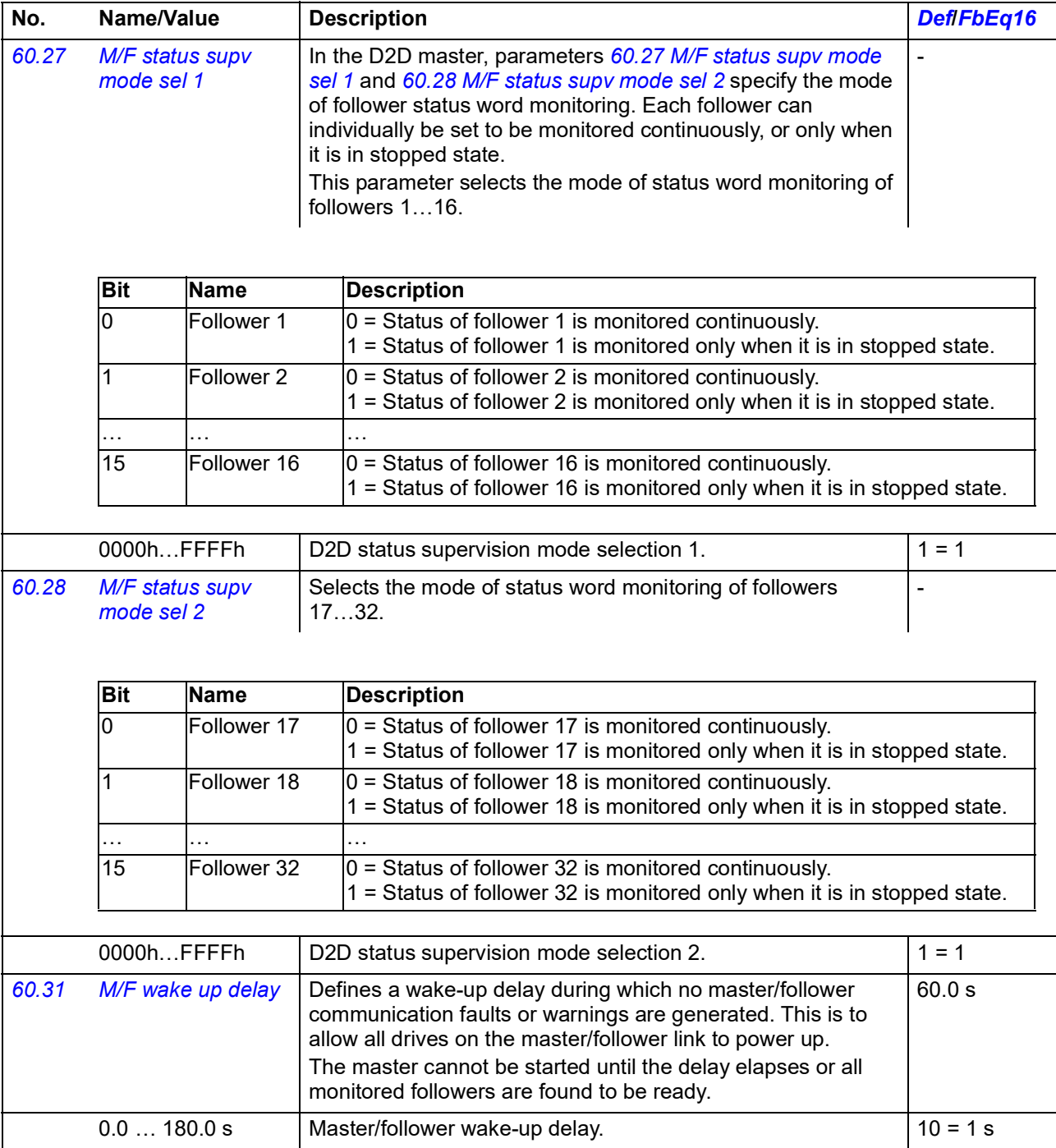

<span id="page-371-10"></span><span id="page-371-9"></span><span id="page-371-8"></span><span id="page-371-7"></span><span id="page-371-6"></span><span id="page-371-5"></span><span id="page-371-4"></span><span id="page-371-3"></span><span id="page-371-2"></span><span id="page-371-1"></span><span id="page-371-0"></span>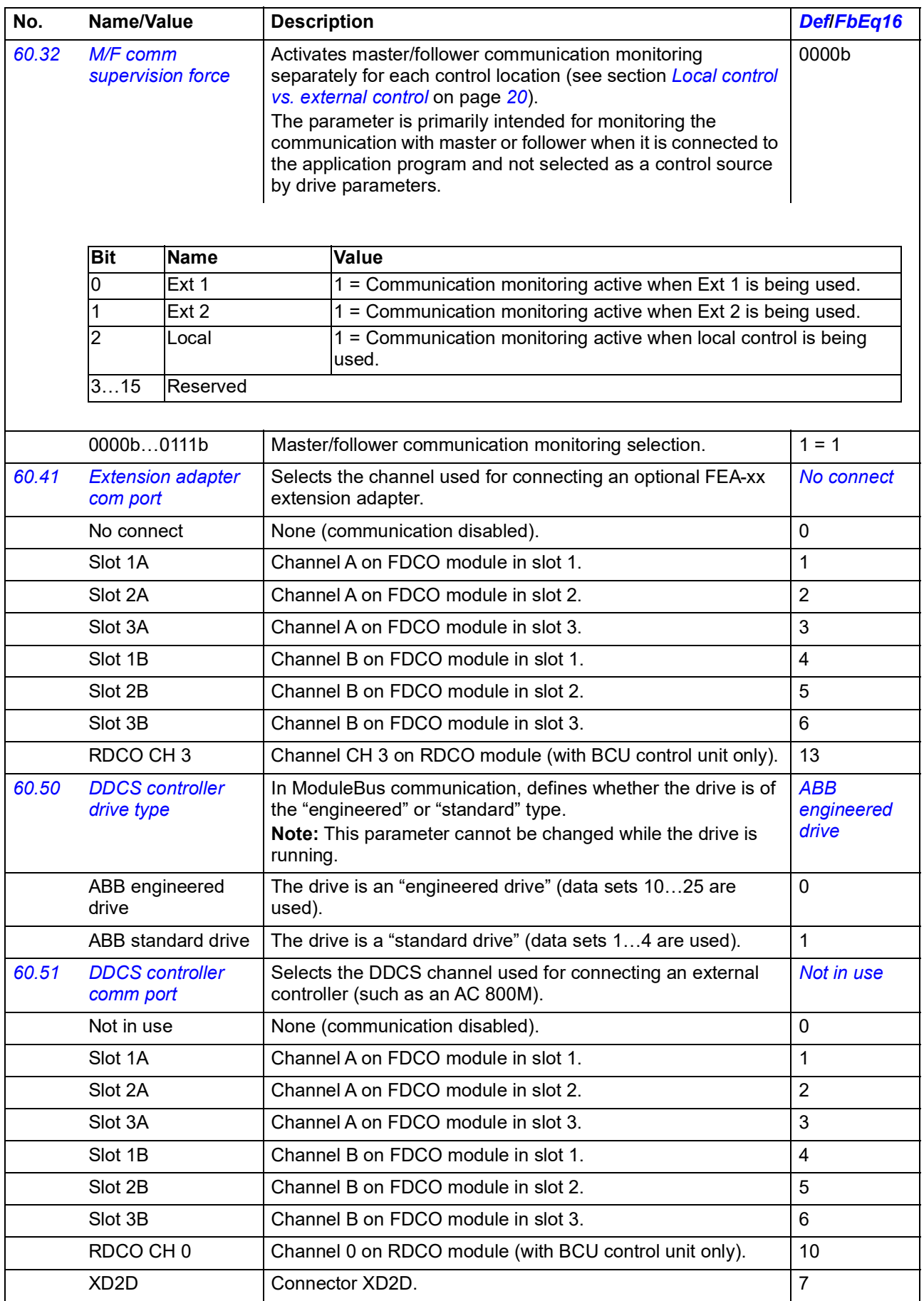

<span id="page-372-1"></span><span id="page-372-0"></span>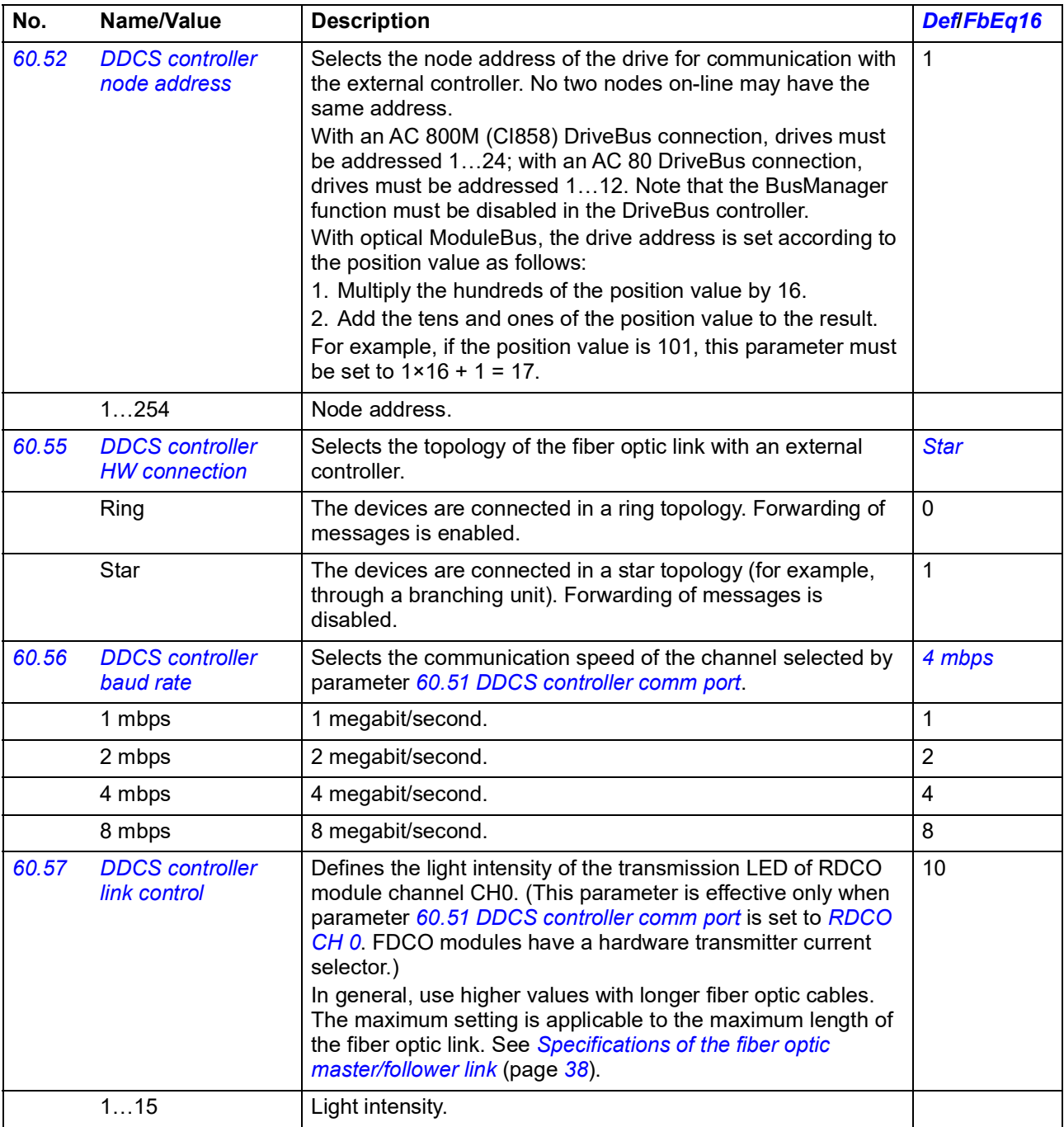

<span id="page-373-2"></span><span id="page-373-1"></span><span id="page-373-0"></span>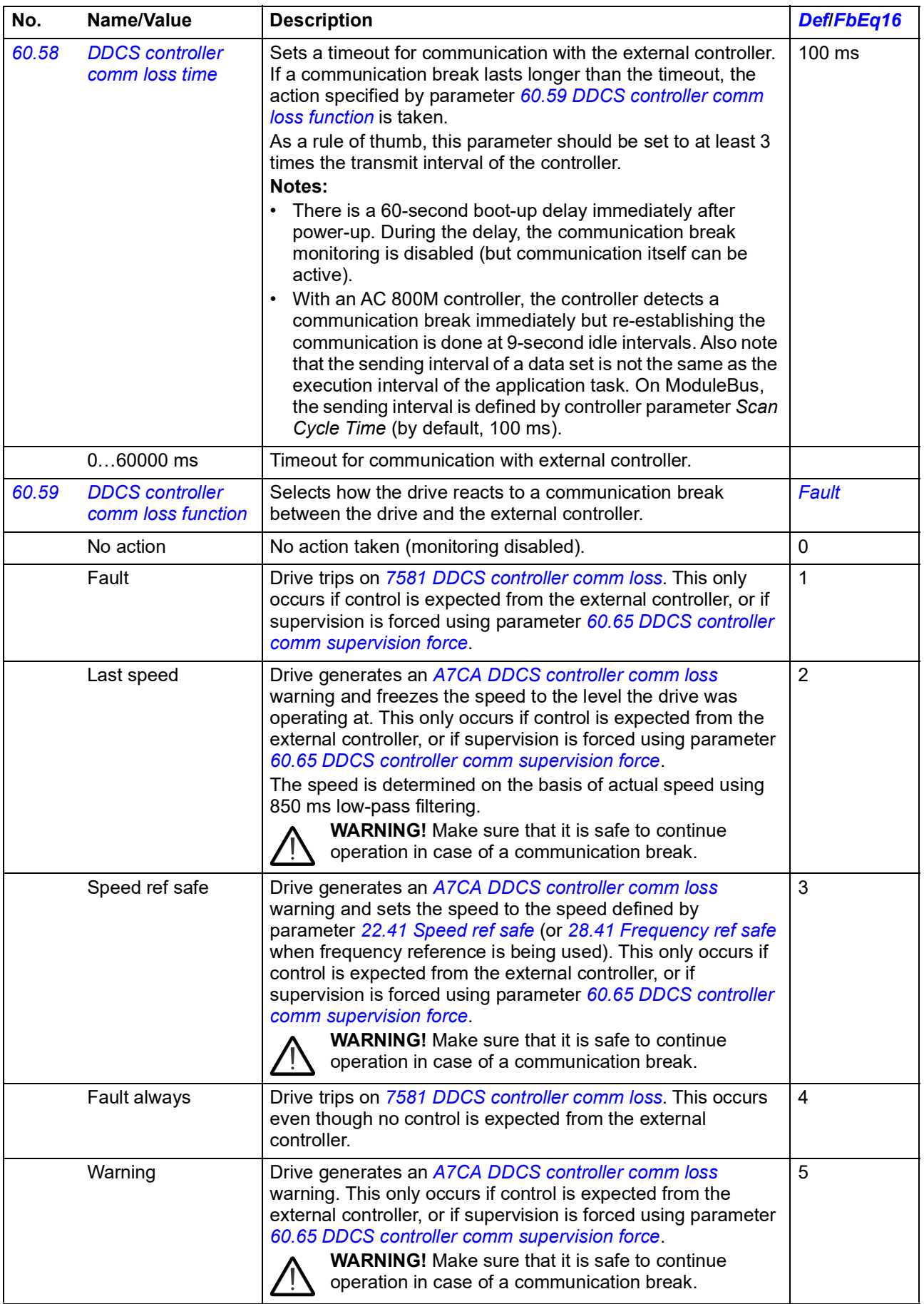

<span id="page-374-11"></span><span id="page-374-10"></span><span id="page-374-9"></span><span id="page-374-8"></span><span id="page-374-7"></span><span id="page-374-6"></span><span id="page-374-5"></span><span id="page-374-4"></span><span id="page-374-3"></span><span id="page-374-2"></span><span id="page-374-1"></span><span id="page-374-0"></span>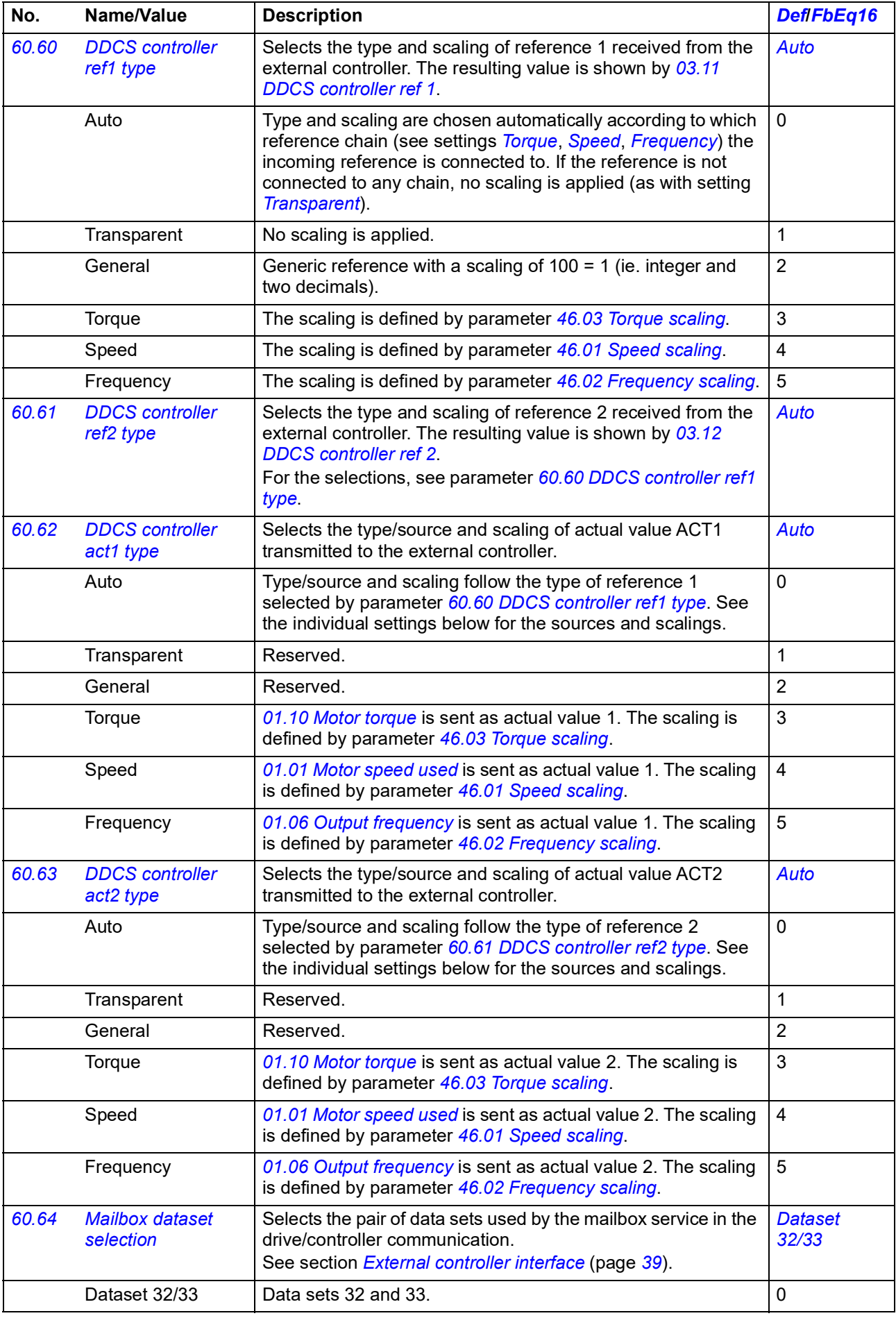

<span id="page-375-6"></span><span id="page-375-5"></span><span id="page-375-4"></span><span id="page-375-3"></span><span id="page-375-2"></span><span id="page-375-1"></span><span id="page-375-0"></span>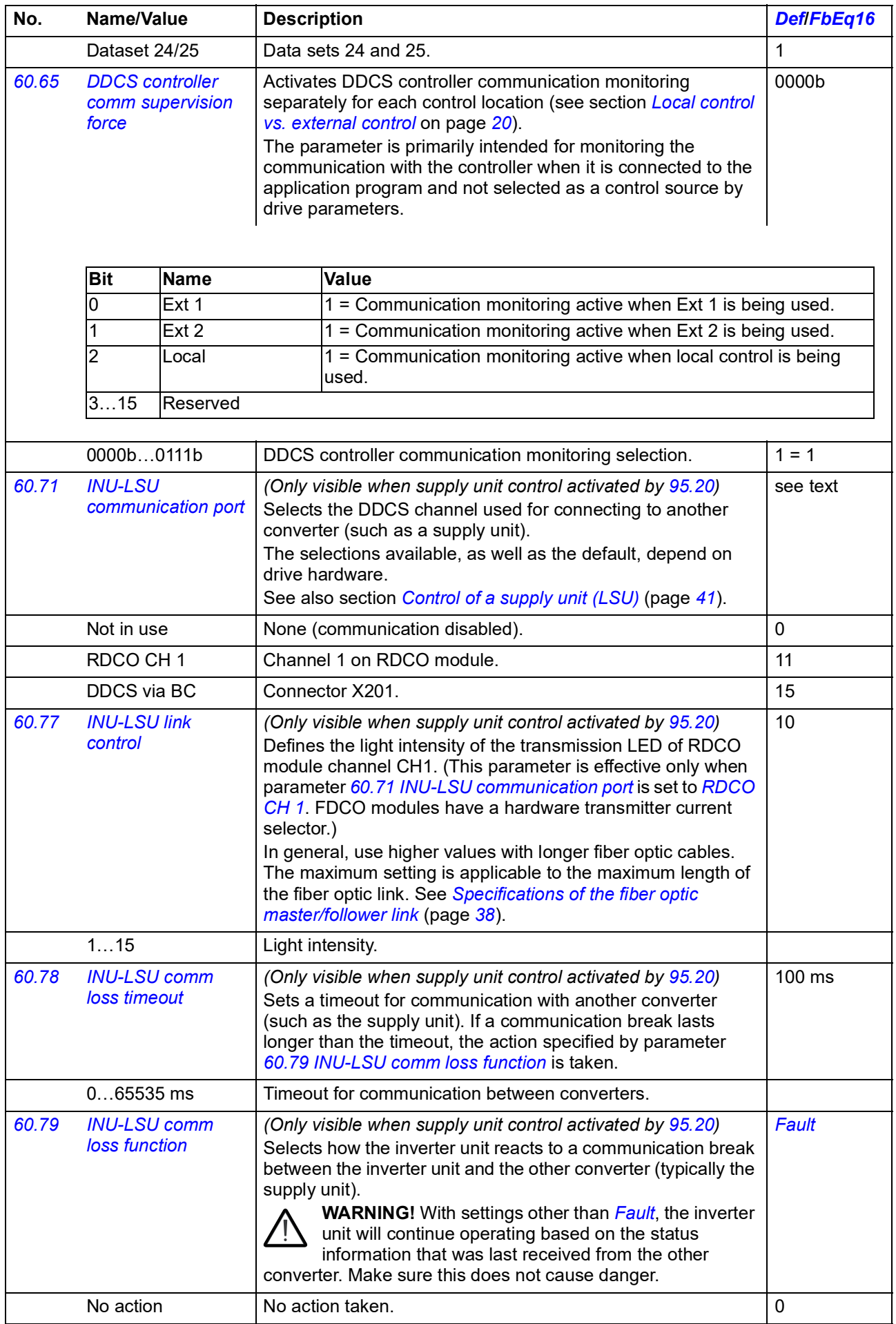

<span id="page-376-9"></span><span id="page-376-8"></span><span id="page-376-7"></span><span id="page-376-6"></span><span id="page-376-5"></span><span id="page-376-4"></span><span id="page-376-3"></span><span id="page-376-2"></span><span id="page-376-1"></span><span id="page-376-0"></span>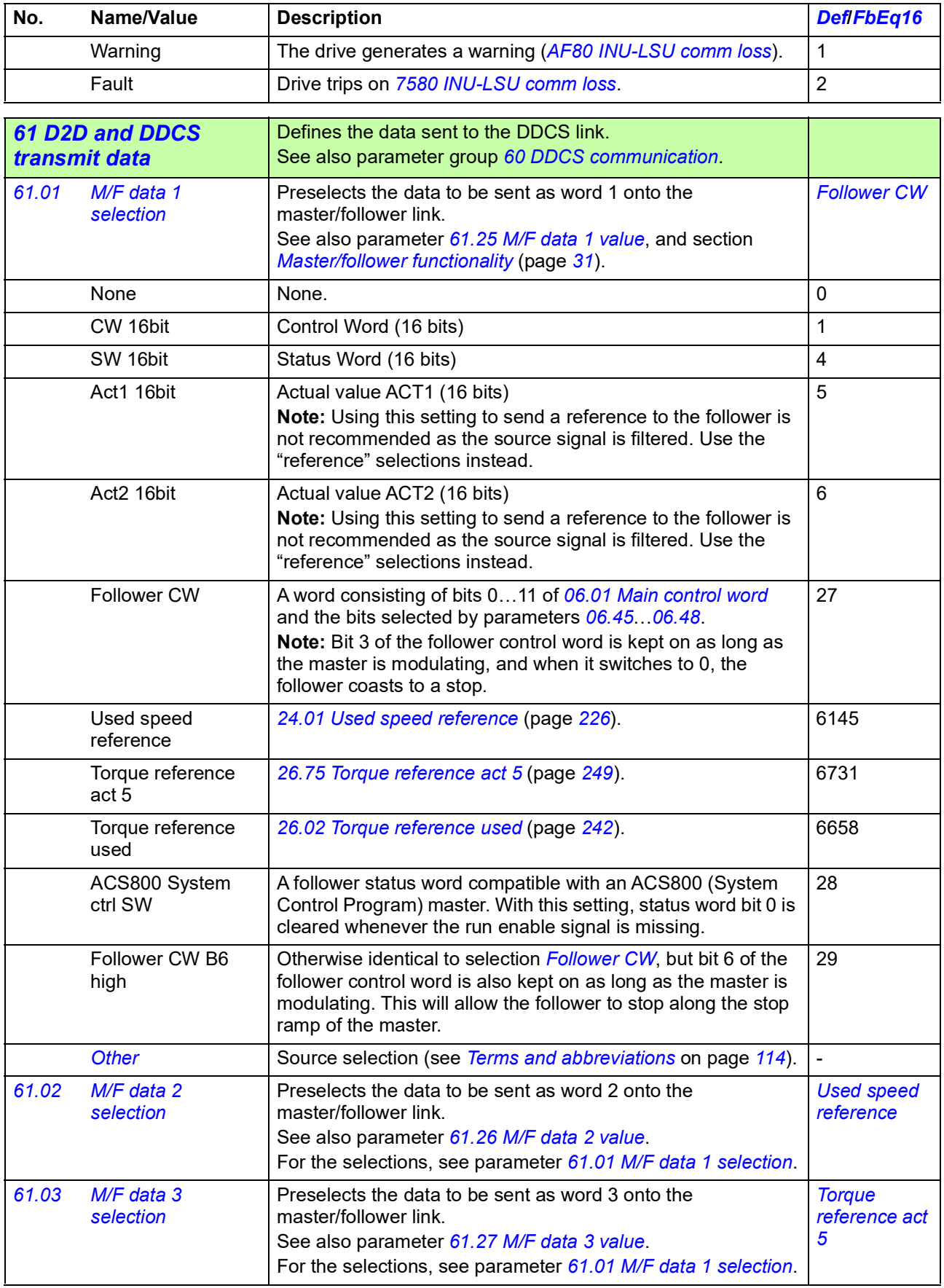

<span id="page-377-14"></span><span id="page-377-13"></span><span id="page-377-12"></span><span id="page-377-11"></span><span id="page-377-10"></span><span id="page-377-9"></span><span id="page-377-8"></span><span id="page-377-7"></span><span id="page-377-6"></span><span id="page-377-5"></span><span id="page-377-4"></span><span id="page-377-3"></span><span id="page-377-2"></span><span id="page-377-1"></span><span id="page-377-0"></span>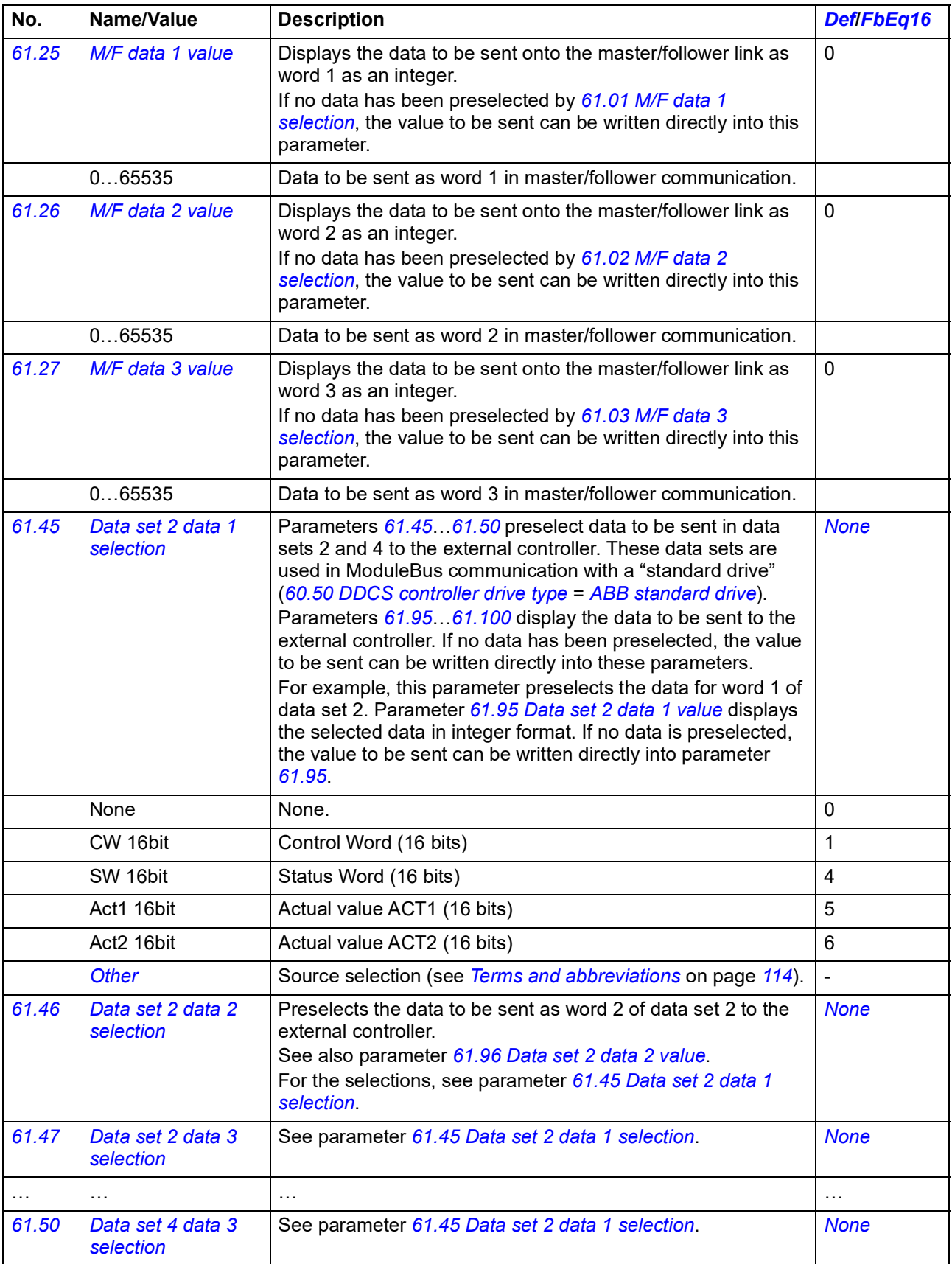

<span id="page-378-14"></span><span id="page-378-13"></span><span id="page-378-12"></span><span id="page-378-11"></span><span id="page-378-10"></span><span id="page-378-9"></span><span id="page-378-8"></span><span id="page-378-7"></span><span id="page-378-6"></span><span id="page-378-5"></span><span id="page-378-4"></span><span id="page-378-3"></span><span id="page-378-2"></span><span id="page-378-1"></span><span id="page-378-0"></span>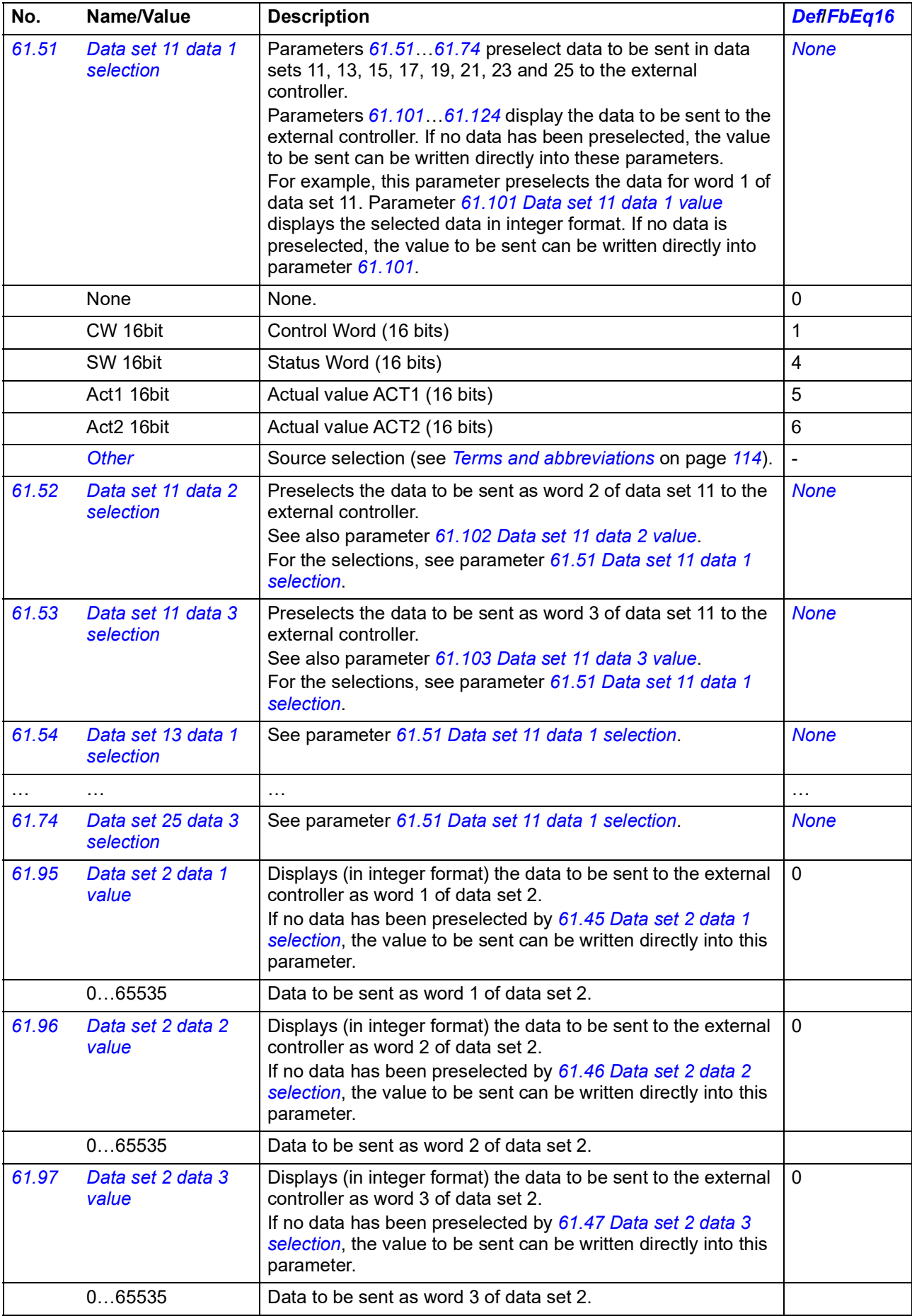

<span id="page-379-8"></span><span id="page-379-7"></span><span id="page-379-6"></span><span id="page-379-5"></span><span id="page-379-4"></span><span id="page-379-3"></span><span id="page-379-2"></span><span id="page-379-1"></span><span id="page-379-0"></span>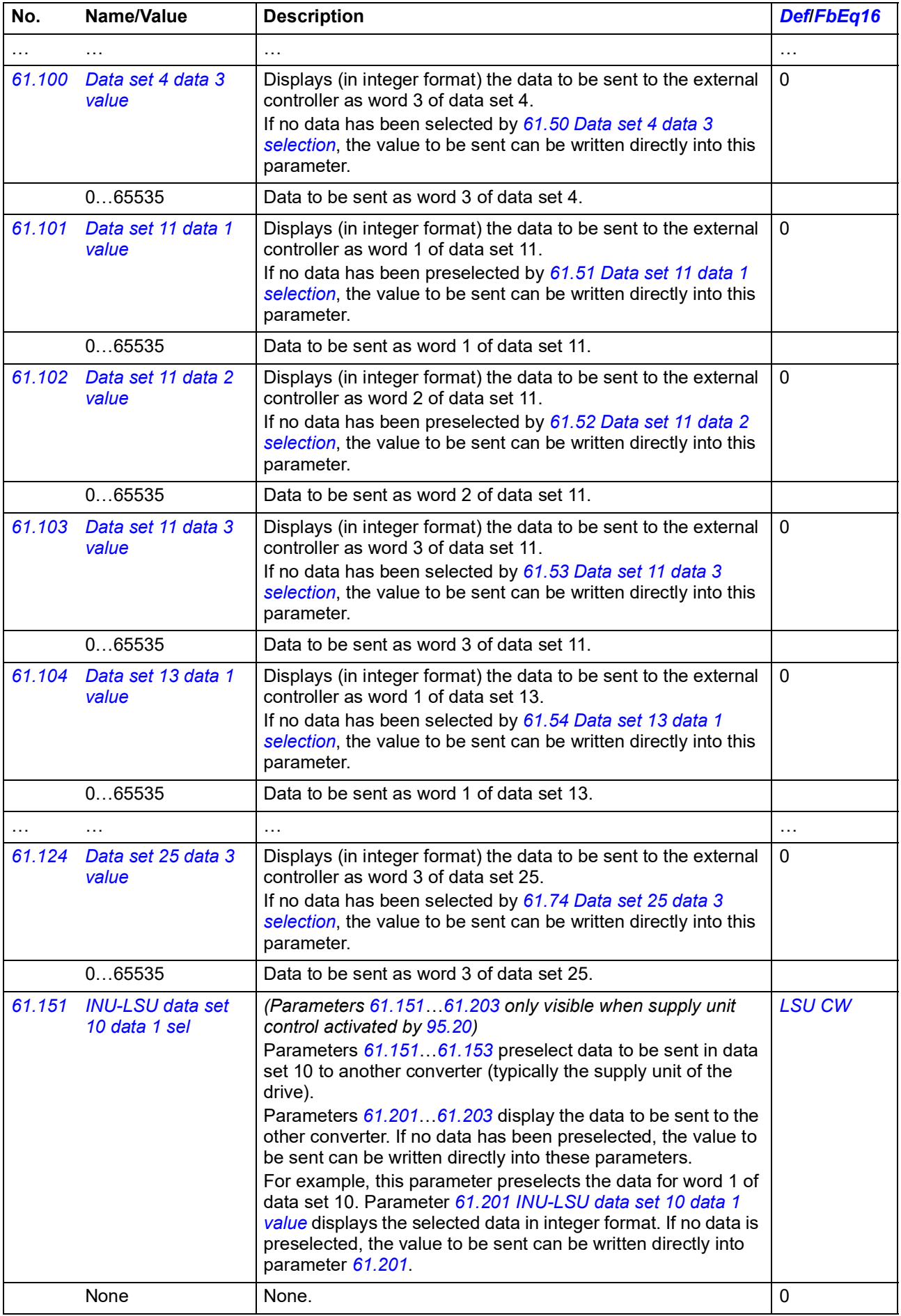

<span id="page-380-12"></span><span id="page-380-11"></span><span id="page-380-10"></span><span id="page-380-9"></span><span id="page-380-7"></span><span id="page-380-4"></span><span id="page-380-3"></span><span id="page-380-2"></span><span id="page-380-1"></span>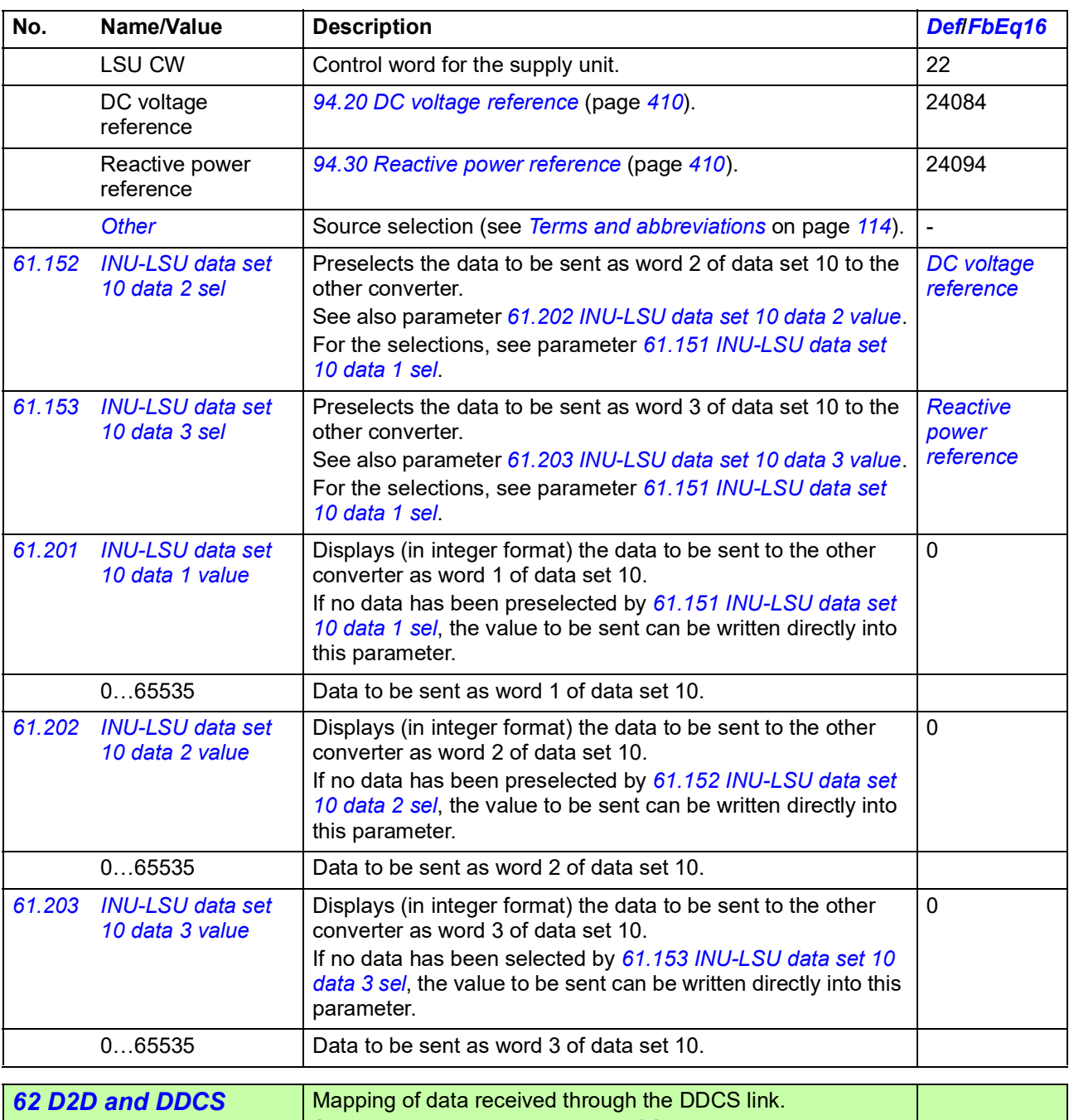

<span id="page-380-17"></span><span id="page-380-16"></span><span id="page-380-15"></span><span id="page-380-14"></span><span id="page-380-13"></span><span id="page-380-8"></span><span id="page-380-6"></span><span id="page-380-5"></span><span id="page-380-0"></span>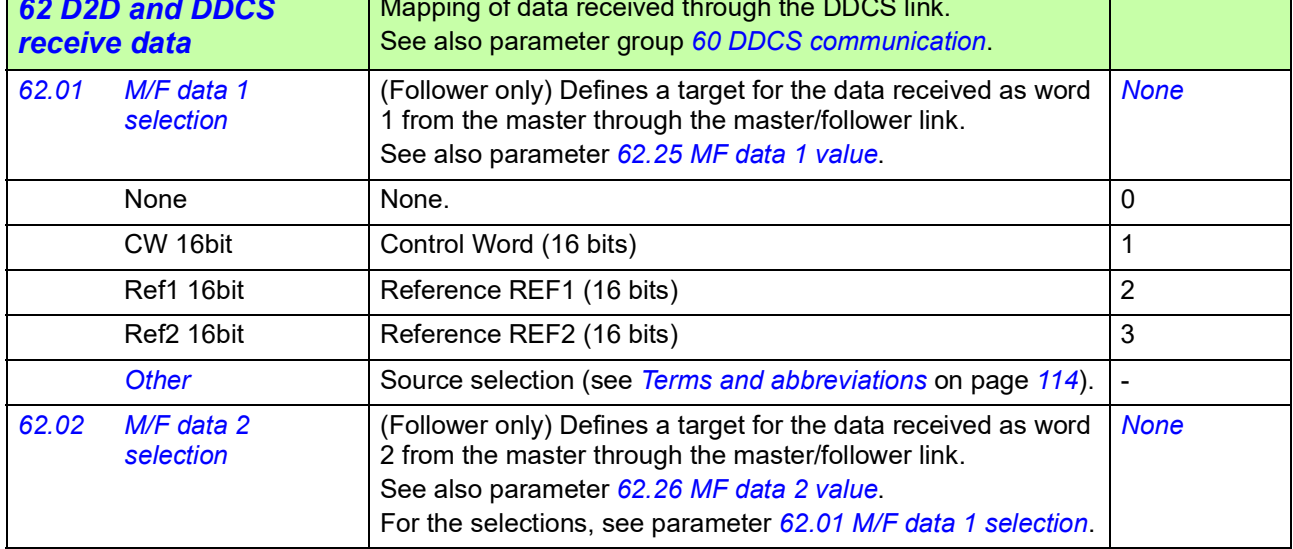

<span id="page-381-18"></span><span id="page-381-17"></span><span id="page-381-16"></span><span id="page-381-15"></span><span id="page-381-14"></span><span id="page-381-13"></span><span id="page-381-12"></span><span id="page-381-11"></span><span id="page-381-10"></span><span id="page-381-9"></span><span id="page-381-8"></span><span id="page-381-7"></span><span id="page-381-6"></span><span id="page-381-5"></span><span id="page-381-4"></span><span id="page-381-3"></span><span id="page-381-2"></span><span id="page-381-1"></span><span id="page-381-0"></span>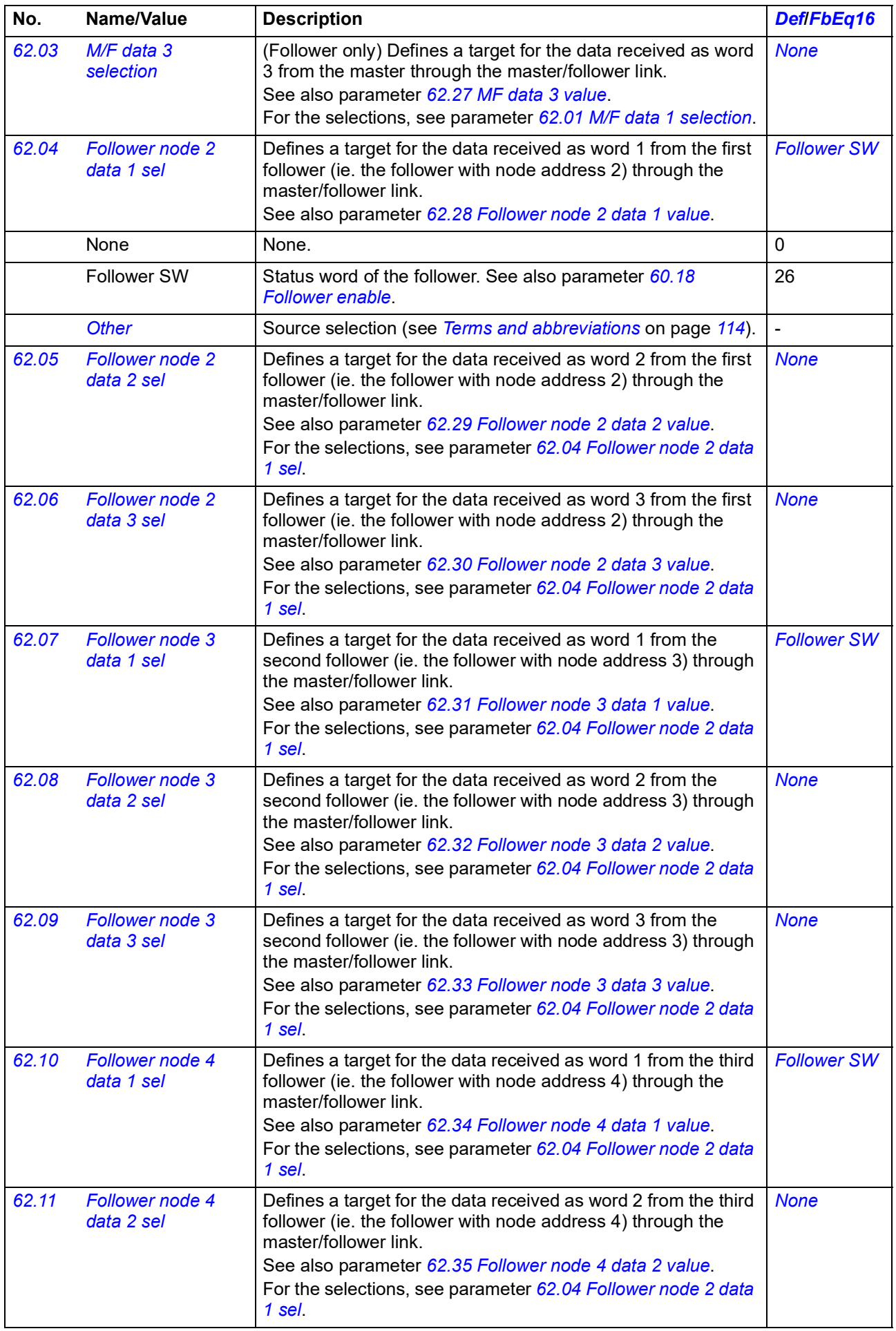

<span id="page-382-15"></span><span id="page-382-14"></span><span id="page-382-13"></span><span id="page-382-12"></span><span id="page-382-11"></span><span id="page-382-10"></span><span id="page-382-9"></span><span id="page-382-8"></span><span id="page-382-7"></span><span id="page-382-6"></span><span id="page-382-5"></span><span id="page-382-4"></span><span id="page-382-3"></span><span id="page-382-2"></span><span id="page-382-1"></span><span id="page-382-0"></span>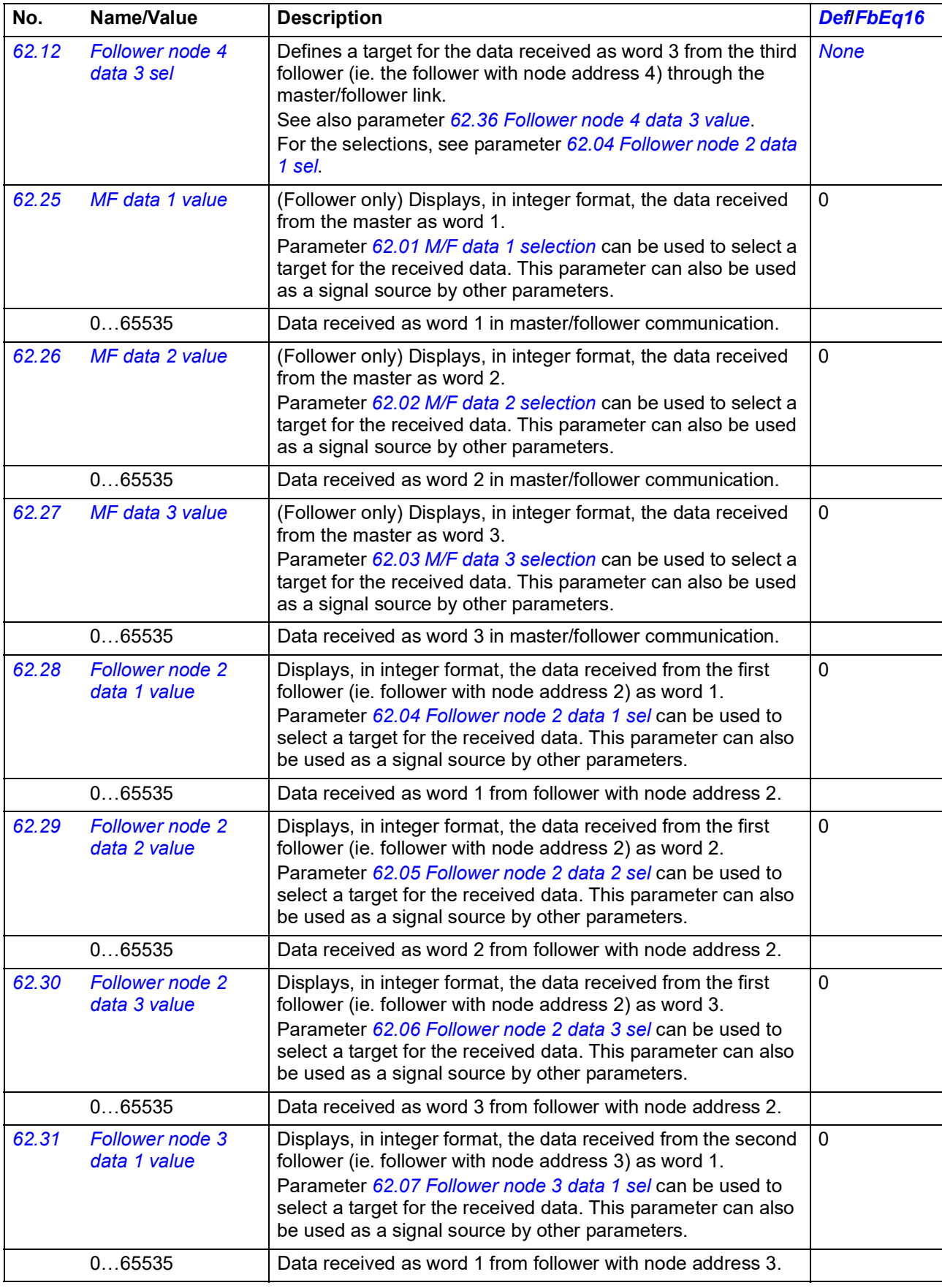

<span id="page-383-11"></span><span id="page-383-10"></span><span id="page-383-9"></span><span id="page-383-8"></span><span id="page-383-7"></span><span id="page-383-6"></span><span id="page-383-5"></span><span id="page-383-4"></span><span id="page-383-3"></span><span id="page-383-2"></span><span id="page-383-1"></span><span id="page-383-0"></span>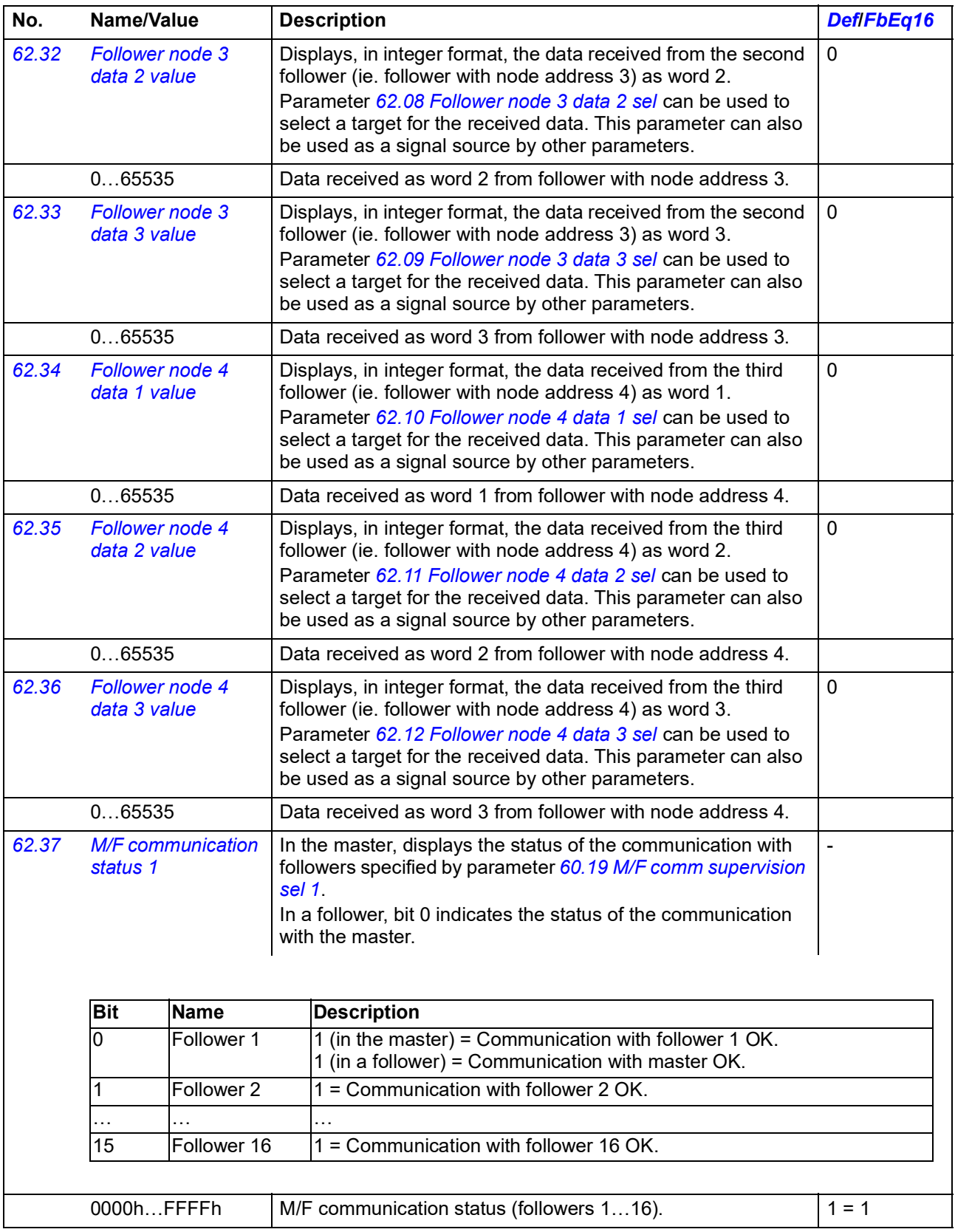

<span id="page-384-4"></span><span id="page-384-3"></span><span id="page-384-2"></span><span id="page-384-1"></span><span id="page-384-0"></span>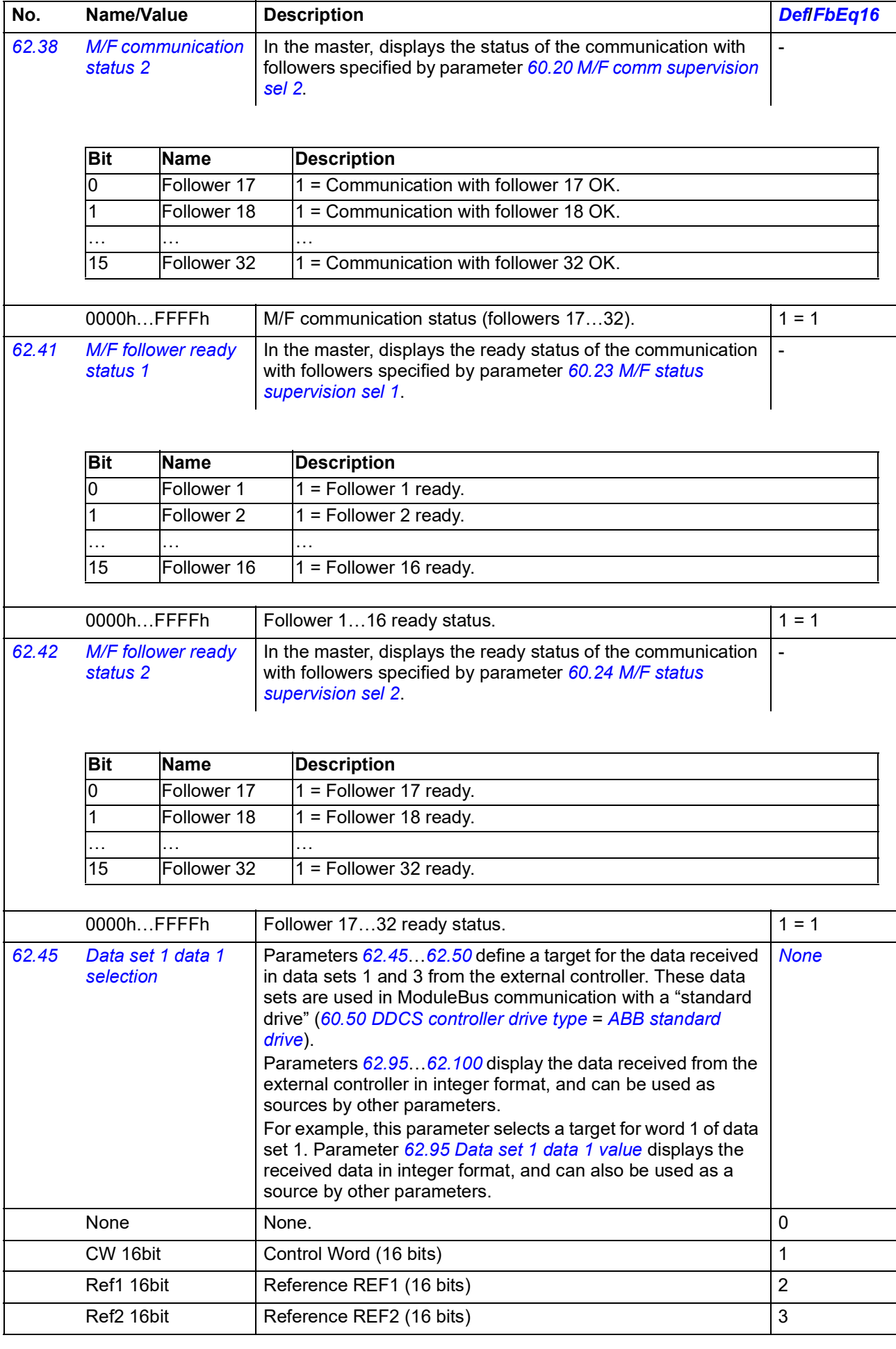

<span id="page-385-20"></span><span id="page-385-19"></span><span id="page-385-18"></span><span id="page-385-17"></span><span id="page-385-16"></span><span id="page-385-15"></span><span id="page-385-14"></span><span id="page-385-13"></span><span id="page-385-12"></span><span id="page-385-11"></span><span id="page-385-10"></span><span id="page-385-9"></span><span id="page-385-8"></span><span id="page-385-7"></span><span id="page-385-6"></span><span id="page-385-5"></span><span id="page-385-4"></span><span id="page-385-3"></span><span id="page-385-2"></span><span id="page-385-1"></span><span id="page-385-0"></span>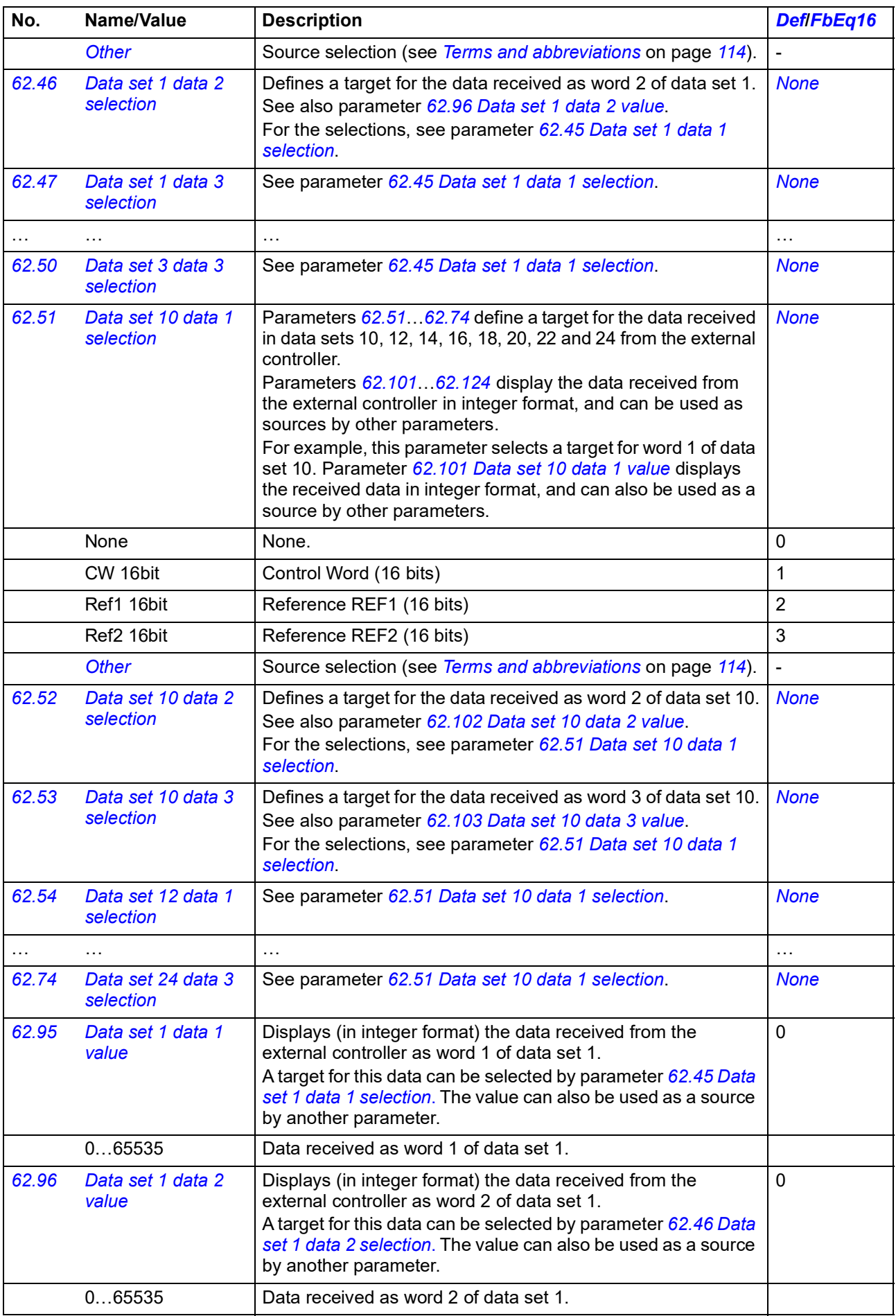

<span id="page-386-7"></span><span id="page-386-6"></span><span id="page-386-5"></span><span id="page-386-4"></span><span id="page-386-3"></span><span id="page-386-2"></span><span id="page-386-1"></span><span id="page-386-0"></span>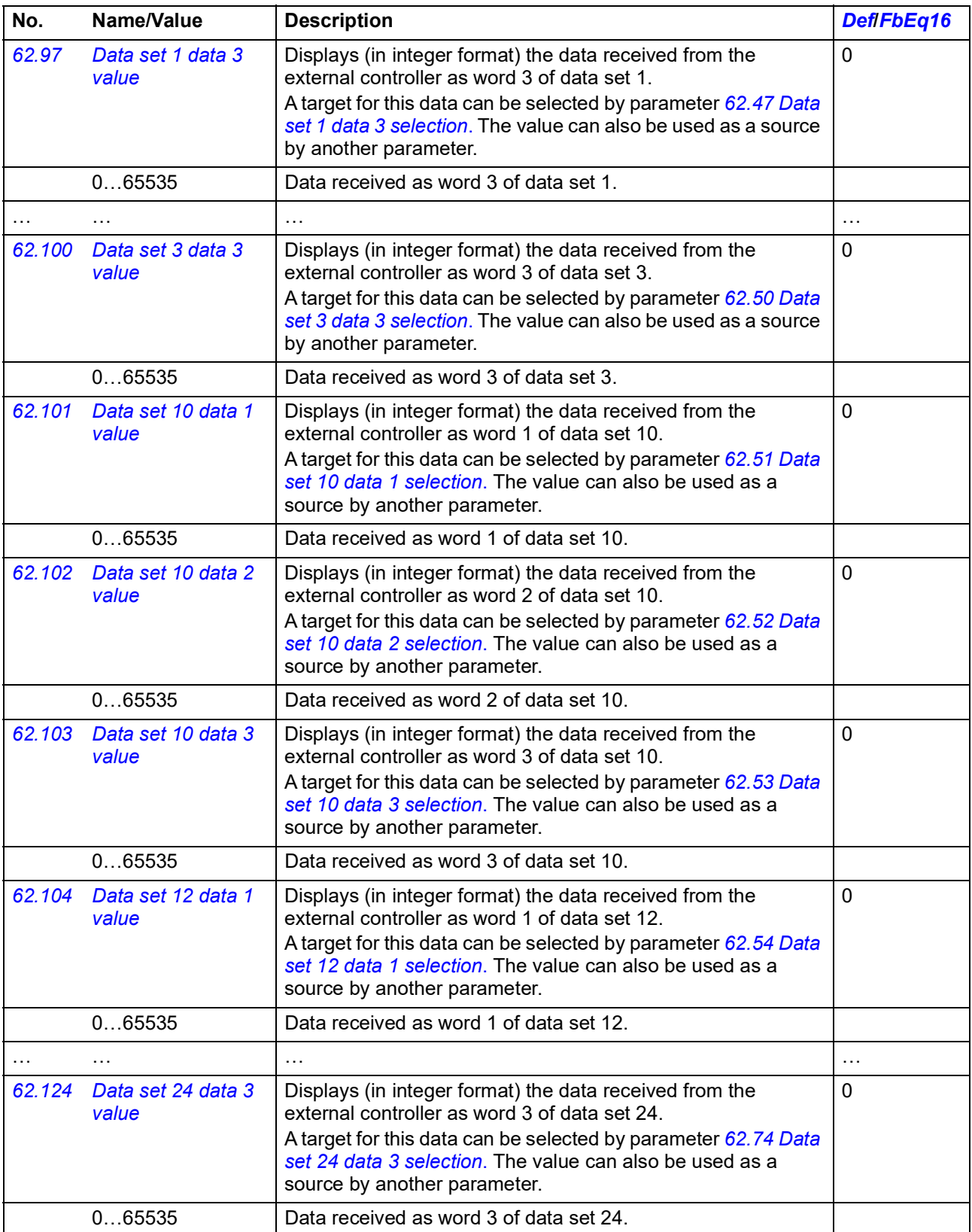

<span id="page-387-12"></span><span id="page-387-11"></span><span id="page-387-10"></span><span id="page-387-9"></span><span id="page-387-8"></span><span id="page-387-7"></span><span id="page-387-6"></span><span id="page-387-5"></span><span id="page-387-4"></span><span id="page-387-3"></span><span id="page-387-2"></span><span id="page-387-1"></span><span id="page-387-0"></span>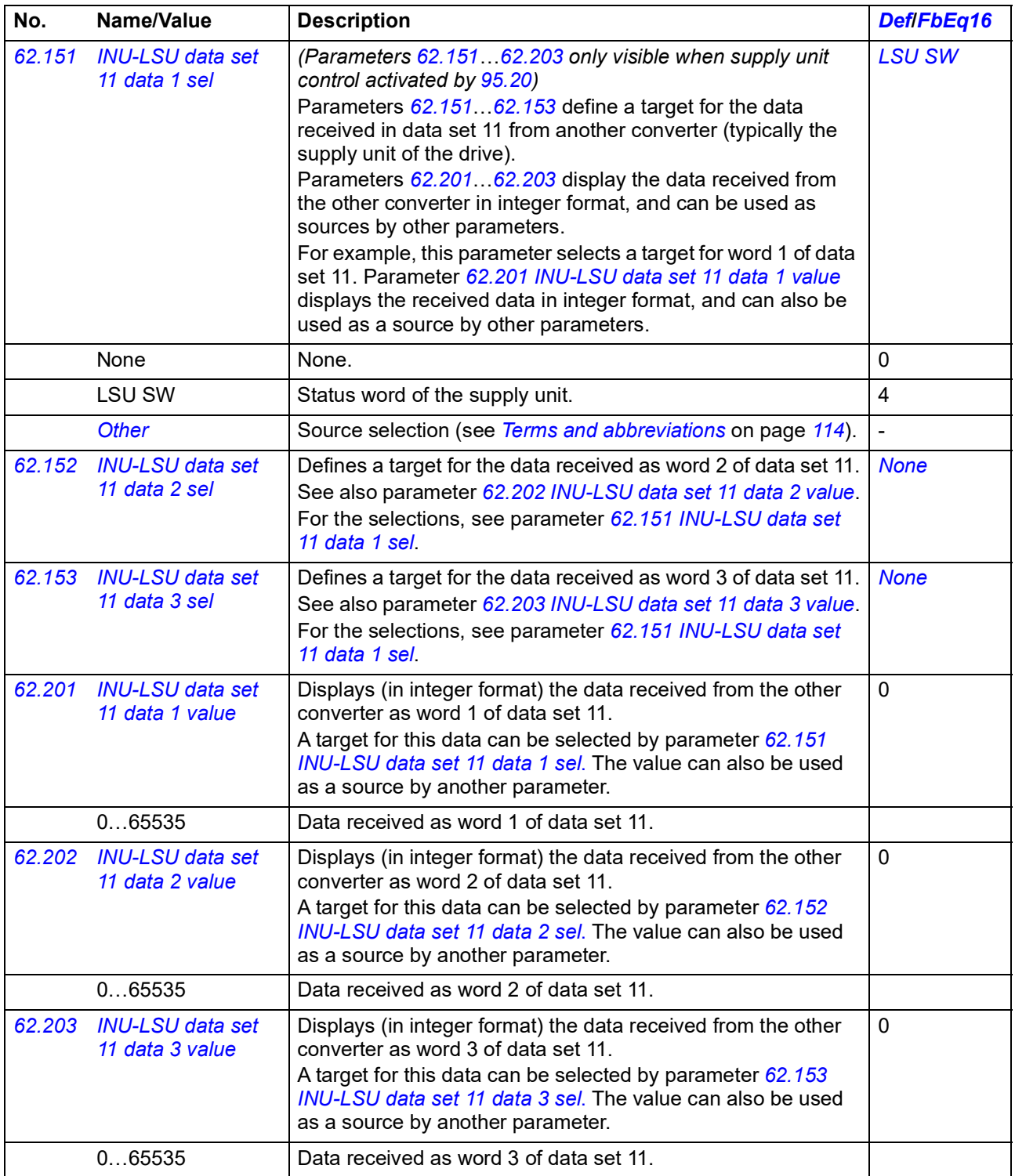

<span id="page-388-5"></span><span id="page-388-4"></span><span id="page-388-3"></span><span id="page-388-2"></span><span id="page-388-1"></span><span id="page-388-0"></span>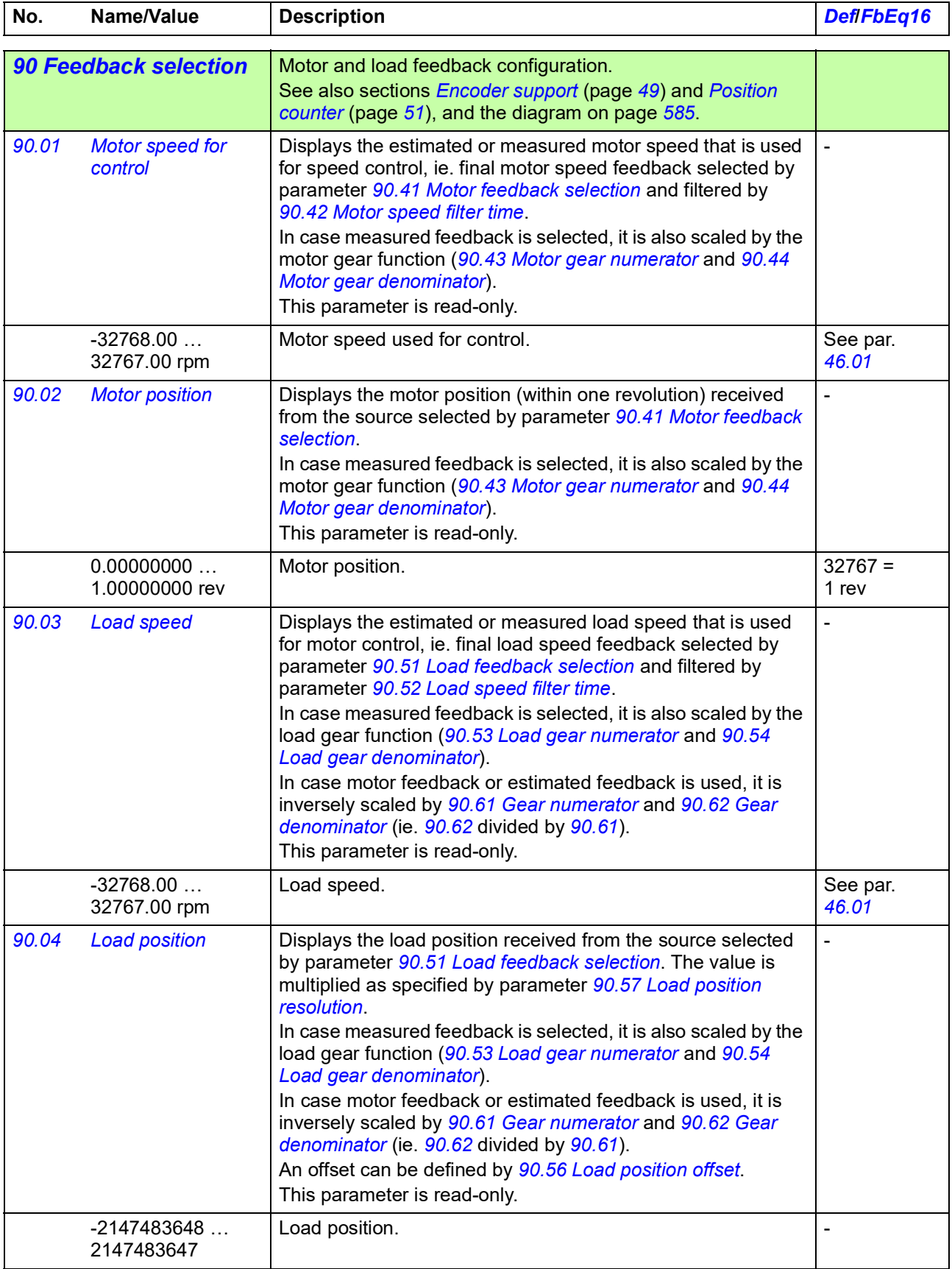

<span id="page-389-7"></span><span id="page-389-6"></span><span id="page-389-5"></span><span id="page-389-4"></span><span id="page-389-3"></span><span id="page-389-2"></span><span id="page-389-1"></span><span id="page-389-0"></span>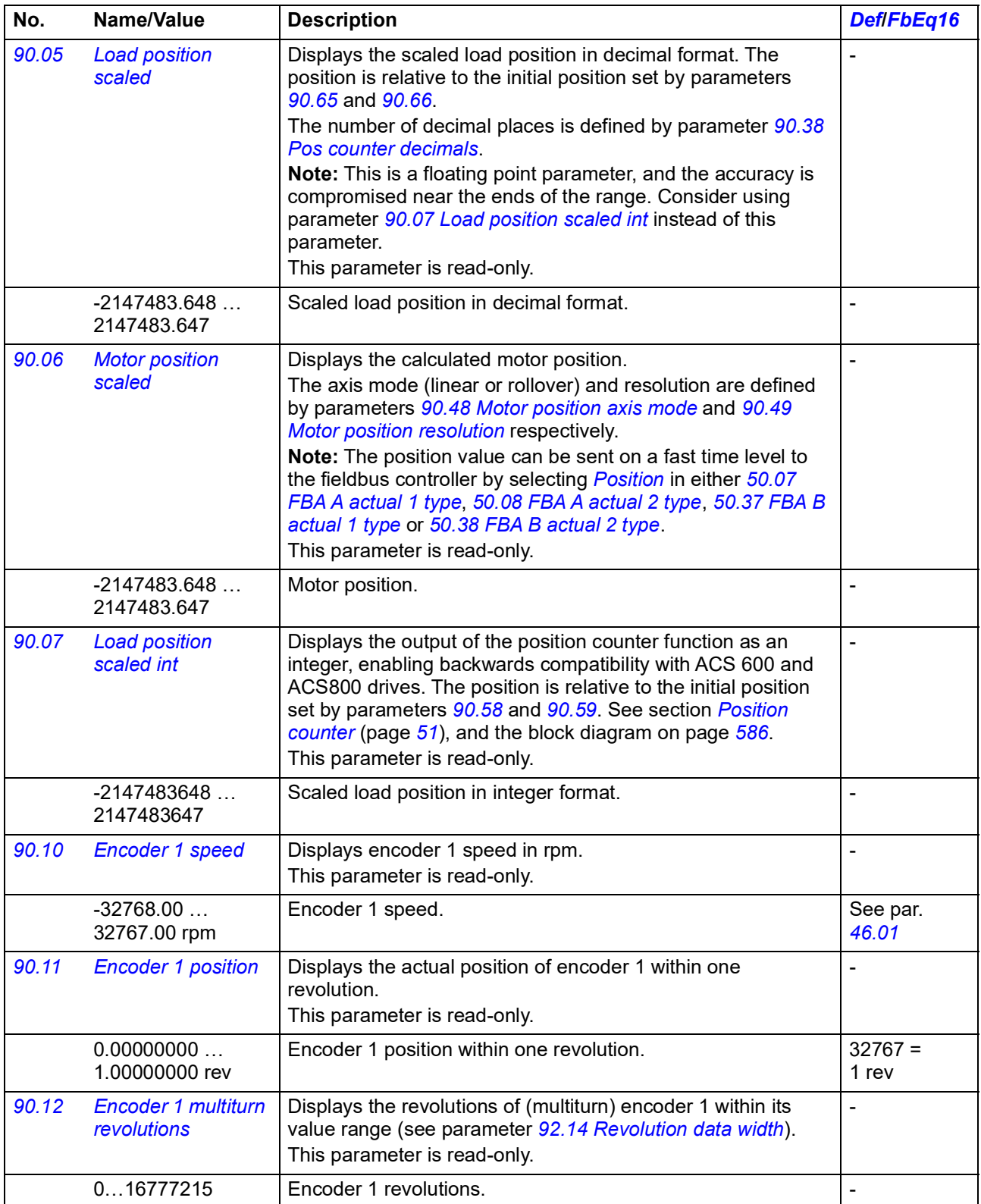

<span id="page-390-1"></span><span id="page-390-0"></span>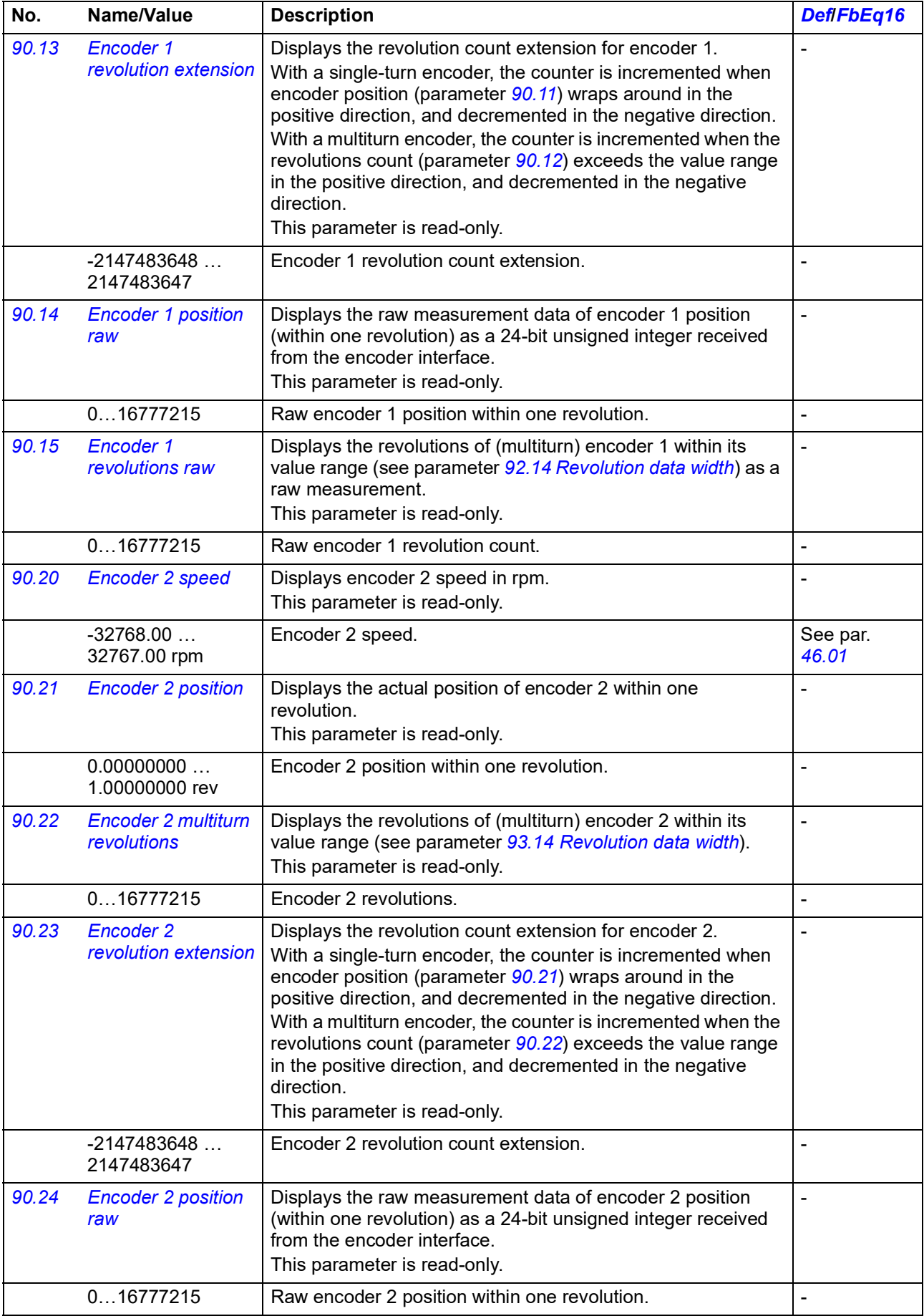

<span id="page-391-1"></span><span id="page-391-0"></span>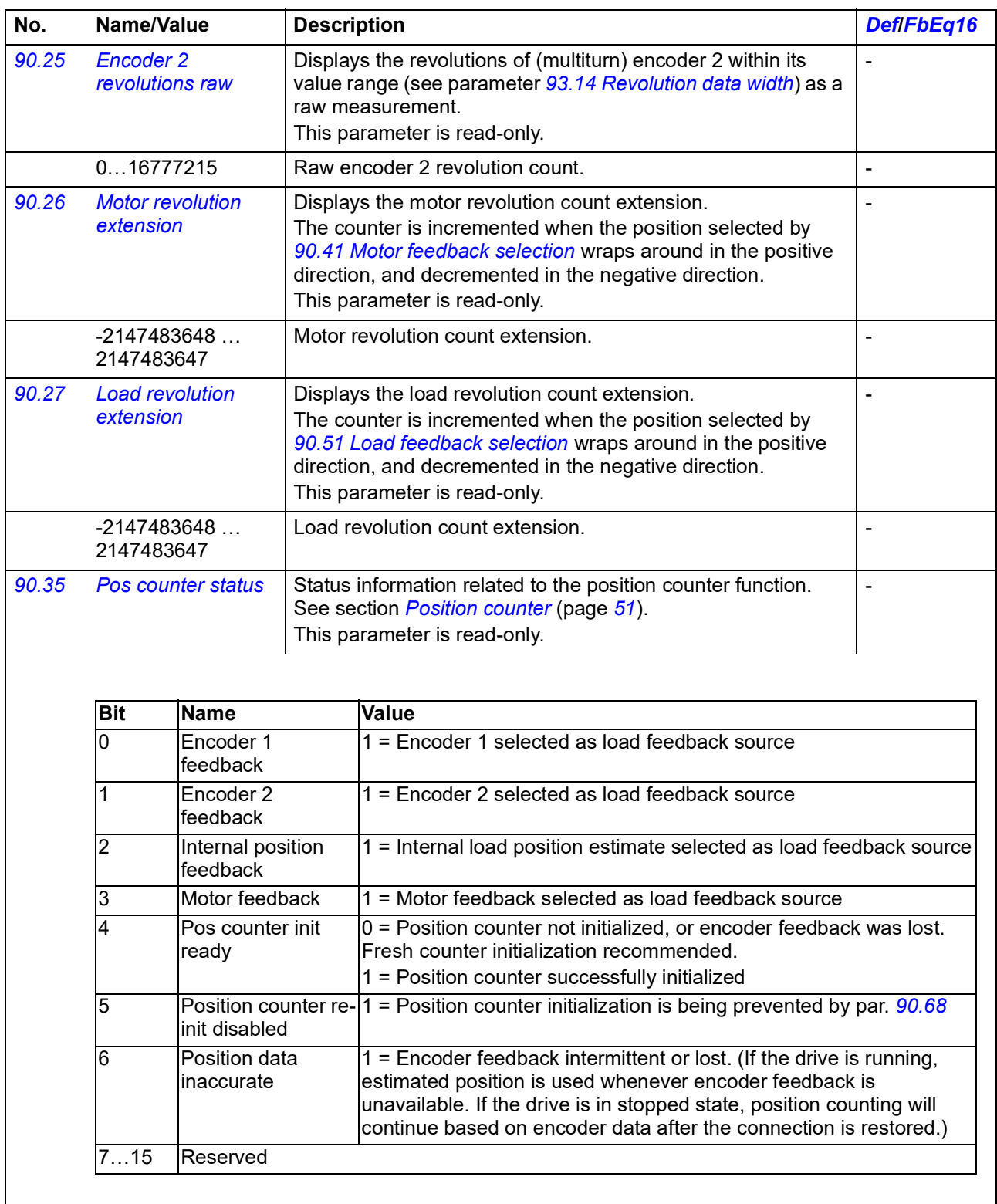

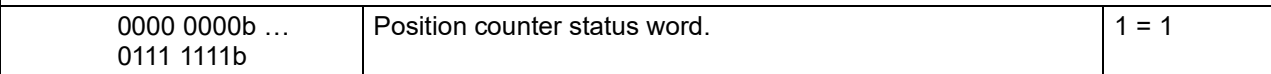

<span id="page-392-11"></span><span id="page-392-10"></span><span id="page-392-9"></span><span id="page-392-8"></span><span id="page-392-7"></span><span id="page-392-6"></span><span id="page-392-5"></span><span id="page-392-4"></span><span id="page-392-3"></span><span id="page-392-2"></span><span id="page-392-1"></span><span id="page-392-0"></span>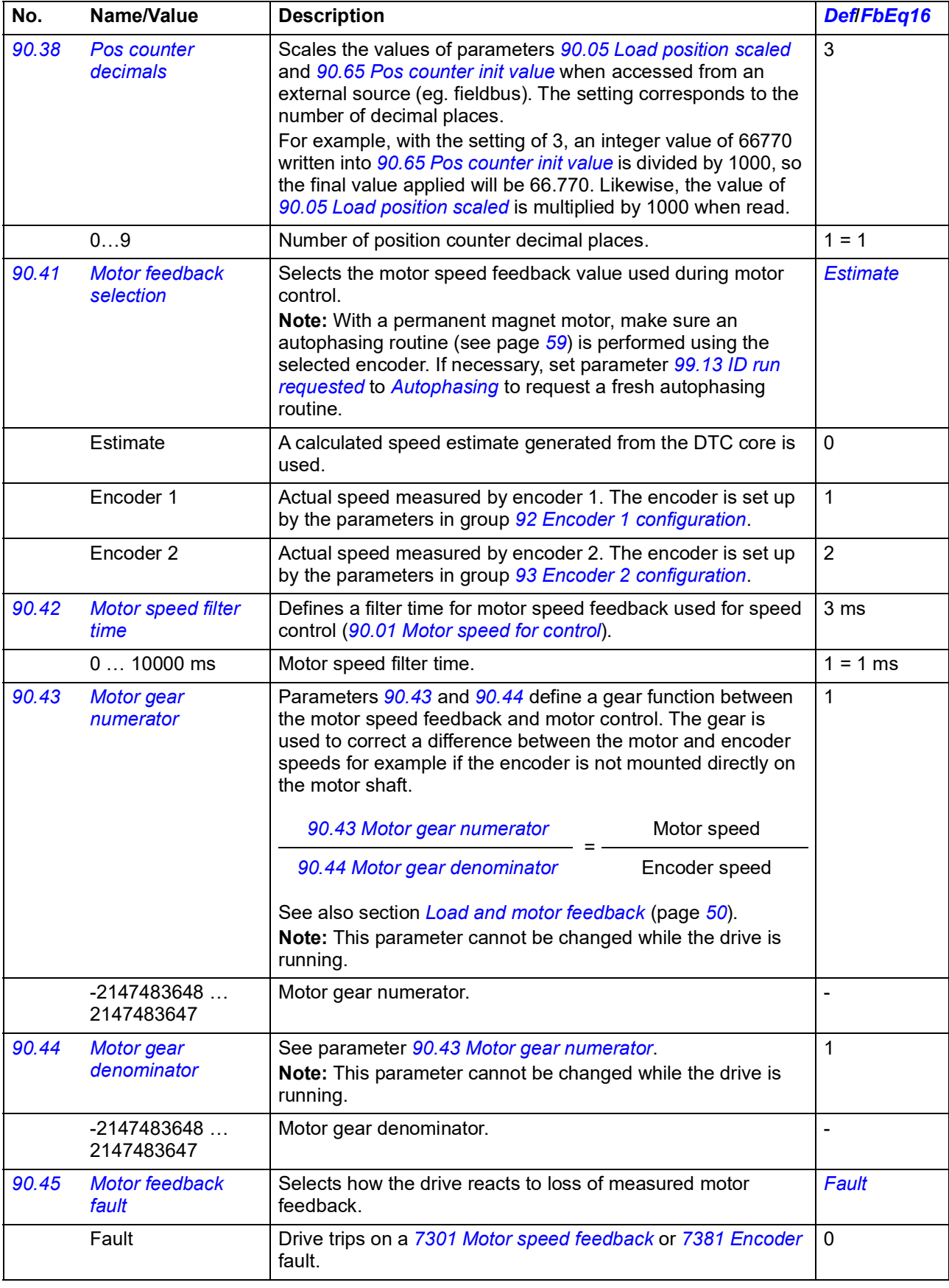

<span id="page-393-8"></span><span id="page-393-7"></span><span id="page-393-6"></span><span id="page-393-5"></span><span id="page-393-4"></span><span id="page-393-3"></span><span id="page-393-2"></span><span id="page-393-1"></span><span id="page-393-0"></span>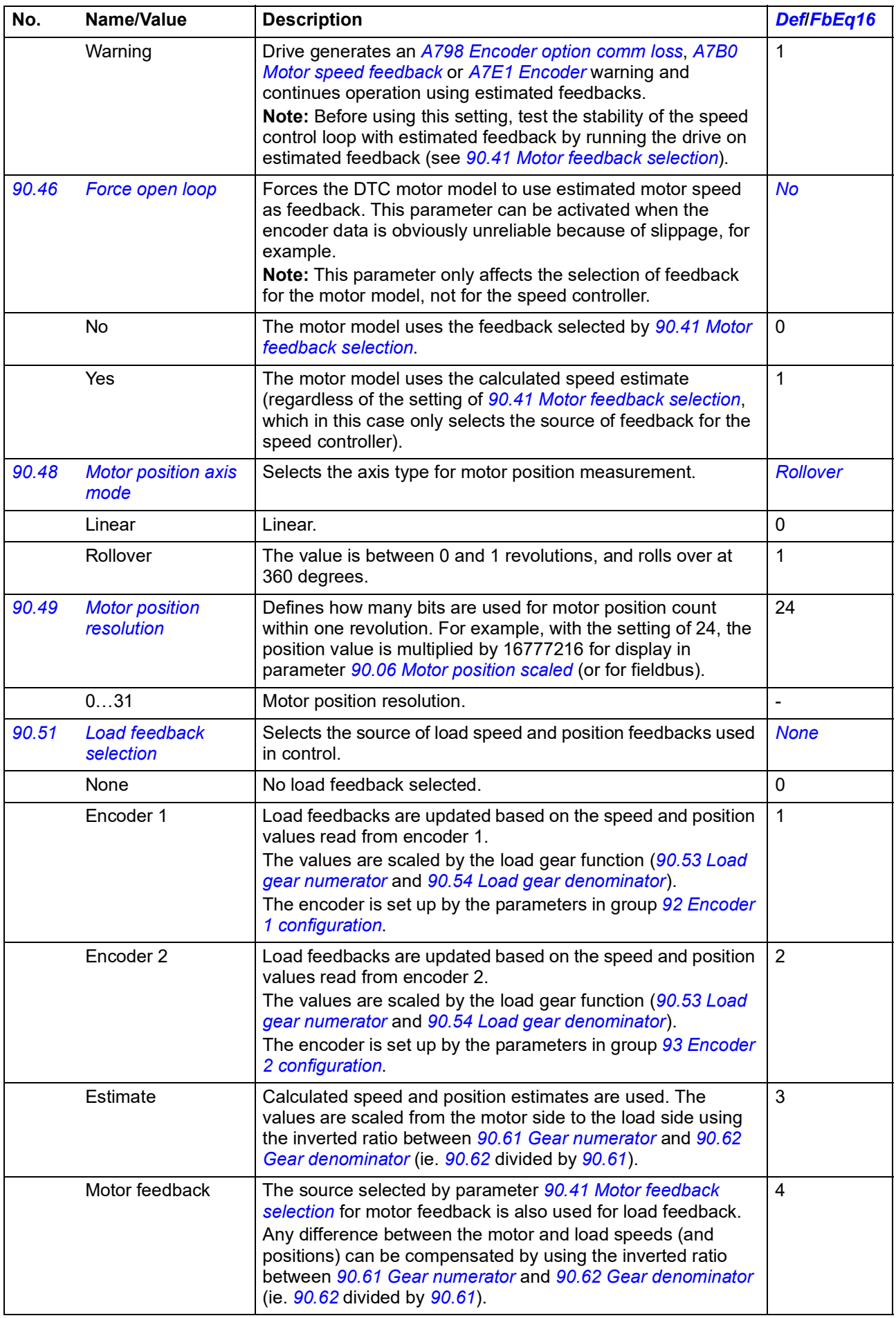

<span id="page-394-15"></span><span id="page-394-14"></span><span id="page-394-13"></span><span id="page-394-12"></span><span id="page-394-11"></span><span id="page-394-10"></span><span id="page-394-9"></span><span id="page-394-8"></span><span id="page-394-7"></span><span id="page-394-6"></span><span id="page-394-5"></span><span id="page-394-4"></span><span id="page-394-3"></span><span id="page-394-2"></span><span id="page-394-1"></span><span id="page-394-0"></span>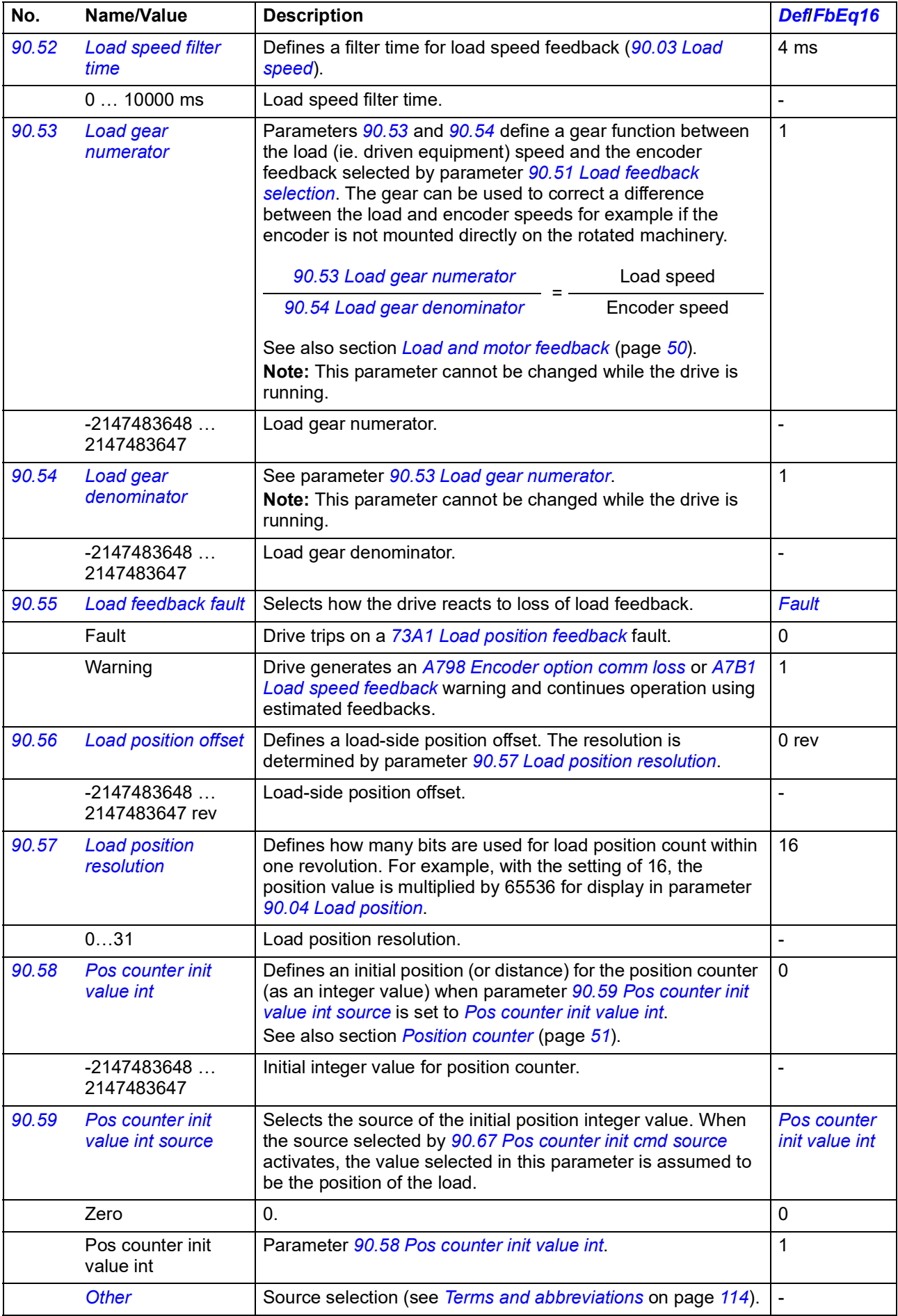

<span id="page-395-12"></span><span id="page-395-11"></span><span id="page-395-10"></span><span id="page-395-9"></span><span id="page-395-8"></span><span id="page-395-7"></span><span id="page-395-6"></span><span id="page-395-5"></span><span id="page-395-4"></span><span id="page-395-3"></span><span id="page-395-2"></span><span id="page-395-1"></span><span id="page-395-0"></span>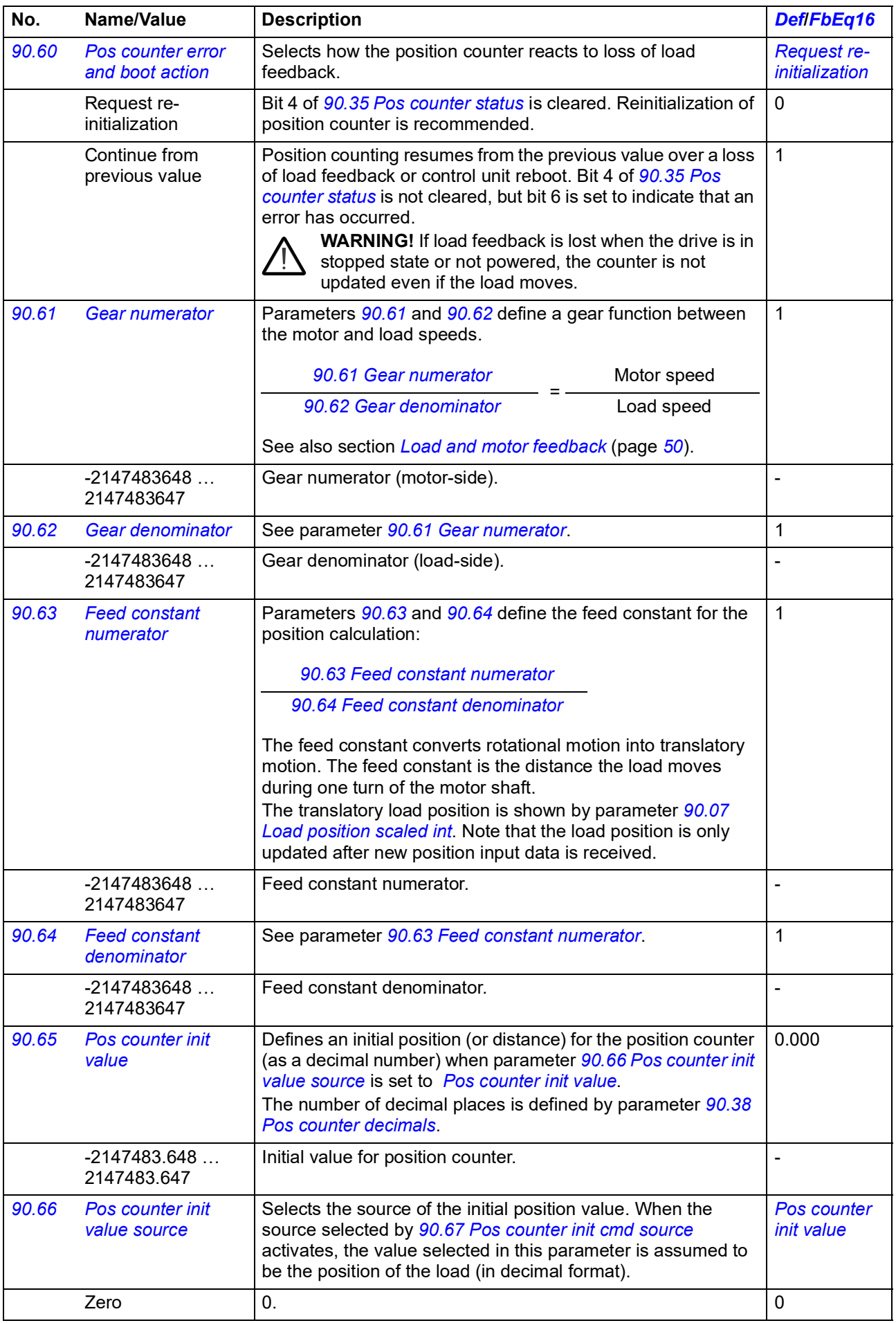
<span id="page-396-4"></span><span id="page-396-3"></span><span id="page-396-2"></span><span id="page-396-1"></span><span id="page-396-0"></span>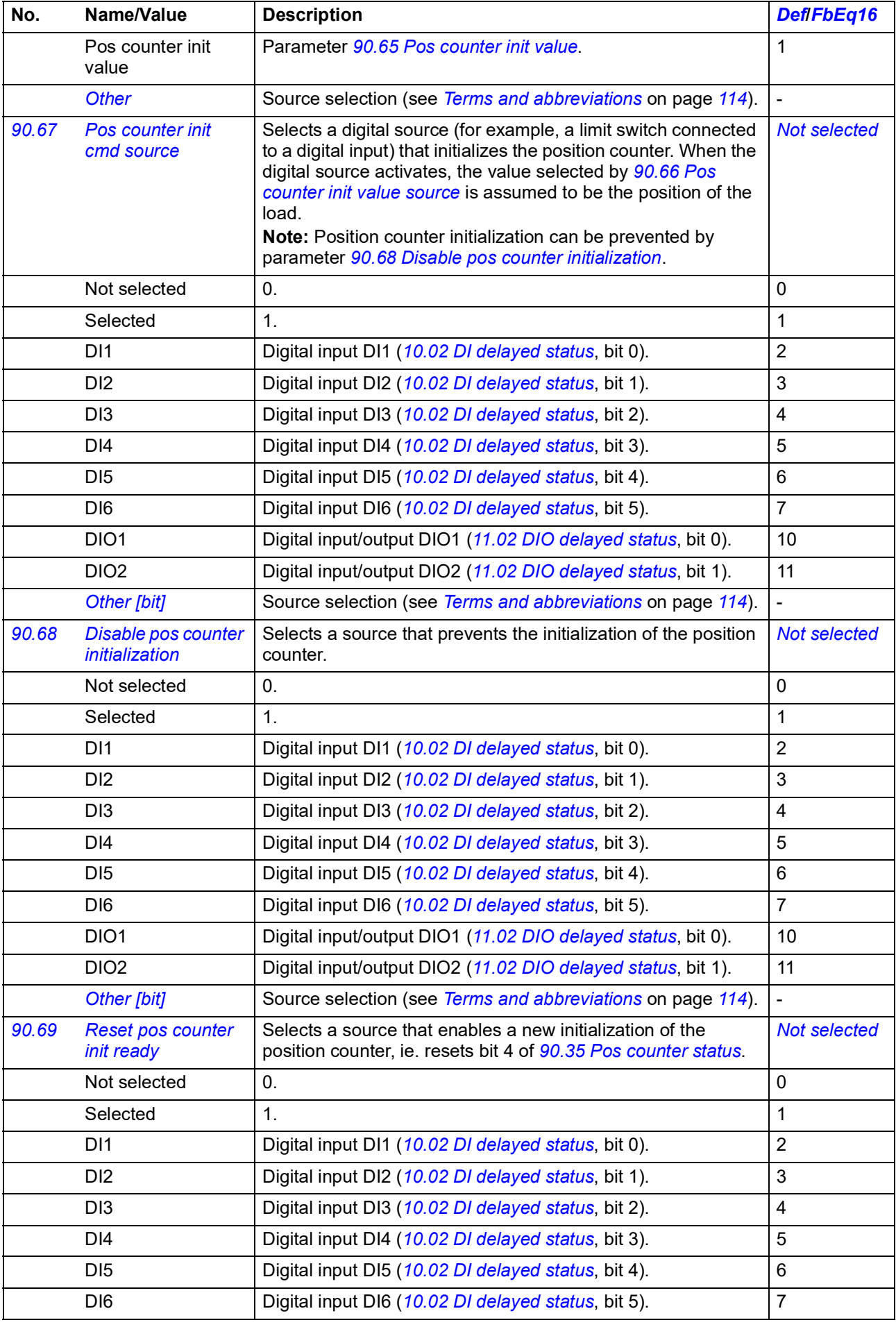

<span id="page-397-2"></span><span id="page-397-1"></span><span id="page-397-0"></span>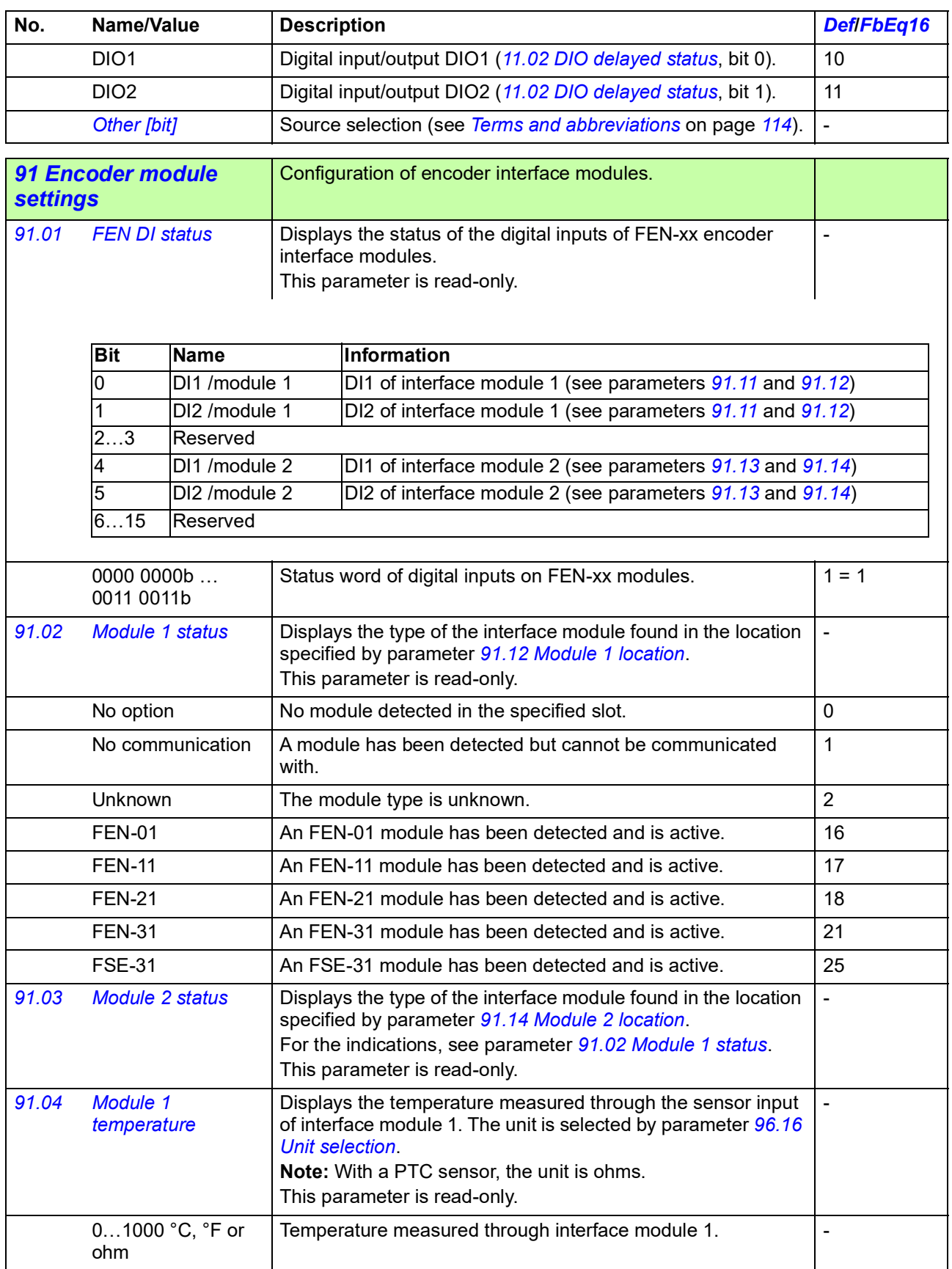

<span id="page-398-12"></span><span id="page-398-11"></span><span id="page-398-10"></span><span id="page-398-9"></span><span id="page-398-8"></span><span id="page-398-7"></span><span id="page-398-6"></span><span id="page-398-5"></span><span id="page-398-4"></span><span id="page-398-3"></span><span id="page-398-2"></span><span id="page-398-1"></span><span id="page-398-0"></span>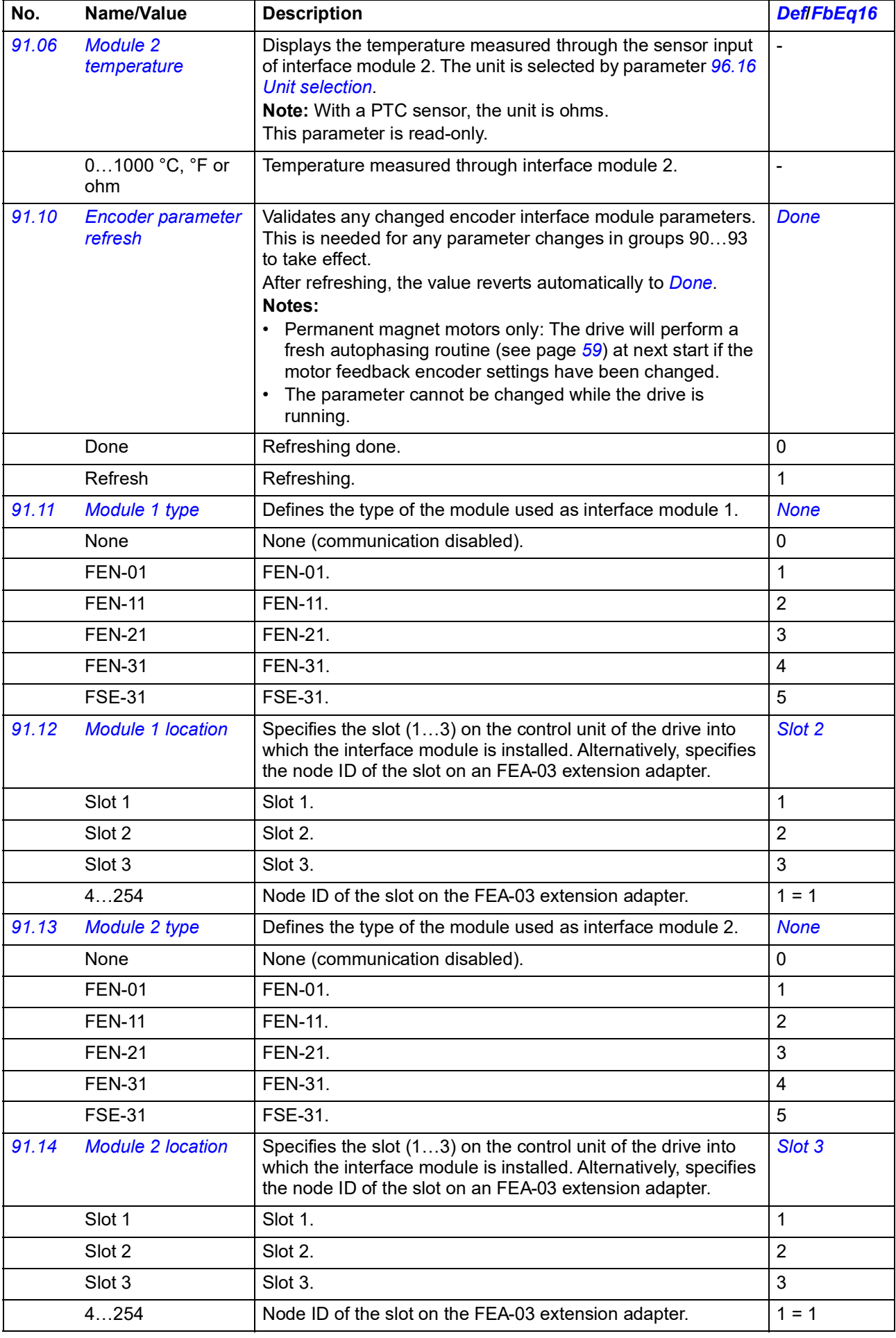

<span id="page-399-3"></span><span id="page-399-2"></span><span id="page-399-1"></span><span id="page-399-0"></span>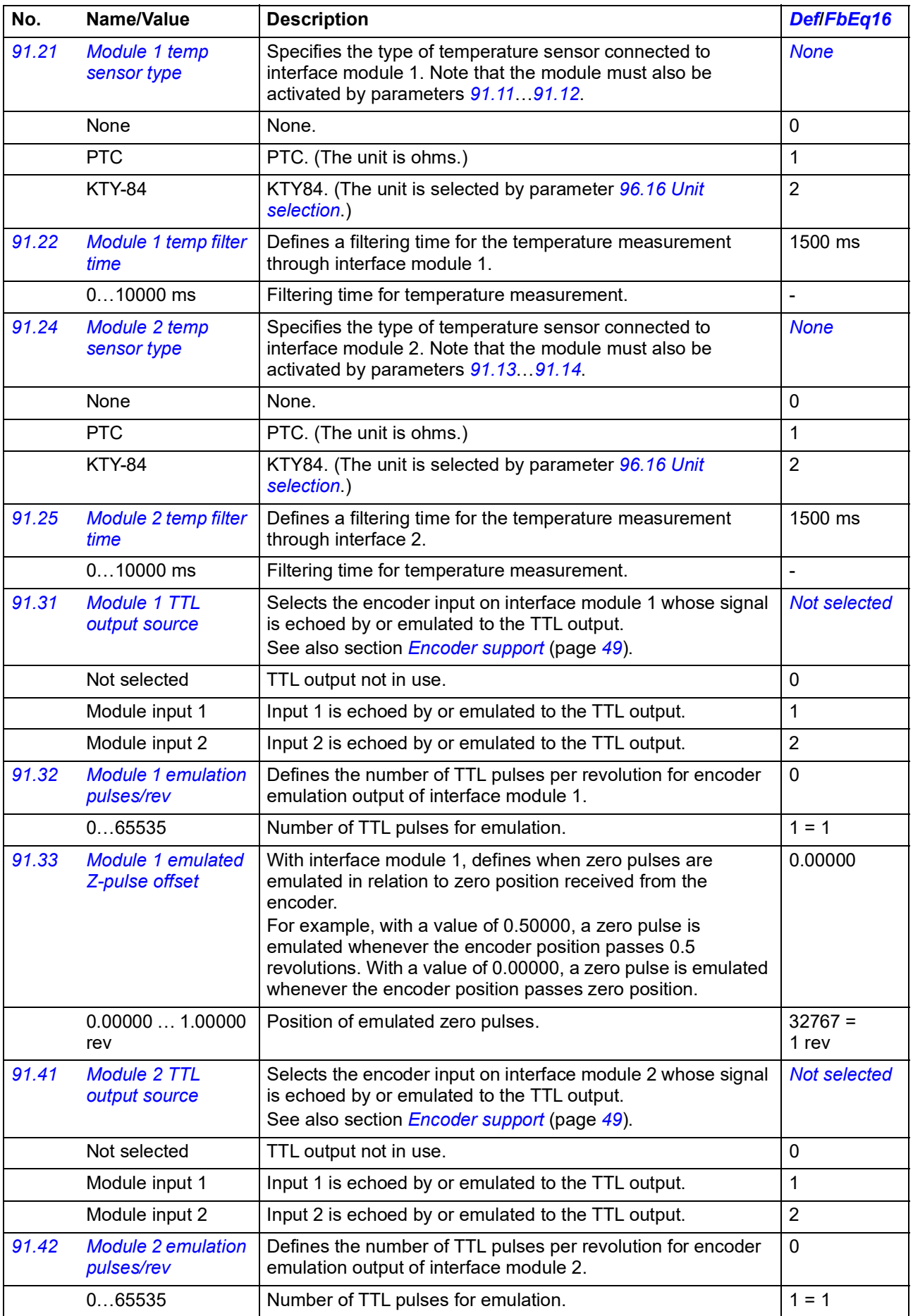

<span id="page-400-10"></span><span id="page-400-9"></span><span id="page-400-8"></span><span id="page-400-7"></span><span id="page-400-6"></span><span id="page-400-5"></span><span id="page-400-4"></span><span id="page-400-3"></span><span id="page-400-2"></span><span id="page-400-1"></span><span id="page-400-0"></span>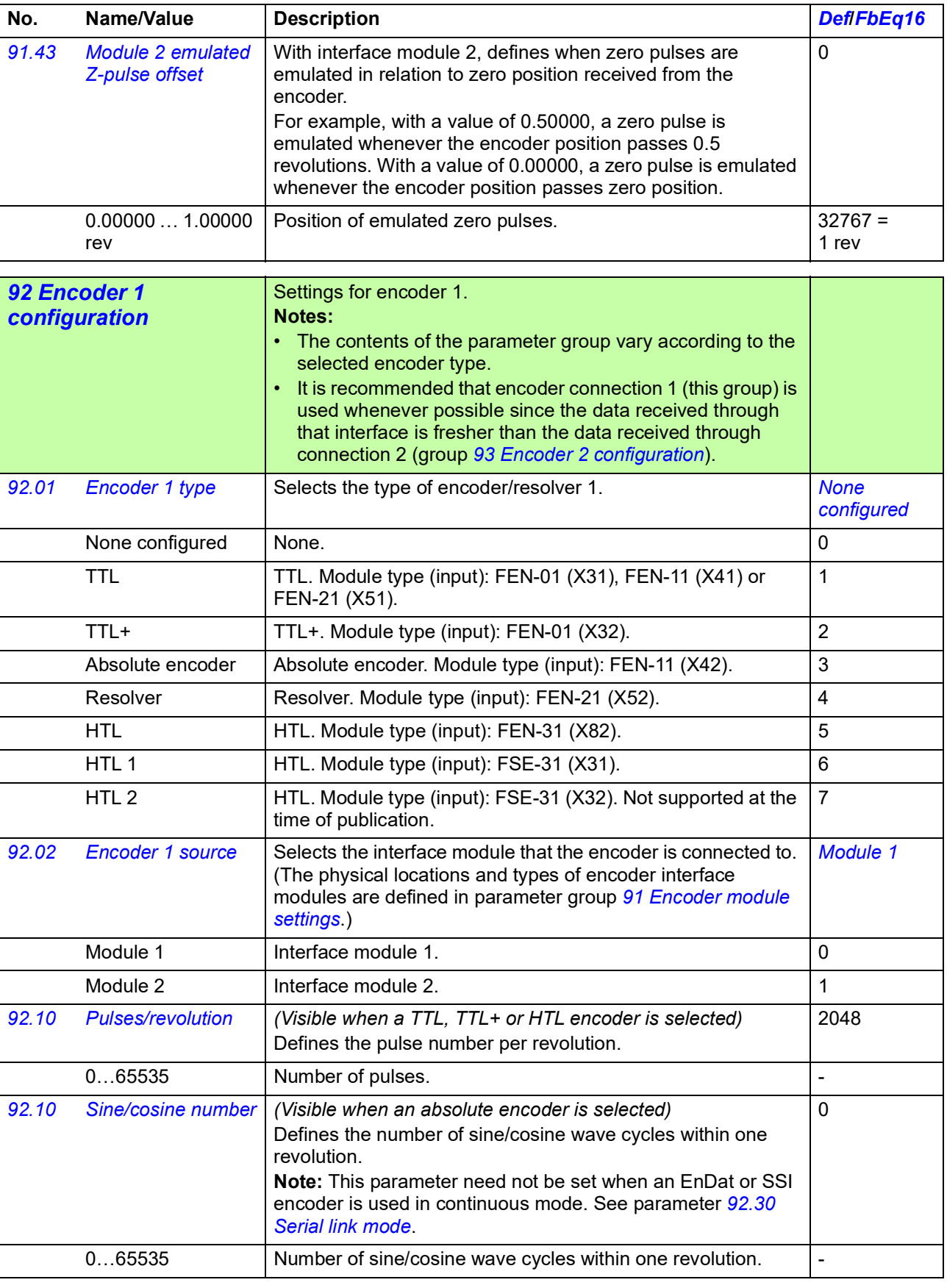

<span id="page-401-17"></span><span id="page-401-16"></span><span id="page-401-15"></span><span id="page-401-14"></span><span id="page-401-13"></span><span id="page-401-12"></span><span id="page-401-11"></span><span id="page-401-10"></span><span id="page-401-9"></span><span id="page-401-8"></span><span id="page-401-7"></span><span id="page-401-6"></span><span id="page-401-5"></span><span id="page-401-4"></span><span id="page-401-3"></span><span id="page-401-2"></span><span id="page-401-1"></span><span id="page-401-0"></span>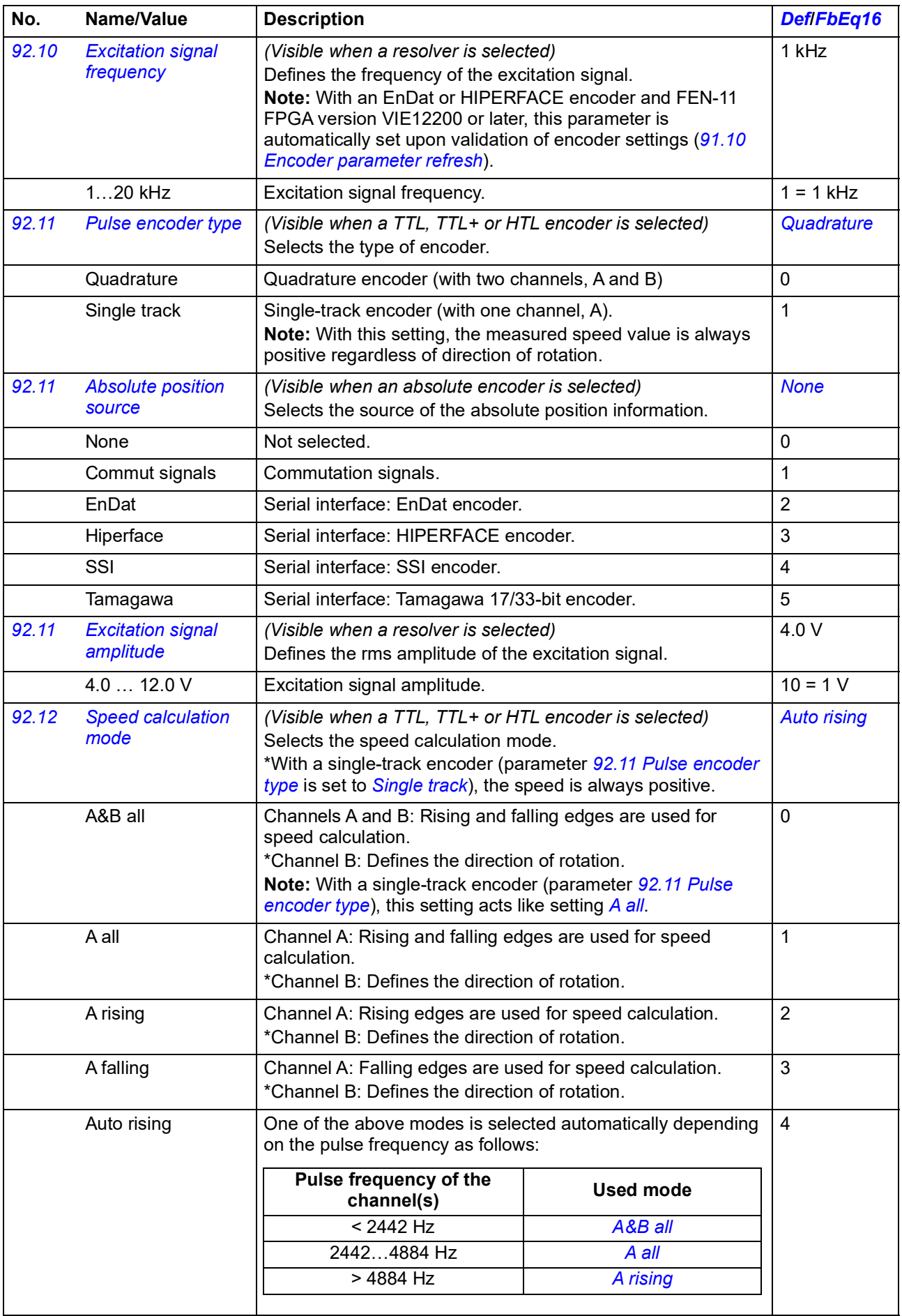

<span id="page-402-1"></span><span id="page-402-0"></span>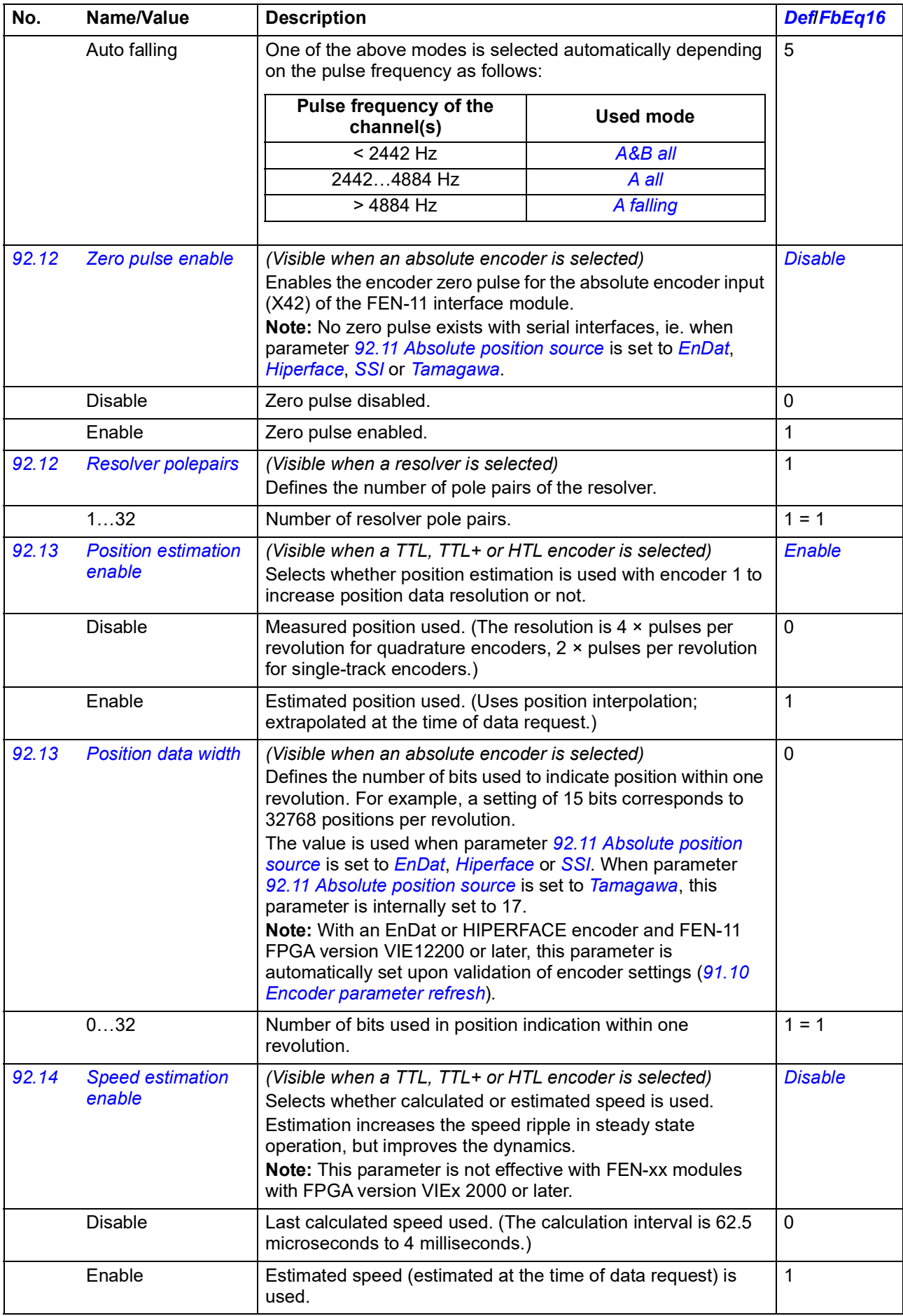

<span id="page-403-11"></span><span id="page-403-10"></span><span id="page-403-9"></span><span id="page-403-8"></span><span id="page-403-7"></span><span id="page-403-6"></span><span id="page-403-5"></span><span id="page-403-4"></span><span id="page-403-3"></span><span id="page-403-2"></span><span id="page-403-1"></span><span id="page-403-0"></span>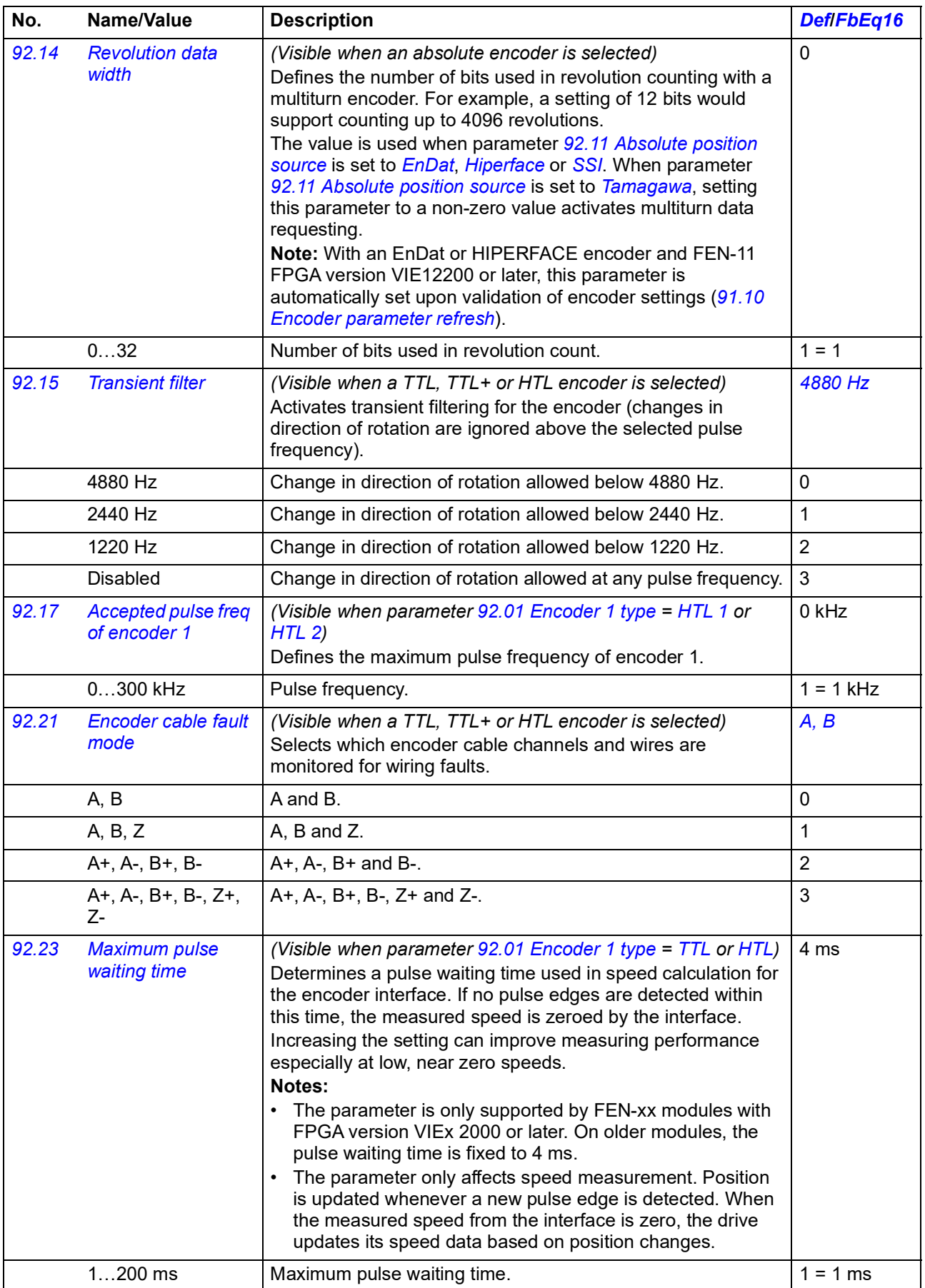

<span id="page-404-14"></span><span id="page-404-13"></span><span id="page-404-12"></span><span id="page-404-11"></span><span id="page-404-10"></span><span id="page-404-9"></span><span id="page-404-8"></span><span id="page-404-7"></span><span id="page-404-6"></span><span id="page-404-5"></span><span id="page-404-4"></span><span id="page-404-3"></span><span id="page-404-2"></span><span id="page-404-1"></span><span id="page-404-0"></span>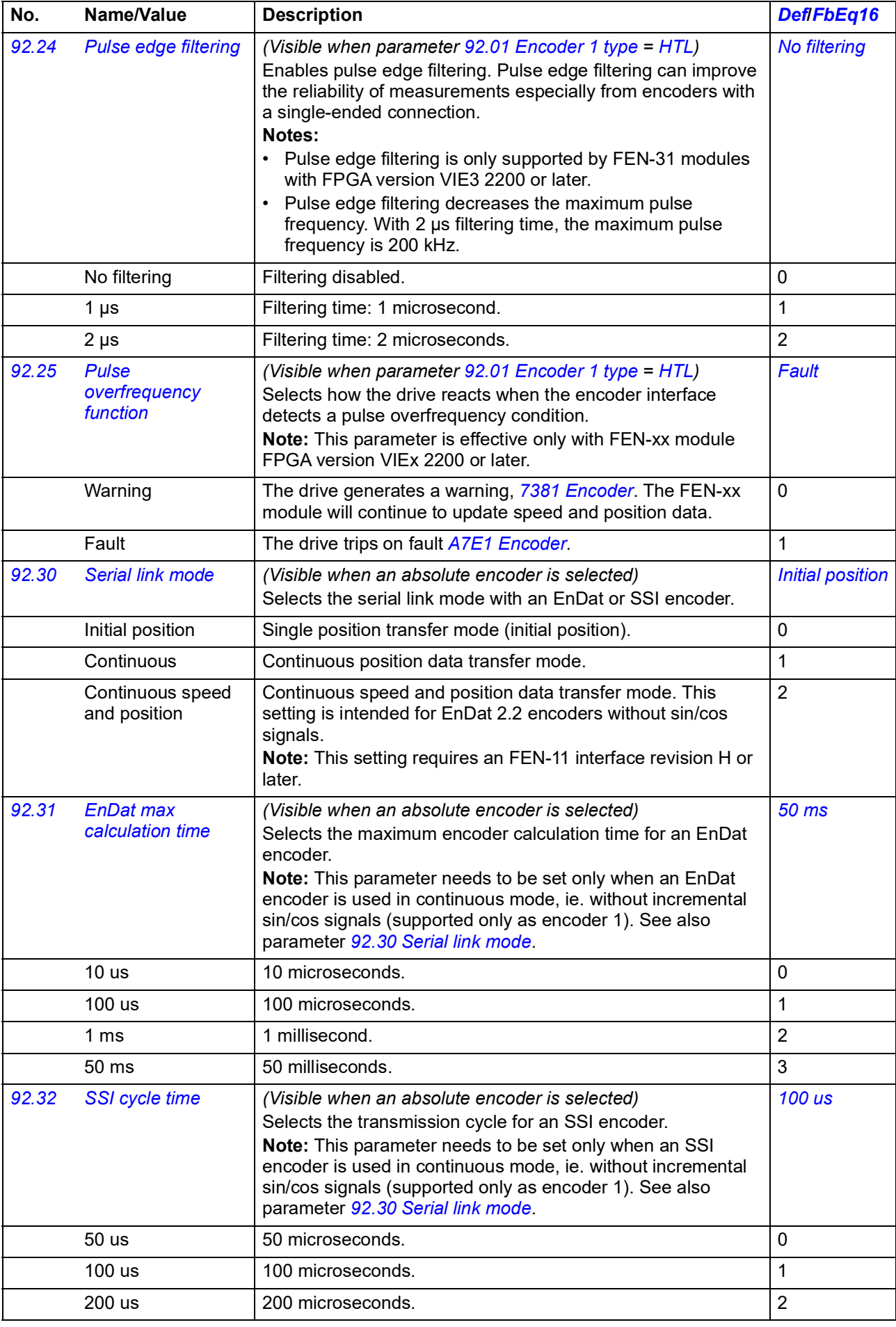

<span id="page-405-17"></span><span id="page-405-16"></span><span id="page-405-15"></span><span id="page-405-14"></span><span id="page-405-13"></span><span id="page-405-12"></span><span id="page-405-11"></span><span id="page-405-10"></span><span id="page-405-9"></span><span id="page-405-8"></span><span id="page-405-7"></span><span id="page-405-6"></span><span id="page-405-5"></span><span id="page-405-4"></span><span id="page-405-3"></span><span id="page-405-2"></span><span id="page-405-1"></span><span id="page-405-0"></span>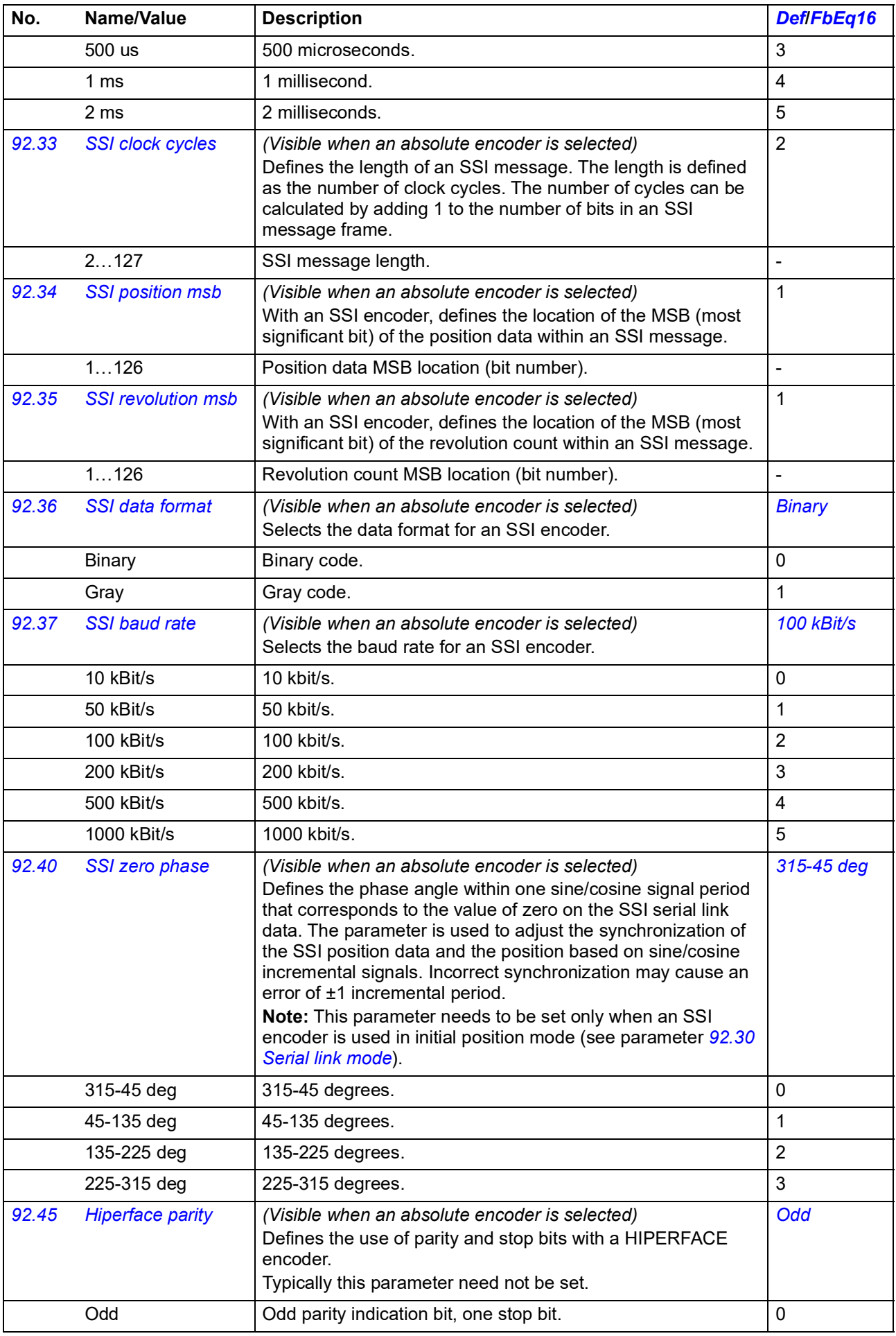

<span id="page-406-10"></span><span id="page-406-9"></span><span id="page-406-8"></span><span id="page-406-7"></span><span id="page-406-6"></span><span id="page-406-5"></span><span id="page-406-4"></span><span id="page-406-3"></span><span id="page-406-2"></span><span id="page-406-1"></span><span id="page-406-0"></span>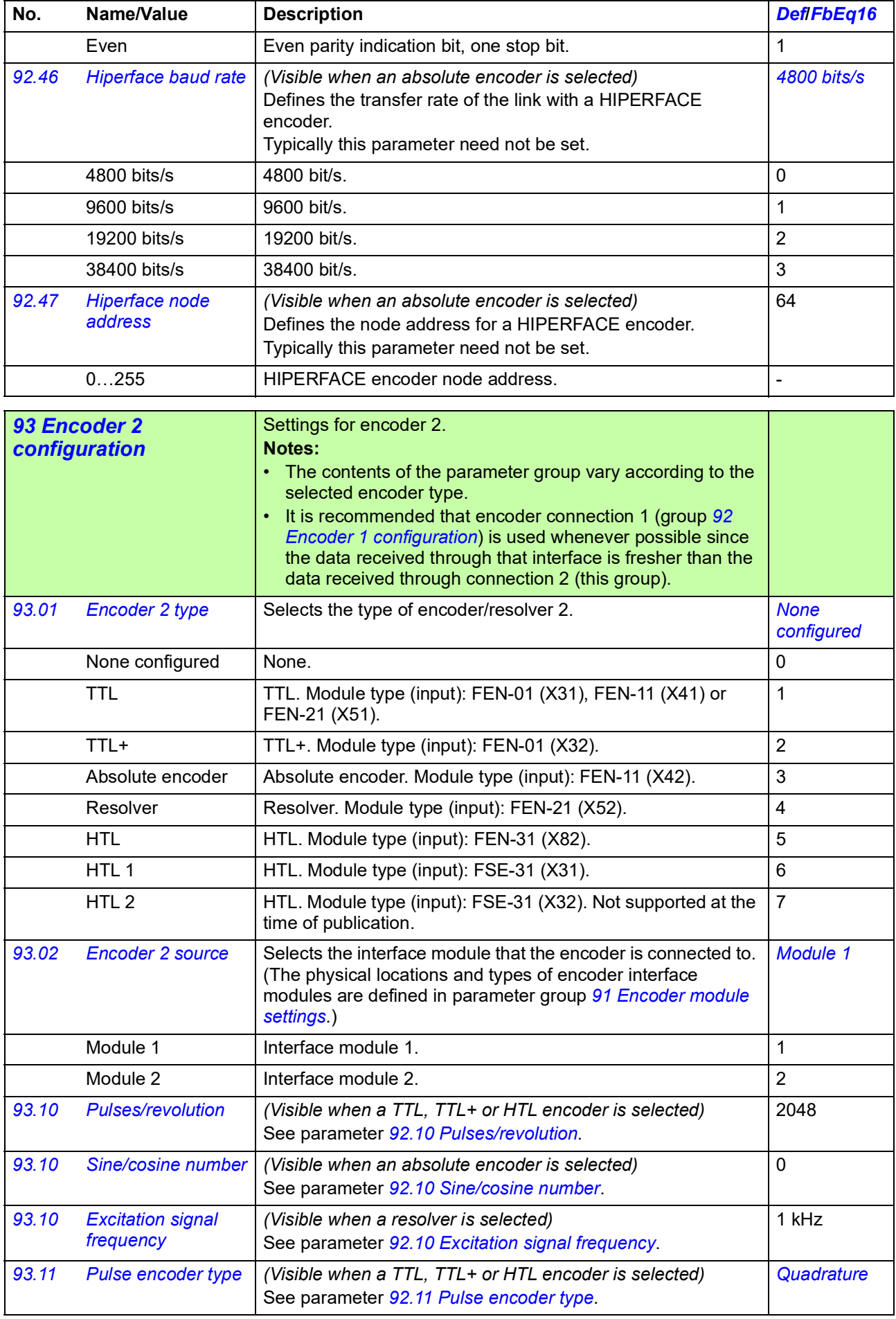

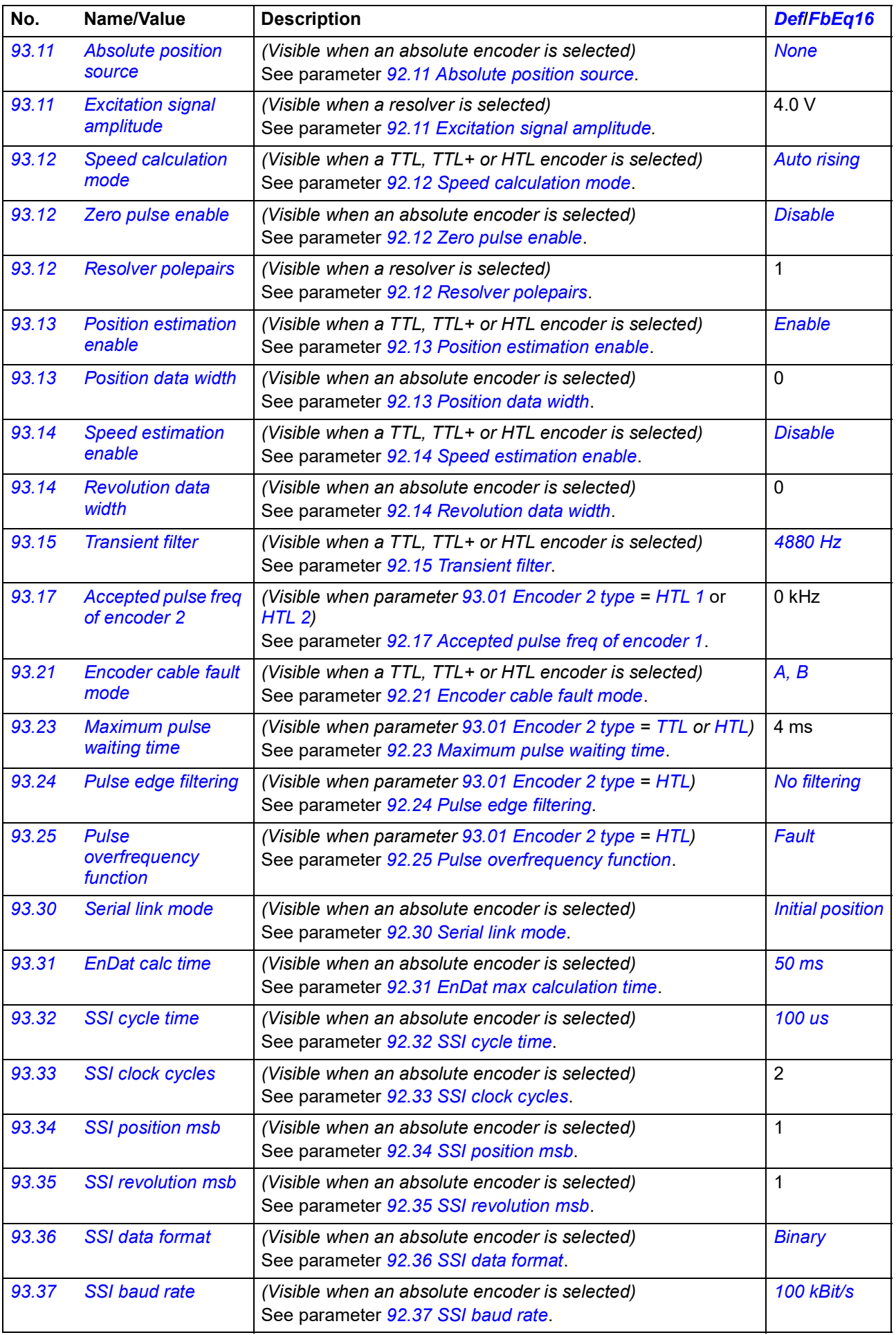

<span id="page-408-3"></span><span id="page-408-2"></span><span id="page-408-1"></span><span id="page-408-0"></span>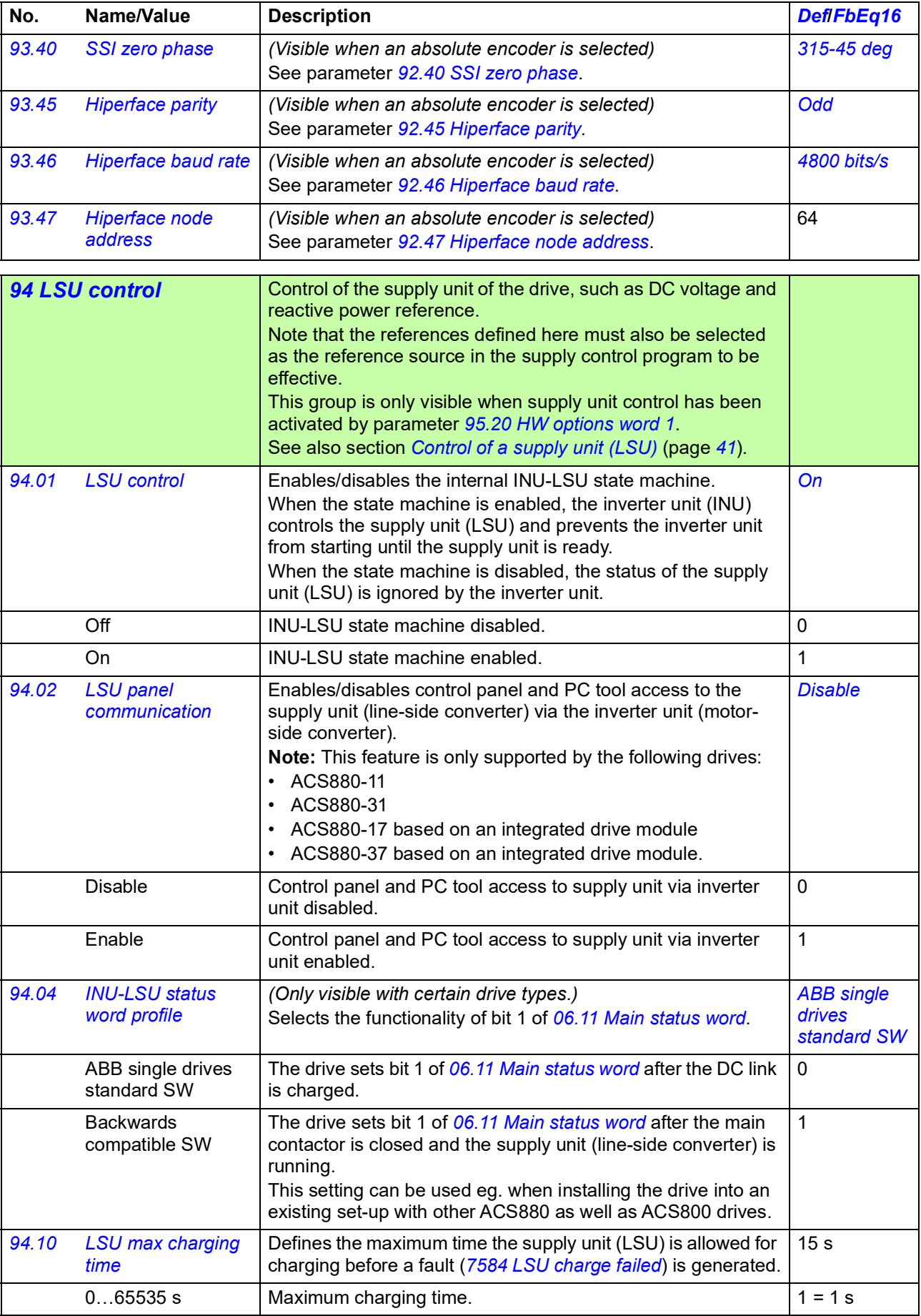

<span id="page-409-11"></span><span id="page-409-10"></span><span id="page-409-9"></span><span id="page-409-8"></span><span id="page-409-7"></span><span id="page-409-6"></span><span id="page-409-5"></span><span id="page-409-4"></span><span id="page-409-3"></span><span id="page-409-2"></span><span id="page-409-1"></span><span id="page-409-0"></span>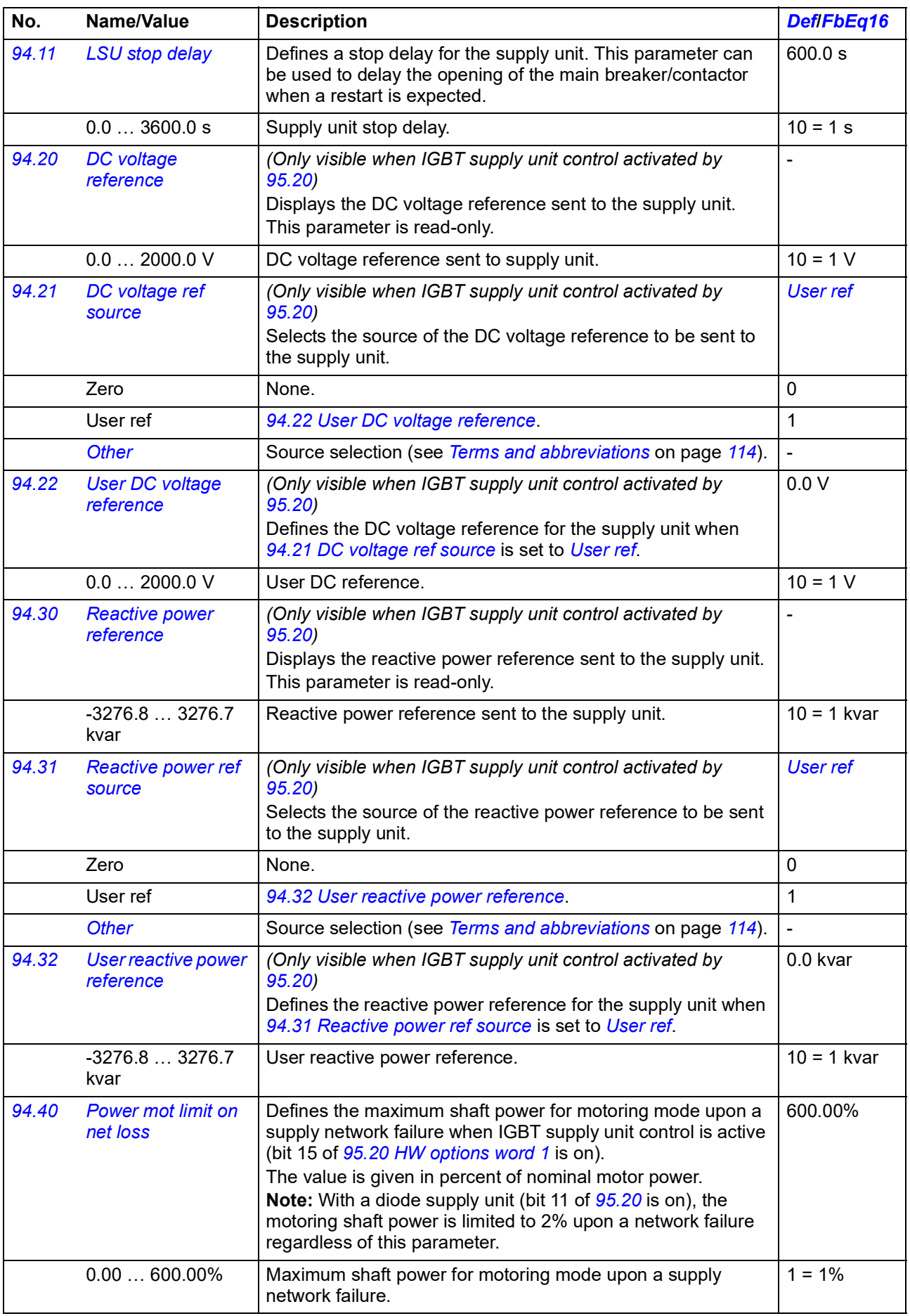

<span id="page-410-6"></span><span id="page-410-5"></span><span id="page-410-4"></span><span id="page-410-3"></span><span id="page-410-2"></span><span id="page-410-1"></span><span id="page-410-0"></span>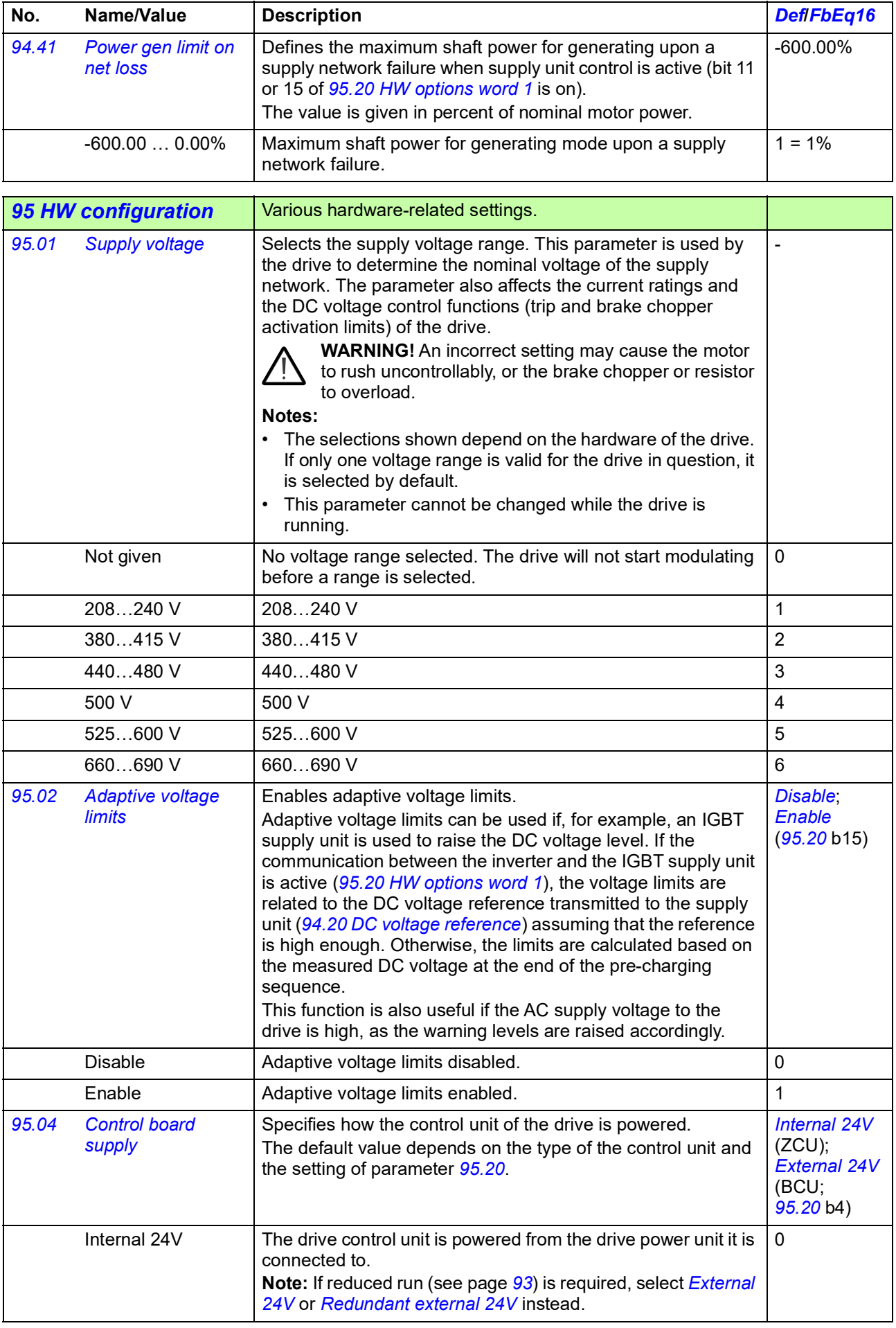

<span id="page-411-4"></span><span id="page-411-3"></span><span id="page-411-2"></span><span id="page-411-1"></span><span id="page-411-0"></span>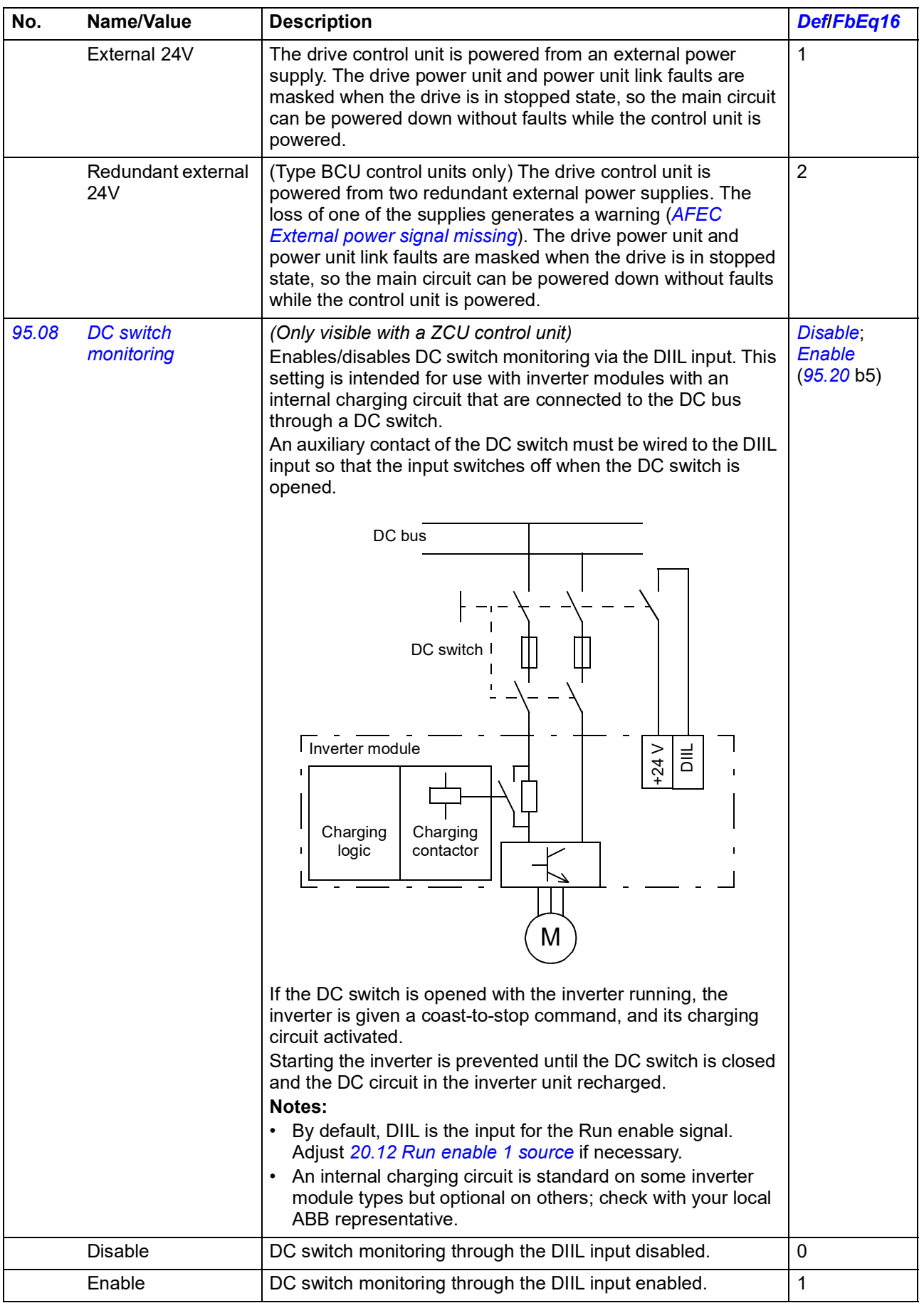

<span id="page-412-3"></span><span id="page-412-2"></span><span id="page-412-1"></span><span id="page-412-0"></span>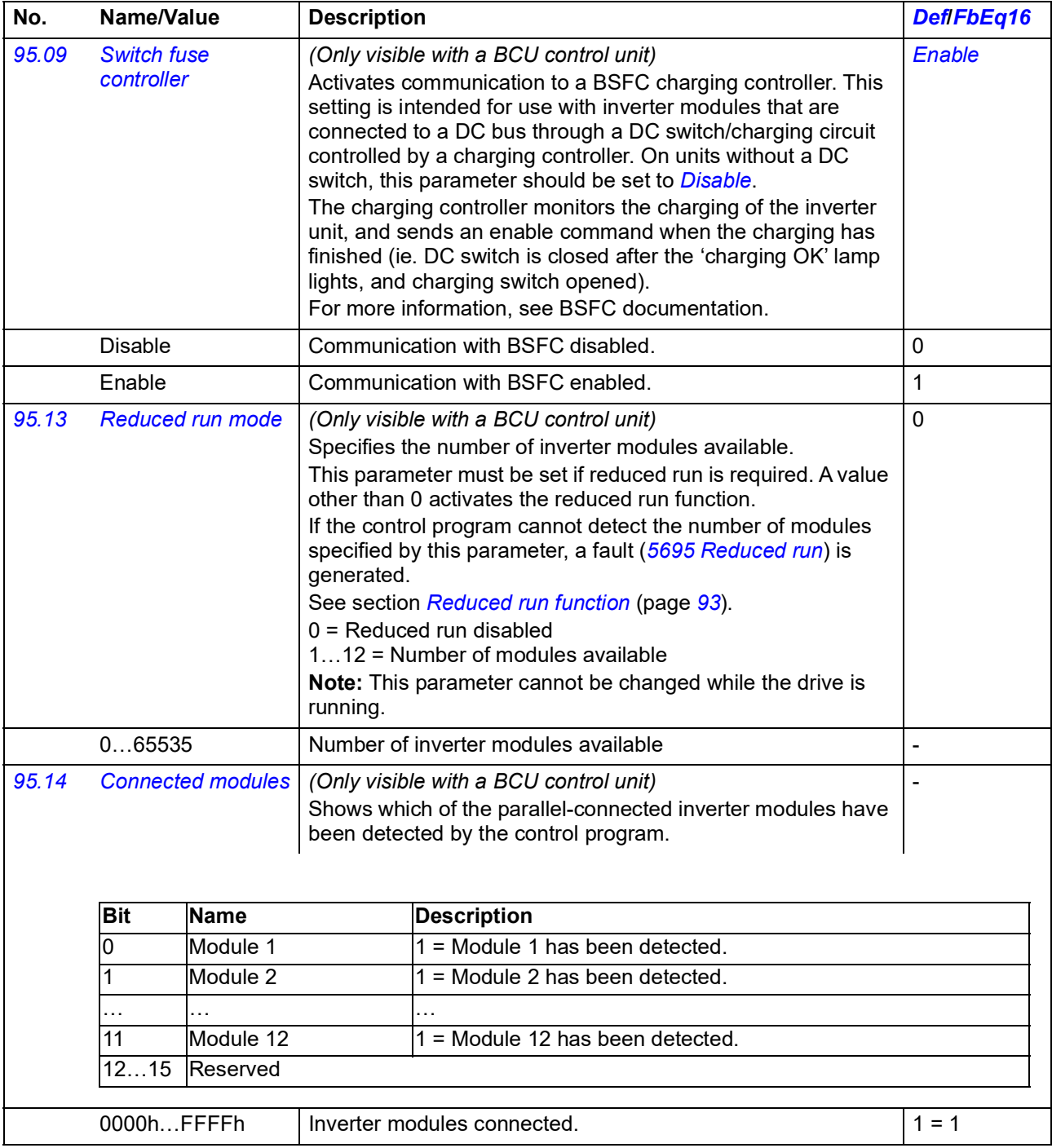

<span id="page-413-0"></span>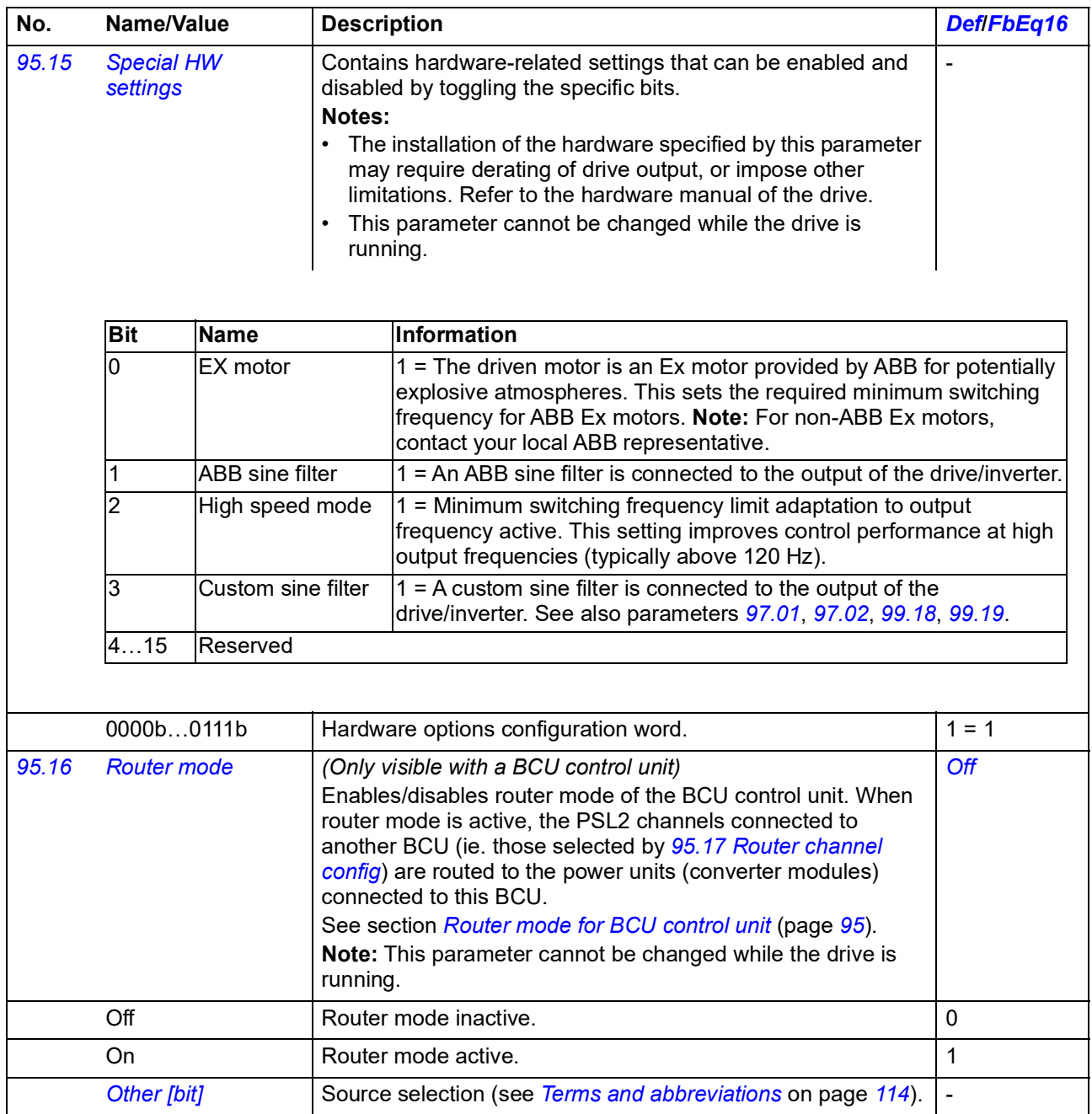

<span id="page-414-1"></span><span id="page-414-0"></span>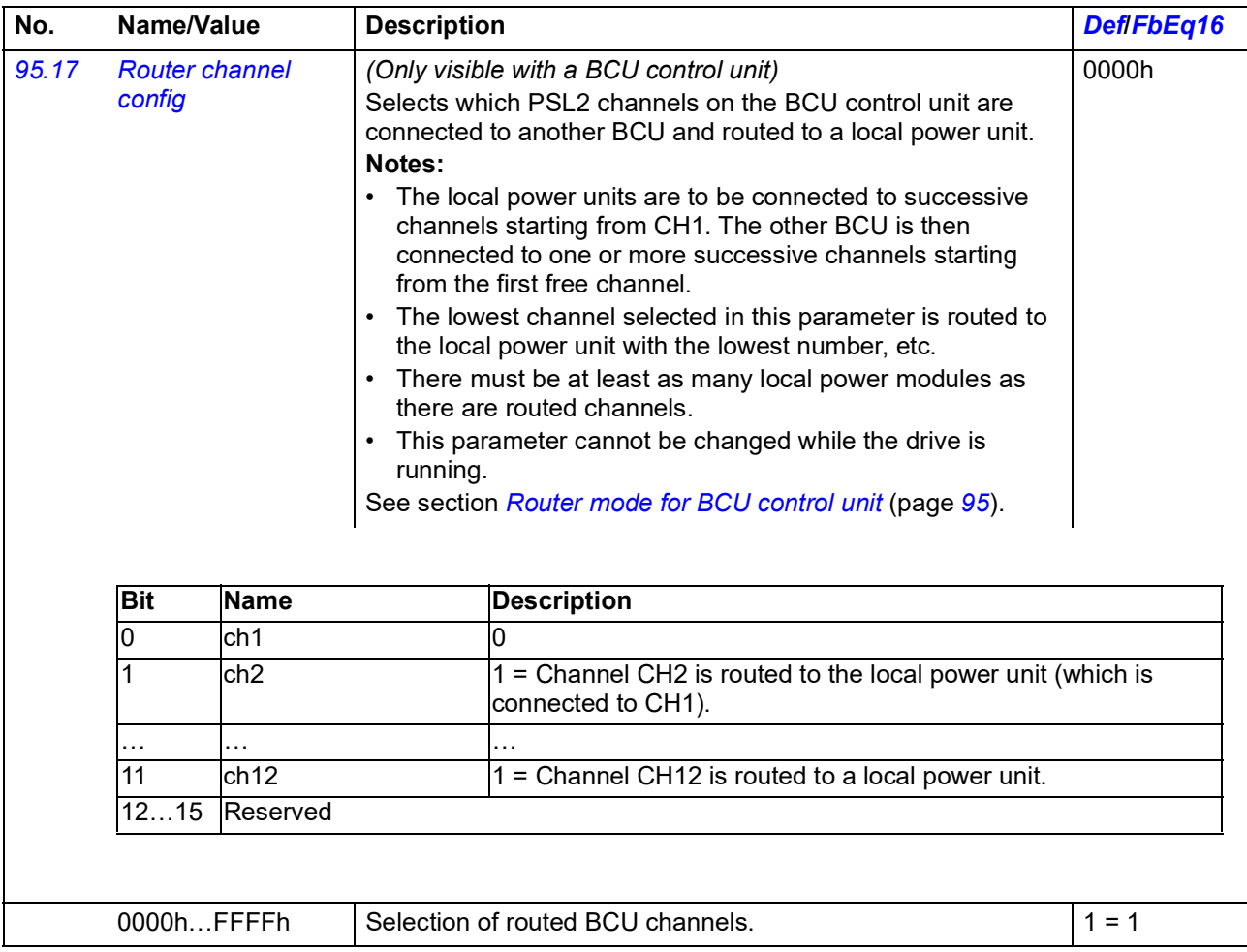

<span id="page-415-1"></span><span id="page-415-0"></span>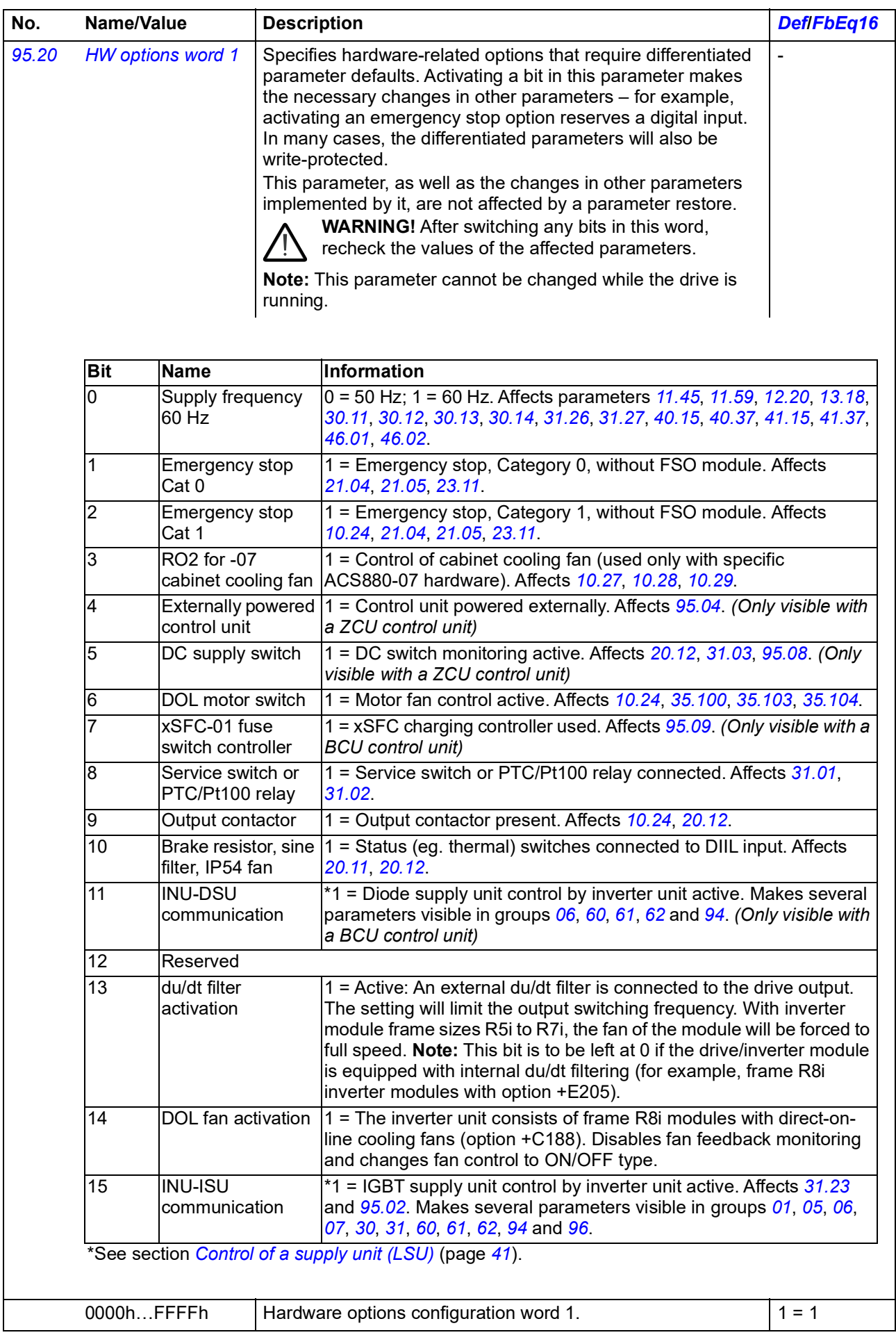

<span id="page-416-5"></span><span id="page-416-4"></span><span id="page-416-3"></span><span id="page-416-2"></span><span id="page-416-1"></span><span id="page-416-0"></span>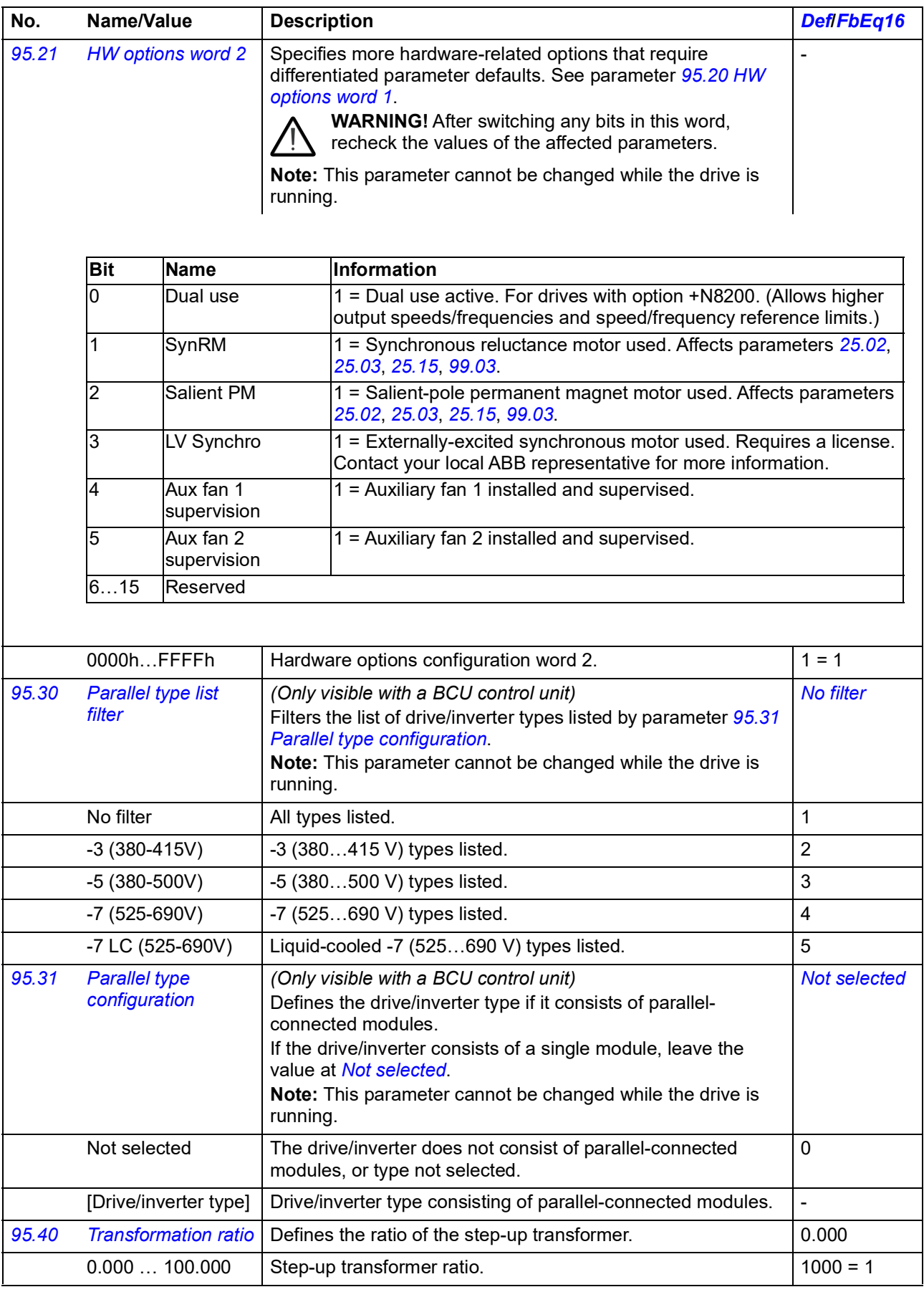

<span id="page-417-0"></span>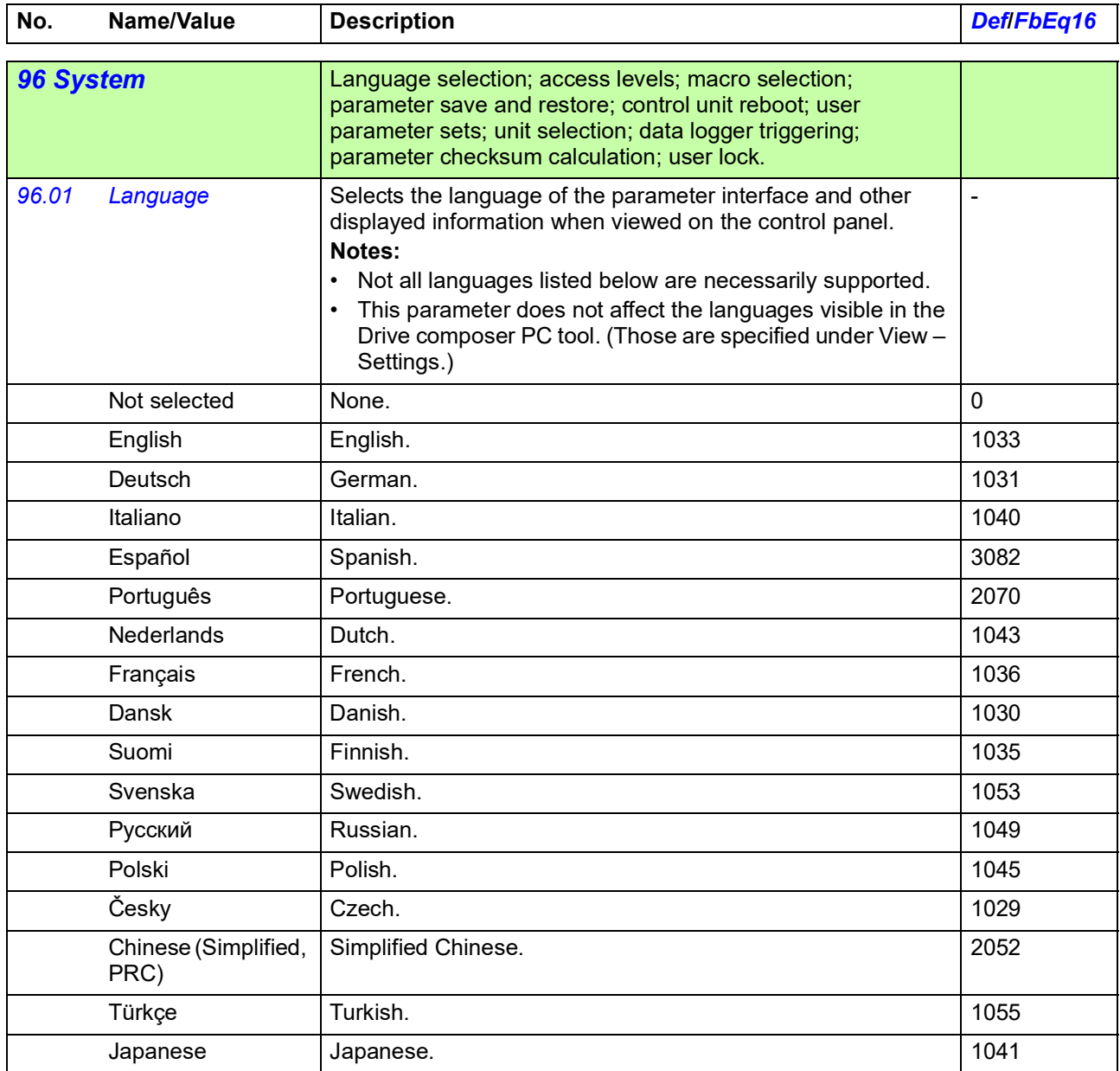

<span id="page-418-6"></span><span id="page-418-5"></span><span id="page-418-4"></span><span id="page-418-3"></span><span id="page-418-2"></span><span id="page-418-1"></span><span id="page-418-0"></span>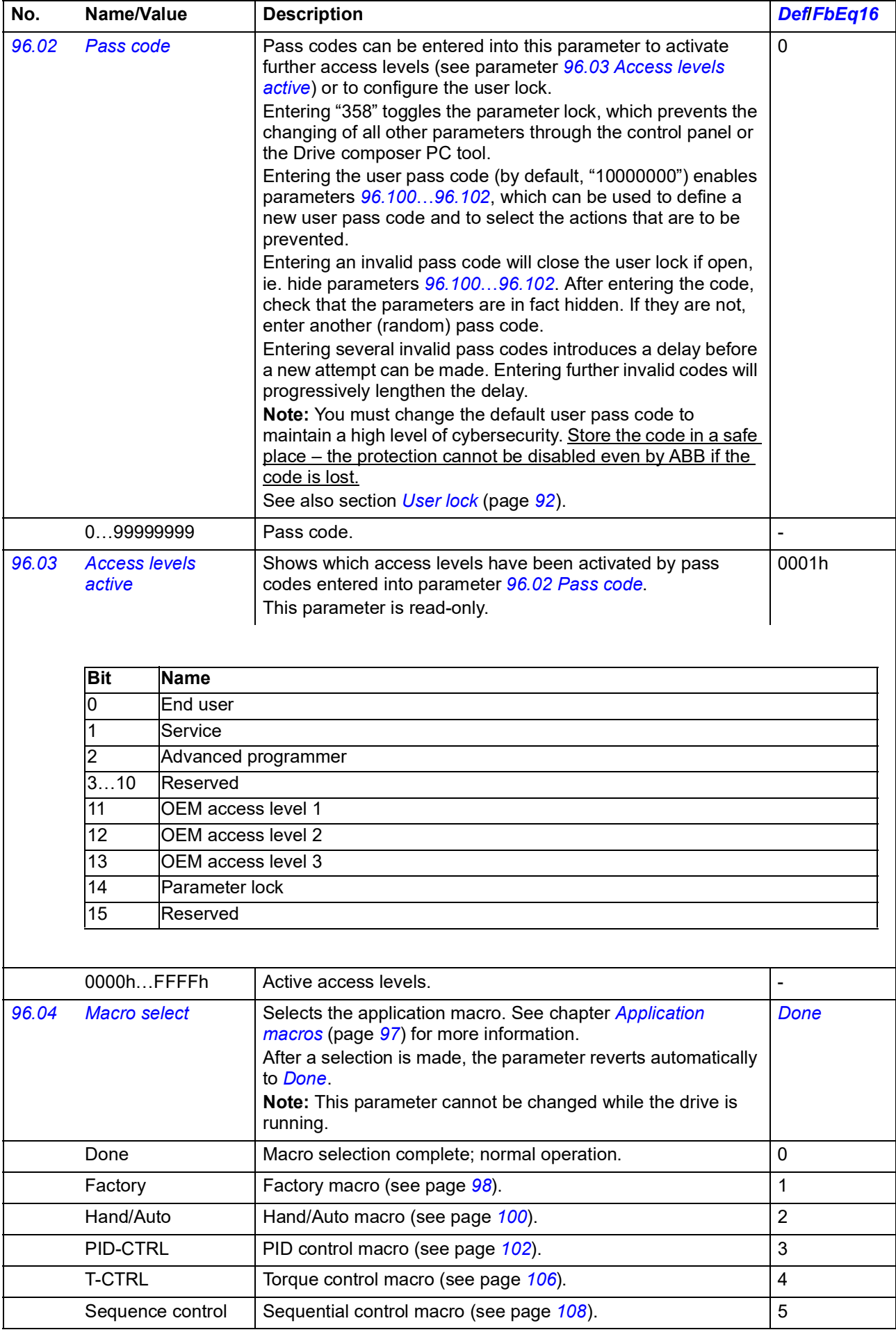

<span id="page-419-0"></span>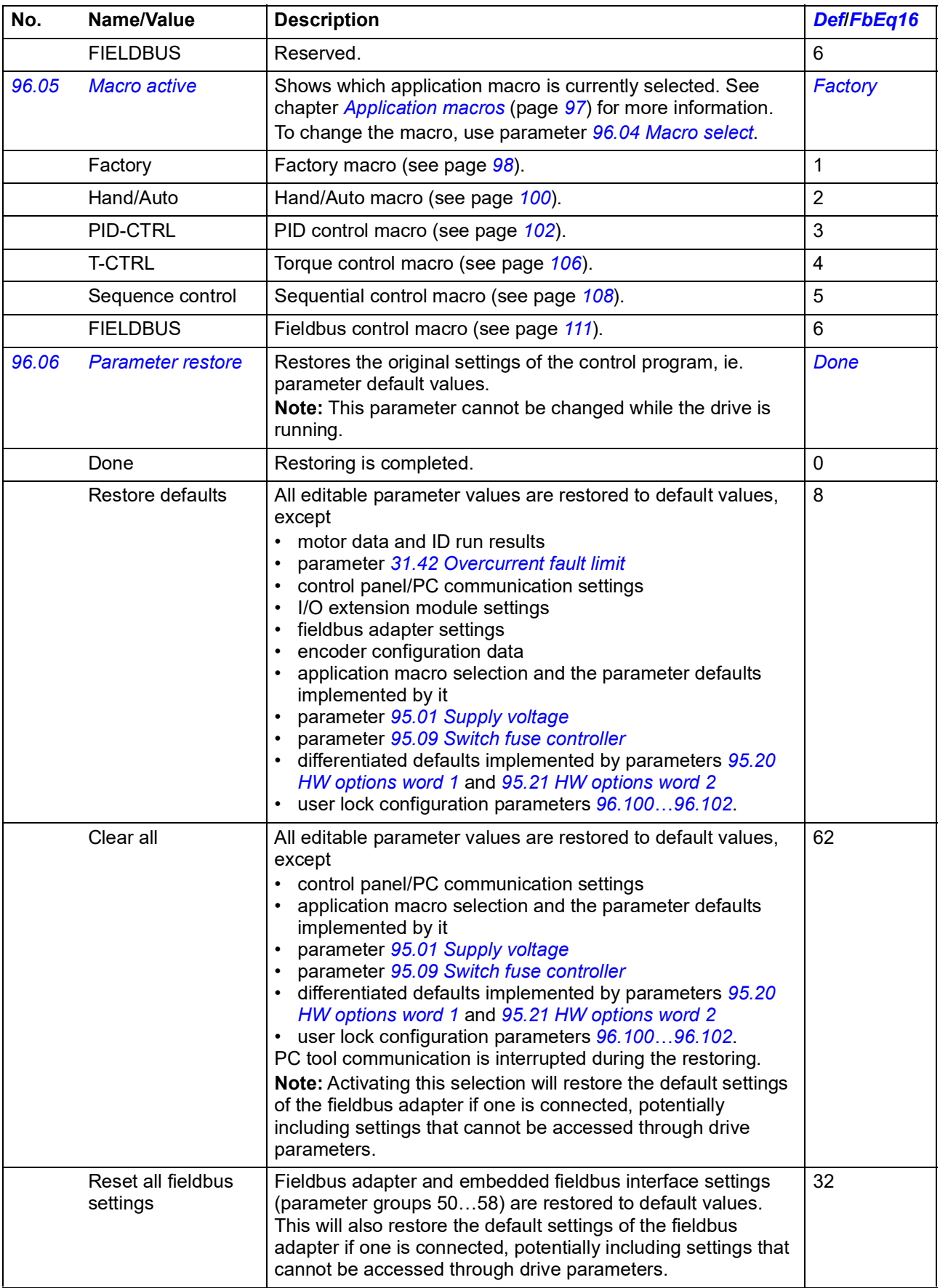

<span id="page-420-3"></span><span id="page-420-2"></span><span id="page-420-1"></span><span id="page-420-0"></span>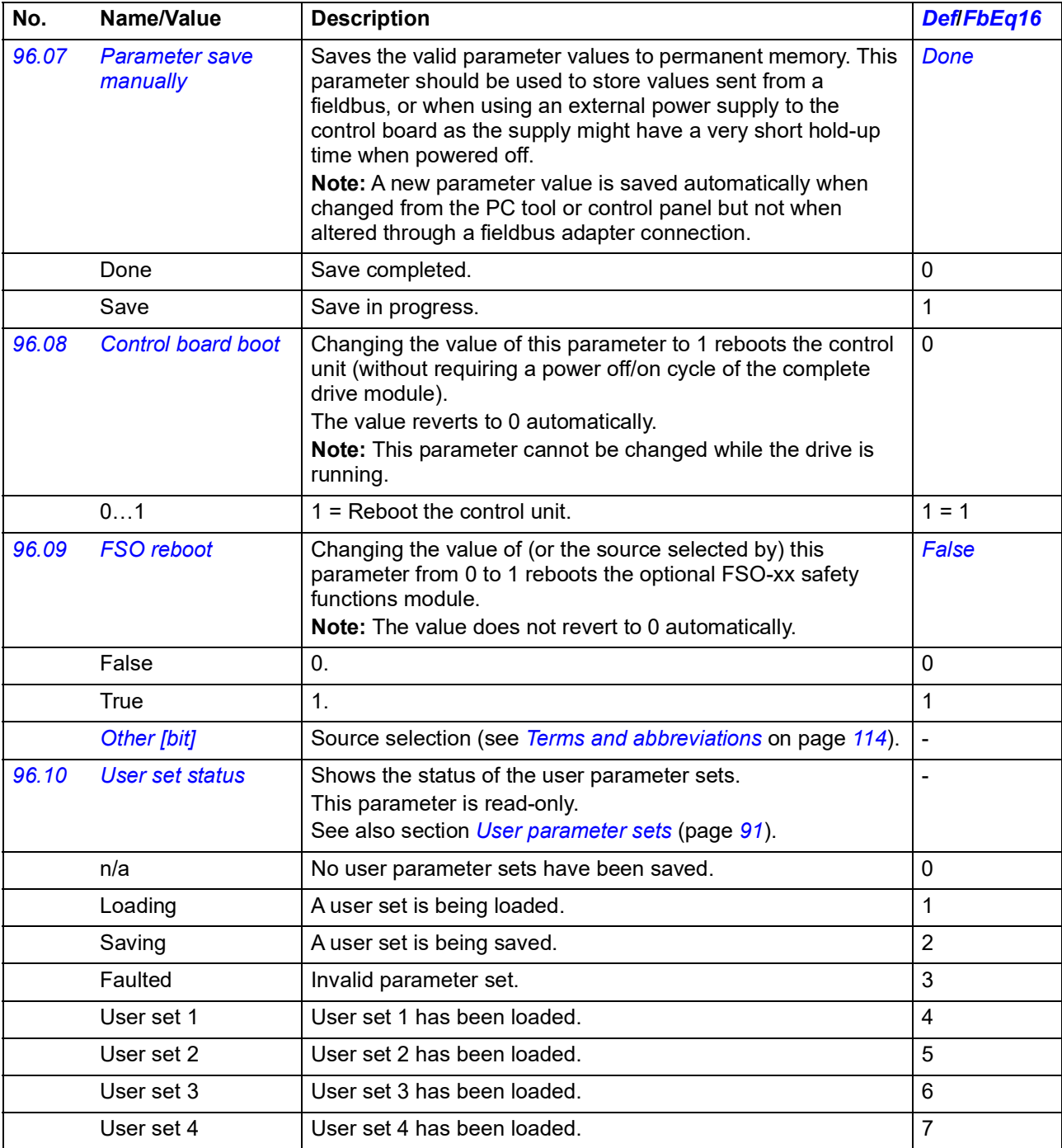

<span id="page-421-6"></span><span id="page-421-5"></span><span id="page-421-4"></span><span id="page-421-3"></span><span id="page-421-2"></span><span id="page-421-1"></span><span id="page-421-0"></span>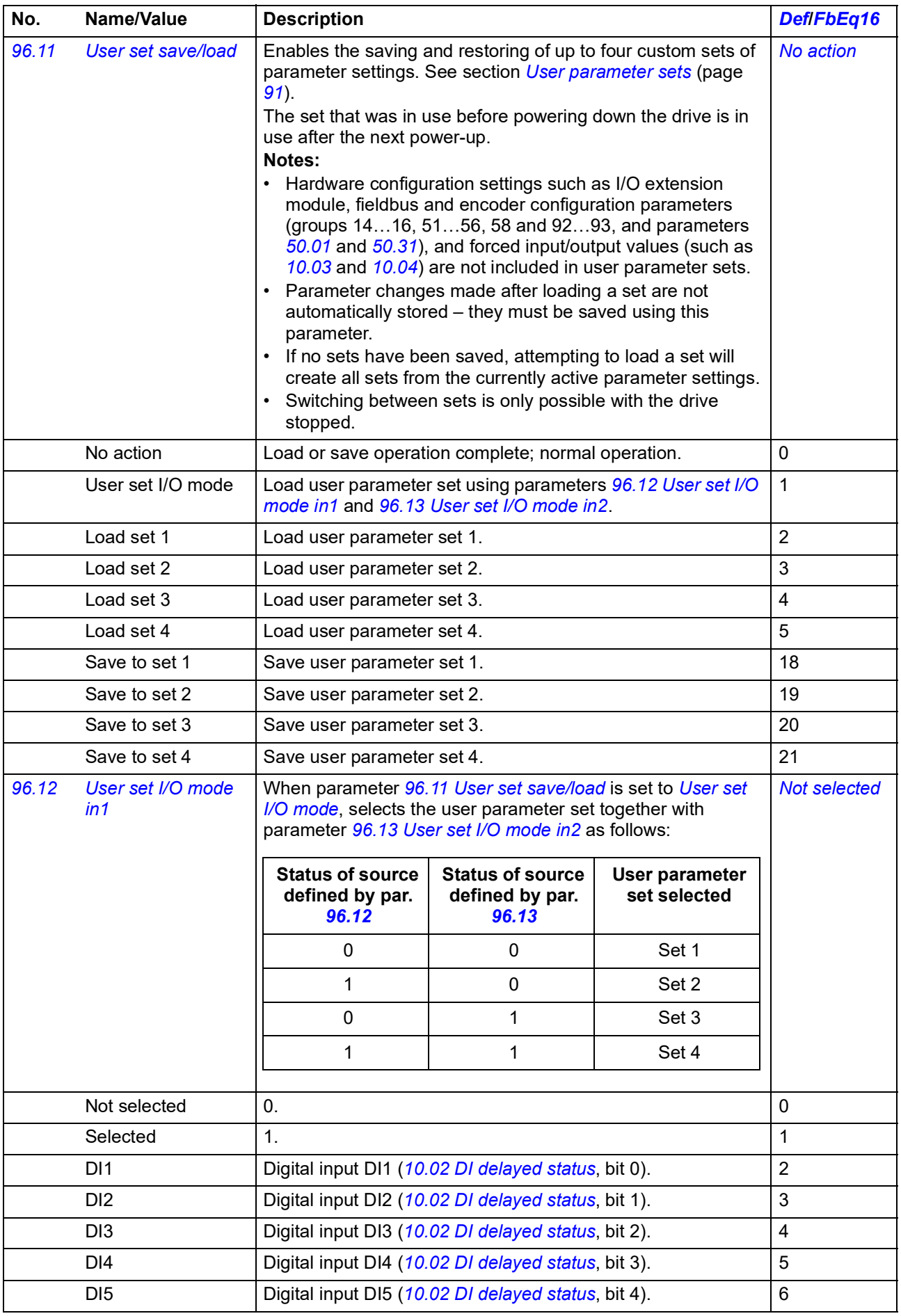

<span id="page-422-3"></span><span id="page-422-2"></span><span id="page-422-1"></span><span id="page-422-0"></span>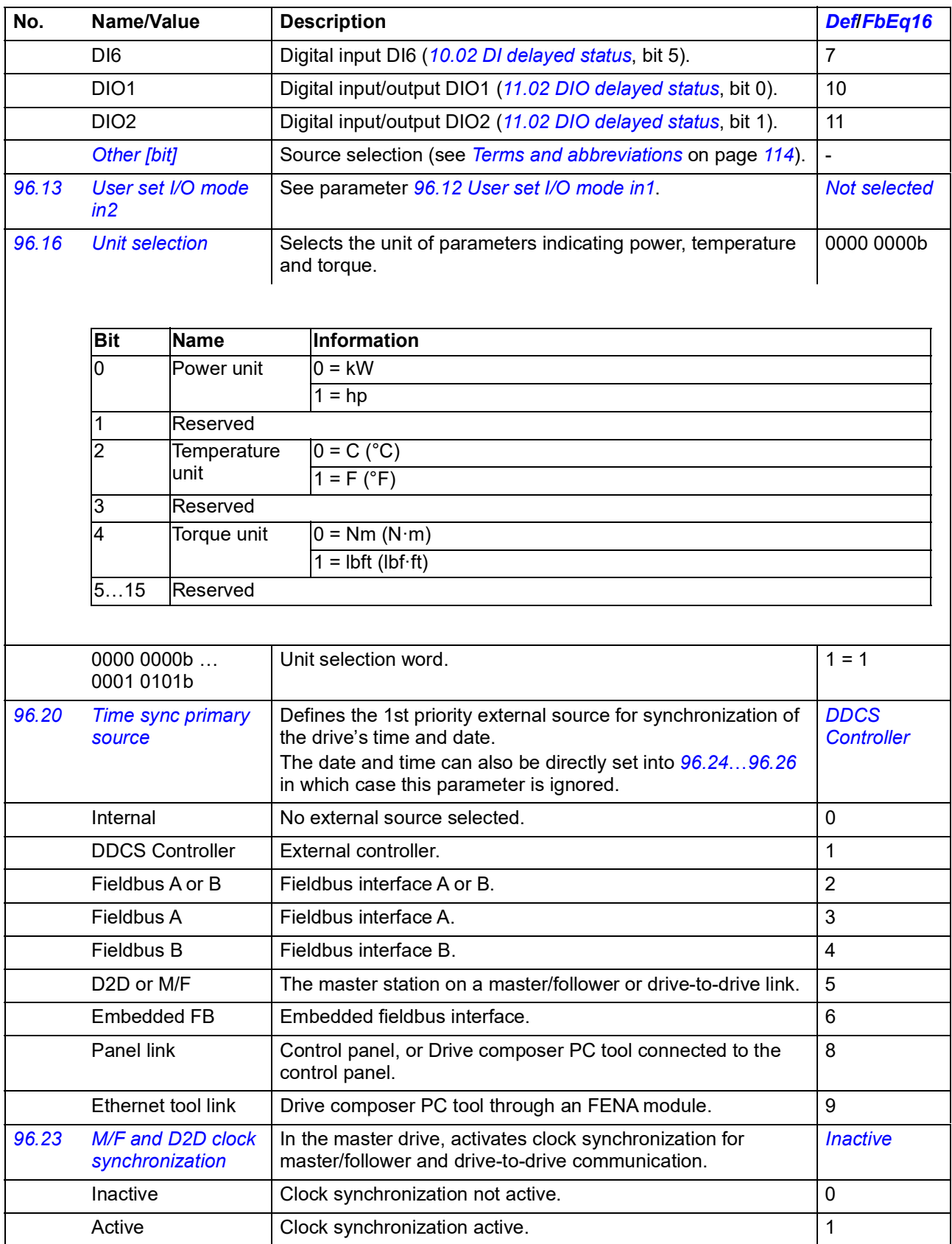

<span id="page-423-5"></span><span id="page-423-4"></span><span id="page-423-3"></span><span id="page-423-2"></span><span id="page-423-1"></span><span id="page-423-0"></span>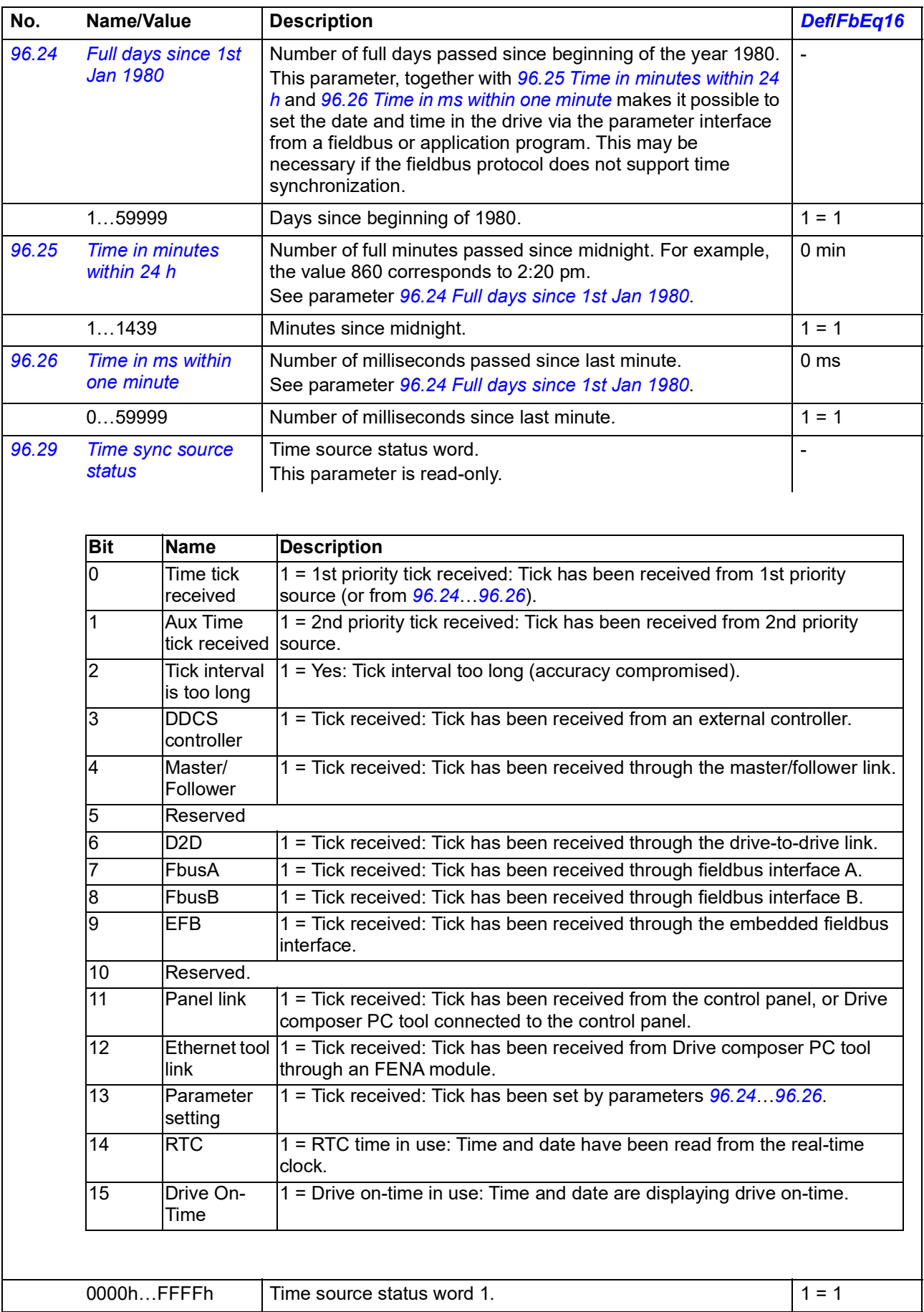

<span id="page-424-5"></span><span id="page-424-4"></span><span id="page-424-3"></span><span id="page-424-2"></span><span id="page-424-1"></span><span id="page-424-0"></span>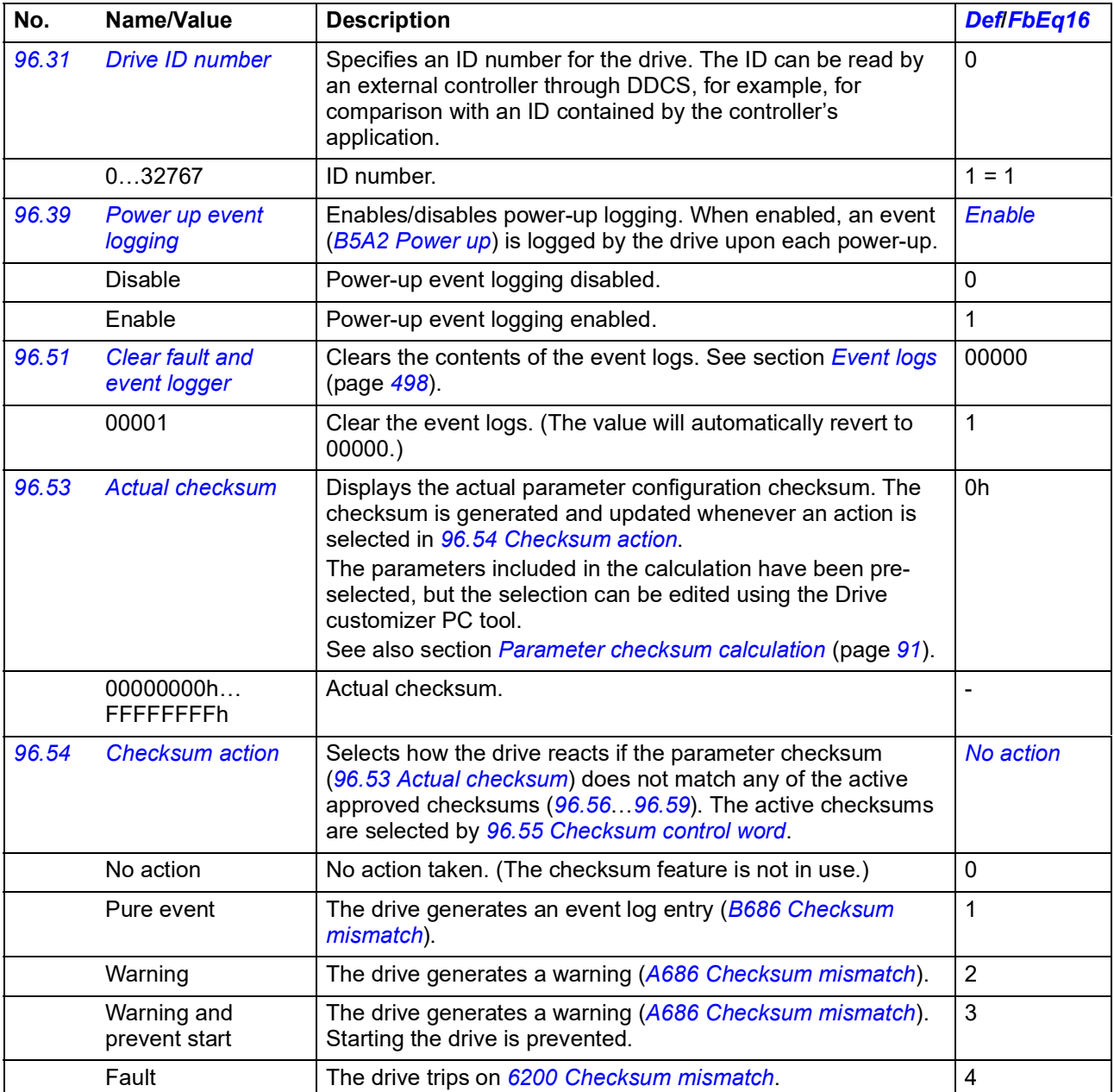

<span id="page-425-5"></span><span id="page-425-4"></span><span id="page-425-3"></span><span id="page-425-2"></span><span id="page-425-1"></span><span id="page-425-0"></span>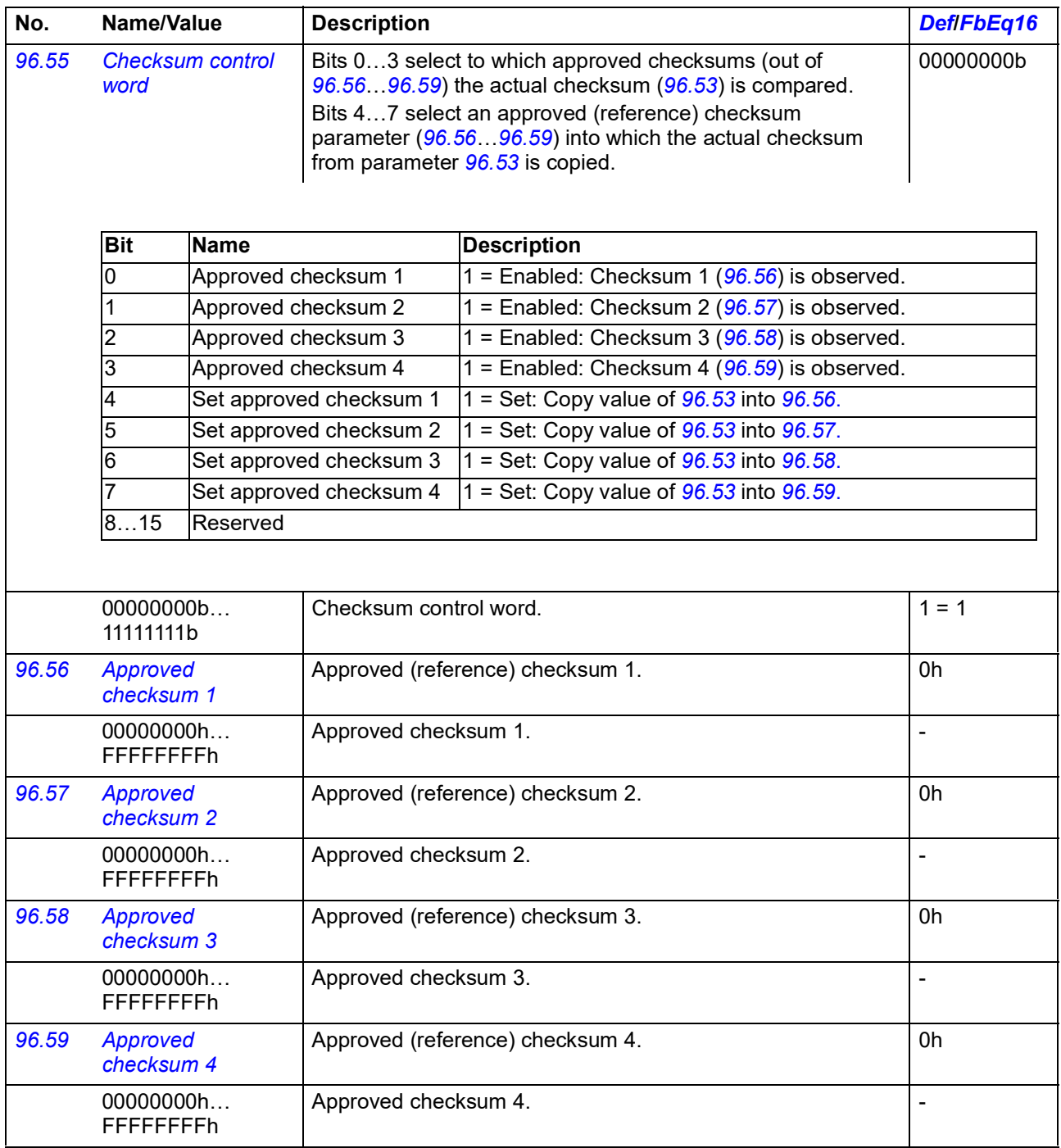

<span id="page-426-5"></span><span id="page-426-4"></span><span id="page-426-3"></span><span id="page-426-2"></span><span id="page-426-1"></span><span id="page-426-0"></span>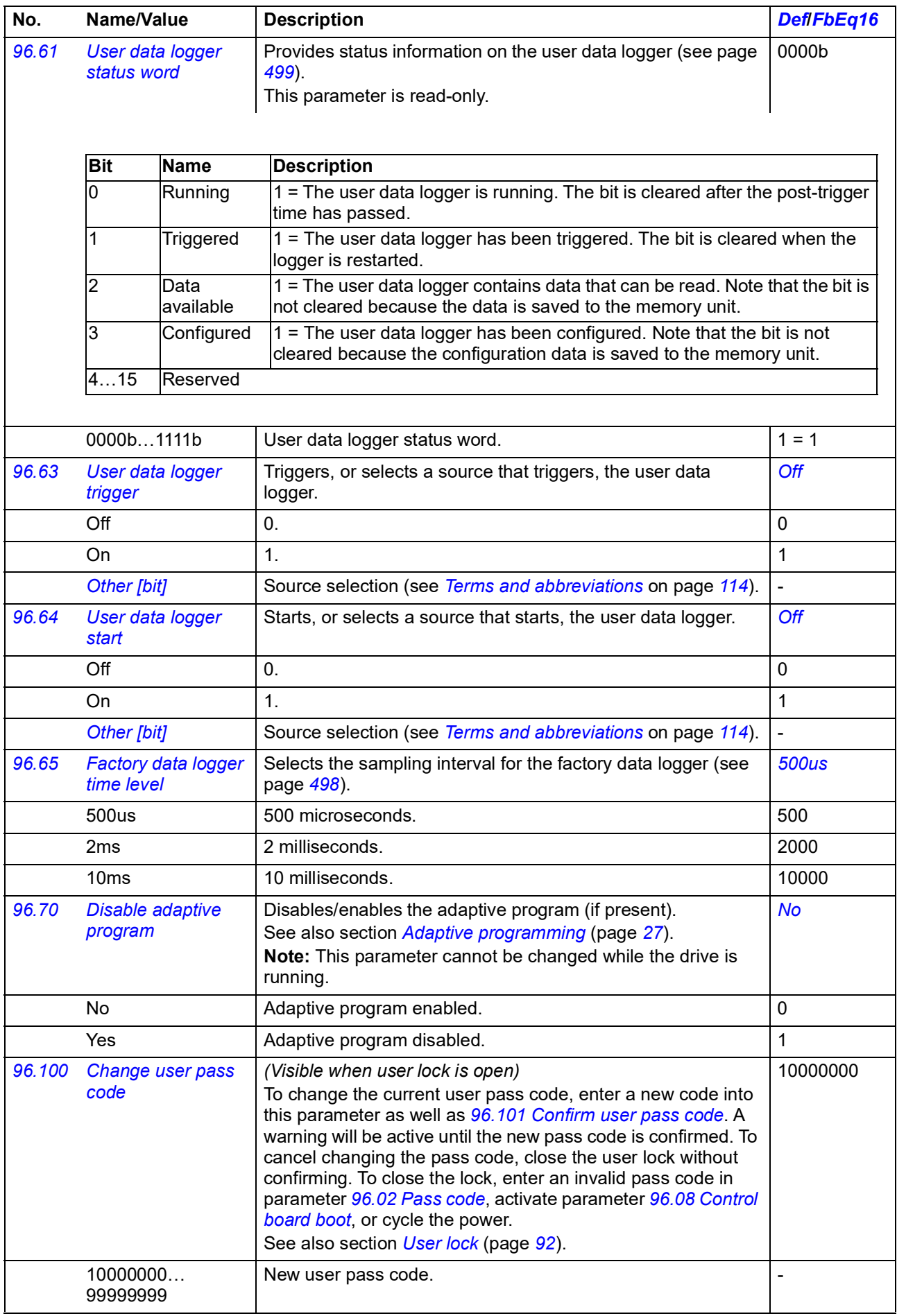

<span id="page-427-2"></span><span id="page-427-1"></span><span id="page-427-0"></span>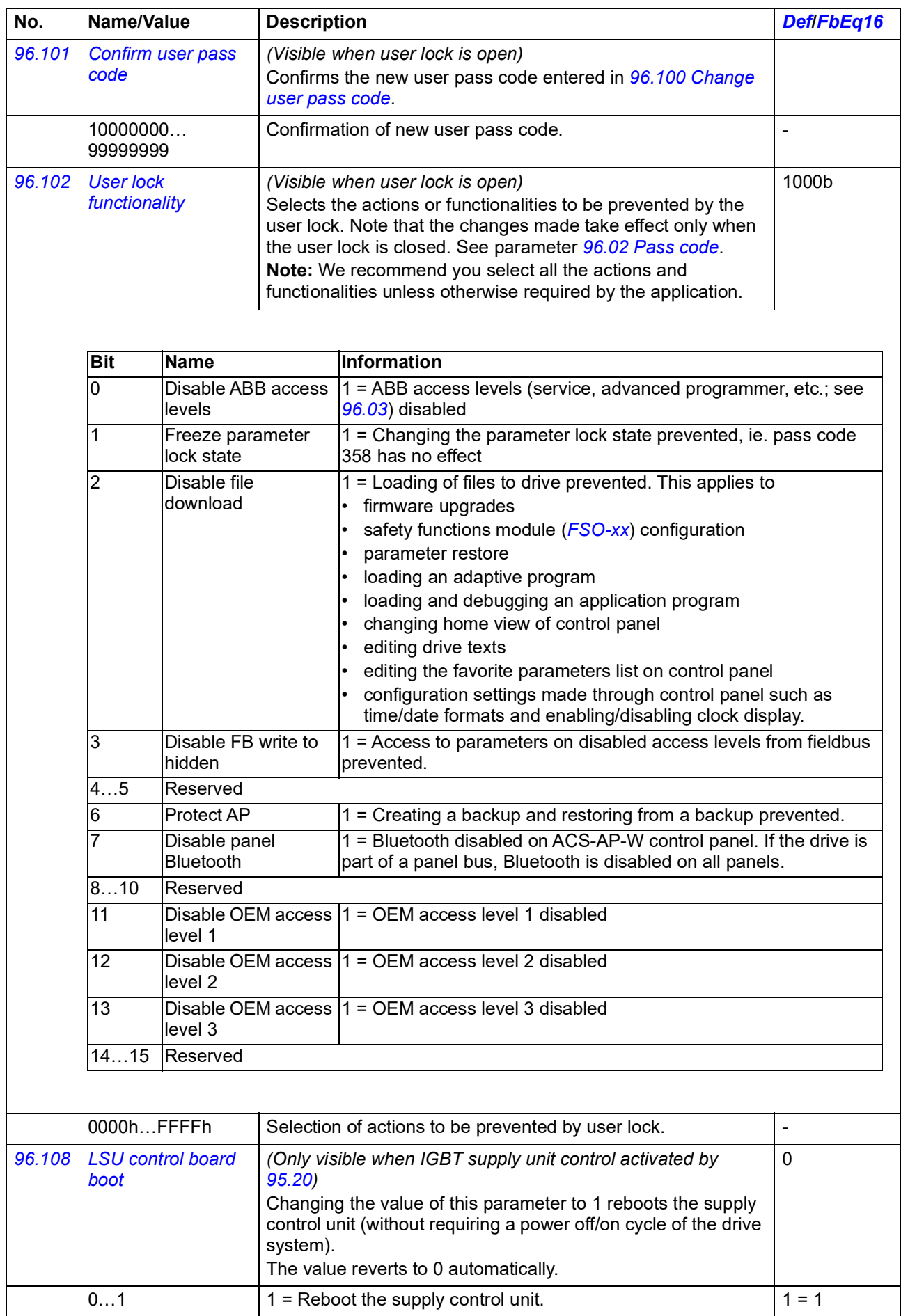

<span id="page-428-2"></span><span id="page-428-1"></span><span id="page-428-0"></span>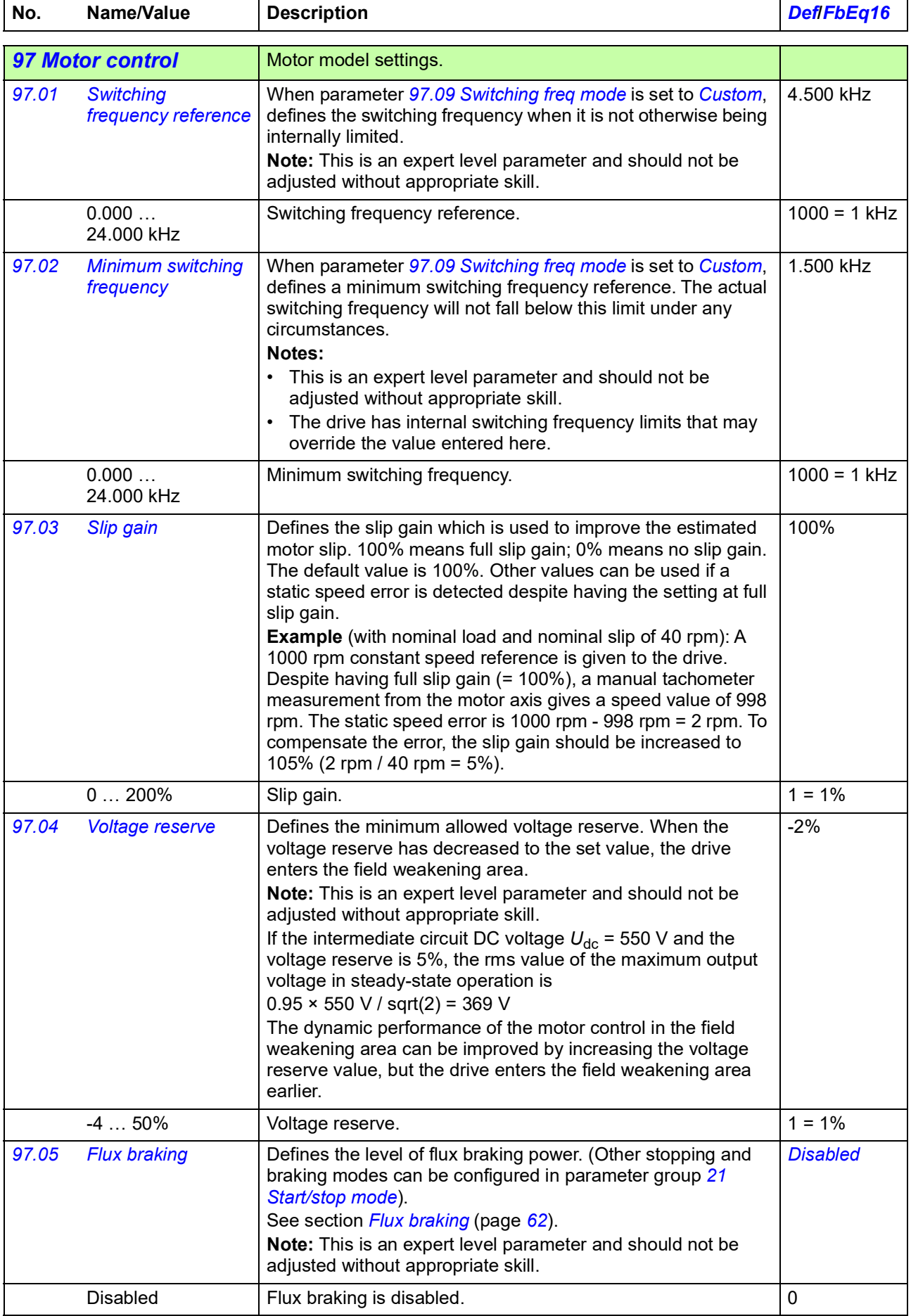

<span id="page-429-9"></span><span id="page-429-8"></span><span id="page-429-7"></span><span id="page-429-6"></span><span id="page-429-5"></span><span id="page-429-4"></span><span id="page-429-3"></span><span id="page-429-2"></span><span id="page-429-1"></span><span id="page-429-0"></span>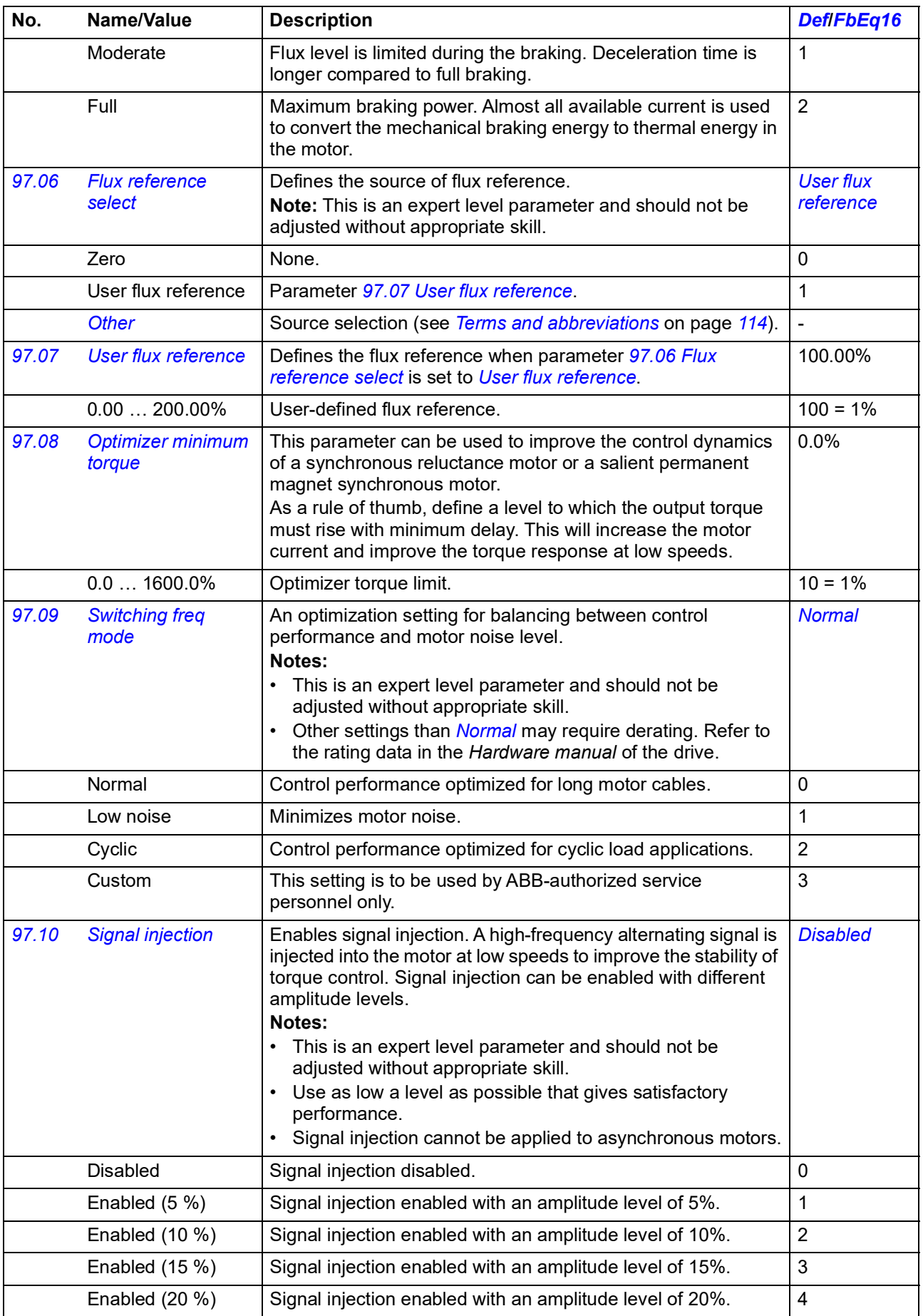

<span id="page-430-0"></span>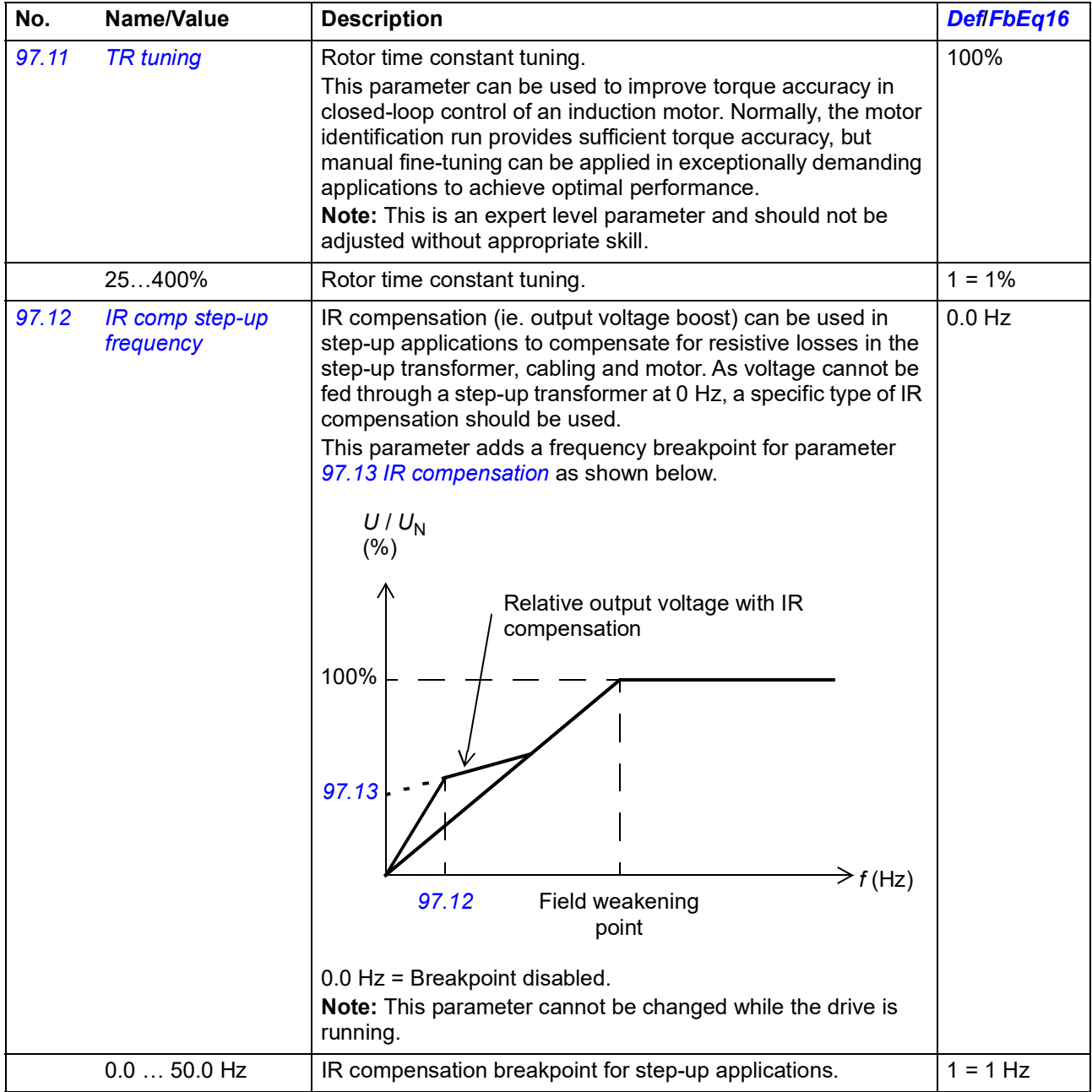

<span id="page-431-3"></span><span id="page-431-2"></span><span id="page-431-1"></span><span id="page-431-0"></span>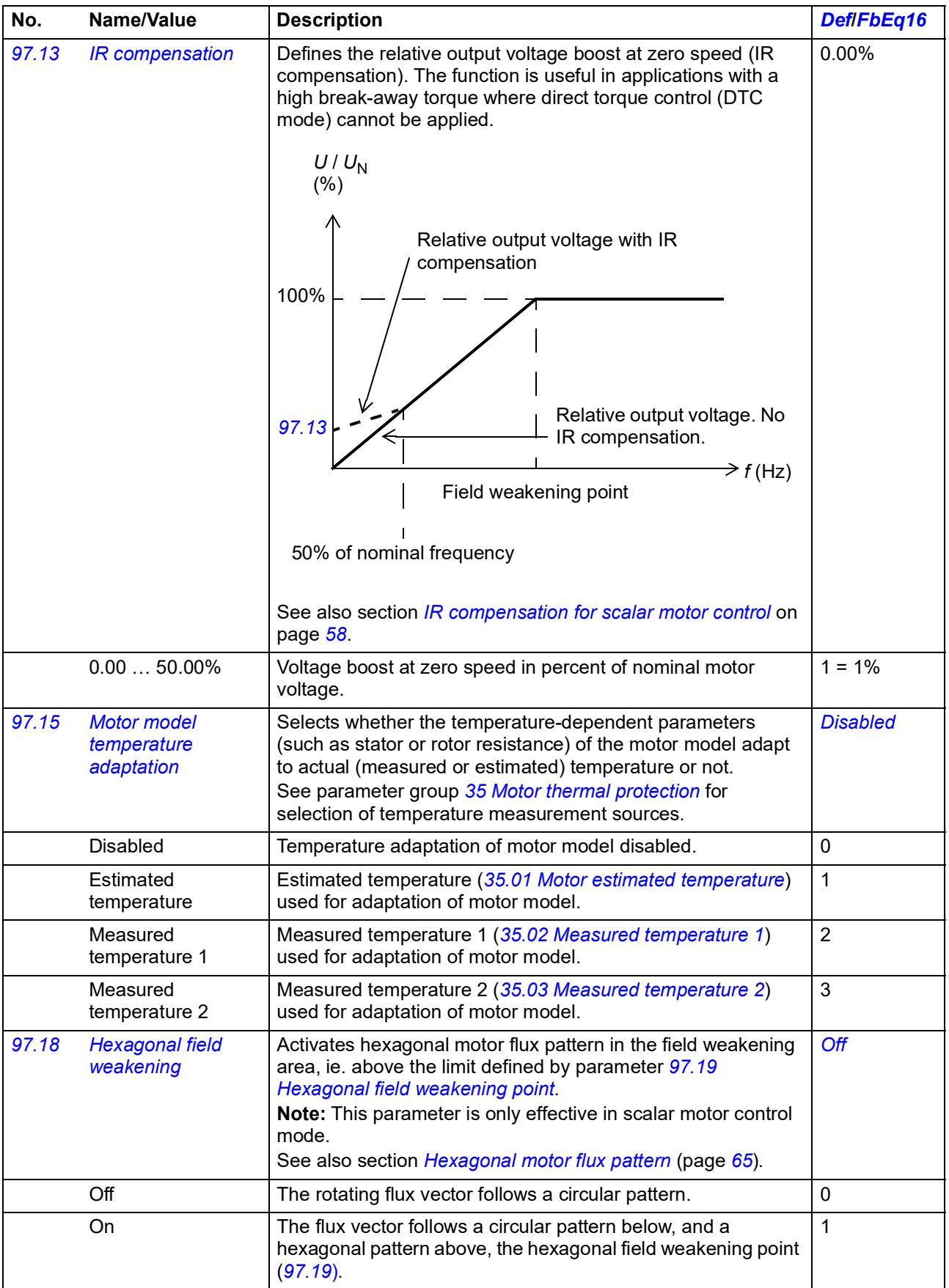
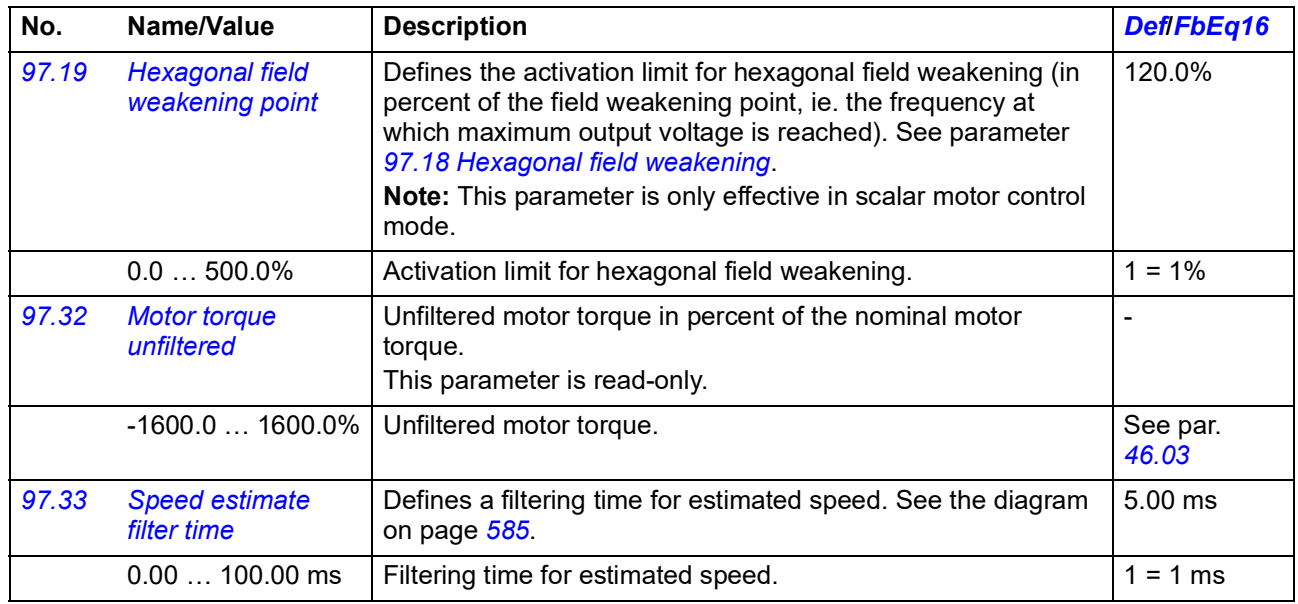

<span id="page-432-5"></span><span id="page-432-4"></span><span id="page-432-3"></span><span id="page-432-2"></span><span id="page-432-1"></span><span id="page-432-0"></span>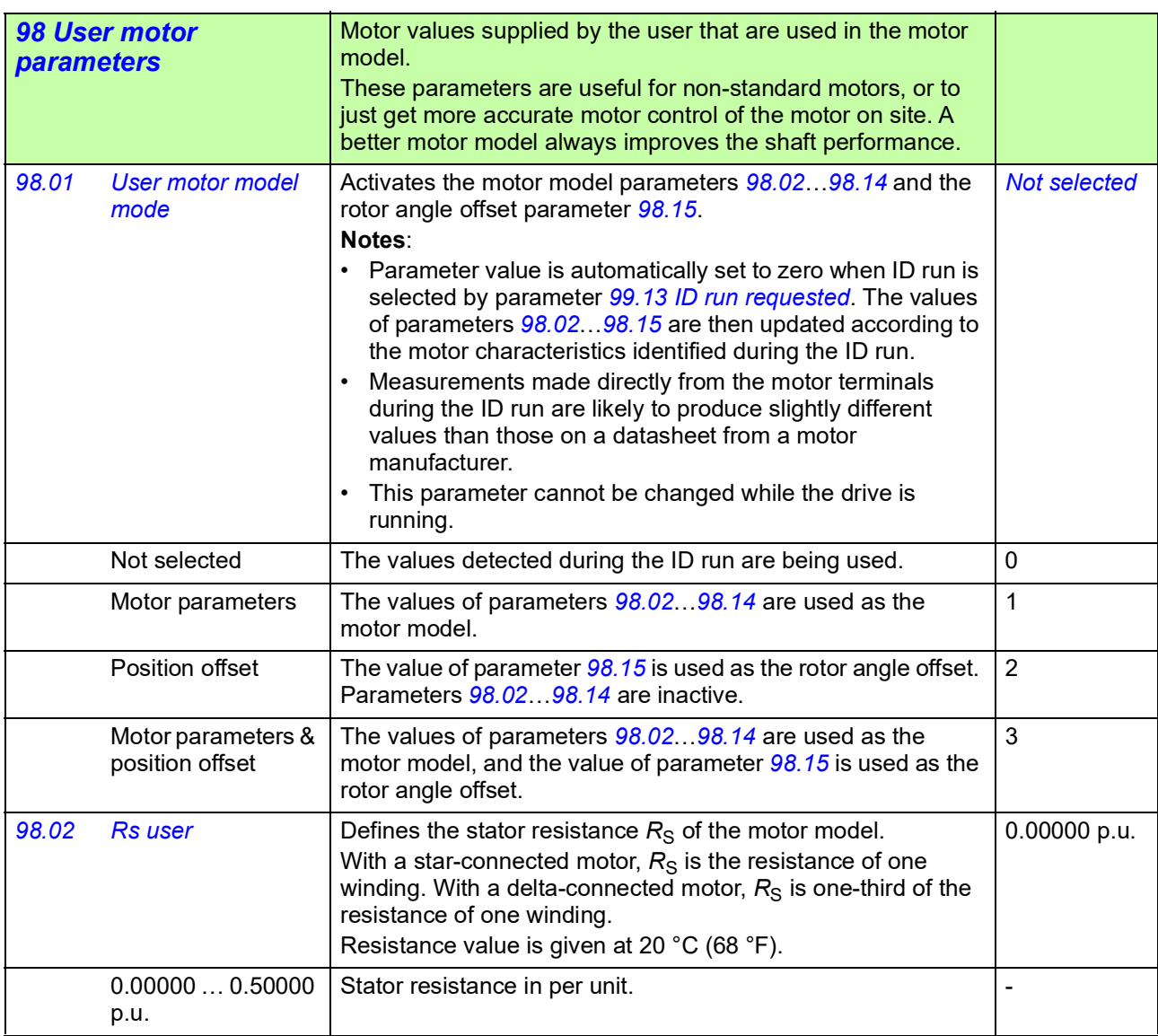

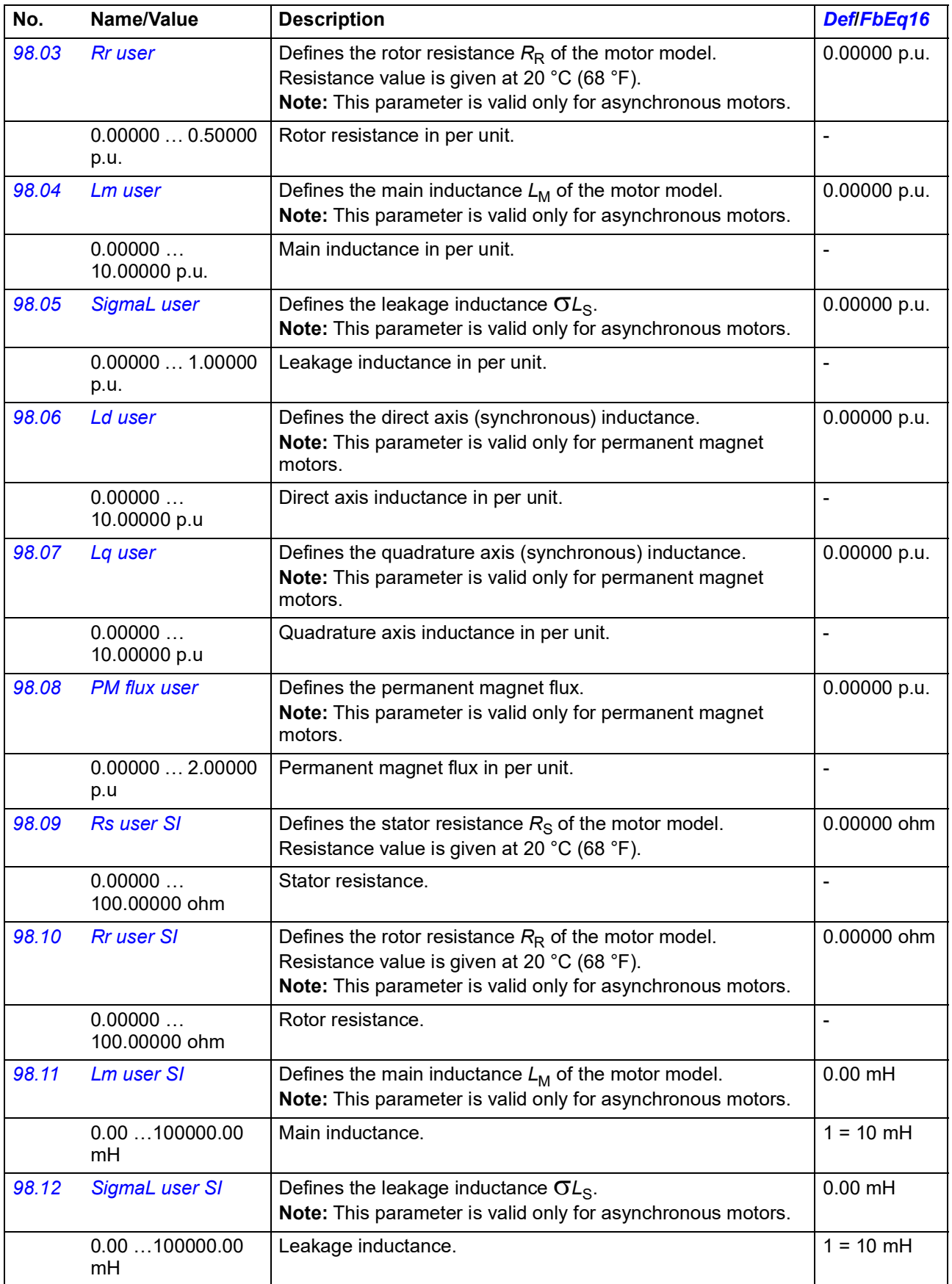

<span id="page-434-1"></span><span id="page-434-0"></span>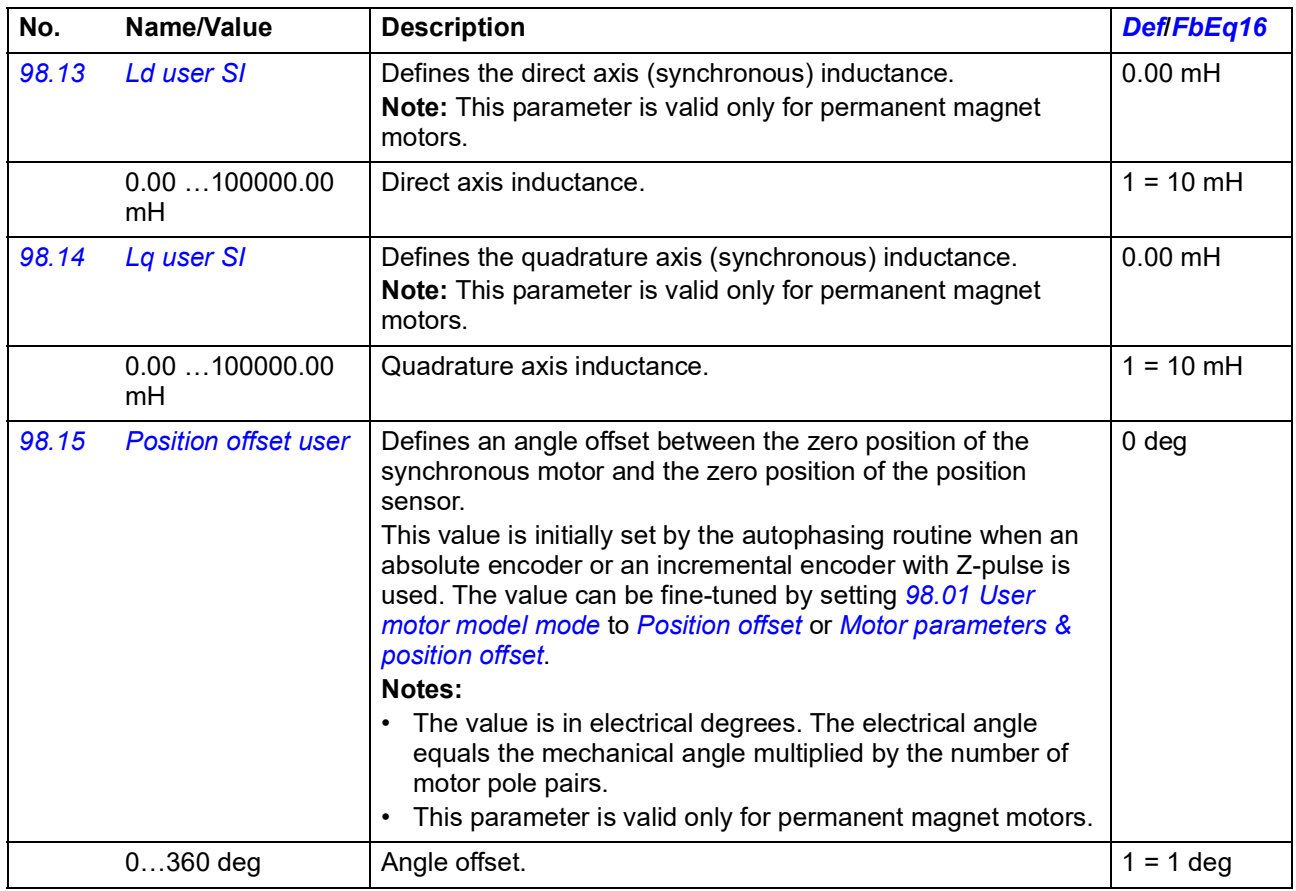

<span id="page-434-4"></span><span id="page-434-3"></span><span id="page-434-2"></span>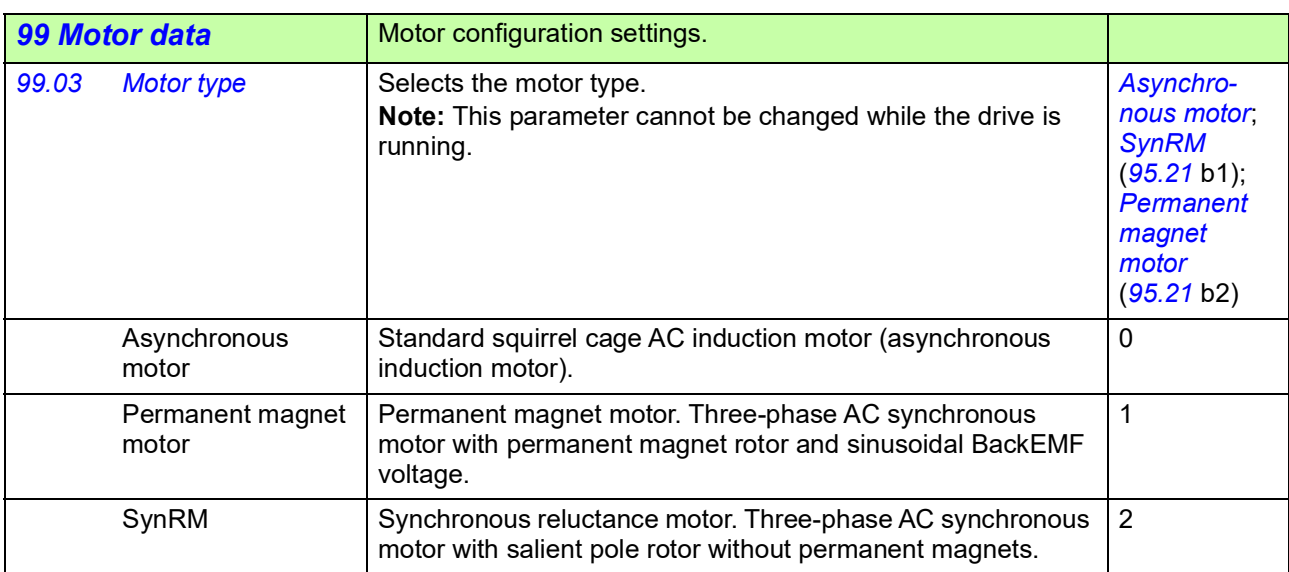

<span id="page-435-2"></span><span id="page-435-1"></span><span id="page-435-0"></span>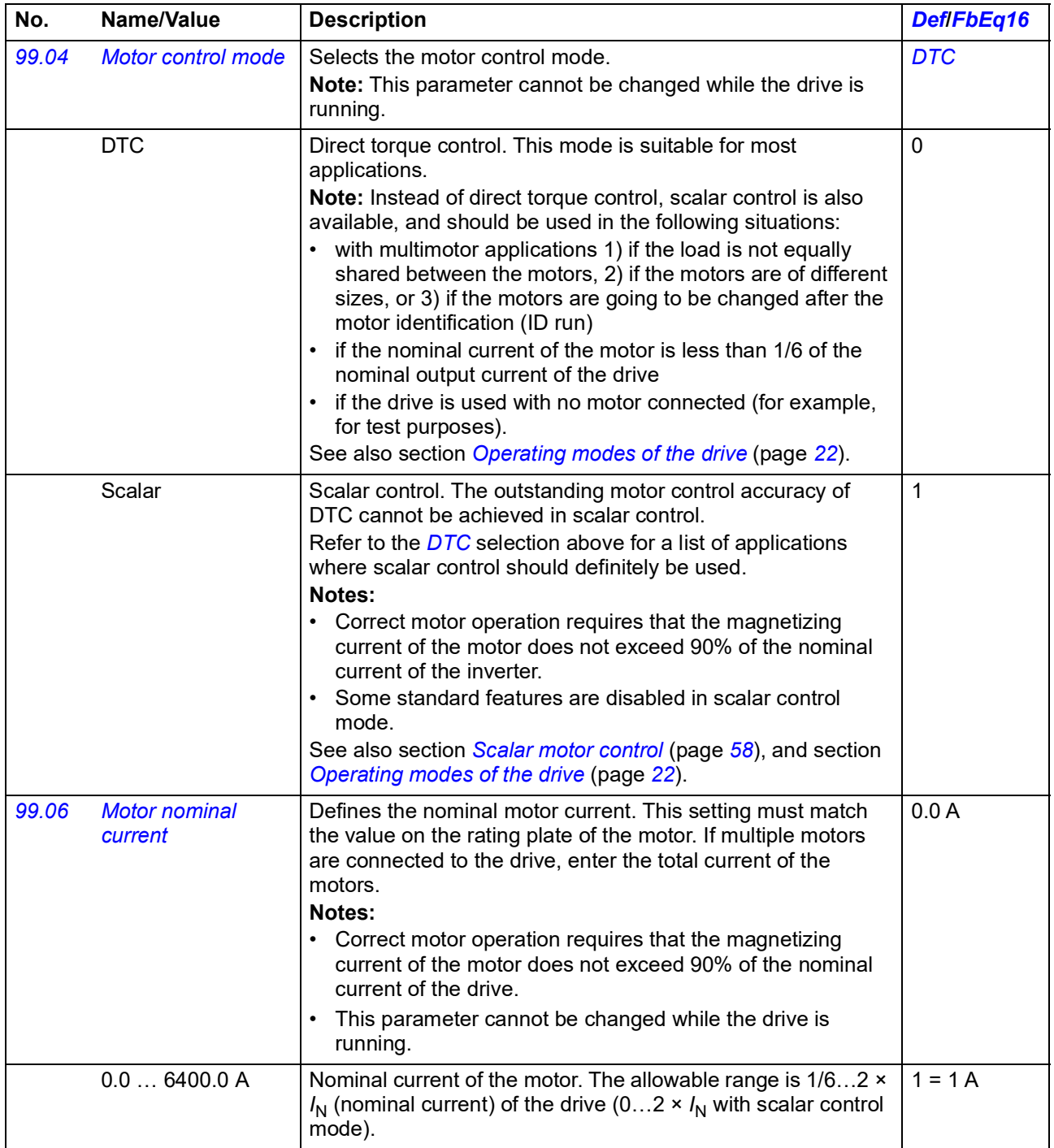

<span id="page-436-0"></span>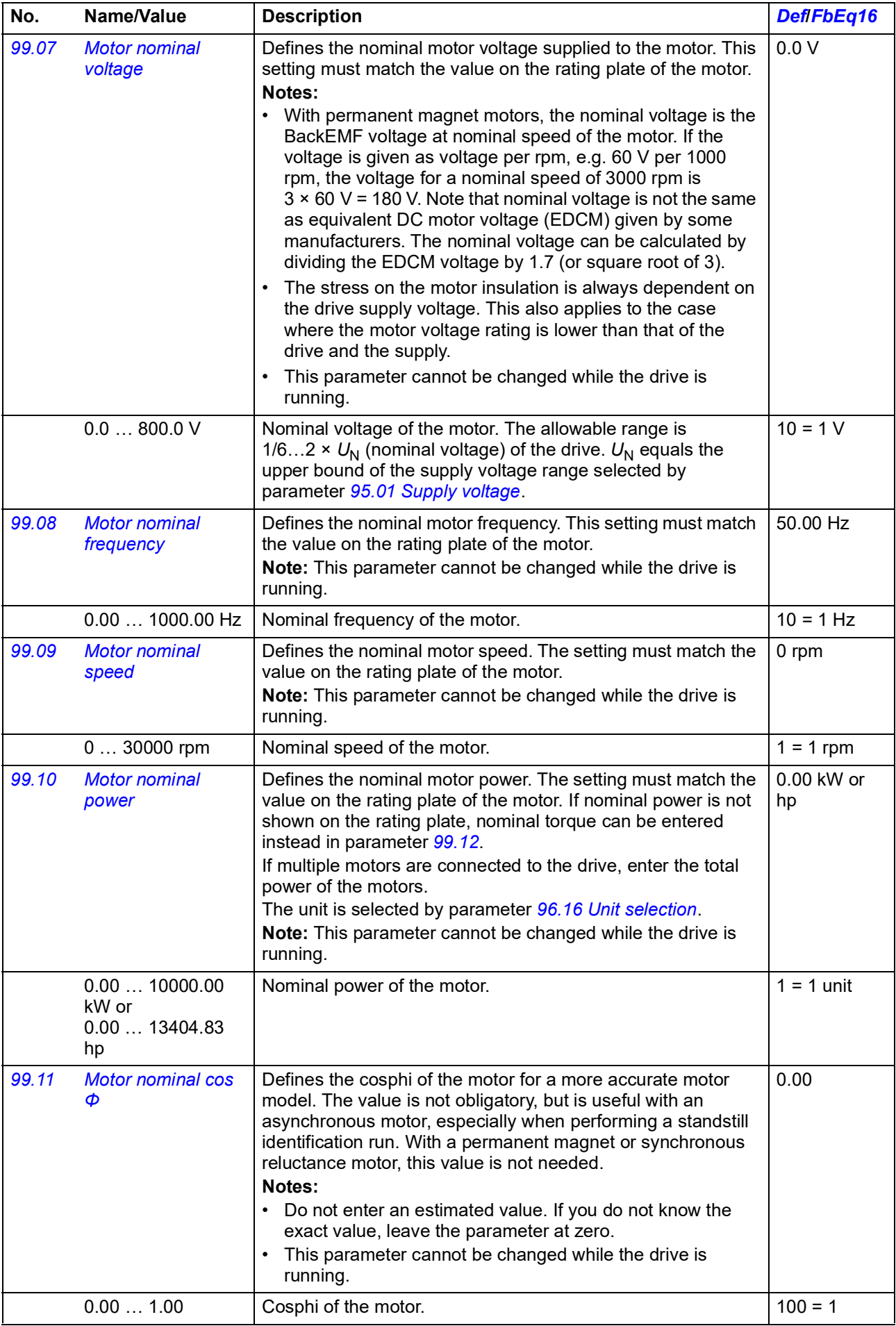

<span id="page-437-2"></span><span id="page-437-1"></span><span id="page-437-0"></span>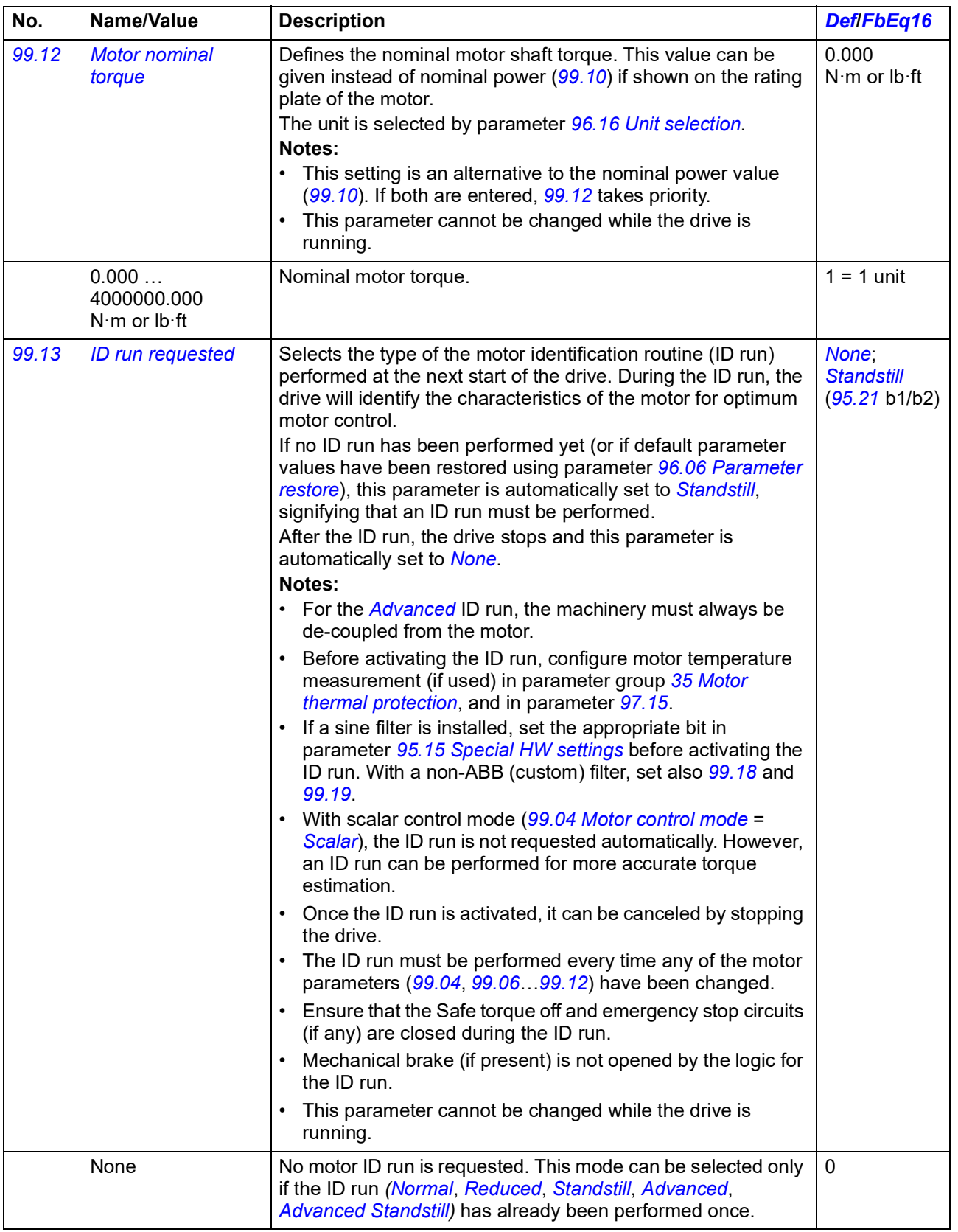

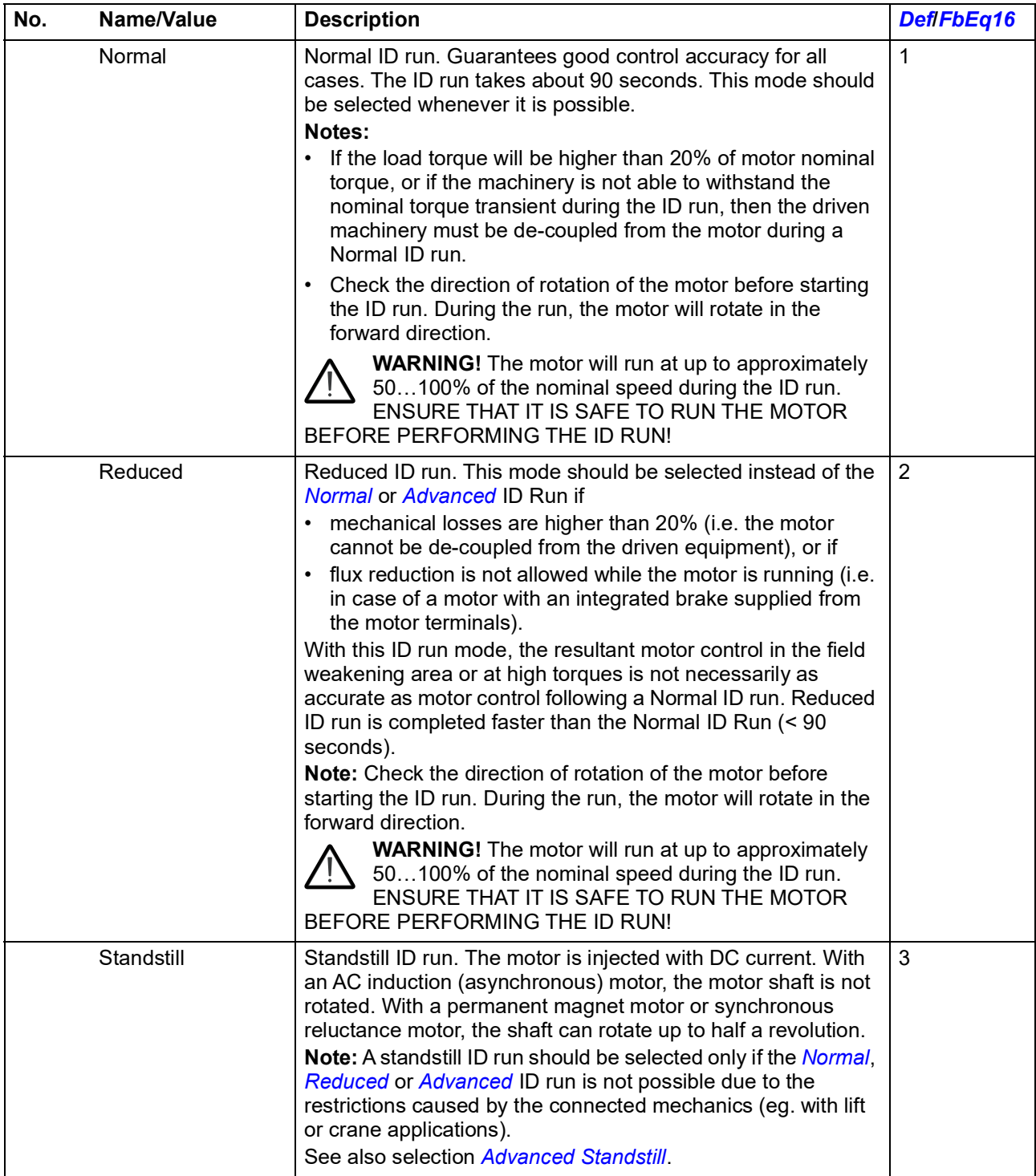

<span id="page-439-4"></span><span id="page-439-3"></span><span id="page-439-2"></span><span id="page-439-1"></span><span id="page-439-0"></span>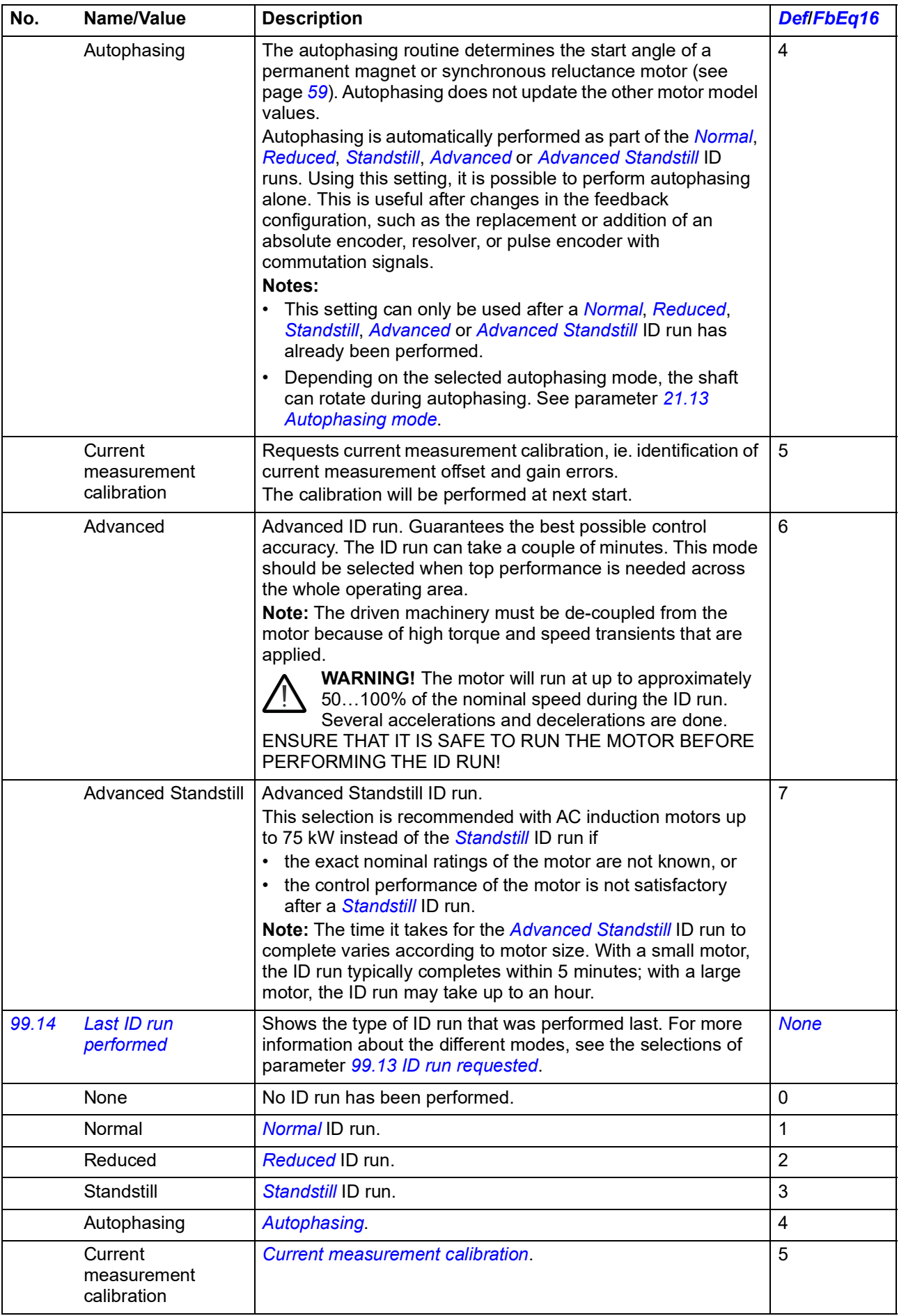

<span id="page-440-1"></span><span id="page-440-0"></span>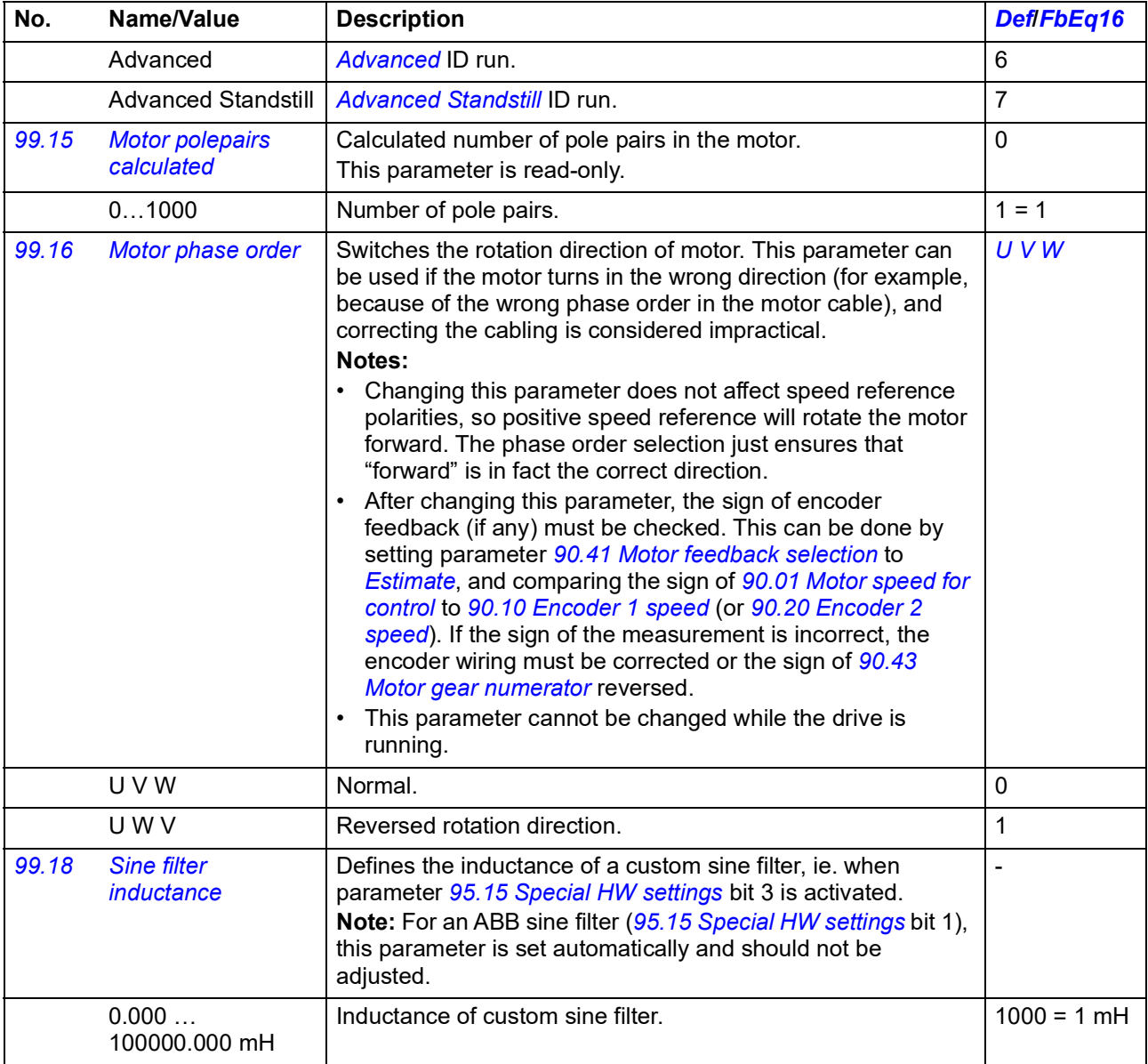

<span id="page-441-0"></span>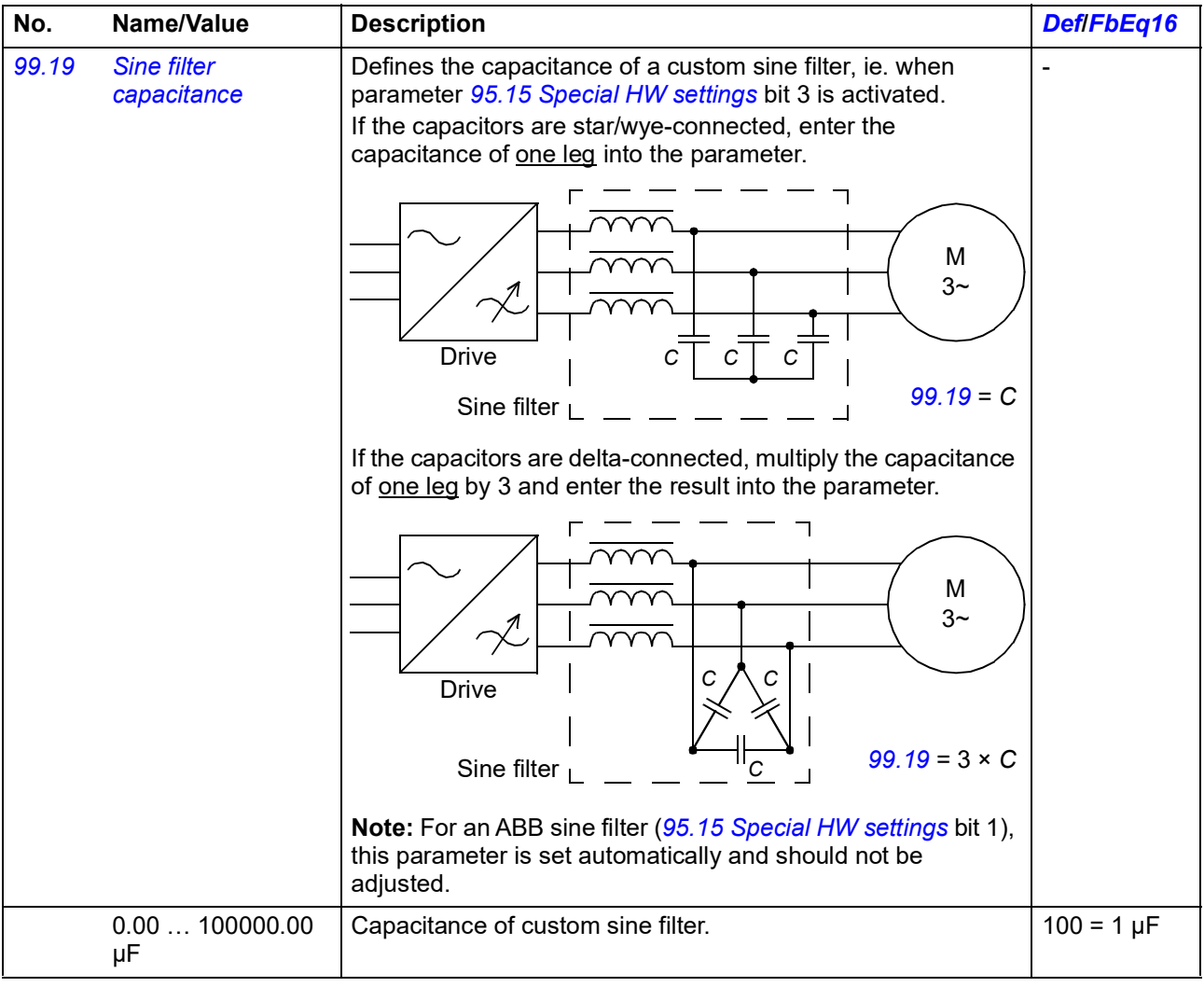

#### **200 Safety FSO-xx settings.**

This group contains parameters related to the optional FSO-xx safety functions module. For details, refer to the documentation of the FSO-xx module.

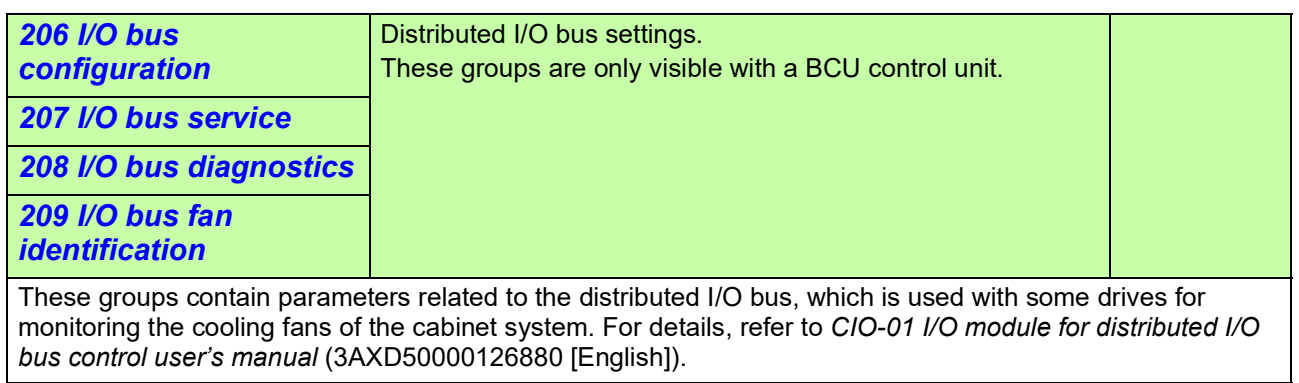

# 7

## **Additional parameter data**

#### **What this chapter contains**

This chapter lists the parameters with some additional data such as their ranges and 32-bit fieldbus scaling. For parameter descriptions, see chapter *[Parameters](#page-112-0)* (page *[113](#page-112-0)*).

#### **Terms and abbreviations**

<span id="page-442-4"></span><span id="page-442-3"></span><span id="page-442-2"></span><span id="page-442-1"></span><span id="page-442-0"></span>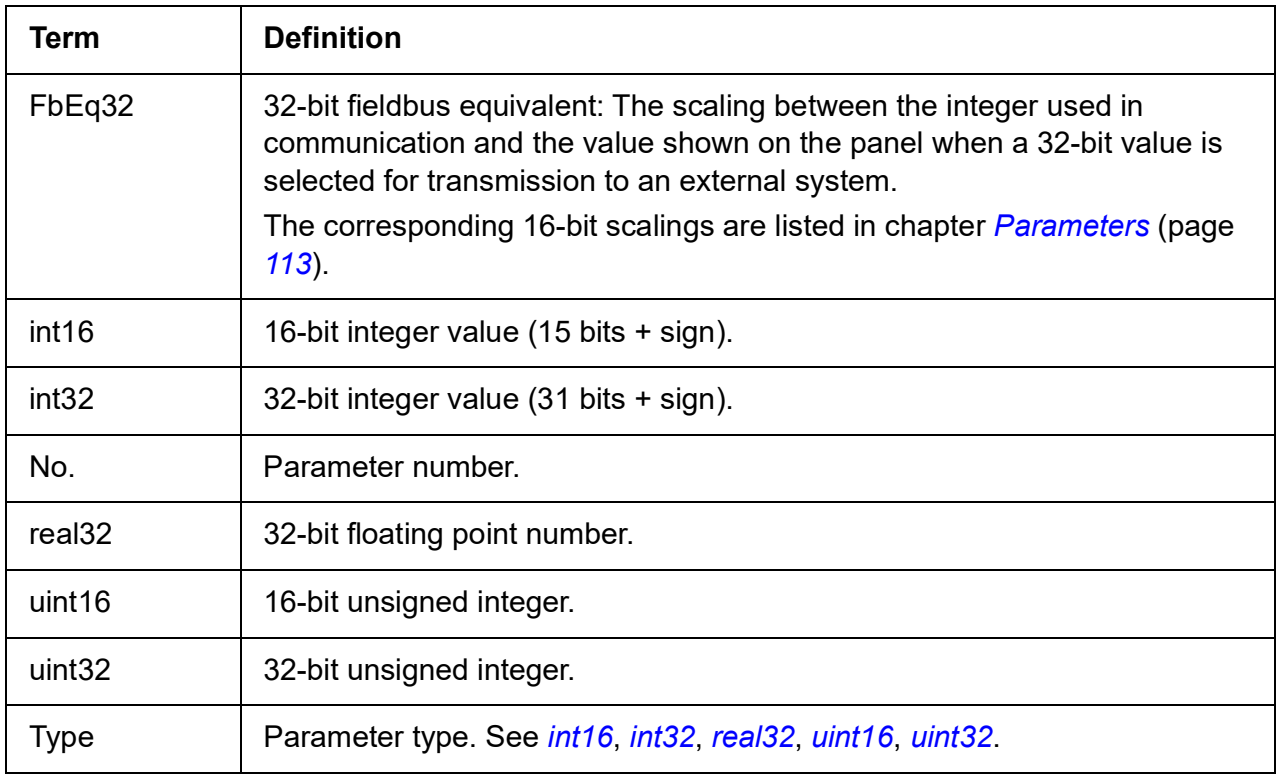

### **Parameter groups 1…9**

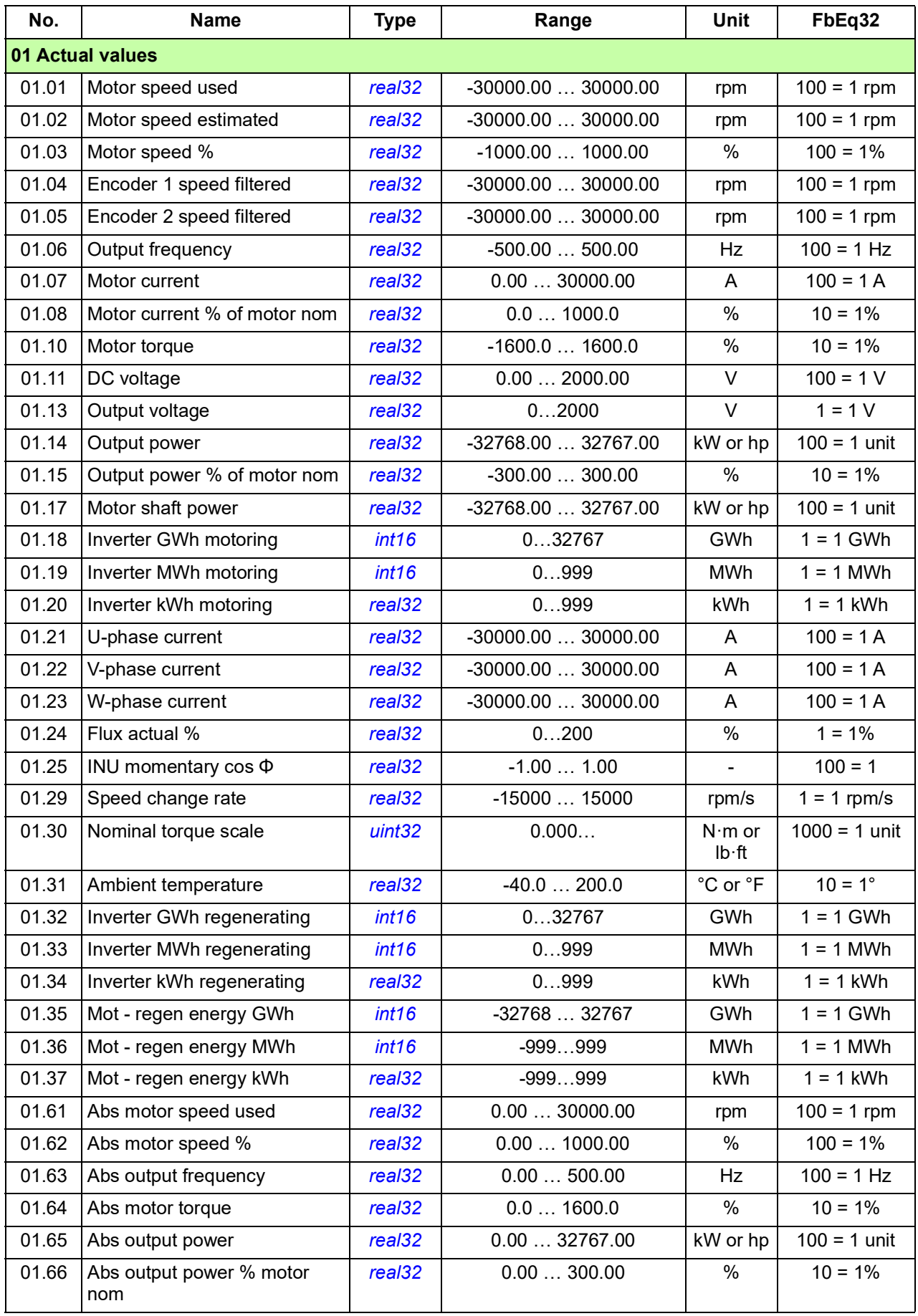

<span id="page-444-1"></span><span id="page-444-0"></span>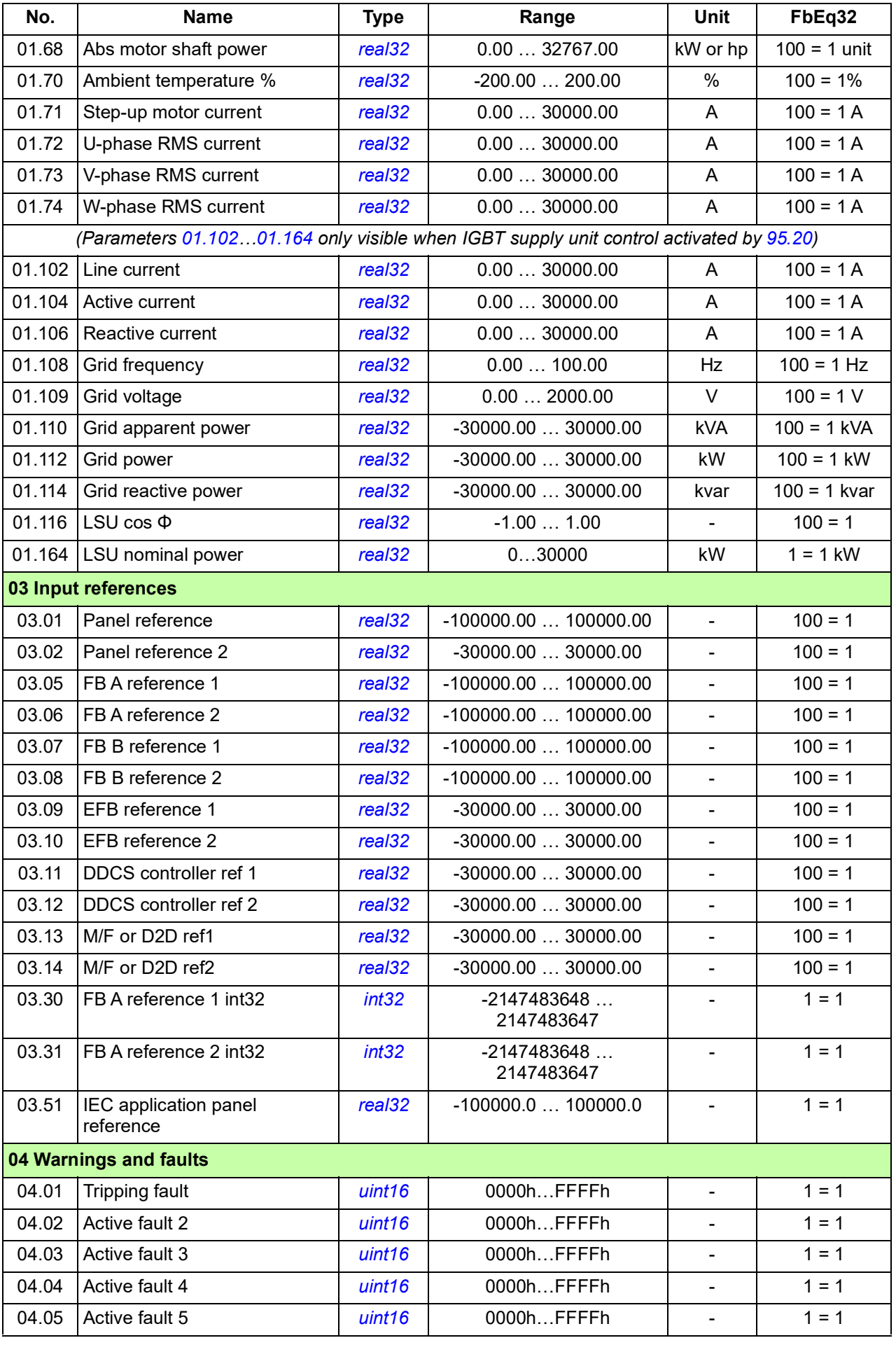

<span id="page-445-0"></span>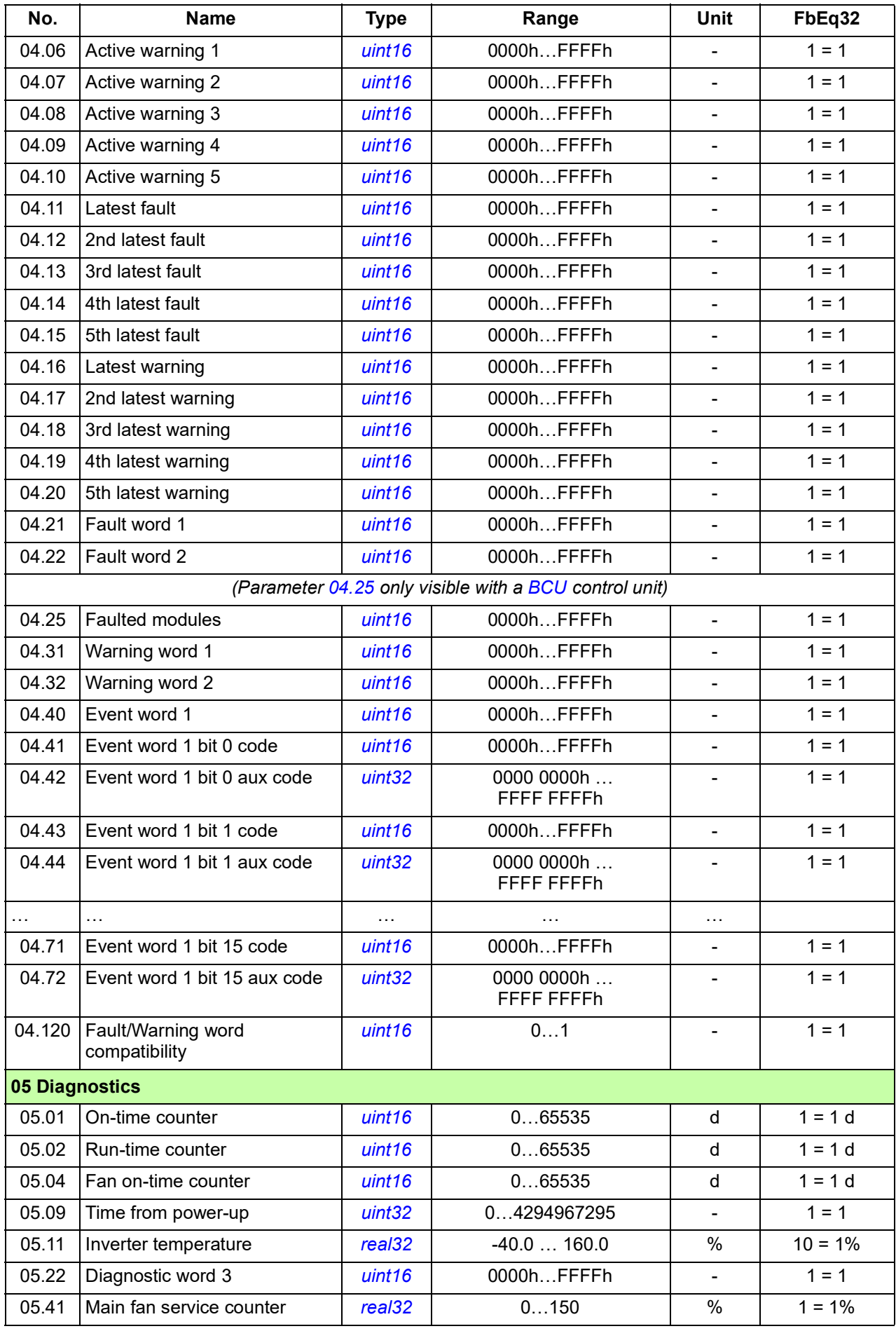

<span id="page-446-3"></span><span id="page-446-2"></span><span id="page-446-1"></span><span id="page-446-0"></span>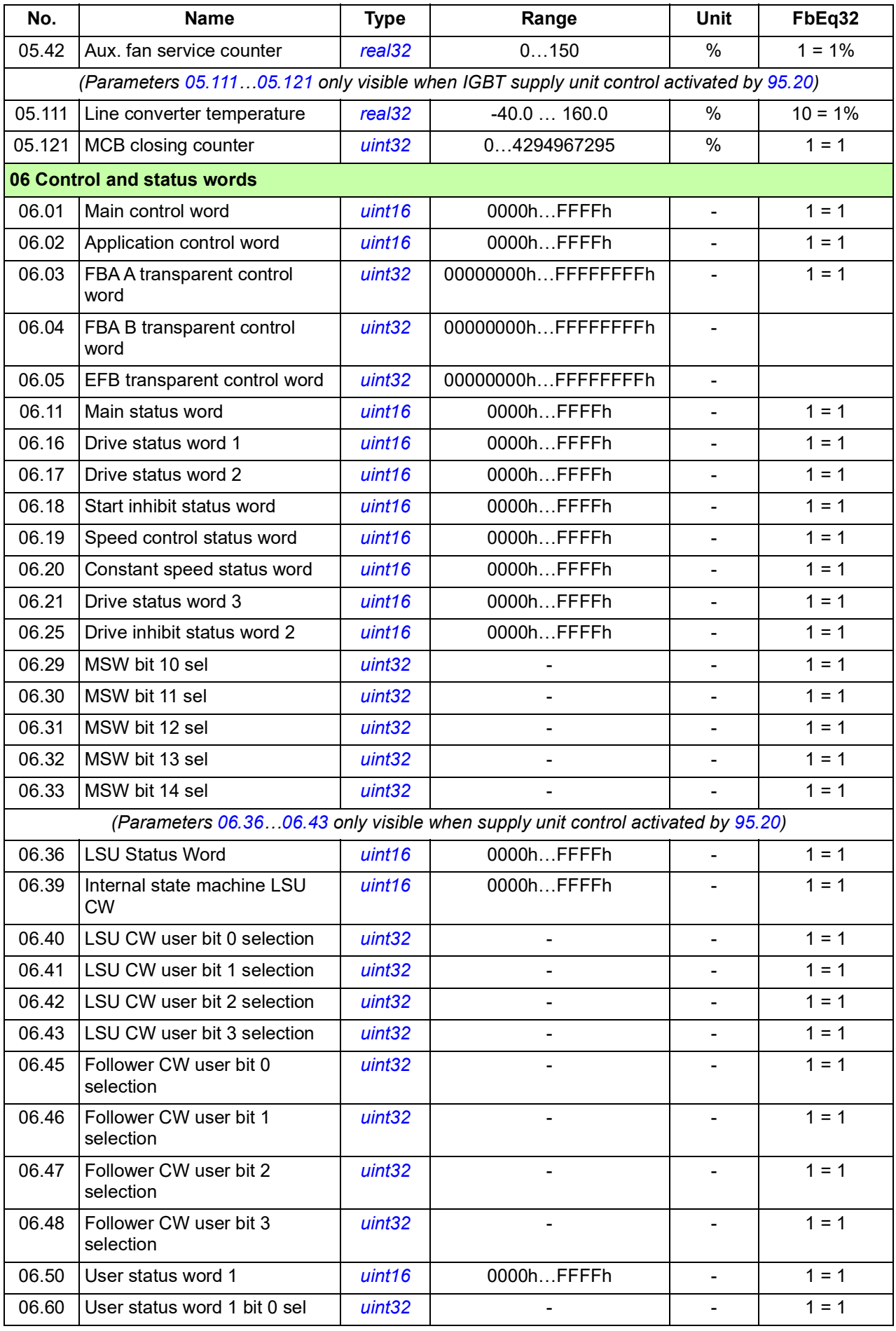

<span id="page-447-3"></span><span id="page-447-2"></span><span id="page-447-1"></span><span id="page-447-0"></span>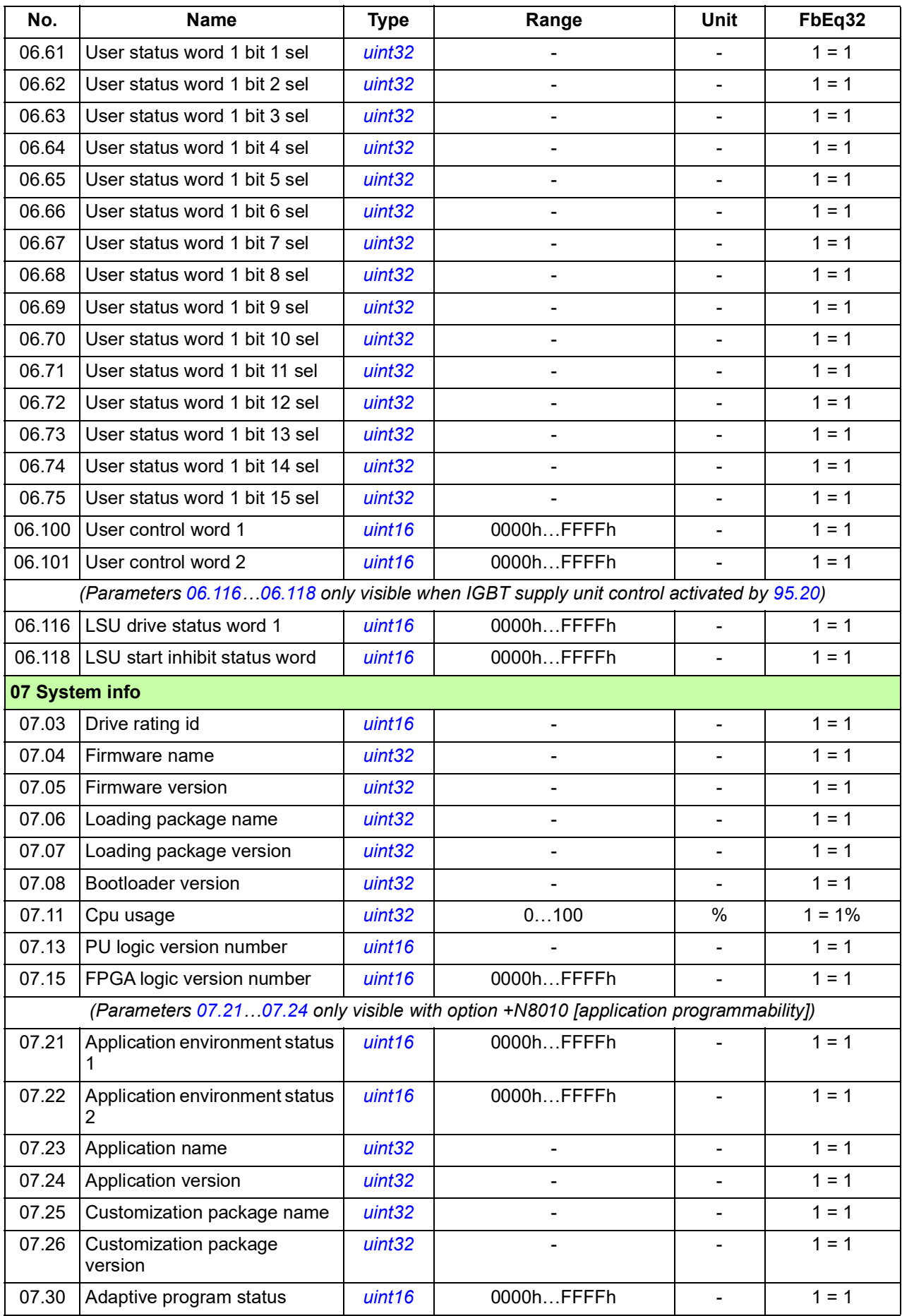

<span id="page-448-3"></span><span id="page-448-2"></span><span id="page-448-1"></span><span id="page-448-0"></span>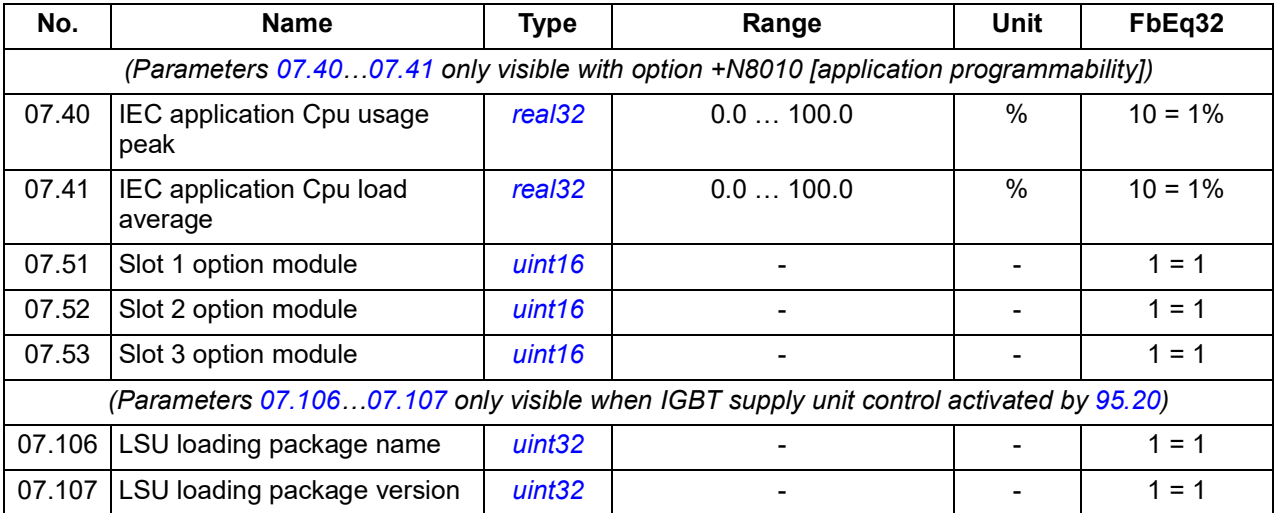

#### **Parameter groups 10…99**

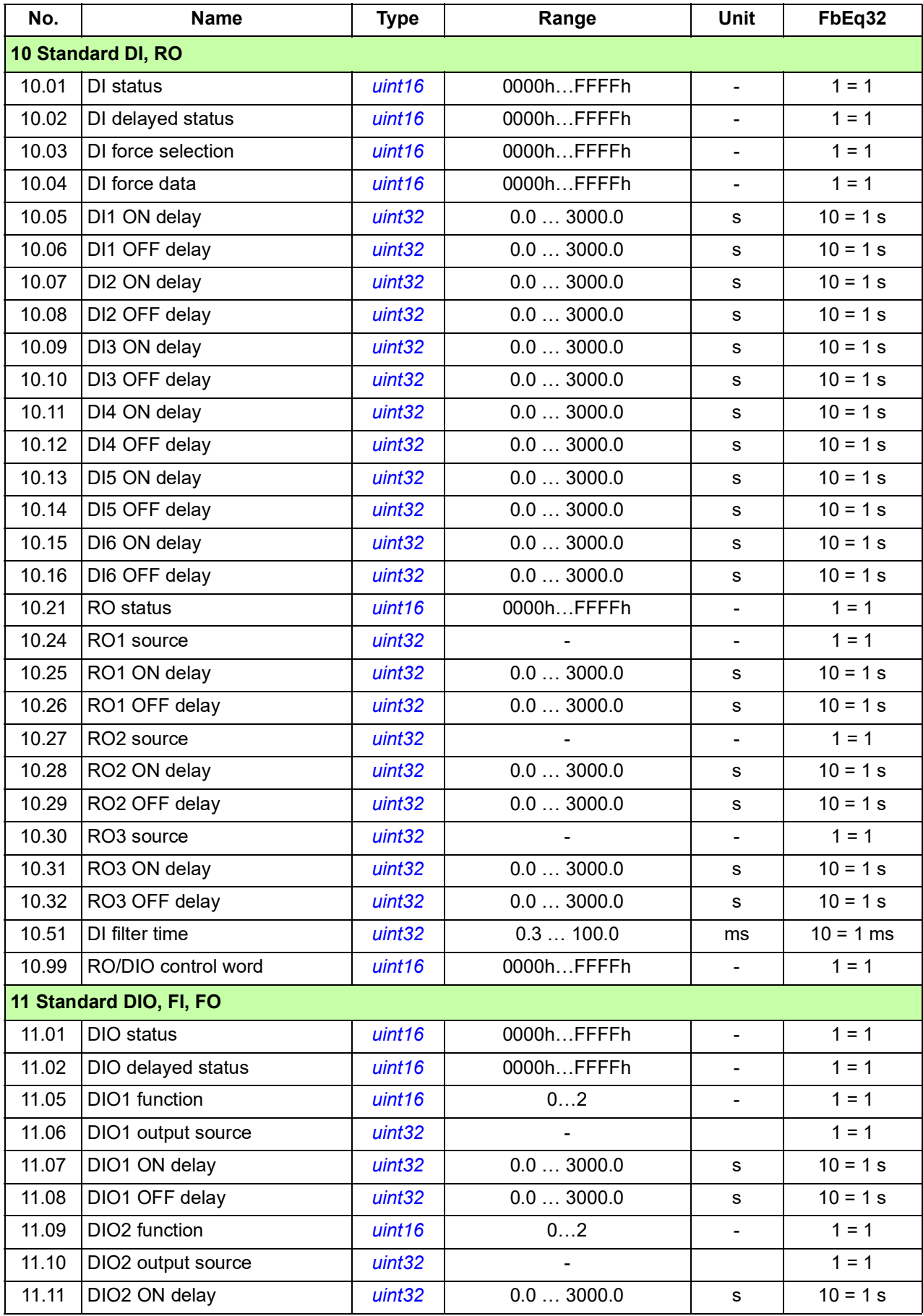

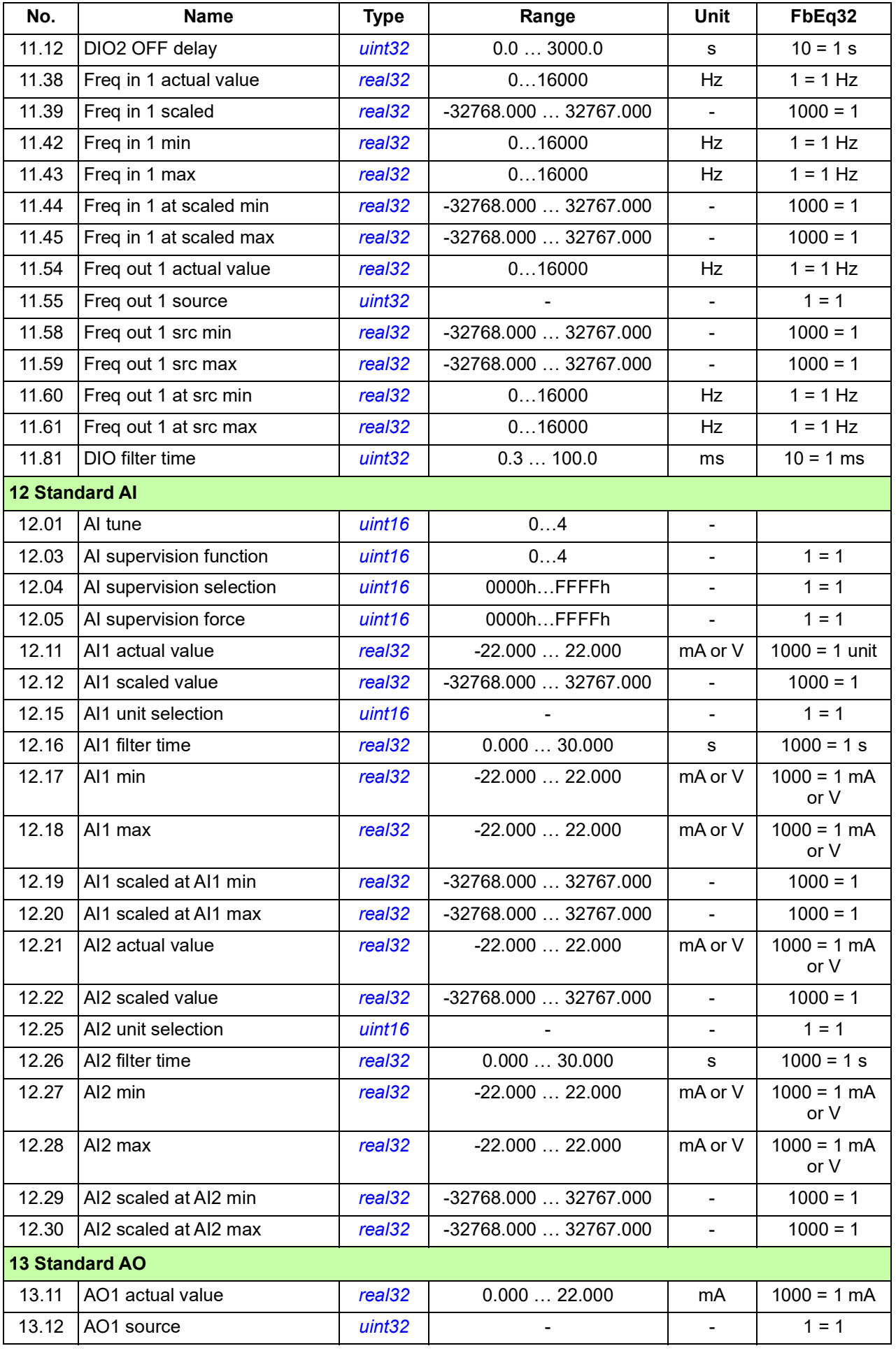

<span id="page-451-1"></span><span id="page-451-0"></span>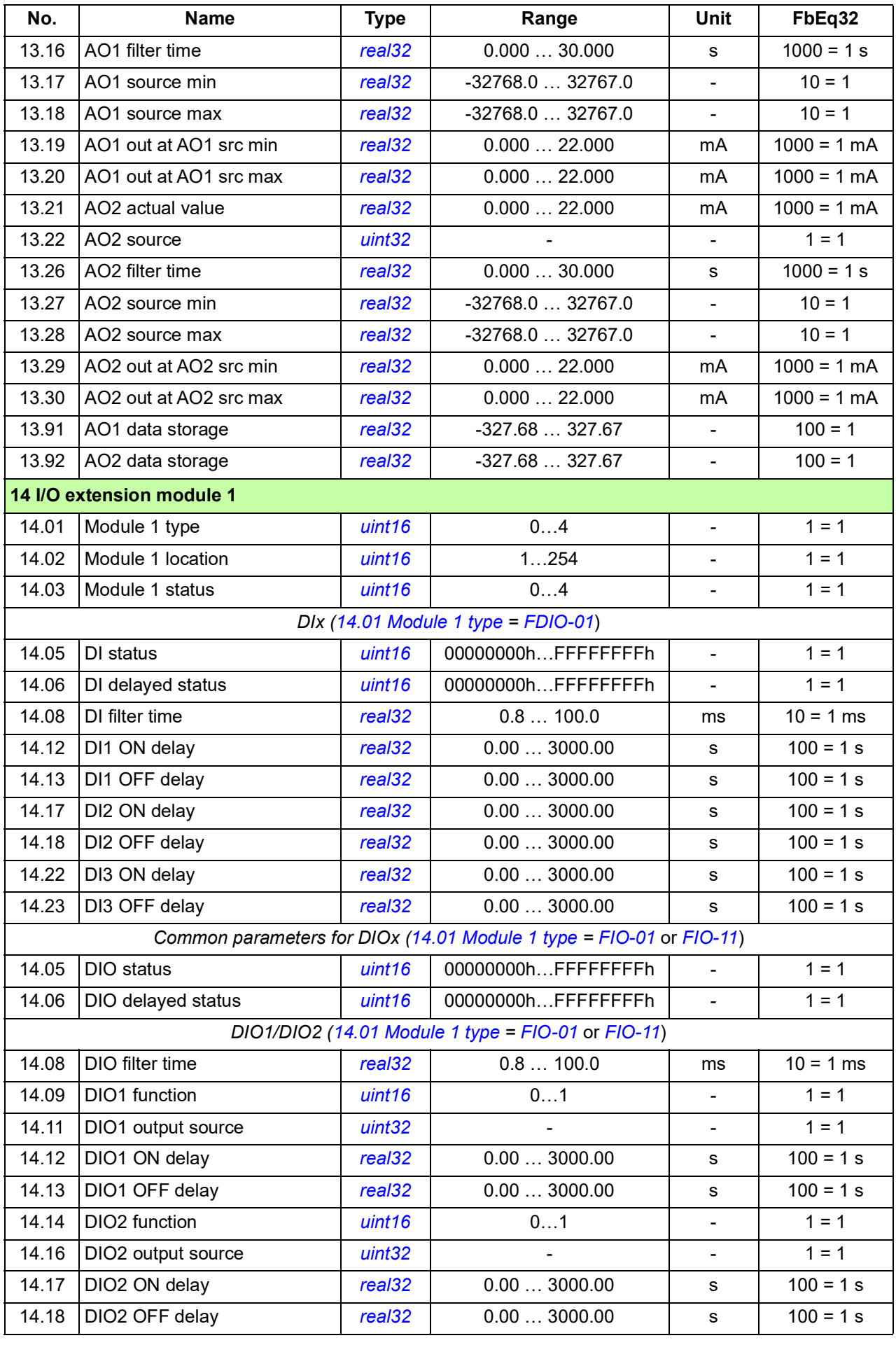

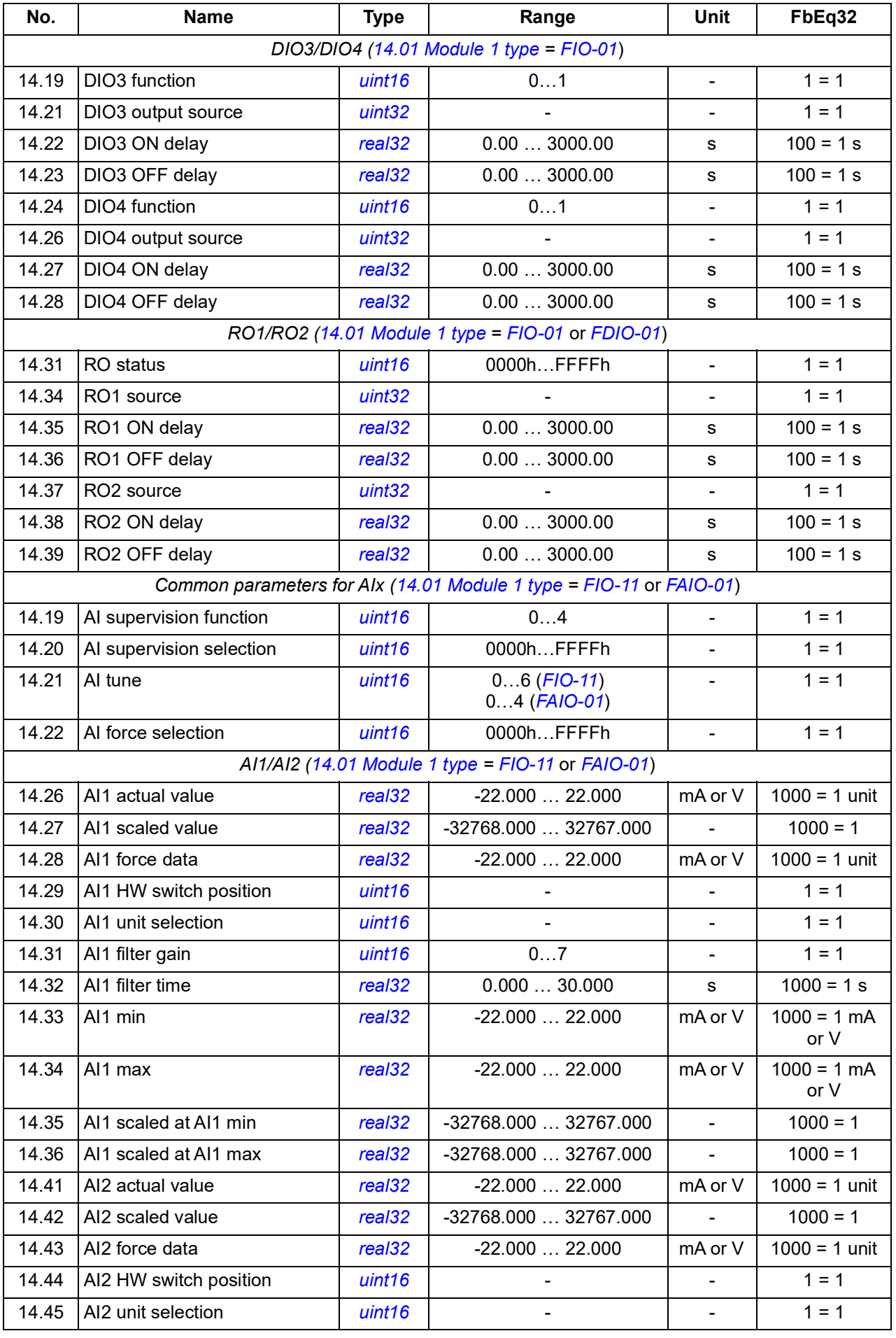

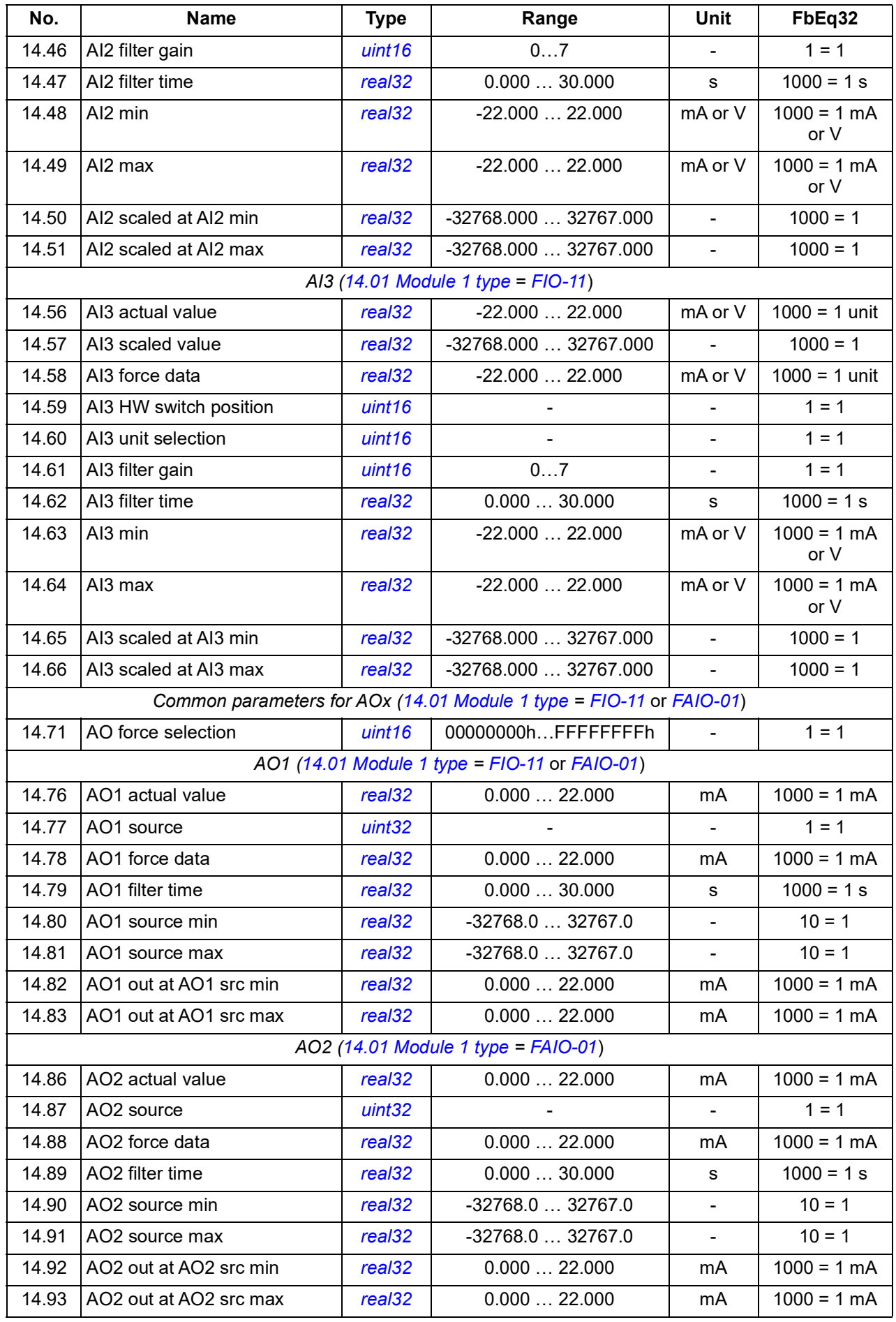

<span id="page-454-1"></span><span id="page-454-0"></span>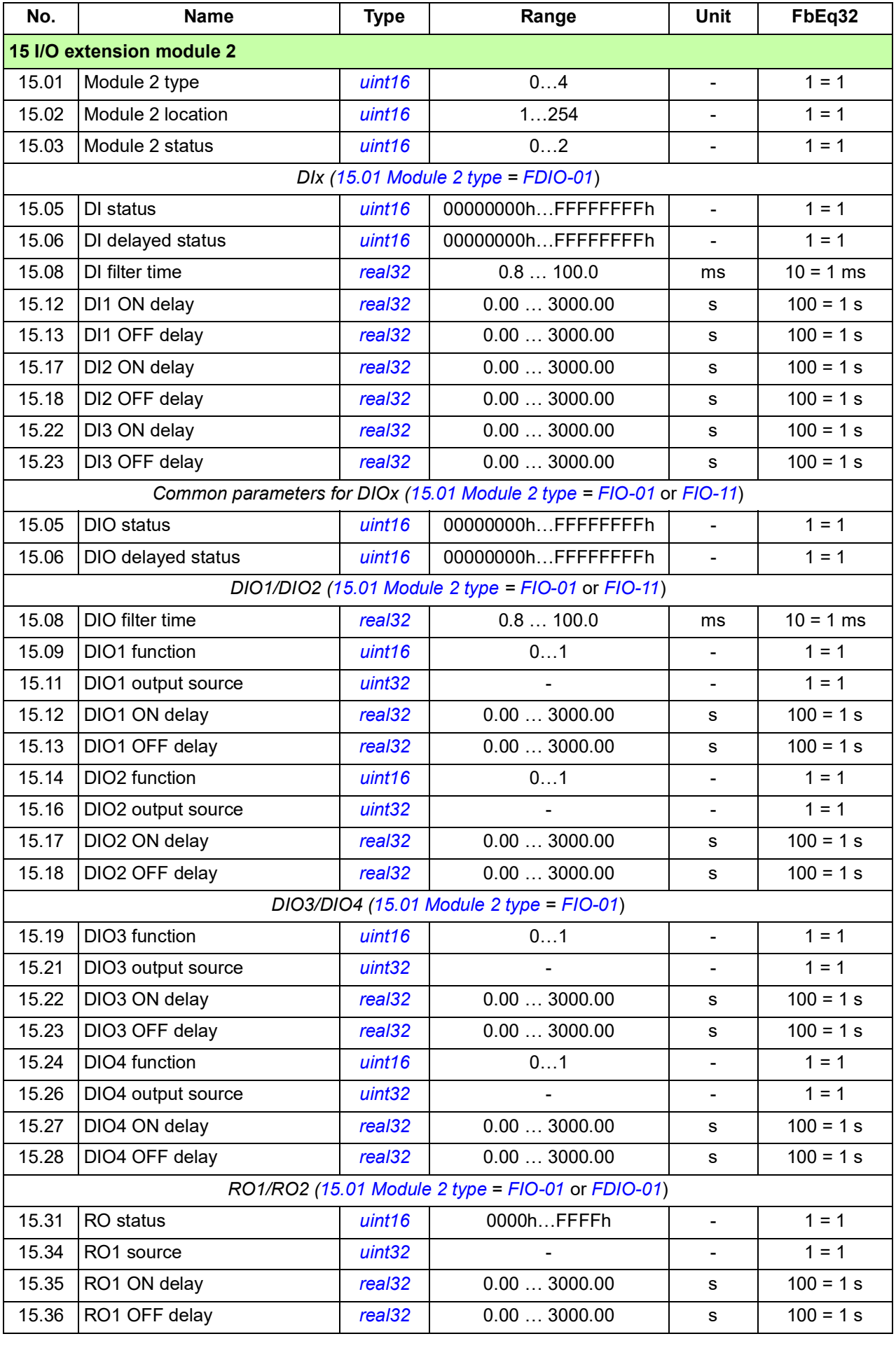

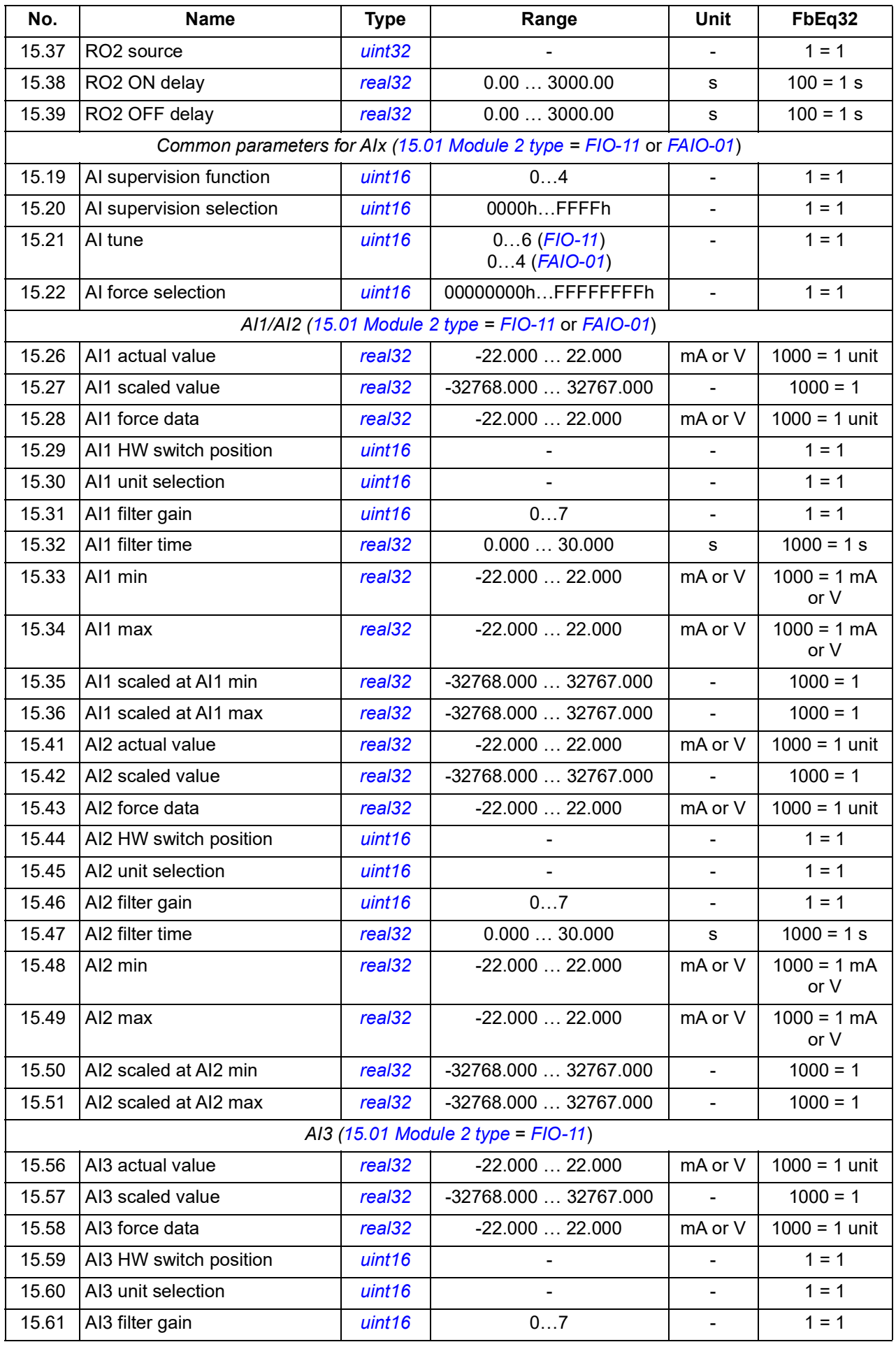

<span id="page-456-1"></span><span id="page-456-0"></span>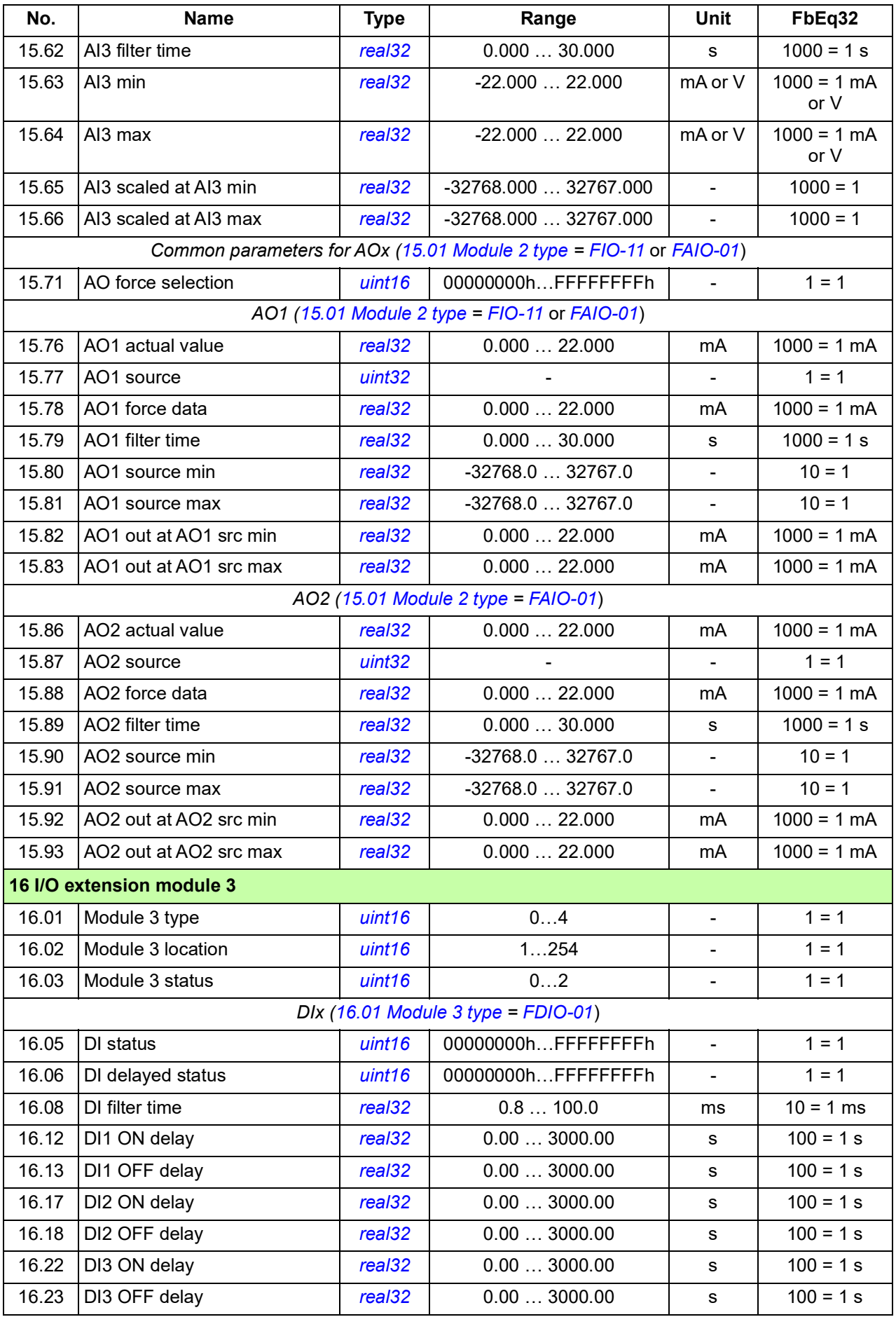

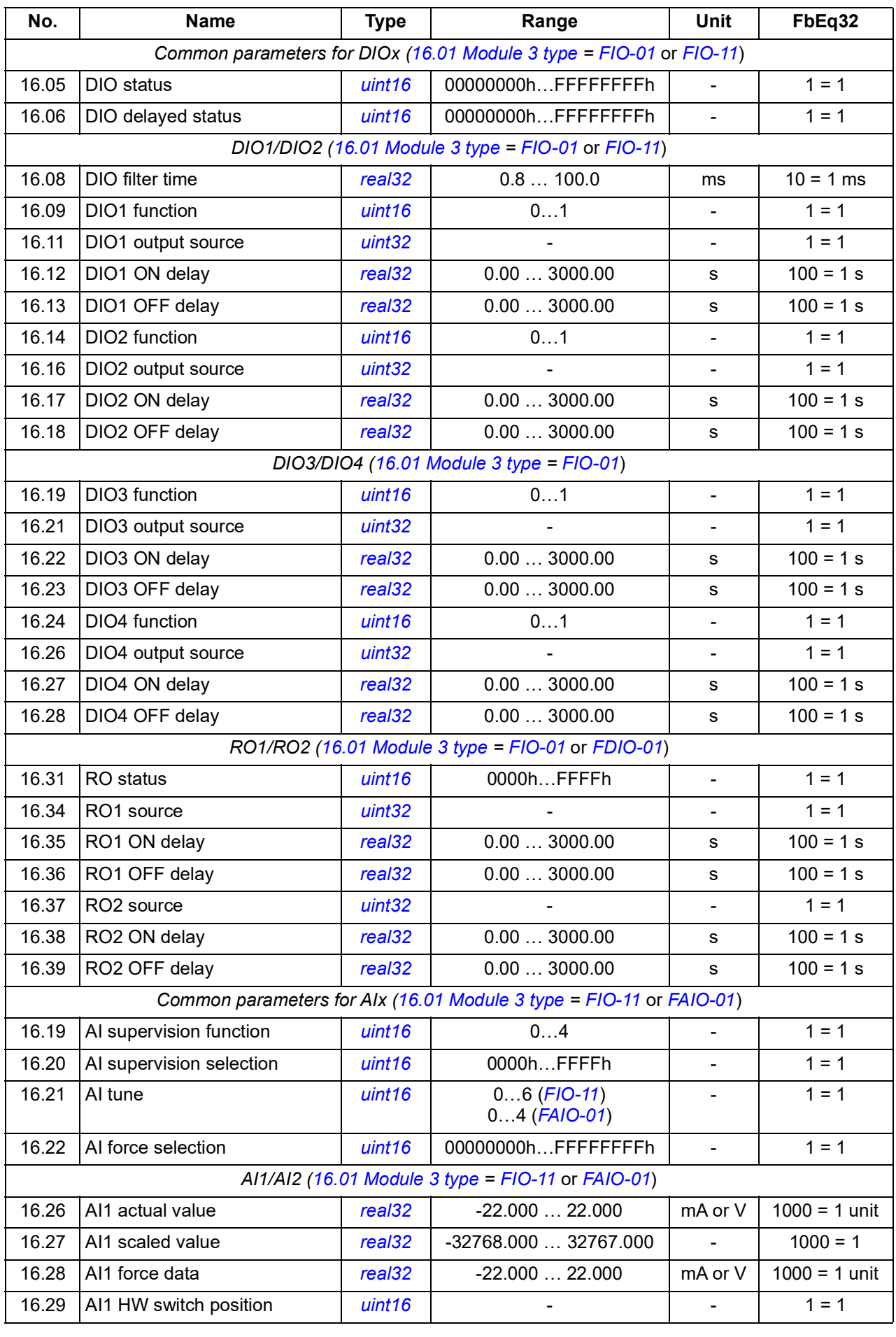

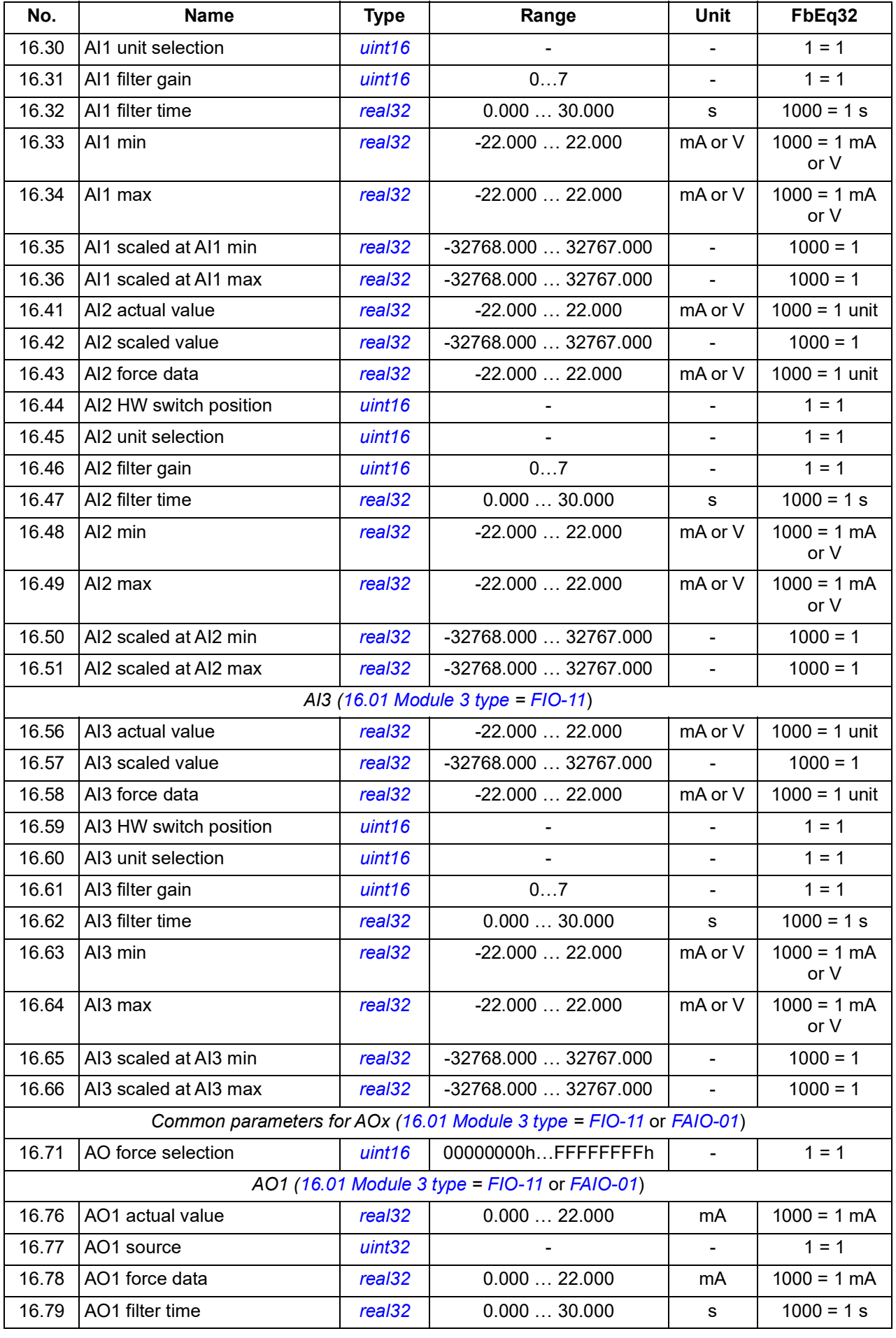

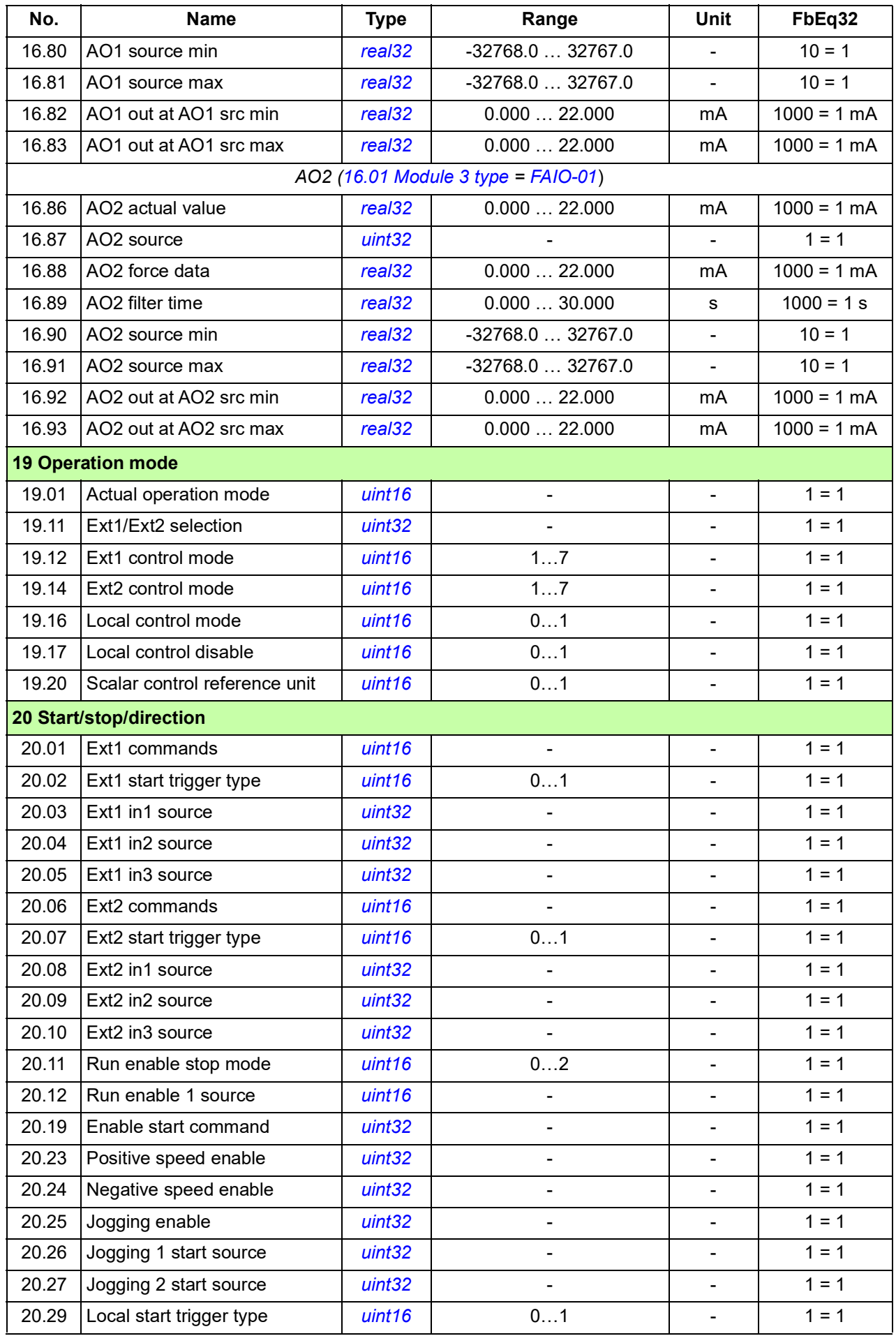

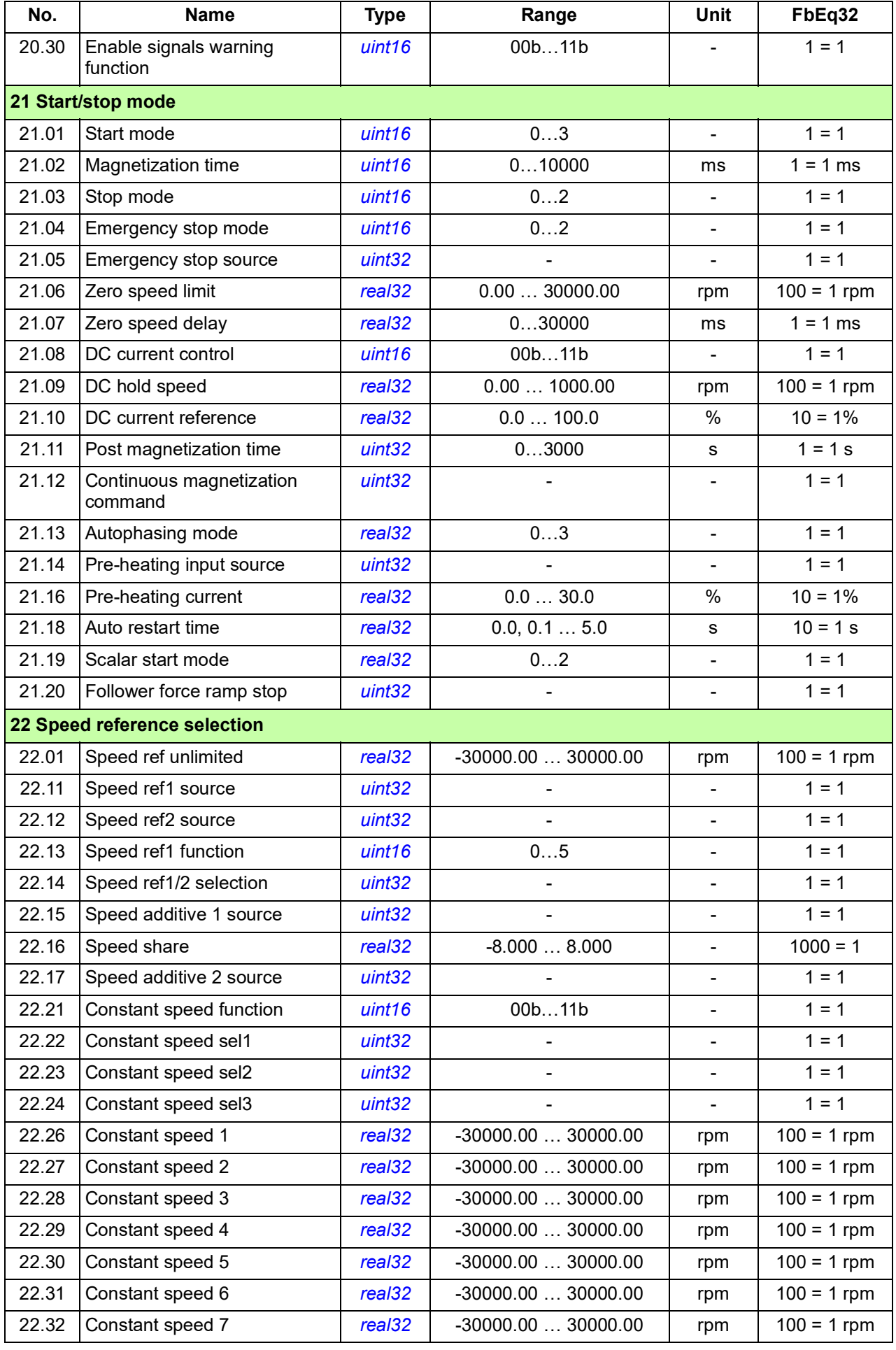

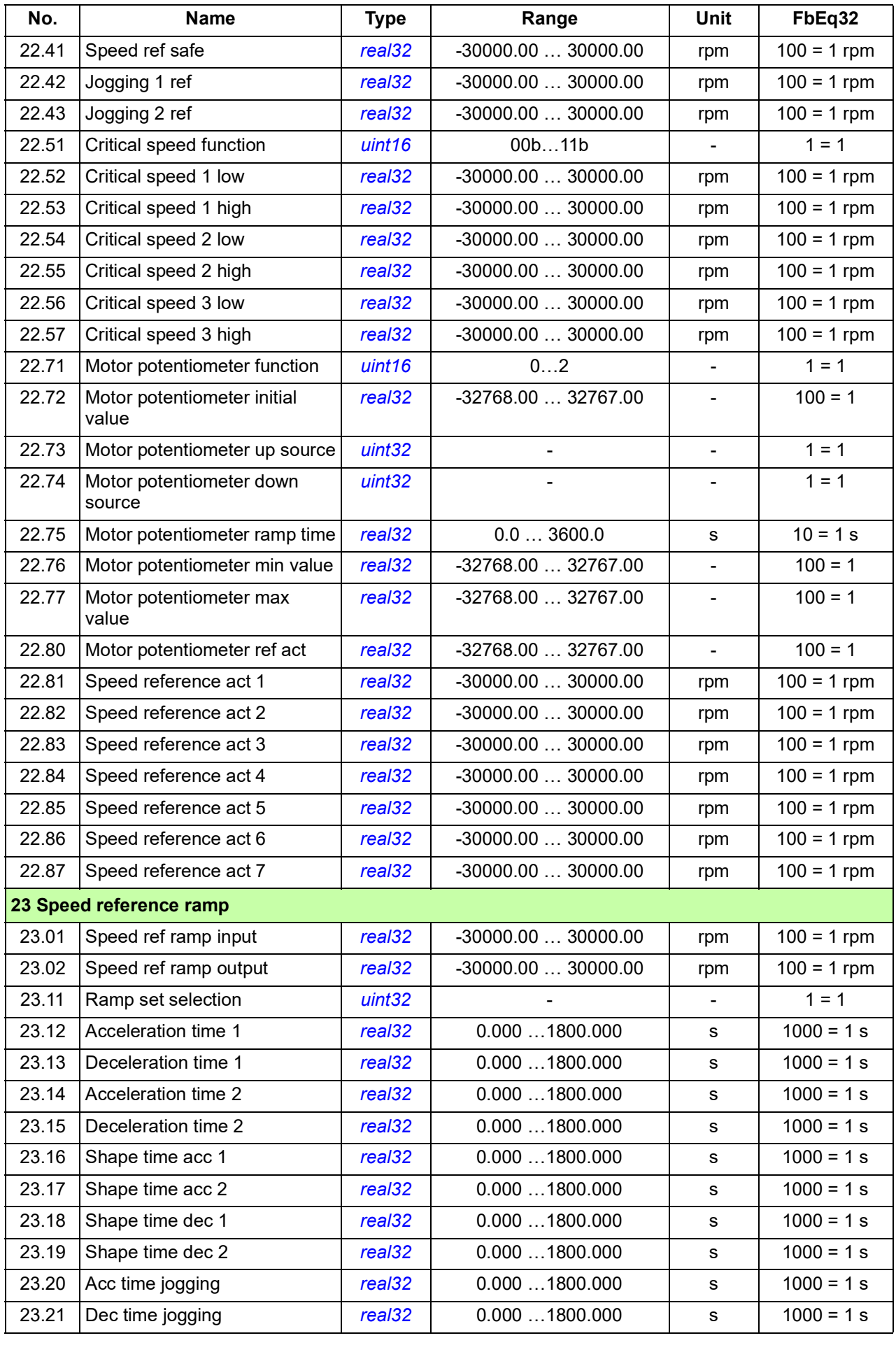

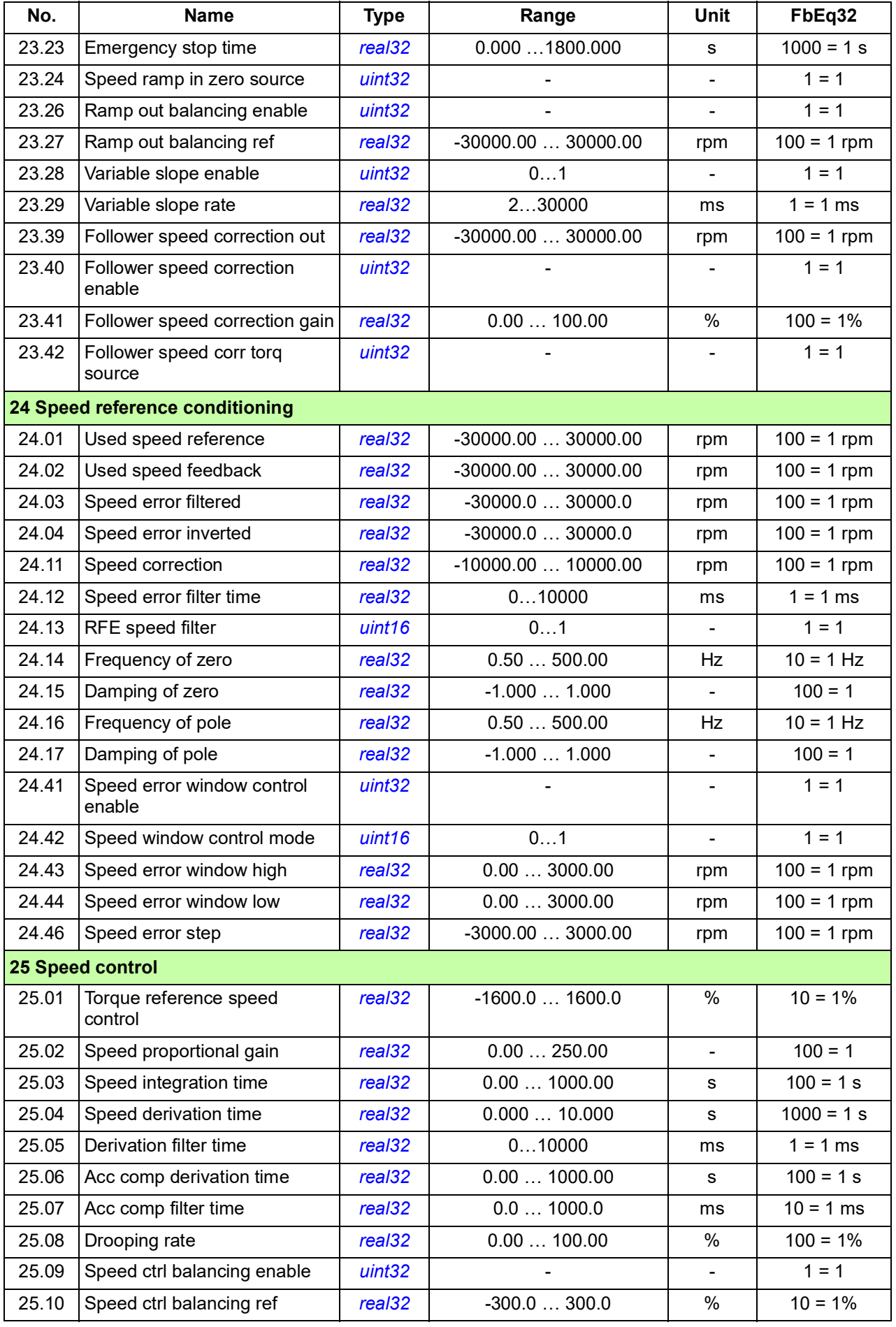

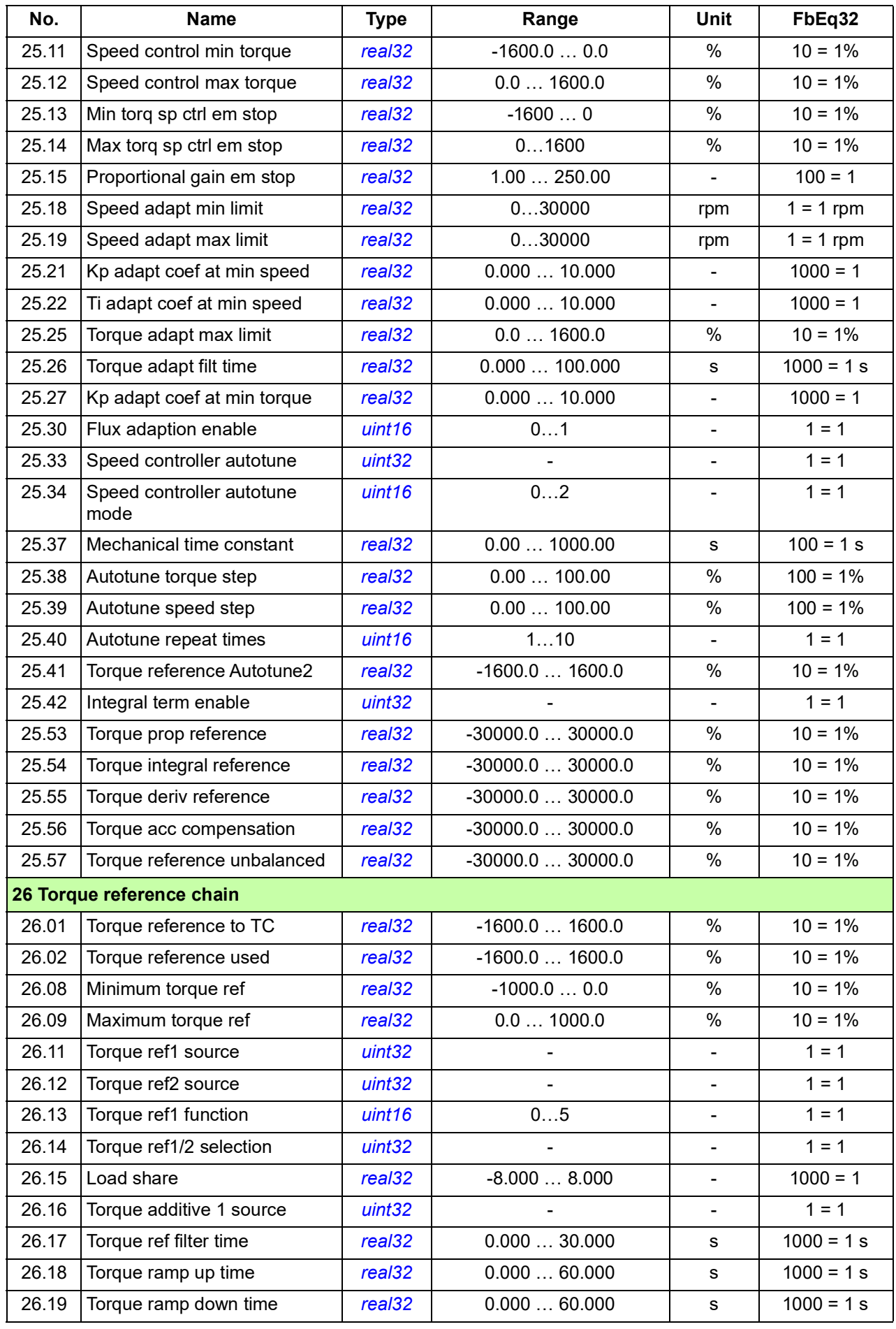

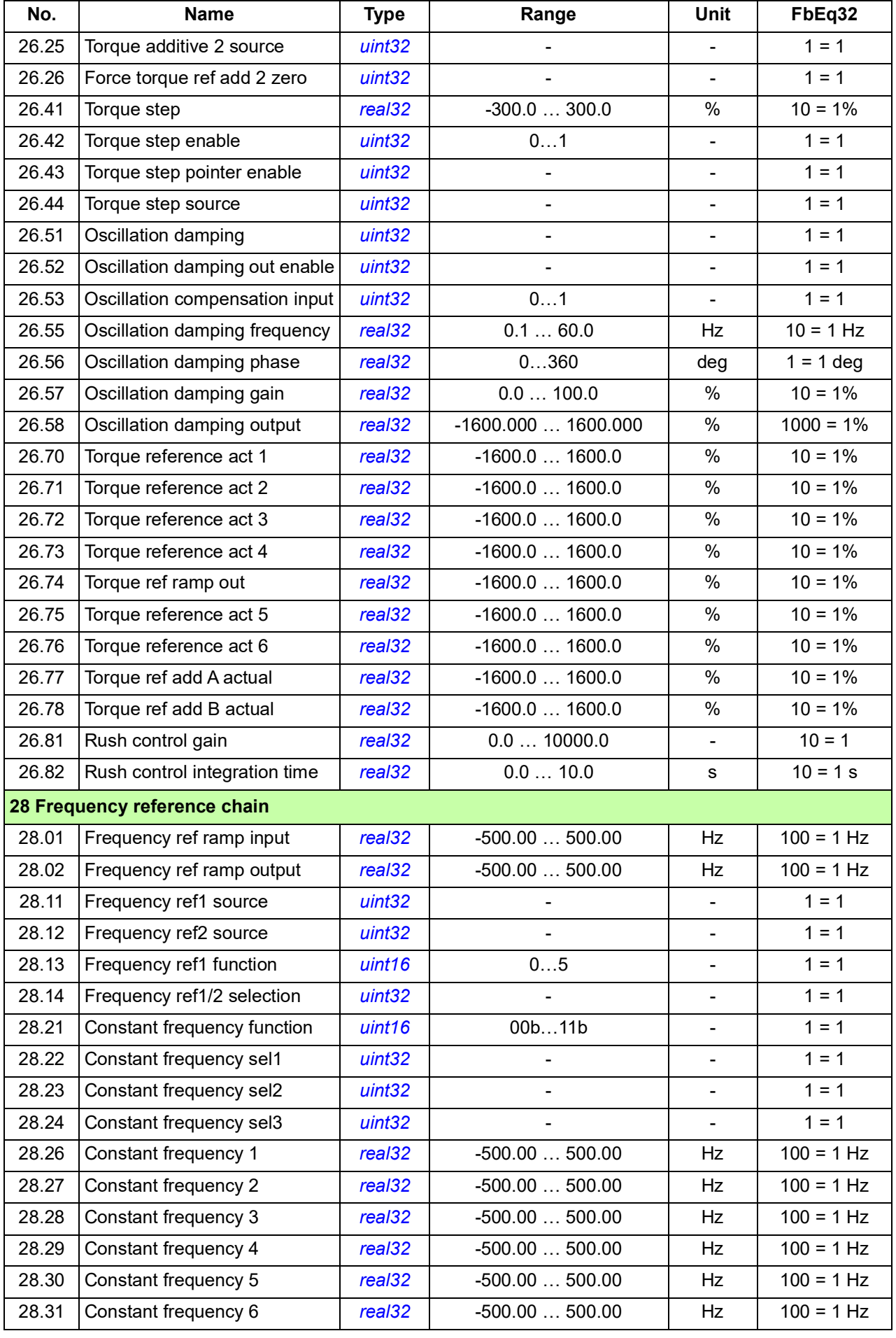

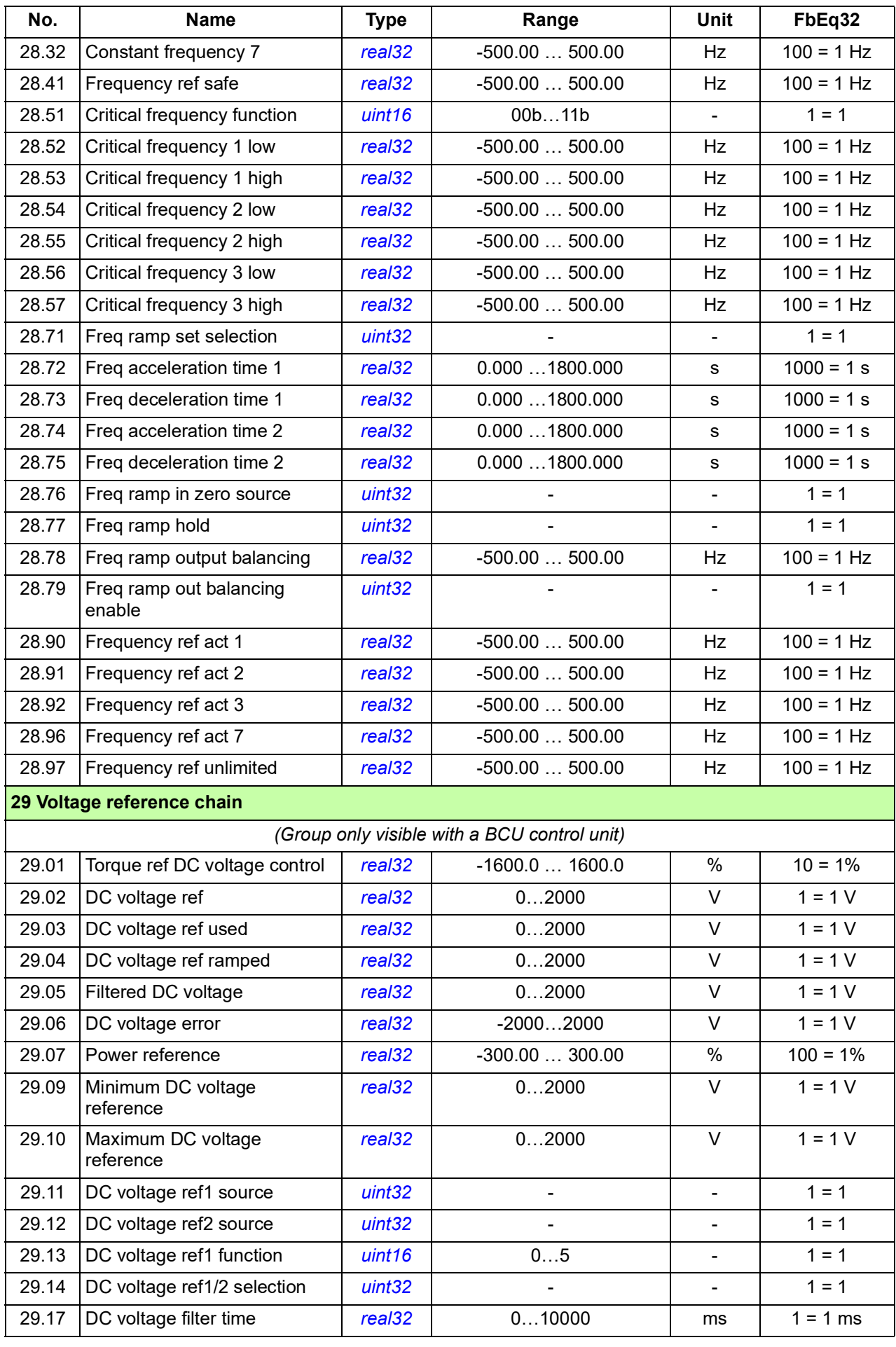

<span id="page-466-0"></span>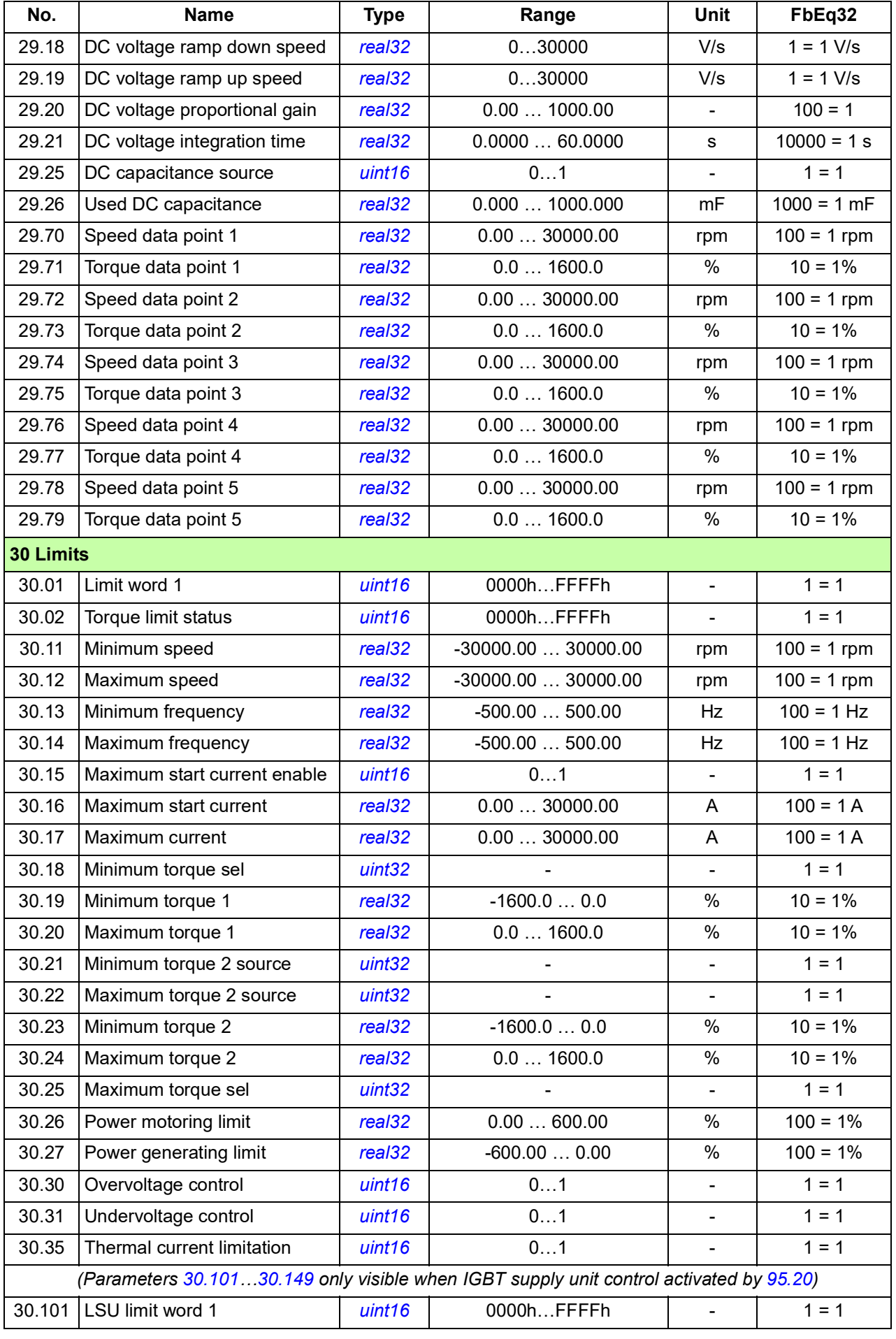

<span id="page-467-1"></span><span id="page-467-0"></span>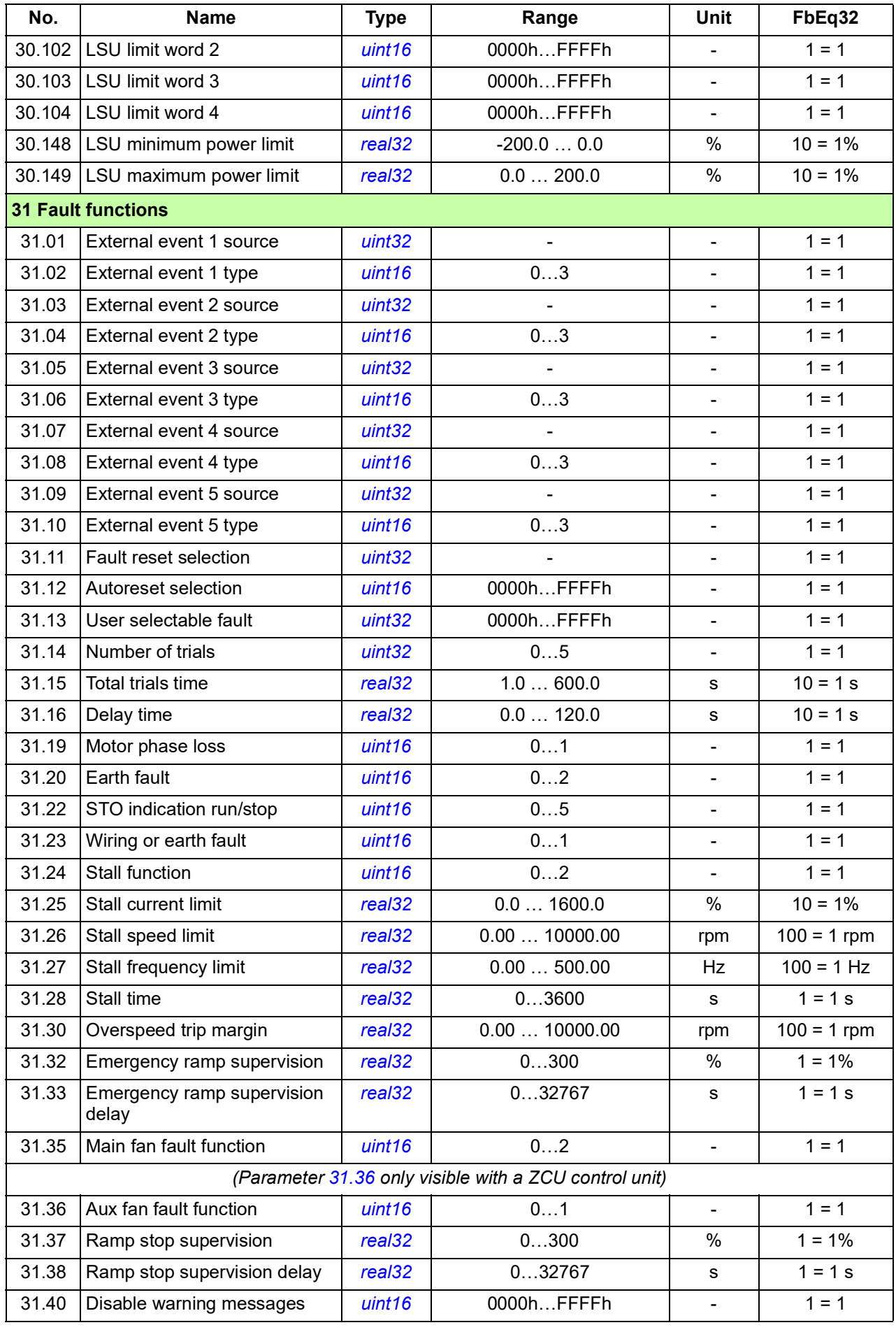
<span id="page-468-1"></span><span id="page-468-0"></span>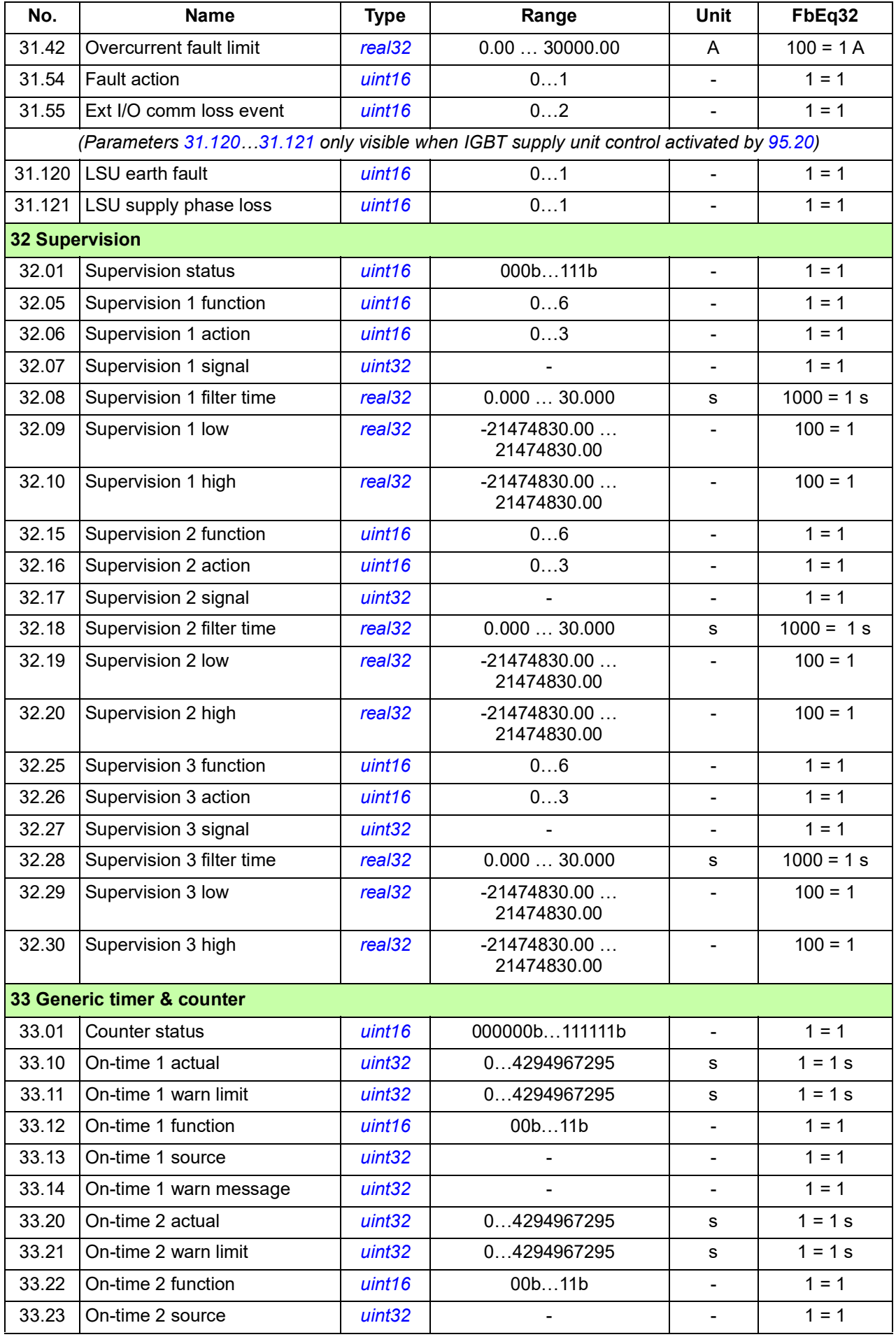

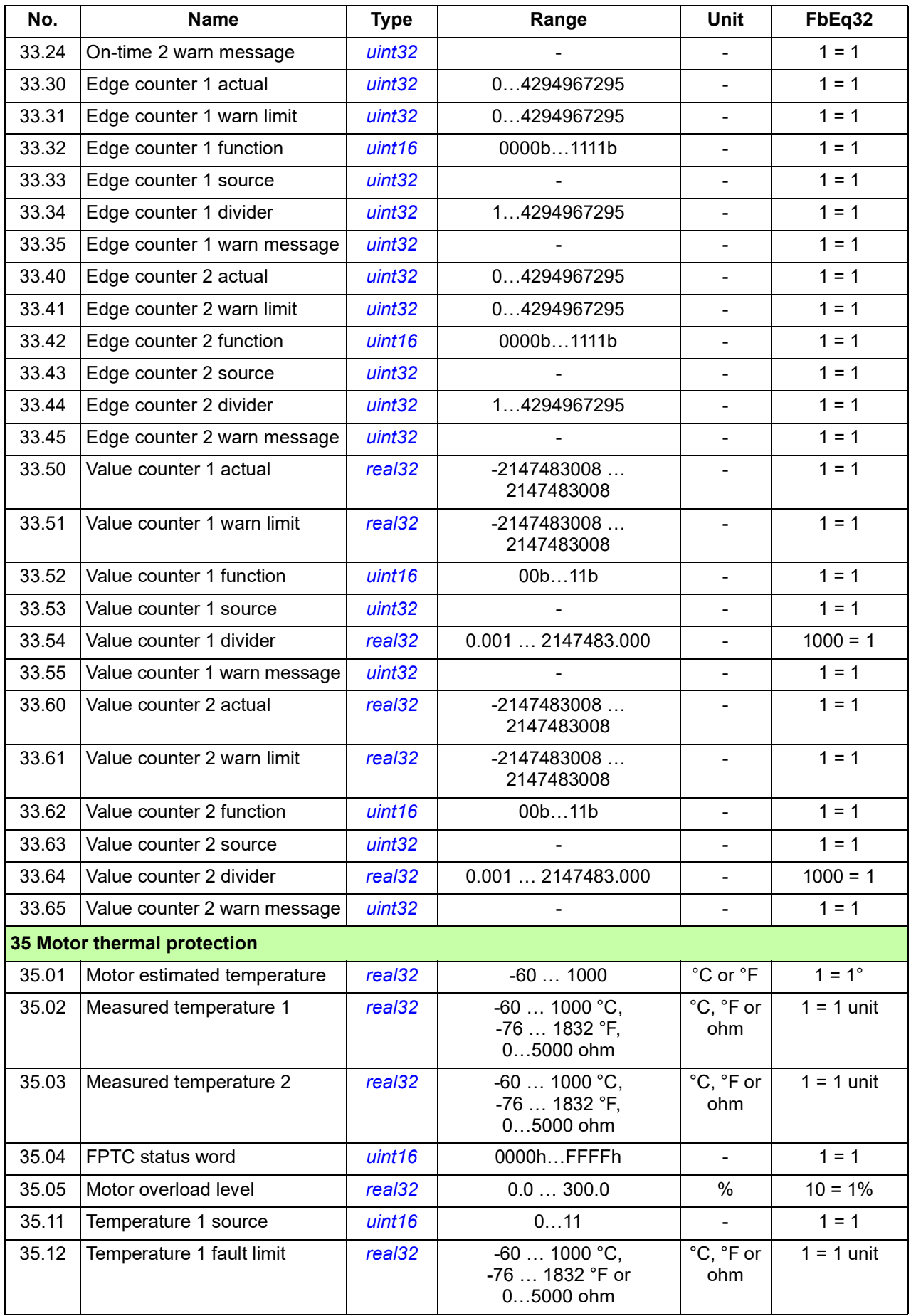

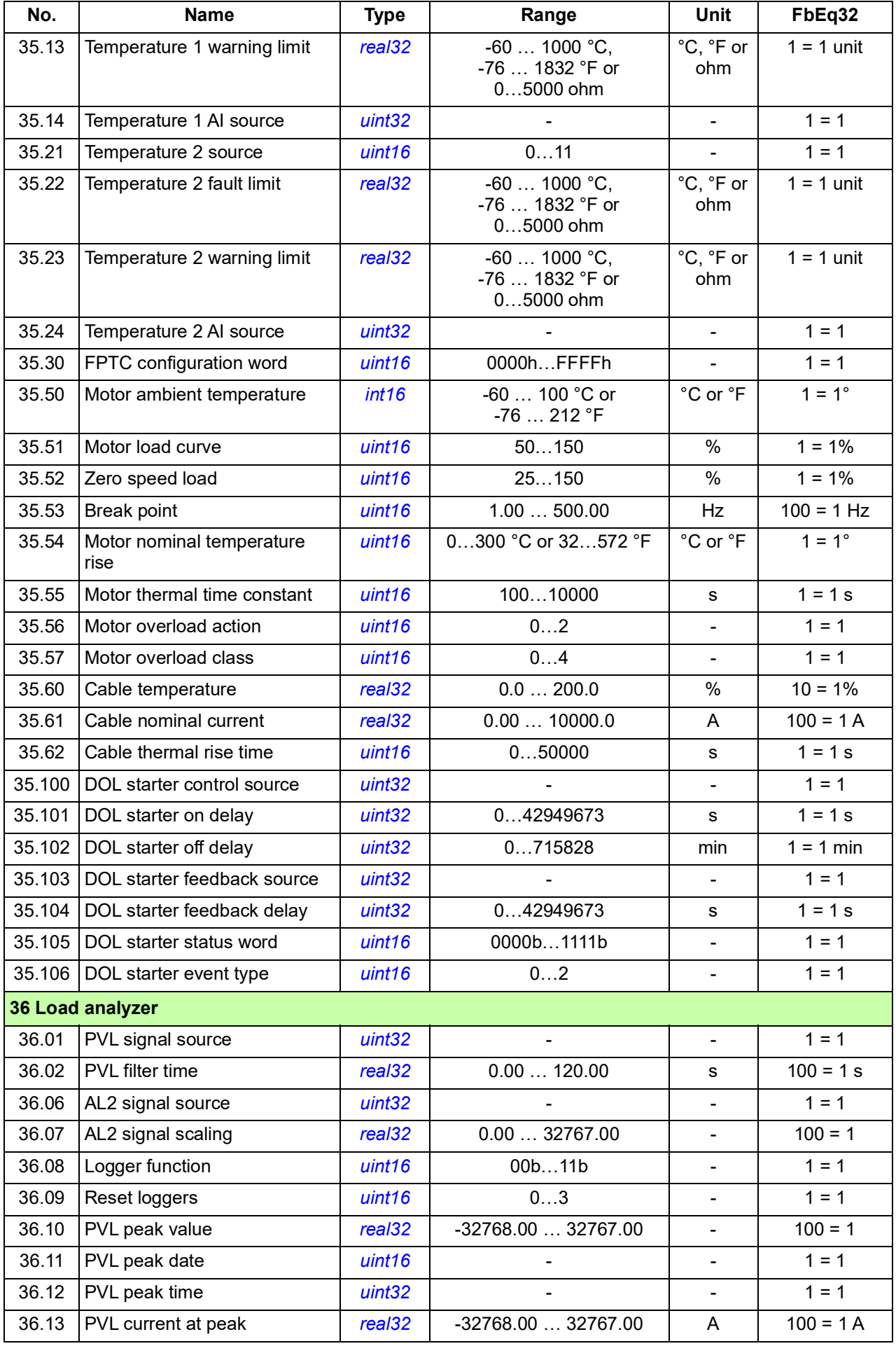

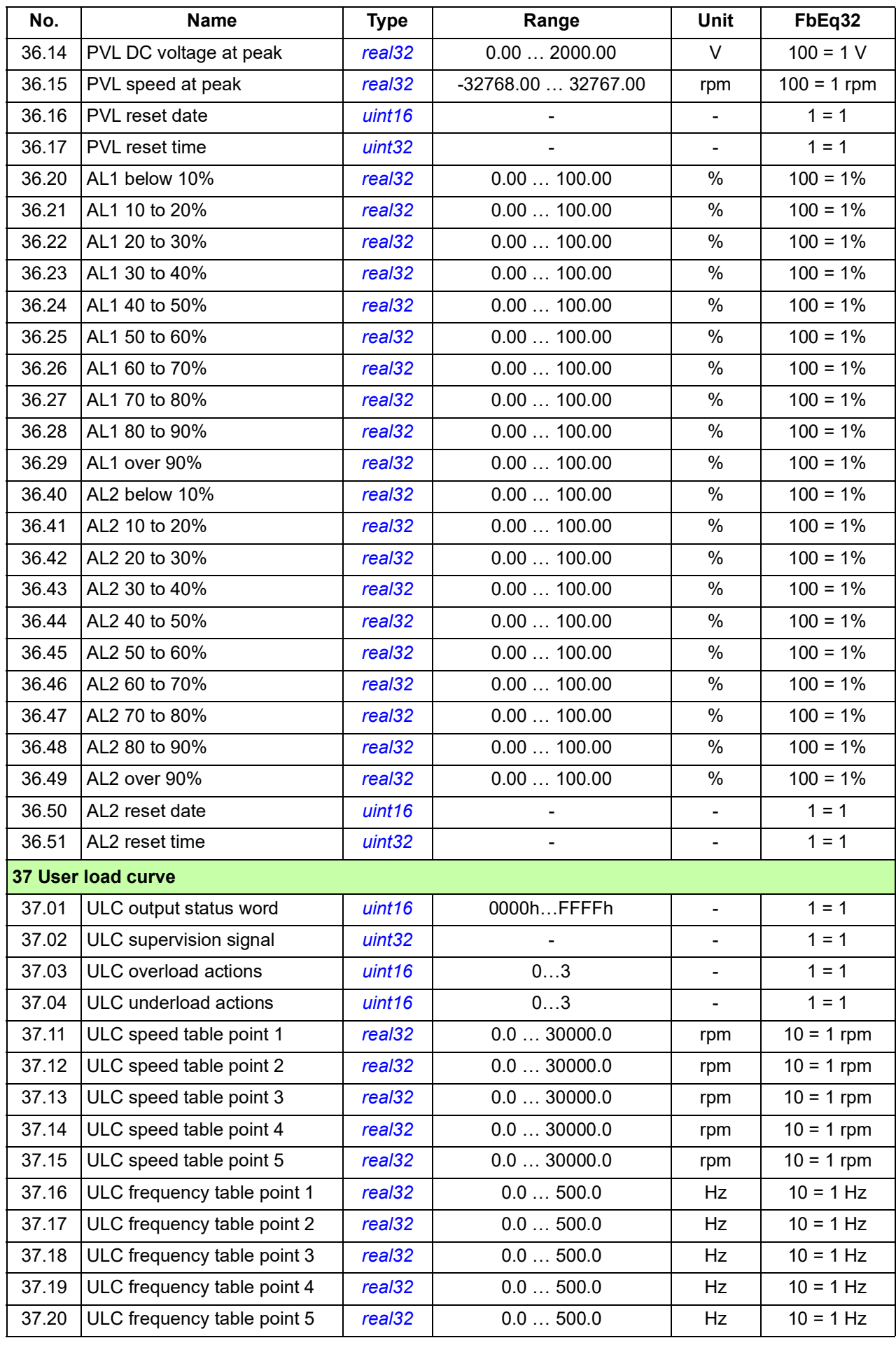

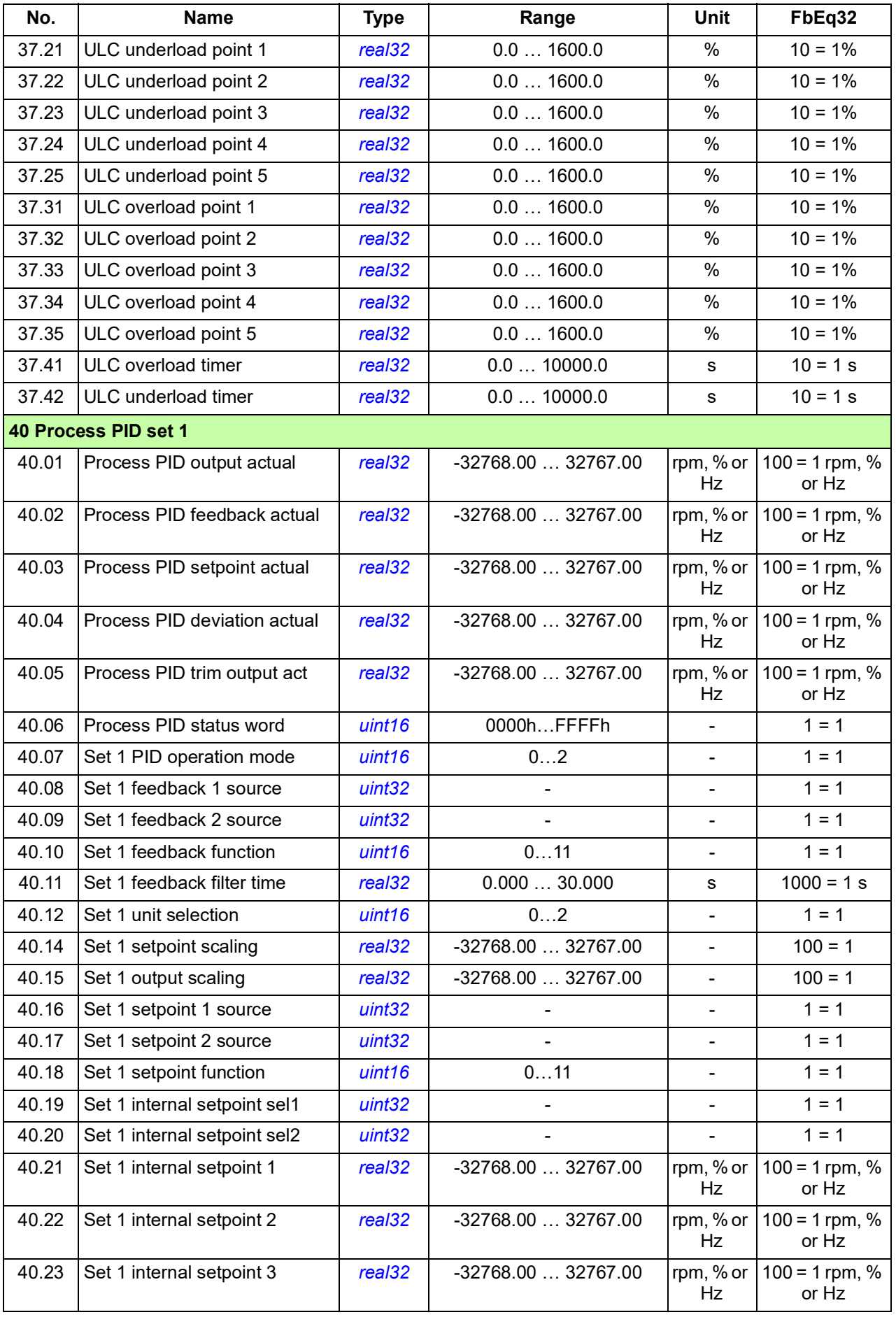

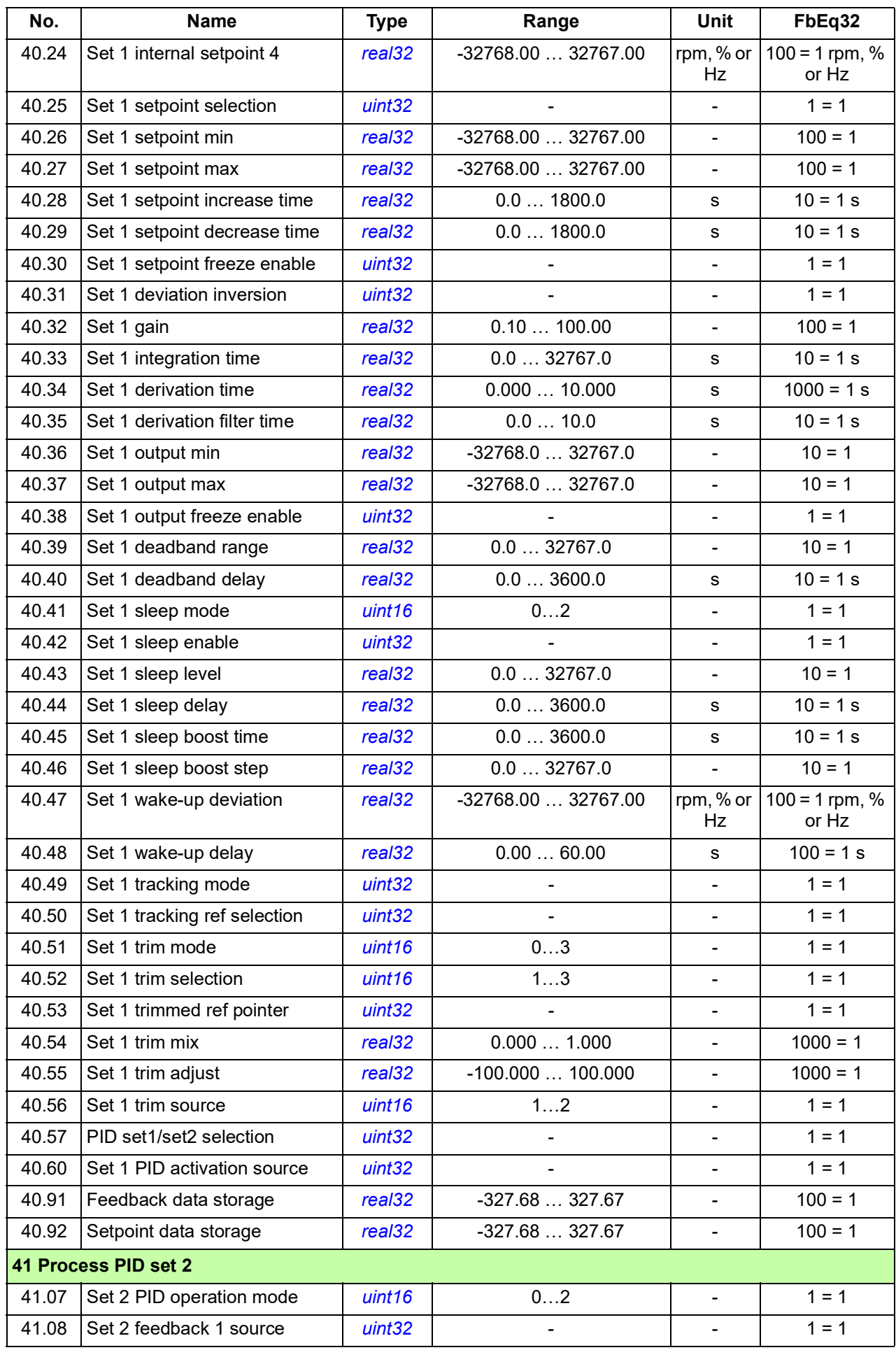

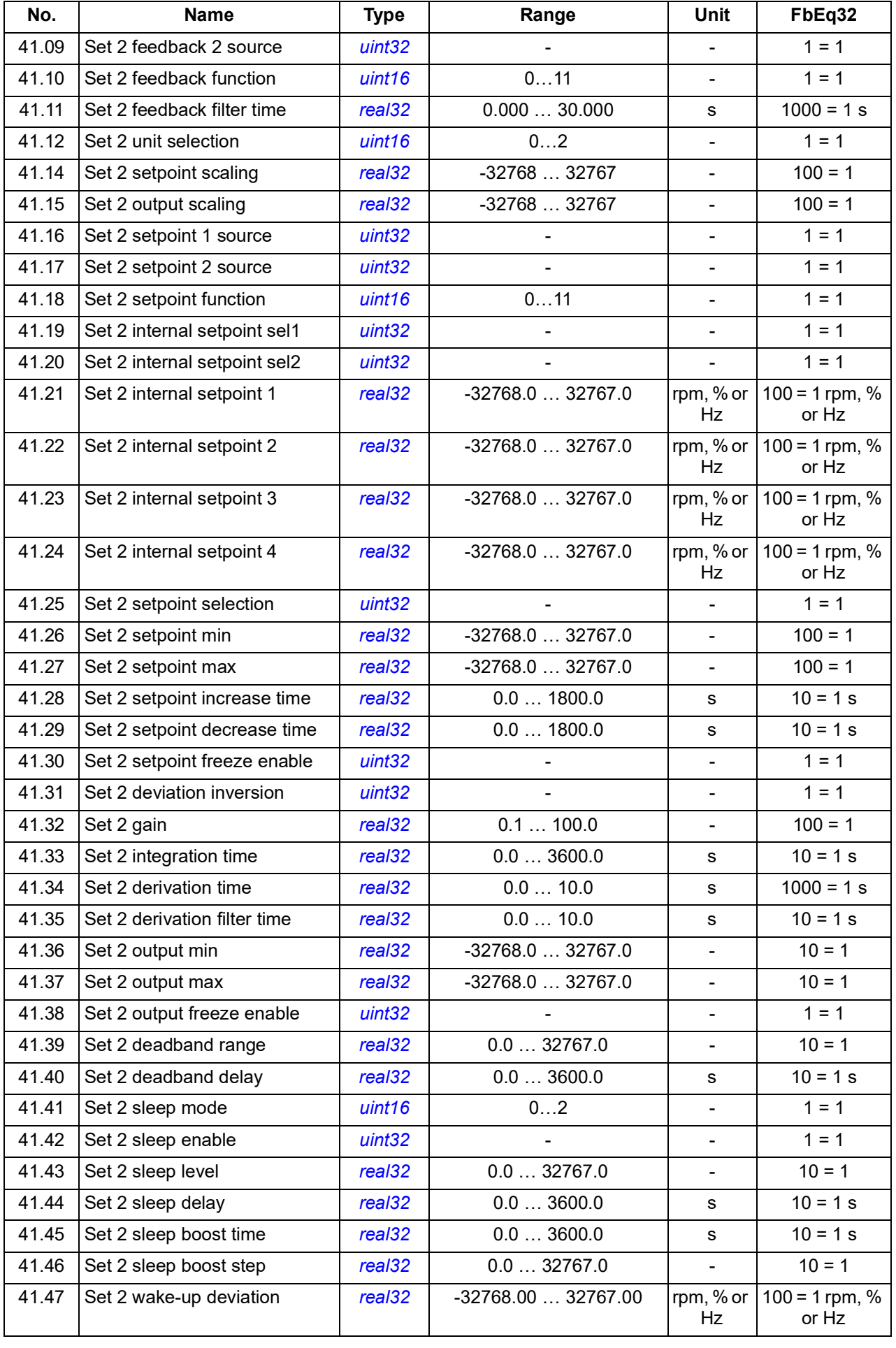

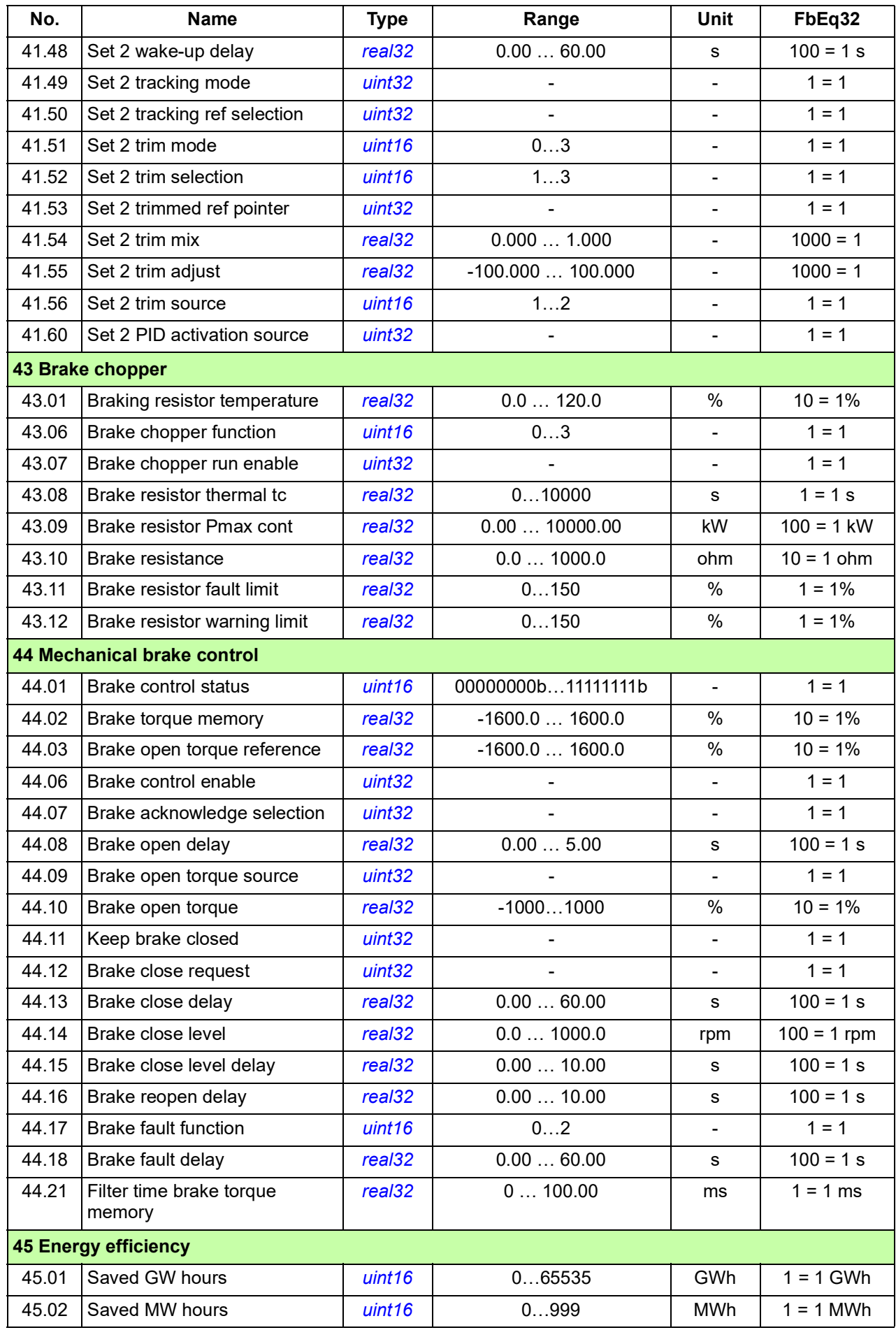

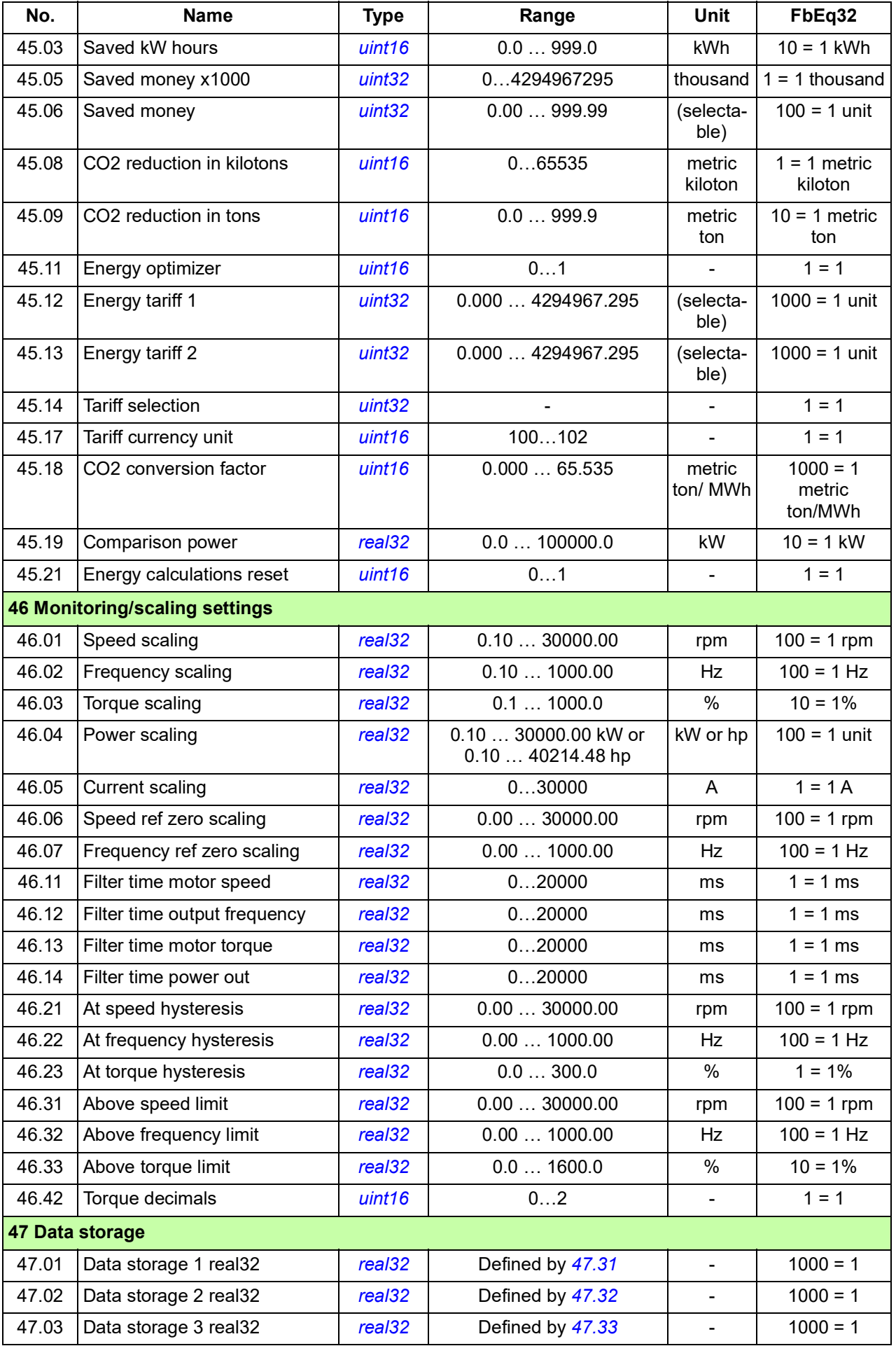

<span id="page-477-7"></span><span id="page-477-6"></span><span id="page-477-5"></span><span id="page-477-4"></span><span id="page-477-3"></span><span id="page-477-2"></span><span id="page-477-1"></span><span id="page-477-0"></span>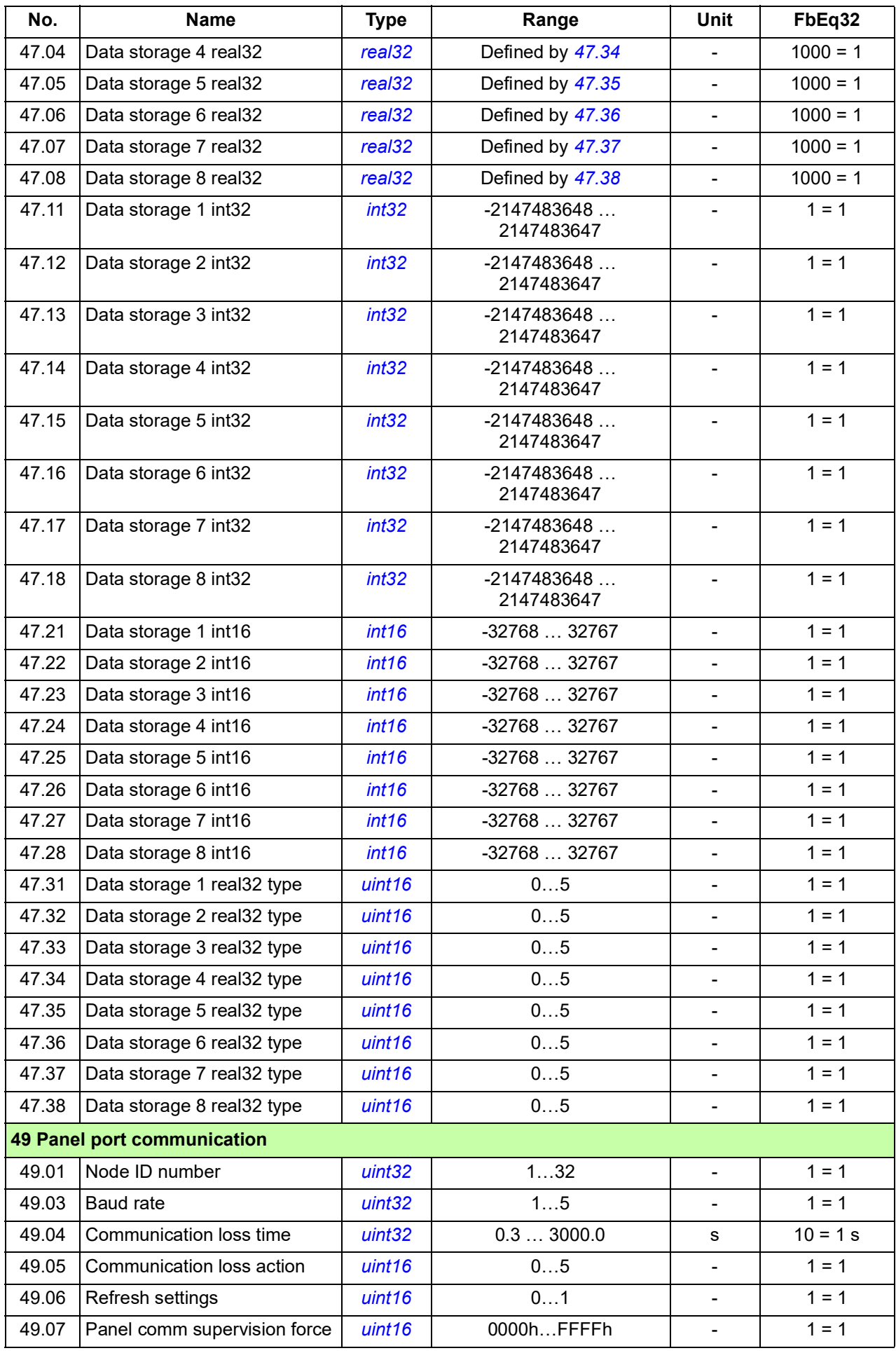

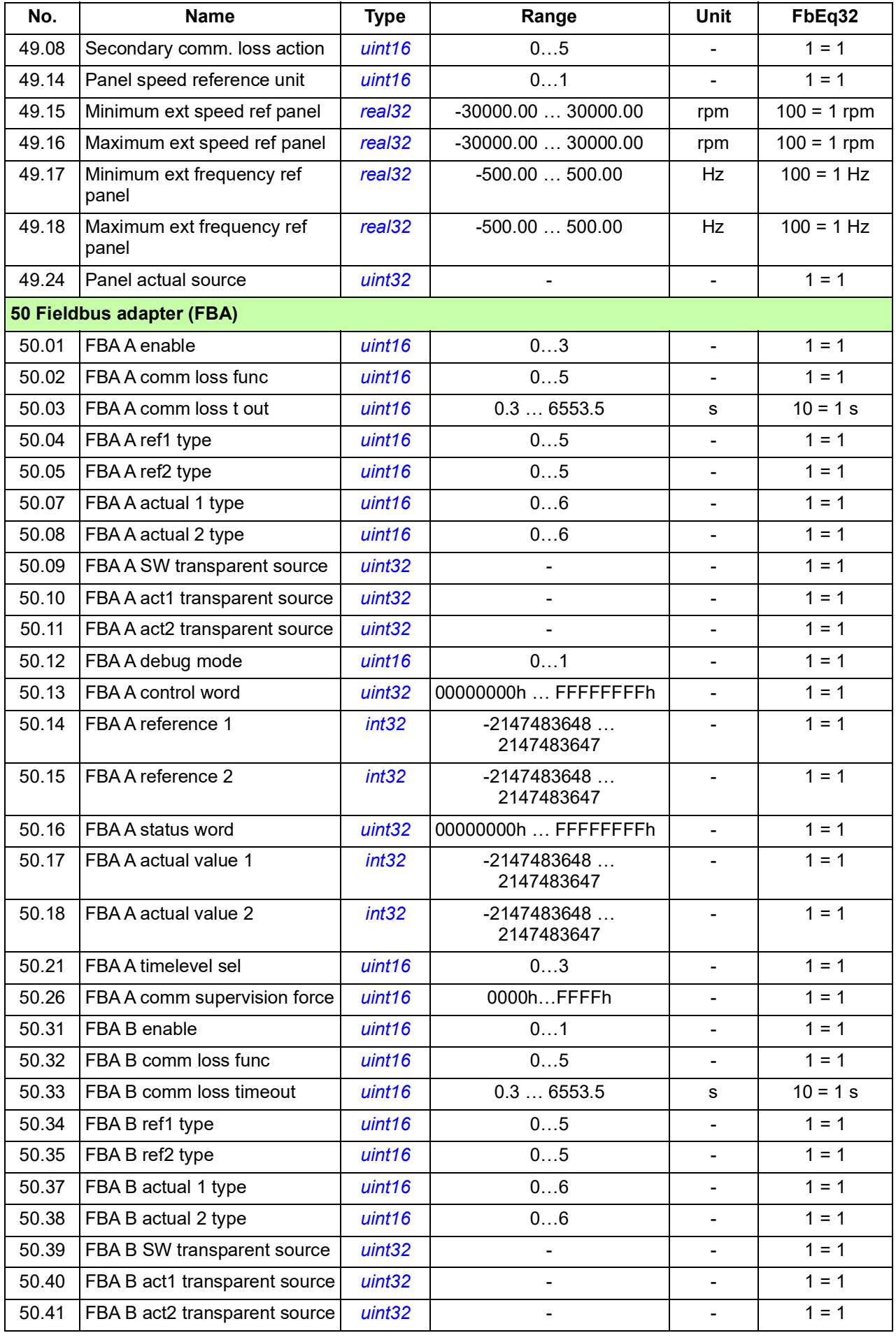

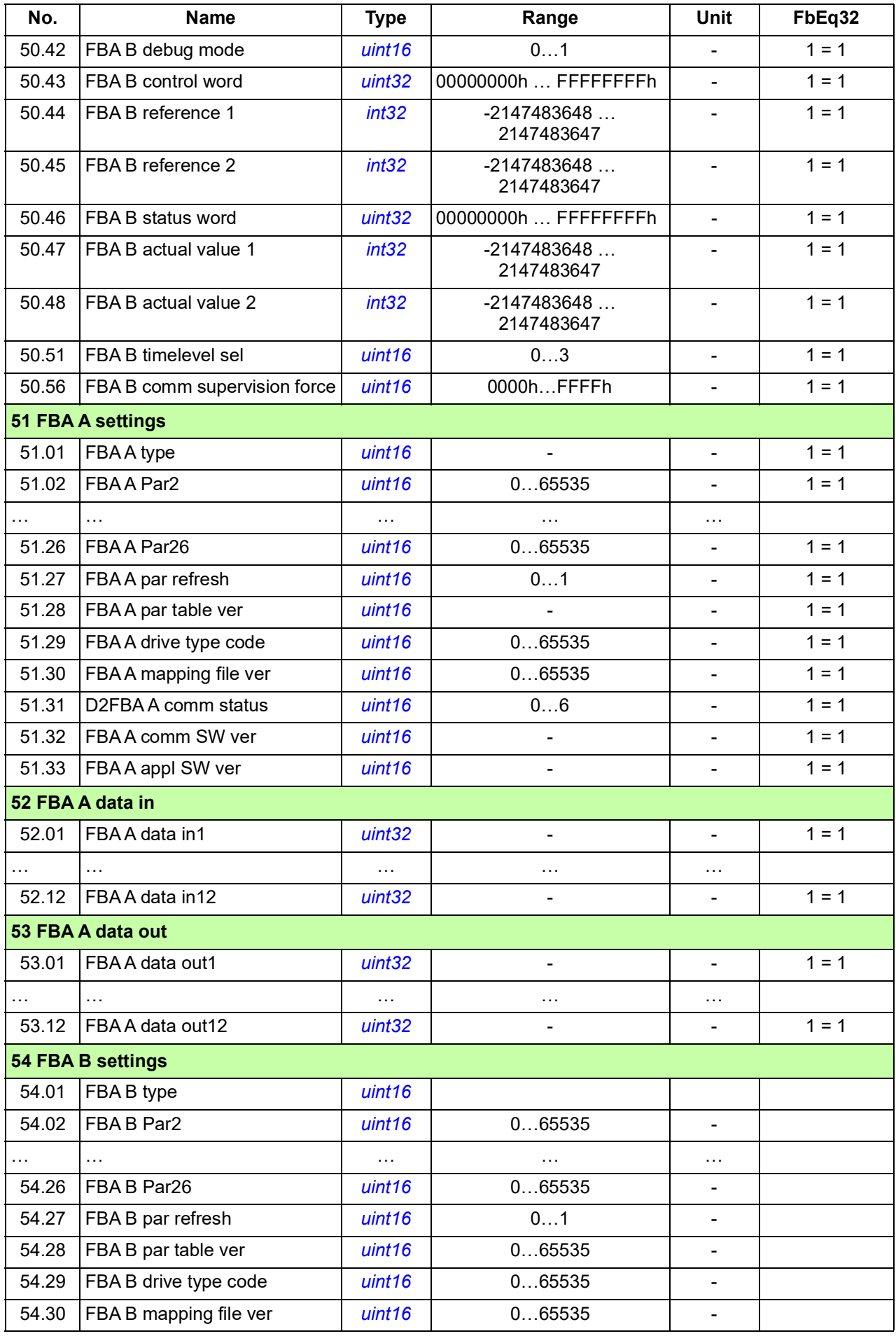

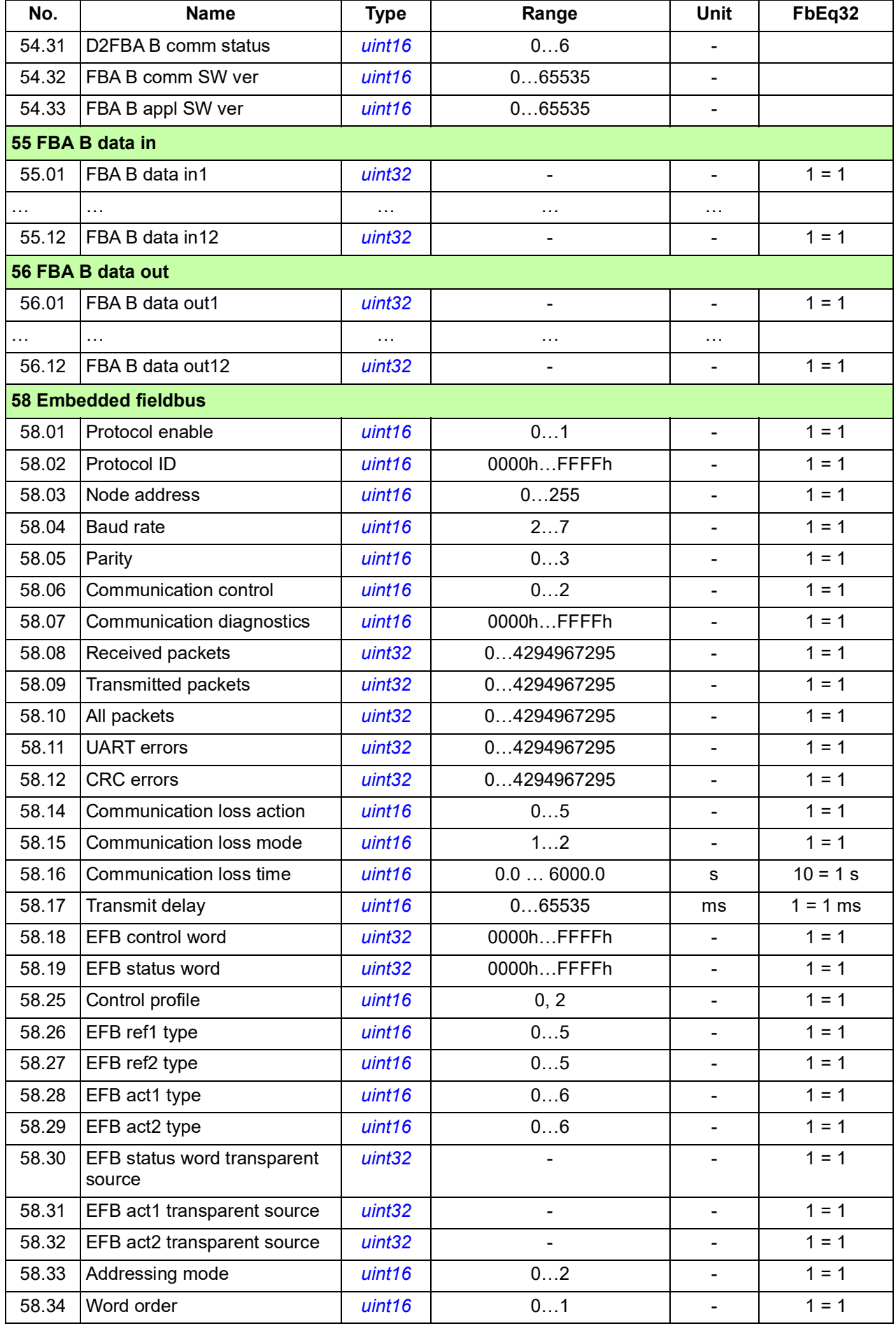

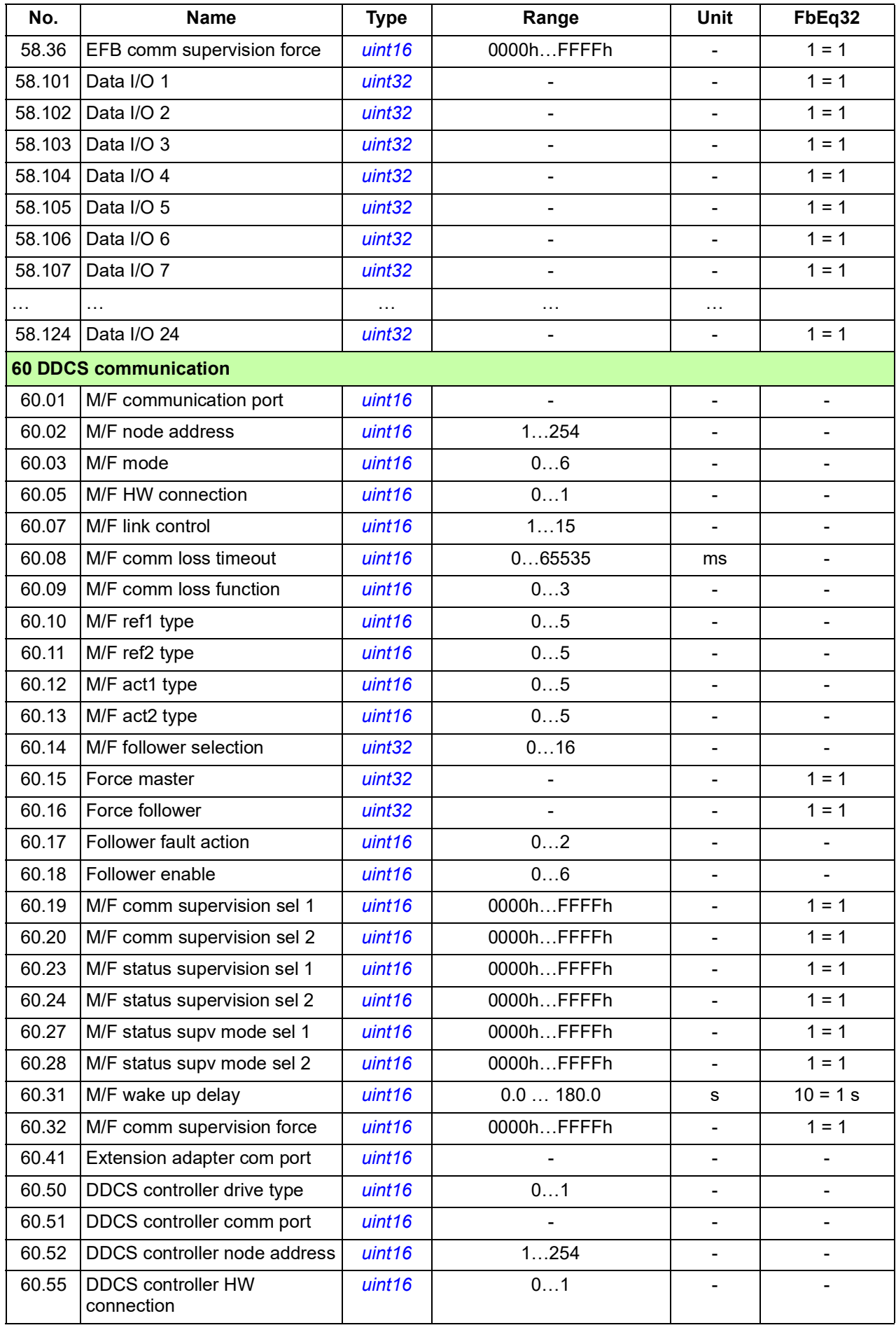

<span id="page-482-1"></span><span id="page-482-0"></span>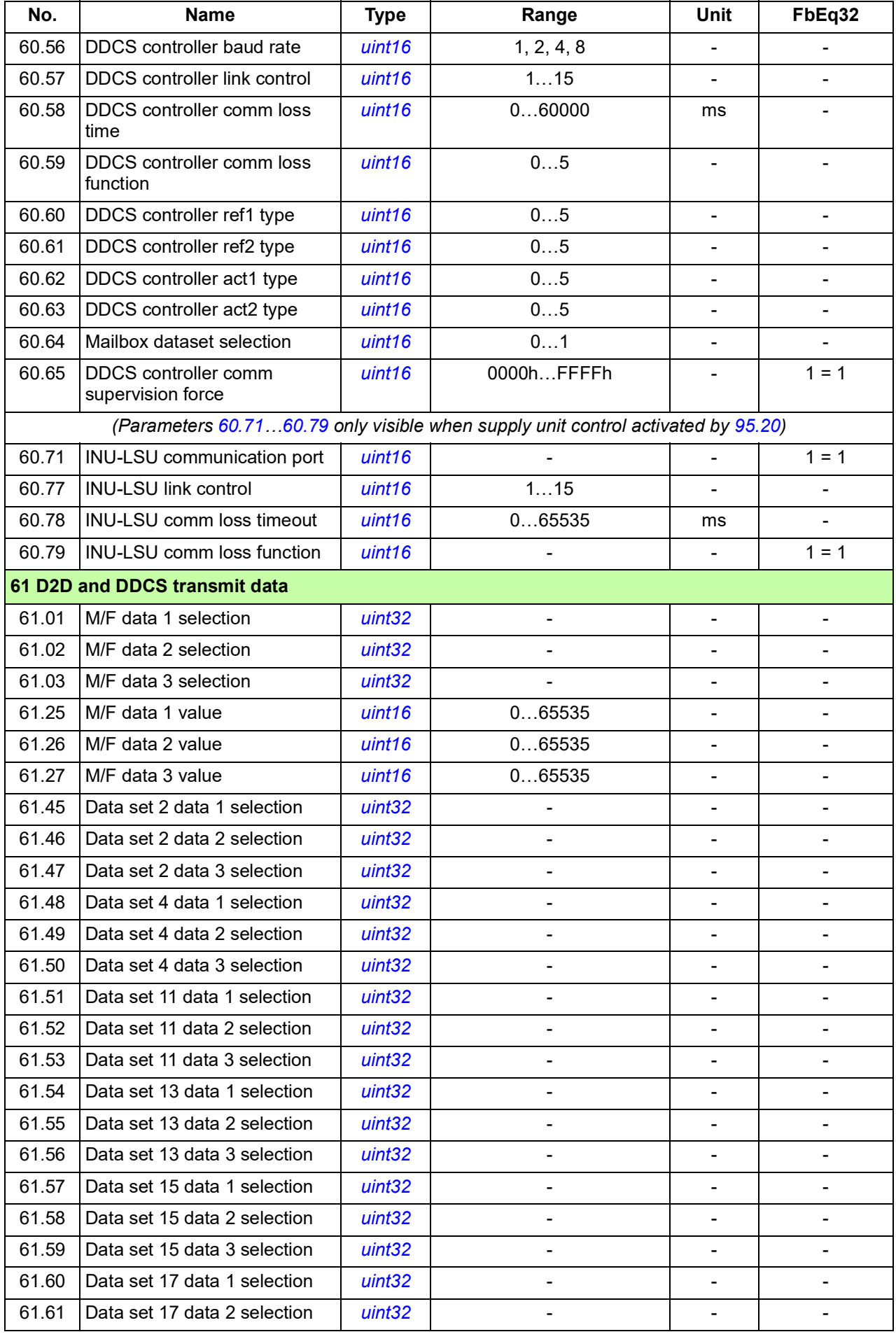

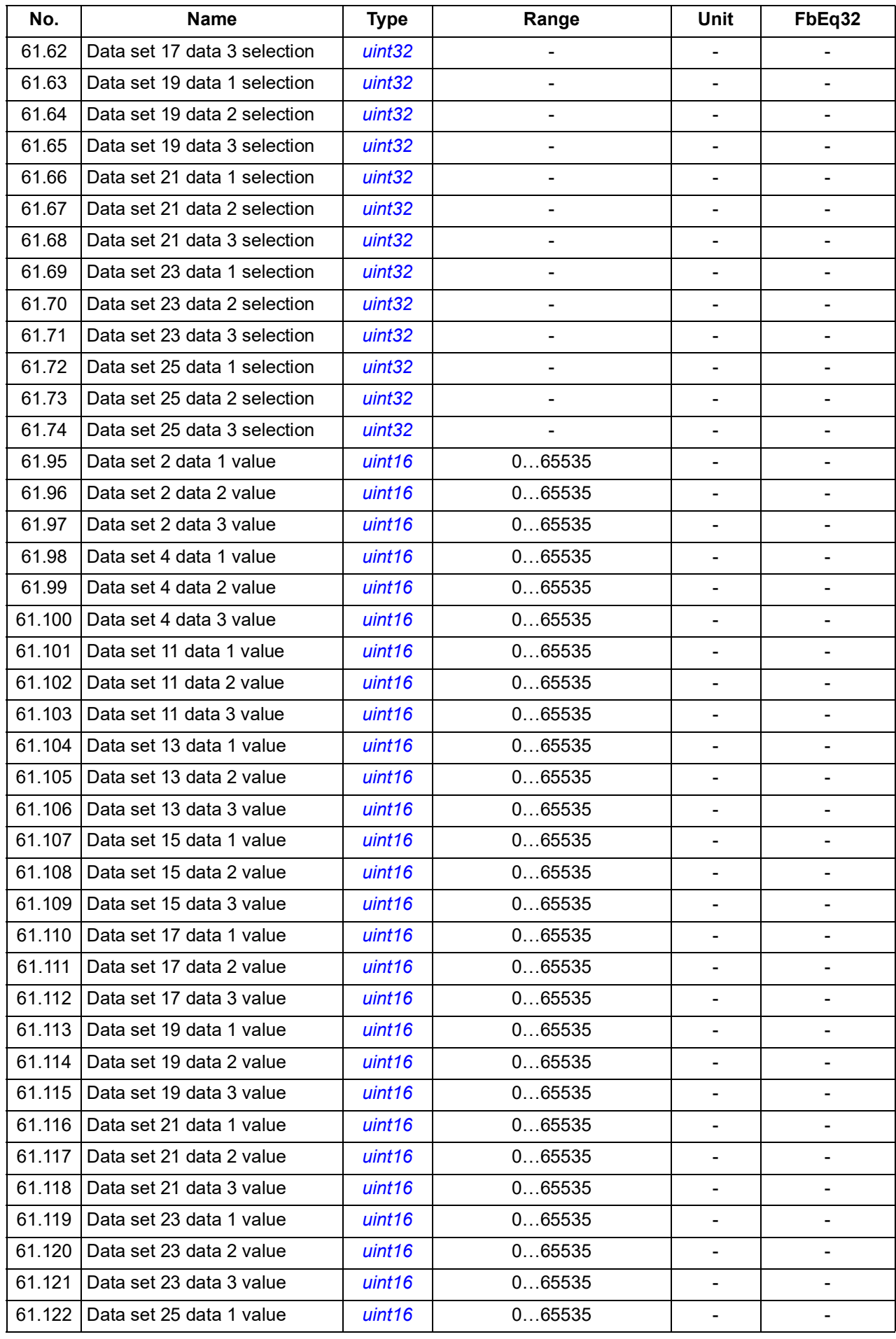

<span id="page-484-1"></span><span id="page-484-0"></span>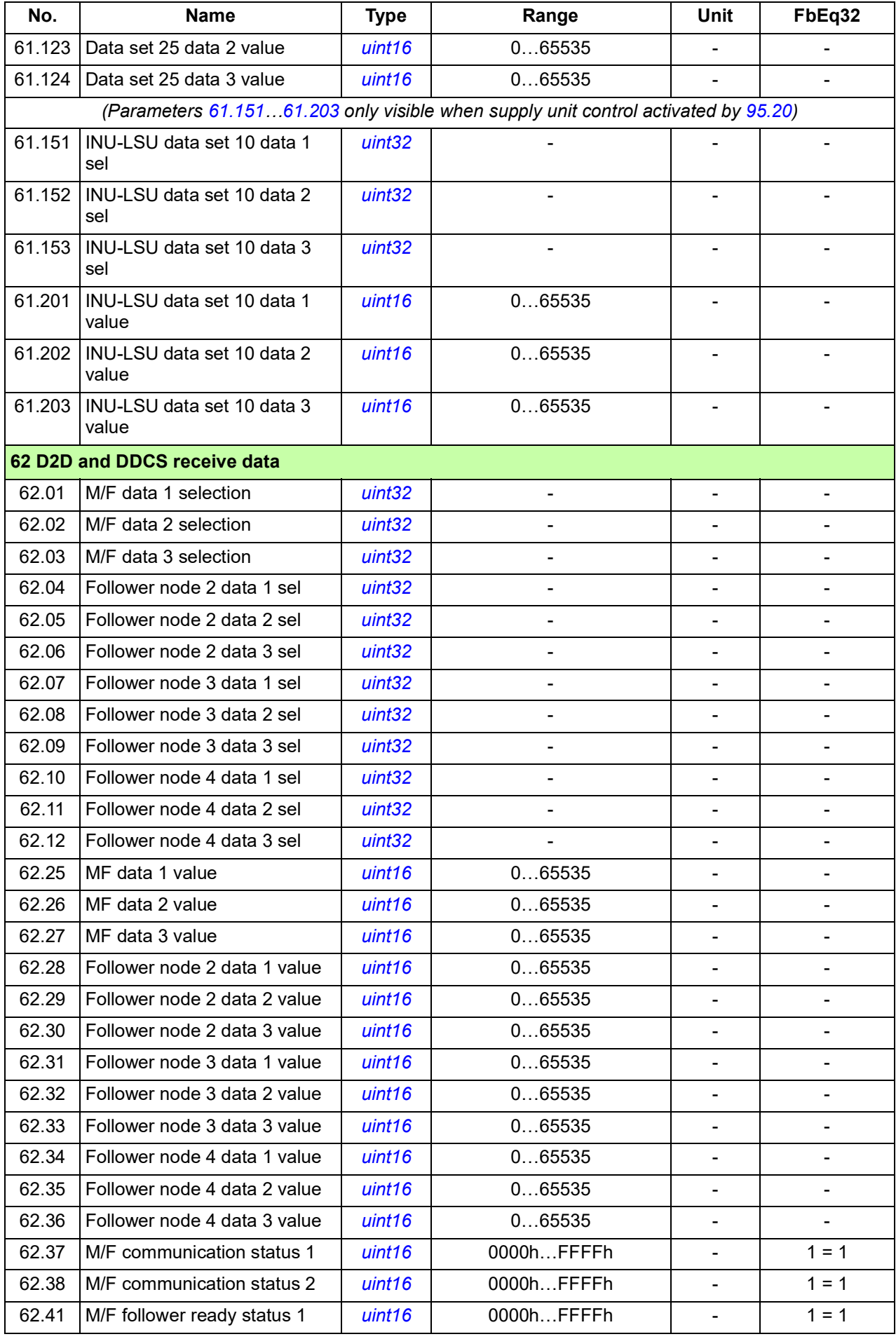

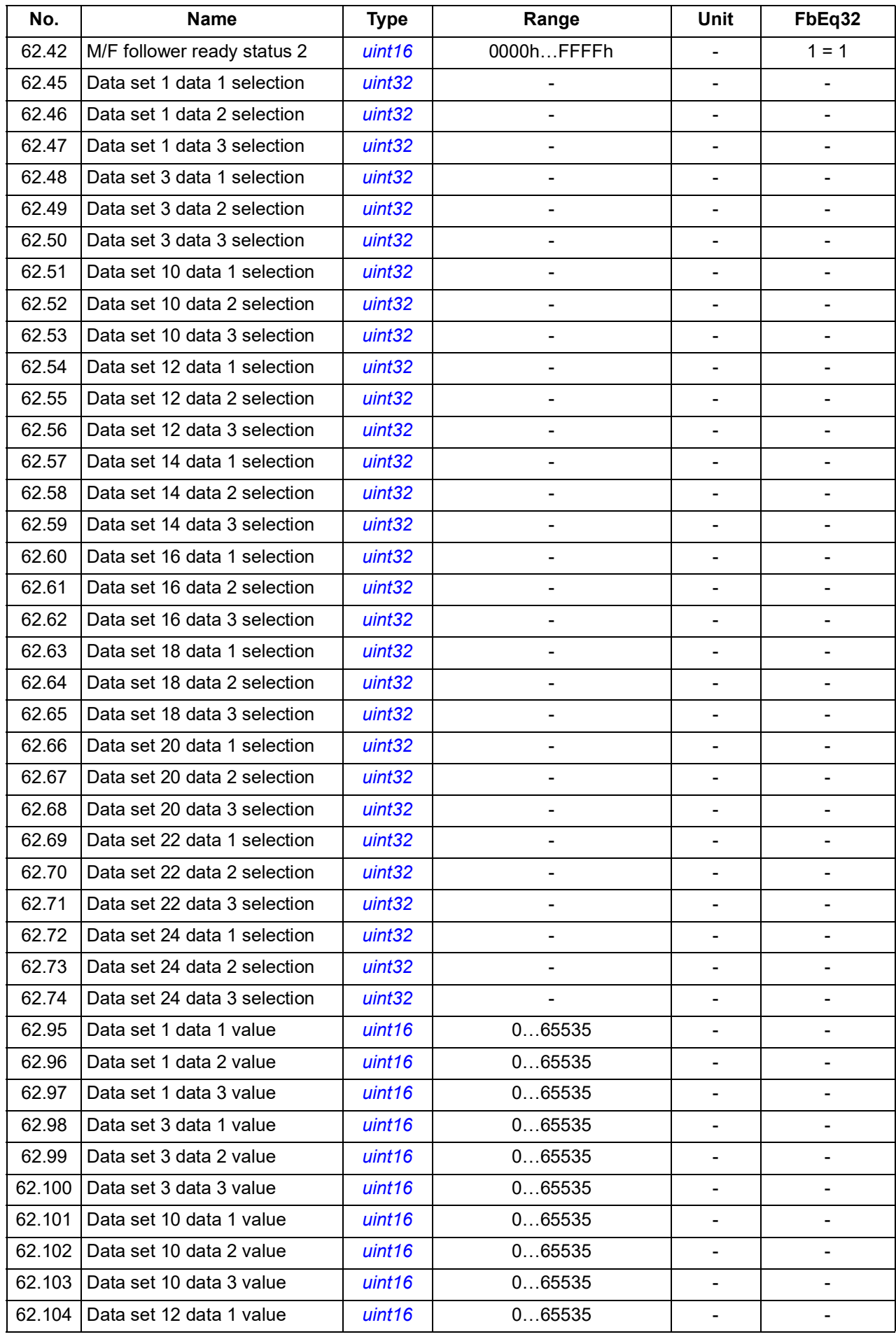

<span id="page-486-1"></span><span id="page-486-0"></span>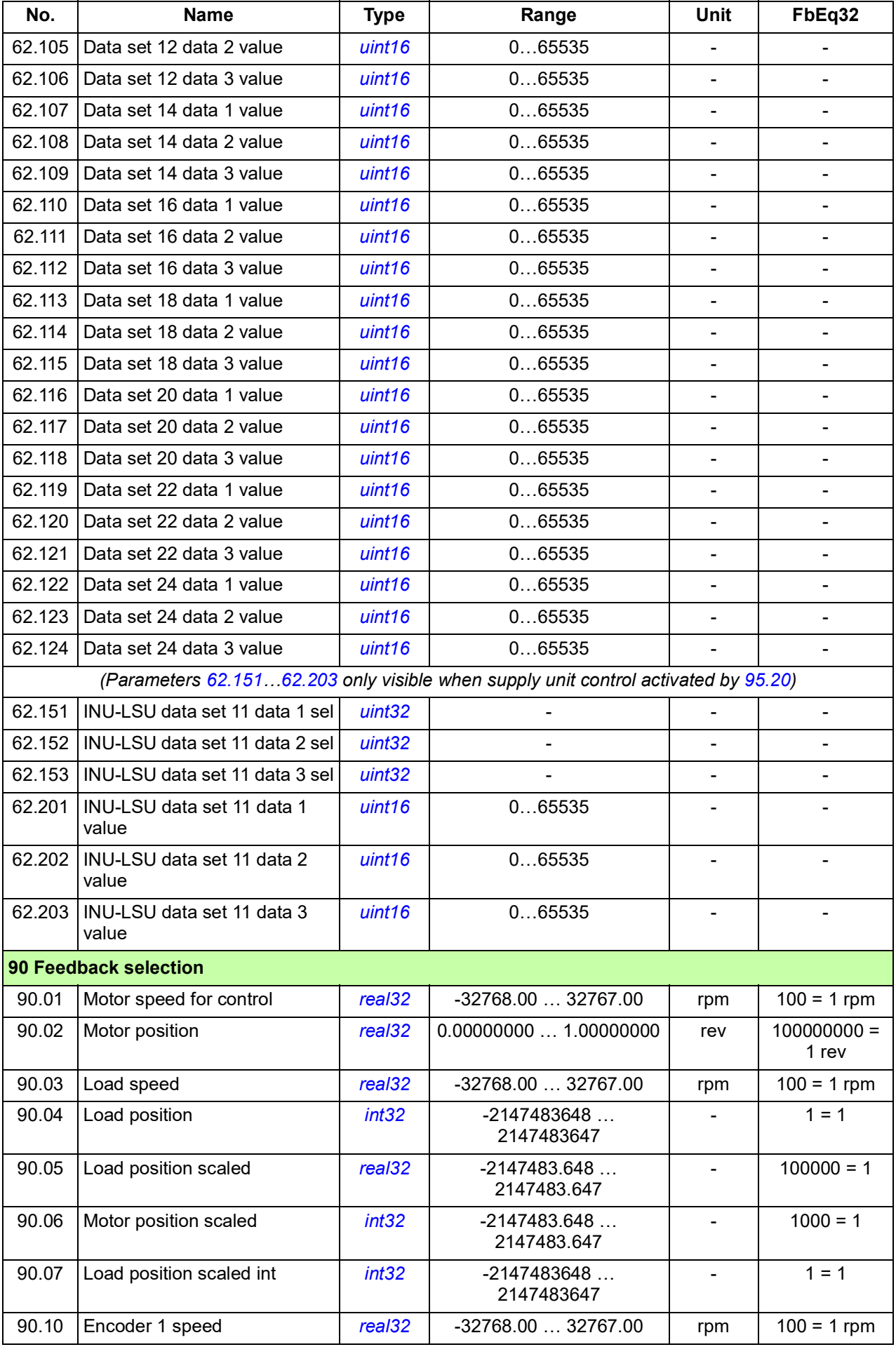

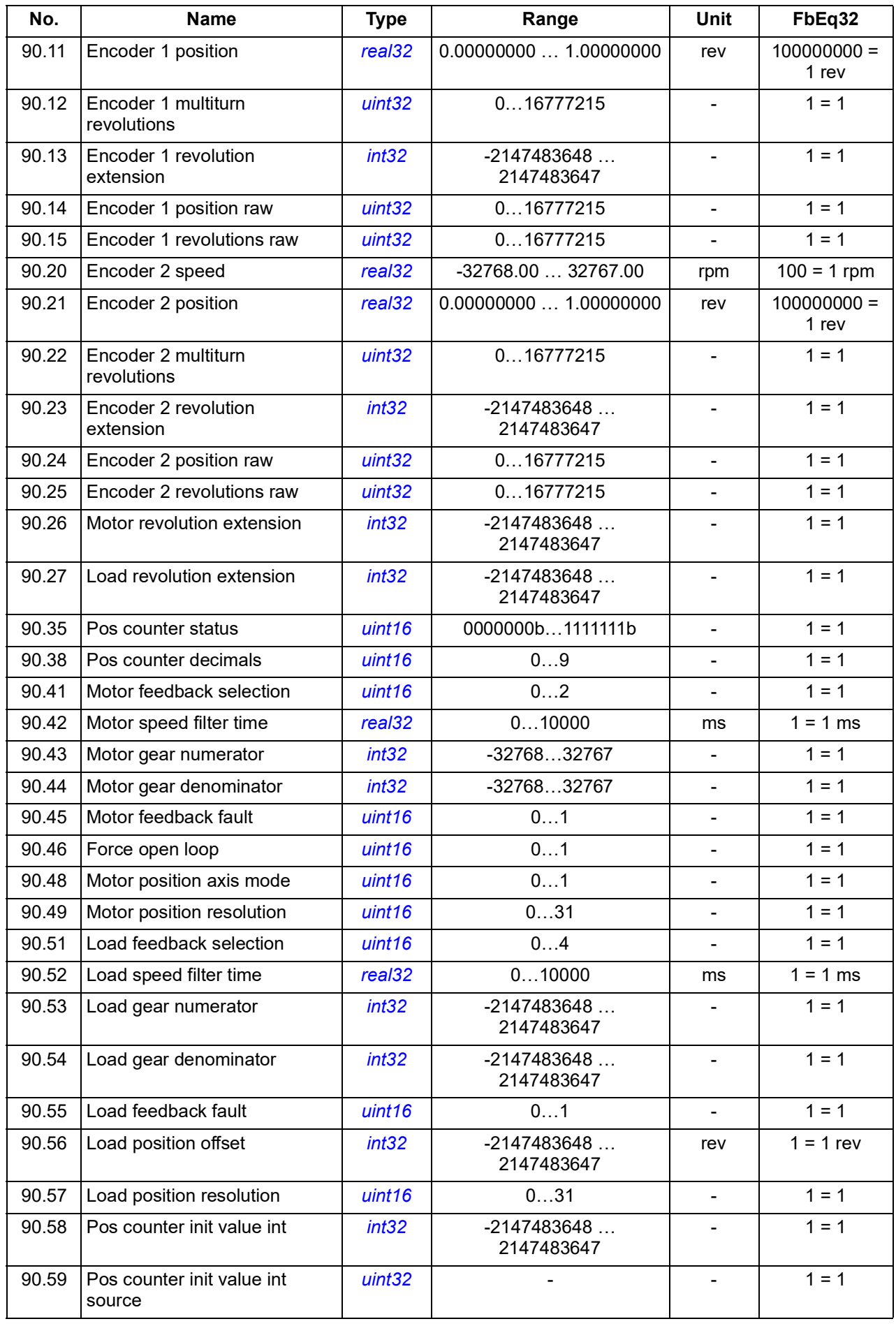

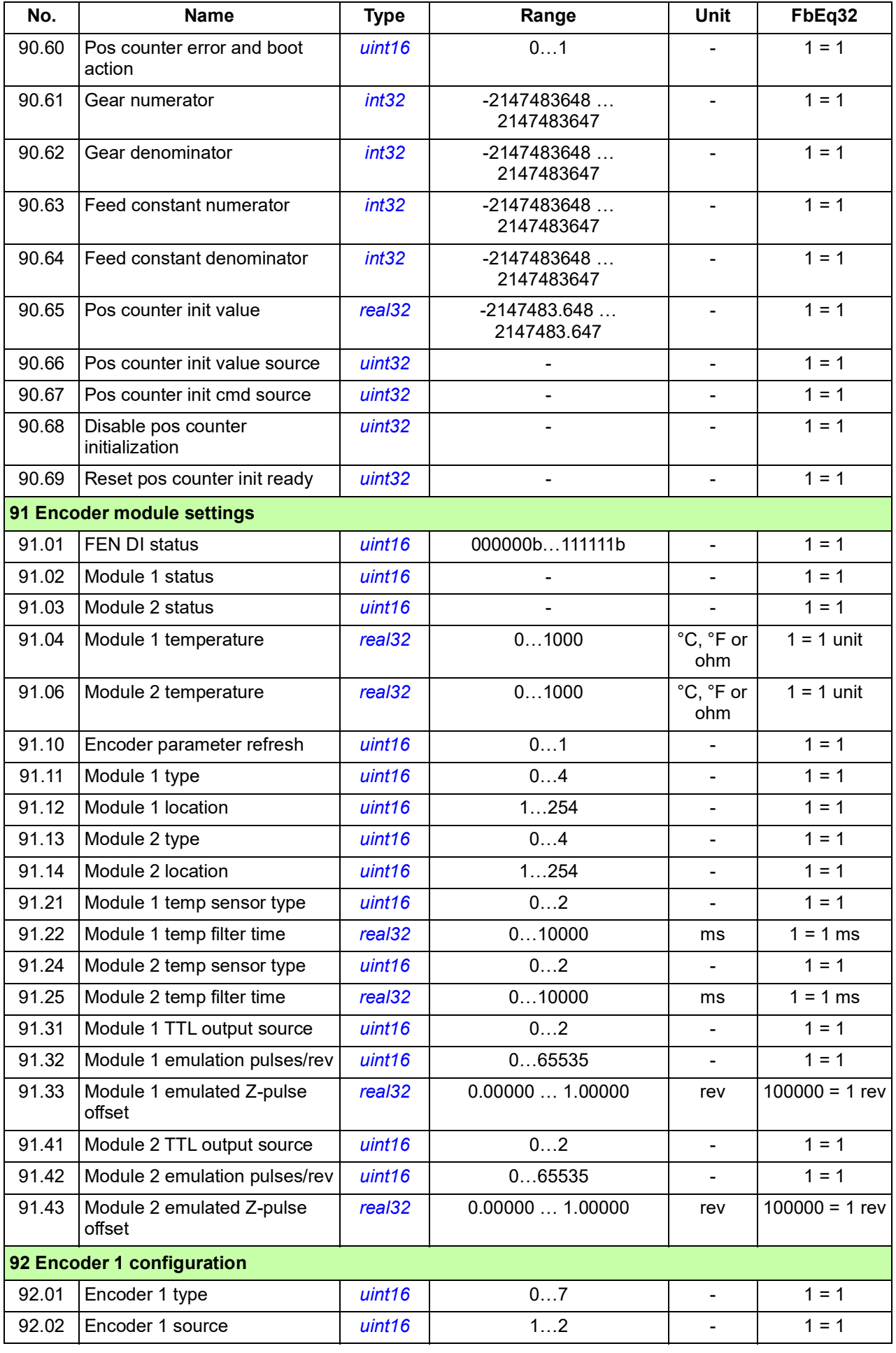

<span id="page-489-2"></span><span id="page-489-1"></span><span id="page-489-0"></span>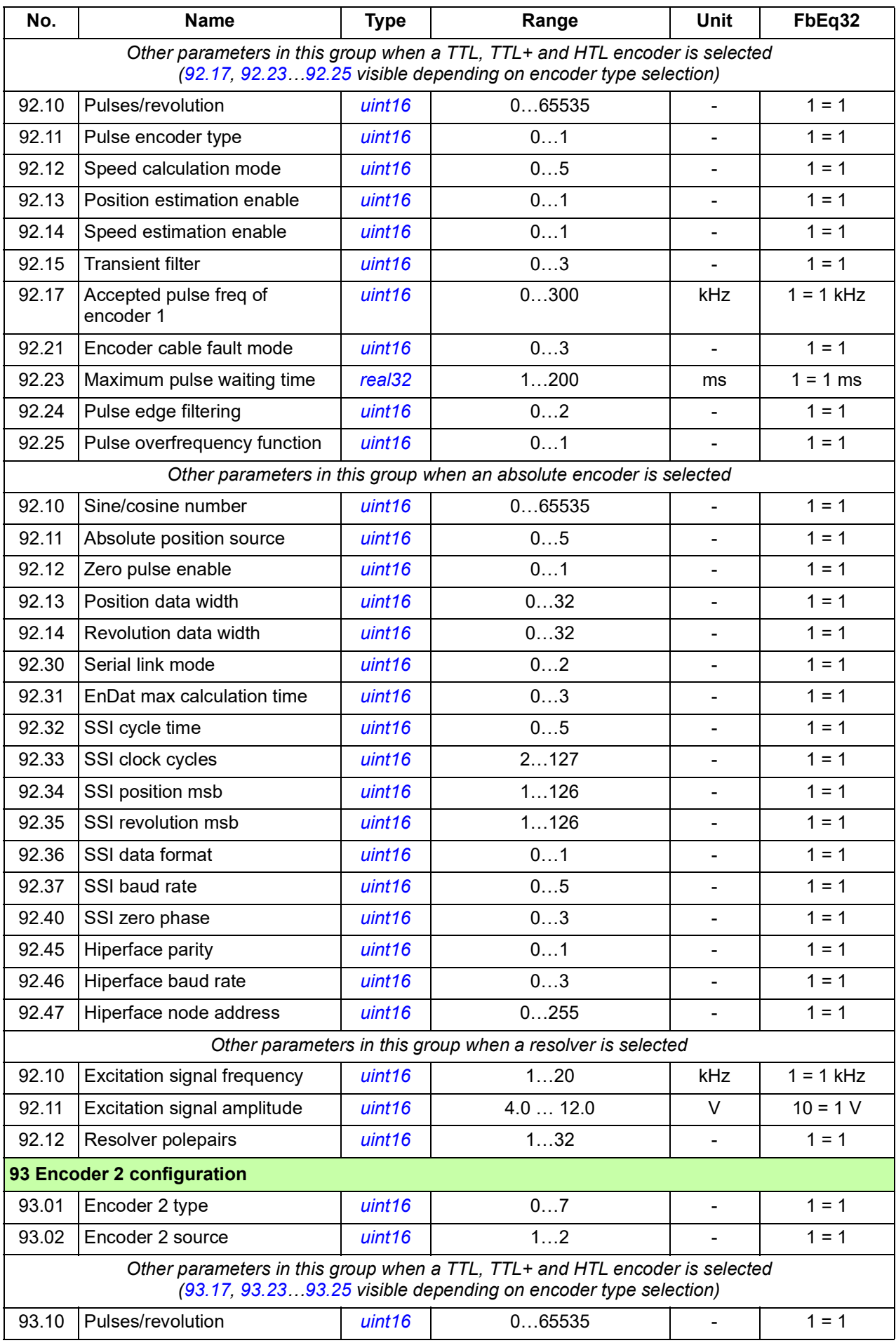

<span id="page-490-3"></span><span id="page-490-2"></span><span id="page-490-1"></span><span id="page-490-0"></span>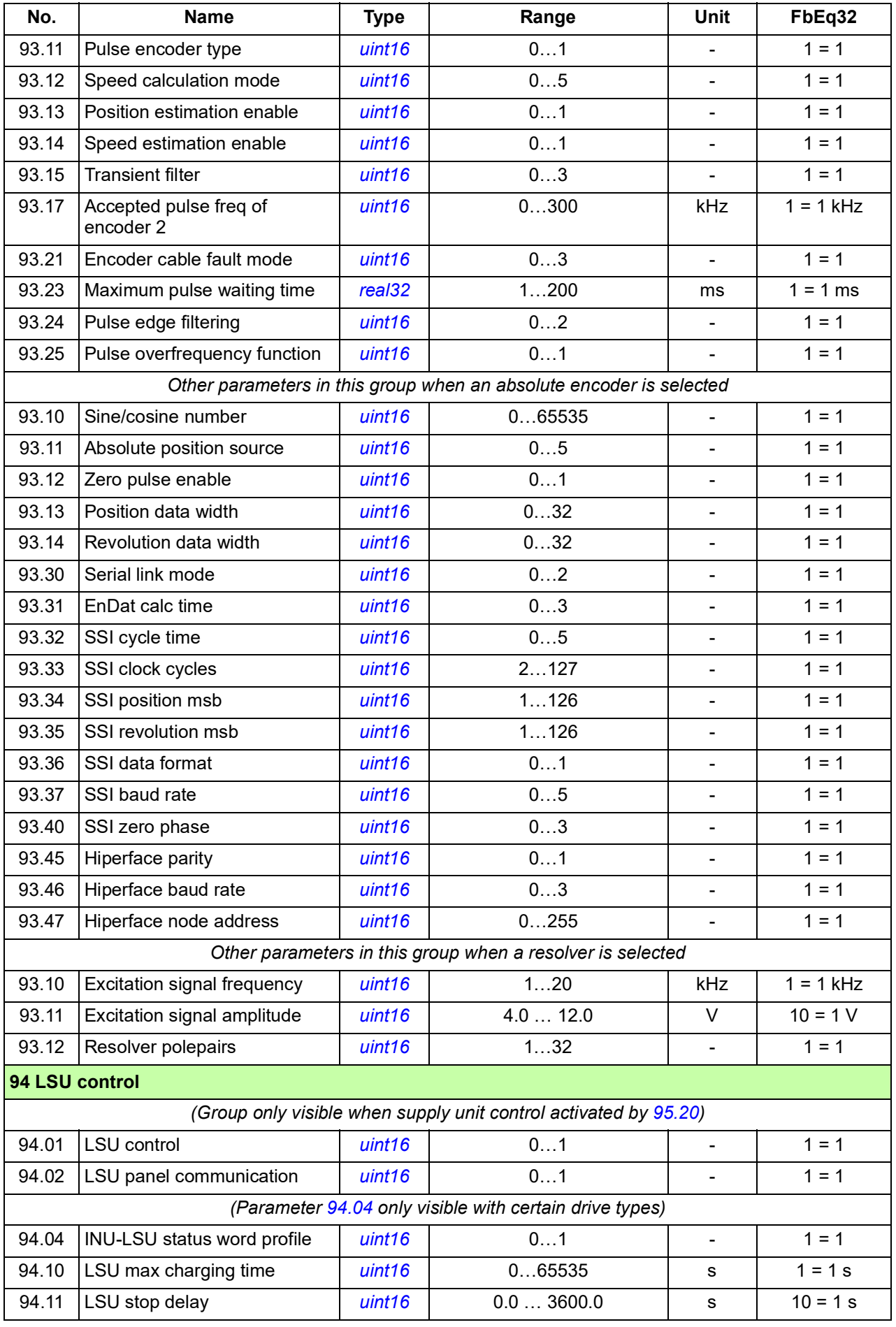

<span id="page-491-7"></span><span id="page-491-6"></span><span id="page-491-5"></span><span id="page-491-4"></span><span id="page-491-3"></span><span id="page-491-2"></span><span id="page-491-1"></span><span id="page-491-0"></span>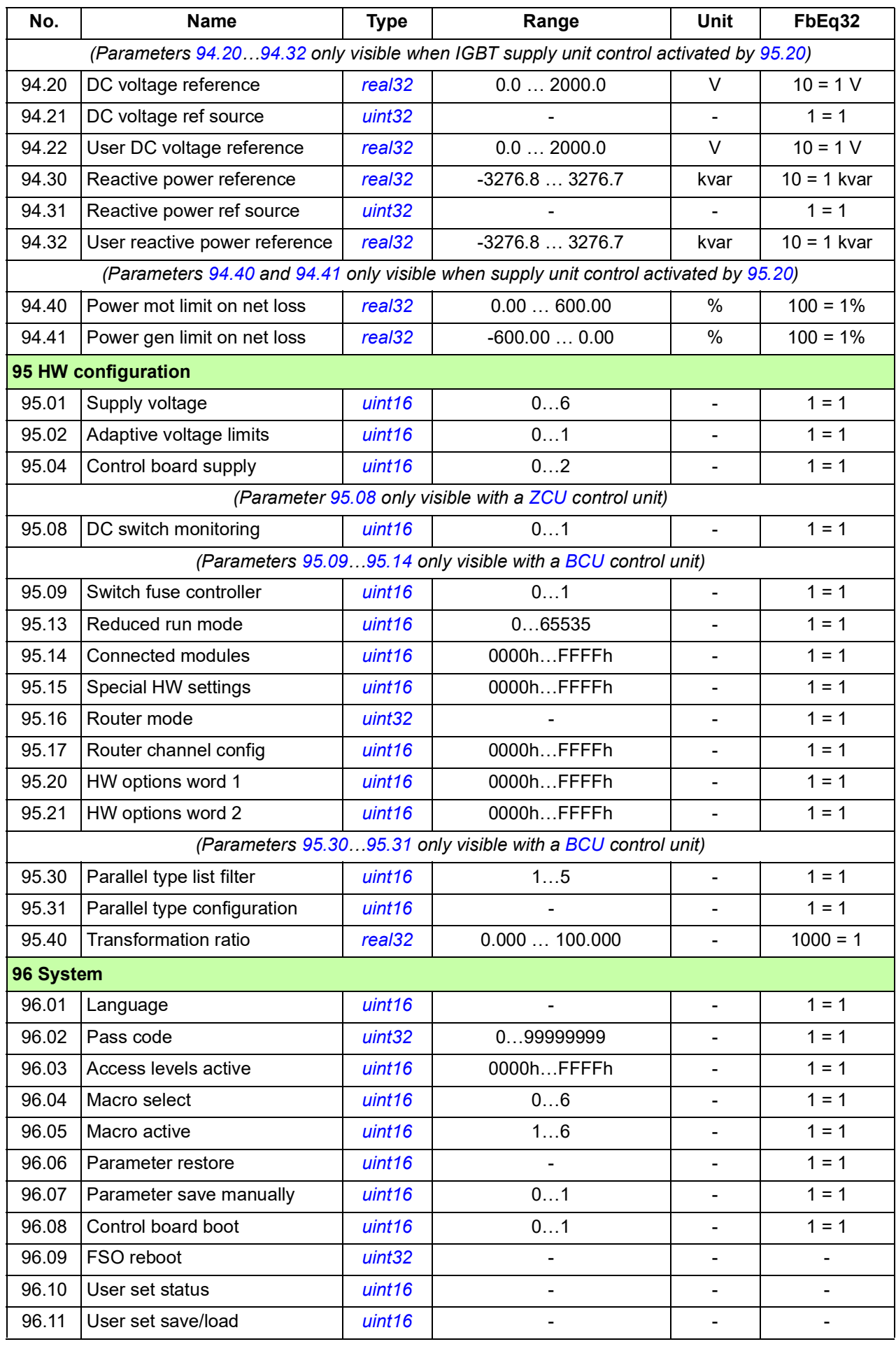

<span id="page-492-2"></span><span id="page-492-1"></span><span id="page-492-0"></span>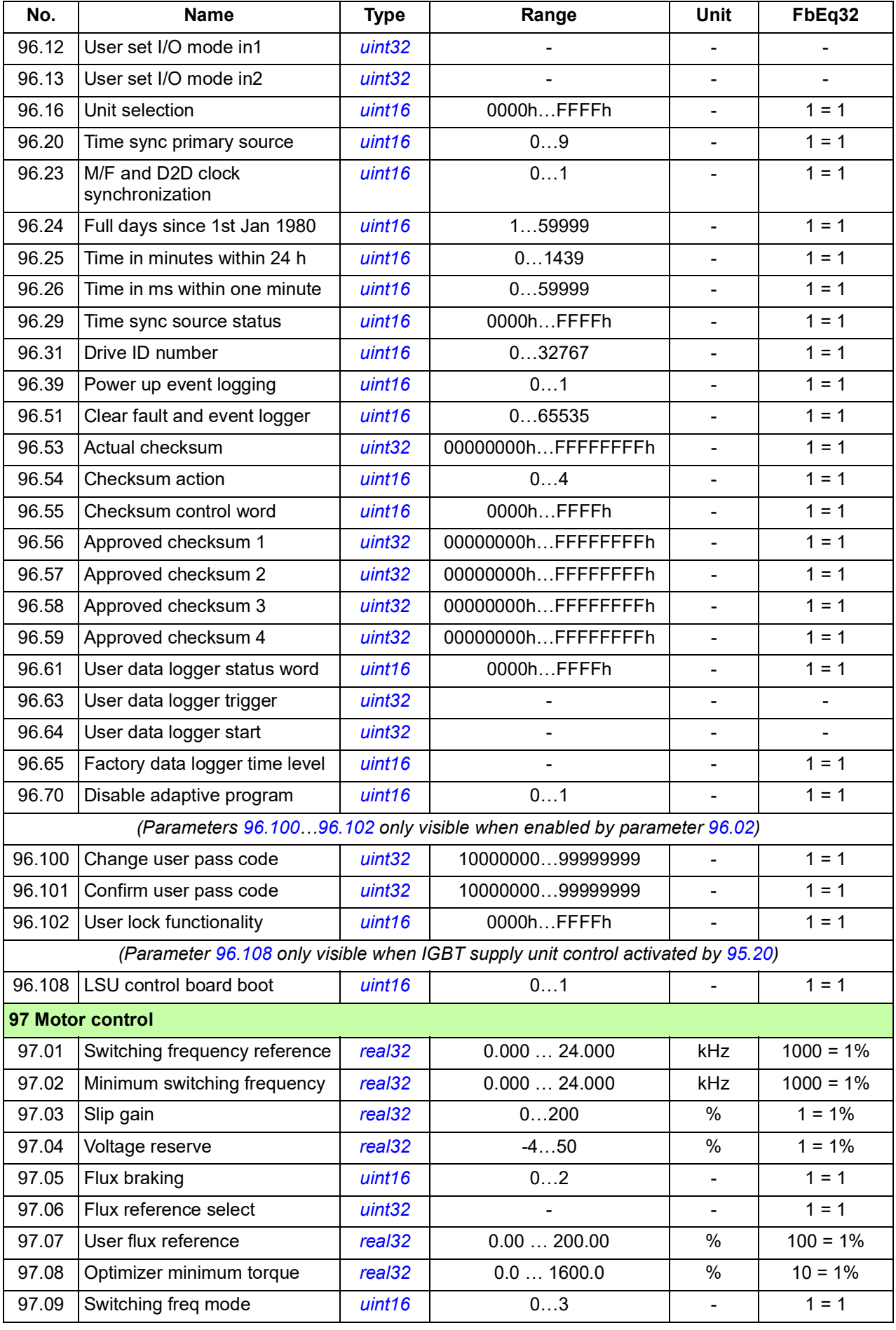

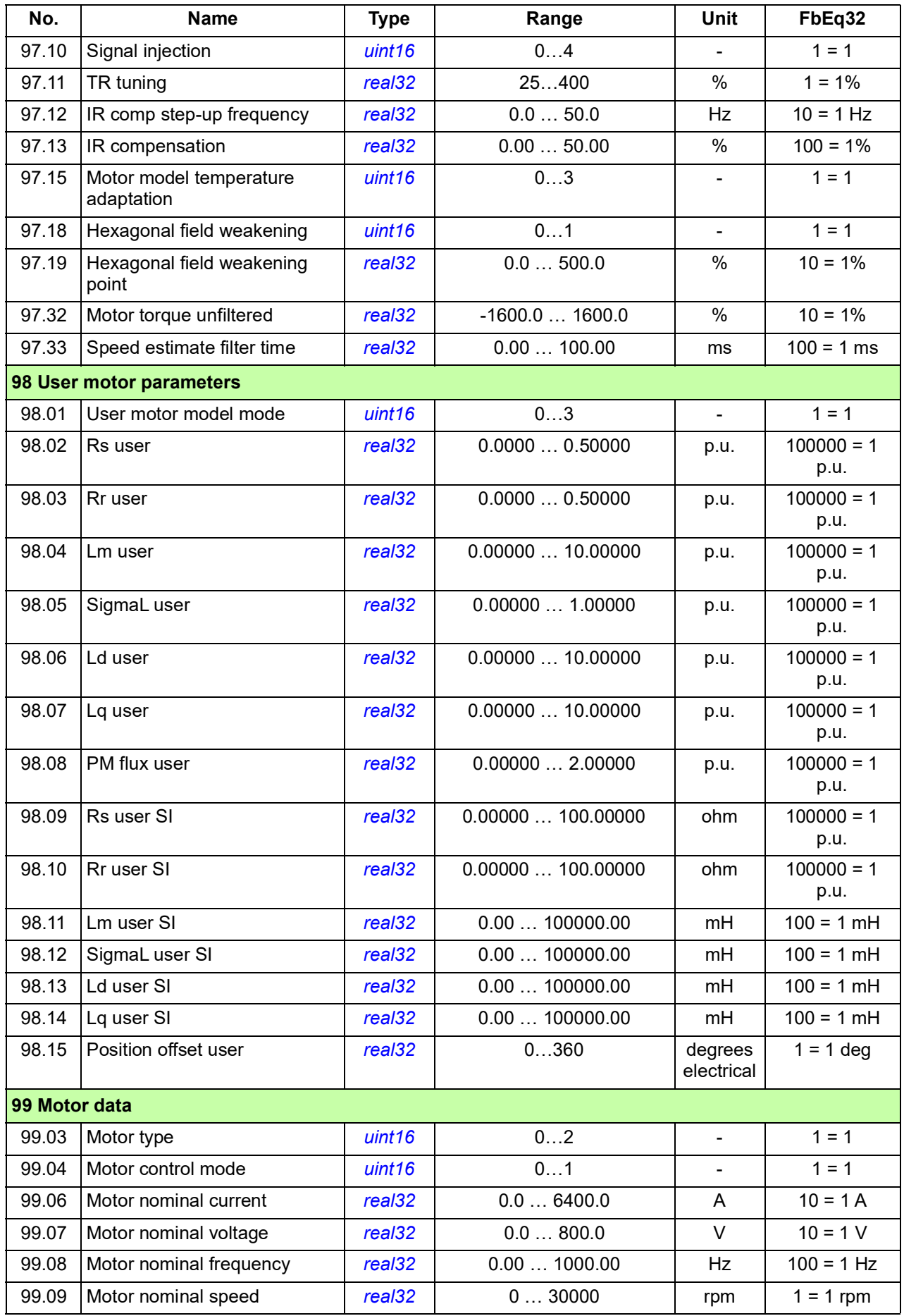

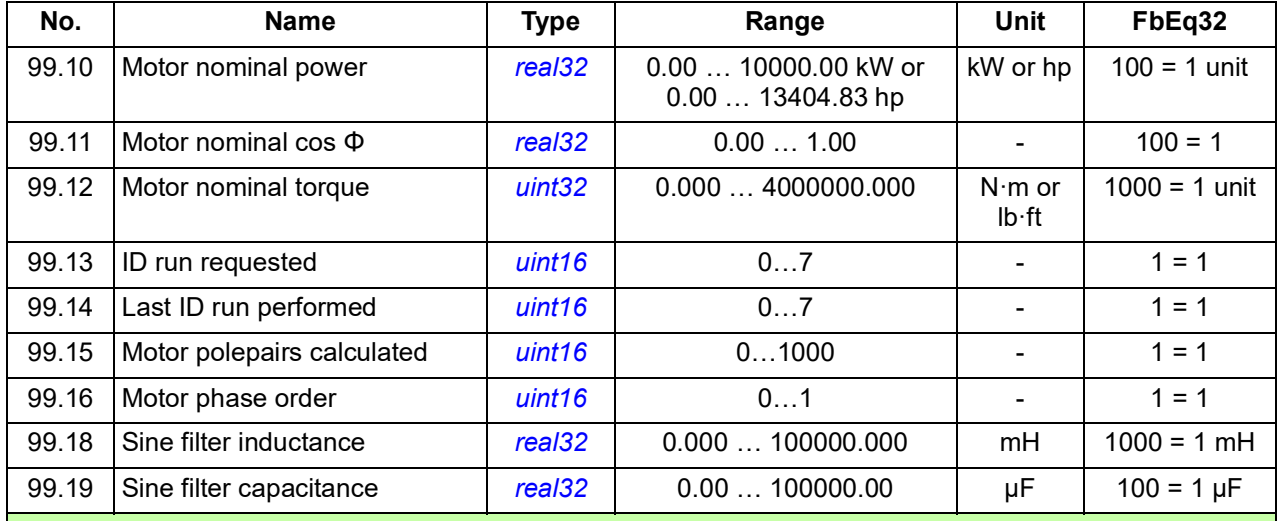

#### **200 Safety**

This group contains parameters related to the optional FSO-xx safety functions module. For details, refer to the documentation of the FSO-xx module.

**206 I/O bus configuration**

**207 I/O bus service**

**208 I/O bus diagnostics**

**209 I/O bus fan identification**

*(Groups only visible with a BCU control unit)* These groups contain parameters related to the distributed I/O bus, which is used with some drives for monitoring the cooling fans of the cabinet system. For details, refer to *ACS880 distributed I/O bus supplement* (3AXD50000126880 [English]).

# 8

# **Fault tracing**

# **What this chapter contains**

The chapter lists the warning and fault messages including possible causes and corrective actions. The causes of most warnings and faults can be identified and corrected using the information in this chapter. If not, an ABB service representative should be contacted.

Warnings and faults are listed below in separate tables. Each table is sorted by warning/fault code.

# **Safety**

**WARNING!** Only qualified electricians are allowed to service the drive. Read the *Safety instructions* on the first pages of the Hardware manual before working on the drive.

# **Indications**

# **Warnings and faults**

Warnings and faults indicate an abnormal drive status. The codes and names of active warnings/faults are displayed on the control panel of the drive as well as the Drive composer PC tool. Only the codes of warnings/faults are available over fieldbus.

Warnings do not need to be reset; they stop showing when the cause of the warning ceases. Warnings do not latch and the drive will continue to operate the motor.

Faults do latch inside the drive and cause the drive to trip, and the motor stops. After the cause of a fault has been removed, the fault can be reset from a selectable

source (see parameter *[31.11](#page-271-0) [Fault reset selection](#page-271-1)*) such as the control panel, Drive composer PC tool, the digital inputs of the drive, or fieldbus. After the fault is reset, the drive can be restarted. Note that some faults require a reboot of the control unit either by switching the power off and on, or using parameter *[96.08](#page-420-0) [Control board boot](#page-420-1)* – this is mentioned in the fault listing wherever appropriate.

Warning and fault indications can be directed to a relay output or a digital input/output by selecting *[Warning](#page-151-0)*, *[Fault](#page-151-1)* or *[Fault \(-1\)](#page-151-2)* in the source selection parameter. See sections

- *[Programmable digital inputs and outputs](#page-27-0)* (page *[28](#page-27-0)*)
- *[Programmable relay outputs](#page-28-0)* (page *[29](#page-28-0)*), and
- *[Programmable I/O extensions](#page-28-1)* (page *[29](#page-28-1)*).

# **Pure events**

In addition to warnings and faults, there are pure events that are only recorded in the event logs of the drive. The codes of these events are included in the *[Warning](#page-500-0)  [messages](#page-500-0)* table.

# **Editable messages**

For some warnings and faults, the message text can be edited and instructions and contact information added. To edit these messages, choose **Menu** - **Settings** - **Edit texts** on the control panel, or use the Localization editor in Drive composer pro.

# **Warning/fault history and analysis**

# **Event logs**

The drive has two event logs. One log contains faults and fault resets; the other contains warnings, pure events, and clearing entries. Each log contains the 64 most recent events with a time stamp and other information.

The logs can be accessed separately from the main Menu on the control panel. The logs are displayed as a single list when viewed using the Drive composer PC tool.

The logs can be cleared using parameter *[96.51](#page-424-0) [Clear fault and event logger](#page-424-1)*.

### **Auxiliary codes**

Some events generate an auxiliary code that often helps in pinpointing the problem. The auxiliary code is displayed on the control panel together with the message. It is also stored in the event log details. In the Drive composer PC tool, the auxiliary code (if any) is shown in the event listing.

### **Factory data logger**

The drive has a data logger that samples preselected drive values at 500 microsecond (default; see parameter *[96.65](#page-426-0) [Factory data logger time level](#page-426-1)*) intervals. By default, approximately 700 samples recorded immediately before and after a fault are saved to the memory unit of the drive. The fault data of the last five faults is accessible in the event log when viewed in the Drive composer pro PC tool. (The fault data is not accessible through the control panel.)

The values that are recorded in the factory data log are *[01.07](#page-116-0) [Motor current](#page-116-1)*, *[01.10](#page-116-2) [Motor torque](#page-116-3)*, *[01.11](#page-116-4) [DC voltage](#page-116-5)*, *[01.24](#page-117-0) [Flux actual %](#page-117-1)*, *[06.01](#page-129-0) [Main control word](#page-129-1)*, *[06.11](#page-130-0) [Main status word](#page-130-1)*, *[24.01](#page-225-0) [Used speed reference](#page-225-1)*, *[30.01](#page-262-0) [Limit word 1](#page-262-1)*, *[30.02](#page-263-0) [Torque](#page-263-1)  [limit status](#page-263-1)* and *[90.01](#page-388-0) [Motor speed for control](#page-388-1)*. The selection of parameters cannot be changed by the user.

#### **Other data loggers**

#### **User data logger**

A custom data logger can be configured using the Drive composer pro PC tool. This functionality enables the free selection of up to eight drive parameters to be sampled at selectable intervals. The triggering conditions and the length of the monitoring period can also be defined by the user within the limit of approximately 8000 samples. In addition to the PC tool, the status of the logger is shown by drive parameter *[96.61](#page-426-2) [User data logger status word](#page-426-3)*. The triggering sources can be selected by parameters *[96.63](#page-426-4) [User data logger trigger](#page-426-5)* and *[96.64](#page-426-6) [User data logger start](#page-426-7)*). The configuration, status and collected data is saved to the memory unit for later analysis.

#### **PSL2 data logger**

The BCU control unit used with certain drive types (especially those with parallelconnected inverter modules) contains a data logger that collects data from the inverter modules to help fault tracing and analysis. The data is saved onto the SD card attached to the BCU, and can be analyzed by ABB service personnel.

#### **Parameters that contain warning/fault information**

The drive is able to store a list of the active faults actually causing the drive to trip at the present time. The faults are displayed in parameter group *[04 Warnings and faults](#page-122-0)* (page *[123](#page-122-0)*). The parameter group also displays a list of faults and warnings that have previously occurred.

#### **Event word (parameters** *[04.40](#page-126-0)***…***[04.72](#page-127-0)***)**

Parameter *[04.40](#page-126-0) [Event word 1](#page-126-1)* can be configured by the user to indicate the status of 16 selectable events (ie. faults, warnings or pure events). It is possible to specify an auxiliary code for each event to filter out other auxiliary codes.

# **QR Code generation for mobile service application**

A QR Code (or a series of QR Codes) can be generated by the drive for display on the control panel. The QR Code contains drive identification data, information on the latest events, and values of status and counter parameters. The code can be read with a mobile device containing the ABB service application, which then sends the data to ABB for analysis. For more information on the application, contact your local ABB service representative.

The QR Code can be generated by choosing **Menu** - **Assistants** - **QR code** on the control panel.

# <span id="page-500-0"></span>**Warning messages**

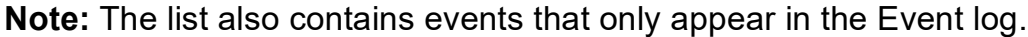

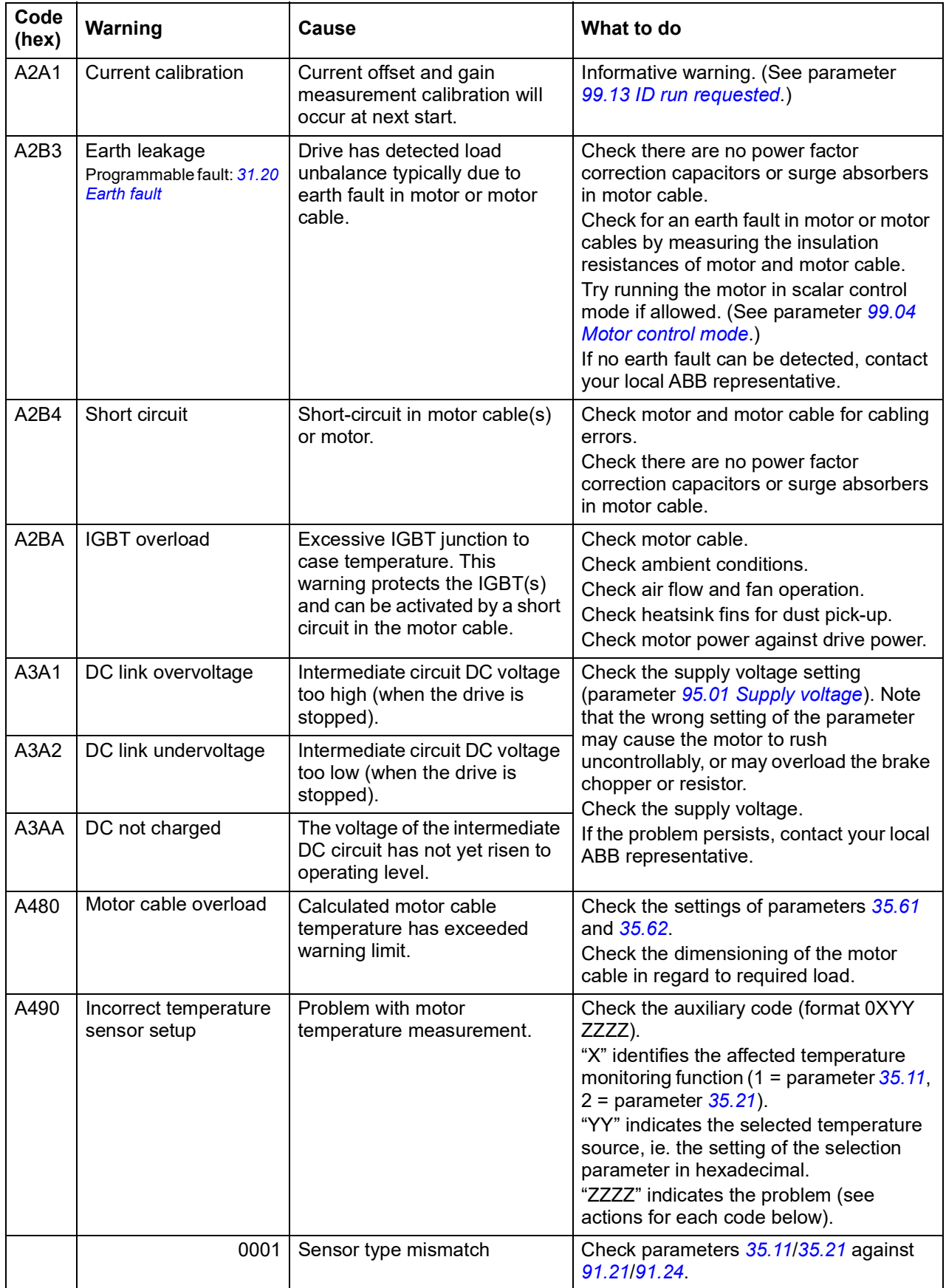

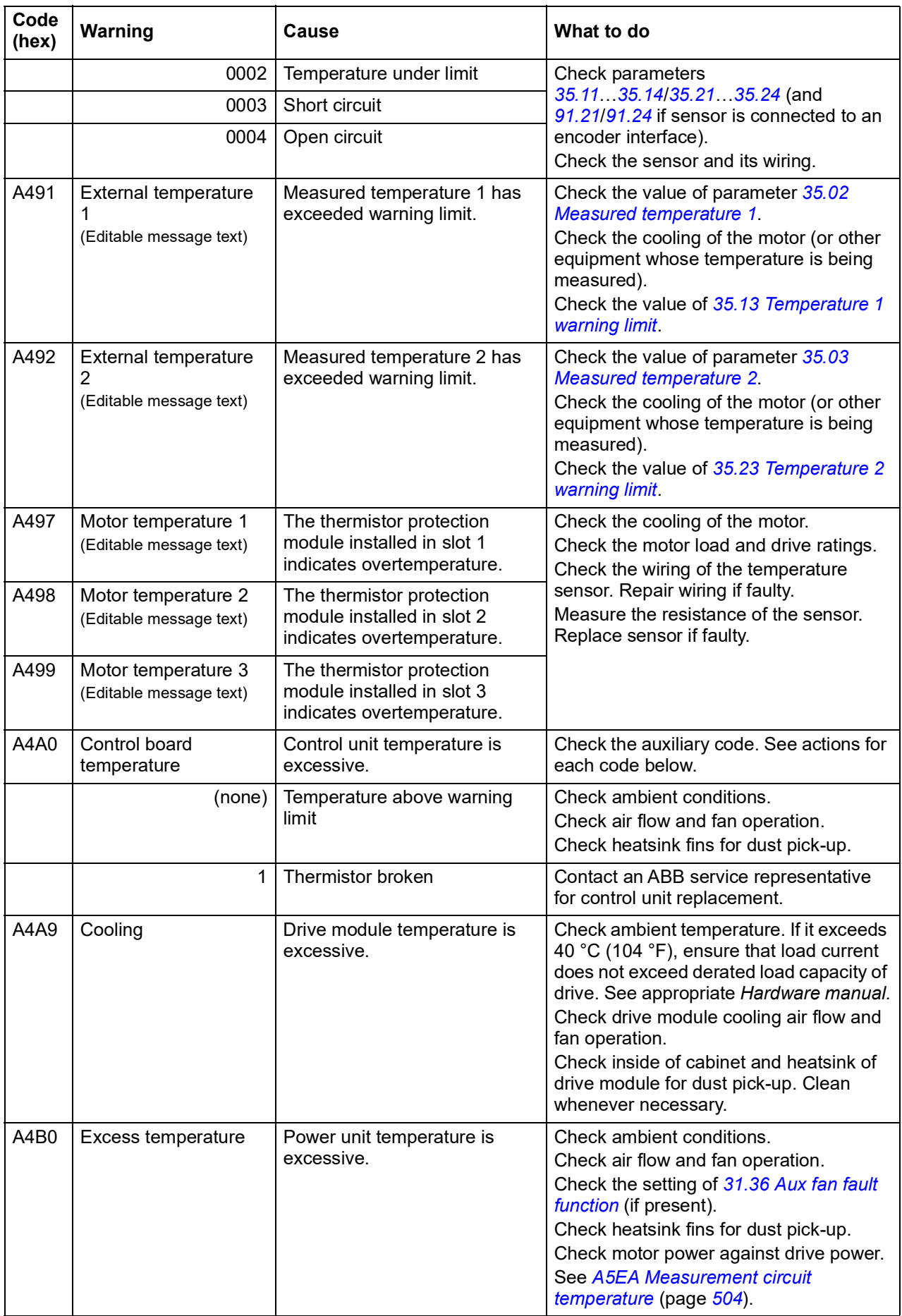

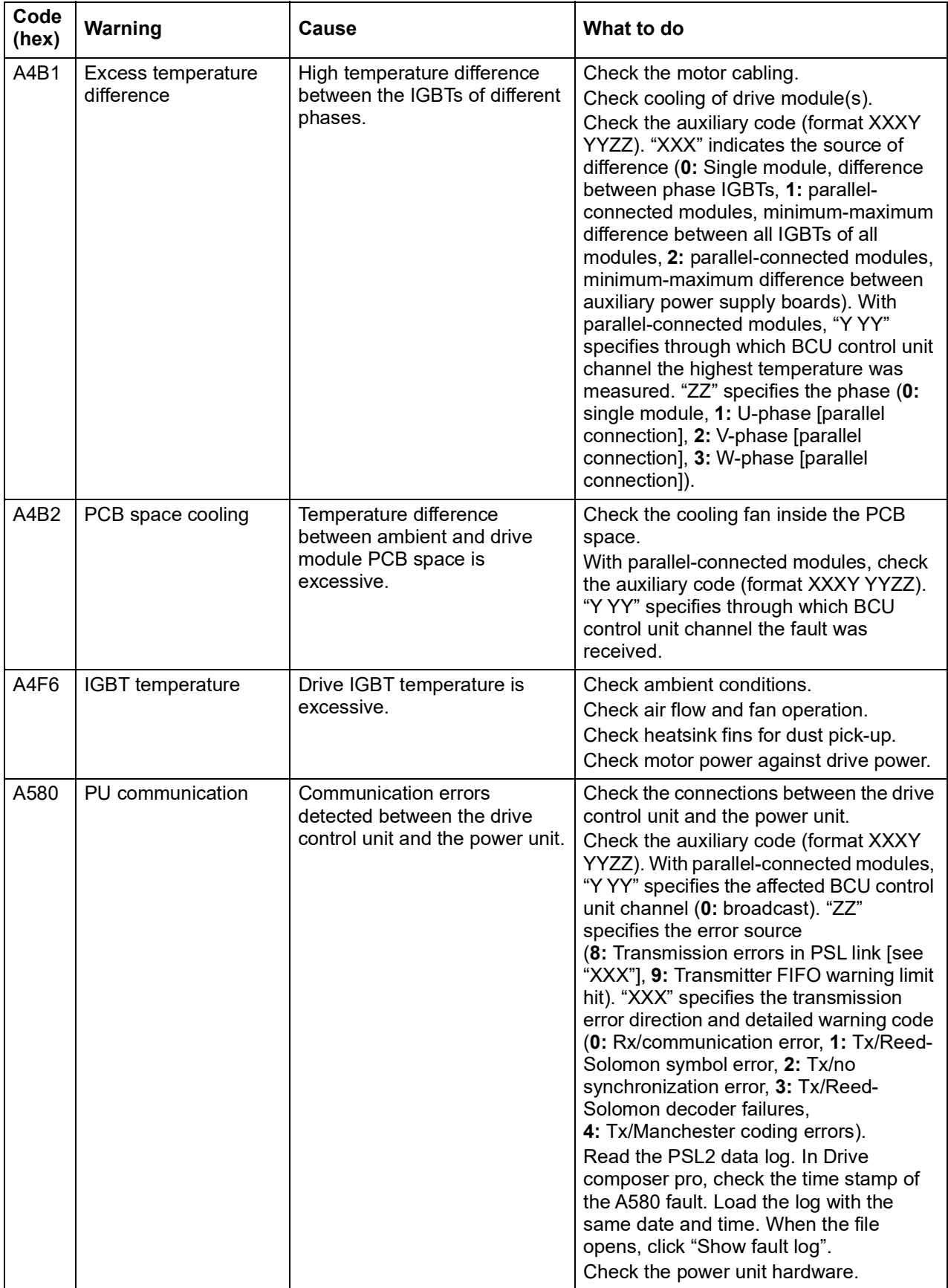

<span id="page-503-1"></span><span id="page-503-0"></span>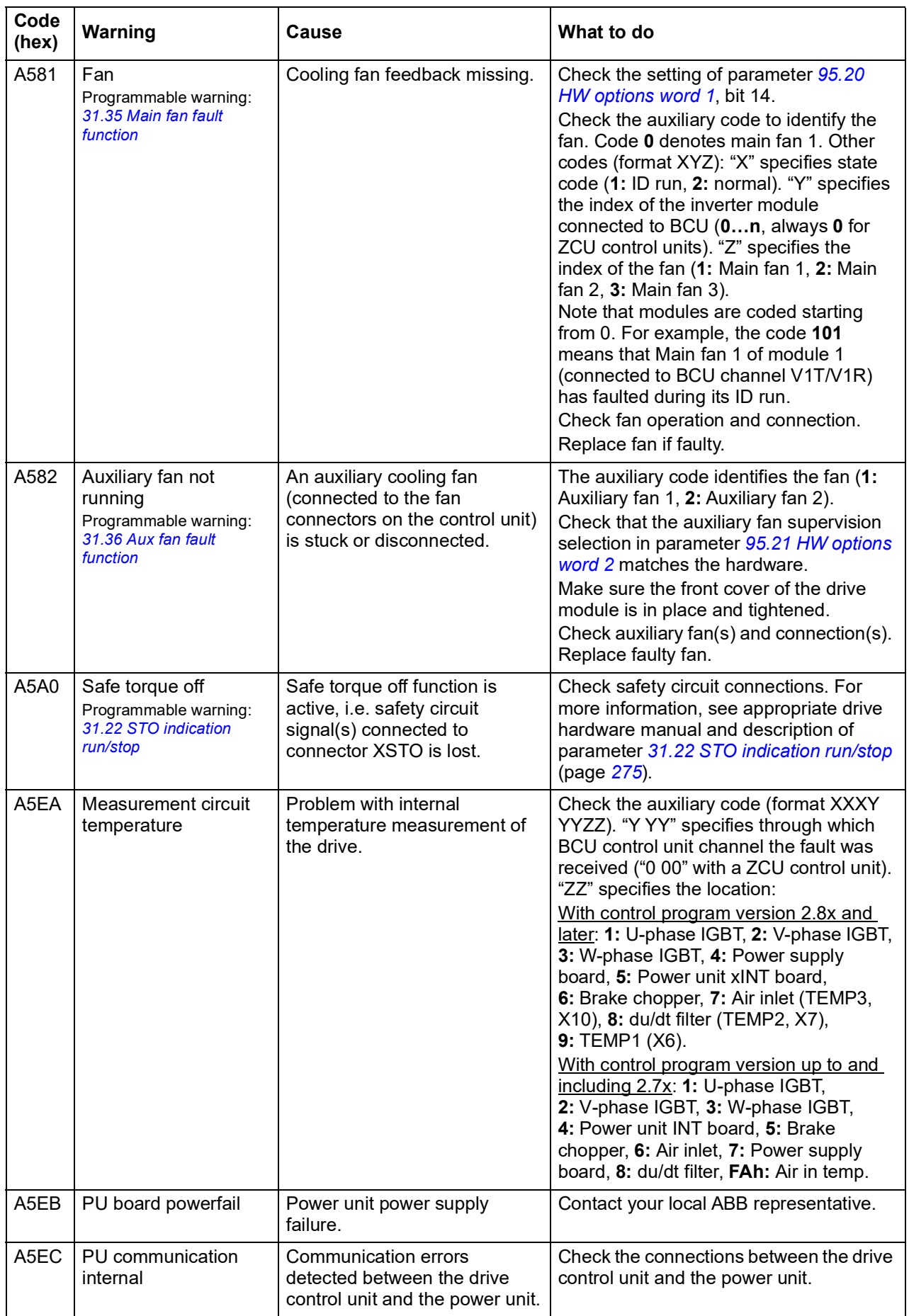
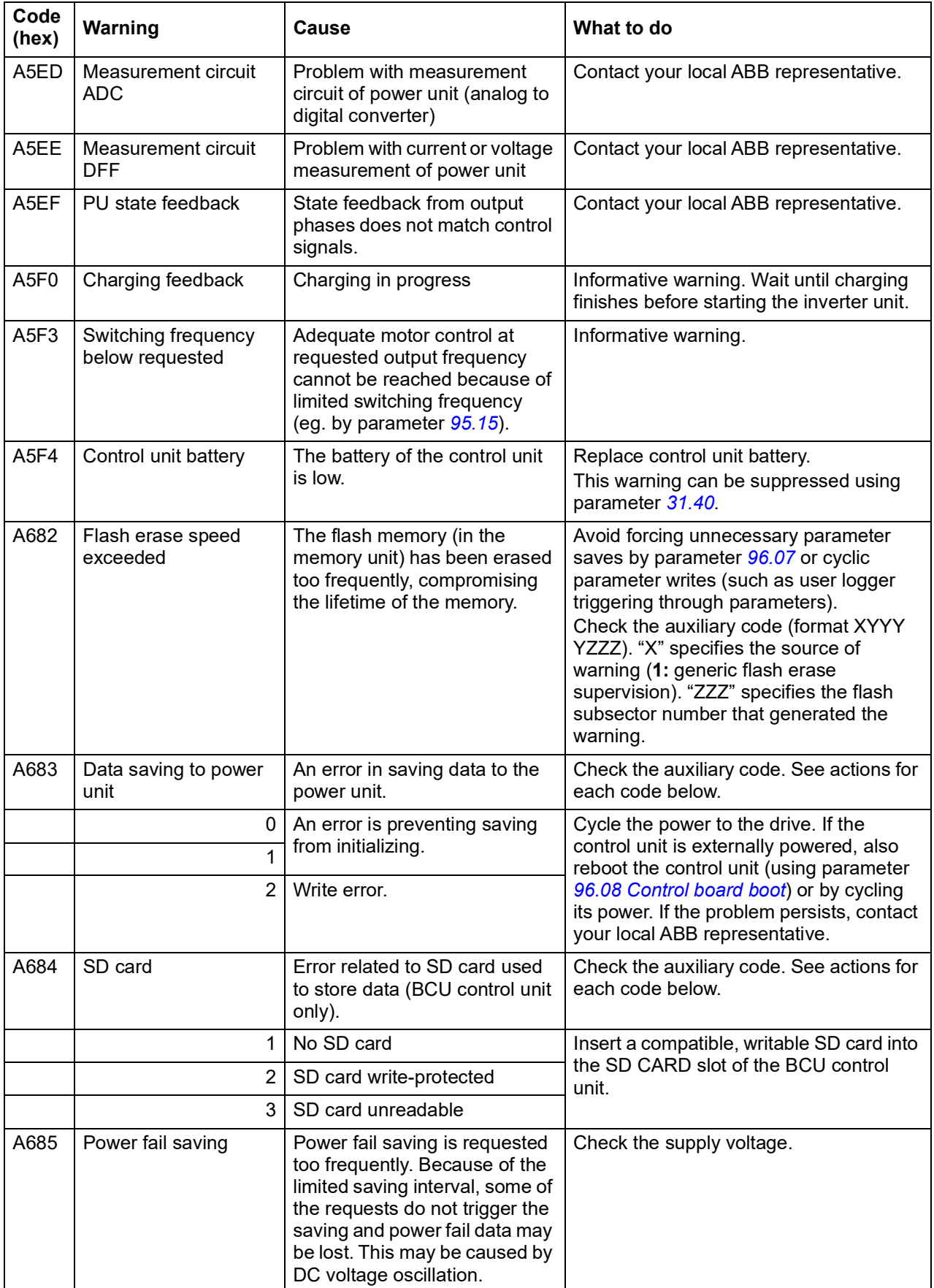

<span id="page-505-1"></span><span id="page-505-0"></span>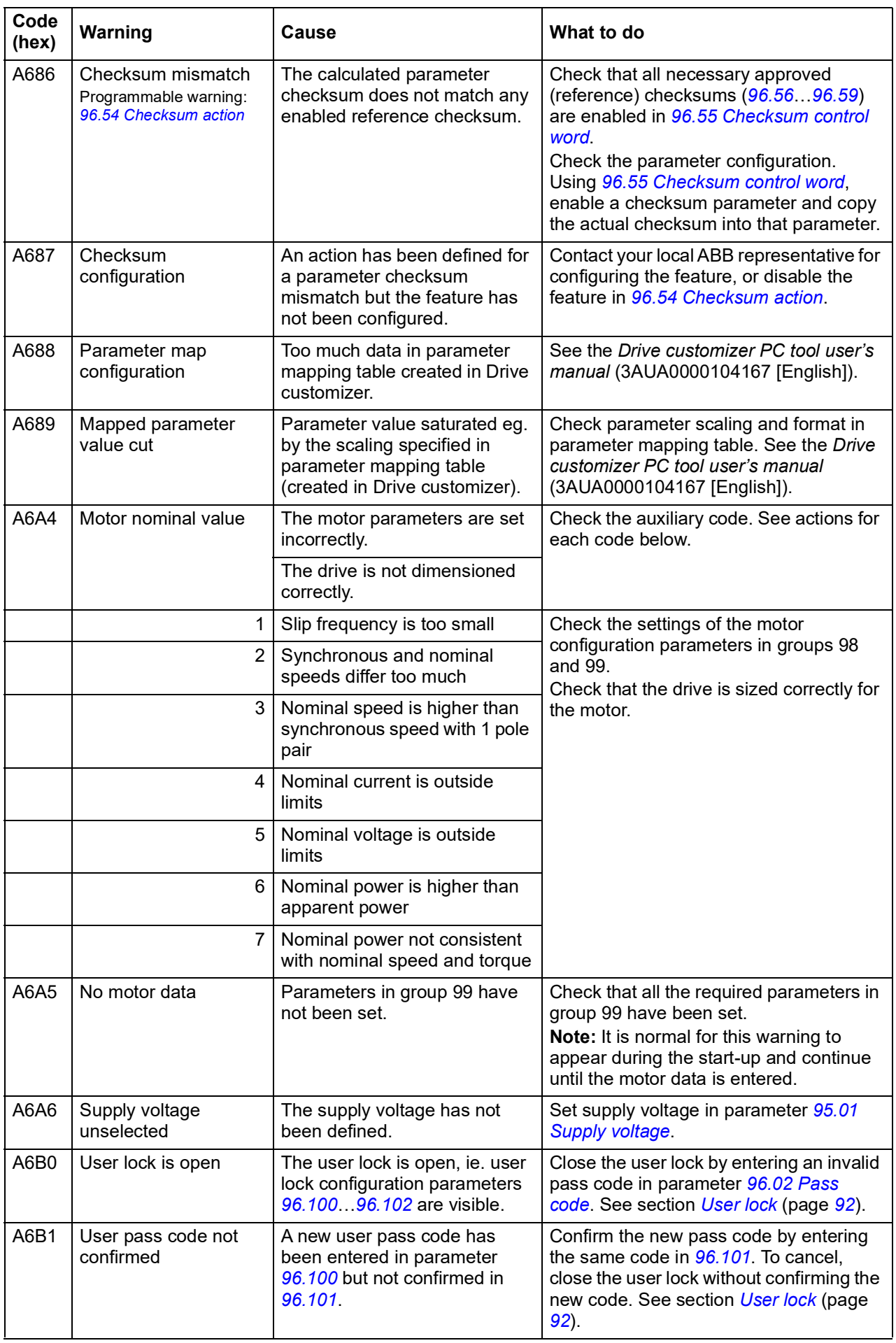

<span id="page-506-1"></span><span id="page-506-0"></span>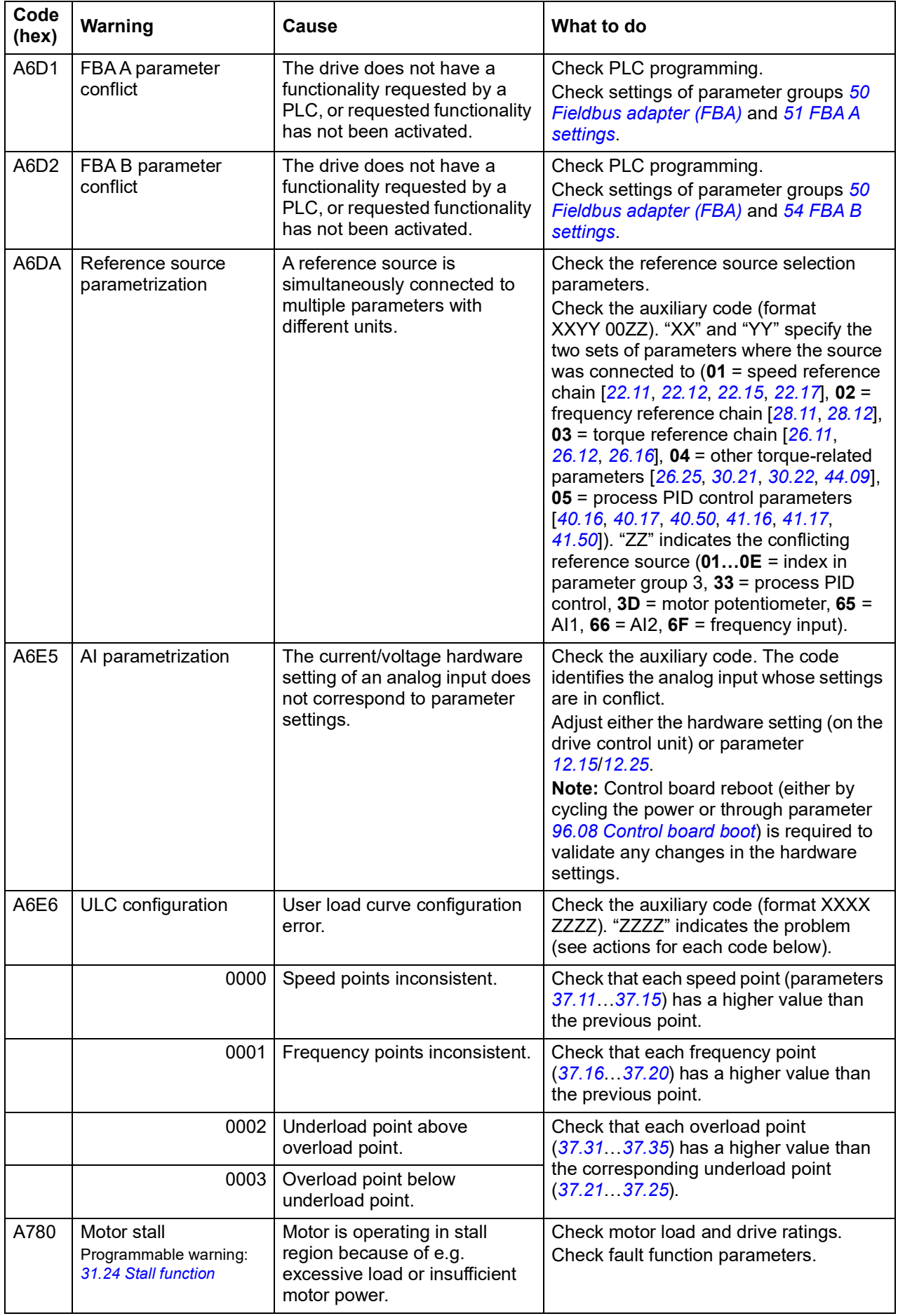

<span id="page-507-1"></span><span id="page-507-0"></span>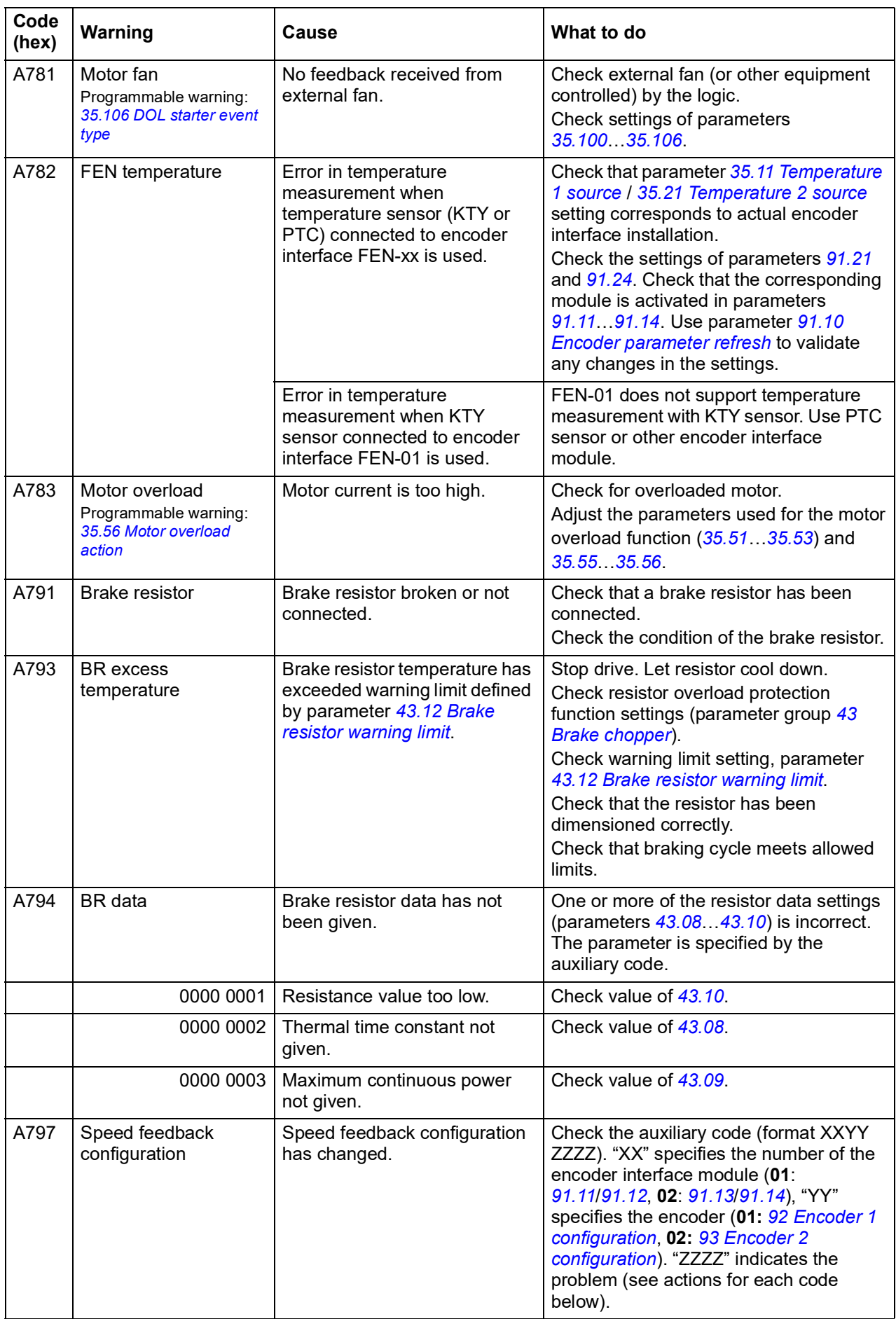

<span id="page-508-1"></span><span id="page-508-0"></span>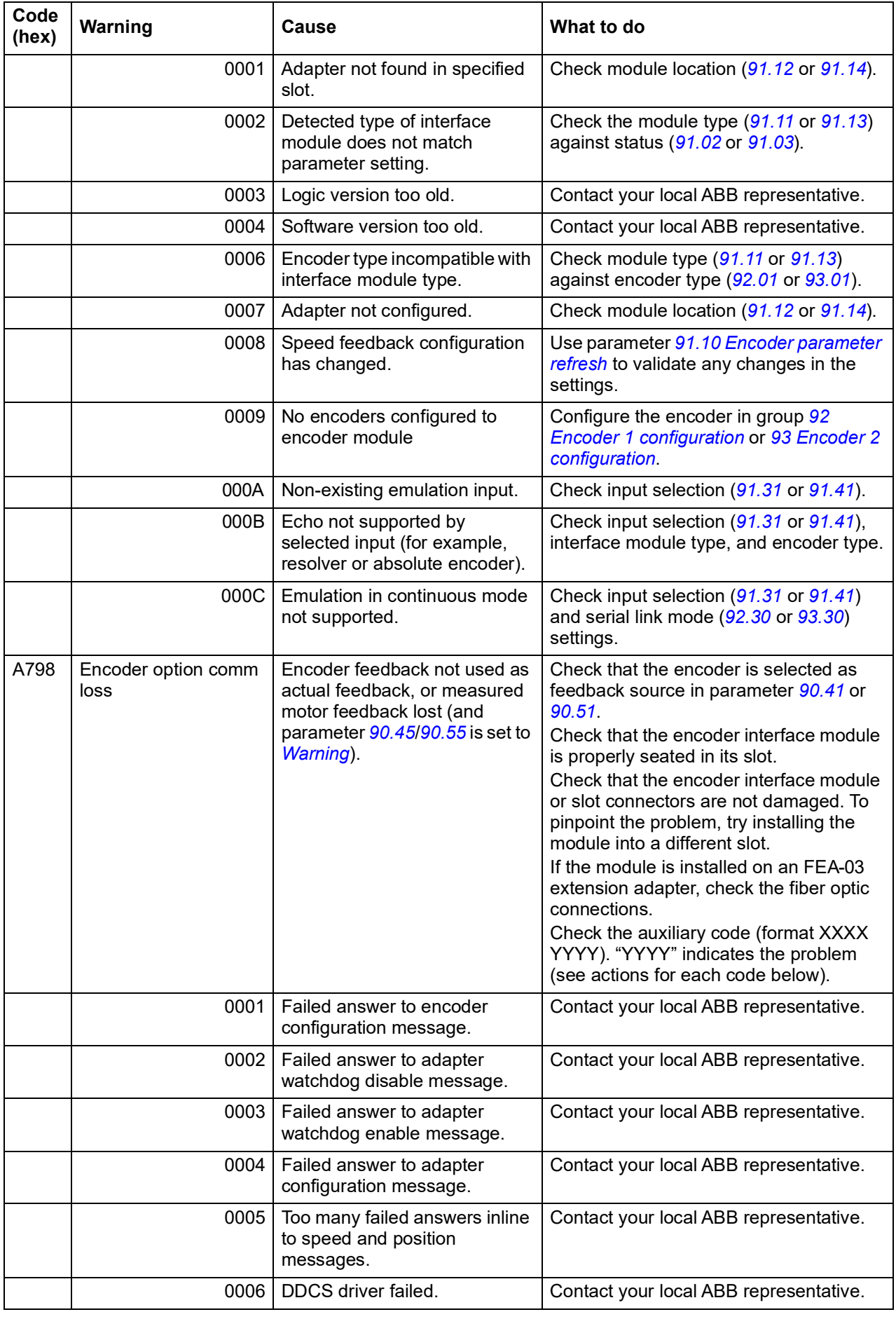

<span id="page-509-1"></span><span id="page-509-0"></span>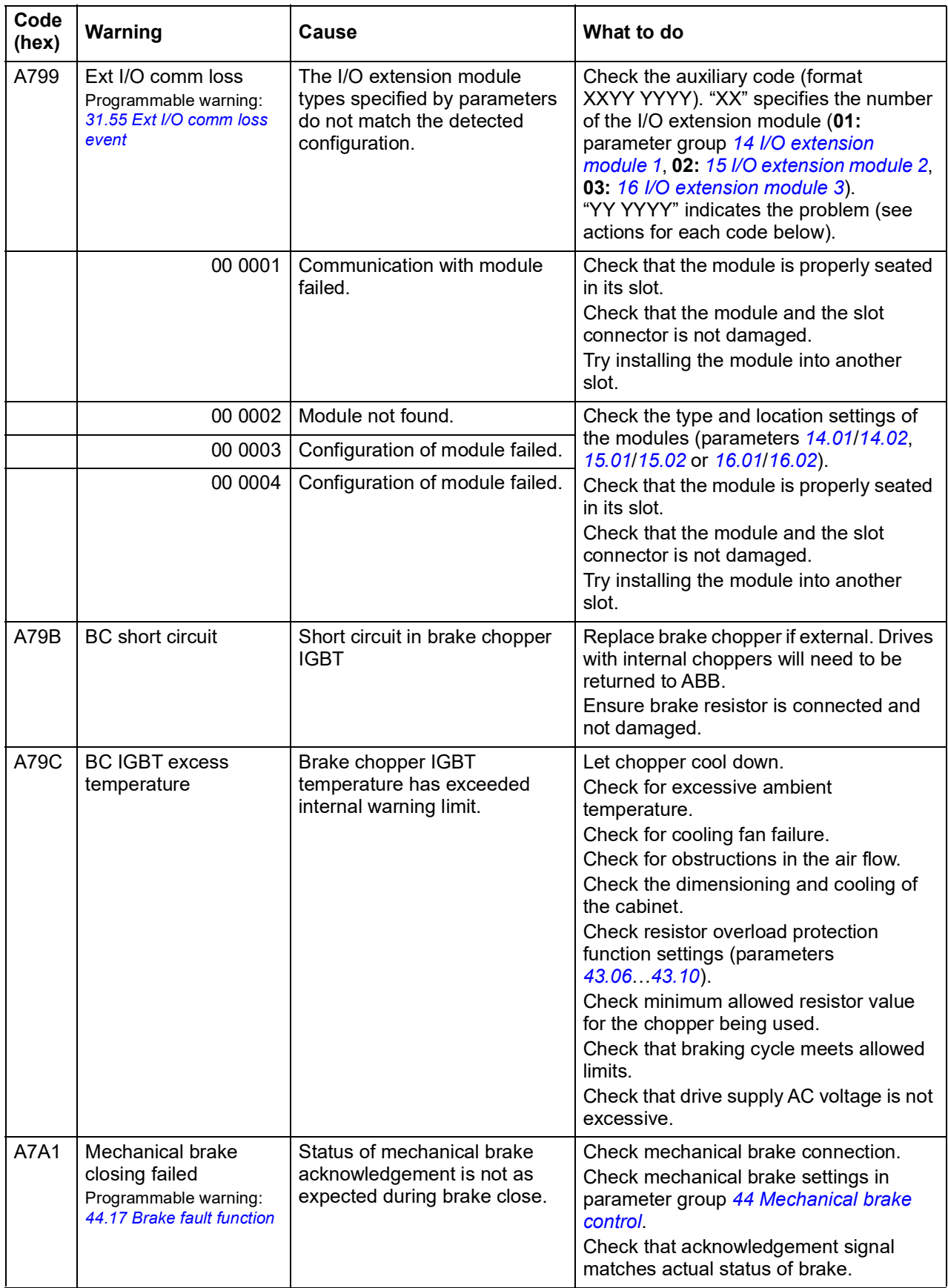

<span id="page-510-1"></span><span id="page-510-0"></span>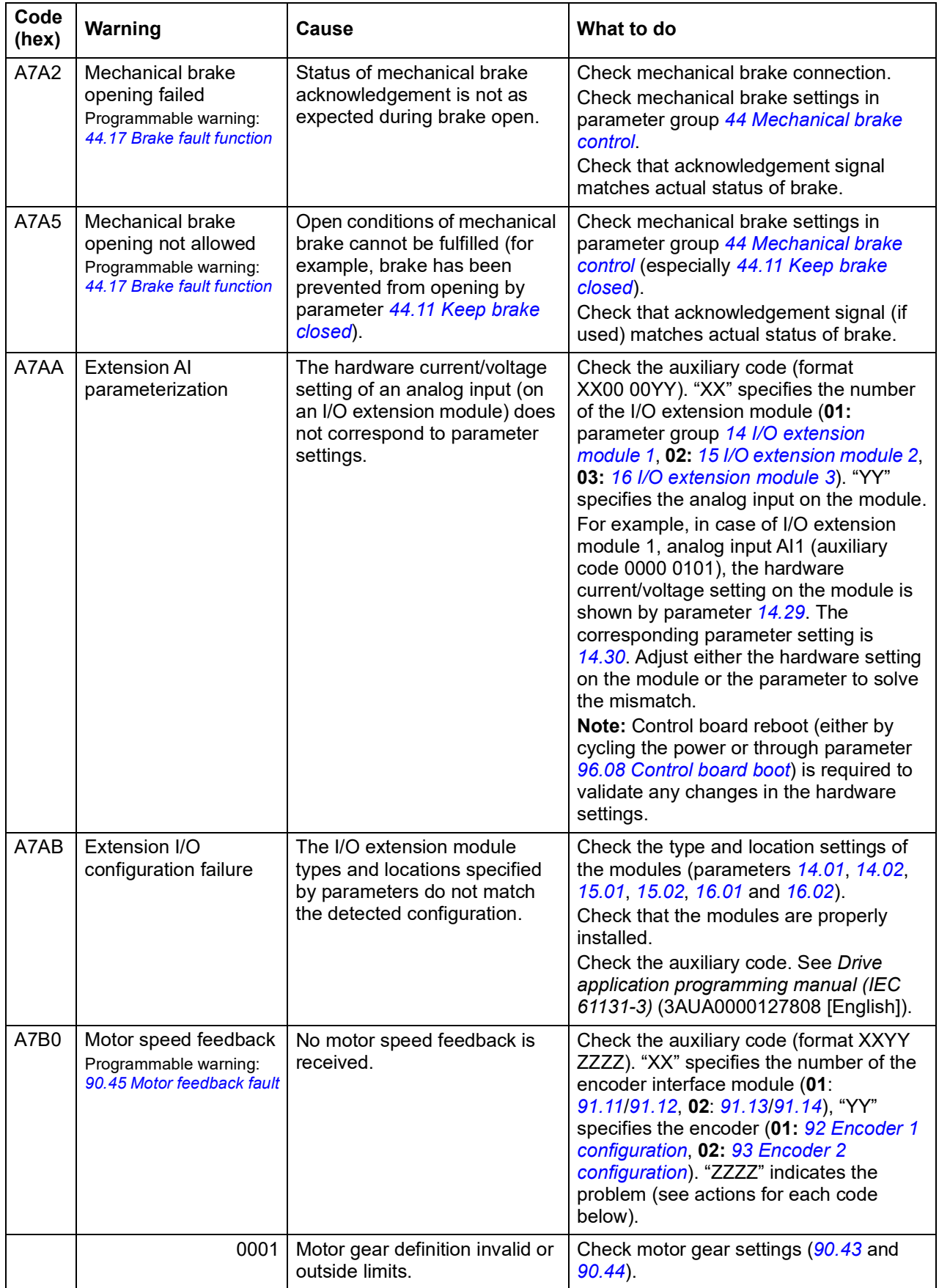

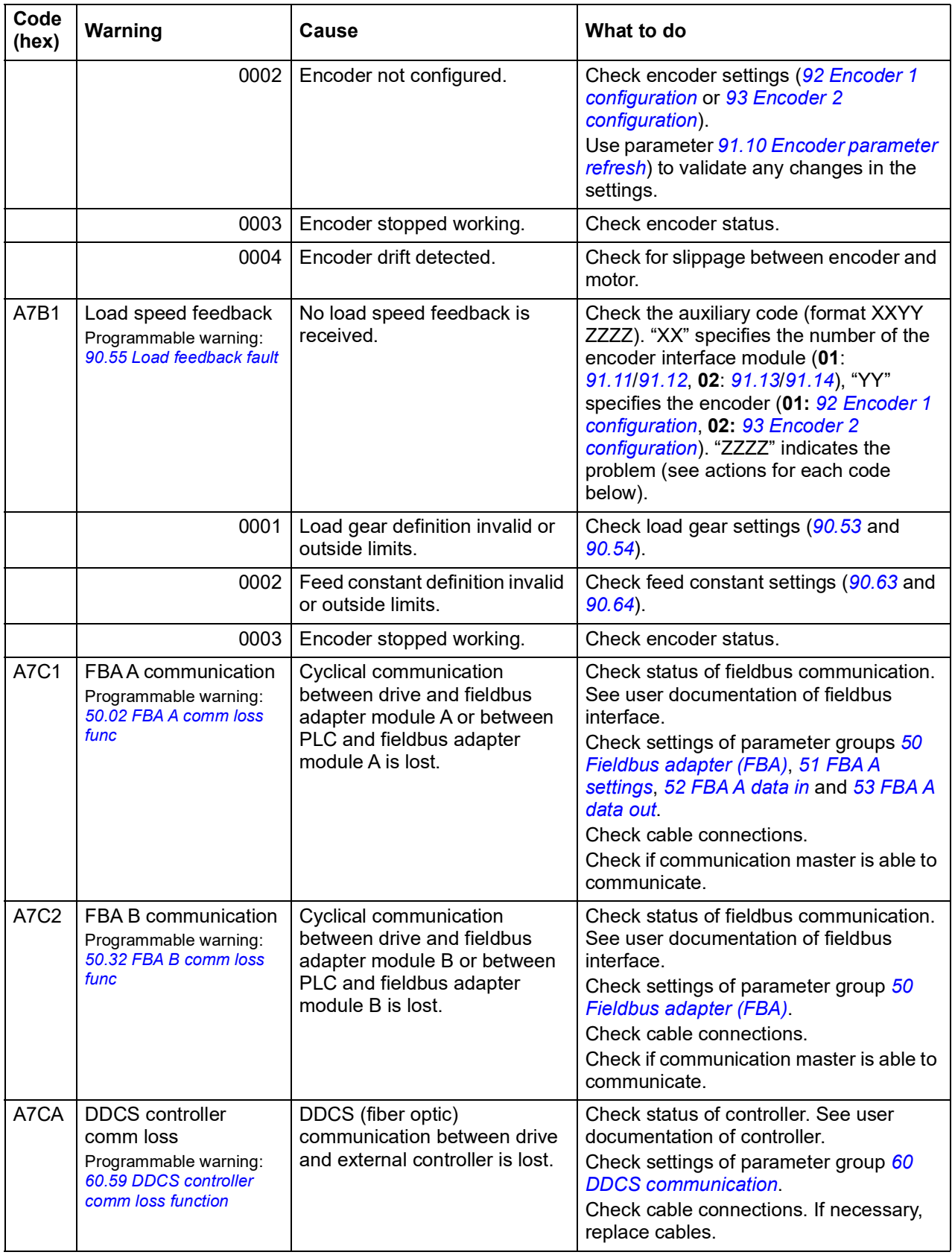

<span id="page-512-3"></span><span id="page-512-2"></span><span id="page-512-1"></span><span id="page-512-0"></span>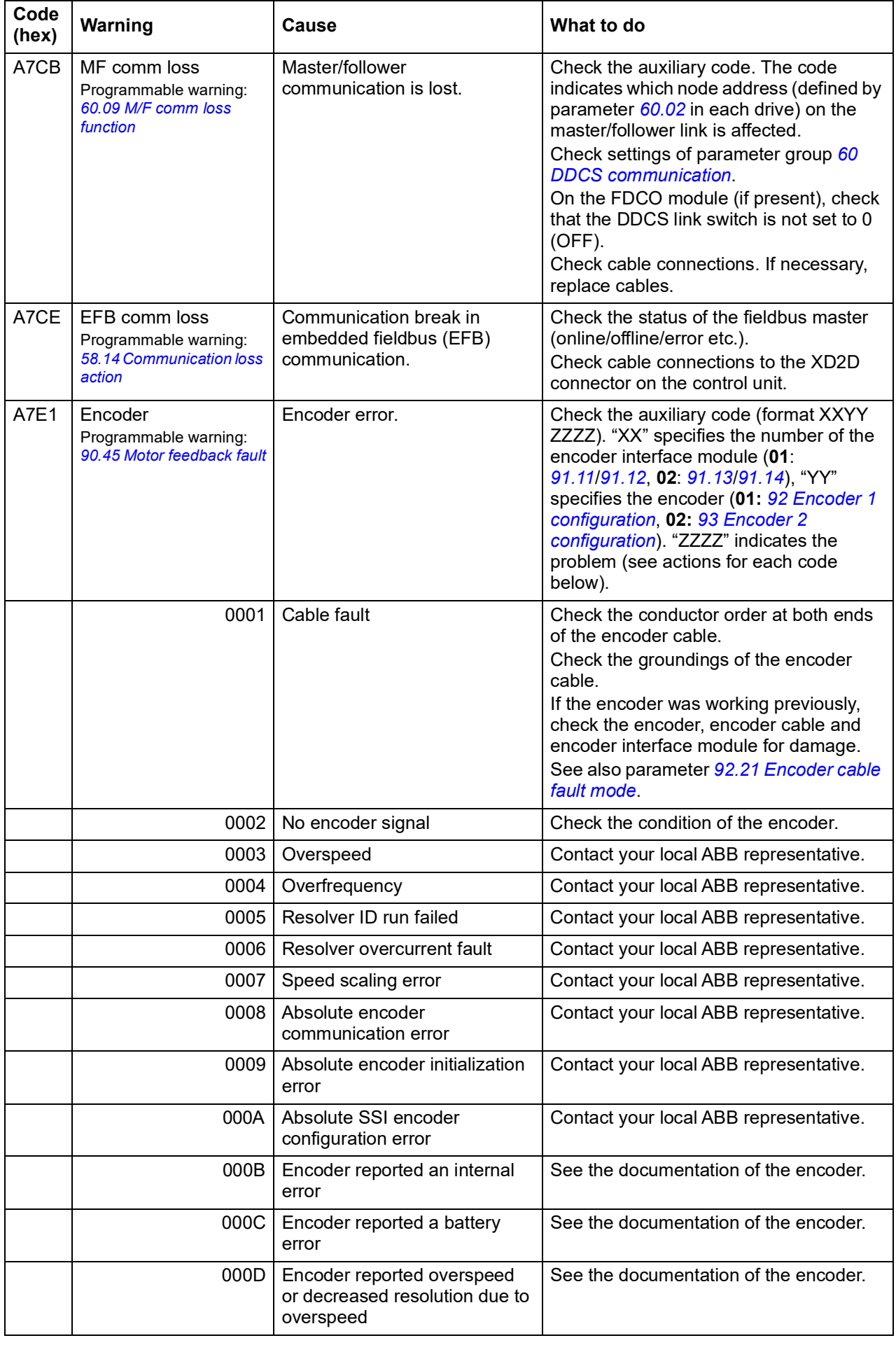

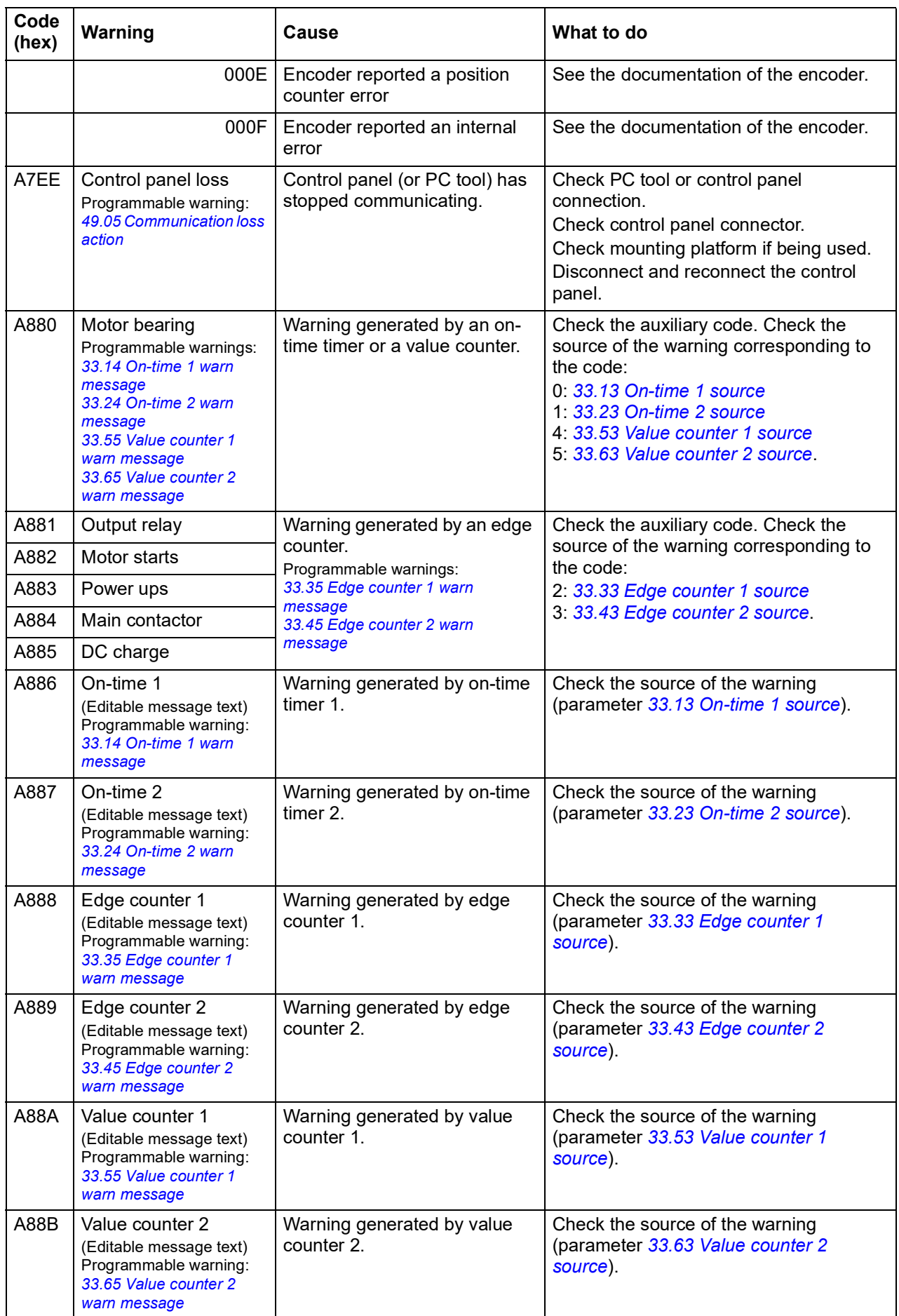

<span id="page-514-3"></span><span id="page-514-2"></span><span id="page-514-1"></span><span id="page-514-0"></span>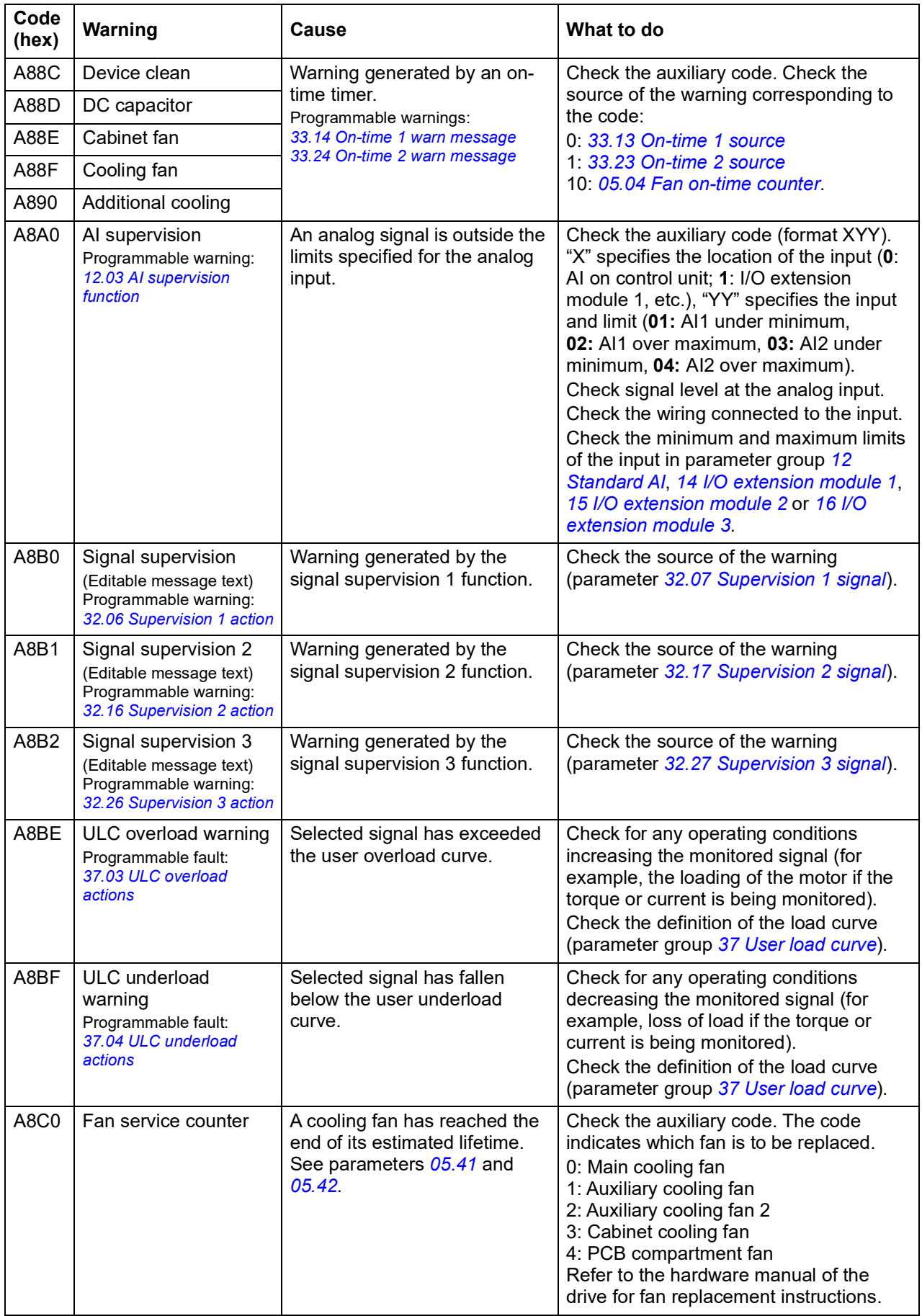

<span id="page-515-1"></span><span id="page-515-0"></span>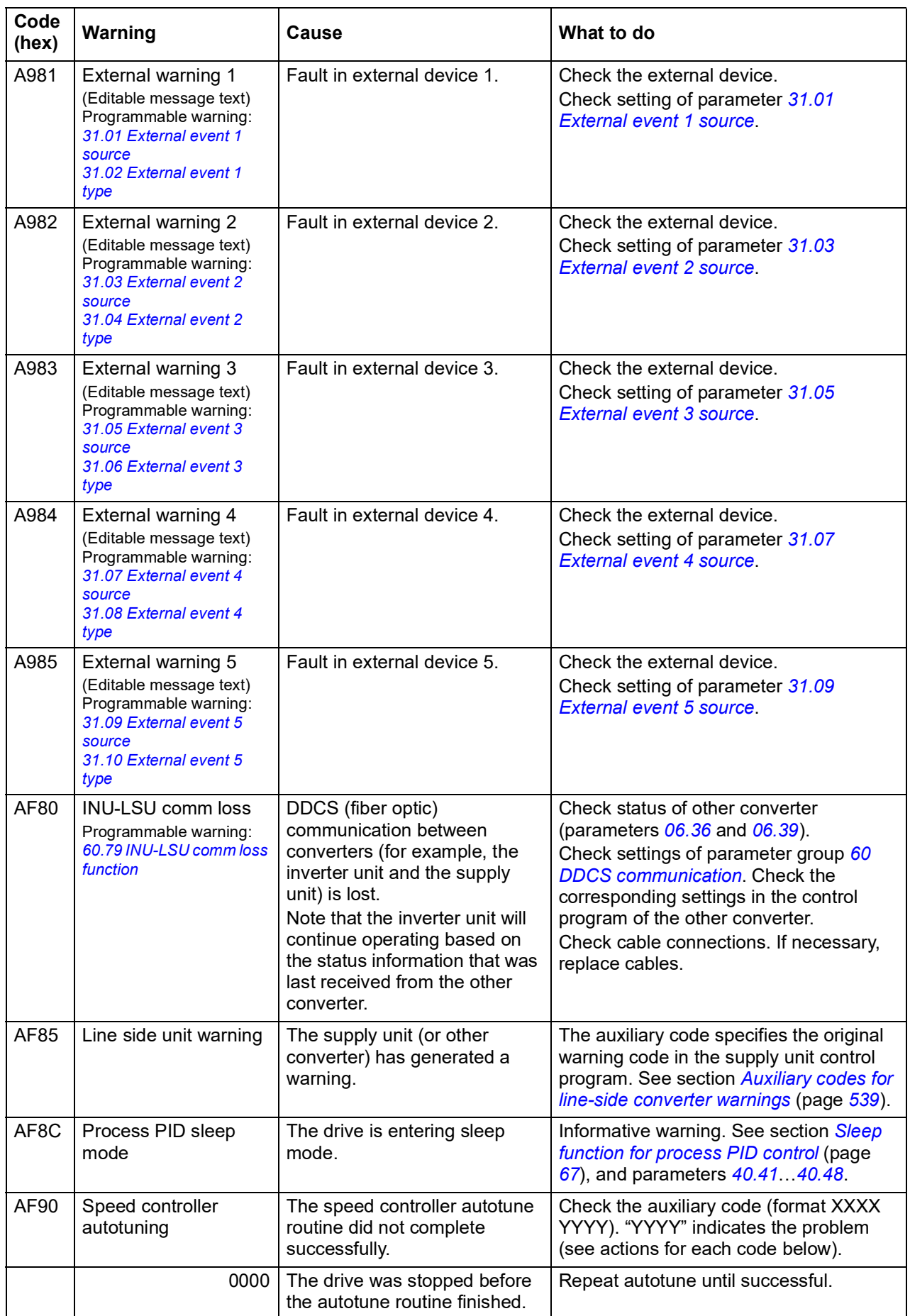

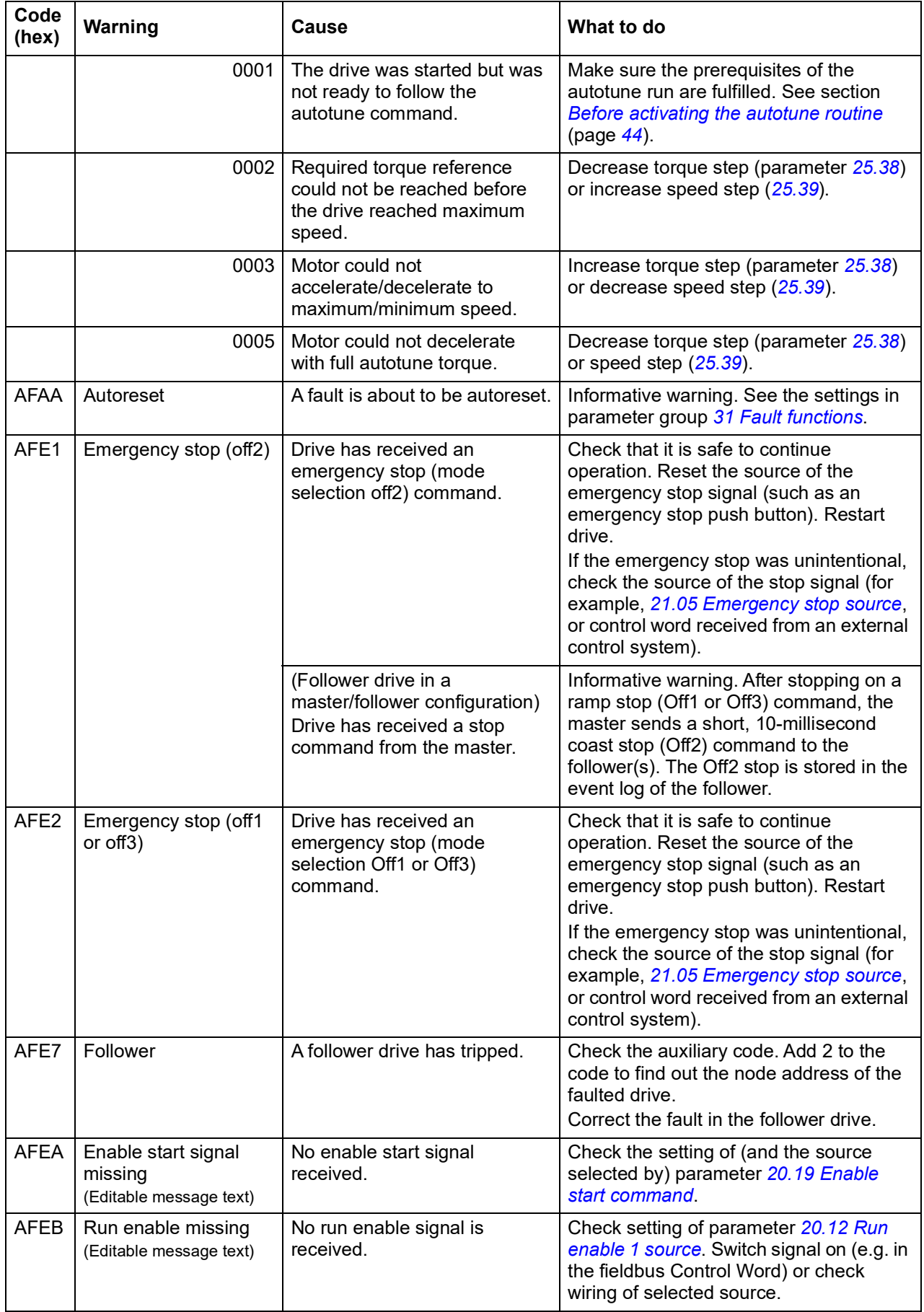

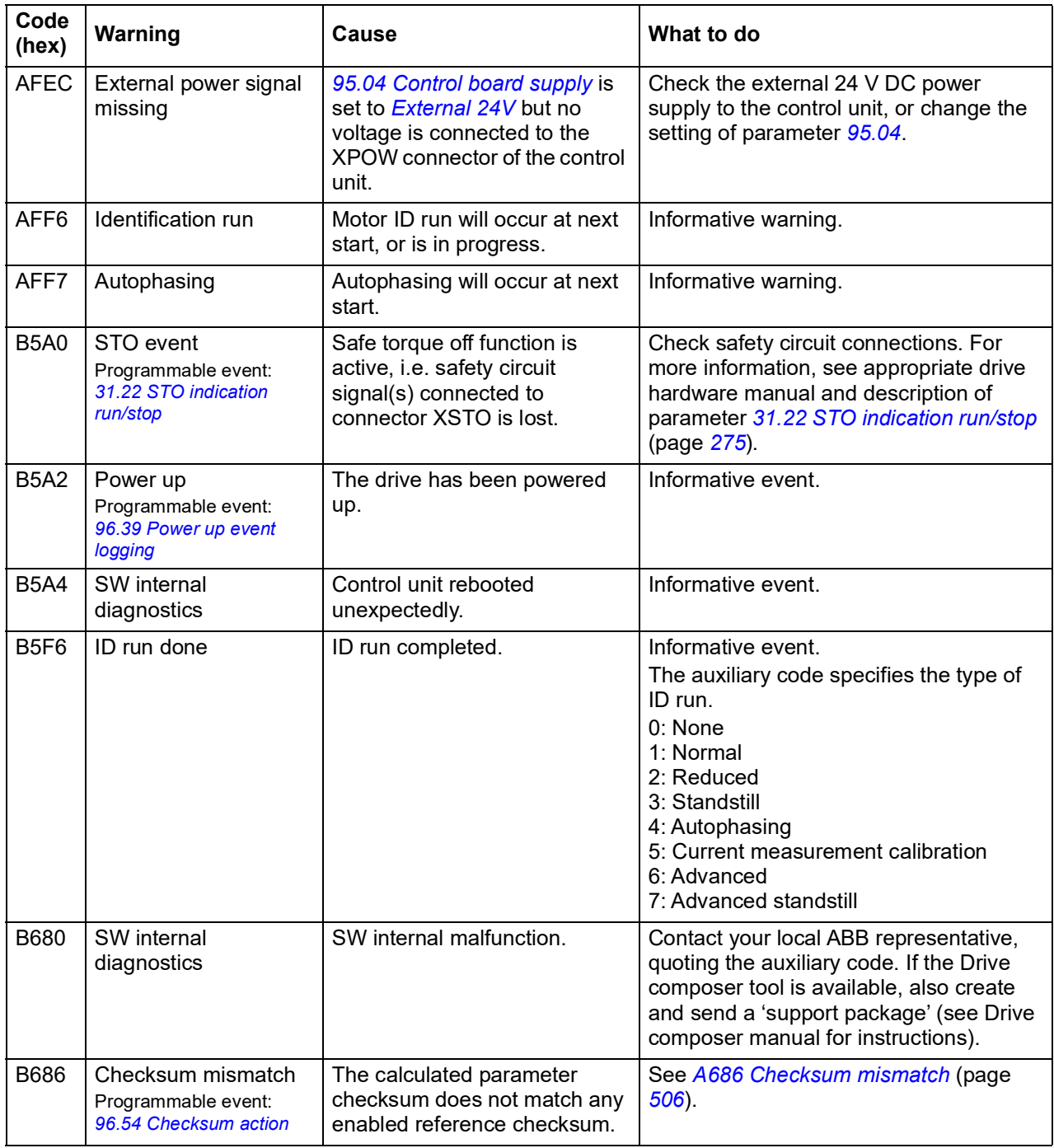

## **Fault messages**

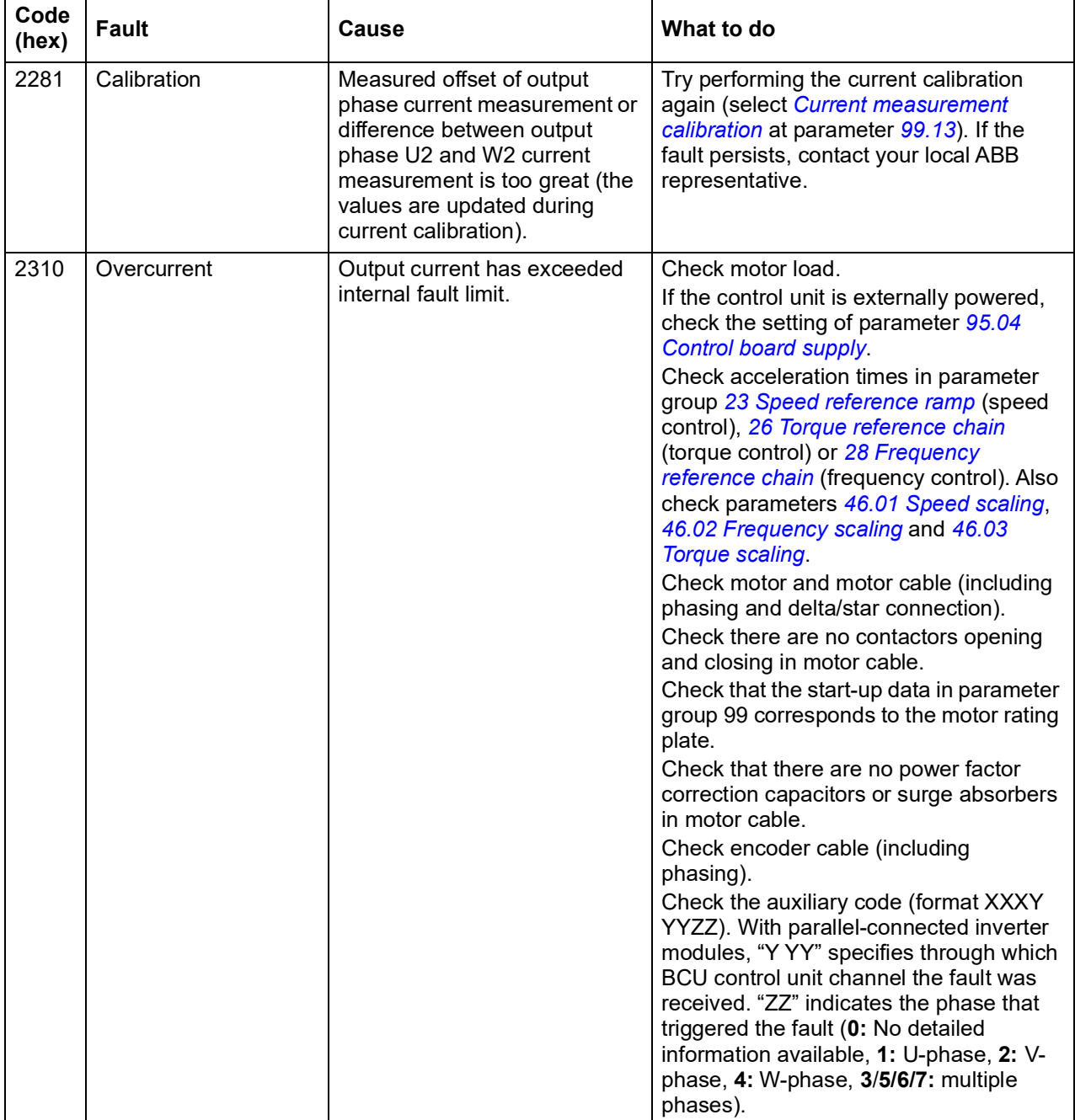

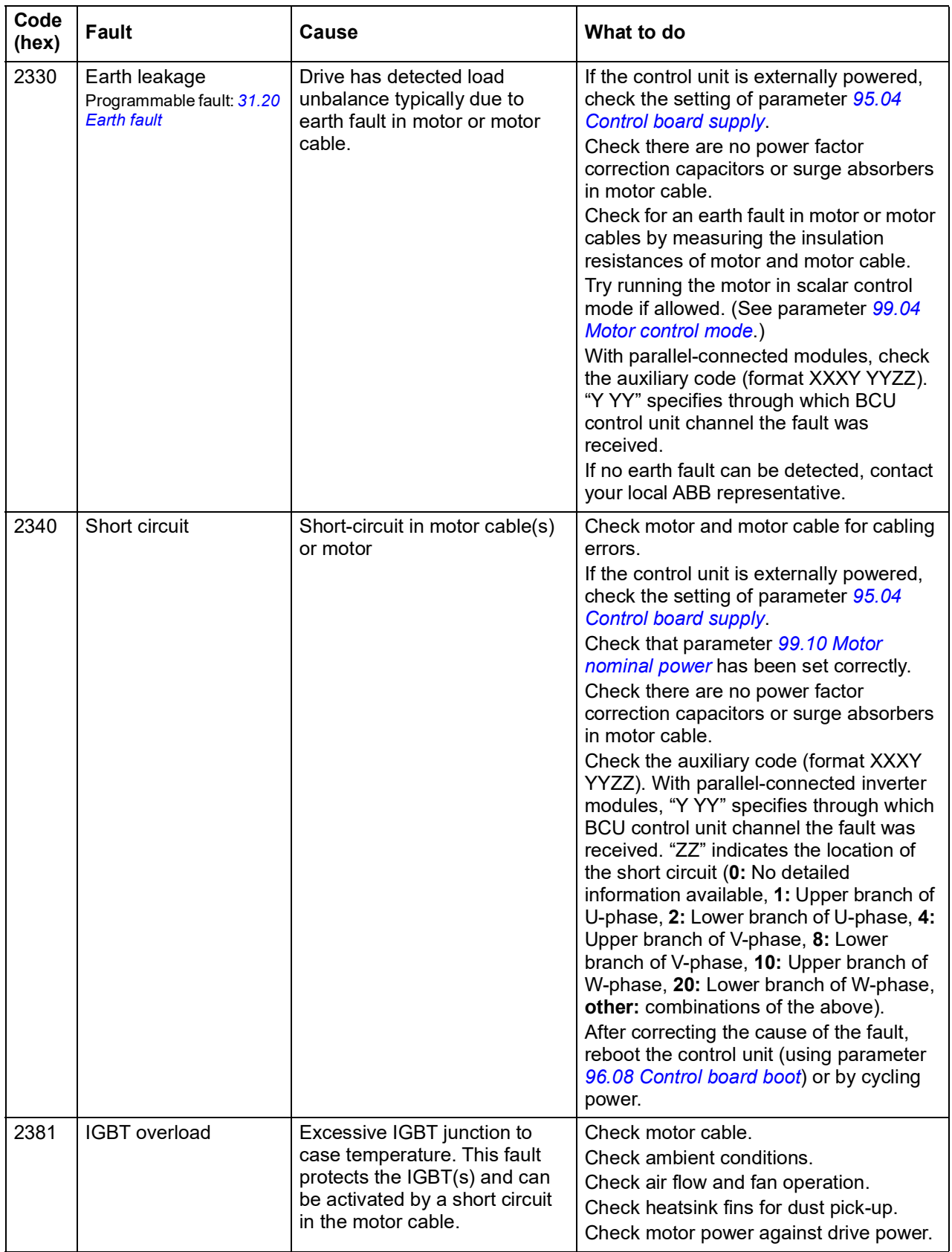

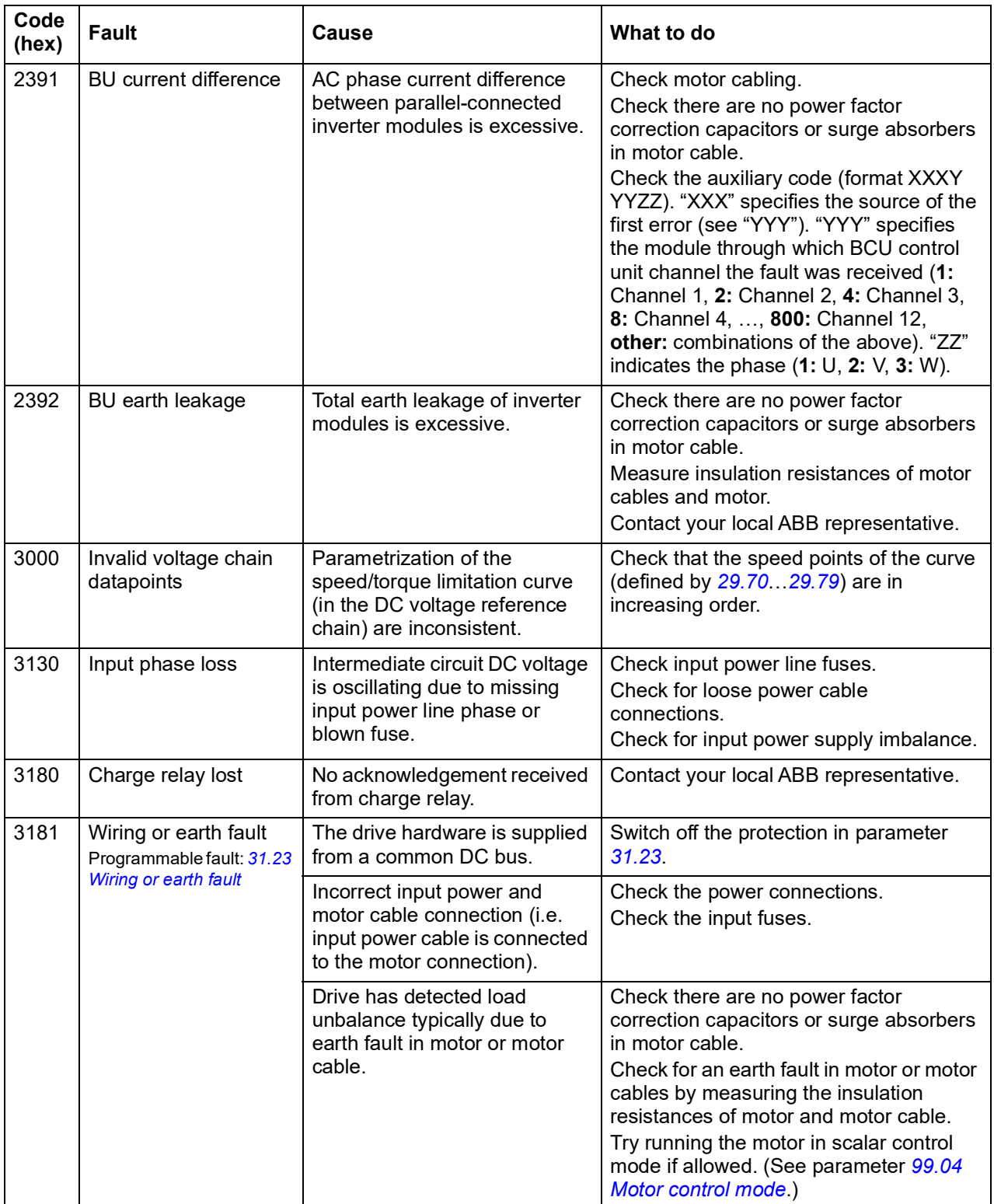

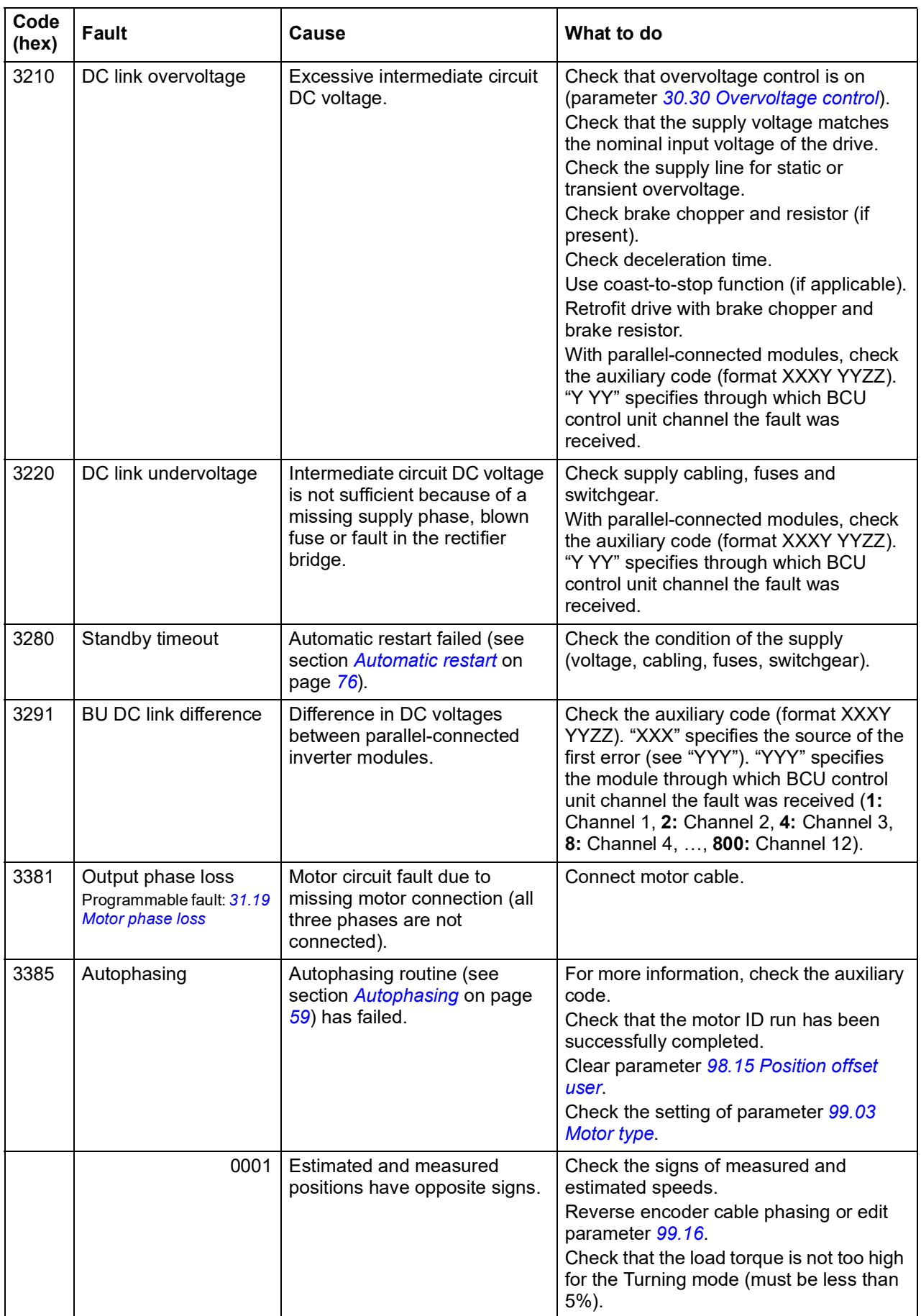

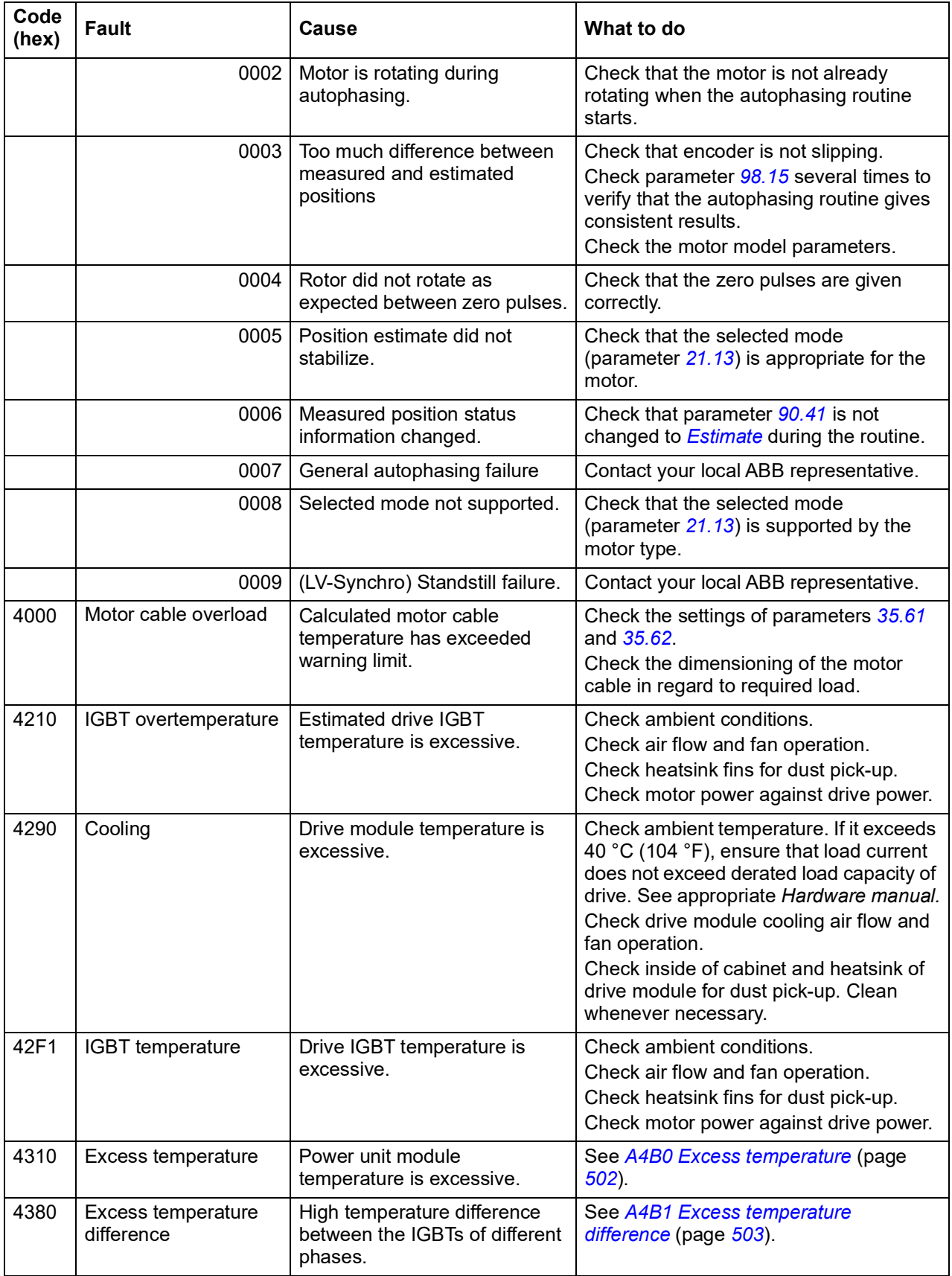

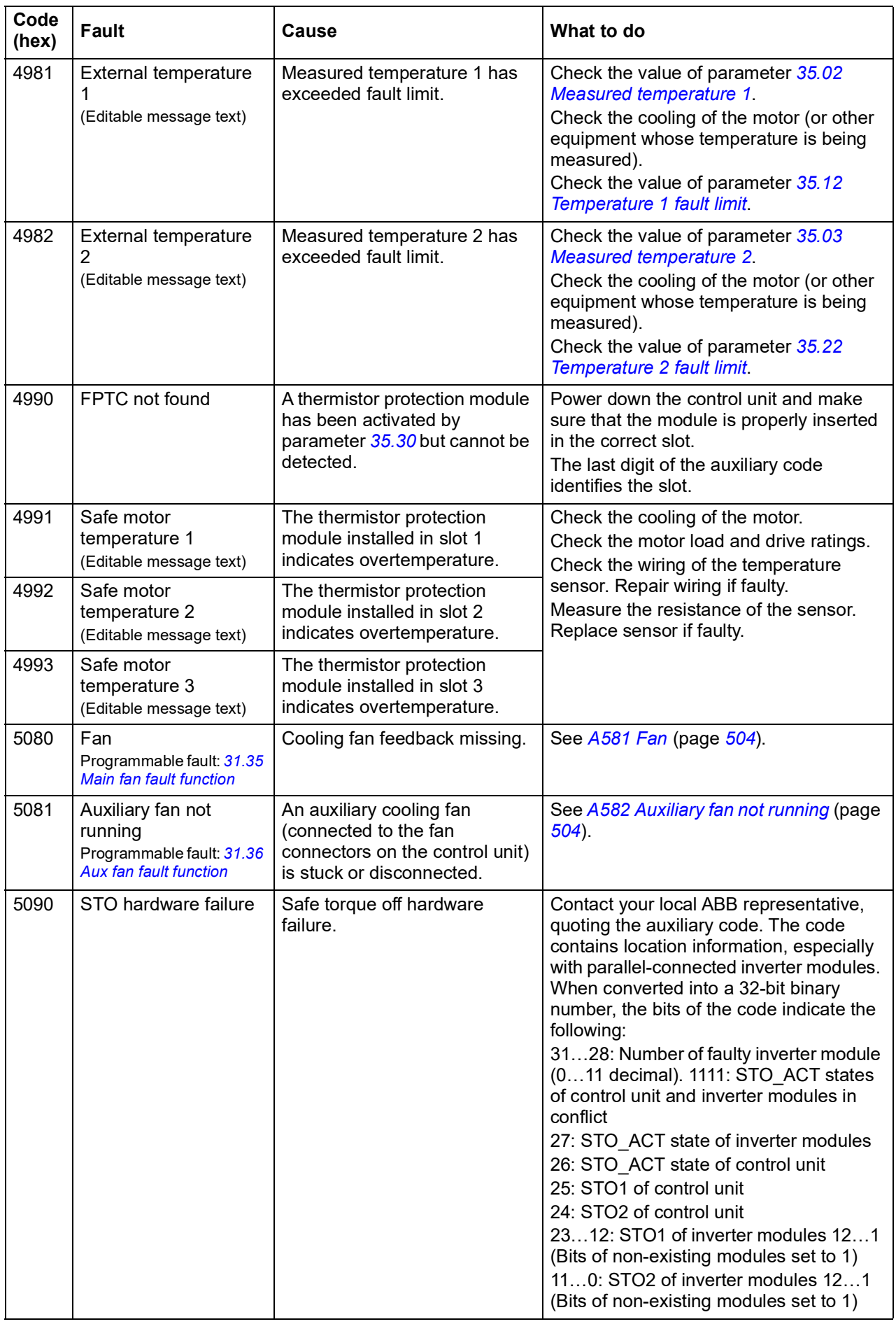

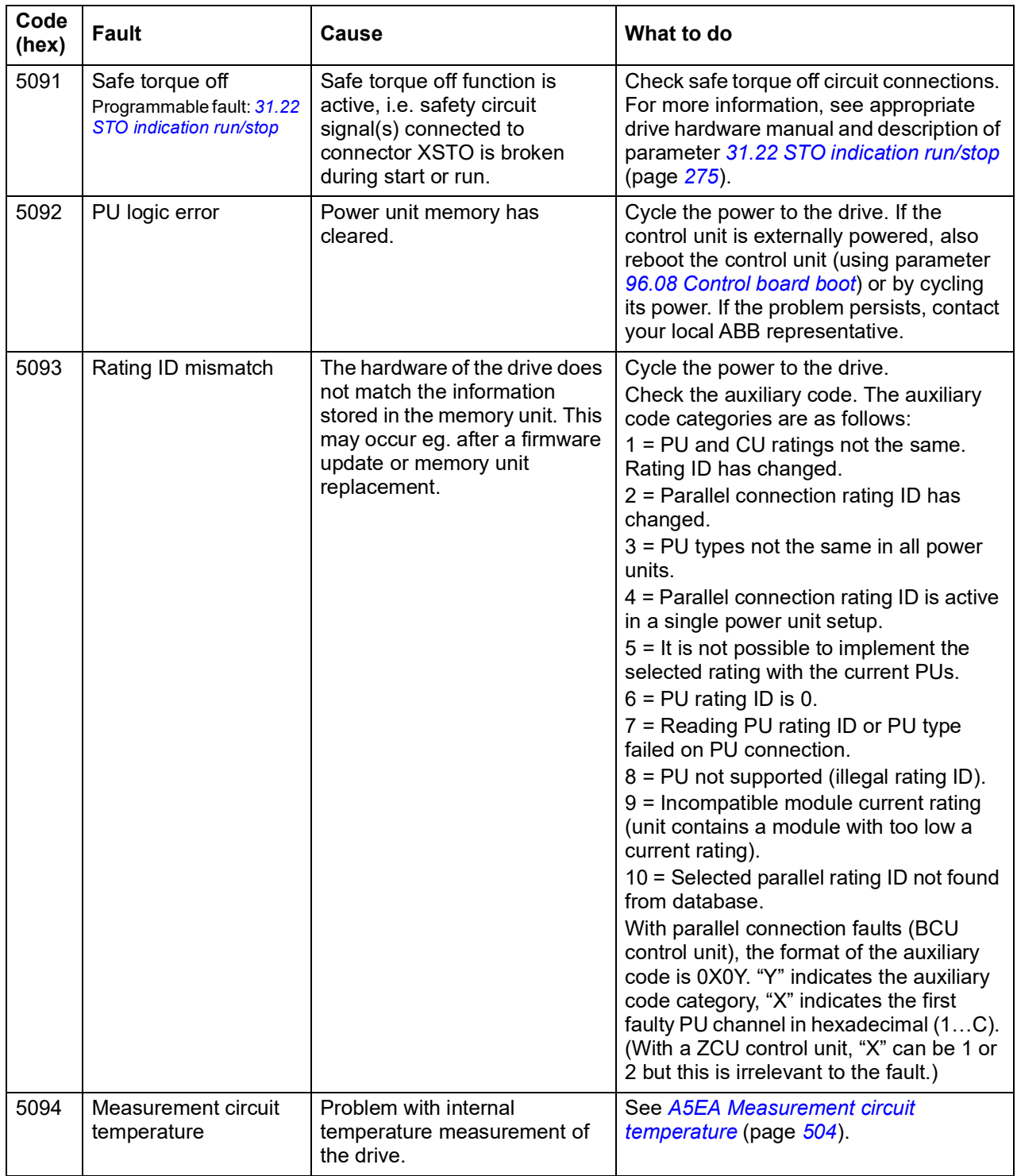

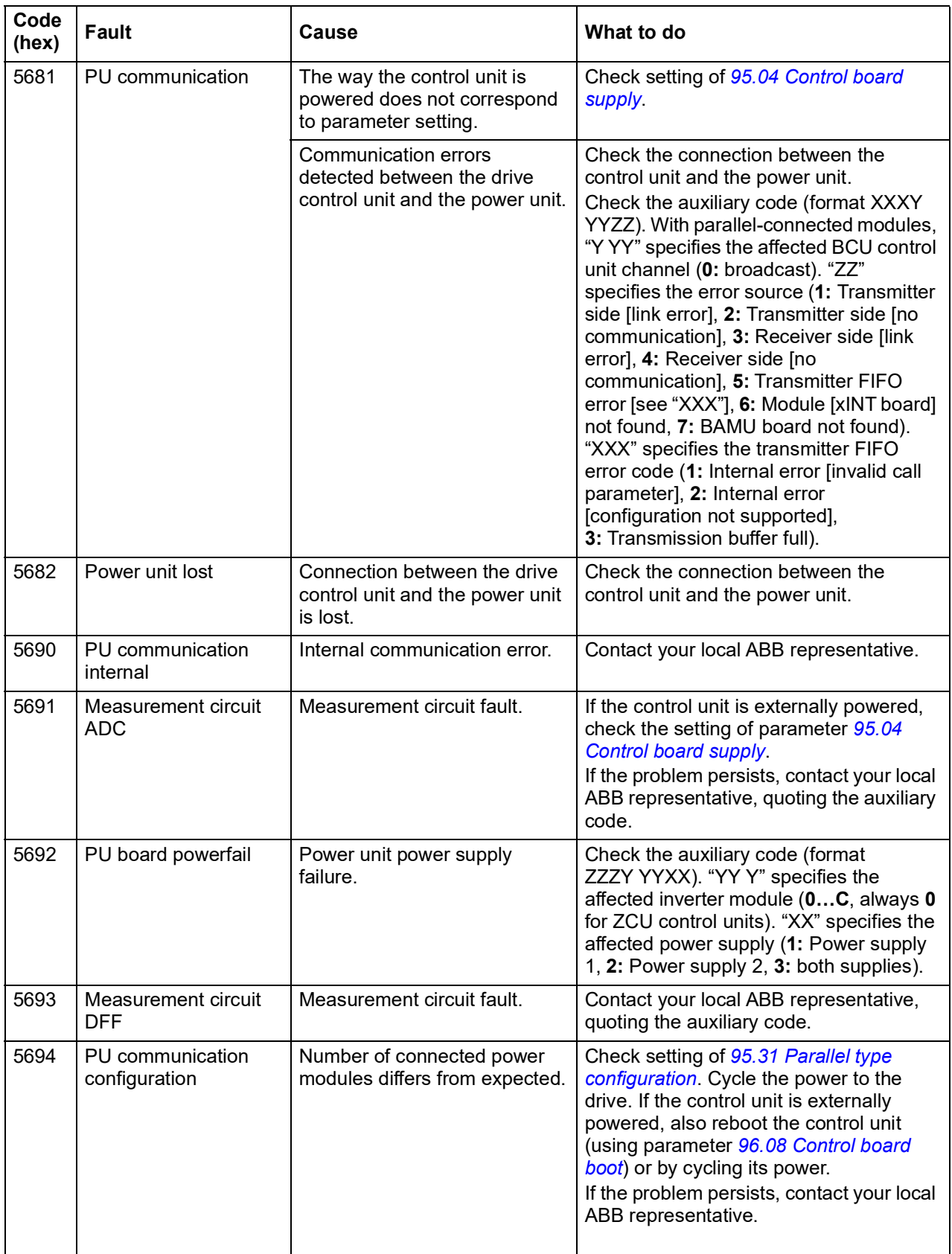

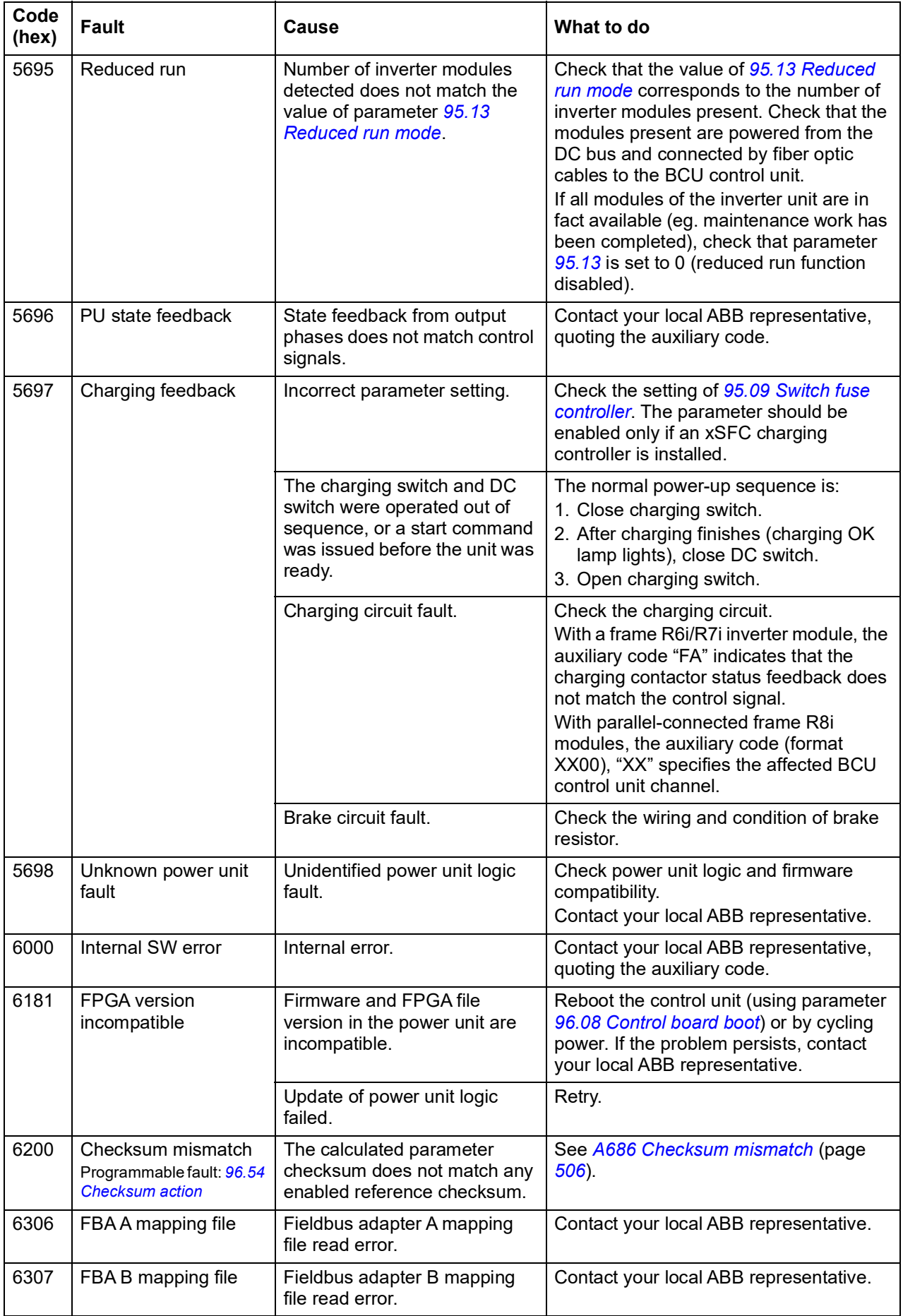

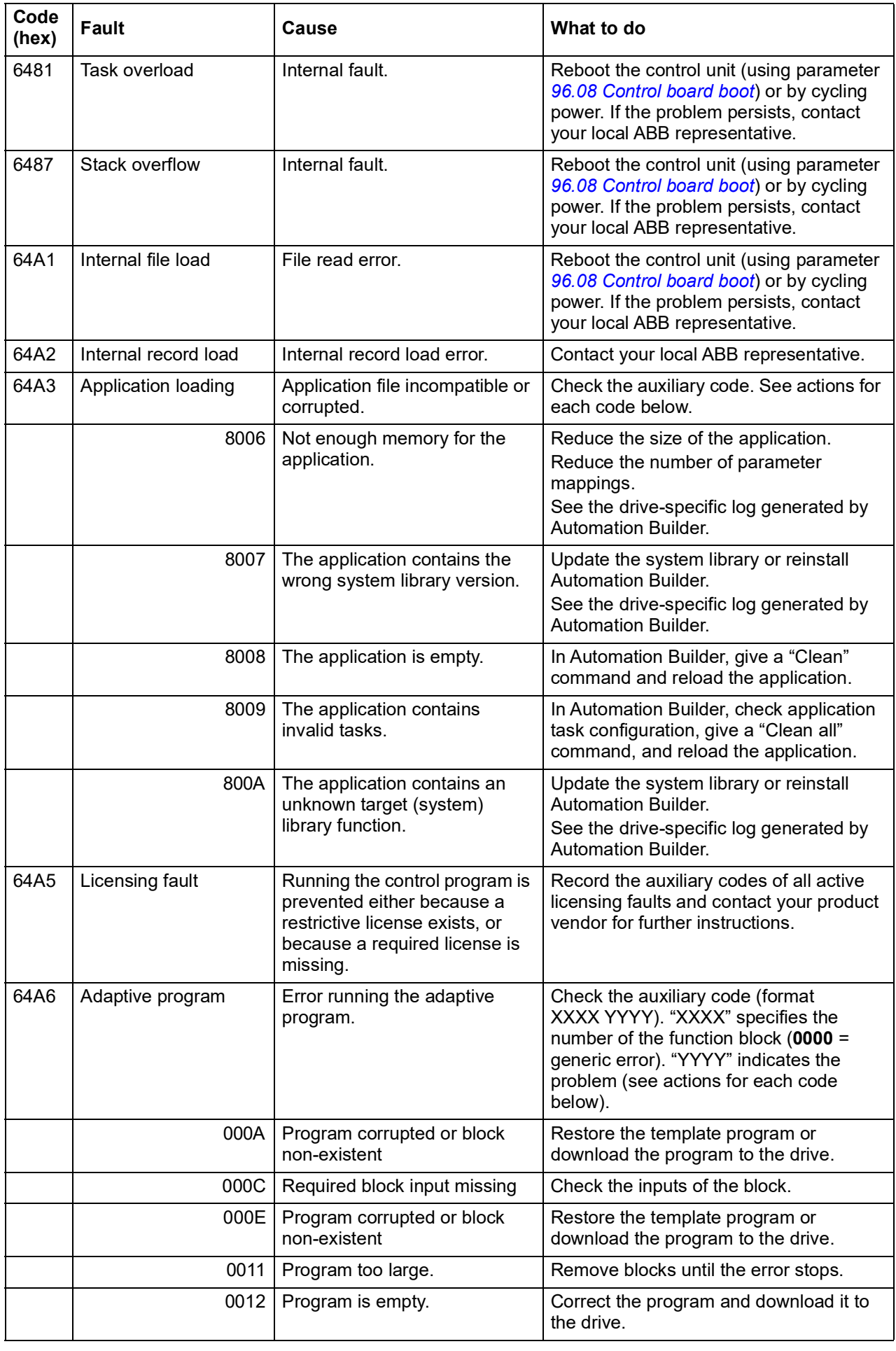

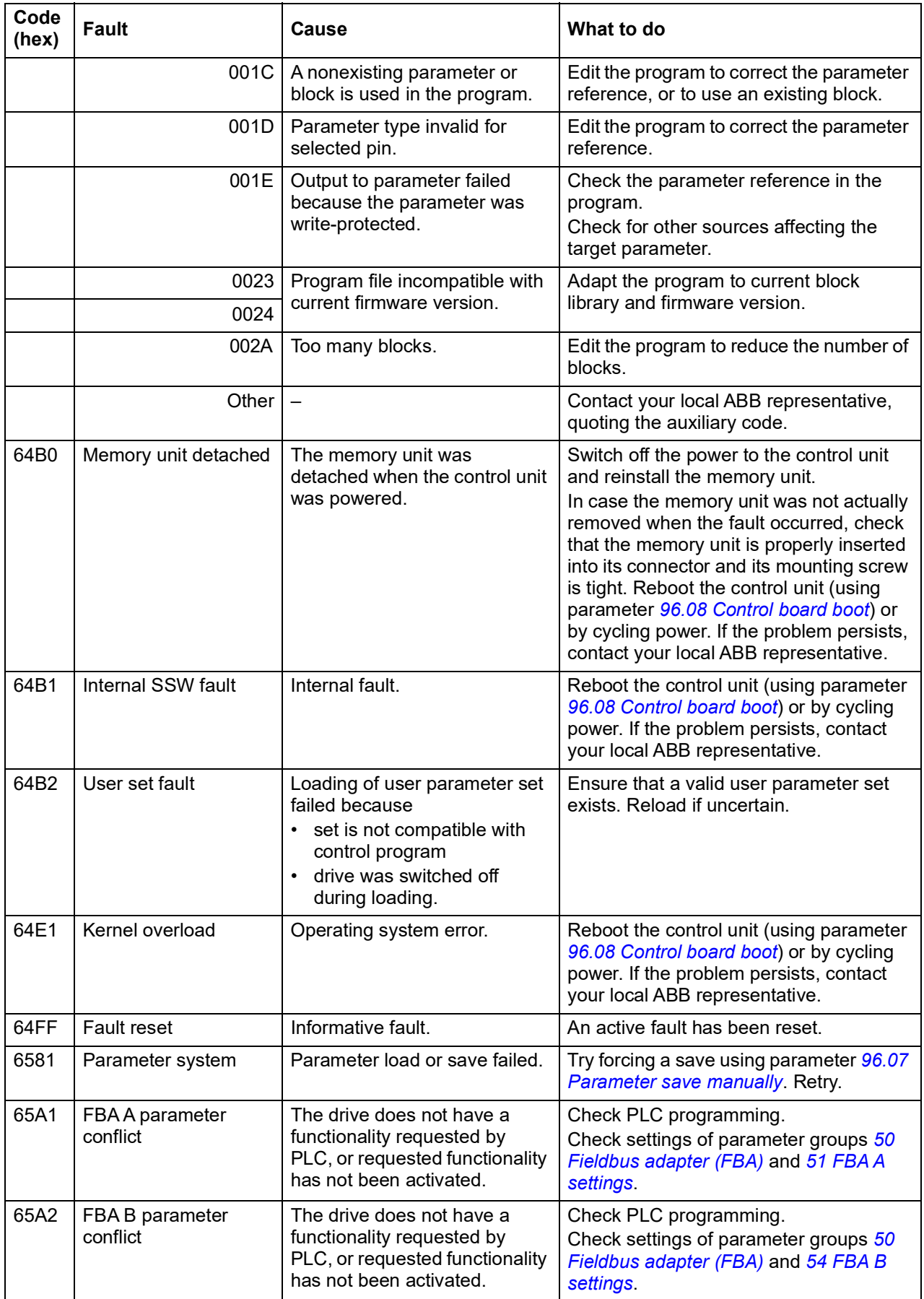

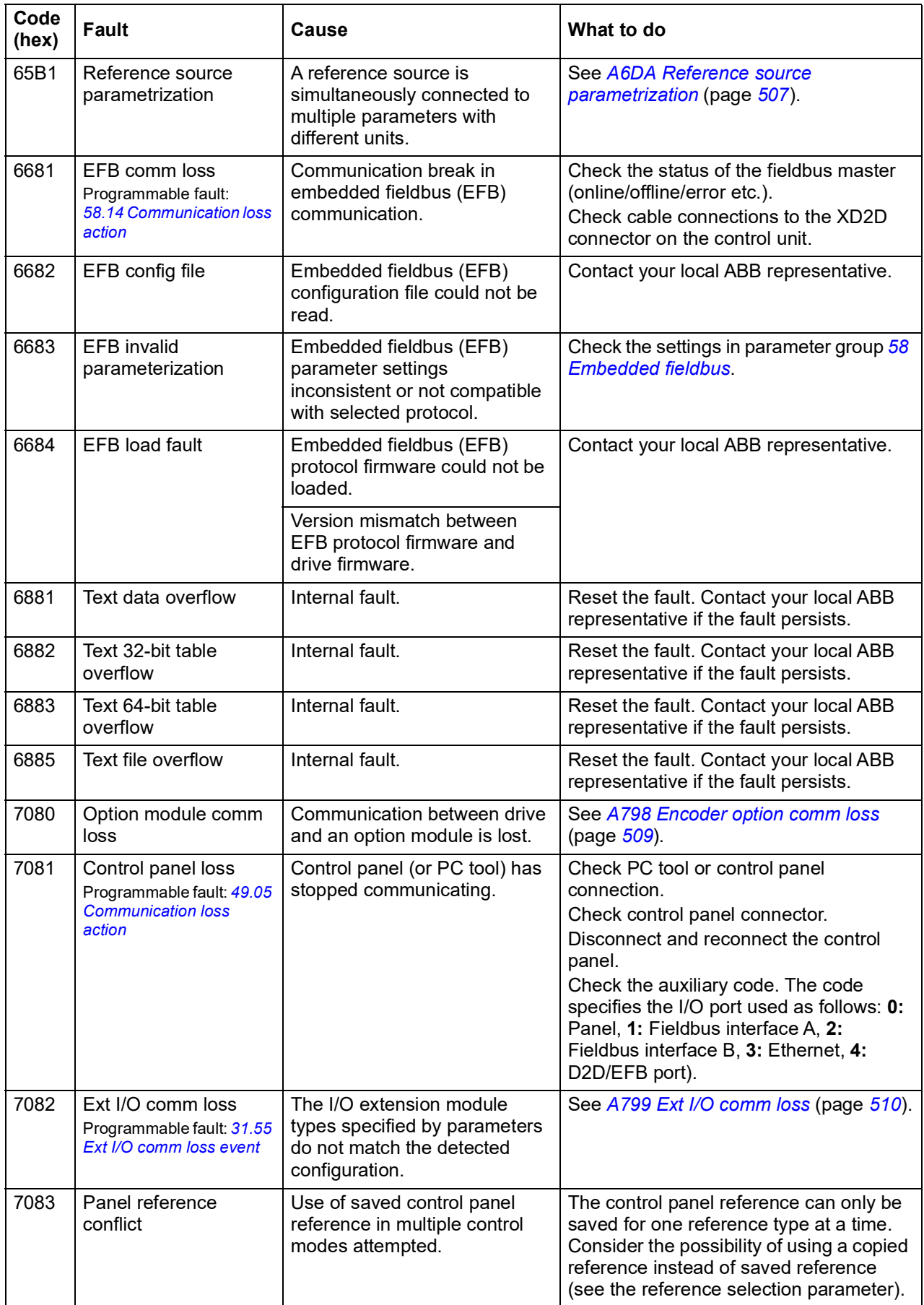

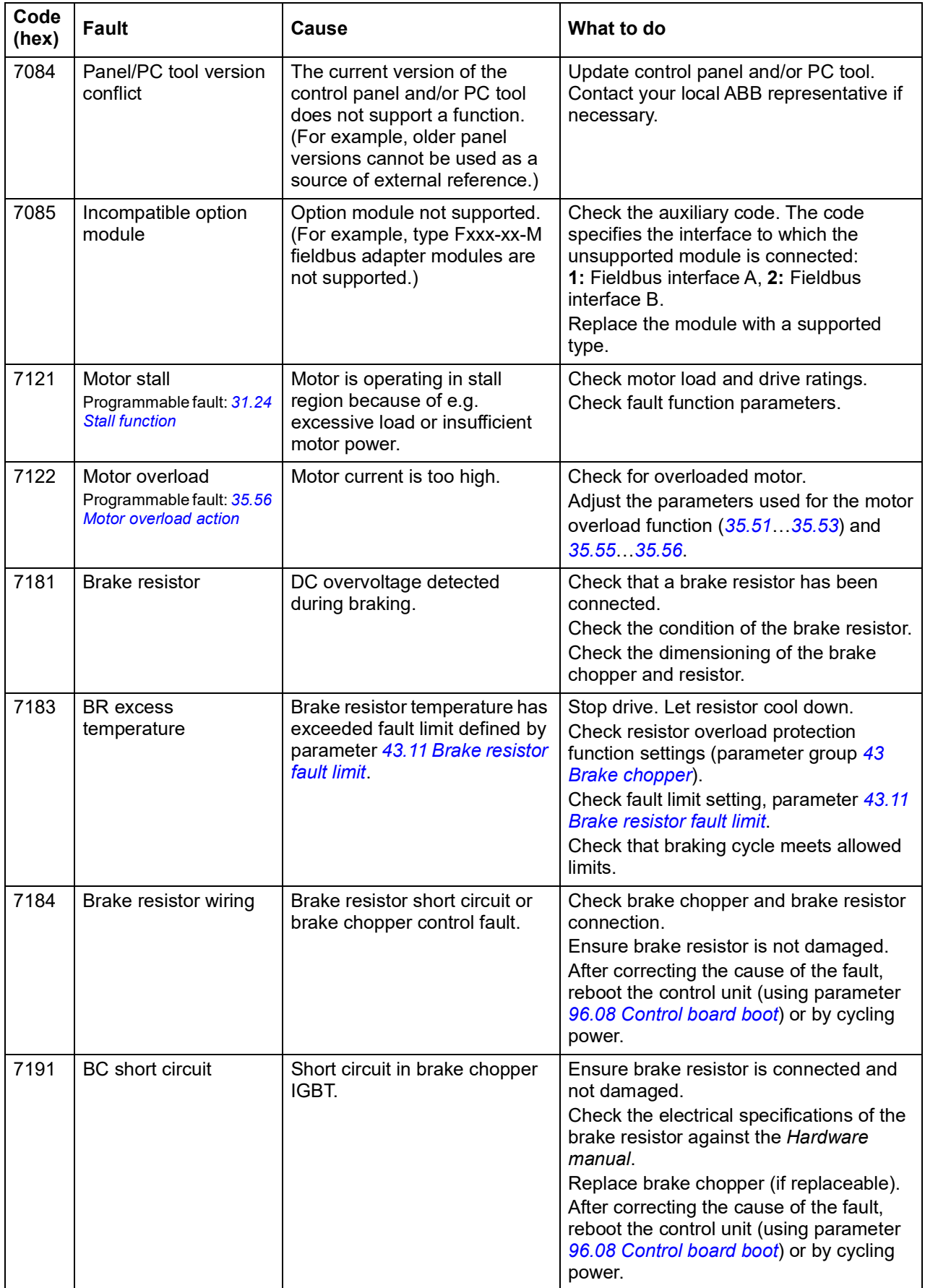

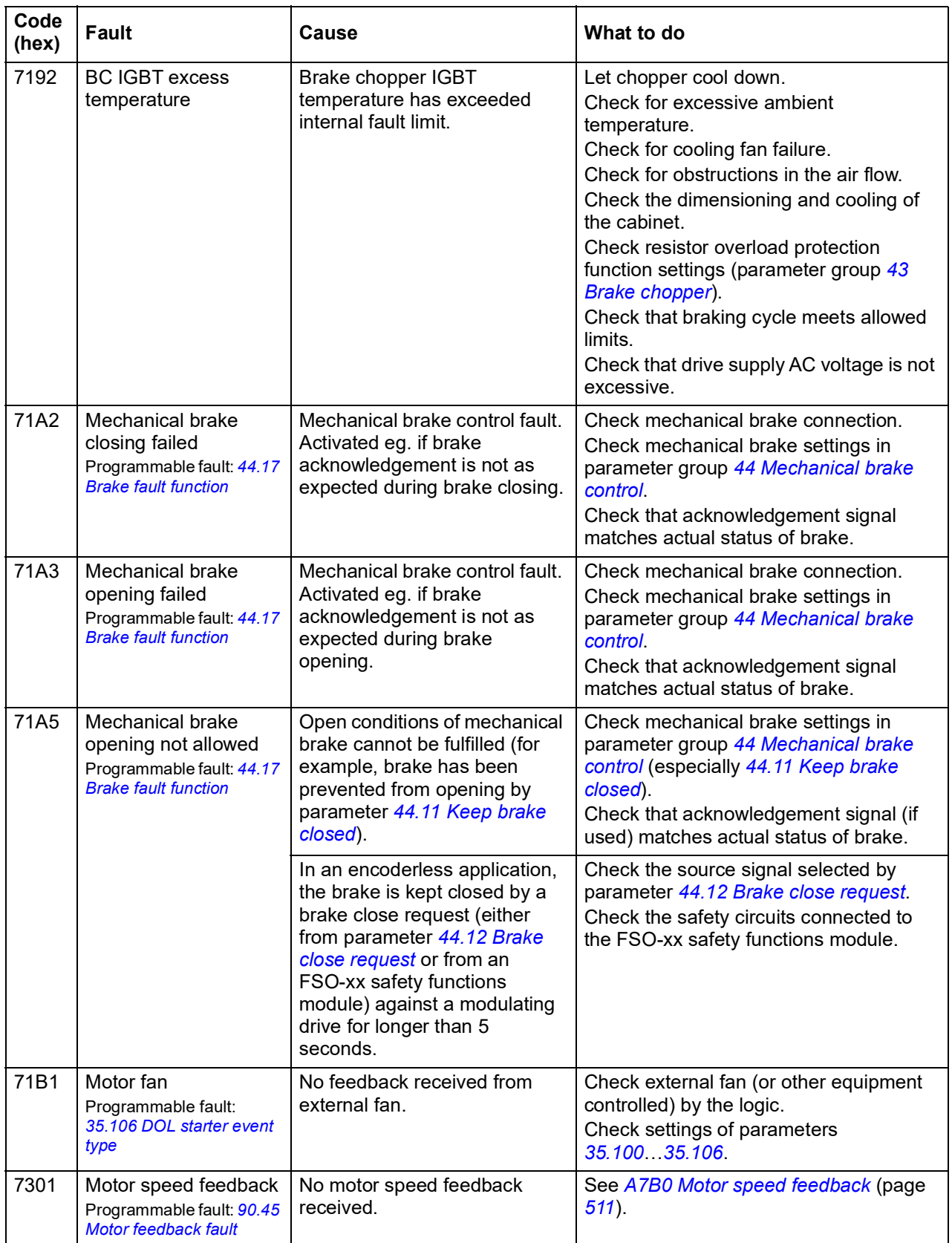

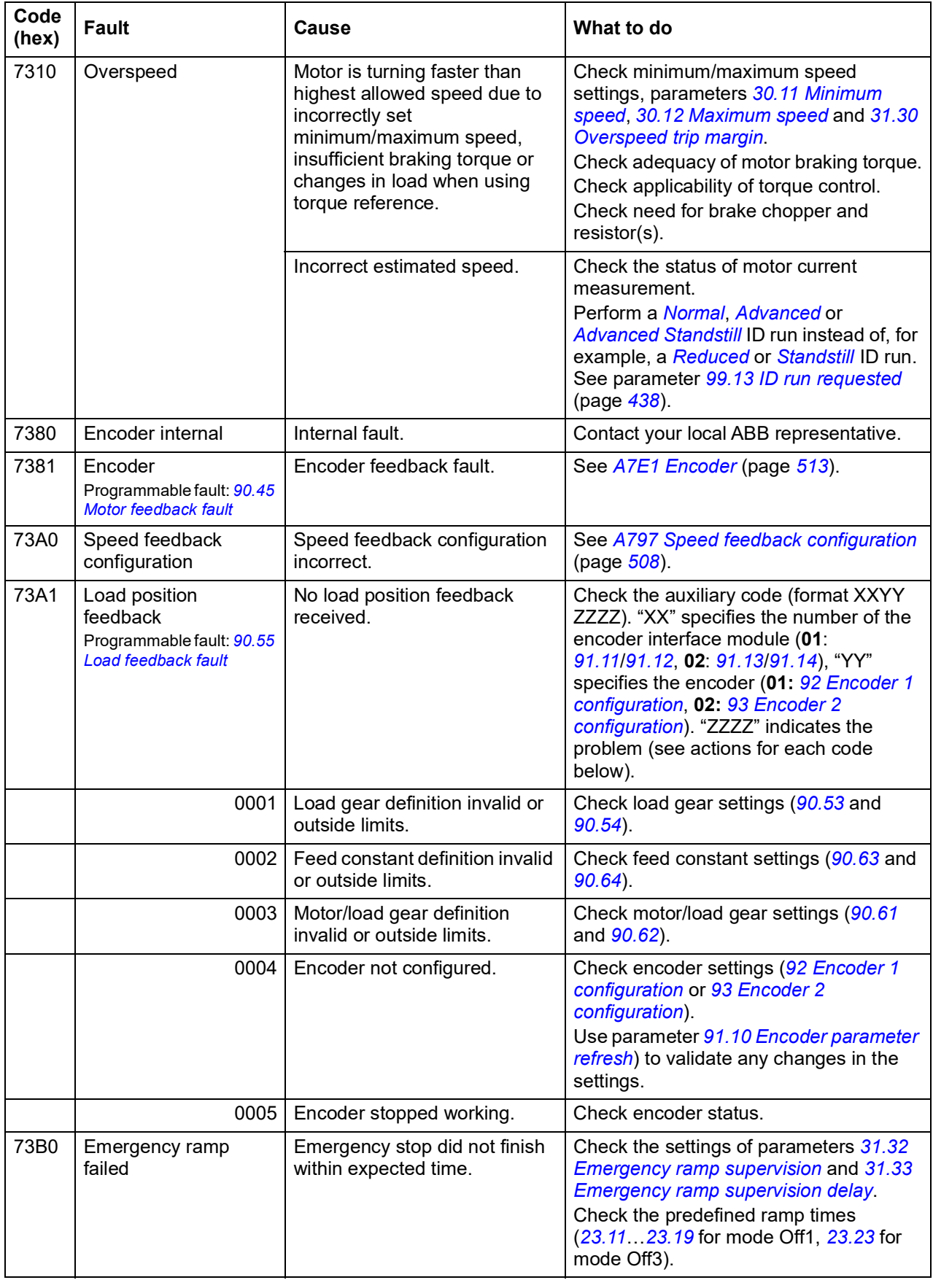

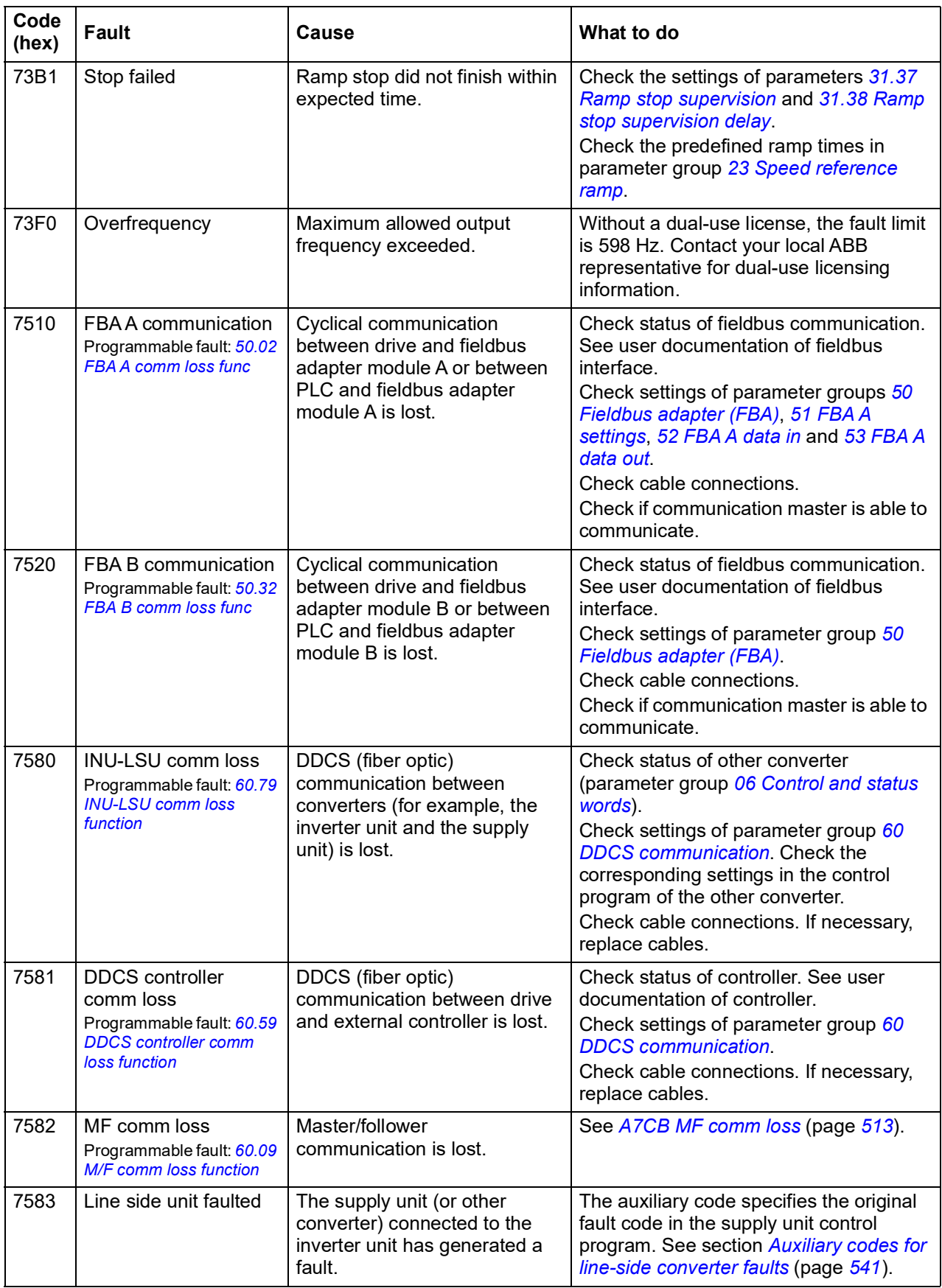

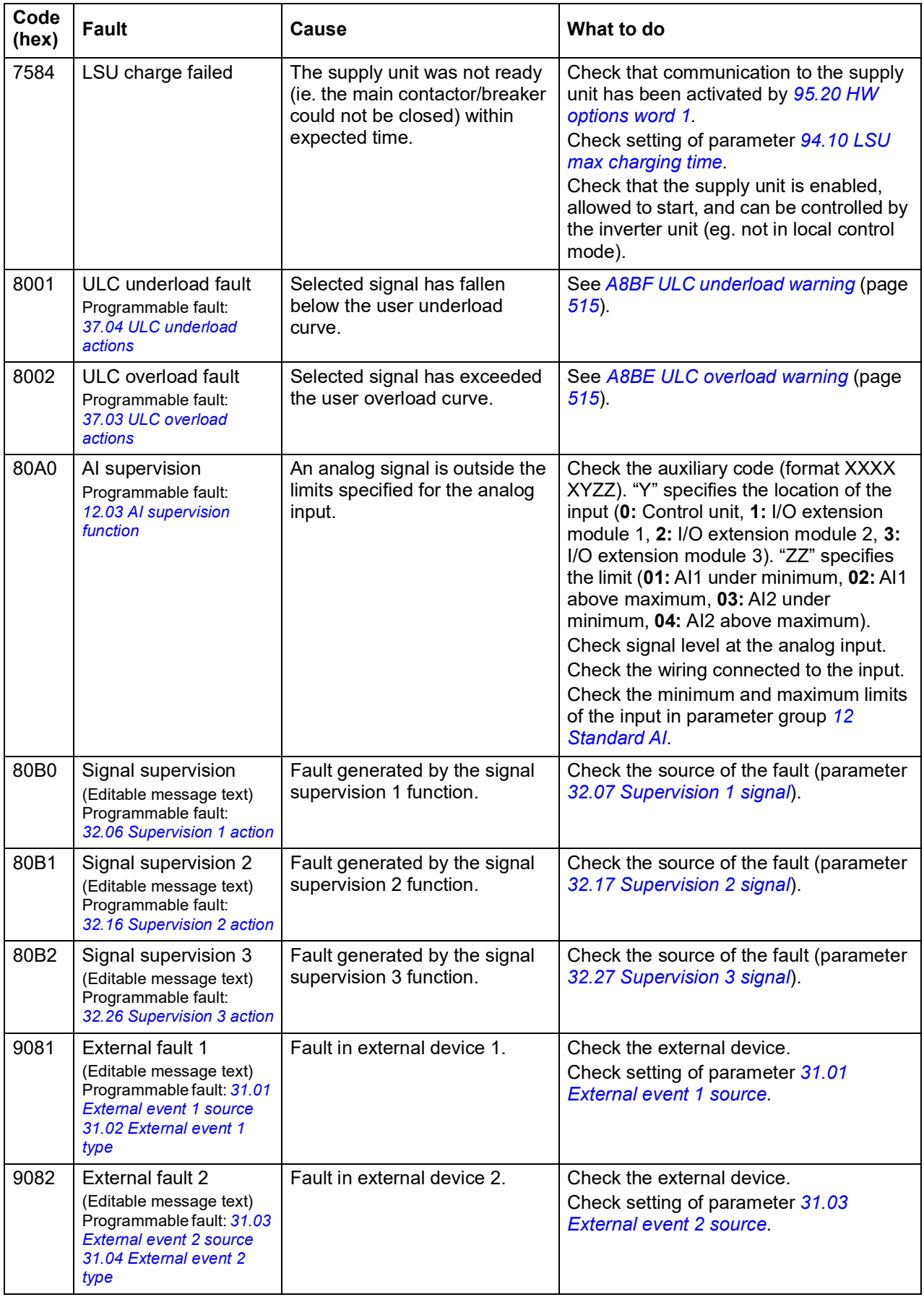

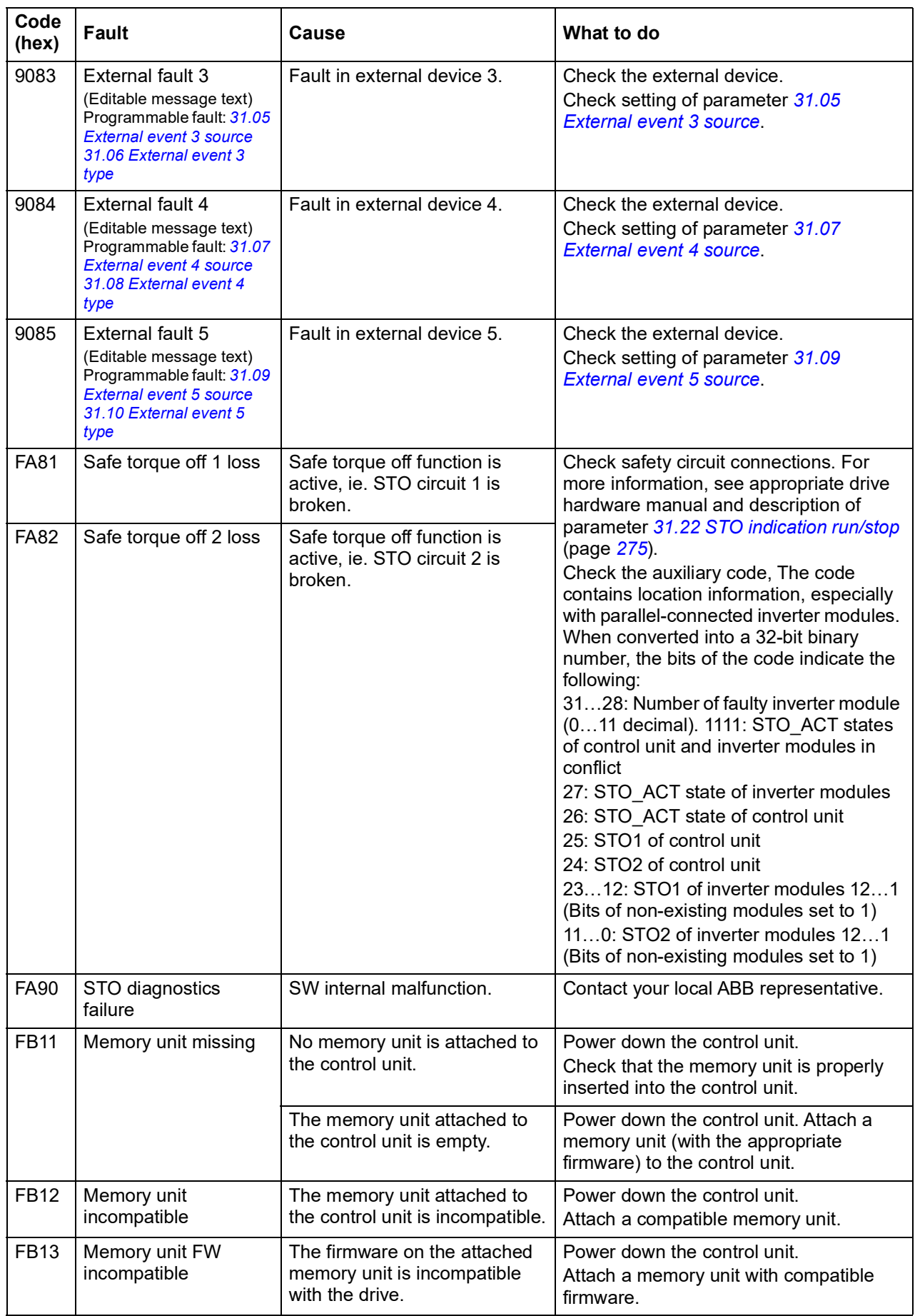

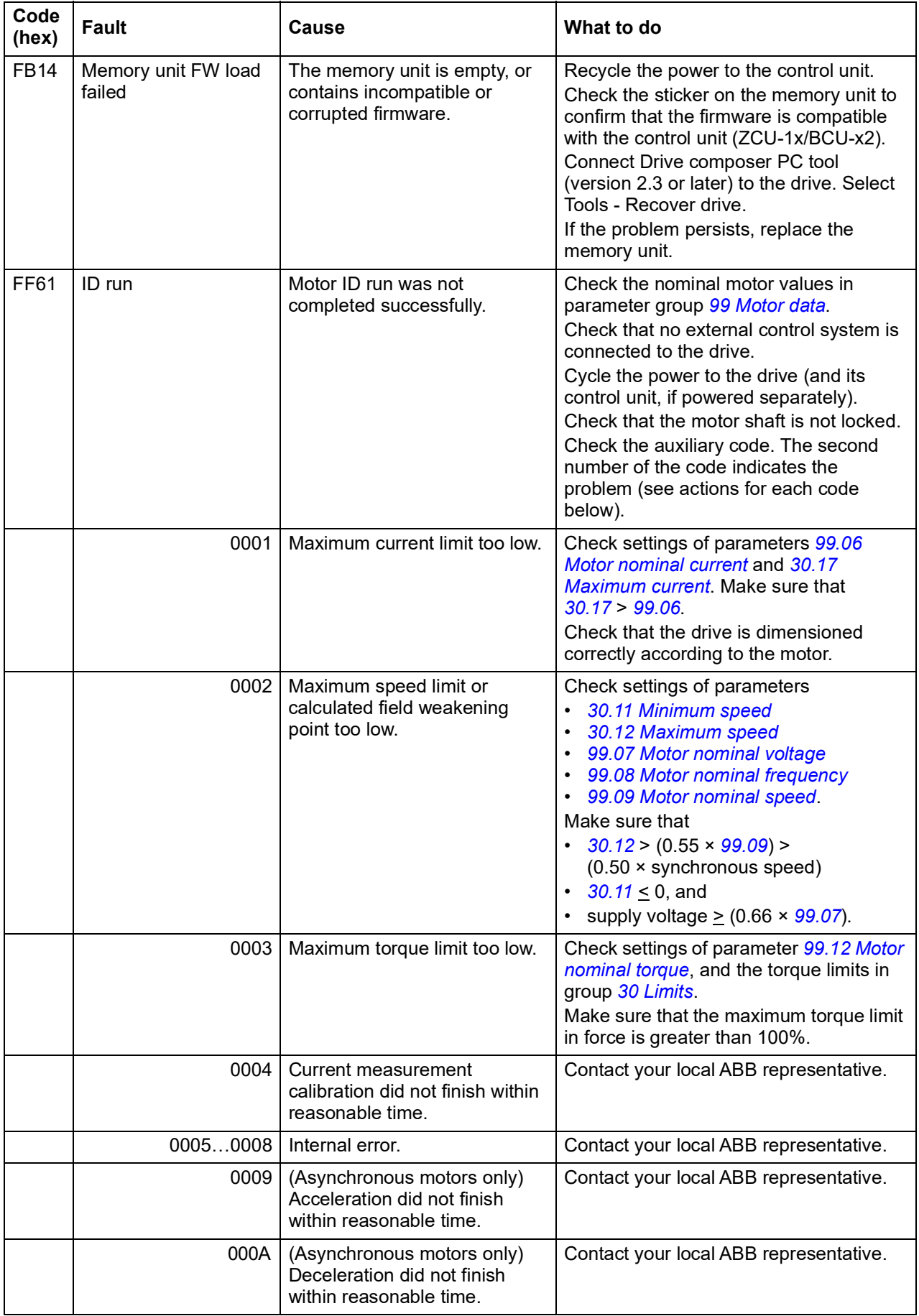

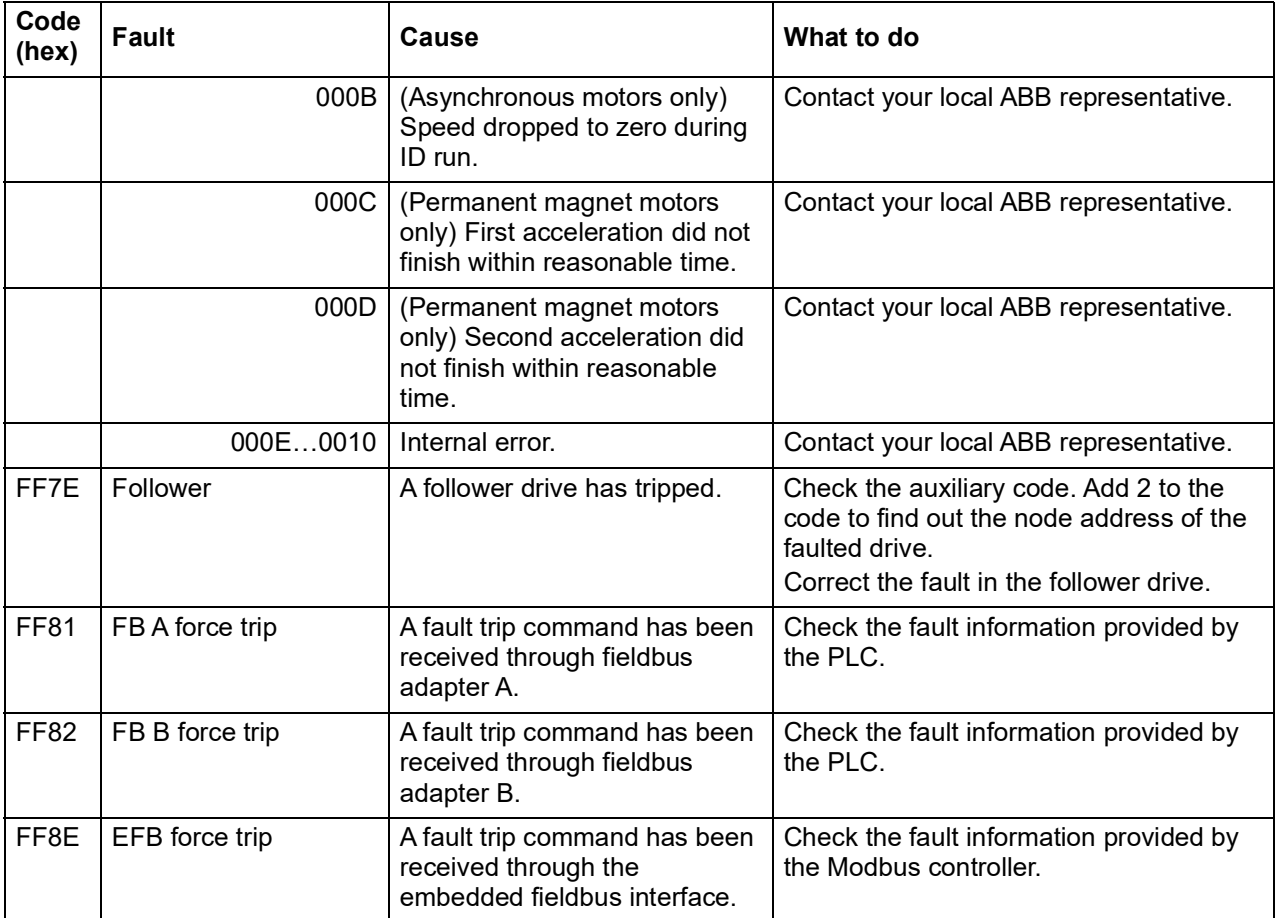

## <span id="page-538-0"></span>**Auxiliary codes for line-side converter warnings**

The table below lists the auxiliary codes of *[AF85](#page-515-0) [Line side unit warning](#page-515-1)*. For advanced troubleshooting, see the firmware manual of the line converter.

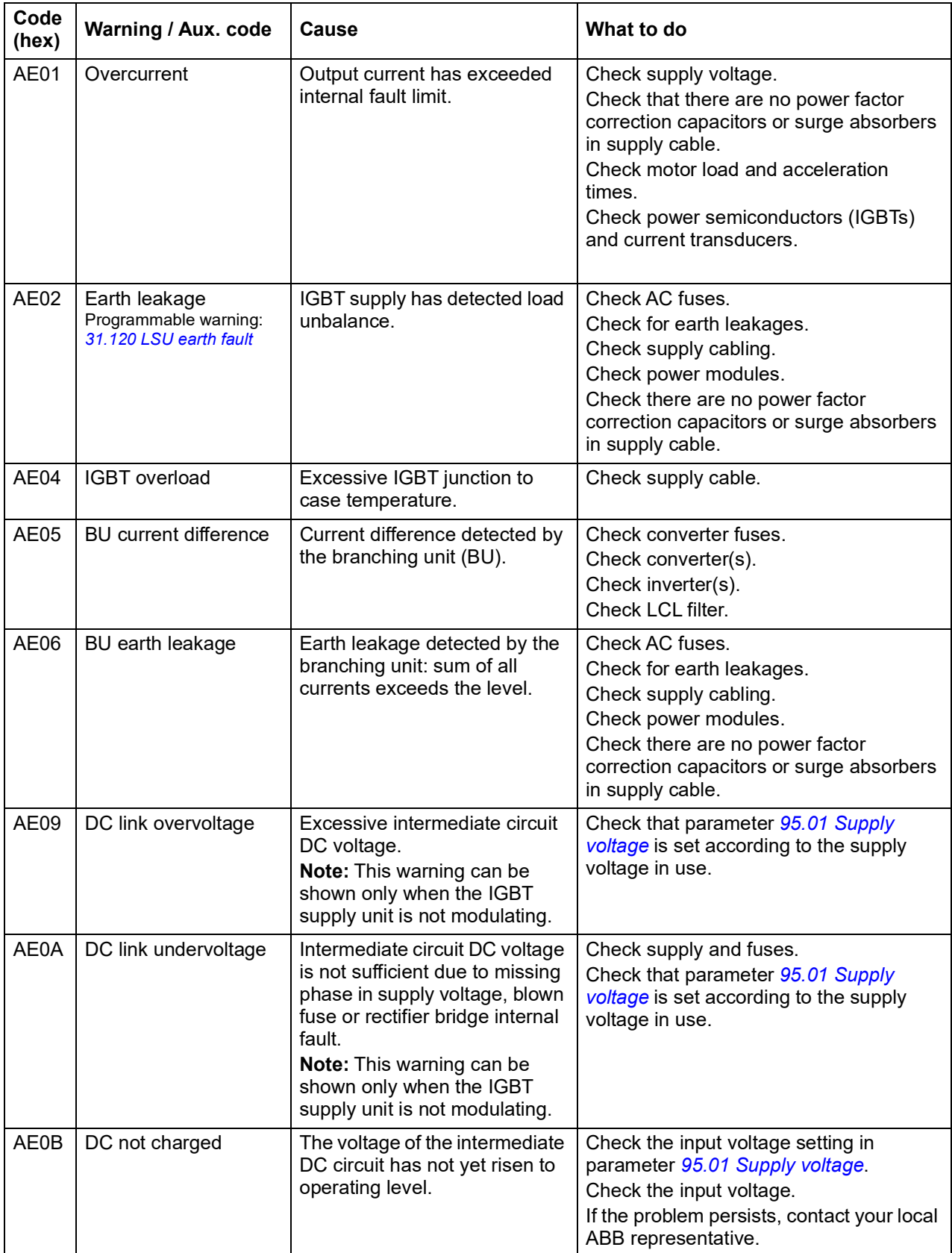

## *540 Fault tracing*

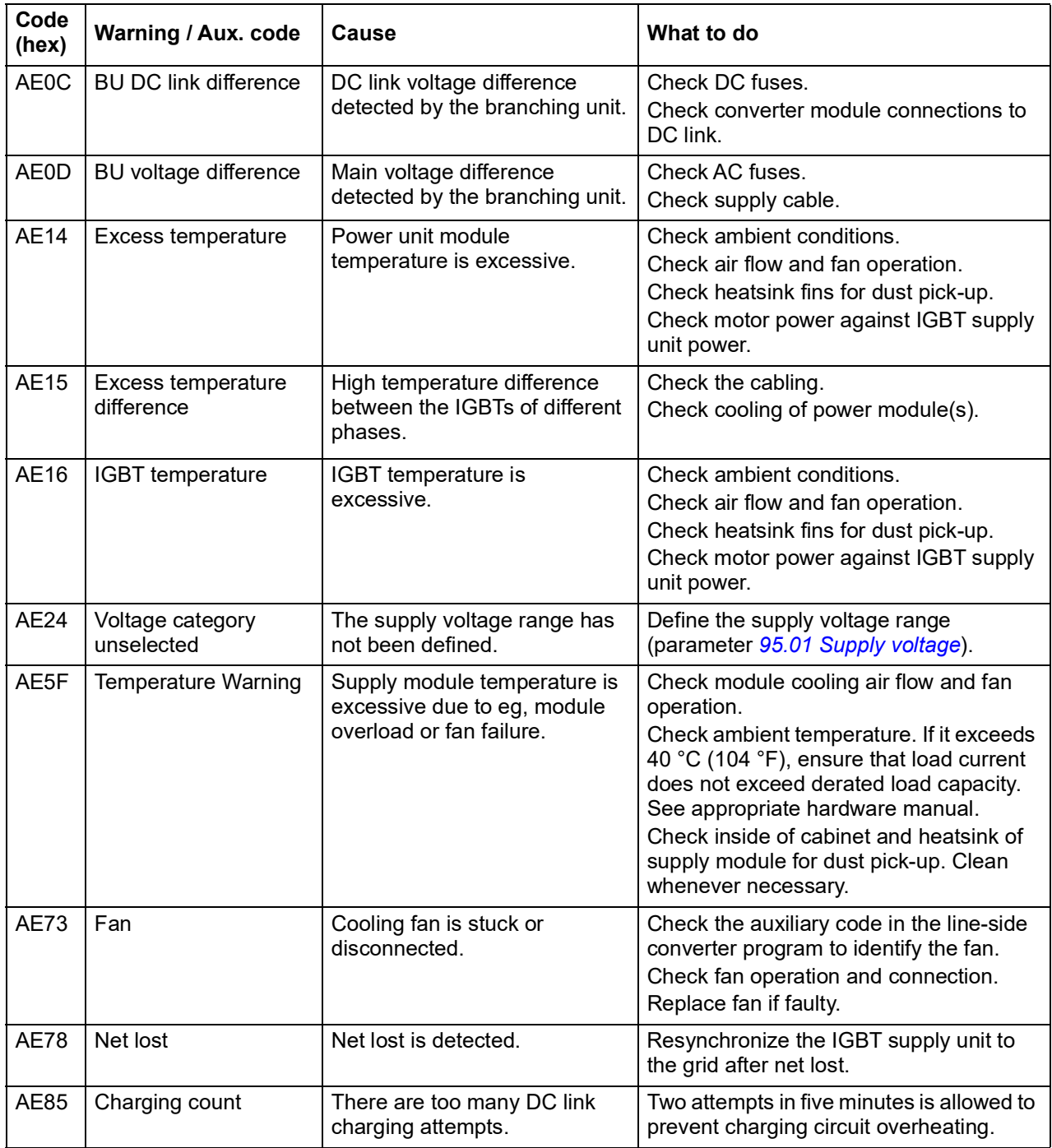
# **Auxiliary codes for line-side converter faults**

The table below lists the auxiliary codes of *[7583](#page-533-0) [Line side unit faulted](#page-533-1)*. For advanced troubleshooting, see the firmware manual of the line converter.

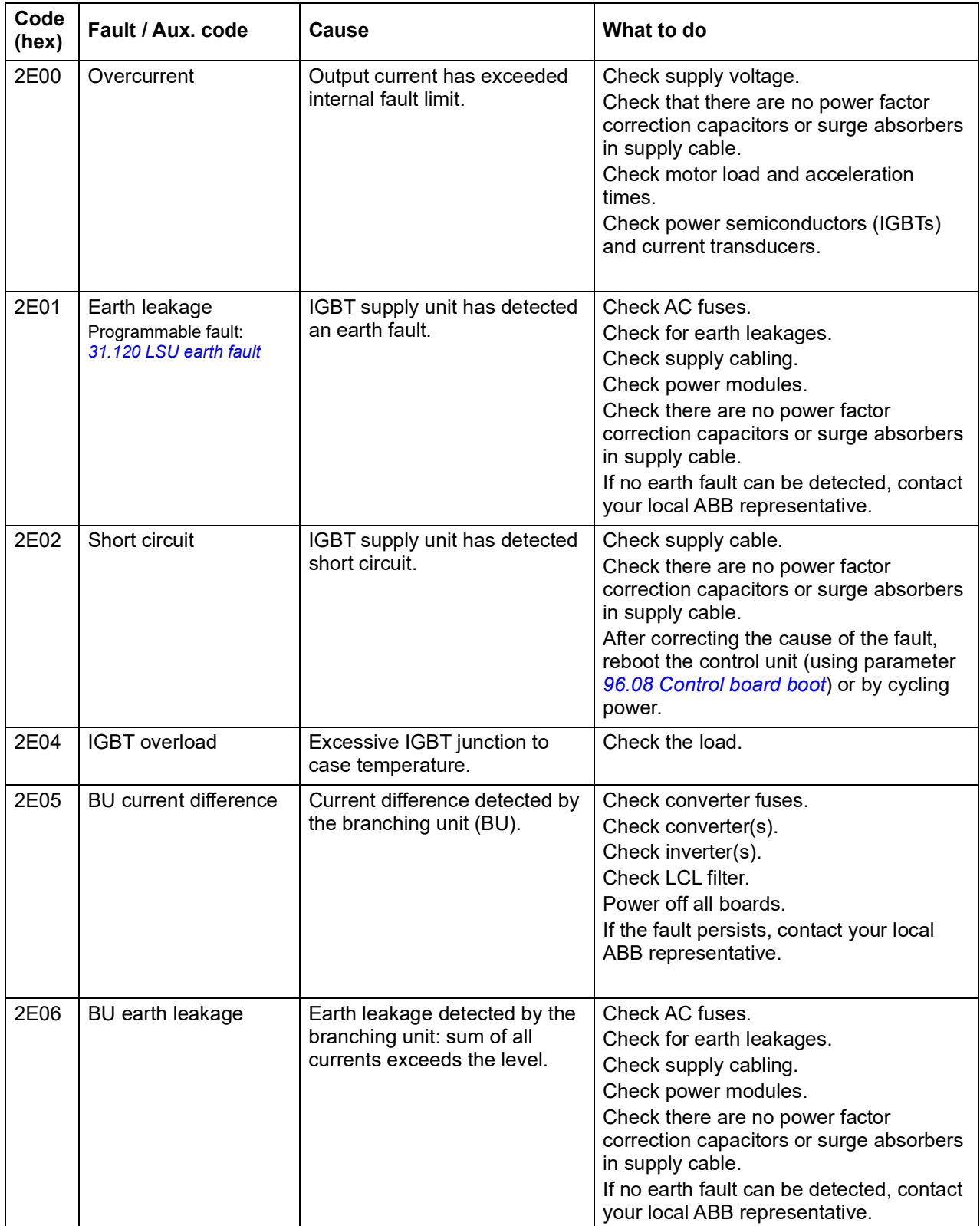

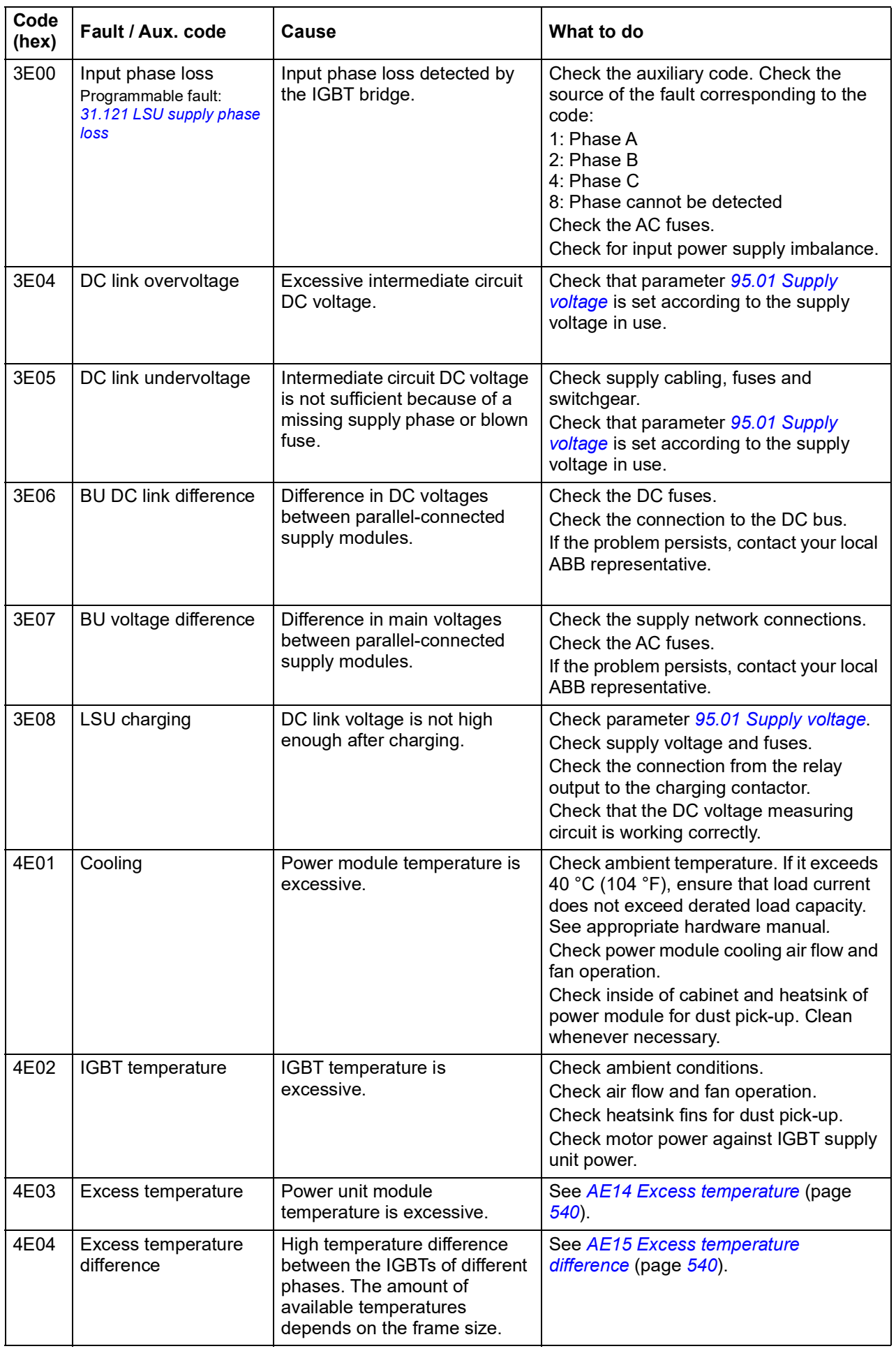

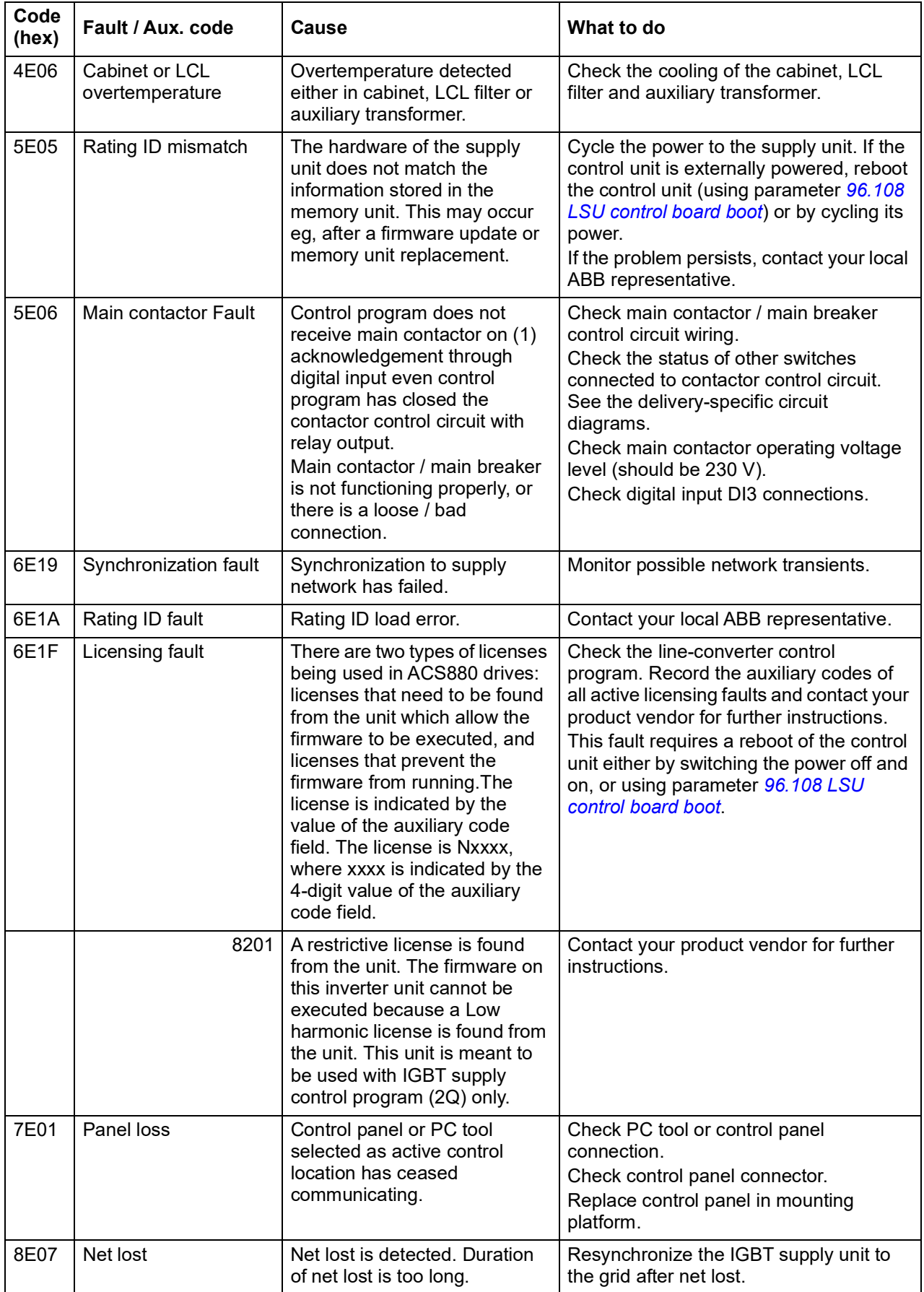

*544 Fault tracing*

# 9

# **Fieldbus control through the embedded fieldbus interface (EFB)**

# **What this chapter contains**

The chapter describes how the drive can be controlled by external devices over a communication network (fieldbus) using the embedded fieldbus interface.

# **System overview**

The drive can be connected to an external control system through a communication link using either a fieldbus adapter or the embedded fieldbus interface.

The embedded fieldbus interface supports the Modbus RTU protocol. The drive control program can handle 10 Modbus registers in a 10-millisecond time level. For example, if the drive receives a request to read 20 registers, it will start its response within 22 ms of receiving the request – 20 ms for processing the request and 2 ms overhead for handling the bus. The actual response time depends on other factors as well, such as the baud rate (a parameter setting in the drive).

The drive can be set to receive all of its control information through the fieldbus interface, or the control can be distributed between the embedded fieldbus interface and other available sources, for example, digital and analog inputs.

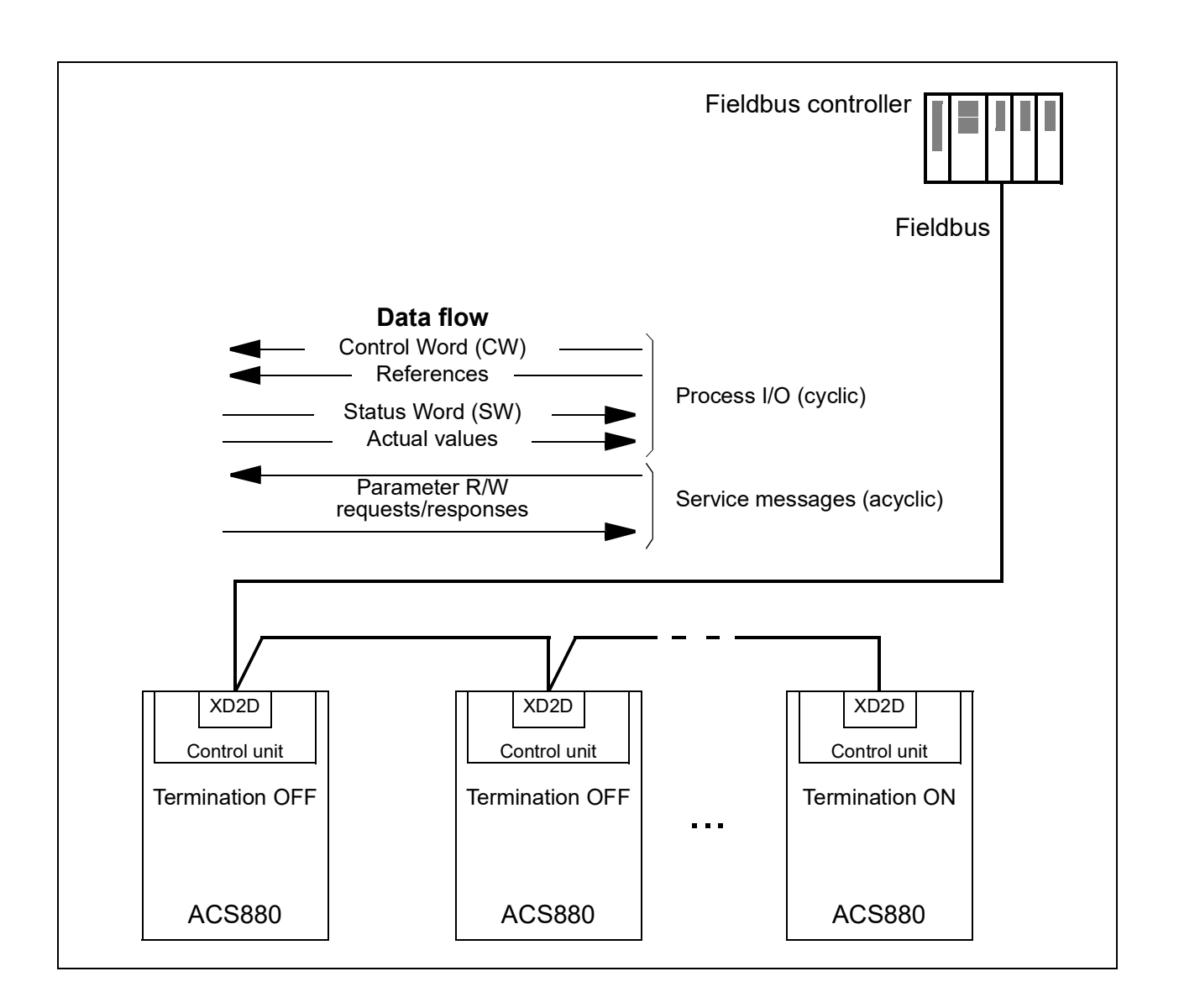

# **Connecting the fieldbus to the drive**

Connect the fieldbus to terminal XD2D on the control unit of the drive. See the appropriate *Hardware Manual* for more information on the connection, chaining and termination of the link.

**Note:** If the XD2D connector is reserved by the embedded fieldbus interface (parameter *[58.01](#page-355-0) [Protocol enable](#page-355-1)* is set to *[Modbus RTU](#page-355-2)*), the drive-to-drive link functionality is automatically disabled.

# **Setting up the embedded fieldbus interface**

Set the drive up for the embedded fieldbus communication with the parameters shown in the table below. The **Setting for fieldbus control** column gives either the value to use or the default value. The **Function/Information column** gives a description of the parameter.

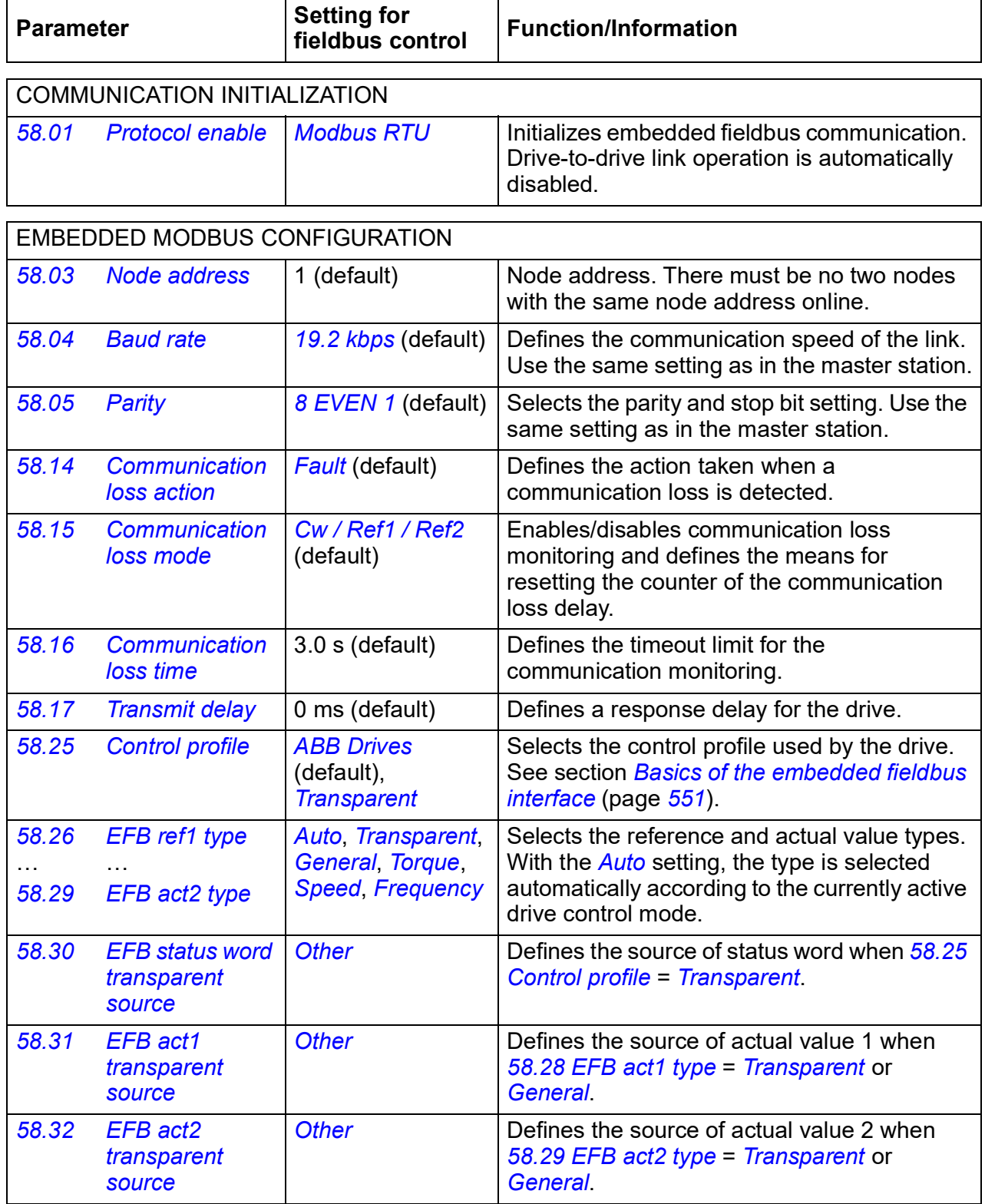

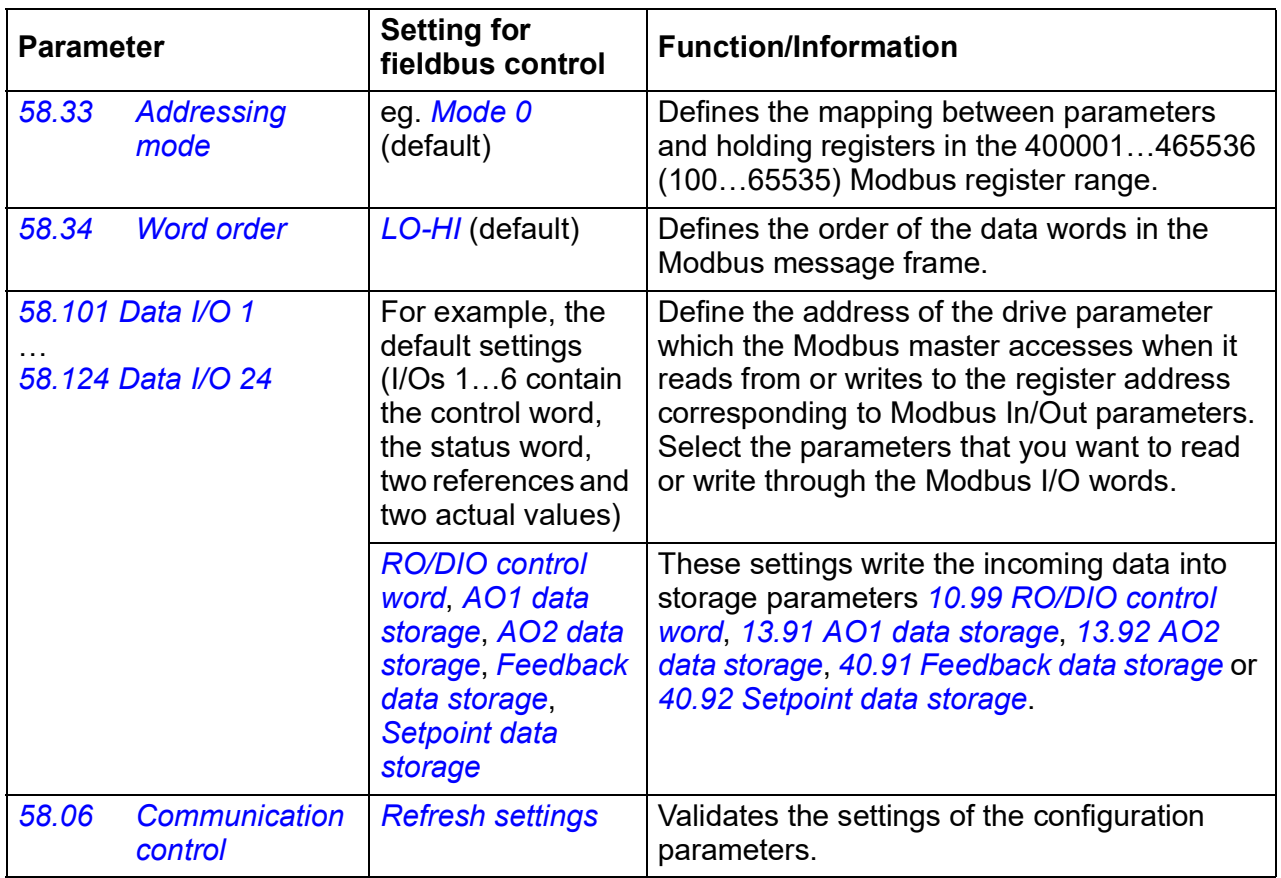

The new settings will take effect when the drive is powered up the next time, or when they are validated by parameter *[58.06](#page-356-8) [Communication control](#page-356-9)*.

# **Setting the drive control parameters**

After the embedded fieldbus interface has been set up, check and adjust the drive control parameters listed in the table below. The **Setting for fieldbus control** column gives the value or values to use when the embedded fieldbus signal is the desired source or destination for that particular drive control signal. The

**Function/Information** column gives a description of the parameter.

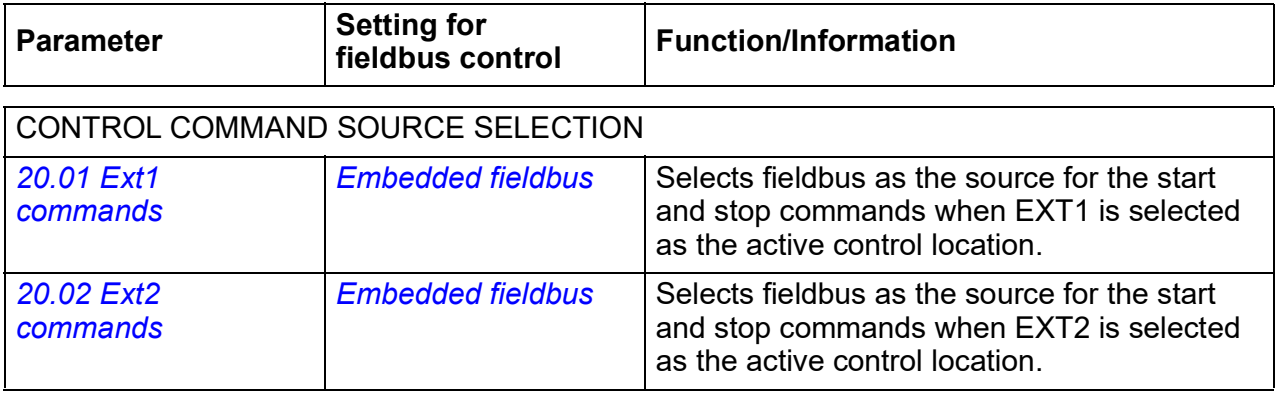

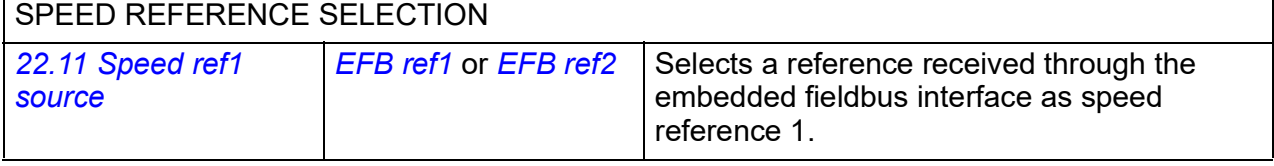

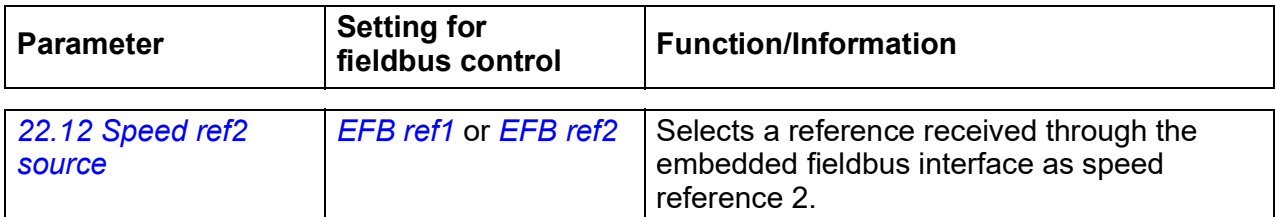

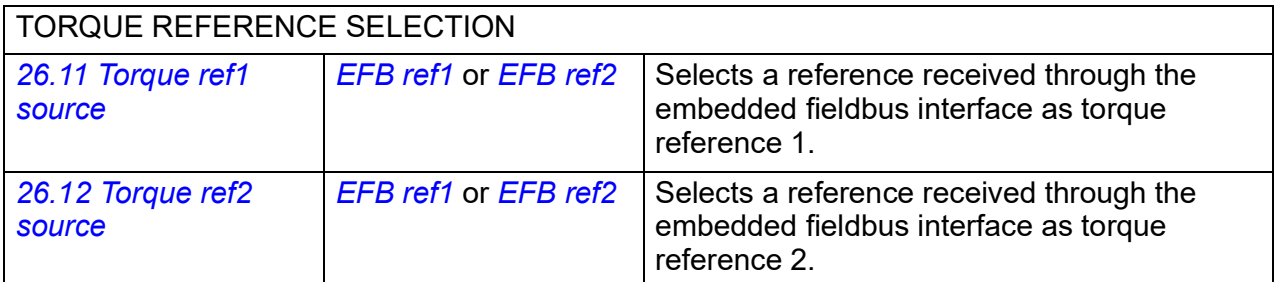

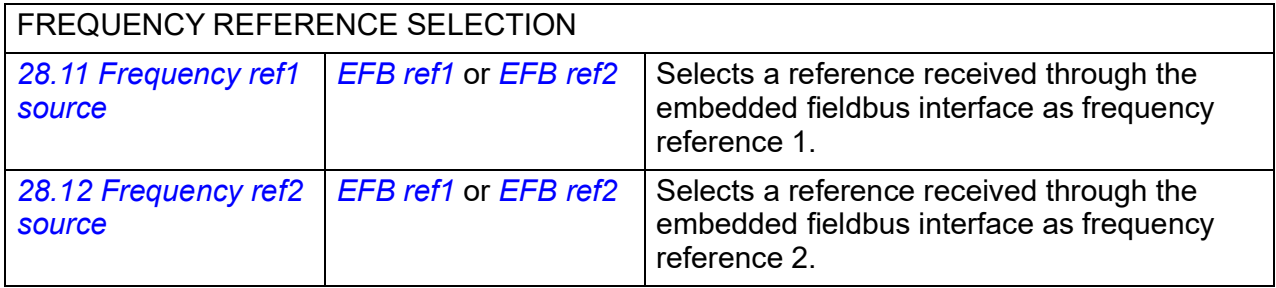

### OTHER SELECTIONS

EFB references can be selected as the source at virtually any signal selector parameter by selecting *[Other](#page-113-0)*, then either *[03.09](#page-121-0) [EFB reference 1](#page-121-1)* or *[03.10](#page-121-2) [EFB reference 2](#page-121-3)*.

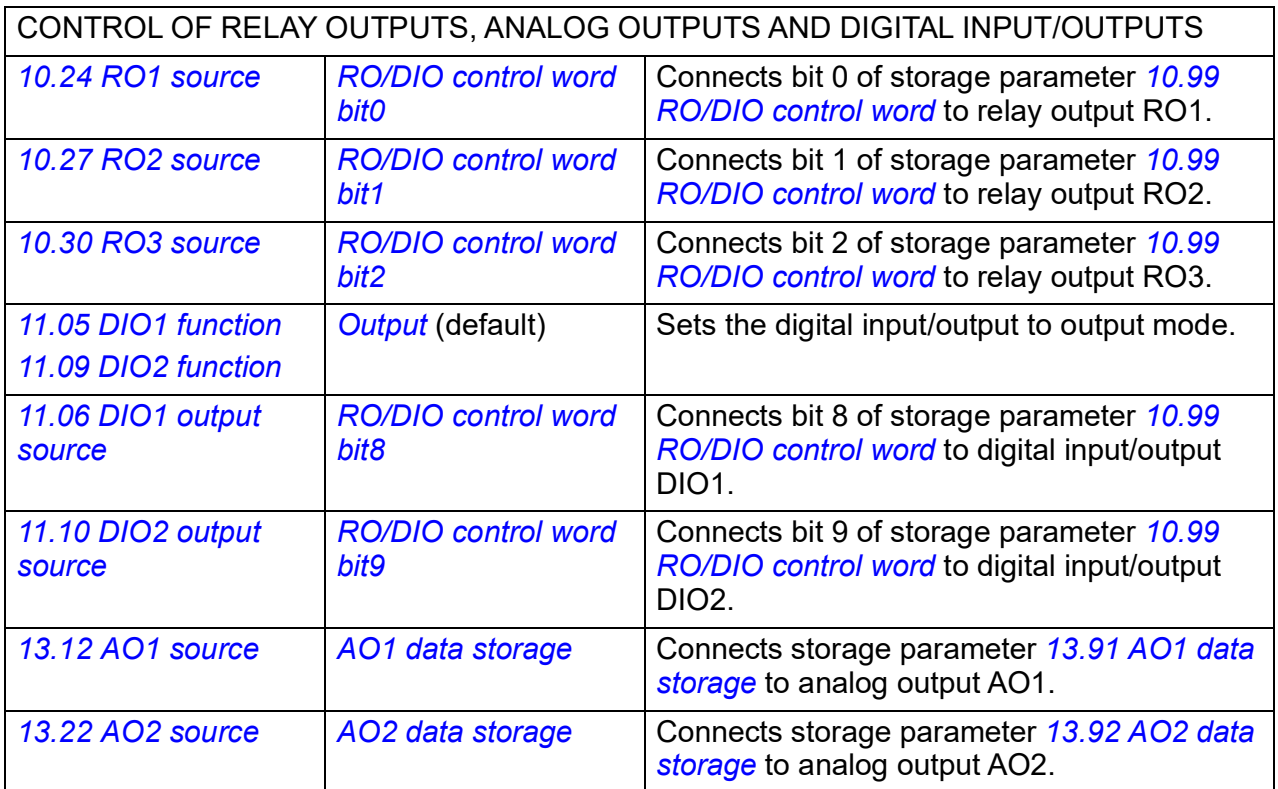

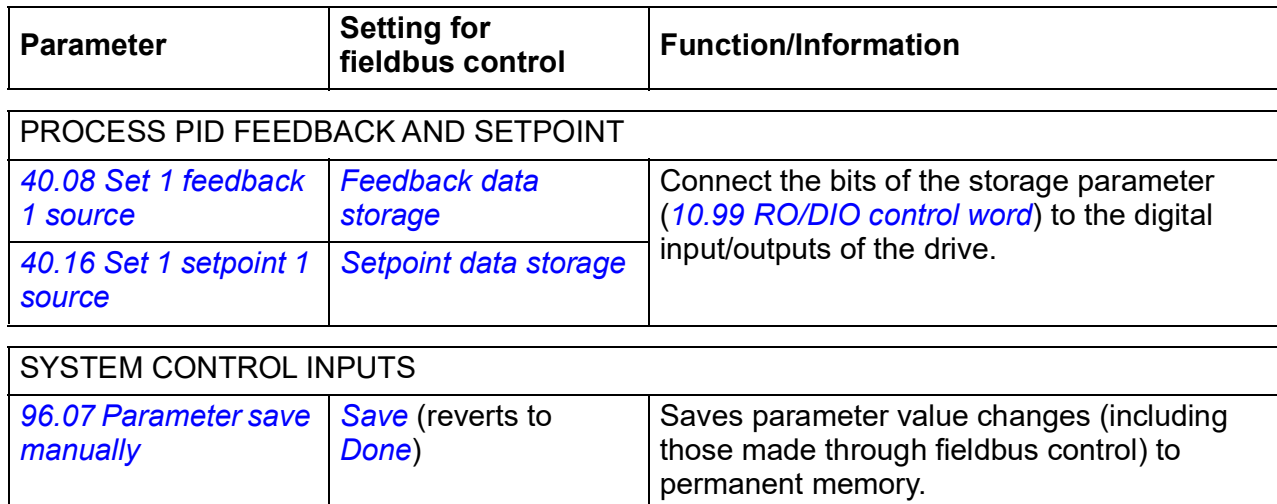

# <span id="page-550-0"></span>**Basics of the embedded fieldbus interface**

The cyclic communication between a fieldbus system and the drive consists of 16-bit data words or 32-bit data words (with the transparent control profiles).

The diagram below illustrates the operation of the embedded fieldbus interface. The signals transferred in the cyclic communication are explained further below the diagram.

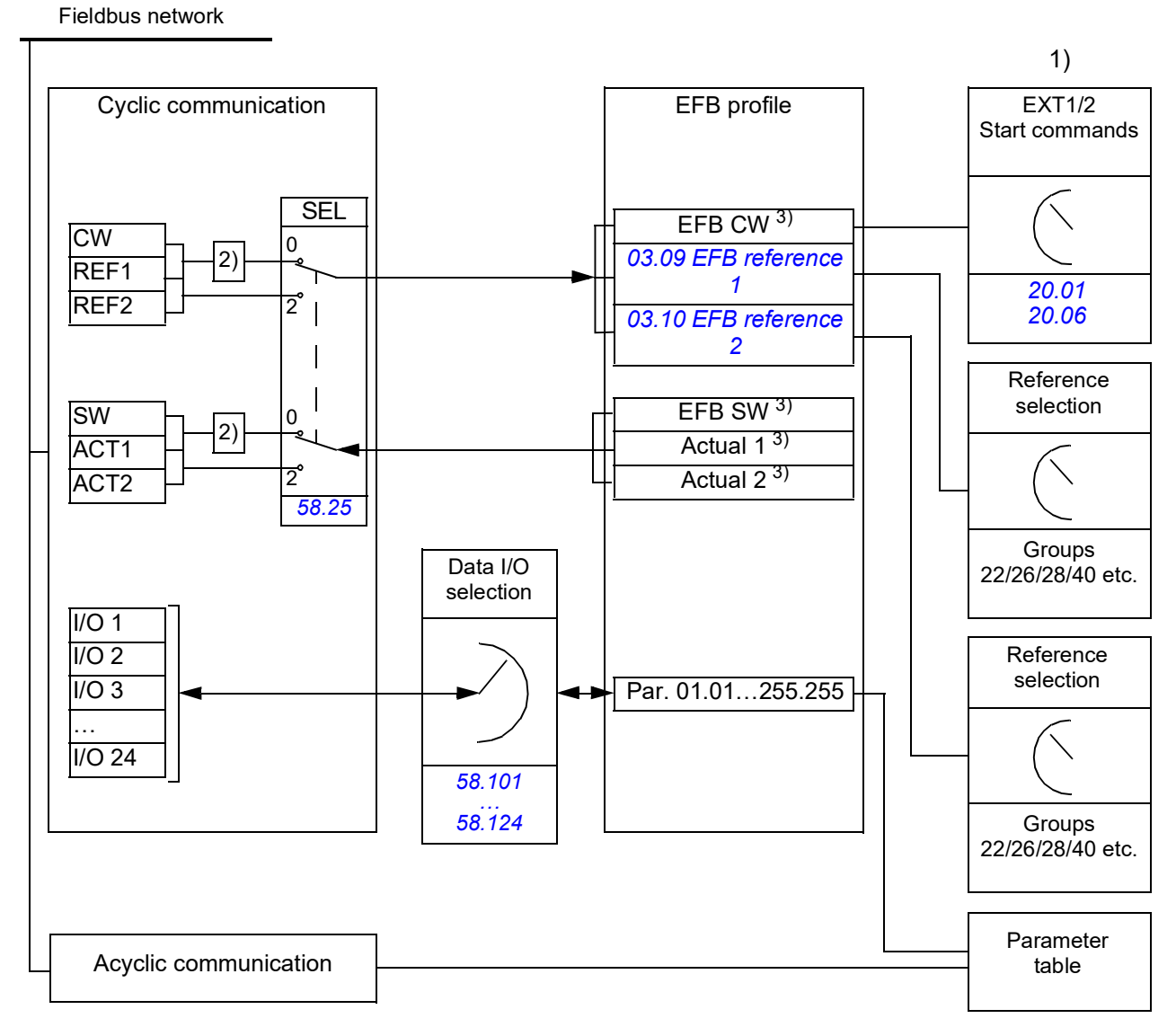

1. See also other parameters which can be controlled through fieldbus.

- 2. Data conversion if parameter *[58.25](#page-359-4) [Control profile](#page-359-5)* is set to *[ABB Drives](#page-359-6)*. See section *[About the control](#page-553-0)  [profiles](#page-553-0)* (page *[554](#page-553-0)*).
- 3. If parameter *[58.25](#page-359-4) [Control profile](#page-359-5)* is set to *[Transparent](#page-359-15)*,
- the sources of the status word and actual values are selected by parameters *[58.30](#page-360-8)*…*[58.32](#page-361-0)* (otherwise, actual values 1 and 2 are automatically selected according to reference type), and
- the control word is displayed by *[06.05](#page-130-0) [EFB transparent control word](#page-130-1)*.

# **E** Control word and Status word

The Control Word (CW) is a 16-bit or 32-bit packed boolean word. It is the principal means of controlling the drive from a fieldbus system. The CW is sent by the fieldbus controller to the drive. By drive parameters, the user selects the EFB CW as the source of drive control commands (such as start/stop, emergency stop, selection between external control locations 1/2, or fault reset). The drive switches between its states according to the bit-coded instructions of the CW.

The fieldbus CW is either written to the drive as it is (see parameter *[06.05](#page-130-0) [EFB](#page-130-1)  [transparent control word](#page-130-1)*), or the data is converted. See section *[About the control](#page-553-0)  [profiles](#page-553-0)* (page *[554](#page-553-0)*).

The fieldbus Status Word (SW) is a 16-bit or 32-bit packed boolean word. It contains status information from the drive to the fieldbus controller. The drive SW is either written to the fieldbus SW as it is or the data is converted. See section *[About the](#page-553-0)  [control profiles](#page-553-0)* (page *[554](#page-553-0)*).

### **References**

EFB references 1 and 2 are 16-bit or 32-bit signed integers. The contents of each reference word can be used as the source of virtually any signal, such as the speed, frequency, torque or process reference. In embedded fieldbus communication, references 1 and 2 are displayed by *[03.09](#page-121-0) [EFB reference 1](#page-121-1)* and *[03.10](#page-121-2) [EFB reference](#page-121-3)  [2](#page-121-3)* respectively. Whether the references are scaled or not depends on the settings of *[58.26](#page-359-7) [EFB ref1 type](#page-359-8)* and *[58.27](#page-359-16) [EFB ref2 type](#page-359-17)*. See section *[About the control profiles](#page-553-0)* (page *[554](#page-553-0)*).

# **Actual values**

Fieldbus actual signals (ACT1 and ACT2) are 16-bit or 32-bit signed integers. They convey selected drive parameter values from the drive to the master. Whether the actual values are scaled or not depends on the settings of *[58.28](#page-360-10) [EFB act1 type](#page-360-11)* and *[58.29](#page-360-0) [EFB act2 type](#page-360-1)*. See section *[About the control profiles](#page-553-0)* (page *[554](#page-553-0)*).

# **Data input/outputs**

Data input/outputs are 16-bit or 32-bit words containing selected drive parameter values. Parameters *[58.101](#page-362-0) [Data I/O 1](#page-362-1)* … *[58.124](#page-363-0) [Data I/O 24](#page-363-1)* define the addresses from which the master either reads data (input) or to which it writes data (output).

### **Control of drive outputs through EFB**

The address selection parameters of the data input/outputs have a setting with which the data can be written into a storage parameter in the drive. These storage parameters are readily selectable as signal sources of the drive outputs.

The desired values of the relay outputs (RO) and digital input/outputs (DIO) can be written in a 16-bit word into *[10.99](#page-153-0) [RO/DIO control word](#page-153-1)*, which is then selected as the source of those outputs. Each of the analog outputs (AO) of the drive have a

dedicated storage parameter (*[13.91](#page-166-0) [AO1 data storage](#page-166-1)* and *[13.92](#page-166-2) [AO2 data storage](#page-166-3)*), which are available in the source selection parameters *[13.12](#page-162-0) [AO1 source](#page-162-1)* and *[13.22](#page-165-0) [AO2 source](#page-165-1)*.

### **Sending process PID feedback and setpoint values through EFB**

The drive also has storage parameters for incoming process PID feedback (*[40.91](#page-323-0) [Feedback data storage](#page-323-1)*) as well as a process PID setpoint (*[40.92](#page-323-2) [Setpoint data](#page-323-3)  [storage](#page-323-3)*). The feedback storage parameter is selectable in the source selection parameters *[40.08](#page-311-0) [Set 1 feedback 1 source](#page-311-1)* and *[40.09](#page-312-0) [Set 1 feedback 2 source](#page-312-1)*.

The corresponding parameters in process PID control set 2 (group *[41 Process PID](#page-323-4)  [set 2](#page-323-4)*) have the same selections.

### **Register addressing**

The address field of Modbus requests for accessing holding registers is 16 bits. This allows the Modbus protocol to support addressing of 65536 holding registers.

Historically, Modbus master devices used 5-digit decimal addresses from 40001 to 49999 to represent holding register addresses. The 5-digit decimal addressing limited to 9999 the number of holding registers that could be addressed.

Modern Modbus master devices typically provide a means to access the full range of 65536 Modbus holding registers. One of these methods is to use 6-digit decimal addresses from 400001 to 465536. This manual uses 6-digit decimal addressing to represent Modbus holding register addresses.

Modbus master devices that are limited to the 5-digit decimal addressing may still access registers 400001 to 409999 by using 5-digit decimal addresses 40001 to 49999. Registers 410000 to 465536 are inaccessible to these masters.

**Note:** Register addresses of 32-bit parameters cannot be accessed by using 5-digit register numbers.

# <span id="page-553-0"></span>**About the control profiles**

A control profile defines the rules for data transfer between the drive and the fieldbus master, for example:

- if packed boolean words are converted and how
- how drive register addresses are mapped for the fieldbus master.

You can configure the drive to receive and send messages according to the ABB Drives profile or the Transparent profile. With the ABB Drives profile, the embedded fieldbus interface of the drive converts the control word and status word to and from the native data used in the drive. The Transparent profile involves no data conversion. The figure below illustrates the effect of the profile selection.

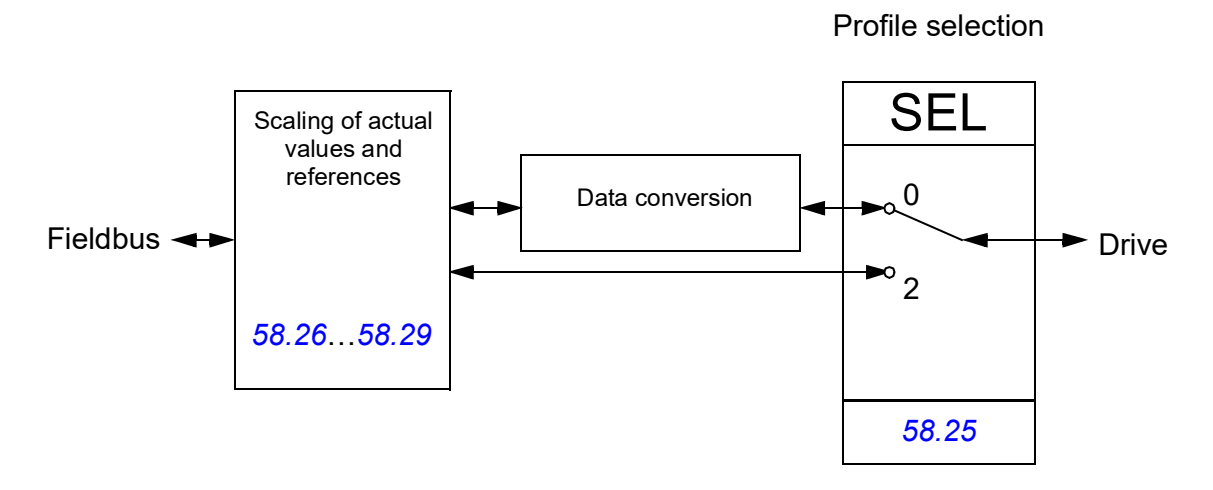

Control profile selection with parameter *[58.25](#page-359-4) [Control profile](#page-359-5)*:

- (0) *[ABB Drives](#page-359-6)*
- (2) *[Transparent](#page-359-15)*

Note that scaling of references and actual values can be selected independent of the profile selection by parameters *[58.26](#page-359-7)*…*[58.29](#page-360-0)*.

# **The ABB Drives profile**

### <span id="page-554-0"></span>**Control Word**

The table below shows the contents of the fieldbus Control Word for the ABB Drives control profile. The embedded fieldbus interface converts this word to the form in which it is used in the drive. The upper case boldface text refers to the states shown in *[State transition diagram](#page-557-0)* on page *[558](#page-557-0)*.

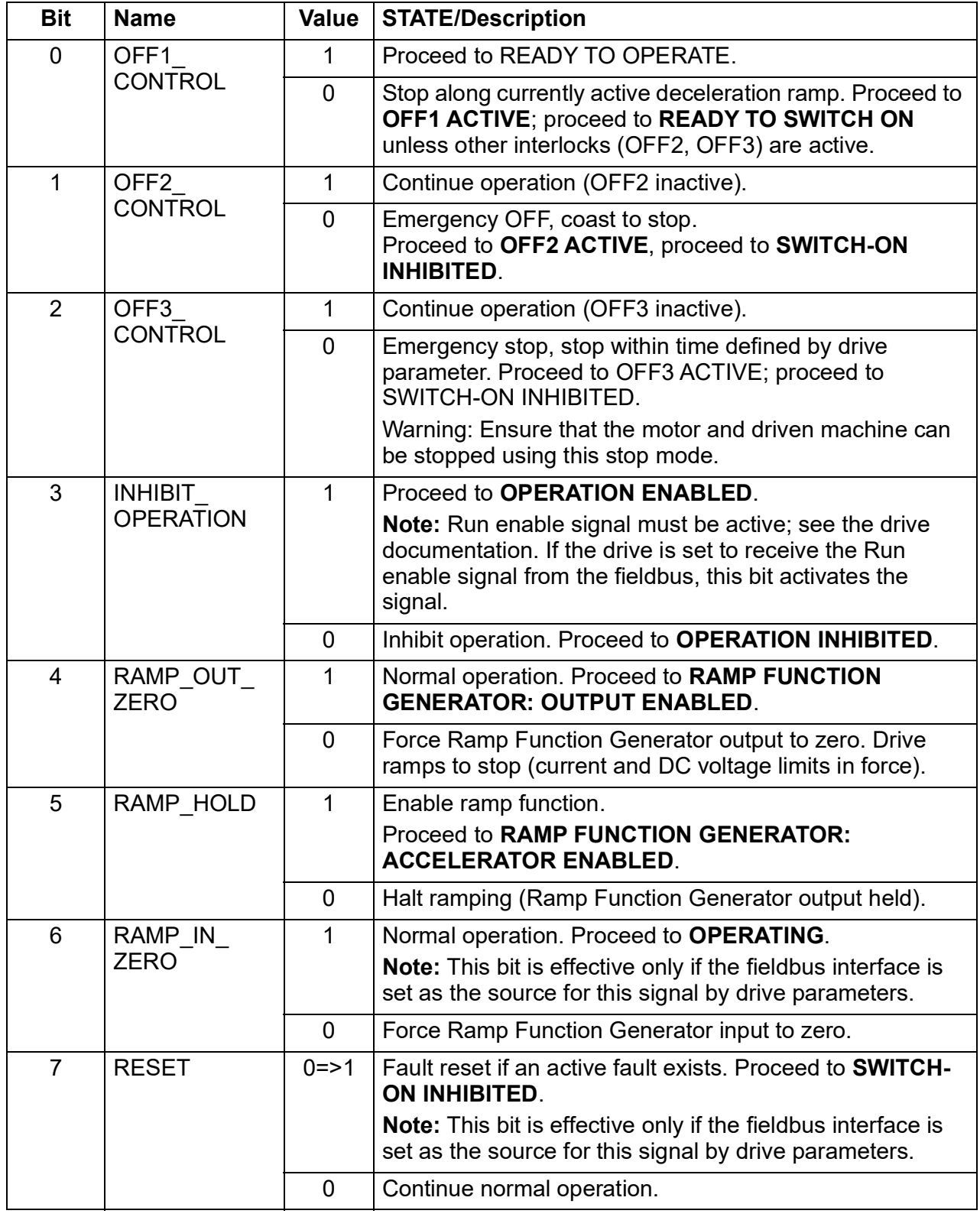

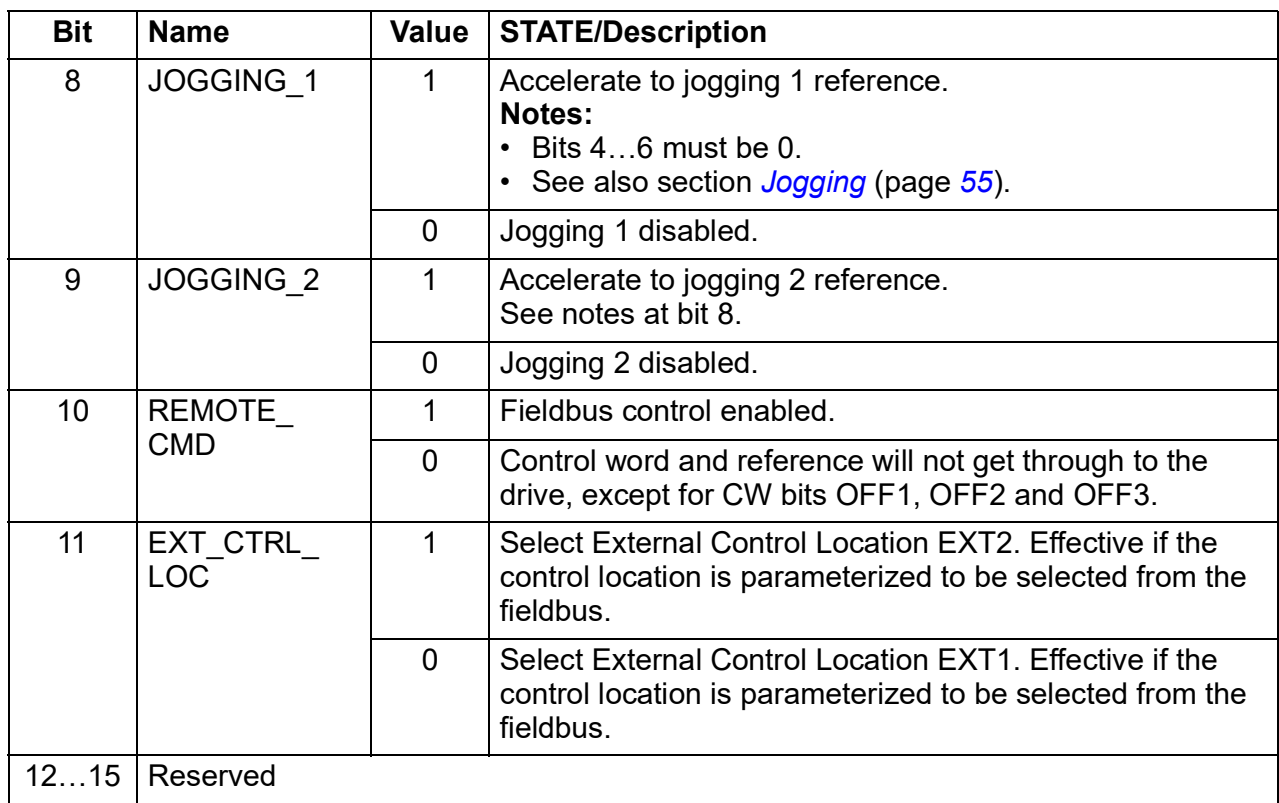

# <span id="page-556-0"></span>**Status Word**

The table below shows the fieldbus Status Word for the ABB Drives control profile. The embedded fieldbus interface converts the drive Status Word into this form for the fieldbus. The upper case boldface text refers to the states shown in *[State transition](#page-557-0)  [diagram](#page-557-0)* on page *[558](#page-557-0)*.

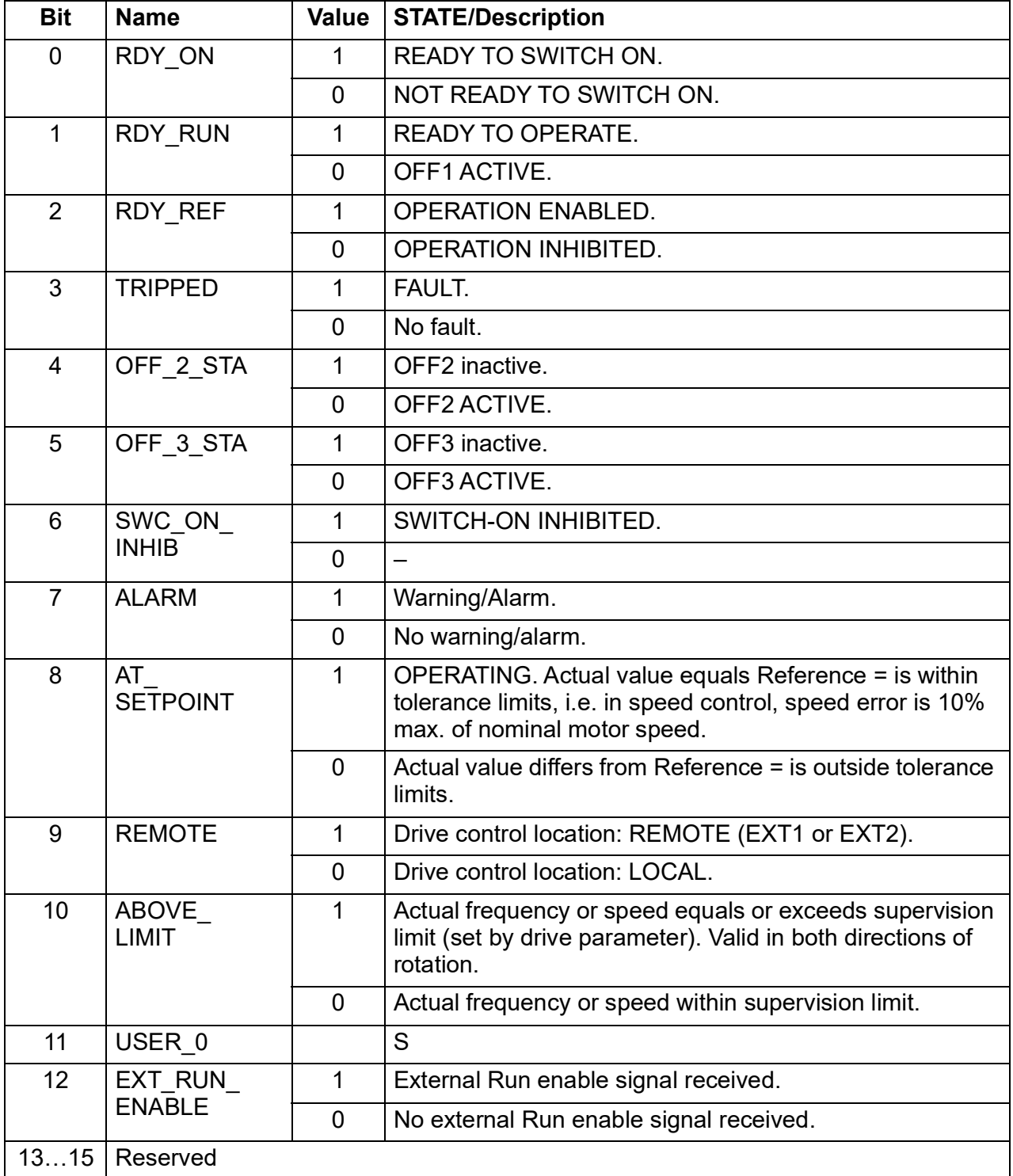

### <span id="page-557-0"></span>**State transition diagram**

The diagram below shows the state transitions in the drive when the drive is using the ABB Drives profile, and configured to follow the commands of the control word from the embedded fieldbus interface. The upper case texts refer to the states which are used in the tables representing the fieldbus Control and Status words. See sections *[Control Word](#page-554-0)* on page *[555](#page-554-0)* and *[Status Word](#page-556-0)* on page *[557](#page-556-0)*.

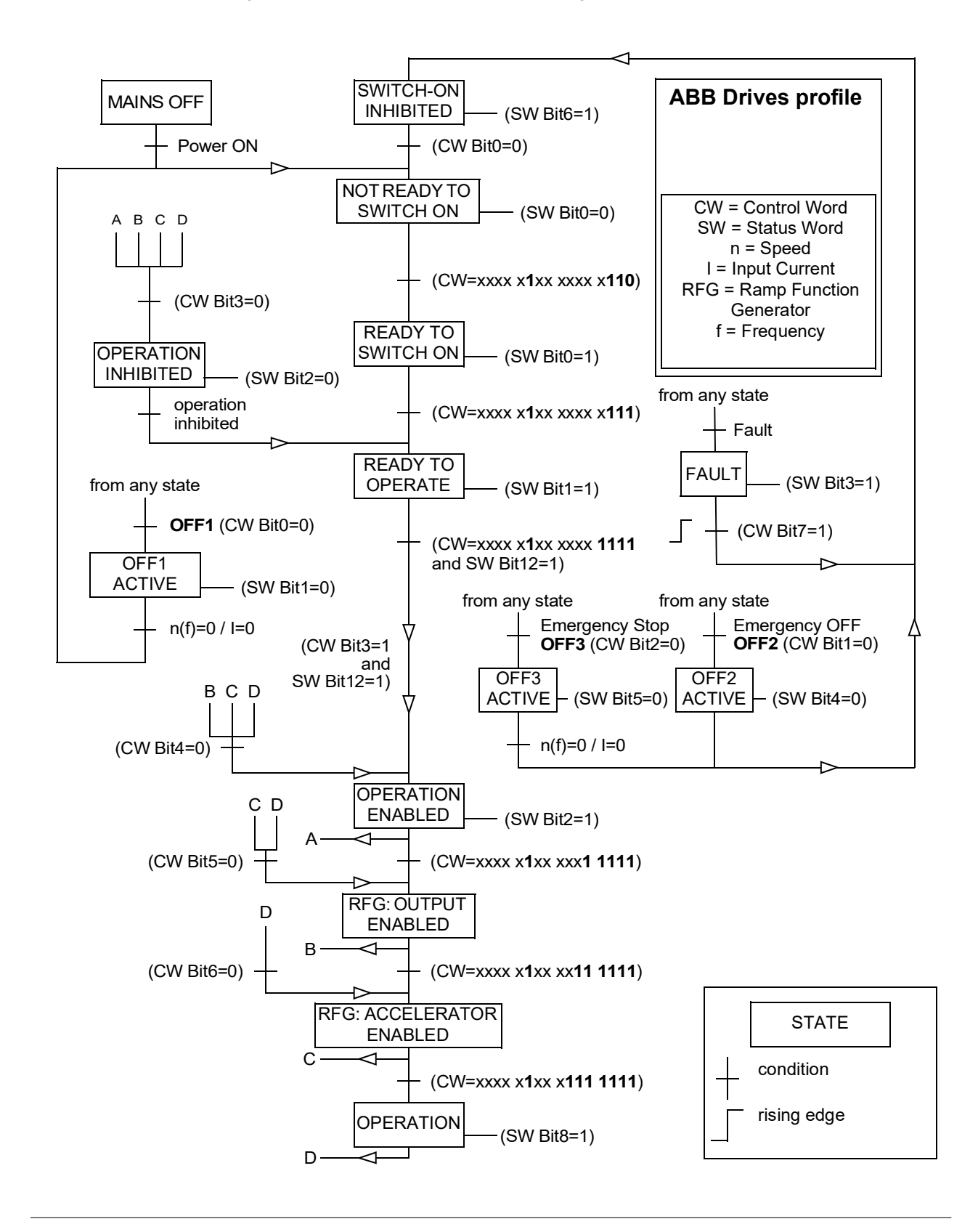

# **References**

The ABB drives profile supports the use of two references, EFB reference 1 and EFB reference 2. The references are 16-bit words each containing a sign bit and a 15-bit integer. A negative reference is formed by calculating the two's complement from the corresponding positive reference.

The references are scaled as defined by parameters *[46.01](#page-334-0)*…*[46.07](#page-335-1)*; which scaling is in use depends on the setting of *[58.26](#page-359-7) [EFB ref1 type](#page-359-8)* and *[58.27](#page-359-16) [EFB ref2 type](#page-359-17)* (see page *[360](#page-359-7)*).

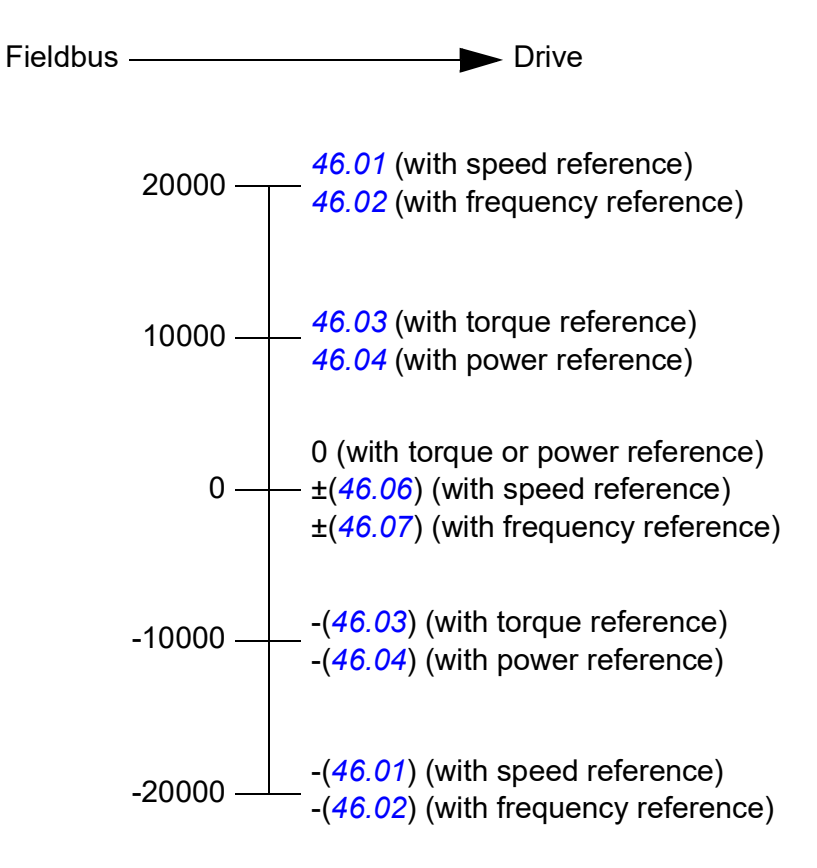

The scaled references are shown by parameters *[03.09](#page-121-0) [EFB reference 1](#page-121-1)* and *[03.10](#page-121-2) [EFB reference 2](#page-121-3)*.

### **Actual values**

The ABB Drives profile supports the use of two fieldbus actual values, ACT1 and ACT2. The actual values are 16-bit words each containing a sign bit and a 15-bit integer. A negative value is formed by calculating the two's complement from the corresponding positive value.

The actual values are scaled as defined by parameters *[46.01](#page-334-0)*…*[46.04](#page-335-4)*; which scaling is in use depends on the setting of parameters *[58.28](#page-360-10) [EFB act1 type](#page-360-11)* and *[58.29](#page-360-0) [EFB](#page-360-1)  [act2 type](#page-360-1)* (see page *[361](#page-360-10)*).

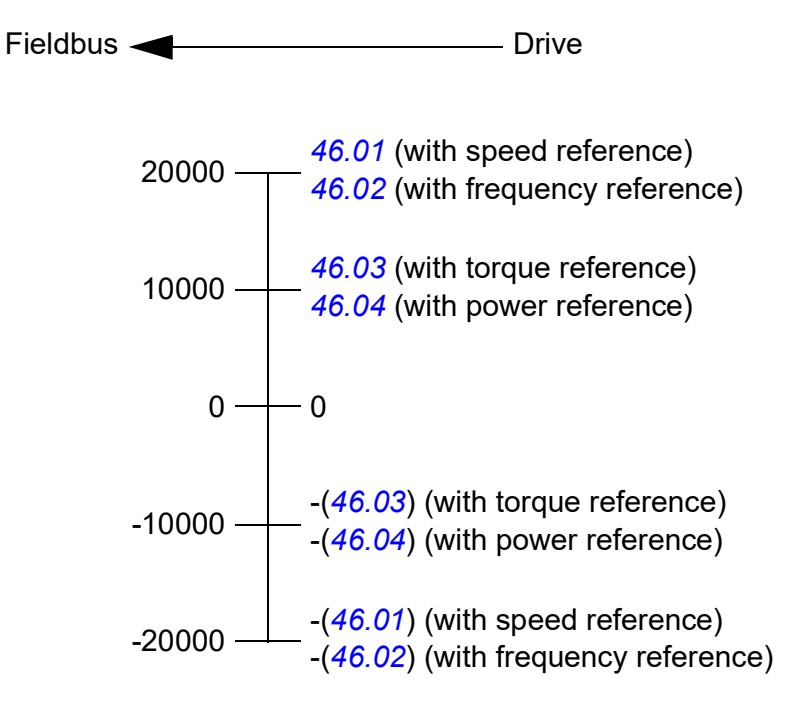

# <span id="page-560-0"></span>**Modbus holding register addresses**

The table below shows the default Modbus holding register addresses for drive data. This profile provides a converted 16-bit access to the data.

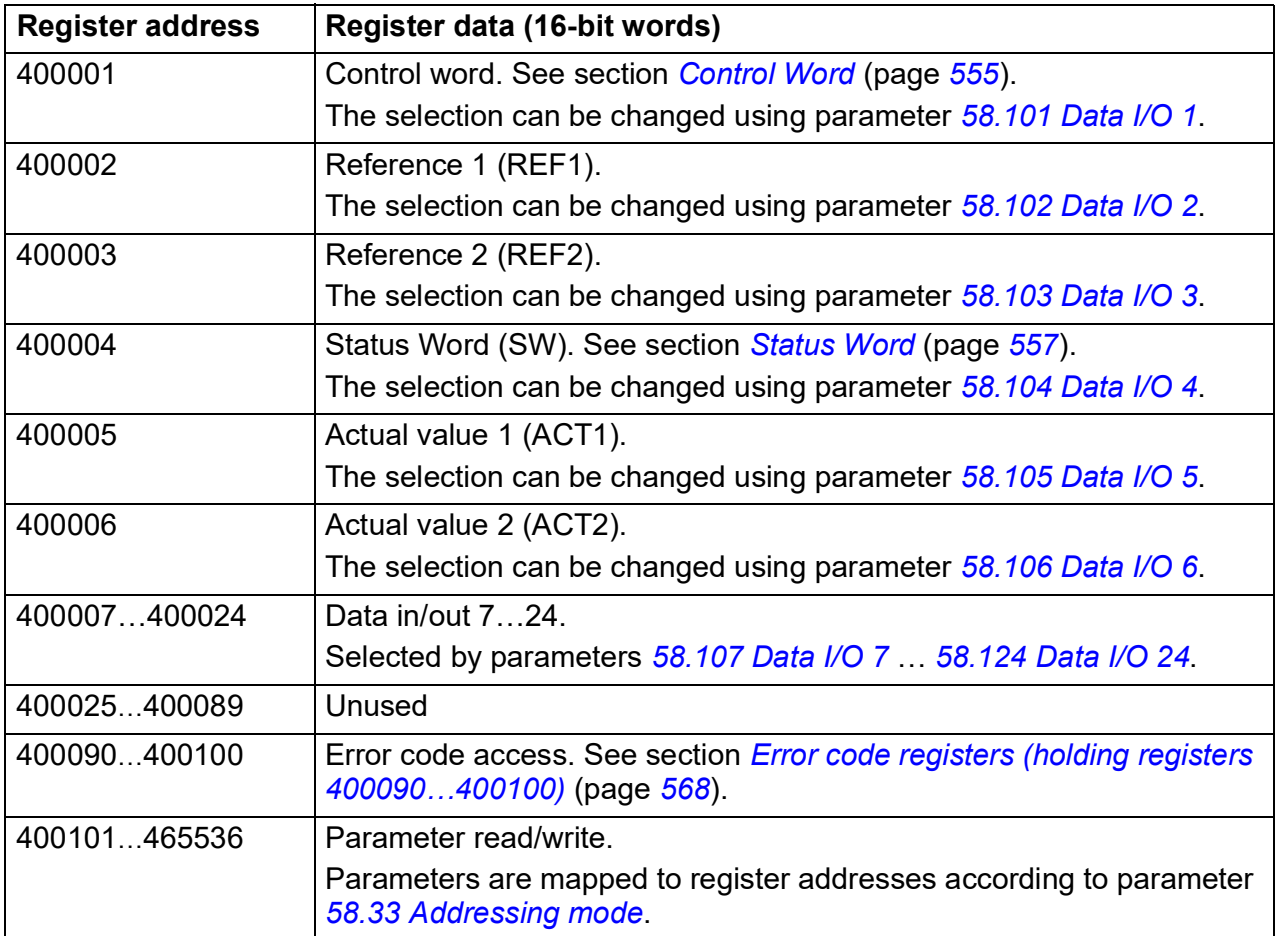

# **The Transparent profile**

The Transparent profile enables a customizable access to the drive.

The contents of the control word are user-definable. The control word received from the fieldbus is visible in parameter *[06.05](#page-130-0) [EFB transparent control word](#page-130-1)*, and can be used to control the drive using pointer parameters and/or application programming.

The status word to be sent to the fieldbus controller is selected by parameter *[58.30](#page-360-8) [EFB status word transparent source](#page-360-9)*. This can be, for example, the user-configurable status word in *[06.50](#page-140-0) [User status word 1](#page-140-1)*.

The Transparent profile involves no data conversion of the control or status word. Whether references or actual values are scaled depends on the setting of parameters *[58.26](#page-359-7)*…*[58.29](#page-360-0)*. The references received from the fieldbus are visible in parameters *[03.09](#page-121-0) [EFB reference 1](#page-121-1)* and *[03.10](#page-121-2) [EFB reference 2](#page-121-3)*.

The Modbus holding register addresses for the Transparent profile are as with the ABB Drives profile (see page *[561](#page-560-0)*).

# **Modbus function codes**

The table below shows the Modbus function codes supported by the embedded fieldbus interface.

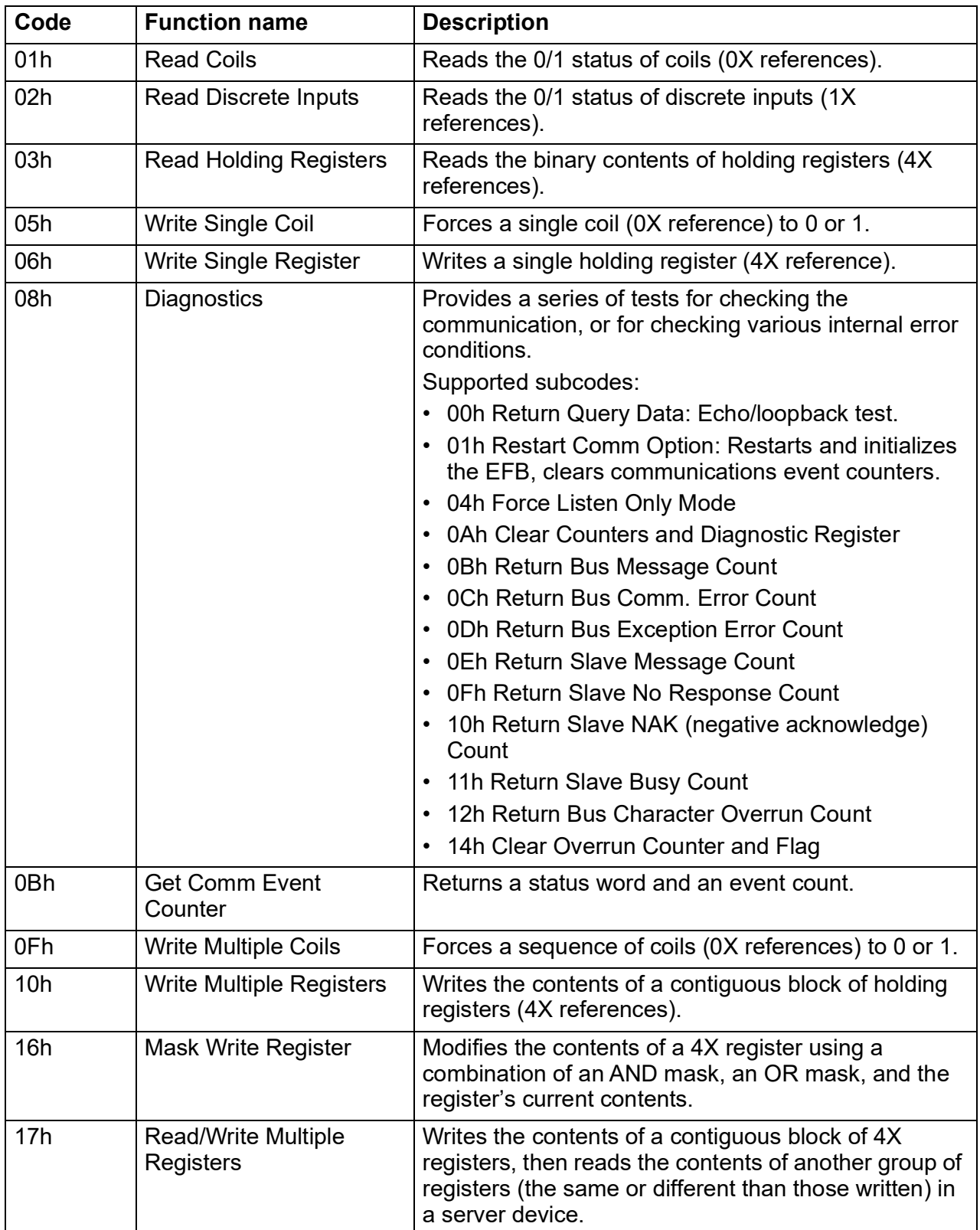

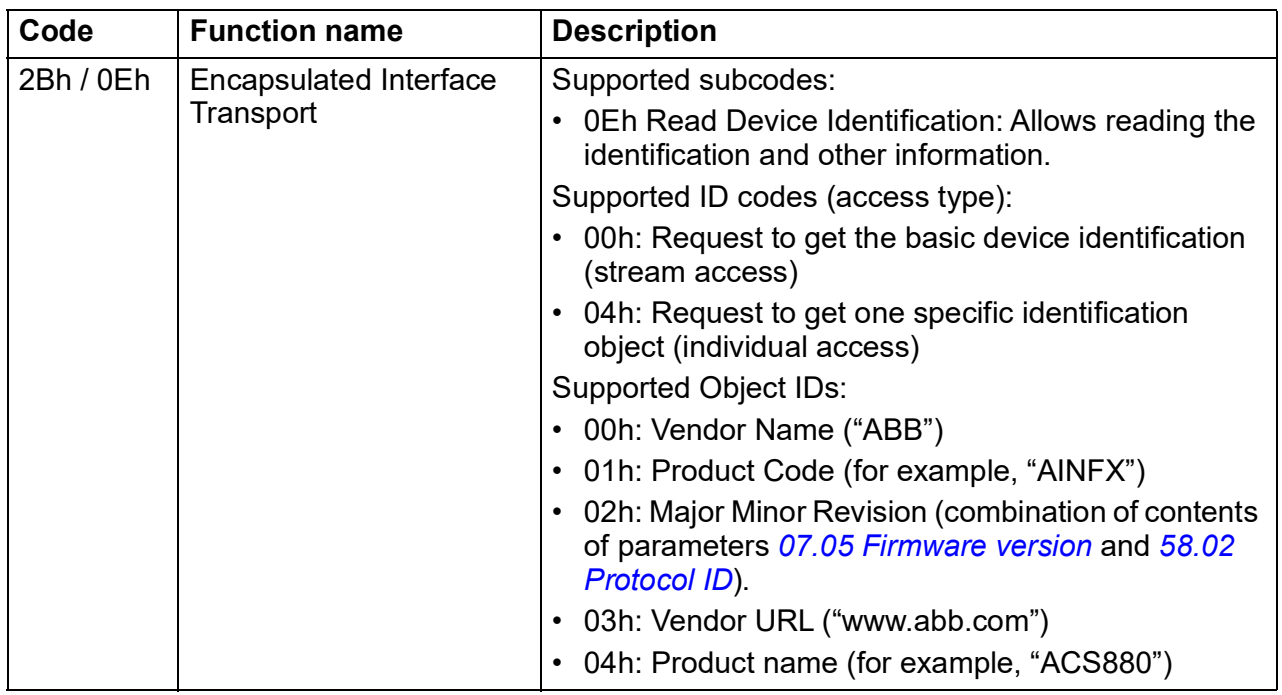

# **Exception codes**

The table below shows the Modbus exception codes supported by the embedded fieldbus interface.

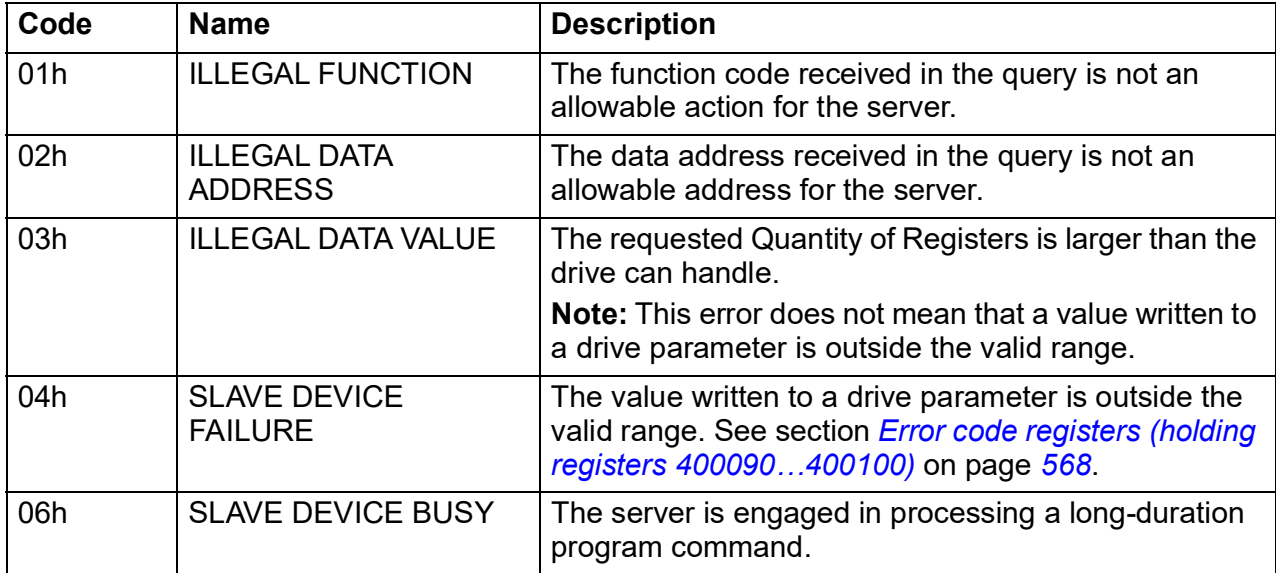

# **Coils (0xxxx reference set)**

Coils are 1-bit read/write values. Control Word bits are exposed with this data type. The table below summarizes the Modbus coils (0xxxx reference set).

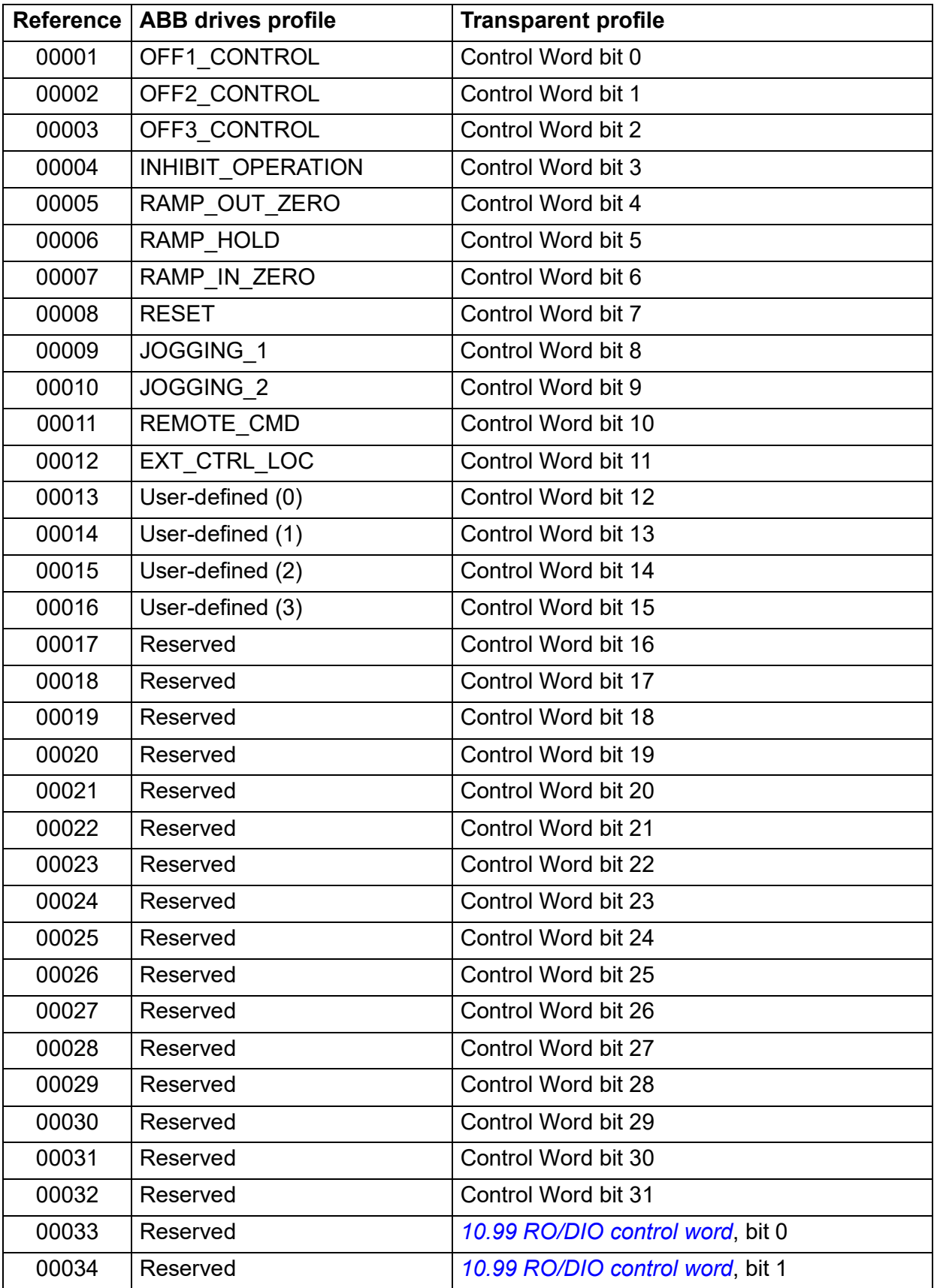

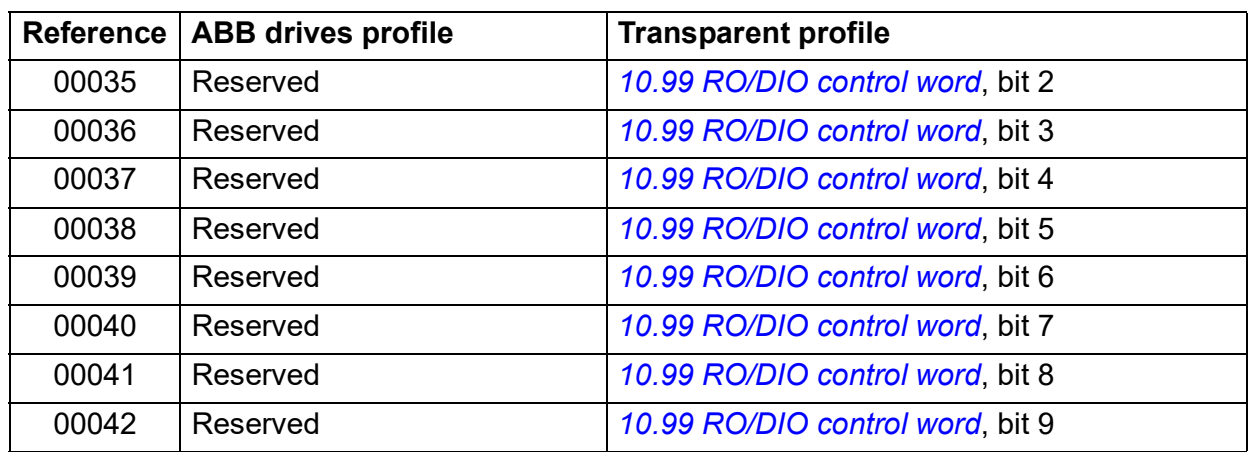

# **Discrete inputs (1xxxx reference set)**

Discrete inputs are 1-bit read-only values. Status Word bits are exposed with this data type. The table below summarizes the Modbus discrete inputs (1xxxx reference set).

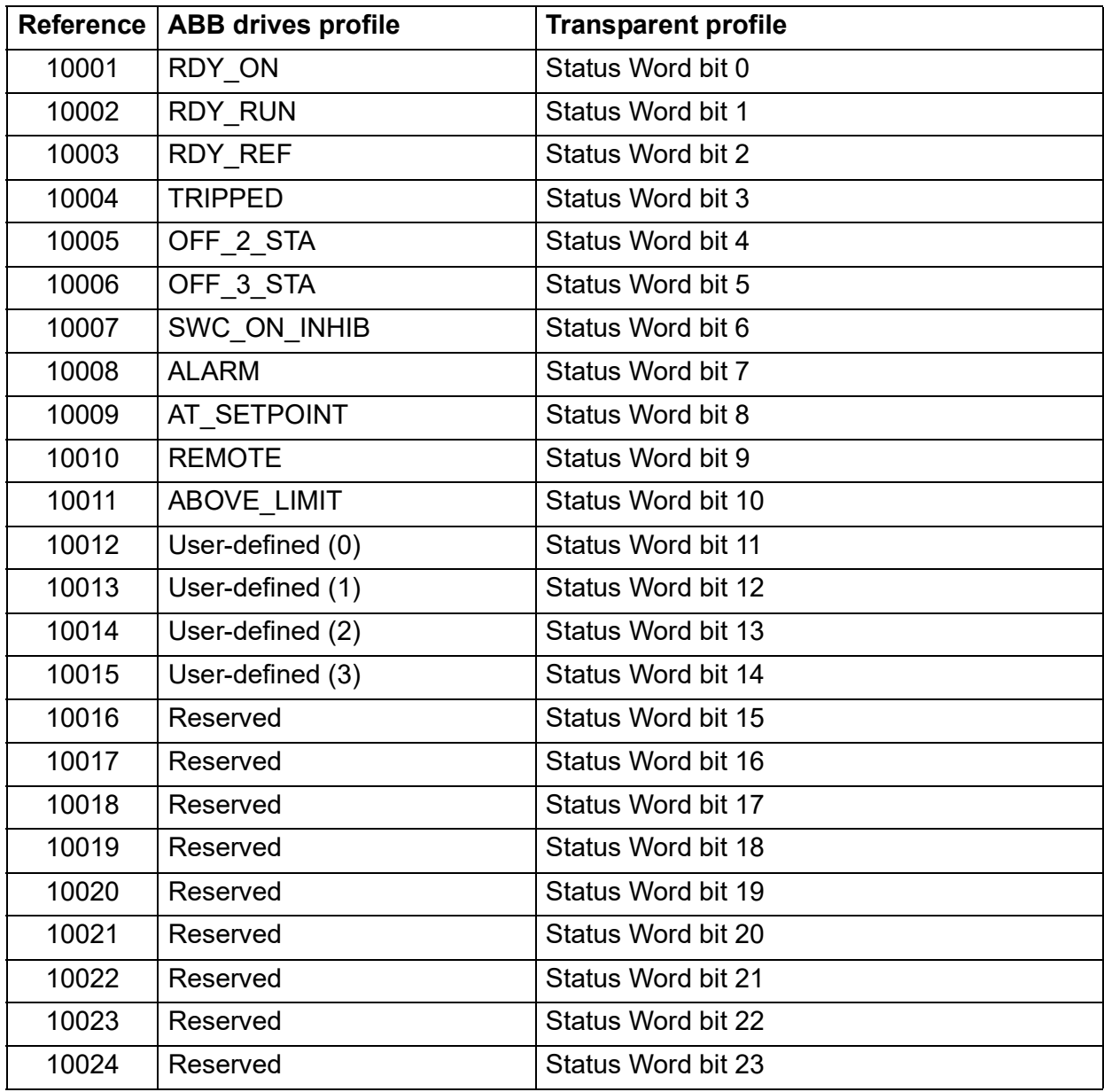

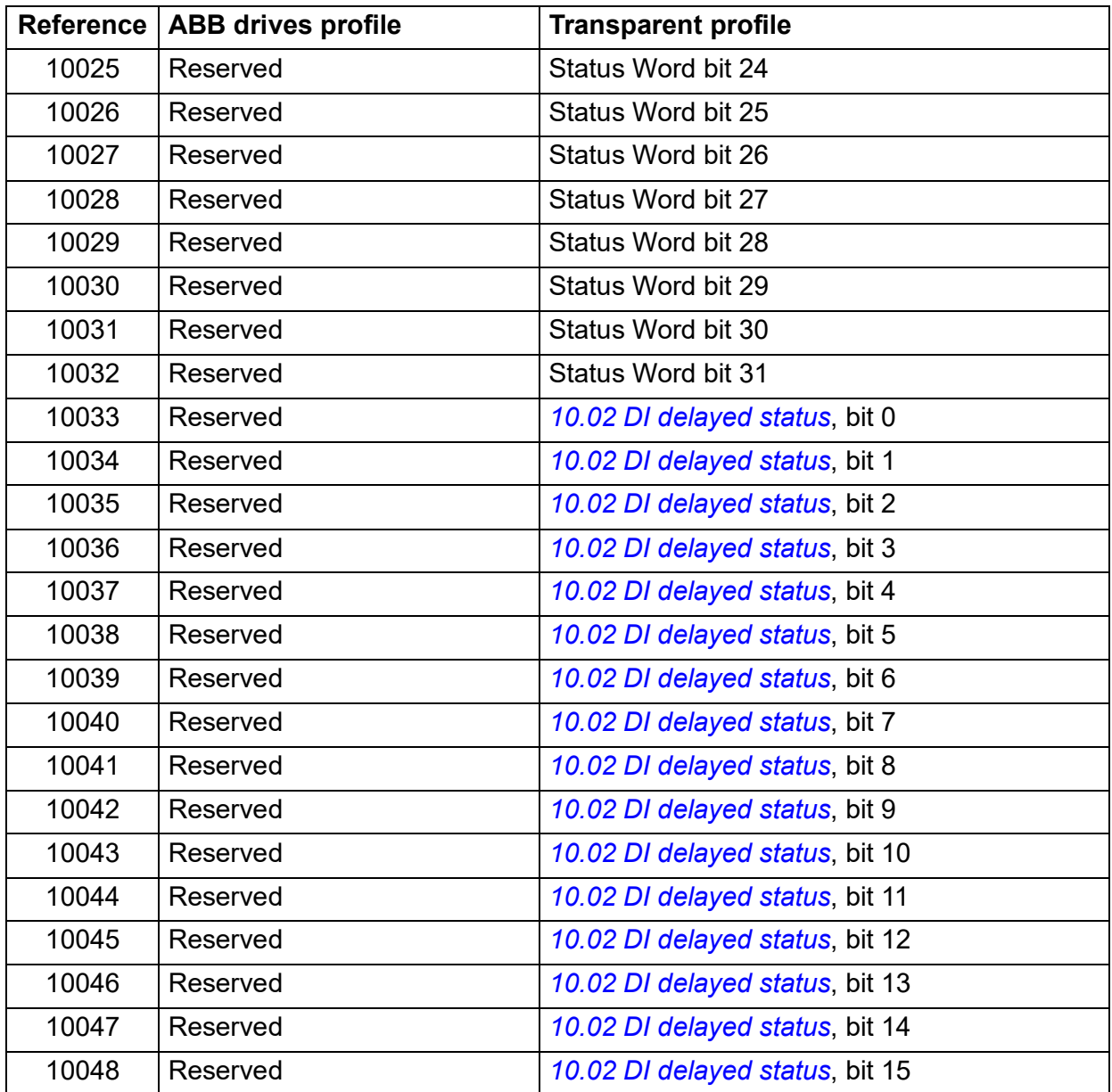

# <span id="page-567-0"></span>**Error code registers (holding registers 400090…400100)**

These registers contain information about the last query. The error register is cleared when a query has finished successfully.

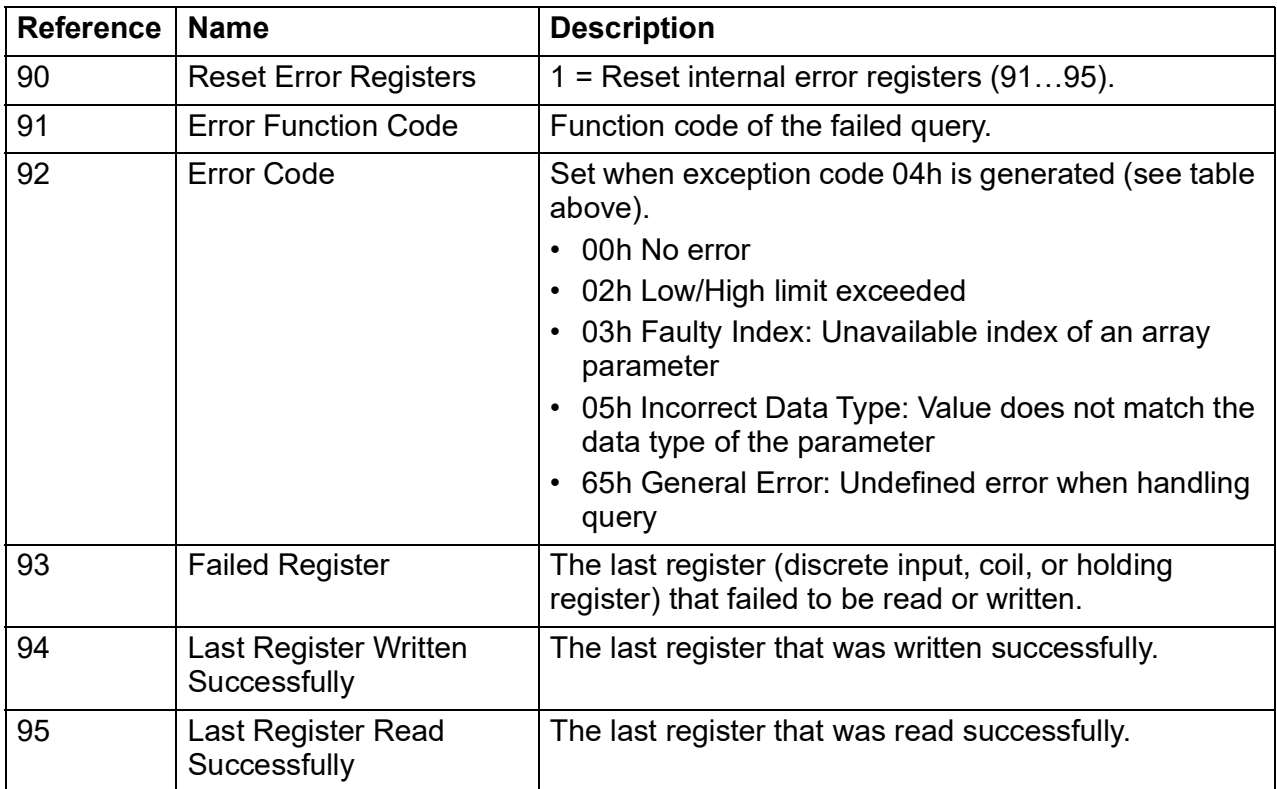

# 10

# **Fieldbus control through a fieldbus adapter**

# **What this chapter contains**

This chapter describes how the drive can be controlled by external devices over a communication network (fieldbus) through an optional fieldbus adapter module.

The fieldbus control interface of the drive is described first, followed by a configuration example.

# **System overview**

The drive can be connected to an external control system through an optional fieldbus adapter mounted onto the control unit of the drive. The drive actually has two independent interfaces for fieldbus connection, called "fieldbus adapter A" (FBA A) and "fieldbus adapter B" (FBA B). The drive can be configured to receive all of its control information through the fieldbus interface(s), or the control can be distributed between the fieldbus interface(s) and other available sources such as digital and analog inputs, depending on how control locations EXT1 and EXT2 are configured.

**Note:** The text and examples in this chapter describe the configuration of one fieldbus adapter (FBA A) by parameters *[50.01](#page-343-0)*…*[50.21](#page-347-0)* and parameter groups 51…53. The second adapter (FBA B), if present, is configured in a similar fashion by parameters *[50.31](#page-347-1)*…*[50.51](#page-350-0)* and parameter groups 54…56. It is recommended that the FBA B interface is only used for monitoring.

Fieldbus adapters are available for various communication systems and protocols, for example

- CANopen (FCAN-01 adapter)
- ControlNet (FCNA-01 adapter)
- DeviceNet (FDNA-01 adapter)
- EtherCAT<sup>®</sup> (FECA-01 adapter)
- EtherNet/IP<sup>TM</sup> (FENA-11 or FENA-21 adapter)
- Modbus/RTU (FSCA-01 adapter)
- Modbus/TCP (FENA-11 or FENA-21 adapter)
- POWERLINK (FEPL-02 adapter)
- PROFIBUS DP (FPBA-01 adapter)
- PROFINET IO (FENA-11 or FENA-21 adapter).

**Note:** Fieldbus adapters with the suffix "M" (eg. FPBA-01-M) are not supported.

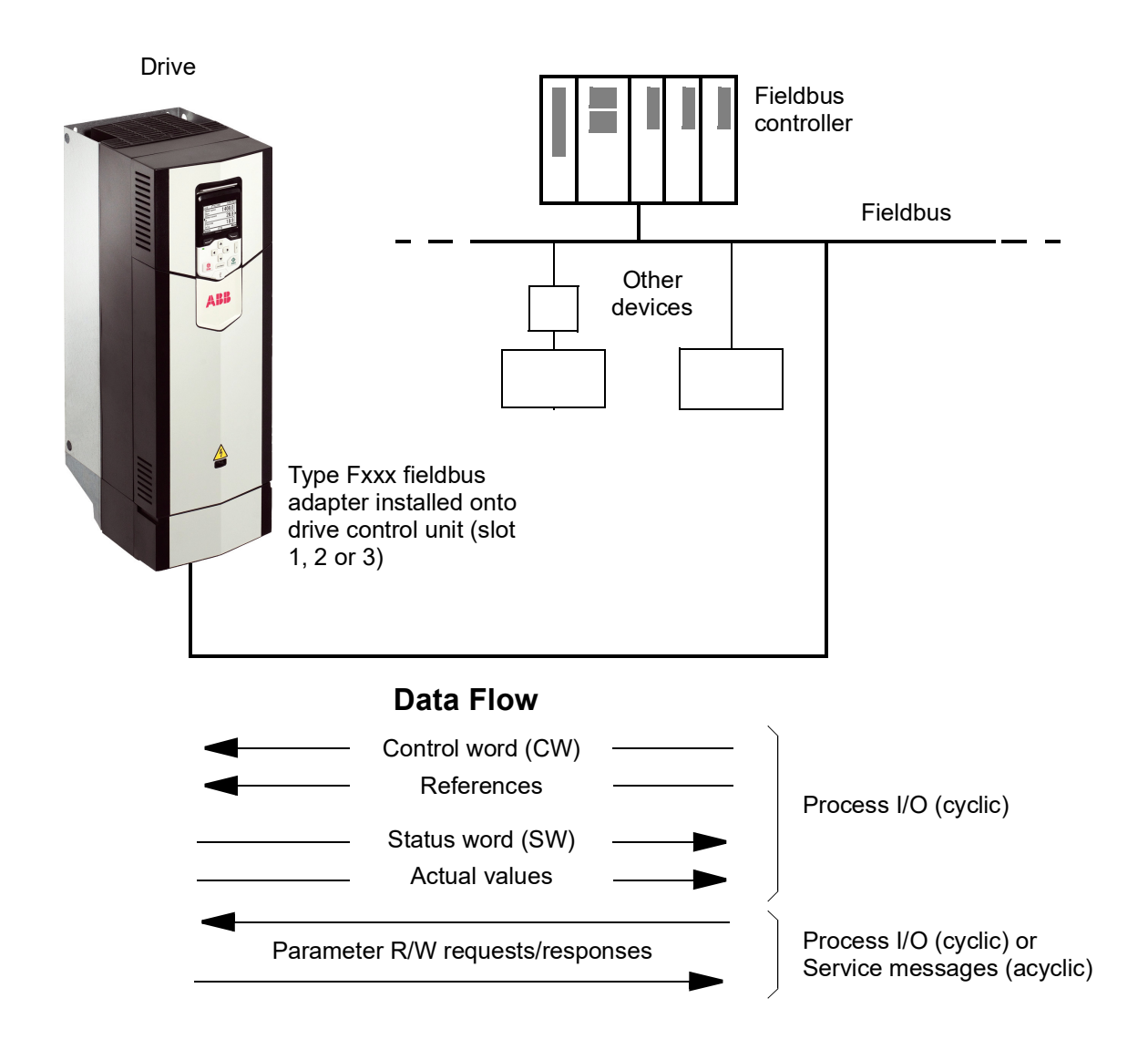

# **Basics of the fieldbus control interface**

The cyclic communication between a fieldbus system and the drive consists of 16- or 32-bit input and output data words. The drive is able to support a maximum of 12 data words (16 bits) in each direction.

Data transmitted from the drive to the fieldbus controller is defined by parameters *[52.01](#page-352-0) [FBA A data in1](#page-352-1)* … *[52.12](#page-353-0) [FBA A data in12](#page-353-1)*. The data transmitted from the fieldbus controller to the drive is defined by parameters *[53.01](#page-353-4) [FBA A data out1](#page-353-5)* … *[53.12](#page-353-2) [FBA A data out12](#page-353-3)*.

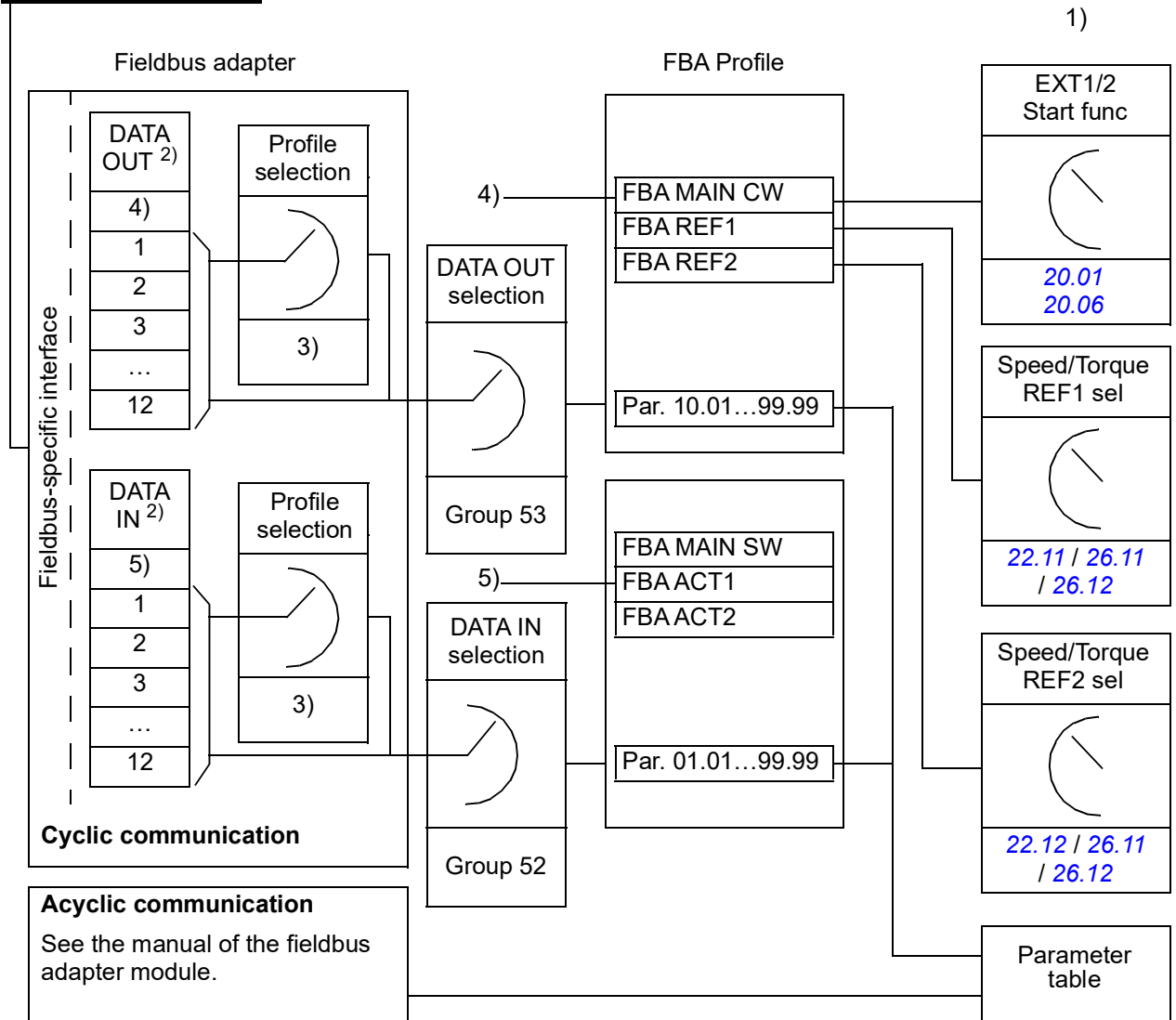

Fieldbus network

1) See also other parameters which can be controlled from fieldbus.

2) The maximum number of data words used is protocol-dependent.

3) Profile/instance selection parameters. Fieldbus module specific parameters. For more

- information, see the *User's Manual* of the appropriate fieldbus adapter module.
- 4) With DeviceNet, the control part is transmitted directly.
- 5) With DeviceNet, the actual value part is transmitted directly.

# ■ Control word and Status word

The Control word is the principal means for controlling the drive from a fieldbus system. It is sent by the fieldbus master station to the drive through the adapter module. The drive switches between its states according to the bit-coded instructions in the Control word, and returns status information to the master in the Status word.

For the ABB Drives communication profile, the contents of the Control word and the Status word are detailed on pages *[575](#page-574-0)* and *[576](#page-575-0)* respectively. The drive states are presented in the state diagram (page *[577](#page-576-0)*).

When a transparent communication profile is selected eg. by parameter group *[51](#page-351-0)  [FBA A settings](#page-351-0)*, the control word received from the PLC is available in *[06.03](#page-129-0) [FBA A](#page-129-1)  [transparent control word](#page-129-1)*. The individual bits of the word can then be used for drive control through bit pointer parameters. The source of the status word, for example *[06.50](#page-140-0) [User status word 1](#page-140-1)*, can be selected in *[50.09](#page-345-0) [FBA A SW transparent source](#page-345-1)*.

### **Debugging the network words**

If parameter *[50.12](#page-345-2) [FBA A debug mode](#page-345-3)* is set to *[Fast](#page-346-2)*, the Control word received from the fieldbus is shown by parameter *[50.13](#page-346-0) [FBA A control word](#page-346-3)*, and the Status word transmitted to the fieldbus network by *[50.16](#page-346-1) [FBA A status word](#page-346-4)*. This "raw" data is very useful to determine if the fieldbus master is transmitting the correct data before handing control to the fieldbus network.

### **References**

References are 16-bit words containing a sign bit and a 15-bit integer. A negative reference (indicating reversed direction of rotation) is formed by calculating the two's complement from the corresponding positive reference.

ABB drives can receive control information from multiple sources including analog and digital inputs, the drive control panel and a fieldbus adapter module. In order to have the drive controlled through the fieldbus, the module must be defined as the source for control information such as reference. This is done using the source selection parameters in groups *[22 Speed reference selection](#page-211-4)*, *[26 Torque reference](#page-241-0)  [chain](#page-241-0)* and *[28 Frequency reference chain](#page-249-4)*.

### **Debugging the network words**

If parameter *[50.12](#page-345-2) [FBA A debug mode](#page-345-3)* is set to *[Fast](#page-346-2)*, the references received from the fieldbus are displayed by *[50.14](#page-346-5) [FBA A reference 1](#page-346-6)* and *[50.15](#page-346-7) [FBA A reference 2](#page-346-8)*.

### **Scaling of references**

**Note:** The scalings described below are for the ABB Drives communication profile. Fieldbus-specific communication profiles may use different scalings. For more information, see the manual of the fieldbus adapter.

The references are scaled as defined by parameters *[46.01](#page-334-0)*…*[46.07](#page-335-1)*; which scaling is in use depends on the setting of *[50.04](#page-344-0) [FBA A ref1 type](#page-344-1)* and *[50.05](#page-345-8) [FBA A ref2 type](#page-345-9)*.

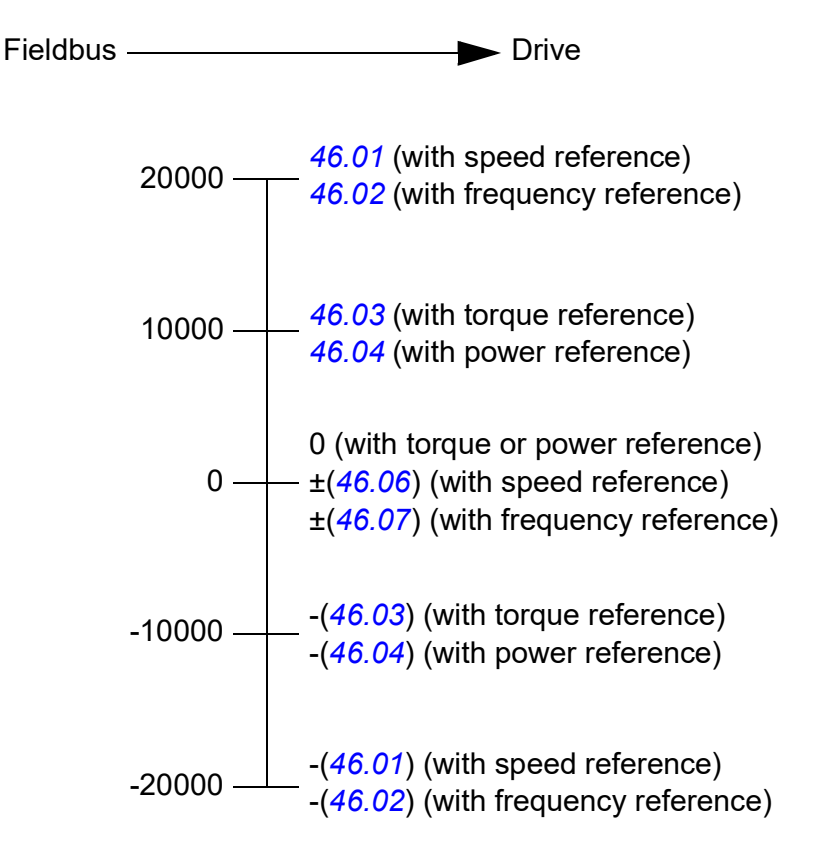

The scaled references are shown by parameters *[03.05](#page-121-4) [FB A reference 1](#page-121-5)* and *[03.06](#page-121-6) [FB A reference 2](#page-121-7)*.

### **Actual values**

Actual values are 16-bit words containing information on the operation of the drive. The types of the monitored signals are selected by parameters *[50.07](#page-345-4) [FBA A actual 1](#page-345-5)  [type](#page-345-5)* and *[50.08](#page-345-6) [FBA A actual 2 type](#page-345-7)*.

### **Debugging the network words**

If parameter *[50.12](#page-345-2) [FBA A debug mode](#page-345-3)* is set to *[Fast](#page-346-2)*, the actual values sent to the fieldbus are displayed by *[50.17](#page-346-9) [FBA A actual value 1](#page-346-10)* and *[50.18](#page-346-11) [FBA A actual value](#page-346-12)  [2](#page-346-12)*.

### **Scaling of actual values**

**Note:** The scalings described below are for the ABB Drives communication profile. Fieldbus-specific communication profiles may use different scalings. For more information, see the manual of the fieldbus adapter.

The actual values are scaled as defined by parameters *[46.01](#page-334-0)*…*[46.04](#page-335-4)*; which scaling is in use depends on the setting of parameters *[50.07](#page-345-4) [FBA A actual 1 type](#page-345-5)* and *[50.08](#page-345-6) [FBA A actual 2 type](#page-345-7)*.

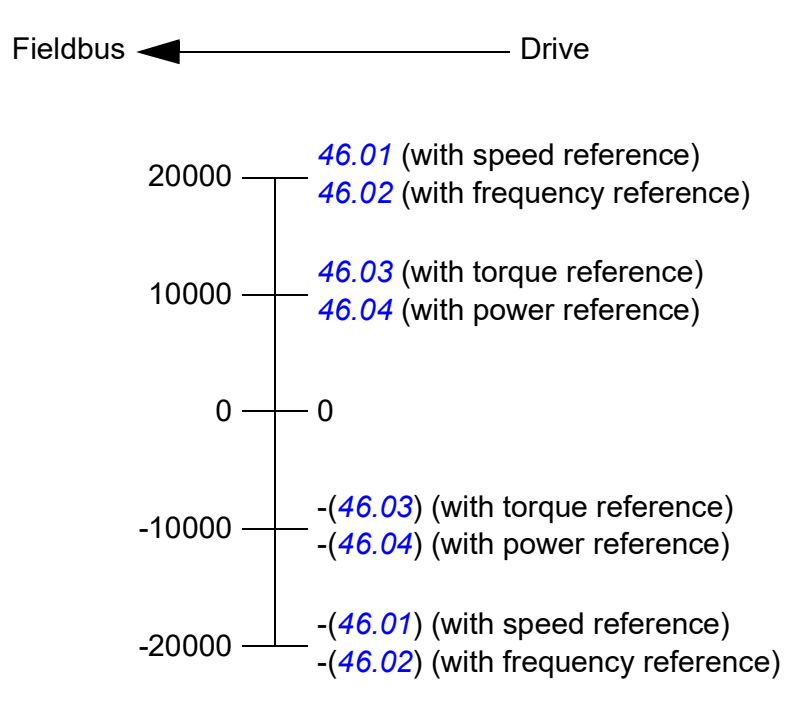

# <span id="page-574-0"></span>**Contents of the fieldbus Control word (ABB Drives profile)**

The upper case boldface text refers to the states shown in the state diagram (page *[577](#page-576-0)*).

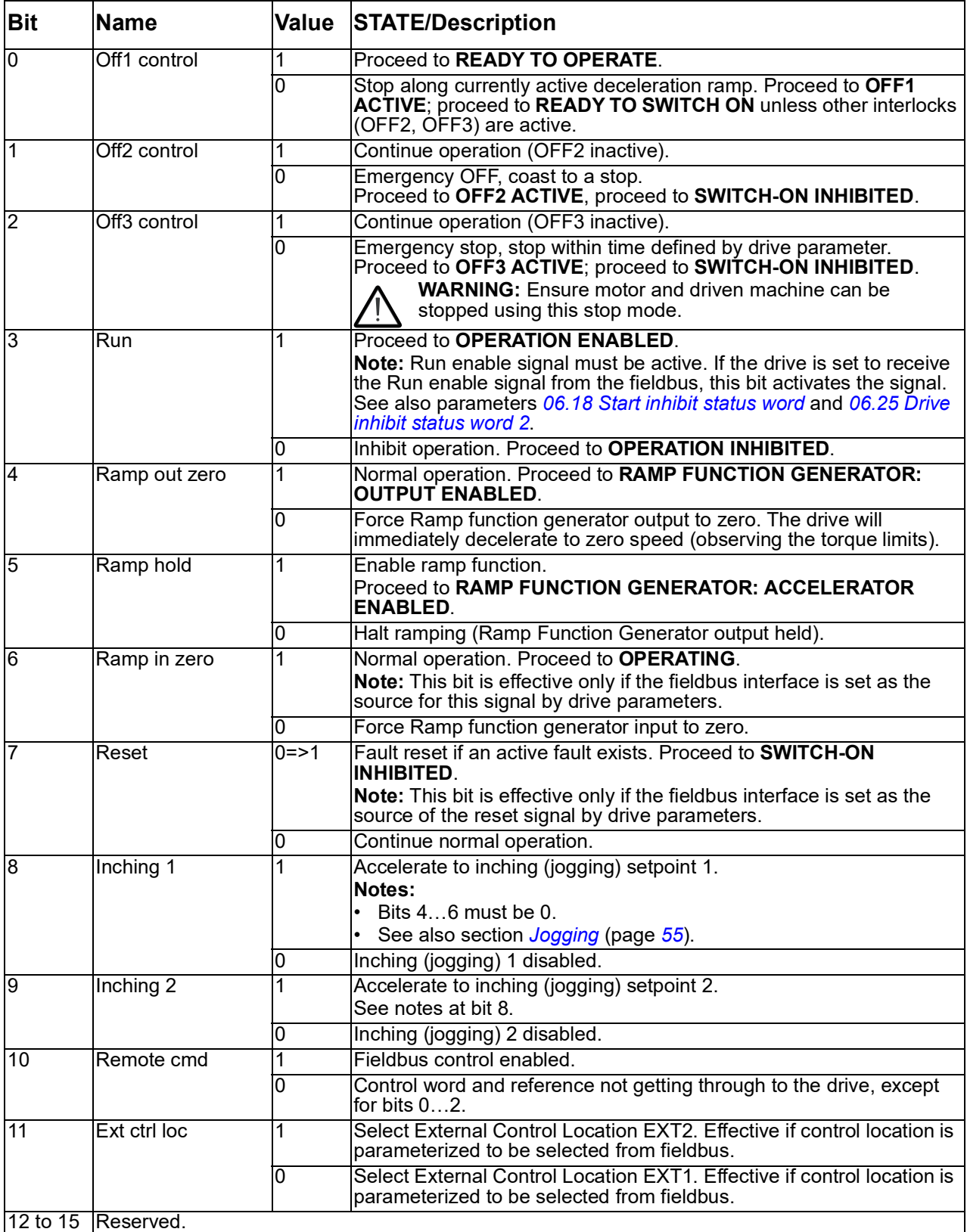

# <span id="page-575-0"></span>**Contents of the fieldbus Status word (ABB Drives profile)**

The upper case boldface text refers to the states shown in the state diagram (page *[577](#page-576-0)*).

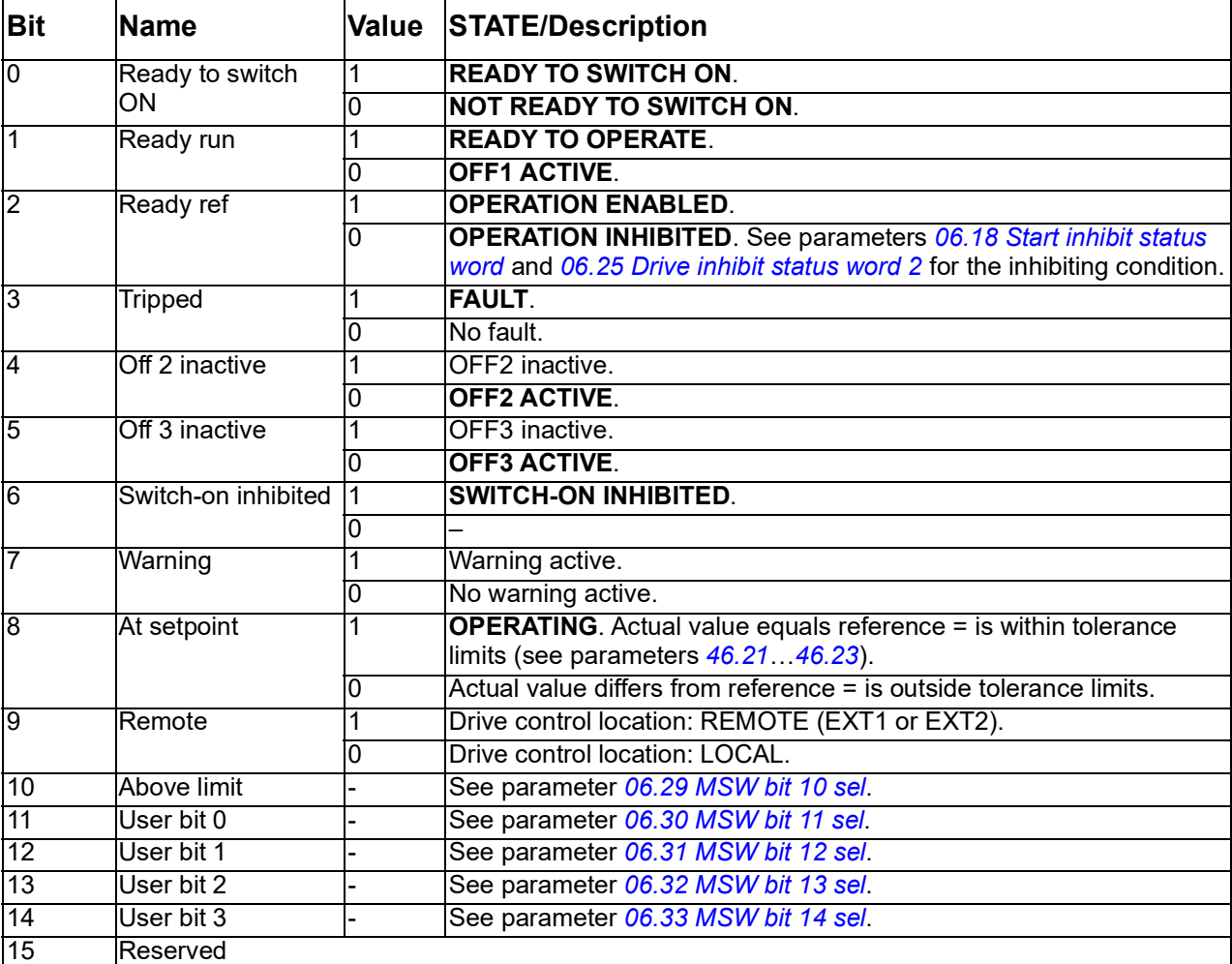
**The state diagram (ABB Drives profile)** 

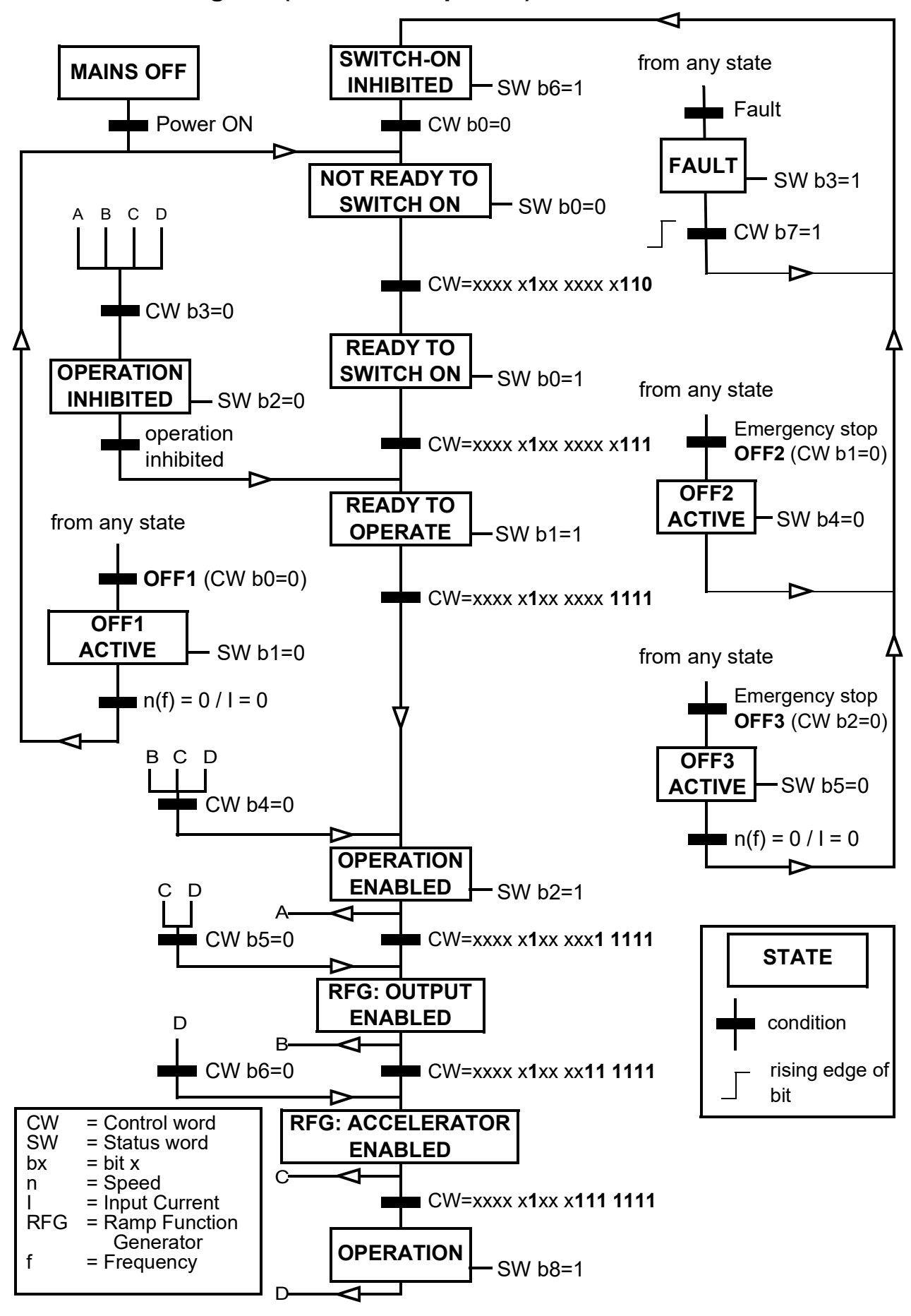

#### **Setting up the drive for fieldbus control**

- 1. Install the fieldbus adapter module mechanically and electrically according to the instructions given in the *User's manual* of the module.
- 2. Power up the drive.
- 3. Enable the communication between the drive and the fieldbus adapter module with parameter *[50.01](#page-343-0) [FBA A enable](#page-343-1)*.
- 4. With *[50.02](#page-343-2) [FBA A comm loss func](#page-343-3)*, select how the drive should react to a fieldbus communication break. **Note:** This function monitors both the communication between the fieldbus master and the adapter module and the communication between the adapter module and the drive.
- 5. With *[50.03](#page-344-0) [FBA A comm loss t out](#page-344-1)*, define the time between communication break detection and the selected action.
- 6. Select application-specific values for the rest of the parameters in group *[50](#page-343-4)  [Fieldbus adapter \(FBA\)](#page-343-4)*, starting from *[50.04](#page-344-2)*. Examples of appropriate values are shown in the tables below.
- 7. Set the fieldbus adapter module configuration parameters in group *[51 FBA A](#page-351-0)  [settings](#page-351-0)*. As a minimum, set the required node address and the control profile.
- 8. Define the process data transferred to and from the drive in parameter groups *[52](#page-352-0)  [FBA A data in](#page-352-0)* and *[53 FBA A data out](#page-353-0)*. **Note:** Depending on the communication protocol and profile being used, the Control word and Status word may already be configured to be sent/received by the communication system.
- 9. Save the valid parameter values to permanent memory by setting parameter *[96.07](#page-420-0) [Parameter save manually](#page-420-1)* to *[Save](#page-420-2)*.
- 10. Validate the settings made in parameter groups 51, 52 and 53 by setting parameter *[51.27](#page-351-1) [FBA A par refresh](#page-351-2)* to *[Refresh](#page-351-3)*.
- 11. Configure control locations EXT1 and EXT2 to allow control and reference signals to come from the fieldbus. Examples of appropriate values are shown in the tables below.

#### **Parameter setting example: FPBA (PROFIBUS DP)**

This example shows how to configure a basic speed control application that uses the PROFIdrive communication profile with PPO Type 2. The start/stop commands and reference are according to the PROFIdrive profile, speed control mode.

The reference values sent over the fieldbus have to be scaled within the drive so they have the desired effect. The reference value ±16384 (4000h) corresponds to the range of speed set in parameter *[46.01](#page-334-0) [Speed scaling](#page-334-1)* (both forward and reverse directions). For example, if *[46.01](#page-334-0)* is set to 480 rpm, then 4000h sent over fieldbus will request 480 rpm.

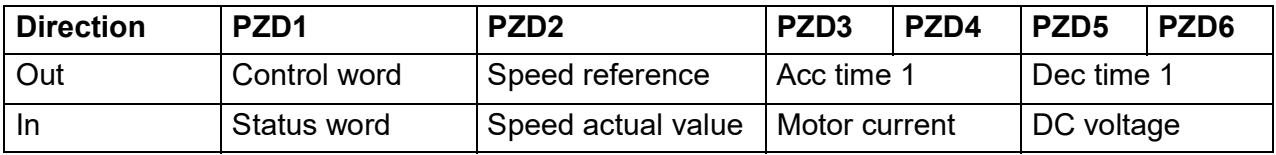

The table below gives the recommended drive parameter settings.

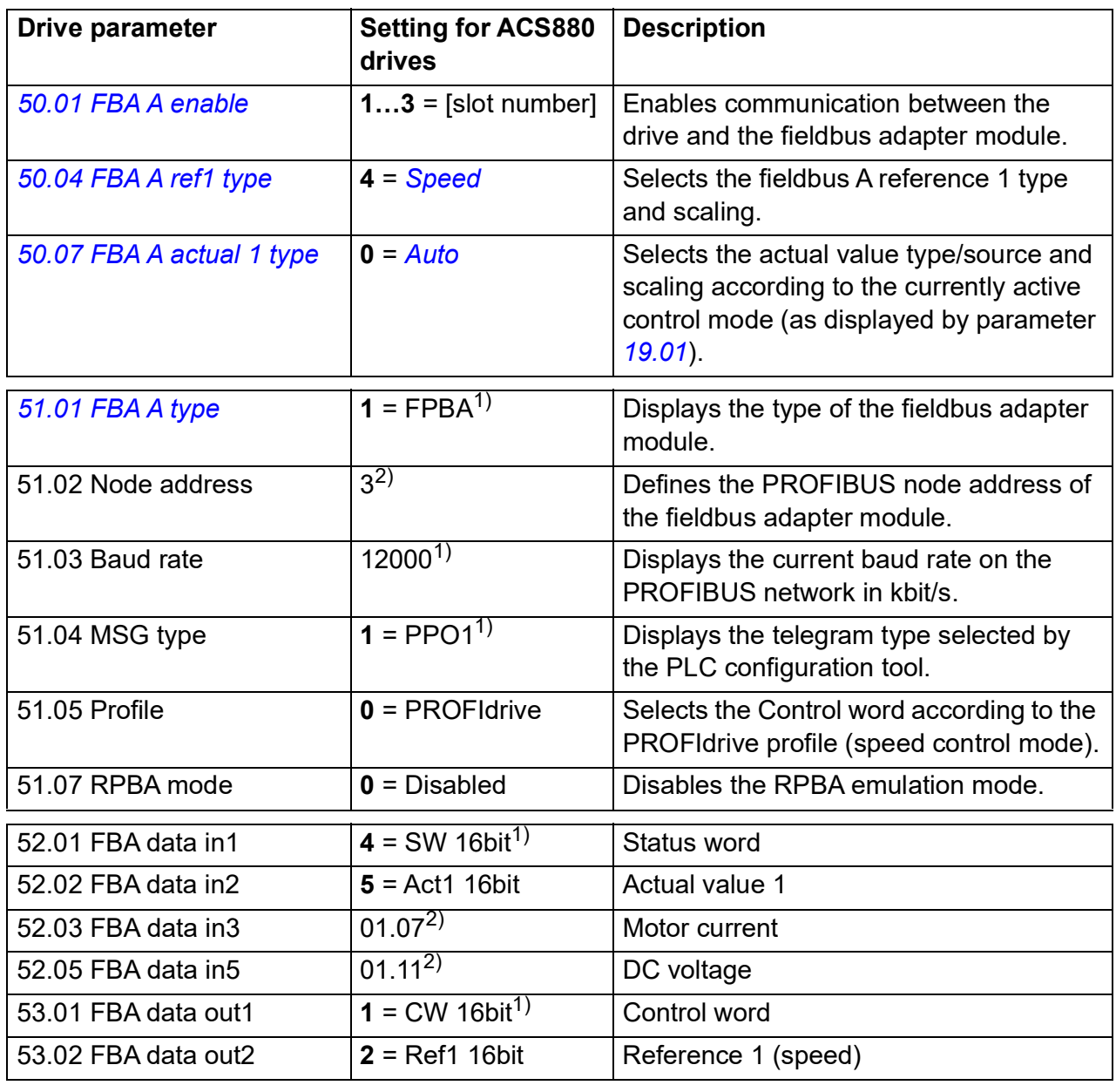

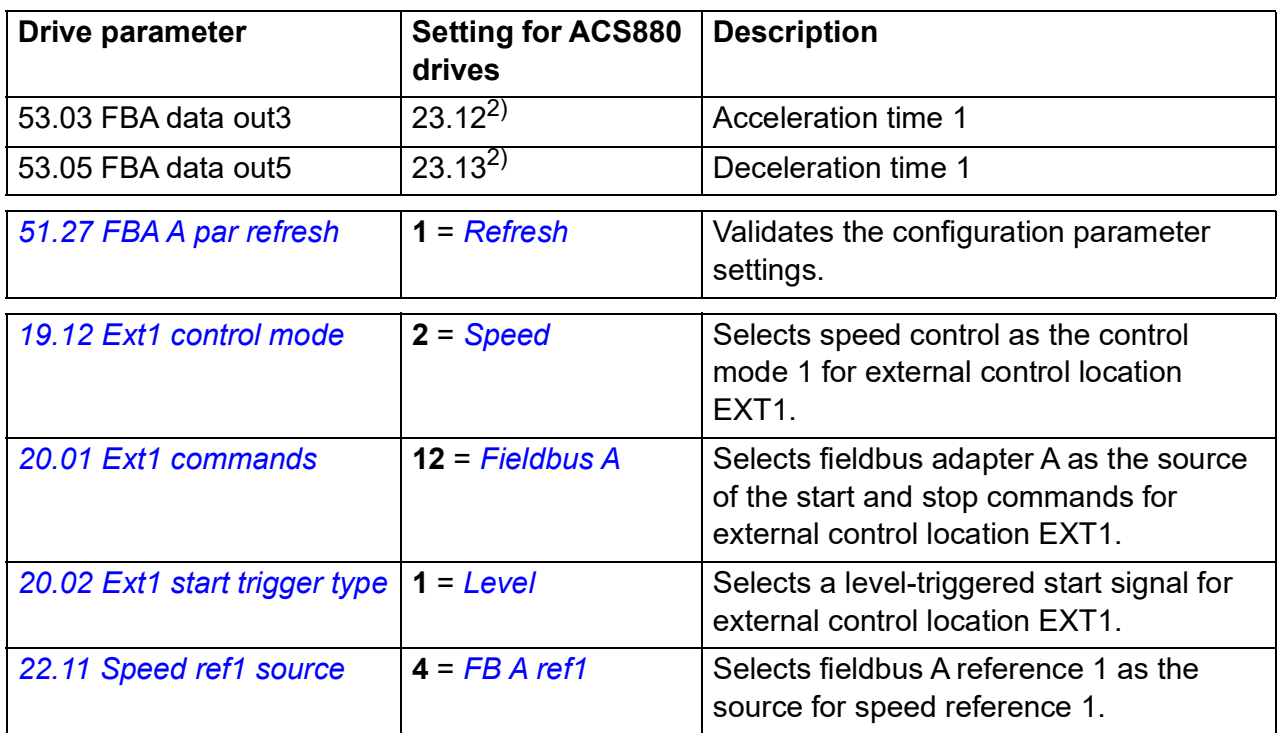

 $1)$  Read-only or automatically detected/set

2) Example

The start sequence for the parameter example above is given below.

Control word

- after power-on, fault or emergency stop:
	- 476h (1142 decimal) –> NOT READY TO SWITCH ON
- in normal operation:
	- 477h (1143 decimal) –> READY TO SWITCH ON (stopped)
	- 47Fh (1151 decimal) –> OPERATING (running)

# 1

# **Control chain diagrams**

# **What this chapter contains**

The chapter presents the reference chains of the drive. The control chain diagrams can be used to trace how parameters interact and where parameters have an effect within the drive parameter system.

For a more general diagram, see section *[Operating modes of the drive](#page-21-0)* (page *[22](#page-21-0)*).

# **Speed reference source selection I**

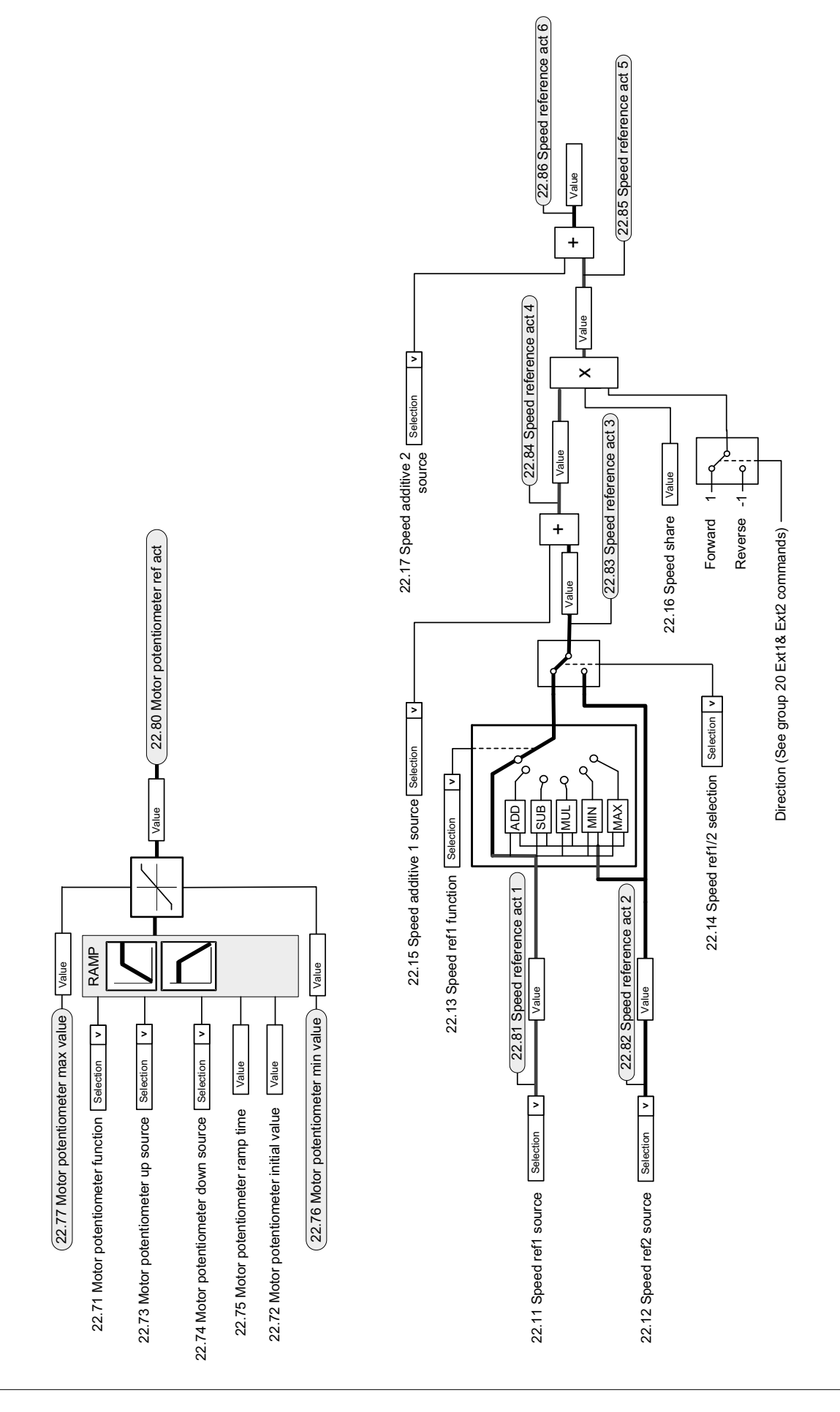

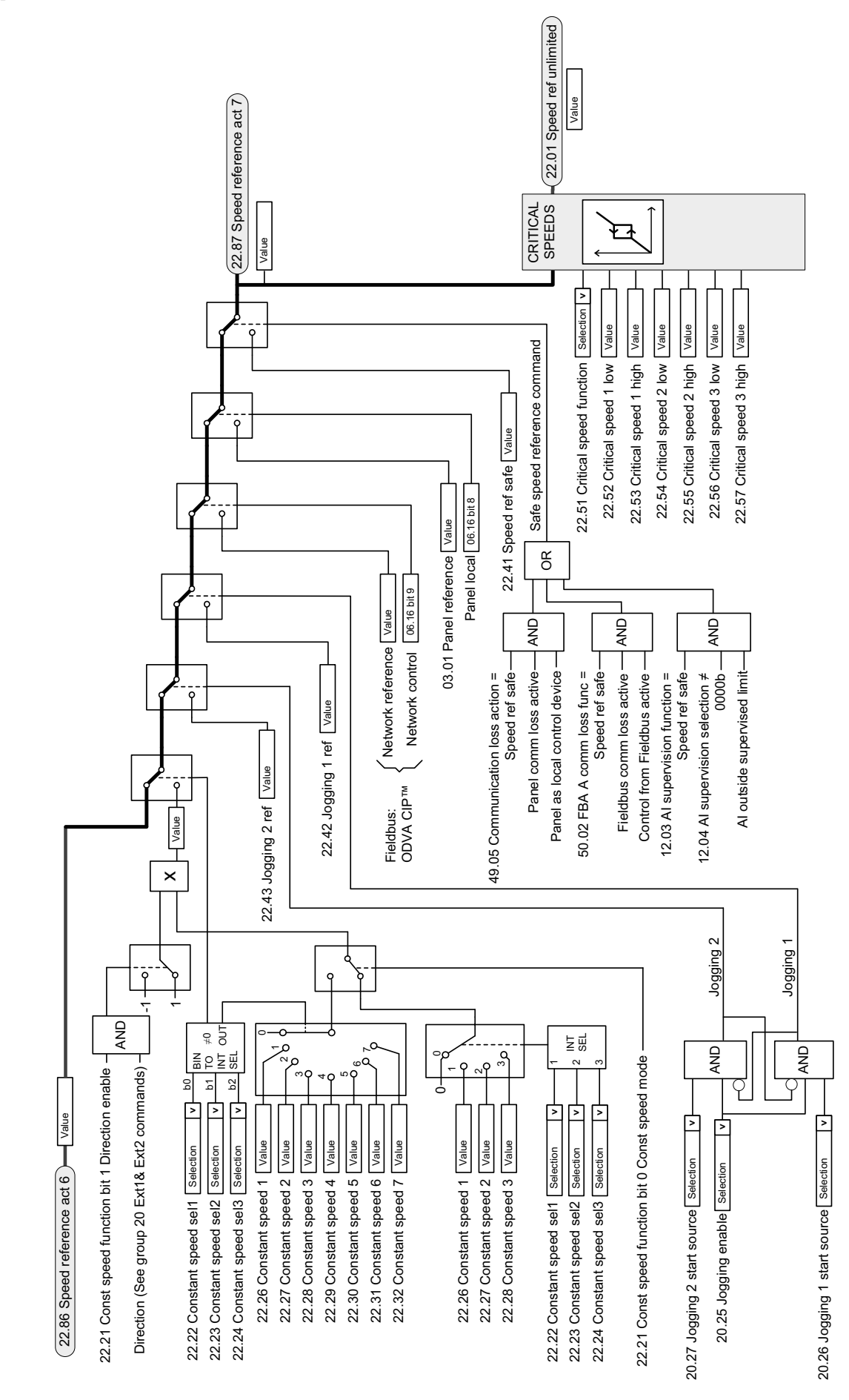

#### **Speed reference source selection II**

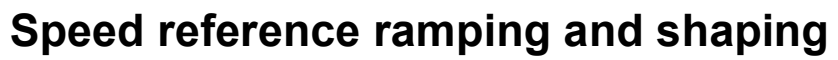

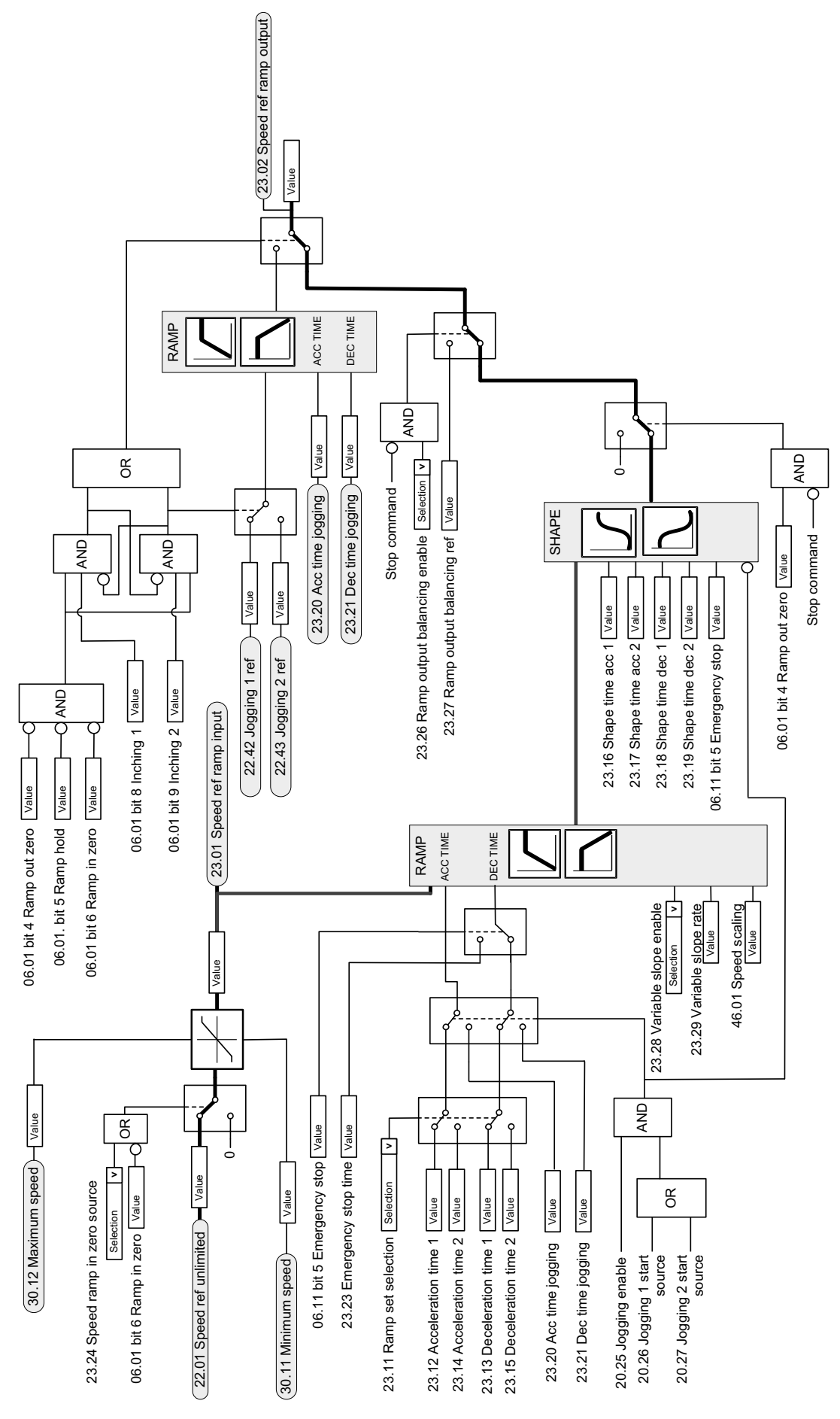

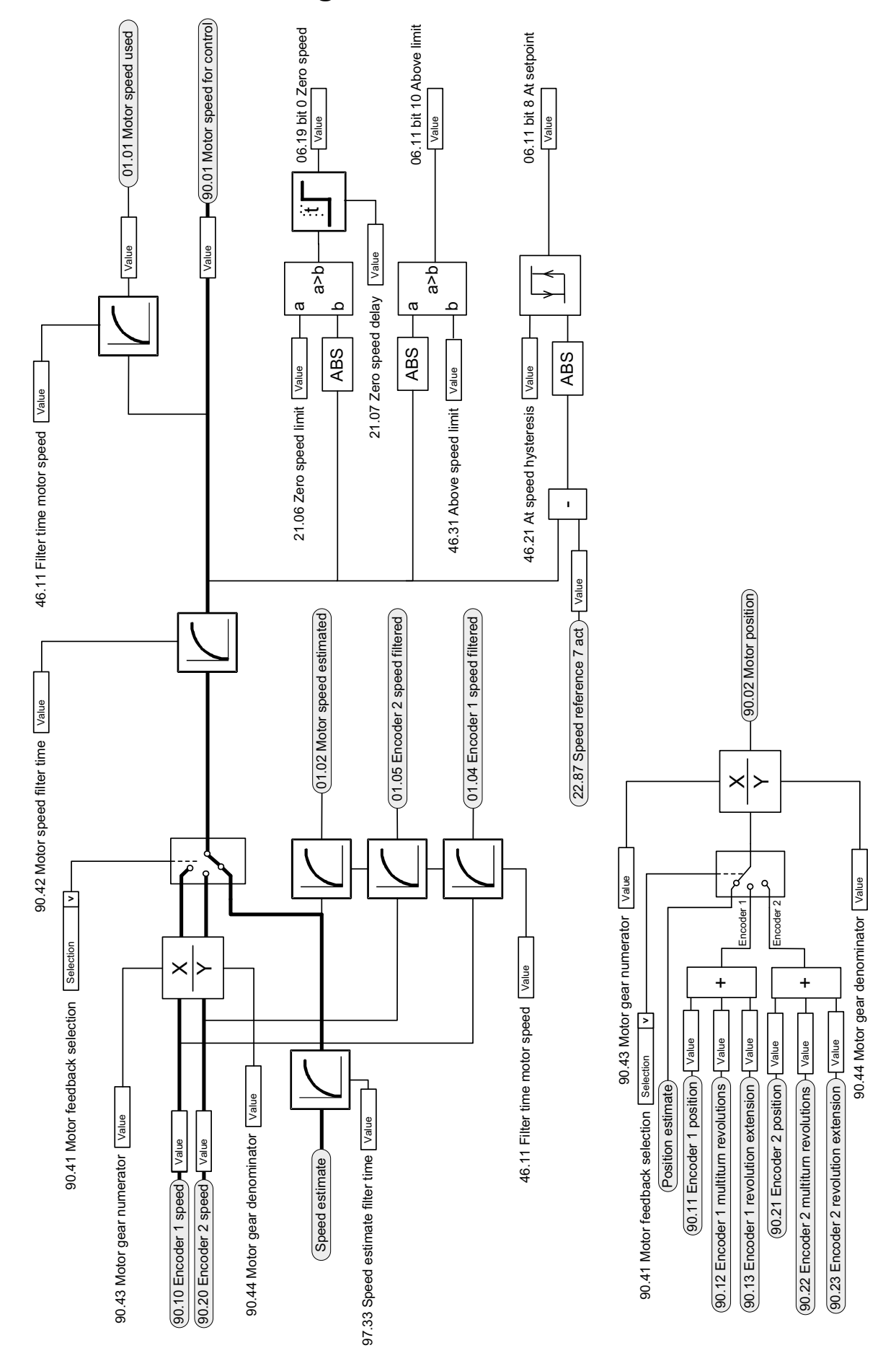

#### **Motor feedback configuration**

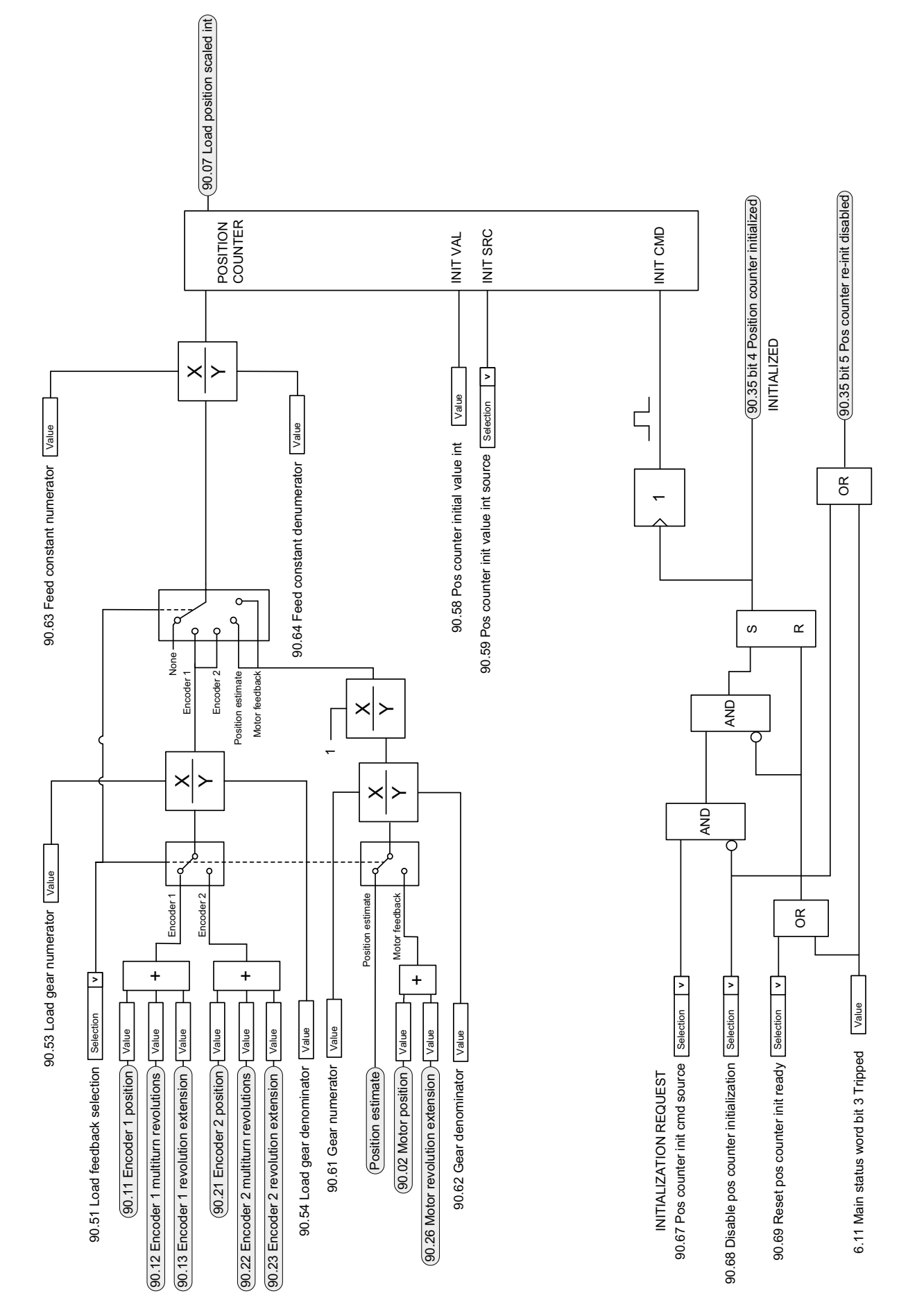

# **Load feedback and position counter configuration**

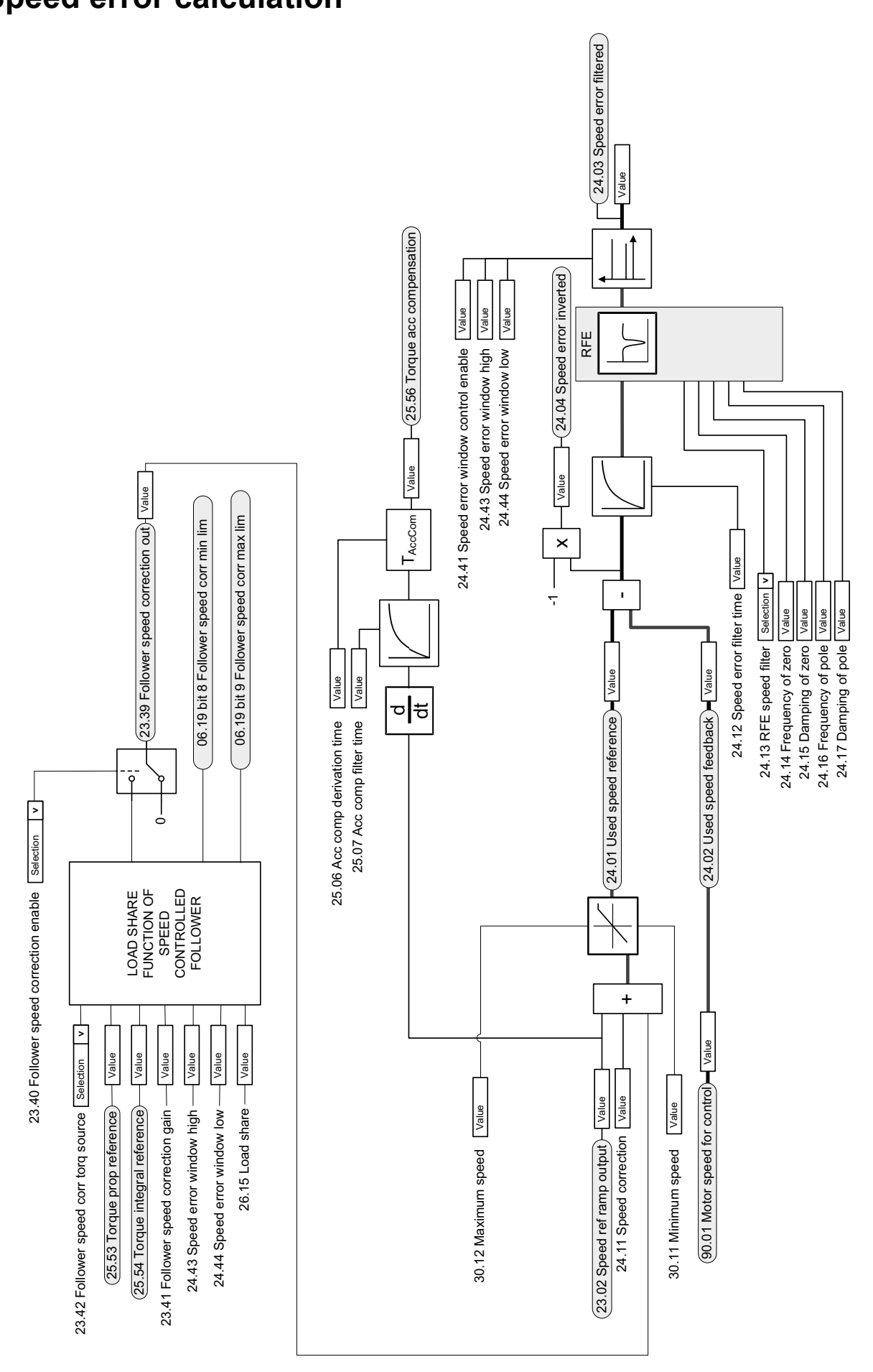

#### **Speed error calculation**

# **Speed controller**

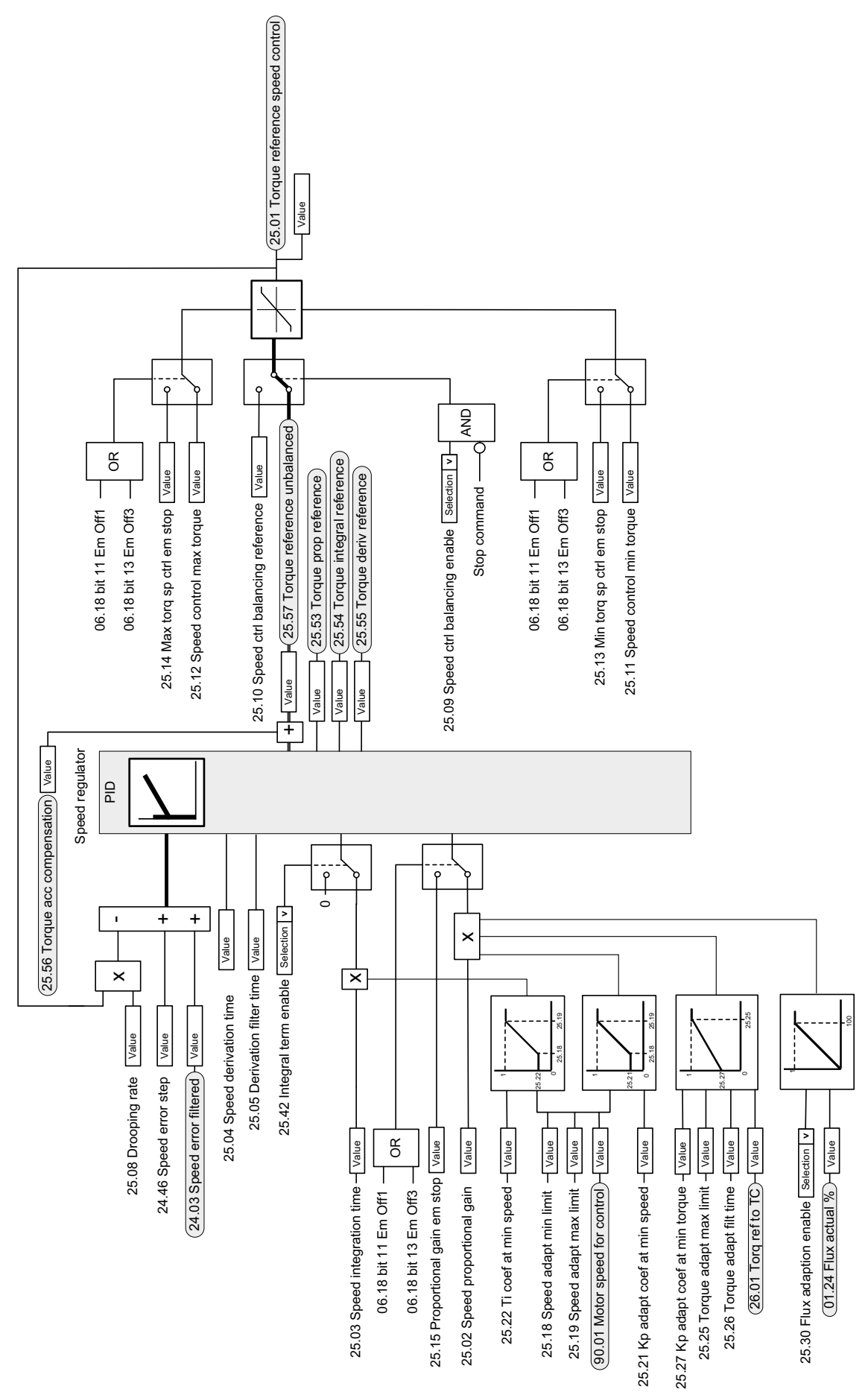

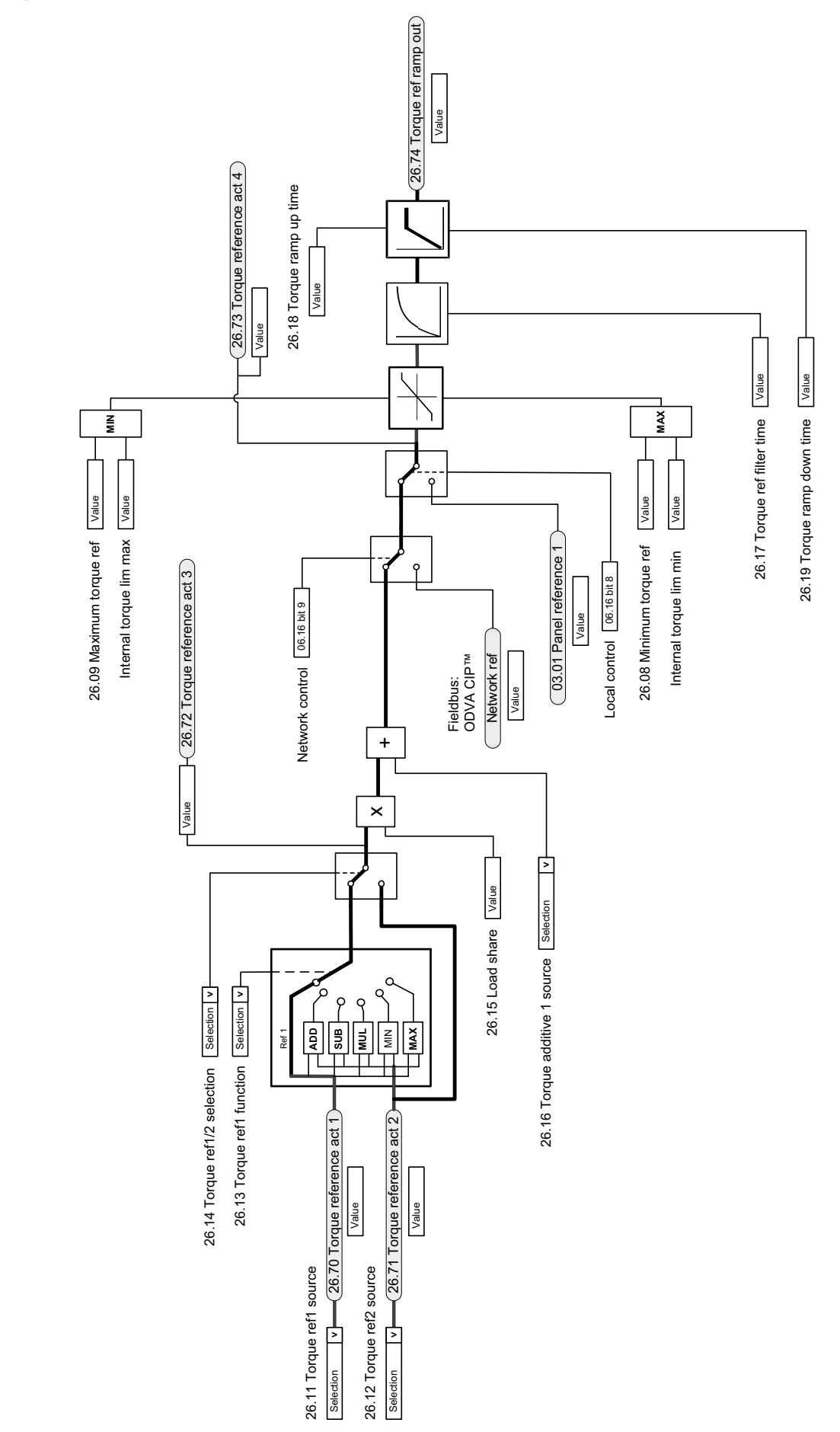

# **Torque reference source selection and modification**

# **Operating mode selection**

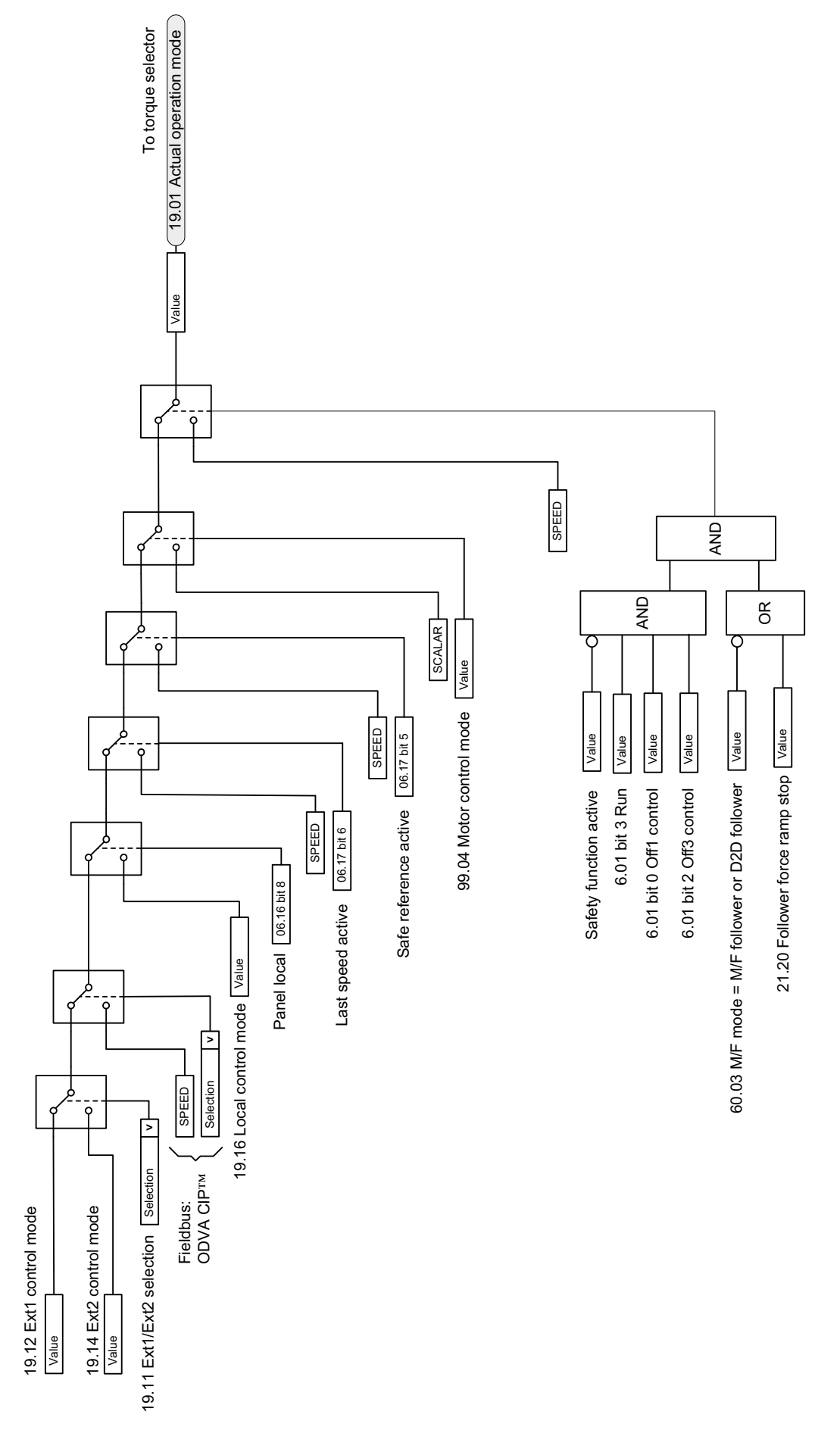

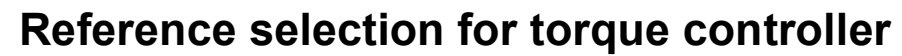

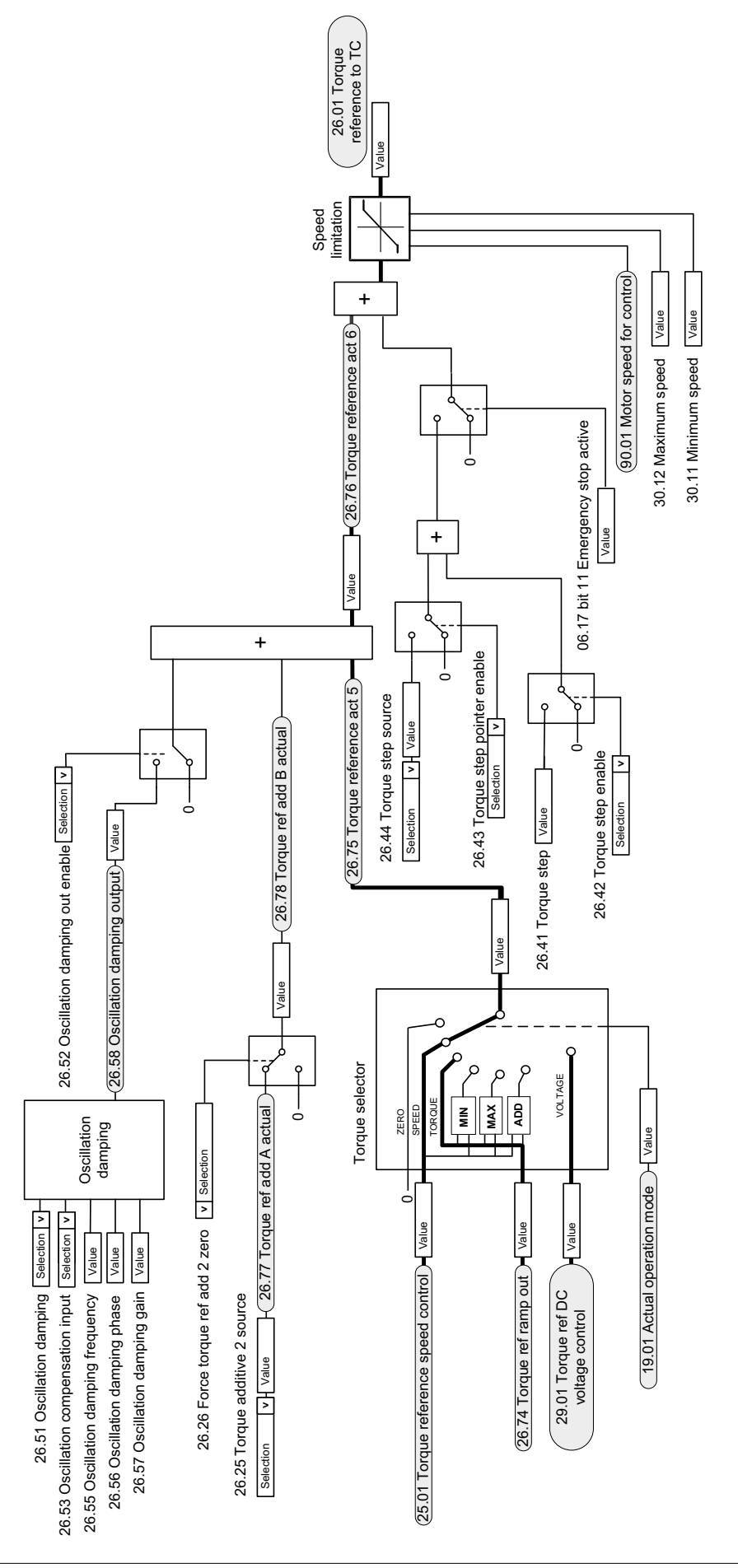

# **Torque limitation**

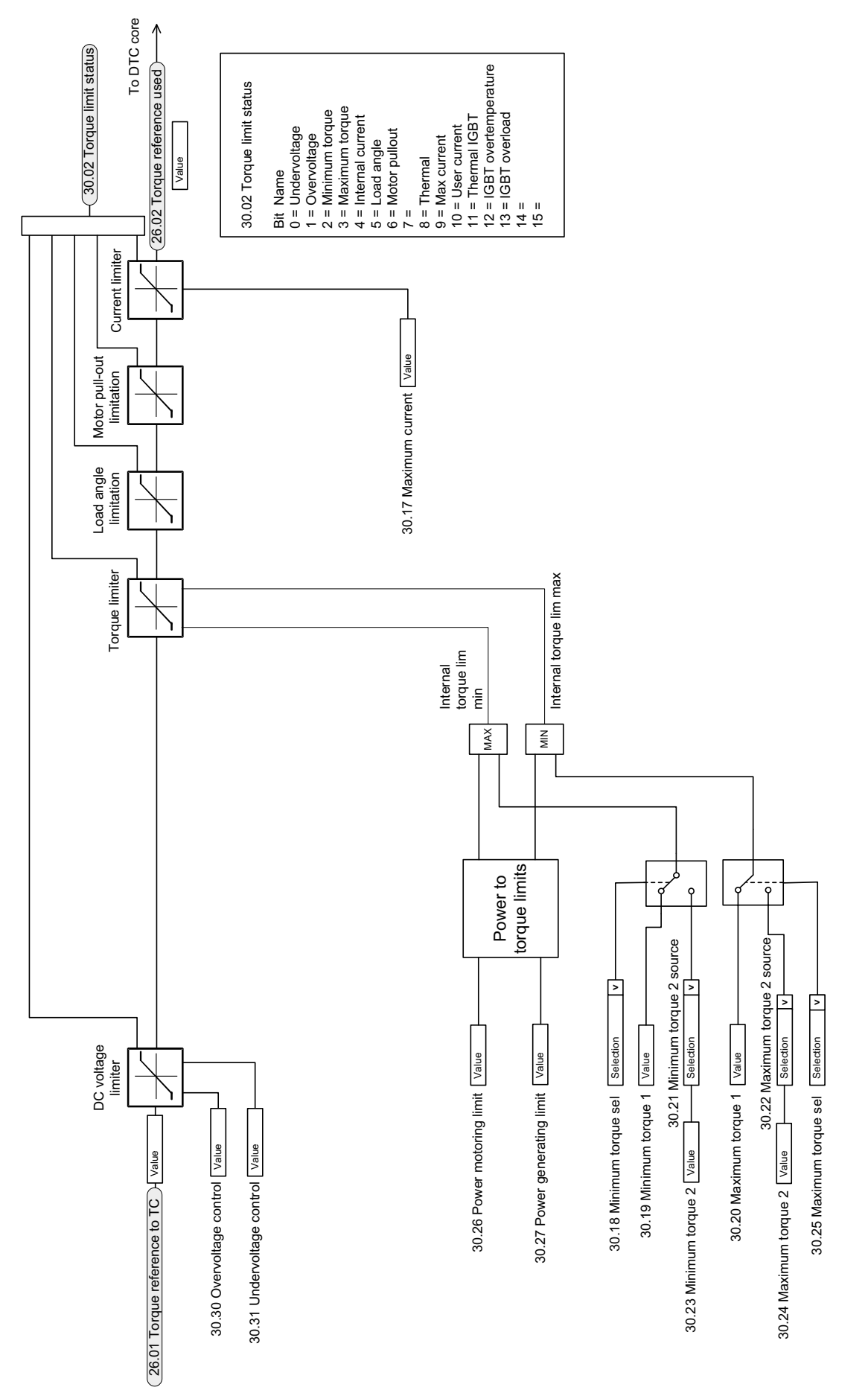

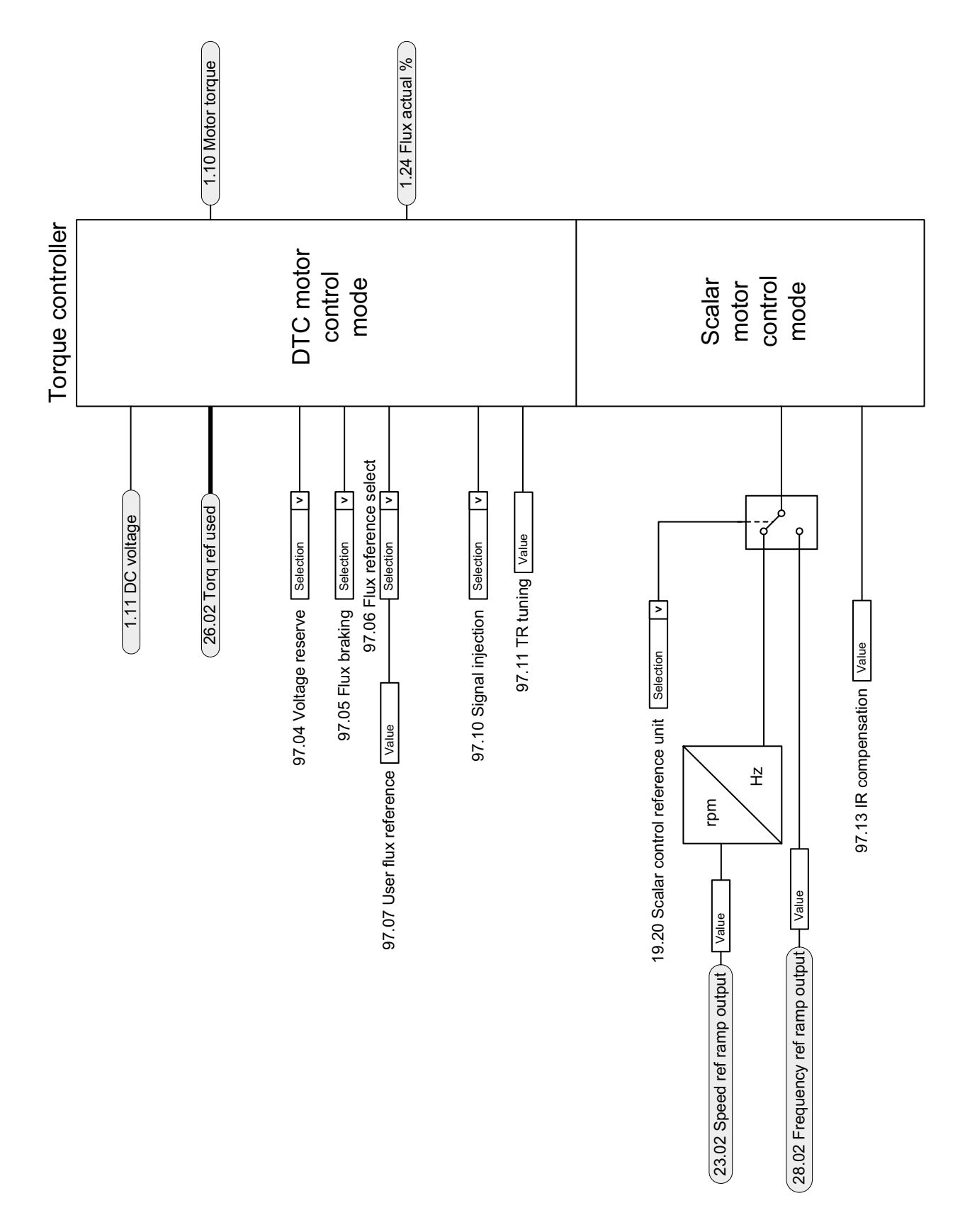

# **Torque controller**

#### **Frequency reference selection**

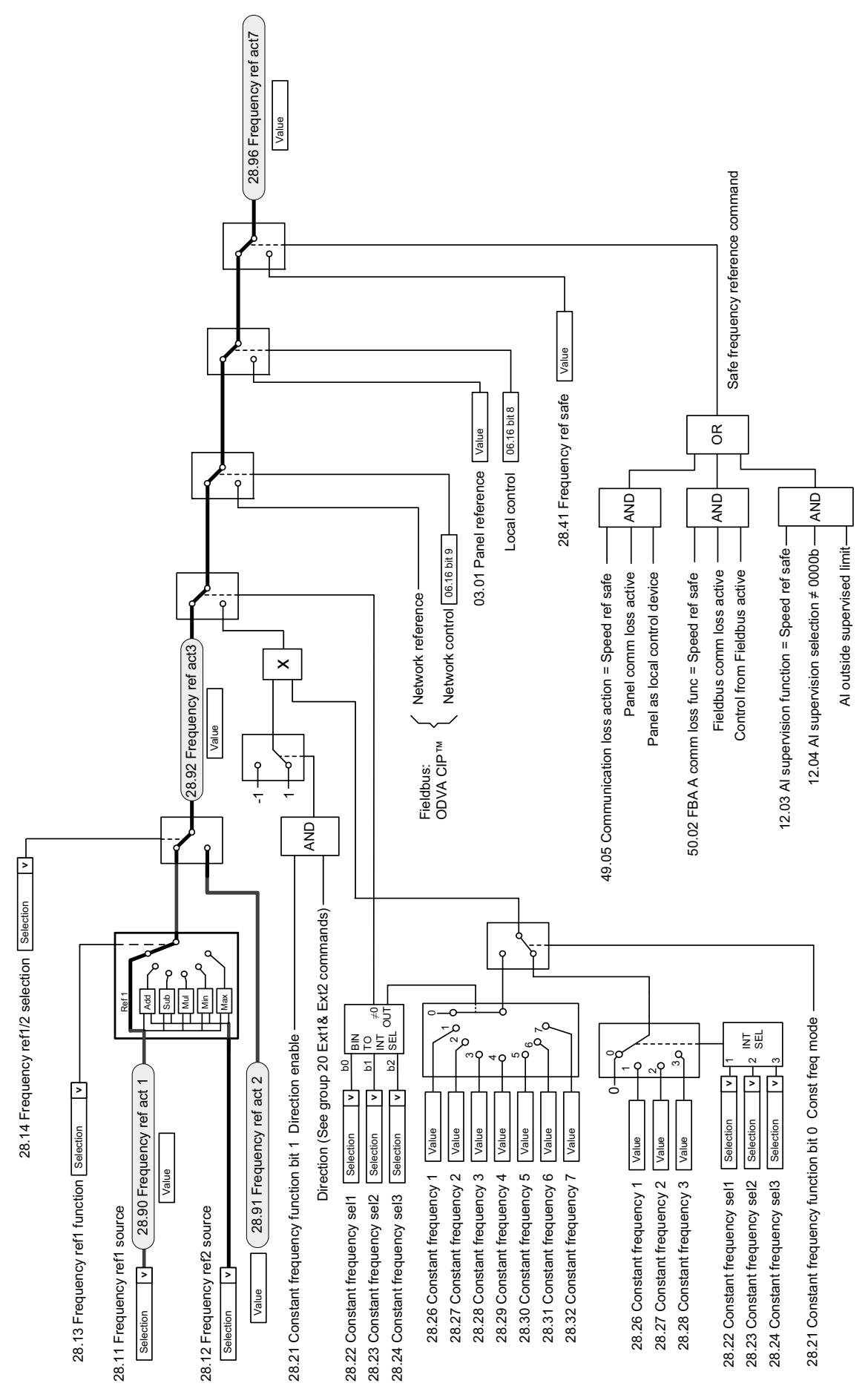

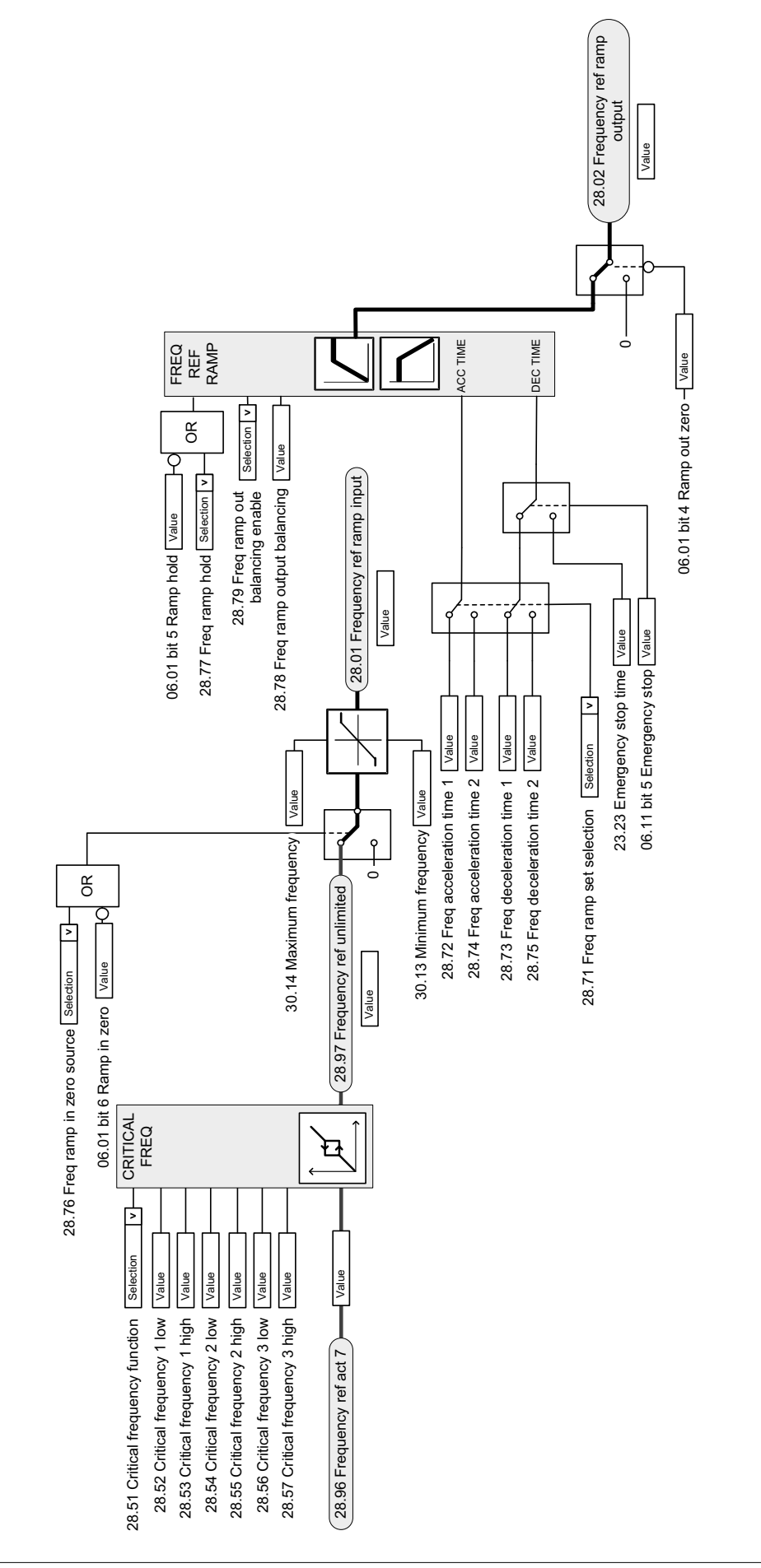

# **Frequency reference modification**

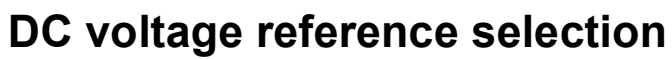

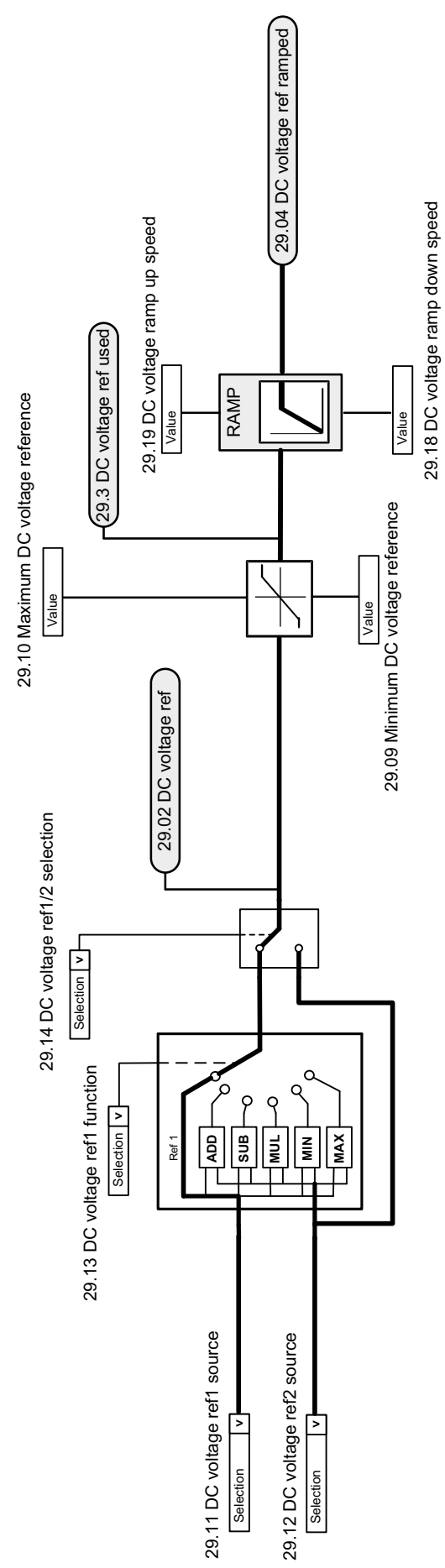

# **DC voltage reference modification**

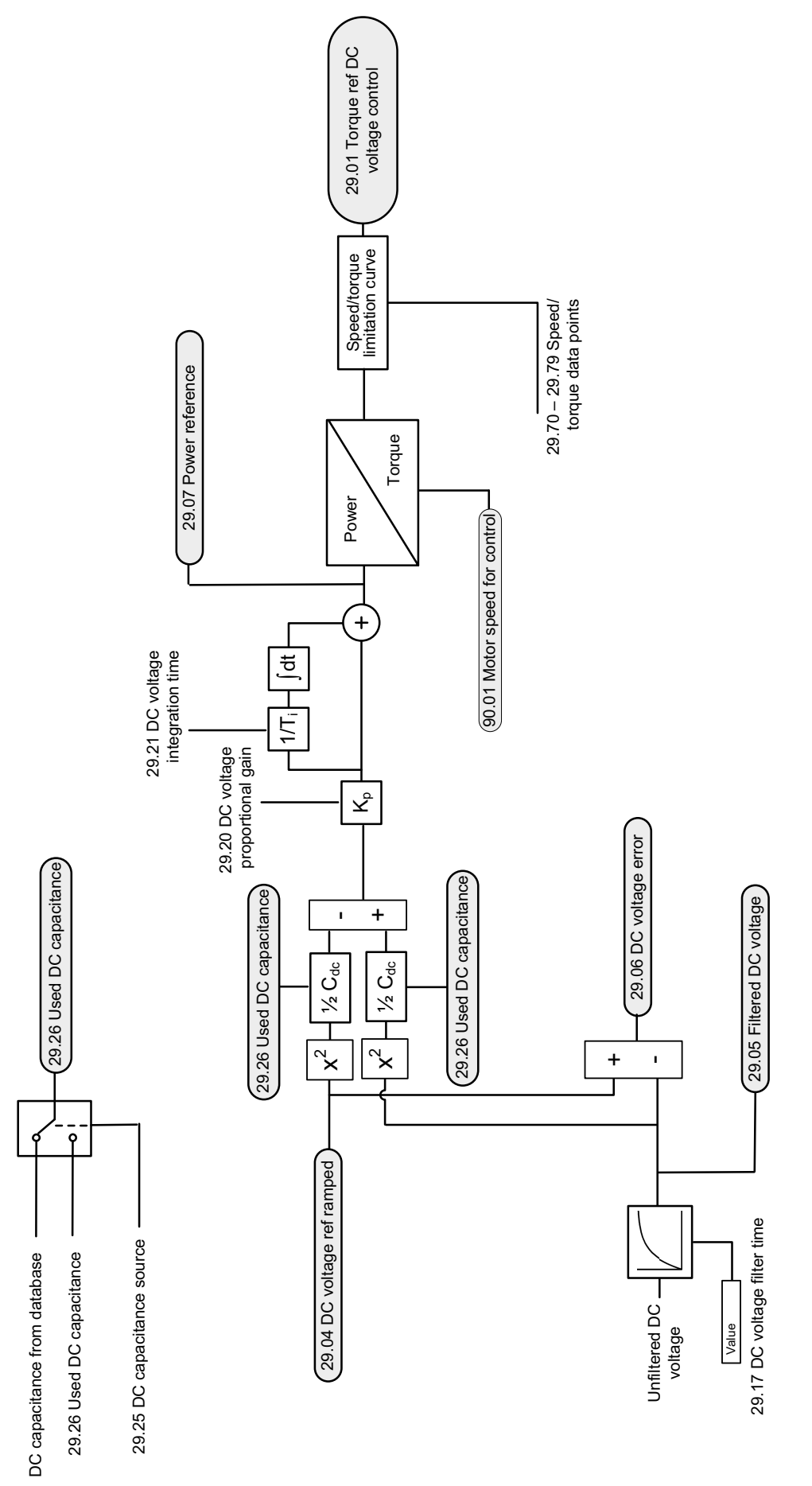

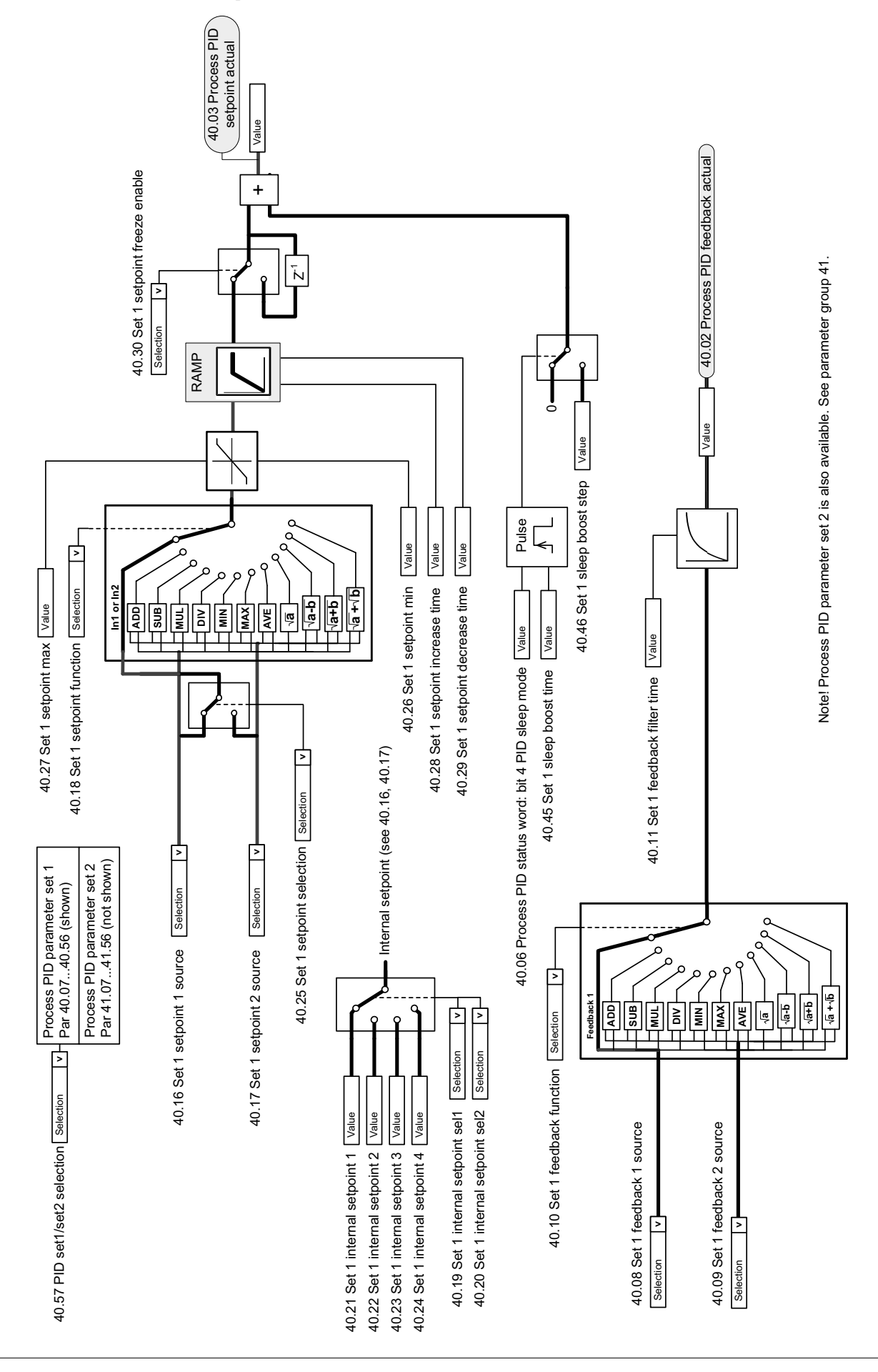

#### **Process PID setpoint and feedback source selection**

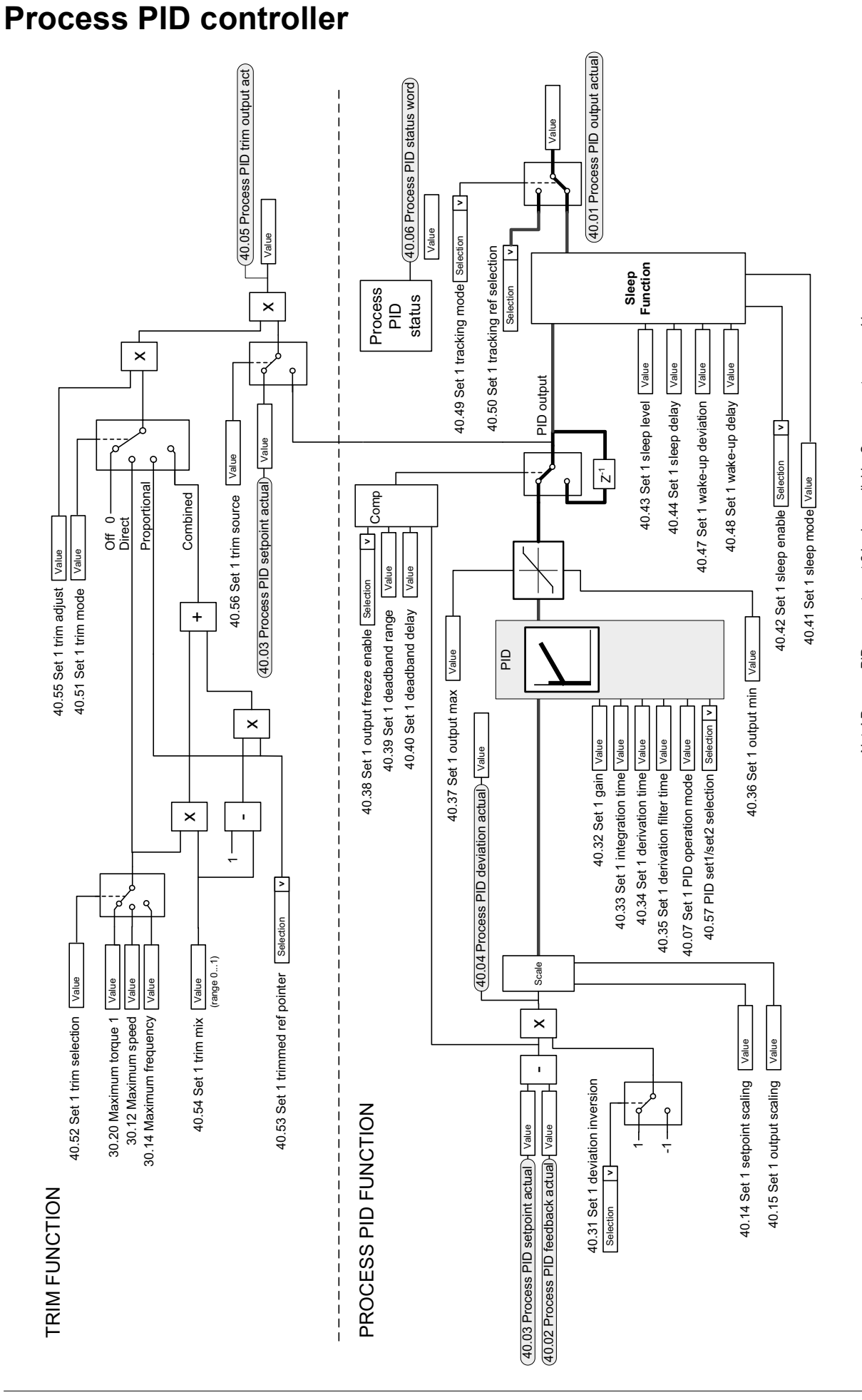

Note! Process PID parameter set 2 is also available. See parameter group 41. Note! Process PID parameter set 2 is also available. See parameter group 41.

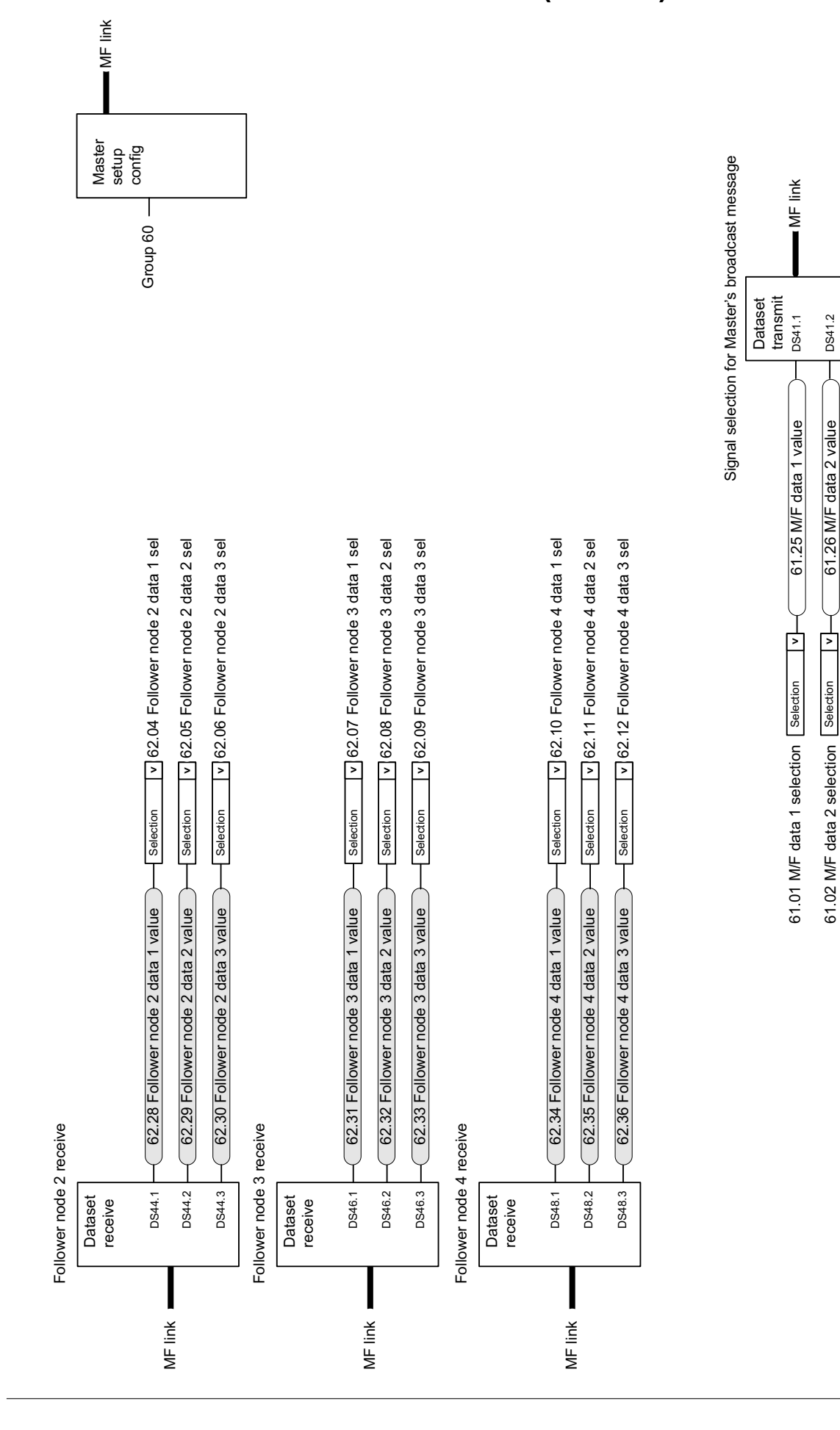

DS41.3

61.27 M/F data 3 value

61.27 M/F data 3 value

Selection **v** 

Selection

61.03 M/F data 3 selection

61.03 M/F data 3 selection

# **Master/Follower communication I (Master)**

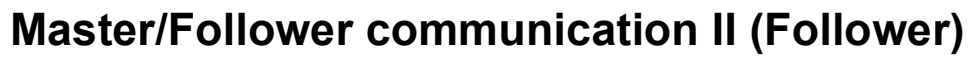

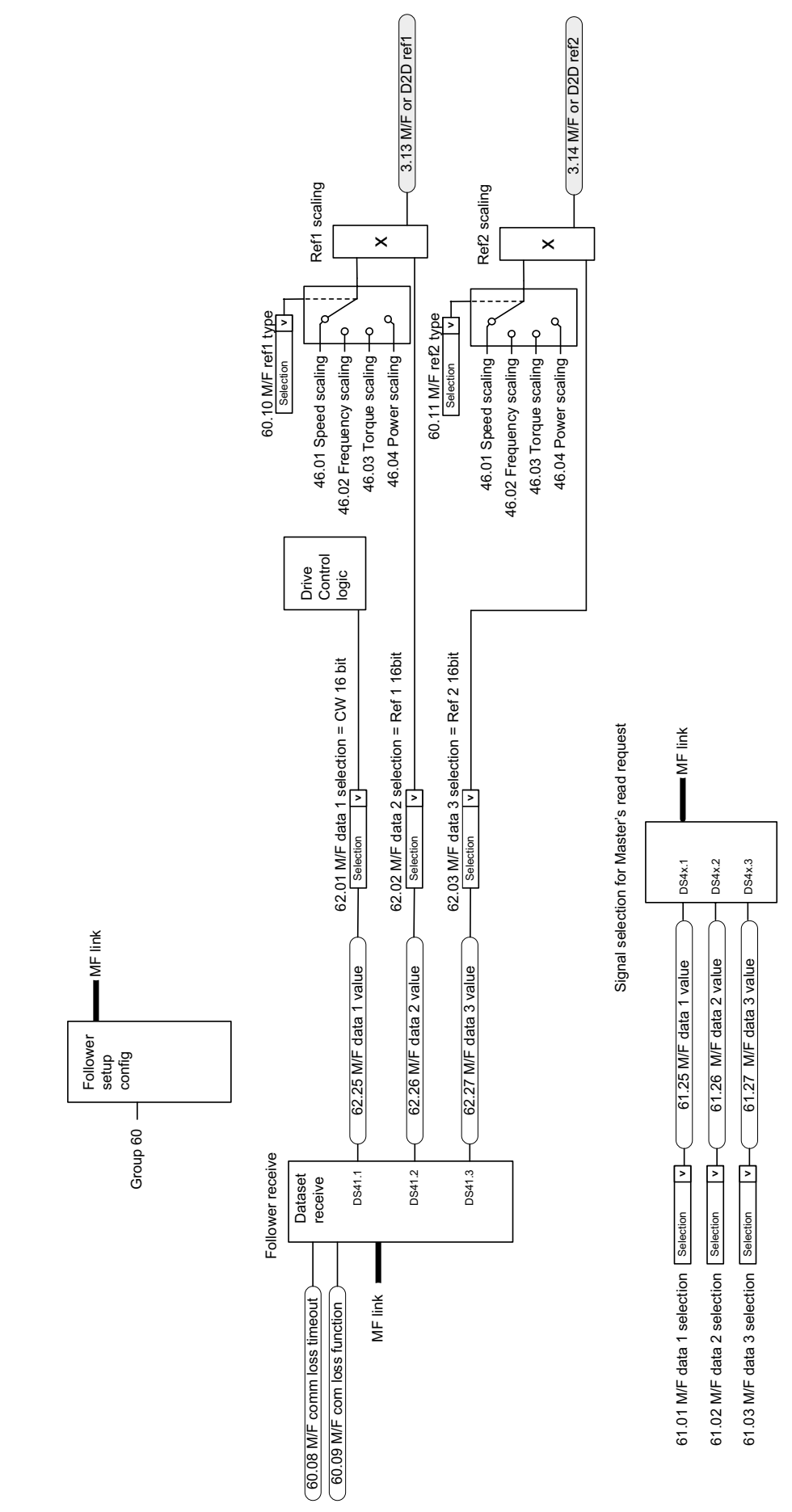

#### *602 Control chain diagrams*

# **Further information**

#### **Product and service inquiries**

Address any inquiries about the product to your local ABB representative, quoting the type designation and serial number of the unit in question. A listing of ABB sales, support and service contacts can be found by navigating to [a](http://www.abb.com/searchchannels)bb.com/searchchannels.

#### **Product training**

**—**

For information on ABB product training, navigate to [n](new.abb.com/service/training)ew.abb.com/service/training.

#### **Providing feedback on ABB Drives manuals**

[Your comments on our manuals are welcome. Navigate to](new.abb.com/drives/manuals-feedback-form)  [n](new.abb.com/drives/manuals-feedback-form)ew.abb.com/drives/manuals-feedback-form.

#### **Document library on the Internet**

You can find manuals and other product documents in PDF format on the Internet at<abb.com/drives/documents>.

![](_page_603_Picture_0.jpeg)

**abb.com/drives**